Cat. No. W364-E1-2

# **CQM1H-CPU Programmable Controllers CQM1H- Inner Boards SYSMAC CQM1H Series**

# **PROGRAMMING MANUAL**

# **OMRON**

# **SYSMAC CQM1H Series CQM1H-CPU Programmable Controllers CQM1H- Inner Boards**

# **Programming Manual**

Revised May 2000

# **Notice:**

OMRON products are manufactured for use according to proper procedures by a qualified operator and only for the purposes described in this manual.

The following conventions are used to indicate and classify precautions in this manual. Always heed the information provided with them. Failure to heed precautions can result in injury to people or damage to property.

- **/!\DANGER DANGER** Indicates an imminently hazardous situation which, if not avoided, will result in death or serious injury.
- **! WARNING** Indicates a potentially hazardous situation which, if not avoided, could result in death or serious injury.
- **/!∖** Caution **Caution** Indicates a potentially hazardous situation which, if not avoided, may result in minor or moderate injury, or property damage.

### **OMRON Product References**

All OMRON products are capitalized in this manual. The word "Unit" is also capitalized when it refers to an OMRON product, regardless of whether or not it appears in the proper name of the product.

The abbreviation "Ch," which appears in some displays and on some OMRON products, often means "word" and is abbreviated "Wd" in documentation in this sense.

The abbreviation "PC" means Programmable Controller and is not used as an abbreviation for anything else.

### **Visual Aids**

The following headings appear in the left column of the manual to help you locate different types of information.

- **Note** Indicates information of particular interest for efficient and convenient operation of the product.
- **1, 2, 3...** 1. Indicates lists of one sort or another, such as procedures, checklists, etc.

### **OMRON, 1999**

All rights reserved. No part of this publication may be reproduced, stored in a retrieval system, or transmitted, in any form, or by any means, mechanical, electronic, photocopying, recording, or otherwise, without the prior written permission of OMRON.

No patent liability is assumed with respect to the use of the information contained herein. Moreover, because OMRON is constantly striving to improve its high-quality products, the information contained in this manual is subject to change without notice. Every precaution has been taken in the preparation of this manual. Nevertheless, OMRON assumes no responsibility for errors or omissions. Neither is any liability assumed for damages resulting from the use of the information contained in this publication.

# **TABLE OF CONTENTS**

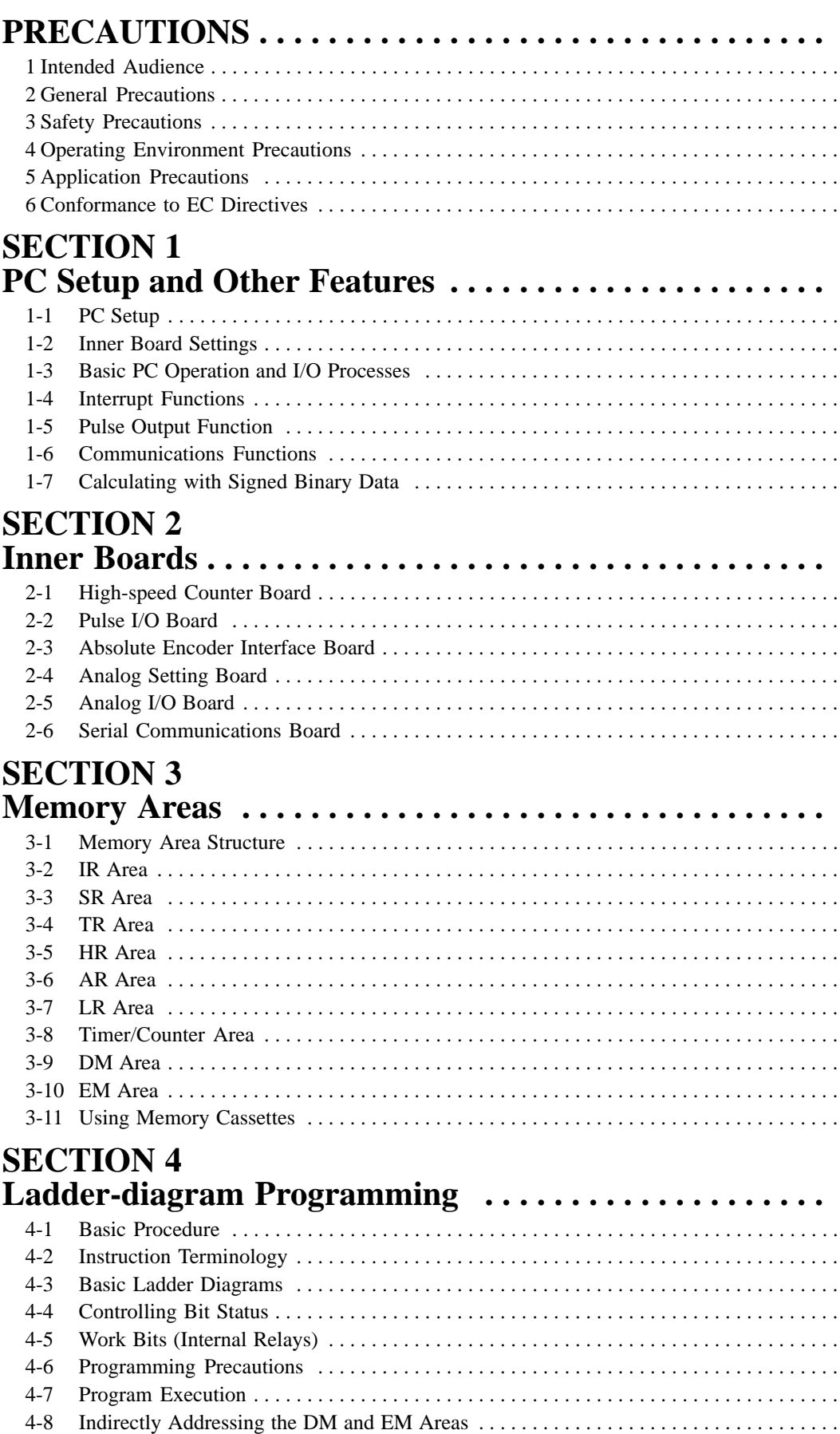

# **TABLE OF CONTENTS**

### **SECTION 5 Instruction Set**

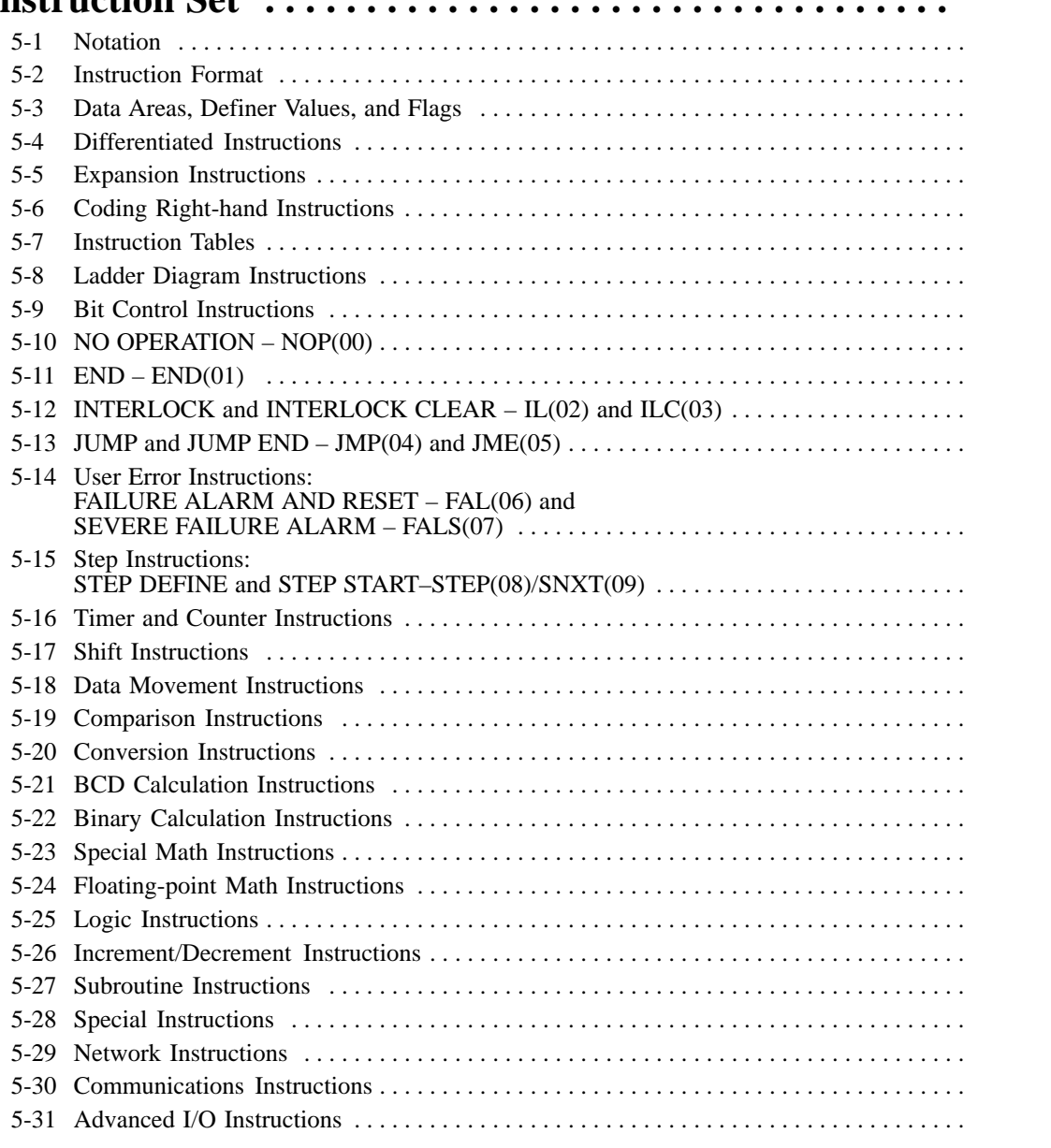

### **SECTION 6 [Host Link Commands](#page-447-0)**

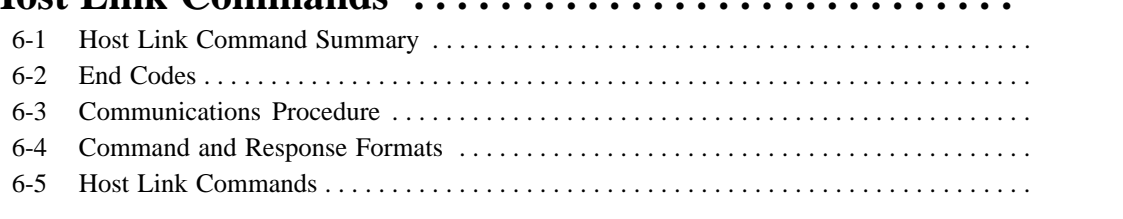

# **SECTION 7 [CPU Unit Operation and Processing Time . . . . . . . . . . .](#page-482-0)**

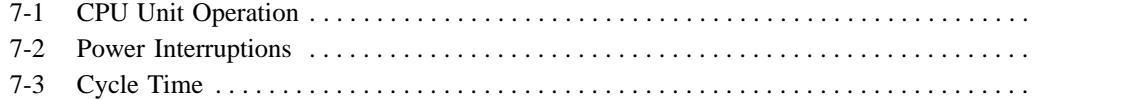

# **TABLE OF CONTENTS**

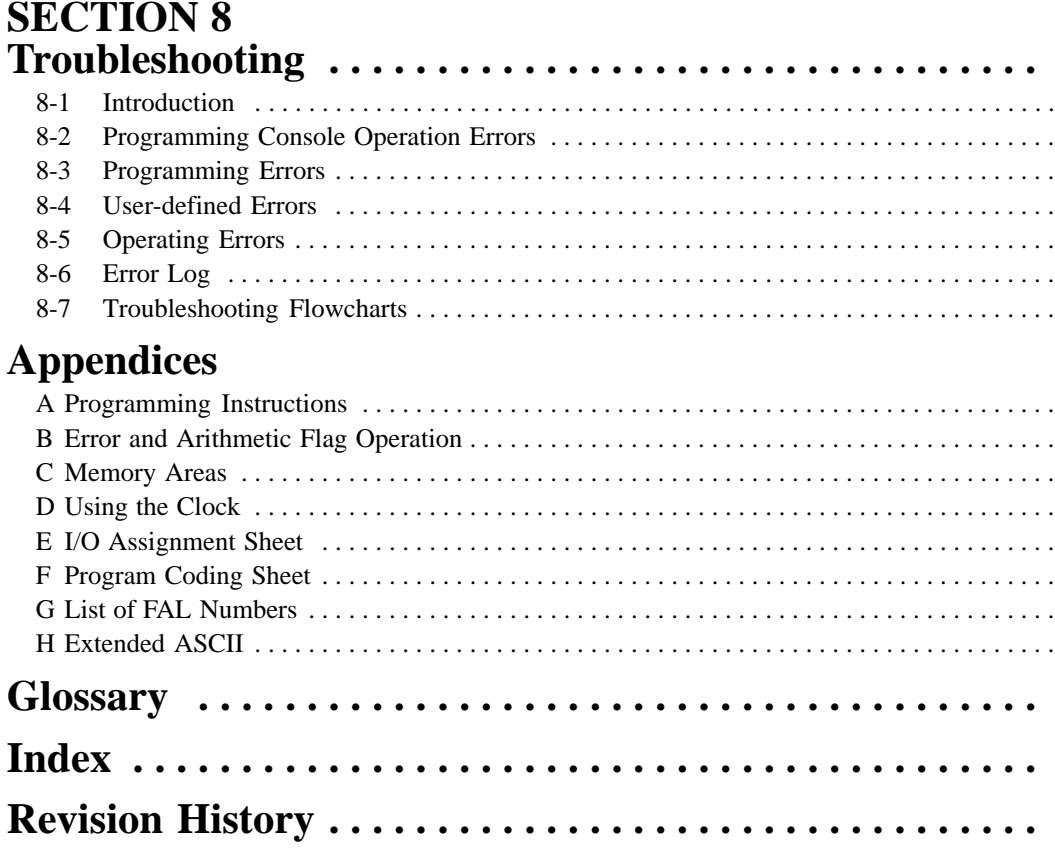

# **About this Manual:**

This manual describes programming of the CQM1H Programmable Controller, including memory structure, memory contents, ladder programming instructions, etc., and includes the sections described below. Refer to the CQM1H Operation Manual for hardware information and Programming Console operating procedures.

Please read this manual carefully and be sure you understand the information provided before attempting to program and operate the CQM1H.

**Section 1** explains the PC Setup and related PC functions, including interrupt processing and communications. The PC Setup can be used to control the operating parameters of the PC.

**Section 2** describes the Inner Boards that can be mounted in the CPU Unit to expand functionality. Refer to the Serial Communications Board Operation Manual (W365) for details on the Serial Communications Board. Only an outline of this Board is provided in Section 2.

**Section 3** describes the structure of the PC's memory areas, and explains how to use them. It also describes Memory Cassette operations used to transfer data between the CPU Unit and a Memory Cassette.

**Section 4** explains the basic steps and concepts involved in writing a basic ladder program. It introduces the instructions that are used to build the basic structure of the ladder program and control its execution.

**Section 5** individually describes the ladder-diagram programming instructions that can be used to program the CQM1H.

**Section 6** explains the methods and procedures for using Host Link commands, which can be used for host link communications via the PC ports.

**Section 7** explains the internal processing of the PCs, and the time required for processing and execution. Refer to this section to gain an understanding of the precise timing of PC operation.

**Section 8** describes how to diagnose and correct the hardware and software errors that can occur during PC operation.

The following appendices are also provided: **A Programming Instructions**, **B Error and Arithmetic Flag Operation**, **C Memory Areas**, **D Using the Clock**, **E I/O Assignment Sheet**, **F Program Coding Sheet**, **G List of FAL Numbers**, and **H Extended ASCII.**

### **WARNING** Failure to read and understand the information provided in this manual may result in **!**personal injury or death, damage to the product, or product failure. Please read each section in its entirety and be sure you understand the information provided in the section and related sections before attempting any of the procedures or operations given.

# **PRECAUTIONS**

<span id="page-9-0"></span>This section provides general precautions for using the CQM1H-series Programmable Controllers (PCs) and related devices.

**The information contained in this section is important for the safe and reliable application of Programmable Controllers. You must read this section and understand the information contained before attempting to set up or operate a PC system.**

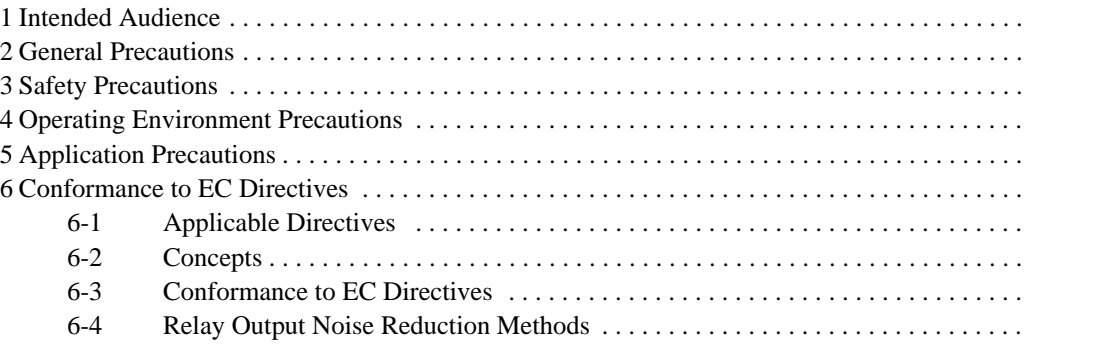

# **1 Intended Audience**

This manual is intended for the following personnel, who must also have knowledge of electrical systems (an electrical engineer or the equivalent).

- Personnel in charge of installing FA systems.
- Personnel in charge of designing FA systems.
- Personnel in charge of managing FA systems and facilities.

### **2 General Precautions**

The user must operate the product according to the performance specifications described in the operation manuals.

Before using the product under conditions which are not described in the manual or applying the product to nuclear control systems, railroad systems, aviation systems, vehicles, combustion systems, medical equipment, amusement machines, safety equipment, and other systems, machines, and equipment that may have a serious influence on lives and property if used improperly, consult your OMRON representative.

Make sure that the ratings and performance characteristics of the product are sufficient for the systems, machines, and equipment, and be sure to provide the systems, machines, and equipment with double safety mechanisms.

This manual provides information for programming and operating the PC. Be sure to read this manual before attempting to use the PC and keep this manual close at hand for reference during operation.

**!** It is extremely important that a PC and all PC Units be used for the specified purpose and under the specified conditions, especially in applications that can directly or indirectly affect human life. You must consult with your OMRON representative before applying a PC System to the above-mentioned applications.

### **3 Safety Precautions**

- **! WARNING** The CPU Unit refreshes I/O even when the program is stopped (i.e., even in PROGRAM mode). Confirm safety thoroughly in advance before changing the status of any part of memory allocated to I/O Units, Dedicated I/O Units, or Inner Board. Any changes to the data allocated to any Unit may result in unexpected operation of the loads connected to the Unit. Any of the following operation may result in changes to memory status.
	- Transferring I/O memory data to the CPU Unit from a Programming Device.
	- Changing present values in memory from a Programming Device.
	- Force-setting/-resetting bits from a Programming Device.
	- Transferring I/O memory from a host computer or from another PC on a network.
- **! WARNING** Do not attempt to take any Unit apart or touch the interior while the power is being supplied. Doing so may result in electric shock.
- **! WARNING** Do not touch any of the terminals or terminal blocks while the power is being supplied. Doing so may result in electric shock.
- **! WARNING** Provide safety measures in external circuits (i.e., not in the Programmable Controller), including the following items, in order to ensure safety in the system if an abnormality occurs due to malfunction of the PC or another external factor affecting the PC operation. Not doing so may result in serious accidents.
- Emergency stop circuits, interlock circuits, limit circuits, and similar safety measures must be provided in external control circuits.
- The PC will turn OFF all outputs when its self-diagnosis function detects any error or when a severe failure alarm (FALS) instruction is executed. As a countermeasure for such errors, external safety measures must be provided to ensure safety in the system.
- The PC outputs may remain ON or OFF due to deposition or burning of the output relays or destruction of the output transistors. As a countermeasure for such problems, external safety measures must be provided to ensure safety in the system.
- When the 24-VDC output (service power supply to the PC) is overloaded or short-circuited, the voltage may drop and result in the outputs being turned OFF. As a countermeasure for such problems, external safety measures must be provided to ensure safety in the system.
- **! WARNING** Do not attempt to disassemble, repair, or modify any Units. Any attempt to do so may result in malfunction, fire, or electric shock.
- **!** Do not touch the Power Supply Unit while power is being supplied or immediately after power has been turned OFF. Doing so may result in burns.
	- **/!**∖Caution Execute online edit only after confirming that no adverse effects will be caused by extending the cycle time. Otherwise, the input signals may not be readable.
	- **/!**∖Caution **Caution** Confirm safety at the destination node before transferring a program to another node or changing contents of the I/O memory area. Doing either of these without confirming safety may result in injury.
	- **/!**∖Caution Tighten the screws on the terminal block of the AC Power Supply Unit to the torque specified in the operation manual. The loose screws may result in burning or malfunction.

# **4 Operating Environment Precautions**

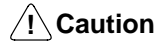

Do not operate the control system in the following locations:

- Locations subject to direct sunlight.
- Locations subject to temperatures or humidity outside the range specified in the specifications.
- Locations subject to condensation as the result of severe changes in temperature.
- Locations subject to corrosive or flammable gases.
- Locations subject to dust (especially iron dust) or salts.
- Locations subject to exposure to water, oil, or chemicals.
- Locations subject to shock or vibration.
- **/!∖Caution**

Take appropriate and sufficient countermeasures when installing systems in the following locations:

- Locations subject to static electricity or other forms of noise.
- Locations subject to strong electromagnetic fields.
- Locations subject to possible exposure to radioactivity.
- Locations close to power supplies.

**/!∖Caution** The operating environment of the PC System can have a large effect on the longevity and reliability of the system. Improper operating environments can lead to malfunction, failure, and other unforeseeable problems with the PC System. Be sure that the operating environment is within the specified conditions at installation and remains within the specified conditions during the life of the system.

# **5 Application Precautions**

Observe the following precautions when using the PC System.

**! WARNING** Always heed these precautions. Failure to observe the following precautions could lead to serious or possibly fatal injury.

- Always ground the system to 100  $\Omega$  or less when installing the Units. Not connecting to a ground of 100  $\Omega$  or less may result in electric shock.
- Always turn OFF the power supply to the PC before attempting any of the following. Not turning OFF the power supply may result in malfunction or electric shock.
	- Assembling the Units.
	- Connecting cables or wiring the system.
	- Connecting or disconnecting the connectors.
	- Setting DIP switches.
	- Replacing the battery.

**!**

Failure to observe the following precautions could lead to faulty operation of the PC or the system, or could damage the PC or PC Units. Always heed these precautions.

• Fail-safe measures must be taken by the customer to ensure safety in the event of incorrect, missing, or abnormal signals caused by broken signal lines, momentary power interruptions, or other causes.

- Fail-safe measures must be taken by the customer to ensure safety in the event that outputs from Output Units remain ON as a result of internal circuit failures, which can occur in relays, transistors, and other elements.
- Always turn ON power to the PC before turning ON power to the control system. If the PC power supply is turned ON after the control power supply, temporary errors may result in control system signals because the output terminals on DC Output Units and other Units will momentarily turn ON when power is turned ON to the PC.
- Do not turn OFF the power supply to the PC when data is being transferred. In particular, do not turn OFF the power supply when reading or writing a Memory Card. Also, do not remove the Memory Card when the BUSY indicator is lit. To remove a Memory Card, first press the memory card power supply switch and then wait for the BUSY indicator to go out before removing the Memory Card.
- If the I/O Hold Bit (SR 25212) is turned ON, the outputs from the PC will not be turned OFF and will maintain their previous status when the PC is switched from RUN or MONITOR mode to PROGRAM mode. Make sure that the external loads will not produce dangerous conditions when this occurs. (When operation stops for a fatal error, including those produced with the FALS(07) instruction, all outputs from Output Unit will be turned OFF and only the internal output status will be maintained.)
- Install the Units properly as specified in the operation manuals. Improper installation of the Units may result in malfunction.
- Mount Units only after checking terminal blocks and connectors completely.
- When assembling the Units or mounting the end cover, be sure to lock them securely as shown in the following illustrations. If they are not properly locked, desired functionality may not be achieved.
- Be sure to mount the end cover to the rightmost Unit.
- Be sure that all the mounting screws, terminal screws, and cable connector screws are tightened to the torque specified in the relevant manuals. Incorrect tightening torque may result in malfunction.
- Be sure that the terminal blocks, Memory Units, expansion I/O cables, and other items with locking devices are properly locked into place. Improper locking may result in malfunction.
- Be sure to confirm the orientation and polarities when connecting terminal blocks and connectors.
- Leave the label attached to the Unit when wiring. Removing the label may result in malfunction if foreign matter enters the Unit.
- Remove the label after the completion of wiring to ensure proper heat dissipation. Leaving the label attached may result in malfunction.
- Wire all connections correctly.
- When supplying power at 200 to 240 V AC from a CQM1-PA216 Power Supply Unit, always remove the metal jumper from the voltage selector terminals. The product will be destroyed if 200 to 240 V AC is supplied while the metal jumper is attached.
- A ground of 100  $\Omega$  or less must be installed when shorting the GR and LG terminals on the Power Supply Unit.
- Use crimp terminals for wiring. Do not connect bare stranded wires directly to terminals. Connection of bare stranded wires may result in burning.
- Do not apply voltages to the Input Units in excess of the rated input voltage. Excess voltages may result in burning.
- Do not apply voltages or connect loads to the Output Units in excess of the maximum switching capacity. Excess voltage or loads may result in burning.
- Install external breakers and take other safety measures against short-circuiting in external wiring. Insufficient safety measures against short-circuiting may result in burning.
- Always use the power supply voltages specified in the operation manuals. An incorrect voltage may result in malfunction or burning.
- Take appropriate measures to ensure that the specified power with the rated voltage and frequency is supplied. Be particularly careful in places where the power supply is unstable. An incorrect power supply may result in malfunction.
- Disconnect the functional ground terminal when performing withstand voltage tests. Not disconnecting the functional ground terminal may result in burning.
- Check switch settings, the contents of the DM Area, and other preparations before starting operation. Starting operation without the proper settings or data may result in an unexpected operation.
- Check the user program for proper execution before actually running it on the Unit. Not checking the program may result in an unexpected operation.
- Double-check all wiring and switch settings before turning ON the power supply. Incorrect wiring may result in burning.
- Confirm that no adverse effect will occur in the system before attempting any of the following. Not doing so may result in an unexpected operation.
	- Changing the operating mode of the PC.
	- Force-setting/force-resetting any bit in memory.
	- Changing the present value of any word or any set value in memory.
- Before touching a Unit, be sure to first touch a grounded metallic object in order to discharge any static build-up. Not doing so may result in malfunction or damage.
- Do not pull on the cables or bend the cables beyond their natural limit. Doing either of these may break the cables.
- Do not place objects on top of the cables or other wiring lines. Doing so may break the cables.
- Resume operation only after transferring to the new CPU Unit the contents of the DM Area, HR Area, and other data required for resuming operation. Not doing so may result in an unexpected operation.
- Do not short the battery terminals or charge, disassemble, heat, or incinerate the battery. Do not subject the battery to strong shocks. Doing any of these may result in leakage, rupture, heat generation, or ignition of the battery. Dispose of any battery that has been dropped on the floor or otherwise subjected to excessive shock. Batteries that have been subjected to shock may leak if they are used.
- UL standards required that batteries be replaced only by experienced technicians. Do not allow unqualified persons to replace batteries.
- When replacing parts, be sure to confirm that the rating of a new part is correct. Not doing so may result in malfunction or burning.
- When transporting or storing circuit boards, cover them in antistatic material to protect them from static electricity and maintain the proper storage temperature.
- Do not touch circuit boards or the components mounted to them with your bare hands. There are sharp leads and other parts on the boards that may cause injury if handled improperly.
- Before touching a Unit or Board, be sure to first touch a grounded metallic object to discharge any static build-up from your body. Not doing so may result in malfunction or damage.
- Provide sufficient clearances around the Unit and other devices to ensure proper heat dissipation. Do not cover the ventilation openings of the Unit.
- Do not allow metallic objects or conductive wires to enter the Unit.
- Set the operating settings of the Temperature Controller properly according to the system to be controlled.
- Provide appropriate safety measures, such as overheat prevention and alarm systems, in separate circuits to ensure safety of the entire system even when the Temperature Controller malfunctions.
- Allow at least 10 minutes after turning ON the Temperature Controller as warmup time.
- Do not use thinner to clean the product. Use commercially available cleaning alcohol.
- Mount the I/O Control Unit on the right of the CPU Block.
- When using Expansion I/O Blocks, configure the system so that the current consumptions for the CPU Block and each of the Expansion I/O Blocks do not exceed the specified values, and that the total current consumption does not exceed the current capacity of the Power Supply Unit.
- Configure the system so that the number of Units in both the CPU Block and Expansion I/O Blocks do not exceed the maximum number of connectable Units for the Block.

## **6 Conformance to EC Directives**

### **6-1 Applicable Directives**

- EMC Directives
- Low Voltage Directive

### **6-2 Concepts**

### **EMC Directives**

OMRON devices that comply with EC Directives also conform to the related EMC standards so that they can be more easily built into other devices or machines. The actual products have been checked for conformity to EMC standards (see the following note). Whether the products conform to the standards in the system used by the customer, however, must be checked by the customer.

EMC-related performance of the OMRON devices that comply with EC Directives will vary depending on the configuration, wiring, and other conditions of the equipment or control panel in which the OMRON devices are installed. The customer must, therefore, perform final checks to confirm that devices and the overall machine conform to EMC standards.

**Note** Applicable EMC (Electromagnetic Compatibility) standards are as follows:

EMS (Electromagnetic Susceptibility): EN61131-2 EMI (Electromagnetic Interference): EN50081-2

(Radiated emission: 10-m regulations)

### **Low Voltage Directive**

Always ensure that devices operating at voltages of 50 to 1,000 V AC or 75 to 1,500 V DC meet the required safety standards for the PC (EN61131-2).

### **6-3 Conformance to EC Directives**

The CQM1H-series PCs comply with EC Directives. To ensure that the machine or device in which a CQM1H-series PC is used complies with EC directives, the PC must be installed as follows:

- **1, 2, 3...** 1. The PC must be installed within a control panel.
	- 2. Reinforced insulation or double insulation must be used for the DC power supplies used for the communications and I/O power supplies.
	- 3. PCs complying with EC Directives also conform to the Common Emission Standard (EN50081-2). When a PC is built into a machine, however, noise can be generated by switching devices using relay outputs and cause the overall machine to fail to meet the Standards. If this occurs, surge killers must be connected or other measures taken external to the PC.

The following methods represent typical methods for reducing noise, and may not be sufficient in all cases. Required countermeasures will vary depending on the devices connected to the control panel, wiring, the configuration of the system, and other conditions.

### **6-4 Relay Output Noise Reduction Methods**

The CQM1H-series PCs conforms to the Common Emission Standards (EN50081-2) of the EMC Directives. However, noise generated by relay output switching may not satisfy these Standards. In such a case, a noise filter must be connected to the load side or other appropriate countermeasures must be provided external to the PC.

Countermeasures taken to satisfy the standards vary depending on the devices on the load side, wiring, configuration of machines, etc. Following are examples of countermeasures for reducing the generated noise.

### **Countermeasures**

Refer to EN50081-2 for more details.

Countermeasures are not required if the frequency of load switching for the whole system including the PC is less than 5 times per minute.

Countermeasures are required if the frequency of load switching for the whole system including the PC is 5 times or more per minute.

### **Countermeasure Examples**

When switching an inductive load, connect a surge protector, diodes, etc., in parallel with the load or contact as shown below.

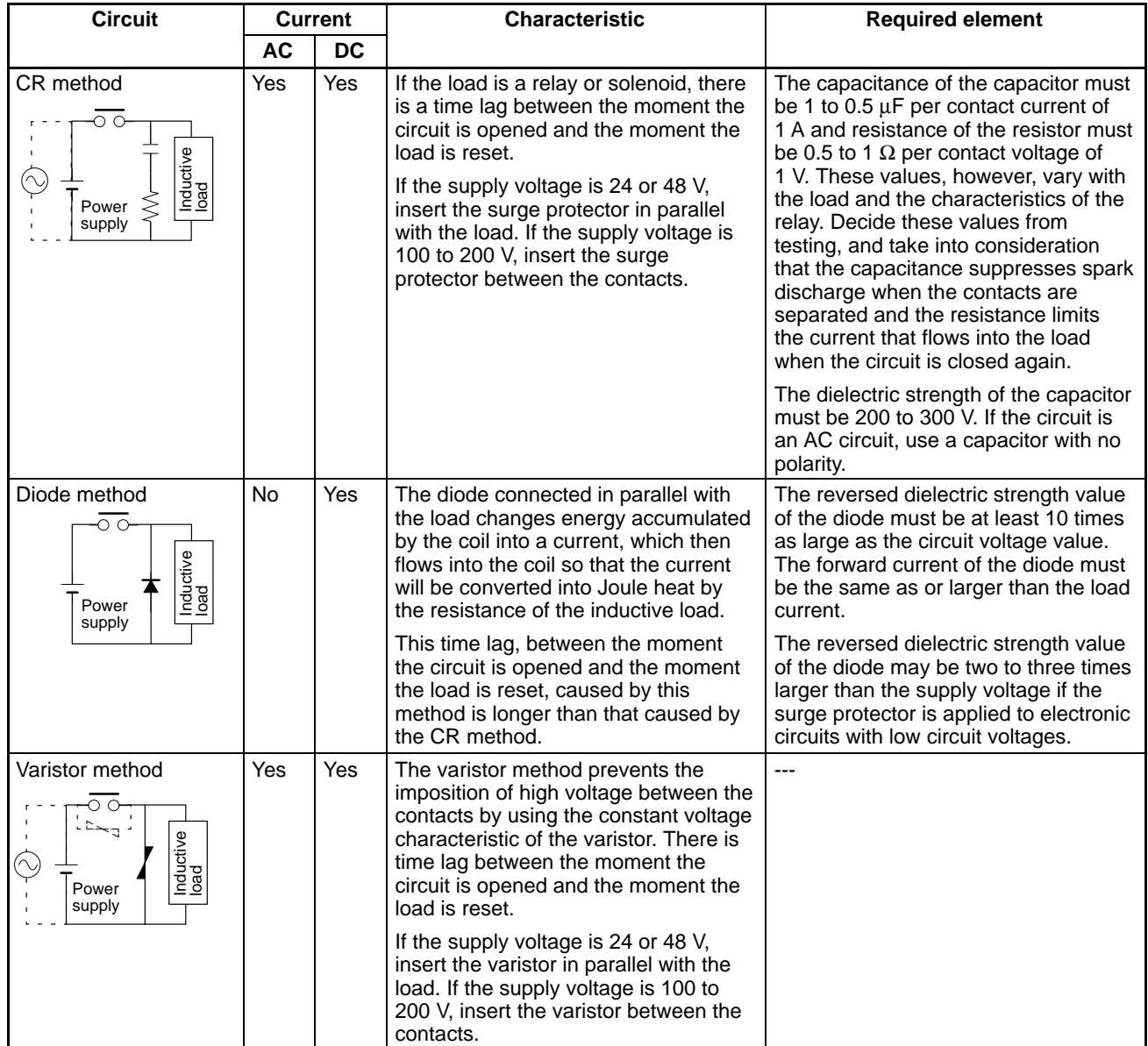

#### **Countermeasure 1**

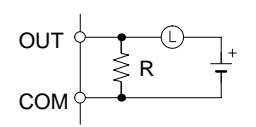

Providing a dark current of approx. one-third of the rated value through an incandescent lamp

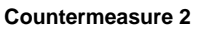

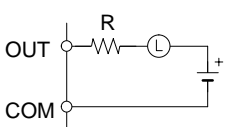

Providing a limiting resistor

# **SECTION 1 PC Setup and Other Features**

<span id="page-19-0"></span>This section explains the PC Setup and other CQM1H features, including interrupt processing and communications. The PC Setup can be used to control the operating parameters of the CQM1H. To change the PC Setup, refer to the *CQM1H Operation Manual* for Programming Console procedures. Refer to the *CX-Programmer Operation Manual* for CX-Programmer procedures.

If you are not familiar with OMRON PCs or ladder programming, you can read *1-4 PC Setup* as an overview of the operating parameters available for the CQM1H, but may then want to read *Section 3 Memory Areas*, *Section 4 Ladder-diagram Programming*, and related instructions in *Section 5 Instruction Set* before completing this section.

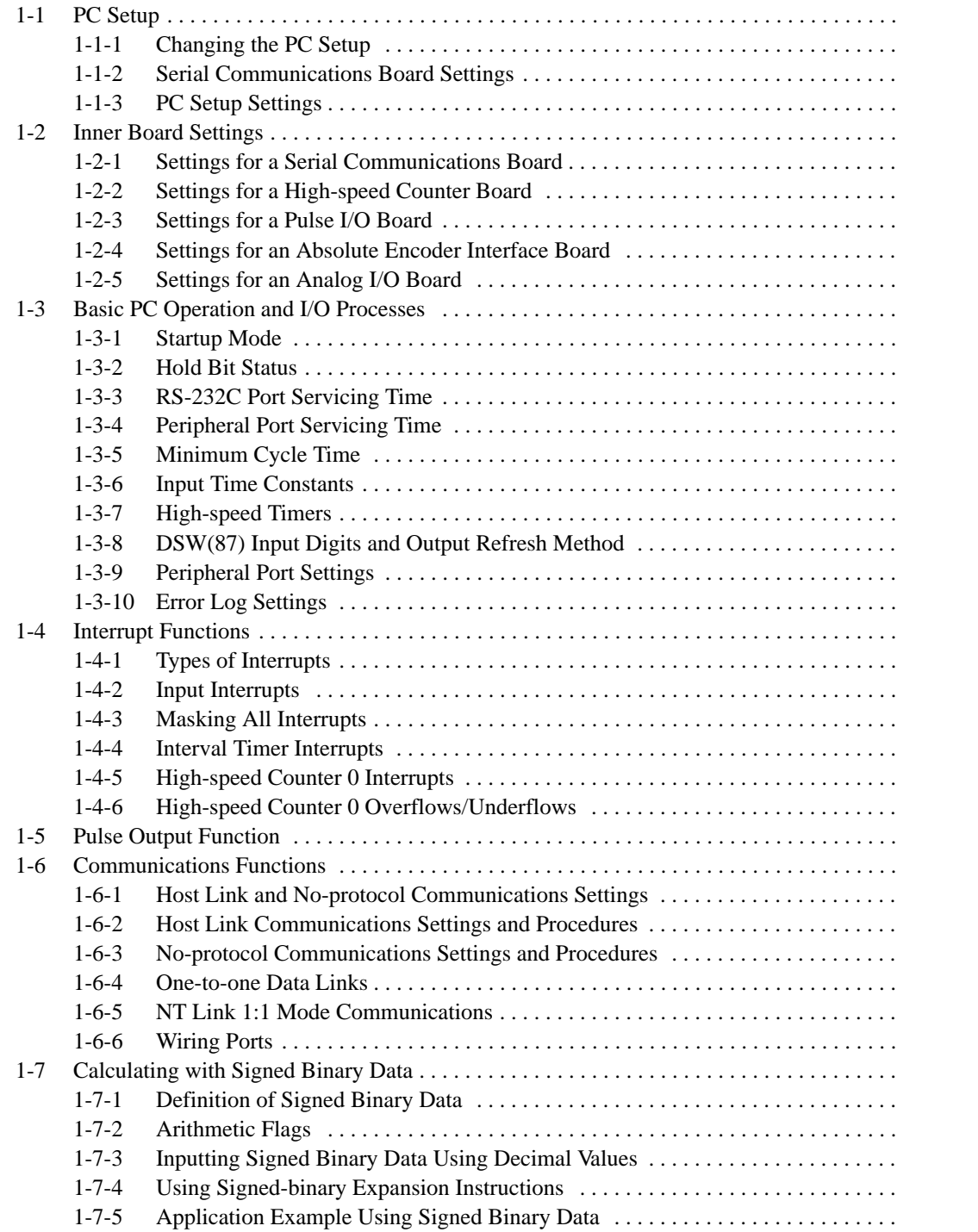

# **1-1 PC Setup**

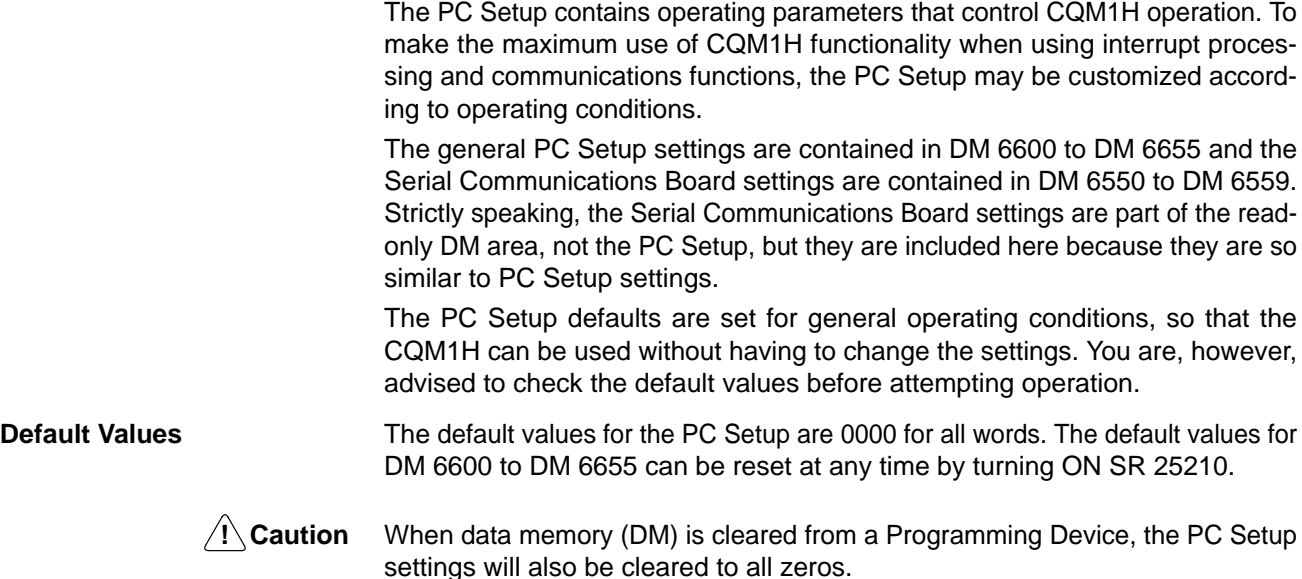

### **1-1-1 Changing the PC Setup**

PC Setup settings are read at various times depending on the setting, as described below.

- DM 6550 to DM 6559: Read regularly when the power is ON.
- DM 6600 to DM 6614: Read only when PC's power supply is turned ON.
- DM 6615 to DM 6644: Read only when program execution begins.
- DM 6645 to DM 6655: Read regularly when the power is ON.

Changes in the PC Setup become effective only at the times given above. The CQM1H will thus have to be restarted to make changes in DM 6600 to DM 6614 effective, and program execution will have to be restarted to make changes in DM 6615 to DM 6644 effective.

The PC Setup can be read, but not written, from the user program. Writing can be done only by using a Programming Console or other Programming Device. **Making Changes from a Programming Device**

> DM 6600 to DM 6644 can be set or changed only while in PROGRAM mode. DM 6550 to DM 6559 and DM 6645 to DM 6655 can be set or changed while in either PROGRAM mode or MONITOR mode.

After PC Setup settings have been made, pin 1 on the DIP switch on the front of the CPU Unit can be turned ON to prevent Programming Devices from overwriting the PC Setup. When pin 1 is ON, the user program, the read-only DM area (DM 6144 to DM 6568), and the PC Setup (DM 6600 to DM 6655) cannot be overwritten from a Programming Device. **Write-protecting the PC Setup**

**Errors in the PC Setup** If an incorrect PC Setup setting is accessed, a non-fatal error (error code 9B) will be generated, the corresponding error flag will be turned ON, and the default setting will be used.

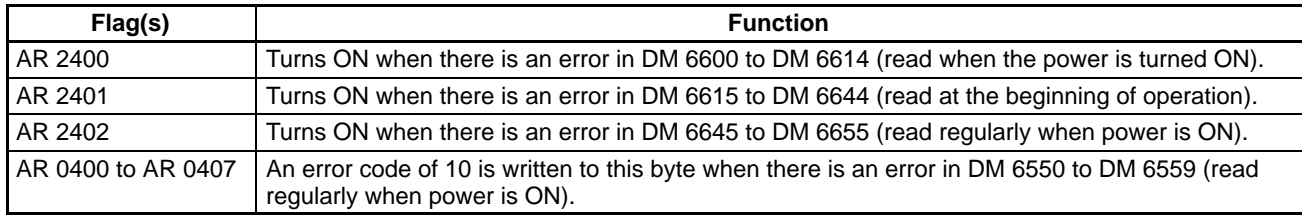

# **1-1-2 Serial Communications Board Settings**

The following table shows the Serial Communications Board settings in the DM area. For details, refer to the Serial Communications Board Operation Manual.

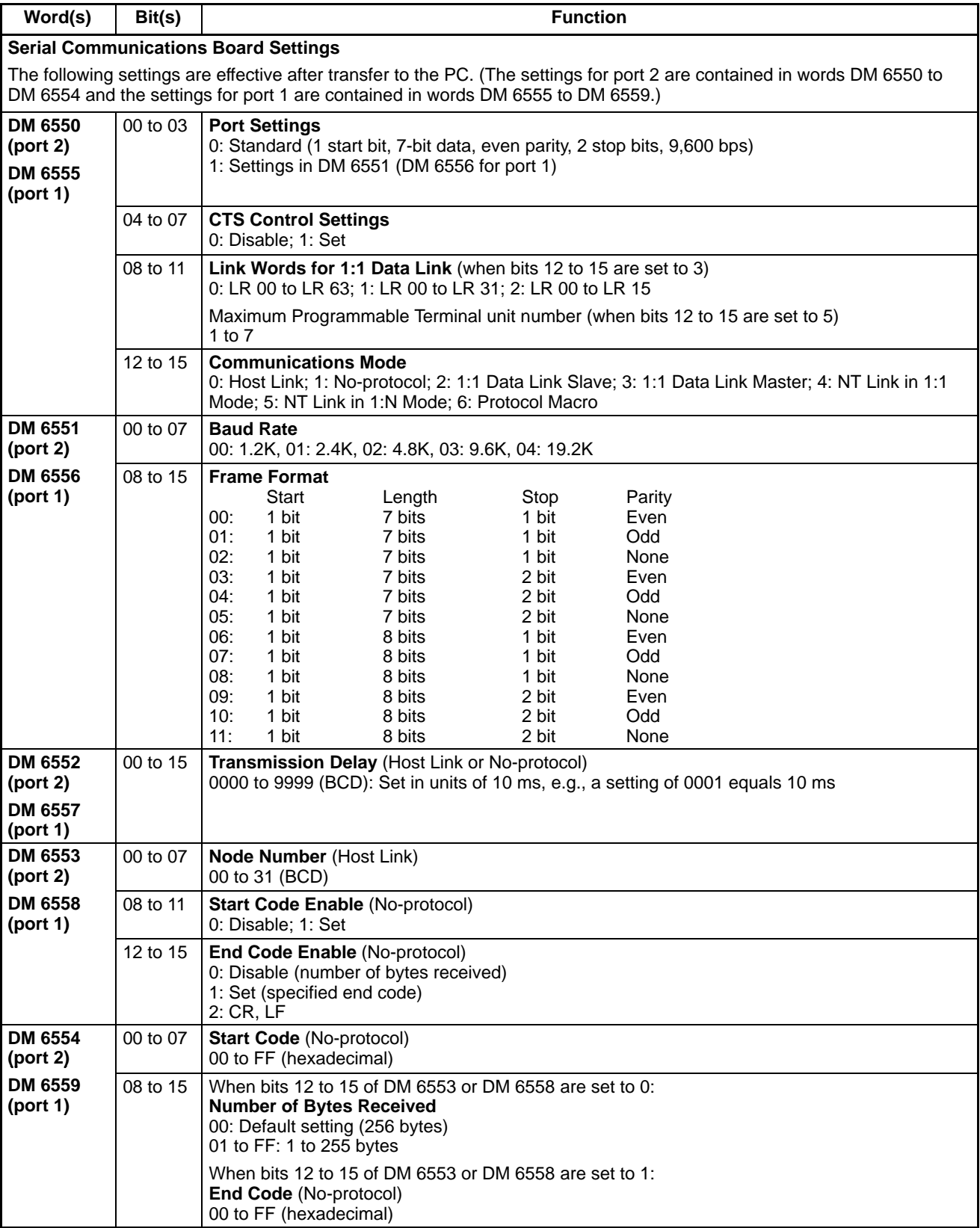

# **1-1-3 PC Setup Settings**

The following table shows the PC Setup settings in order in the DM area. For details, refer to the page numbers shown.

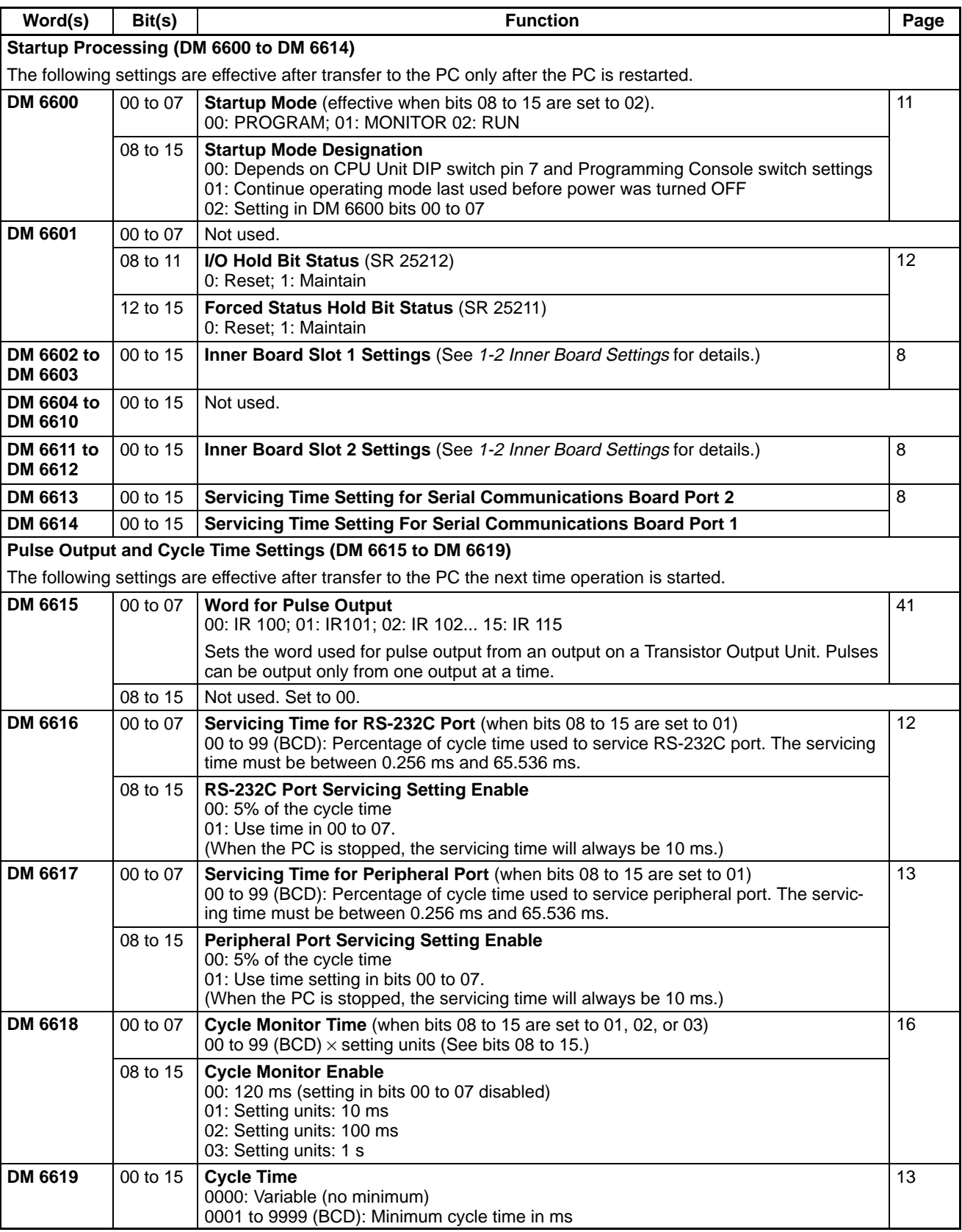

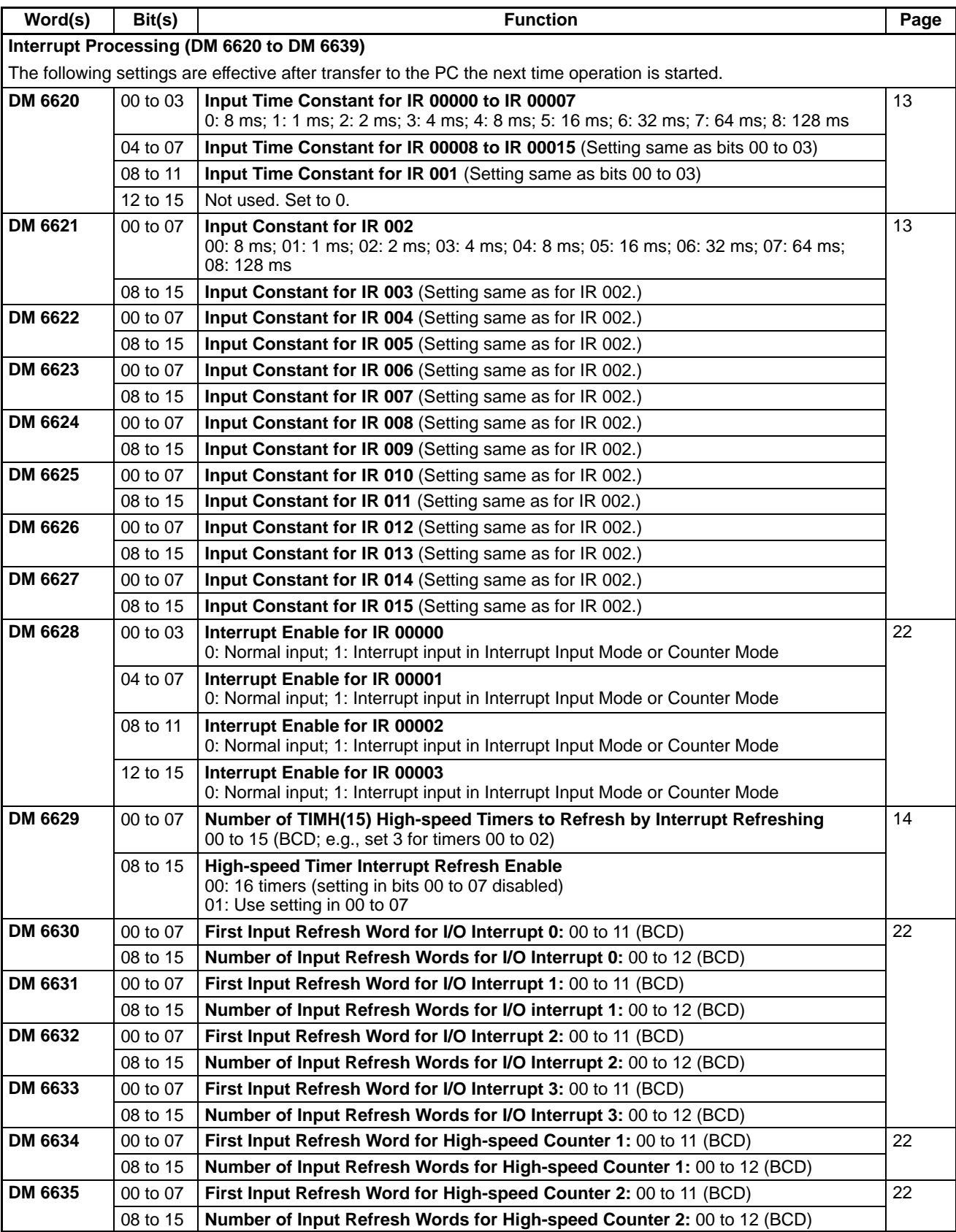

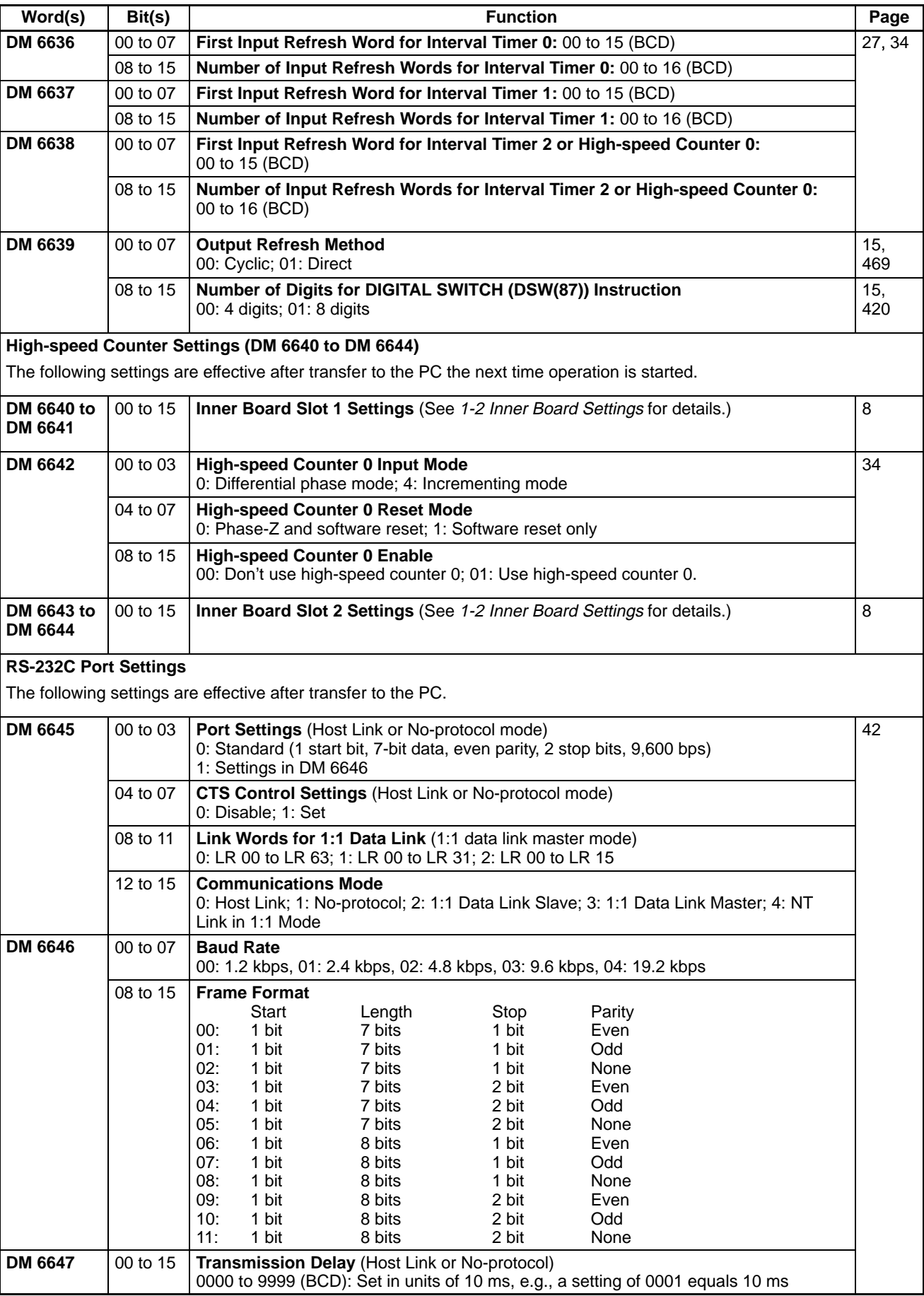

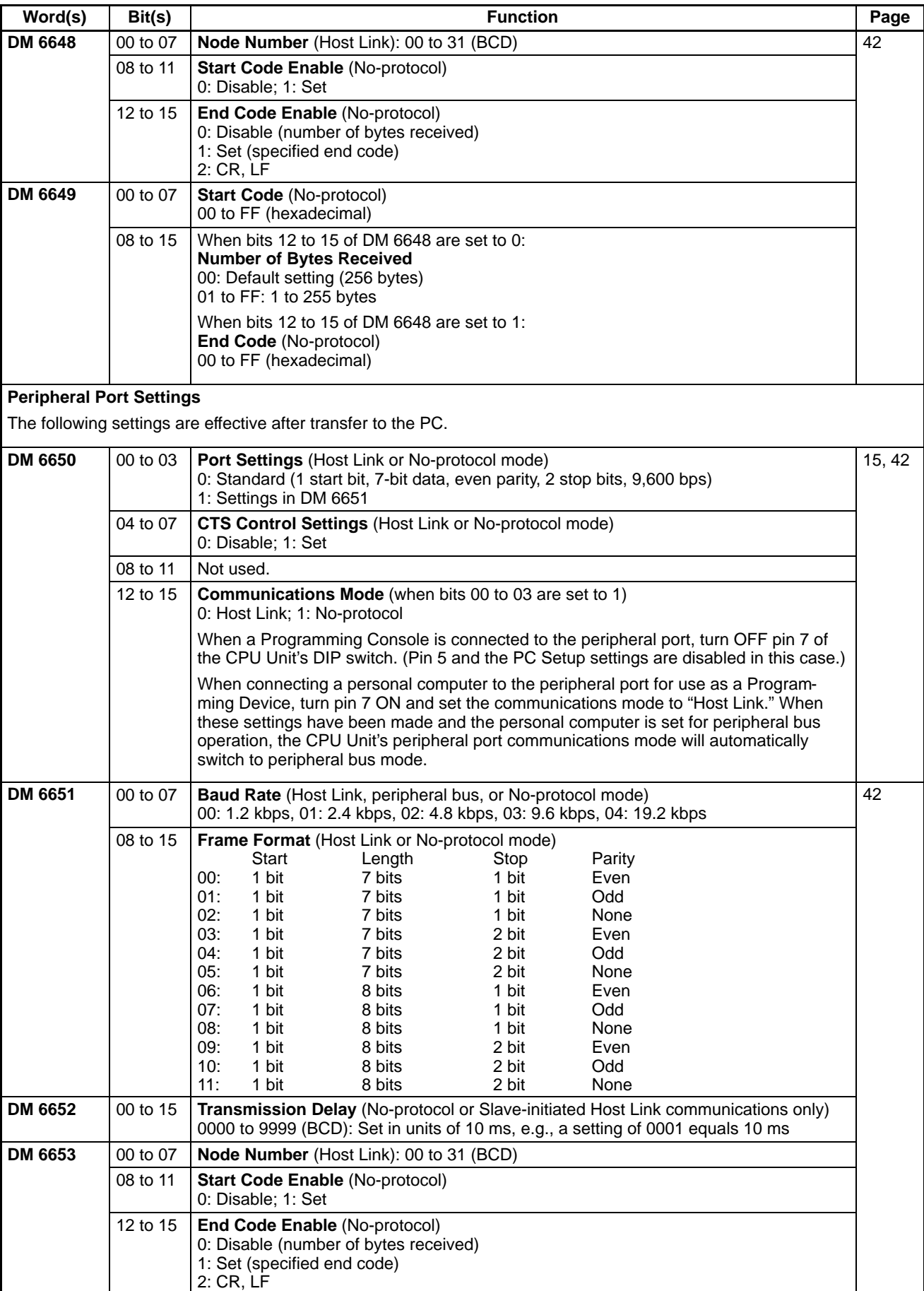

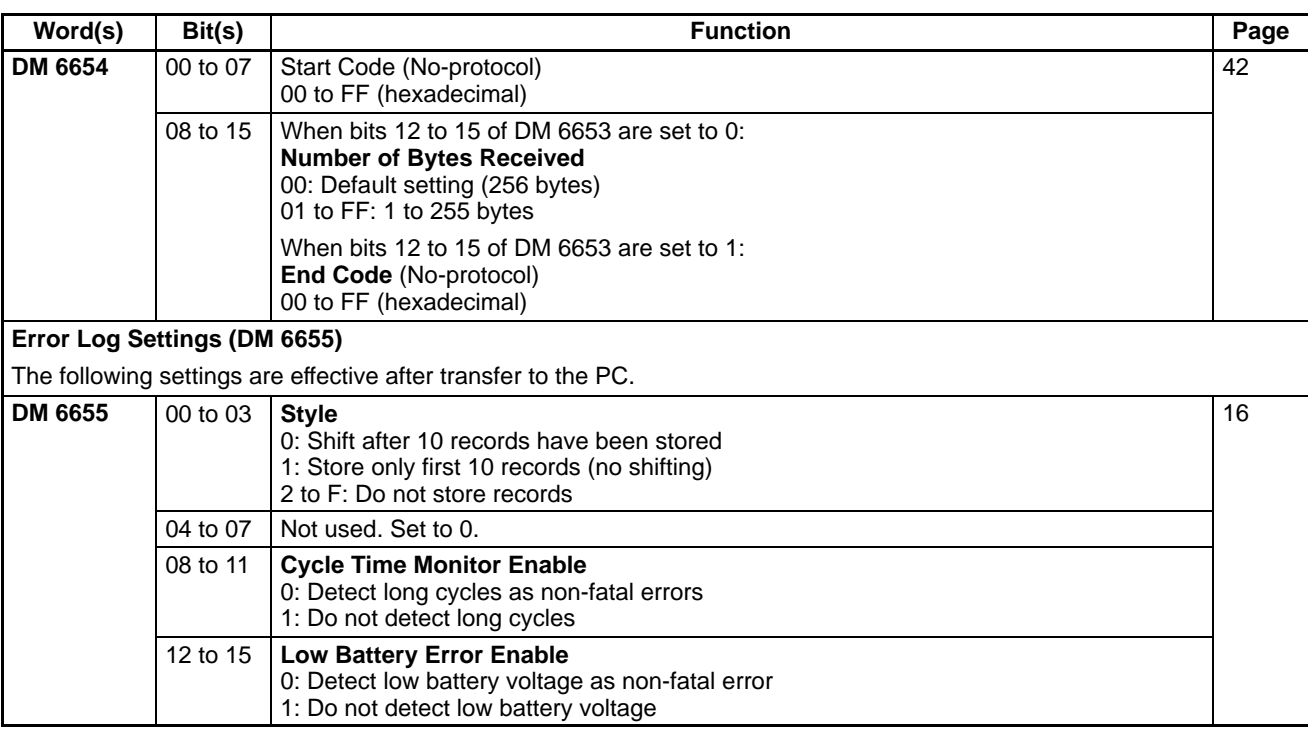

# **1-2 Inner Board Settings**

This section explains the PC Setup settings related to Inner Boards mounted in Inner Board slots 1 and 2.

### **1-2-1 Settings for a Serial Communications Board**

Use the settings in DM 6613 and DM 6614 to set the servicing times for a Serial Communications Board mounted in Inner Board slot 1. (A Serial Communications Board cannot be mounted in slot 2.)

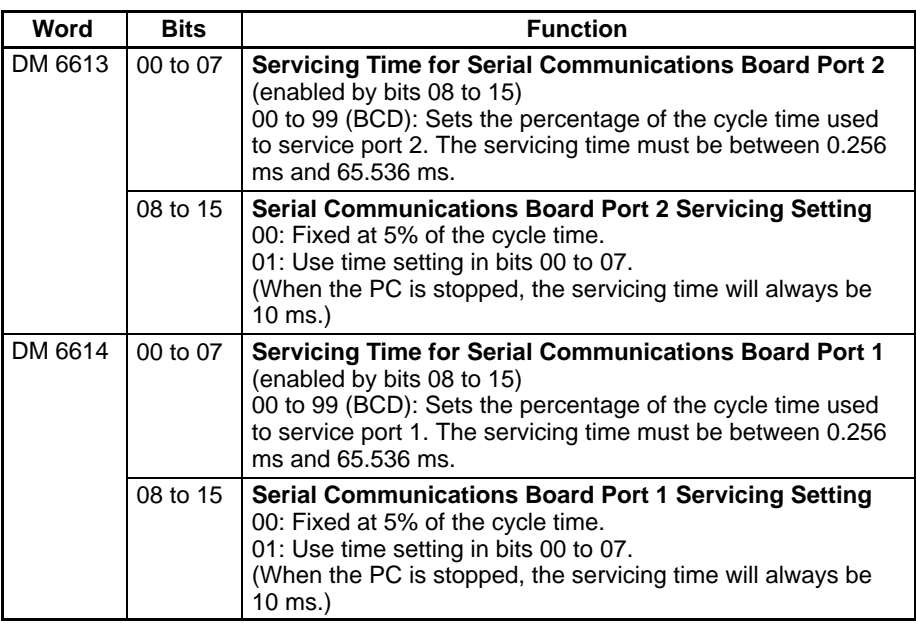

### **1-2-2 Settings for a High-speed Counter Board**

The settings in DM 6602, DM 6640, and DM 6641 determine the operation of a High-speed Counter Board mounted in Inner Board slot 1.

The settings in DM 6611, DM 6643, and DM 6644 determine the operation of a High-speed Counter Board mounted in Inner Board slot 2.

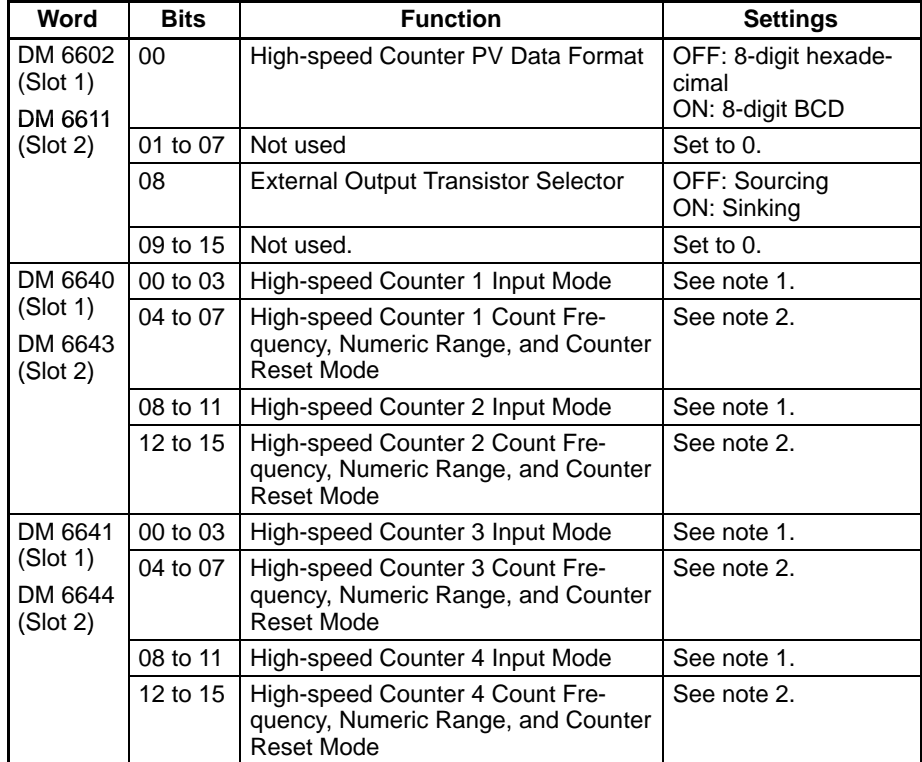

**Note** 1. The settings for the high-speed counter input mode are as follows:

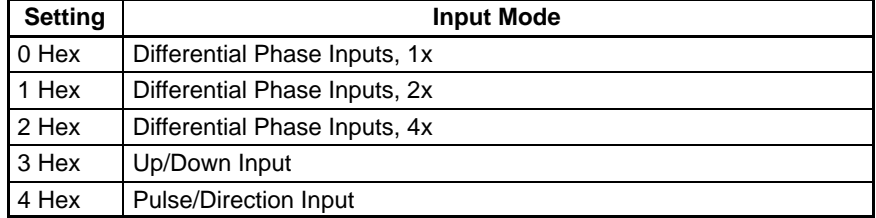

2. The settings for the high-speed counter count frequency, numeric range, and counter reset mode are as follows:

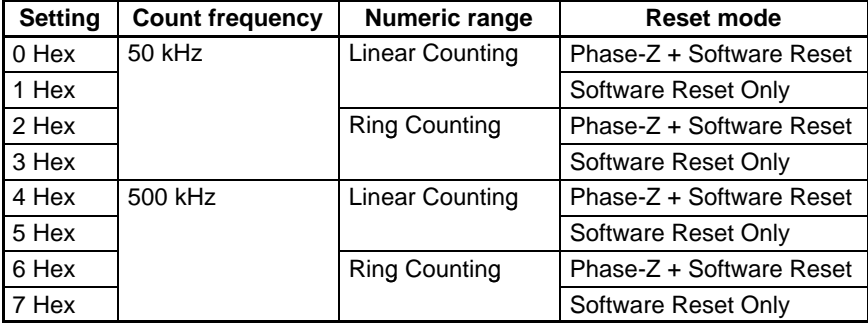

### **1-2-3 Settings for a Pulse I/O Board**

The settings in DM 6611, DM 6643, and DM 6644 determine the operation of a Pulse I/O Board mounted in Inner Board slot 2. (A Pulse I/O Board cannot be mounted in slot 1.)

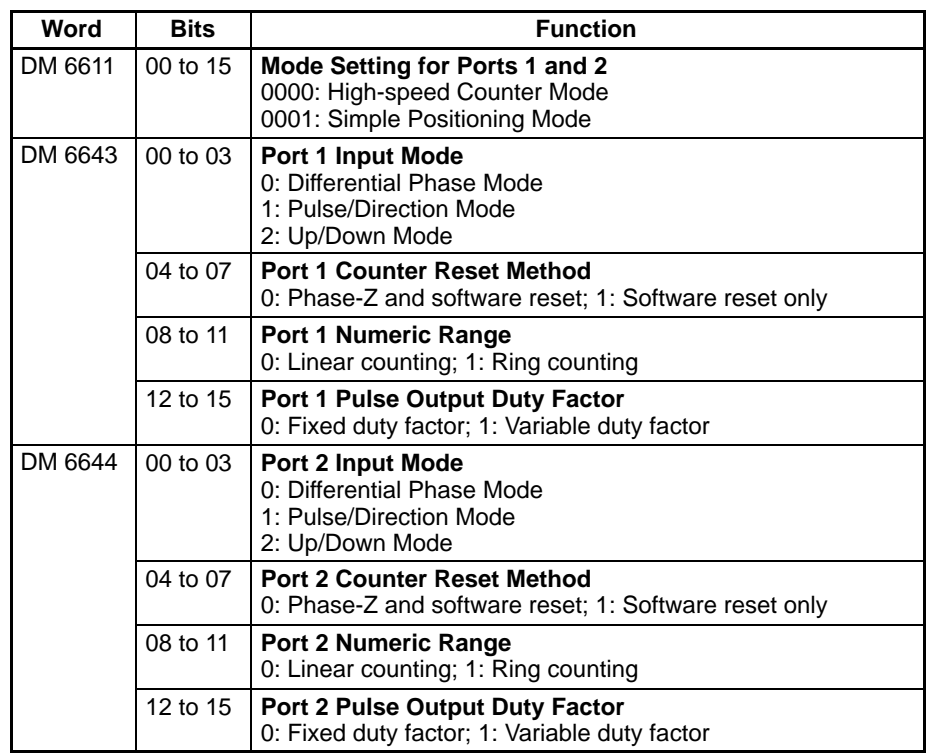

### **1-2-4 Settings for an Absolute Encoder Interface Board**

The settings in DM 6611, DM 6612, DM 6643, and DM 6644 determine the operation of an Absolute Encoder Interface Board mounted in Inner Board slot 2. (An Absolute Encoder Interface Board cannot be mounted in slot 1.)

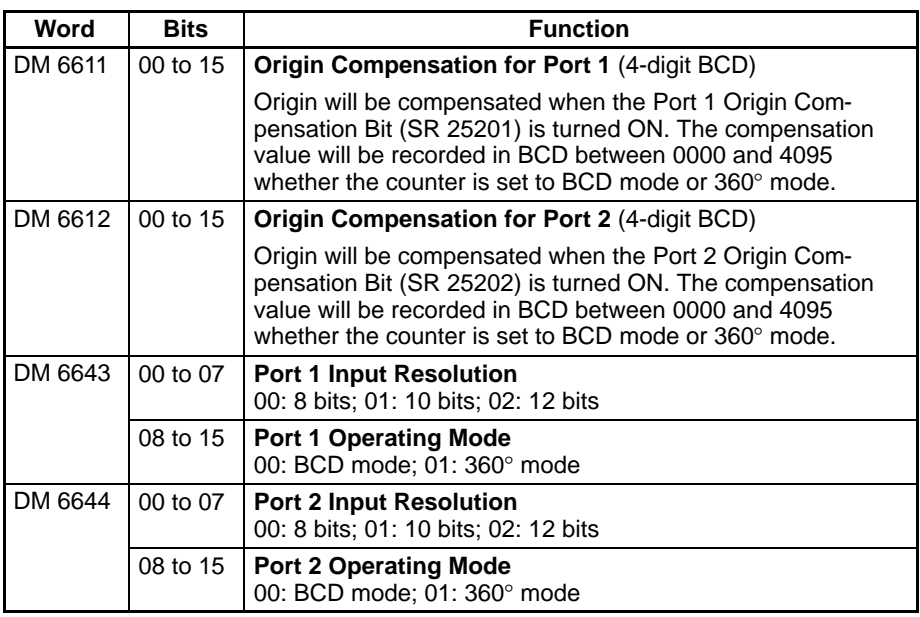

### **1-2-5 Settings for an Analog I/O Board**

The settings in DM 6611 determine the operation of an Analog I/O Board mounted in Inner Board slot 2. (An Analog I/O Board cannot be mounted in slot 1.)

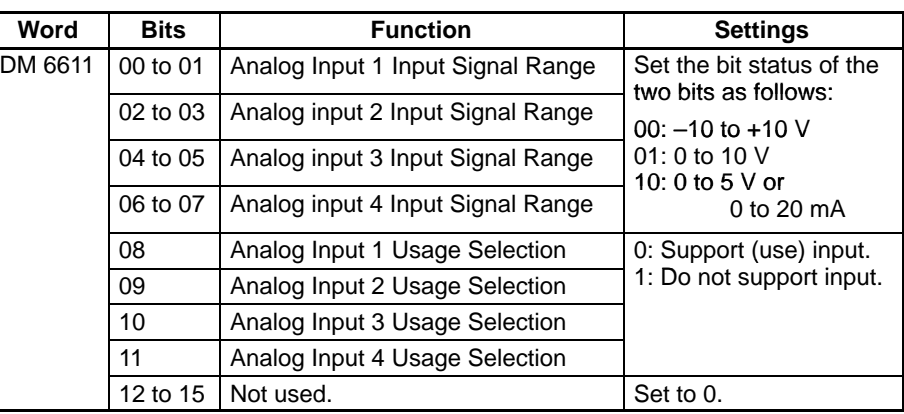

### **1-3 Basic PC Operation and I/O Processes**

This section explains the PC Setup settings related to basic operation and I/O processes.

### **1-3-1 Startup Mode**

The operating mode the PC will start in when power is turned ON can be set as shown below.

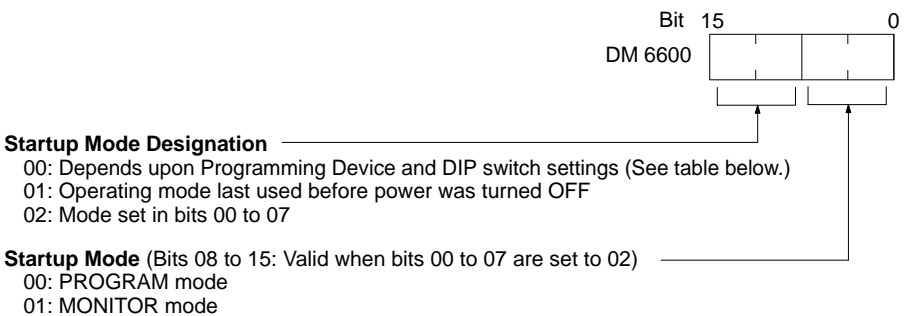

02: RUN mode

**Default:** Operating mode determined by Programming Device and DIP switch settings as shown in the table below.

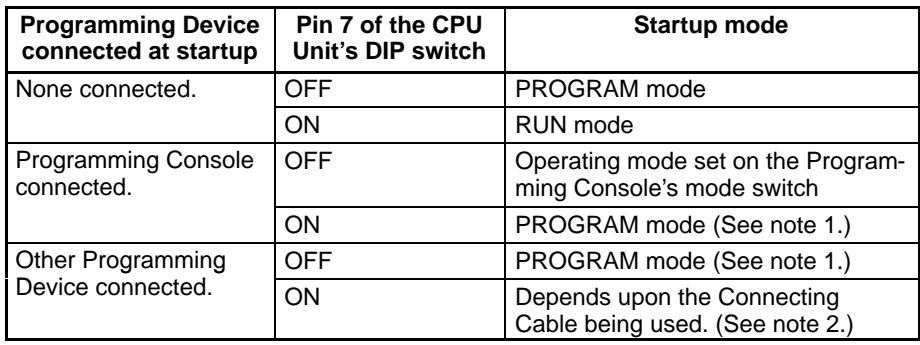

**Note** 1. In these cases, the CQM1H will not be able to communicate with the connected Programming Device.

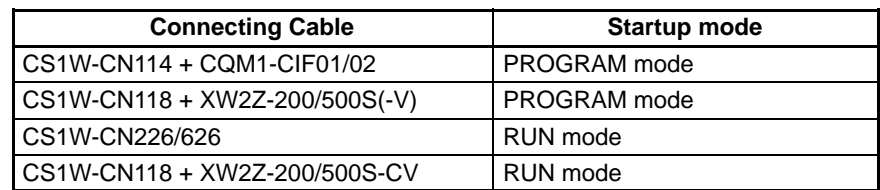

2. The startup mode will be PROGRAM mode or RUN mode, depending on the Connecting Cable being used.

### **1-3-2 Hold Bit Status**

Make the settings shown below to determine whether, when the power supply is turned ON, the Forced Status Hold Bit (SR 25211) and/or I/O Hold Bit (SR 25212) will retain the status that was in effect when the power was last turned OFF, or whether the previous status will be cleared.

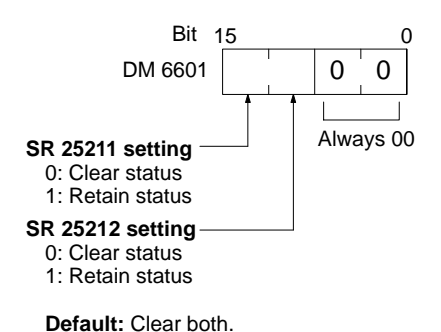

The Forced Status Hold Bit (SR 25211) determines whether or not the forced set/reset status is retained when changing from PROGRAM mode to MONITOR mode.

The I/O Hold Bit (SR 25212) determines whether or not the status of IR bits and LR bits is retained when PC operation is started and stopped.

### **1-3-3 RS-232C Port Servicing Time**

The following settings are used to determine the percentage of the cycle time devoted to servicing the RS-232C port.

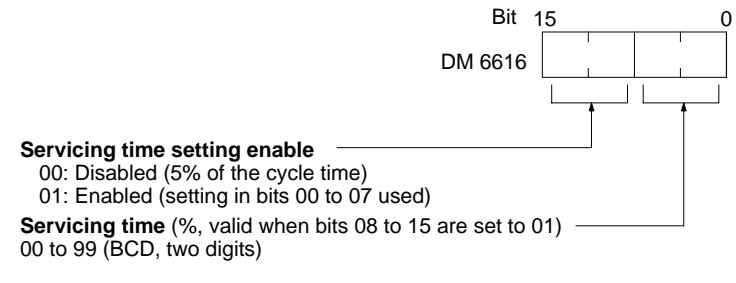

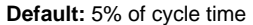

**Example:** If DM 6616 is set to 0110, the RS-232C port will be serviced for 10% of the cycle time.

The minimum servicing time is 0.256 ms.

The entire servicing time will not be used unless processing requests exist.

### **1-3-4 Peripheral Port Servicing Time**

The following settings are used to determine the percentage of the cycle time devoted to servicing the peripheral port.

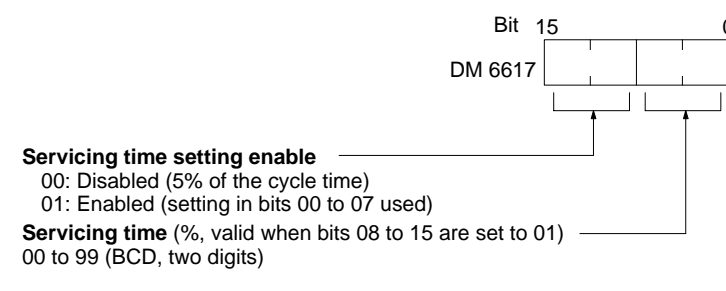

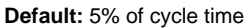

**Example:** If DM 6617 is set to 0115, the peripheral port will be serviced for 15% of the cycle time.

The minimum servicing time is 0.256 ms.

The entire servicing time will not be used unless processing requests exist.

### **1-3-5 Minimum Cycle Time**

Make the settings shown below to standardize the cycle time and to eliminate variations in I/O response time by setting a minimum cycle time.

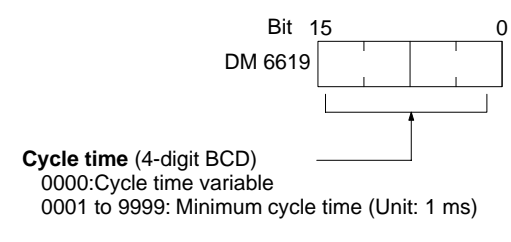

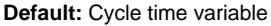

If the actual cycle time is shorter than the minimum cycle time, execution will wait until the minimum time has expired. If the actual cycle time is longer than the minimum cycle time, then operation will proceed according to the actual cycle time. AR 2405 will turn ON if the minimum cycle time is exceeded.

### **1-3-6 Input Time Constants**

Make the settings shown below to set the time from when the actual inputs from the DC Input Unit are turned ON or OFF until the corresponding input bits are updated (i.e., until their ON/OFF status is changed). Make these settings when you want to adjust the time until inputs stabilize.

Increasing the input time constant can reduce the effects from chattering and external noise.

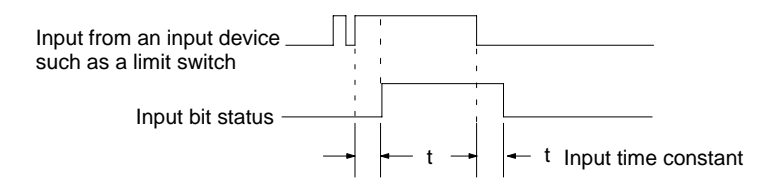

#### **Input Time Constants for IR 000 and IR 001**

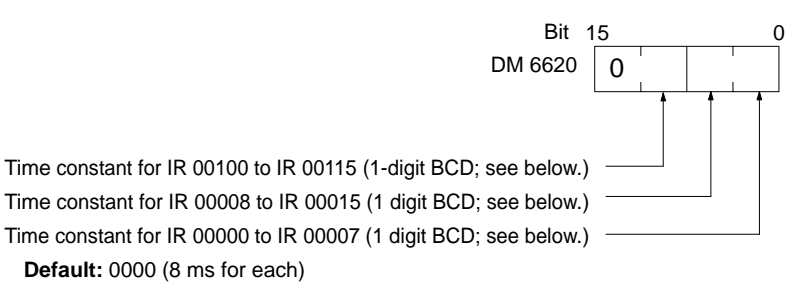

#### **Input Time Constants for IR 002 to IR 015**

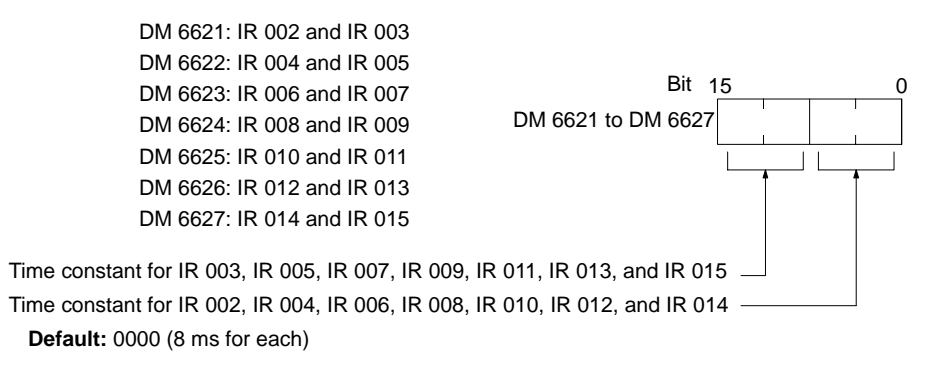

The nine possible settings for the input time constant are shown below. Set only the rightmost digit for IR 000.

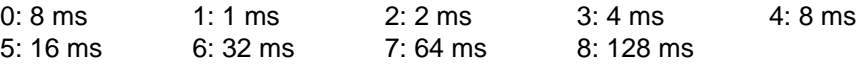

### **1-3-7 High-speed Timers**

Make the settings shown below to set the number of high-speed timers created with TIMH(15) that will use interrupt processing.

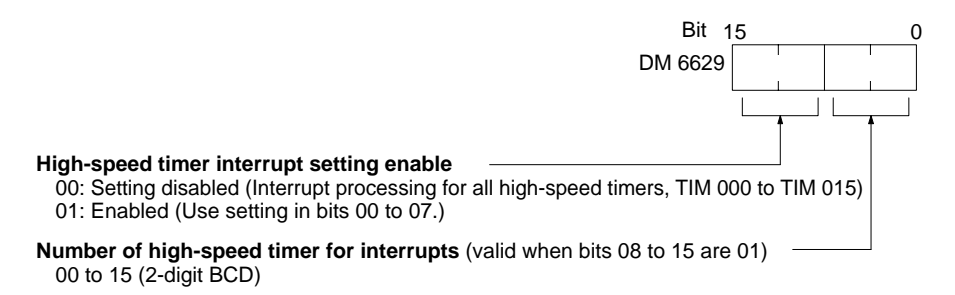

**Default:** Interrupt processing for all high-speed timers,TIM 000 to TIM 015.

The setting indicates the number of timers that will use interrupt processing beginning with TIM 000. For example, if "0108" is specified, then eight timers, TIM 000 to TIM 007 will use interrupt processing.

- **Note** 1. High-speed timers will not be accurate without interrupt processing unless the cycle time is 10 ms or less.
	- 2. If the SPED(64) instruction is used and pulses are output at a frequency of 500 Hz or greater, then set the number of high-speed timers with interrupt processing to four or less. Refer to information on the SPED(64) instruction for details.
	- 3. Interrupt response time for other interrupts will be improved if interrupt processing is set to 00 when high-speed timer processing is not required. This includes any time the cycle time is less than 10 ms.

### **1-3-8 DSW(87) Input Digits and Output Refresh Method**

Make the settings shown below to set the number of input digits for the DSW(87) instruction, and to set the output refresh method.

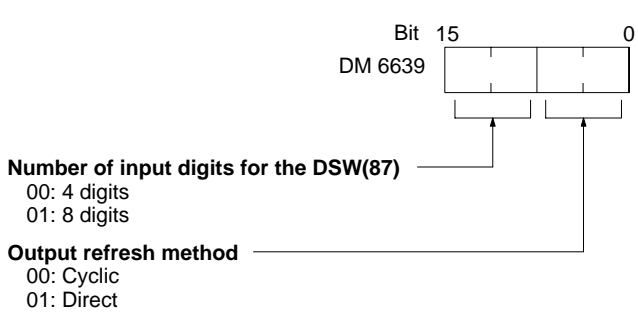

**Default:** The number of input digits for the DSW(87) instruction is set to "4" and the output refresh method is cyclic.

Refer to page 420 for details on the DSW(87) instruction and to Section 7 PC Operations and Processing Time for details on I/O refresh methods.

### **1-3-9 Peripheral Port Settings**

Serial communications settings for the peripheral port are determined by pins 5 and 7 of the CPU Unit's DIP switch, the hexadecimal setting in DM 6650, and the device connected to the peripheral port.

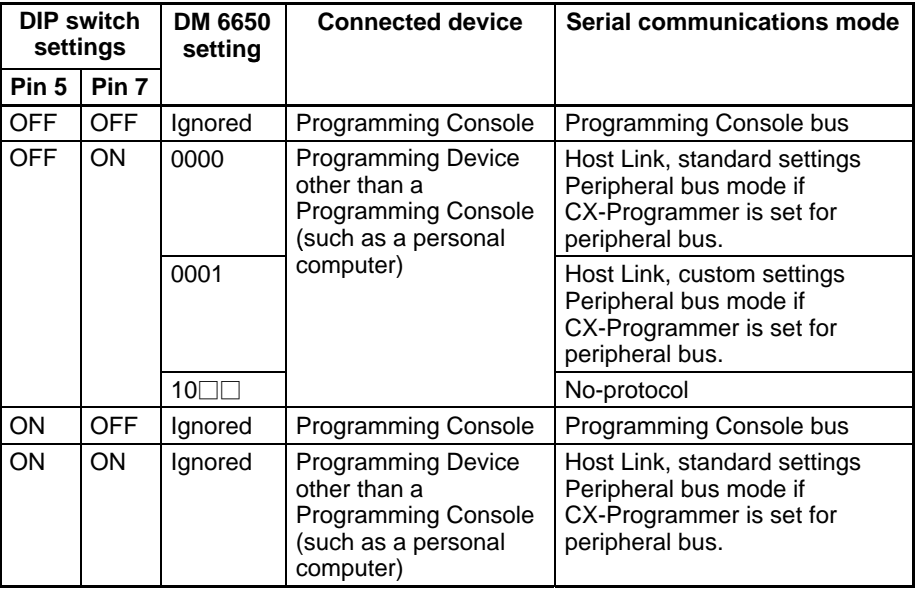

### **1-3-10 Error Log Settings**

Make the settings shown below for detecting errors and storing the error log.

**Cycle Monitor Time (DM 6618)**

The cycle monitor time is used for checking for extremely long cycle times, as can happen when the program goes into an infinite loop. If the cycle time exceeds the cycle monitor setting, a fatal error (FALS 9F) will be generated.

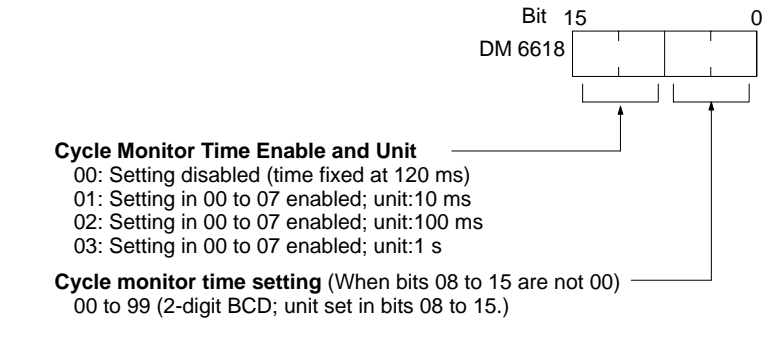

**Default:** 120 ms.

**Note** 1. The units used for the maximum and current cycle times recorded in AR 26 and AR 27 (4-digit BCD) depend on the unit set for the cycle monitor time in DM 6618, as shown below.

> Bits 08 to 15 set to 01: 0.1 ms Bits 08 to 15 set to 02: 1 ms Bits 08 to 15 set to 03: 10 ms

2. If the cycle time is 1 s or longer, the cycle time read from Programming Devices will be 999.9 ms. The correct maximum and current cycle times will be recorded in the AR area.

#### **Example**

If 0230 is set in DM 6618, an FALS 9F error will not occur until the cycle time exceeds 3 s. If the actual cycle time is 2.59 s, the current cycle time stored in the AR area will be 2590 (ms), but the cycle time read from a Programming Device will be 999.9 ms.

A "cycle time over" error (non-fatal) will be generated when the cycle time exceeds 100 ms unless detection of long cycle times is disable using the setting in DM 6655.

**Error Detection and Error Log Operation (DM 6655)**

Make the settings shown below to determine whether or not a non-fatal error is to be generated when the cycle time exceeds 100 ms or when the voltage of the built-in battery drops, and to set the method for storing records in the error log when errors occur.

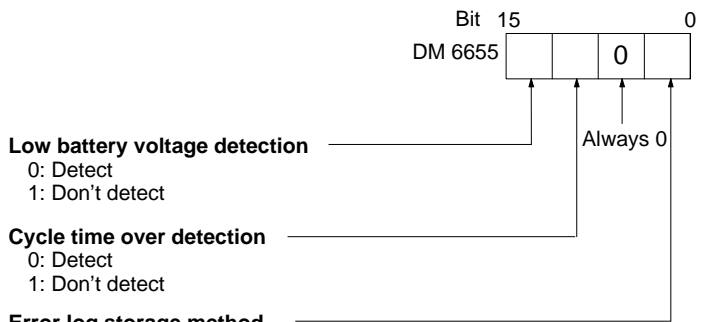

#### **Error log storage method**

0: Error records for 10 most recent errors always stored (older errors deleted). 1: Only first 10 error records stored (no errors stored beyond that point). 2 to F: Error records not stored.

**Default:** Low battery voltage and cycle time over errors detected, and error records stored for the 10 most recent errors.

Battery errors and cycle time overrun errors are non-fatal errors. For details on the error log, refer to Section 8 Troubleshooting.

### **1-4 Interrupt Functions**

This section explains the settings and methods for using the CQM1H interrupt functions.

### **1-4-1 Types of Interrupts**

The CQM1H has four types of interrupts, as outlined below.

#### **Input Interrupts:**

Interrupt processing is executed when an input from an external source to one of CPU Unit bits IR 00000 to IR 00003 turns ON.

#### **Interval Timer Interrupts:**

Interrupt processing is executed by an interval timer with a precision of 0.1 ms.

#### **High-speed Counter Interrupts:**

Interrupt processing is executed according to the present value (PV) of the builtin high-speed counter. CQM1H CPU Units are equipped with the following 3 types of high-speed counter interrupts. All can function as target-value interrupts or range-comparison interrupts. (A target-value interrupt is generated when the PV matches the SV, and a range-comparison interrupt is generated when the PV is within a preset SV range.)

#### **1, 2, 3...** 1. High-speed counter 0 (built into the CPU Unit) High-speed counter 0 counts pulse inputs to CPU Unit inputs 4 to 6. Twophase pulses up to 2.5 kHz can be counted.

- 2. High-speed counters 1 and 2 (Pulse I/O Board) High-speed counters 1 and 2 count high-speed pulse inputs to ports 1 and 2 on the Pulse I/O Board. Two-phase pulses up to 25 kHz can be counted.
- 3. Absolute high-speed counters 1 and 2 (Absolute Encoder Interface Board) High-speed counters 1 and 2 count absolute rotary encoder codes input to ports 1 and 2 on the Absolute Encoder Interface Board.
- **Note** Interrupt processing is not performed for high-speed counters 1, 2, 3, and 4 on a High-speed Counter Board. A High-speed Counter Board can count pulses up to 50 kHz or 500 kHz. The high-speed counter PVs can be checked against a target value or an SV range and a bit pattern can be output internally or externally instead of generating an interrupt.

#### **Serial Communications Board Interrupts:**

Interrupt processing is requested from the CPU Unit when the Serial Communications Board receives the desired message.

**Interrupt Processing** When an interrupt is generated, the specified interrupt subroutine is executed.

#### **Defining Subroutines**

Just as with ordinary subroutines, interrupt subroutines are defined using SBN(92) and RET(93) at the end of the main program.

When interrupt subroutines are executed, a specified range of input bits can be refreshed.

When an interrupt subroutine is defined, a "no SBS error" will be generated during the program check but execution will proceed normally. If this error occurs, check all normal subroutines to be sure that SBS(91) has been programmed before proceeding.

#### **Interrupt Priority**

Interrupts have the following order of priority. Input interrupts and interrupts from
high-speed counters 1 and 2 have the highest priority and the interrupt notification from a Serial Communications Board has the lowest.

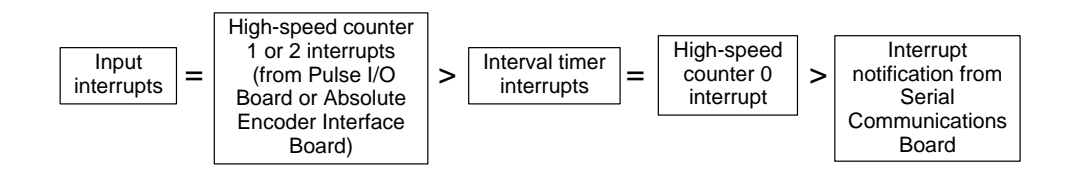

When an interrupt with a higher priority is received during interrupt processing, the current processes will be stopped and the newly received interrupt will be processed instead. After that routine has been completely executed, then processing of the previous interrupt will be resumed.

When an interrupt with a lower or equal priority is received during interrupt processing, then the newly received interrupt will be processed as soon as the routine currently being processed has been completely executed.

If two interrupts with the same priority level occur simultaneously, the interrupts will be executed in the following order:

- **1, 2, 3...** 1. Input interrupt 0 > Input interrupt 1 > Input interrupt 2 > Input interrupt 3 > High-speed counter interrupt 1 > High-speed counter interrupt 2
	- 2. Interval timer interrupt 0 > Interval timer interrupt 1 > Interval timer interrupt 2 (Interval timer interrupt 2 is high-speed counter interrupt 0.)

The following instructions cannot be executed in an interrupt subroutine when an instruction that controls pulse I/O or high-speed counters is being executed in the main program: (SR 25503 turns ON) **Pulse Output Instructions and Interrupts**

> INI(89), PRV(62), CTBL(63), SPED(64), PULS(65), PWM(––), PLS2(––) and  $ACC(-)$

The following methods can be used to circumvent this limitation:

## **Method 1**

All interrupt processing can be masked while the instruction is being executed.

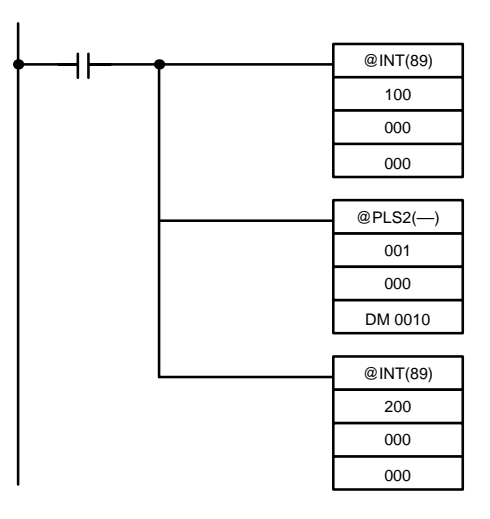

**Method 2** Execute the instruction again in the main program.

This is the program section from the main program:

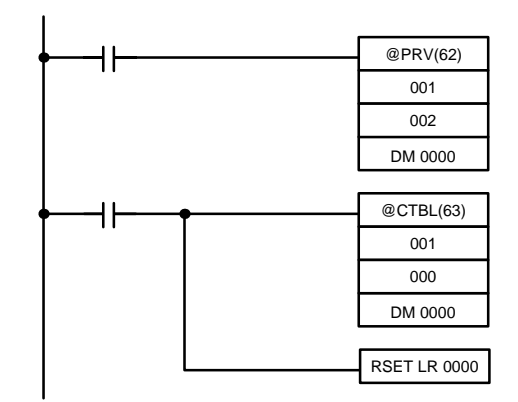

This is the program section from the interrupt subroutine:

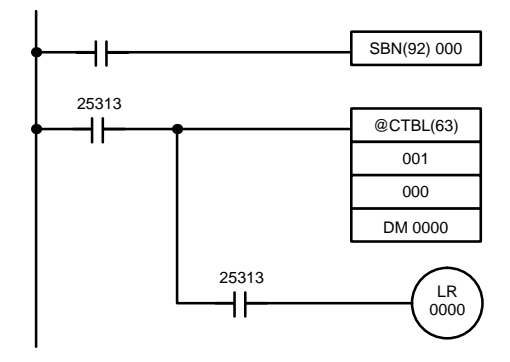

# **1-4-2 Input Interrupts**

**Procedure**

The CPU Unit's inputs allocated IR 00000 to IR 00003 can be used for interrupts from external sources. Input interrupts 0 through 3 correspond respectively to these bits and are always used to call subroutines 000 through 003 respectively. When input interrupts are not used, subroutines 000 to 003 can be used for ordinary subroutines.

**Processing There are two modes for processing input interrupts. The first is the Input Inter**rupt Mode, in which the interrupt is carried out in response to an external input. The second is the Counter Mode, in which signals from an external source are counted at high speed, and an interrupt is carried out once for every certain number of signals.

The INT(89) instruction determines which mode is used.

In the Input Interrupt Mode, signals with a length of 100  $\mu$ s or more can be detected. In the Counter Mode, signals up to 1 kHz can be counted.

Follow the steps outlined below when using input interrupts in input interrupt mode. **(Input Interrupt Mode)**

**1, 2, 3...** 1. Determine the input interrupt number.

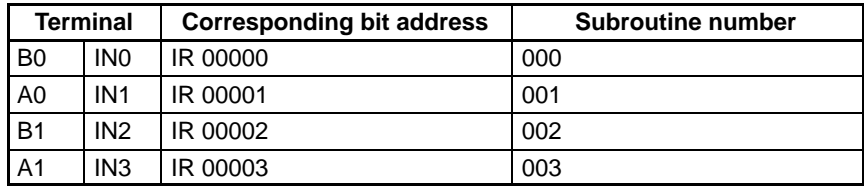

2. Wire the input. (See page 21 for more details.)

3. Make PC Setup settings. (See page 22 for more details.)

- a) Write 1 in the corresponding digit in DM 6628 to indicate that the input will be used as an input interrupt (input interrupt or counter mode.)
- b) Bits in DM 6630 through DM 6633 can be turned ON to cause the input to be refreshed before the interrupt subroutine is executed.
- 4. Program the associated program sections.
	- a) Use INT(89) to unmask the input interrupt. (See pag[e 2](#page-41-0)3 for more details.)
	- b) Write an interrupt subroutine within SBN(92) and RET(93).

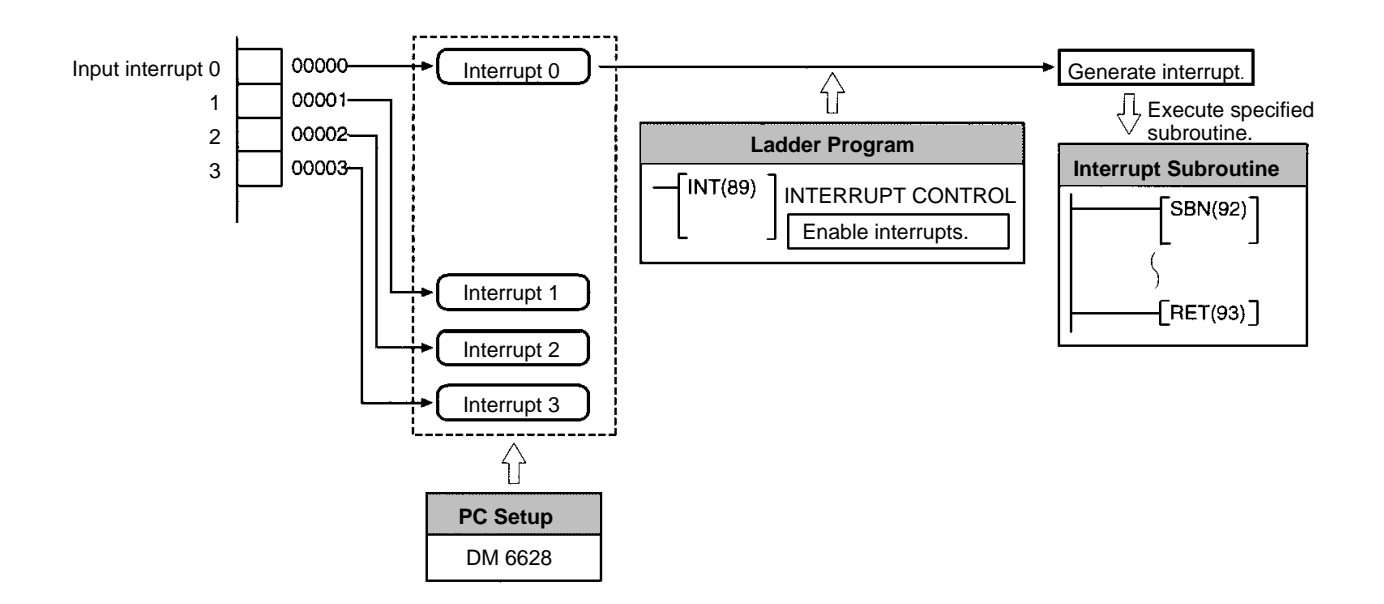

### **Procedure (Counter Mode)**

Follow the steps outlined below when using input interrupts in counter mode.

**1, 2, 3...** 1. Determine the input interrupt number.

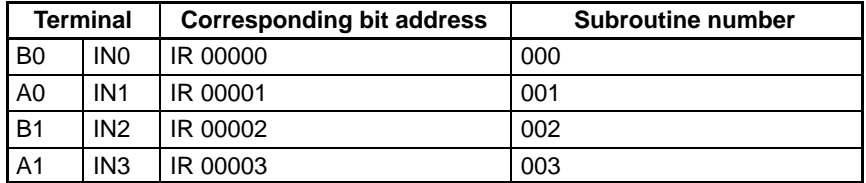

- 2. Determine the initial count SV.
- 3. Wire the input. (See page 21 for more details.)
- 4. Make PC Setup settings. (See page 22 for more details.)
	- a) Write 1 in the corresponding digit in DM 6628 to indicate that the input will be used as an input interrupt (input interrupt or counter mode.)
	- b) Bits in DM 6630 through DM 6633 can be turned ON to cause the input to be refreshed before the interrupt subroutine is executed.
- 5. Program the associated program sections.
	- a) Use INT(89) to refresh the counter SV in counter mode. (See page 24 for more details.)

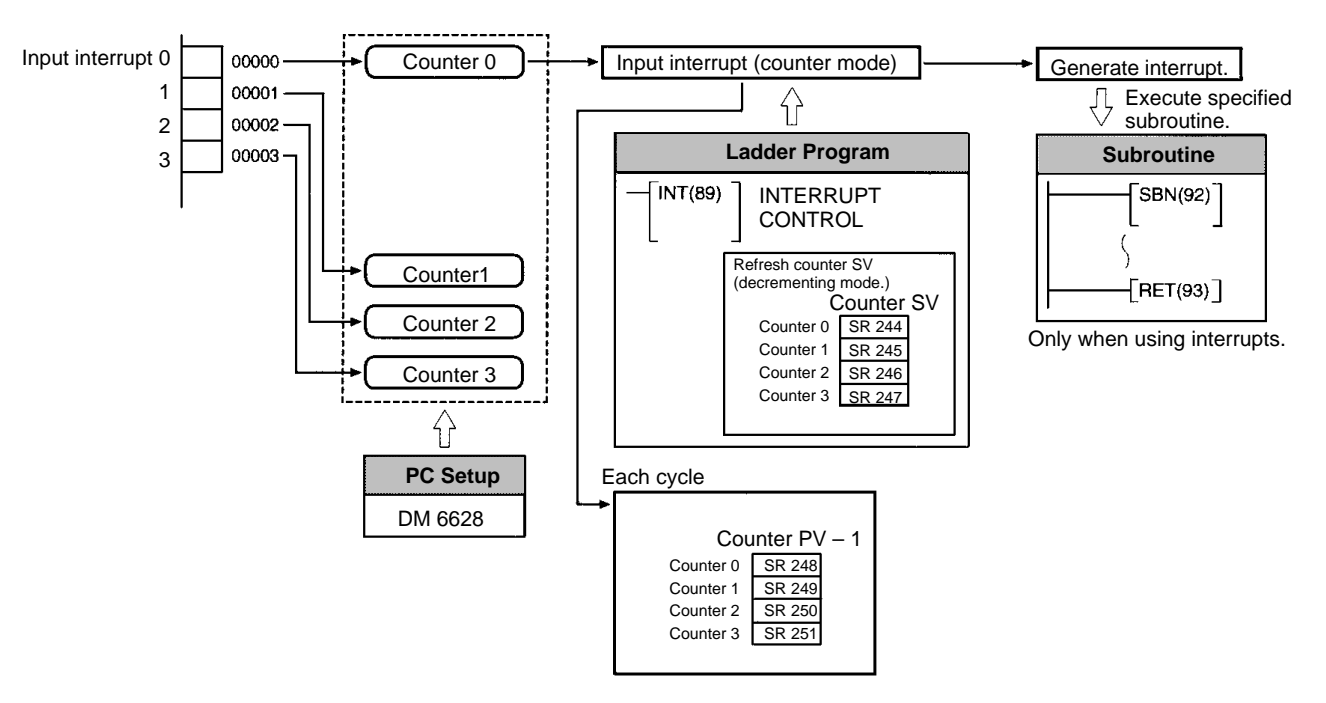

## b) Write an interrupt subroutine within SBN(92) and RET(93) (only when using count-up interrupts.)

**Wiring Inputs** Before using input interrupts, wire the input interrupt signal or count input signal to the CPU Unit's input terminal as shown below.

## **Interrupt Input Signal (Input Interrupt Mode) Wiring Example**

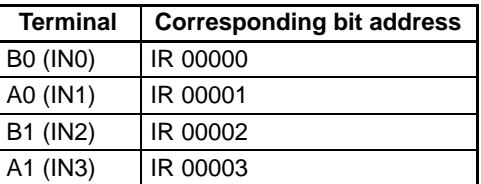

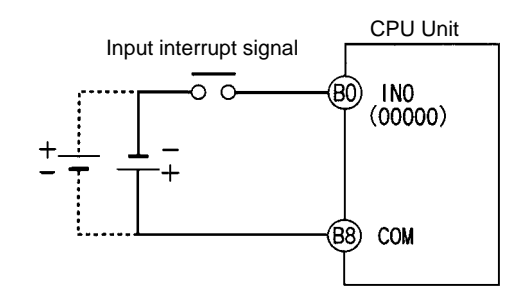

## *Interrupt Functions* **Section 1-4**

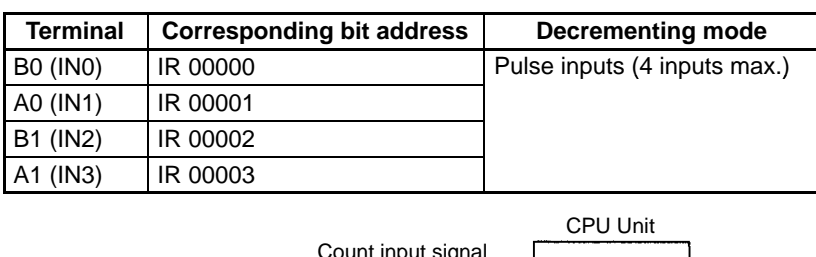

## **Count Input Signal (Counter Mode) Wiring Example**

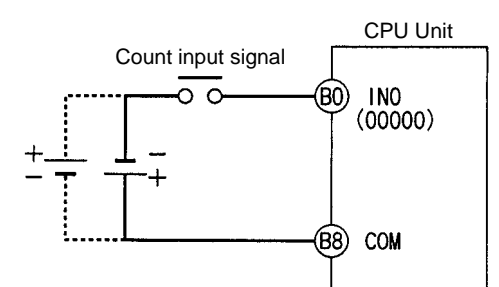

**PC Setup Parameters** Before executing the program, make the following settings in the PC Setup in PROGRAM mode.

## **Interrupt Input Settings (DM 6628)**

If these settings are not made, interrupts cannot be used in the program.

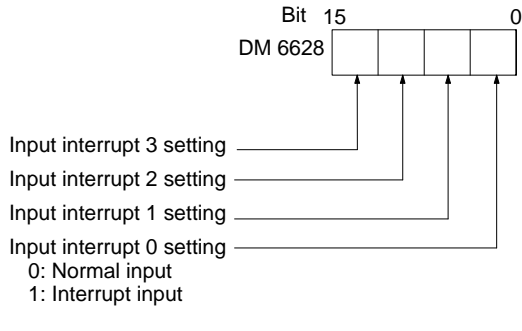

**Default:** All normal inputs.

## **Input Refresh Word Settings (DM 6630 to DM 6633)**

Make these settings when it is necessary to refresh inputs for input interrupt or counter mode.

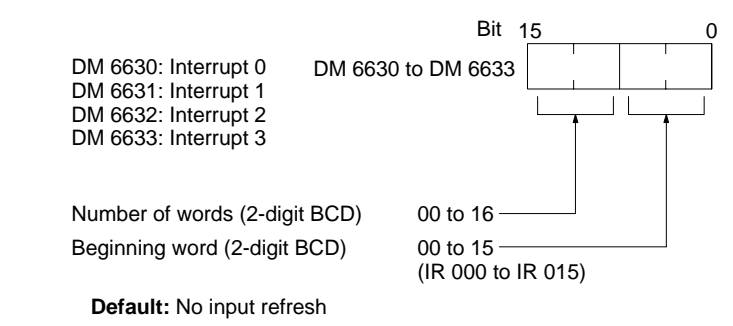

## **Example**

If DM 6630 is set to 0100, IR 000 will be refreshed when a signal is received for interrupt 0.

**Note** If input refreshing is not used, input signal status within the interrupt routine will not be reliable. This includes even the status of the interrupt input bit that activated the interrupt. For example, IR 00000 would not be ON in interrupt routine for input interrupt 0 unless it was refreshed (in this case, the Always ON Flag, SR 25313 could be used in place of IR 00000).

<span id="page-41-0"></span>**Input Interrupt Mode** Use the following instructions to program input interrupts using the Input Interrupt Mode.

## **Masking of Interrupts**

With the INT(89) instruction, set or clear input interrupt masks as required.

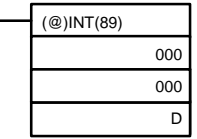

Make the settings with the D bits 0 to 3, which correspond to input interrupts 0 to 3.

0: Mask cleared. (Input interrupt permitted.)

1: Mask set. (Input interrupt not permitted.)

At the beginning of operation, all of the input interrupts are masked. Use INT(89) to unmask input interrupts before using input interrupts in input interrupt mode.

## **Clearing Masked Interrupts**

If the bit corresponding to an input interrupt turns ON while masked, that input interrupt will be saved in memory and will be executed as soon as the mask is cleared. In order for that input interrupt not to be executed when the mask is cleared, the interrupt must be cleared from memory.

Only one interrupt signal will be saved in memory for each interrupt number.

With the INT(89) instruction, clear the input interrupt from memory.

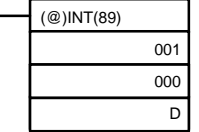

If D bits 0 to 3, which correspond to input interrupts 0 to 3, are set to "1," then the input interrupts will be cleared from memory. 0: Input interrupt retained. 1: Input interrupt cleared.

## **Reading Mask Status**

With the INT(89) instruction, read the input interrupt mask status.

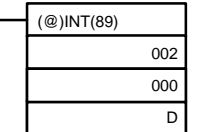

The status of the rightmost digit of the data stored in word D (bits 0 to 3) show the mask status.

0: Mask cleared. (Input interrupt permitted.)

1: Mask set. (Input interrupt not permitted.)

**Counter Mode** Use the following steps to program input interrupts using the Input Interrupt Mode.

- **Note** The SR words used in the Counter Mode (SR 244 to SR 251) all contain binary (hexadecimal) data (not BCD).
- **1, 2, 3...** 1. Write the set values for counter operation to SR words correspond to interrupts 0 to 3. The set values are written between 0000 and FFFF (0 to 65,535). A value of 0000 will disable the count operation until a new value is set and step 2, below, is repeated.
	- **Note** These SR bits are cleared at the beginning of operation, and must be written from the program.

That maximum input signal that can be counted is 1 kHz.

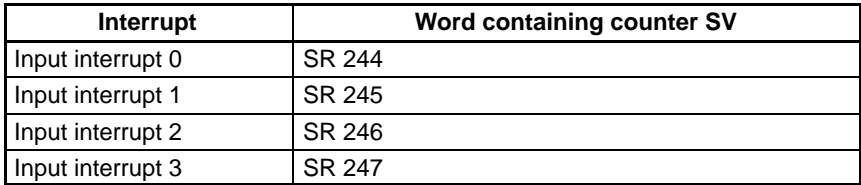

If the Counter Mode is not used, these SR bits can be used as work bits.

2. With the INT(89) instruction, refresh the Counter Mode set value and enable interrupts.

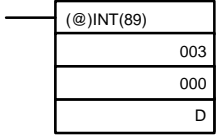

If D bits 0 to 3, which correspond to input interrupts 0 to 3, are set to "0," then the set value will be refreshed and interrupts will be permitted. 0: Counter mode set value refreshed and mask cleared.

1: Nothing happens. (Set to 1 the bits for all interrupts that are not being changed.)

The input interrupt for which the set value is refreshed will be enabled in Counter Mode. When the counter reaches the set value, an interrupt will occur, the counter will be reset, and counting/interrupts will continue until the counter is stopped.

- **Note** 1. If the INT(89) instruction is used during counting, the present value (PV) will return to the set value (SV). You must, therefore, use the differentiated form of the instruction or an interrupt may never occur.
	- 2. The set value will be set when the INT(89) instruction is executed. If interrupts are already in operation, then the set value will not be changed just by changing the content of SR 244 to SR 247, i.e., if the contents is changed, the set value must be refreshed by executing the INT(89) instruction again.

Interrupts can be masked using the same process as for the Input Interrupt Mode, but if the masks are cleared using the same process, the Counter Mode will not be maintained and the Input Interrupt Mode will be used instead. Interrupt signals received for masked interrupts can also be cleared using the same process as for the Input Interrupt Mode.

## **Counter PV in Counter Mode**

When input interrupts are used in Counter Mode, the counter PV will be stored in the SR word corresponding to input interrupts 0 to 3. Values are 0000 to FFFE (0 to 65,534) and will equal the counter PV minus one.

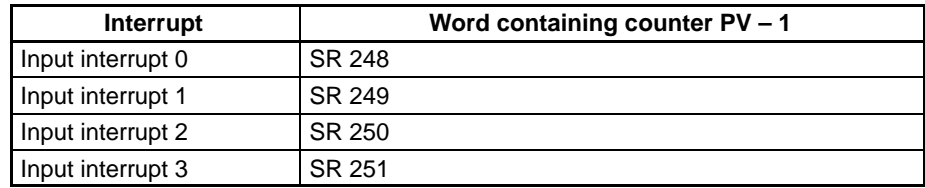

**Example:** The present value for an interrupt whose set value is 000A will be recorded as 0009 immediately after INT(89) is executed.

**Note** Even if input interrupts are not used in Counter Mode, these SR bits cannot be used as work bits.

**Application Example** In this example, input interrupt 0 is used in Input Interrupt Mode and input interrupt 1 is used in Counter Mode. Before executing the program, check to be sure the PC Setup.

> PC Setup: DM 6628: 0011 (IR 00000 and IR 00001 used for input interrupts) The default settings are used for all other PC Setup parameters. (Inputs are not refreshed at the time of interrupt processing.)

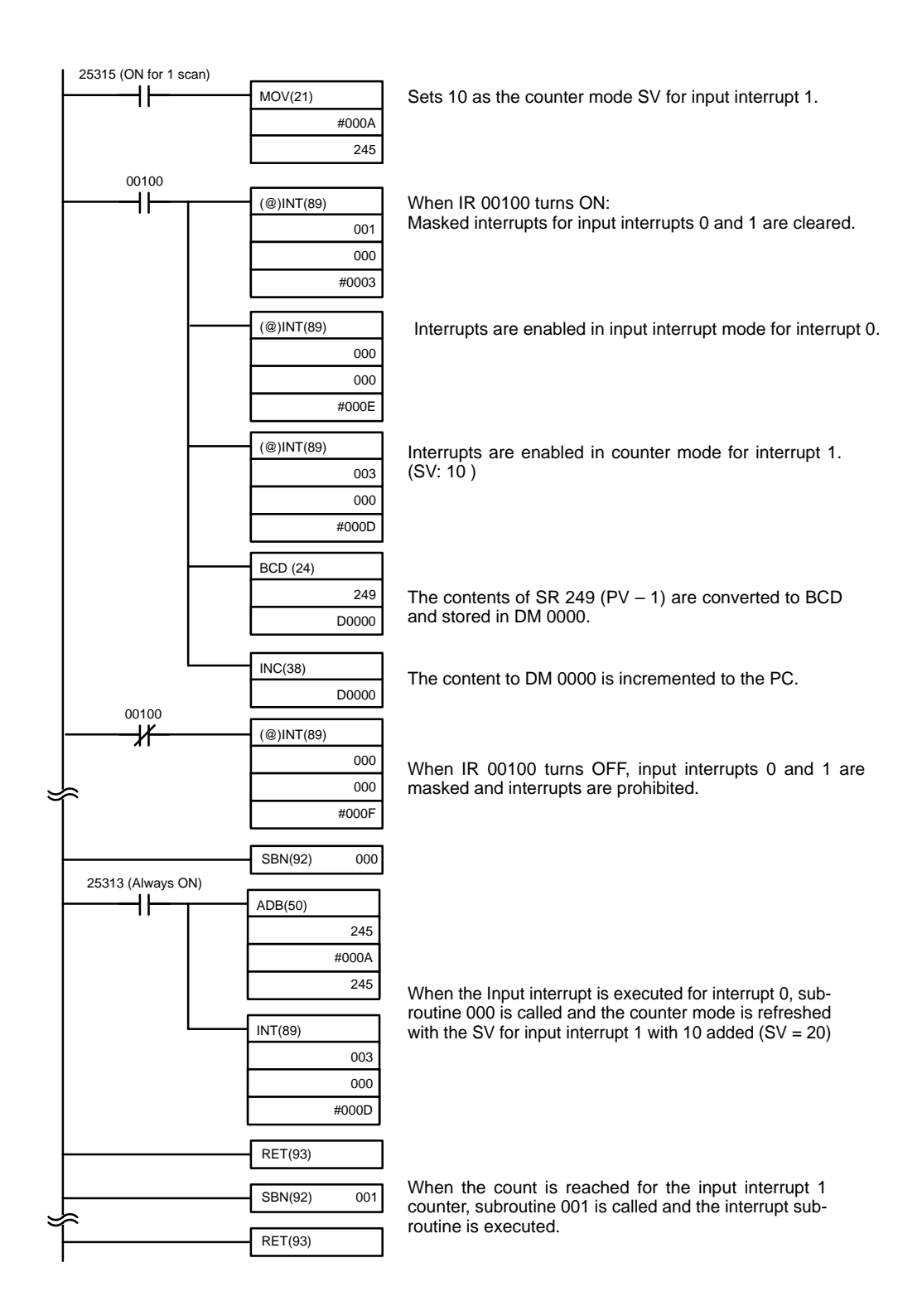

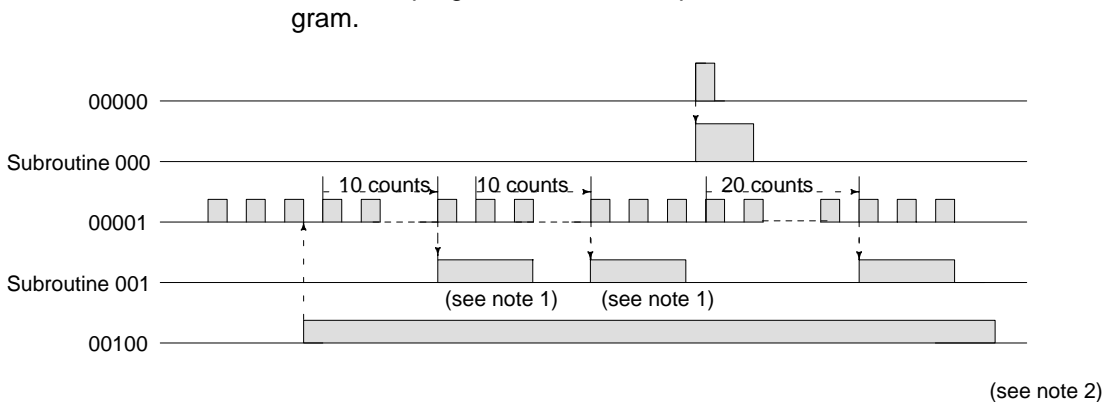

When the program is executed, operation will be as shown in the following dia-

- **Note** 1. The counter will continue operating even while the interrupt routine is being executed.
	- 2. The input interrupt will remain masked.

## **1-4-3 Masking All Interrupts**

The INT(89) instruction can be used to mask and unmask all interrupts as a group, including input interrupts, interval timer interrupts, and high-speed counter interrupts. The mask is in addition to any masks on the individual types of interrupts. Furthermore, clearing the masks for all interrupts does not clear the masks on the individual types of interrupts, but restores them to the masked conditions that existed before INT(89) was executed to mask them as a group.

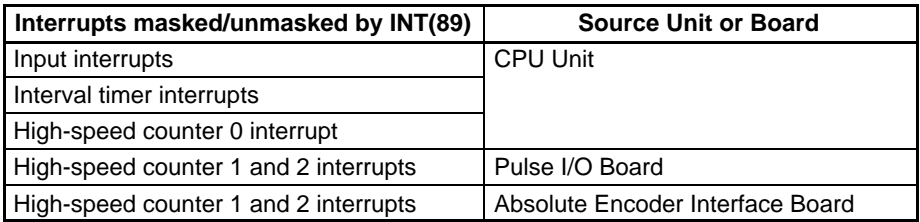

Do not use INT(89) to mask interrupts unless it is necessary to temporarily mask all interrupts and always use INT(89) instructions in pairs to do so, using the first INT(89) instruction to mask and the second one to unmask interrupts.

INT(89) cannot be used to mask and unmask all interrupts from within interrupt routines.

**Masking Interrupts** Use the INT(89) instruction to disable all interrupts.

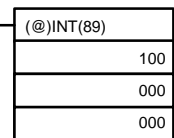

If an interrupt is generated while interrupts are masked, interrupt processing will not be executed but the interrupt will be recorded for the input, interval timer, and high-speed counter interrupts. The interrupts will then be serviced as soon as interrupts are unmasked.

**Unmasking Interrupts** Use the INT(89) instruction to unmask interrupts as follows:

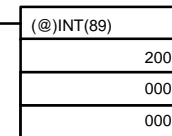

# **1-4-4 Interval Timer Interrupts**

High-speed, high-precision timer interrupt processing can be executed using interval timers. The CQM1H provides three interval timers, numbered from 0 to 2.

- **Note** 1. Interval timer 0 cannot be used when pulses are being output to a Transistor Output Unit by means of the SPED(64) instruction.
	- 2. Interval timer 2 cannot be used at the same time as high-speed counter 0.

**Processing There are two modes for interval timer operation, the One-shot Mode, in which** only one interrupt will be executed when time expires, and the Scheduled Interrupt Mode in which the interrupt is repeated at a fixed interval.

**Procedure** Follow the steps outlined below when using interval timer interrupts.

- **1, 2, 3...** 1. Determine whether the timer will operate in one-shot mode or scheduled interrupt mode.
	- 2. Program the associated program sections.
		- a) Use STIM(69) to set the timer SV and start the timer in one-shot or scheduled interrupt mode.
		- b) Write an interrupt subroutine within SBN(92) and RET(93).

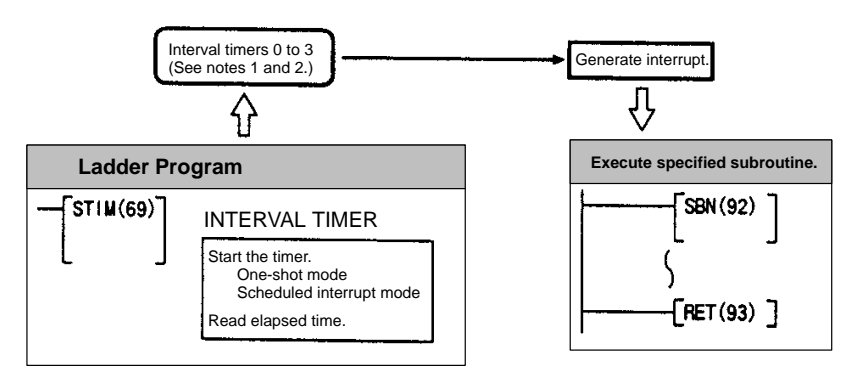

- **Note** 1. Interval timer 2 and high-speed counter 0 cannot be used at the same time.
	- 2. Interval timer 0 cannot be used at the same time as pulse outputs from Transistor Output Units produced by SPED(64).

**PC Setup** When using interval timer interrupts, make the following settings in the PC Setup in PROGRAM mode before executing the program.

## **Input Refresh Word Settings (DM 6636 to DM 6638)**

Make these settings when it is necessary to refresh inputs.

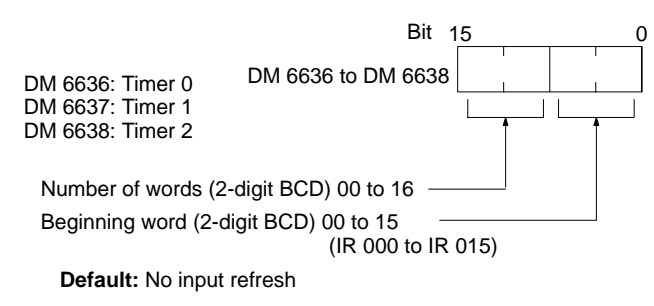

## **High-speed Counter Settings (DM 6642)**

When using interval timer 2, check before beginning operation to be sure that the high-speed counter (PC Setup: DM 6642) is set to the default setting (0000: High-speed counter not used).

**Operation** Use the following instruction to activate and control the interval timer.

## **Starting Up in One-Shot Mode**

Use the STIM(69) instruction to start the interval timer in the one-shot mode.

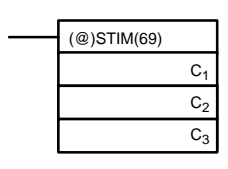

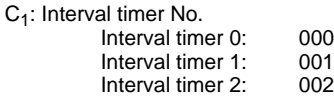

C<sub>2</sub>: Timer set value (first word address or constant)

C3: Subroutine No. (4-digit BCD): 0000 to 0255

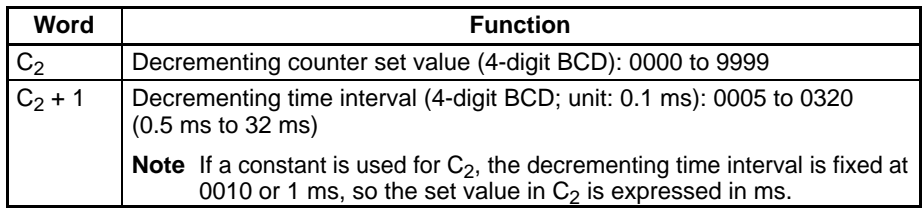

Each time that the interval specified in word  $C_2$  + 1 elapses, the decrementing counter will decrement the present value by one. When the PV reaches 0, the designated subroutine will be called just once and the timer will stop.

When a word address is used for  $C_2$ , the time from when the STIM(69) instruction is executed until time elapses is calculated as follows:

(Contents of word  $C_2$ ) x (Contents of word  $C_2$  + 1) x 0.1 ms = (0.5 to 319,968 ms)

## **Starting Up in Scheduled Interrupt Mode**

Use the STIM(69) instruction to start the interval timer in the scheduled interrupt mode.

 $C_1$ :

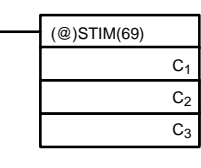

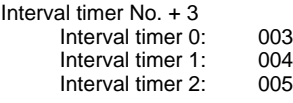

C2: Timer set value (first word address or constant)

C3: Subroutine No. (4-digit BCD): 0000 to 0255

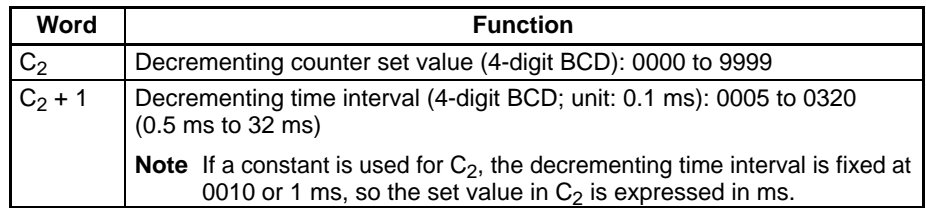

The meanings of the settings are the same as for the one-shot mode, but in the scheduled interrupt mode the timer PV will be reset to the set value and decrementing will begin again after the subroutine has been called. In the scheduled interrupt mode, interrupts will continue to be repeated at fixed intervals until the operation is stopped.

## **Reading the Timer's Elapsed Time**

Use the STIM(69) instruction to read the timer's elapsed time.

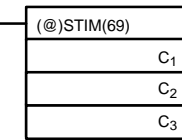

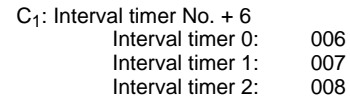

C2: First word address of parameter 1

C<sub>3</sub>: Parameter 2

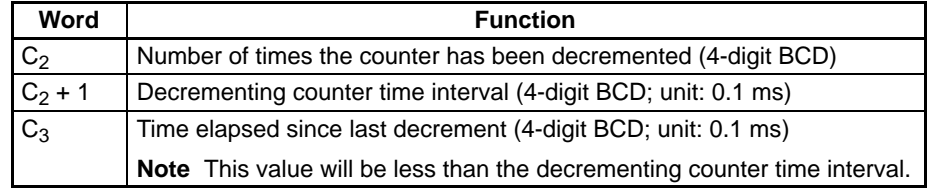

The time from when the interval timer is started until the execution of this instruction is calculated as follows:

 ${({\rm Contents\ of\ word\ C2}) \times ({\rm Contents\ of\ word\ C2 + 1) + ({\rm Contents\ of\ word\ C3})} \times 0.1 \; \text{ms}}$ 

If the specified interval timer is stopped, then "0000" will be stored.

## **Stopping Timers**

Use the STIM(69) instruction to stop the interval timer.

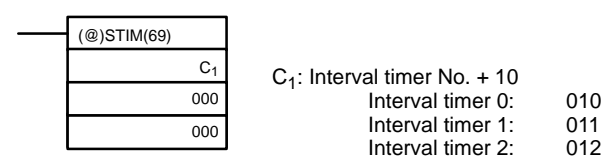

The specified interval timer will stop.

**Application Example** In this example, an interrupt is executed every 2.4 ms (0.6 ms x 4) by means of interval timer 1. Assume the default settings for all of the PC Setup. (Inputs are not refreshed for interrupt processing.)

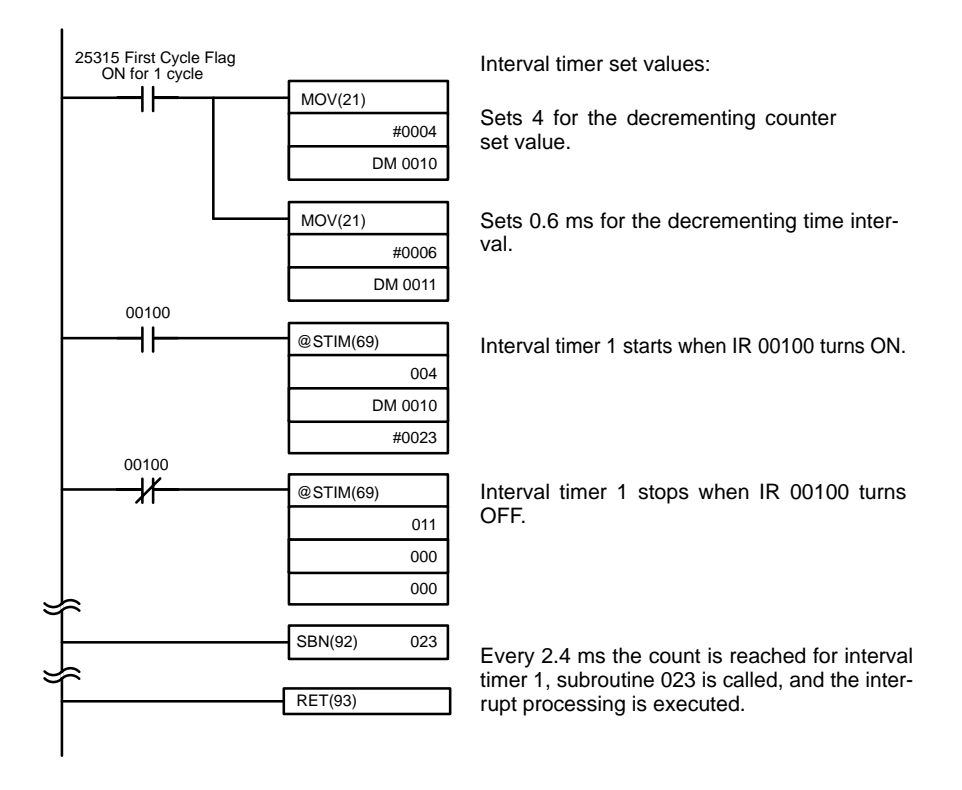

When the program is executed, subroutine 023 will be executed every 2.4 ms while IR 00100 is ON.

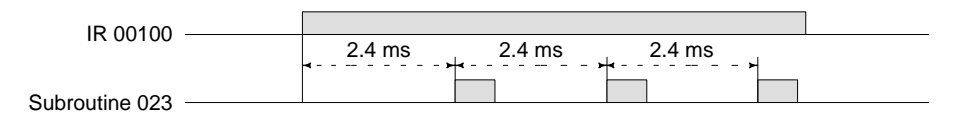

# **1-4-5 High-speed Counter 0 Interrupts**

Incremented Decremented

Pulse signals from a pulse encoder to CPU bits 00004 through 00006 can be counted at high speed using high-speed counter 0 (the built-in high-speed counter), and interrupt processing can be executed according to the count.

## **Input Signal Types and Input Modes**

Two types of signals can be input from a pulse encoder. The input mode used for high-speed counter 0 will depend on the signal type.

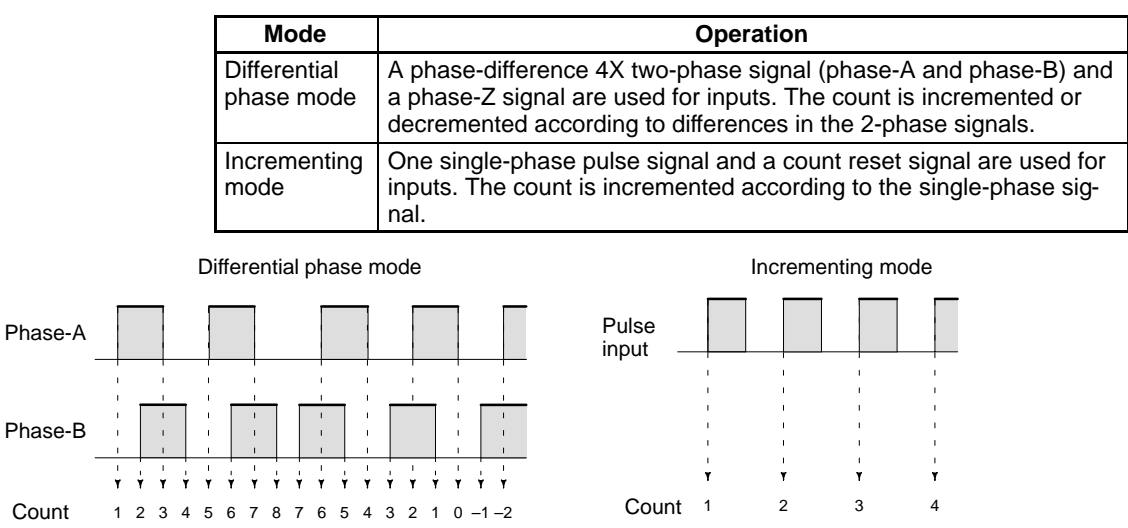

**Note** One of the methods in the following section should always be used to reset the counter when restarting it. The counter will be automatically reset when program execution is started or stopped.

The following signal transitions are handled as forward (incrementing) pulses: phase-A leading edge to phase-B leading edge to phase-A trailing edge to phase-B trailing edge. The following signal transitions are handled as reverse (decrementing) pulses: phase-B leading edge to phase-A leading edge to phase-B trailing edge to phase-A trailing edge.

Incremented only

The count range is from –32,767 to 32,767 for differential phase mode, and from 0 to 65,535 for Incrementing Mode. Pulse signals can be counted at up to 2.5 kHz in differential phase mode, and up to 5.0 kHz in incrementing mode.

The differential phase mode always uses a 4X phase-difference input. The number of counts for each encoder revolution would be 4 times the resolution of the counter. Select the encoder based on the countable ranges.

## **Reset Methods**

Either of the two methods described below may be selected for resetting the PV of the count (i.e., setting it to 0).

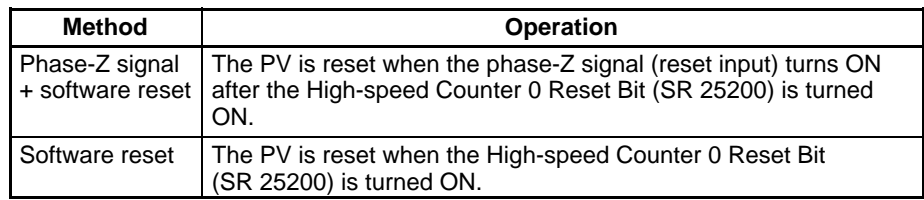

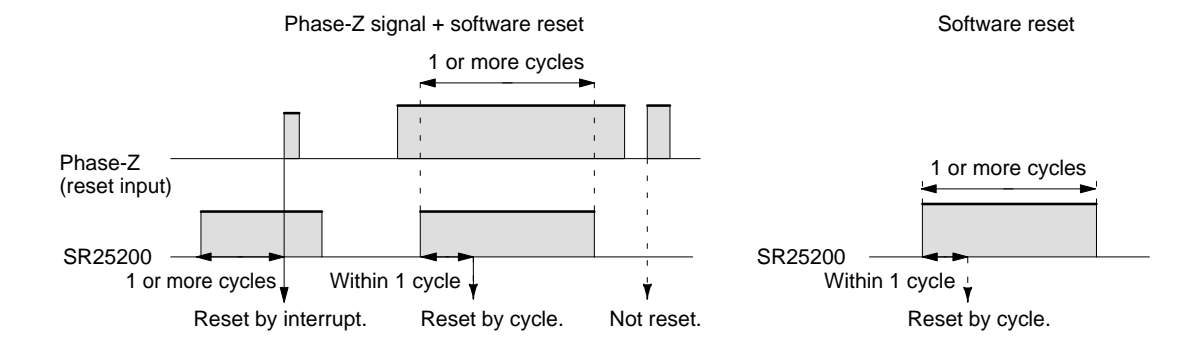

**Note** The High-speed Counter 0 Reset Bit (SR 25200) is refreshed once every cycle, so in order for it to be read reliably it must be ON for at least one cycle.

The "Z" in "phase-Z" is an abbreviation for "Zero." It is a signal that shows that the encoder has completed one cycle.

## **High-speed Counter 0 Interrupt Count**

For high-speed counter 0 interrupts, a comparison table is used instead of a "count up." The count check can be carried out by either of the two methods described below. In the comparison table, comparison conditions (for comparing to the PV) and interrupt subroutine combinations are saved.

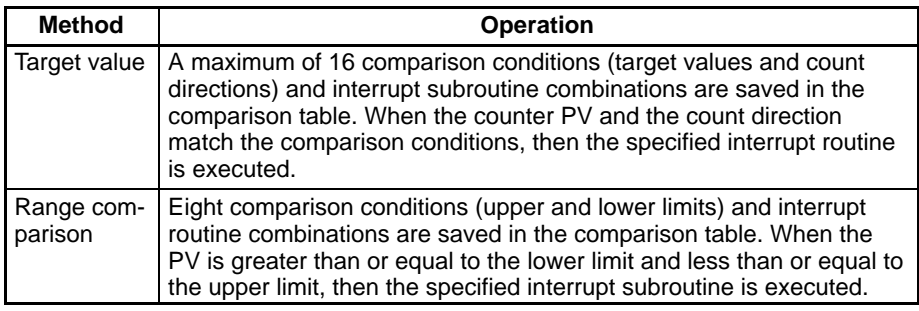

## **Target Value Comparisons**

The current count is compared to the target values in the order that target values are set in the comparison table and interrupts are generated as the count equals each target value. Once the count has equaled all of the target values in the table, the target value is set to the first target value in the table, which is again compared to the current counted until the two values are equal.

## *Interrupt Functions* **Section 1-4**

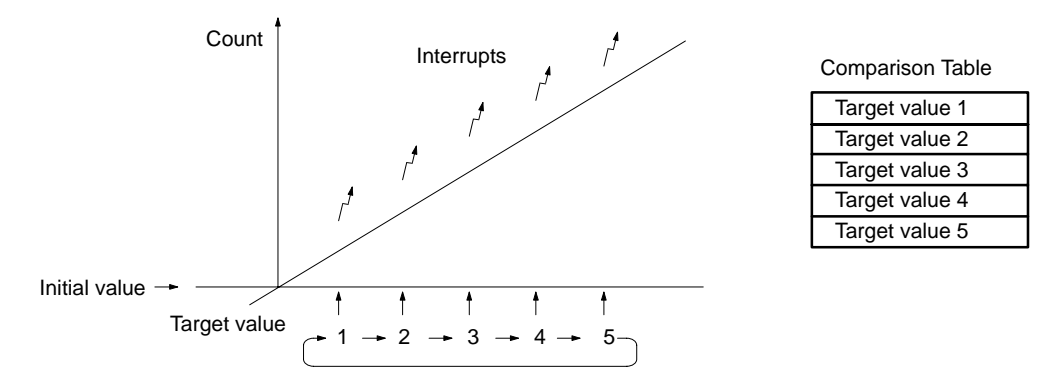

## **Range Comparisons**

The current count is compared in cyclic fashion to all of the ranges at the same time and interrupts are generated based on the results of the comparisons.

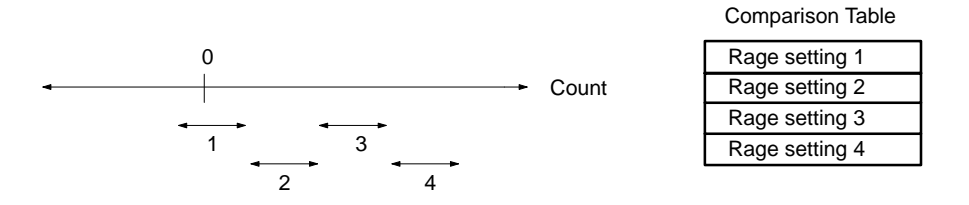

**Note** When performing target value comparisons, do not repeatedly use the INI instruction to change the current value of the count and start the comparison operation. The interrupt operation may not work correctly if the comparison operation is started immediately after changing the current value from the program. (The comparison operation will automatically return to the first target value once an interrupt has been generated for the last target value. Repetitious operation is thus possible merely by changing the current value.)

**Procedure** Follow the steps outlined below when using high-speed counter 0 (the CPU Unit's built-in high-speed counter.)

- **1, 2, 3...** 1. Determine the input mode (differential phase mode or incrementing mode) and reset method (phase-Z signal + software reset, or software reset) to be used.
	- 2. Determine the interrupt specifications.
		- a) No interrupt (Read high-speed counter PV or range comparison results.)
		- b) Use target-value interrupts or range-comparison interrupts.
	- 3. Wire the inputs. (Refer to the CQM1H Operation Manual for details.)

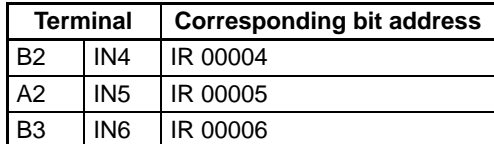

- 4. Make PC Setup settings in DM 6642. (See page 35 for more details.)
	- a) Set 01 in the leftmost byte to indicate that high-speed counter 0 will be used.
	- b) Set the input mode (differential phase mode or incrementing mode.)
	- c) Set the reset method (phase-Z signal + software reset, or software reset.)
	- **Note** High-speed counter 0 cannot be used while interval timer 2 is being used. (The setting in the leftmost byte of DM 6642 determines whether high-speed counter 0 or interval timer 2 can be used.)
- 5. Program the associated program sections.
	- a) Use CTBL(63) to register the comparison table and start comparison.
	- b) Use INI(61) to change the high-speed counter PV or start comparison.
	- c) Use PRV(62) to read the high-speed counter PV, comparison status, or comparison results.
	- d) Write an interrupt subroutine within SBN(92) and RET(93) (only when using the high-speed counter 0 interrupt.)

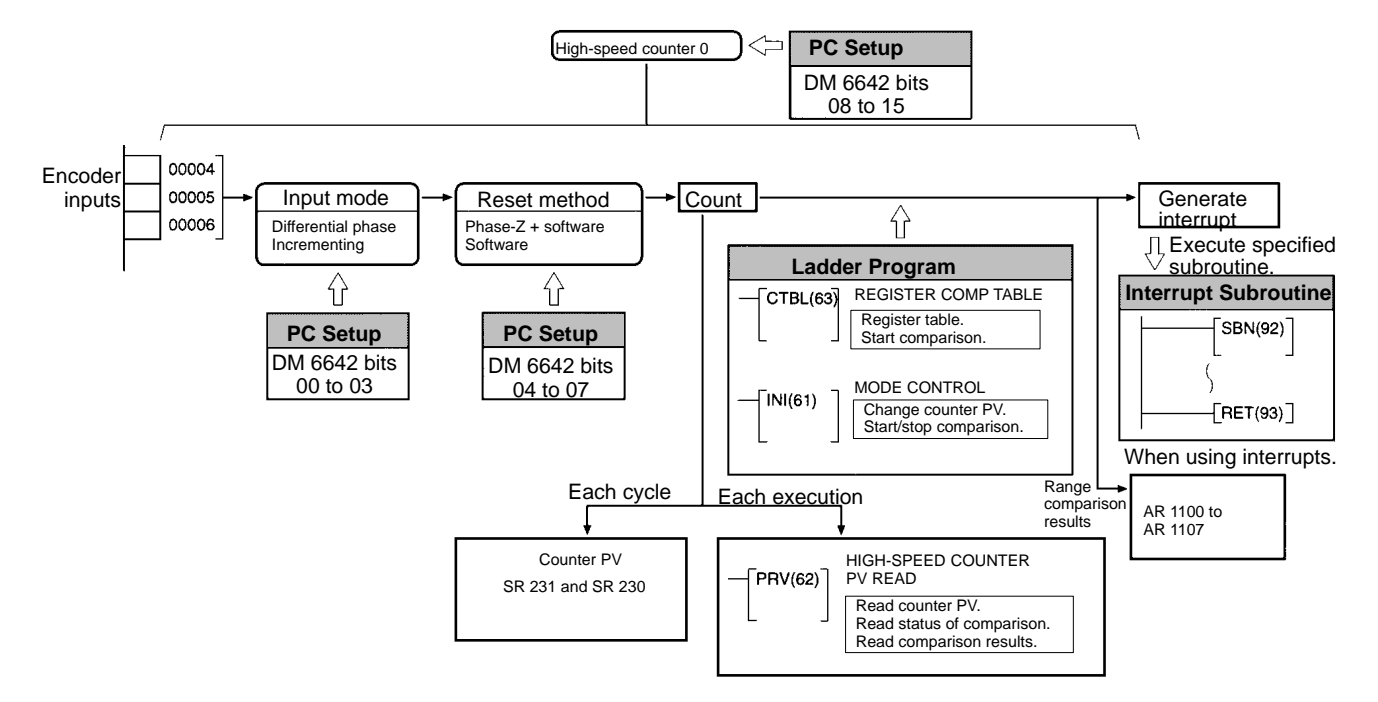

The following instructions are used to control high-speed counter operation.

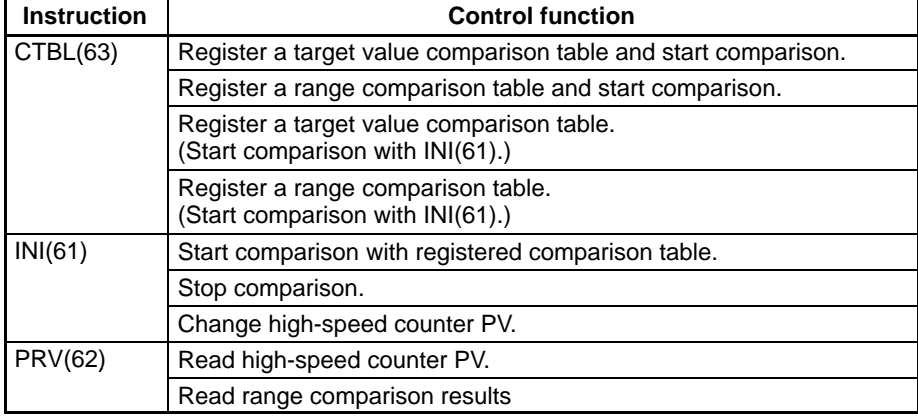

The following flags and control bits are used to monitor and control high-speed counter operation.

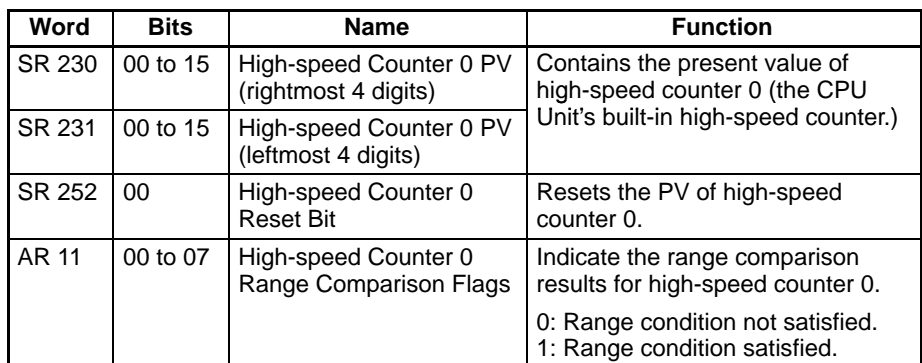

**Wiring** Depending on the input mode, the input signals from the pulse encoder to the CPU Unit's input terminal are as shown below.

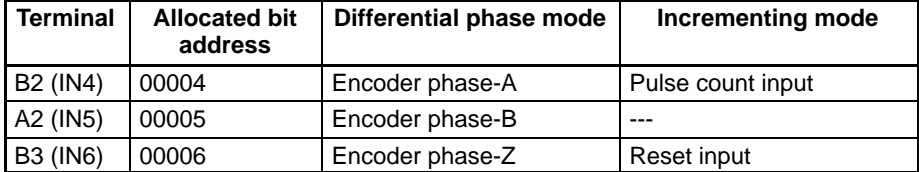

If the software reset is to be used, IR 00006 can be used as an ordinary input.

- **Note** 1. When the input mode is set to incrementing mode, IR 00005 can be used as an ordinary input.
	- 2. When the reset method is set to software reset, IR 00006 can be used as an ordinary input.

The following diagram shows a wiring example with an E6B2-CWZ6C NPN open-collector output.

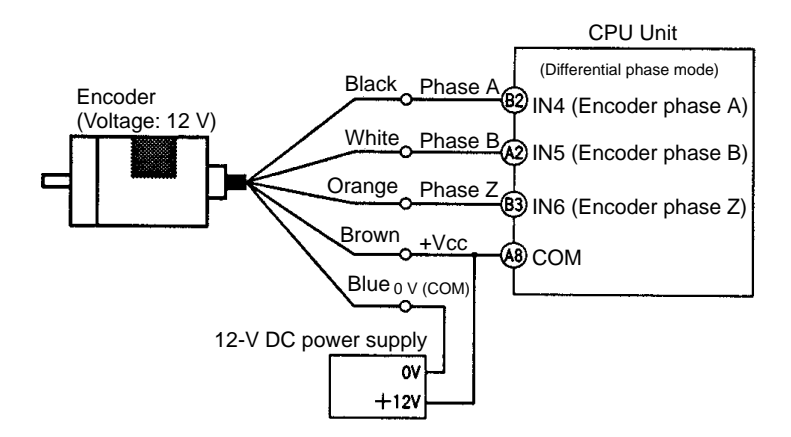

**PC Setup** When using high-speed counter 0 interrupts, make the settings in PROGRAM mode shown below before executing the program.

## **Input Refresh Word Settings (DM 6638)**

Make these settings when it is necessary to refresh inputs. The setting is the same as that for interval timer 2.

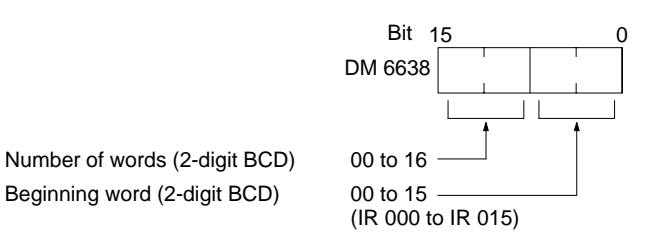

**Default:** No input refresh

## **High-speed Counter 0 Settings (DM 6642)**

If these settings are not made, high-speed counter 0 cannot be used in the program.

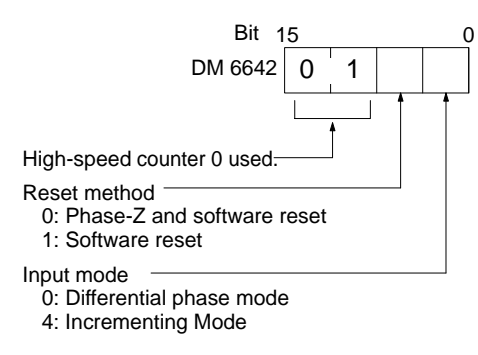

**Default:** High-speed counter 0 not used.

Changes in the setting in DM 6642 become effective only when power is turned ON or PC program execution is started.

**Programming** Use the following steps to program high-speed counter 0.

High-speed counter 0 begins the counting operation when the proper PC Setup settings are made, but comparisons will not be made with the comparison table and interrupts will not be generated unless the CTBL(63) instruction is executed. High-speed counter 0 is reset to "0" when power is turned ON and when operation begins.

The present value of high-speed counter 0 is maintained in SR 230 and SR 231.

## **Controlling High-speed Counter 0 Interrupts**

**1, 2, 3...** 1. Use the CTBL(63) instruction to save the comparison table in the CQM1H and begin comparisons.

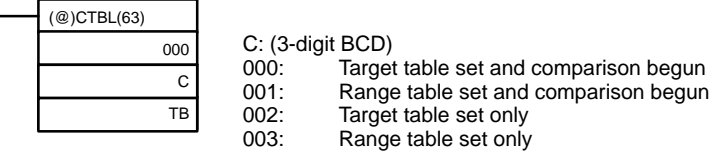

TB: Beginning word of comparison table

If C is set to 000, then comparisons will be made by the target matching method; if 001, then they will be made by the range comparison method. The comparison table will be saved, and, when the save operation is complete, then comparisons will begin. While comparisons are being executed, high-speed interrupts will be executed according to the comparison table. For details on the contents of the comparison tables that are saved, refer to the explanation of the CTBL(63) instruction in Section 5 Instruction Set.

**Note** The comparison results are normally stored in AR 1100 through AR 1107 while the range comparison is being executed.

If C is set to 002, then comparisons will be made by the target matching method; if 003, then they will be made by the range comparison method. For either of these settings, the comparison table will be saved, but comparisons will not begin, and the INI(61) instruction must be used to begin comparisons.

2. To stop comparisons, execute the INI(61) instruction as shown below.

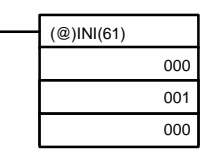

To start comparisons again, set the second operand to "000" (execute comparison), and execute the INI(61) instruction.

Once a table has been saved, it will be retained in the CQM1H during operation (i.e., during program execution) as long as no other table is saved.

## **Reading the PV**

There are two ways to read the PV. The first is to read it from SR 230 and SR 231, and the second to use the PRV(62) instruction.

**1, 2, 3...** 1. Reading SR 230 and SR 231

The PV of high-speed counter 0 is stored in SR 230 and SR 231 as shown below. The leftmost digit will be F for negative values.

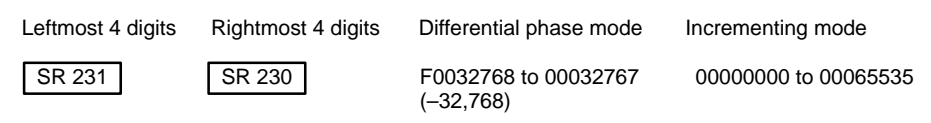

**Note** These words are refreshed only once every cycle, so there may be a difference from the actual PV.

When high-speed counter 0 is not being used, the bits in these words can be used as work bits.

2. Using the PRV(62) Instruction

Read the PV of high-speed counter 0 by using the PRV(62) instruction.

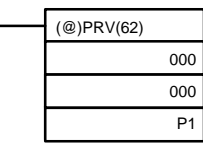

P1: First word address of PV

The PV of high-speed counter 0 is stored as shown below. The leftmost digit will be F for negative values.

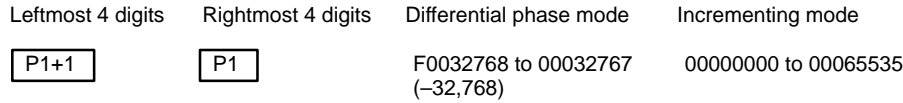

The PV is read when the PRV(62) instruction is actually executed.

## **Changing the PV**

There are two ways to change the PV of high-speed counter 0. The first way is to reset it by using the reset methods. (In this case the PV is reset to 0.) The second way is to use the INI(61) instruction.

The method using the INI(61) instruction is explained here. For an explanation of the reset method, refer to the beginning of this description of high-speed counter 0.

Change the timer PV by using the INI(61) instruction as shown below.

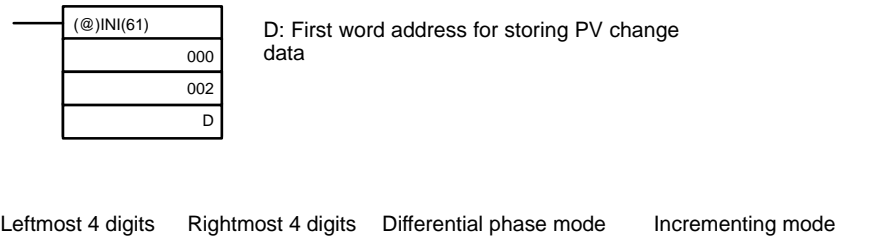

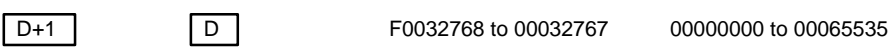

To specify a negative number, set F in the leftmost digit.

**Operation Example** This example shows a program for using high-speed counter 0 in the Incrementing Mode, making comparisons by means of the target matching method, and changing the frequency of pulse outputs according to the counter's PV. Before executing the program, set the PC Setup as follows:

> DM 6642: 0114 (High-speed counter 0 used with software reset and Incrementing Mode). For all other PC Setup, use the default settings. (Inputs are not refreshed at the time of interrupt processing, and pulse outputs are executed for IR 100.)

In addition, the following data is stored for the comparison table:

DM 0000: 0002 — Number of comparison conditions: 2 DM 0001: 1000 — Target value 1: 1000 DM 0002: 0000 DM 0003: 0101 — Comparison 1 interrupt subroutine: 101 DM 0004: 2000 — Target value 1: 2000 DM 0005: 0000 DM 0006: 0102 — Comparison 2 interrupt subroutine: 102

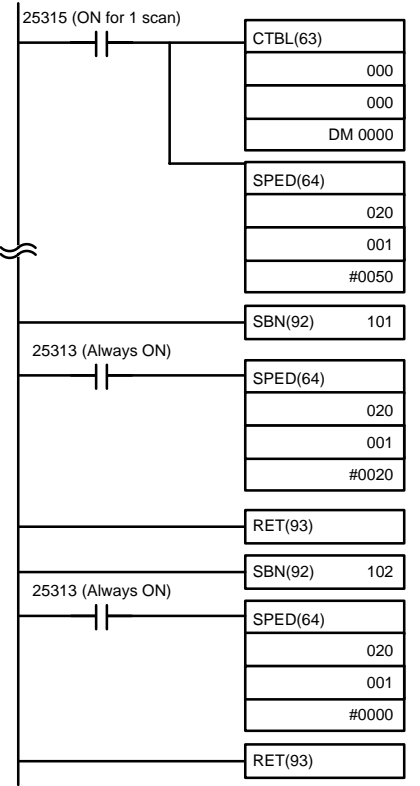

Saves the comparison table in target matching format, and begins comparing.

Begins continuous pulse output to IR10002 at 500 Hz.

When the high-speed counter value reaches 1000, subroutine 101 is called and the frequency of the pulse output is changed to 200 Hz.

When the high-speed counter value reaches 2000, subroutine 102 is called and the pulse output is stopped by setting the frequency to 0.

When the program is executed, operation will be as follows:

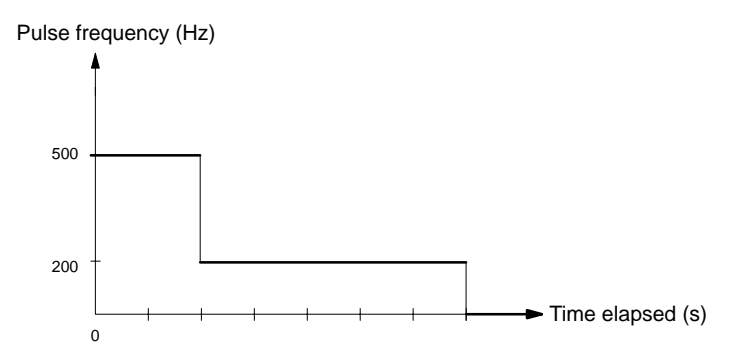

# **1-4-6 High-speed Counter 0 Overflows/Underflows**

If the allowable counting range for high-speed counter 0 is exceeded, and underflow or overflow status will occur and the counter's PV will remain at 0FFF FFFF for overflows and FFFF FFFF for underflows until the overflow/underflow status is cleared by resetting the counter. The allowable counting ranges are as follows:

Differential phase mode: F003 2768 to 0003 2767 Incrementing Mode: 0000 0000 to 0006 5535

- **Note** 1. The values given above are theoretical and assume a reasonably short cycle time. The values will actually be those that existed one cycle before the overflow/underflow existed.
	- 2. The 6th and 7th digits of high-speed counter 0's PV are normally 00, but can be used as "Overflow/Underflow Flags" by detecting values beyond the allowable counting ranges.

High-speed counter 0 can be reset as described in the previous section or it can be reset automatically by restarting program execution. High-speed counter 0 and related operations will not function normally until the overflow/underflow status is cleared. Operations during overflow/underflow status will be as follows.

- Comparison table operation will stop.
- The comparison table will not be cleared.
- Interrupt routines for the high-speed counter will not be executed.
- CTBL(63) can be used only to register the comparison table. If an attempt is made to start comparison table operation, operation will not start and the comparison table will not be registered.
- INI(61) cannot be used to start or stop comparison table operation or to change the present value.
- PRV(62) will read out only 0FFF FFFF or FFFF FFFF as the present value.

**Recovery** Use the following procedure to recover from overflow/underflow status.

## **With Comparison Table Registered**

- **1, 2, 3...** 1. Reset the counter.
	- 2. Set the PV with PRV(62) if necessary.
	- 3. Set the comparison table with CTBL(63) if necessary
	- 4. Start comparison table operation with INI(61).

## **Without Comparison Table Registered**

- **1, 2, 3...** 1. Reset the counter.
	- 2. Set the PV with PRV(62) if necessary.
	- 3. Set the comparison table and start operation with CTBL(63) and INI(61).

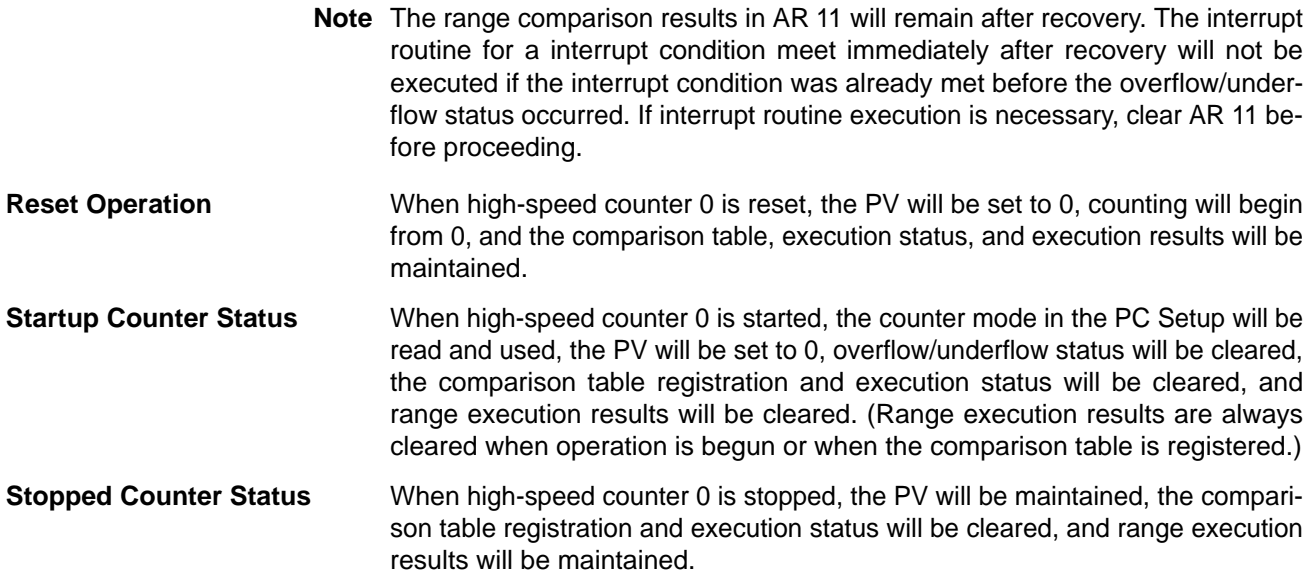

# **1-5 Pulse Output Function**

This section explains the settings and methods for using the CQM1H pulse output function. Refer to the CQM1H Operation Manual for details on hardware connections to output points and ports.

Standard pulses can be output from a Transistor Output Unit's output using SPED(64). Pulses can be output from just one bit at a time. The duty factor of the pulse output is 50% and the frequency can be set from 20 Hz to 1 kHz.

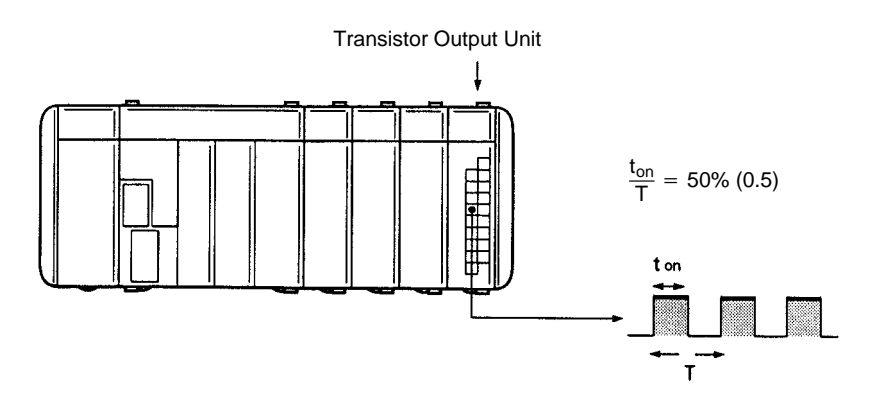

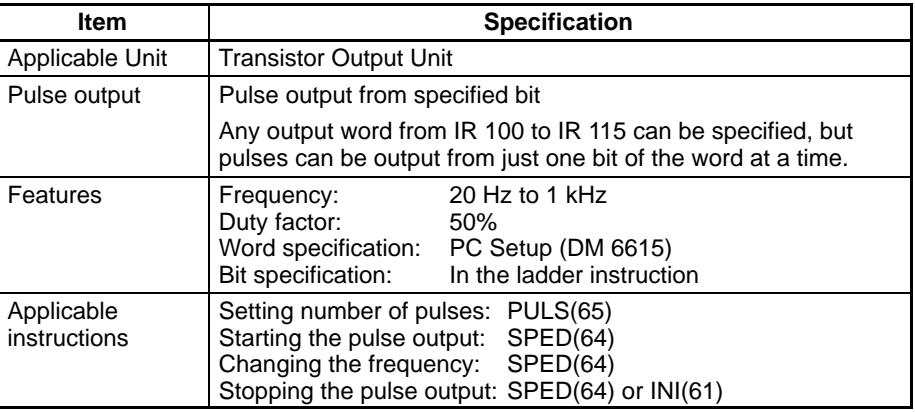

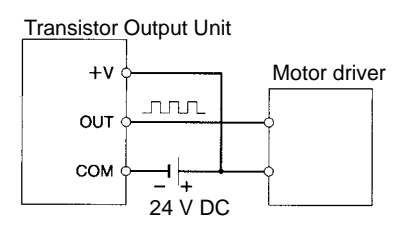

## **Pulse Output Operations**

The following table shows the pulse output operations that can be made with combinations of PULS(65), SPED(64), and INI(61).

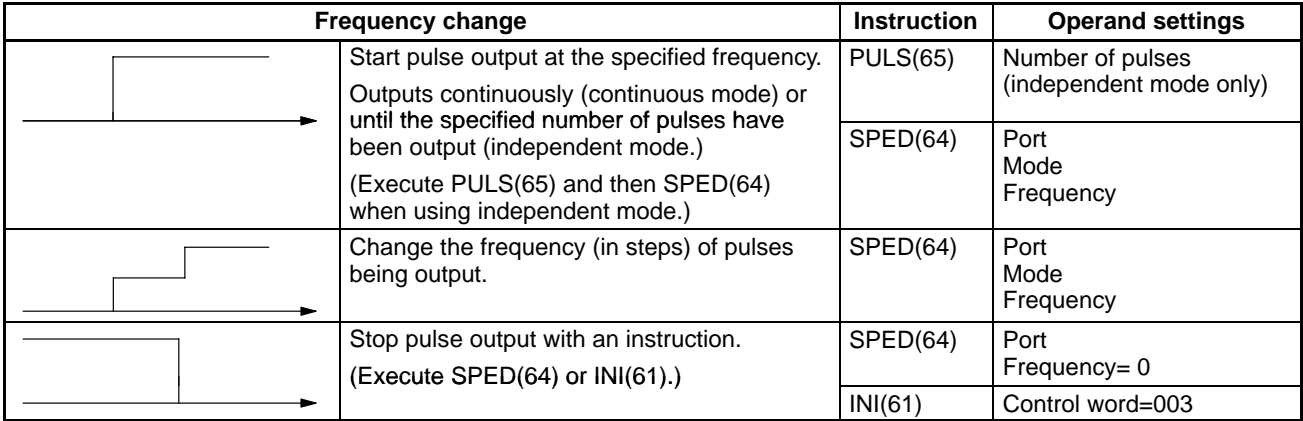

**Note** A Transistor Output Unit must be used for this application.

When outputting pulses from an output point, the frequency can be changed in steps by executing SPED(64) again with different frequencies, as shown in the following diagram.

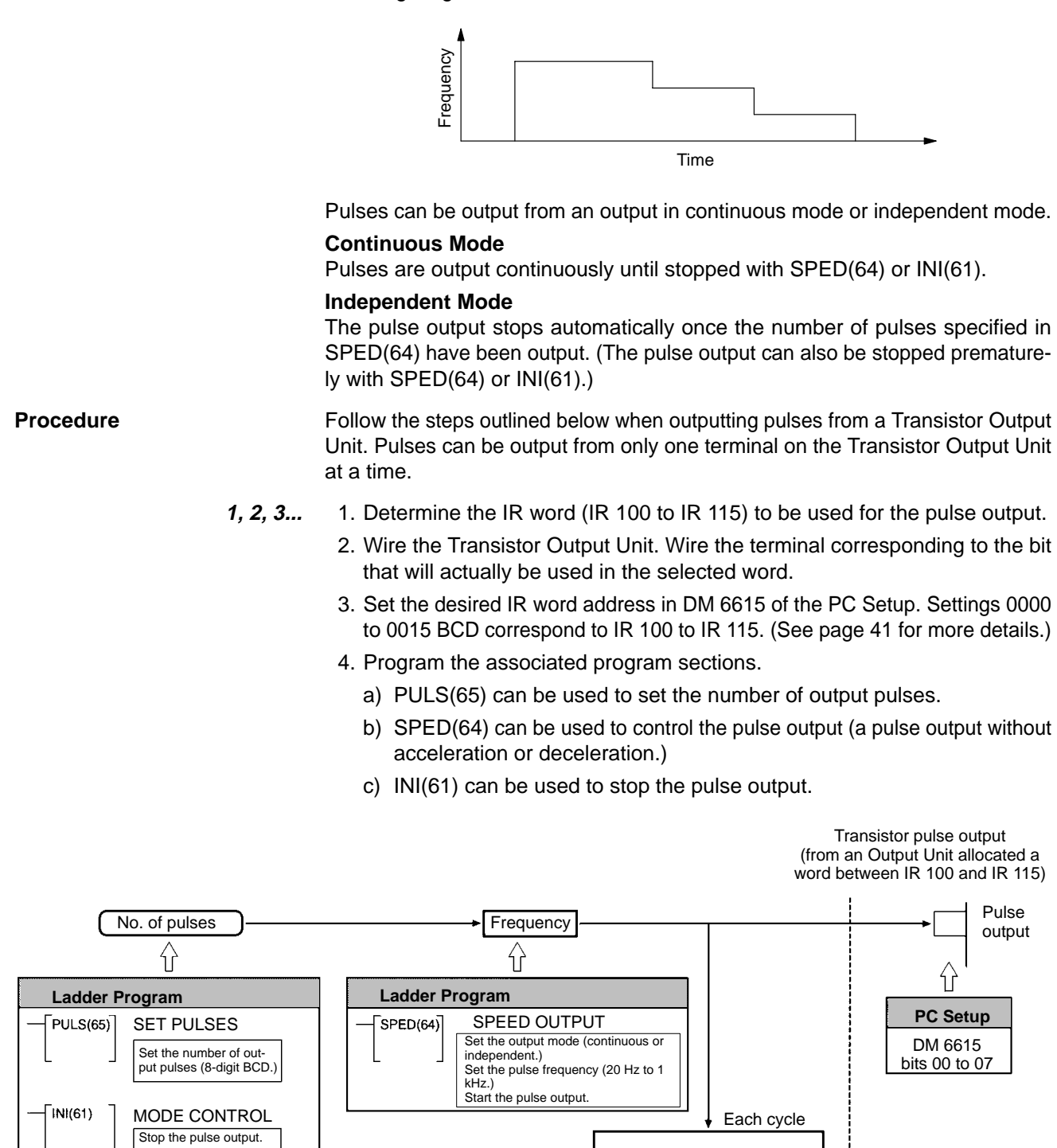

**PC Setup Settings** Before executing SPED(64) to output pulses from an Output Unit, set the PC to PROGRAM mode and make the following settings in the PC Setup.

Pulse output status

AR1115

In DM 6615, specify the output word that will be used for SPED(64) pulse output to Output Units. (The bit is specified in the first operand in SPED(64).)

The content of DM 6615 (0000 to 0015) specifies output words IR 100 to IR 115. For example, if DM 6615 is set to 0002, pulses will be output to IR 102.

> 15 0  $0<sub>0</sub>$ **Bit 15** DM 6615 Always 00

**Output word** (rightmost 2 digits, BCD): 00 to 15

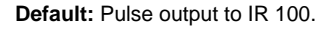

**Continuous Pulse Output** Pulses will begin to be output at the specified output bit when SPED(64) is executed. Set the output bit from 00 to 15 (D=000 to 150) and the frequency from 20 Hz to 1000 Hz (F=0002 to 0100). Set the mode to continuous mode (M=001).

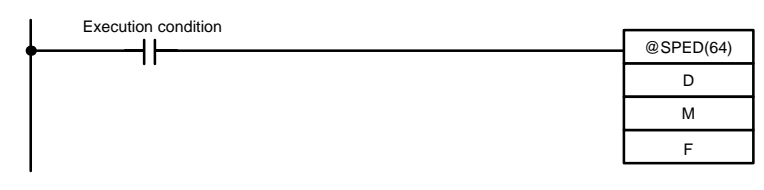

The pulse output can be stopped by executing INI(61) with C=003 or executing SPED(64) again with the frequency set to 0. The frequency can be changed by executing SPED(64) again with a different frequency setting.

**Setting the Number of Pulses** The total number of pulses that will be output can be set with PULS(65) before executing SPED(64) in independent mode. The pulse output will stop automatically when the number of pulses set by PULS(65) have been output.

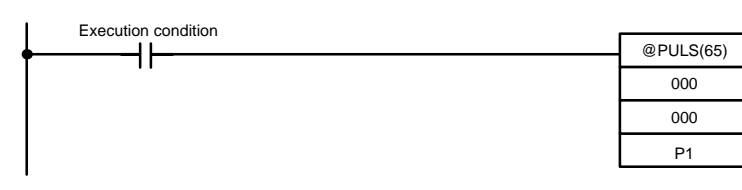

PULS(65) sets the 8-digit number of pulses P1+1, P1. These pulses can be set from 00000001 to 16777215. The number of pulses set with PULS(65) is accessed when SPED(64) is executed in independent mode. (The number of pulses cannot be changed for pulses that are being output.)

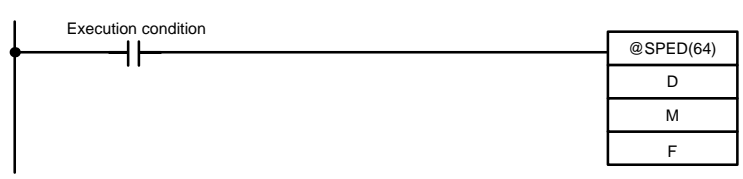

When SPED(64) is executed, pulses will begin to be output at the specified output bit (D=000 to 150: bit 00 to 15) at the specified frequency (F=0002 to 0100: 20 Hz to 1000 Hz). Set the mode to independent mode (M=000) to output the number of pulses set with PULS(65). The frequency can be changed by executing SPED(64) again with a different frequency setting.

**Changing the Frequency** The frequency of the pulse output can be changed by executing SPED(64) again with a different frequency setting. Use the same output bit (P) and mode (M) settings that were used to start the pulse output. The new frequency can be frequency 20 Hz to 1000 Hz (F=0002 to 0100).

# **1-6 Communications Functions**

The following table shows which communications modes are supported by the CQM1H CPU Unit's communications ports. (The CQM1H-CPU11 CPU Unit is not equipped with an RS-232C port.)

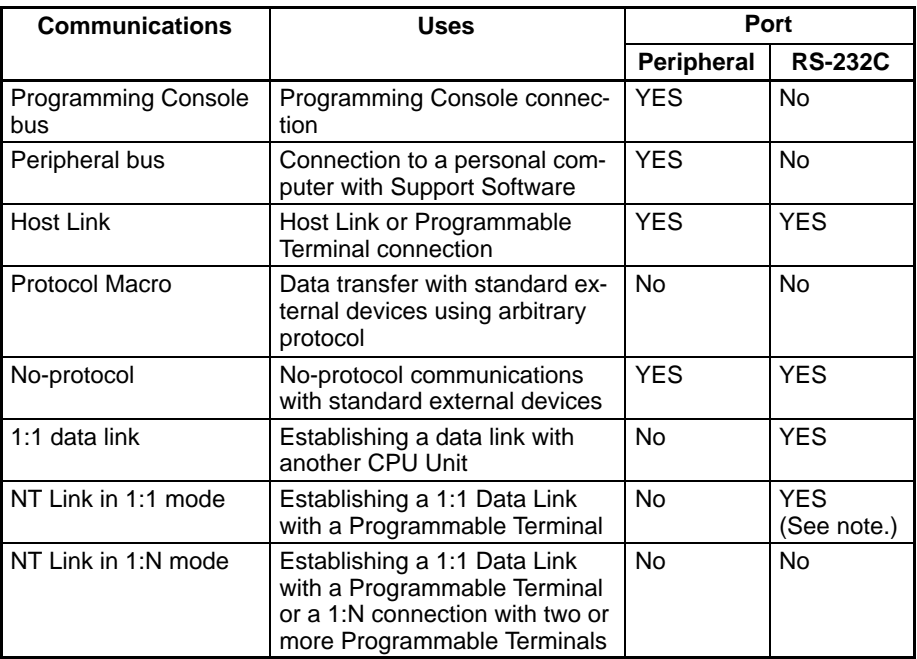

The PC Setup settings and communications procedures for these communications modes are described later in this section.

- **Note** 1. The Programmable Terminal's Programming Console functions can be used, but pin 7 on the DIP switch must be ON.
	- 2. Turn ON pin 7 of the CPU Unit's DIP Switch when using the peripheral port for any device other than a Programming Console.

When the PC is in RUN mode with a Programming Console connected to the peripheral port of the CPU Unit, if a PT is connected to the CPU Unit's built-in RS-232C port or either of the ports of a CQM1H-SCB41 using Host Link mode, the following message will be displayed at the Programming Console indicating that a password is required to continue operation (using the Programming Console). **Automatic Mode Change**

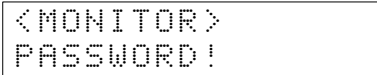

This is because, in order to write data to the CPU Unit, the PT changed the operation mode from RUN mode to MONITOR mode. To continue operation using the Programming Console, it is necessary to input the password again.

## **Inputting the Password**

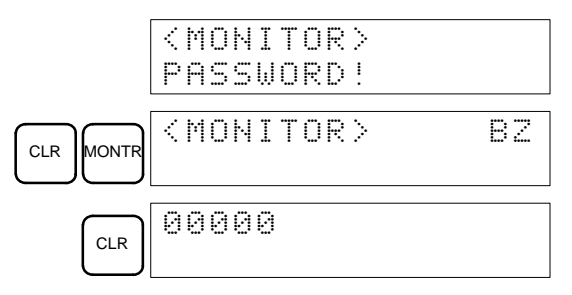

- The mode will not be changed if the PT is connected via an NT Link.
- When a Programming Device installed on a computer is connected to the peripheral port, the display (at the computer) for the CPU Unit's operation mode will simply change from "RUN" to "MONITOR."

# **1-6-1 Host Link and No-protocol Communications Settings**

This section explains the PC Setup settings that are shared by the Host Link and no-protocol communications modes. Make the required PC Setup settings before attempting to establish Host Link or no-protocol communications.

**Note** If pin 5 on the CQM1H's DIP switch is turned ON, the PC Setup communications parameters will be ignored and the following settings will be used.

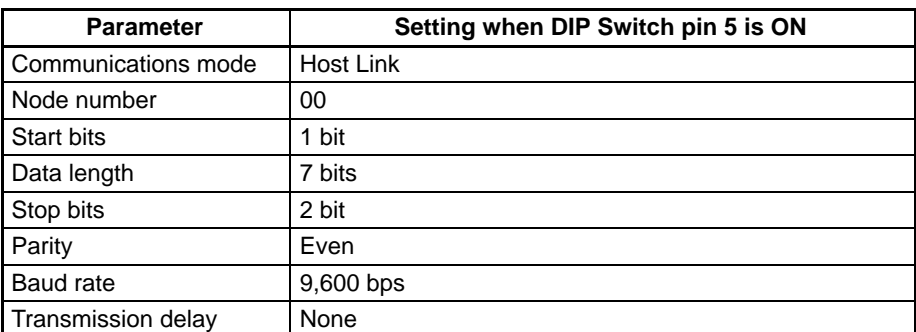

The PC Setup parameters in DM 6645 through DM 6654 are used to set parameters for the communications ports.

**Communications Settings (DM 6645 and DM 6650)** The settings in DM 6645 and DM 6650 determine the main communications parameters, as shown in the following diagram.

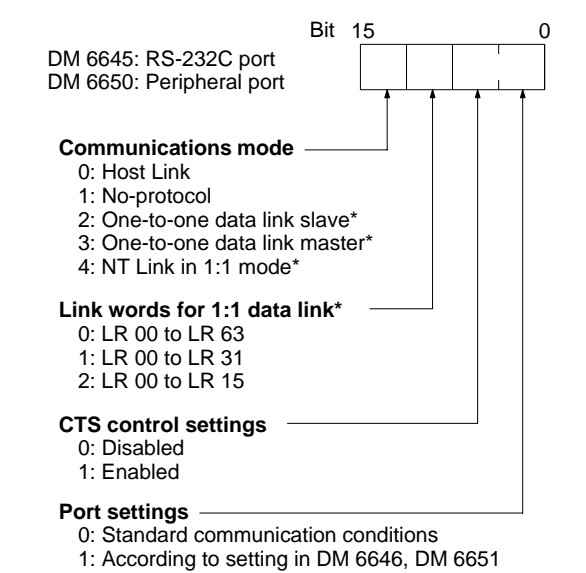

**Default (0000):** Host Link using standard parameters, no CTS control

**Note** \*These settings can be made for the RS-232C port (DM 6645), but not for the peripheral port (DM 6650).

When pin 5 of the CPU Unit's DIP Switch is OFF and the settings in DM 6646 (or DM 6651) are enabled in DM 6645 (or DM 6650), these settings determine the transmission frame format and baud rate, as shown in the following diagram.

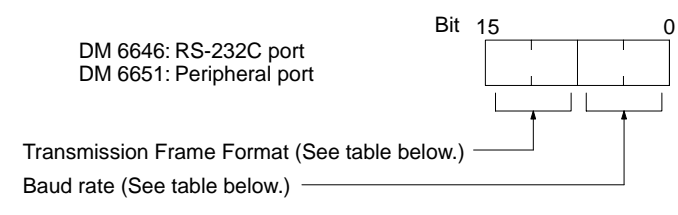

**Default:** Standard communication conditions.

**Communications Settings (DM 6646 and DM 6651)**

## **Transmission Frame Format**

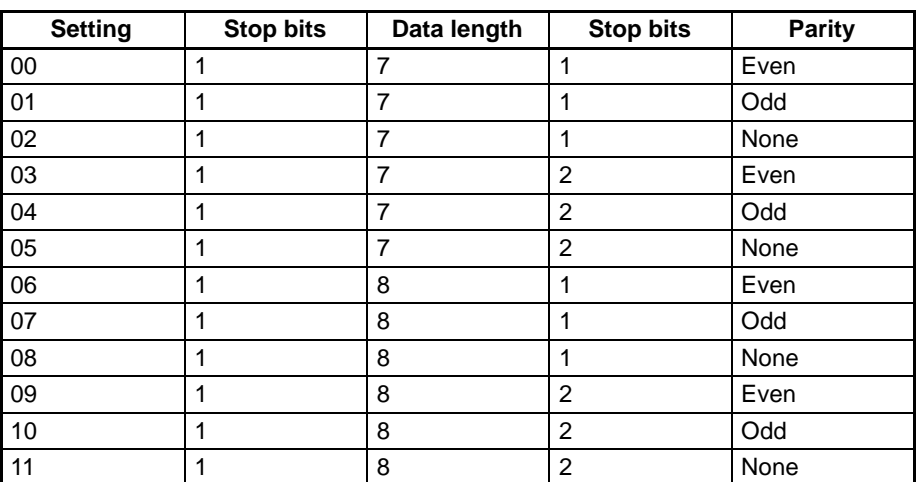

## **Baud Rate**

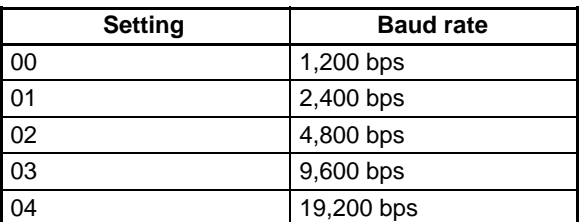

## **Transmission Delay Time (DM 6647 and DM 6652)**

Depending on the devices connected to the communications port, it may be necessary to allow time for transmission. When that is the case, set the transmission delay to regulate the amount of time allowed.

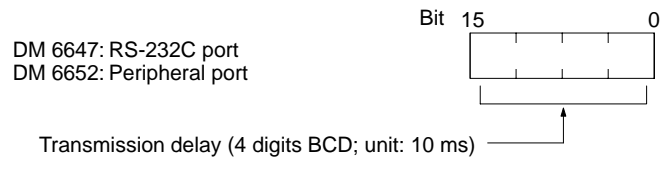

**Default:** No delay

The transmission delay is set in the PC Setup to create a minimum interval between sending data from the PC. The transmission delay is used for the following serial communications modes.

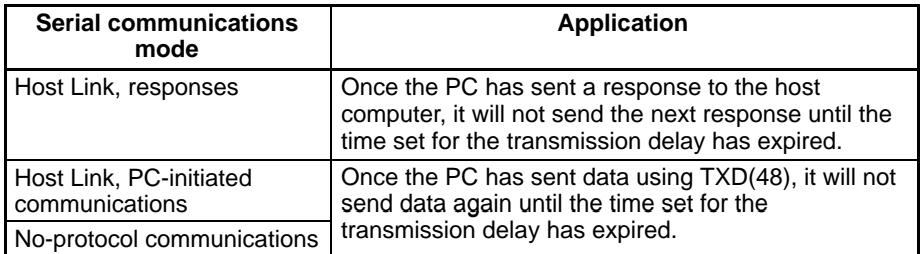

The delay is not used the first time data is sent from the PC. The delay will affect other sends only if the normal time for the send comes before the time set for the transmission delay has expired.

If the delay time has already expired when the next send is ready, the data will be spent immediately. If the delay time has not expired, the send will be delayed until the time set for the transmission delay has expired.

The operation of the transmission delay for data sent from the PC is illustrated below.

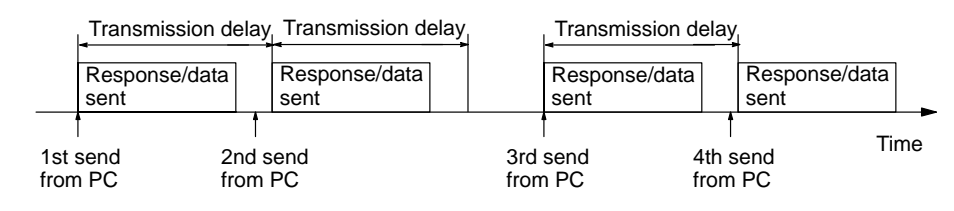

# **1-6-2 Host Link Communications Settings and Procedures**

This section explains the PC Setup settings and procedure required for Host Link communications.

Be sure to write 00 in the leftmost digits of DM 6645 (RS-232C port) or DM 6650 (peripheral port) to specify Host Link communications. Other Host Link communications parameters are set in the rightmost two digits of DM 6645/DM 6650 and DM 6646/DM 6651. **PC Setup Settings**

> A node number must be set for Host Link communications to differentiate between nodes when multiple nodes are participating in communications. This setting is required only for Host Link communications.

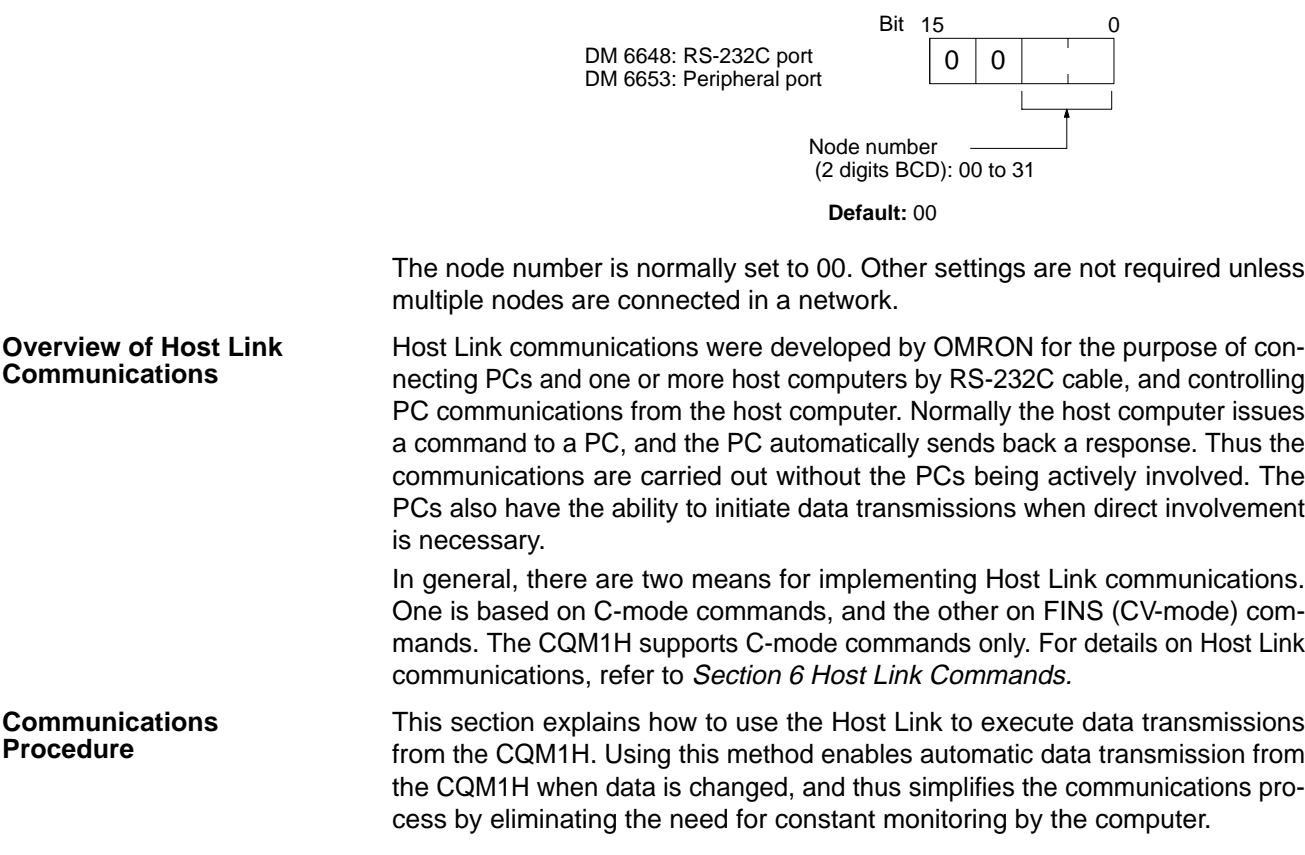

**1, 2, 3...** 1. Check to see that AR 0805 (RS-232C Port Transmission Enabled Flag) is ON.

2. Use the TXD(48) instruction to transmit the data.

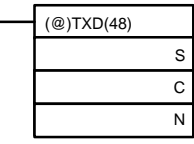

S: Beginning word address of transmission data

C: Control data 0000: RS-232C port 1000: Peripheral port

N: Number of bytes of data to be sent (4 digits BCD) 0000 to 0061

From the time this instruction is executed until the data transmission is complete, AR 0805 (or AR 0813 for the peripheral port) will remain OFF. It will turn ON again upon completion of the data transmission. The TXD(48) instruction does not provide a response, so in order to receive confirmation that the computer has received the data, the computer's program must be written so that it gives notification when data is written from the CQM1H.

The transmission data frame is as shown below for data transmitted in the Host Link Mode by means of the TXD(48) instruction.

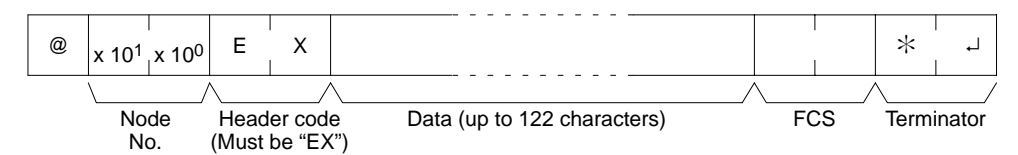

To reset the RS-232C port (i.e., to restore the initial status), turn ON SR 25209. To reset the peripheral port, turn ON SR 25208. These bits will turn OFF automatically after the reset.

If the TXD(48) instruction is executed while the CQM1H is in the middle of responding to a command from the computer, the response transmission will first be completed before the transmission is executed according to the TXD(48) instruction. In all other cases, data transmission based on a TXD(48) instruction will be given first priority.

**Application Example** This example shows a program for using the RS-232C port in the Host Link Mode to transmit 10 bytes of data (DM 0000 to DM 0004) to the computer. The default values are assumed for all the PC Setup (i.e., the RS-232C port is used in Host Link Mode, the node number is 00, and the standard communications conditions are used.) From DM 0000 to DM 0004, "1234" is stored in every word. From the computer, execute a program to receive CQM1H data with the standard communications conditions.

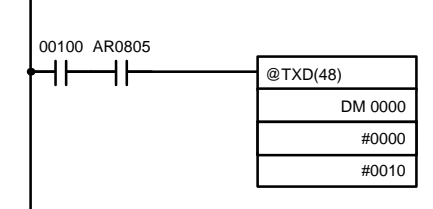

If AR 0805 (the Transmission Enabled Flag) is ON when IR 00100 turns ON, the ten bytes of data (DM 0000 to DM 0004) will be transmitted.

The following type of program must be prepared in the host computer to receive the data. This program allows the computer to read and display the data received from the PC while a Host Link read command is being executed to read data from the PC. 10 'CQM1H SAMPLE PROGRAM FOR EXCEPTION 20 CLOSE 1 30 CLS 40 OPEN "COM:E73" AS #1 50 KEYIN 60 INPUT "DATA ––––––––",S\$ 70 IF S\$=" " THEN GOTO 190 80 PRINT "SEND DATA = ";S\$ 90 ST\$=S\$ 100 INPUT "SEND OK? Y or N?=",B\$ 110 IF B\$="Y" THEN GOTO 130 ELSE GOTO \*KEYIN 120 S\$=ST\$ 130 PRINT #1, S\$ 'Sends command to PC 140 INPUT #1, R\$ 'Receives response from PC 150 PRINT "RECV DATA =  $"R$$ 160 IF MID\$(R\$,4,2)="EX" THEN GOTO 210 'Identifies command from PC 170 IF RIGHT\$(R\$,1) <> " $*$ " THEN S\$=" ":GOTO 130 180 GOTO \*KEYIN 190 CLOSE 1 200 END 210 PRINT "EXCEPTION!! DATA" 220 GOTO 140

The data received by the computer will be as shown below. (FCS is "59.") "@00EX1234123412341234123459\*CR"

## **1-6-3 No-protocol Communications Settings and Procedures**

This section explains the PC Setup settings and procedure required for No-protocol communications. No-protocol communications allow data to be exchanged with standard devices. For example, data can be output to a printer or input from a bar code reader.

Be sure to write 10 in the leftmost digits of DM 6645 (RS-232C port) or DM 6650 (peripheral port) to specify No-protocol communications. Other communications parameters are set in the rightmost two digits of DM 6645/DM 6650 and DM 6646/DM 6651. **PC Setup Settings**

> The start and end codes or the amount of data to be received can be set as shown in the following diagrams if required for no-protocol communications. This setting is required only for no-protocol communications. These settings are valid only when pin 5 on the DIP Switch is OFF.

## **Enabling Start and End Codes**

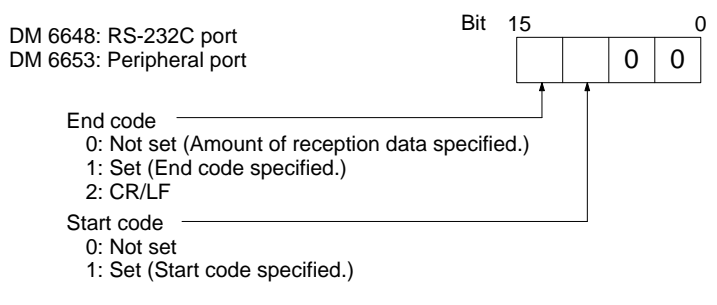

**Defaults:** No start or end code (Specify number of bytes to receive.)

Specify whether or not a start code is to be set at the beginning of the data, and whether or not an end code is to be set at the end. Instead of setting the end code, it is possible to specify the number of bytes to be received before the reception operation is completed. Both the codes and the number of bytes of data to be received are set in DM 6649 or DM 6654.

### **Setting the Start Code, End Code, and Amount of Reception Data**

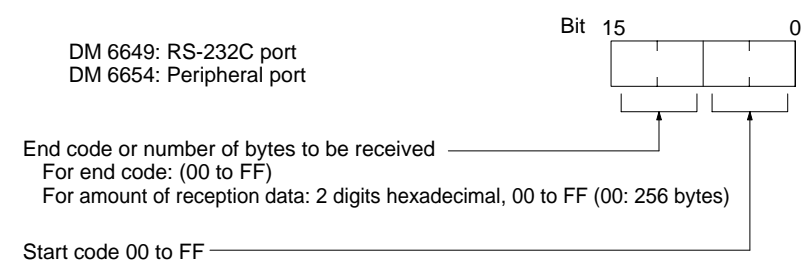

**Defaults:** No start code; data reception complete at 256 bytes.

## **Communications Procedure**

### **Transmissions**

- **1, 2, 3...** 1. Check to see that AR 0805 (the RS-232C Port Transmission Enabled Flag) has turned ON.
	- 2. Use the TXD(48) instruction to transmit the data.

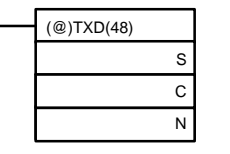

S: Leading word of data to be transmitted C: Control data

N: Number of bytes to be transmitted (4 digits BCD), 0000 to 0256

From the time this instruction is executed until the data transmission is complete, AR 0805 (or AR0813 for the peripheral port) will remain OFF. (It will turn ON again upon completion of the data transmission.)

Start and end codes are not included when the number of bytes to be transmitted is specified. The largest transmission that can be sent with or without start and end codes in 256 bytes, N will be between 254 and 256 depending on the designations for start and end codes. If the number of bytes to be sent is set to 0000, only the start and end codes will be sent.

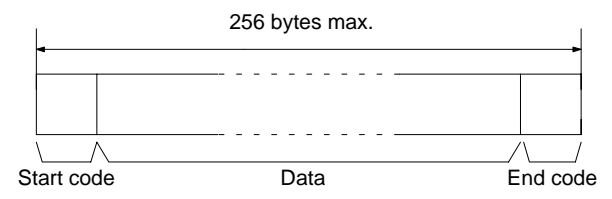

To reset the RS-232C port (i.e., to restore the initial status), turn ON SR 25209. To reset the peripheral port, turn ON SR 25208. These bites will turn OFF automatically after the reset.

## **Receptions**

- **1, 2, 3...** 1. Confirm that AR 0806 (RS-232C Reception Completed Flag) or AR 0814 (Peripheral Reception Completed Flag) is ON.
	- 2. Use the RXD(47) instruction to receive the data.

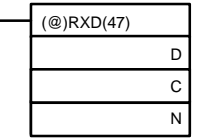

D: Leading word for storing reception data C: Control data Bits 00 to 03 0: Leftmost bytes first 1: Rightmost bytes first Bits 12 to 15

0: RS-232C port 1: Peripheral port

N: Number of bytes stored (4 digits BCD), 0000 to 0256

3. The results of reading the data received will be stored in the AR area. Check to see that the operation was successfully completed. The contents of these bits will be reset each time RXD(47) is executed.

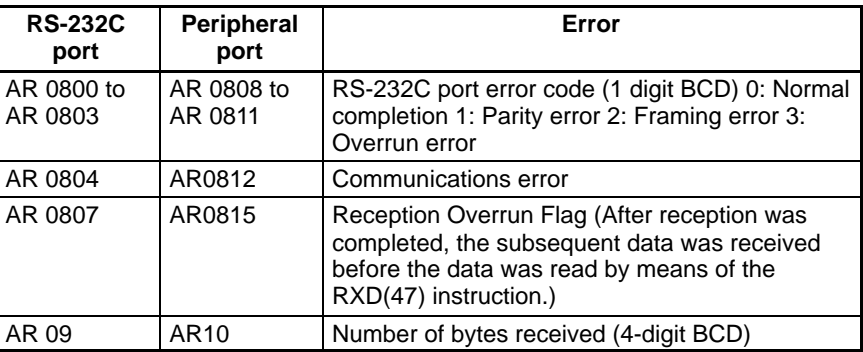

To reset the RS-232C port (i.e., to restore the initial status), turn ON SR 25209. To reset the peripheral port, turn ON SR 25208. These bits will turn OFF automatically after the reset.

The start code and end code are not included in AR 09 or AR 10 (number of bytes received).

**Application Example** This example shows a program for using the RS-232C port in the no-protocol mode to transmit 10 bytes of data (DM 0100 to DM 0104) to the computer, and to store the data received from the computer in the DM area beginning with DM 0200. Before executing the program, the following PC Setup setting must be made.

> DM 6645: 1000 (RS-232C port in no-protocol mode; standard communications conditions)

DM 6648: 2000 (No start code; end code CR/LF)

The default values are assumed for all other PC Setup settings. From DM 0100 to DM 0104, 3132 is stored in every word. From the computer, execute a program to receive CQM1H data with the standard communications conditions.

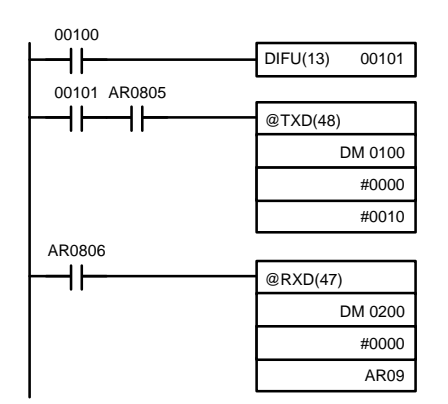

If AR 0805 (the Transmission Enabled Flag) is ON when IR 00100 turns ON, the ten bytes of data (DM 0100 to DM 0104) will be transmitted, leftmost bytes first.

When AR 0806 (Reception Completed Flag) goes ON, the number of bytes of data specified in AR 09 will be read from the CQM1H's reception buffer and stored in memory starting at DM 0200, leftmost bytes first.

The data will be as follows: "31323132313231323132CR LF"

## **1-6-4 One-to-one Data Links**

If a CQM1H is linked one-to-one by connecting it to another CPU Unit through their RS-232C ports, they can share common LR areas. One of the PCs will serve as the master and the other as the slave. A CQM1H can be linked one-toone with any of the following PCs: CQM1H, CQM1, C200HX/HG/HE, C200HS, CPM1, CPM1A, CPM2A, CPM2C, or SRM1(-V2).

**Note** The peripheral port cannot be used for 1:1 Data Links. Use the CPU Unit's builtin RS-232C port or a Serial Communications Board's RS-232C or RS-422A/485 port.

**One-to-one Data Links** A 1:1 Data Link allows two CQM1Hs to share common data in their LR areas. As shown in the diagram below, when data is written into a word the LR area of one of the linked Units, it will automatically be written identically into the same word of the other Unit. Each PC has specified words to which it can write and specified words that are written to by the other PC. Each can read, but cannot write, the words written by the other PC.

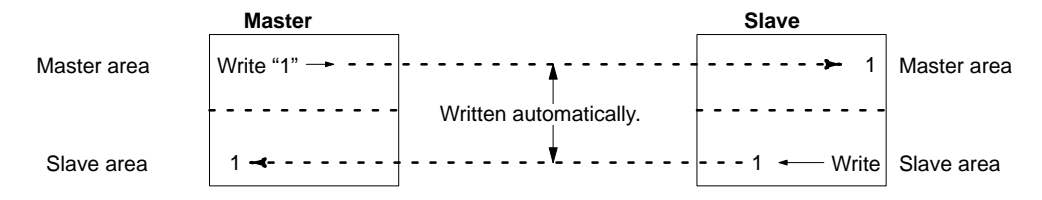

The word used by each PC will be as shown in the following table, according to the settings for the master, slave, and link words. Set the link area to LR 00 to LR 15 if the CQM1H is being linked with a CPM1, CPM1A, CPM2A, or SRM1(-V2) PC.

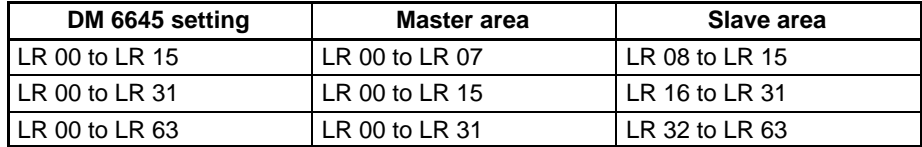

**PC Setup Settings**

To use a 1:1 Data Link, the only settings necessary are the communications mode and the link words. Set the communications mode for one of the PCs to the 1:1 Data Link Master and the other to the 1:1 Data Link Slave, and then set the link words in the PC designated as the master.

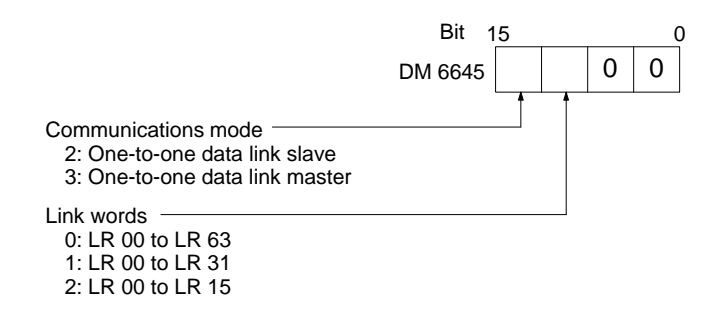

**Default:** Communications mode = 0 (Host Link)

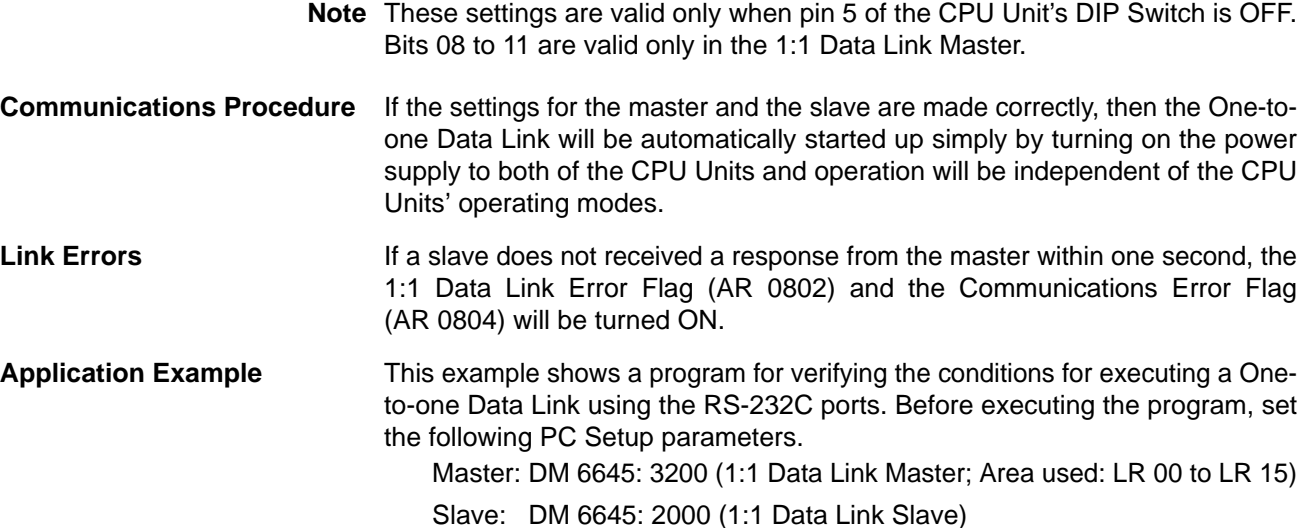

The defaults are assumed for all other PC Setup parameters. The words used for the One-to-one Data Link are as shown below.

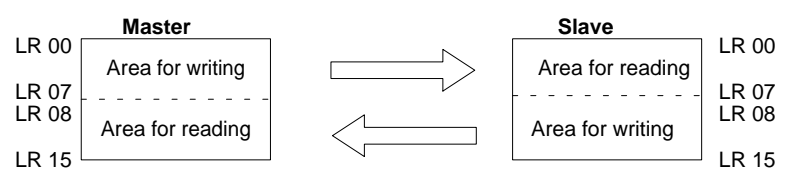

When the program is executed at both the master and the slave, the status of IR 001 of each Unit will be reflected in IR 100 of the other Unit. Likewise, the status of the other Unit's IR 001 will be reflected in IR 100 of each Unit. IR 001 is an input word and IR 100 is an output word

## **In the Master**

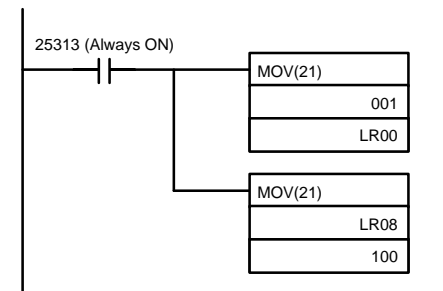

## **In the Slave**

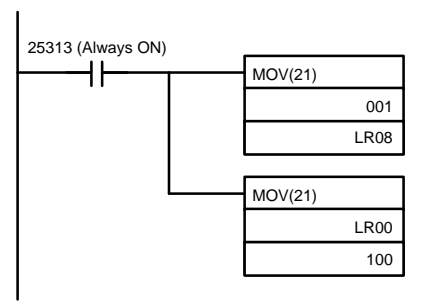

# **1-6-5 NT Link 1:1 Mode Communications**

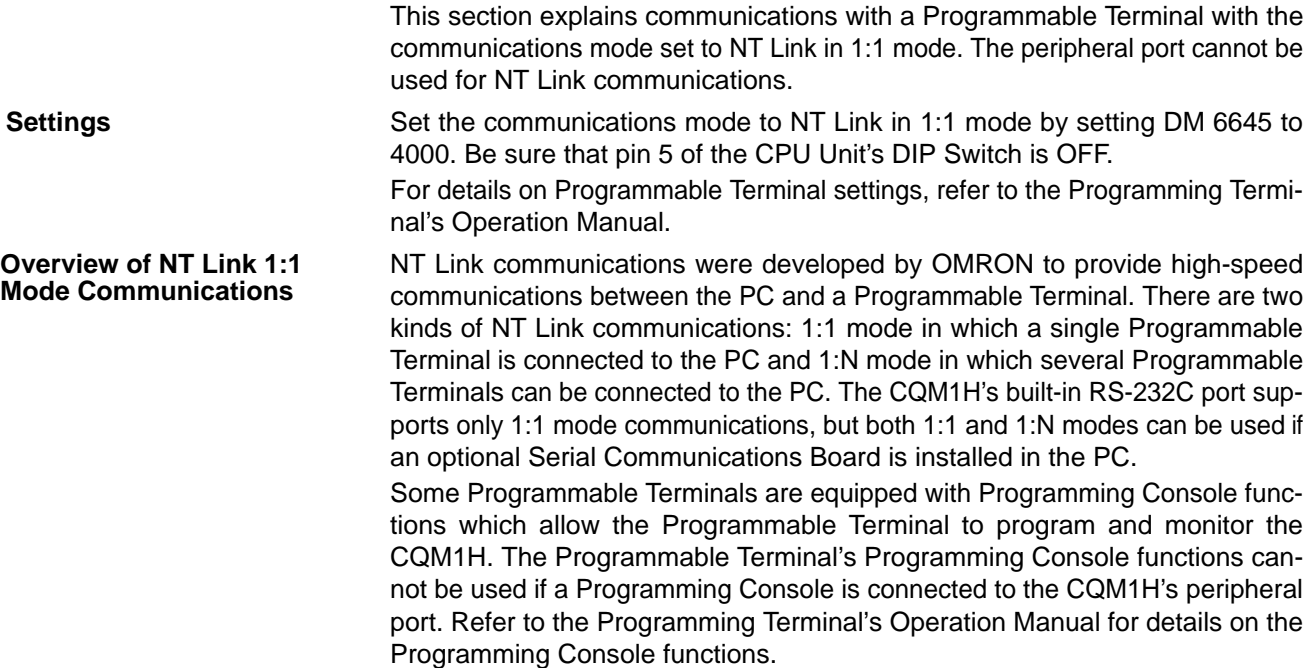

### **Communications Procedure**

With NT Link communications, the PC automatically responds to commands issued from the Programmable Terminal, so communications programming is not required in the CQM1H and there is no NT Link communications procedure to perform.

# **1-6-6 Wiring Ports**

Refer to the CQM1H Operation Manual for information on wiring the communications ports.

# **1-7 Calculating with Signed Binary Data**

The CQM1H PCs allow calculations on signed binary data. The following instructions manipulate signed binary data. Signed data is handled using 2's complements.

The following signed-binary instructions are available in CQM1H PCs:

## **Single-word Instructions**

- $\bullet$  2'S COMPLEMENT NEG(--)
- BINARY ADD ADB(50)
- BINARY SUBTRACT SBB(51)
- SIGNED BINARY MULTIPLY MBS(––)
- $\bullet$  SIGNED BINARY DIVIDE DBS(--)

## **Double-word (Long) Instructions**

- DOUBLE 2'S COMPLEMENT NEGL(––)
- DOUBLE BINARY ADD ADBL(––)
- DOUBLE BINARY SUBTRACT SBBL(––)
- DOUBLE SIGNED BINARY MULTIPLY MBSL(––)
- DOUBLE SIGNED BINARY DIVIDE DBSL(––)

# **1-7-1 Definition of Signed Binary Data**

The CQM1H provides instructions that operate on either one or two words of data. Signed binary data is manipulated using 2's complements and the MSB of the one- or two-word data is used as the sign bit. The range of data that can be expressed using one or two words is thus as follows:

## • **One-word data:**

–32,768 to 32,767 (8000 to 7FFF hexadecimal)

- **Two-word data:** 
	- –2,147,483,648 to 2,147,483,647 (8000 0000 to 7FFF FFFF hexadecimal)
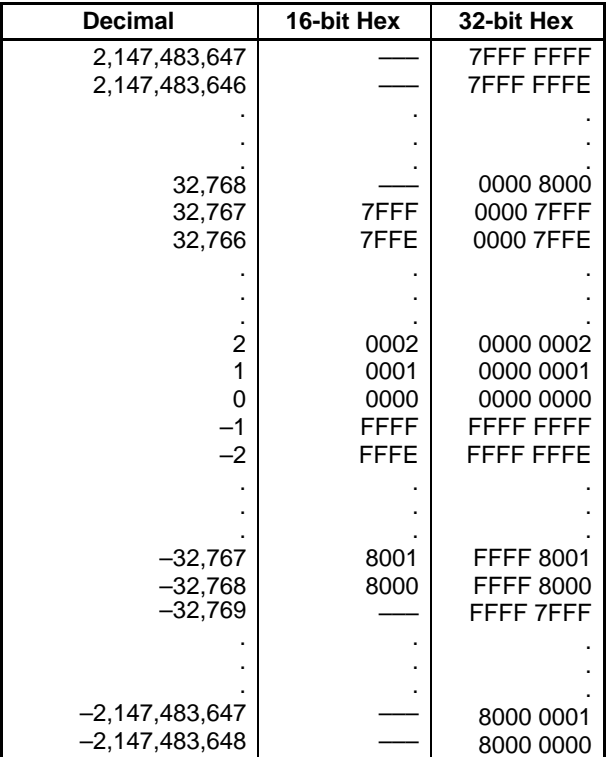

The following table shows equivalents between decimal and hexadecimal data.

# **1-7-2 Arithmetic Flags**

The results of executing signed binary instructions is reflected in the arithmetic flags. The flags and the conditions under which it will turn ON are given in the following table. The flags will be OFF when these conditions are not met.

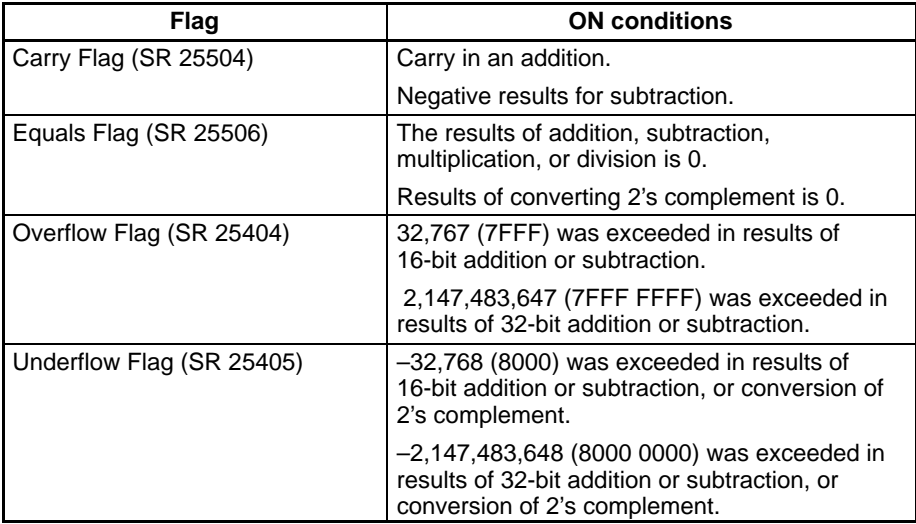

# **1-7-3 Inputting Signed Binary Data Using Decimal Values**

Although calculations for signed binary data use hexadecimal expressions, inputs from the Programming Console or CX-Programmer can be done using decimal inputs and mnemonics for the instructions. The procedure for using the Programming Console to input using decimal values is shown in the CQM1H Operation Manual. Refer to the CX-Programmer Operation Manual: C-series PCs for details on using the CX-Programmer.

**Input Instructions** Only 16-bit operands can be input for the following instructions: NEG(--), ADB(50), SBB(51), MBS(-), and DBS(-). Refer to the CQM1H Operation Manual for details on inputting instructions from the Programming Console. **1-7-4 Using Signed-binary Expansion Instructions** The following CQM1H instructions must be allocated function codes in the instructions table before they can be used.  $\bullet$  2'S COMPLEMENT – NEG(--)  $\bullet$  DOUBLE 2'S COMPLEMENT – NEGL(--) • DOUBLE BINARY ADD – ADBL(––) • DOUBLE BINARY SUBTRACT – SBBL(––) • SIGNED BINARY MULTIPLY – MBS(––) • DOUBLE SIGNED BINARY MULTIPLY – MBSL(––) • SIGNED BINARY DIVIDE – DBS(––) • DOUBLE SIGNED BINARY DIVIDE – DBSL(––) **Allocating Function Codes** The procedure to using the Programming Console to allocate function codes is shown in the CQM1H Operation Manual. Be sure that pin 4 of the CQM1H's DIP switch is turned ON to enable use of a user-set instruction table before performing this operation.

# **1-7-5 Application Example Using Signed Binary Data**

The following programming can be used to performed calculations such as the following in the CQM1H:

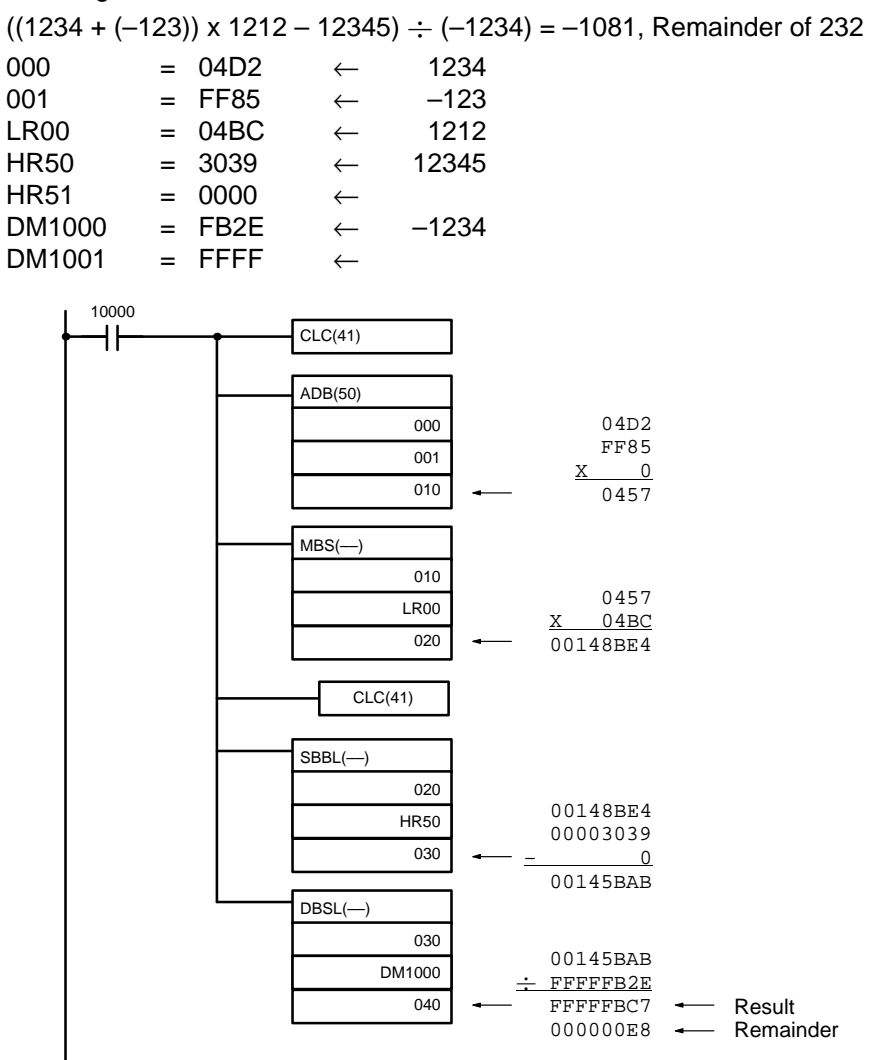

# **SECTION 2 Inner Boards**

This section describes software applications information for the following Inner Boards: High-speed Counter Board, Pulse I/O Board, Absolute Encoder Interface Board, Analog Setting Board, Analog I/O Board, and Serial Communications Board. Refer to the *CQM1H Operation Manual* for hardware information.

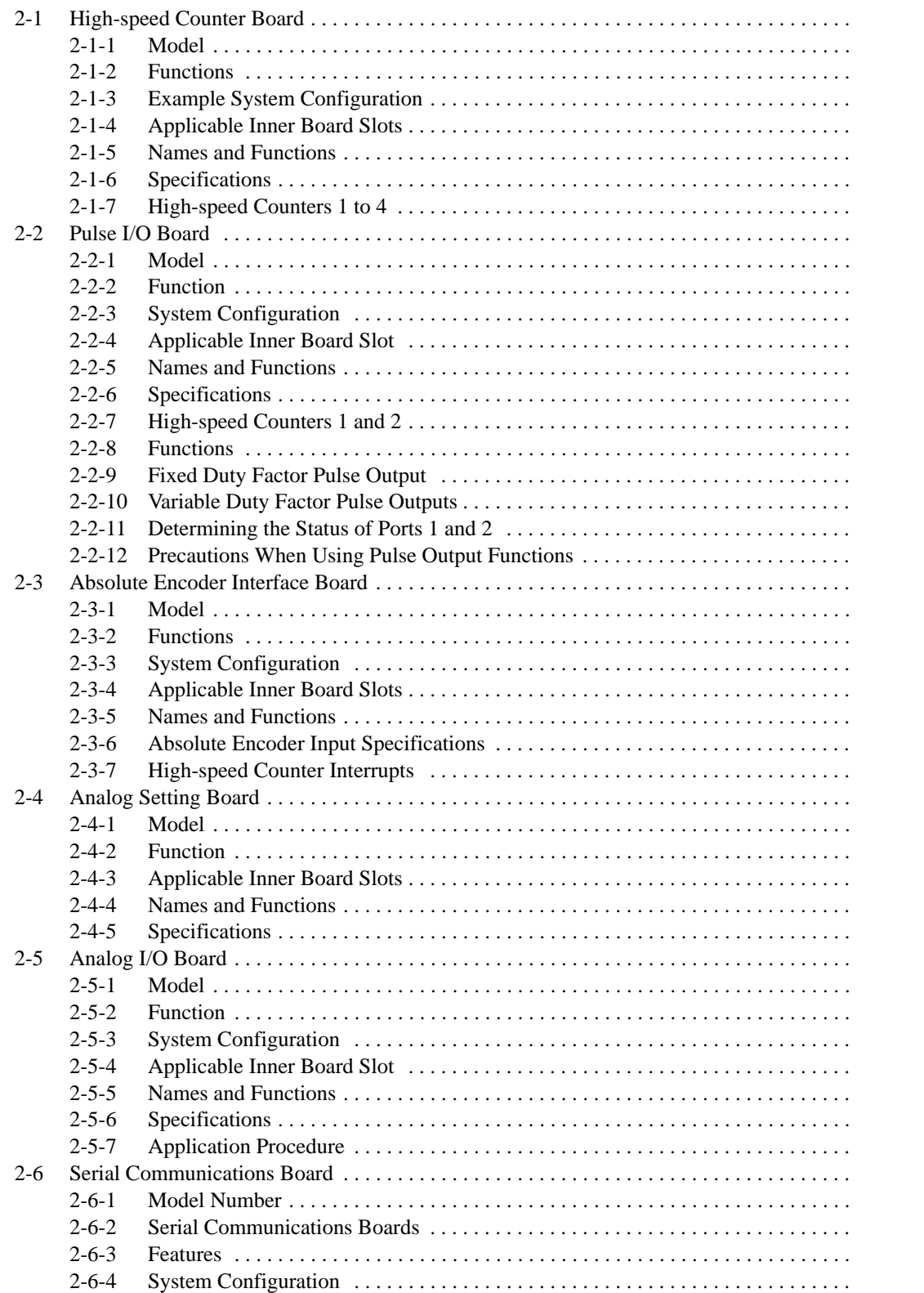

# **2-1 High-speed Counter Board**

# **2-1-1 Model**

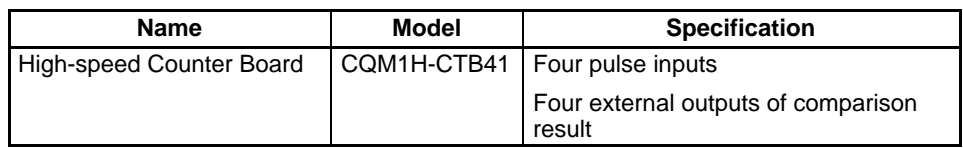

# **2-1-2 Functions**

The High-speed Counter Board is an Inner Board that handles four pulse inputs.

### **High-speed Counter Pulse Inputs 1 to 4**

The High-speed Counter Board counts high-speed pulses from 50 to 500 kHz entering through ports 1 to 4, and performs tasks according to the number of pulses counted.

#### **Input Modes**

The following three Input Modes are available:

- Differential Phase Mode (1x/2x/4x)
- Up/Down Mode
- Pulse/Direction Mode

### **Comparison Operation**

When the PV (present value) of the high-speed counter matches a specified target value or lies within a specified range, the bit pattern specified in the comparison table is stored in internal output bits and external output bits. A bit pattern can be set for each comparison result, and the external output bits can be output through an external output terminal as described below.

#### **External Outputs**

Up to four external outputs can be produced when either the target value is matched or a range comparison condition is satisfied.

**Note** The High-speed Counter Board does not provide high-speed counter interrupts. It simply compares the PV to target values or comparison ranges, and produces internal and external bit outputs.

# **2-1-3 Example System Configuration**

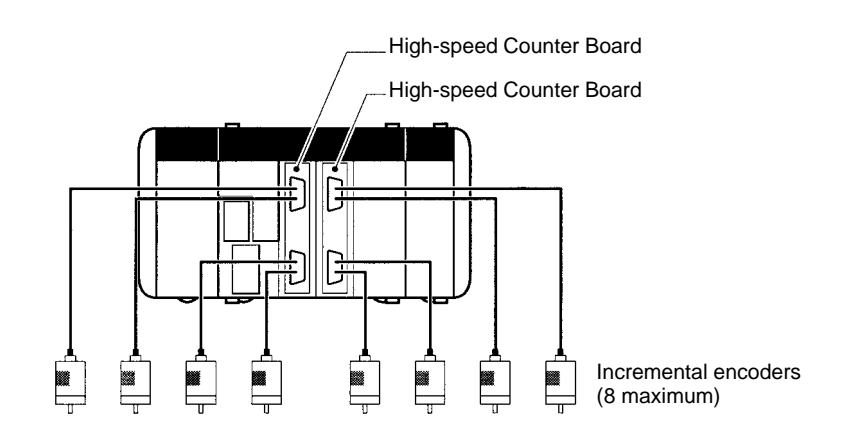

# **2-1-4 Applicable Inner Board Slots**

The High-speed Counter Board can be installed in either slot 1 (left slot) or slot 2 (right slot) of the CQM1H-CPU51/61 CPU Unit. Both slots can be used at the same time.

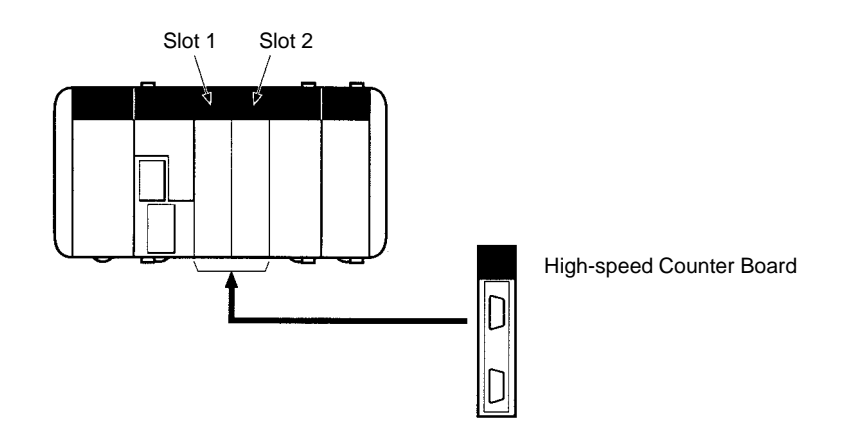

# **2-1-5 Names and Functions**

One High-speed Counter Board provides two connectors that accept highspeed pulse inputs. CN1 is used for inputs 1 and 2, and CN2 is used for inputs 3 and 4.

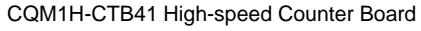

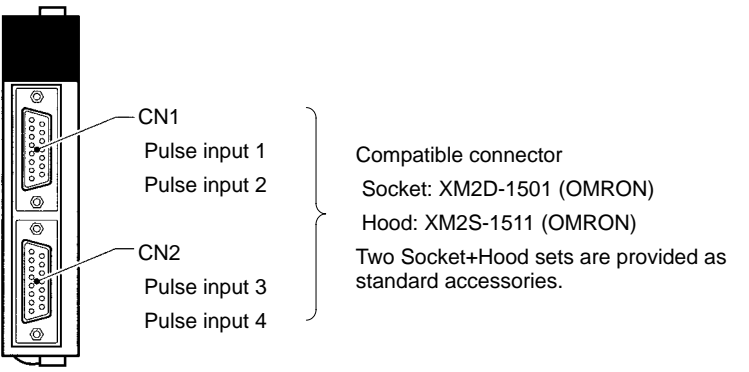

#### **LED Indicators**

#### **RDY: Operational (Green)**

Lit when pulse inputs can be received. **Pulse Inputs (Orange)** A1, A2, A3, A4: Lit when phase-A input is ON in port 1, 2, 3, or 4. B1, B2, B3, B4: **RDY** Lit when phase-B input is ON in port 1, 2, 3, or 4. ERR Z1, Z2, Z3, Z4: Lit when phase-Z input is ON in port 1, 2, 3, or 4.  $\overline{\text{out}}$ **External Outputs (Orange)** OUT1, OUT2, OUT3, OUT4: Lit when the corresponding output (1, 2, 3, or 4) is ON.**ERR: Error (Red)** Lit when an error is detected in the PC Setup settings for the input pulse

function, or when an overflow or underflow occurs in the high-speed counter's present value.

# **2-1-6 Specifications**

### **Instructions**

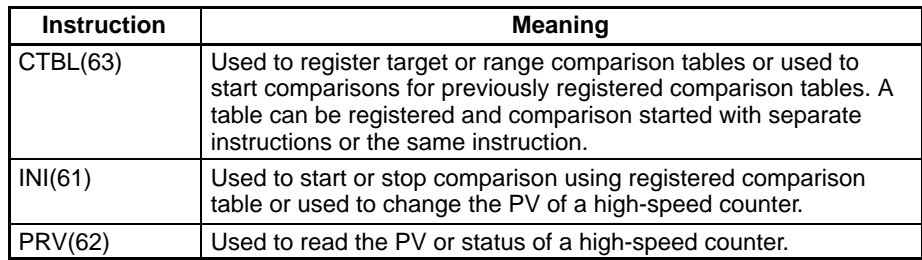

# **Related Control Bits, Flags, and Status Information**

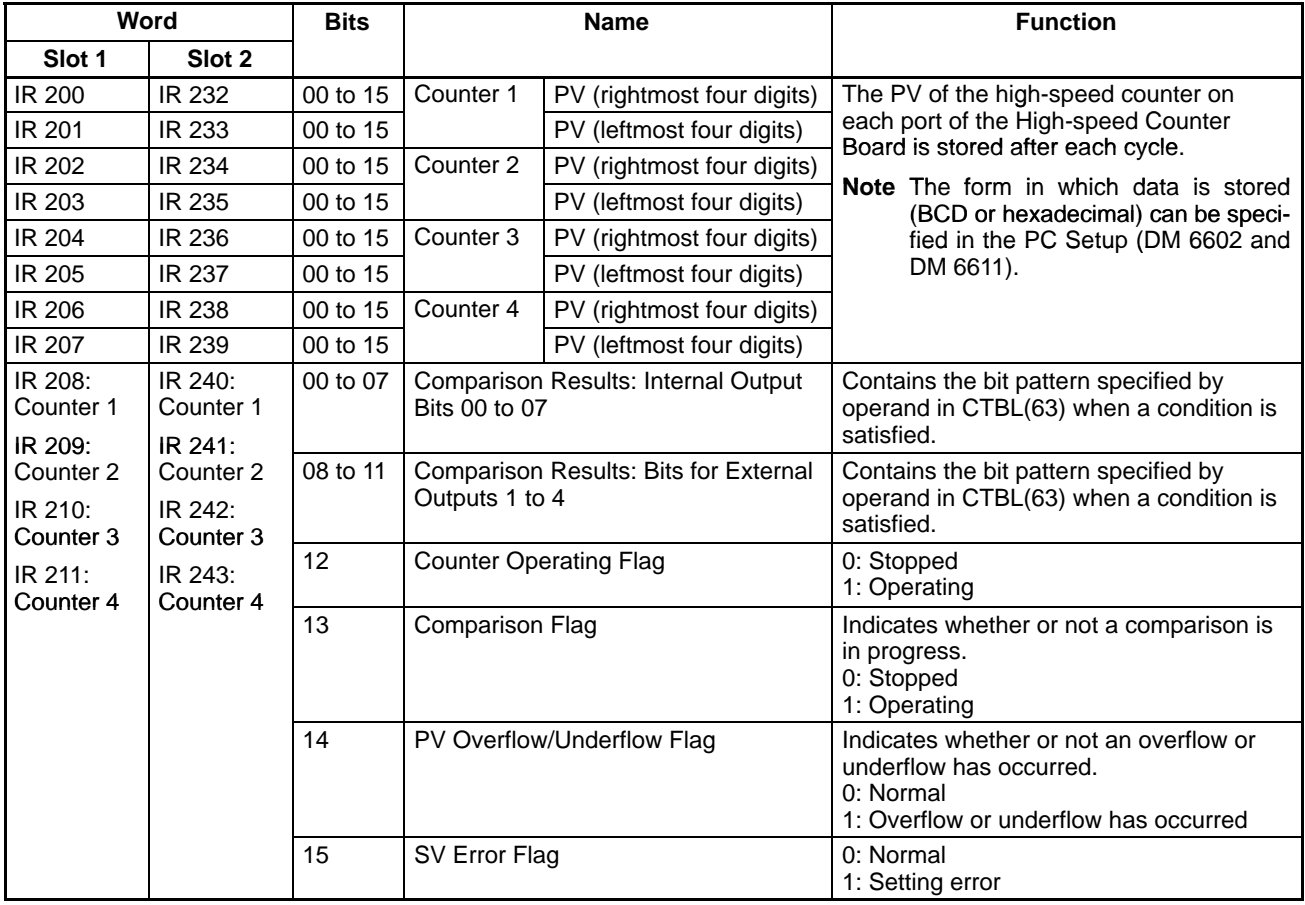

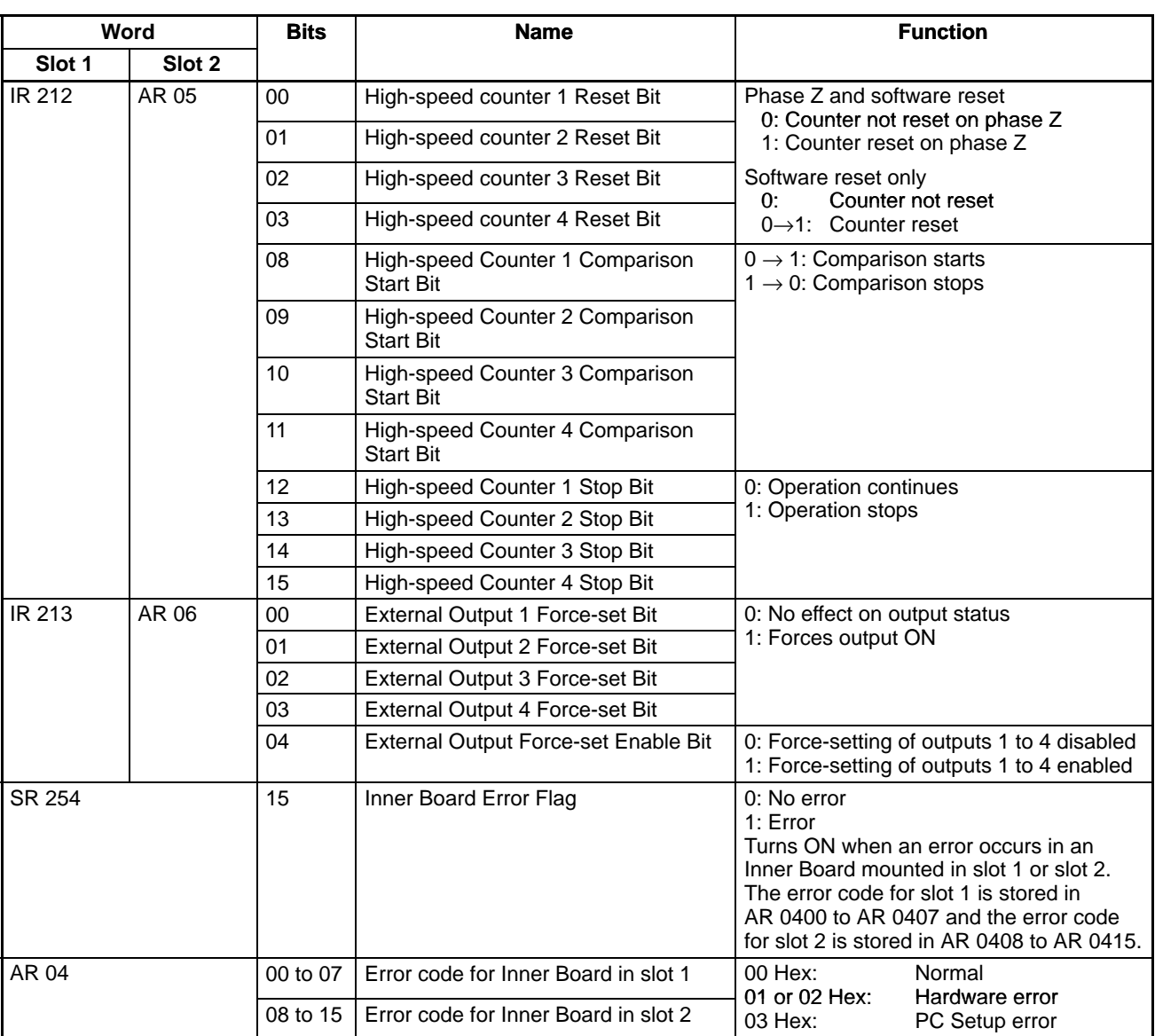

## **Related PC Setup Settings**

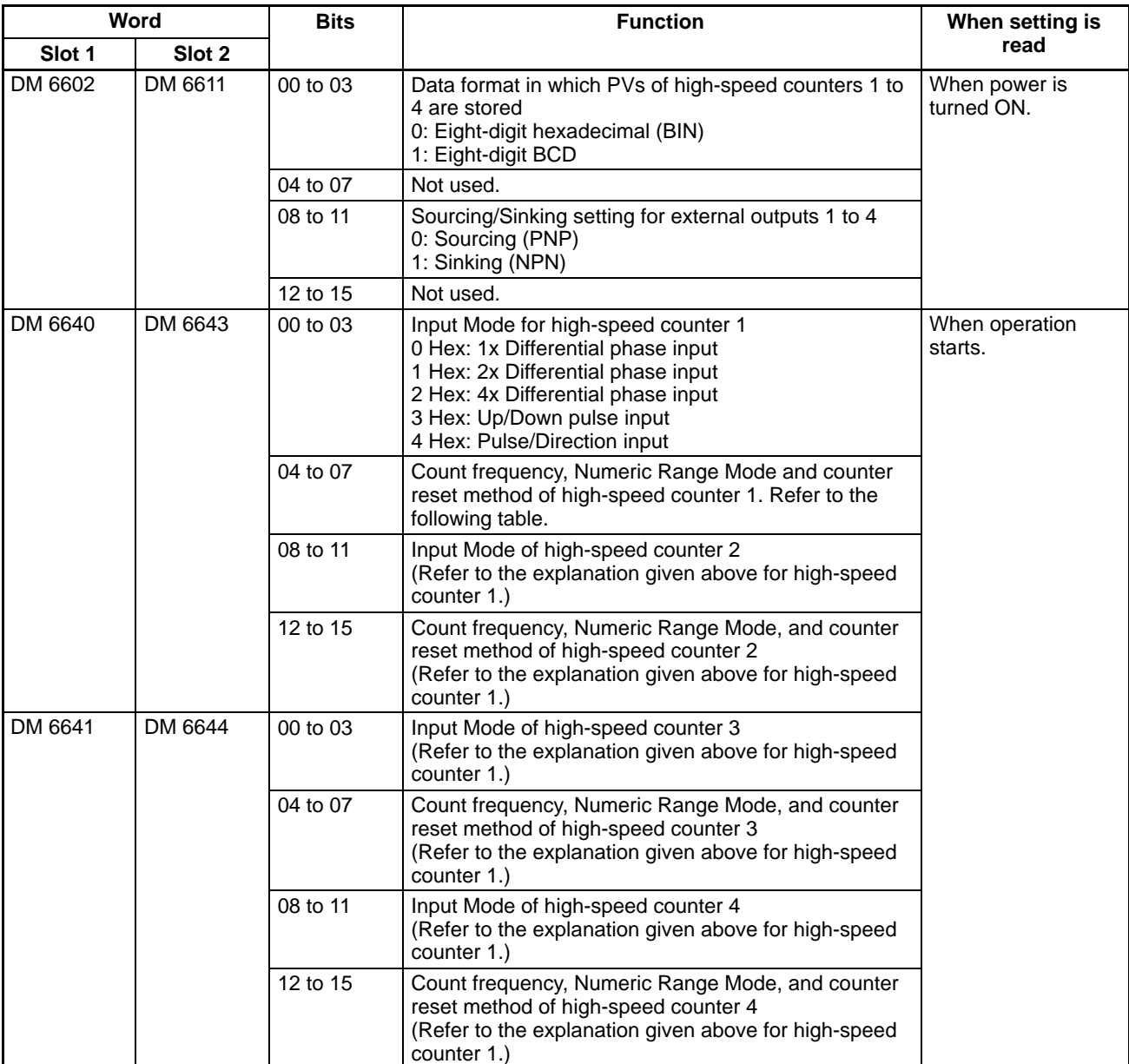

## **Count Frequency, Numeric Range Mode, and Counter Reset Method of High-speed Counters**

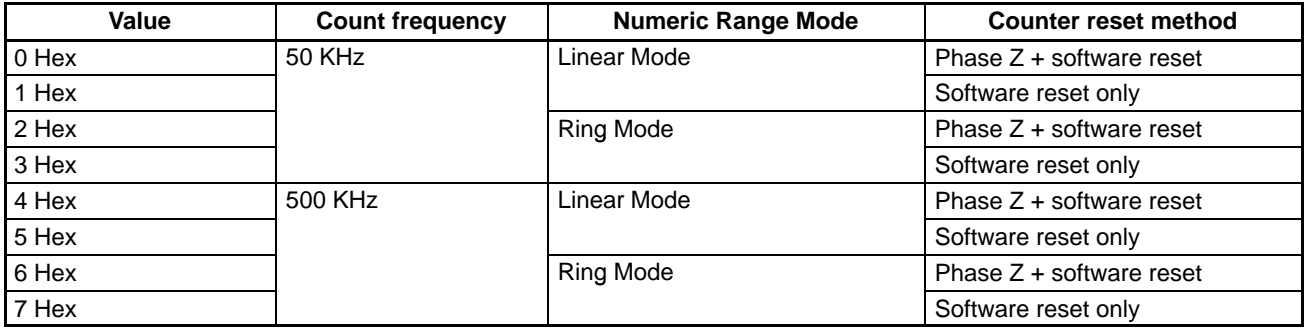

# **2-1-7 High-speed Counters 1 to 4**

The High-speed Counter Board counts pulse signals entering through ports 1 to 4 from rotary encoders and outputs internal/external output bit patterns according to the number of pulses counted. The four ports can be used independently. An outline of the processing performed by high-speed counters 1 to 4 is provided below.

### **Overview of Process**

**Input Signals and Input Modes**

High-speed counters 1 to 4 can be set to different Input Modes in response to the type of signal input.

#### **Differential Phase Mode (Counting Speed: 25 kHz or 250 kHz)**

Two phase signals (phase A and phase B) with phase difference multiples of 1x, 2x, or 4x are used together with a phase-Z signal for inputs. The count is incremented or decremented according to differences in the two phase signals.

#### **Up/Down Mode (Counting Speed: 50 kHz or 500 kHz)**

Phase A is the incrementing pulse and phase B is the decrementing pulse. The counter increments or decrements according to the pulse that is detected.

#### **Pulse/Direction Mode (Counting Speed: 50 kHz or 500 kHz)**

Phase A is the pulse signal and phase B is the direction signal. The counter increments when the phase-B signal is ON and decrements when it is OFF.

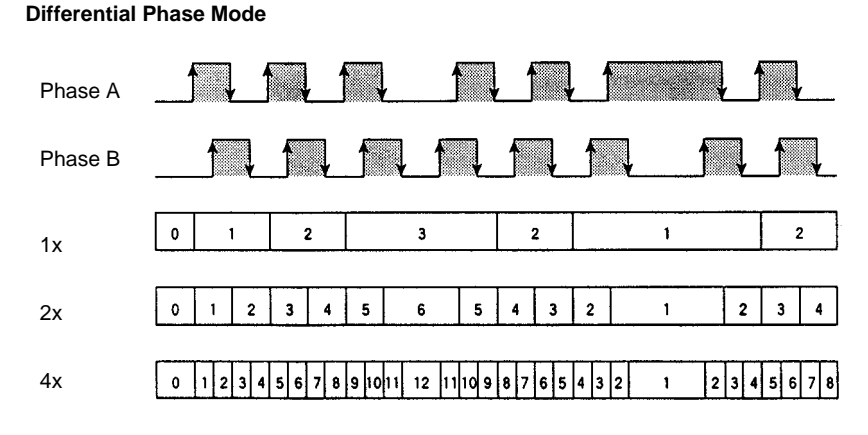

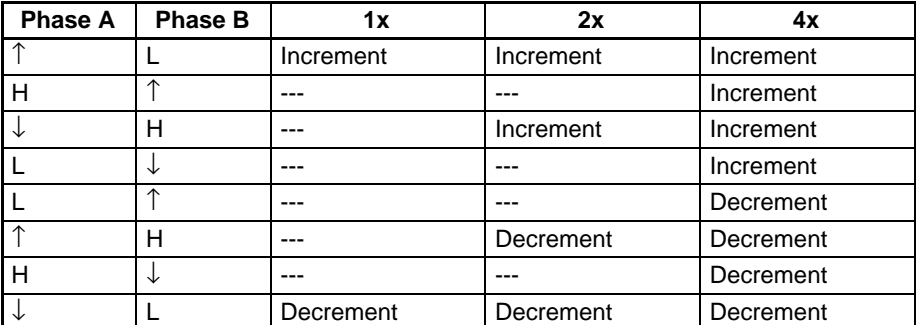

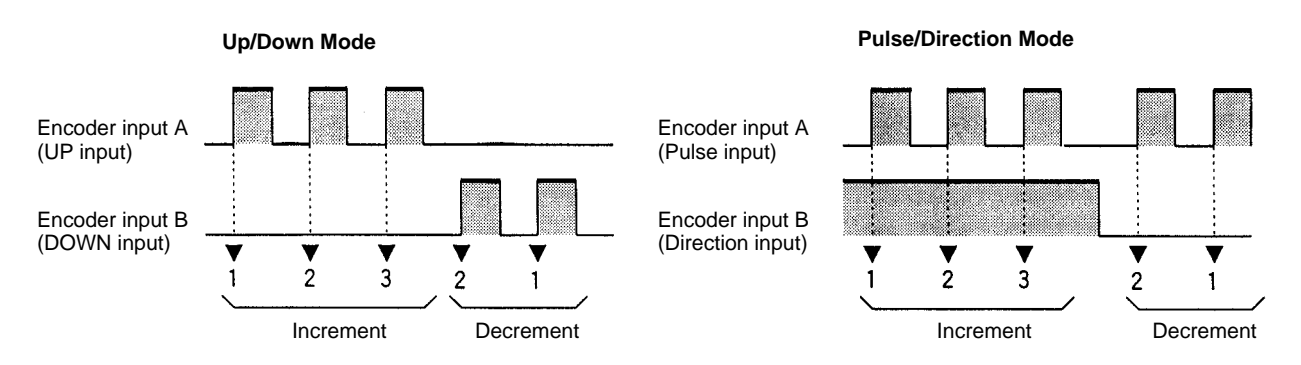

#### **Numeric Ranges**

The values counted by high-speed counters 1 to 4 can be counted using the following two range settings:

#### **Ring Mode**

In Ring Mode, the maximum value of a numerical range can be set using CTBL(63), and when the count is increment beyond this maximum value, it returns to zero. The count never becomes negative. Similarly, if the count is decremented from 0, it returns to the maximum value. The number of points on the ring is determined by setting the maximum value (i.e., the ring value) to a value between 1 and 8388607 BCD or between 1 and 7FFFFFFF Hex. When the maximum value is set to 8388607, the range will be 0 to 8388607 BCD.

#### **Linear Mode**

In Linear Mode, the count range is always –8388608 to 8388607 BCD or F8000000 to 07FFFFFF Hex. If the count decrements below –8388608 BCD or F8000000 Hex, an underflow is generated, and if it increments above 8388607 BCD or 07FFFFFF Hex, an overflow is generated.

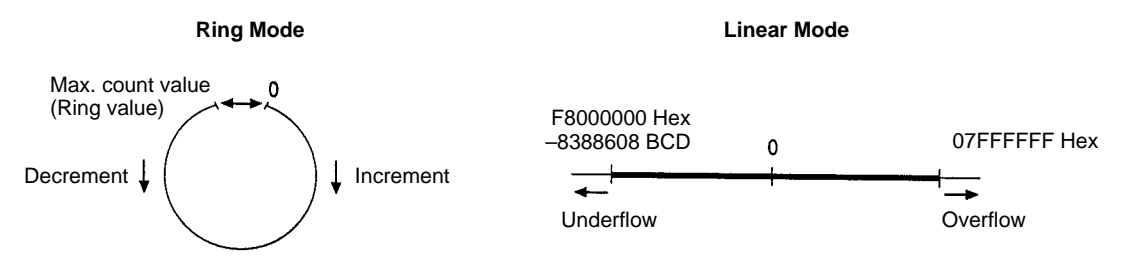

If an overflow occurs, the PV of the count will remain at 08388607 BCD or 07FFFFFF Hex, and if an underflow occurs, it will remain at F8388608 BCD or F8000000 Hex. In either case, counting and comparison will stop, but the comparison table will be retained in memory. The PV Overflow/Underflow Flag shown below will turn ON to indicate the underflow or overflow.

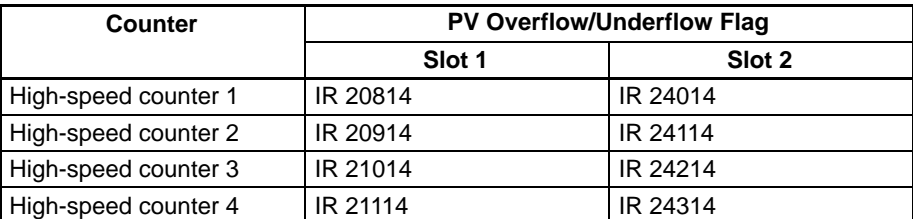

When restarting the counting operation, use the reset methods given below to reset high-speed counters 1 and 2. (Counters will be reset automatically when program execution starts and finishes.)

#### **Reset Methods**

The following two methods can be set to determine the timing at which the PV of the counter is reset (i.e., set to 0):

- Phase-Z signal + software reset
- Software reset

#### **Phase-Z Signal (Reset Input) + Software Reset**

The PV of the high-speed counter is reset in the first rising edge of the phase-Z signal after the corresponding High-speed Counter Reset Bit (see below) turns ON.

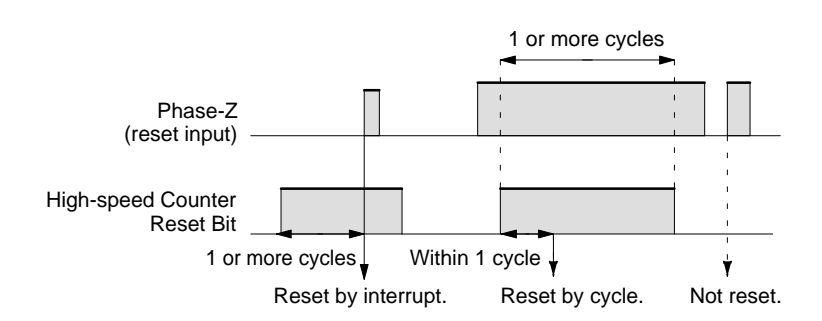

#### **Software Reset**

The PV is reset when the High-speed Counter Reset Bit turns ON. There are separate Reset Bits for each high-speed counter 1 to 4.

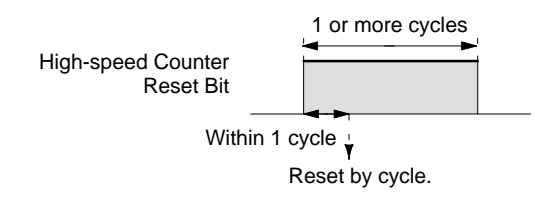

The Reset Bits of high-speed counters 1 to 4 are given in the following table.

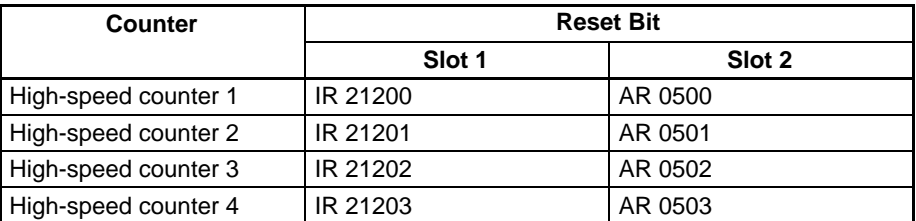

Reset Bits for high-speed counters 1 to 4 are refreshed only once each cycle. A Reset Bit must be ON for a minimum of 1 cycle to be read reliably.

**Note** The comparison table registration and comparison execution status will not be changed when the PV is reset. If a comparison was being executed before the reset, it will continue.

The following two methods are available to check the PV of high-speed counters 1 to 4. (These are the same methods as those used for built-in high-speed counter 0.)

- Target value method
- Range comparison method

Refer to page 31 for a description of each method.

For the target value method, a maximum of 48 target values can be registered in the comparison table. When the PV of the counter matches one of the 48 regis-

**Checking Methods for High-speed Counter Interrupts**

tered target values, the corresponding bit pattern (1 to 48) will be output to specific bits in memory.

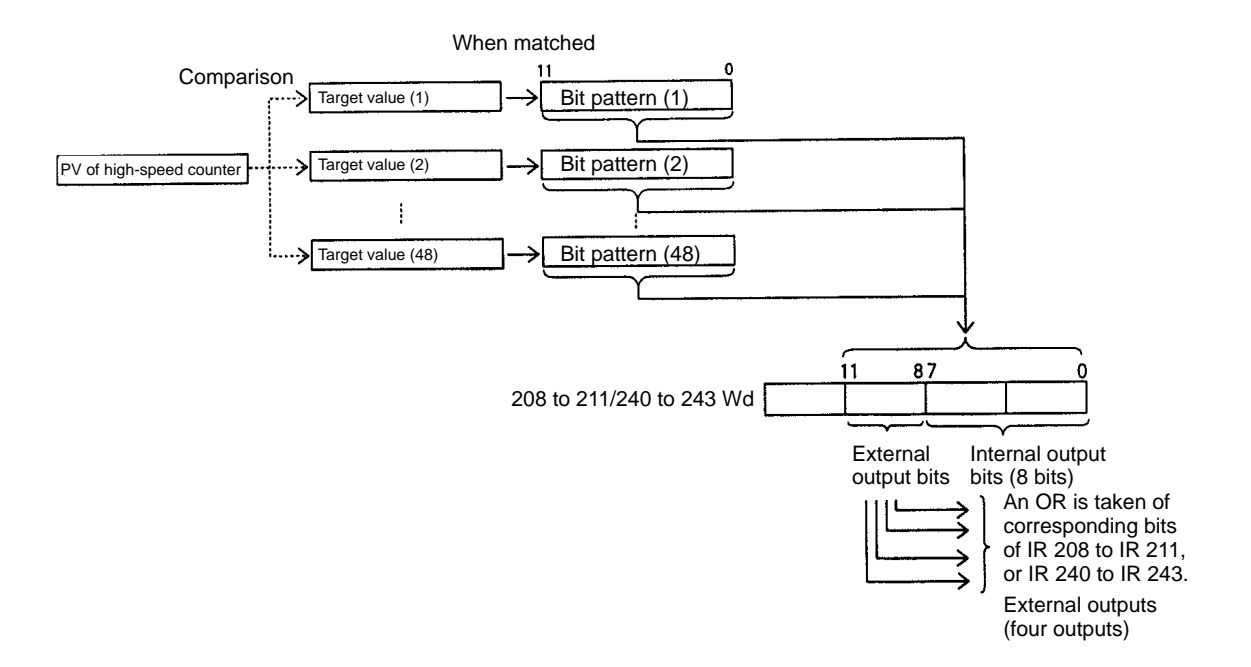

When using target values, comparison is made to each target value in the order of the comparison table until all values have been met, and then comparison will return to the first value in the table. With the High-speed Counter Board, it does not make any difference if the target value is reached as a result of incrementing or decrementing the PV.

**Note** With high-speed counter 0 in the CPU Unit or high-speed counter 1 or 2 on the Pulse I/O Board or Absolute Encoder Interface Board, the leftmost bit of the word containing the subroutine number in the comparison table determines if target values are valid for incrementing or for decrementing the PV.

Examples of comparison table operation and bit pattern outputs are shown in the following diagrams.

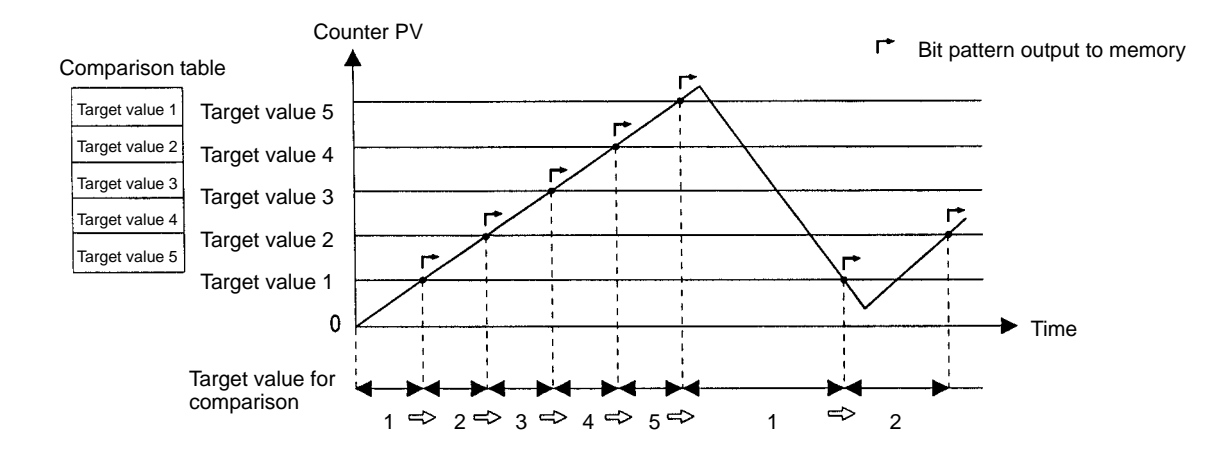

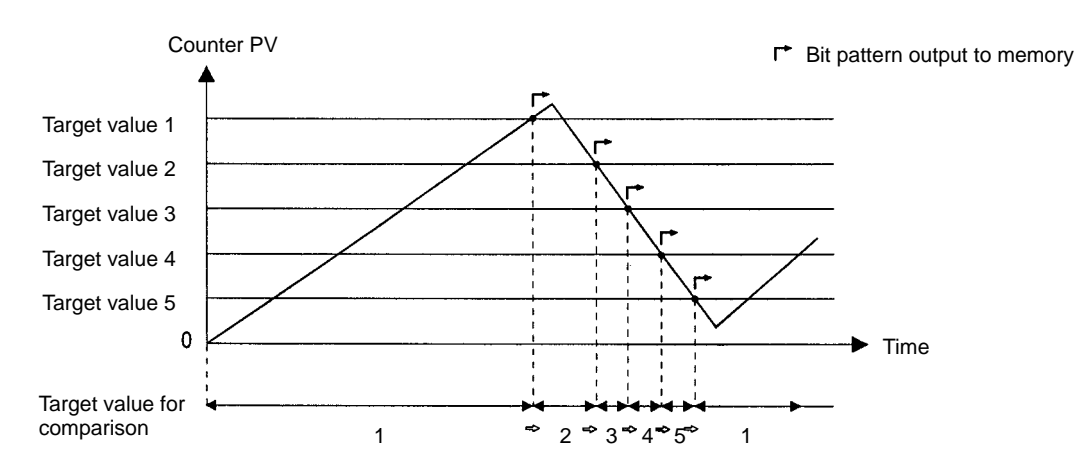

Comparison values 1 through 48 and bit patterns 1 through 48 are registered in the target value table. Of bits 00 to 11 of each of these bit patterns, bits 0 to 7 are stored as internal output bits, and bits 08 to 11 are stored as external output bits. As shown in the diagram below, the bits in the external bit pattern are used in an OR operation on the corresponding bits of high-speed counters 1 to 4, the results of which are then output as external outputs 1 to 4.

Example:

 $\begin{array}{ccc} \text{Slot 1} & \text{Slot 2} \\ 1 & 11 & 10 & 09 & 08 \leftarrow \text{Bit} \end{array}$  $\ddot{\cdot}$  $\mathbf 0$  $\mathbf 0$  $\pmb{0}$  $\mathbf{1}$ High-speed counter 1 comparison result (IR 208 or IR 240) High-speed counter 2 comparison result (IR 209 or IR 241)  $\ddot{\phantom{a}}$  $\overline{\mathfrak{o}}$  $\overline{\mathbf{0}}$  $\mathbf{1}$  $\pmb{0}$ An OR is taken of the bits in the same position and the  $\ddot{\cdot}$ High-speed counter 3 comparison result (IR 210 or IR 242)  $\pmb{\mathsf{O}}$  $\mathbf{1}$  $\pmb{\mathsf{O}}$  $\overline{0}$ result is output. High-speed counter 4 comparison result (IR 211 or IR 243) : [  $\overline{\mathfrak{o}}$  $\overline{\mathfrak{o}}$  $\overline{\mathfrak{o}}$  $\overline{\mathfrak{o}}$  $\rightarrow$  External output 1 ON  $\rightarrow$  External output 2 ON  $\rightarrow$  External output 3 ON  $\rightarrow$  External output 4 OFF

> For the range comparison method, 16 comparison ranges are registered in the comparison table. When the PV of the counter first enters between the upper

and lower limits of one of the ranges 1 to 16, the corresponding bit pattern (1 to 16) will be output once to specific bits in memory.

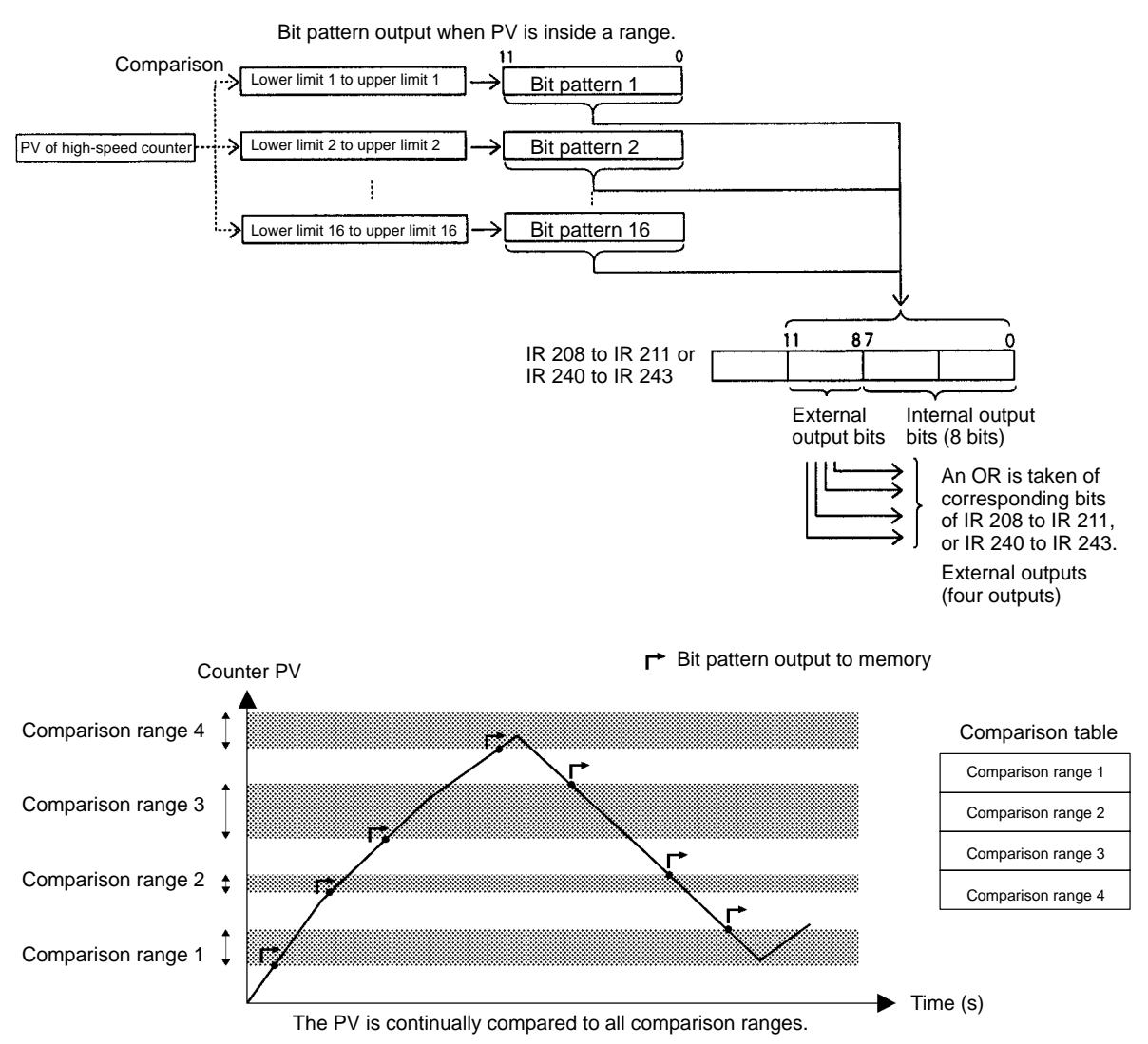

Lower and upper limits for ranges 1 through 16 and bit patterns 1 through 16 are registered in the range comparison table. Of bits 0 to 11 of each of these bit patterns, bits 0 to 7 are stored as internal output bits, and bits 8 to 11 are stored as external output bits. As shown in the diagram below, the bits in the external bit pattern are used in an OR operation on the corresponding bits of high-speed counters 1 to 4, the results of which are then output as external outputs 1 to 4.

Example:

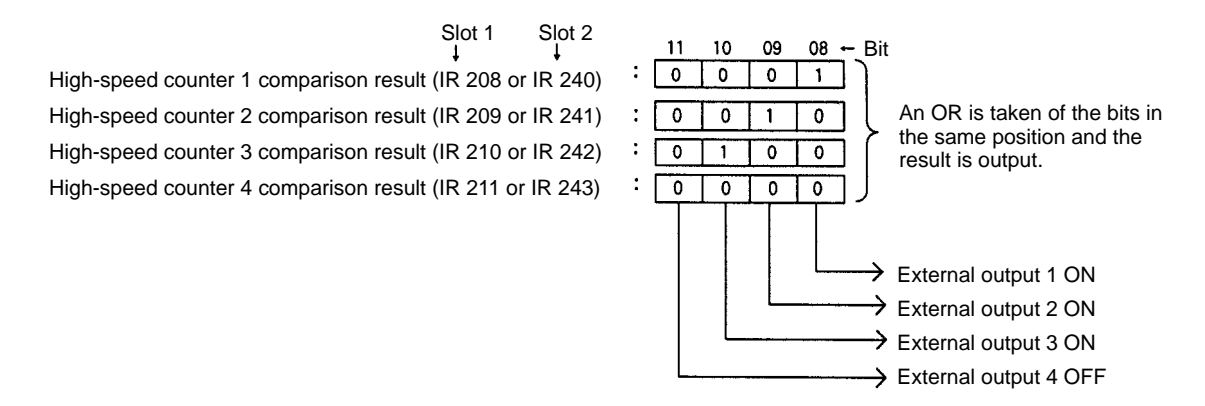

External outputs 1 to 4 are controlled by ORs performed on corresponding bits (i.e., bits with the same bit number) in the comparison result bits 08 to 11 for highspeed counters 1 to 4. The user must determine which outputs should be turned ON for each possible comparison result and set the bit patterns so that the OR operations will produce the desired result.

**Note** Range Comparison Flags are supported by the built-in high-speed counter (high-speed counter 0) and the Pulse I/O Board for ranges1 to 8. These flags, however, are not supported by the High-speed Counter Board. The internal bit patterns must be used to produce the same type of output result.

#### The following two methods can be used to read the status of high-speed counters 1 to 4: **Reading High-speed Counter Status**

- Using CPU Unit memory words
- Using PRV(62)

#### **Using CPU Unit Memory Words**

The memory area words and bits in the CPU Unit that indicate the status of highspeed counters 1 to 4 are given below.

#### **Inner Board Error Codes**

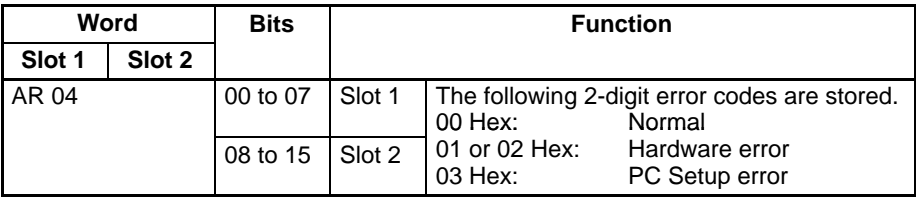

#### **Operating Status Words**

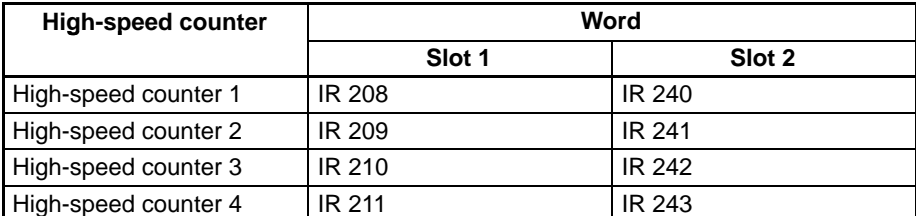

The functions of the bits in each operating status word are as follows:

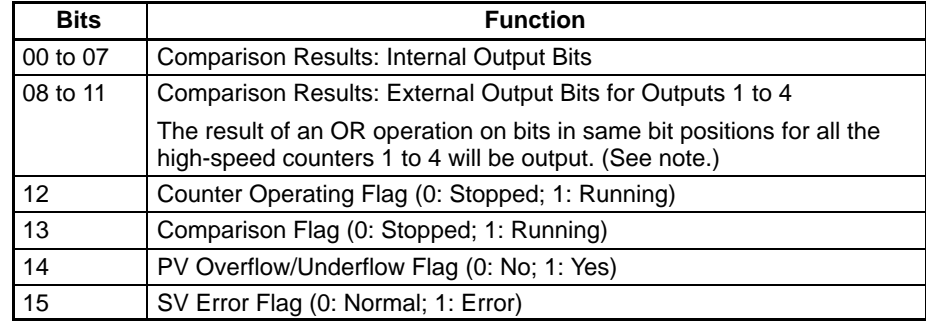

**Note** The following table shows the relationship between external outputs 1 to 4 and Comparison Results External Output Bits.

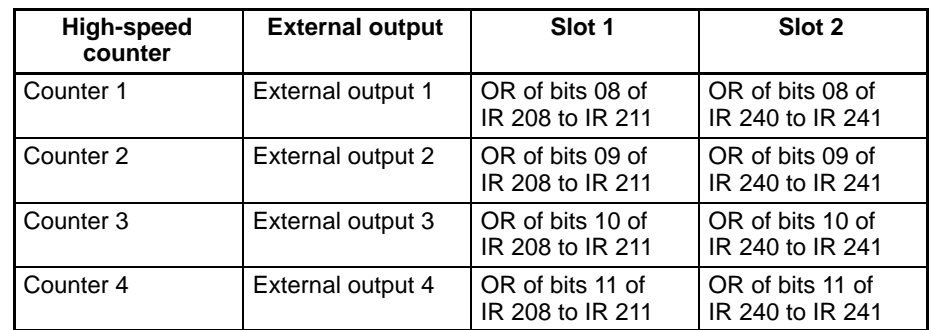

### **Using PRV(62)**

The status of high-speed counters 1 to 4 can be read using PRV(62) in the manner shown below.

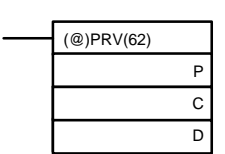

P: Port specifier C: 001 D: First destination word

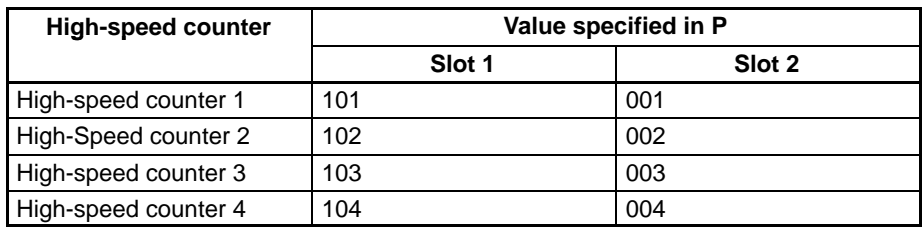

The meaning of the individual bits of D, in which the status of high-speed counters 1 to 4 is stored, is given in the following table.

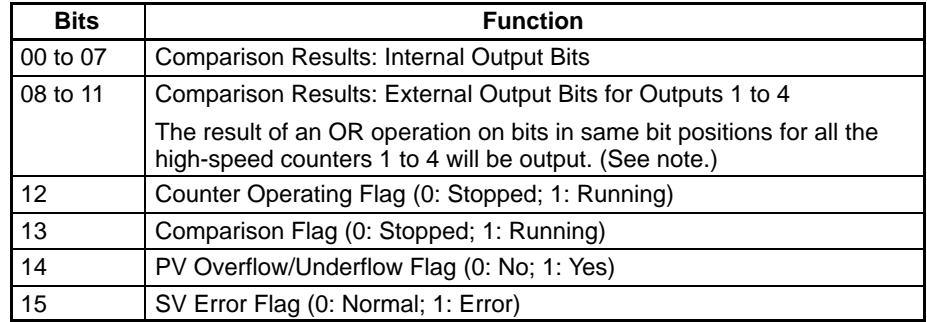

**70**

# **Procedure for Using High-speed Counters**

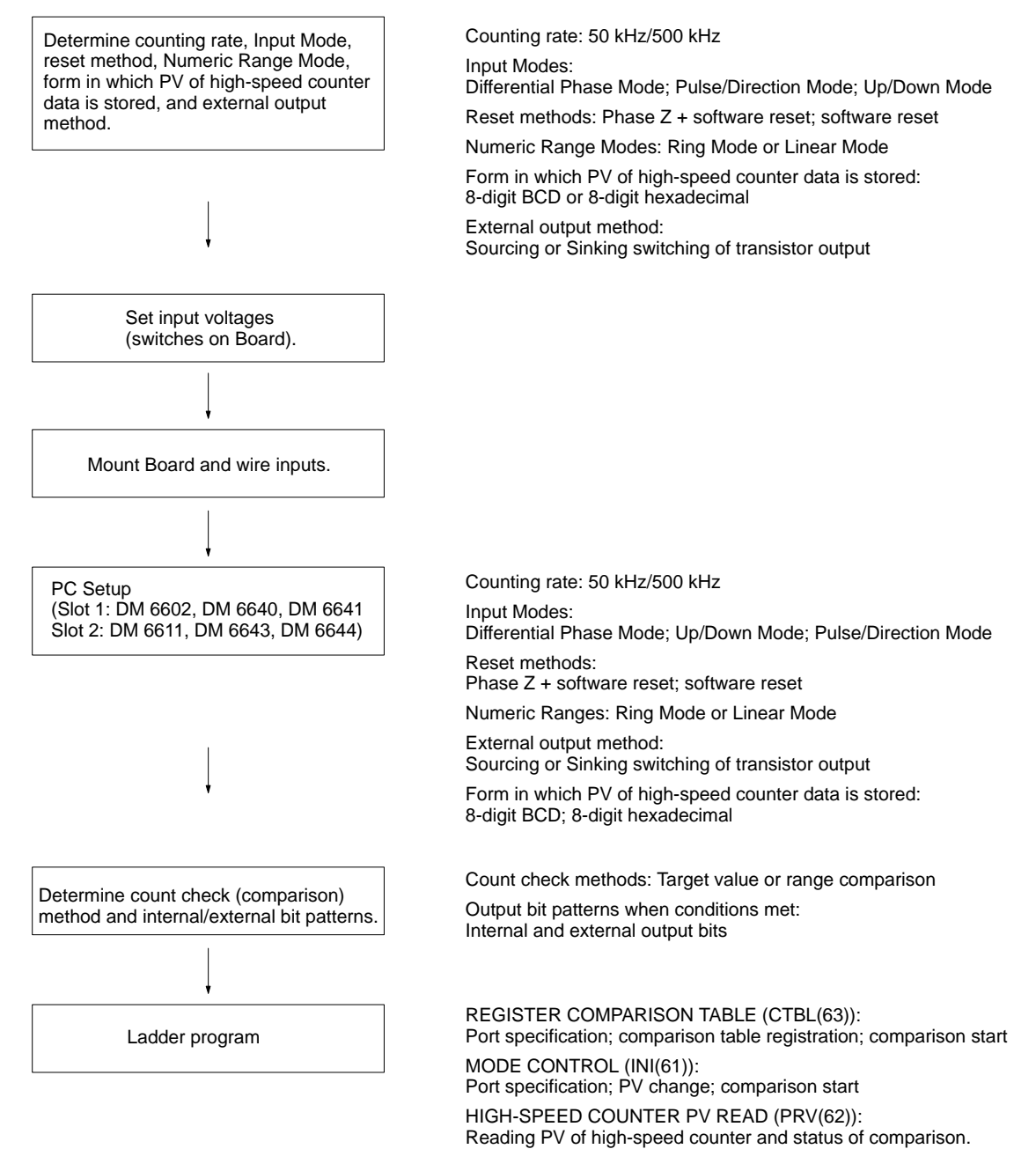

### *High-speed Counter Board* **Section 2-1**

#### **High-speed Counter Function**

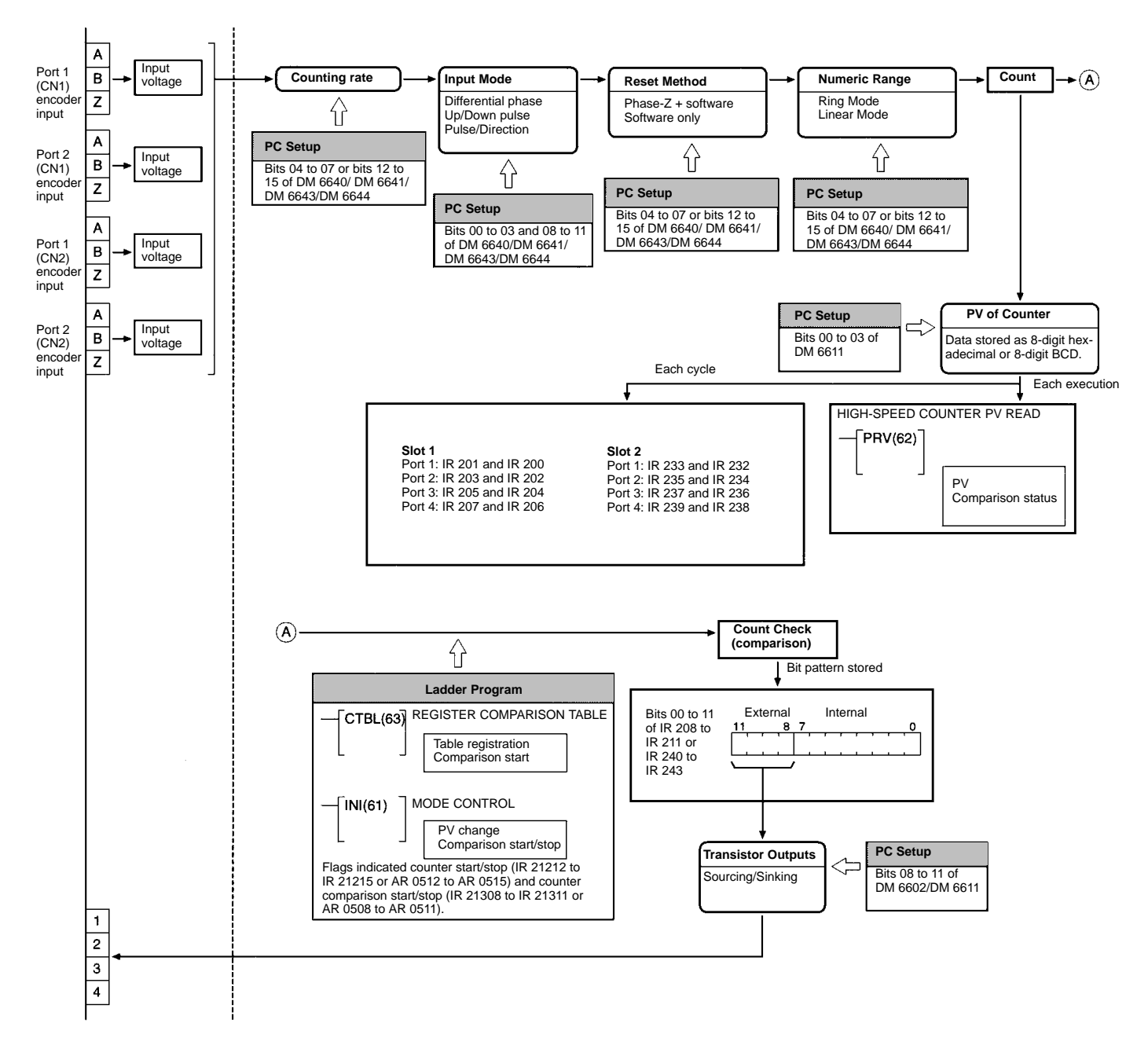

### **Preliminary PC Setup Settings**

To use high-speed counters 1 to 4, make the following settings in PROGRAM mode.

#### **Data Format and Sourcing/Sinking Setting for External Outputs**

DM 6602 DM 6611 Slot 1: DM 6602 Slot 2: DM 6611 External Outputs 1 to 4 Transistor Selector 0 Hex: Sourcing (PNP) 1 Hex: Sinking (NPN) High-speed Counters 1 to 4 PV Data Format 0 Hex: 8-digit hexadecimal (BIN) 1 Hex: 8-digit BCD Default: 0000 (8-digit hexadecimal and sourcing (PNP)) Bit 15 0  $0$  0

#### **Input Mode, Count Frequency, Numeric Range Mode, and Counter Reset Method**

High-speed counter 1 Slot 1: Bits 00 to 07 of DM 6640 Slot 2: Bits 00 to 07 of DM 6643 High-speed counter 2 Slot 1: Bits 08 to 15 of DM 6640 Slot 2: Bits 08 to 15 of DM 6643 High-speed counter 3 Slot 1: Bits 00 to 07 of DM 6641 Slot 2: Bits 00 to 07 of DM 6644 High-speed counter 4 Slot 1: Bits 08 to 15 of DM 6641 Slot 2: Bits 08 to 15 of DM 6644

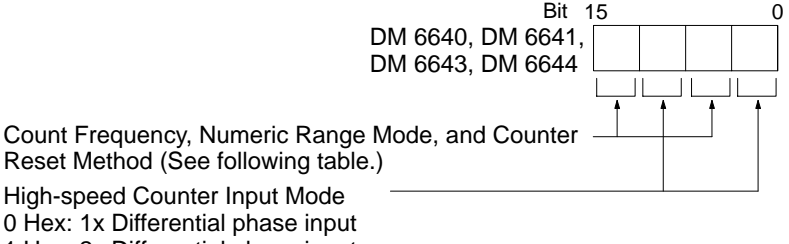

1 Hex: 2x Differential phase input

2 Hex: 4x Differential phase input

3 Hex: Up/Down pulse input

4 Hex: Pulse/Direction input

Default: 0000 (1x differential phase input, 50 kHz, Linear Mode, phase-Z + software reset)

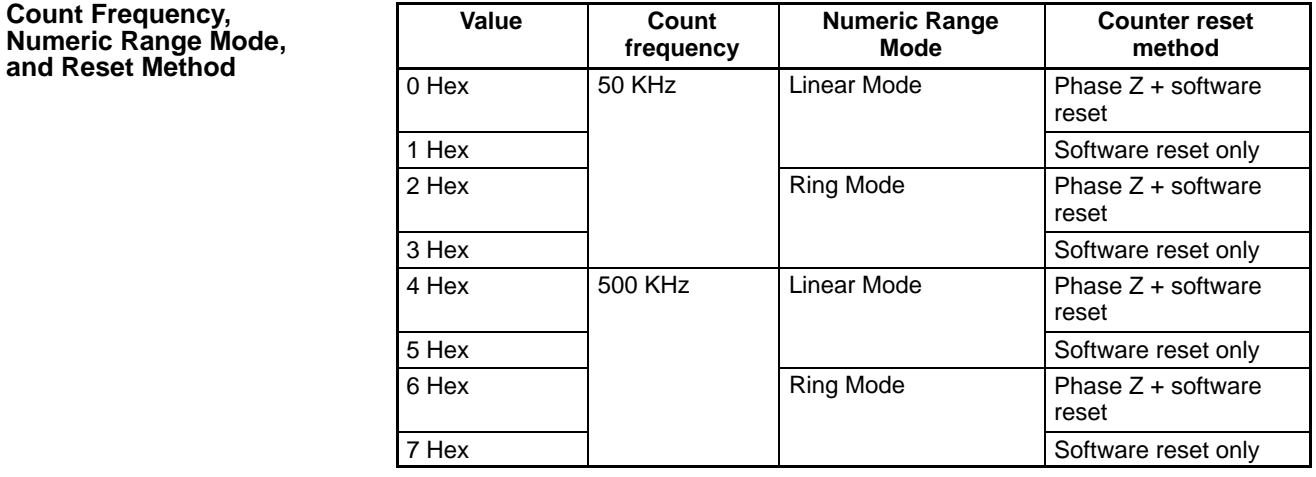

#### **Usage**

High-speed counters are programmed as follows:

• The count operation is started as soon as valid settings are made.

- The PV is reset to 0 when power is turned ON and when program execution is started or stopped.
- The count operation alone does not start the comparison operation with the comparison table.
- The PV can be monitored using the words shown in the following table.

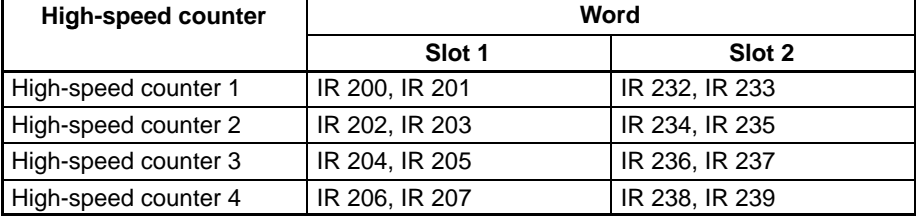

#### **Starting Comparison Operation**

The comparison table is registered in the CQM1H and the comparison started with CTBL(63). Comparison can also be started using the relevant control bits (IR 21208 to IR 21211 for slot 1 AR 0508 to AR 0511 for slot 2).

#### **Starting Comparison with CTBL(63)**

(@)CTBL(63) P C TB **P: Por**t

**C: Mode**

000: Target value table registration and comparison start 001: Range comparison table registration and comparison start 002: Target value table registration only 003: Range comparison table registration only

**TB: First word of comparison table**

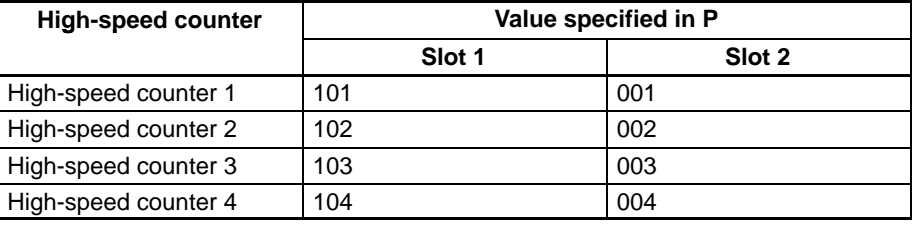

Setting 000 as the value of C registers a target value comparison table, and setting 001 registers a range comparison table. Comparison begins upon completion of this registration. While comparison is being executed, a bit pattern is stored as internal output bits and external output bits, as determined by the comparison table. Refer to the description of CTBL(63) for details on comparison table registration.

**Note** Although setting the value of C to 002 registers a target value comparison table, and setting C to 003 registers a range comparison table, comparison does not start automatically for these values. A control bit or INI(61) must be used to start the comparison operation.

#### **Starting Comparison with Control Bits**

The comparison operation will start when the bit corresponding to the highspeed counter in IR 21208 to IR 21211 for slot 1 or AR 0508 to AR 0511 for slot 2 is turned ON. It is necessary to have registered a comparison table beforehand. Comparisons cannot be performed in PROGRAM mode.

**Note** The High-speed Counter Board outputs the results of comparison as bit patterns to specific bits in memory, and does not execute interrupt subroutines. Bit patterns consist of internal bits and external bits, and the external bits are output on external output 1 to 4.

#### **Stopping Comparison Operation**

To halt a comparison operation, execute INI(61) as shown below. Halting a comparison can also be accomplished using a control bit.

#### **Stopping Comparison with INI(61)**

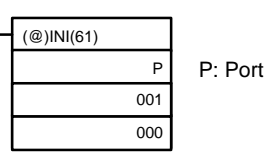

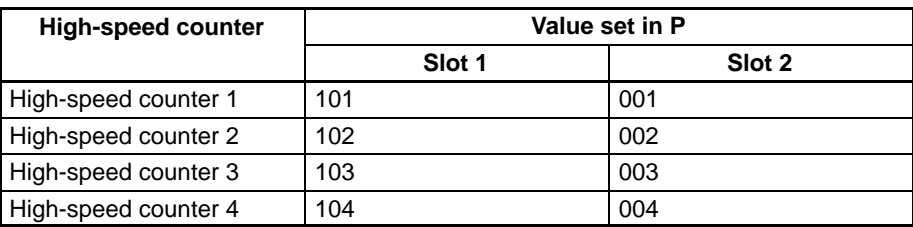

#### **Stopping Comparison with Control Bits**

The comparison operation will stop when the bit corresponding to the highspeed counter in IR 21208 to IR 21211 for slot 1 or AR 0508 to AR 0511 for slot 2 is turned OFF.

- **Note** 1. To restart a comparison, either execute INI(61) with the port number as the first operand and 000 (execute comparison) as the second operand, or change the status of the control bit from 0 to 1.
	- 2. Once a table has been registered, it is retained in the CQM1H throughout the operation (i.e., while a program is running) until a new table is registered.

The following two methods can be used to read the PVs of the high-speed counters 1 to 4:

- Reading the PV words in memory
- Using PRV(62)

#### **Reading PV Words in Memory**

The PVs of high-speed counters 1 to 4 are stored in memory in the following way. The form in which the PV data is stored is determined by the setting of bits 00 to 03 of DM 6602 for slot 1, and DM 6611 for slot 2. The default setting is 8-digit hexadecimal.

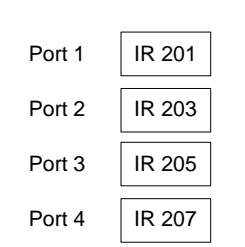

Leftmost four digits Rightmost four digits

IR 200

IR 202

IR 204

IR 206

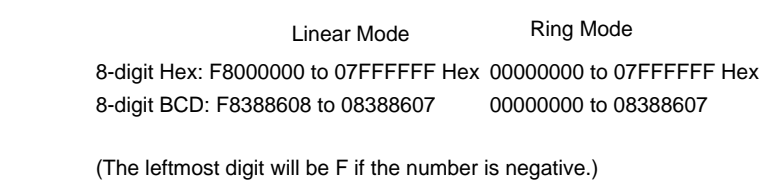

Slot 2:

Slot 1:

**Reading the PVs**

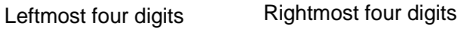

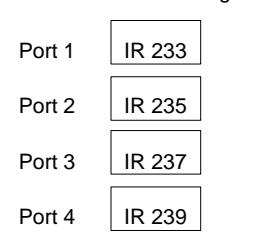

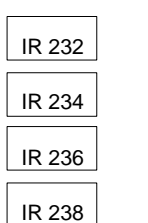

8-digit Hex: F8000000 to 07FFFFFF Hex 00000000 to 07FFFFFF Hex 8-digit BCD: F8388608 to 08388607 00000000 to 08388607

Linear Mode Ring Mode

(The leftmost digit will be F if the number is negative.)

**Note** These words are refreshed only once every cycle, so the value read may differ slightly from the actual PV.

#### **Using PRV(62)**

PRV(62) can also be used to read the PVs of high-speed counters 1 to 4.

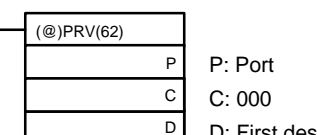

D: First destination word

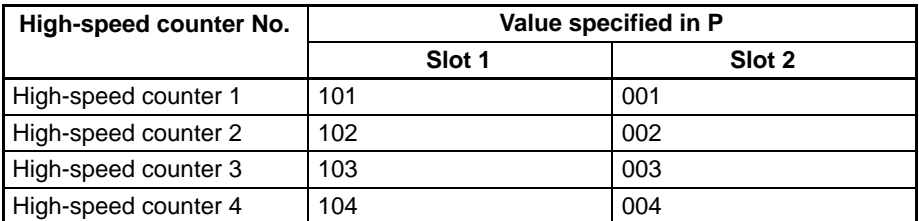

The PVs of high-speed counters 1 to 4 are stored as shown in the following diagram.

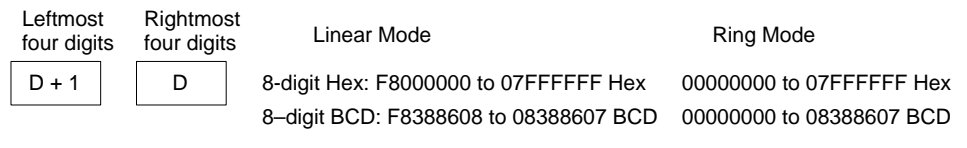

(The leftmost digit will be F if the number is negative.)

**Note** PRV(62) reads the current PV when it is executed.

**Changing PVs**

The following 2 methods can be used to change the PVs of high-speed counters 1 to 4:

- Reset the counter (i.e., setting the counter to 0) using one of the reset methods
- Using INI(61)

The following is an explanation of the use of INI(61). Refer to Reset Methods on page 65 for an explanation of the use of the reset methods.

#### **Changing PV with INI(61)**

INI(61) is used to change the PV of high-speed counters 1 to 4.

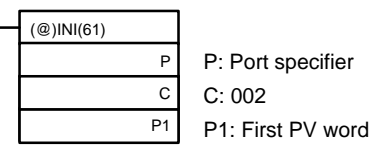

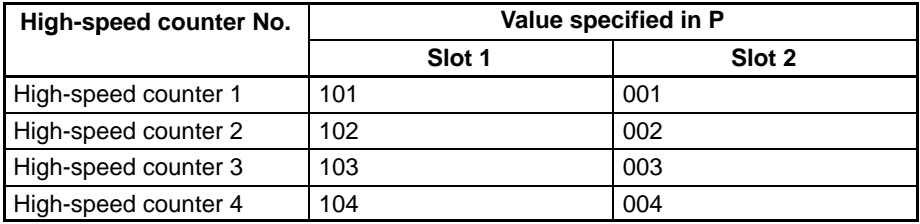

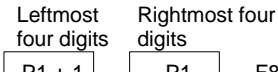

Ring Mode **Ring Mode** 

 $P1 + 1$  | P1 | F8000000 to 07FFFFFF Hex

F8388608 to 08388607 BCD

00000000 to 07FFFFFF Hex 00000000 to 08388607 BCD

(The leftmost digit will be F Hex if the number is negative.)

**Note** After matching the final target value in a target value comparison table, the comparison process returns automatically to the first target value in the table. Therefore, following completion of a sequence of comparisons, the process can be repeated by initializing the PV.

It is possible to stop the counting operation of one of the high-speed counters 1 to 4 by turning ON a control bit. The PV of the counter will be retained. **Stopping and Restarting the Counting Operation**

> The counting operation can be stopped by turning ON bits 12 to 15 of IR 212 for slot 1 or AR 05 for slot 2. These bits correspond to high-speed counters 1 to 4. Turn OFF these bits to restart the counting operation. The high-speed counter will restart from the value at which it was stopped.

**Note** The Counter Operating Flag can be used to determine whether the count operation is running or stopped (0: Stopped; 1: Operating).

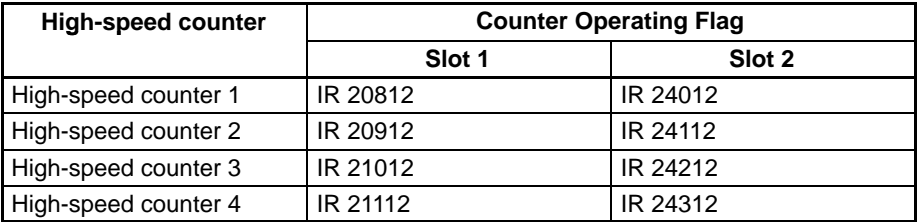

### **Examples**

The following example illustrates the use of high-speed counter 1 on a Highspeed Counter Board mounted in slot 2. Target value comparison is performed to turn ON bits in the internal/external bit patterns stored in memory according to the PV of the counter. The status of the internal output bits is used to control the frequency of a contact pulse output.

The Reset Bit is kept ON in the program so that the PV of the counter is reset on the phase Z signal after the last target value has been reached.

Before running the program, the PC Setup should be set as shown below, and the CQM1H restarted to enable the new setting in DM 6611.

DM 6611: 0001 (Sourcing outputs for external outputs 1 to 4, 8-digit BCD for PV storage of high-speed counters 1 to 4)

DM 6643: 0003 (High-speed counter 1: Count frequency of 50 kHz; Linear Mode; phase-Z signal + software reset; Up/Down Mode).

When the PV reaches 2500, IR 05000 will be turned ON and external output 1 will be turned ON.

When the PV reaches 7500, IR 05001 will be turned ON and external output 2 will be turned ON.

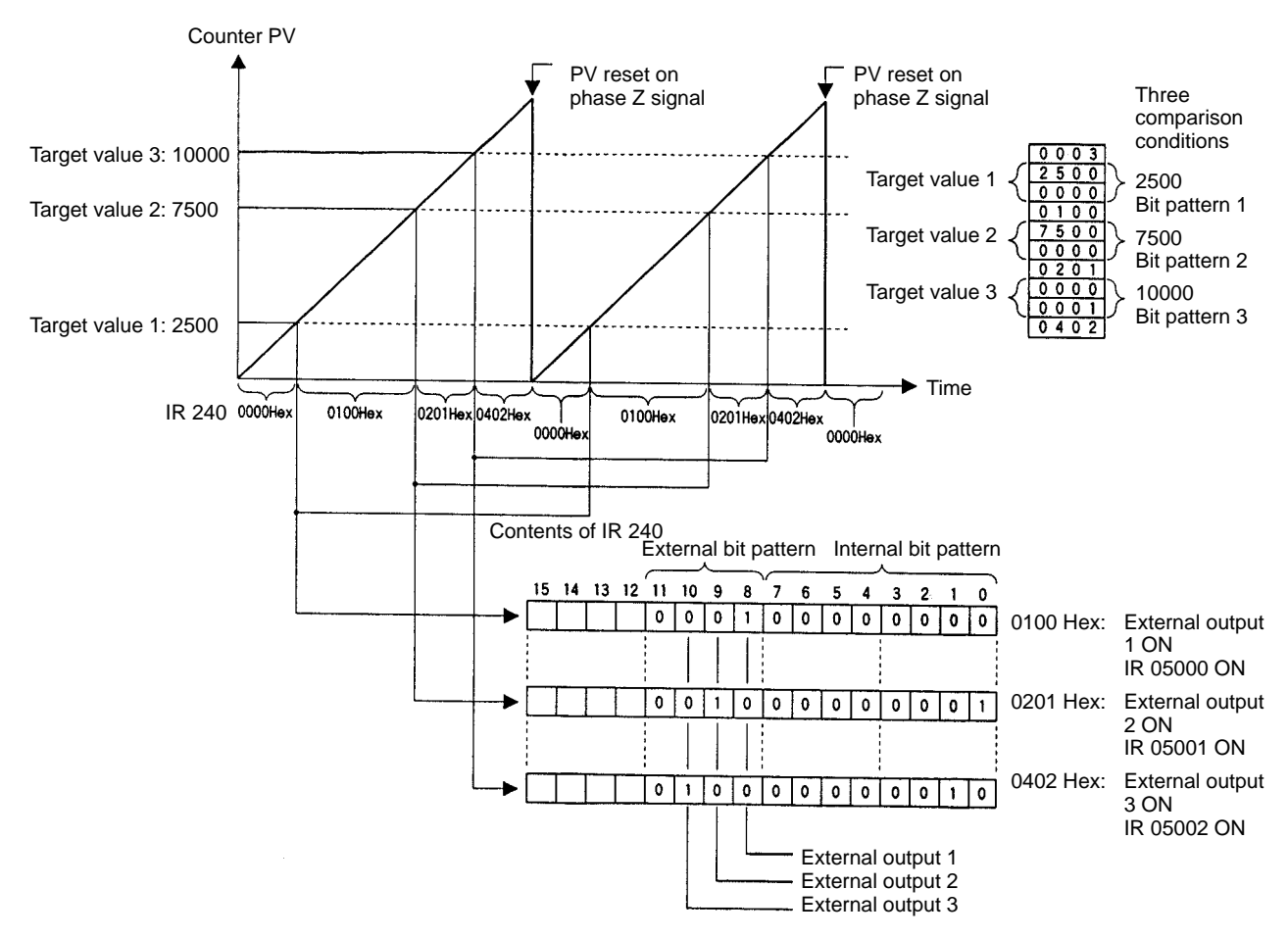

When the PV reaches 10000, IR 05002 will be turned ON and external output 3 will be turned ON.

As shown in the following programming example, the frequency of the contact pulse output is changed from the value of 500 Hz set when CTBL(63) is execut-

### *High-speed Counter Board* **Section 2-1**

ed to 200 Hz, 100 Hz, and then 0 Hz when IR 05000, IR 05001, and then IR 05002 turn ON.

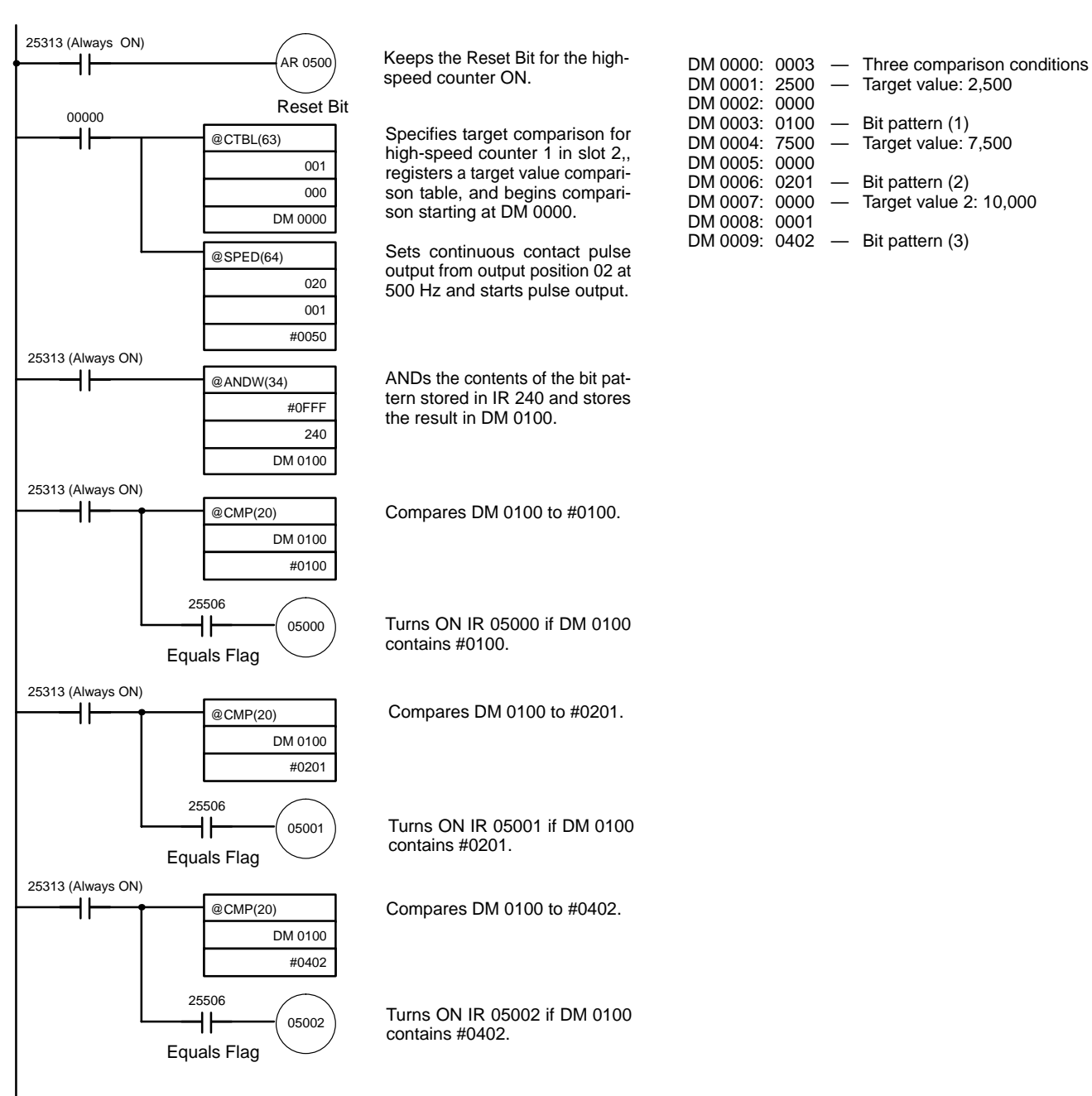

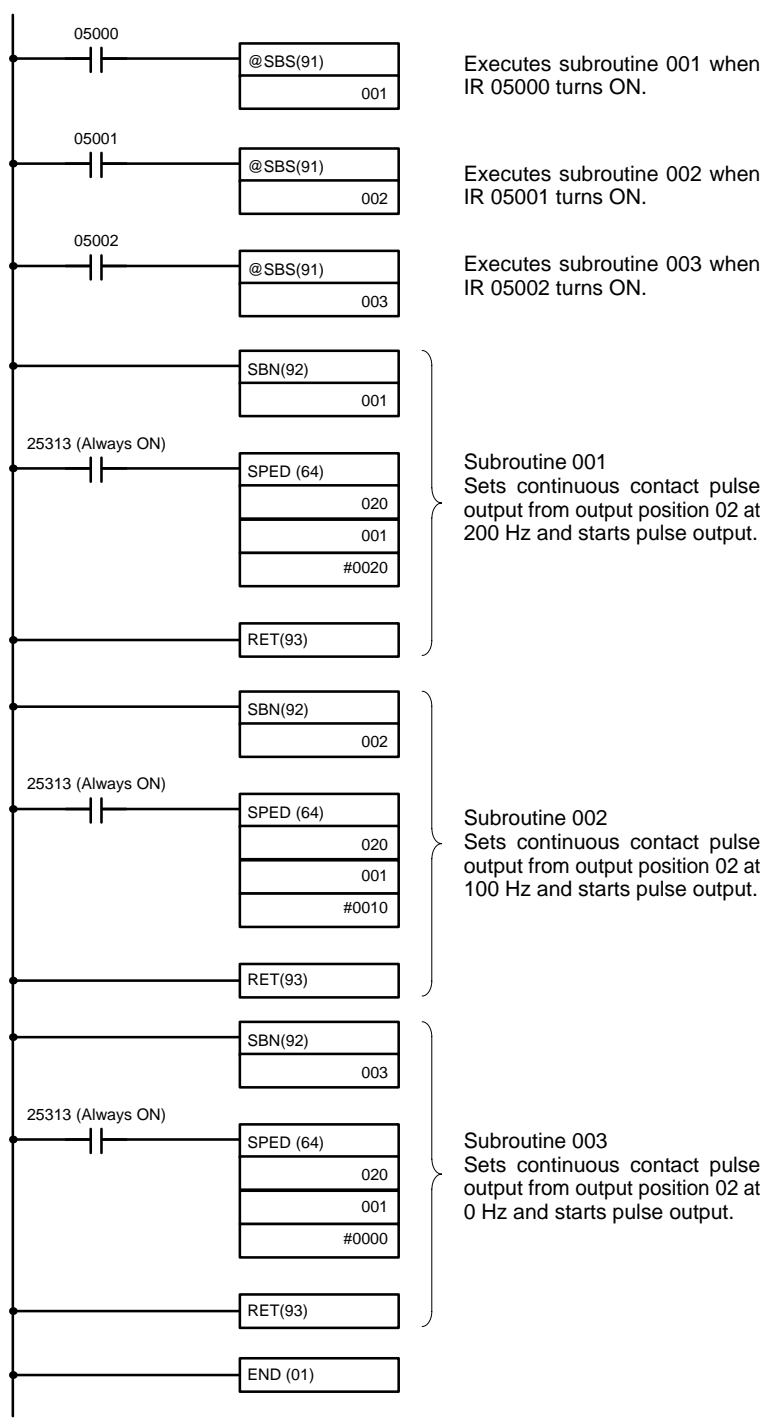

Operation will be as illustrated below when the program is executed.

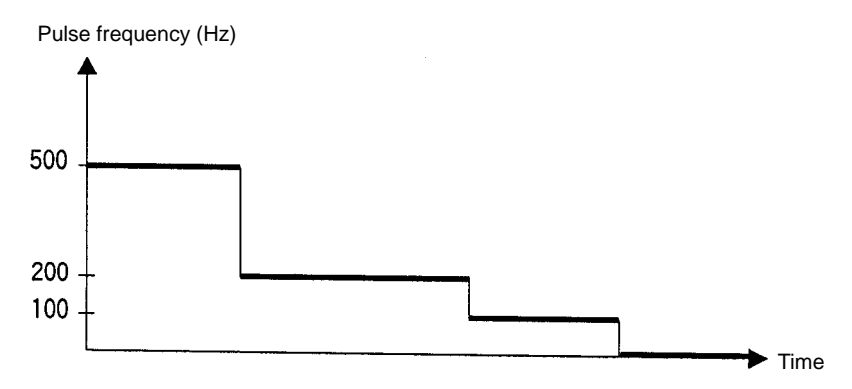

# **2-2 Pulse I/O Board**

# **2-2-1 Model**

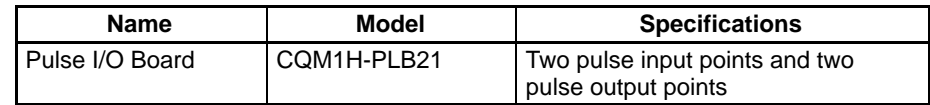

# **2-2-2 Function**

The Pulse I/O Board is an Inner Board that supports two pulse inputs and two pulse outputs.

Pulse inputs 1 and 2 can be used as high-speed counters to count pulses input at either 50 kHz (signal phase) or 25 kHz (differential phase). Interrupt processing can be performed based on the present values (PV) of the counters. **Pulse Inputs 1 and 2**

#### **Input Mode**

The following three Input Modes are available:

- Differential Phase Mode (4x)
- Pulse/Direction Mode
- Up/Down Mode

#### **Interrupts**

The Board can be set to execute an interrupt subroutine when the value of the high-speed counter matches a specified target value, or an interrupt subroutine when the PV falls within a specified comparison range.

Two 10 Hz to 50 kHz pulses can be output from port 1 and port 2. Both fixed and variable duty factors can be used. **Pulse Outputs 1 and 2**

- The fixed duty factor can raise or lower the frequency of the output from 10 Hz to 50 kHz smoothly.
- The variable duty factor enables pulse output to be performed using a duty factor ranging from 1% to 99%.
- **Note** While pulse inputs and pulse outputs can be performed simultaneously, it is not possible to use all high-speed counter and pulse output functionality at the same time. The Port Mode Setting (High-speed Counter Mode/Simple Positioning Mode) in the PC Setup (DM 6611) will determines which has full functionality enabled.

#### Two pulse inputs (high-speed counter) and two pulse outputs can be used simultaneously via ports 1 and 2. To determine which has functional priority, the appropriate Port Mode setting must be entered in the PC Setup (DM 6611). **Ports 1 and 2**

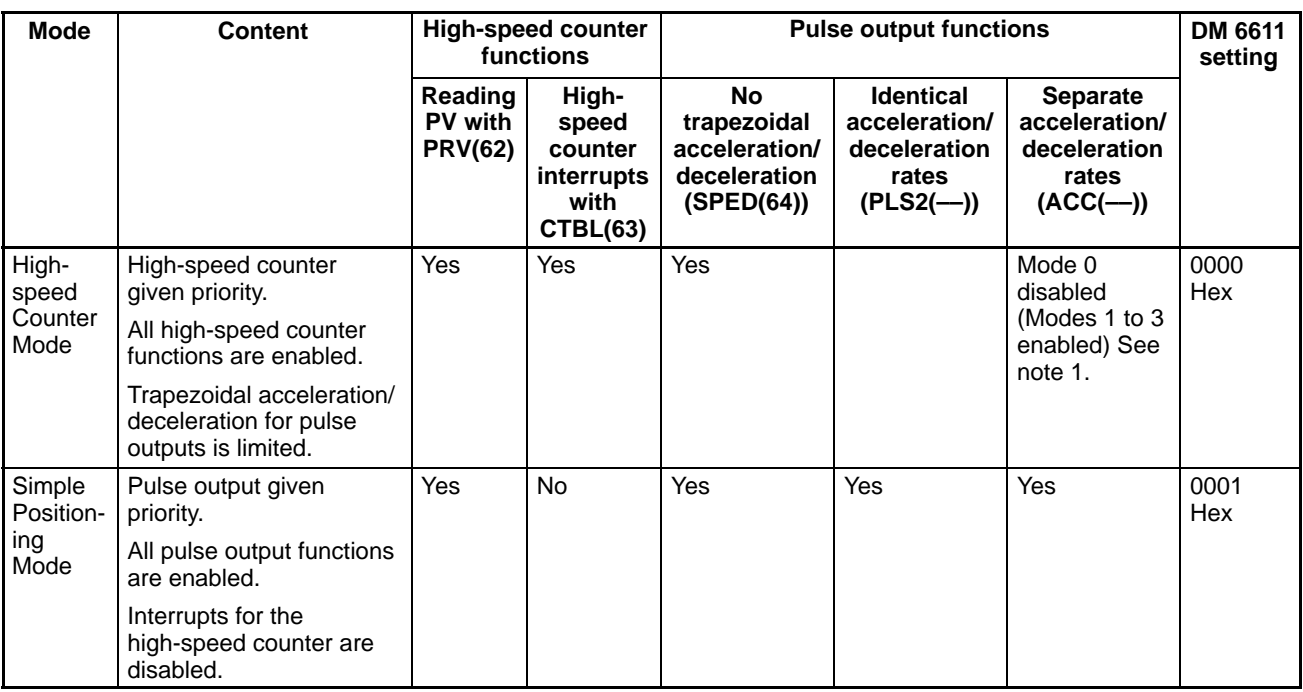

- **Note** 1. Mode 0: Acceleration + Independent Mode; Mode 1: Acceleration + Continuous Mode; Mode 2: Deceleration + Independent Mode; Mode 3: Deceleration + Continuous Mode.
	- 2. The port modes for both ports 1 and 2 is always set to the same mode, i.e., either High-speed Counter Mode and Simple Positioning Mode. The mode cannot be set separately for each port.

# **2-2-3 System Configuration**

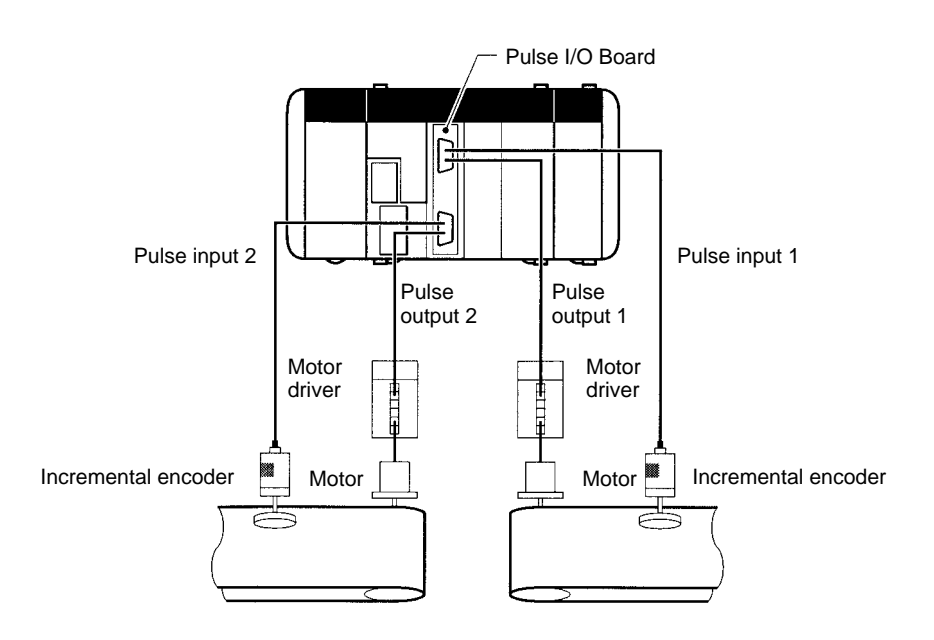

# **2-2-4 Applicable Inner Board Slot**

The Pulse I/O Board can only be mounted in slot 2 (right slot) of the CQM1H-CPU51/61 CPU Unit.

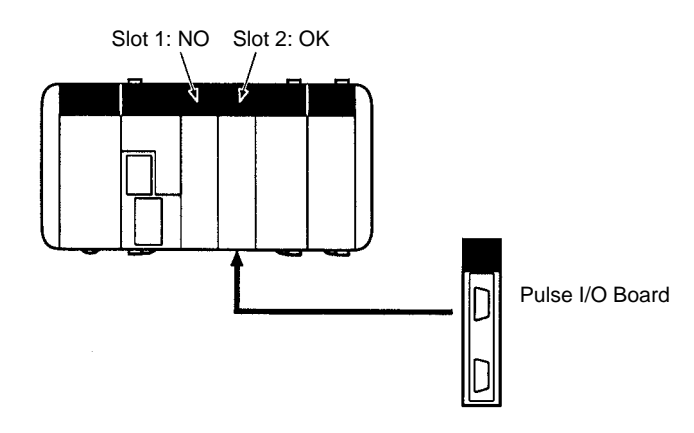

# **2-2-5 Names and Functions**

The CQM1H-PLB21 Pulse I/O Board has a CN1 connector for pulse input 1 and pulse output 1, and a CN2 connector for pulse input 2 and pulse output 2. CQM1H-PLB21 Pulse I/O Board

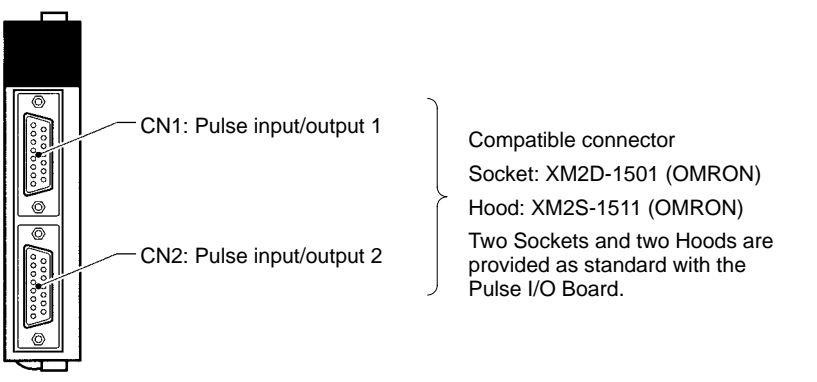

#### **LED Indicators**

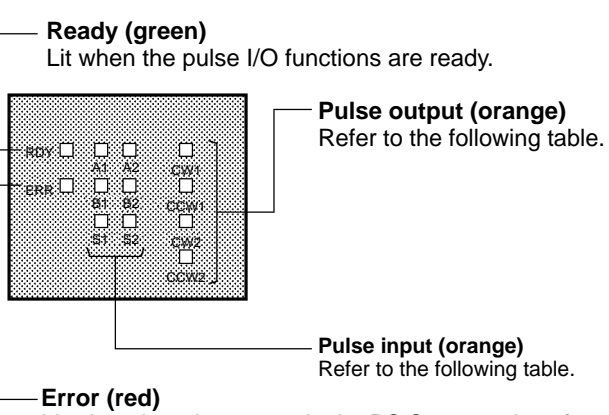

Lit when there is an error in the PC Setup settings for pulse I/O, or when operation is interrupted during pulse output.

#### **Pulse Output Indicators**

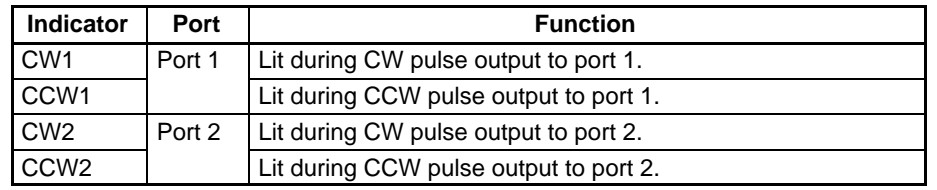

**Pulse Input Indicators**

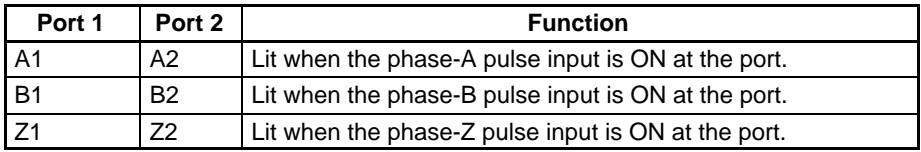

# **2-2-6 Specifications**

# **High-speed Counter Specifications**

#### **Instructions**

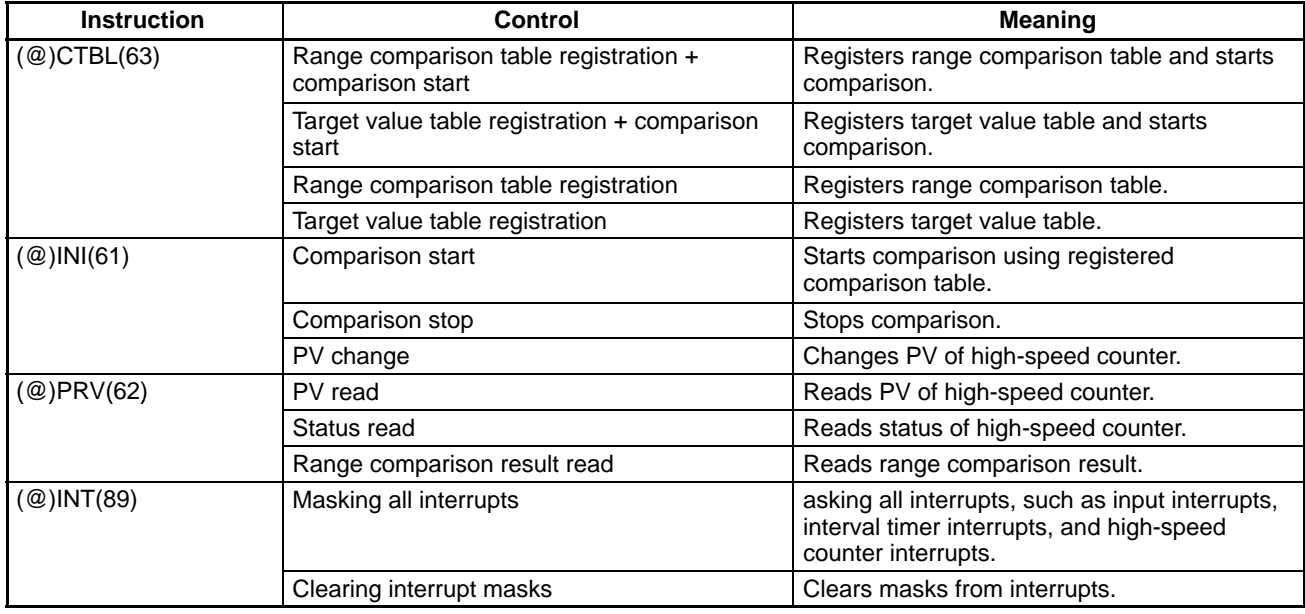

#### **Relevant Flags and Control Bits for Pulse Inputs**

## **Bits for Slot 2 of Inner Board when Using Pulse I/O Board**

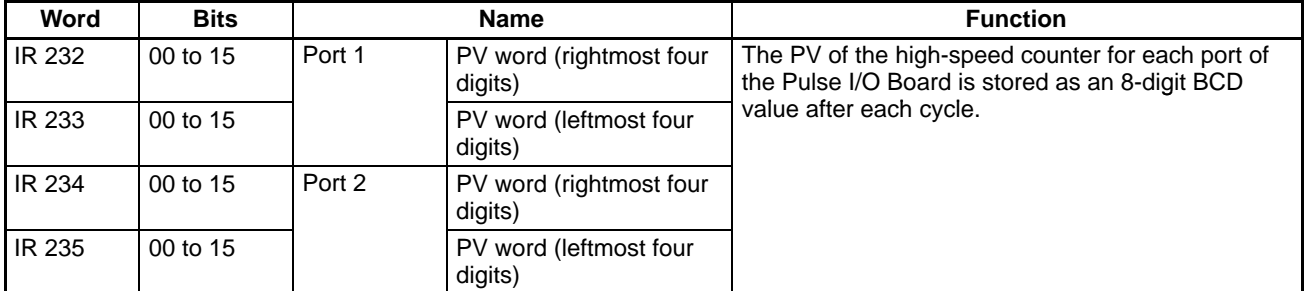

### **SR Area Bits**

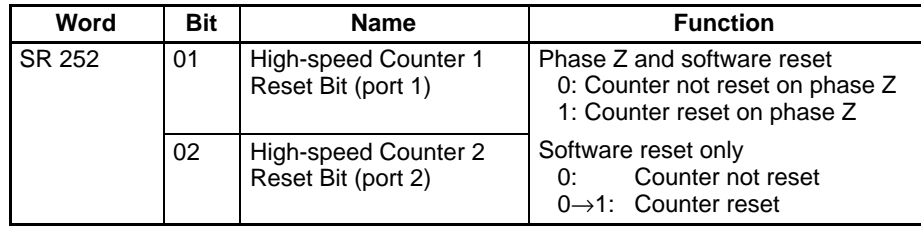

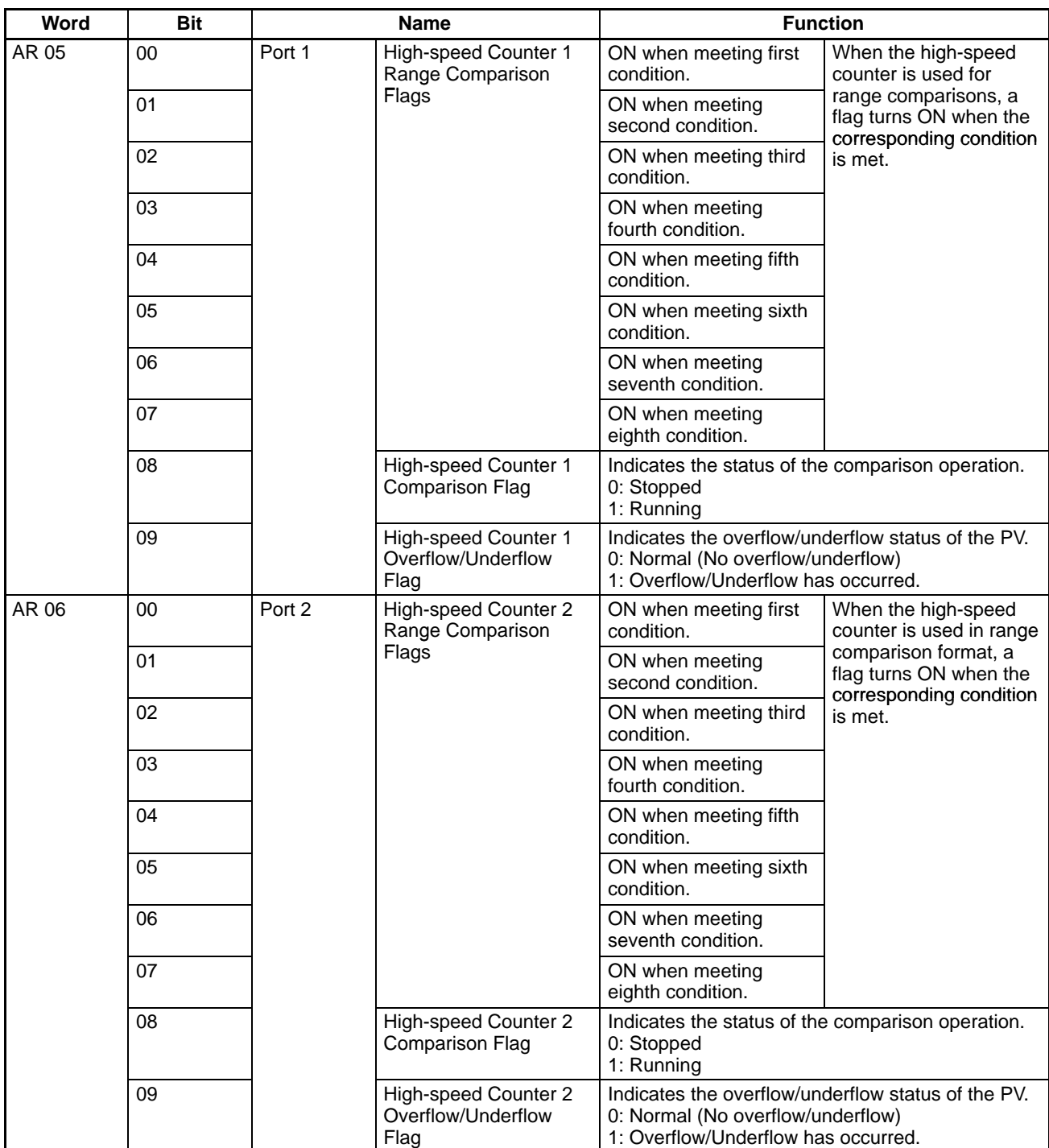

# **AR Area Flags**

# **SR Area Flags**

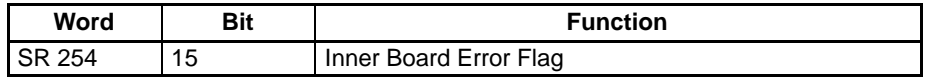

# **AR Area Flags**

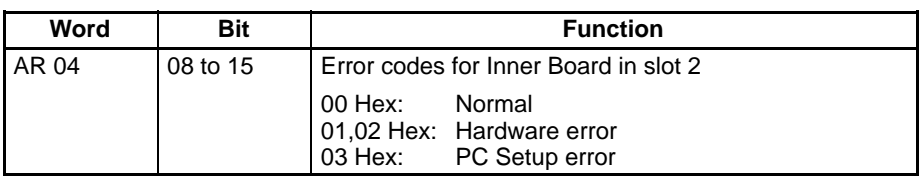

### **Relevant PC Setup Settings**

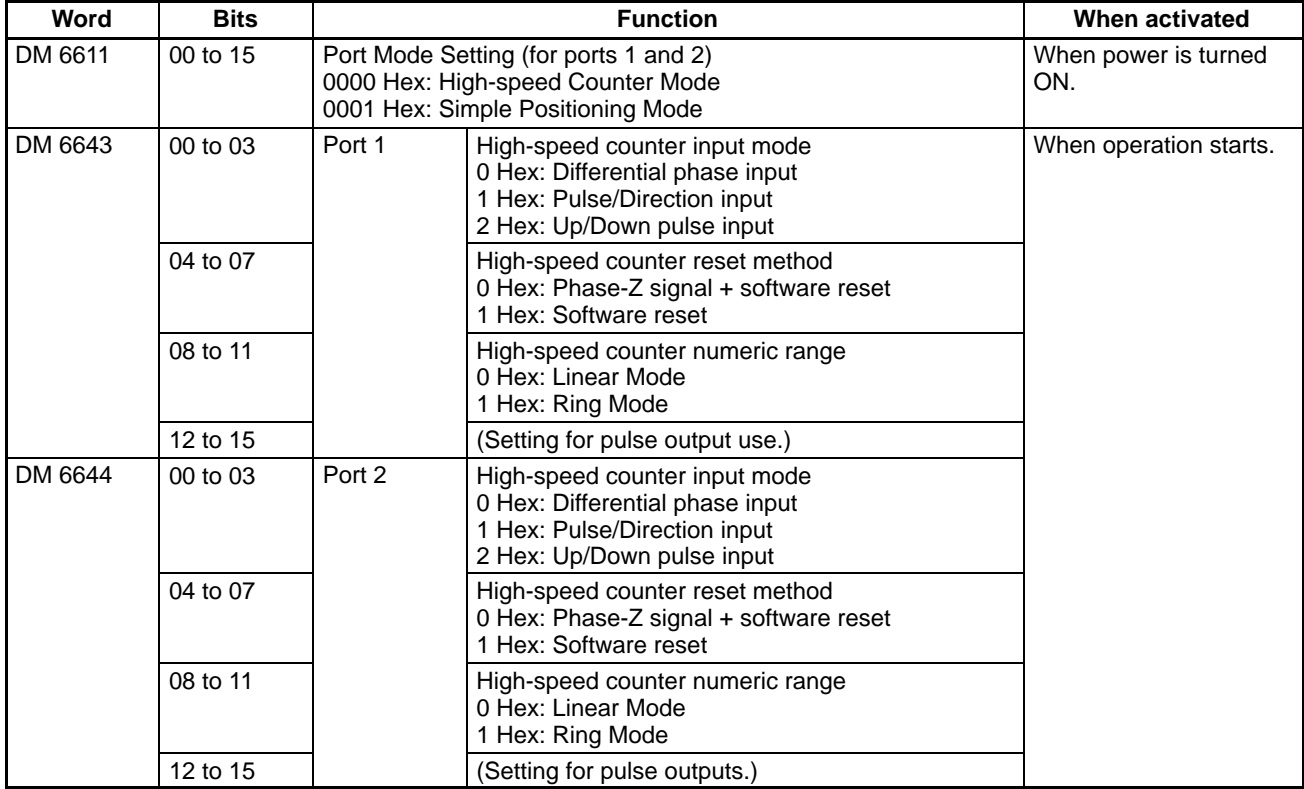

# **Pulse Output Specifications**

**Instructions**

Pulse outputs are controlled using the seven instructions shown in the following table. The table also shows the relationship between the instruction and the type of pulse output.

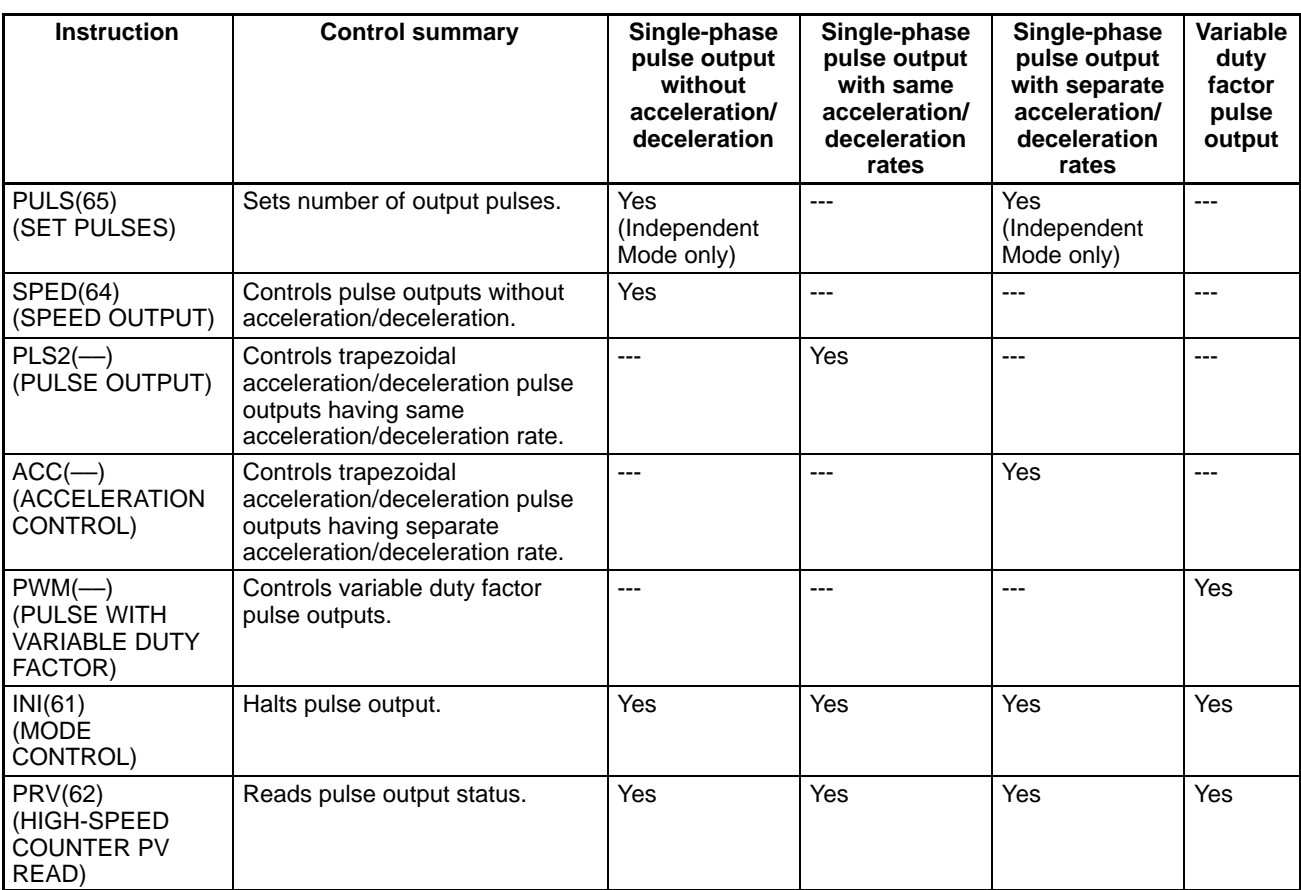

### **Instructions Applicable during Output**

Some instructions relating to pulse output cannot be altered once output has begun. The following table lists those instructions that can and cannot be executed to change pulse output after another instruction has been executed (i.e., while pulse output is being performed as a result of a former instruction).

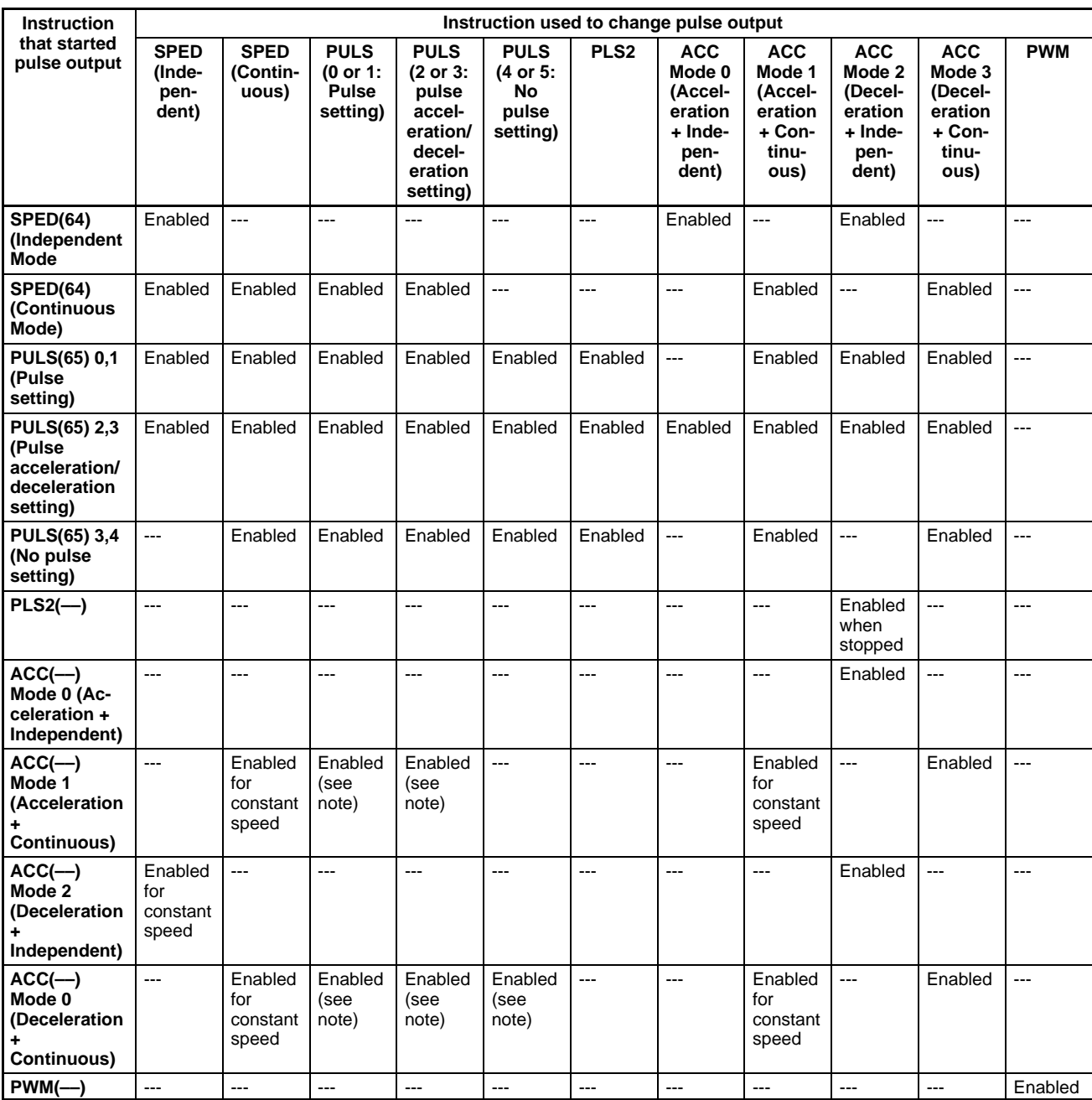

**Note** The number of pulses can be changed, but the direction cannot be changed.

**Relevant Flags and Control Bits (for Pulse Output)**

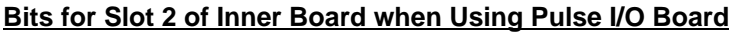

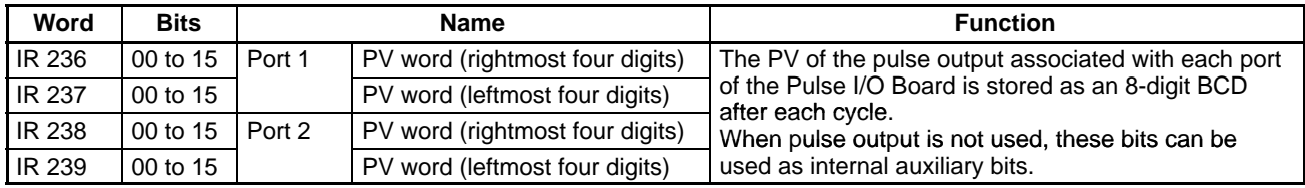

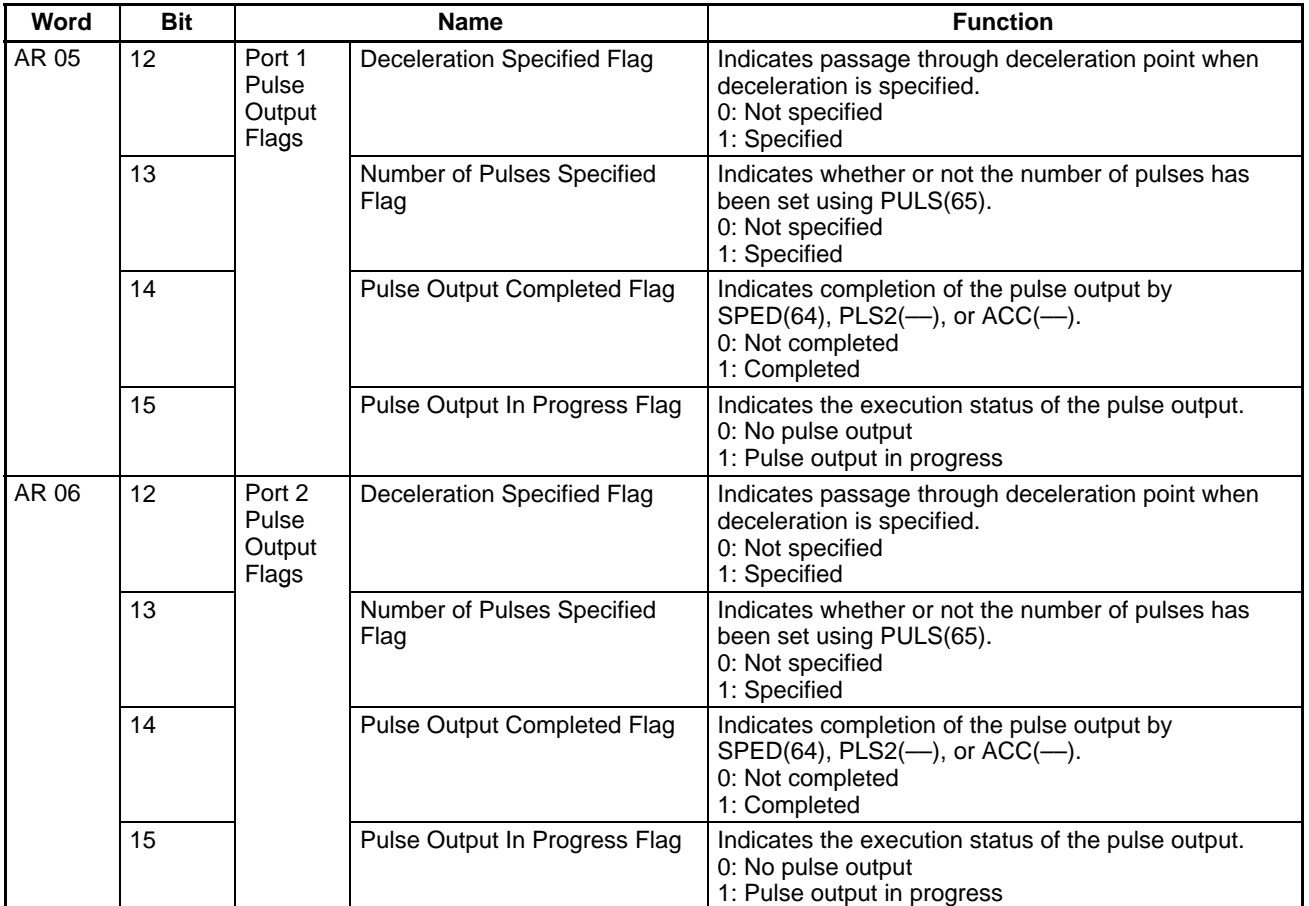

#### **AR Area Flags**

### **Operation Timing Example**

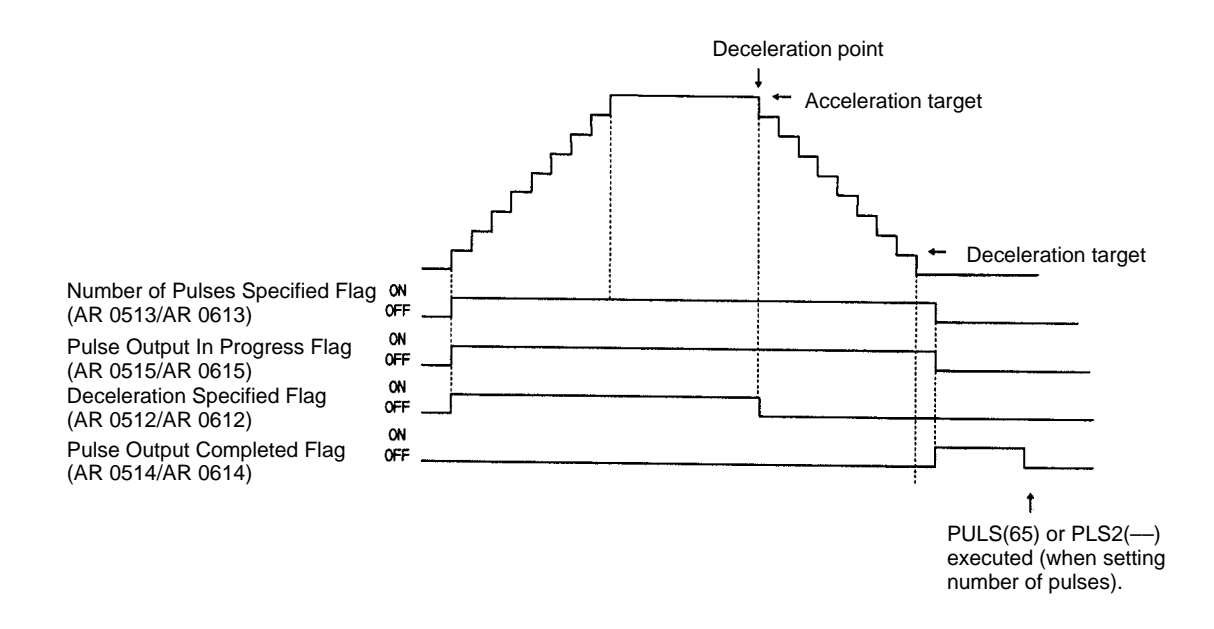

**Note** The status of the AR Area flags shown above may differ from the actual pulse output status due to the output frequency.
## **Relevant PC Setup Settings**

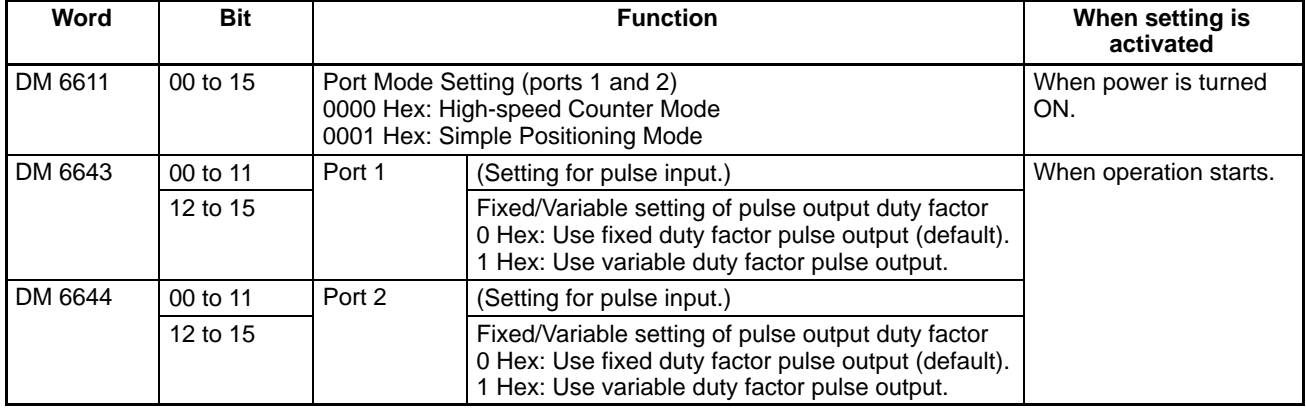

# **2-2-7 High-speed Counters 1 and 2**

Pulse signals from rotary encoders to ports 1 and 2 of the Pulse I/O Board can be counted at high speed, and interrupt processing can be executed according to the number of pulses counted. The two ports can be used independently, and the counters used for ports 1 and 2 are high-speed counter 1 and high-speed counter 2.

This section describes how to use high-speed counters 1 and 2.

**Note** The instructions that can be used are limited by the port mode setting of the Board, which is set in the DM 6611 of the PC Setup.

#### **Port Mode Setting and Applicable Instructions**

In Simple Positioning Mode, CTBL(63) (REGISTER COMPARISON TABLE) cannot be used, and high-speed counter interrupts cannot be performed. Only PV reads can be performed.

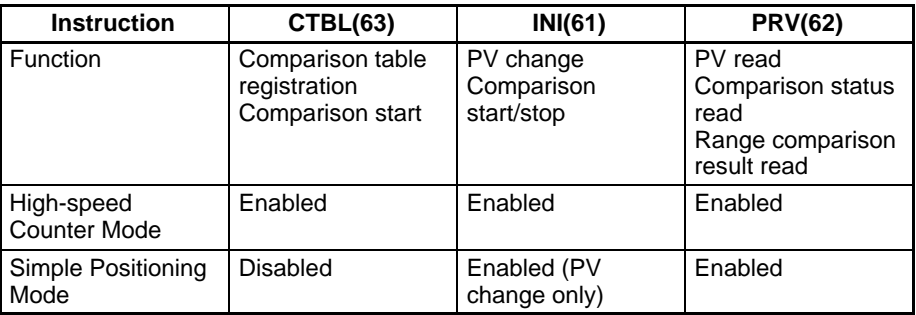

# **Processing**

#### **Input Signals and Input Modes**

The Input Modes that can be used for high-speed counters 1 and 2 are determined by the signal types.

- **1, 2, 3...** 1. Differential Phase Mode (Counting Rate = 25 kHz): Two phase-difference 4x signals (phase A and phase B) and a phase-Z signal are used for inputs. The count is incremented or decremented according to differences in the two phase signals.
	- 2. Pulse/Direction Mode (Counting Rate = 50 kHz): Phase A is the direction signal and phase B is the count pulse. The counter increments when the phase-A signal is OFF and decrements when it is ON.
	- 3. Up/Down Mode (Counting Rate = 50 kHz): Phase A is the decrementing signal and phase B is the incrementing signal.

**Reset Methods**

The counter decrements when an A-phase pulse is detected and increments when a phase-B pulse is detected.

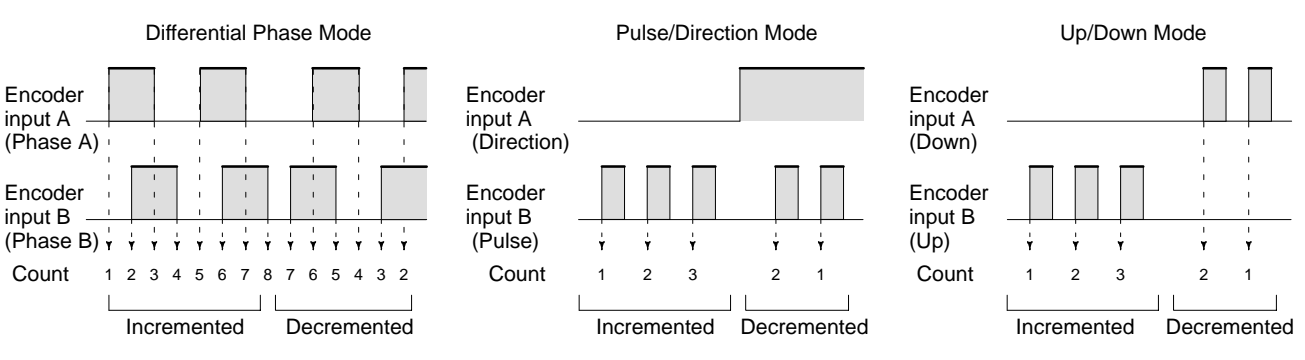

#### **Numeric Ranges**

The range of values counted by high-speed counters 1 and 2 are determined by the following two modes.

**1, 2, 3...** 1. Ring Mode

In Ring Mode, the maximum value of the counting range can be set with CTBL(63). The counter will go from the maximum count value to 0 when incrementing, and from 0 to the maximum count value when decrementing; there are no negative values. The maximum count value + 1 (i.e., the ring value) is entered as the setting. Settings can range from 1 to 65,000, making the counting range 0 to 64,999.

2. Linear Mode

The counting range in Linear Mode is fixed at –8,388,608 to 8,388,607. If the count falls below the lower limit an underflow is generated, and if it exceeds the upper limit an overflow is generated. The PV will remain at 0838 8607 for overflows and F838 8608 for underflows, counting or comparison will be stopped (and the comparison table retained), and AR 0509 (port 1) or AR 0609 (port 2) will be turned ON.

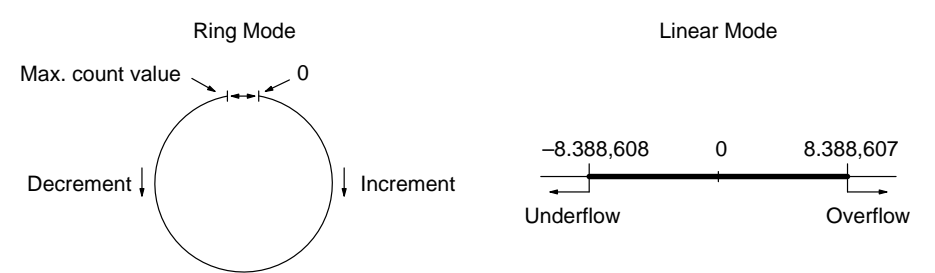

One of the methods in the following section should be used to reset the counter when restarting the counting operation. The counter will be reset automatically when program execution is started or stopped.

**Note** The following signal transitions are handled as forward (incrementing) pulses: Phase-A leading edge  $\rightarrow$  phase-B leading edge  $\rightarrow$  phase-A trailing edge  $\rightarrow$ phase-B trailing edge.

The following signal transitions are handled as reverse (decrementing) pulses: Phase-B leading edge  $\rightarrow$  phase-A leading edge  $\rightarrow$  phase-B trailing edge  $\rightarrow$ phase-A trailing edge.

The following two methods can be used to determine the timing by which the PV of the counter is reset (i.e., set to 0):

- Phase-Z signal + software reset
- Software reset

Either the phase-Z signal + software reset or software reset alone may be used to reset the PV of the count. These resets operate in the same way as for highspeed counter 0 (the built-in high-speed counter). Refer to page 31 for details. The Reset Bits of high-speed counters 1 and 2 are as follows: Reset Bit of high-speed counter 1: SR 25201 Reset Bit of high-speed counter 2: SR 25202

- **Note** 1. Since the reset bits for high-speed counters 1 and 2 (SR 25201 and SR 25202) are refreshed during each cycle, a flag must be ON for a minimum of 1 full cycle to be read reliably.
	- 2. Even after a reset, the comparison table registration status, comparison execution status, and range comparison results are retained unchanged. (If a comparison was being executed before the reset, it will continue.)

Just as for high-speed counter 0, the following two count check methods can be used for high-speed counters 1 and 2:

- Target value method
- Range comparison method

Refer to page 31 for a description of each method.

For the target value method, up to 48 conditions can be registered in the comparison table. When the PV of the counter matches one of the 48 registered comparison values, the corresponding interrupt subroutine will be executed.

For the range comparison method, 8 comparison conditions are always registered in the comparison table. When the PV of the counter lies within the upper and lower limits for one of the ranges 1 to 8, the corresponding interrupt subroutine will be executed.

#### **Procedure for Use**

**Count Check Methods for High-speed Counter**

**Interrupts**

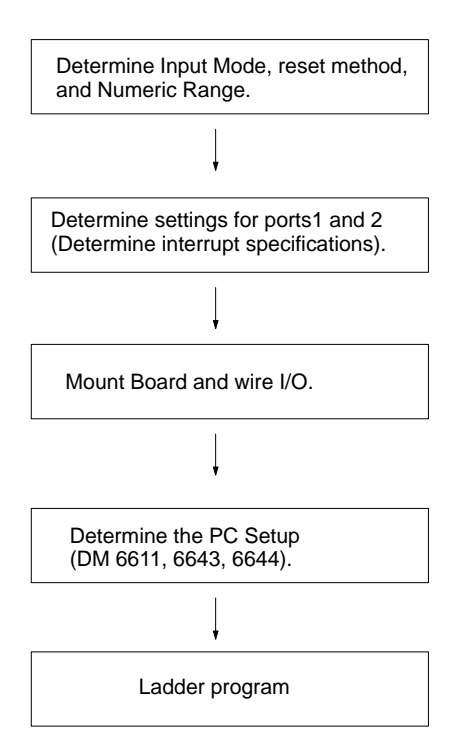

#### Input Modes:

Differential Phase, Pulse/Direction, or Up/Down Reset methods: Phase Z + software reset or Software reset Numeric Range: Ring Mode or Linear Mode

Check method: High-speed Counter Mode: Target value interrupts, range comparison interrupts

Simple Positioning Mode: No interrupts (PV read; range comparison result read)

#### Port Mode

Input Modes: Differential Phase, Pulse/Direction, Up/Down Reset methods: Phase Z + software reset; Software reset Numeric Range: Ring Mode; Linear Mode

REGISTER COMPARISON TABLE, CTBL(63): Port-specific comparison table registration and comparison start MODE CONTROL, INI(61): Port-specific PV change and comparison start HIGH-SPEED COUNTER PV READ, PRV(62):

Port-specific high-speed counter PV read, high-speed counter comparison status read, and range comparison result read

SUBROUTINE DEFINE, SBN(92) and RETURN, RET(93): Creation of interrupt subroutines (Only when using high-speed counter 1 and 2 interrupts.)

#### **Pulse I/O Board: High-speed Counter Function**

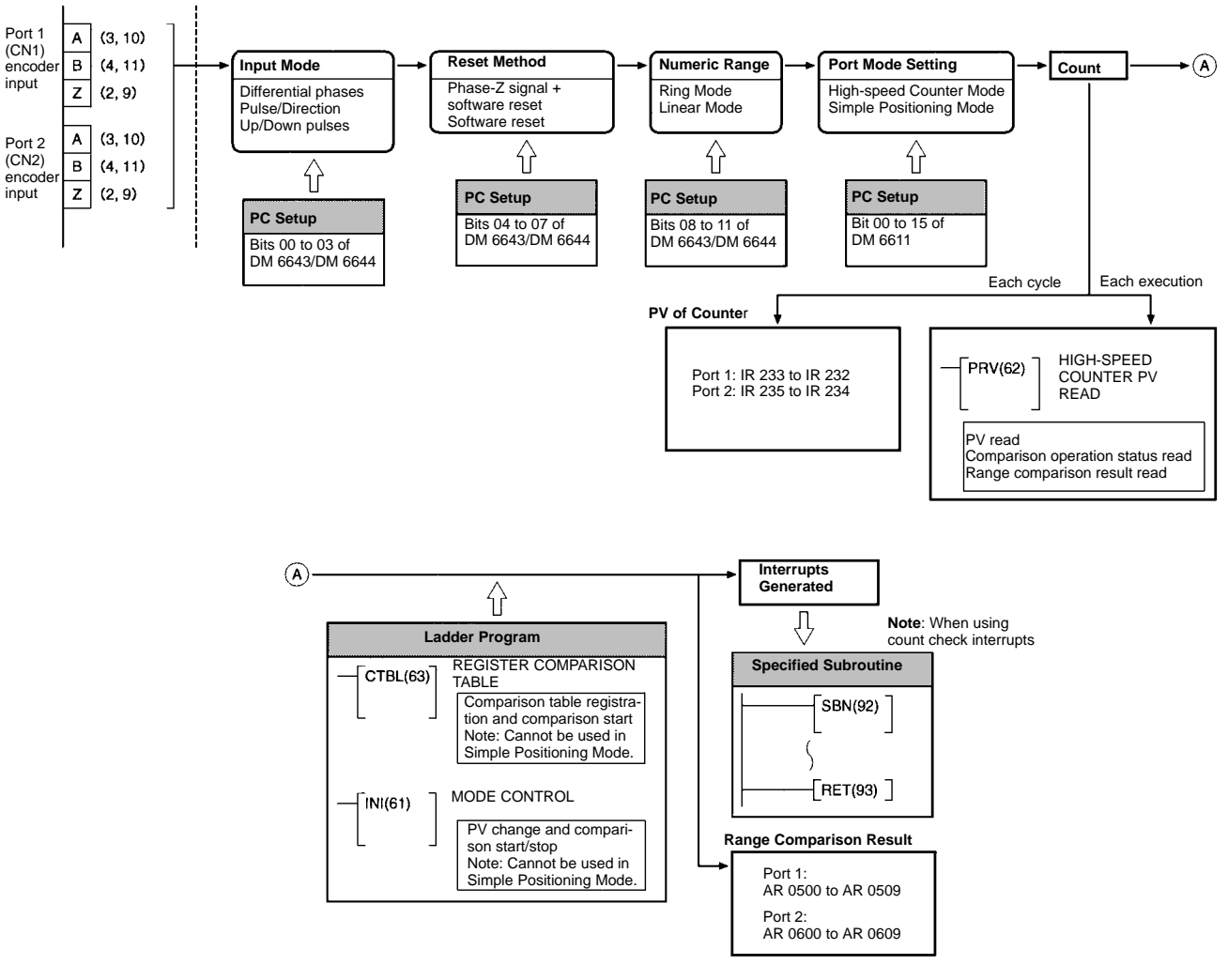

**Preliminary PC Setup**

Before using high-speed counters 1 and/or 2, enter the following settings in PROGRAM mode.

#### **Port Mode Setting (DM 6611)**

Specify High-speed Counter Mode for ports 1 and 2. This setting is read when the PC is turned ON. If it is changed, the PC must be restarted.

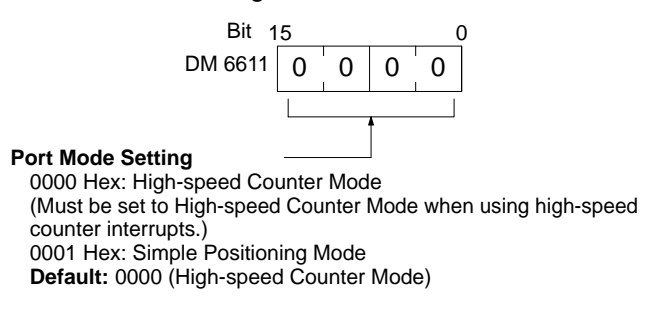

- **Note** 1. When using high-speed counter 1 and 2 interrupts, the port must be set to High-speed Counter Mode. Although the PV of the high-speed counter can be read in Simple Positioning Mode, high-speed counter 1 and 2 interrupts cannot be used.
	- 2. This setting is only recognized when the CQM1H is started. To change the setting, turn the power OFF and then ON again before executing the program.

3. If DM 6611 is used to set ports 1 and 2 to Simple Positioning Mode, it is possible to use the BCMP(68) instruction to check the contents of the PV words of high-speed counters 1 and 2 (IR 232 to IR 235) and use this information in place of high-speed counter 1 and 2 interrupts. However, the PV obtained using this method may vary slightly from the actual PV.

## **Port 1 and Port 2 Operation Settings**

DM 6643 contains the settings for port 1, and DM 6644 contains the settings for port 2. These settings determine the operating parameters for these high-speed counters. Use settings that match the operating environment of each port.

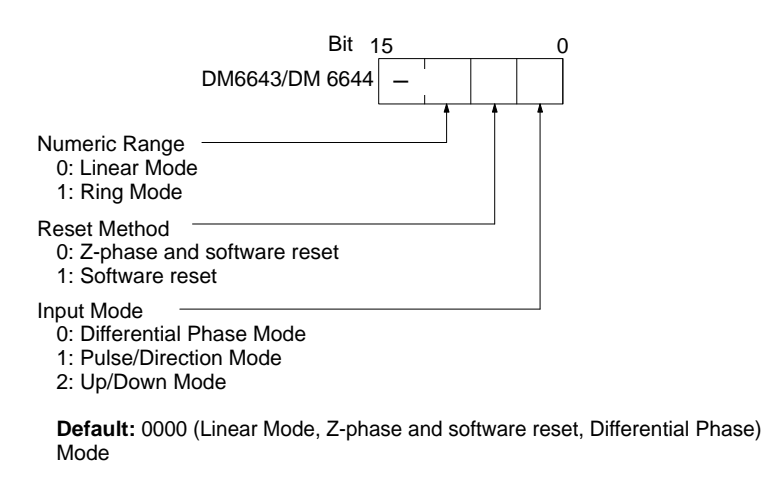

#### **Input Refresh Word Settings**

DM 6634 and DM 6635 contain the input refresh word settings for high-speed counters 1 and 2 respectively. Make these settings when it is necessary to refresh inputs before interrupt execution.

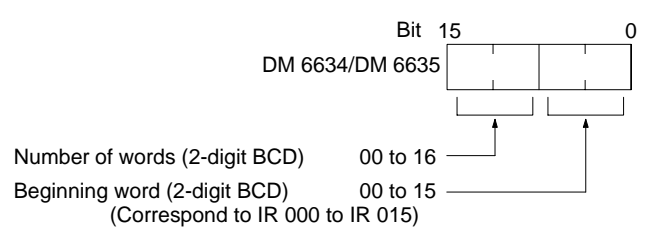

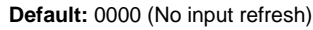

**Programming**

Use the following steps to program high-speed counters 1 and 2.

- **Note** 1. High-speed counters 1 and 2 begin counting when the proper PC Setup settings are made.
	- 2. The PVs of high-speed counters 1 and 2 are reset to 0 when power is turned ON, when operation begins, and when operation stops.
	- 3. Comparison with the comparison table and interrupts will not be performed using the count operation alone.
	- 4. The PV of high-speed counter 1 is stored in IR 232 and IR 233, and the PV of high-speed counter 2 is stored in IR 234 and IR 235.

## **Starting and Stopping Comparison**

**1, 2, 3...** 1. Use CTBL(63) to save the comparison table in the CQM1H and begin comparisons.

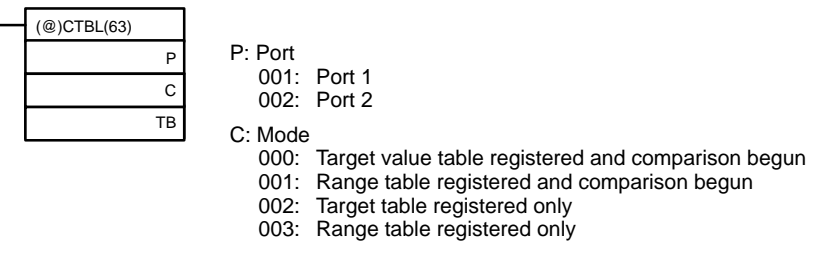

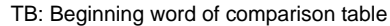

If C is set to 000, then comparisons will be made using the target value method; if 001, they will be made using the range comparison method. In both cases the comparisons will begin after the comparison table is registered. While comparisons are being performed, high-speed counter 1 and 2 interrupts will be executed according to the comparison table. Refer to the explanation of CTBL(63) in Section 5 Instruction Set for details on the contents of the comparison tables that are saved.

- **Note** Although setting the value of C to 002 registers a target value comparison table, and setting C to 003 registers a range comparison table, comparison does not start automatically. In these cases, INI(61) must be used to start the comparison operation.
- 2. To stop comparisons, execute INI(61) as shown below. Specify port 1 or 2 in P (P=001 or 002).

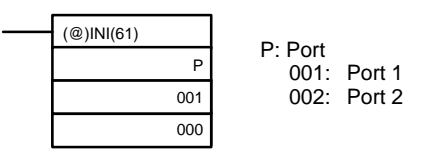

- **Note** 1. To restart comparisons, set the first operand to the port number, and the second operand to "000" (execute comparison), and execute the INI(61) instruction.
	- 2. A table that has been registered will be retained in the CQM1H during operation (i.e., during program execution) until a new table is registered.

#### **Reading the PV of High-speed Counters 1 and 2**

The following two methods can be used to read the PVs of high-speed counters 1 and 2:

- Reading the PV from memory
- Using PRV(62)

## **Reading the PV from Memory**

The PVs of high-speed counters 1 and 4 are stored in the corresponding data area words in the following way.

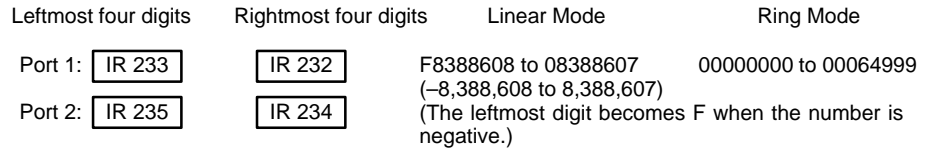

**Note** These words are refreshed only once every cycle, so they may differ from the actual PV.

## **Using PRV(62)**

PRV(62) is used to read the PVs of high-speed counters 1 and 2. Specify highspeed counter 1 or 2 in P (P=001 or 002).

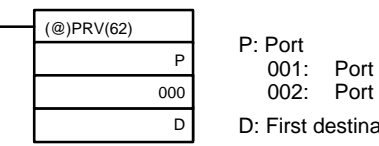

001: Port 1 002: Port 2 D: First destination word

The PV of each high-speed counter is stored as shown below. In Linear Mode, the leftmost bit will be F for negative values.

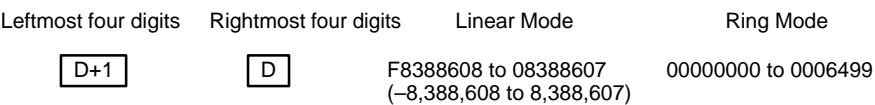

**Note** The PV can be read accurately at the time PRV(62) is executed.

#### **Changing the PV**

There are two ways to change the PV of high-speed counters 1 and 2.

- Resetting to 0 using one of the reset methods
- Using INI(61)

The method using INI(61) is explained here. Refer to Reset Methods on page 65 for an explanation of the use of the reset methods.

#### **Changing the PV with INI(61)**

Change the PV of high-speed counters 1 and 2 by using INI(61) as shown below.

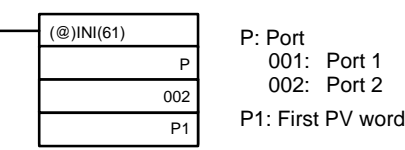

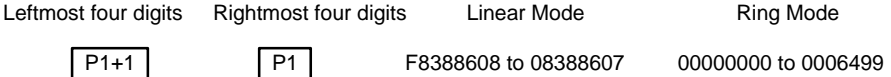

To specify a negative number in Linear Mode, set F Hex in the leftmost digit.

#### **Reading Status of High-speed Counters 1 and 2**

There are 2 ways to read the status of high-speed counters 1 and 2:

- Reading the relevant flags in the AR area of the CQM1H
- Using PRV(62)

#### **Reading the Relevant AR Area Flags**

The CQM1H data words relating to high-speed counters 1 and 2 are shown below. It is possible to know the status of high-speed counters 1 and 2 by reading these words.

### • **Inner Board Error Codes**

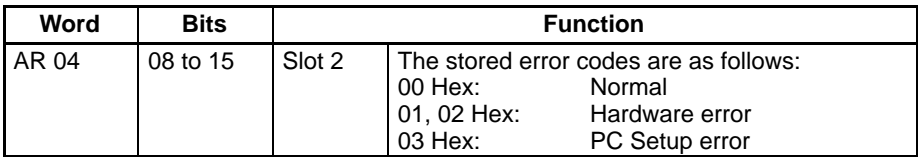

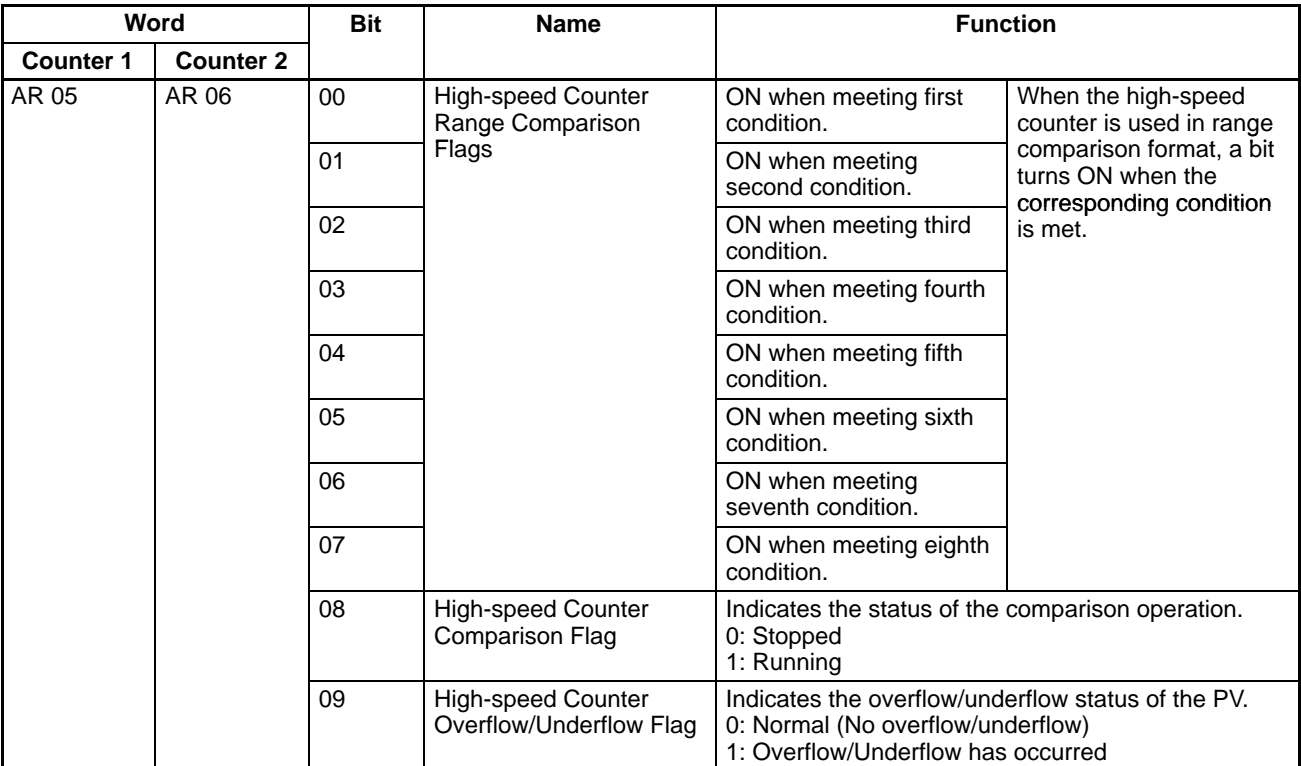

#### • **Operating Status**

#### **Using PRV(62)**

The status of high-speed counters 1 and 2 can also be determined by executing PRV(62). Specify high-speed counter 1 or 2 (P=001 or 002) and the destination word D. The status information will be written to bits 00 and 01 of D. Bits 02 to 15 will be set to 0.

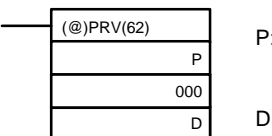

P: Port 001: Port 1 002: Port 2 D: Destination word

The status of the specified high-speed counter is stored in bits 00 and 01 of P1, as shown in the following table.

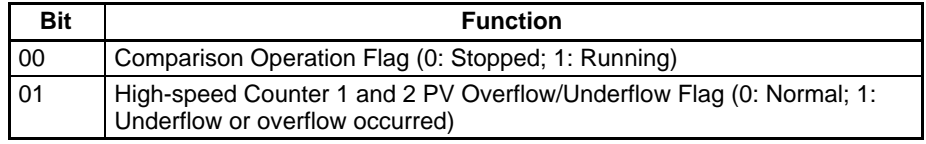

Bits 04 to 07 indicate the pulse output status; all other bits are 0.

#### **Example**

This example shows a program that outputs standard pulses from port 1 while counting those pulses with high-speed counter 1. The high-speed counter operates in Up/Down Mode, with the pulse output's CW pulses incrementing the counter (B-phase input) and the CCW pulses decrementing the counter (Aphase input). Before executing the program, set the PC Setup as follows and restart the PC to enable the DM 6611 settings.

DM 6611: 0000 (High-speed Counter Mode).

DM 6643: 0002 (Port 1: Fixed duty factor pulse output, Linear Mode, Z-phase signal with software reset, and Up/Down Mode).

Other PC Setup settings use the default settings. (Inputs are not refreshed before interrupt processing.)

In addition, the following data is stored for the comparison table:

- DM 0000: 0003 Number of target values: 3 DM 0001: 2500 — Target value 1: 2,500 DM 0002: 0000 DM 0003: 0100 - Comparison 1 interrupt processing routine No.: 100 DM 0004: 7500 — Target value 2: 7,500 DM 0005: 0000
- DM 0006: 0101 Comparison 2 interrupt processing routine No.: 101
- DM 0007: 0000 Target value 3: 10,000

DM 0008: 0001

DM 0009: 0102 — Comparison 3 interrupt processing routine No.: 102

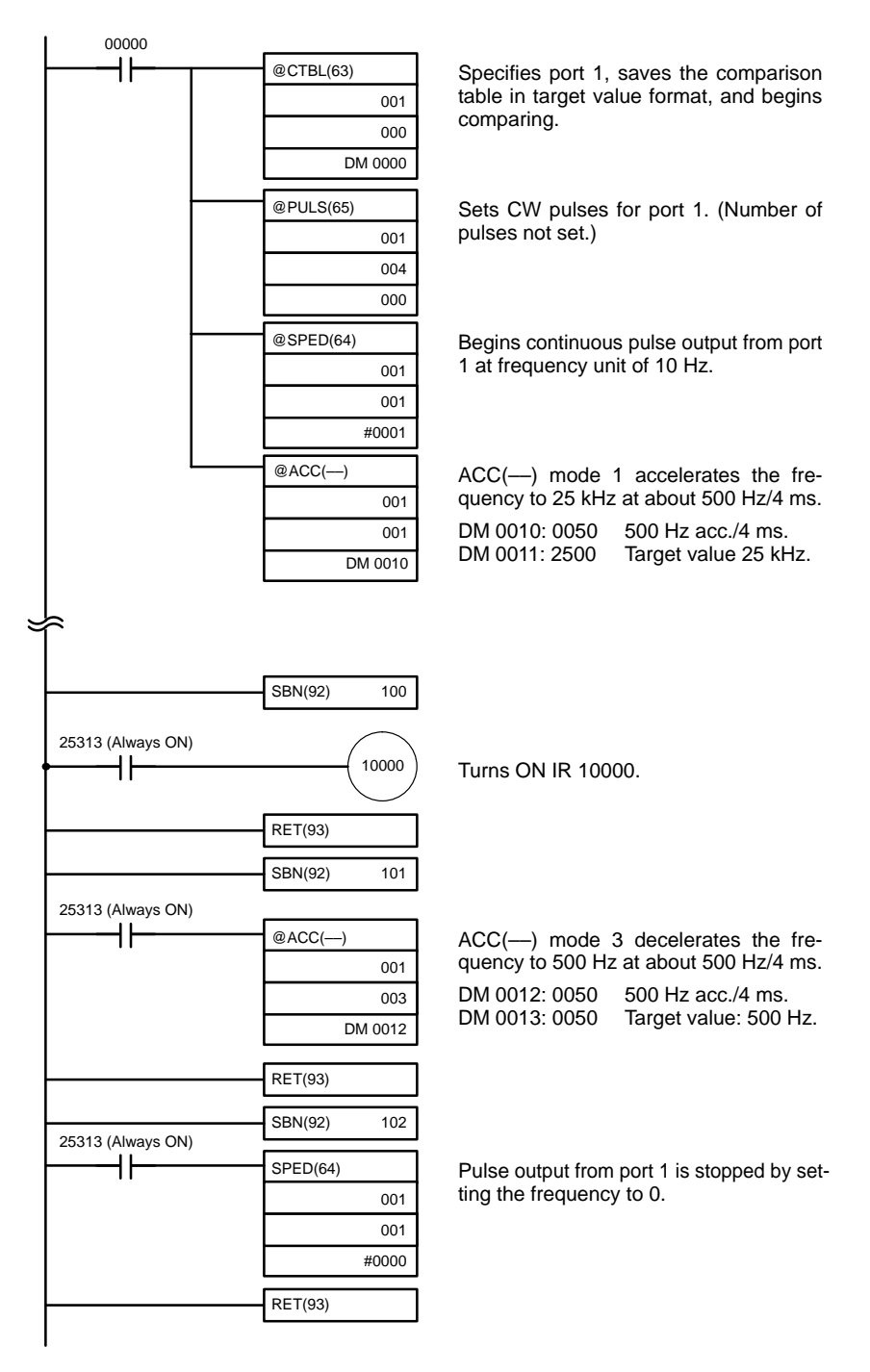

# **2-2-8 Functions**

The pulse output functions of the Pulse I/O Board are given in the following table.

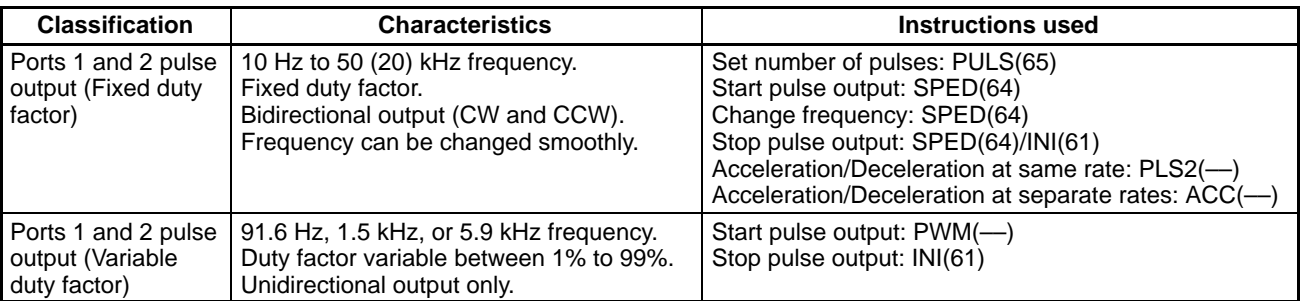

**Note** When a stepping motor is connected to the pulse output of port 1 or 2, use a maximum frequency not exceeding 20 kHz.

# **2-2-9 Fixed Duty Factor Pulse Output**

The following is a description of the procedure for performing pulse outputs from ports 1 and 2 using a duty factor of 50%.

**Outline**

Pulse outputs from ports 1 and 2 are performed as shown in the diagram below. Ports 1 and 2 can be used simultaneously. The pulse output of each port can be switched to either CW (clockwise) or CCW (counterclockwise) direction.

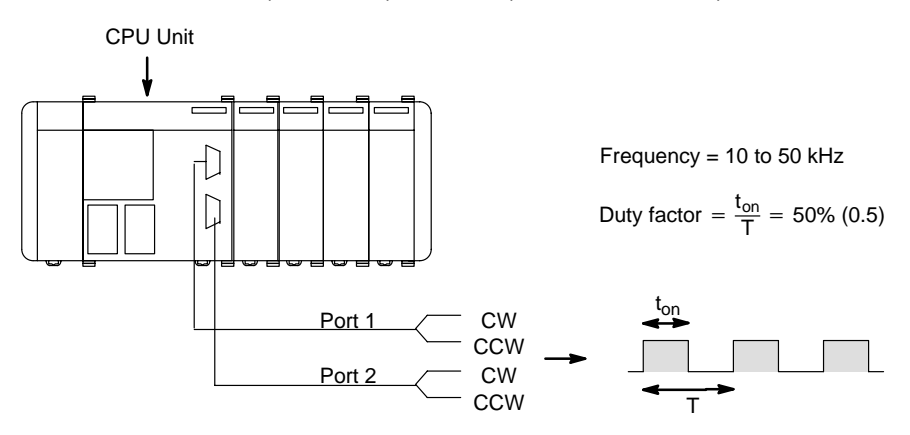

When outputting pulses from ports 1 and 2, the frequency can be changed in steps or by a specified rate, as shown in the following diagram.

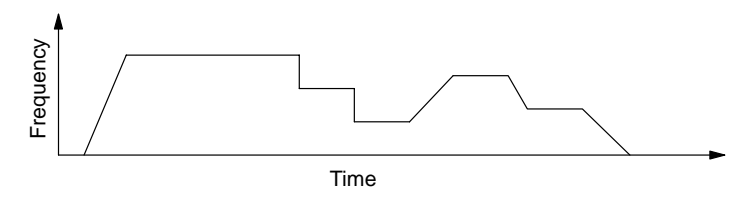

Pulse output from ports 1 and 2 can be performed in the following two modes:

- Continuous Mode: Pulse output continues until it is stopped by either a SPED(64) instruction or an INI(61) instruction.
- Independent Mode: Pulse output stops automatically when a specified number of pulses has been output. Output can also be stopped by a SPED(64) or INI(61) instruction.
- **Note** Use INI(61) when pulse output has to be stopped immediately, as for an emergency stop, etc. Pulse output will not stop even if a SPED(64), PLS2(––), or ACC(--) signal turns input OFF.

Only stop pulse output when it is actually being output. Confirm the status of pulse output using the Pulse Output In Progress Flag (AR0515/AR0615).

The following table shows the types of frequency changes that can be made with combinations of PULS(65), SPED(64),  $INI(61)$ , PLS2(--), and ACC(--).

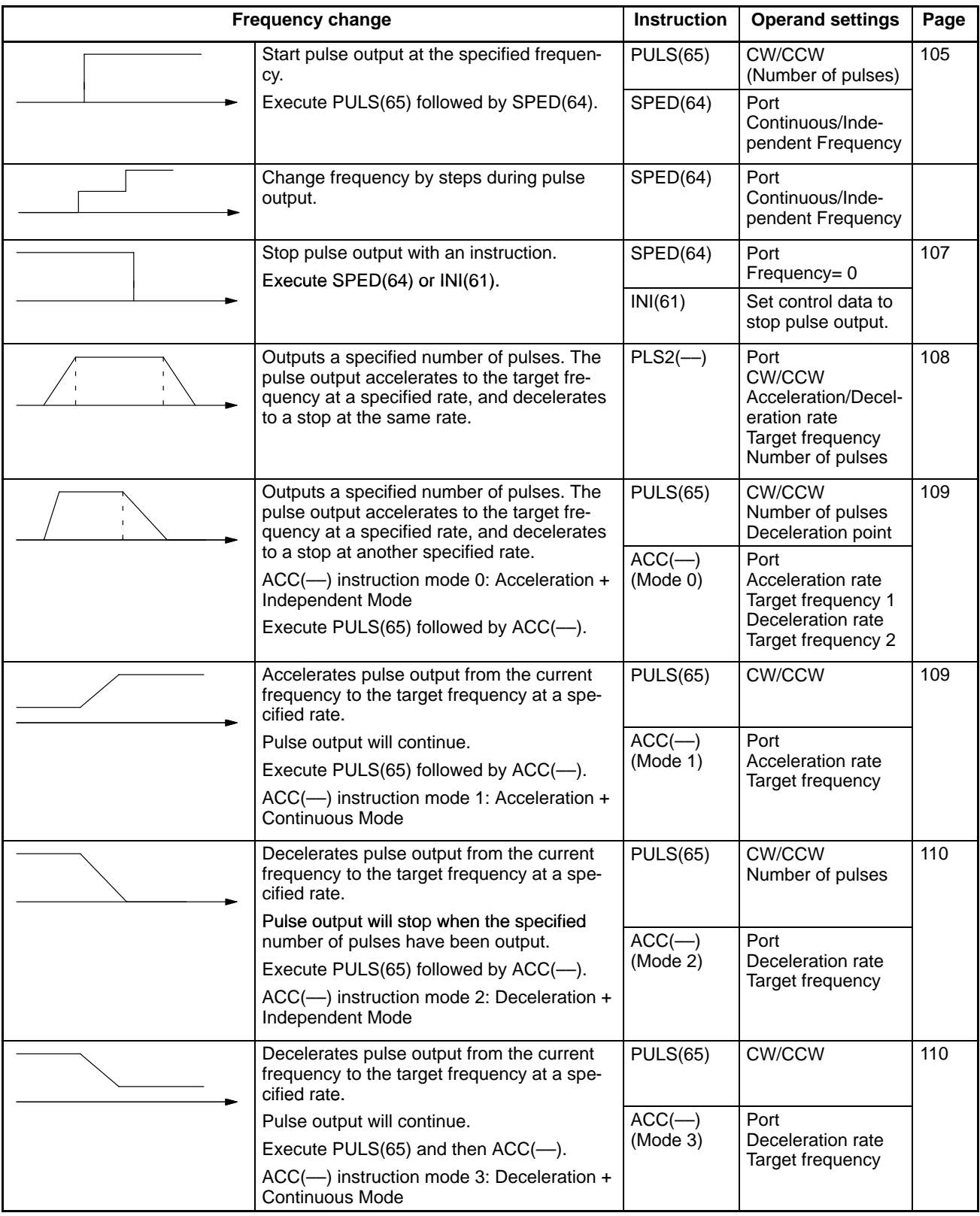

The following flowchart shows the procedure for using PULS(65) and SPED(64) to perform single-phase fixed duty factor pulse outputs without acceleration or deceleration.

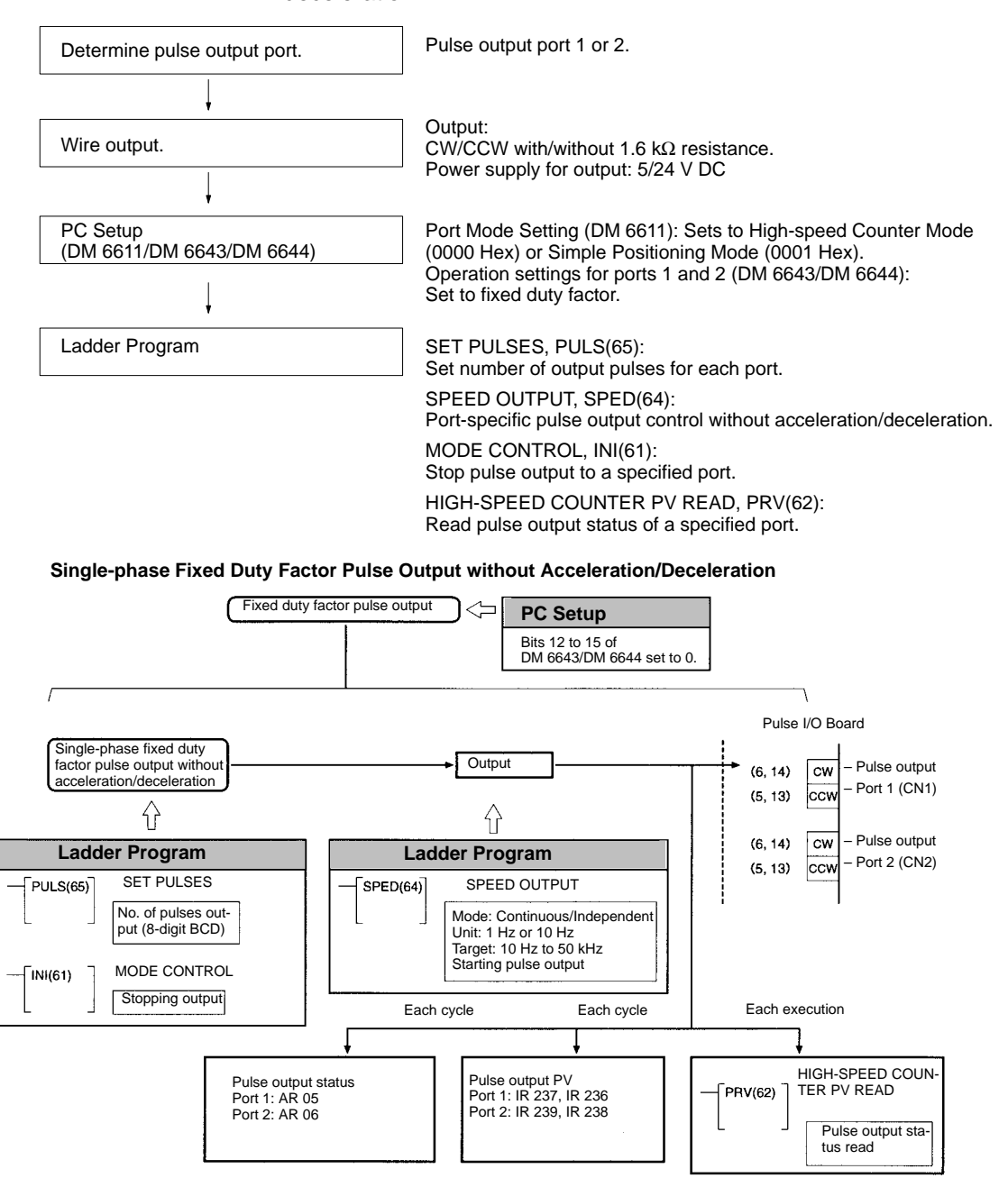

#### **Trapezoidal Pulse Output With Same Acceleration/ Deceleration**

The following flowchart shows the procedure for using PLS2(––) to perform trapezoidal pulse outputs with the same acceleration/deceleration rate.

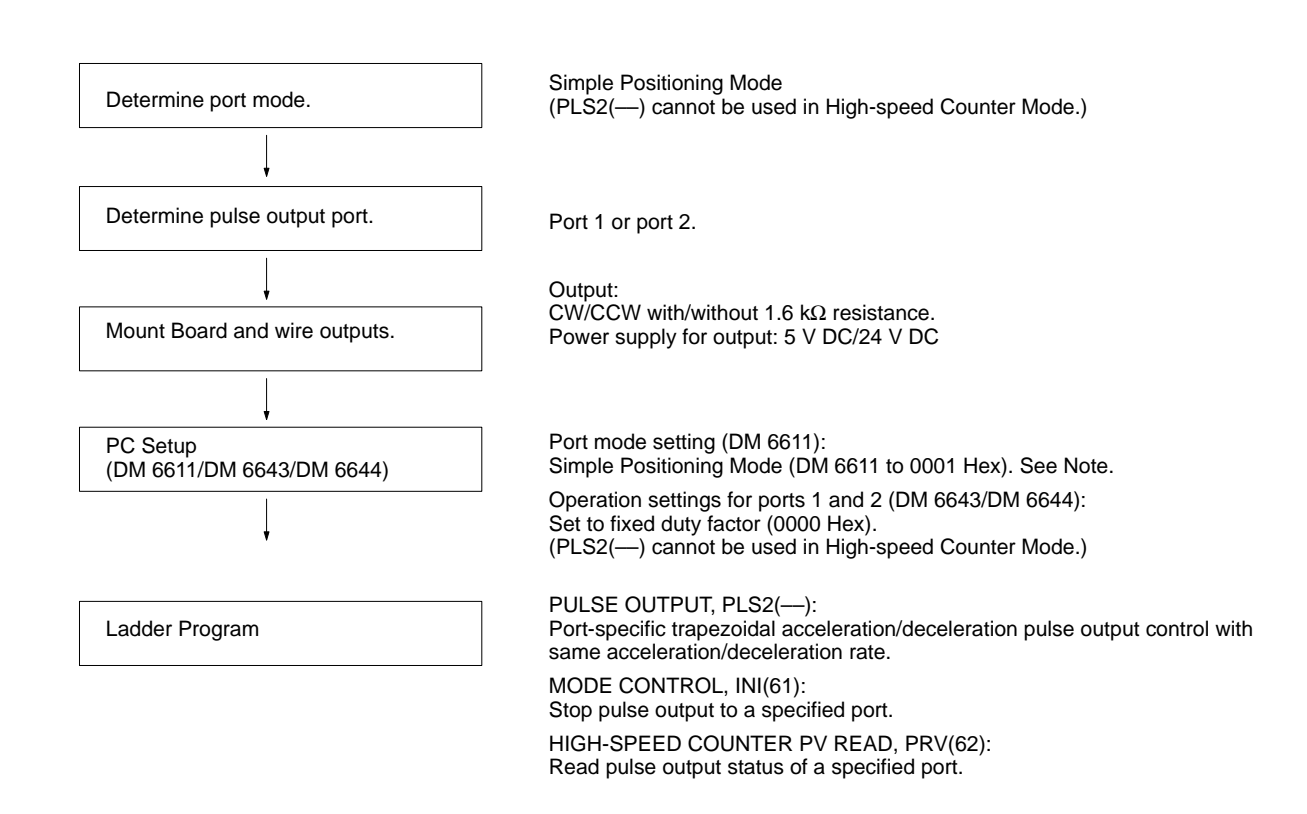

## **Trapezoidal Acceleration/Deceleration Pulse Outputs**

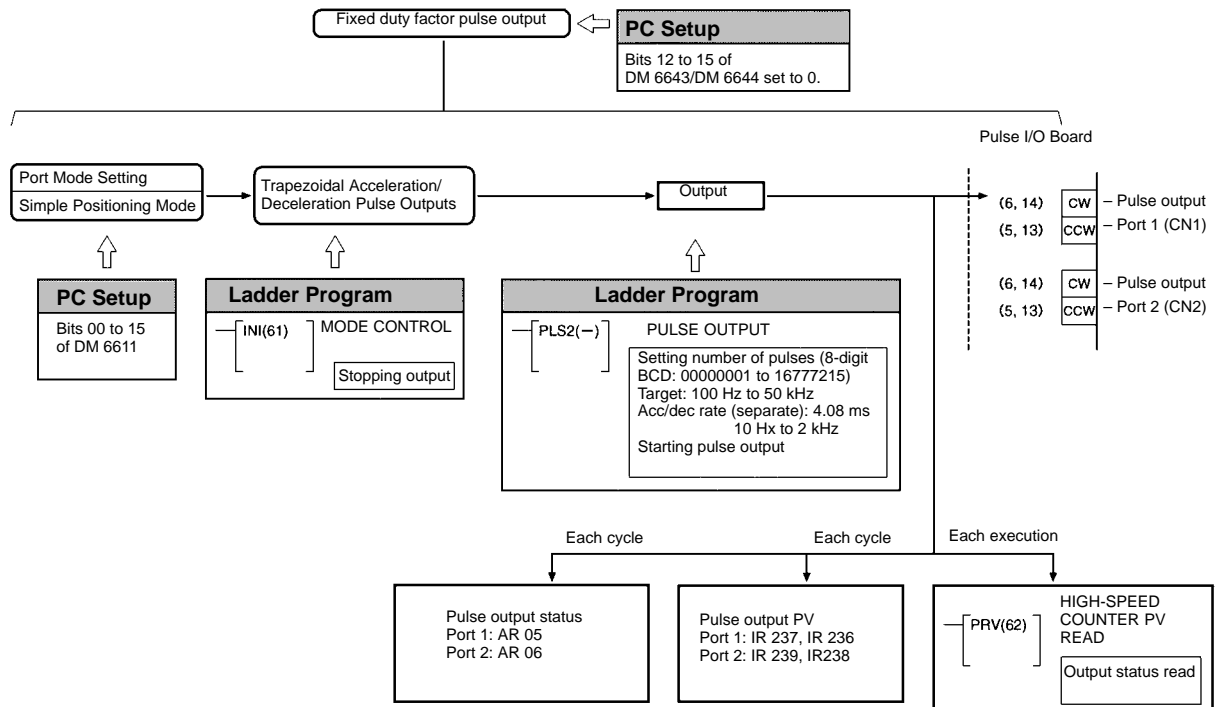

#### **Trapezoidal Pulse Output With Different Acceleration/Deceleration**

The following flowchart shows the procedure for using PULS(65) and ACC(––) to perform trapezoidal pulse outputs with different acceleration/deceleration rates.

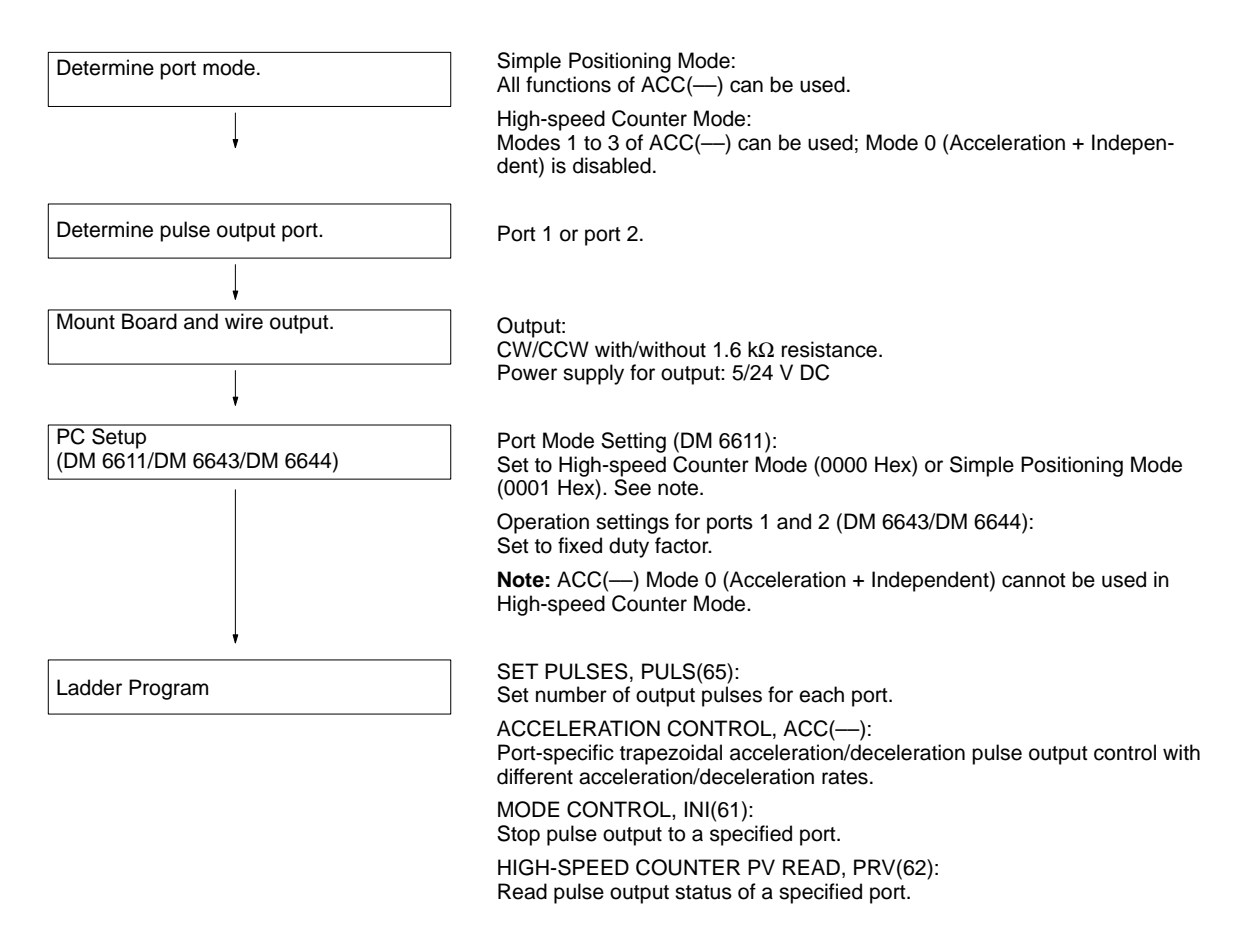

#### **Trapezoidal Acceleration/Deceleration Pulse Outputs**

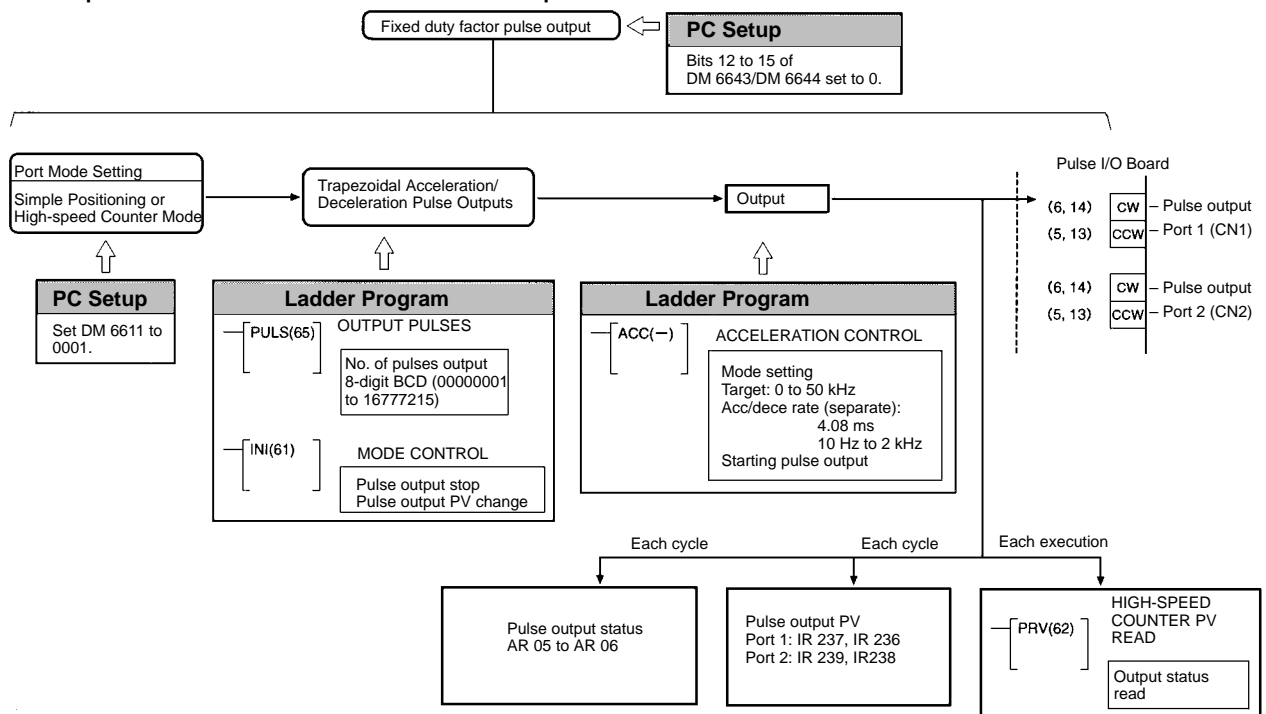

#### **PC Setup Settings**

Before outputting pulses from port 1 or 2, switch the PC to PROGRAM mode and enter the following settings in the PC Setup.

# **Port Mode Setting (DM 6611)**

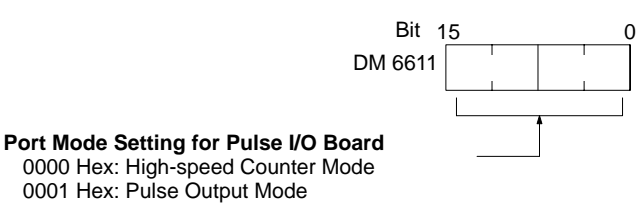

**Default:** 0000 (High-speed Counter Mode)

The instructions that can be used are limited by the Port Mode setting for ports 1 and 2 of the Pulse I/O Board. The Port Mode is specified in the PC Setup (DM 6611).

#### **Port Mode Setting and Instructions**

The following tables show the port mode settings and the instructions that can be used with various pulse outputs.

## **Pulse Output without Trapezoidal Acceleration/Deceleration**

All instructions can be used regardless of the port mode setting.

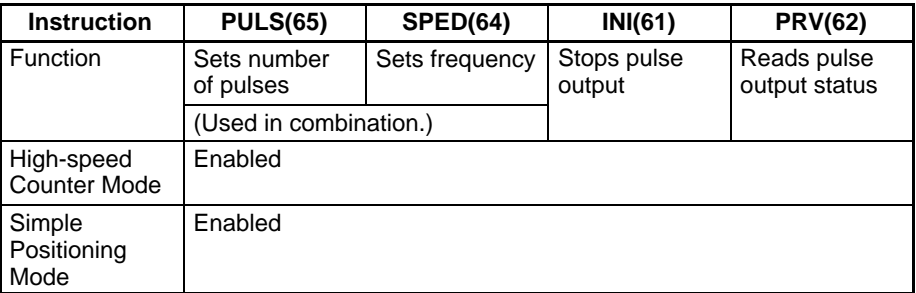

## **Pulse Output with Trapezoidal Acceleration/Deceleration and the Same Acceleration/Deceleration Rate**

PLS2(-) (PULSE OUTPUT) cannot be used in High-speed Counter Mode. It is not possible to perform trapezoidal acceleration/deceleration pulse output using the same acceleration/deceleration rates.

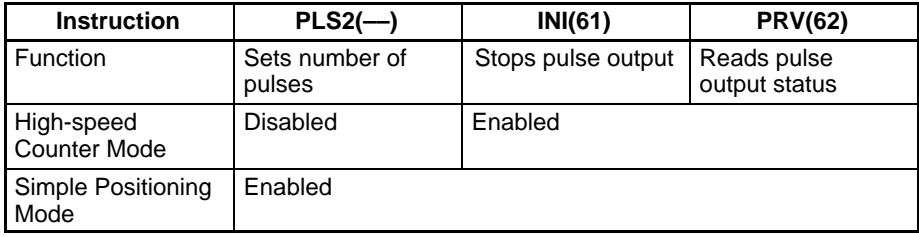

#### **Pulse Output with Trapezoidal Acceleration/Deceleration and Separate Acceleration/Deceleration Rates**

The only limitation that exists is that ACC(––) (ACCELERATION CONTROL) in Mode 0 (Acceleration + Independent) cannot be used in High-speed Counter Mode.

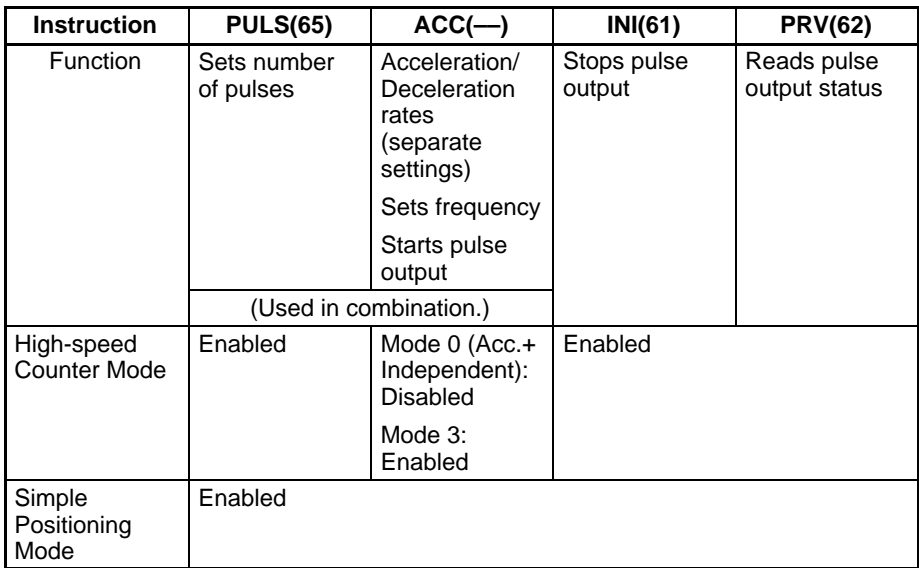

The setting in DM 6611 is read only when the CQM1H is started. If this setting is changed, the PC must be turned OFF and ON again to enable the new value.

## **Operation Settings for Ports 1 and 2 (DM 6643 and DM 6644)**

The diagram below shows how port 1 (DM 6643) and port 2 (DM 6644) are set to perform fixed duty factor pulse output, which is the default pulse output format. The settings for ports 1 and 2 can differ.

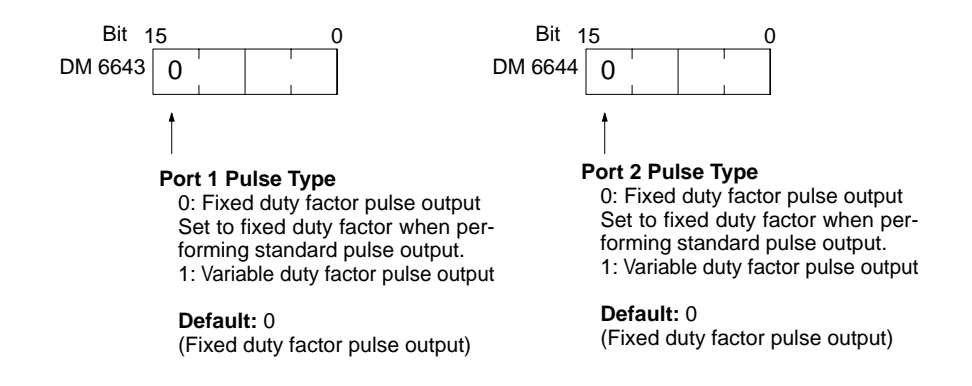

Variable duty factor pulses cannot be output from a port if it has been set to perform standard pulse output.

**Examples**

The following examples show programs that controls pulse output from ports 1 and 2. Before running the programs, check that the settings in the PC Setup are as follows: DM 6611: 0001 (Simple Positioning Mode) DM 6643: 0000 (Fixed duty factor pulse output from port 1) DM 6644: 0000 (Fixed duty factor pulse output from port 2)

# **Starting Pulse Output at Specified Frequency**

**Example 1: Starting Pulse Output with PULS(65) and SPED(64)**

The following example shows PULS(65) and SPED(64) used to control a pulse output from port 1. The number of pulses specified in PULS(65) (10,000) are output as the frequency is changed by executions of SPED(64) with different frequency settings.

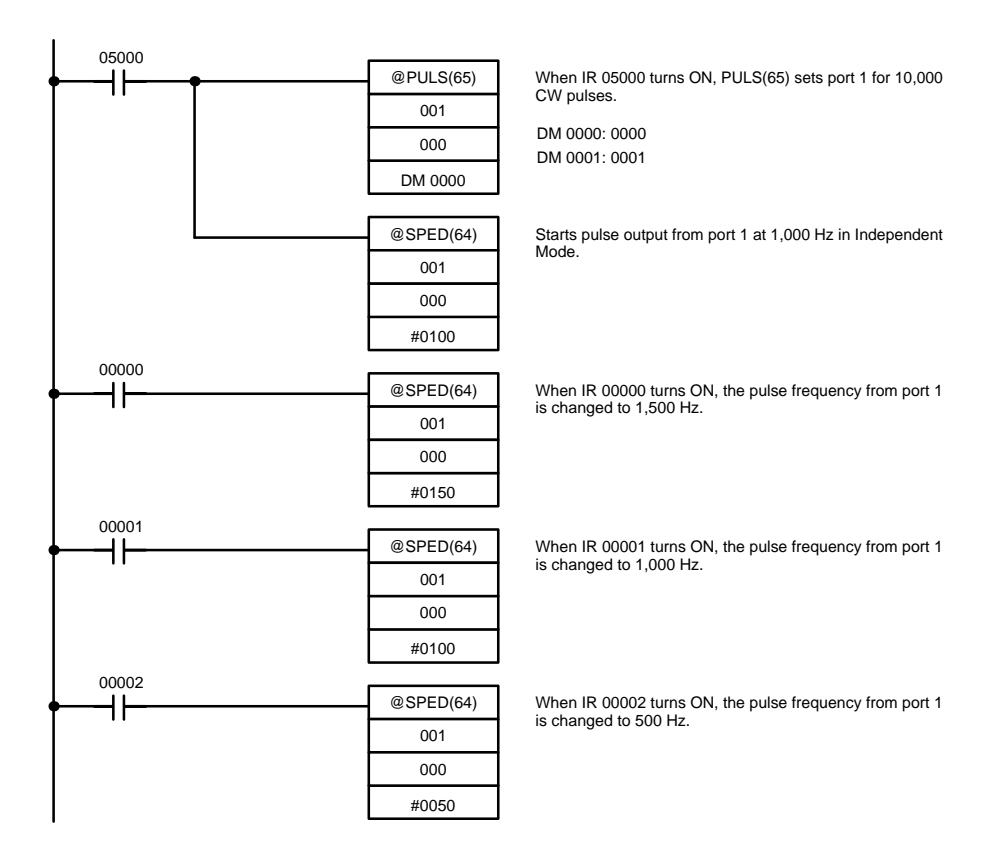

The following diagram shows the frequency of pulse outputs from port 1 as the program is executed.

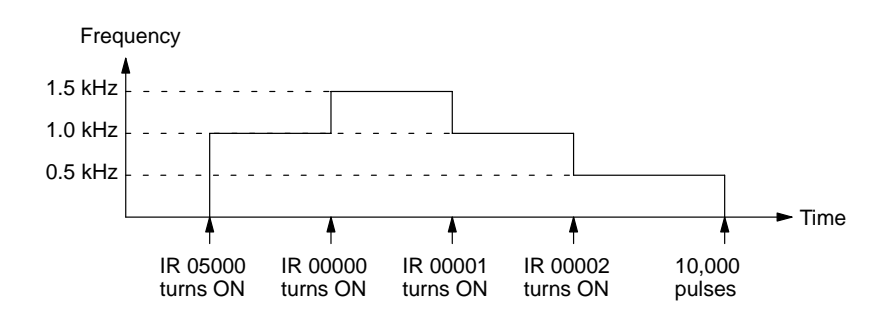

# **/!**∖Caution

Be sure that the pulse frequency is within the motor's self-starting frequency range when starting and stopping the motor.

**Note** Speed control timing will be accurate when frequency changes are performed as input interrupt processes.

#### **Example 2: Stopping Pulse Output with SPED(64)**

The following example shows PULS(65) and SPED(64) used to control a pulse output from port 1. The frequency is changed by executions of SPED(64) with different frequency settings and finally stopped with a frequency setting of 0.

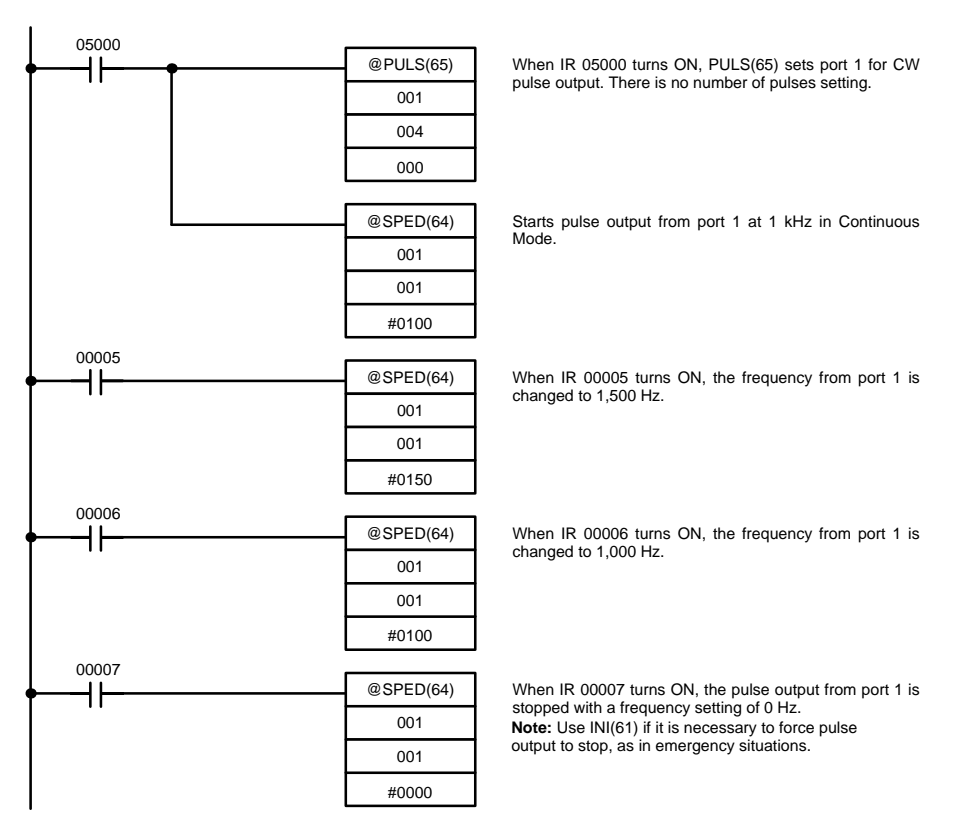

The following diagram shows the frequency of pulse outputs from port 1 as the program is executed.

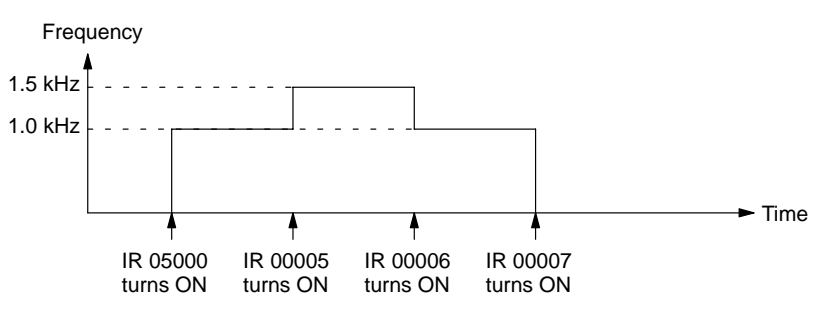

# **/!**∖Caution

Be sure that the pulse frequency is within the motor's self-starting frequency range when starting and stopping the motor.

#### **Example 3: Using PLS2(––) to Accelerate/ Decelerate the Frequency at the Same Rate**

The following example shows PLS2(––) used to output 100,000 CW pulses from port 1. The frequency is accelerated to 10 kHz at approximately 500 Hz/4 ms and decelerated at the same rate.

Five seconds after the CW pulses have been output, another PLS2(––) instruction outputs 100,000 CCW pulses with the same settings.

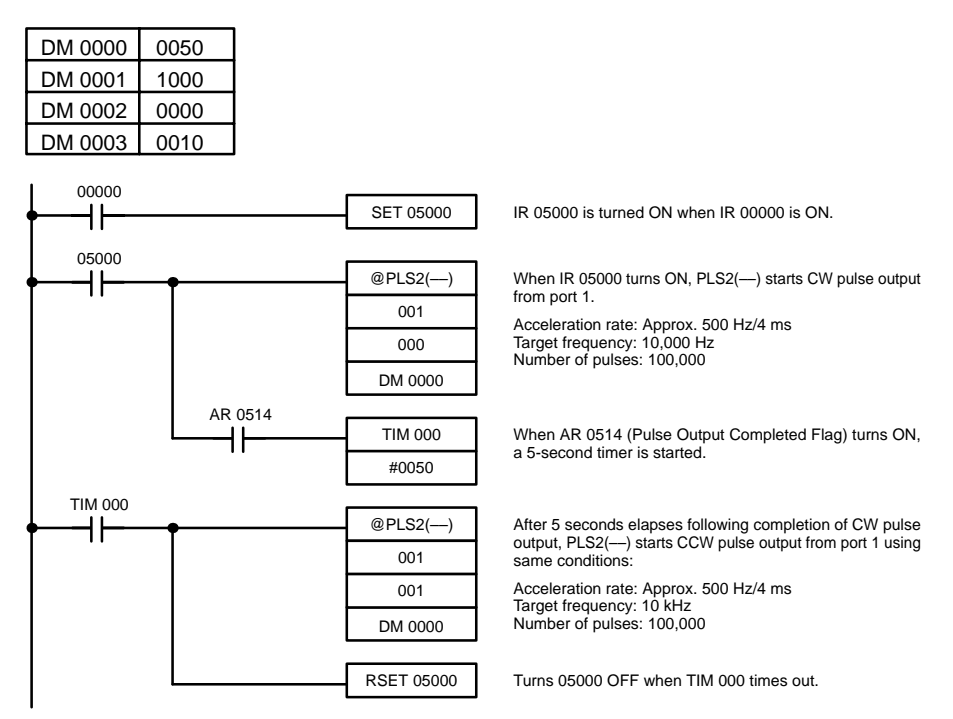

The following diagram shows the frequency of pulse outputs from port 1 as the program is executed.

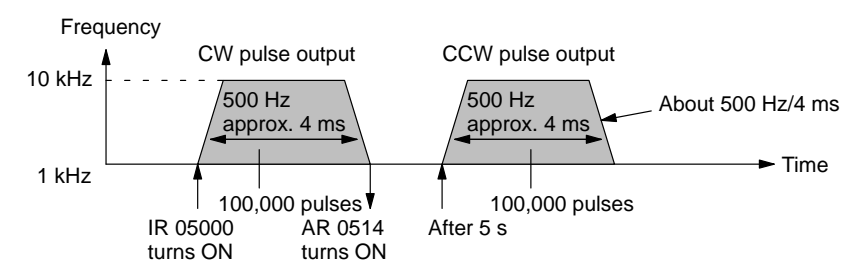

**Example 4: Using ACC(––) to Accelerate/ Decelerate the Frequency at Different Rates** 

The following example shows Mode 0 of  $ACC($ — $)$  used to output 10,000 CW pulses from port 1. The frequency is accelerated to 10 kHz at approximately 1 kHz/4 ms and decelerated to 1 kHz at approximately 250 Hz/4 ms. Deceleration begins after 9,100 pulses have been output.

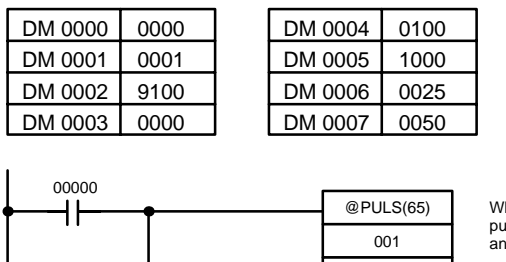

When IR 00000 turns ON, PULS(65) sets port 1 for CW pulse output. The total number of pulses is set to 10,000 and the deceleration point is set to 9,100 pulses.

Starts CW pulse output from port 1.

Acceleration rate: Approx. 1000 Hz/4 ms Target frequency after acceleration: 10,000 Hz Deceleration rate: Approx. 250 Hz/4 ms Target frequency after deceleration: 1 kHz Following deceleration, pulse output starts at target fre-quency of approx. 500 Hz/4 ms.

The following diagram shows the frequency of pulse outputs from port 1 as the program is executed.

002

DM 0000

 $@ACC(-)$ 

000 001

DM 0004

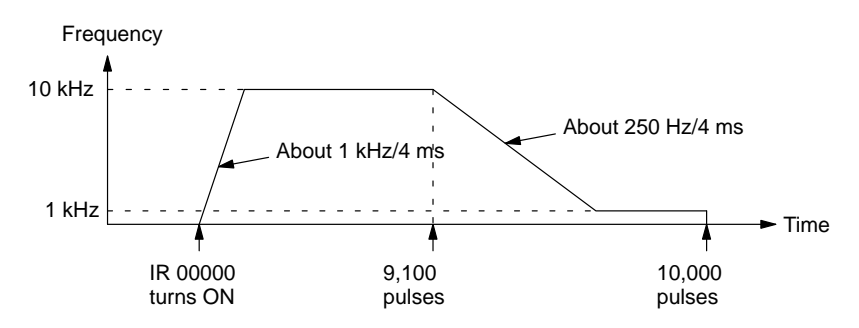

The following example shows Mode 1 of ACC(-) used to increase the frequency of a pulse output from port 1. The frequency is accelerated from 1 kHz to 20 kHz at approximately 500 Hz/4 ms.

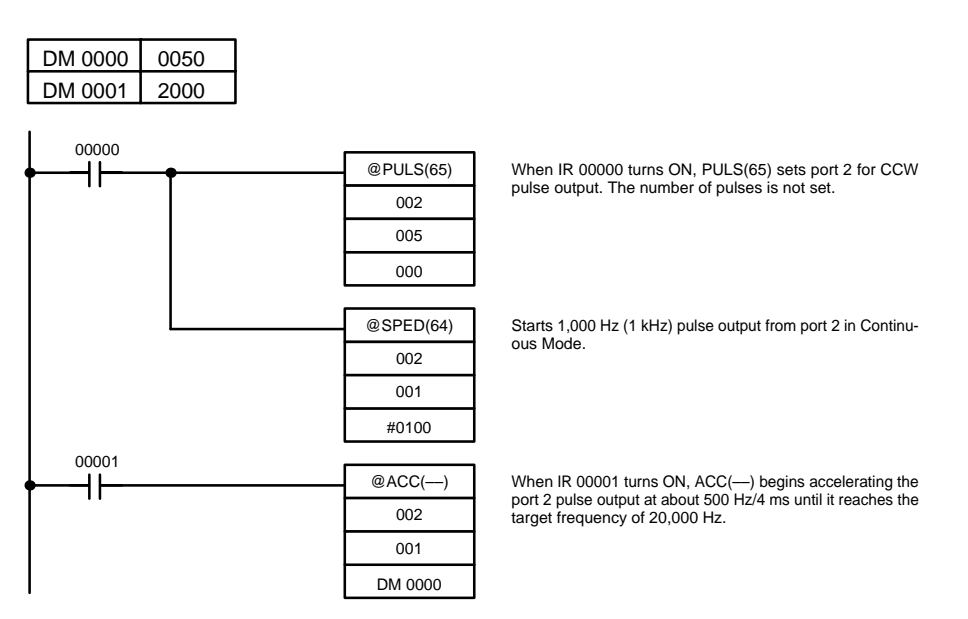

#### **Example 5: Using ACC(––) to Accelerate the Frequency at a Specified Rate**

The following diagram shows the frequency of pulse outputs from port 2 as the program is executed.

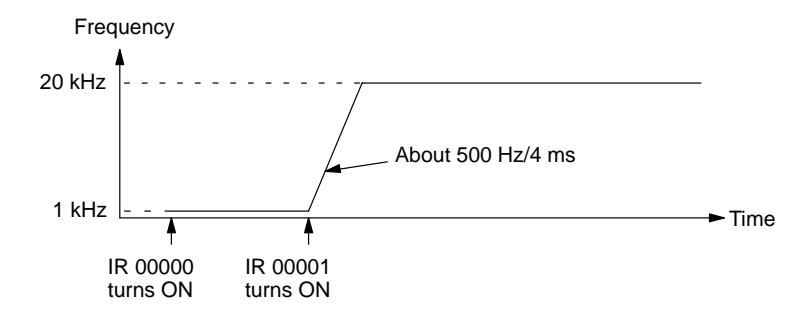

**Example 6: Using ACC(––) to Decelerate the Frequency at a Specified Rate and Stop Output**

The following example shows Mode 2 of  $ACC(-)$  used decrease the frequency of a pulse output from port 1. The 2-kHz pulse output is already in progress in independent mode and stops automatically when the number of pulses is reached.

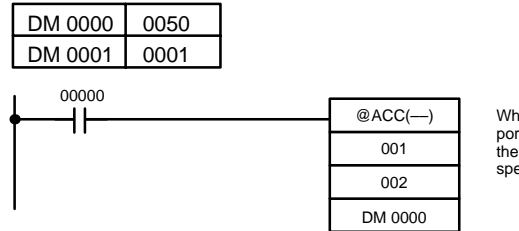

When IR 00000 turns ON, ACC(––) begins decelerating the port 1 pulse frequency at about 500 Hz/4 ms until it reaches the target frequency of 10 Hz. Pulse output stops when the specified number of pulses is reached.

The following diagram shows the frequency of pulse outputs from port 1 as the program is executed.

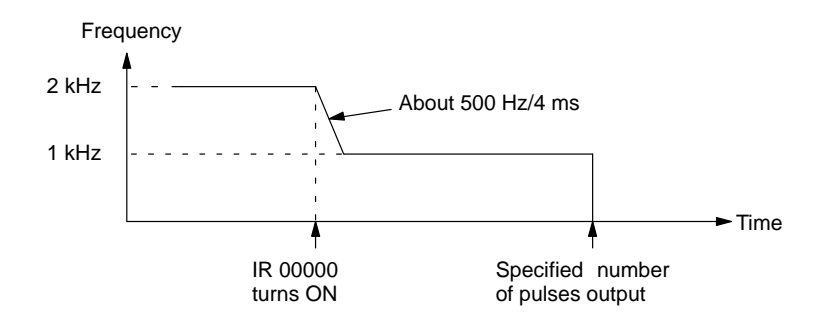

**Note** The pulse output can be stopped by executing ACC(––) Mode 2 with a target frequency of 0. However, since the pulse output cannot be stopped at the correct number of pulses, this method should not be used except for emergency stops.

The following example shows Mode 3 of ACC(--) used to decrease the frequency of a pulse output from port 1. The 20-kHz pulse output is already in progress in Continuous Mode.

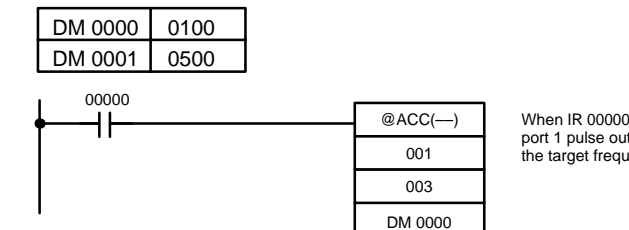

When IR 00000 turns ON, ACC(---) begins decelerating the port 1 pulse output at about 1,000 Hz/4 ms until it reaches the target frequency of 5,000 Hz.

**Example 7: Using ACC(––) to Decelerate the Frequency at a Specified Rate**

The following diagram shows the frequency of pulse outputs from port 1 as the program is executed.

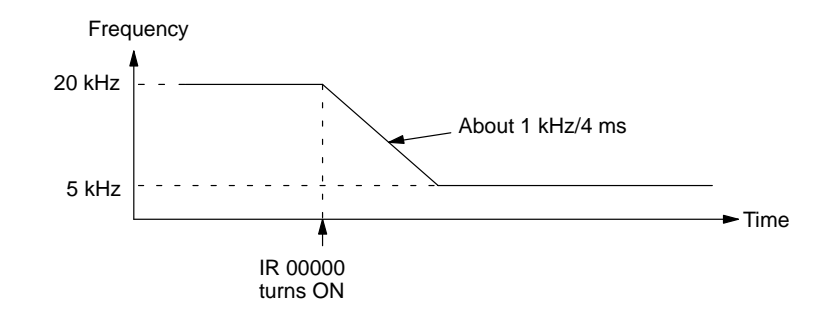

# **2-2-10 Variable Duty Factor Pulse Outputs**

The following is the procedure for outputting pulses with varying duty factors (i.e., the ratio of the pulse ON time and the pulse cycle) from ports 1 and/or 2. This function can be used for various kinds of control outputs, such as light intensity output or speed control output to an inverter.

**Outline**

Variable duty factor pulse outputs from ports 1 and/or 2 are executed as shown in the diagram below. Ports 1 and 2 can be used at the same time.

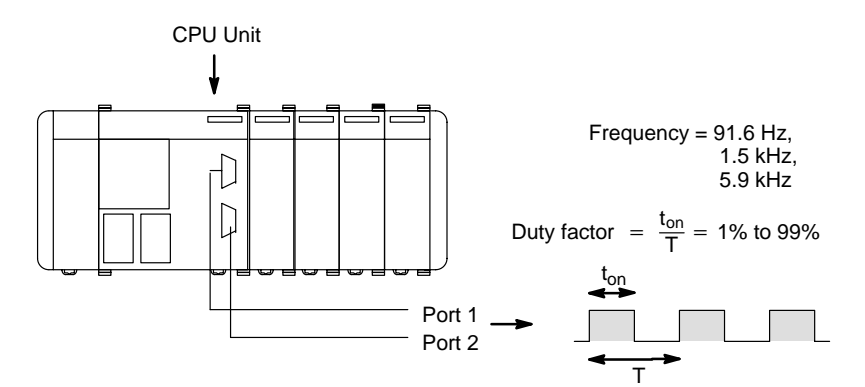

# **Variable Duty Factor Pulse Outputs Using PWM(––)**

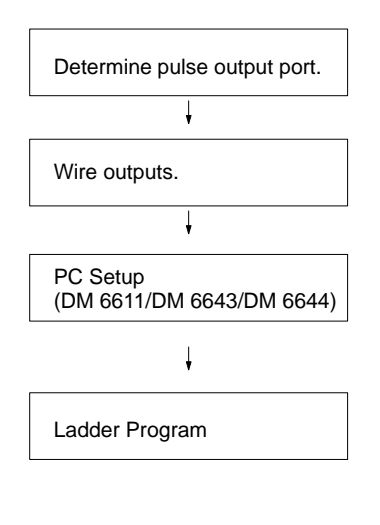

Port 1 or port 2.

Output:

PWM(-–) with/without 1.6 k $\Omega$  resistance. Power supply for output: 5/24 V DC

Port Mode Setting (DM 6611):

High-speed Counter Mode (0000 Hex) or Simple Positioning Mode (0001 Hex)

Operation settings for ports 1 and 2 (DM 6643/DM 6644):

Set to variable duty factor (1000 Hex).

PULSE WITH VARIABLE DUTY FACTOR, PWM(-):

Set frequency and duty factor.

MODE CONTROL, INI(61):

Stop pulse output to a specified port.

HIGH-SPEED COUNTER PV READ, PRV(62):

Read pulse output status of a specified port.

**Variable Duty Factor Pulse Outputs**

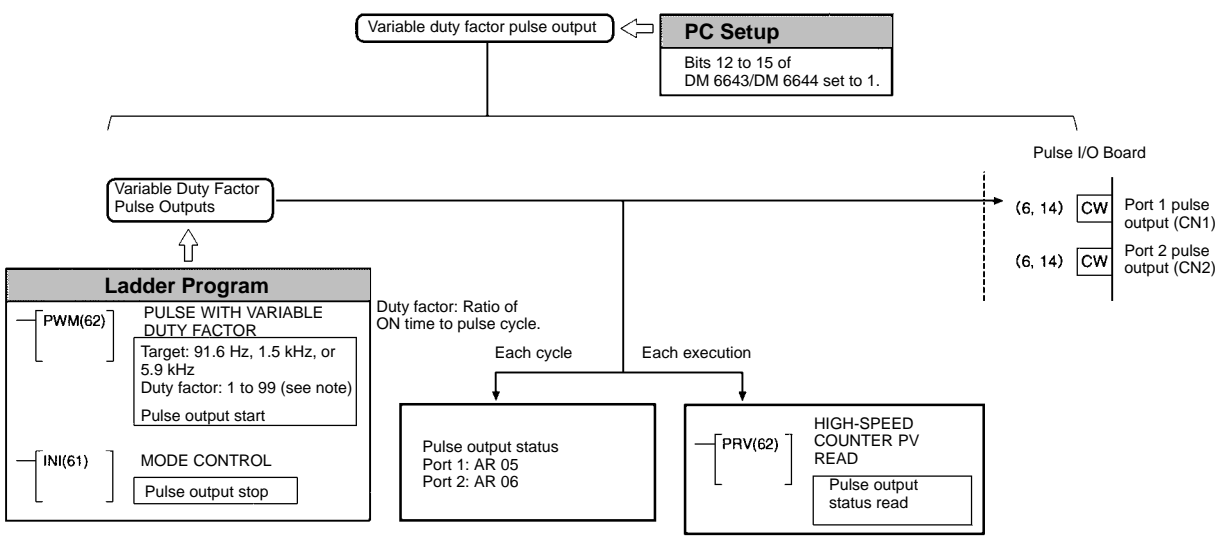

**PC Setup Settings**

Before outputting variable duty factor pulses from port 1 or 2, switch the PC to PROGRAM Mode and make the following settings in the PC Setup.

#### **Operation Settings of Ports 1 and 2**

Make the following settings to set port 1 (DM 6643) or port 2 (DM 6644) to variable duty factor pulse output mode. Ports 1 and 2 can be set separately.

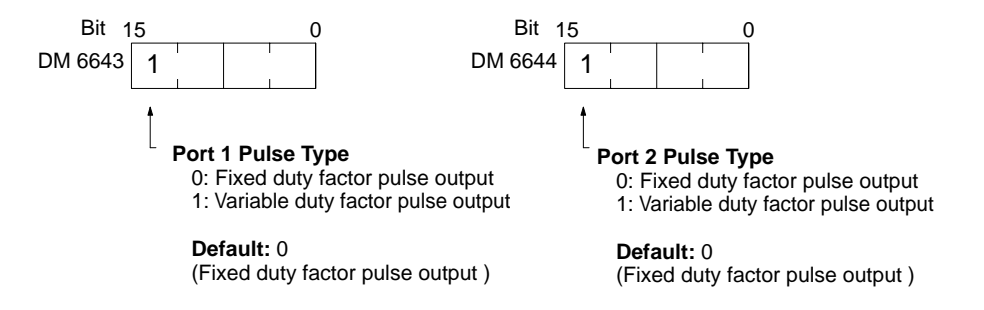

- **Note** 1. When a port is set to variable duty factor pulse output, it cannot output fixed duty factor pulses.
	- 2. When using variable duty factor pulse output, all instructions can be used, regardless of the Port Mode.

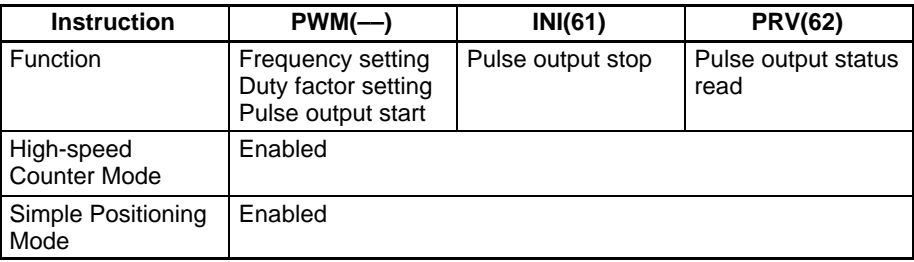

## **Starting the Pulse Output**

PWM(––) is used to specify the port number, the pulse frequency, and the duty factor, and to start pulse output.

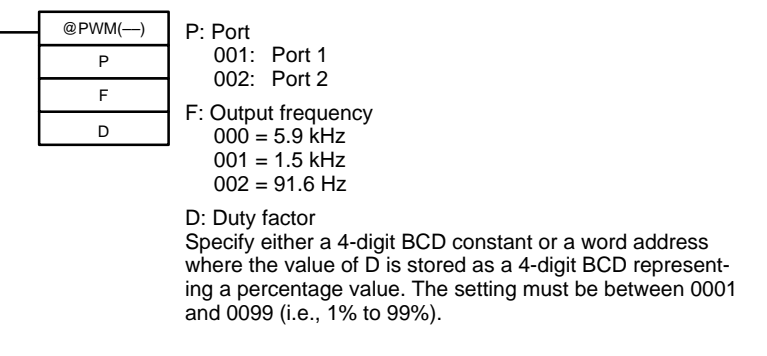

Pulse output will start using the settings specified by PWM(––), and will continue with those settings until PWM(--) is executed again with different settings, or until INI(61) is executed to stop pulse outputs from the specified port.

#### **Stopping the Pulse Output**

The pulse output from a port can be stopped by executing INI(61) with C=003. Specify port 1 or 2 (P=001 or 002).

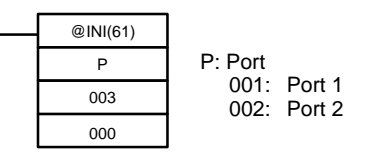

# **Example: Using PWM(––)**

The following example shows PWM(––) used to start a 1.5 kHz pulse output from port 1 and then change the duty factor from 50% to 25%.The pulse output is then stopped with INI(61). Before running the program, check that the settings in the PC Setup are as follows:

DM 6643: 1000 (variable duty factor pulse setting for port 1).

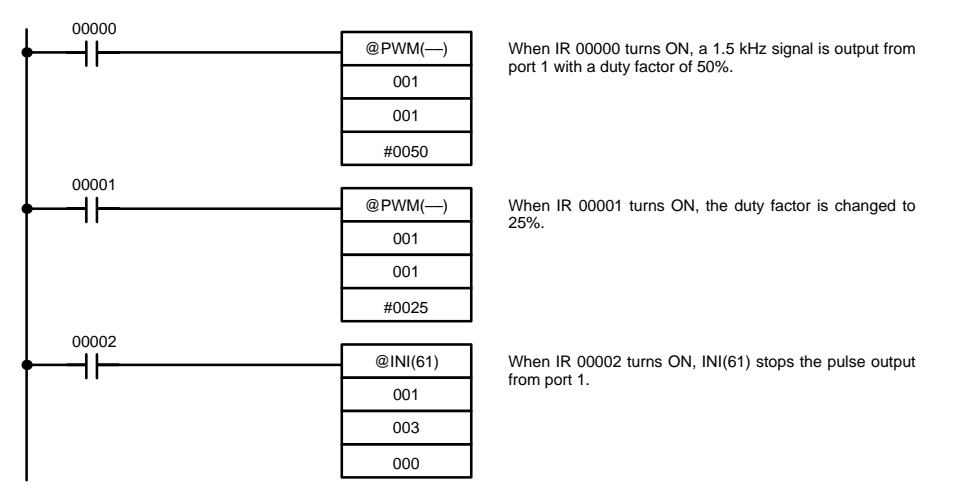

The following diagram shows the duty factor of the pulse output from port 1 as the program is executed.

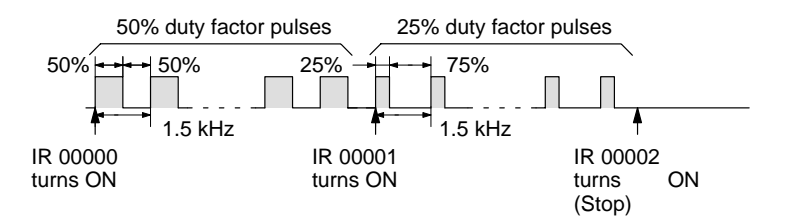

# **2-2-11 Determining the Status of Ports 1 and 2**

The status of pulse outputs (fixed or variable duty factor pulses) of ports 1 and 2 can be determined either by reading the status of the relevant flags in the SR and AR areas or by executing PRV(62).

# **Reading Flag Status**

The memory words associated with the status of pulse outputs from ports 1 and 2 are shown in the following tables. The pulse output status can be determined by reading the contents of the words and flags shown in these words.

## • **Inner Board Error Codes**

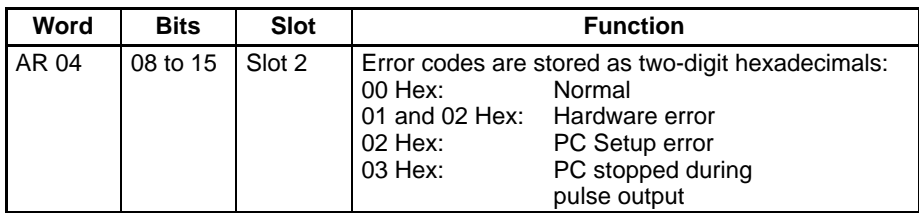

#### • **Operation Status Indicators**

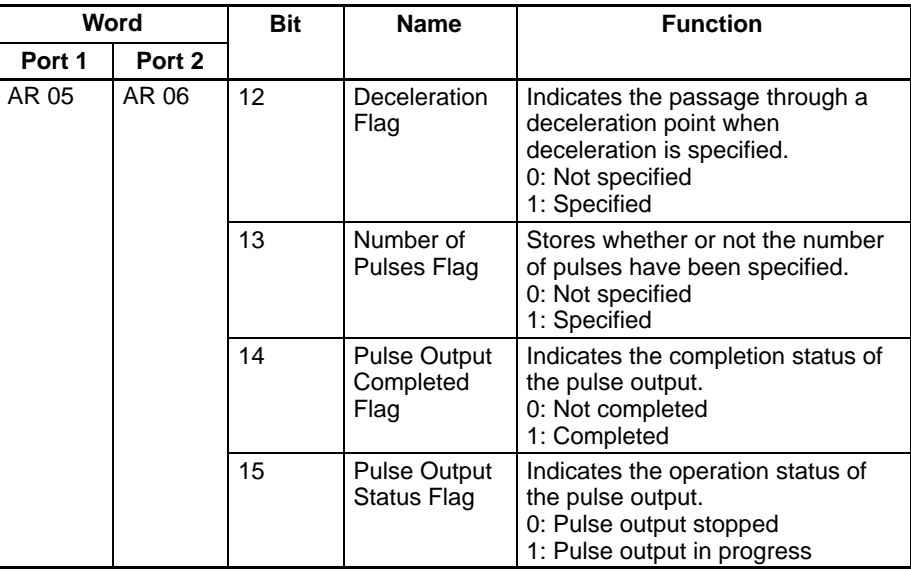

## **Using PRV(62)**

The status of pulse outputs can be determined by using PRV(62). Specify port 1 or 2 (P=001 to 002) and the destination word D.

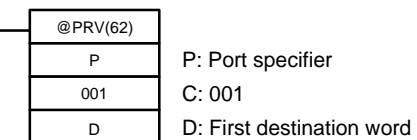

The bits comprising the pulse output status information stored in D have the following meanings:

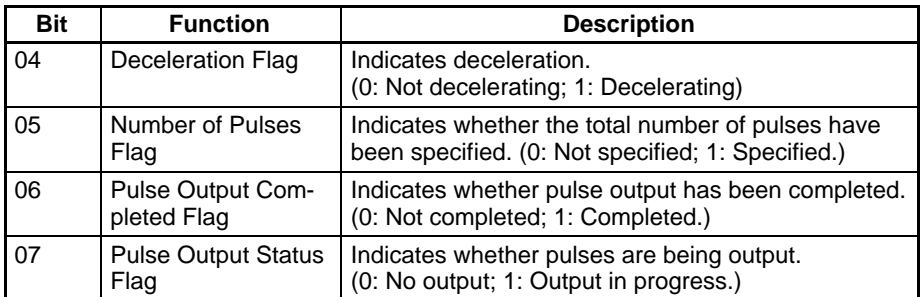

In addition to the above, bits 0 and 1 store information about the status of the high-speed counter. All other bits are 0.

**Note** When PRV(62) is used to read a port's status, the most recent information will be read regardless of the PC's cycle time.

# **2-2-12 Precautions When Using Pulse Output Functions**

The Pulse I/O Board divides the 500 kHz source clock by an integer value to generate an output pulse frequency. For this reason, the frequency setting and the frequency actually produced may differ. Refer to the following formula to calculate the actual frequency.

Setting frequency: **Pulse Output Structure**

Output frequency set by User.

Division ratio:

An integer value set at the division circuit to generate output pulses of the set frequency.

Actual frequency:

Actual output pulse frequency produced by the division circuit.

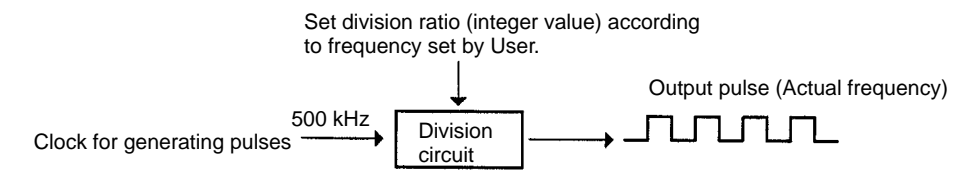

Actual frequency (kHz) = 500 (kHz) / INT(500 (kHz) / Set frequency (kHz) )

INT: Function to derive integer value INT (500 / Set frequency): Division ratio

The difference between the set frequency and the actual frequency increases as the frequency increases, as shown in the examples in the following table.

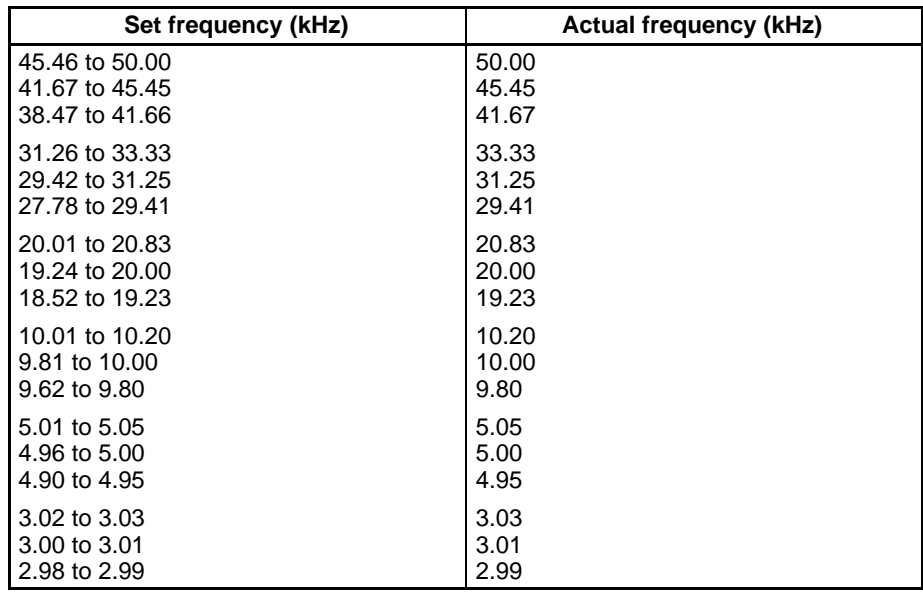

# **2-3 Absolute Encoder Interface Board**

# **2-3-1 Model**

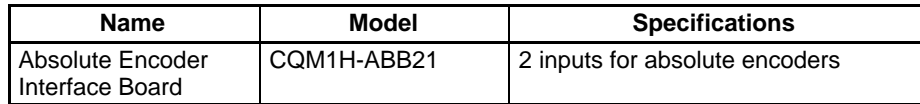

# **2-3-2 Functions**

**Absolute High-speed Counter with Interrupt Function**

The Absolute Encoder Interface Board is an Inner Board that counts two gray binary code inputs from an absolute (ABS) rotary encoder.

The Absolute Encoder Interface Board reads binary gray codes (inverted binary codes) input from an absolute encoder through ports 1 and 2 at a maximum counting rate of 4 kHz, and performs processing according to the input values.

## **Operating Modes**

BCD Mode and 360° Mode.

## **Resolutions**

One of the following can be set: 8 bits (0 to 255), 10 bits (0 to 1023), or 12 bits (0 to 4095). The resolution should be set to match that of the encoder connected.

#### **Interrupts**

An interrupt subroutine can be executed when the PV (present value) of the absolute high-speed counter matches a specified target value or lies within a specified comparison range.

**Note** The use of an absolute encoder means that the position data can be retained even during power interrupts, removing the need to perform an origin return when power is returned. In addition, the origin compensation function allows the user to specify any position as the origin.

# **2-3-3 System Configuration**

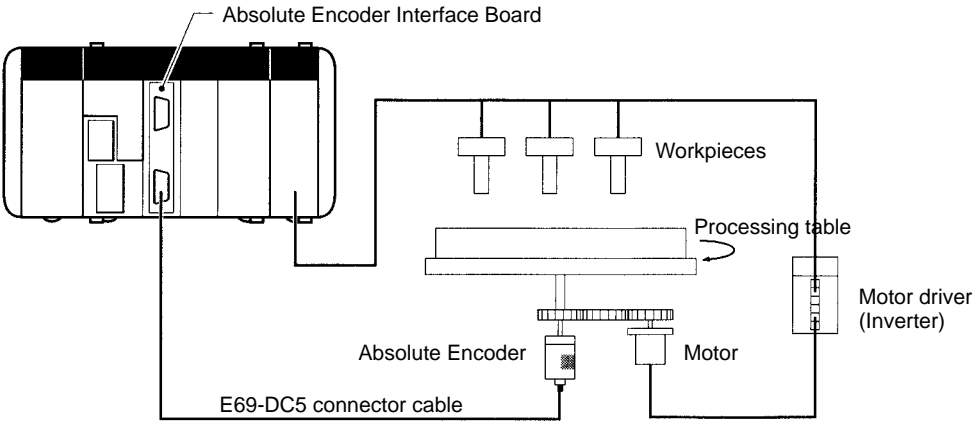

Detects angle of rotation and controls processing table.

# **2-3-4 Applicable Inner Board Slots**

The Absolute Encoder Interface Board can only be mounted in slot 2 (right slot) of the CQM1-CPU51/61 CPU Unit.

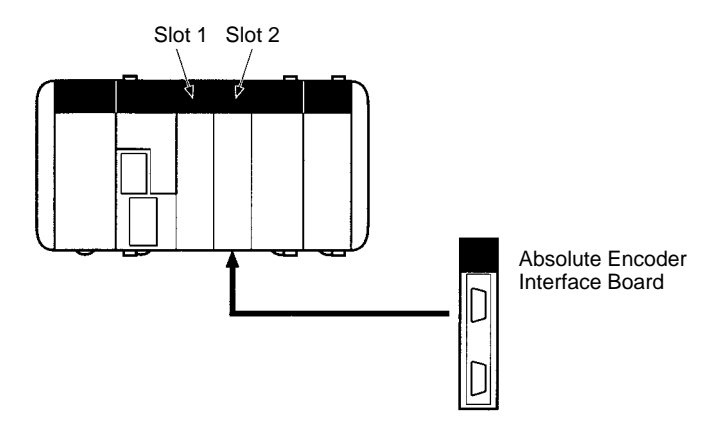

**116**

# **2-3-5 Names and Functions**

The Absolute Encoder Interface Board is provided with port 1 connector CN1 and port 2 connector CN2 to receive binary gray code input from absolute rotary encoders.

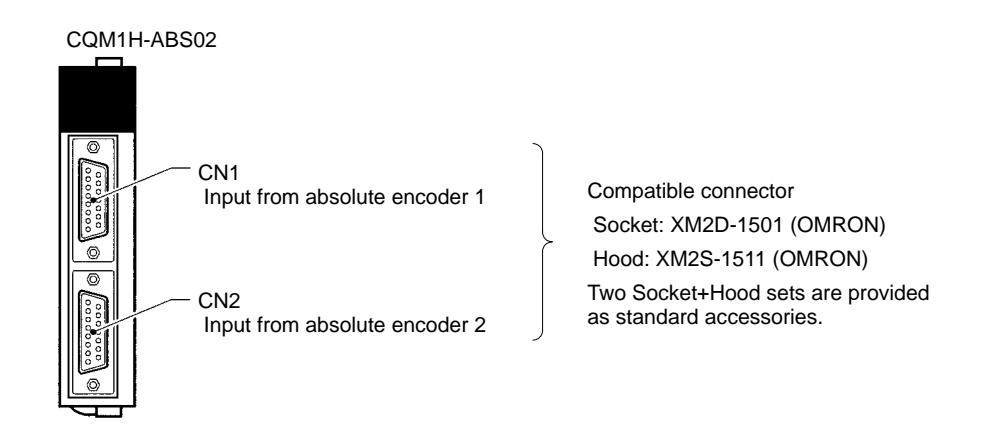

## **LED Indicators**

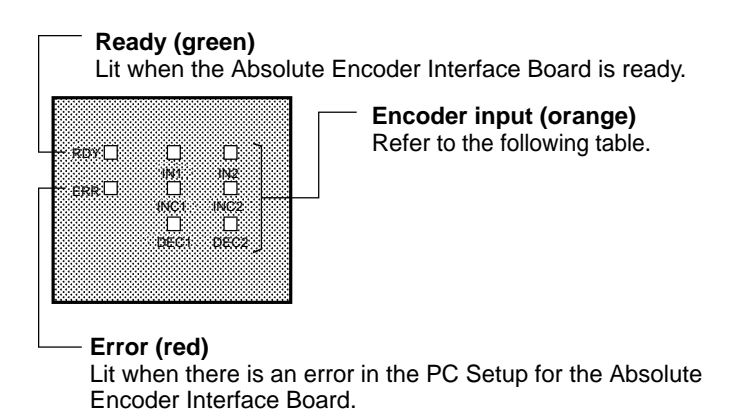

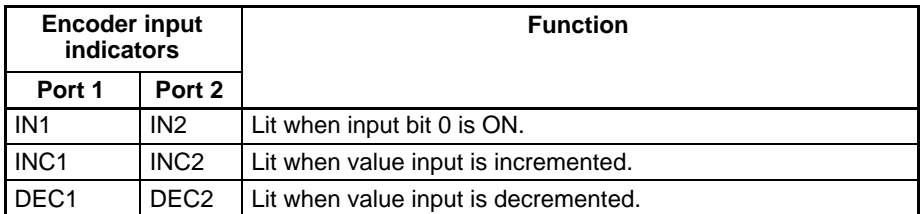

# **2-3-6 Absolute Encoder Input Specifications**

#### **Instructions**

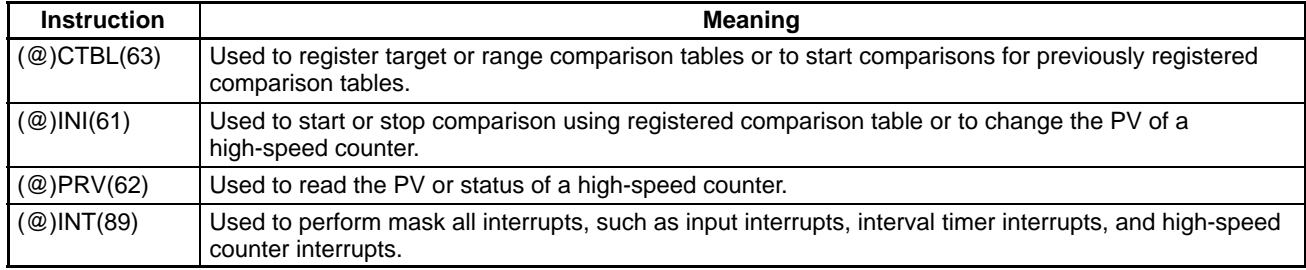

# **Relevant Flags and Bits**

# **Bits for Absolute Encoder Interface Board in Slot 2**

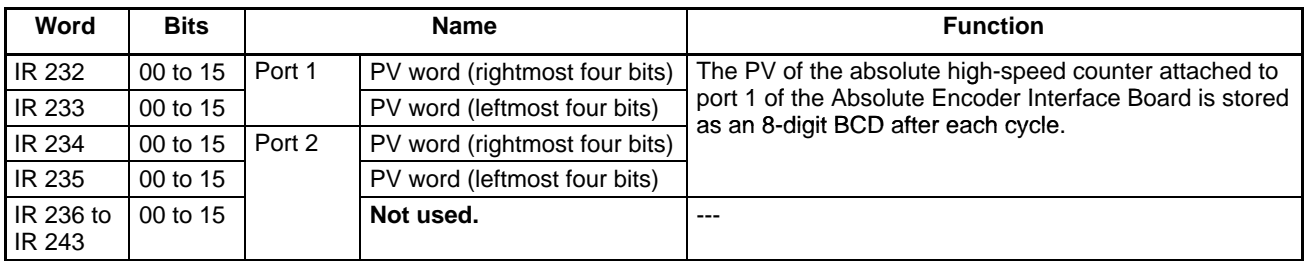

# **AR Flags**

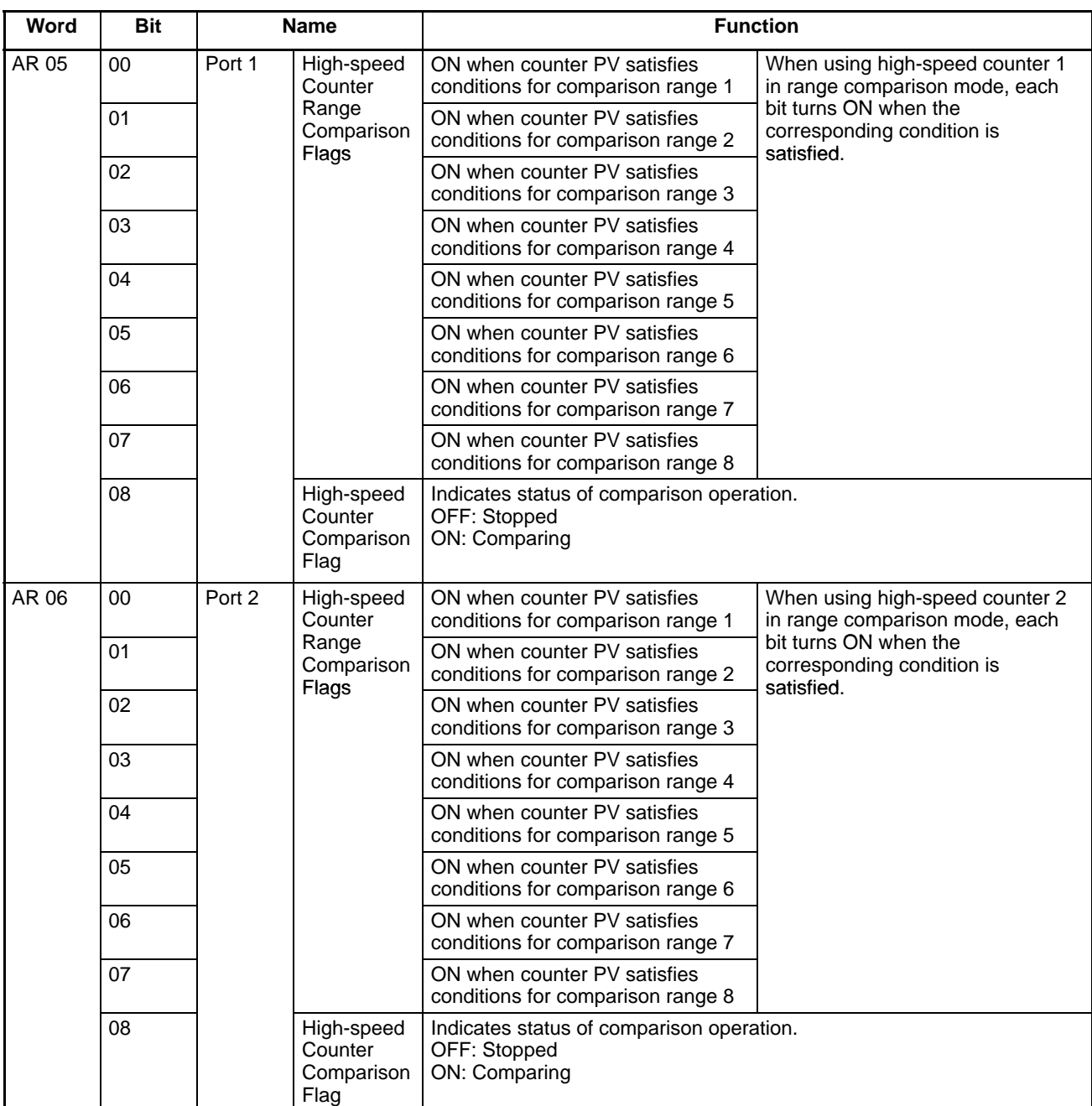

# **SR Area Flags**

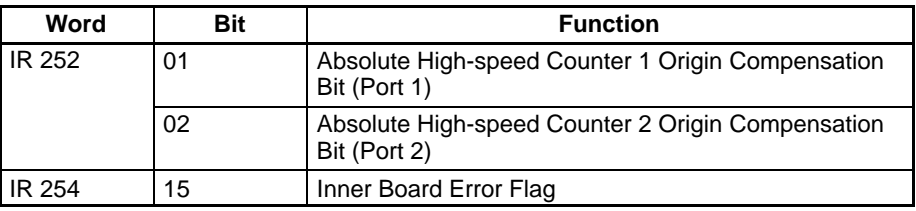

# **AR Area Bits**

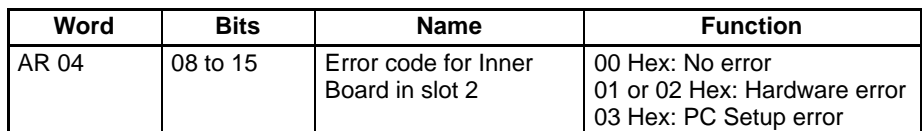

#### **Related PC Setup Settings**

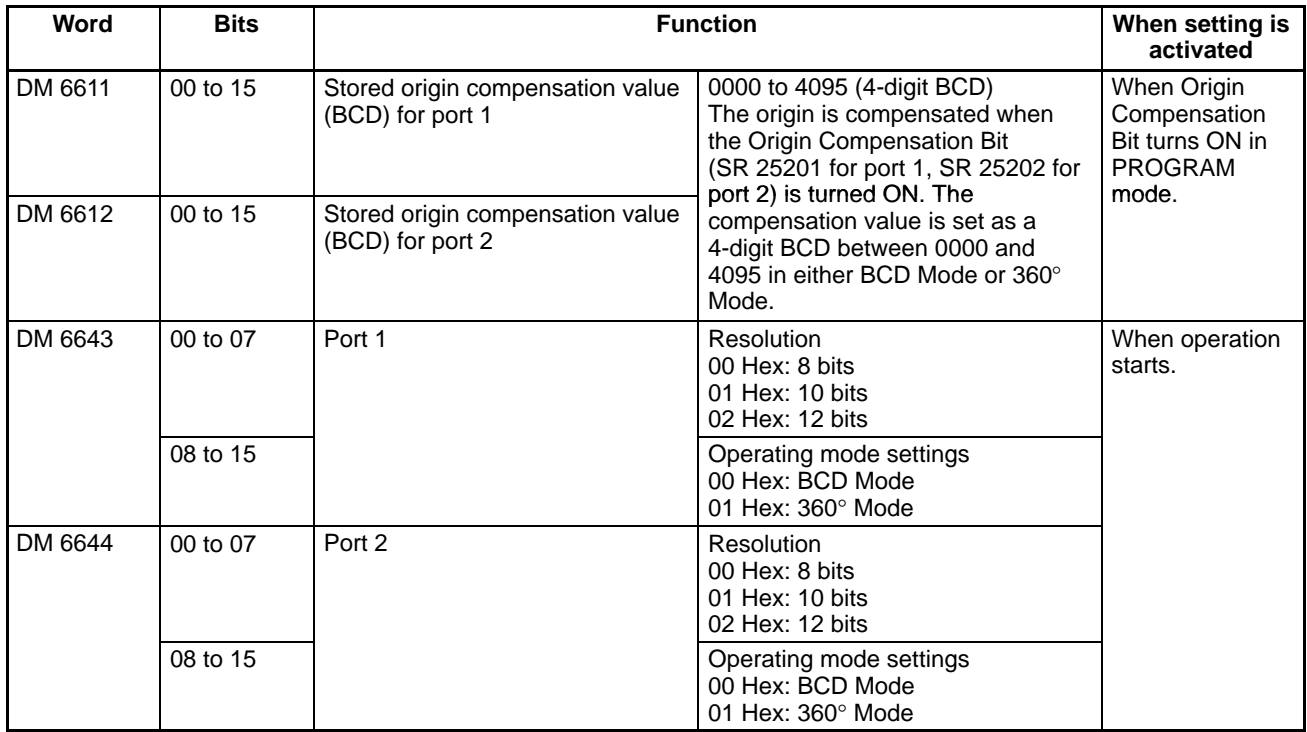

# **2-3-7 High-speed Counter Interrupts**

The Absolute Encoder Interface Board interfaces an absolute encoder. Interrupt processing can be performed in response to binary gray code signals input to ports 1 or 2 from an absolute rotary encoder.

The two ports can be operated separately. The counter for port 1 is called absolute high-speed counter 1 and the counter for port 2 is called absolute highspeed counter 2. This section describes how to use absolute high-speed counters 1 and 2. The counting rate is 4 kHz.

**Processing**

#### **Input Signals and Operating Modes**

There are two operating modes that can be used for absolute high-speed counters 1 and 2.

**1, 2, 3...** 1. BCD Mode:

The absolute rotary encoder's binary gray code is first converted to normal binary (hexadecimal) data, and then converted to BCD.

2. 360° Mode:

With the maximum value of the resolution taken to be 360°, the input from

the absolute rotary encoder is converted to an angle between 0° and 359°. CTBL(63) settings are made in 5° units.

The resolution of the binary gray code inputs to ports 1 and 2 must be one of the three resolutions listed in the following table. The table also shows the range of values associated with each resolution in each operating mode.

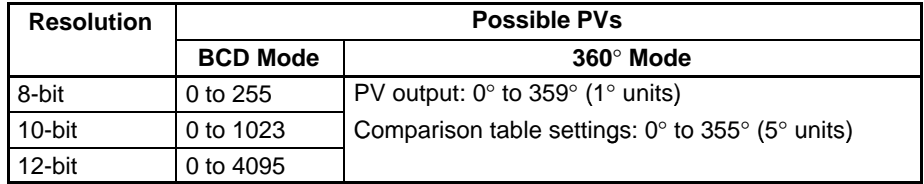

#### **Setting Absolute High-speed Counter in 360**° **Mode**

The following table shows how the settings, which are made in units of 5°, are converted into binary gray codes according to the resolution.

**5**° **to 45**°

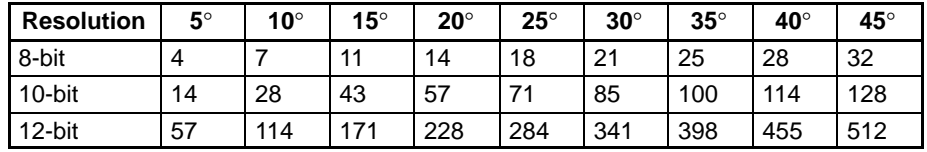

#### **50**° **to 355**°

Based on the conversions in the range 5° to 45° given above, conversions for the remaining values are calculated as follows:

Setting ( $\degree$ ) ÷ 45 $\degree$  = A with B( $\degree$ ) remaining. Conversion = (Conversion of  $45^{\circ}$ ) x A + (Conversion of B) E.g., 145° at a resolution of 8 bits  $145^\circ \div 45^\circ = 3$  with 10° remaining. Therefore, converted value =  $32 \times 3 + 7 = 103$ 

At resolutions of 10 and 12 bits, it is possible that small differences in computations may result in interrupt processing not being executed even when the PV matches the comparison conditions.

#### **Absolute High-speed Counter Interrupt Count**

The counter's PV can be checked using the following two methods:

- Target value method
- Range comparison method

Refer to page 31 for a description of each method.

## **Procedure for Using Absolute High-speed Counters**

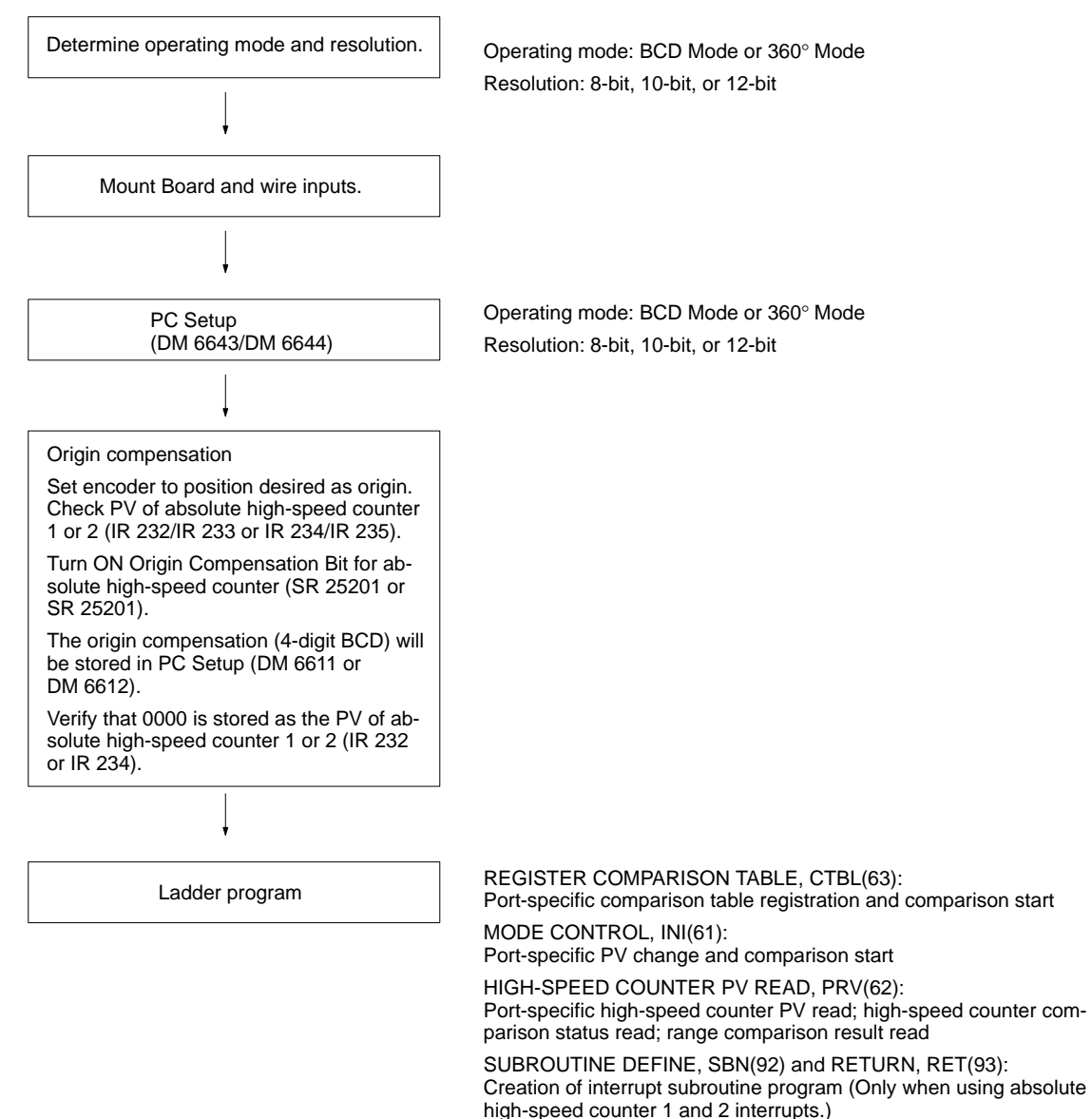

#### **High-speed Counter Function**

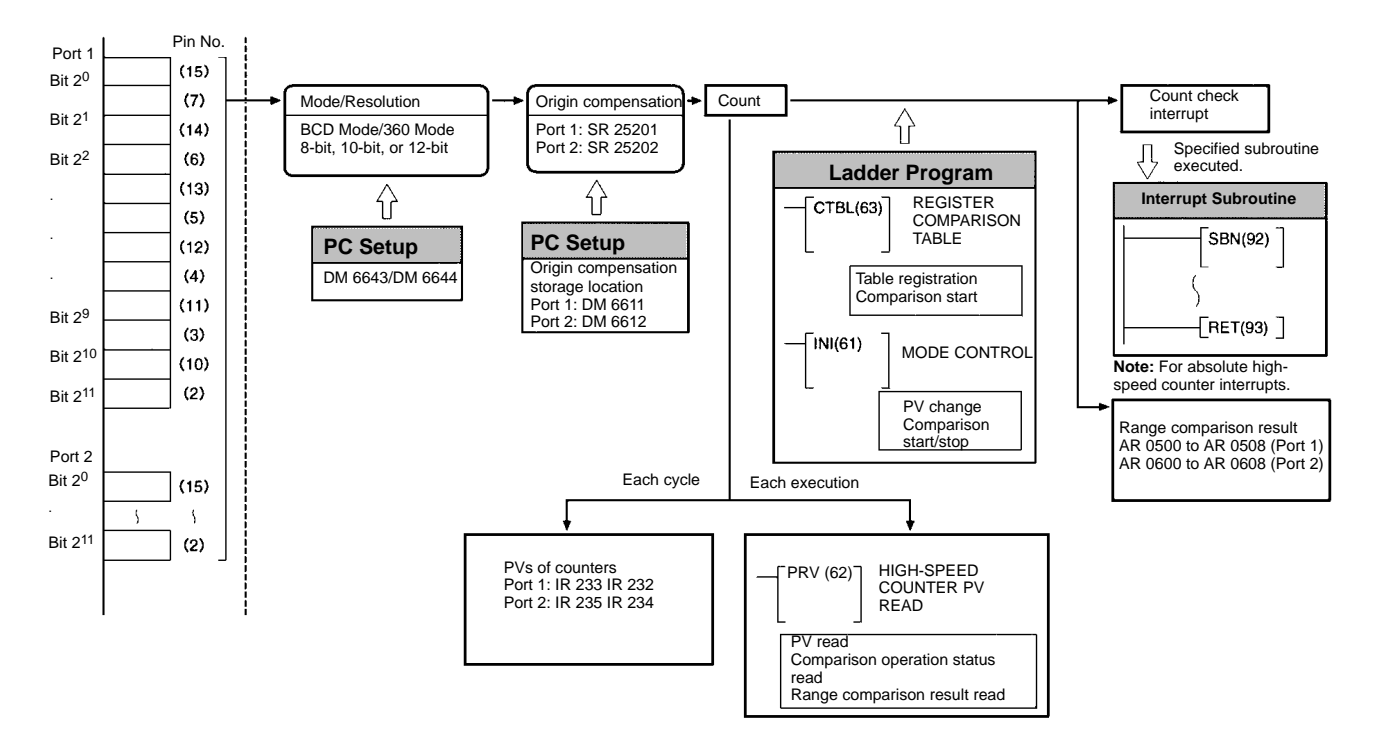

#### **Preliminary PC Setup**

Make the following settings in PROGRAM mode before using absolute highspeed counter 1 or 2 interrupts in a program.

#### **Absolute High-speed Counter Settings**

DM 6643 contains the settings for absolute high-speed counter 1, and DM 6644 contains the settings for absolute high-speed counter 2. These words determine the operating modes and resolution settings.

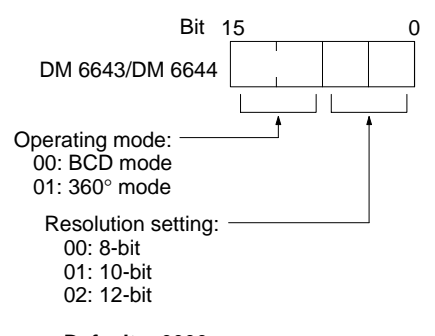

**Defaults:** 0000 (BCD Mode, 8-bit resolution)

#### **Input Refresh Word Settings**

DM 6634 contains the input refresh word settings for absolute high-speed counter 1, and DM 6635 contains the settings for absolute high-speed counter 2. Make these settings when it is necessary to refresh inputs.

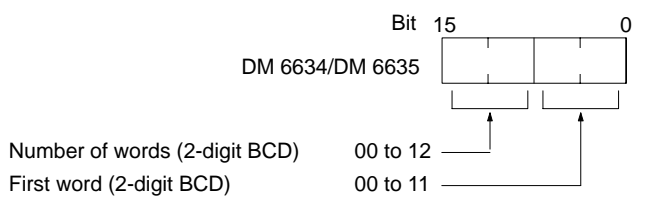

**Default:** 0000 (No inputs refreshed)

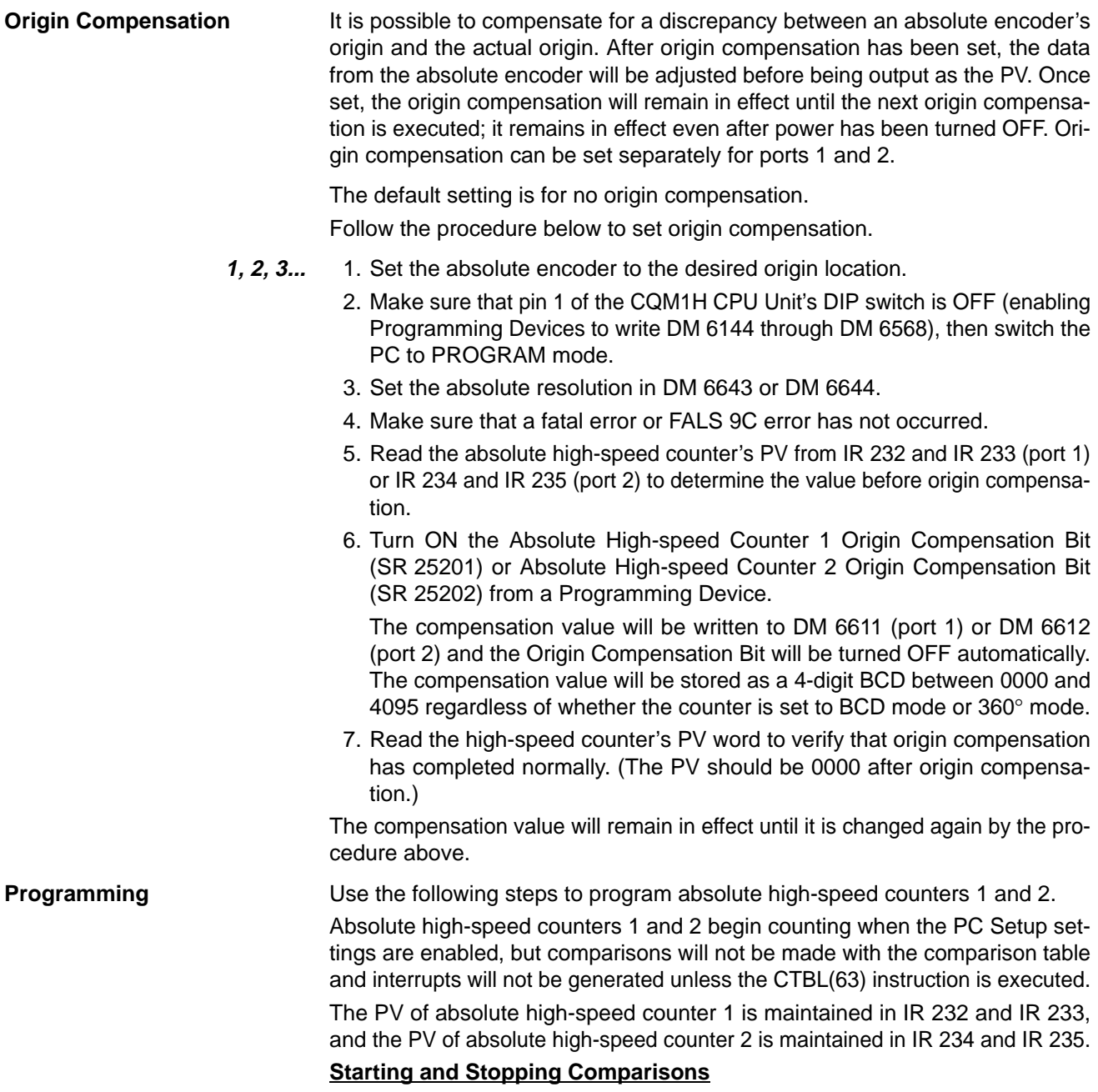

**1, 2, 3...** 1. Use the CTBL(63) instruction to save the comparison table in the CQM1H and begin comparisons.

 $\overline{\phantom{0}}$ 

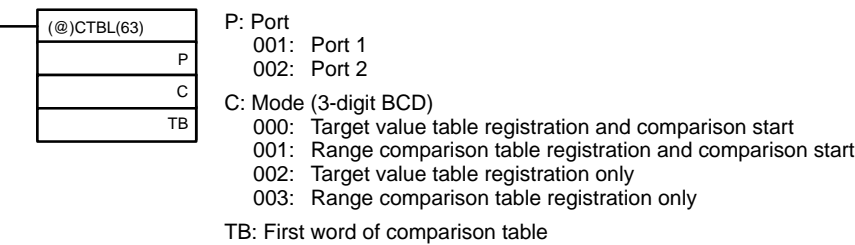

P specifies the port. Set P=001 to specify absolute high-speed counter 1 (i.e., port 1), or P=002 to specify absolute high-speed counter 2 (port 2).

Setting 000 as the value of C registers a target value comparison table, and setting 001 registers a range comparison table. Comparison begins upon completion of this registration. While comparisons are being performed, absolute high-speed counter interrupts will be executed according to the applicable comparison table. Refer to 5-16-7 REGISTER COMPARISON TABLE –CTBL(63) for details on comparison table registration.

If C is set to 002, then comparisons will be made using the target value method; if 003, then they will be made using the range comparison method. In both cases the comparison table will be saved but comparisons will not actually begin until INI(61) is used.

- **Note** Unlike other high-speed counters, the interrupts of absolute highspeed counters 1 and 2 , the target value, and upper and lower limits registered in the comparison table are all set in one word each.
- 2. To stop comparisons, execute INI(61) as shown below. Specify port 1 or 2 in P (P=001 or 002).

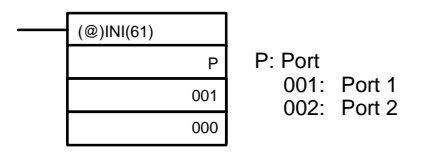

To restart comparisons, set the first operand to the port number, and the second operand to 000 (execute comparison), and execute INI(61).

A table that has been saved will be retained in the CQM1H during operation (i.e., during program execution) until a new table is saved.

#### **Reading the PV of Absolute High-speed Counters 1 and 2**

The following two methods can be used to read the PVs of absolute high-speed counters 1 and 2:

- Reading PVs from memory (IR 232 or IR 234)
- Using PRV(62)

#### **Reading PVs from Memory**

The PVs of high-speed counters 1 and 4 are stored in the data area words as 8-digit BCDs, regardless of whether the Board is in BCD Mode or 360° Mode.

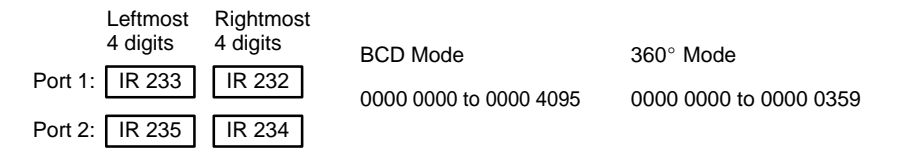

**Note** These words are refreshed only once every cycle, so they may differ from the actual PV.

#### **Using PRV(62)**

PRV(62) is used to read the PVs of absolute high-speed counters 1 and 2. Specify absolute high-speed counter 1 or 2 in P (P=001 or 002).

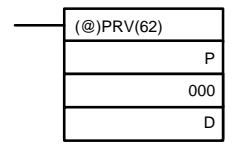

P: Port 001: Port 1 002: Port 2 D: First destination word

The PV of the specified absolute high-speed counter is stored as shown below. The PV is stored as 8-digit BCD, regardless of whether the Board is in BCD Mode or 360° Mode.

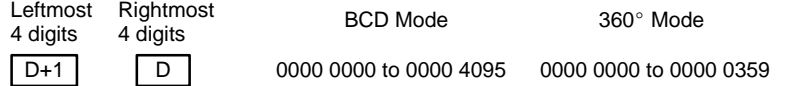

**Note** The PV can be read accurately at the time PRV(62) is executed.

#### **Reading Absolute High-speed Counter Status**

There are two ways to read the status of high-speed counters 1 and 2:

- Reading AR area flags
- Using PRV(62)

#### **Reading AR Area Flags**

The CQM1H words relating to absolute high-speed counters 1 and 2 are listed below. It is possible to determine the status of absolute high-speed counters 1 and 2 by reading these data words.

#### • **Inner Board Error Codes**

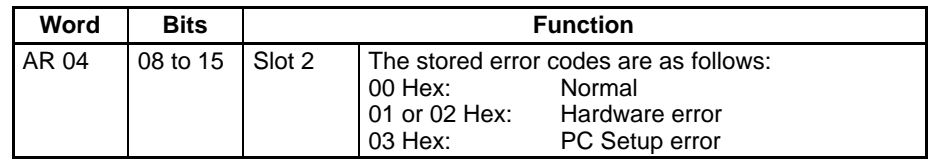

#### • **Words Indicating Operational Status**

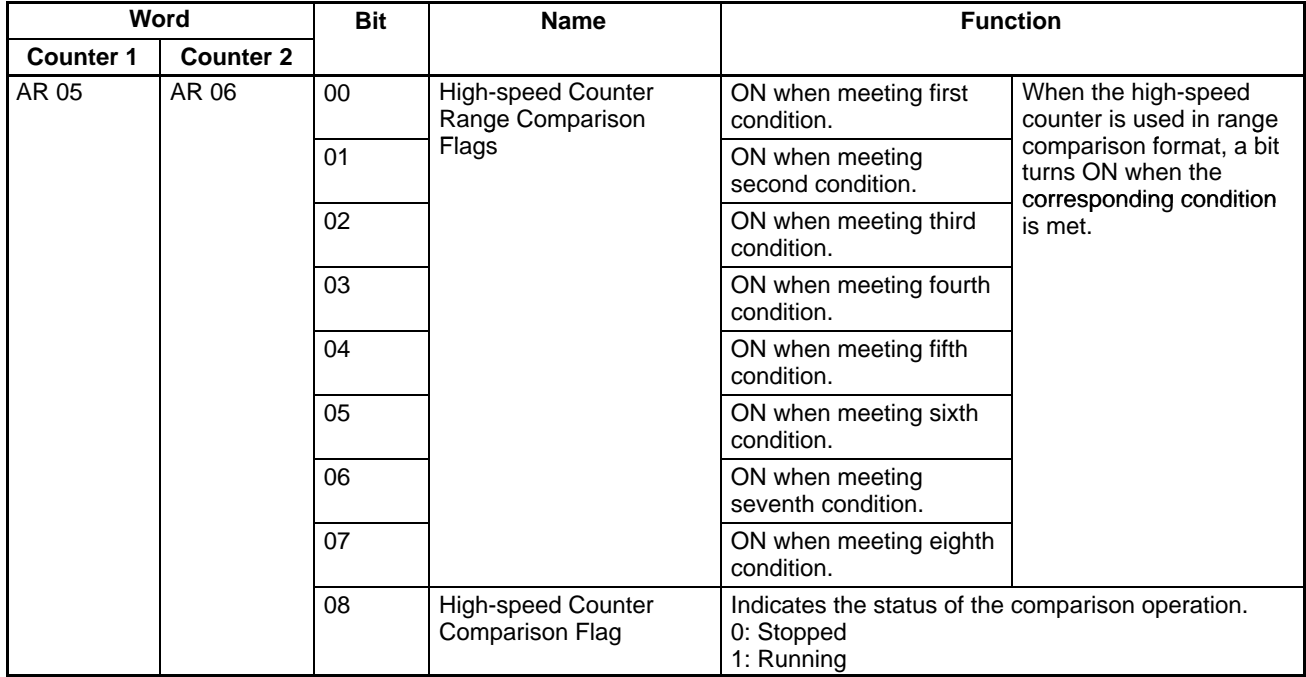

### **Using PRV(62)**

The status of absolute high-speed counters 1 and 2 can also be determined by executing PRV(62). Specify high-speed counter 1 or 2 (P=001 or 002) and the destination word D.

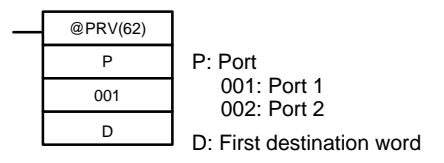

The status of the specified high-speed counter is stored in bit 00 of D, as shown in the following table.

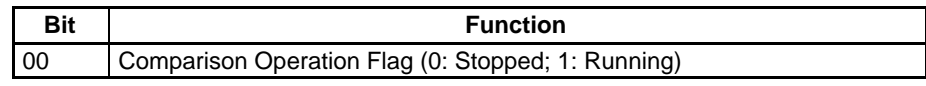

Bits 01 to 15 are set to 0.
#### **Operation Example**

This example shows programming that receives an input signal from an absolute rotary encoder at port 1 and uses this input to control outputs IR 10000 through IR 10003. Absolute high-speed counter 1 is set for 8-bit resolution and 360° Mode, and range comparisons are performed. Before executing the program, set DM 6643 to 0100 (Port 1: 360° Mode, 8-bit resolution).

Other PC Setup settings use the default settings. (Inputs are not refreshed at the time of interrupt processing.)

In addition, the following data is stored for the comparison table:

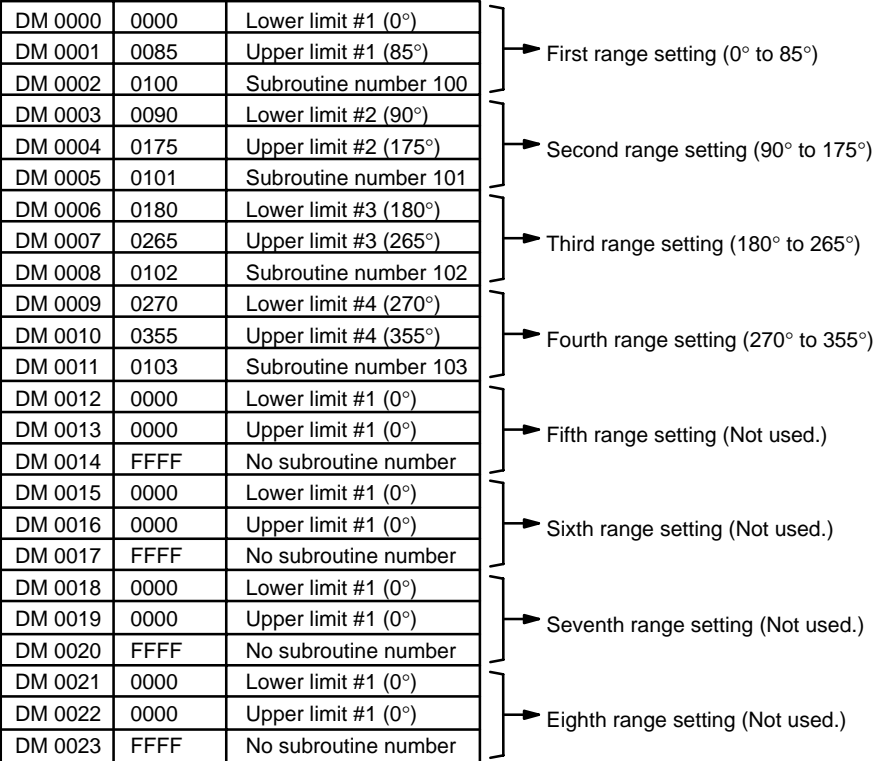

In 360° Mode, upper and lower limits are set in units of 5°.

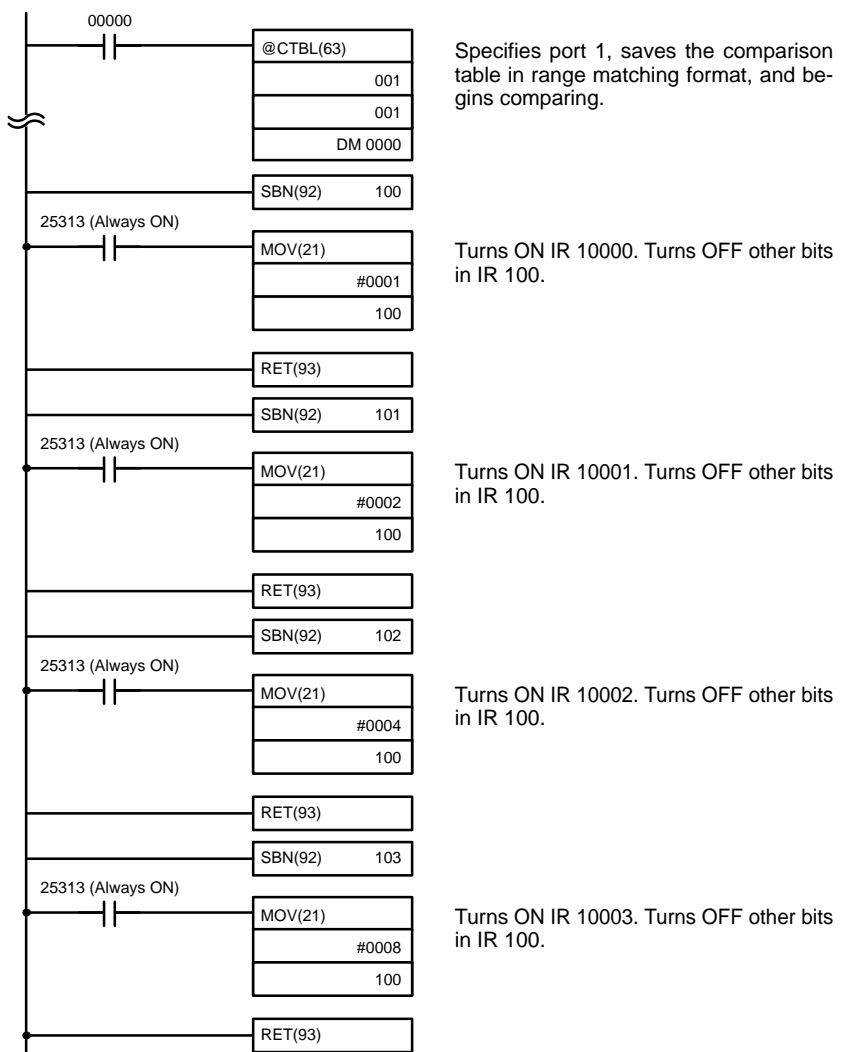

The following diagram shows the relationship between the PV of absolute highspeed counter 1 and Range Comparison Result Flags AR 0500 to AR 0507 as the above instructions are executed.

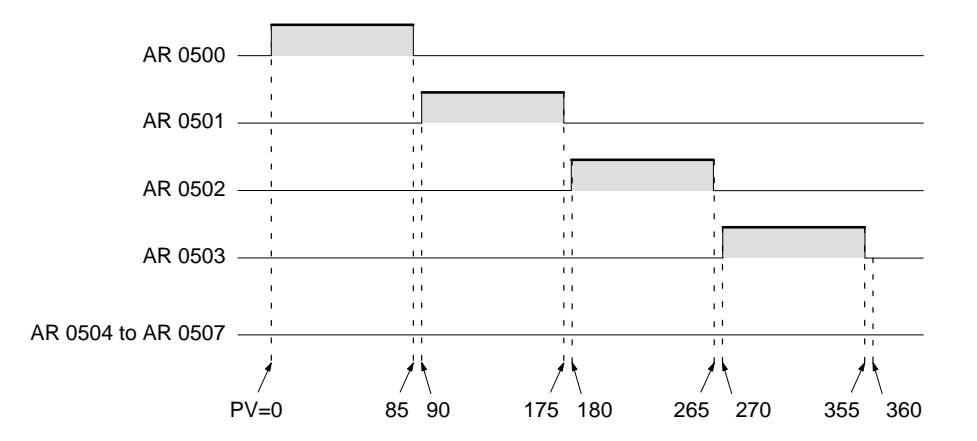

# **2-4 Analog Setting Board**

## **2-4-1 Model**

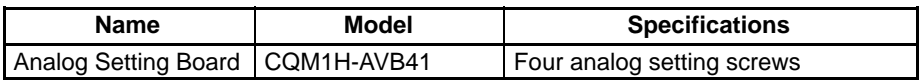

## **2-4-2 Function**

**Using the Analog Timer**

Each of the values set using the four variable resistors located on the front of the Analog Settings Board is stored as a 4-digit BCD between 0000 and 0200 in the analog settings words (IR 220 to IR 223).

By using the Analog Setting Board, an operator can, for example, set the value of a timer instruction using an analog setting (IR 220 to IR 223), and thereby slightly speed up or slow down the speed or timing of a conveyor belt simply by adjusting a control with a screwdriver, removing the need for a Programming Device.

The following example shows the 4-digit BCD setting (0000 to 0200) stored in IR 220 to IR 223 being used as a timer setting.

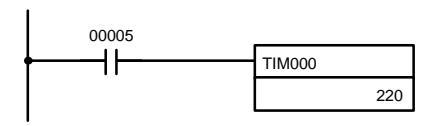

The setting of TIM000 is set externally in IR 220. (Timer is executed using the setting of analog control 0.)

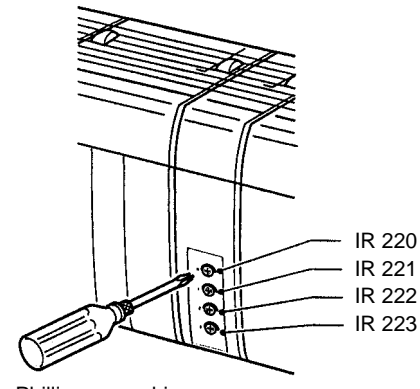

Phillips screwdriver

## **2-4-3 Applicable Inner Board Slots**

The Analog Setting Board can be installed in either slot 1 (left slot) or slot 2 (right slot) of the CQM1H-CPU51/61 CPU Unit. Both slots, however, cannot be used at the same time.

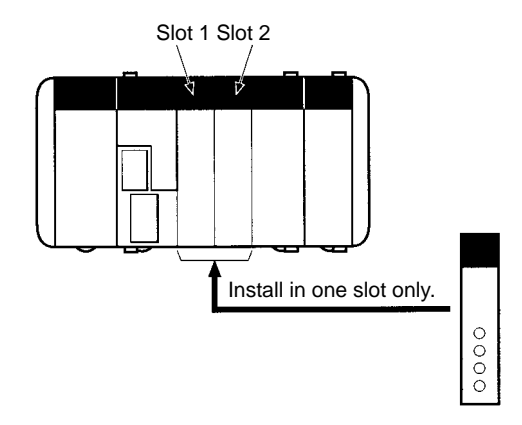

## **2-4-4 Names and Functions**

The four analog controls of the Analog Setting Board are located on the front panel. The front panel does not have any indicators.

The value of the setting increases as the control is rotated clockwise. Use a small Philips screwdriver for this purpose.

Specifying IR 220 to IR 223 as the set value of a TIM instruction enables the Board to be used as an analog timer. When the timer is started, the analog settings are stored as the timer set value.

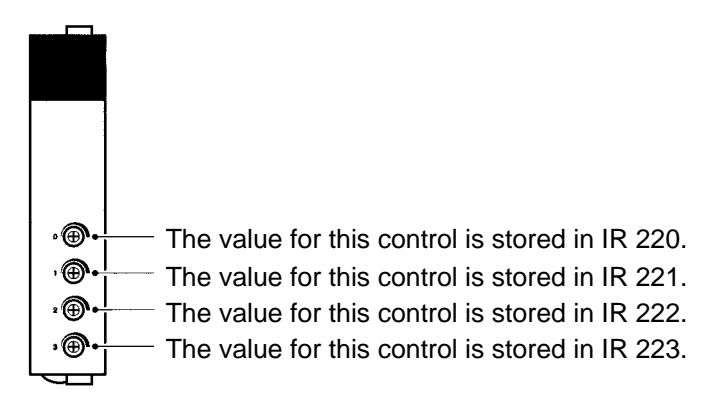

**/!**∖Caution

While the power is turned ON, the contents of IR 220 to IR 223 are constantly refreshed with the values of the corresponding controls. Be sure that these words are not written to from the program or a Programming Device.

## **2-4-5 Specifications**

#### **Relevant Bits**

The values of the Analog Setting Board analog controls are stored in the following addresses of the Inner Board area regardless of the slot in which the Board is mounted.

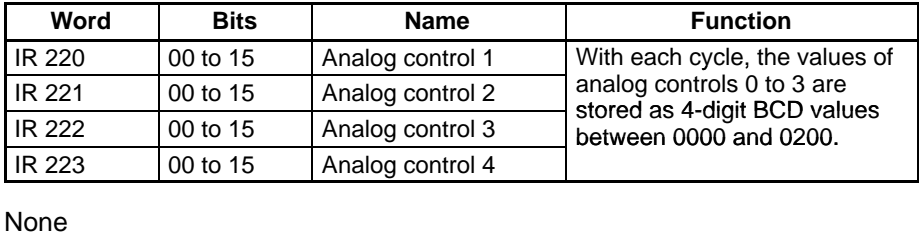

**Related PC Setup Settings**

# **2-5 Analog I/O Board**

## **2-5-1 Model**

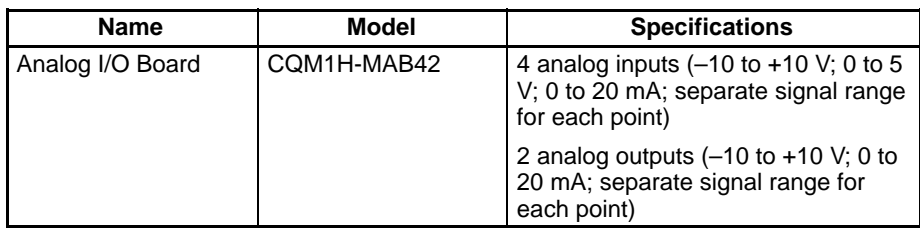

## **2-5-2 Function**

The Analog I/O Board is an Inner Board featuring four analog inputs and two analog outputs.

The signal ranges that can be used for each of the four analog input points are –10 to +10 V, 0 to 5 V, and 0 to 20 mA. A separate range is set for each point. The settings in DM 6611 determine the signal ranges.

The signal ranges that can be used for each of the two analog output points are –10 to +10 V and 0 to 20 mA. A separate signal range can be selected for each point. The settings in DM 6611 determine the signal range.

## **2-5-3 System Configuration**

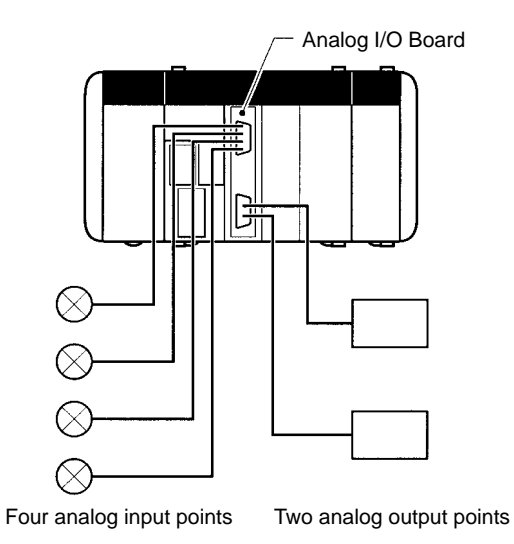

## **2-5-4 Applicable Inner Board Slot**

The Analog I/O Board can only be mounted in slot 2 (right slot) of the CQM1H-CPU51/61 CPU Unit.

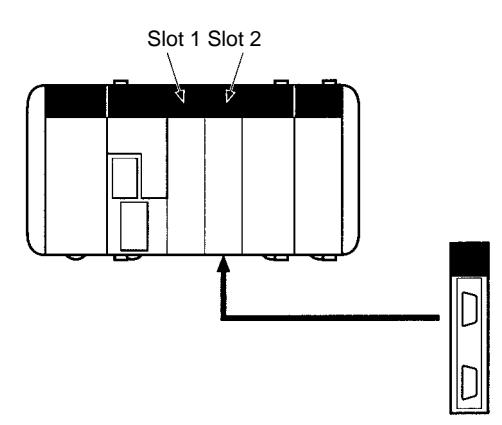

## **2-5-5 Names and Functions**

The Analog I/O Board has a CN1 connector for the four analog inputs and a CN2 connector for 2 analog outputs.

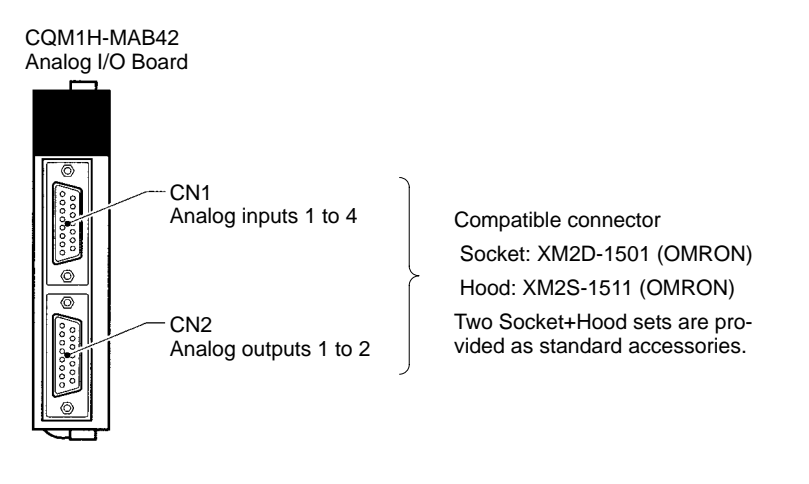

**LED Indicators**

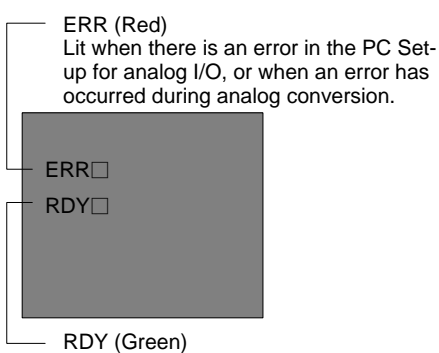

Lit when analog I/O can be performed.

## **2-5-6 Specifications**

#### **Analog Inputs: Input Data and Converted Values**

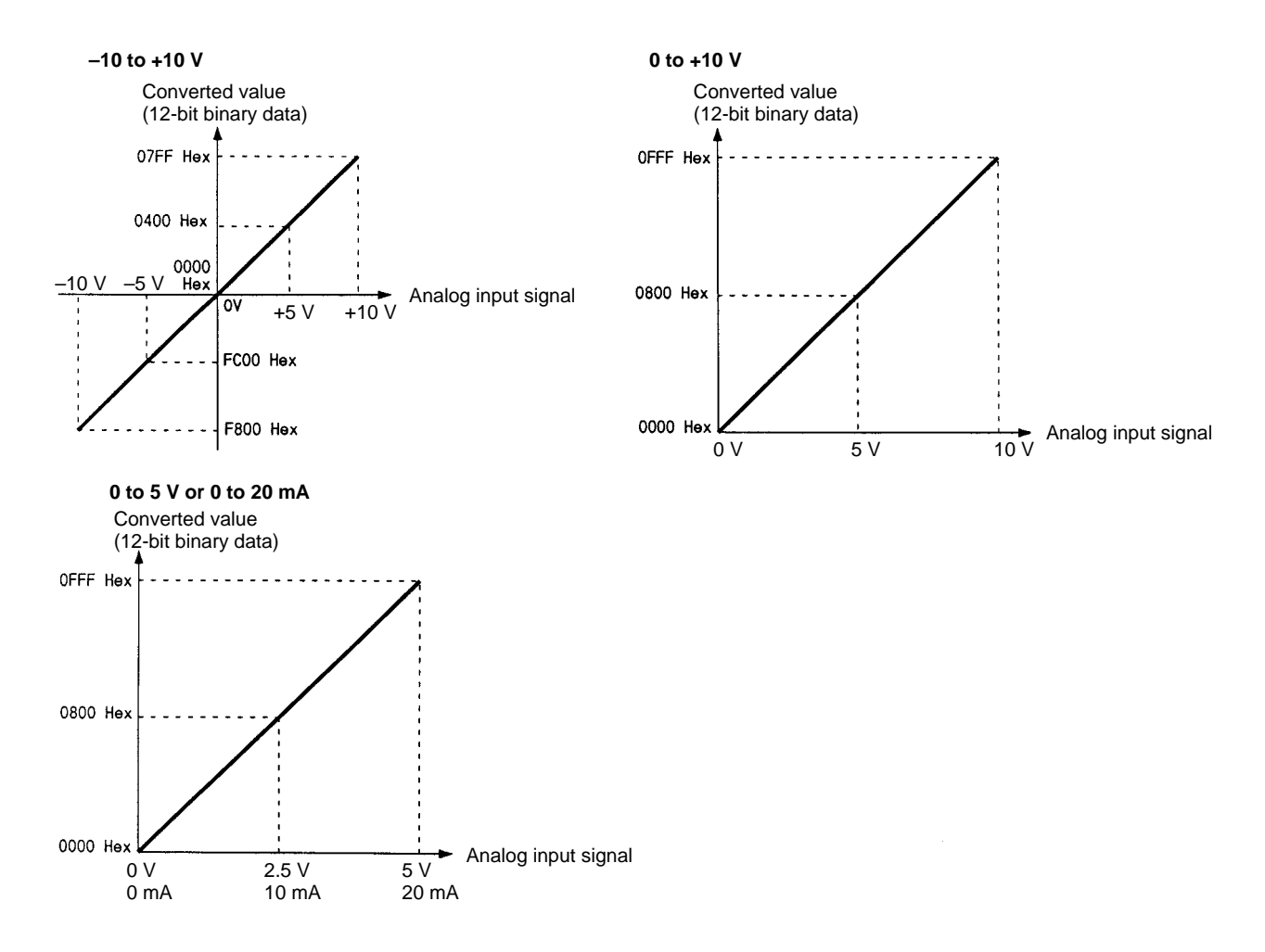

#### **Analog Outputs: Settings and Output Data**

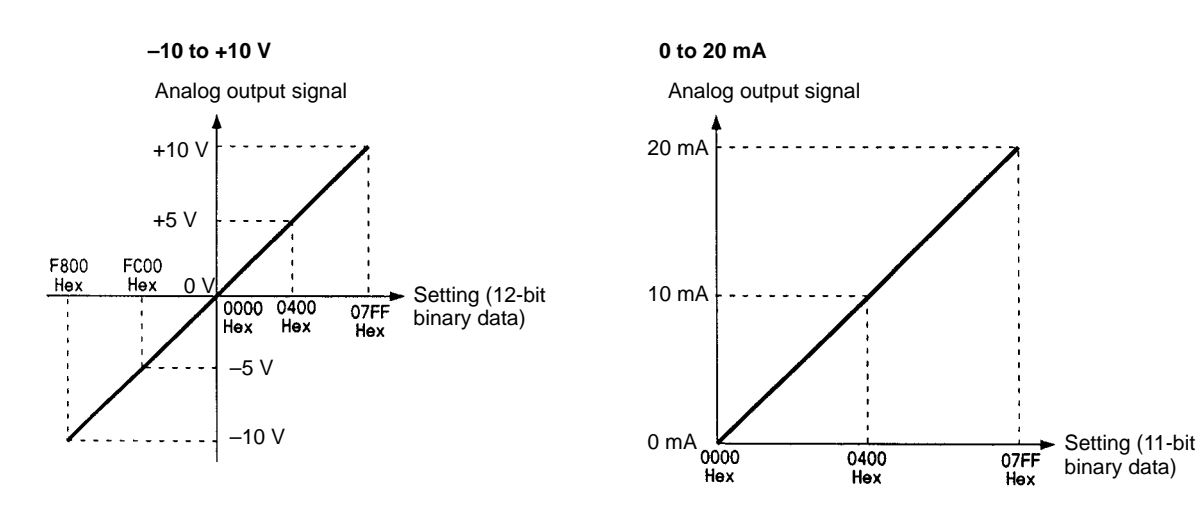

#### **Applications Examples**

The Board uses no special instructions. MOV(21) is used to read analog input values and set analog output values.

#### **Relevant Bits**

#### **Bits Used by Inner Board in Slot 2**

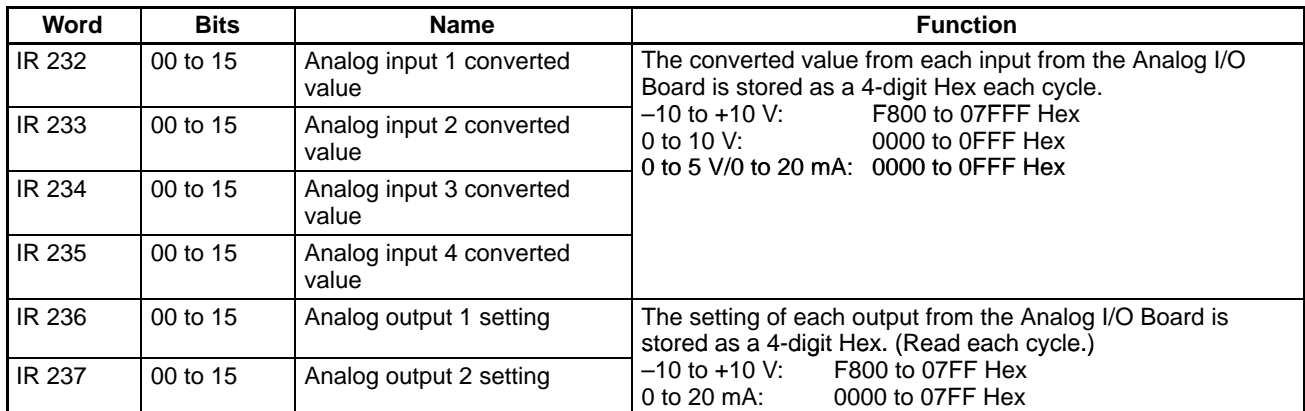

#### **SR Area Flags**

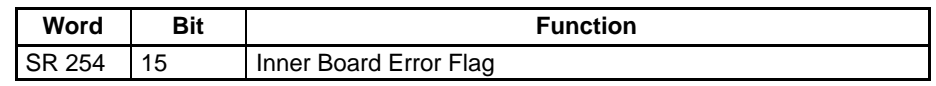

#### **AR Area Flags**

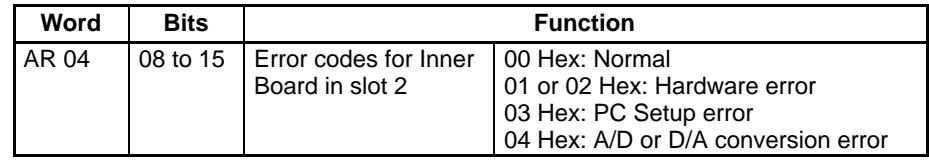

#### **Relevant PC Setup Settings**

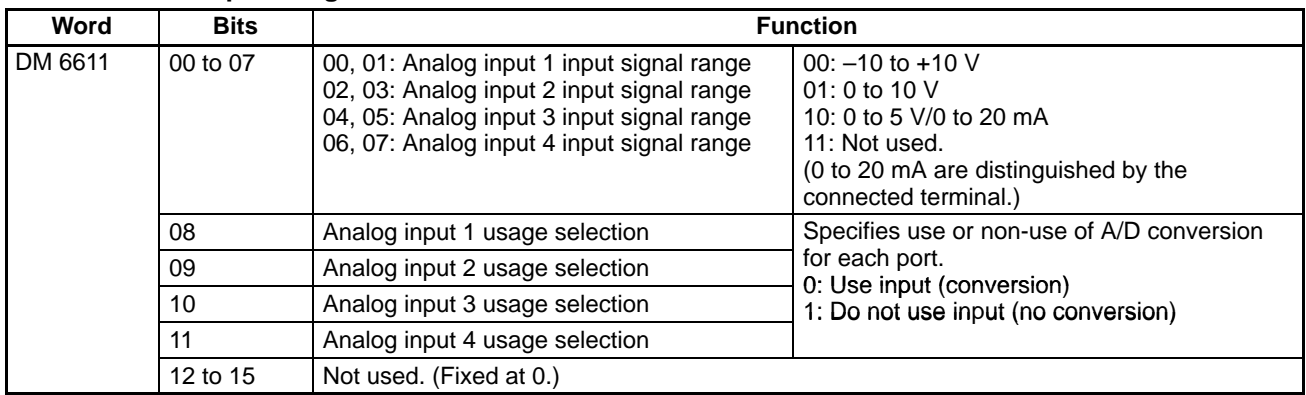

**Note** The level of the analog output signal is determined by the connected terminal, and there is no PC Setup setting. These settings are reflected in status at power ON.

# **2-5-7 Application Procedure**

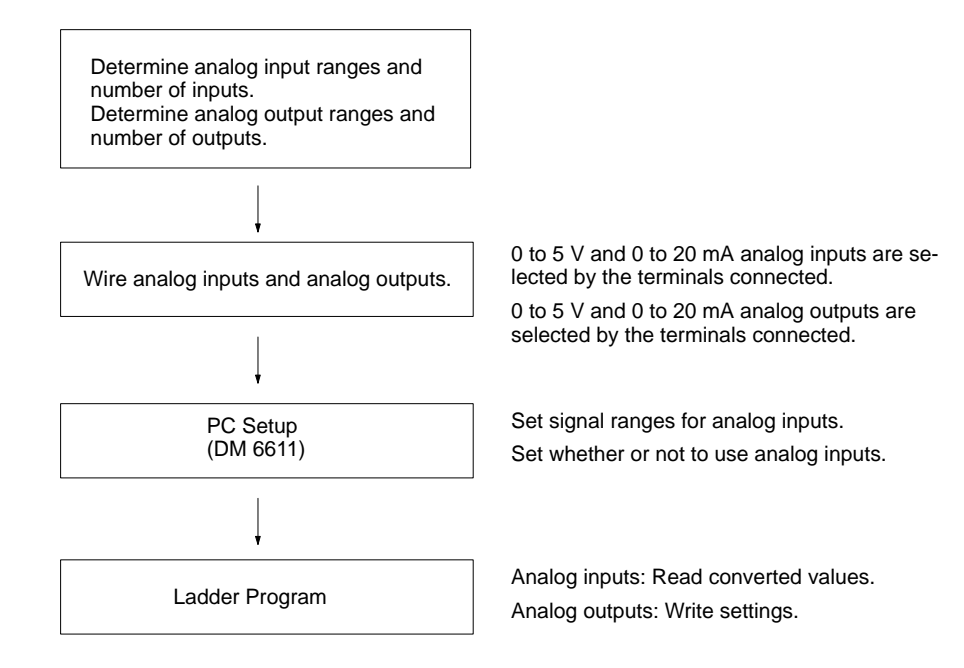

# **2-6 Serial Communications Board**

This section provides an introduction to the Serial Communications Board. Detailed information can be found in the Serial Communications Board Operation Manual (W365).

## **2-6-1 Model Number**

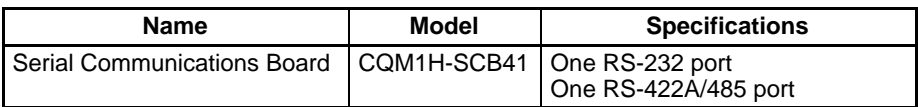

## **2-6-2 Serial Communications Boards**

The Serial Communications Board is an Inner Board for the CQM1H-series PCs. One Board can be installed in Inner Board slot 1 of a CQM1H-series CPU Unit. The Board cannot be installed in slot 2.

The Board provides two serial communications ports for connecting host computers, Programmable Terminals (PTs), general-purpose external devices, and Programming Devices (excluding Programming Consoles). This makes it possible to easily increase the number of serial communications ports for a CQM1Hseries PC.

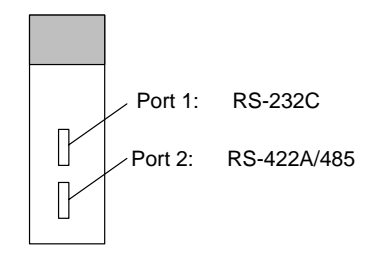

## **2-6-3 Features**

The Serial Communications Board is an option that can be mounted in the CPU Unit to increase the number of serial ports without using an I/O slot. It supports protocol macros (which are not supported by the ports built into the CPU Units), allowing easy connection to general-purpose devices that have a serial port.

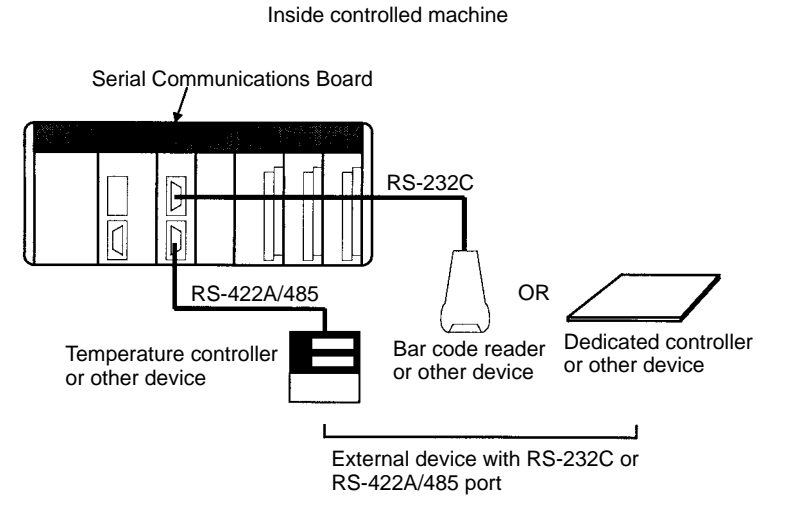

Both RS-232C and RS-422A/485 ports are provided. The RS-422A/485 port enables 1:N connections to general-purpose external devices without going through Converting Link Adapters. The 1:N connections can be used with protocol macros or 1:N-mode NT Links.

## **2-6-4 System Configuration**

The following serial communications modes are supported by the Serial Communications Board: Host Link (SYSMAC WAY), protocol macro, no-protocol, 1:1 Data Links, 1:N-mode NT Link, and 1:1-mode NT Link modes. The devices shown in the following diagram can be connected.

**Note** The 1:1-mode NT Link and 1:N-mode NT Link communications modes use different protocols that are not compatible with each other.

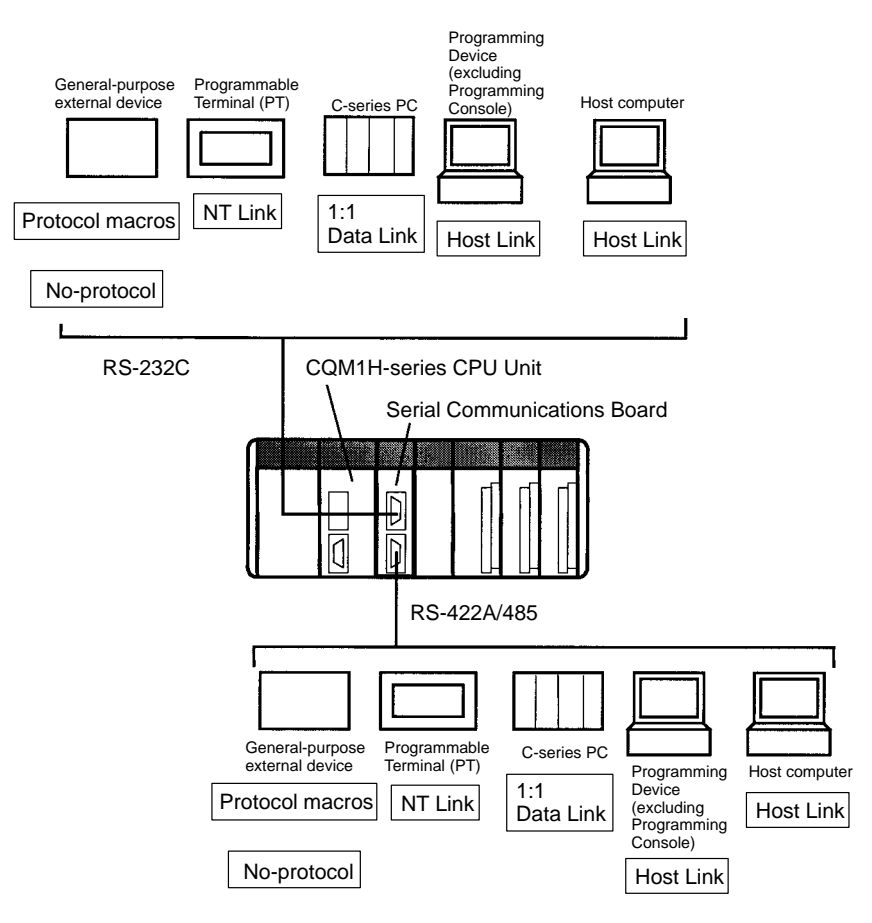

**Note** An NT-AL001-E Converting Link Adapter can be used to convert between RS-232C and RS-422A/485. This Link Adapter requires a 5-V power supply. Power is provided by the RS-232C port on the Serial Communications Board when the Link Adapter is connected to it, but must be provided separately when connecting the Link Adapter to other devices.

# **SECTION 3 Memory Areas**

This section describes the structure of the CQM1H PC memory areas and explains how to use them. It also describes the Memory Cassette operations used to transfer data between the CPU Unit and a Memory Cassette.

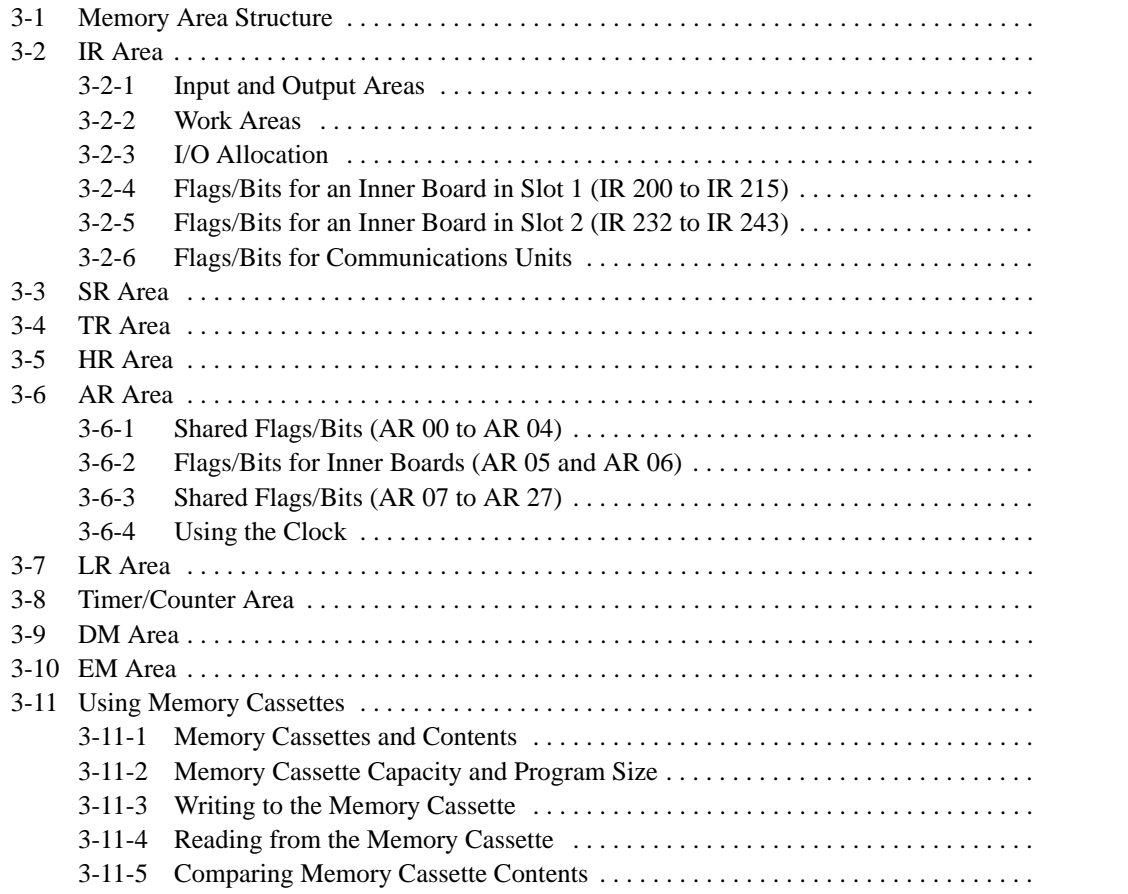

# **3-1 Memory Area Structure**

The following memory areas can be used with the CQM1H.

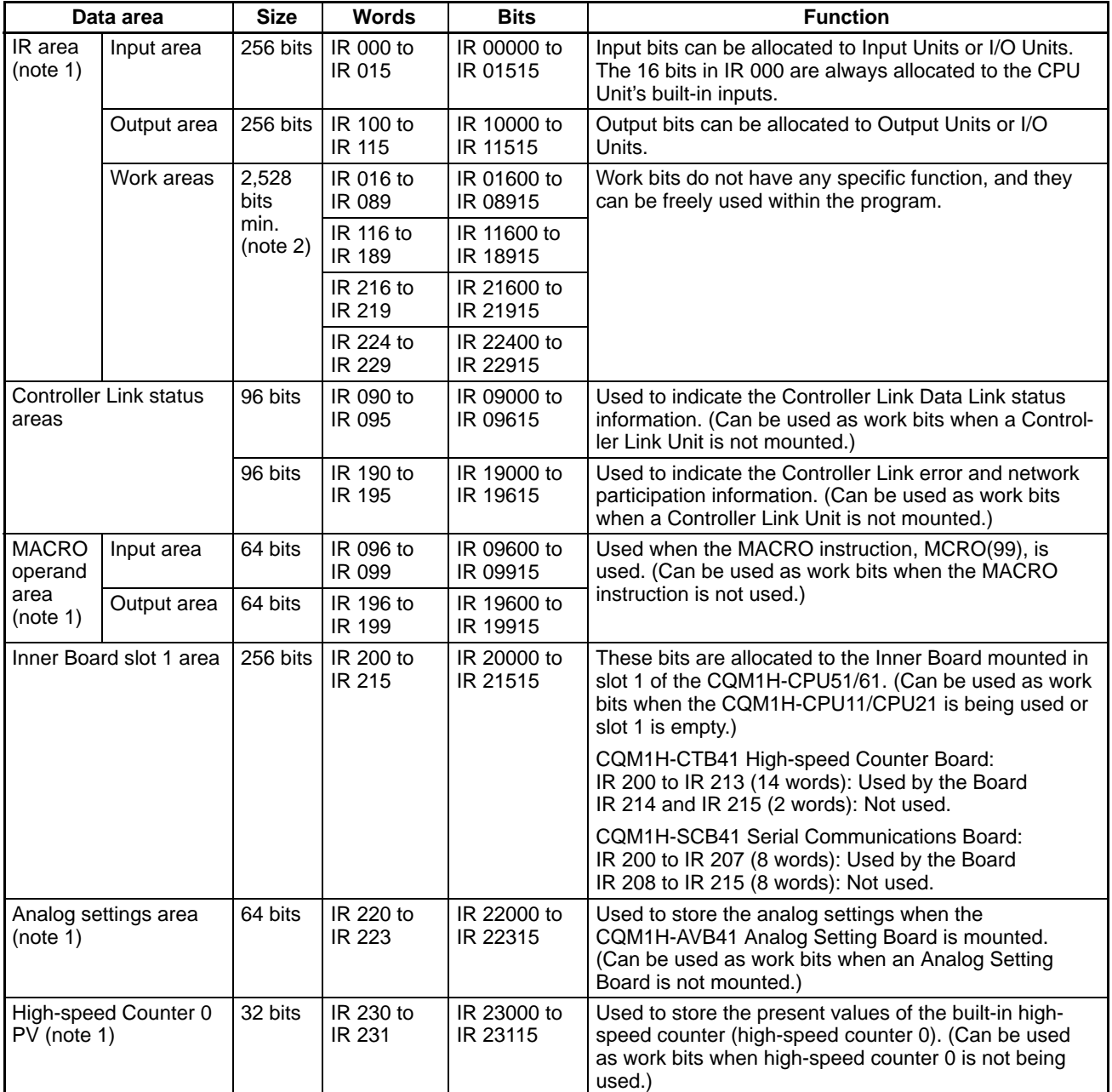

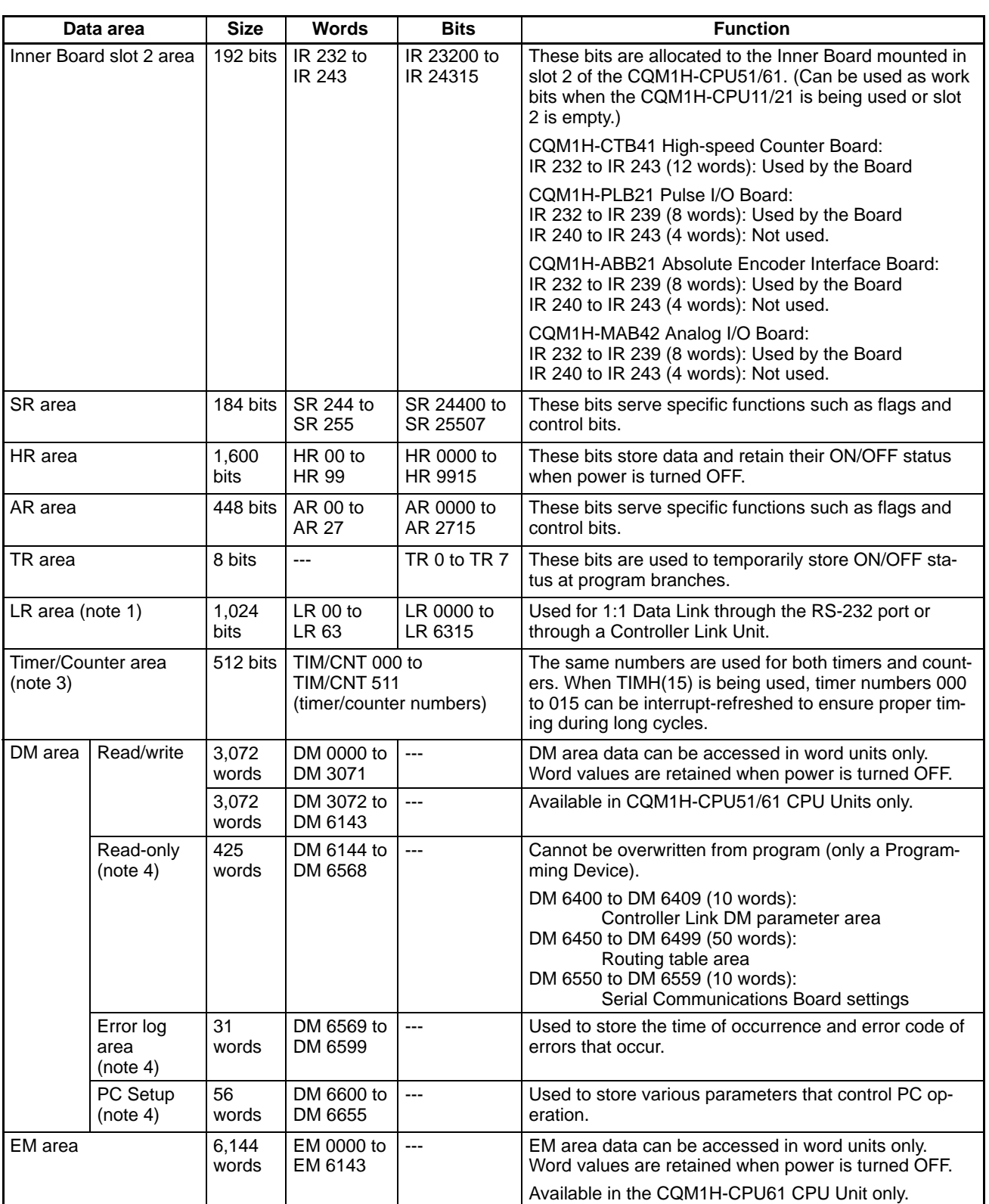

- **Note** 1. IR and LR bits that are not used for their allocated functions can be used as work bits.
	- 2. A minimum 2,528 bits are available as work bits. Other bits can be used as work bits when they are not used for their allocated functions, so the total number of available work bits depends on the configuration of the PC.
- 3. When accessing a PV, TIM/CNT numbers are used as word data; when accessing Completion Flags, they are used as bit data.
- 4. Data in DM 6144 to DM 6655 cannot be overwritten from the program.

# **3-2 IR Area**

The functions of the IR area are explained below.

## **3-2-1 Input and Output Areas**

IR area bits are allocated to terminals on I/O Output Units and Dedicated I/O Units. They reflect the ON/OFF status of input and output signals. Input bits begin at IR 00000, and output bits begin at IR 10000. With the CQM1H, only IR 00000 through IR 01515 can be used as input bits and only IR 10000 through IR 11515 can be used as output bits.

**Note** Input bits cannot be used in output instructions. Do not use the same output bit in more than one OUT and/or OUT NOT instruction, or the program will not execute properly.

#### **3-2-2 Work Areas**

The work bits can be used freely within the program. They can only be used within the program, however, and not for direct external I/O. Work bits are reset (i.e., turned OFF) when the CQM1H power supply is turned OFF or when operation begins or stops. The following table shows the parts of the IR area that have been set aside for use as work areas.

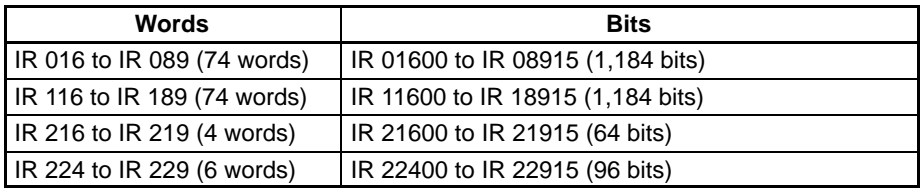

The bits in the ranges shown below have specific functions, but can still be used as work bits when their specific functions are not being used.

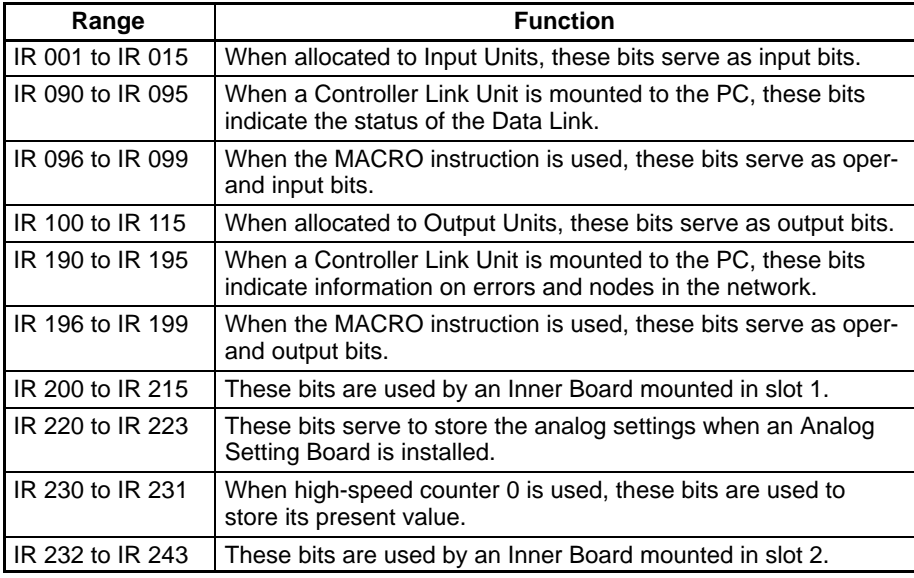

## **3-2-3 I/O Allocation**

I/O words are allocated to I/O Units and Dedicated I/O Units in order from the left, beginning with IR 001 for inputs and IR 100 for outputs. The CPU Unit's 16 input points are allocated to IR 000. I/O bits are allocated in one-word units, even for I/O Units that require only 8 bits.

**Note** Input and output bits are not allocated to Inner Boards or Communications Units.

There isn't a registered I/O table in CQM1H PCs, so it isn't necessary to register an I/O table from a Programming Device. Just mount the desired Units in the PC and I/O is allocated automatically.

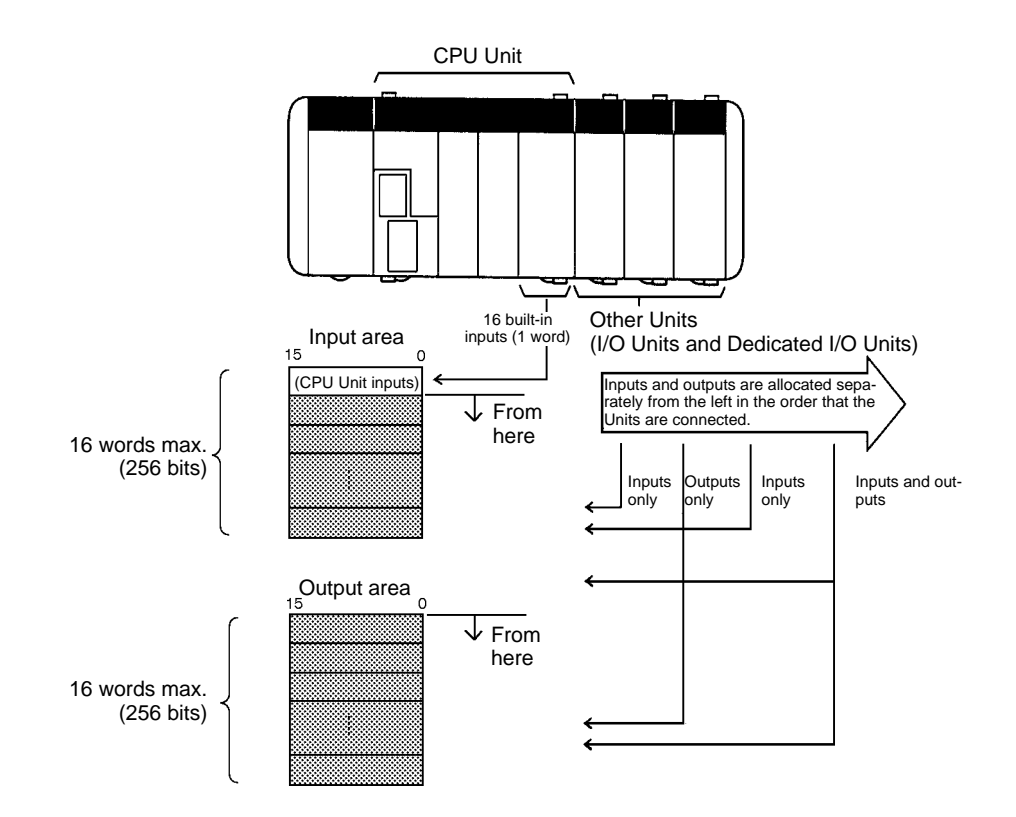

#### **8-point I/O Units**

I/O bits are allocated in one-word units, even for I/O Units that require only 8 bits.

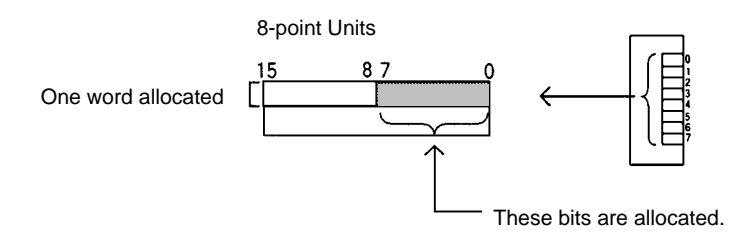

The unused input bits (08 to 15) cannot be used as work bits, but unused output bits (08 to 15) can be used as work bits.

#### **16-point I/O Units**

One input word is allocated to each 16-point Input Unit and one output word is allocated to each 16-point Output Unit. Input or output points 0 to 15 correspond to bits 00 to 15 of the allocated word.

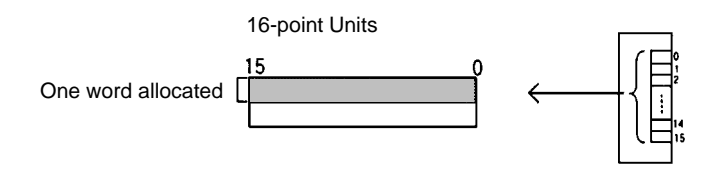

#### **32-point I/O Units**

Two input words are allocated to each 32-point Input Unit and two output words are allocated to each 32-point Output Unit. I/O points 0 to 15 of connector pin A correspond to bits 00 to 15 of the first allocated word (n) and I/O points 0 to 15 of connector pin B correspond to bits 00 to 15 of the next allocated word (n+1).

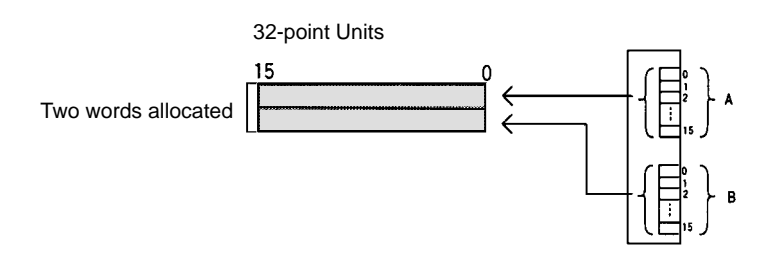

Dedicated I/O Units require a predetermined number of input bits, output bits, or both input and output bits. In some Dedicated I/O Units, the number of words required may depend on the Unit's DIP switch settings. **Dedicated I/O Units**

> For example, a CQM1-AD041 Analog Input Unit requires either 4 input words or 2 input words. (The Analog Input Unit requires 4 input words when 4 analog inputs are being used and 2 input words when 2 analog inputs are being used.)

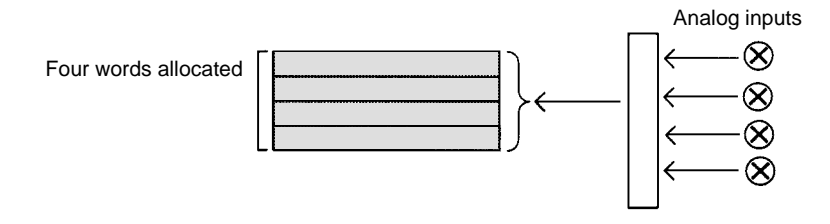

Input words and output words that were not allocated to Units can be used as work words.

#### **I/O Allocation Example**

#### **CPU Block Only**

This example shows the I/O allocation for a PC with two DC Input Units, two Transistor Output Units, and a Sensor Unit.

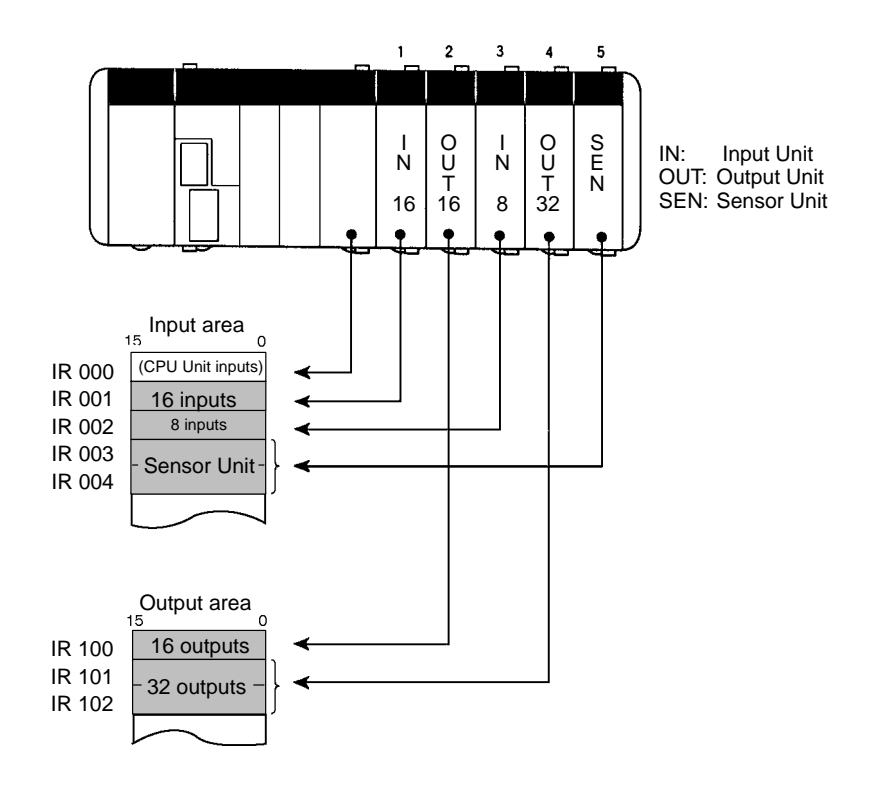

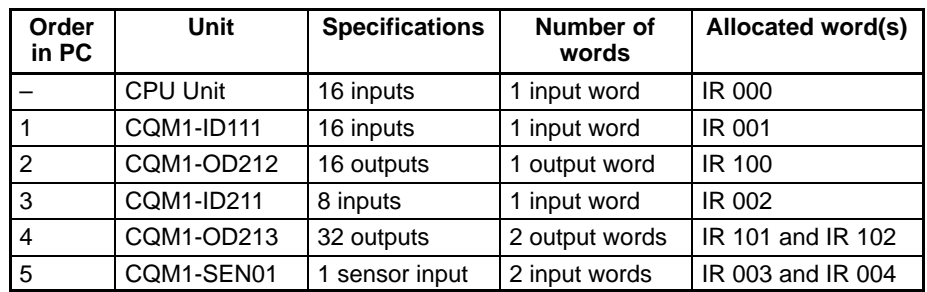

#### **CPU Block and Expansion I/O Block**

When an Expansion I/O Block is connected, words are allocated started with the CPU Block and then continuing in order to the Expansion I/O Block. Input words are allocated from IR 001 and output words are allocated from IR 1000.

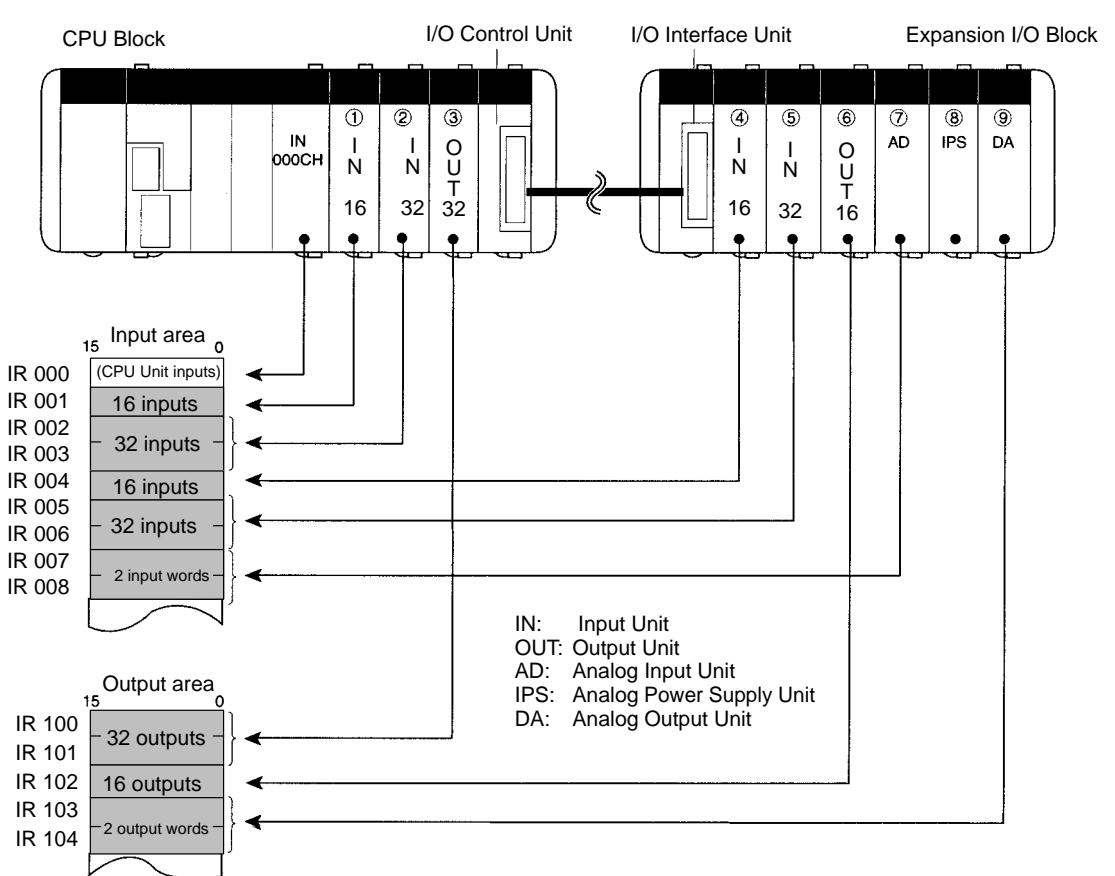

| Order<br>in PC | Unit              | <b>Specifications</b> | Number of<br>words | Allocated word(s) |
|----------------|-------------------|-----------------------|--------------------|-------------------|
|                | <b>CPU Unit</b>   | 16 inputs             | 1 input word       | <b>IR 000</b>     |
|                | <b>CQM1-ID111</b> | 16 inputs             | 1 input word       | <b>IR 001</b>     |
| $\overline{2}$ | <b>CQM1-ID112</b> | 32 inputs             | 2 input words      | IR 002 and IR 003 |
| 3              | CQM1-OD213        | 32 outputs            | 2 output words     | IR 100 and IR 101 |
| $\overline{a}$ | <b>CQM1-ID111</b> | 16 inputs             | 1 input word       | <b>IR 004</b>     |
| 5              | <b>CQM1-ID112</b> | 32 inputs             | 2 input words      | IR 005 and IR 006 |
| 6              | CQM1-OC222        | 16 outputs            | 1 output word      | IR 102            |
| $\overline{7}$ | CQM1-AD041        | 2 input words         | 2 input words      | IR 007 and IR 008 |
| 8              | CQM1-IPS01        |                       |                    |                   |
| 9              | CQM1-DA021        | 2 output words        | 2 output words     | IR 103 and IR 104 |

**Note** 1. I/O words are not allocated to the I/O Control Unit or I/O Interface Unit.

**I/O Capacity and Requirements**

2. I/O words are not allocated to the Analog Power Supply Unit, but it is counted as one of the mounted Units.

The number of I/O bits that can be allocated depends on the CQM1H CPU Unit being used, as shown in the following table. Be sure to take into account the one input word (IR 000) that is automatically allocated to inputs on the CPU Unit. If the number of words allocated exceeds the capacity of the CPU Unit, a fatal I/O UNIT OVER error (error code E1) will occur.

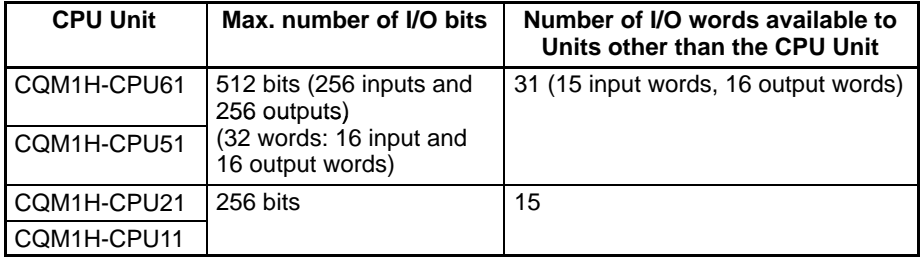

Refer to page 146 for a table showing how many I/O words are required by each I/O Unit and page 147 for a table showing how many I/O words are required by each Dedicated I/O Unit.

AR 22 indicates the number of input words and output words that have been allocated, as shown in the following diagram.

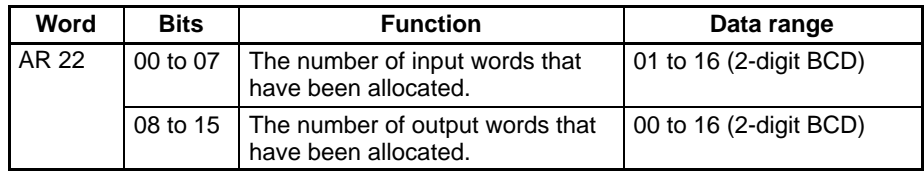

The CQM1H does not have a Backplane, so it isn't necessary to deal with empty slots when allocating I/O words. The lowest available I/O word addresses are allocated automatically.

Inputs are automatically allocated to input words and outputs are automatically allocated to output words regardless of the order in which the Input Units and Output Units are mounted. Even though I/O allocation is not affected, it is recommended that the Input Units be mounted together and Output Units be mounted together to make the word allocation easier to understand and help eliminate problems with noise.

#### **I/O Words Required by I/O Units**

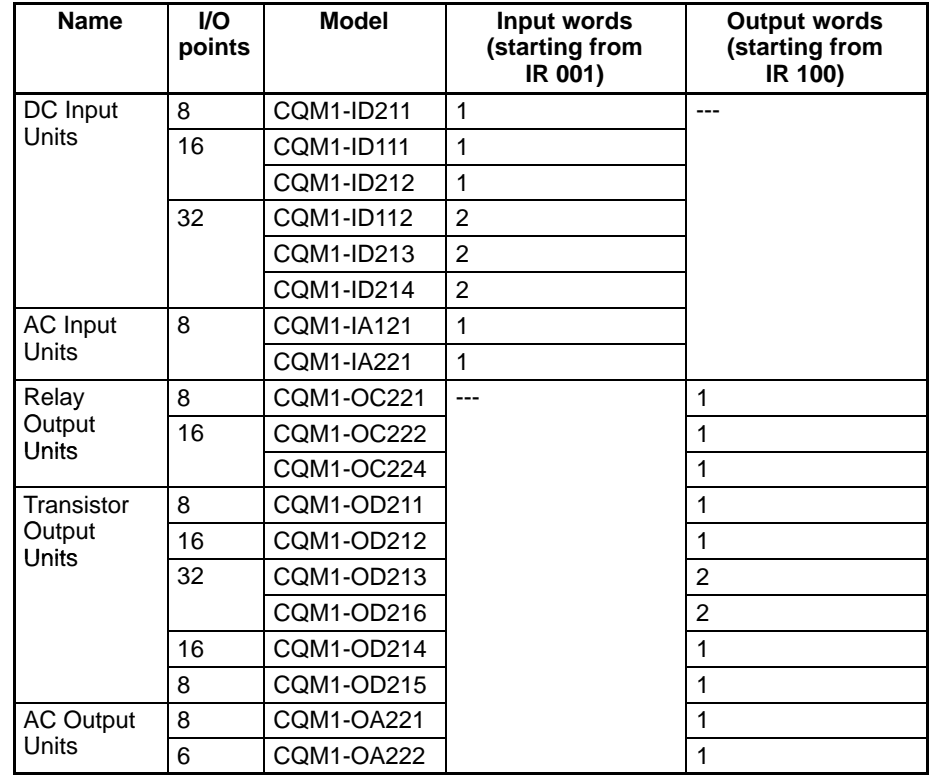

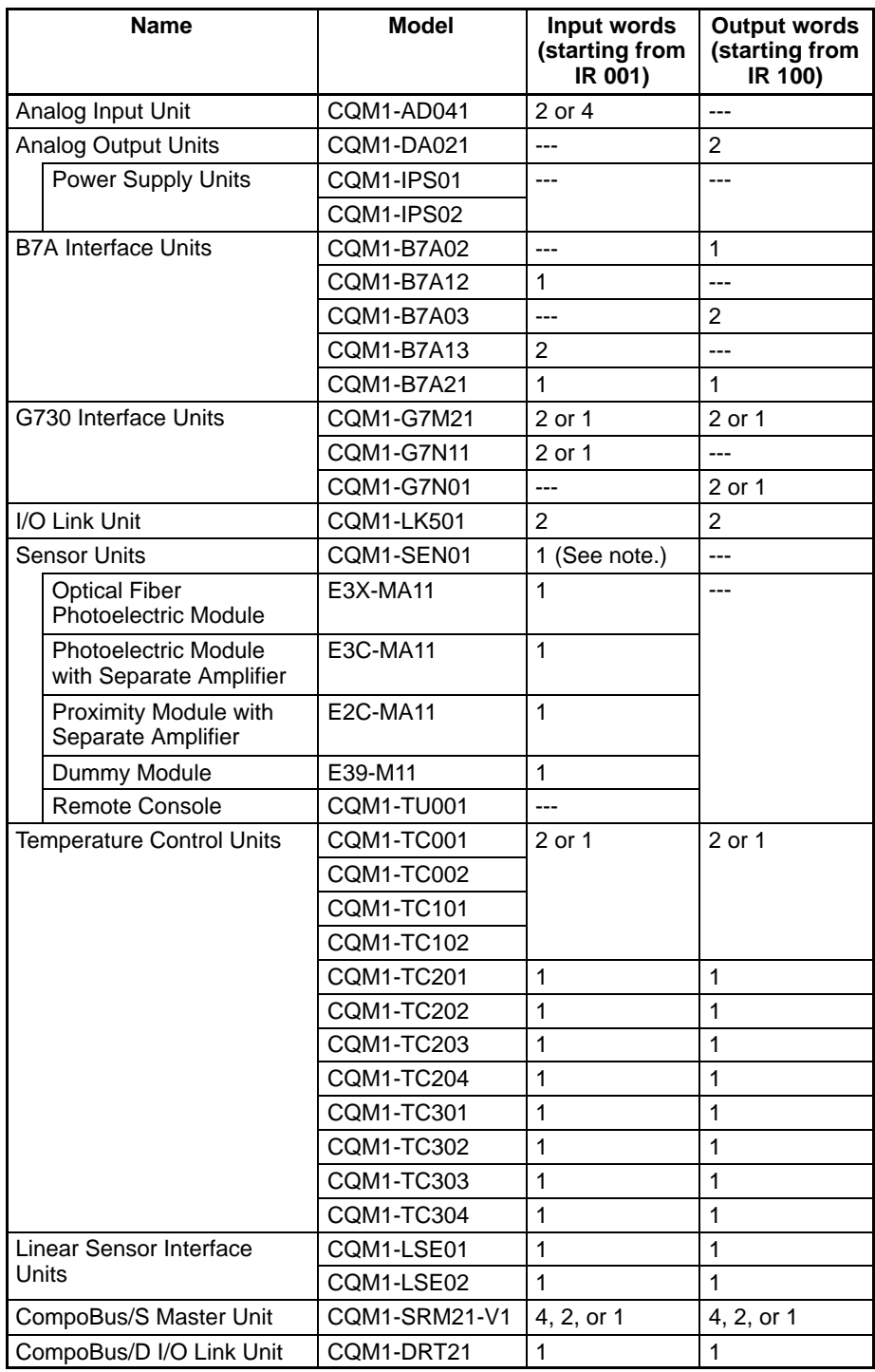

**Note** A total of 5 words are required when the next 4 Modules (E3X-MA11, E3C-MA11, E2C-MA11, and E39-M11) are mounted.

# **3-2-4 Flags/Bits for an Inner Board in Slot 1 (IR 200 to IR 215)**

## **Serial Communications Board Flags/Bits**

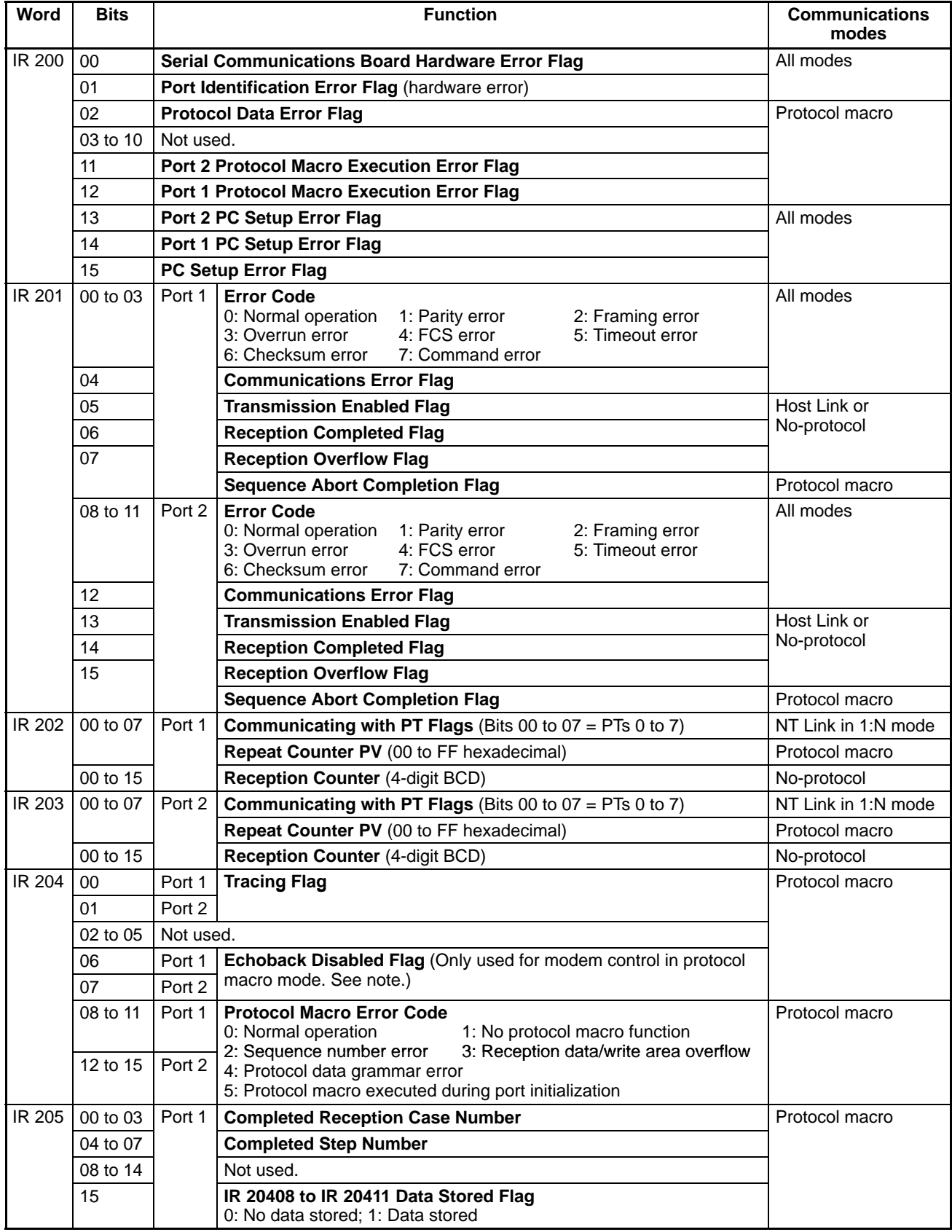

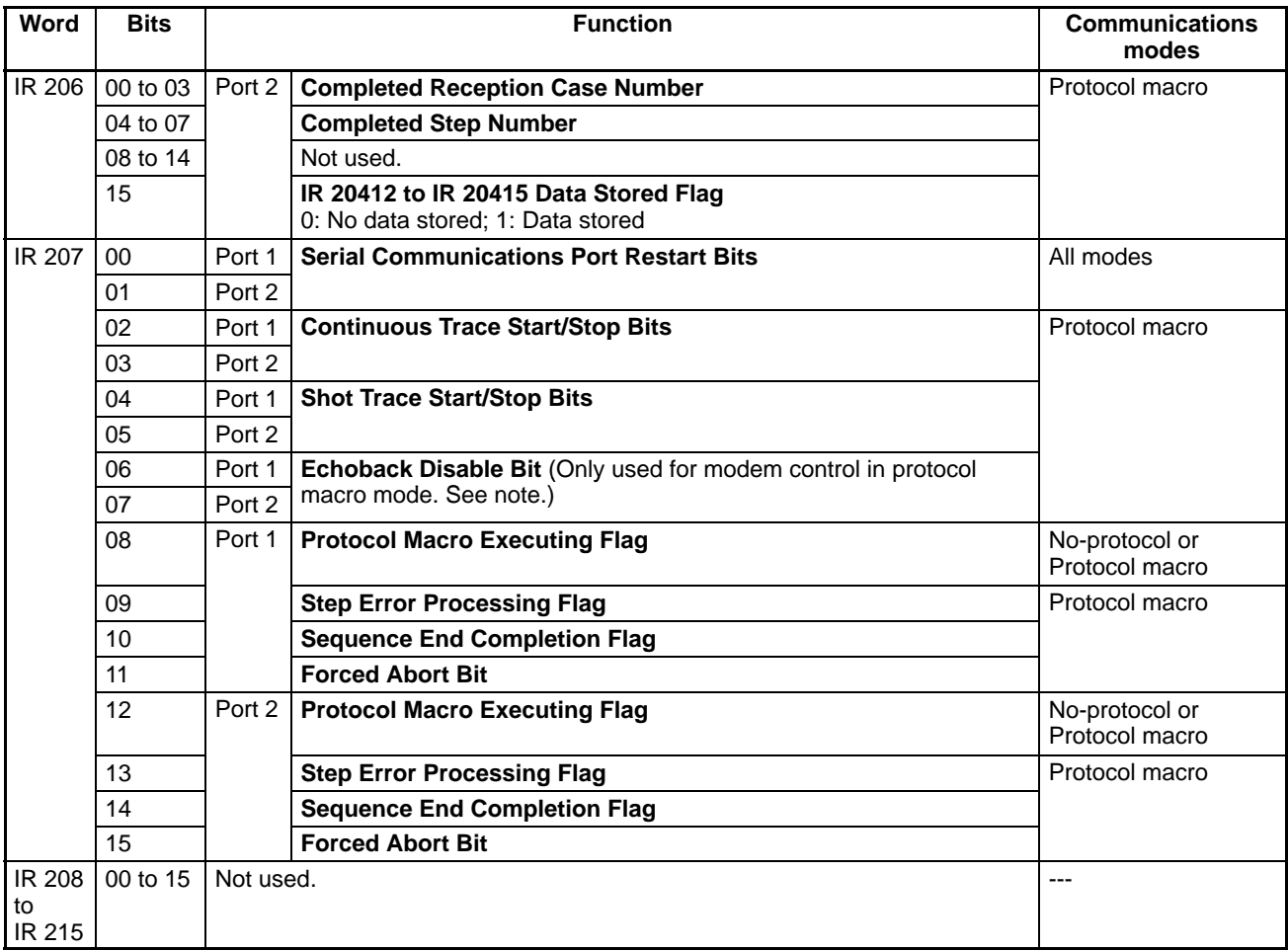

**Note** Applicable only for CQM1H-SCB41, lot numbers 0320 or later.

## **High-speed Counter Board Flags/Bits**

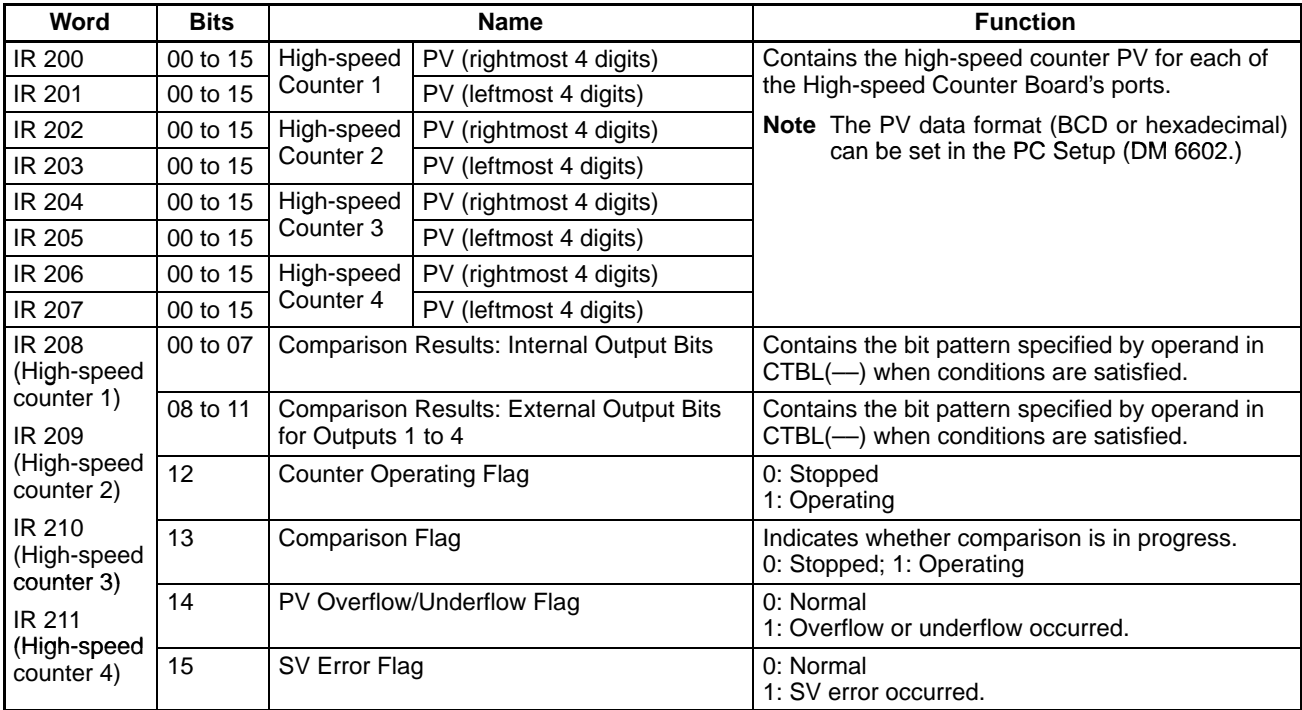

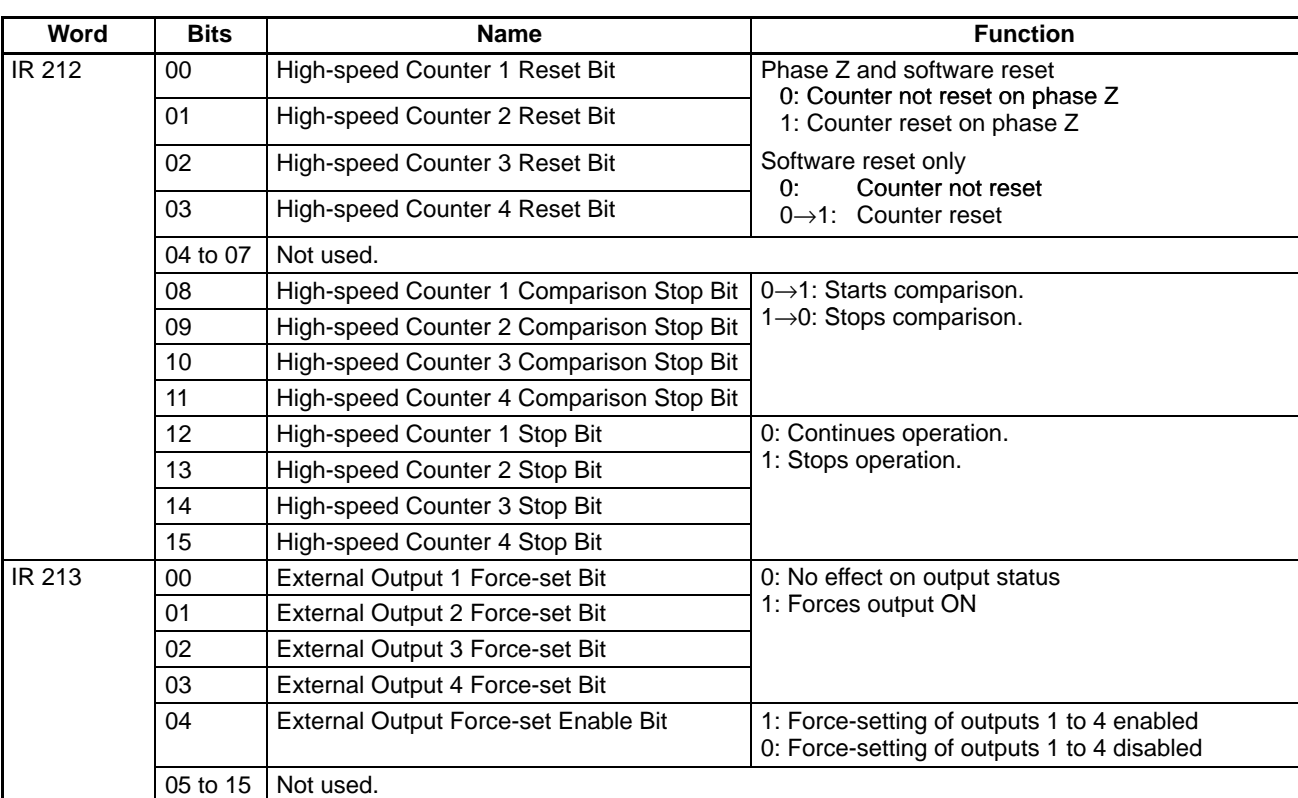

#### **Analog Setting Board (Slot 1 and 2) Flags/Bits**

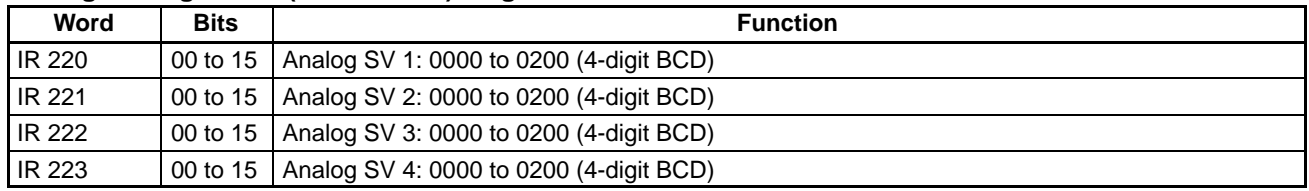

# **3-2-5 Flags/Bits for an Inner Board in Slot 2 (IR 232 to IR 243)**

## **High-speed Counter Board Flags/Bits**

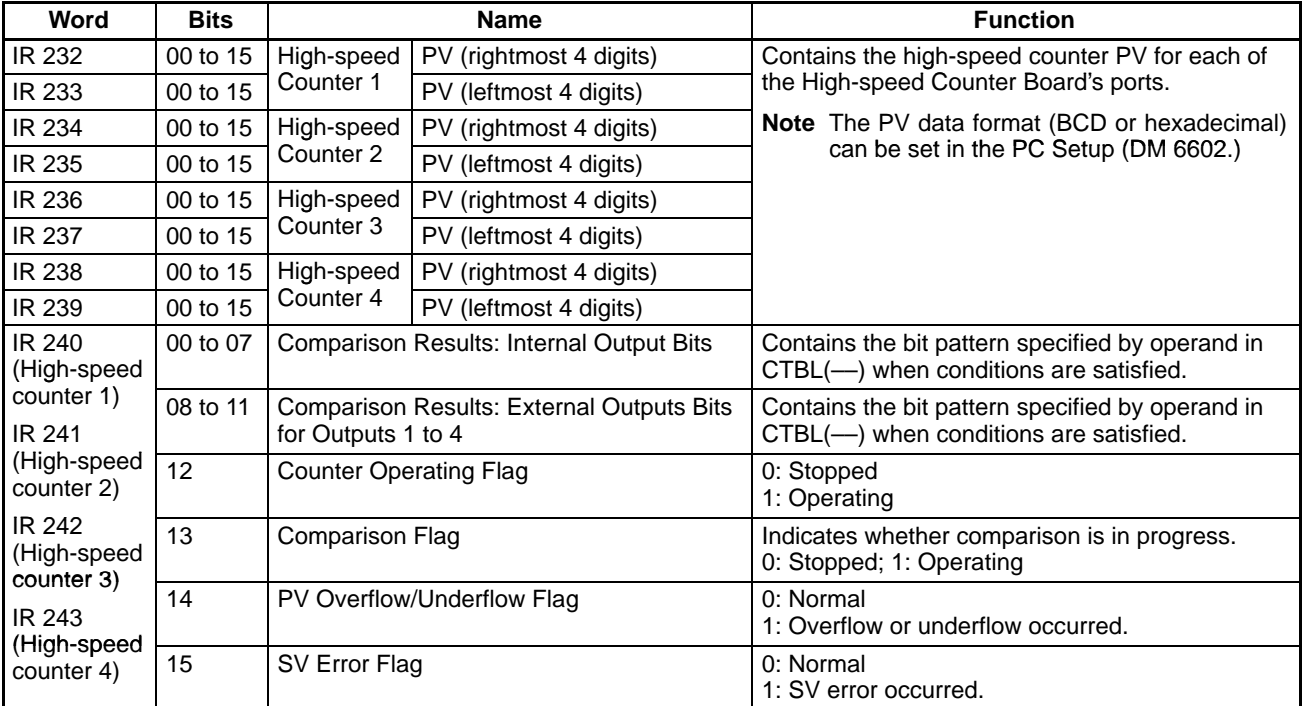

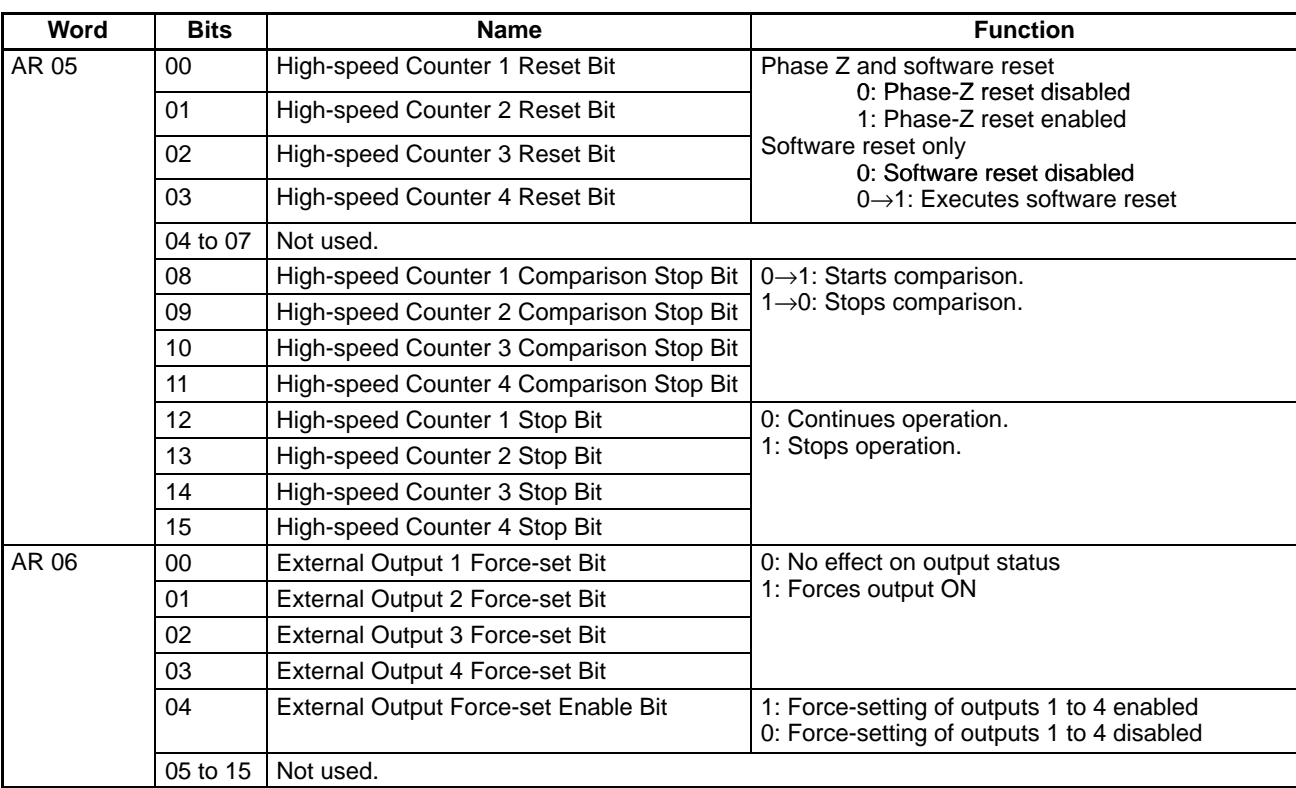

## **Pulse I/O Board Flags/Bits**

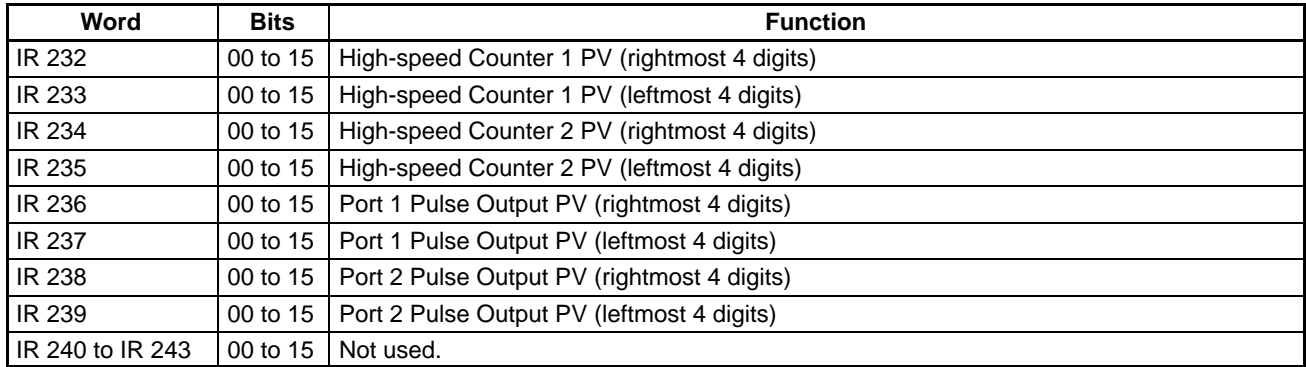

## **Absolute Encoder Interface Board Flags/Bits**

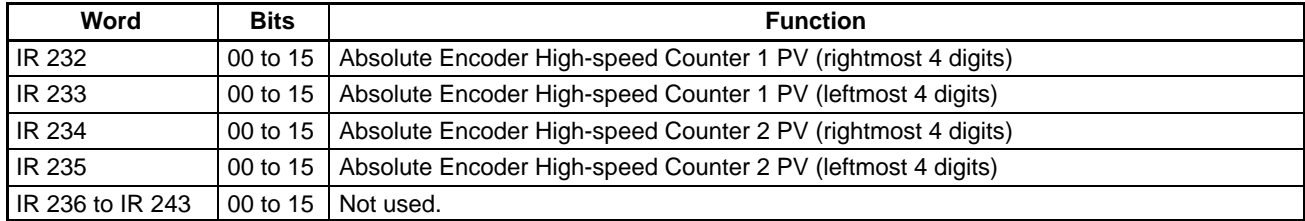

#### **Analog I/O Board Flags/Bits**

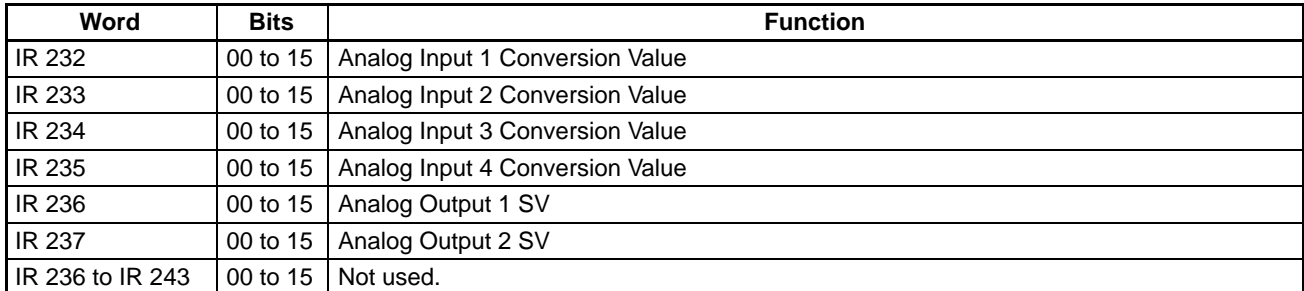

#### **Analog Setting Board (Slot 1 and 2) Flags/Bits**

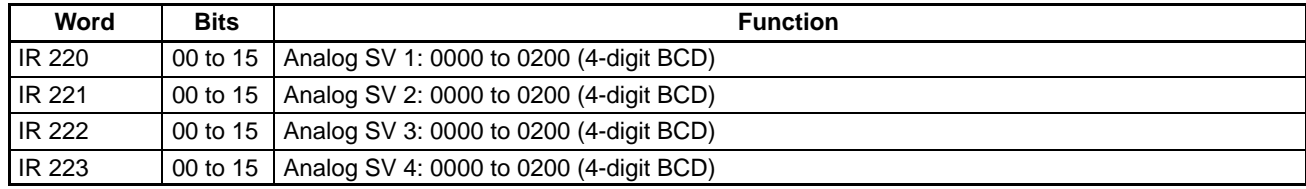

# **3-2-6 Flags/Bits for Communications Units**

**Controller Link Status Area 1 (IR 090 to IR 095)**

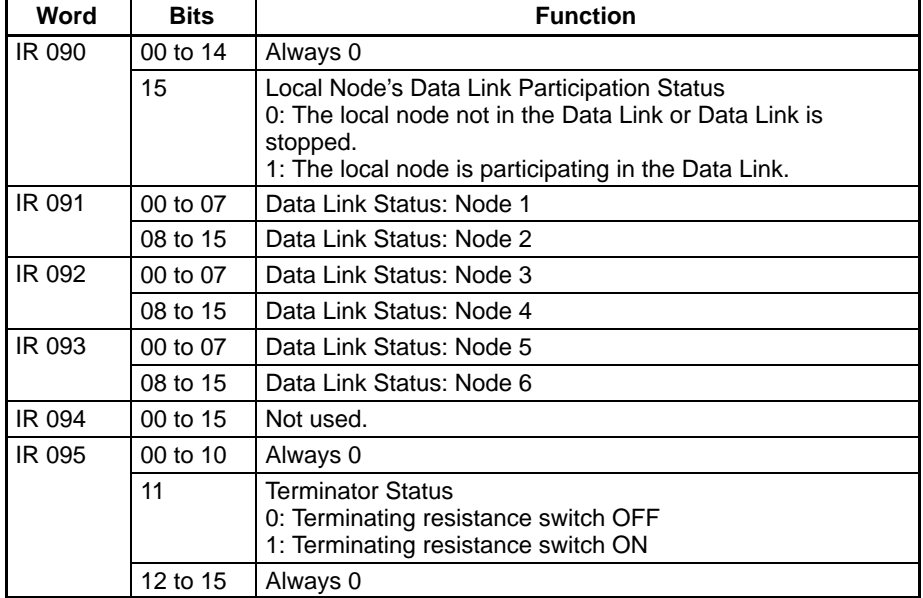

**Controller Link Status Area 2 (IR 190 to IR 195)**

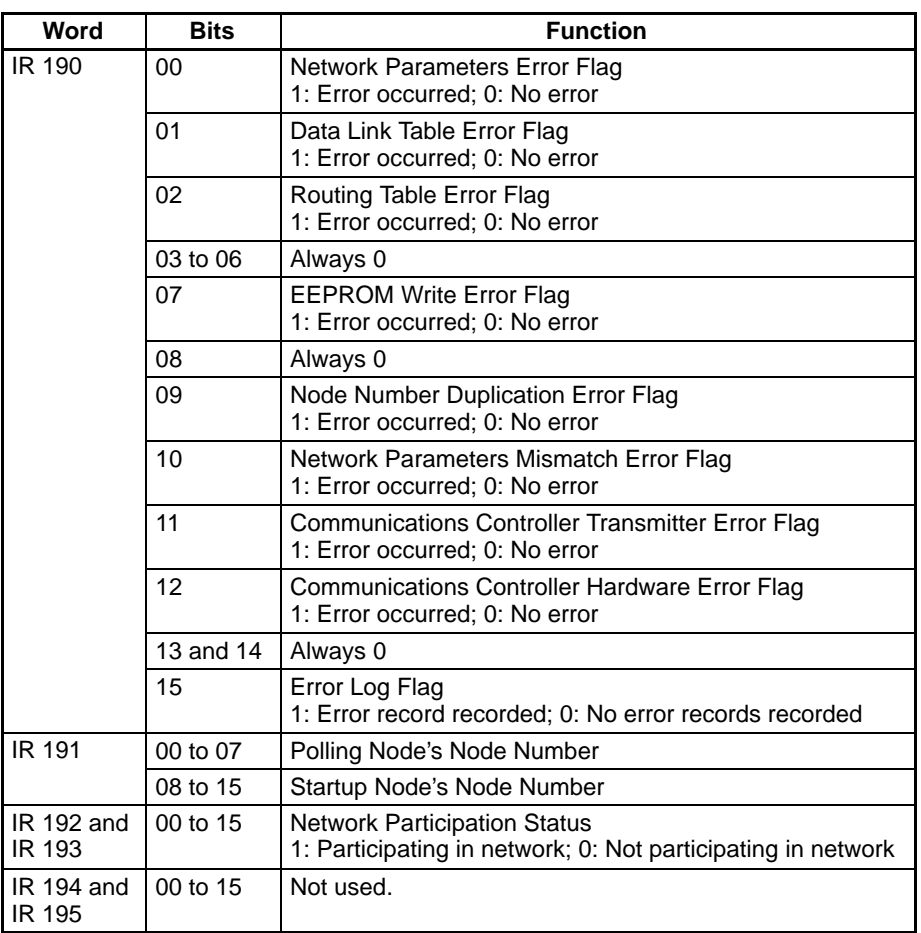

# **3-3 SR Area**

These bits mainly serve as flags related to CQM1H operation. The following table provides details on the various bit functions.

SR 244 to SR 247 can also be used as work bits when input interrupts are not used in Counter Mode.

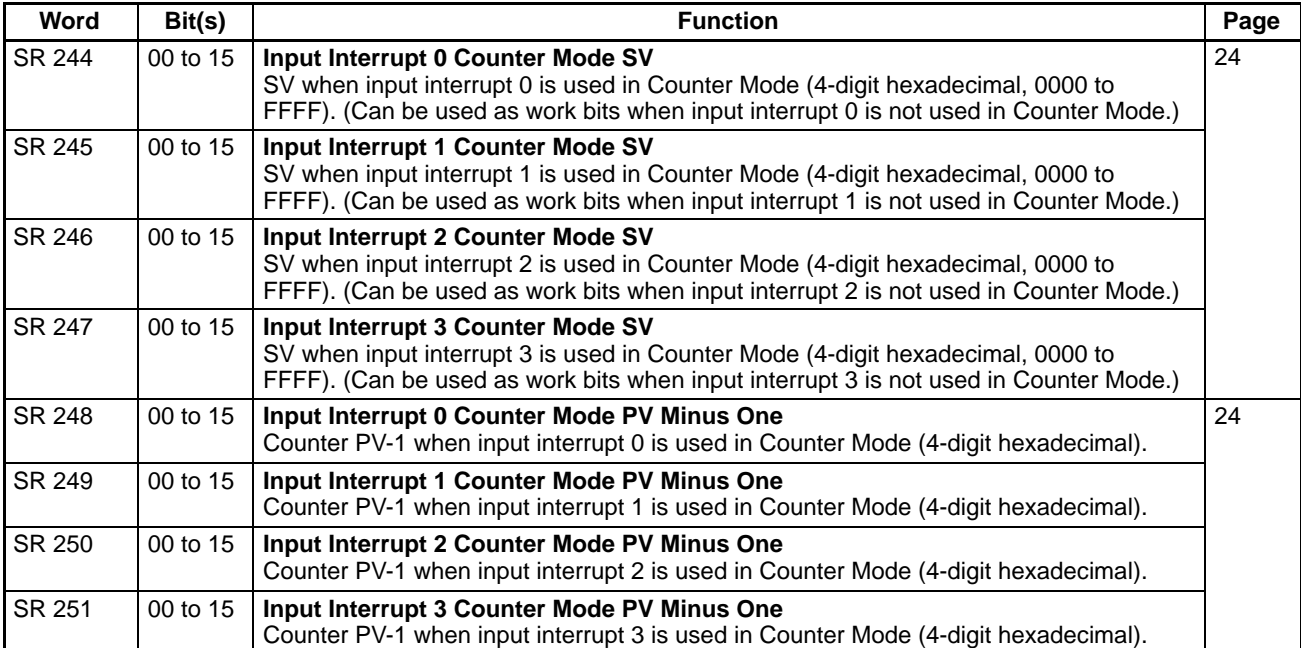

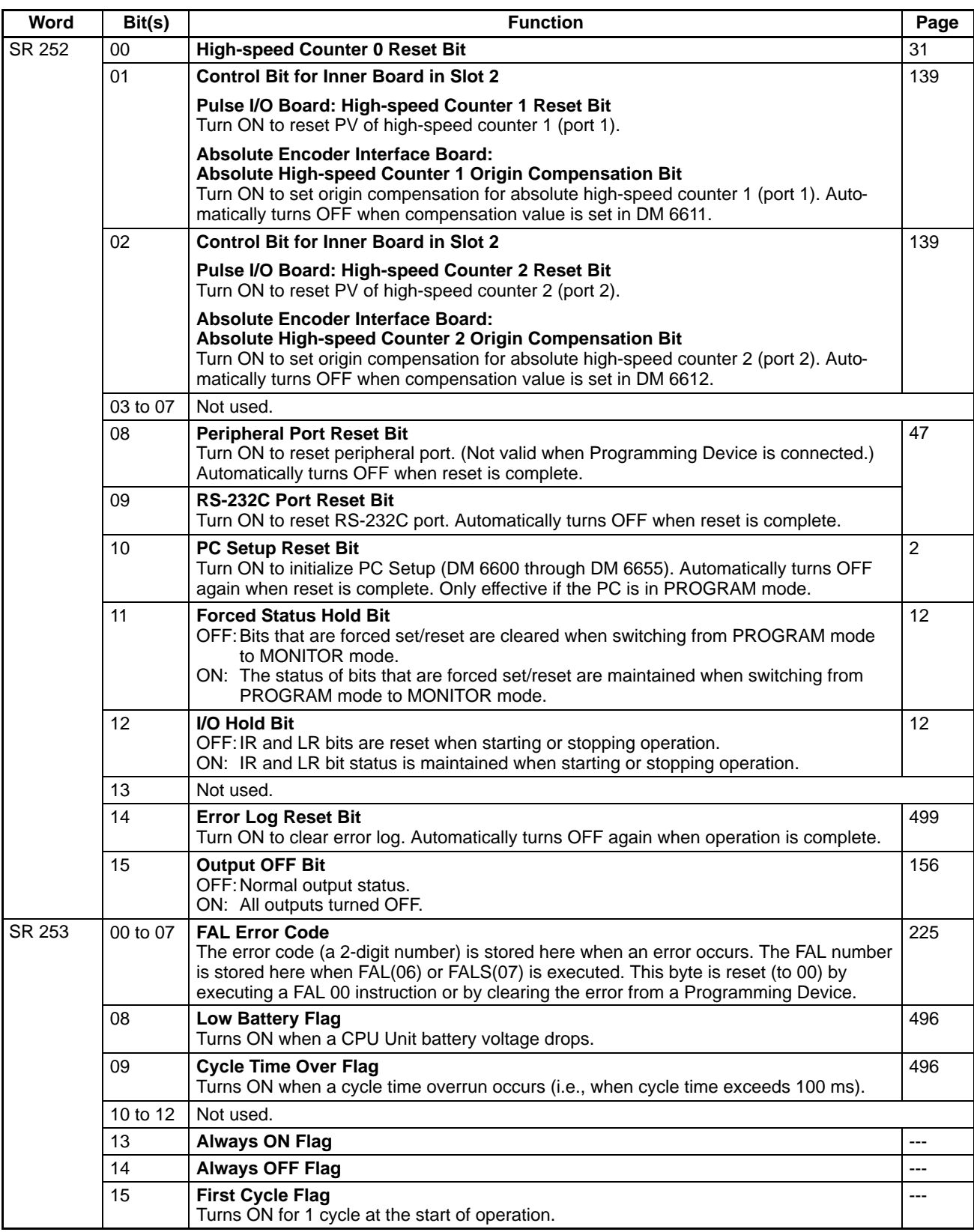

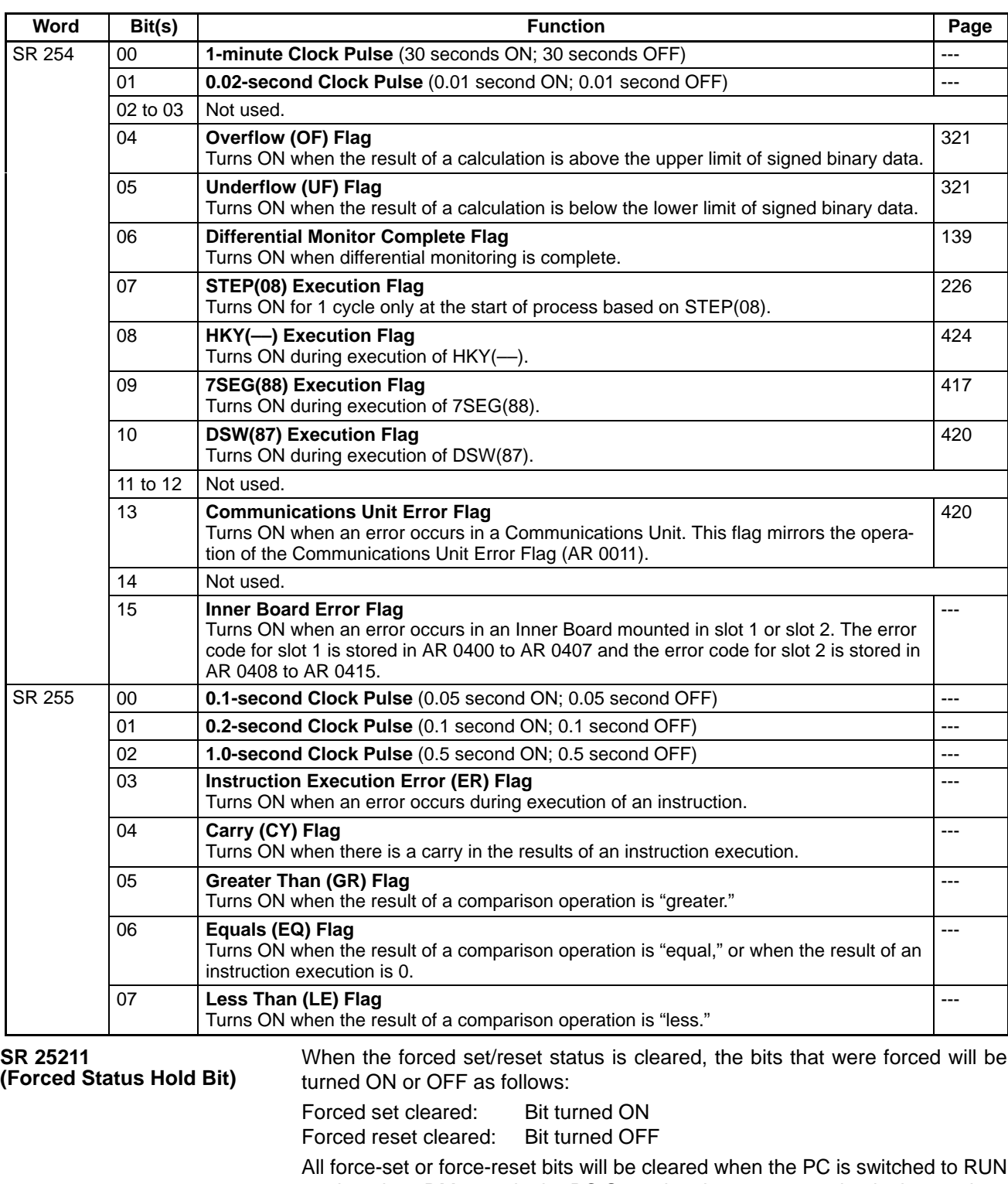

mode unless DM 6601 in the PC Setup has been set to maintain the previous status of the Forced Status Hold Bit when power is turned ON. This setting can be used to prevent forced status from being cleared even when power is turned ON.

Turn this bit ON and OFF from a Programming Device.

When this bit is ON, the status of bits in the IR and LR areas will be retained when the PC is switched from PROGRAM to RUN or MONITOR mode. (If the I/O Hold Bit is OFF, all IR and LR bits will be reset when the PC starts operation.) Turn this bit ON and OFF from a Programming Device. **SR 25212 (I/O Hold Bit)**

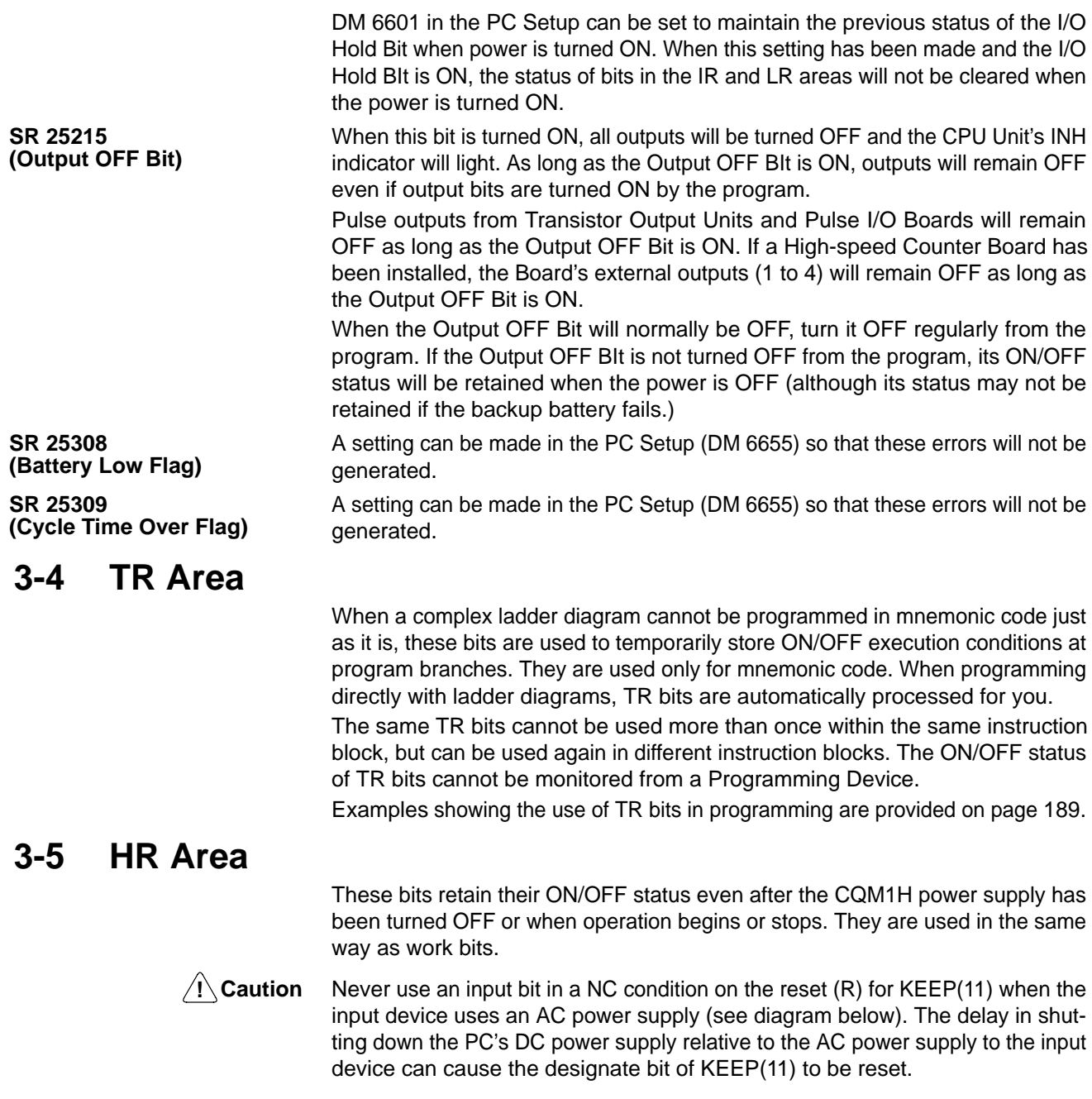

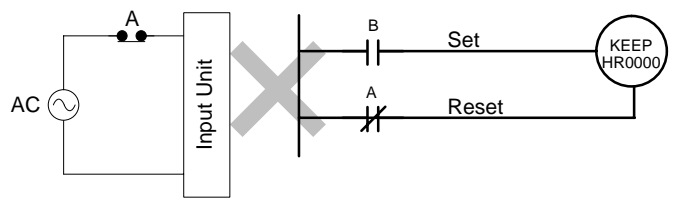

# **3-6 AR Area**

These bits mainly serve as flags related to CQM1H operation. The flags in AR 05 and AR 06 relate to the operation of Inner Boards and their functions are different for each Inner Board. The following table has been split to show the functions of the shared flags (AR 00 to AR 04 and AR 07 to AR 27) and the flags unique to particular Inner Boards (AR 05 and AR 06.)

With the exception of AR 23 (Power-off Counter), the status of AR words and bits is refreshed each cycle. (AR 23 is refreshed only for power interruptions.)

# **3-6-1 Shared Flags/Bits (AR 00 to AR 04)**

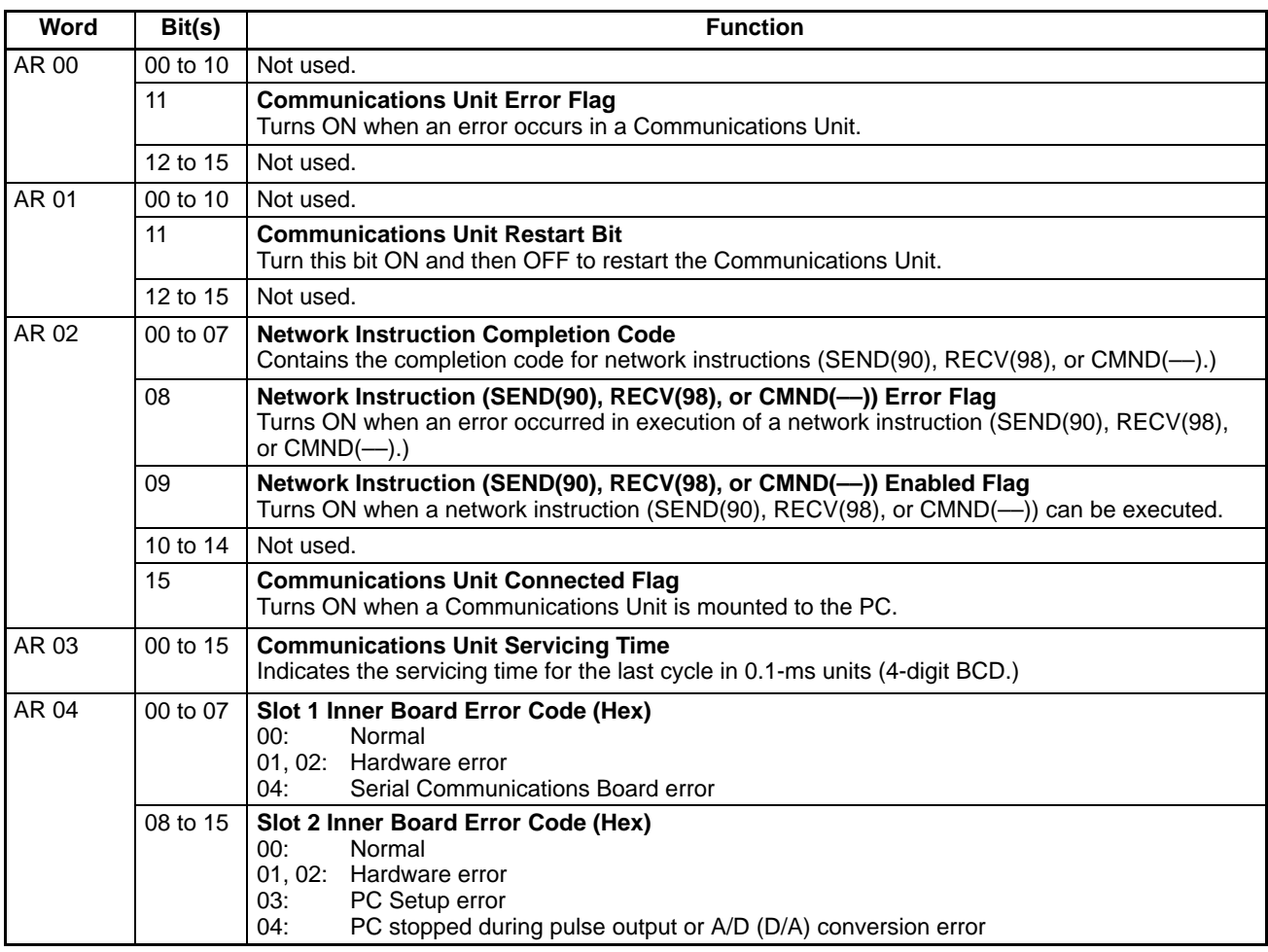

# **3-6-2 Flags/Bits for Inner Boards (AR 05 and AR 06)**

#### **High-speed Counter Board Slot 2 Flags/Bits (AR 05 to AR 06)**

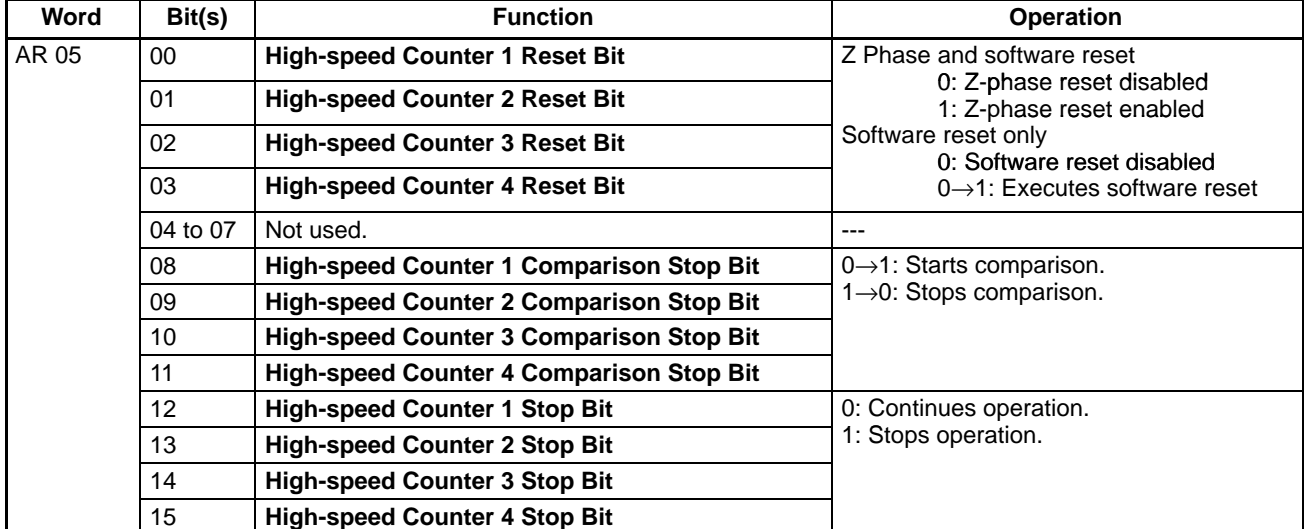

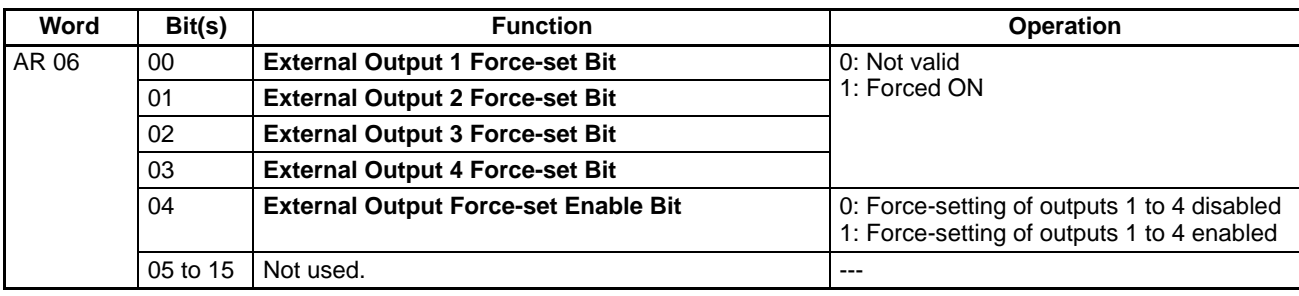

## **Pulse I/O Board Slot 2 Flags/Bits (AR 05 to AR 06)**

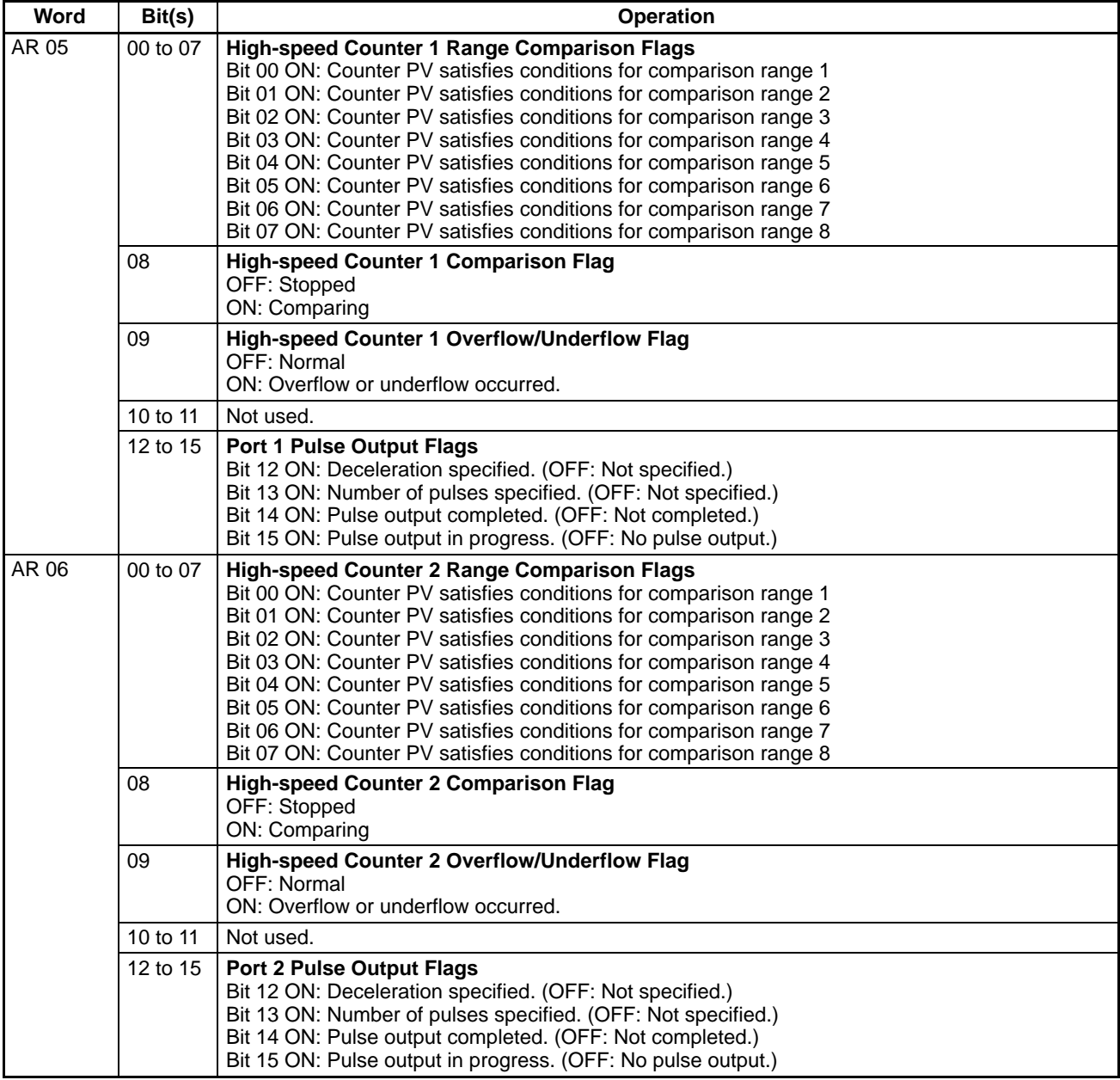

## **Absolute Encoder Interface Board Flags/Bits (AR 05 to AR 06)**

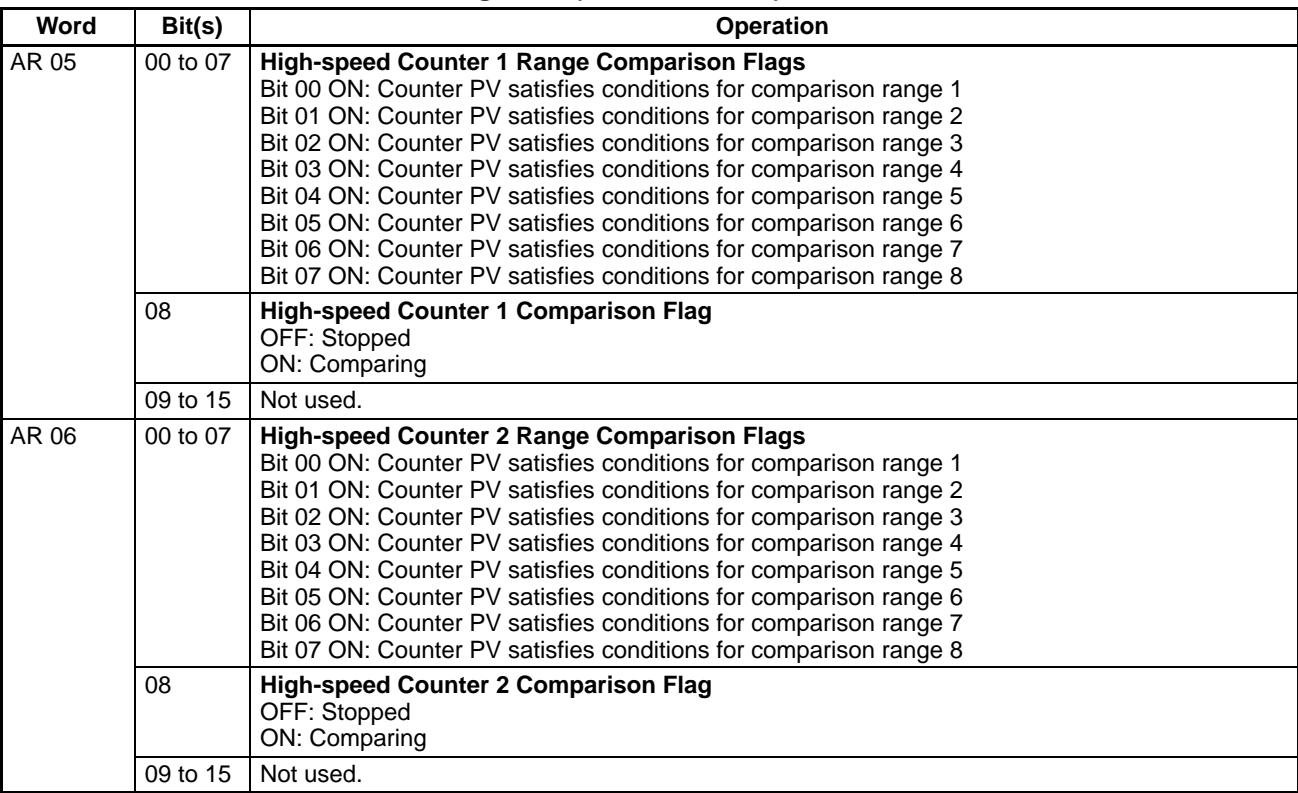

# **3-6-3 Shared Flags/Bits (AR 07 to AR 27)**

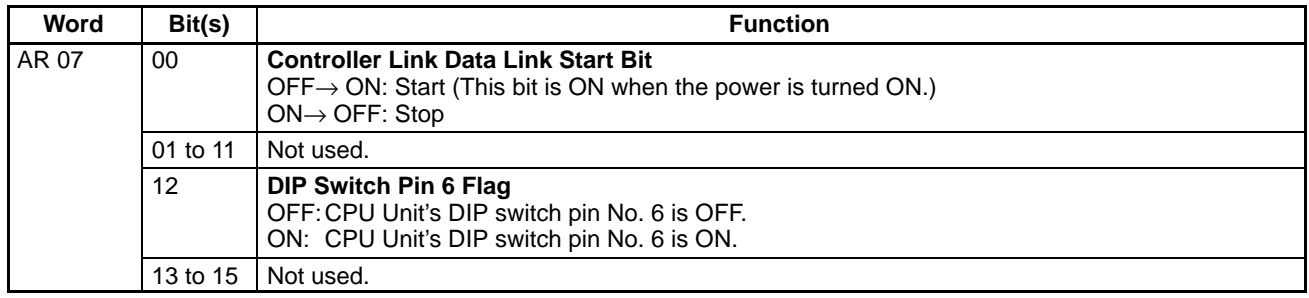

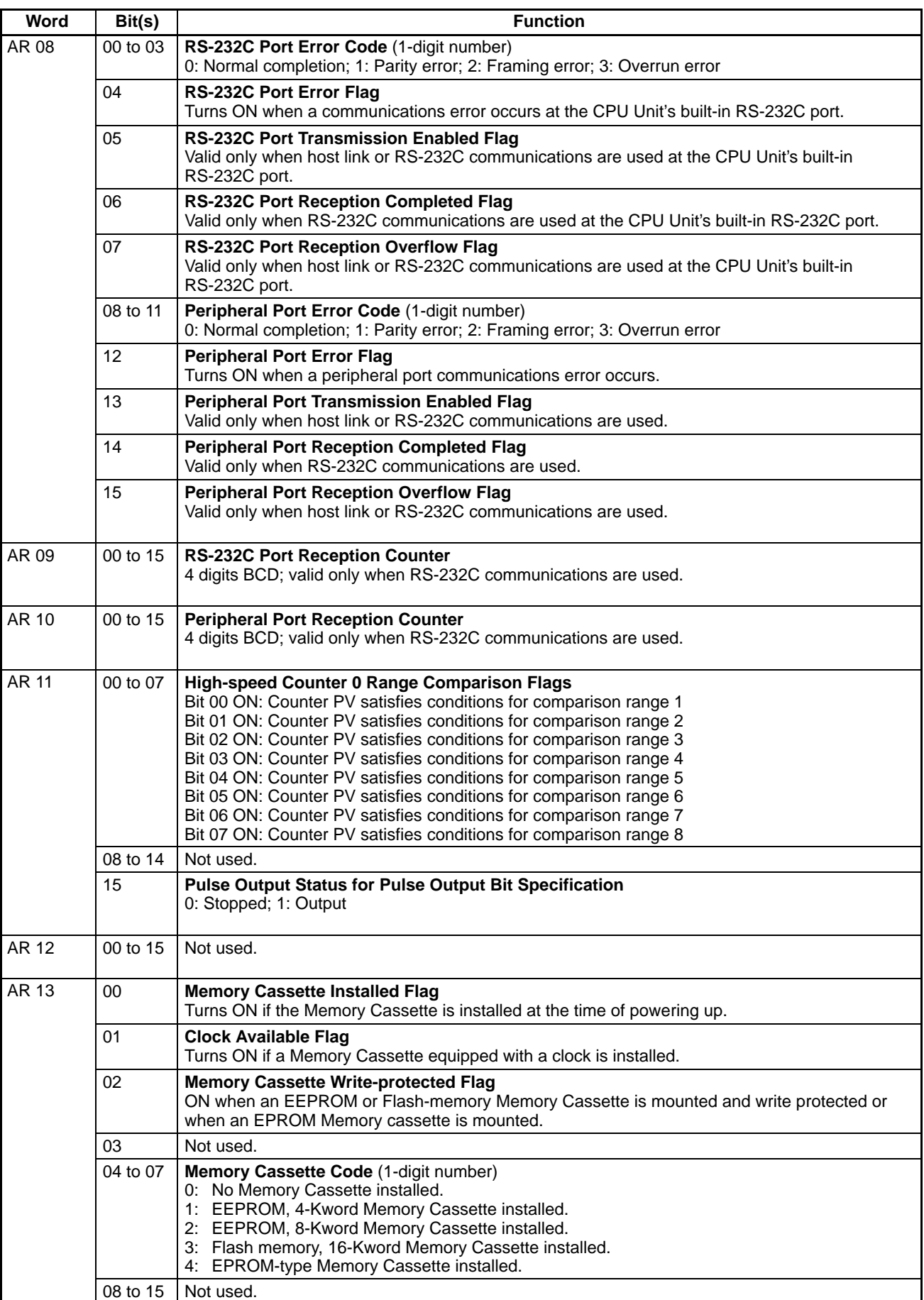

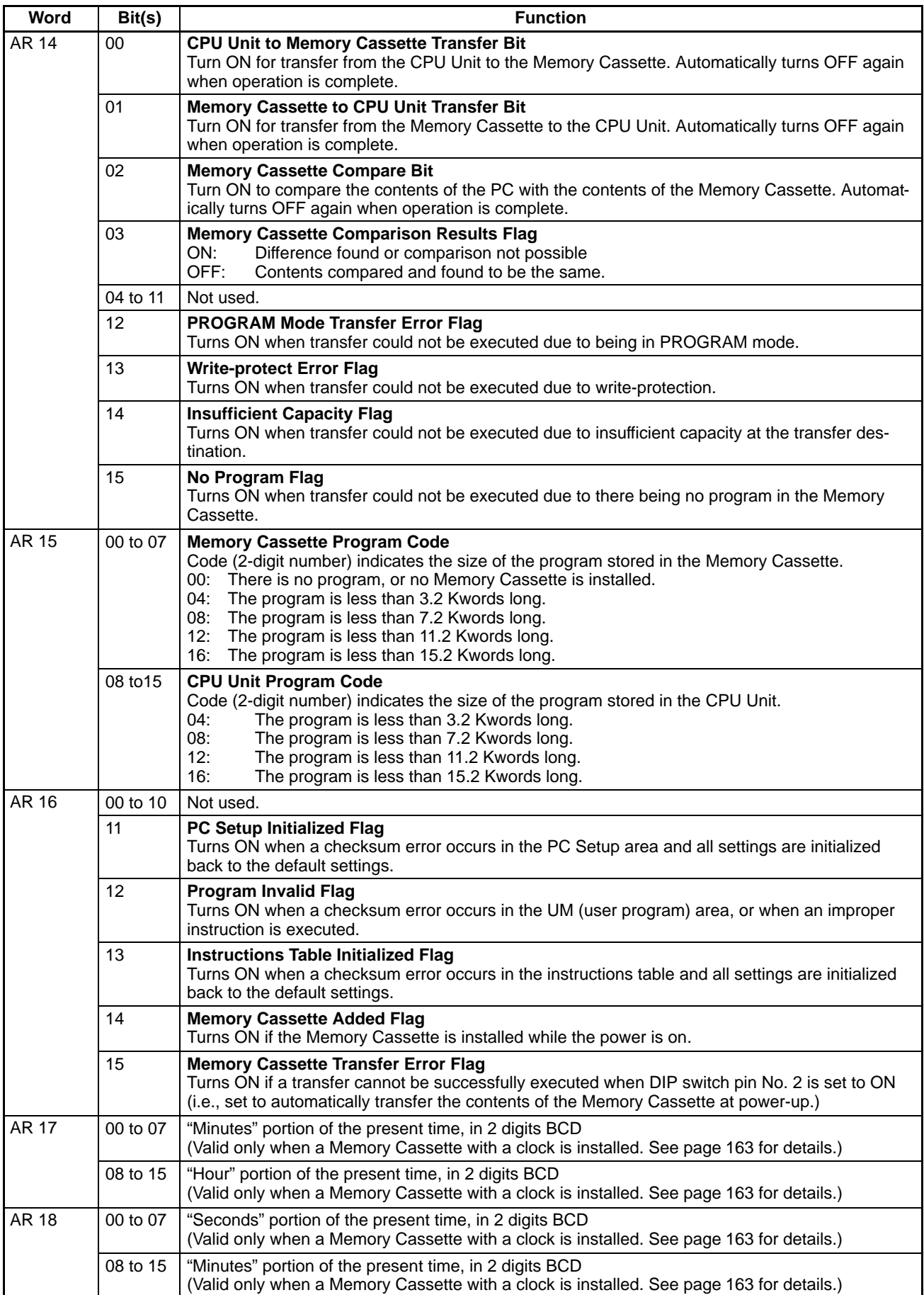
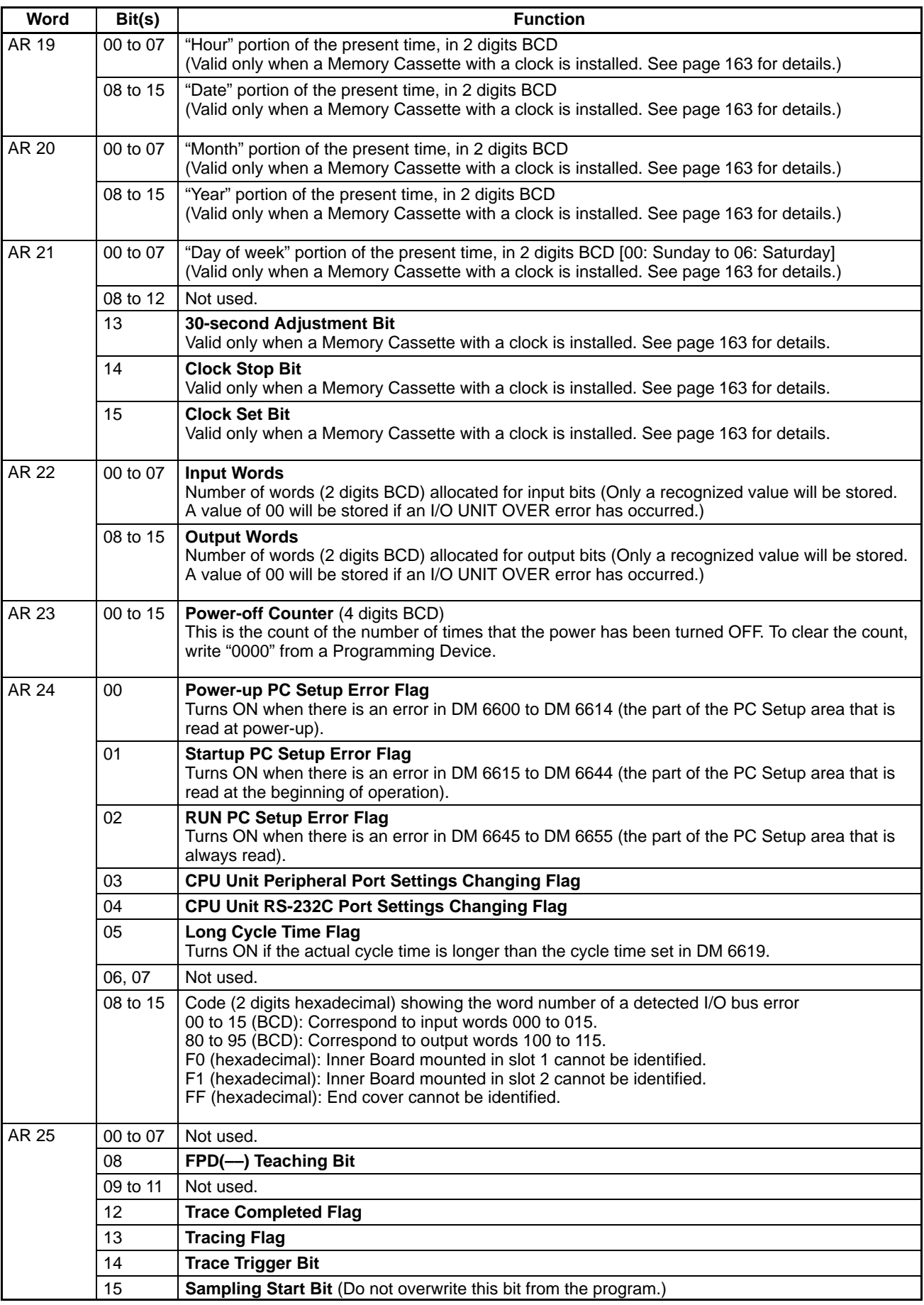

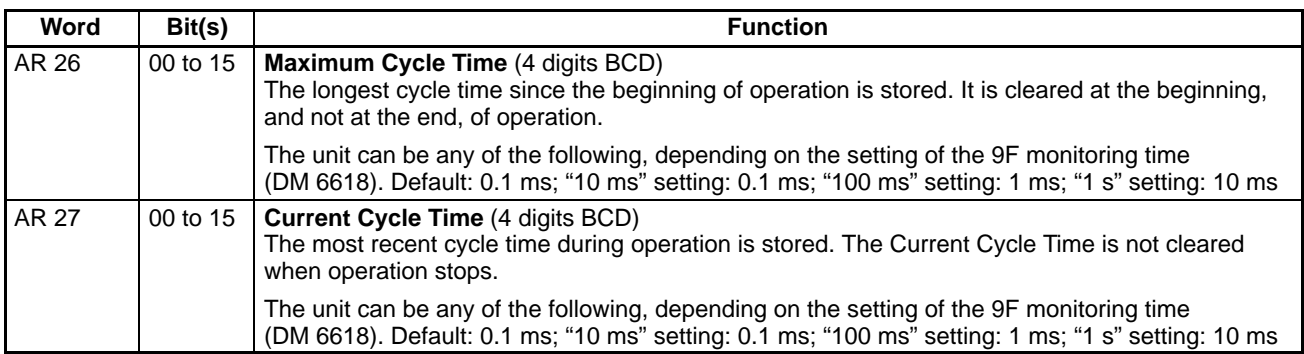

## **3-6-4 Using the Clock**

The CQM1H PCs can be equipped with a clock by installing a Memory Cassette with a clock. This section explains how to use the clock.

There is an "R" at the end of the model number of Memory Cassettes with a builtin clock. For example, the CQM1-ME04R Memory Cassette has a built-in clock. The R comes from "real-time clock."

**Note** The clock will stop and the current date and time clock data will be lost if the Memory Cassette is removed from the CPU Unit.

#### **Words Containing the Date and Time**

The following illustration shows the configuration of the words (AR 17 through AR 21) that are used with the clock. These words can be read and used as required. (AR 17 is provided so that the hour and minute can be accessed quickly.)

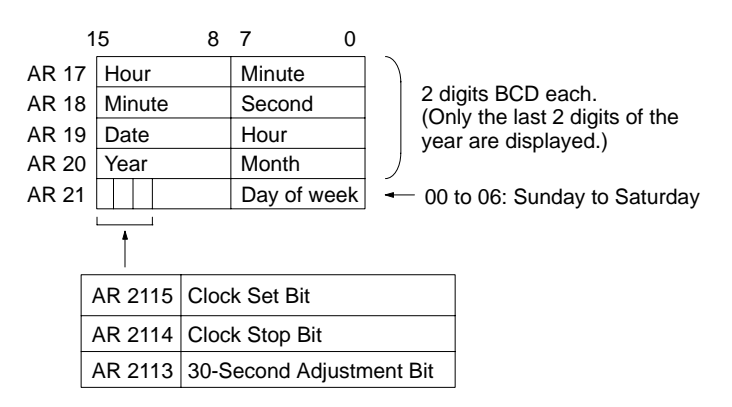

**Setting the Time** To set the time, use a Programming Device as follows:

**Note** The time can be set easily using menu operations from a Programming Device such as a Programming Console. Refer to the CQM1H Operation Manual for the Programming Console procedure.

### **Setting Everything**

Set the time and date with the following procedure:

- **1, 2, 3...** 1. Turn ON AR 2114 (Clock Stop Bit) to stop the clock and allow AR 18 through AR 21 to be overwritten.
	- 2. Using a Programming Device, set AR 18 through AR 20 (minute/second, date/hour, and year/month) and AR 2100 through AR 2107 (day of week).
	- 3. Turn ON AR 2115 (Clock Set Bit) when the time set in step 2 is reached. The clock will start operating from the time that is set, and the Clock Stop Bit and Clock Set BIt will be turned OFF automatically.

### **Setting Only the Seconds**

It is also possible, by using AR 2113, to simply set the seconds to "00" without going through a complicated procedure. When AR 2113 is turned ON, the clock time will change as follows:

If the seconds setting is from 00 to 29, the seconds will be reset to "00" and the minute setting will remain the same.

If the seconds setting is from 30 to 59, the seconds will be reset to "00" and the minute setting will advance by one.

When the time setting is complete, AR 2113 will turn OFF automatically.

# **3-7 LR Area**

These bits are used to share data in a 1:1 Data Link (between the CQM1H and another PC) or Controller Link Data Link. These two functions cannot use the same LR bits simultaneously.

LR bits can be used as work bits when not used for a 1:1 Data Link.

**One-to-one Data Link** Two CPU Units can be connected to establish a 1:1 Data Link that shares data in the LR areas of the two PCs. A CQM1H can be linked one-to-one with any of the following PCs: CQM1H, CQM1, C200HX/HG/HE, C200HS, CPM1, CPM1A, CPM2A, CPM2C, or SRM1(-V2). Refer to 1-6-4 One-to-one Link Communications for more details.

> **Note** Because the CPM1, CPM1A, CPM2A, and SRM1(-V2) PCs have a smaller LR area, the CQM1H's link area setting (DM 6645) must be set to LR 00 to LR 15 when connecting 1:1 with one of these PCs.

#### **Controller Link Data Link** A Controller Link Unit can be mounted to establish a Controller Link Data Link using automatic or manual settings. Refer to the Controller Link Unit's Operation Manual for more details.

# **3-8 Timer/Counter Area**

This area is used to manage timers and counters created with TIM, TIMH(15), CNT, CNTR(12), and TTIM(––). The same numbers are used for both timers and counters and each number can be used only once in the user program. Do not use the same TIM/CNT number twice even for different instructions. TIM/CNT numbers are used to create timers and counters, as well as to access Completion Flags and present values (PVs). If a TIM/CNT number is designated for word data, it will access the present value (PV); if it is used for bit data, it access the Completion Flag for the timer/counter. The Completion Flag turns ON when the PV of the timer/counter that is being used goes to 0. Refer to instructions beginning on page 228 for details on timers and counters. **Ensuring TIMH(15) Accuracy** TIM/CNT numbers 000 through 015 and interrupt processing should be used for TIMH(15) whenever the cycle time is longer than 10 ms. Using other timer/ counter numbers or not using interrupt processing will lead to inaccuracy in the high-speed timers. Interrupt processing can be set in DM 6629 of the PC Setup. The PV will be reset to the SV when program execution begins, the instruction's input condition goes OFF, or the interlock condition goes OFF when the instruction is in an interlocked program section (IL–ILC). The PV will be reset to 0000 when the timer's reset input goes ON. The PV will be maintained when program execution begins, the instruction's input condition goes OFF, or the interlock condition goes OFF when the instruction is in an interlocked program section (IL–ILC). The PV will be reset to the SV when the counter's reset input goes ON. The PV will be maintained when program execution begins, the instruction's input condition goes OFF, or the interlock condition goes OFF when the instruction **Conditions Resetting TIM and TIMH(15) PVs Conditions Resetting TTIM(––) PVs Conditions Resetting CNT and CNTR(12) PVs**

is in an interlocked program section (IL–ILC).

## **3-9 DM Area**

Data is accessed in word units. As shown below, the read/write part of the DM area can be freely read and written from the program. The rest of the DM area is assigned specific functions in advance.

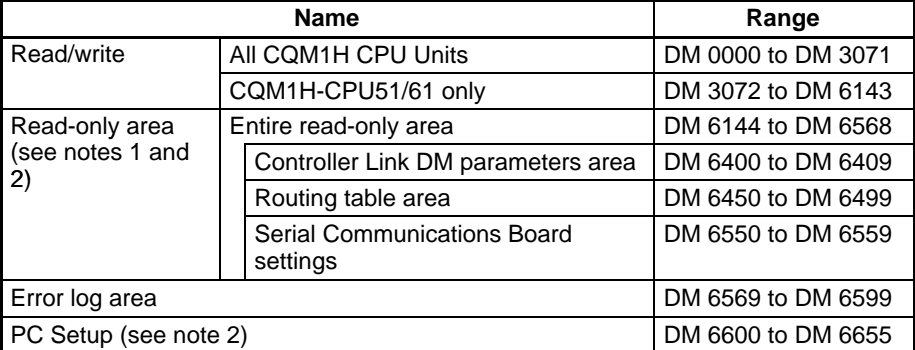

**Note** 1. The read-only area ranges from DM 6144 to DM 6568.

2. The read-only area, PC Setup, program, and expansion instruction assignments can be transferred to and from the Memory Cassette as a single block of data. See 3-11 Using Memory Cassettes for details.

The read/write area has no particular functions assigned to it and can be used freely. It can be read and written from the program or Programming Devices. The size of the read/write area depends upon the model of CPU Unit, as shown in the following table. **Read/Write DM Area**

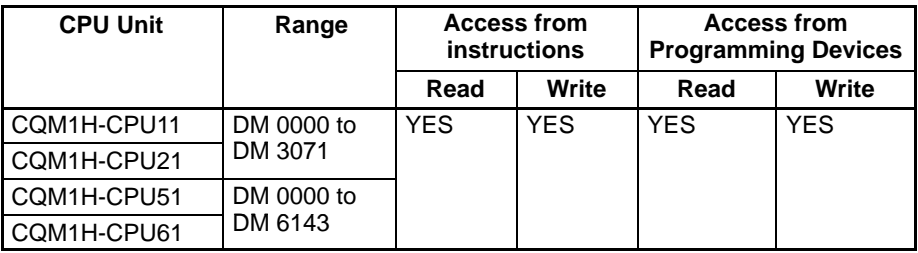

**Read-only Area (DM 6144 to DM 6568)** DM addresses from DM 6144 to DM 6568 make up the read-only area. Data in the read-only area can be read from instructions (not overwritten) and it can be read and overwritten from Programming Devices. Use the read-only area to store data that you don't want to be changed from the program.

To prevent data from being overwritten by Programming Devices, turn ON pin 1 on the DIP switch on the front of the CPU Unit.

When a Controller Link Unit or Serial Communications Board is being used, part of the read-only area is used for the Controller Link parameters/routing table or Serial Communications Board settings, as shown in the following table.

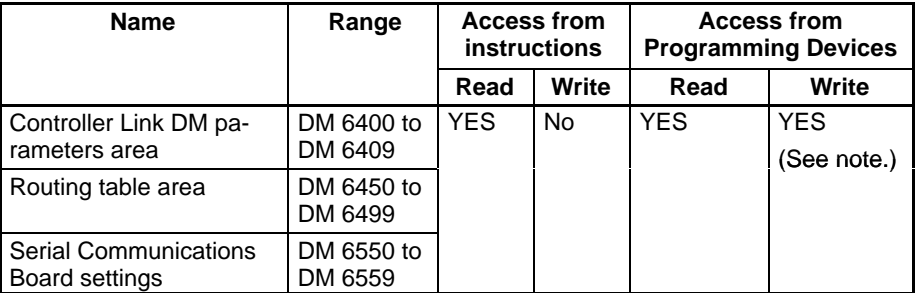

**Note** Data cannot be overwritten from Programming Devices when pin 1 on the DIP switch on the front of the CPU Unit is ON.

#### **Error Log Area (DM 6569 to DM 6599)**

The CPU Unit automatically records the error code and date/time of up to 10 errors (fatal and non-fatal) in the error log area.

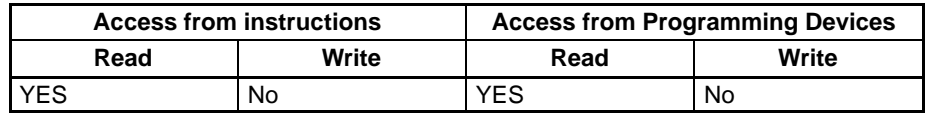

### **PC Setup (DM 6600 to DM 6655)**

The PC Setup contains all of the PC Setup settings except for the Serial COmmunications Board settings (stored in DM 6550 to DM 6559). Make the PC Setup settings from a Programming Device.

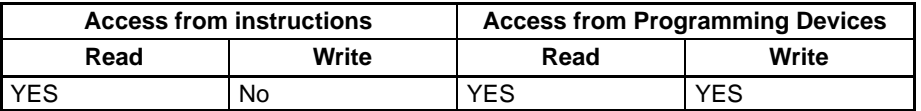

# **3-10 EM Area**

The EM area can be used in CQM1H-CPU61 CPU Units only. EM data is accessed in word units. Since only one bank of EM is available, bank specification is not necessary.

EM area addresses range from EM 0000 to EM 6143. The area has no particular functions assigned to it and can be used freely. It can be read and written from the program or Programming Devices.

# **3-11 Using Memory Cassettes**

This section provides general information on Memory Cassette specifications and explains how to read, write, and compare information in a Memory Cassette. Refer to the CQM1H Operation Manual for details on installing the Memory Cassette, write-protecting flash-memory or EEPROM Memory Cassettes, replacing EPROM chips, and changing the EPROM version switch settings.

An optional Memory Cassette can be used to record the program, read-only DM (DM 6144 to DM 6568), PC Setup (DM 6600 to DM 6655), and expansion instruction assignments. Recording this data on a Memory Cassette prevents the program and vital settings from being changed accidentally. In addition, the settings and the program required for different control processes can be easily changed by simply replacing the Memory Cassette.

The program can be written to the CPU Unit's internal RAM to operate the CQM1H without a Memory Cassette, but the CQM1H can operate even if the CPU Unit's battery fails when a Memory Cassette is used and it's contents are transferred at startup.

The CQM1H PCs can be equipped with a clock by installing a Memory Cassette with a clock. There is an "R" at the end of the model number of Memory Cassettes with a built-in clock. See 3-6-4 Using the Clock for more details. **Clock Function**

Data written to a Memory Cassette by a CQM1H CPU Unit cannot be read by a CQM1 CPU Unit, but data written by a CQM1 CPU Unit can be read by a CQM1H CPU Unit. **Compatibility Between Different CPU Units**

> Data written to a Memory Cassette by a CQM1H-CPU61 can be read by CQM1H-CPU51, CQM1H-CPU21, and CQM1H-CPU11 CPU Units, but the program will not operate properly if EM area addresses have been used.

## **3-11-1 Memory Cassettes and Contents**

**Available Memory Cassettes** The following Memory Cassettes are available.

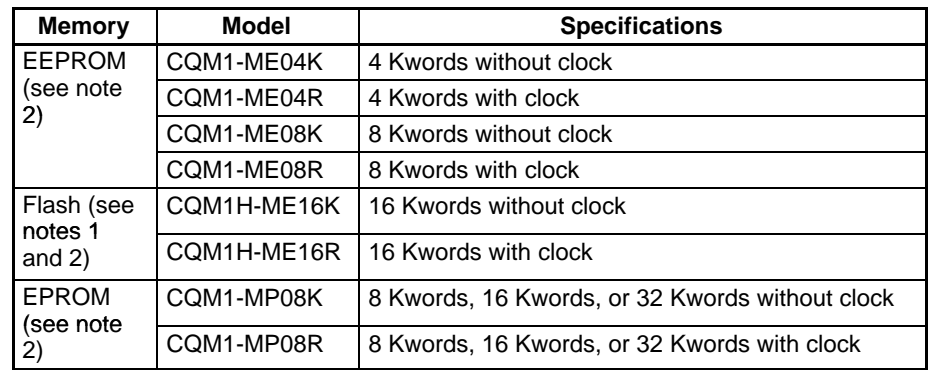

- **Note** 1. Data can be read and written for a EEPROM Memory Cassette with a Programming Device.
	- 2. Data can be read from a EPROM Memory Cassette with a Programming Device, but must be written with a PROM Writer. An EPROM chip with 8 Kwords, 16 Kwords, or 32 Kwords can be installed in the Memory Cassette.
	- 3. The CQM1H-ME16K and CQM1H-ME16R cannot be used in CQM1 PCs.

The following EPROM chips (sold separately) are required for EPROM Memory Cassettes.

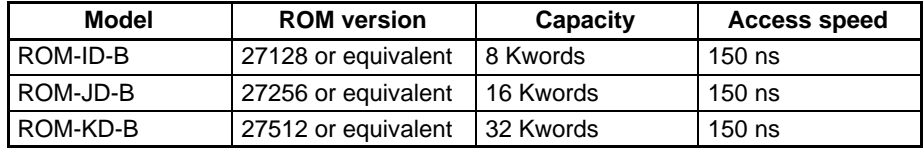

Refer to the CQM1H Operation Manual for details on replacing EPROM chips and changing the Memory Cassette's EPROM version switch settings.

**Contents** The data stored in a Memory Cassette is mainly the CPU Unit's read-only DM, PC Setup, and program, as shown in the following table. All of this data is handled as a single unit; the 4 areas cannot be read, written, or compared individually.

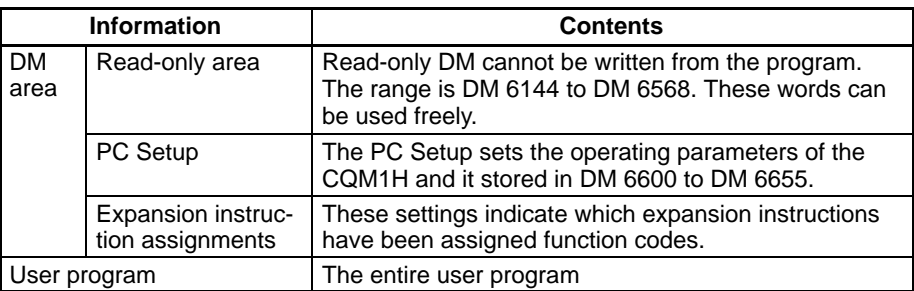

## **3-11-2 Memory Cassette Capacity and Program Size**

The following table shows the largest program that can be stored in each size Memory Cassette.

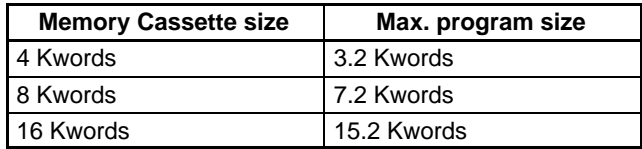

A non-fatal error will occur and the transfer will not be executed if an attempt is made to store a program that is too large for the Memory Cassette or read a program that is too large for the CPU Unit. Two examples are shown below.

**1, 2, 3...** 1. When a 4-Kword EEPROM Memory Cassette is installed in a CPU Unit with a 7.2-Kword UM (user program) area, programs up to 3.2 Kwords long can be written to the Memory Cassette. A non-fatal error will occur if an attempt is made to write a program larger than 3.2 Kwords to the Memory Cassette.

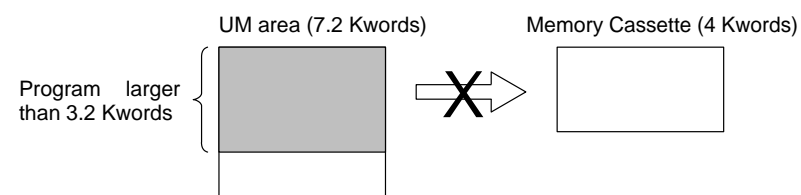

2. When a 8-Kword or larger Memory Cassette is installed in a CPU Unit with a 3.2-Kword UM (user program) area, programs up to 3.2 KW long can be read from the Memory Cassette. A non-fatal error will occur if an attempt is made to read a program larger than 3.2 Kwords from the Memory Cassette.

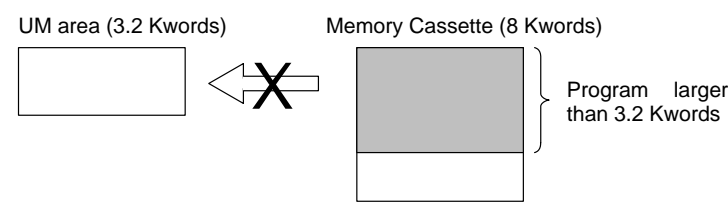

**Note** The two transfers shown above would be completed normally if the program were 3.2 Kwords or smaller.

The approximate sizes of the programs in the UM (user program) area and Memory Cassette can be determined by the content of AR 15, as shown in the following table.

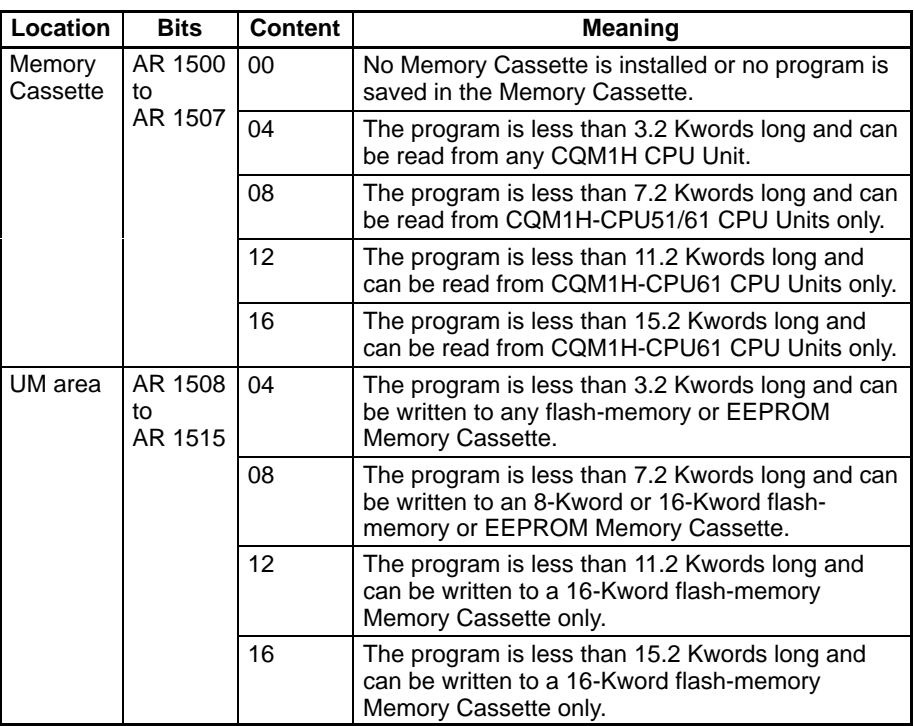

In CQM1H-CPU11/21 CPU Units, the content of AR 1508 to AR 1515 is normally 04. The content of AR 1500 to AR 1507 is normally 04 when a 4-Kword Memory Cassette is installed.

The size of the program indicated in AR 15 does not include the NOP(00) instructions after END(01), but will include any instructions other than NOP(00). Be sure to clear any unneeded instructions after END(01) to get an accurate measurement of the program's size.

## **3-11-3 Writing to the Memory Cassette**

This section explains how to write the CPU Unit's data to a Flash-memory or EE-PROM Memory Cassette.

**Note** A PROM Writer and Support Software are needed to write data to an EPROM Memory Cassette. Refer to the Support Software's Operation Manual for details.

**Procedure** Follow the procedure outlined below to write to a Flash-memory or EEPROM Memory Cassette.

> **1, 2, 3...** 1. Check to see that the write-protect switch on the Memory Cassette is OFF (i.e., writing enabled). The Memory Cassette Write-protected Flag (AR 1302) will be OFF if writing is enabled.

> > If the switch is ON (i.e., writing not enabled), then turn the CQM1H power supply OFF and remove the Memory Cassette before changing the switch.

- 2. Check to see that the CQM1H is in PROGRAM mode. If it is in either RUN or MONITOR mode, use a Programming Device to change the mode.
- 3. Turn ON AR 1400 from a Programming Device. The information will be written from the CQM1H to the Memory Cassette. When the operation is completed, AR 1400 will be turned OFF automatically.

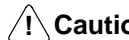

**/!∖Caution** Data cannot be written to the Memory Cassette if a memory error has occurred.

**Note** If an error occurs while data is being transmitted, a non-fatal error (FAL 9D) will be generated and the appropriate AR bit (from AR 1412 to AR 1415) will turn ON/OFF. If this occurs, refer to Section 8 Troubleshooting and make the necessary corrections.

## **3-11-4 Reading from the Memory Cassette**

There are two ways to read from the Memory Cassette. The Memory Cassette to CPU Unit Transfer Bit (AR 1401) can be turned ON from a Programming Device or pin 2 of the CPU Unit's DIP switch can be turned ON to automatically read data from the Memory Cassette at startup.

If the program on the Memory Cassette has expansion instructions with function codes different from the default settings, make sure that pin 4 of the CPU Unit's DIP switch is ON (indicating user-allocated function codes).

The contents of the Memory Cassette cannot be read from the program.

Reading from the Memory Cassette can be executed regardless of the type of Memory Cassette.

If an error occurs while data is being transmitted, a non-fatal error (FAL 9D) will be generated and the appropriate AR bit (from AR 1412 to AR 1415 will turn ON/ OFF. (If this occurs, refer to the Troubleshooting section and make the necessary correction.)

To use a Programming Device to read from the Memory Cassette, follow the procedure outlined below. **Programming Device Procedure**

- **1, 2, 3...** 1. Check to see that the CQM1H is in PROGRAM mode. If it is in either RUN or MONITOR mode, use the Programming Device to change the mode.
	- 2. Use the Programming Device to turn ON AR 1401. The information will be read from the Memory Cassette to the CQM1H and AR 1401 will be turned OFF automatically when the read operation is completed.

**169**

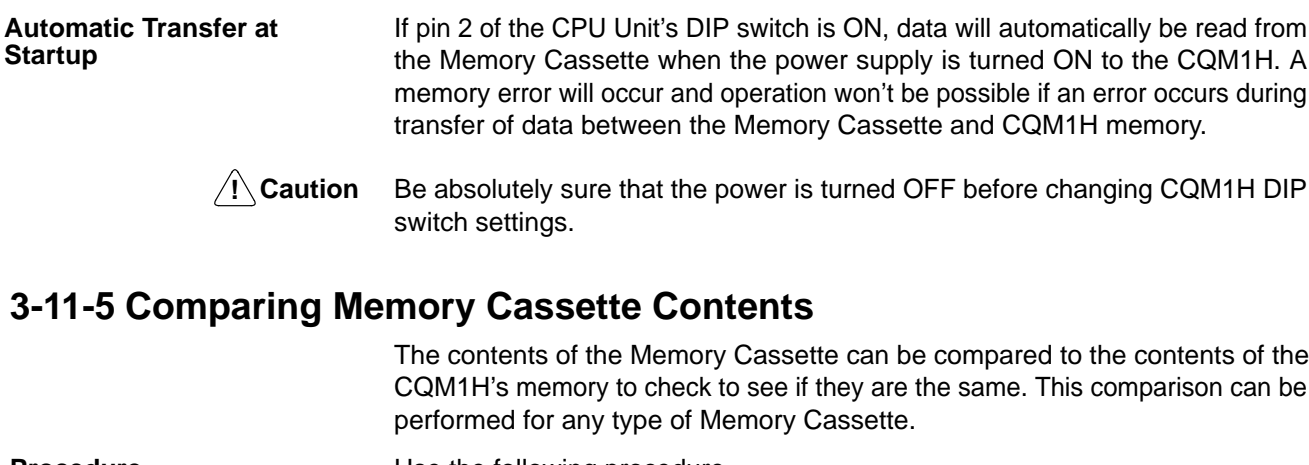

- **Procedure** Use the following procedure.
	- **1, 2, 3...** 1. Check to see that the CQM1H is in PROGRAM mode. If it is in either RUN or MONITOR mode, use the Programming Device to change to PROGRAM mode.
		- 2. Turn ON AR 1402 from the Programming Device. The contents of the Memory Cassette will be compared to the contents of CQM1H memory and AR 1402 will be turned OFF automatically when the comparison is completed.
		- 3. Check the status of AR 1403 to see the results of the comparison. AR 1403 will be ON if the contents were not the same or if the comparison was not possible because the CQM1H was not in PROGRAM mode. If AR 1403 is OFF, the comparison was successful and the contents were the same.

AR 1403 cannot be controlled from the program or from a Programming Device. It is controlled by the results of comparison only.

If a comparison is attempted with the CQM1H in any mode but PROGRAM mode, a non-fatal error will occur (FAL 9D) and AR 1412 will turn ON. Although AR 1403 will also turn ON, no comparison will have been performed. AR 1403 will also turn ON if a comparison is attempted without a Memory Cassette mounted in the CQM1H.

# **SECTION 4 Ladder-diagram Programming**

This section explains the basic steps and concepts involved in writing a basic ladder diagram program. It introduces the instructions that are used to build the basic structure of the ladder diagram and control its execution. The entire set of instructions used in programming is described in *Section 5 Instruction Set*.

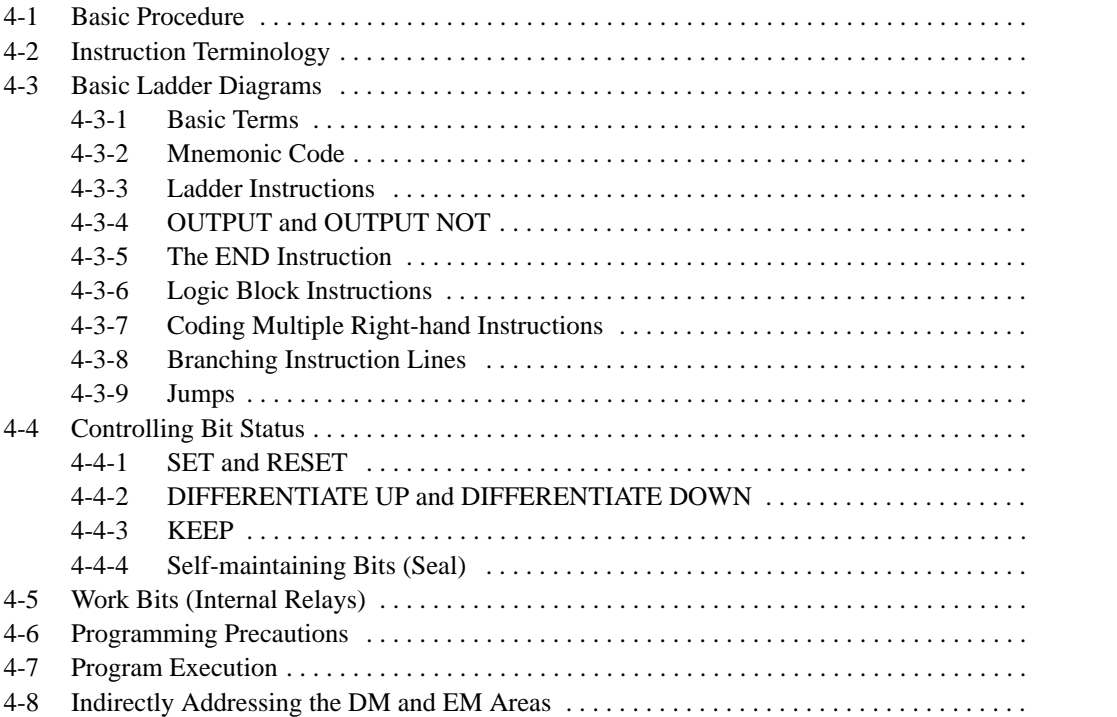

## **4-1 Basic Procedure**

There are several basic steps involved in writing a program. Sheets that can be copied to aid in programming are provided in Appendix E I/O Assignment Sheet and Appendix F Program Coding Sheet.

- **1, 2, 3...** 1. Obtain a list of all I/O devices and the I/O points that have been assigned to them and prepare a table that shows the I/O bit allocated to each I/O device.
	- 2. If you are using LR bits to link two PCs, prepare sheet showing the usage of these bits.
	- 3. Determine what words are available for work bits and prepare a table in which you can allocate these as you use them.
	- 4. Also prepare tables of TC numbers and jump numbers so that you can allocate these as you use them. Remember, the function of a TC number can be defined only once within the program; jump numbers 01 through 99 can be used only once each. (TC number are described in 5-16 Timer and Counter Instructions; jump numbers are described later in this section.)
	- 5. Draw the ladder diagram.
	- 6. Input the program into the CPU Unit. When using the Programming Console, this will involve converting the program to mnemonic form.
	- 7. Check the program for syntax errors and correct these.
	- 8. Execute the program to check for execution errors and correct these.
	- 9. After the entire Control System has been installed and is ready for use, execute the program and fine tune it if required.

The basics of ladder-diagram programming and conversion to mnemonic code are described in 4-3 Basic Ladder Diagrams. Preparing for and inputting the program via the Programming Console are described in the CQM1H Operation Manual and via the CX-Programmer in the CX-Programmer User Manual.

The rest of Section 4 covers more advanced programming, programming precautions, and program execution. All special application instructions are covered in Section 5 Instruction Set. Debugging is described in the CQM1H Operation Manual and CX-Programmer User Manual. Section 8 Troubleshooting also provides information required for debugging.

# **4-2 Instruction Terminology**

There are basically two types of instructions used in ladder-diagram programming: 1) instructions that correspond to the conditions on the ladder diagram and are used in instruction form only when converting a program to mnemonic code and 2) instructions that are used on the right side of the ladder diagram and are executed according to the conditions on the instruction lines leading to them.

Most instructions have at least one or more operands associated with them. Operands indicate or provide the data on which an instruction is to be performed. These are sometimes input as the actual numeric values, but are usually the addresses of data area words or bits that contain the data to be used. For instance, a MOVE instruction that has IR 000 designated as the source operand will move the contents of IR 000 to some other location. The other location is also designated as an operand. A bit whose address is designated as an operand is called an operand bit; a word whose address is designated as an operand is called an operand word. If the actual value is entered as a constant, it is preceded by # to indicate that it is not an address.

Other terms used in describing instructions are introduced in Section 5 Instruction Set.

# **4-3 Basic Ladder Diagrams**

A ladder diagram consists of one line running down the left side with lines branching off to the right. The line on the left is called the bus bar. The branching lines are called instruction lines or rungs. Along the instruction lines are placed conditions that lead to other instructions on the right side. The logical combinations of these conditions determine when and how the instructions at the right are executed. A ladder diagram is shown below.

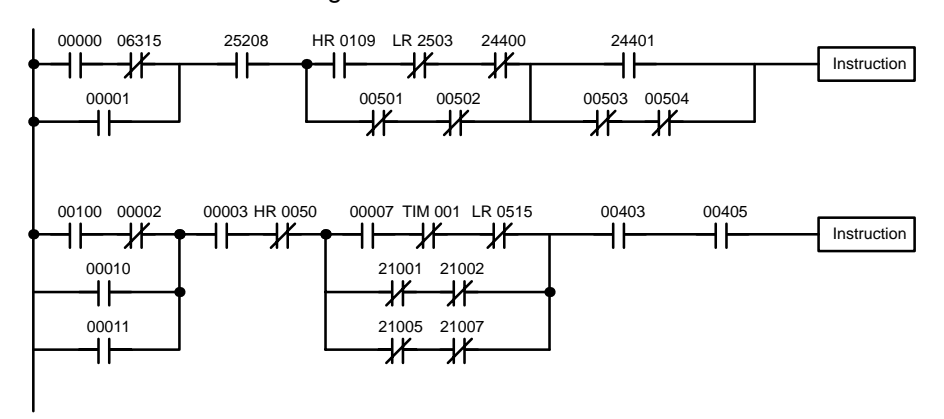

As shown in the diagram above, instruction lines can branch apart and they can join back together. The vertical pairs of lines are called conditions. Conditions without diagonal lines through them are called normally open conditions and correspond to a LOAD, AND, or OR instruction. The conditions with diagonal lines through them are called normally closed conditions and correspond to a LOAD NOT, AND NOT, or OR NOT instruction. The number above each condition indicates the operand bit for the instruction. It is the status of the bit associated with each condition that determines the execution condition for following instructions. The way the operation of each of the instructions corresponds to a condition is described below. Before we consider these, however, there are some basic terms that must be explained.

**Note** When displaying ladder diagrams with the CX-Programmer, a second bus bar will be shown on the right side of the ladder diagram and will be connected to all instructions on the right side. This does not change the ladder-diagram program in any functional sense. No conditions can be placed between the instructions on the right side and the right bus bar, i.e., all instructions on the right must be connected directly to the right bus bar. Refer to the CX-Programmer User Manual for details.

## **4-3-1 Basic Terms**

**Normally Open and Normally Closed Conditions**

Each condition in a ladder diagram is either ON or OFF depending on the status of the operand bit that has been assigned to it. A normally open condition is ON if the operand bit is ON; OFF if the operand bit is OFF. A normally closed condition is ON if the operand bit is OFF; OFF if the operand bit is ON. Generally speaking, you use a normally open condition when you want something to happen when a bit is ON, and a normally closed condition when you want something to happen when a bit is OFF.

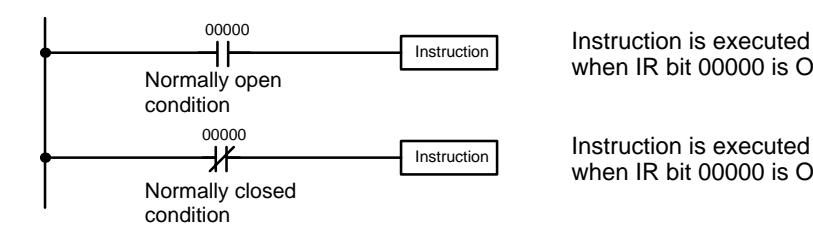

when IR bit 00000 is ON.

Instruction is executed when IR bit 00000 is OFF.

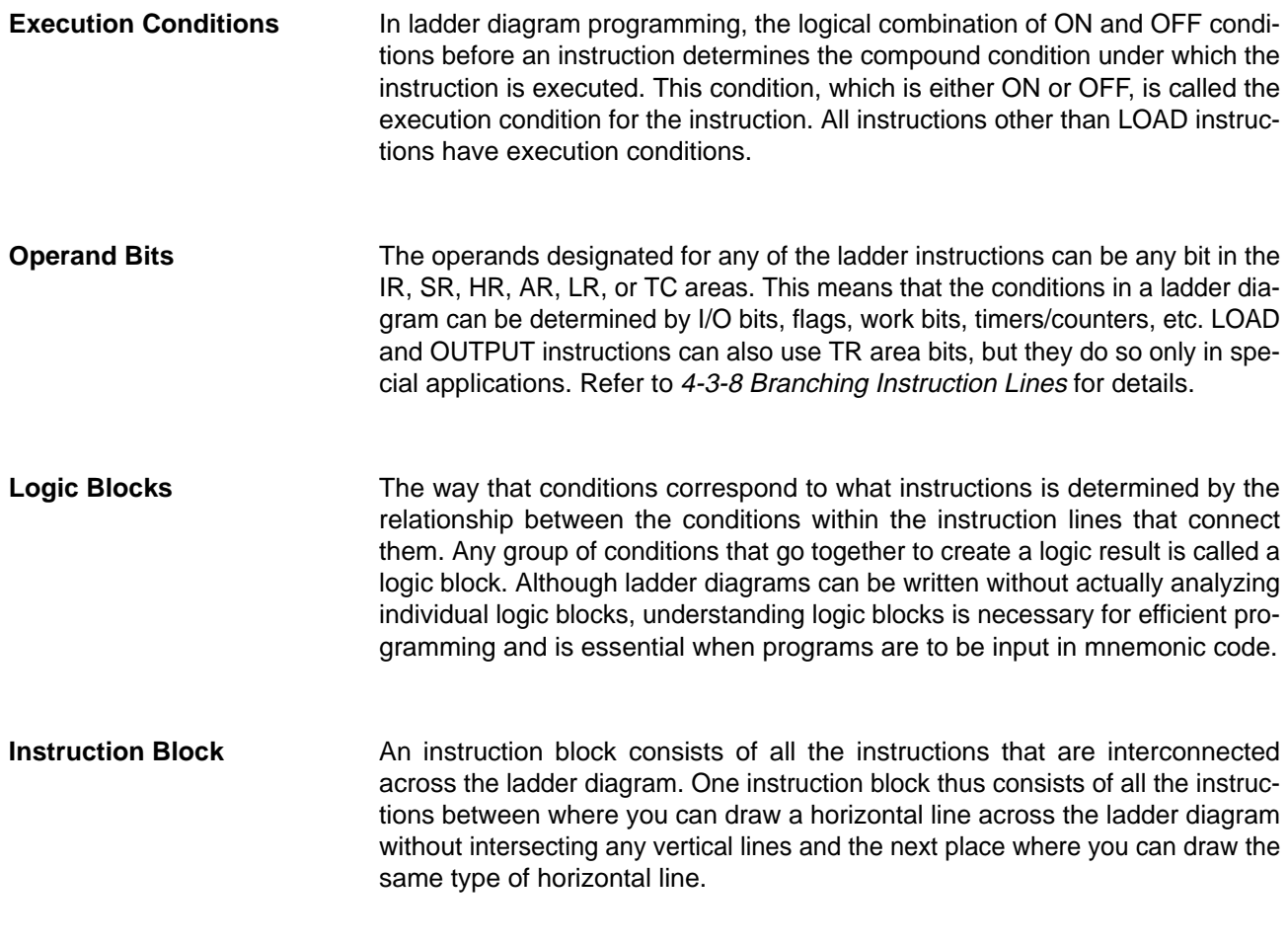

# **4-3-2 Mnemonic Code**

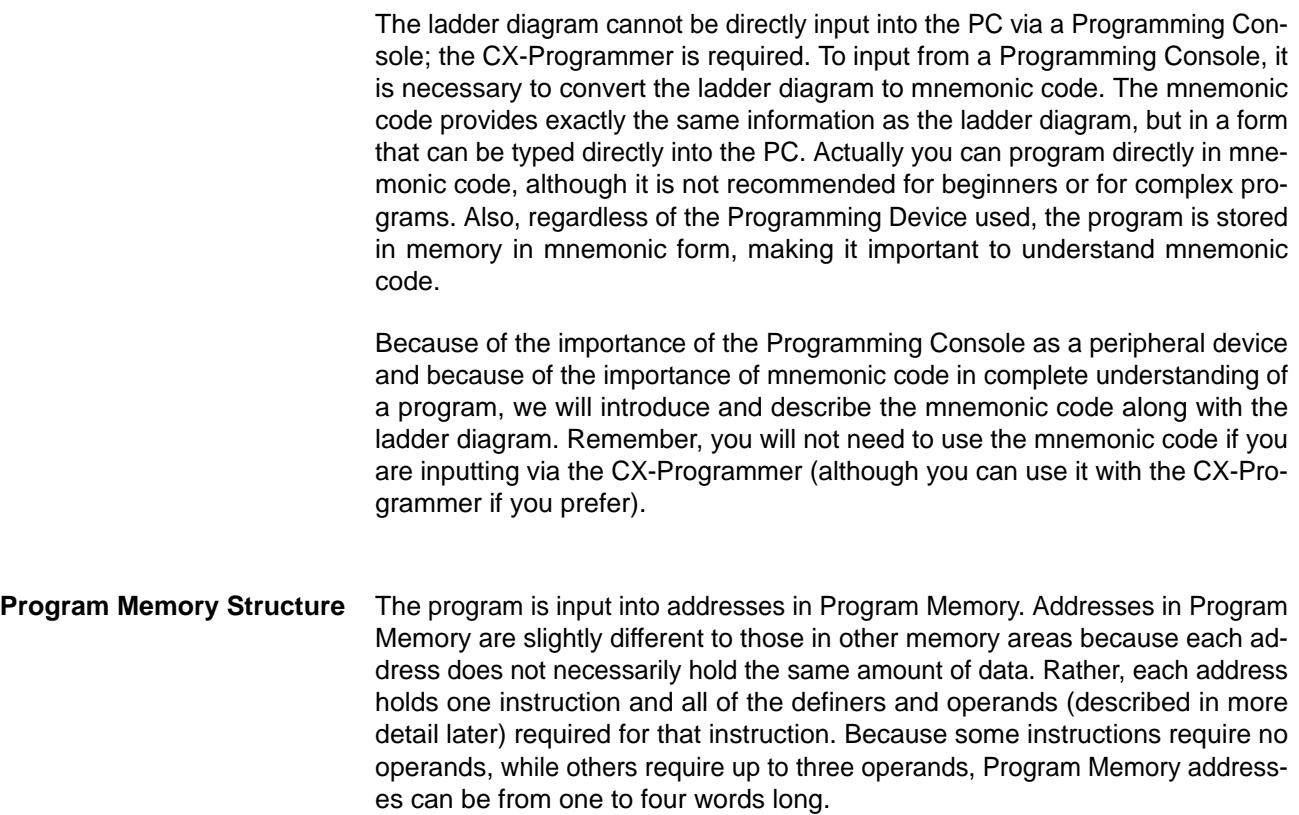

Program Memory addresses start at 00000 and run until the capacity of Program Memory has been exhausted. The first word at each address defines the instruction. Any definers used by the instruction are also contained in the first word. Also, if an instruction requires only a single bit operand (with no definer), the bit operand is also programmed on the same line as the instruction. The rest of the words required by an instruction contain the operands that specify what data is to be used. When converting to mnemonic code, all but ladder diagram instructions are written in the same form, one word to a line, just as they appear in the ladder diagram symbols. An example of mnemonic code is shown below. The instructions used in it are described later in the manual.

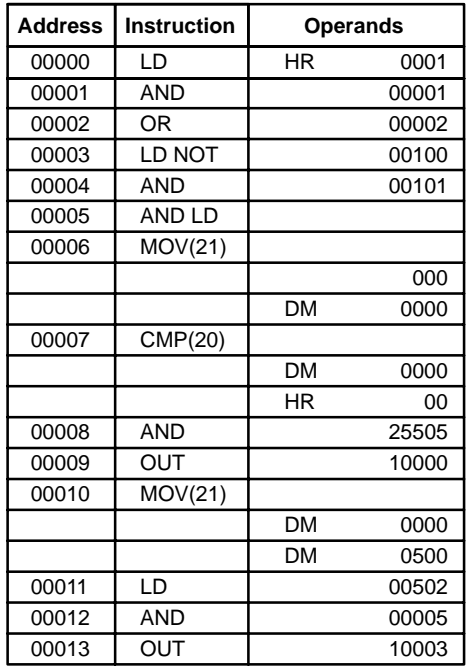

The address and instruction columns of the mnemonic code table are filled in for the instruction word only. For all other lines, the left two columns are left blank. If the instruction requires no definer or bit operand, the operand column is left blank for first line. It is a good idea to cross through any blank data column spaces (for all instruction words that do not require data) so that the data column can be quickly scanned to see if any addresses have been left out.

When programming, addresses are automatically displayed and do not have to be input unless for some reason a different location is desired for the instruction. When converting to mnemonic code, it is best to start at Program Memory address 00000 unless there is a specific reason for starting elsewhere.

## **4-3-3 Ladder Instructions**

The ladder instructions are those instructions that correspond to the conditions on the ladder diagram. Ladder instructions, either independently or in combination with the logic block instructions described next, form the execution conditions upon which the execution of all other instructions are based.

#### **LOAD and LOAD NOT**

The first condition that starts any logic block within a ladder diagram corresponds to a LOAD or LOAD NOT instruction. Each of these instruction requires one line of mnemonic code. "Instruction" is used as a dummy instruction in the following examples and could be any of the right-hand instructions described later in this manual.

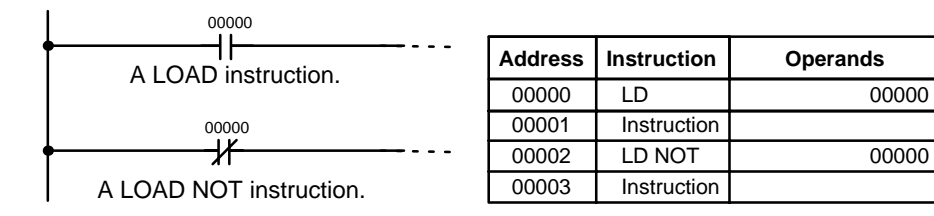

When this is the only condition on the instruction line, the execution condition for the instruction at the right is ON when the condition is ON. For the LOAD instruction (i.e., a normally open condition), the execution condition would be ON when IR 00000 was ON; for the LOAD NOT instruction (i.e., a normally closed condition), it would be ON when 00000 was OFF.

#### When two or more conditions lie in series on the same instruction line, the first one corresponds to a LOAD or LOAD NOT instruction; and the rest of the conditions, to AND or AND NOT instructions. The following example shows three conditions which correspond in order from the left to a LOAD, an AND NOT, and an AND instruction. Again, each of these instructions requires one line of mnemonic code. **AND and AND NOT**

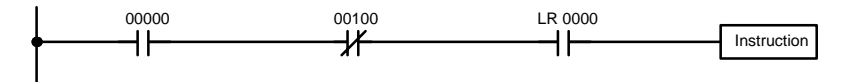

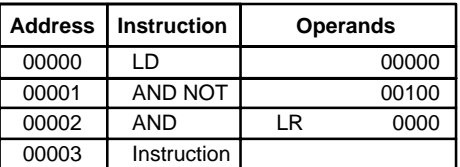

The instruction would have an ON execution condition only when all three conditions are ON, i.e., when IR 00000 was ON, IR 00100 was OFF, and LR 0000 was ON.

AND instructions in series can be considered individually, with each taking the logical AND of the execution condition (i.e., the total of all conditions up to that point) and the status of the AND instruction's operand bit. If both of these are ON, an ON execution condition will be produced for the next instruction. If either is OFF, the result will also be OFF. The execution condition for the first AND instruction in a series is the first condition on the instruction line.

Each AND NOT instruction in a series would take the logical AND between its execution condition and the inverse of its operand bit.

#### **OR and OR NOT**

When two or more conditions lie on separate instruction lines running in parallel and then joining together, the first condition corresponds to a LOAD or LOAD NOT instruction; the rest of the conditions correspond to OR or OR NOT instructions. The following example shows three conditions which correspond in order from the top to a LOAD NOT, an OR NOT, and an OR instruction. Again, each of these instructions requires one line of mnemonic code.

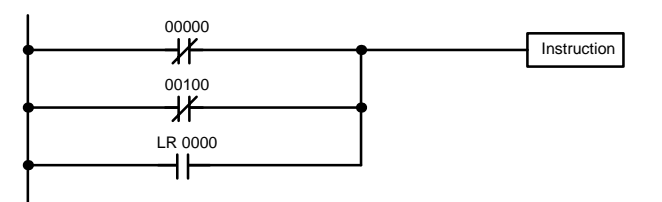

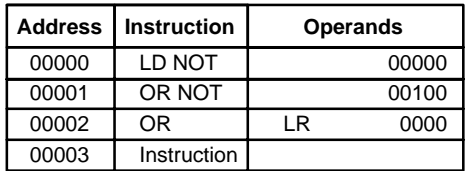

The instruction would have an ON execution condition when any one of the three conditions was ON, i.e., when IR 00000 was OFF, when IR 00100 was OFF, or when LR 0000 was ON.

OR and OR NOT instructions can be considered individually, each taking the logical OR between its execution condition and the status of the OR instruction's operand bit. If either one of these were ON, an ON execution condition would be produced for the next instruction.

### **Combining AND and OR Instructions**

When AND and OR instructions are combined in more complicated diagrams, they can sometimes be considered individually, with each instruction performing a logic operation on the execution condition and the status of the operand bit. The following is one example. Study this example until you are convinced that the mnemonic code follows the same logic flow as the ladder diagram.

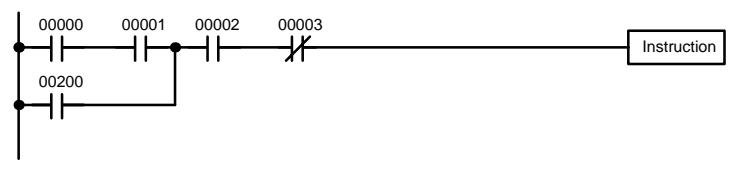

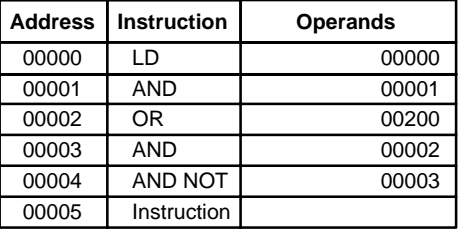

Here, an AND is taken between the status of IR 00000 and that of IR 00001 to determine the execution condition for an OR with the status of IR 00200. The result of this operation determines the execution condition for an AND with the status of IR 00002, which in turn determines the execution condition for an AND with the inverse (i.e., and AND NOT) of the status of IR 00003.

In more complicated diagrams, however, it is necessary to consider logic blocks before an execution condition can be determined for the final instruction, and that's where AND LOAD and OR LOAD instructions are used. Before we consider more complicated diagrams, however, we'll look at the instructions required to complete a simple "input-output" program.

## **4-3-4 OUTPUT and OUTPUT NOT**

The simplest way to output the results of combining execution conditions is to output it directly with the OUTPUT and OUTPUT NOT. These instructions are used to control the status of the designated operand bit according to the execution condition. With the OUTPUT instruction, the operand bit will be turned ON as long as the execution condition is ON and will be turned OFF as long as the execution condition is OFF. With the OUTPUT NOT instruction, the operand bit will be turned ON as long as the execution condition is OFF and turned OFF as long as the execution condition is ON. These appear as shown below. In mnemonic code, each of these instructions requires one line.

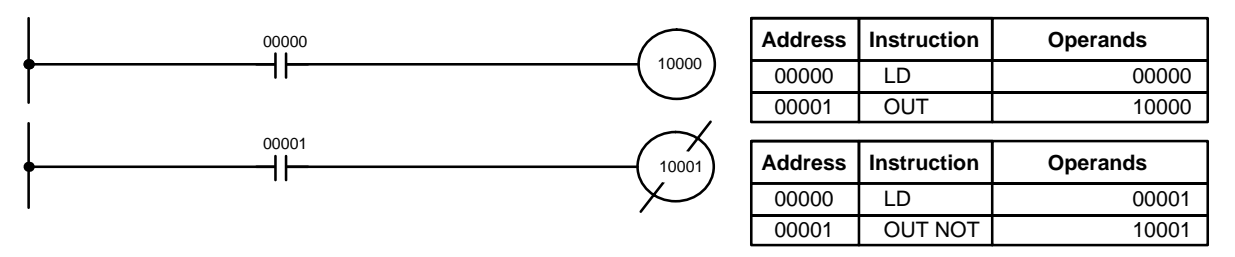

In the above examples, IR 10000 will be ON as long as IR 00000 is ON and IR 10001 will be OFF as long as IR 00001 is ON. Here, IR 00000 and IR 00001 would be input bits and IR 10000 and IR 10001 output bits assigned to the Units controlled by the PC, i.e., the signals coming in through the input points assigned IR 00000 and IR 00001 are controlling the output points assigned IR 10000 and IR 10001, respectively.

The length of time that a bit is ON or OFF can be controlled by combining the OUTPUT or OUTPUT NOT instruction with Timer instructions. Refer to Examples under 5-16-1 Timer – TIM for details.

## **4-3-5 The END Instruction**

The last instruction required to complete a simple program is the END instruction. When the CPU Unit scans the program, it executes all instructions up to the first END instruction before returning to the beginning of the program and beginning execution again. Although an END instruction can be placed at any point in a program, which is sometimes done when debugging, no instructions past the first END instruction will be executed until it is removed. The number following the END instruction in the mnemonic code is its function code, which is used when inputting most instruction into the PC. These are described later. The END instruction requires no operands and no conditions can be placed on the same instruction line with it.

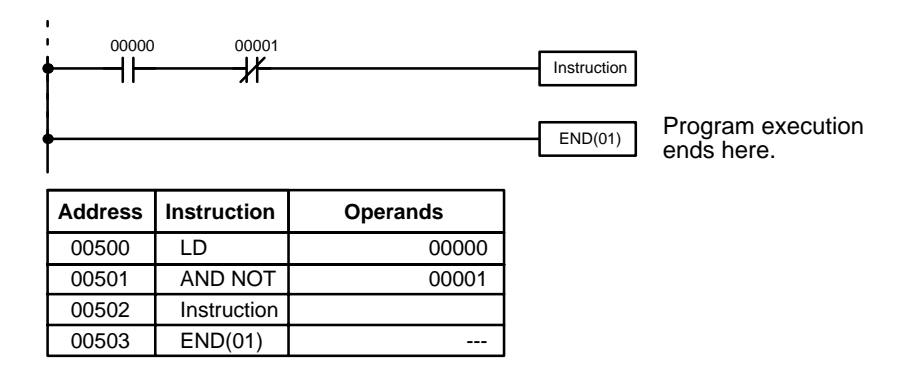

If there is no END instruction anywhere in the program, the program will not be executed at all.

Now you have all of the instructions required to write simple input-output programs. Before we finish with ladder diagram basic and go onto inputting the program into the PC, let's look at logic block instruction (AND LOAD and OR LOAD), which are sometimes necessary even with simple diagrams.

## **4-3-6 Logic Block Instructions**

Logic block instructions do not correspond to specific conditions on the ladder diagram; rather, they describe relationships between logic blocks. The AND LOAD instruction logically ANDs the execution conditions produced by two logic blocks. The OR LOAD instruction logically ORs the execution conditions produced by two logic blocks.

**AND LOAD** 

Although simple in appearance, the diagram below requires an AND LOAD instruction.

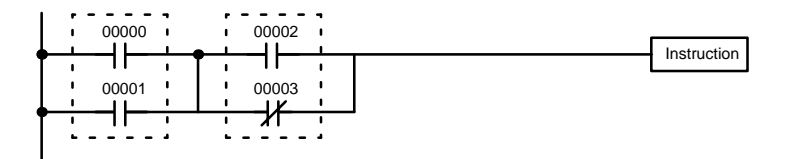

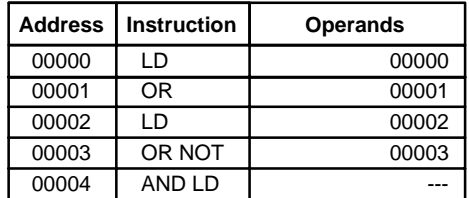

The two logic blocks are indicated by dotted lines. Studying this example shows that an ON execution condition will be produced when: either of the conditions in the left logic block is ON (i.e., when either IR 00000 or IR 00001 is ON), **and** when either of the conditions in the right logic block is ON (i.e., when either IR 00002 is ON or IR 00003 is OFF).

The above ladder diagram cannot, however, be converted to mnemonic code using AND and OR instructions alone. If an AND between IR 00002 and the results of an OR between IR 00000 and IR 00001 is attempted, the OR NOT between IR 00002 and IR 00003 is lost and the OR NOT ends up being an OR NOT between just IR 00003 and the result of an AND between IR 00002 and the first OR. What we need is a way to do the OR (NOT)'s independently and then combine the results.

To do this, we can use the LOAD or LOAD NOT instruction in the middle of an instruction line. When LOAD or LOAD NOT is executed in this way, the current execution condition is saved in special buffers and the logic process is repeated from the beginning. To combine the results of the current execution condition with that of a previous "unused" execution condition, an AND LOAD or an OR LOAD instruction is used. Here "LOAD" refers to loading the last unused execution condition. An unused execution condition is produced by using the LOAD or LOAD NOT instruction for any but the first condition on an instruction line.

Analyzing the above ladder diagram in terms of mnemonic instructions, the condition for IR 00000 is a LOAD instruction and the condition below it is an OR instruction between the status of IR 00000 and that of IR 00001. The condition at IR 00002 is another LOAD instruction and the condition below is an OR NOT instruction, i.e., an OR between the status of IR 00002 and the inverse of the status of IR 00003. To arrive at the execution condition for the instruction at the right, the logical AND of the execution conditions resulting from these two blocks would have to be taken. AND LOAD does this. The mnemonic code for the ladder diagram is shown below. The AND LOAD instruction requires no operands of its own, because it operates on previously determined execution conditions. Here too, dashes are used to indicate that no operands needs designated or input.

The following diagram requires an OR LOAD instruction between the top logic block and the bottom logic block. An ON execution condition would be produced for the instruction at the right either when IR 00000 is ON and IR 00001 is OFF or when IR 00002 and IR 00003 are both ON. The operation of and mnemonic code for the OR LOAD instruction are exactly the same as those for a AND LOAD instruction except that the current execution condition is ORed with the last unused execution condition.

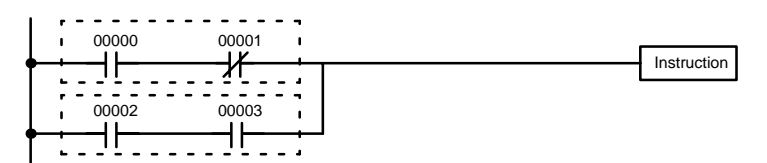

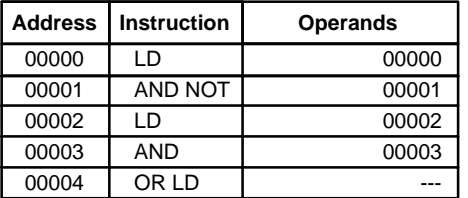

Naturally, some diagrams will require both AND LOAD and OR LOAD instructions.

#### **Logic Block Instructions in Series**

To code diagrams with logic block instructions in series, the diagram must be divided into logic blocks. Each block is coded using a LOAD instruction to code the first condition, and then AND LOAD or OR LOAD is used to logically combine the blocks. With both AND LOAD and OR LOAD there are two ways to achieve this. One is to code the logic block instruction after the first two blocks and then after each additional block. The other is to code all of the blocks to be combined, starting each block with LOAD or LOAD NOT, and then to code the logic block instructions which combine them. In this case, the instructions for the last pair of blocks should be combined first, and then each preceding block should be combined, working progressively back to the first block. Although either of these methods will produce exactly the same result, the second method, that of coding all logic block instructions together, can be used only if eight or fewer blocks are being combined, i.e., if seven or fewer logic block instructions are required.

The following diagram requires AND LOAD to be converted to mnemonic code because three pairs of parallel conditions lie in series. The two means of coding the programs are also shown.

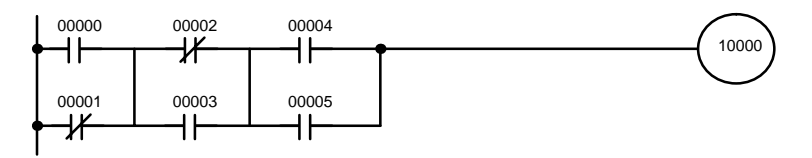

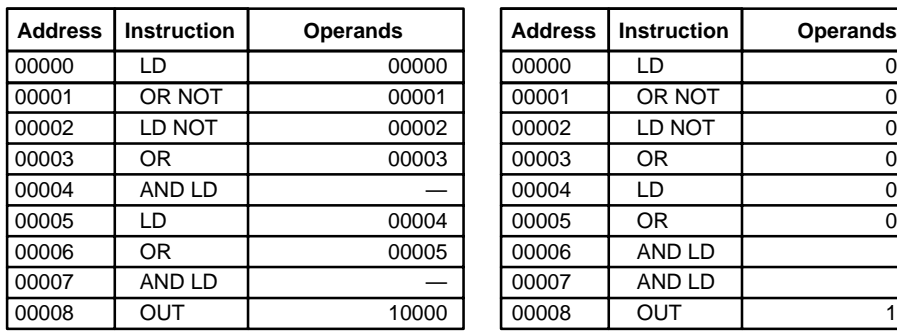

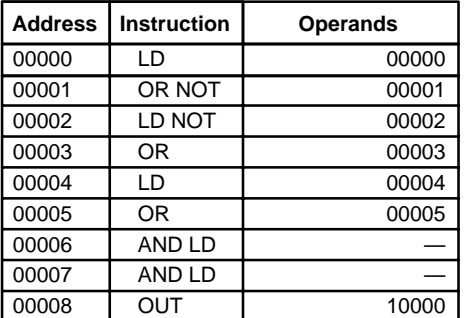

Again, with the method on the right, a maximum of eight blocks can be combined. There is no limit to the number of blocks that can be combined with the first method.

The following diagram requires OR LOAD instructions to be converted to mnemonic code because three pairs of conditions in series lie in parallel to each other.

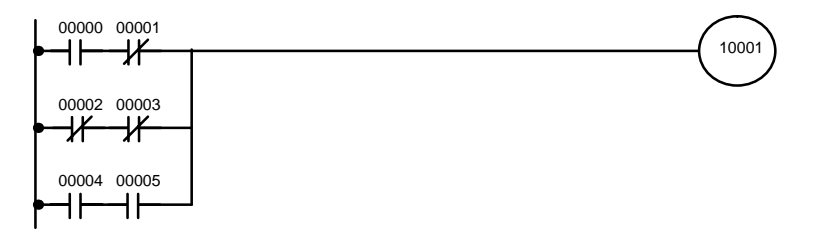

The first of each pair of conditions is converted to LOAD with the assigned bit operand and then ANDed with the other condition. The first two blocks can be coded first, followed by OR LOAD, the last block, and another OR LOAD, or the three blocks can be coded first followed by two OR LOADs. The mnemonic code for both methods is shown below.

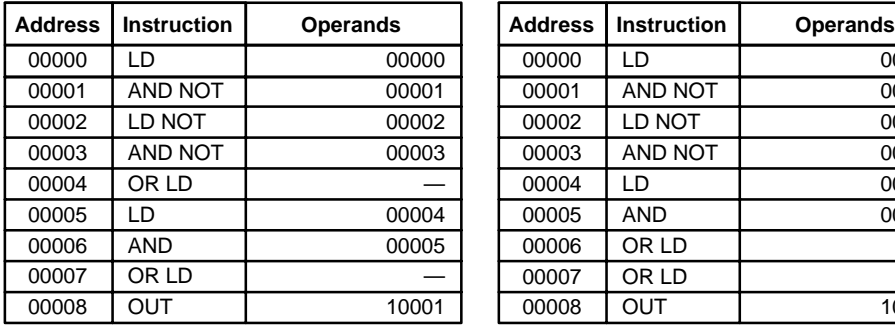

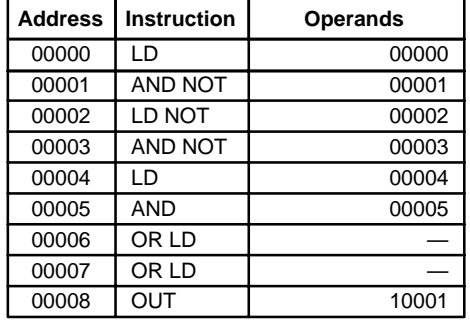

Again, with the method on the right, a maximum of eight blocks can be combined. There is no limit to the number of blocks that can be combined with the first method.

#### **Combining AND LOAD and OR LOAD**

Both of the coding methods described above can also be used when using AND LOAD and OR LOAD, as long as the number of blocks being combined does not exceed eight.

The following diagram contains only two logic blocks as shown. It is not necessary to further separate block b components, because it can be coded directly using only AND and OR.

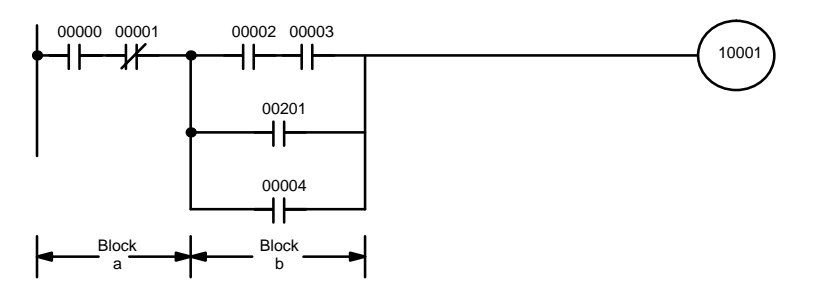

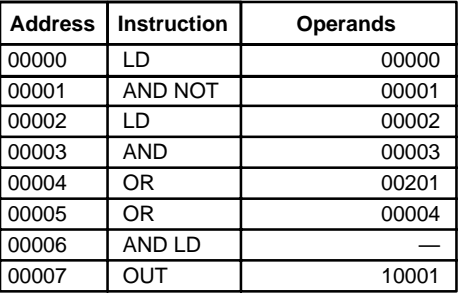

Although the following diagram is similar to the one above, block b in the diagram below cannot be coded without separating it into two blocks combined with OR LOAD. In this example, the three blocks have been coded first and then OR LOAD has been used to combine the last two blocks followed by AND LOAD to combine the execution condition produced by the OR LOAD with the execution condition of block a.

When coding the logic block instructions together at the end of the logic blocks they are combining, they must, as shown below, be coded in reverse order, i.e., the logic block instruction for the last two blocks is coded first, followed by the one to combine the execution condition resulting from the first logic block instruction and the execution condition of the logic block third from the end, and on back to the first logic block that is being combined.

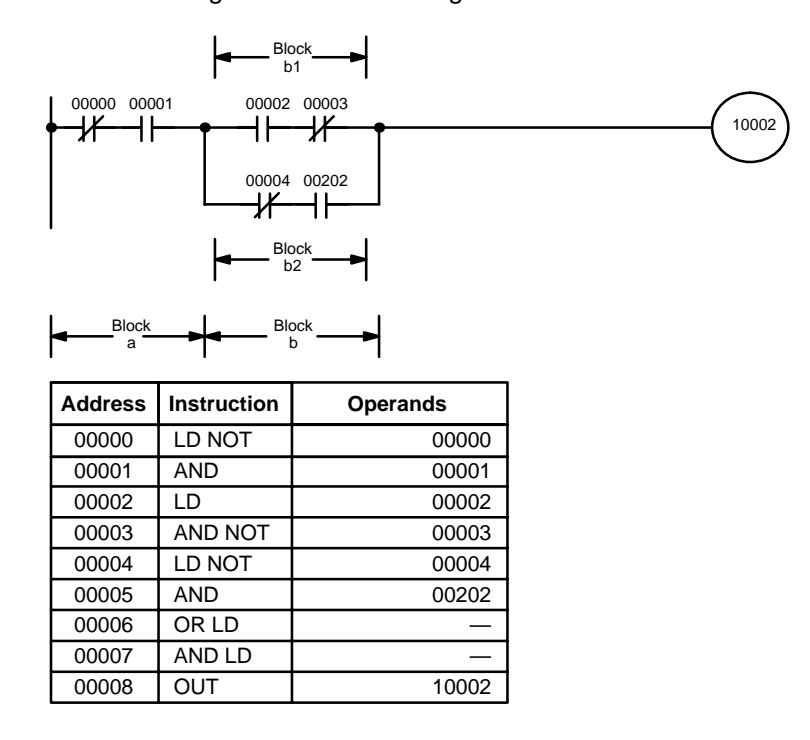

#### **Complicated Diagrams**

When determining what logic block instructions will be required to code a diagram, it is sometimes necessary to break the diagram into large blocks and then continue breaking the large blocks down until logic blocks that can be coded without logic block instructions have been formed. These blocks are then coded, combining the small blocks first, and then combining the larger blocks. Either AND LOAD or OR LOAD is used to combine the blocks, i.e., AND LOAD or OR LOAD always combines the last two execution conditions that existed, regardless of whether the execution conditions resulted from a single condition, from logic blocks, or from previous logic block instructions.

When working with complicated diagrams, blocks will ultimately be coded starting at the top left and moving down before moving across. This will generally mean that, when there might be a choice, OR LOAD will be coded before AND LOAD.

The following diagram must be broken down into two blocks and each of these then broken into two blocks before it can be coded. As shown below, blocks a and b require an AND LOAD. Before AND LOAD can be used, however, OR LOAD must be used to combine the top and bottom blocks on both sides, i.e., to combine a1 and a2; b1 and b2.

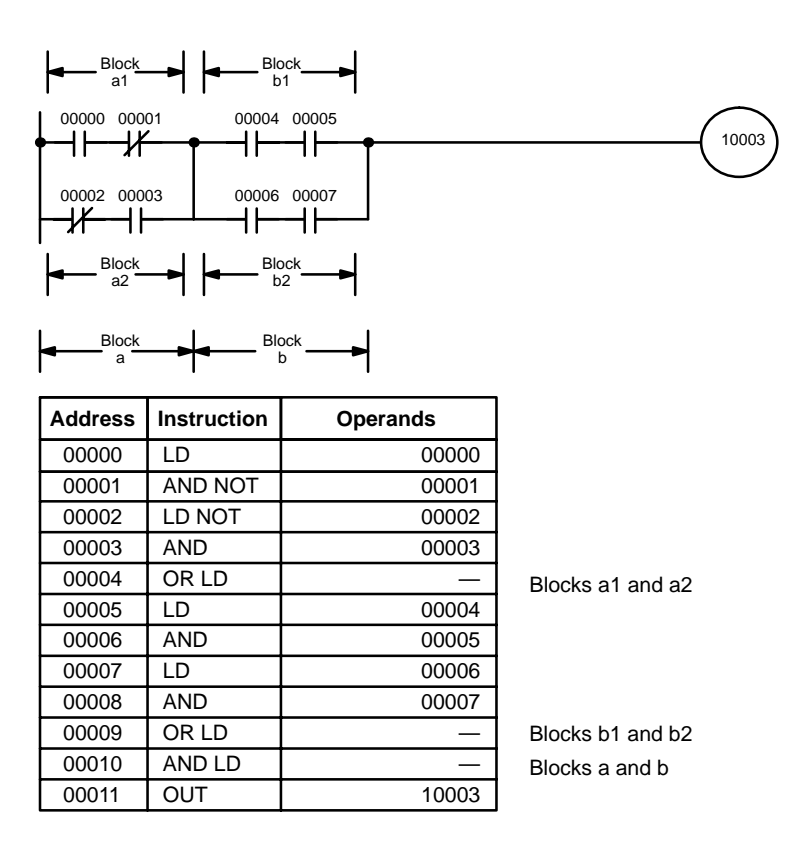

The following type of diagram can be coded easily if each block is coded in order: first top to bottom and then left to right. In the following diagram, blocks a and b would be combined using AND LOAD as shown above, and then block c would be coded and a second AND LOAD would be used to combine it with the execution condition from the first AND LOAD. Then block d would be coded, a third AND LOAD would be used to combine the execution condition from block d with the execution condition from the second AND LOAD, and so on through to block n.

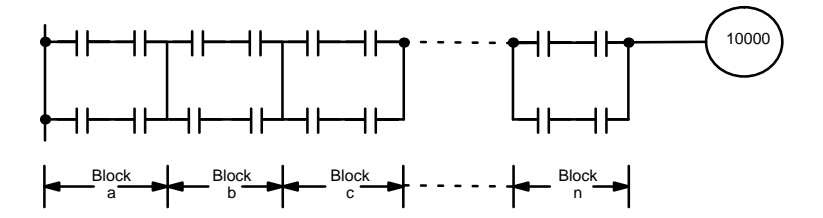

### *Basic Ladder Diagrams* **Section 4-3**

The following diagram requires an OR LOAD followed by an AND LOAD to code the top of the three blocks, and then two more OR LOADs to complete the mnemonic code.

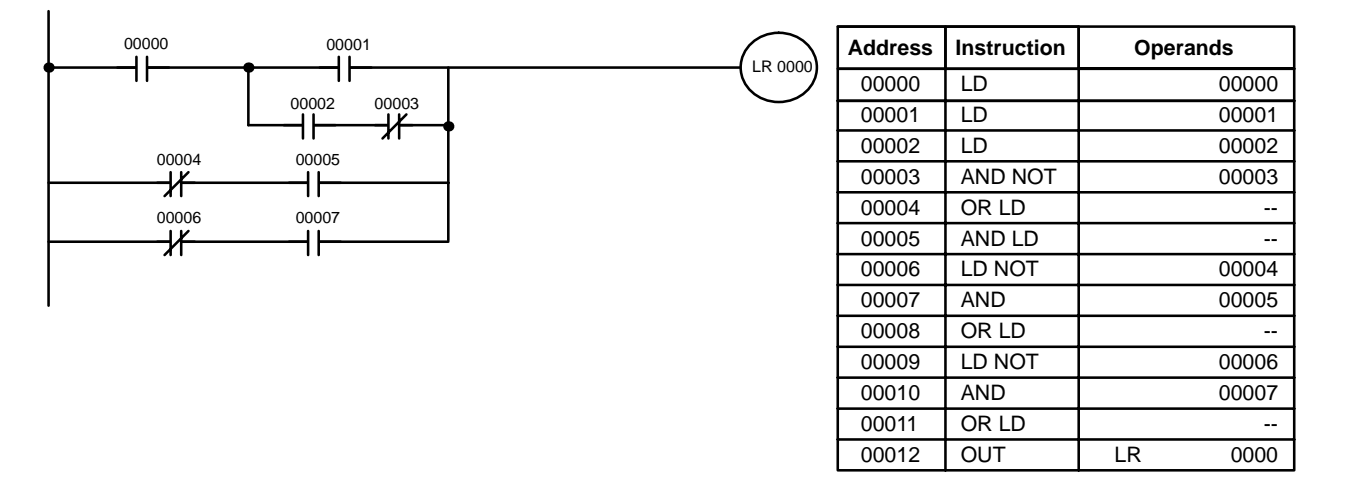

Although the program will execute as written, this diagram could be drawn as shown below to eliminate the need for the first OR LOAD and the AND LOAD, simplifying the program and saving memory space.

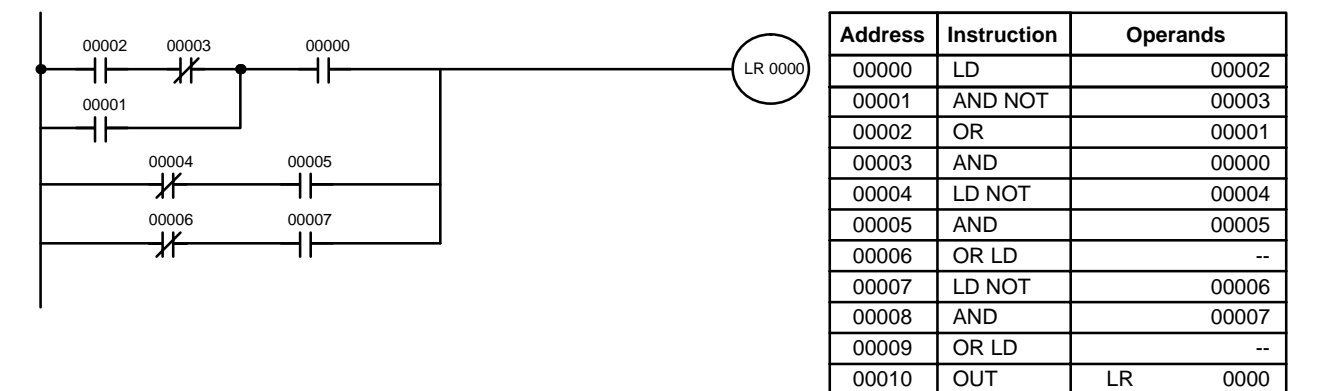

The following diagram requires five blocks, which here are coded in order before using OR LOAD and AND LOAD to combine them starting from the last two blocks and working backward. The OR LOAD at program address 00008 combines blocks d and e, the following AND LOAD combines the resulting execution condition with that of block c, etc.

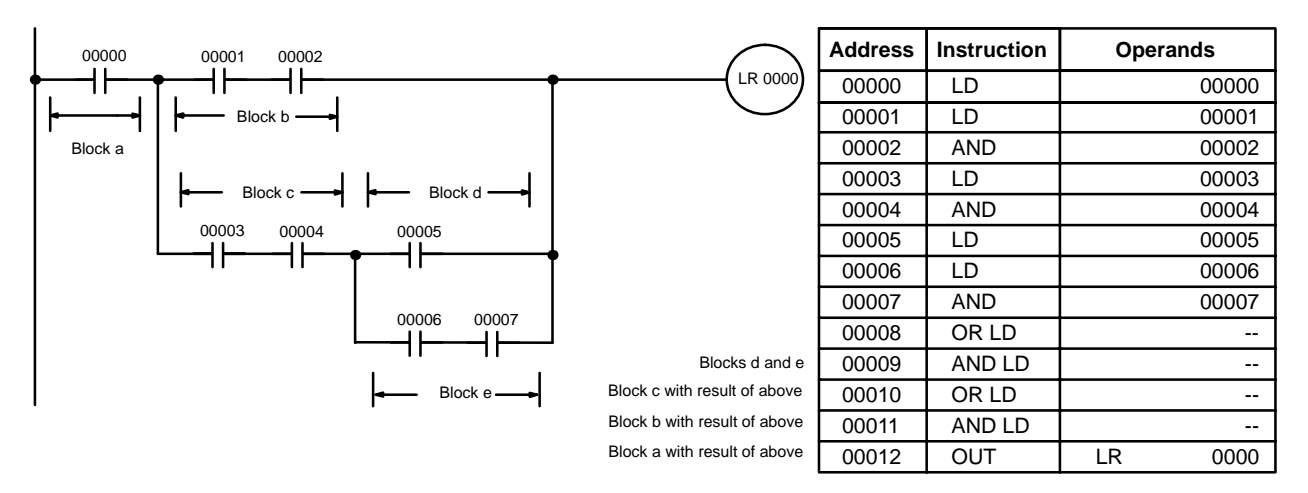

Again, this diagram can be redrawn as follows to simplify program structure and coding and to save memory space.

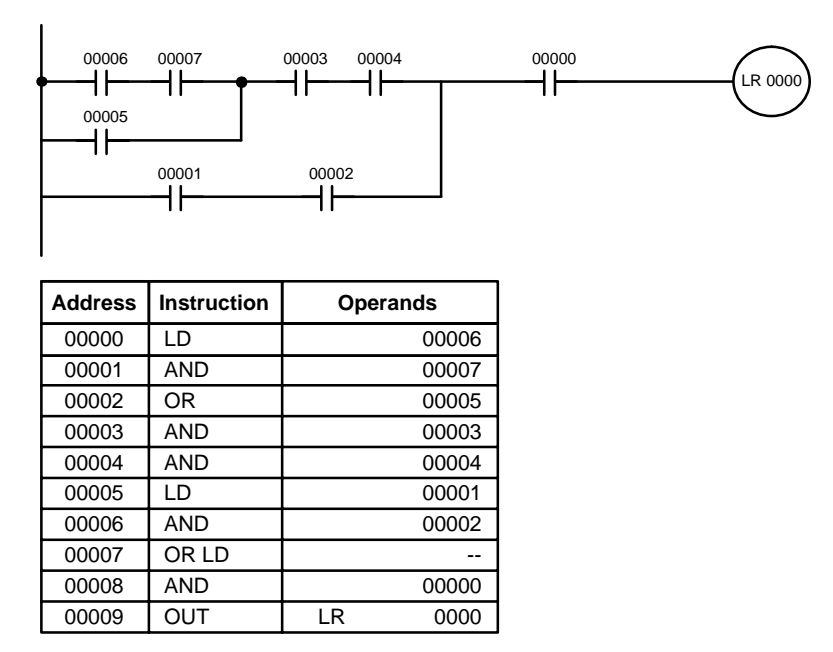

The next and final example may at first appear very complicated but can be coded using only two logic block instructions. The diagram appears as follows:

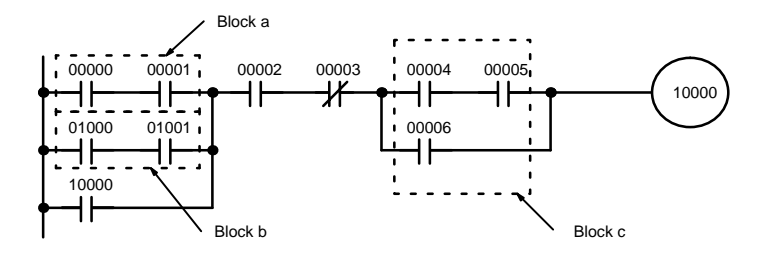

The first logic block instruction is used to combine the execution conditions resulting from blocks a and b, and the second one is to combine the execution condition of block c with the execution condition resulting from the normally closed condition assigned IR 00003. The rest of the diagram can be coded with OR, AND, and AND NOT instructions. The logical flow for this and the resulting code are shown below.

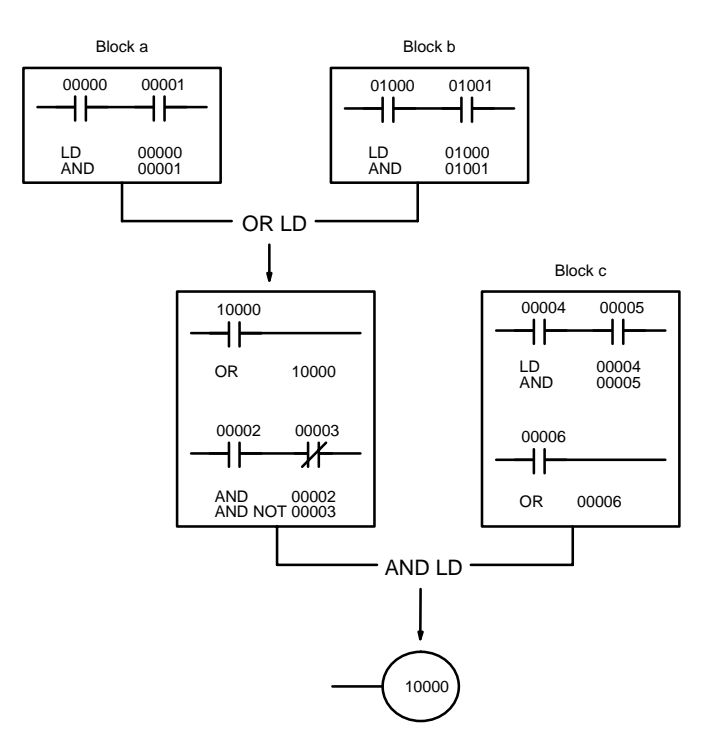

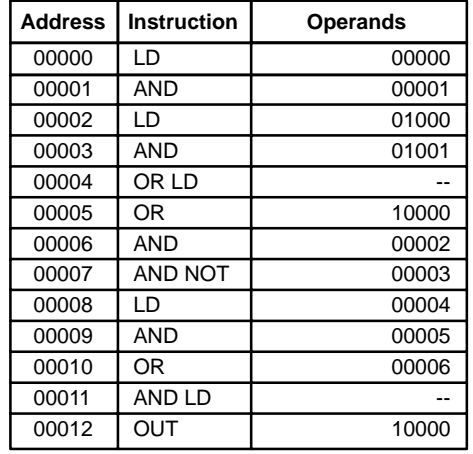

## **4-3-7 Coding Multiple Right-hand Instructions**

If there is more than one right-hand instruction executed with the same execution condition, they are coded consecutively following the last condition on the instruction line. In the following example, the last instruction line contains one more condition that corresponds to an AND with IR 00004.

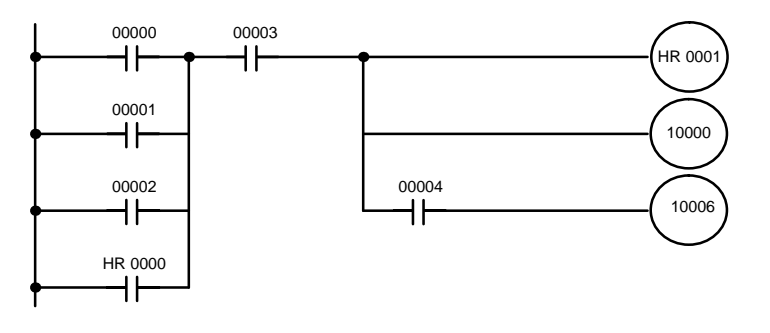

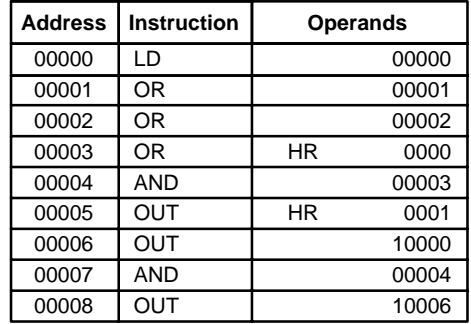

## **4-3-8 Branching Instruction Lines**

When an instruction line branches into two or more lines, it is sometimes necessary to use either interlocks or TR bits to maintain the execution condition that existed at a branching point. This is because instruction lines are executed across to a right-hand instruction before returning to the branching point to execute instructions on a branch line. If a condition exists on any of the instruction lines after the branching point, the execution condition could change during this time making proper execution impossible. The following diagrams illustrate this. In both diagrams, instruction 1 is executed before returning to the branching point and moving on to the branch line leading to instruction 2.

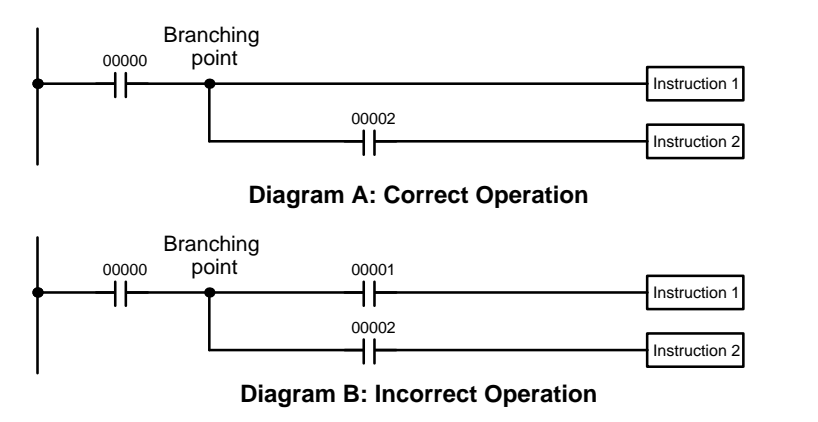

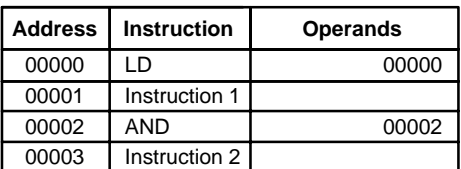

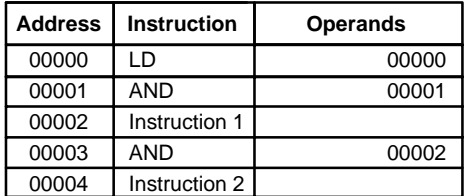

If, as shown in diagram A, the execution condition that existed at the branching point cannot be changed before returning to the branch line (instructions at the far right do not change the execution condition), then the branch line will be executed correctly and no special programming measure is required.

If, as shown in diagram B, a condition exists between the branching point and the last instruction on the top instruction line, the execution condition at the branching point and the execution condition after completing the top instruction line will sometimes be different, making it impossible to ensure correct execution of the branch line.

There are two means of programming branching programs to preserve the execution condition. One is to use TR bits; the other, to use interlocks (IL(02)/IL(03)).

#### **TR Bits**

The TR area provides eight bits, TR 0 through TR 7, that can be used to temporarily preserve execution conditions. If a TR bit is placed at a branching point, the current execution condition will be stored at the designated TR bit. When returning to the branching point, the TR bit restores the execution status that was saved when the branching point was first reached in program execution.

The previous diagram B can be written as shown below to ensure correct execution. In mnemonic code, the execution condition is stored at the branching point using the TR bit as the operand of the OUTPUT instruction. This execution condition is then restored after executing the right-hand instruction by using the same TR bit as the operand of a LOAD instruction

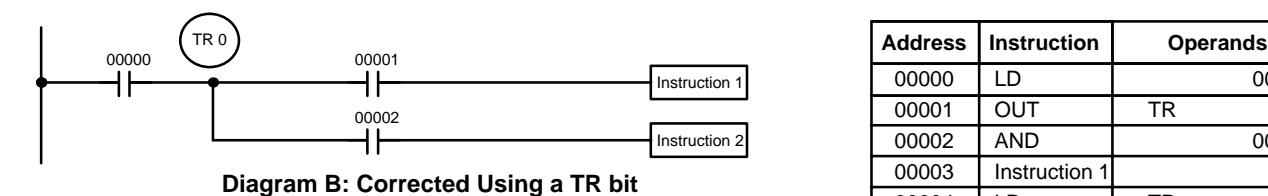

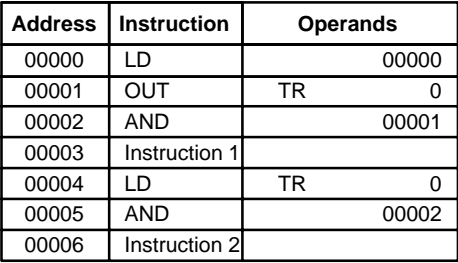

In terms of actual instructions the above diagram would be as follows: The status of IR 00000 is loaded (a LOAD instruction) to establish the initial execution condition. This execution condition is then output using an OUTPUT instruction to TR 0 to store the execution condition at the branching point. The execution condition is then ANDed with the status of IR 00001 and instruction 1 is executed accordingly. The execution condition that was stored at the branching point is then re-loaded (a LOAD instruction with TR 0 as the operand), this is ANDed with the status of IR 00002, and instruction 2 is executed accordingly.

The following example shows an application using two TR bits.

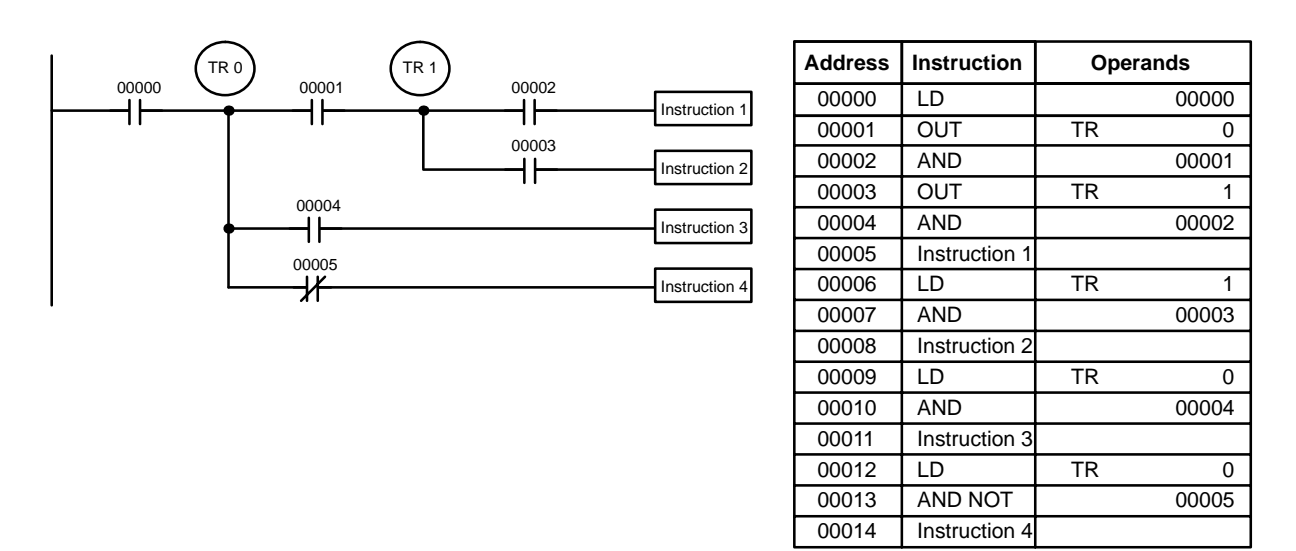

In this example, TR 0 and TR 1 are used to store the execution conditions at the branching points. After executing instruction 1, the execution condition stored in TR 1 is loaded for an AND with the status IR 00003. The execution condition stored in TR 0 is loaded twice, the first time for an AND with the status of IR 00004 and the second time for an AND with the inverse of the status of IR 00005.

TR bits can be used as many times as required as long as the same TR bit is not used more than once in the same instruction block. Here, a new instruction block is begun each time execution returns to the bus bar. If, in a single instruction block, it is necessary to have more than eight branching points that require the execution condition to be saved, interlocks (which are described next) must be used.

When drawing a ladder diagram, be careful not to use TR bits unless necessary. Often the number of instructions required for a program can be reduced and ease of understanding a program increased by redrawing a diagram that would otherwise required TR bits. In both of the following pairs of diagrams, the bottom versions require fewer instructions and do not require TR bits. In the first example, this is achieved by reorganizing the parts of the instruction block: the bottom one, by separating the second OUTPUT instruction and using another LOAD instruction to create the proper execution condition for it.

**Note** Although simplifying programs is always a concern, the order of execution of instructions is sometimes important. For example, a MOVE instruction may be required before the execution of a BINARY ADD instruction to place the proper data in the required operand word. Be sure that you have considered execution order before reorganizing a program to simplify it.

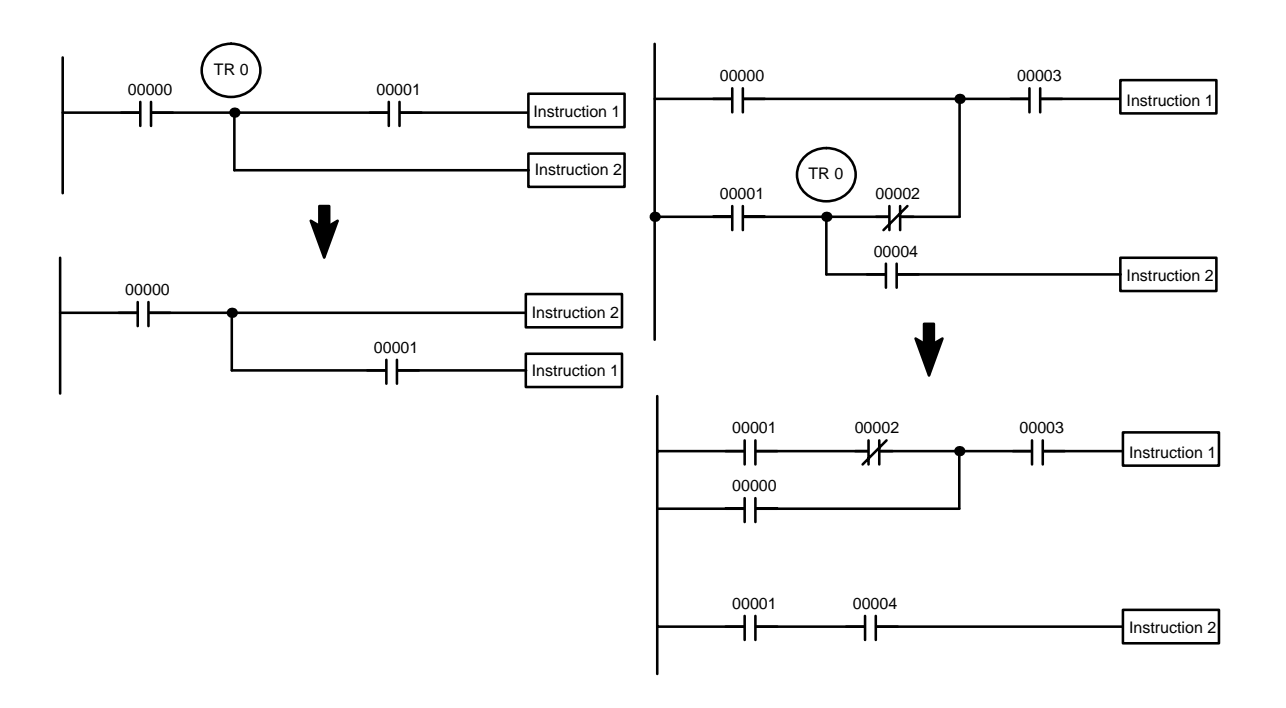

**Note** TR bits are must be input by the user only when programming using mnemonic code. They are not necessary when inputting ladder diagrams directly because they are processed for you automatically. The above limitations on the number of branching points requiring TR bits, and considerations on methods to reduce the number of programming instructions, still hold.

The problem of storing execution conditions at branching points can also be handled by using the INTERLOCK (IL(02)) and INTERLOCK CLEAR (ILC(03)) instructions to eliminate the branching point completely while allowing a specific execution condition to control a group of instructions. The INTERLOCK and IN-TERLOCK CLEAR instructions are always used together. **Interlocks**

When an INTERLOCK instruction is placed before a section of a ladder program, the execution condition for the INTERLOCK instruction will control the execution of all instruction up to the next INTERLOCK CLEAR instruction. If the execution condition for the INTERLOCK instruction is OFF, all right-hand instructions through the next INTERLOCK CLEAR instruction will be executed with OFF execution conditions to reset the entire section of the ladder diagram. The effect that this has on particular instructions is described in 5-12 INTER-LOCK and INTERLOCK CLEAR – IL(02) and ILC(03).

Diagram B can also be corrected with an interlock. Here, the conditions leading up to the branching point are placed on an instruction line for the INTERLOCK instruction, all of lines leading from the branching point are written as separate instruction lines, and another instruction line is added for the INTERLOCK CLEAR instruction. No conditions are allowed on the instruction line for INTER-LOCK CLEAR. Note that neither INTERLOCK nor INTERLOCK CLEAR requires an operand.

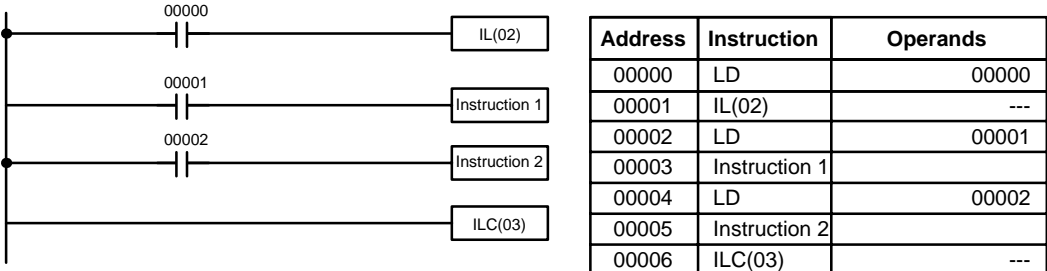

If IR 00000 is ON in the revised version of diagram B, above, the status of IR 00001 and that of IR 00002 would determine the execution conditions for instructions 1 and 2, respectively. Because IR 00000 is ON, this would produce the same results as ANDing the status of each of these bits. If IR 00000 is OFF, the INTERLOCK instruction would produce an OFF execution condition for instructions 1 and 2 and then execution would continue with the instruction line following the INTERLOCK CLEAR instruction.

As shown in the following diagram, more than one INTERLOCK instruction can be used within one instruction block; each is effective through the next INTER-LOCK CLEAR instruction.

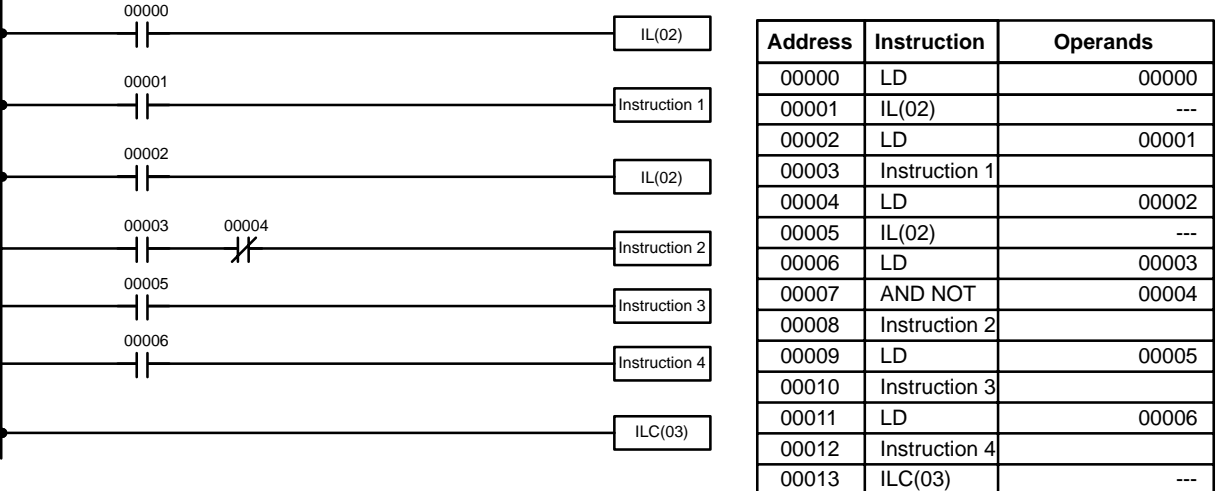

If IR 00000 in the above diagram is OFF (i.e., if the execution condition for the first INTERLOCK instruction is OFF), instructions 1 through 4 would be executed with OFF execution conditions and execution would move to the instruction following the INTERLOCK CLEAR instruction. If IR 00000 is ON, the status of IR 00001 would be loaded as the execution condition for instruction 1 and then the status of IR 00002 would be loaded to form the execution condition for the second INTERLOCK instruction. If IR 00002 is OFF, instructions 2 through 4 will be executed with OFF execution conditions. If IR 00002 is ON, IR 00003, IR 00005, and IR 00006 will determine the first execution condition in new instruction lines.

### **4-3-9 Jumps**

A specific section of a program can be skipped according to a designated execution condition. Although this is similar to what happens when the execution condition for an INTERLOCK instruction is OFF, with jumps, the operands for all instructions maintain status. Jumps can therefore be used to control devices that require a sustained output, e.g., pneumatics and hydraulics, whereas interlocks can be used to control devices that do not required a sustained output, e.g., electronic instruments.

Jumps are created using the JUMP (JMP(04)) and JUMP END (JME(05)) instructions. If the execution condition for a JUMP instruction is ON, the program is executed normally as if the jump did not exist. If the execution condition for the JUMP instruction is OFF, program execution moves immediately to a JUMP END instruction without changing the status of anything between the JUMP and JUMP END instruction.

All JUMP and JUMP END instructions are assigned jump numbers ranging between 00 and 99. There are two types of jumps. The jump number used determines the type of jump.

A jump can be defined using jump numbers 01 through 99 only once, i.e., each of these numbers can be used once in a JUMP instruction and once in a JUMP END instruction. When a JUMP instruction assigned one of these numbers is executed, execution moves immediately to the JUMP END instruction that has the same number as if all of the instruction between them did not exist. Diagram B from the TR bit and interlock example could be redrawn as shown below using a jump. Although 01 has been used as the jump number, any number between 01 and 99 could be used as long as it has not already been used in a different part of the program. JUMP and JUMP END require no other operand and JUMP END never has conditions on the instruction line leading to it.

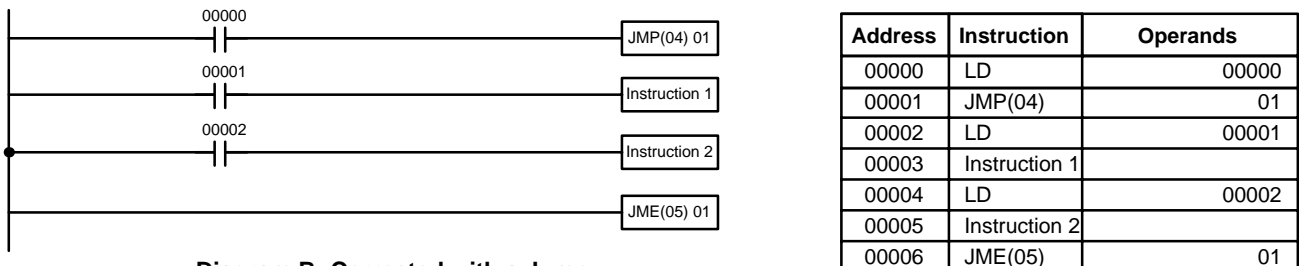

**Diagram B: Corrected with a Jump**

This version of diagram B would have a shorter execution time when IR 00000 was OFF than any of the other versions.

The other type of jump is created with a jump number of 00. As many jumps as desired can be created using jump number 00 and JUMP instructions using 00 can be used consecutively without a JUMP END using 00 between them. It is even possible for all JUMP 00 instructions to move program execution to the same JUMP END 00, i.e., only one JUMP END 00 instruction is required for all JUMP 00 instruction in the program. When 00 is used as the jump number for a JUMP instruction, program execution moves to the instruction following the next JUMP END instruction with a jump number of 00. Although, as in all jumps, no status is changed and no instructions are executed between the JUMP 00 and JUMP END 00 instructions, the program must search for the next JUMP END 00 instruction, producing a slightly longer execution time.

Execution of programs containing multiple JUMP 00 instructions for one JUMP END 00 instruction is similar to that of interlocked sections. The following diagram is the same as that used for the interlock example above, except redrawn with jumps. The execution of this diagram would differ from that of the diagram described above (e.g., in the previous diagram interlocks would reset certain parts of the interlocked section, however, jumps do not affect the status of any bit between the JUMP and JUMP END instructions).

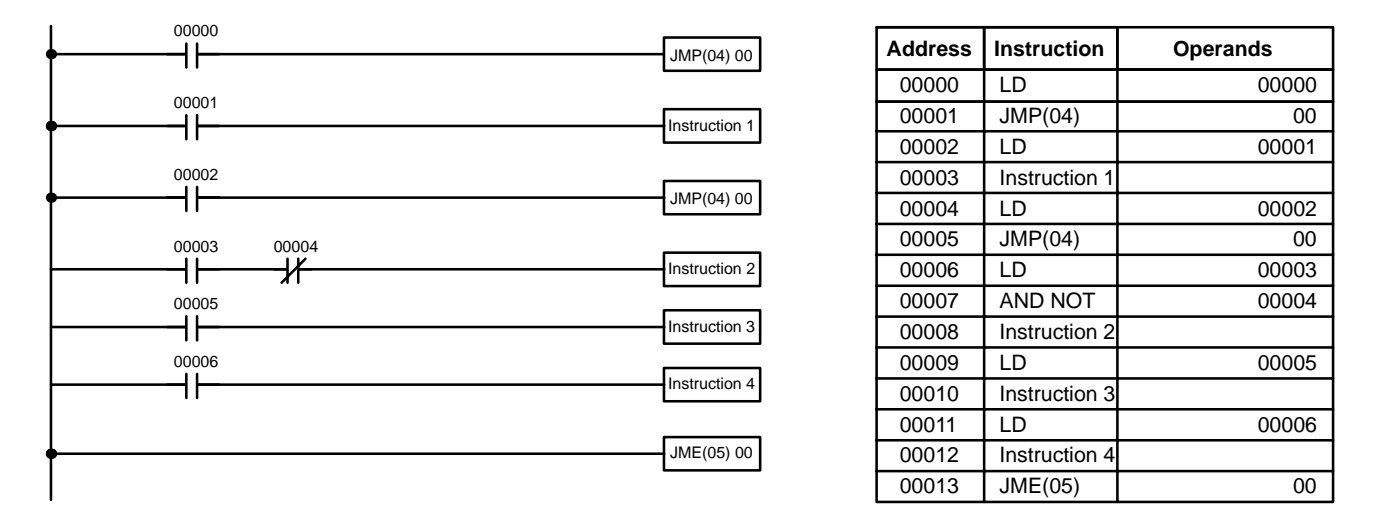

# **4-4 Controlling Bit Status**

There are seven basic instructions that can be used generally to control individual bit status. These are the OUTPUT, OUTPUT NOT, SET, RESET, DIFFER-ENTIATE UP, DIFFERENTIATE DOWN, and KEEP instructions. All of these instructions appear as the last instruction in an instruction line and take a bit address for an operand. Although details are provided in 5-9 Bit Control Instructions, these instructions (except for OUTPUT and OUTPUT NOT, which have already been introduced) are described here because of their importance in most programs. Although these instructions are used to turn ON and OFF output bits in the IR area (i.e., to send or stop output signals to external devices), they are also used to control the status of other bits in the IR area or in other data areas.

## **4-4-1 SET and RESET**

The SET and RESET instructions are very similar to the OUTPUT and OUTPUT NOT instructions except that they only change the status of their operand bits for ON execution conditions. Neither instructions will affect the status of its operand bit when the execution condition is OFF.

SET will turn ON the operand bit when the execution condition goes ON, but unlike the OUTPUT instruction, SET will not turn OFF the operand bit when the execution condition goes OFF. RESET will turn OFF the operand bit when the execution condition goes OFF, but unlike OUTPUT NOT, RESET will not turn ON the operand bit when the execution condition goes OFF.

In the following example, IR 10000 will be turned ON when IR 00100 goes ON and will remain ON until IR 00101 goes ON, regardless of the status of IR 00100. When IR 00101 goes ON, RESET will turn IR 10000 OFF.

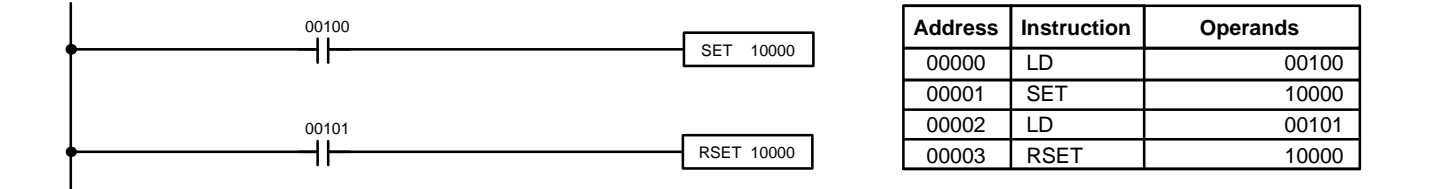

## **4-4-2 DIFFERENTIATE UP and DIFFERENTIATE DOWN**

DIFFERENTIATE UP and DIFFERENTIATE DOWN instructions are used to turn the operand bit ON for one cycle at a time. The DIFFERENTIATE UP instruction turns ON the operand bit for one cycle after the execution condition for it goes from OFF to ON; the DIFFERENTIATE DOWN instruction turns ON the operand bit for one cycle after the execution condition for it goes from ON to OFF. Both of these instructions require only one line of mnemonic code.

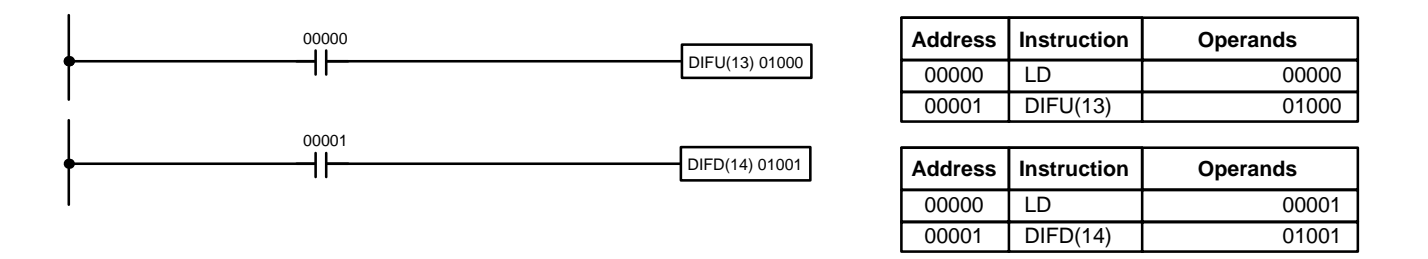

Here, IR 01000 will be turned ON for one cycle after IR 00000 goes ON. The next time DIFU(13) 01000 is executed, IR 01000 will be turned OFF, regardless of the status of IR 00000. With the DIFFERENTIATE DOWN instruction, IR 01001 will be turned ON for one cycle after IR 00001 goes OFF (IR 01001 will be kept OFF until then), and will be turned OFF the next time DIFD(14) 01001 is executed.

## **4-4-3 KEEP**

The KEEP instruction is used to maintain the status of the operand bit based on two execution conditions. To do this, the KEEP instruction is connected to two instruction lines. When the execution condition at the end of the first instruction line is ON, the operand bit of the KEEP instruction is turned ON. When the execution condition at the end of the second instruction line is ON, the operand bit of the KEEP instruction is turned OFF. The operand bit for the KEEP instruction will maintain its ON or OFF status even if it is located in an interlocked section of the diagram.

In the following example, HR 0000 will be turned ON when IR 00002 is ON and IR 00003 is OFF. HR 0000 will then remain ON until either IR 00004 or IR 00005 turns ON. With KEEP, as with all instructions requiring more than one instruction line, the instruction lines are coded first before the instruction that they control.

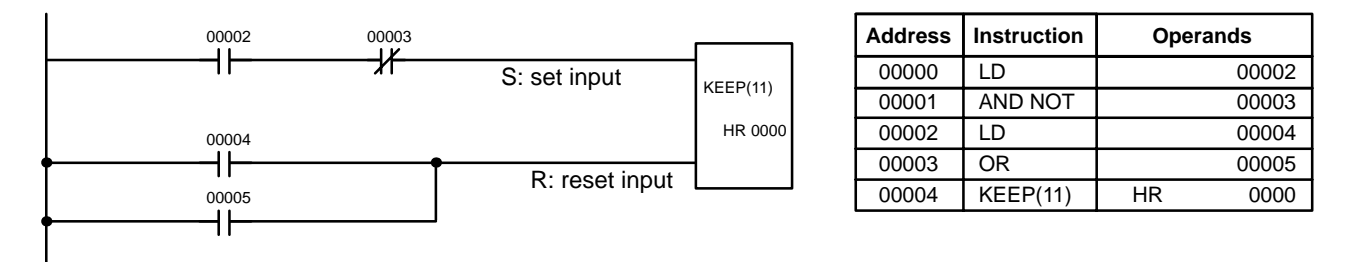

## **4-4-4 Self-maintaining Bits (Seal)**

Although the KEEP instruction can be used to create self-maintaining bits, it is sometimes necessary to create self-maintaining bits in another way so that they can be turned OFF when in an interlocked section of a program.

To create a self-maintaining bit, the operand bit of an OUTPUT instruction is used as a condition for the same OUTPUT instruction in an OR setup so that the operand bit of the OUTPUT instruction will remain ON or OFF until changes occur in other bits. At least one other condition is used just before the OUTPUT instruction to function as a reset. Without this reset, there would be no way to control the operand bit of the OUTPUT instruction.

The above diagram for the KEEP instruction can be rewritten as shown below. The only difference in these diagrams would be their operation in an interlocked program section when the execution condition for the INTERLOCK instruction was ON. Here, just as in the same diagram using the KEEP instruction, two reset bits are used, i.e., HR 0000 can be turned OFF by turning ON either IR 00004 or IR 00005.

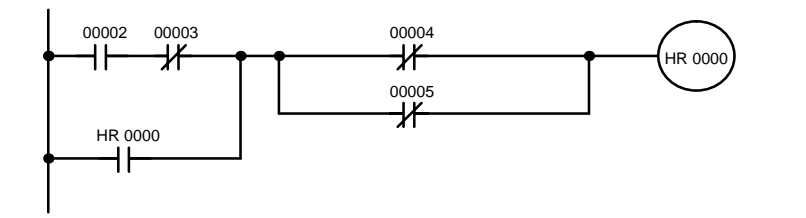

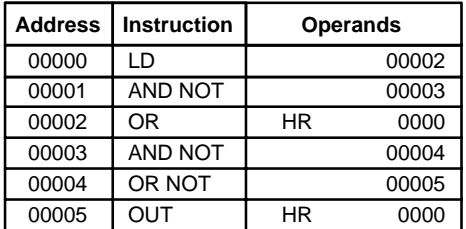

# **4-5 Work Bits (Internal Relays)**

In programming, combining conditions to directly produce execution conditions is often extremely difficult. These difficulties are easily overcome, however, by using certain bits to trigger other instructions indirectly. Such programming is achieved by using work bits. Sometimes entire words are required for these purposes. These words are referred to as work words.

Work bits are not transferred to or from the PC. They are bits selected by the programmer to facilitate programming as described above. I/O bits and other dedicated bits cannot be used as works bits. All bits in the IR area that are not allocated as I/O bits, and certain unused bits in the AR area, are available for use as work bits. Be careful to keep an accurate record of how and where you use work bits. This helps in program planning and writing, and also aids in debugging operations.

**Work Bit Applications** Examples given later in this subsection show two of the most common ways to employ work bits. These should act as a guide to the almost limitless number of ways in which the work bits can be used. Whenever difficulties arise in programming a control action, consideration should be given to work bits and how they might be used to simplify programming.

> Work bits are often used with the OUTPUT, OUTPUT NOT, DIFFERENTIATE UP, DIFFERENTIATE DOWN, and KEEP instructions. The work bit is used first as the operand for one of these instructions so that later it can be used as a condition that will determine how other instructions will be executed. Work bits can also be used with other instructions, e.g., with the SHIFT REGISTER instruction (SFT(10)). An example of the use of work words and bits with the SHIFT REGISTER instruction is provided in 5-17-1 SHIFT REGISTER – SFT(10).

> Although they are not always specifically referred to as work bits, many of the bits used in the examples in *Section 5 Instruction Set* use work bits. Understanding the use of these bits is essential to effective programming.

Work bits can be used to simplify programming when a certain combination of conditions is repeatedly used in combination with other conditions. In the following example, IR 00000, IR 00001, IR 00002, and IR 00003 are combined in a logic block that stores the resulting execution condition as the status of IR 21600. IR 21600 is then combined with various other conditions to determine output conditions for IR 10000, IR 10001, and IR 10002, i.e., to turn the outputs allocated to these bits ON or OFF. **Reducing Complex Conditions**

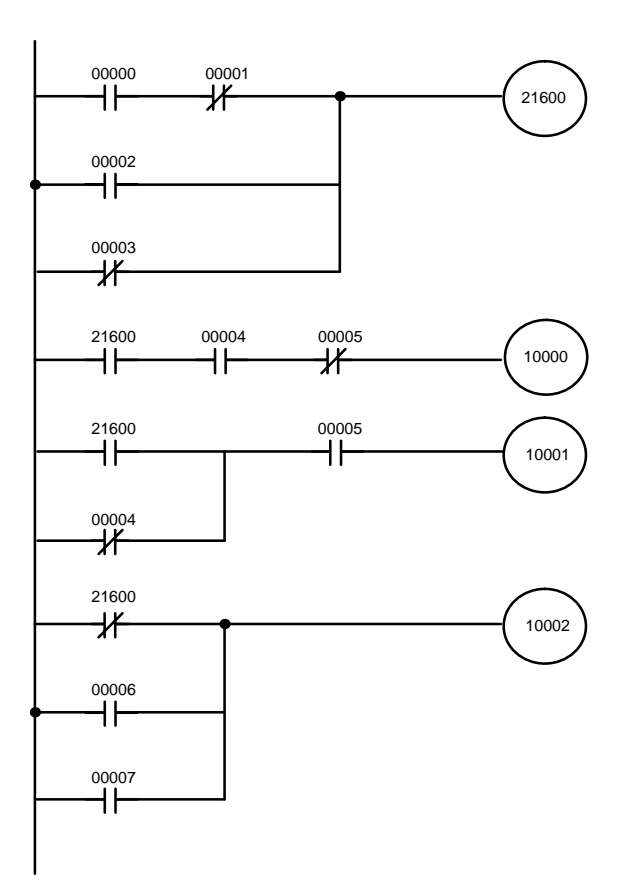

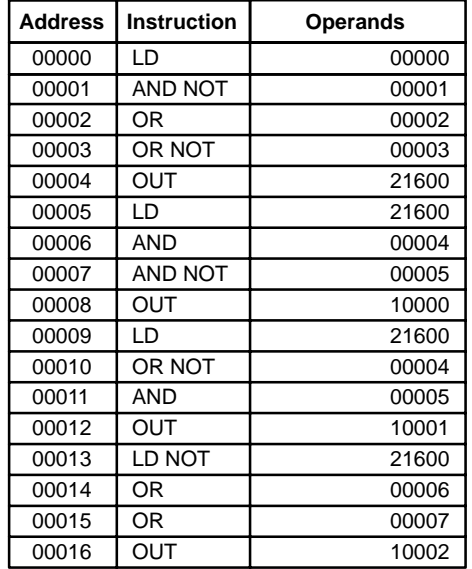

**Differentiated Conditions** Work bits can also be used if differential treatment is necessary for some, but not all, of the conditions required for execution of an instruction. In this example, IR 10000 must be left ON continuously as long as IR 001001 is ON and both IR 00002 and IR 00003 are OFF, or as long as IR 00004 is ON and IR 00005 is OFF. It must be turned ON for only one cycle each time IR 00000 turns ON (unless one of the preceding conditions is keeping it ON continuously).

> This action is easily programmed by using IR 22500 as a work bit as the operand of the DIFFERENTIATE UP instruction (DIFU(13)). When IR 00000 turns ON, IR 22500 will be turned ON for one cycle and then be turned OFF the next cycle by DIFU(13). Assuming the other conditions controlling IR 10000 are not keeping it ON, the work bit IR 22500 will turn IR 10000 ON for one cycle only.

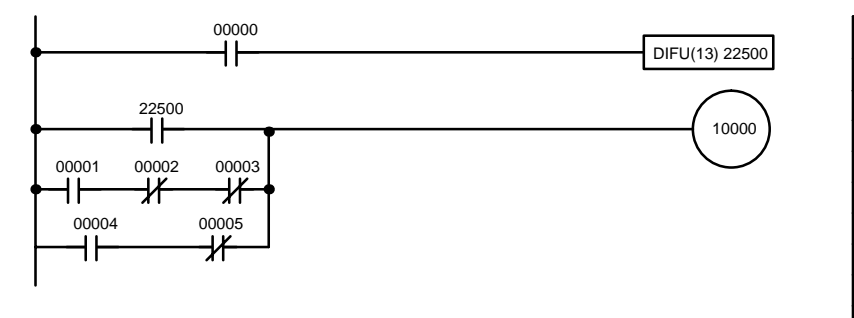

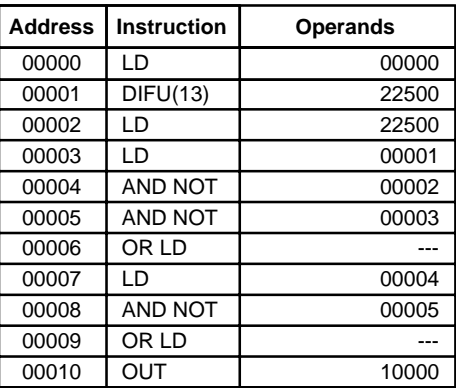

# **4-6 Programming Precautions**

The number of conditions that can be used in series or parallel is unlimited as long as the memory capacity of the PC is not exceeded. Therefore, use as many conditions as required to draw a clear diagram. Although very complicated diagrams can be drawn with instruction lines, there must not be any conditions on lines running vertically between two other instruction lines. Diagram A shown below, for example, is not possible, and should be drawn as diagram B. Mnemonic code is provided for diagram B only; coding diagram A would be impossible.

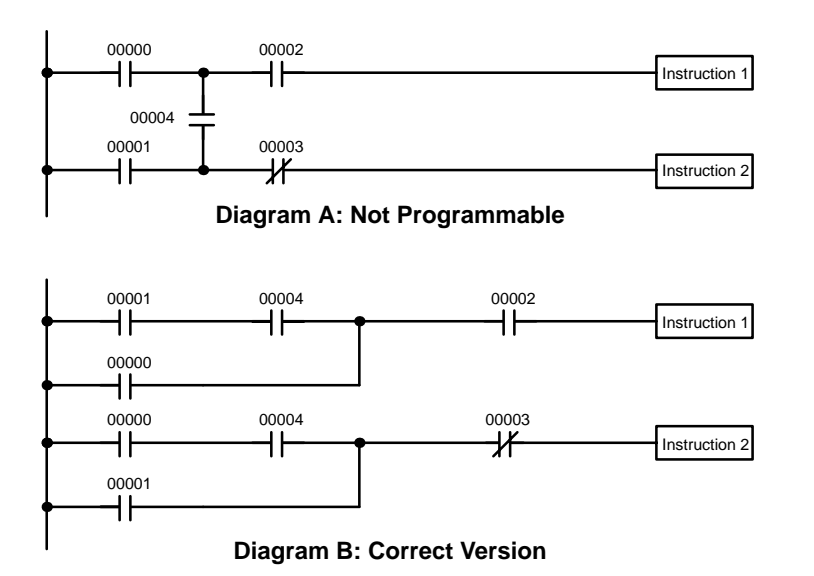

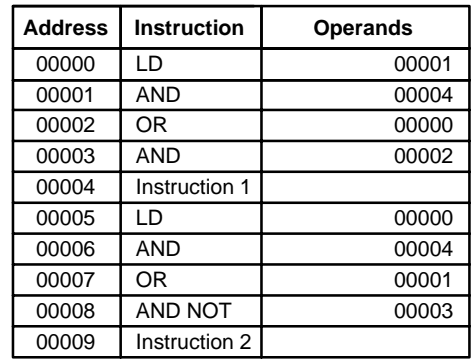
$\mathsf{l}$ 

The number of times any particular bit can be assigned to conditions is not limited, so use them as many times as required to simplify your program. Often, complicated programs are the result of attempts to reduce the number of times a bit is used.

Except for instructions for which conditions are not allowed (e.g., INTERLOCK CLEAR and JUMP END, see below), every instruction line must also have at least one condition on it to determine the execution condition for the instruction at the right. Again, diagram A , below, must be drawn as diagram B. If an instruction must be continuously executed (e.g., if an output must always be kept ON while the program is being executed), the Always ON Flag (SR 25313) in the SR area can be used.

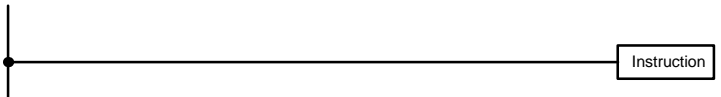

**Diagram A: Not Programmable for Most Instructions**

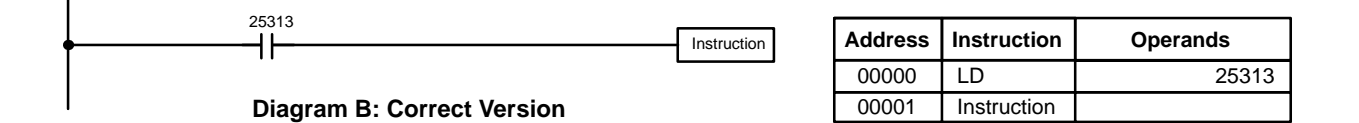

There are a few exceptions to this rule, including the INTERLOCK CLEAR, JUMP END, and step instructions. Each of these instructions is used as the second of a pair of instructions and is controlled by the execution condition of the first of the pair. Conditions should not be placed on the instruction lines leading to these instructions. Refer to Section 5 Instruction Set for details.

When drawing ladder diagrams, it is important to keep in mind the number of instructions that will be required to input it. In diagram A, below, an OR LOAD instruction will be required to combine the top and bottom instruction lines. This can be avoided by redrawing as shown in diagram B so that no AND LOAD or OR LOAD instructions are required. Refer to 5-8-2 AND LOAD and OR LOAD for more details.

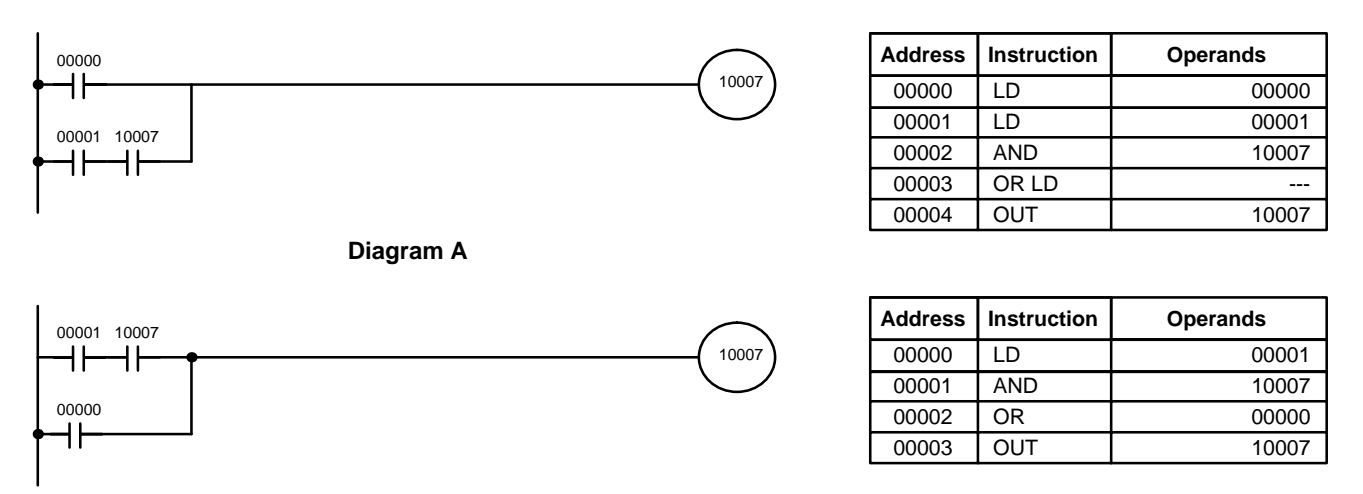

**Diagram B**

# **4-7 Program Execution**

When program execution is started, the CPU Unit scans the program from top to bottom, checking all conditions and executing all instructions accordingly as it moves down the bus bar. It is important that instructions be placed in the proper order so that, for example, the desired data is moved to a word before that word is used as the operand for an instruction. Remember that an instruction line is completed to the terminal instruction at the right before executing an instruction lines branching from the first instruction line to other terminal instructions at the right.

Program execution is only one of the tasks carried out by the CPU Unit as part of the cycle time. Refer to Section 7 PC Operations and Processing Time for details.

# **4-8 Indirectly Addressing the DM and EM Areas**

The DM and EM areas can be addressed either directly or indirectly. Indirect addresses are indicated using an asterisk before the address, e.g., \*DM 0000.

# 00000 MOV(21) #FFFF DM 0000 When IR 00000 is ON, the constant FFFF is moved to DM 0000. #FFFF DM 0000 FFFF **Indirect Addresses**With indirect addresses, the contents of the address given in the operand is treated as BCD and used as the final address in the EM or DM area. 00000 ١ŀ MOV(21) #FFFF \*DM 0000 When IR 00000 is ON, the constant FFFF is moved to the address specified in DM 0000, i.e., DM 0123. DM 0000 0123 #FFFF ب DM 0123 #FFFF

**Note** The contents of a word used as an indirect must be BCD and must not exceed the addressing range of the DM or EM area. If it is not BCD, a BCD error will occur. If the DM or EM area is exceeded, an indirect addressing error will occur. The Error Flag (SR 25503) will turn ON for either of these errors and the instruction will not be executed.

#### **Direct Addresses**

# **SECTION 5 Instruction Set**

The CQM1H has a large programming instruction set that allows for easy programming of complicated control processes. This section explains instructions individually and provides the ladder diagram symbol, data areas, and flags used with each.

The many instructions provided by these PCs are organized in the following subsections by instruction group. These groups include Ladder Diagram Instructions, instructions with fixed function codes, and set instructions.

Some instructions, such as Timer and Counter instructions, are used to control execution of other instructions, e.g., a TIM Completion Flag might be used to turn ON a bit when the time period set for the timer has expired. Although these other instructions are often used to control output bits through the Output instruction, they can be used to control execution of other instructions as well. The Output instructions used in examples in this manual can therefore generally be replaced by other instructions to modify the program for specific applications other than controlling output bits directly.

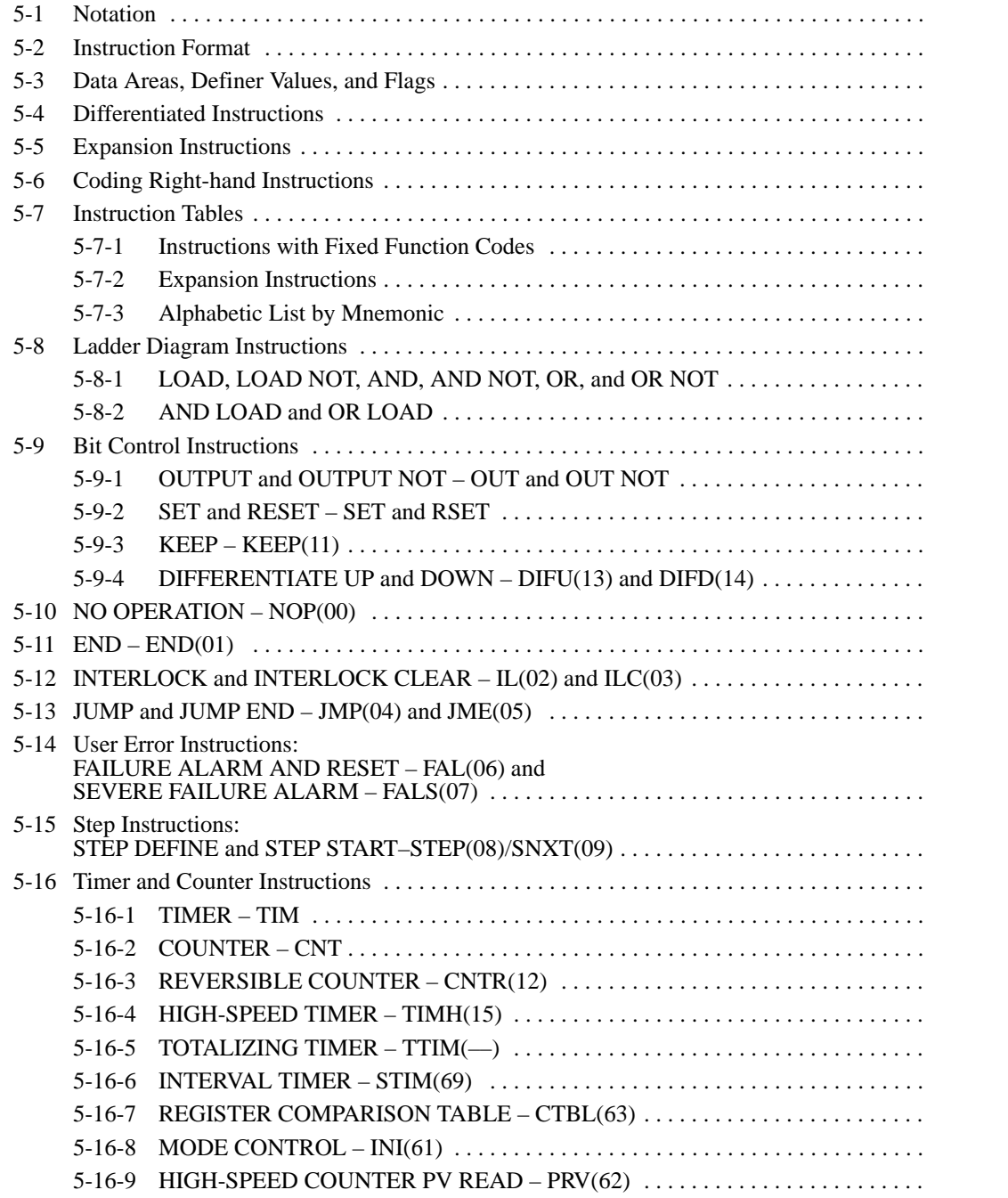

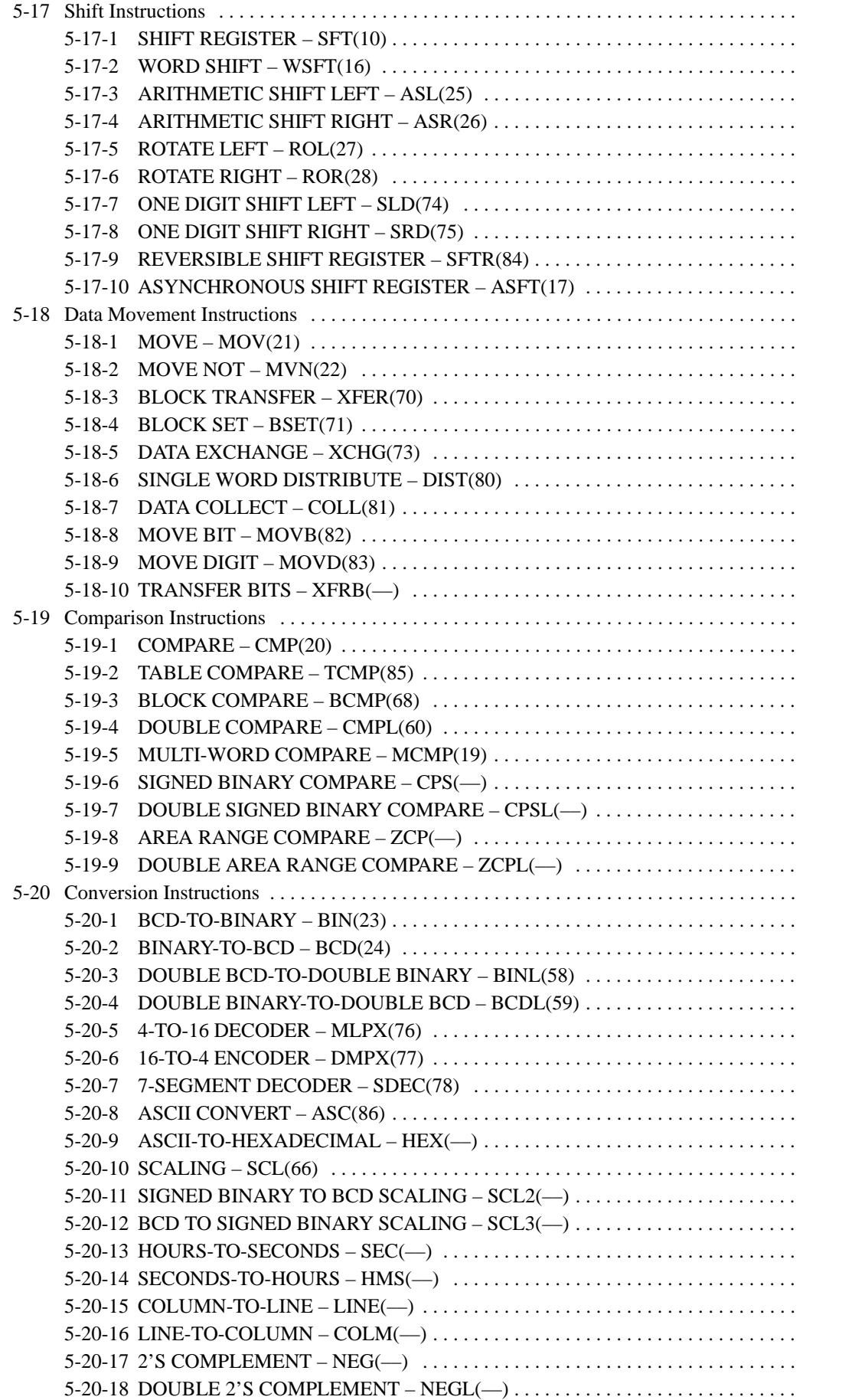

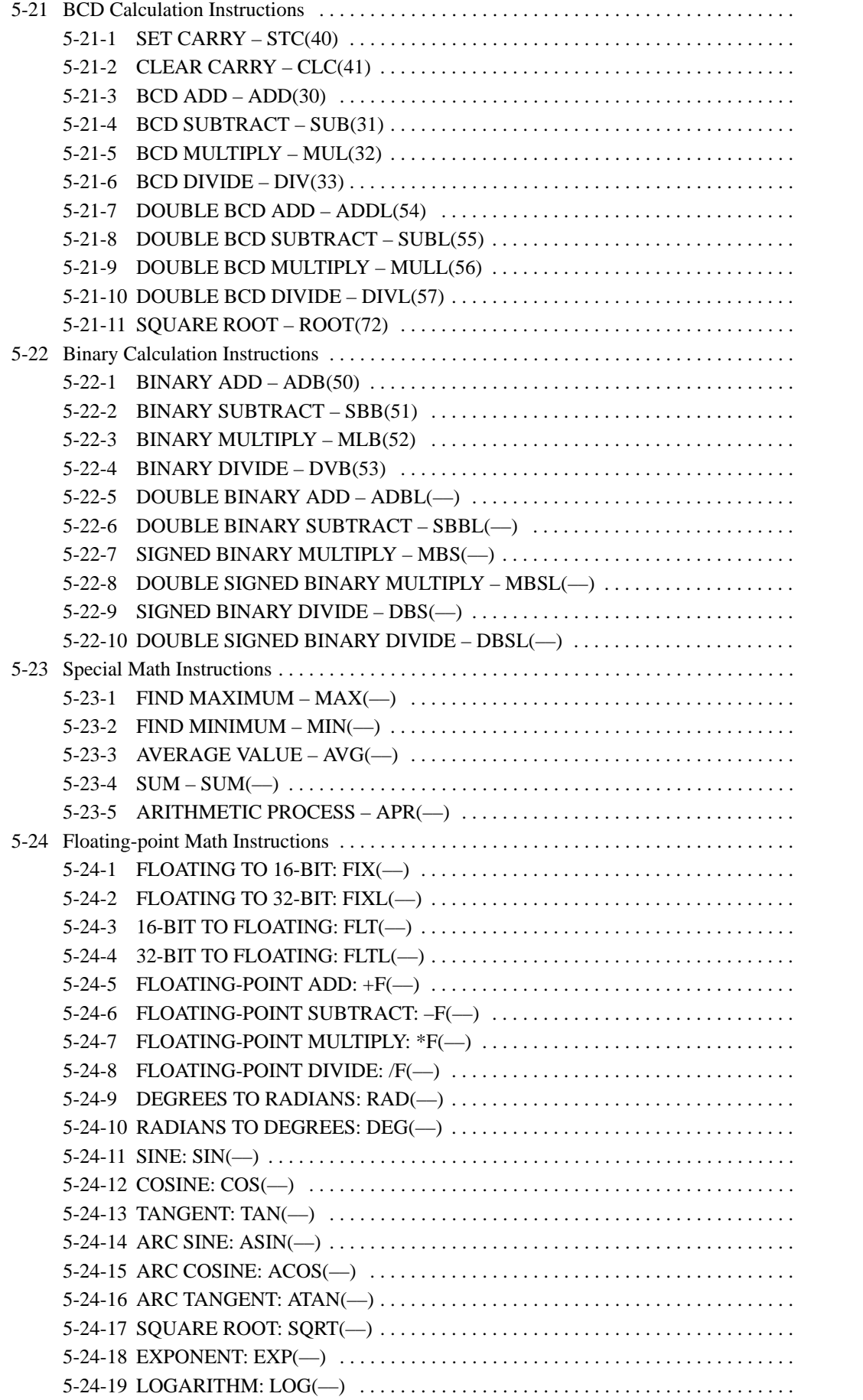

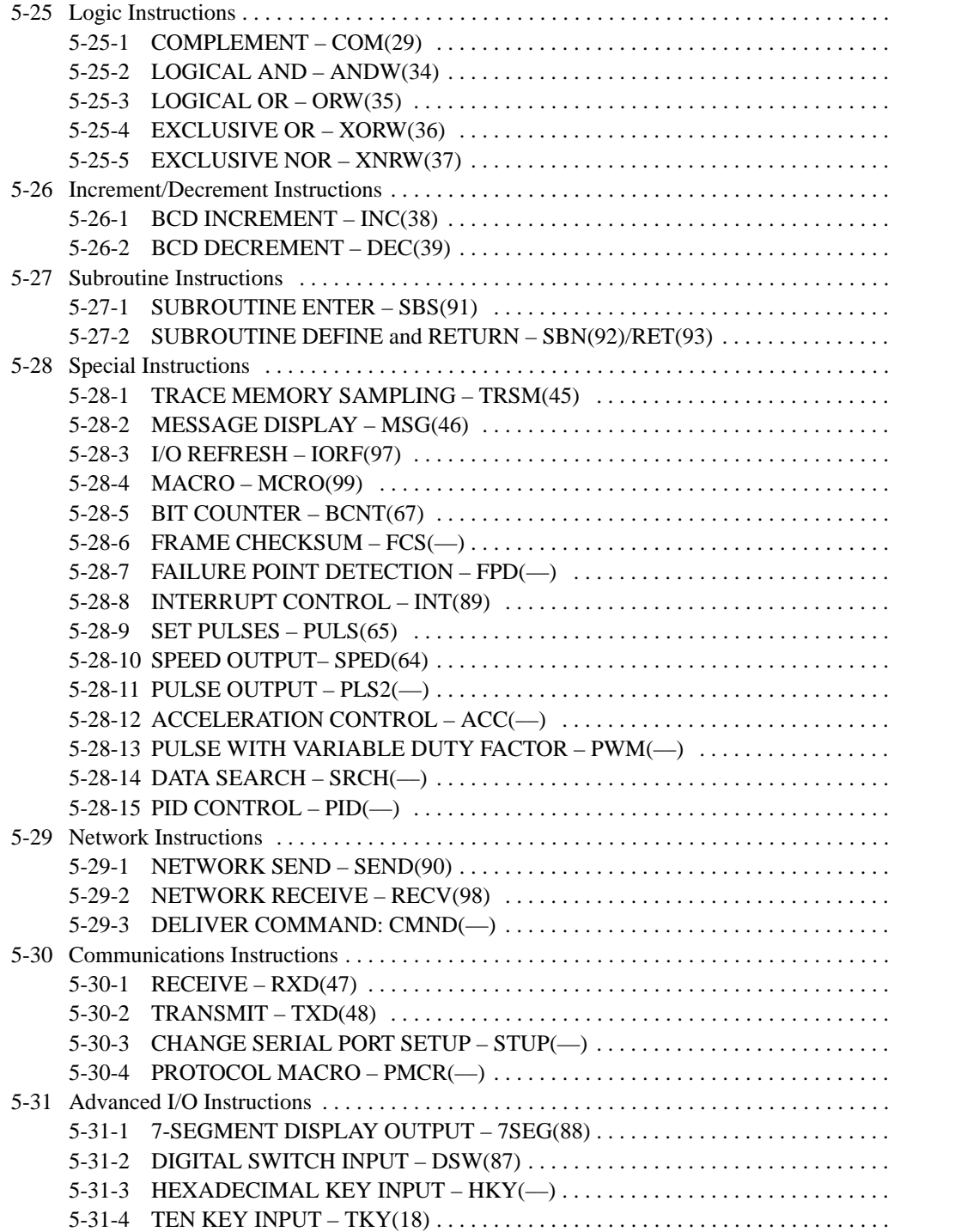

# **5-1 Notation**

In the remainder of this manual, all instructions will be referred to by their mnemonics. For example, the OUTPUT instruction will be called OUT; the AND LOAD instruction, AND LD. If you're not sure of the instruction a mnemonic is used for, refer to Appendix A Programming Instructions.

If an instruction is assigned a function code, it will be given in parentheses after the mnemonic. These function codes, which are 2-digit decimal numbers, are used to input most instructions into the CPU Unit. A table of instructions listed in order of function codes is also provided in Appendix A Programming Instructions. Lists of instructions are also provided in 5-7 Instruction Tables.

An @ before a mnemonic indicates the differentiated version of that instruction. Differentiated instructions are explained in Section 5-4.

# **5-2 Instruction Format**

Most instructions have at least one or more operands associated with them. Operands indicate or provide the data on which an instruction is to be performed. These are sometimes input as the actual numeric values (i.e., as constants), but are usually the addresses of data area words or bits that contain the data to be used. A bit whose address is designated as an operand is called an operand bit; a word whose address is designated as an operand is called an operand word. In some instructions, the word address designated in an instruction indicates the first of multiple words containing the desired data.

Each instruction requires one or more words in Program Memory. The first word is the instruction word, which specifies the instruction and contains any definers (described below) or operand bits required by the instruction. Other operands required by the instruction are contained in following words, one operand per word. Some instructions require up to four words.

A definer is an operand associated with an instruction and contained in the same word as the instruction itself. These operands define the instruction rather than telling what data it is to use. Examples of definers are TIM/CNT numbers, which are used in timer and counter instructions to create timers and counters, as well as jump numbers (which define which Jump instruction is paired with which Jump End instruction). Bit operands are also contained in the same word as the instruction itself, although these are not considered definers.

# **5-3 Data Areas, Definer Values, and Flags**

In this section, each instruction description includes its ladder diagram symbol, the data areas that can be used by its operands, and the values that can be used as definers. Details for the data areas are also specified by the operand names and the type of data required for each operand (i.e., word or bit and, for words, hexadecimal or BCD).

Not all addresses in the specified data areas are necessarily allowed for an operand, e.g., if an operand requires two words, the last word in a data area cannot be designated as the first word of the operand because all words for a single operand must be within the same data area. Other specific limitations are given in a Limitations subsection. Refer to Section 3 Memory Areas for addressing conventions and the addresses of flags and control bits.

**∕!∖Caution** The IR and SR areas are considered as separate data areas. If an operand has access to one area, it doesn't necessarily mean that the same operand will have access to the other area. The border between the IR and SR areas can, however, be crossed for a single operand, i.e., the last bit in the IR area may be specified for an operand that requires more than one word as long as the SR area is also allowed for that operand.

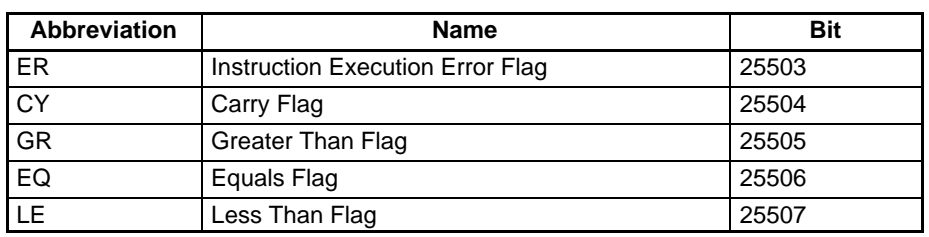

The Flags subsection lists flags that are affected by execution of an instruction. These flags include the following SR area flags.

ER is the flag most commonly used for monitoring an instruction's execution. When ER goes ON, it indicates that an error has occurred in attempting to execute the current instruction. The Flags subsection of each instruction lists possible reasons for ER being ON. ER will turn ON if operands are not entered correctly. Instructions are not executed when ER is ON. A table of instructions and the flags they affect is provided in Appendix B Error and Arithmetic Flag Operation.

#### When the DM area is specified for an operand, an indirect address can be used. Indirect DM addressing is specified by placing an asterisk before the DM: \*DM. **Indirect Addressing**

When an indirect DM address is specified, the designated DM word will contain the address of the DM word that contains the data that will be used as the operand of the instruction. If, for example, \*DM 0001 was designated as the first operand and LR 00 as the second operand of MOV(21), the contents of DM 0001 was 1111, and DM 1111 contained 5555, the value 5555 would be moved to LR 00.

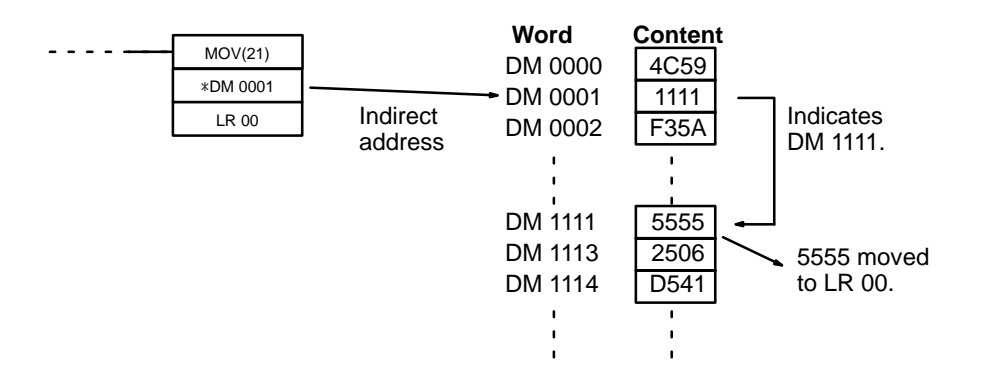

When using indirect addressing, the address of the desired word must be in BCD and it must specify a word within the DM area. In the above example, the content of \*DM 0000 would have to be in BCD between 0000 and 1999.

Although data area addresses are most often given as operands, many operands and all definers are input as constants. The available value range for a given definer or operand depends on the particular instruction that uses it. Constants must also be entered in the form required by the instruction, i.e., in BCD or in hexadecimal. **Designating Constants**

# **5-4 Differentiated Instructions**

Most instructions are provided in both differentiated and non-differentiated forms. Differentiated instructions are distinguished by an @ in front of the instruction mnemonic.

A non-differentiated instruction is executed each time it is scanned as long as its execution condition is ON. A differentiated instruction is executed only once after its execution condition goes from OFF to ON. If the execution condition has not changed or has changed from ON to OFF since the last time the instruction was scanned, the instruction will not be executed. The following two examples show how this works with MOV(21) and @MOV(21), which are used to move the data in the address designated by the first operand to the address designated by the second operand.

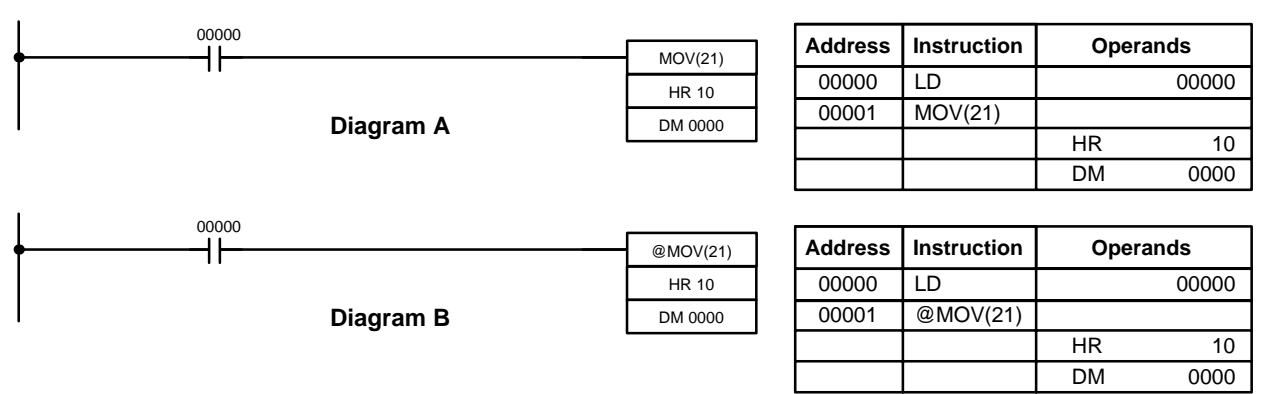

In diagram A, the non-differentiated MOV(21) will move the content of HR 10 to DM 0000 whenever it is scanned with 00000. If the cycle time is 80 ms and 00000 remains ON for 2.0 seconds, this move operation will be performed 25 times and only the last value moved to DM 0000 will be preserved there.

In diagram B, the differentiated @MOV(21) will move the content of HR 10 to DM 0000 only once after 00000 goes ON. Even if 00000 remains ON for 2.0 seconds with the same 80 ms cycle time, the move operation will be executed only once during the first cycle in which 00000 has changed from OFF to ON. Because the content of HR 10 could very well change during the 2 seconds while 00000 is ON, the final content of DM 0000 after the 2 seconds could be different depending on whether MOV(21) or @MOV(21) was used.

All operands, ladder diagram symbols, and other specifications for instructions are the same regardless of whether the differentiated or non-differentiated form of an instruction is used. When inputting, the same function codes are also used, but NOT is input after the function code to designate the differentiated form of an instruction. Most, but not all, instructions have differentiated forms.

Refer to 5-12 INTERLOCK and INTERLOCK CLEAR – IL(02) and IL(03) for the effects of interlocks on differentiated instructions.

The CQM1H also provides differentiation instructions: DIFU(13) and DIFD(14). DIFU(13) operates the same as a differentiated instruction, but is used to turn ON a bit for one cycle. DIFD(14) also turns ON a bit for one cycle, but does it when the execution condition has changed from ON to OFF. Refer to 5-9-4 DIF-FERENTIATE UP and DOWN - DIFU(13) and DIFD(14) for details.

# **5-5 Expansion Instructions**

A set of expansion instructions to aid in special programming needs. Function codes can be assigned to up to 18 of the expansion instructions to enable using them in programs. This allows the user to pick the instructions needed by each program to more effectively use the function codes required to input instructions.

The mnemonics of expansion instructions are followed by "(––)" as the function code to indicate that they must be assigned function codes by the user in the instructions table before they can be used in programming (unless they are used under their default settings).

Any of the instructions not assigned function codes will need to be assigned function codes by the Programming Device and the CQM1H before they can be used in programming. Changing the function codes assigned to expansion instructions will change the meaning of instructions and operands, so be sure to assign the function codes before programming and transfer the proper expansion instruction settings to the CQM1H before program execution.

#### The following example shows how default function code settings can be changed. **Example**

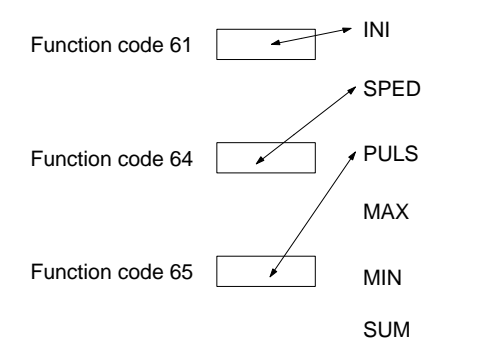

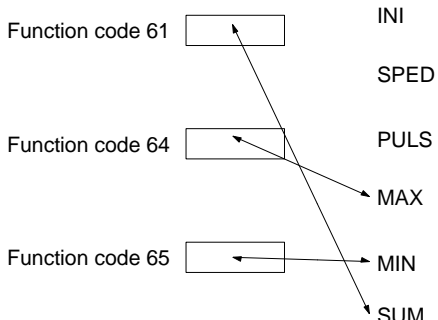

At the time of shipping, the function codes are assigned as shown above. (In this example, the instructions all relate to pulse outputs.)

If pulse outputs are not being used, and if maximum values, minimum values, and sums are required, then the Set Instructions operation can be used as shown above to reassign instructions in the instruction table.

The following 18 function codes can be used for expansion instructions: 17, 18, 19, 47, 48, 60, 61, 62, 63, 64, 65, 66, 67, 68, 69, 87, 88, and 89

The 74 expansion instructions that can be used are listed below, along with the default function codes that are assigned when the CQM1H is shipped.

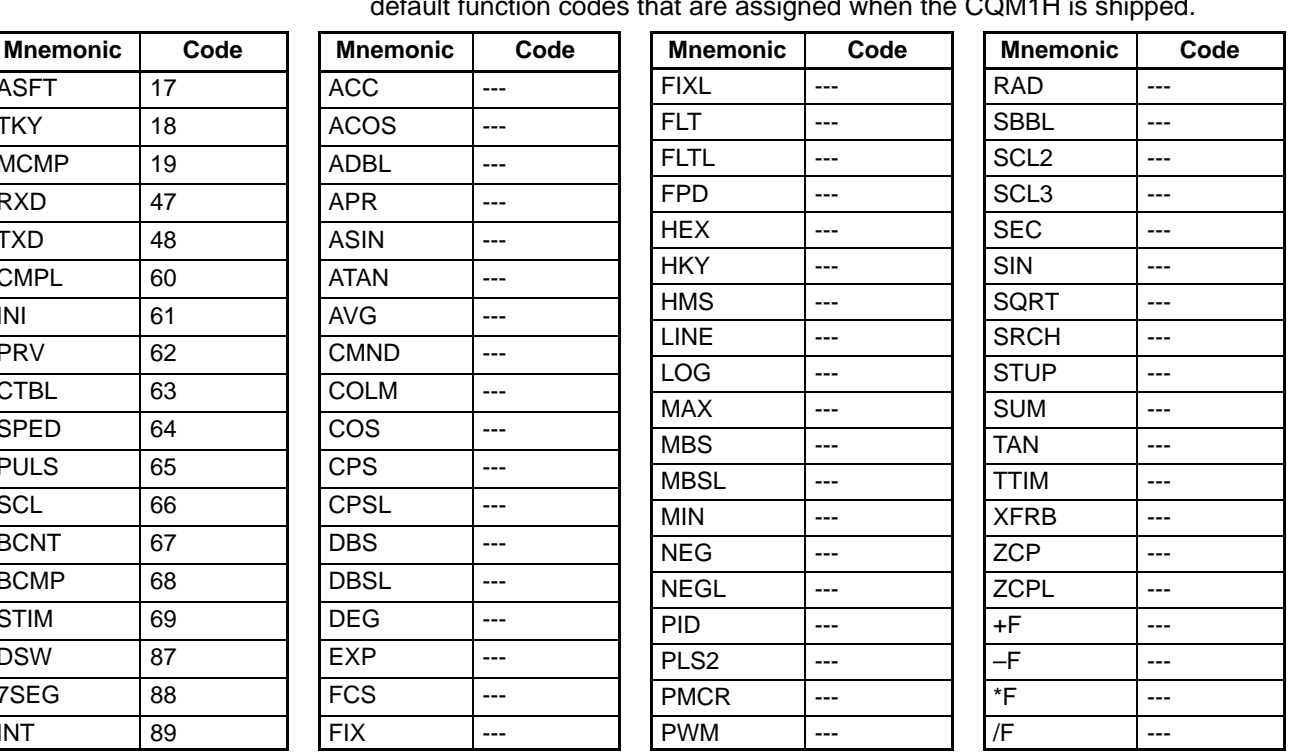

#### **Function Codes for Expansion Instructions**

**ASFT TKY MCMP** R<sub>XD</sub> TXD **CMPL**  $INI$ PRV **CTBL SPED PULS SCL BCNT BCMP STIM DSW** 7SEG **INT** 

The expansion instruction assignments can be stored on Memory Cassettes when they are used. Exercise care when using a Memory Cassette that has been used with another CQM1H and be sure the proper expansion instruction assignments are being used.

/! Caution **Caution** If pin 4 of the CQM1H's DIP switch is OFF, the default function codes will be used and user-set expansion instruction assignments will be ignored. The default function code assignments will also be set whenever power is turned on, deleting any previous settings. Make sure that pin 4 of the CPU Unit DIP switch is ON when reading a program from the Memory Cassette that has user-set expansion instruction assignments. If pin 4 is OFF, the default function code assignments will be used for expansion instructions in programs read from a Memory Cassette. (In this case, the program read from the Memory Cassette and the program on the Memory Cassette will not match when the two are compared.)

# **5-6 Coding Right-hand Instructions**

Writing mnemonic code for ladder instructions is described in *Section 4 Ladder*diagram Programming. Converting the information in the ladder diagram symbol for all other instructions follows the same pattern, as described below, and is not specified for each instruction individually.

The first word of any instruction defines the instruction and provides any definers. If the instruction requires only a signal bit operand with no definer, the bit operand is also placed on the same line as the mnemonic. All other operands are placed on lines after the instruction line, one operand per line and in the same order as they appear in the ladder symbol for the instruction.

The address and instruction columns of the mnemonic code table are filled in for the instruction word only. For all other lines, the left two columns are left blank. If the instruction requires no definer or bit operand, the data column is left blank for first line. It is a good idea to cross through any blank data column spaces (for all instruction words that do not require data) so that the data column can be quickly scanned to see if any addresses have been left out.

If an IR or SR address is used in the data column, the left side of the column is left blank. If any other data area is used, the data area abbreviation is placed on the left side and the address is placed on the right side. If a constant is to be input, the number symbol (#) is placed on the left side of the data column and the number to be input is placed on the right side. Any numbers input as definers in the instruction word do not require the number symbol on the right side. TIM/CNT bits, once defined as a timer or counter, take a TIM (timer) or CNT (counter) prefix.

When coding an instruction that has a function code, be sure to write in the function code, which will be necessary when inputting the instruction via the Programming Console. Also be sure to designate the differentiated instruction with the @ symbol.

**Note** The mnemonics of expansion instructions are followed by "(––)" as the function code to indicate that they must be assigned function codes by the user in the instructions table before they can be used in programming. Refer to page 17 for details.

The following diagram and corresponding mnemonic code illustrates the points described above.

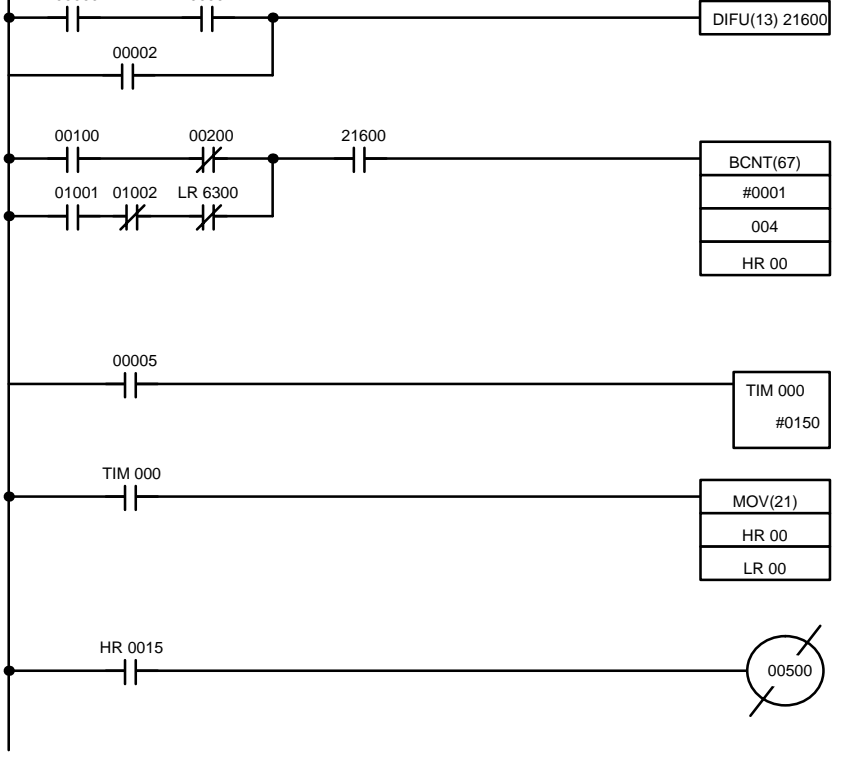

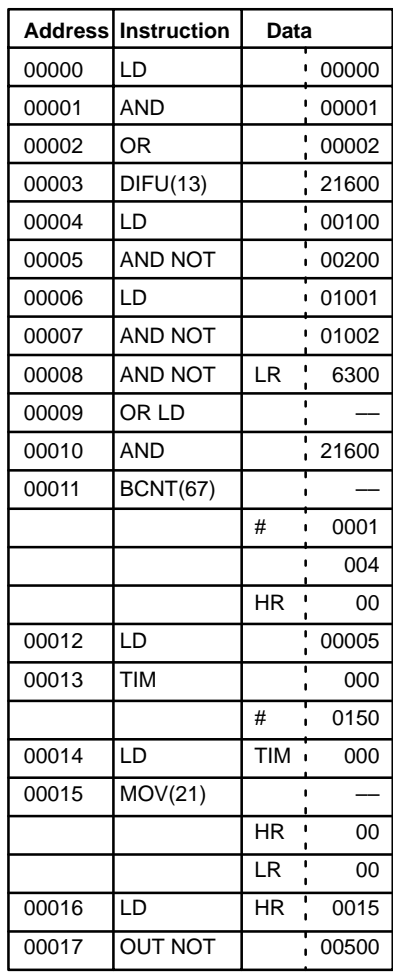

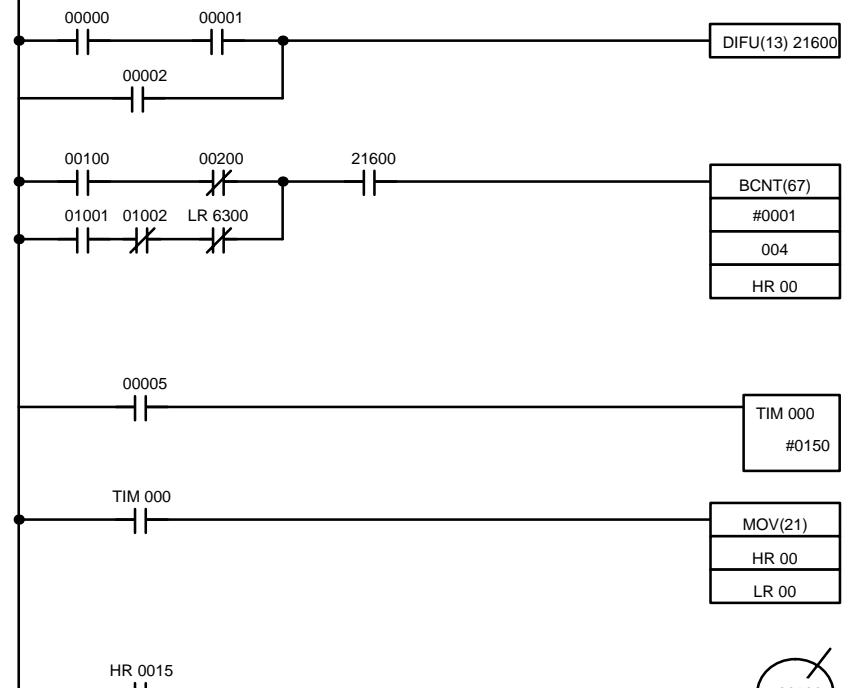

### **Multiple Instruction Lines**

If a right-hand instruction requires multiple instruction lines (such as KEEP(11)), all of the lines for the instruction are entered before the right-hand instruction. Each of the lines for the instruction is coded, starting with LD or LD NOT, to form 'logic blocks' that are combined by the right-hand instruction. An example of this for SFT(10) is shown below.

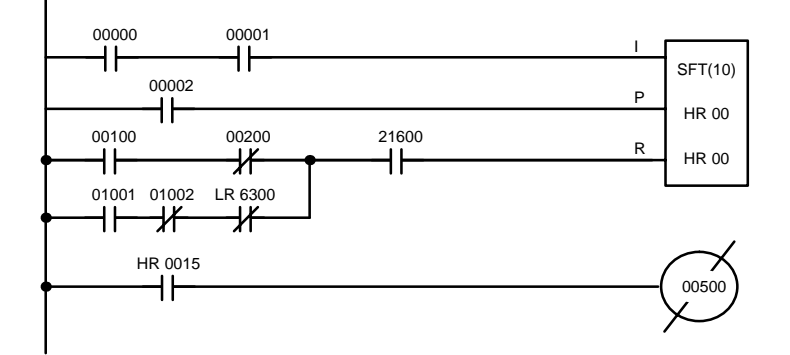

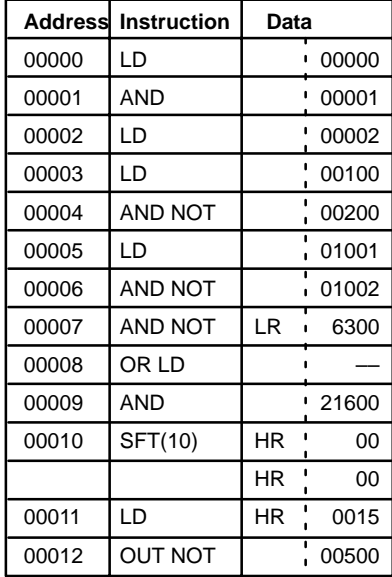

# **5-7 Instruction Tables**

This section provides tables of the instructions available in the CQM1H. The first two tables can be used to find instructions by function code. The last table can be used to find instructions by mnemonic.

## **5-7-1 Instructions with Fixed Function Codes**

The following table lists the instructions that have fixed function codes. Each instruction is listed by mnemonic and by instruction name. Use the numbers in the leftmost column as the left digit and the number in the column heading as the right digit of the function code. The @ symbol indicates instructions with differentiated forms.

Expansion instructions without default function codes must be allocated function codes to enable using them. Even the expansion instructions with default function codes have been omitted from the following table and space has been provided so that you can write in the ones you will be using. Refer to the next page for details on expansion instructions.

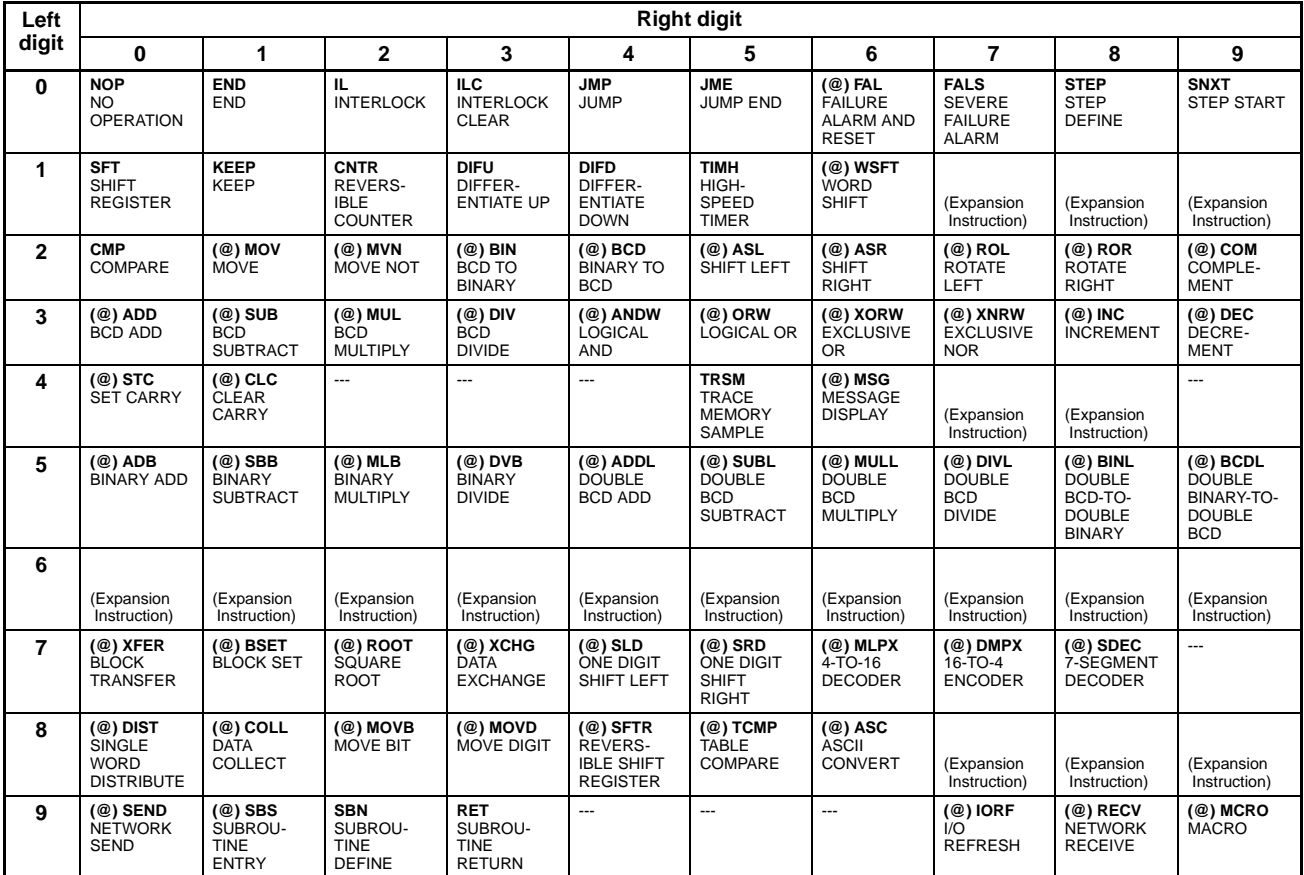

# **5-7-2 Expansion Instructions**

The 74 expansion instructions that can be used are listed below, along with the default function codes that are assigned when the CQM1H is shipped. Refer to [1](#page-0-0)-4 Expansion Instructions for more details.

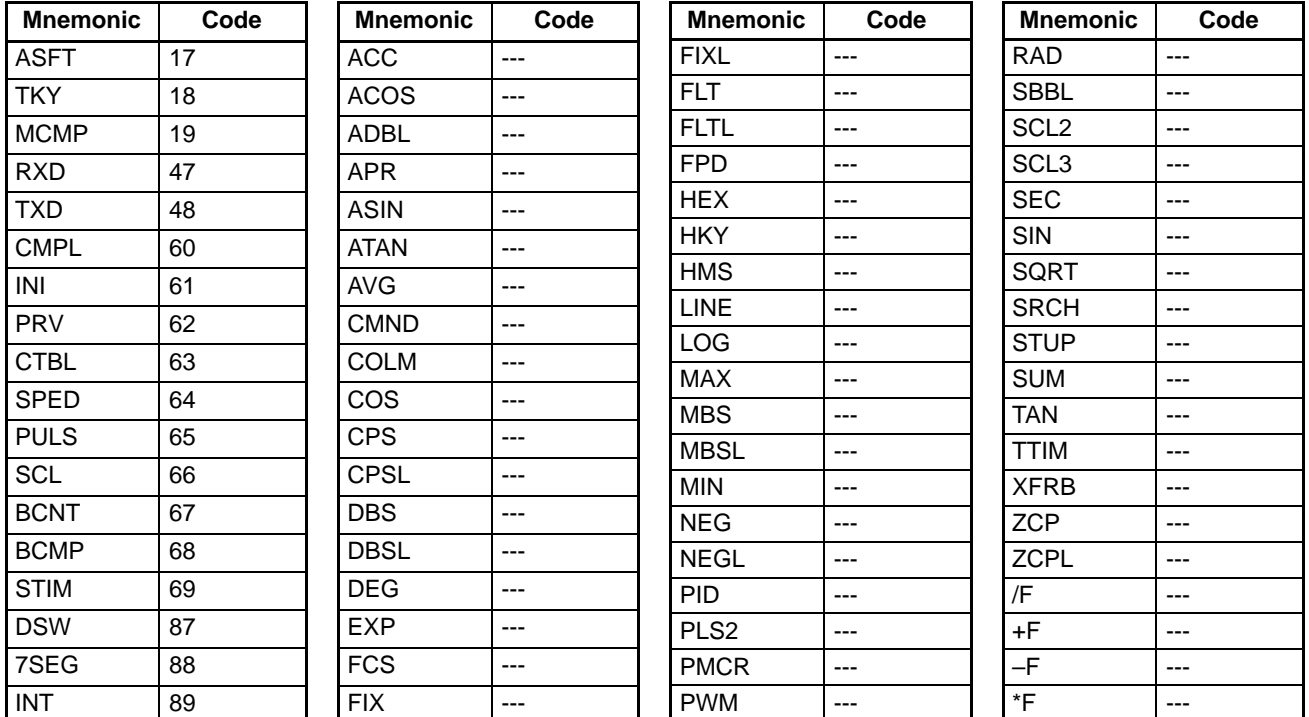

## **5-7-3 Alphabetic List by Mnemonic**

Dashes ("-") in the *Code* column indicate expansion instructions, which do not have fixed function codes. "None" indicates instructions for which function codes are not used. The @ symbol indicates instructions with differentiated forms.

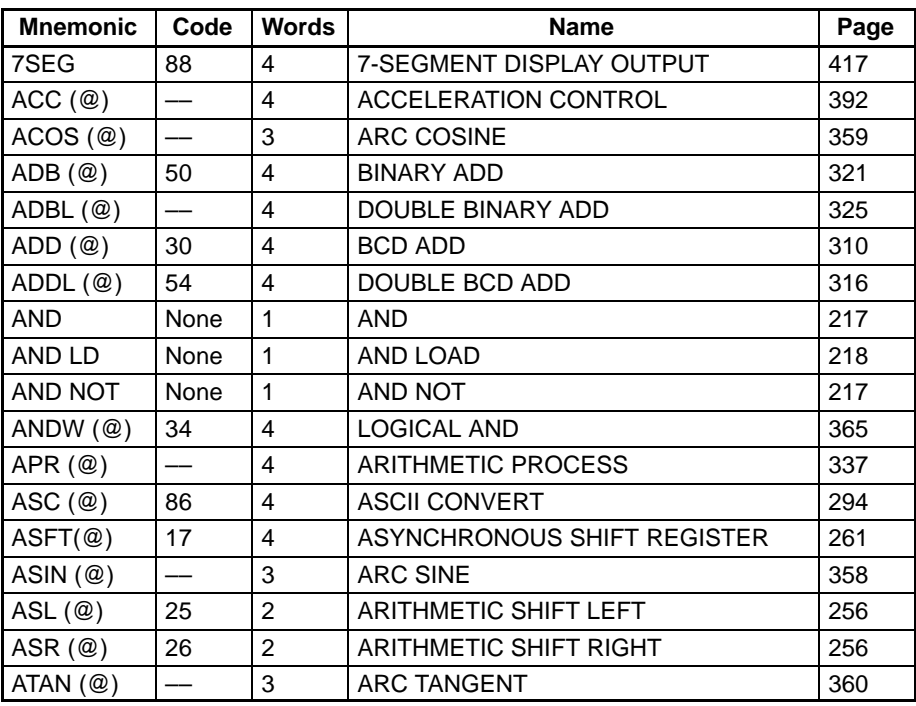

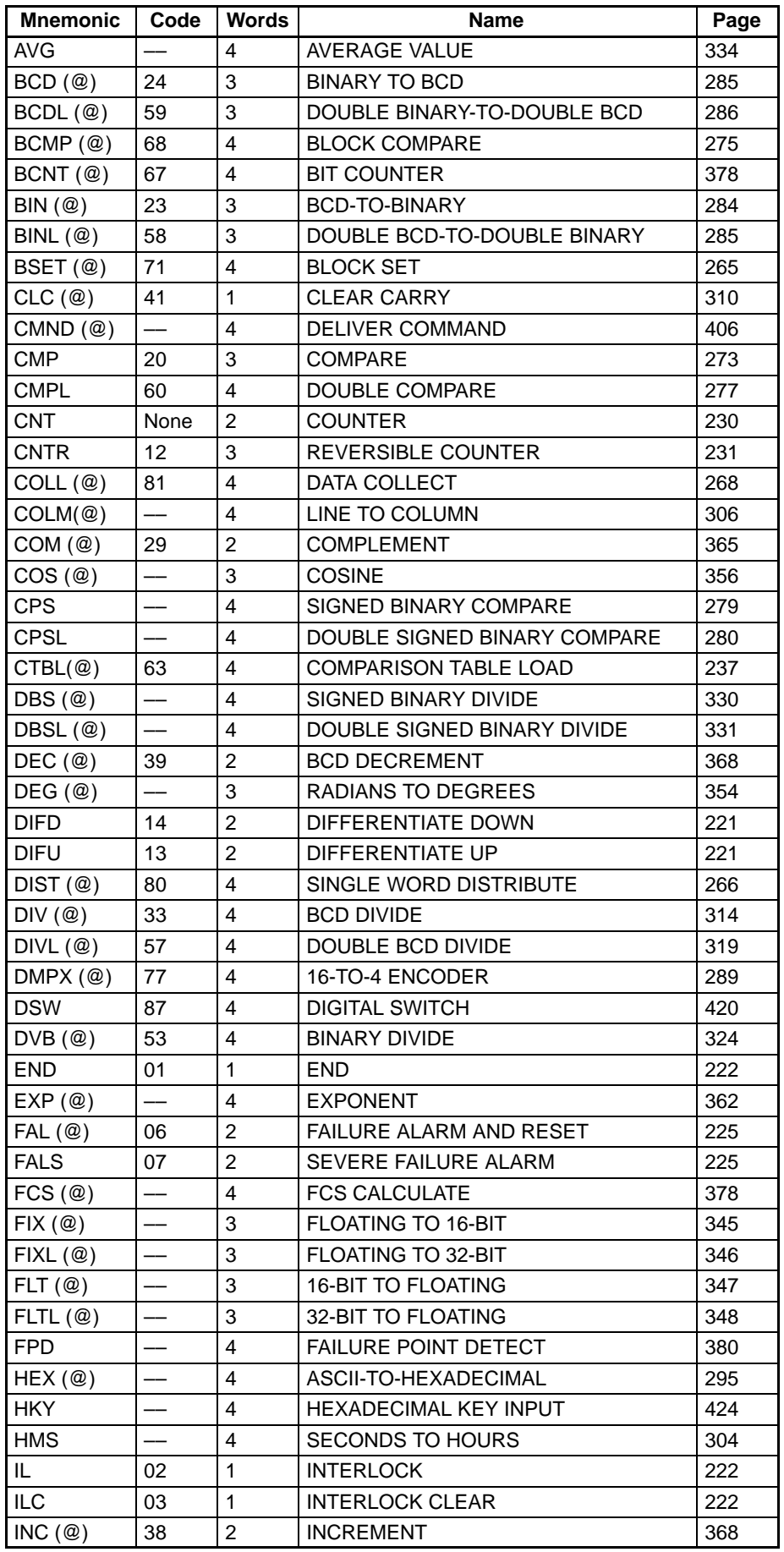

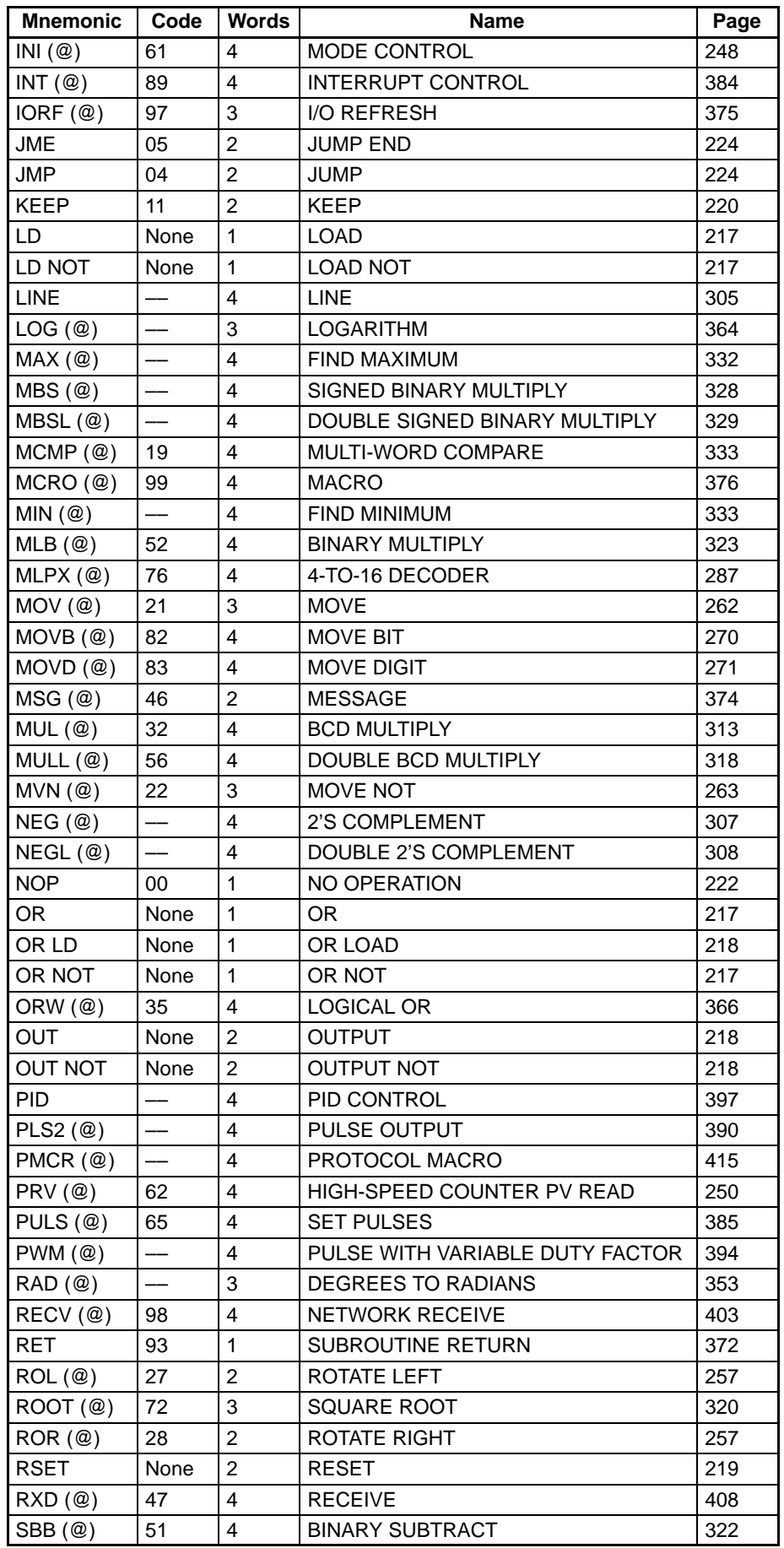

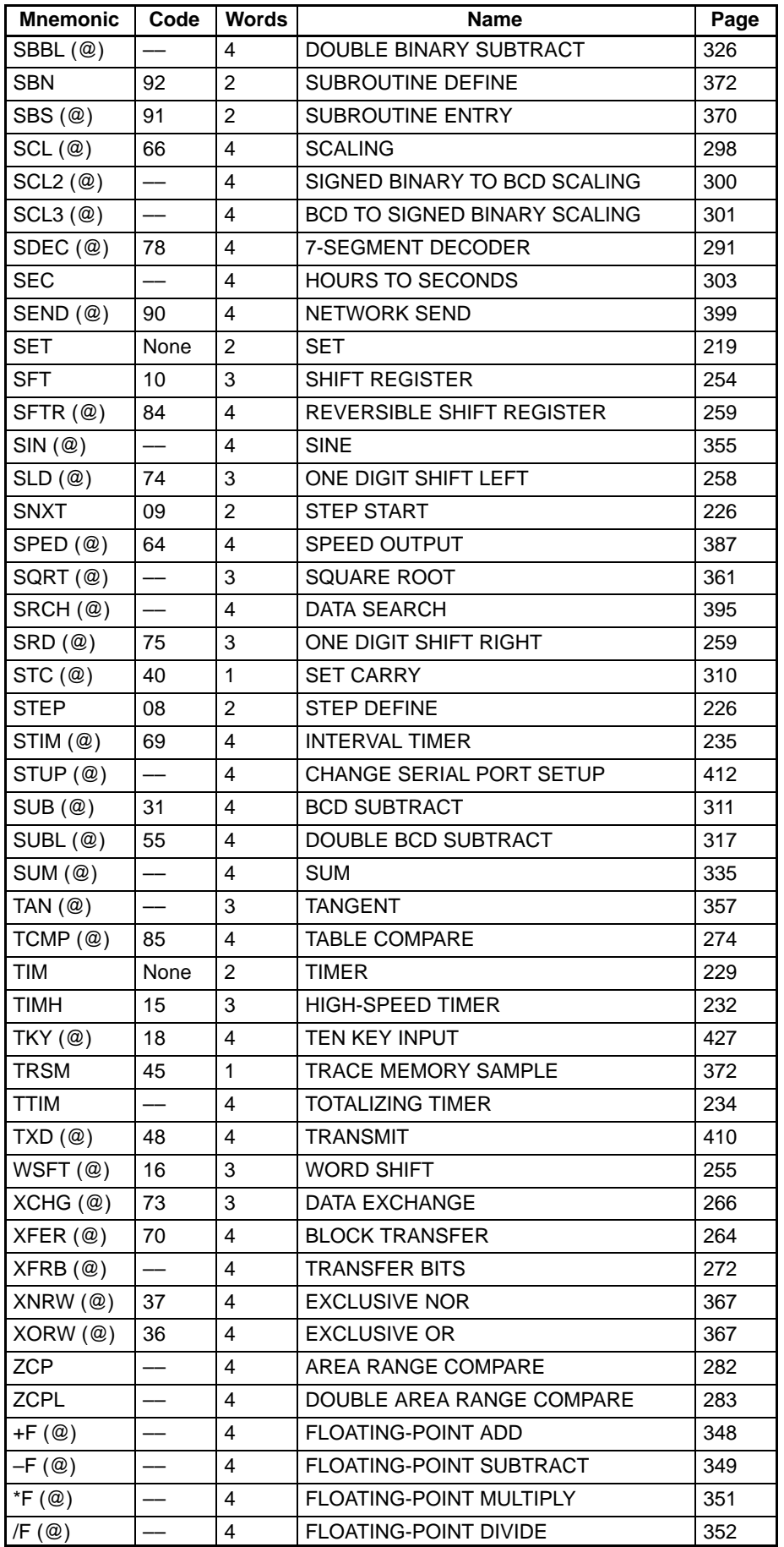

**Limitations**

**Description**

# **5-8 Ladder Diagram Instructions**

Ladder diagram instructions include ladder instructions and logic block instructions and correspond to the conditions on the ladder diagram. Logic block instructions are used to relate more complex parts.

# **5-8-1 LOAD, LOAD NOT, AND, AND NOT, OR, and OR NOT**

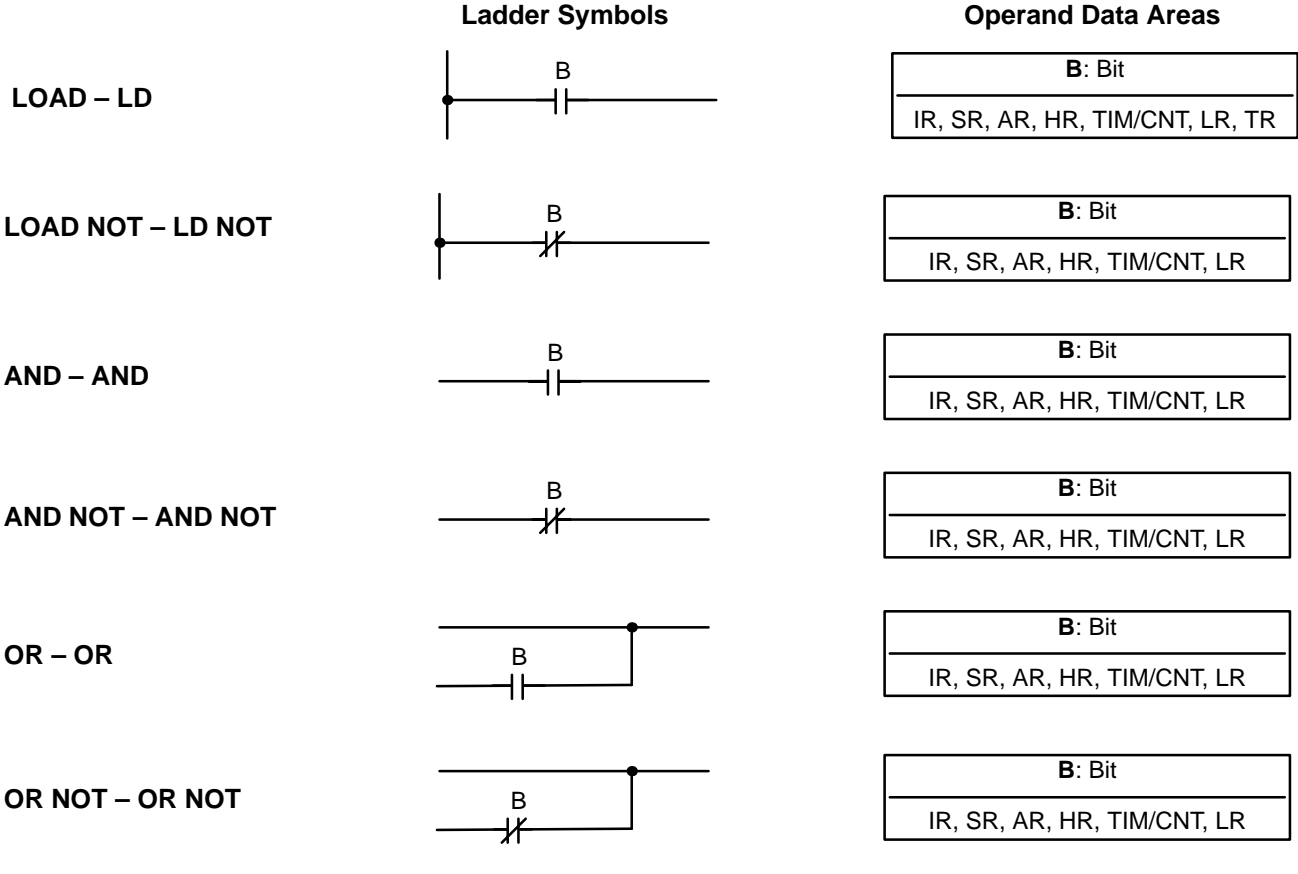

There is no limit to the number of any of these instructions, or restrictions in the order in which they must be used, as long as the memory capacity of the PC is not exceeded.

These six basic instructions correspond to the conditions on a ladder diagram. As described in Section 4 Ladder-diagram Programming, the status of the bits assigned to each instruction determines the execution conditions for all other instructions. Each of these instructions and each bit address can be used as many times as required. Each can be used in as many of these instructions as required.

> The status of the bit operand (B) assigned to LD or LD NOT determines the first execution condition. AND takes the logical AND between the execution condition and the status of its bit operand; AND NOT, the logical AND between the execution condition and the inverse of the status of its bit operand. OR takes the logical OR between the execution condition and the status of its bit operand; OR NOT, the logical OR between the execution condition and the inverse of the status of its bit operand.

**Flags** There are no flags affected by these instructions.

# **5-8-2 AND LOAD and OR LOAD**

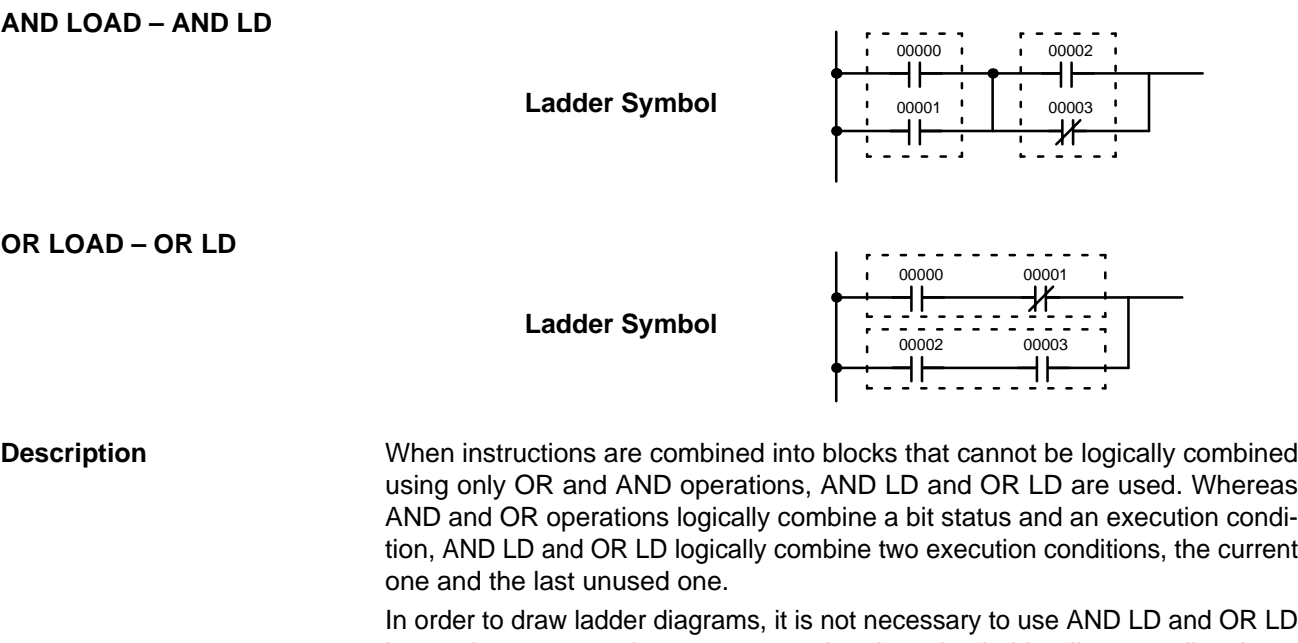

instructions, nor are they necessary when inputting ladder diagrams directly, as is possible from the CX-Programmer. They are required, however, to convert the program to and input it in mnemonic form.

In order to reduce the number of programming instructions required, a basic understanding of logic block instructions is required. For an introduction to logic blocks, refer to 4-3-6 Logic Block Instructions.

**Flags** There are no flags affected by these instructions.

# **5-9 Bit Control Instructions**

There are seven instructions that can be used generally to control individual bit status. These are OUT, OUT NOT, DIFU(13), DIFD(14), SET, RSET, and KEEP(11). These instructions are used to turn bits ON and OFF in different ways.

## **5-9-1 OUTPUT and OUTPUT NOT – OUT and OUT NOT**

**B**: Bit IR, SR, AR, HR, LR, TR **Ladder Symbol Operand Data Areas OUTPUT – OUT** B **B**: Bit IR, SR, AR, HR, LR **Ladder Symbol Operand Data Areas OUTPUT NOT – OUT NOT** B Any output bit can generally be used in only one instruction that controls its status. **Limitations**

> OUT and OUT NOT are used to control the status of the designated bit according to the execution condition.

**Description**

OUT turns ON the designated bit for an ON execution condition, and turns OFF the designated bit for an OFF execution condition. With a TR bit, OUT appears at a branching point rather than at the end of an instruction line. Refer to 4-3-8 Branching Instruction Lines for details.

OUT NOT turns ON the designated bit for a OFF execution condition, and turns OFF the designated bit for an ON execution condition.

OUT and OUT NOT can be used to control execution by turning ON and OFF bits that are assigned to conditions on the ladder diagram, thus determining execution conditions for other instructions. This is particularly helpful and allows a complex set of conditions to be used to control the status of a single work bit, and then that work bit can be used to control other instructions.

The length of time that a bit is ON or OFF can be controlled by combining the OUT or OUT NOT with TIM. Refer to Examples under 5-16-1 TIMER – TIM for details.

**Flags** There are no flags affected by these instructions.

## **5-9-2 SET and RESET – SET and RSET**

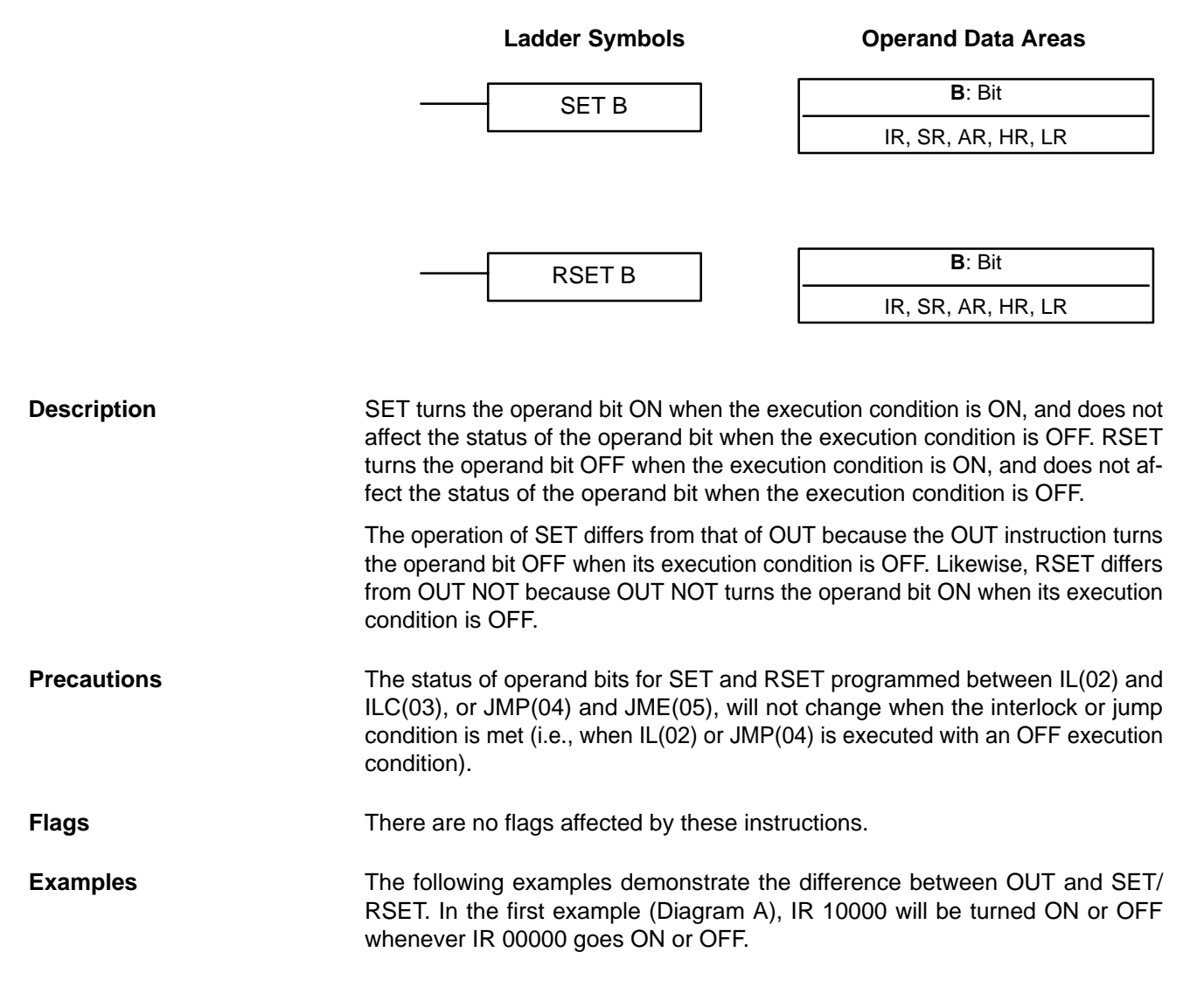

In the second example (Diagram B), IR 10000 will be turned ON when IR 00001 goes ON and will remain ON (even if IR 00001 goes OFF) until IR 00002 goes ON.

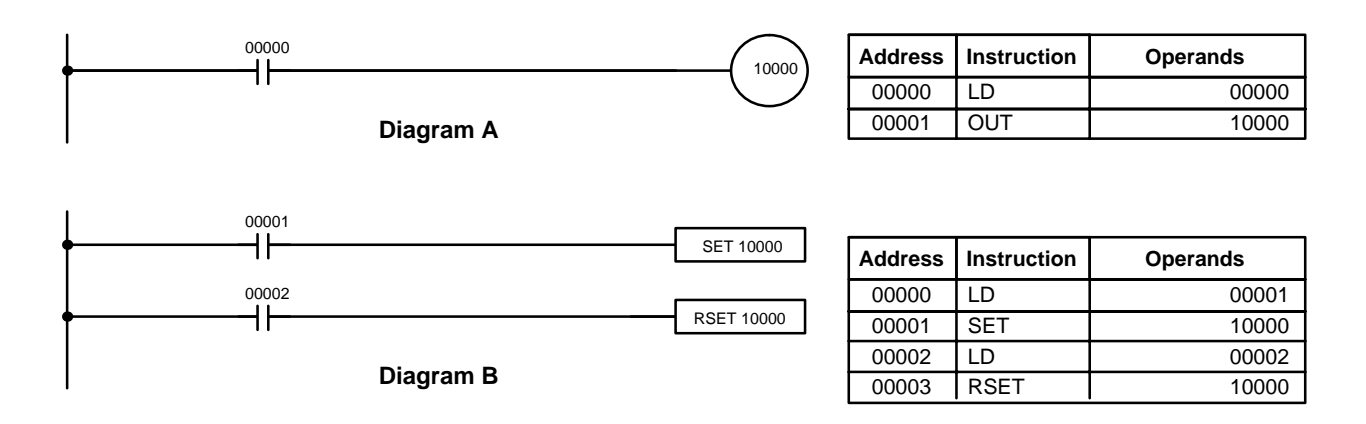

# **5-9-3 KEEP – KEEP(11)**

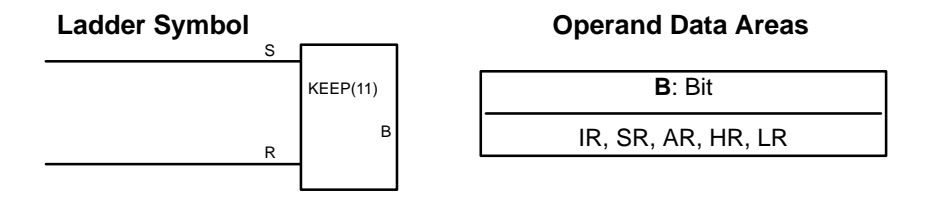

Any output bit can generally be used in only one instruction that controls its status. KEEP(11) is used to maintain the status of the designated bit based on two execution conditions. These execution conditions are labeled S and R. S is the set input; R, the reset input. KEEP(11) operates like a latching relay that is set by S and reset by R. When S turns ON, the designated bit will go ON and stay ON until reset, regardless of whether S stays ON or goes OFF. When R turns ON, the designated bit will go OFF and stay OFF until reset, regardless of whether R stays ON or goes OFF. The relationship between execution conditions and KEEP(11) bit status is shown below. S execution condition R execution condition Status of B **Limitations Description**

**Flags** There are no flags affected by this instruction.

### **Precautions**

Exercise caution when using a KEEP reset line that is controlled by an external normally closed device. Never use an input bit in an inverse condition on the reset (R) for KEEP(11) when the input device uses an AC power supply. The delay in shutting down the PC's DC power supply (relative to the AC power supply to the input device) can cause the designated bit of KEEP(11) to be reset. This situation is shown below.

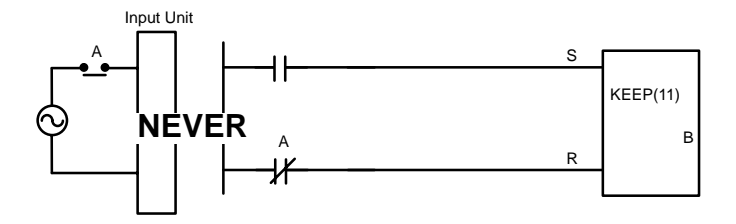

Bits used in KEEP are not reset in interlocks. Refer to the 5-12 INTERLOCK – and INTERLOCK CLEAR IL(02) and ILC(03) for details.

## **5-9-4 DIFFERENTIATE UP and DOWN – DIFU(13) and DIFD(14)**

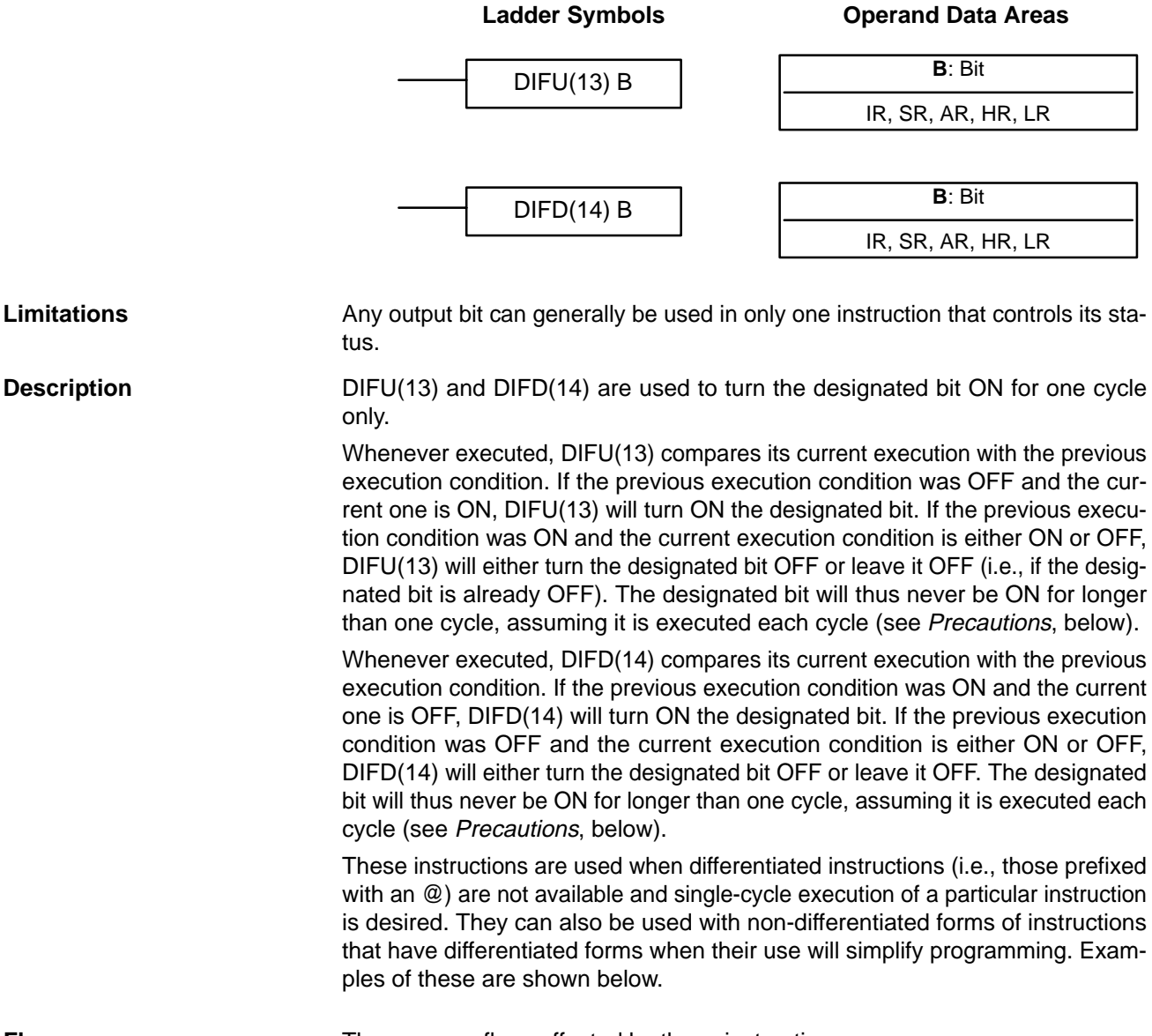

**Flags** There are no flags affected by these instructions.

### *INTERLOCK and INTERLOCK CLEAR – IL(02) and ILC(03)* **Section** 5-12

#### DIFU(13) and DIFD(14) operation can be uncertain when the instructions are programmed between IL and ILC, between JMP and JME, or in subroutines. Refer to 5-12 INTERLOCK and INTERLOCK CLEAR – IL(02) and ILC(03), 5-13 JUMP and JUMP END – JMP(04) and JME(05), 5-27 Subroutine Instructions, and  $5-28-8$  INTERRUPT CONTROL – INT(89). In this example, IR 10014 will be turned ON for one cycle when IR 00000 goes from OFF to ON. IR 10015 will be turned ON for one cycle when IR 00000 goes from ON to OFF. DIFU(13) 10014 00000 **Address Instruction Operands Precautions Example**

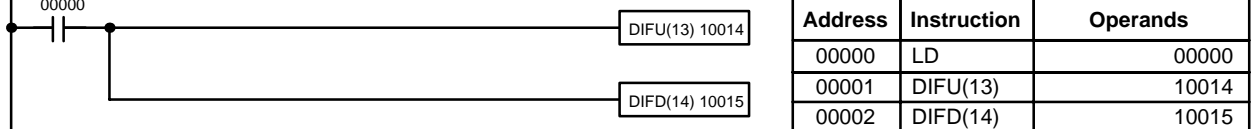

# **5-10 NO OPERATION – NOP(00)**

**Description**

NOP(00) is not generally required in programming and there is no ladder symbol for it. When NOP(00) is found in a program, nothing is executed and the program execution moves to the next instruction. When memory is cleared prior to programming, NOP(00) is written at all addresses. NOP(00) can be input through the 00 function code.

**Flags** There are no flags affected by NOP(00).

# **5-11 END – END(01)**

Ladder Symbol **END(01)** 

**Description**

END(01) is required as the last instruction in any program. If there are subroutines, END(01) is placed after the last subroutine. No instruction written after END(01) will be executed. END(01) can be placed anywhere in the program to execute all instructions up to that point, as is sometimes done to debug a program, but it must be removed to execute the remainder of the program. If there is no END(01) in the program, no instructions will be executed and the error message "NO END INST" will appear.

**Flags** END(01) turns OFF the ER, CY, GR, EQ, LE, OF, and UF Flags.

# **5-12 INTERLOCK and INTERLOCK CLEAR – IL(02) and ILC(03)**

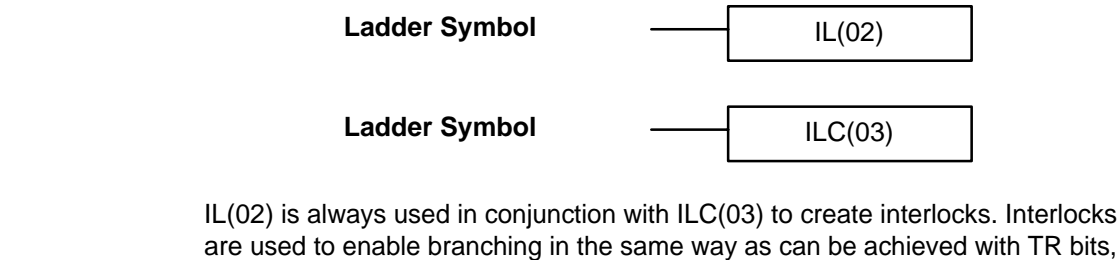

are used to enable branching in the same way as can be achieved with TR bits, but treatment of instructions between IL(02) and ILC(03) differs from that with TR bits when the execution condition for IL(02) is OFF. If the execution condition of IL(02) is ON, the program will be executed as written, with an ON execution condition used to start each instruction line from the point where IL(02) is located through the next ILC(03). Refer to 4-3-8 Branching Instruction Lines for basic descriptions of both methods. **Description**

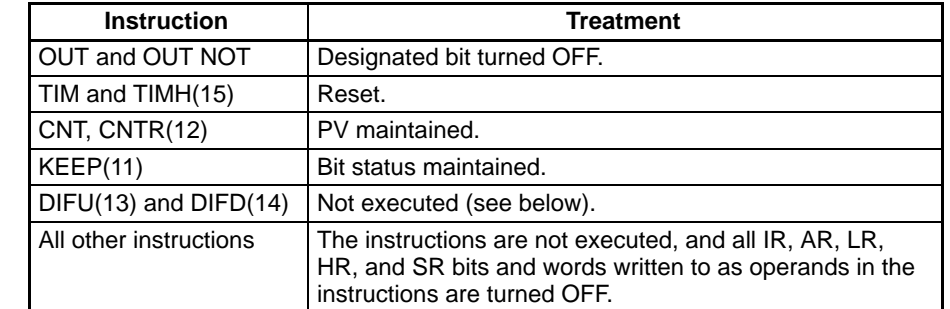

If the execution condition for IL(02) is OFF, the interlocked section between IL(02) and ILC(03) will be treated as shown in the following table:

IL(02) and ILC(03) do not necessarily have to be used in pairs. IL(02) can be used several times in a row, with each IL(02) creating an interlocked section through the next ILC(03). ILC(03) cannot be used unless there is at least one IL(02) between it and any previous ILC(03).

Changes in the execution condition for a DIFU(13) or DIFD(14) are not recorded if the DIFU(13) or DIFD(14) is in an interlocked section and the execution condition for the IL(02) is OFF. When DIFU(13) or DIFD(14) is execution in an interlocked section immediately after the execution condition for the IL(02) has gone ON, the execution condition for the DIFU(13) or DIFD(14) will be compared to the execution condition that existed before the interlock became effective (i.e., before the interlock condition for IL(02) went OFF). The ladder diagram and bit status changes for this are shown below. The interlock is in effect while 00000 is OFF. Notice that 01000 is not turned ON at the point labeled A even though 00001 has turned OFF and then back ON. **DIFU(13) and DIFD(14) in Interlocks**

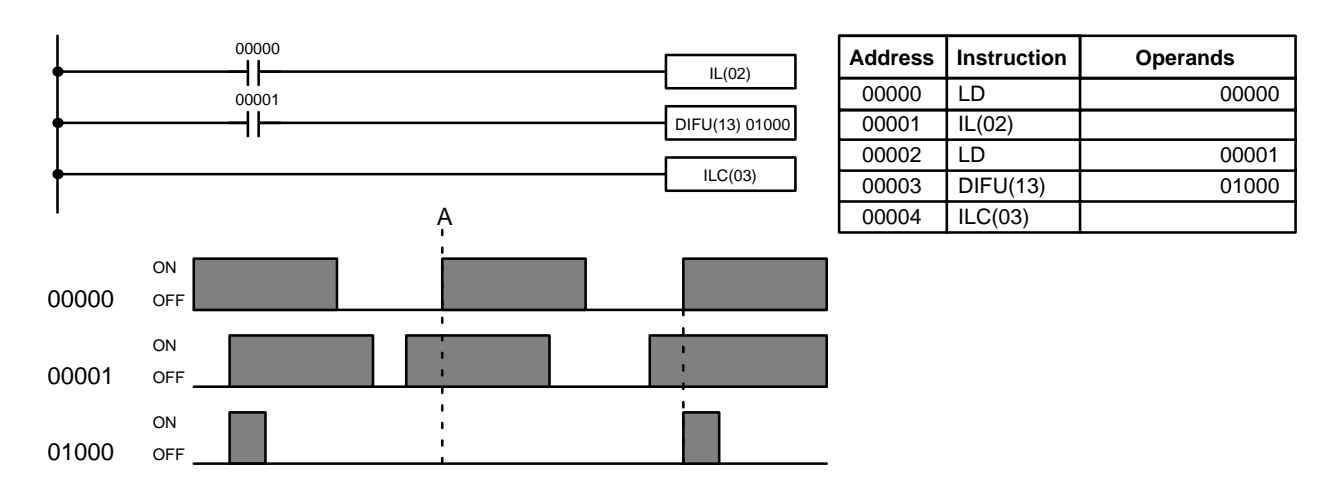

**Precautions**

There must be an ILC(03) following any one or more IL(02).

Although as many IL(02) instructions as are necessary can be used with one ILC(03), ILC(03) instructions cannot be used consecutively without at least one IL(02) in between, i.e., nesting is not possible. Whenever a ILC(03) is executed, all interlocks between the active ILC(03) and the preceding ILC(03) are cleared.

When more than one IL(02) is used with a single ILC(03), an error message will appear when the program check is performed, but execution will proceed normally.

**Flags** There are no flags affected by these instructions.

### *JUMP and JUMP END – JMP(04) and JME(05)* Section 5-13

**Example** The following diagram shows IL(02) being used twice with one ILC(03).

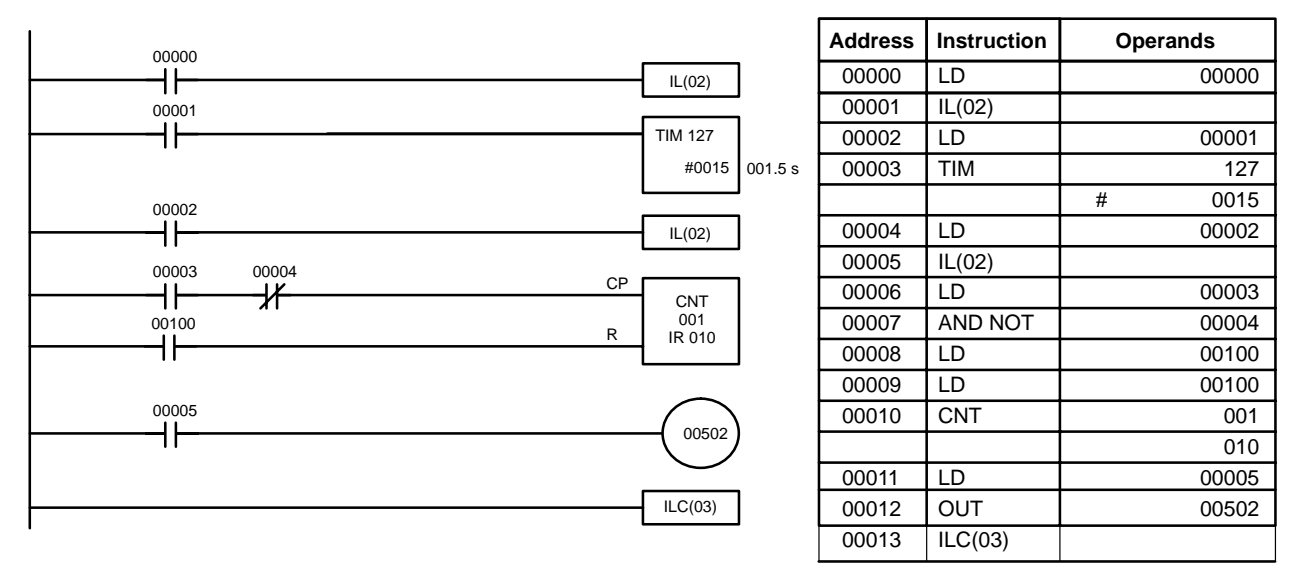

When the execution condition for the first IL(02) is OFF, TIM 127 will be reset to 1.5 s, CNT 001 will not be changed, and 00502 will be turned OFF. When the execution condition for the first IL(02) is ON and the execution condition for the second IL(02) is OFF, TIM 127 will be executed according to the status of 00001, CNT 001 will not be changed, and 00502 will be turned OFF. When the execution conditions for both the IL(02) are ON, the program will execute as written.

# **5-13 JUMP and JUMP END – JMP(04) and JME(05)**

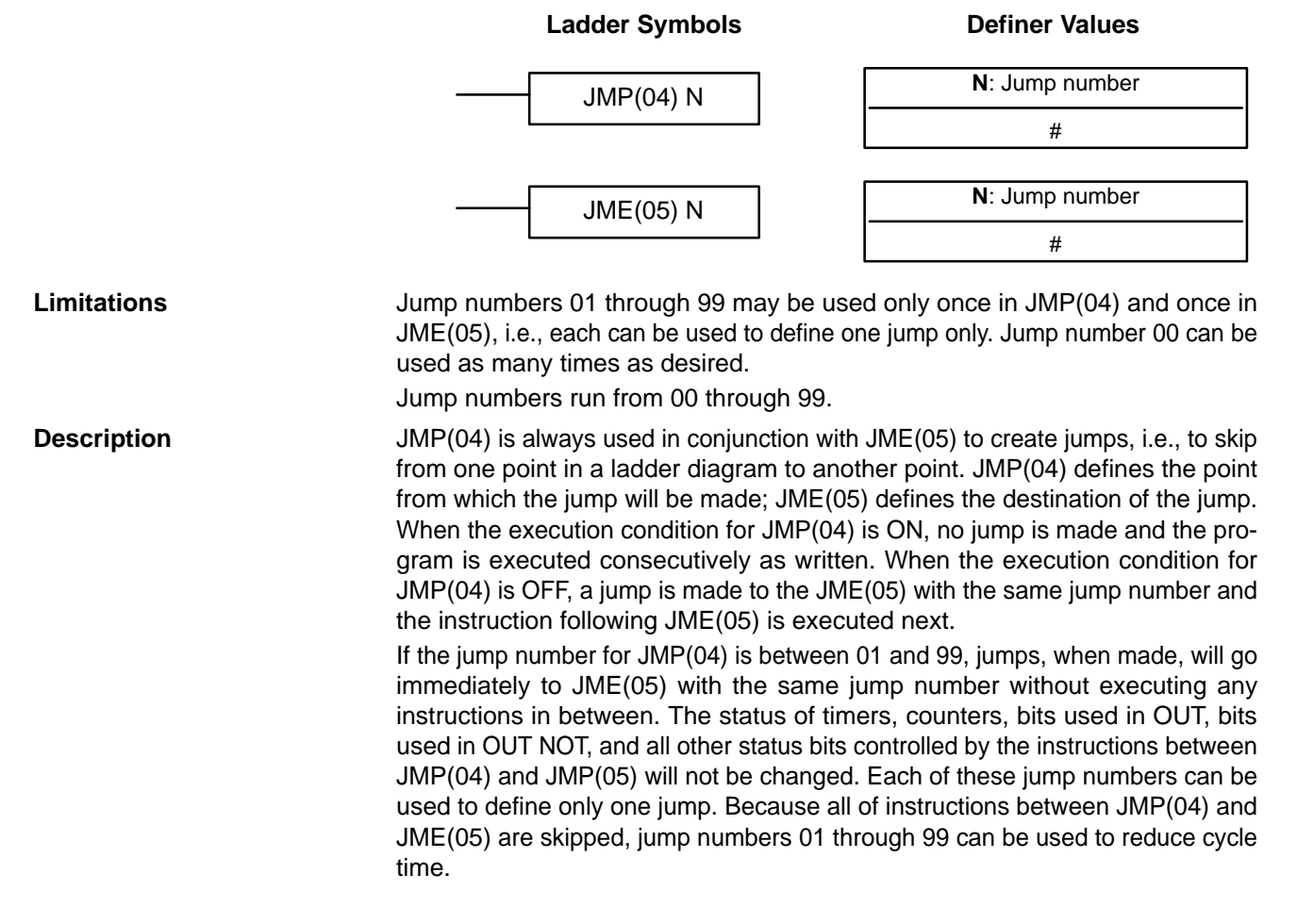

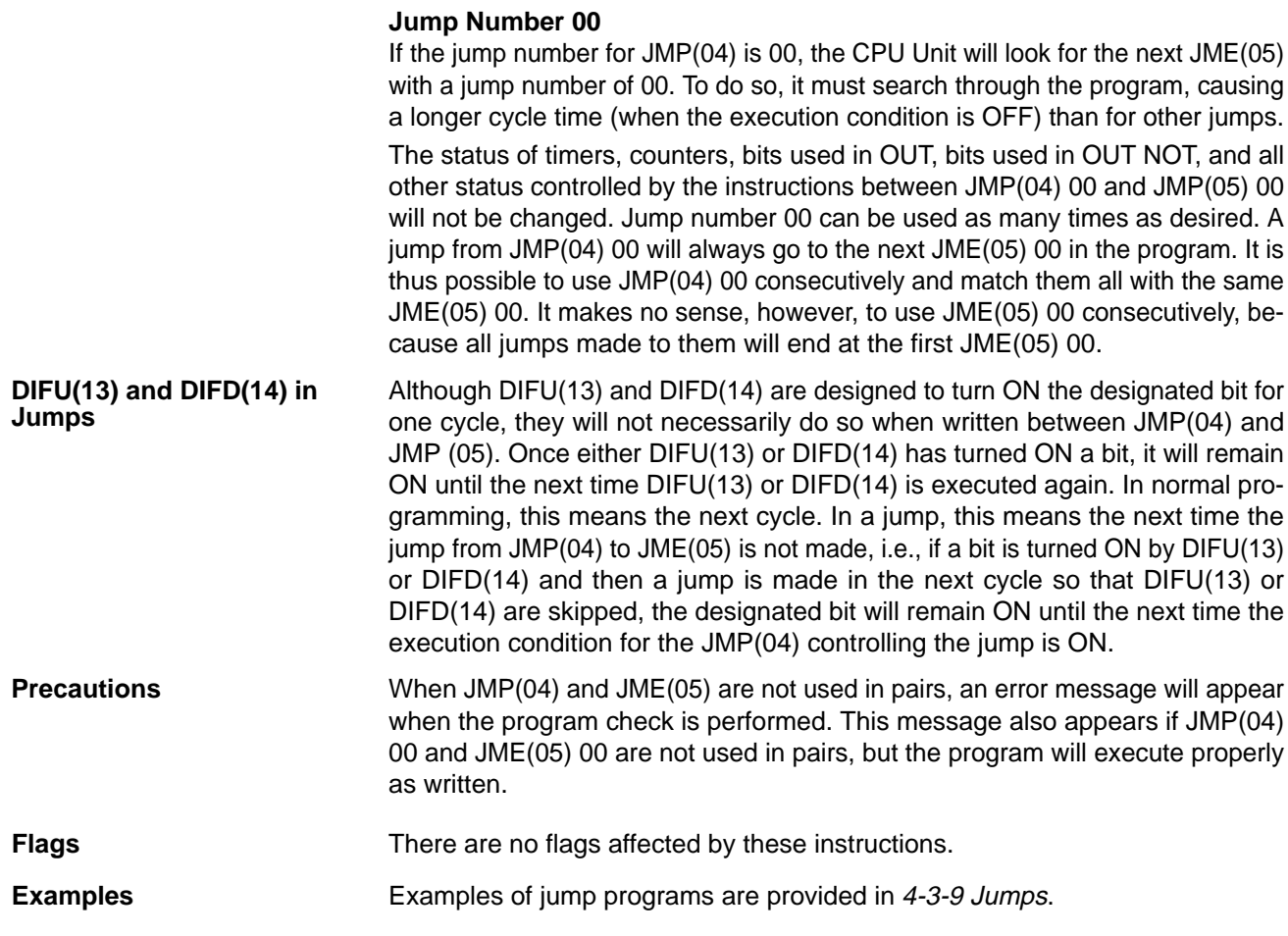

# **5-14 User Error Instructions: FAILURE ALARM AND RESET – FAL(06) and SEVERE FAILURE ALARM – FALS(07)**

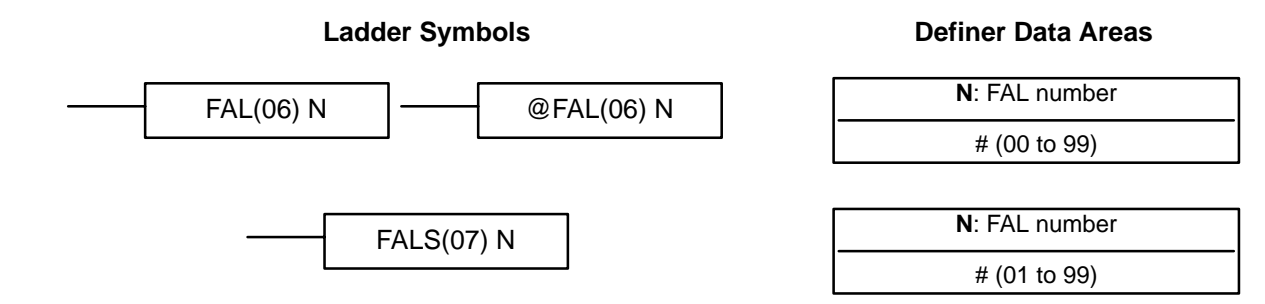

### **Description**

FAL(06) and FALS(07) are provided so that the programmer can output error numbers for use in operation, maintenance, and debugging. When executed with an ON execution condition, either of these instructions will output a FAL number to bits 00 to 07 of SR 253. The FAL number that is output can be between 01 and 99 and is input as the definer for FAL(06) or FALS(07). FAL(06) with a definer of 00 is used to reset this area (see below).

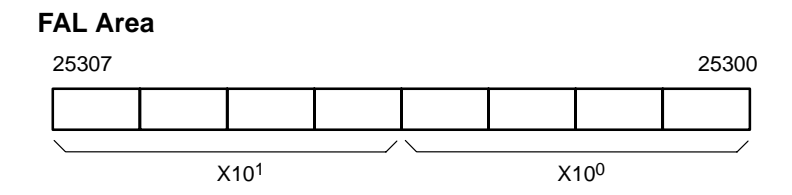

FAL(06) produces a non-fatal error and FALS(07) produces a fatal error. When FAL(06) is executed with an ON execution condition, the ALARM/ERROR indicator on the front of the CPU Unit will flash, but PC operation will continue. When FALS(07) is executed with an ON execution condition, the ALARM/ERROR indicator will light and PC operation will stop.

The system also generates error codes to the FAL area.

FAL error codes will be retained in memory, although only one of these is available in the FAL area. To access the other FAL codes, reset the FAL area by executing FAL(06) 00. Each time FAL(06) 00 is executed, another FAL error will be moved to the FAL area, clearing the one that is already there. FAL error codes are recorded in numerical order. **Resetting Errors**

> FAL(06) 00 is also used to clear message programmed with the instruction, MSG(46).

> If the FAL area cannot be cleared, as is generally the case when FALS(07) is executed, first remove the cause of the error and then clear the FAL area through the Programming Console or the CX-Programmer.

# **5-15 Step Instructions: STEP DEFINE and STEP START–STEP(08)/SNXT(09)**

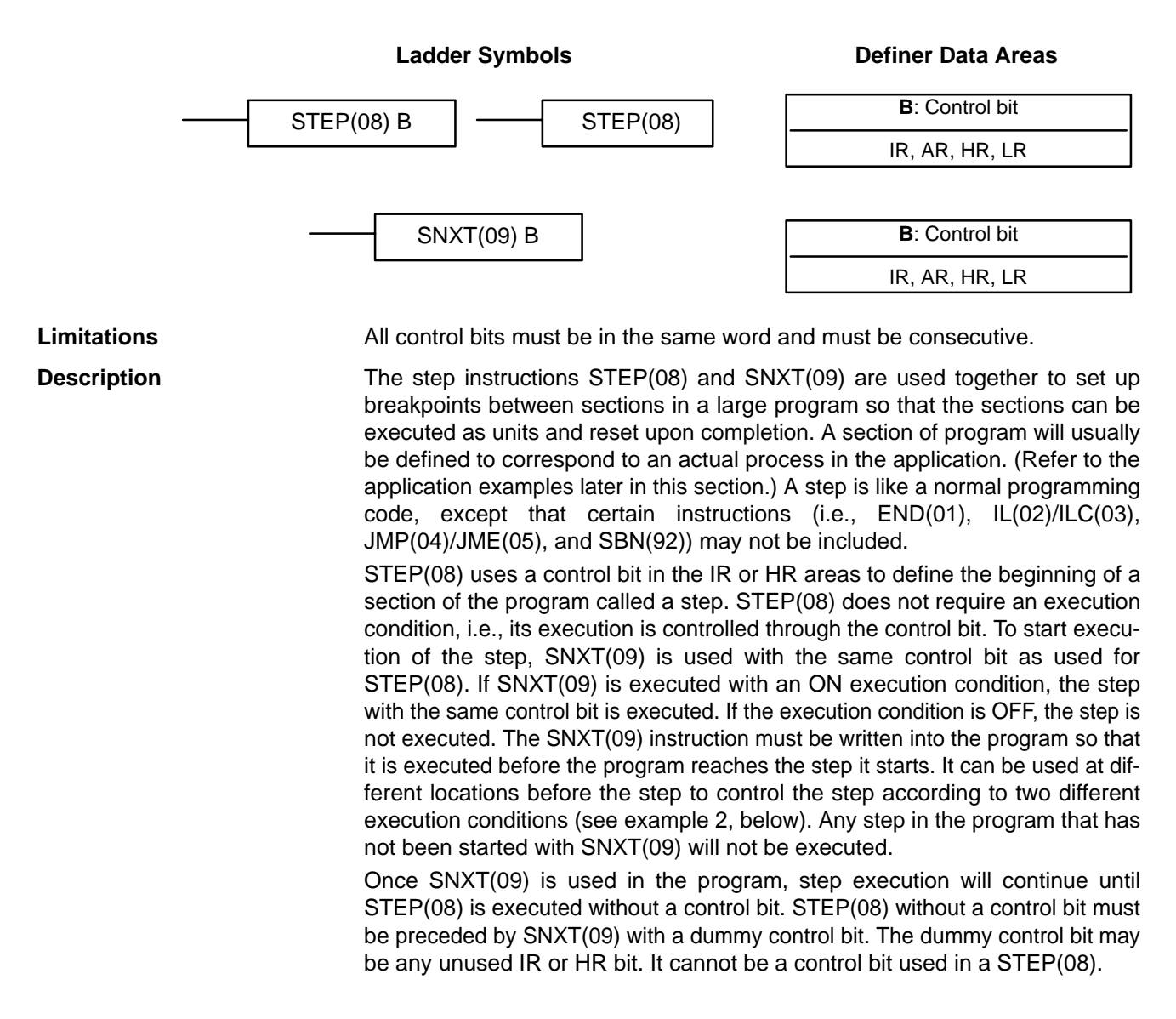

Execution of a step is completed either by execution of the next SNXT(09) or by turning OFF the control bit for the step (see example 3 below). When the step is completed, all of the IR and HR bits in the step are turned OFF and all timers in the step are reset to their SVs. Counters, shift registers, and bits used in KEEP(11) maintain status. Two simple steps are shown below.

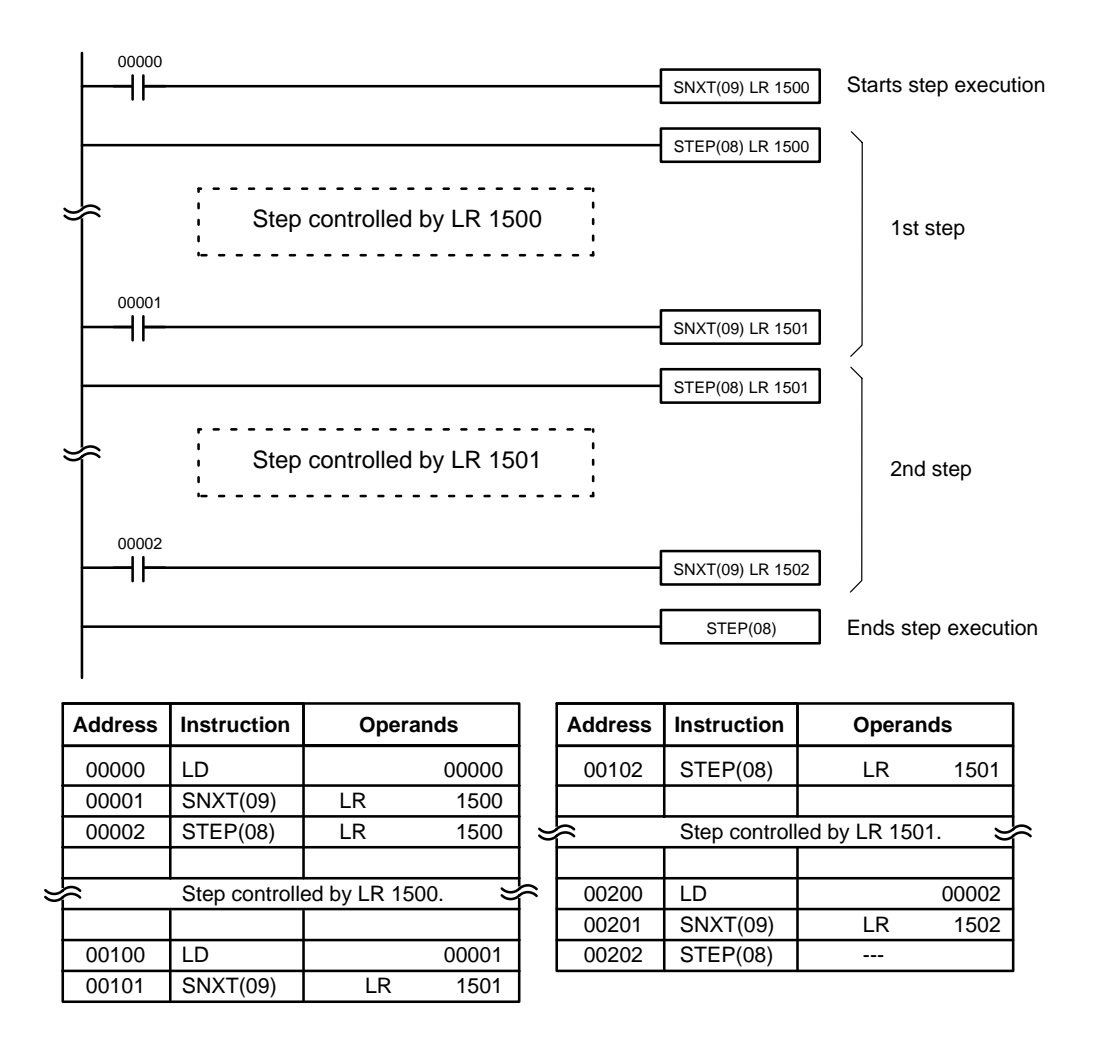

Steps can be programmed in consecutively. Each step must start with STEP(08) and generally ends with SNXT(09) (see example 3, below, for an exception). When steps are programmed in series, three types of execution are possible: sequential, branching, or parallel. The execution conditions for, and the positioning of, SNXT(09) determine how the steps are executed. The three examples given below demonstrate these three types of step execution.

#### **Precautions**

Interlocks, jumps, SBN(92), and END(01) cannot be used within step programs.

Bits used as control bits must not be used anywhere else in the program unless they are being used to control the operation of the step (see example 3, below). All control bits must be in the same word and must be consecutive.

If IR or LR bits are used for control bits, their status will be lost during any power interruption. If it is necessary to maintain status to resume execution at the same step, HR bits must be used.

**Flags 25407:** Step Start Flag; turns ON for one cycle when STEP(08) is executed and can be used to reset counters in steps as shown below if necessary.

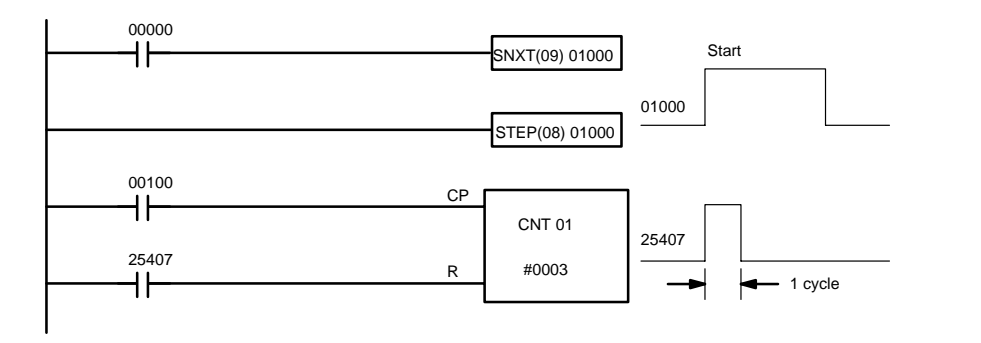

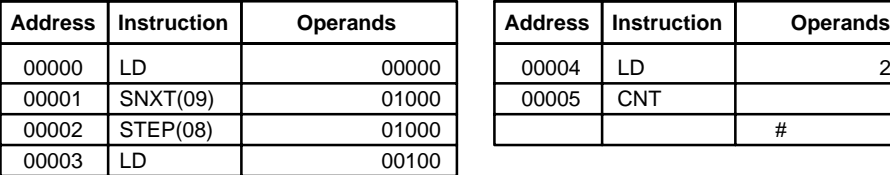

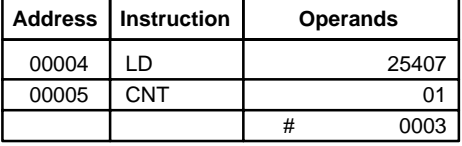

# **5-16 Timer and Counter Instructions**

TIM and TIMH(15) are decrementing ON-delay timer instructions which require a TIM/CNT number and a set value (SV). STIM(69) is used to control the interval timers, which are used to activate interrupt routines.

CNT is a decrementing counter instruction and CNTR(12) is a reversible counter instruction. Both require a TIM/CNT number and a SV. Both are also connected to multiple instruction lines which serve as an input signal(s) and a reset. CTBL(63), INT(89), and PRV(62) are used to manage the high-speed counter. INT(89) is also used to stop pulse output.

Any one TIM/CNT number cannot be defined twice, i.e., once it has been used as the definer in any of the timer or counter instructions, it cannot be used again. Once defined, TIM/CNT numbers can be used as many times as required as operands in instructions other than timer and counter instructions.

TIM/CNT numbers run from 000 through 511. No prefix is required when using a TIM/CNT number as a definer in a timer or counter instruction. Once defined as a timer, a TIM/CNT number can be prefixed with TIM for use as an operand in certain instructions. The TIM prefix is used regardless of the timer instruction that was used to define the timer. Once defined as a counter, a TIM/CNT number can be prefixed with CNT for use as an operand in certain instructions. The CNT is also used regardless of the counter instruction that was used to define the counter.

TIM/CNT numbers can be designated as operands that require either bit or word data. When designated as an operand that requires bit data, the TIM/CNT number accesses a bit that functions as a 'Completion Flag' that indicates when the time/count has expired, i.e., the bit, which is normally OFF, will turn ON when the designated SV has expired. When designated as an operand that requires word data, the TIM/CNT number accesses a memory location that holds the present value (PV) of the timer or counter. The PV of a timer or counter can thus be used as an operand in CMP(20), or any other instruction for which the TIM/CNT area is allowed. This is done by designating the TIM/CNT number used to define that timer or counter to access the memory location that holds the PV.

Note that "TIM 000" is used to designate the TIMER instruction defined with TIM/ CNT number 000, to designate the Completion Flag for this timer, and to designate the PV of this timer. The meaning of the term in context should be clear, i.e., the first is always an instruction, the second is always a bit operand, and the third is always a word operand. The same is true of all other TIM/CNT numbers prefixed with TIM or CNT.

An SV can be input as a constant or as a word address in a data area. If an IR area word assigned to an Input Unit is designated as the word address, the Input Unit can be wired so that the SV can be set externally through thumbwheel switches or similar devices. Timers and counters wired in this way can only be set externally during RUN or MONITOR mode. All SVs, including those set externally, must be in BCD.

### **5-16-1 TIMER – TIM**

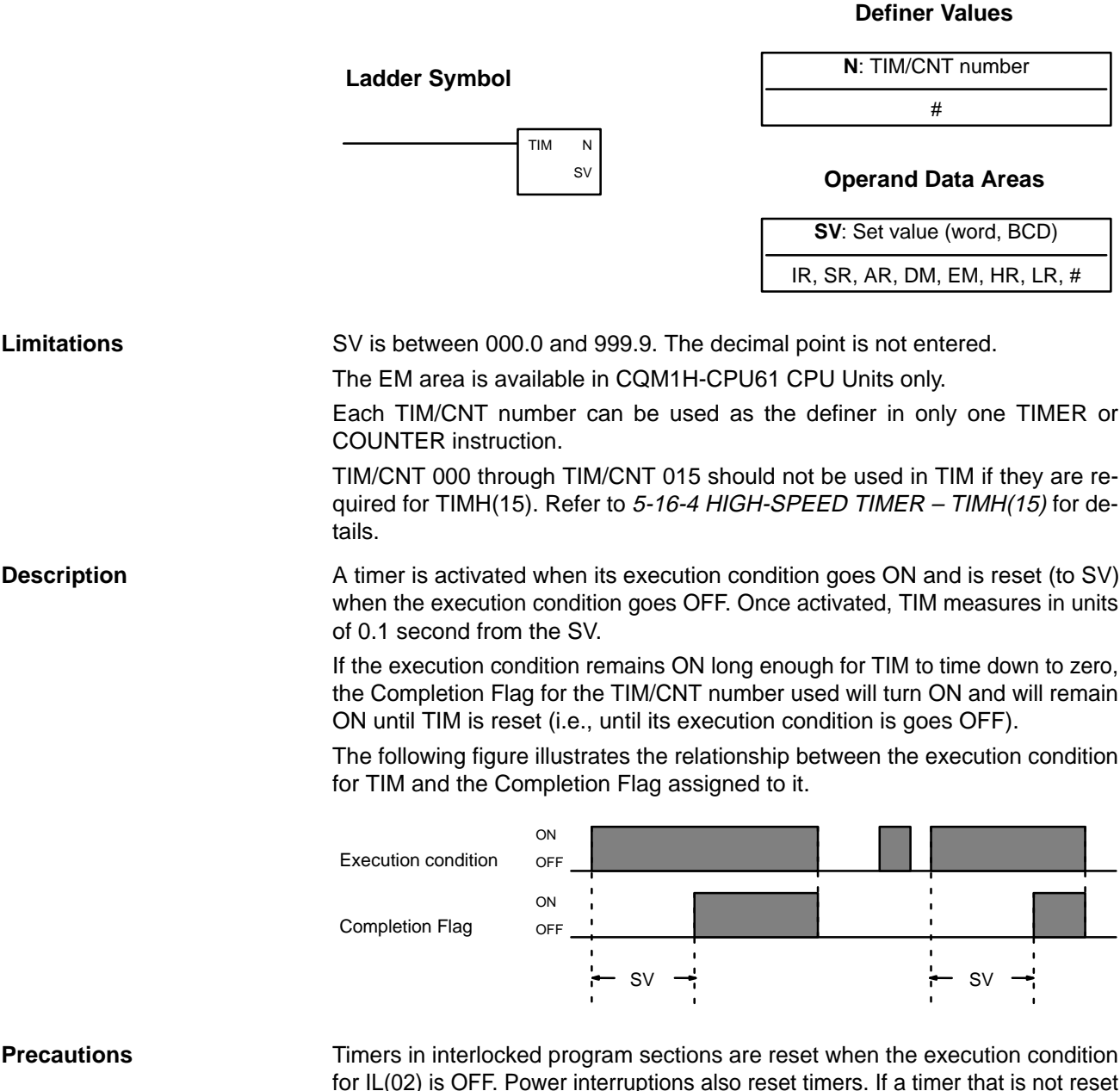

for IL(02) is OFF. Power interruptions also reset timers. If a timer that is not reset under these conditions is desired, SR area clock pulse bits can be counted to produce timers using CNT. Refer t[o](#page-247-0) 5-16-2 COUNTER – CNT for details.

0000

<span id="page-247-0"></span>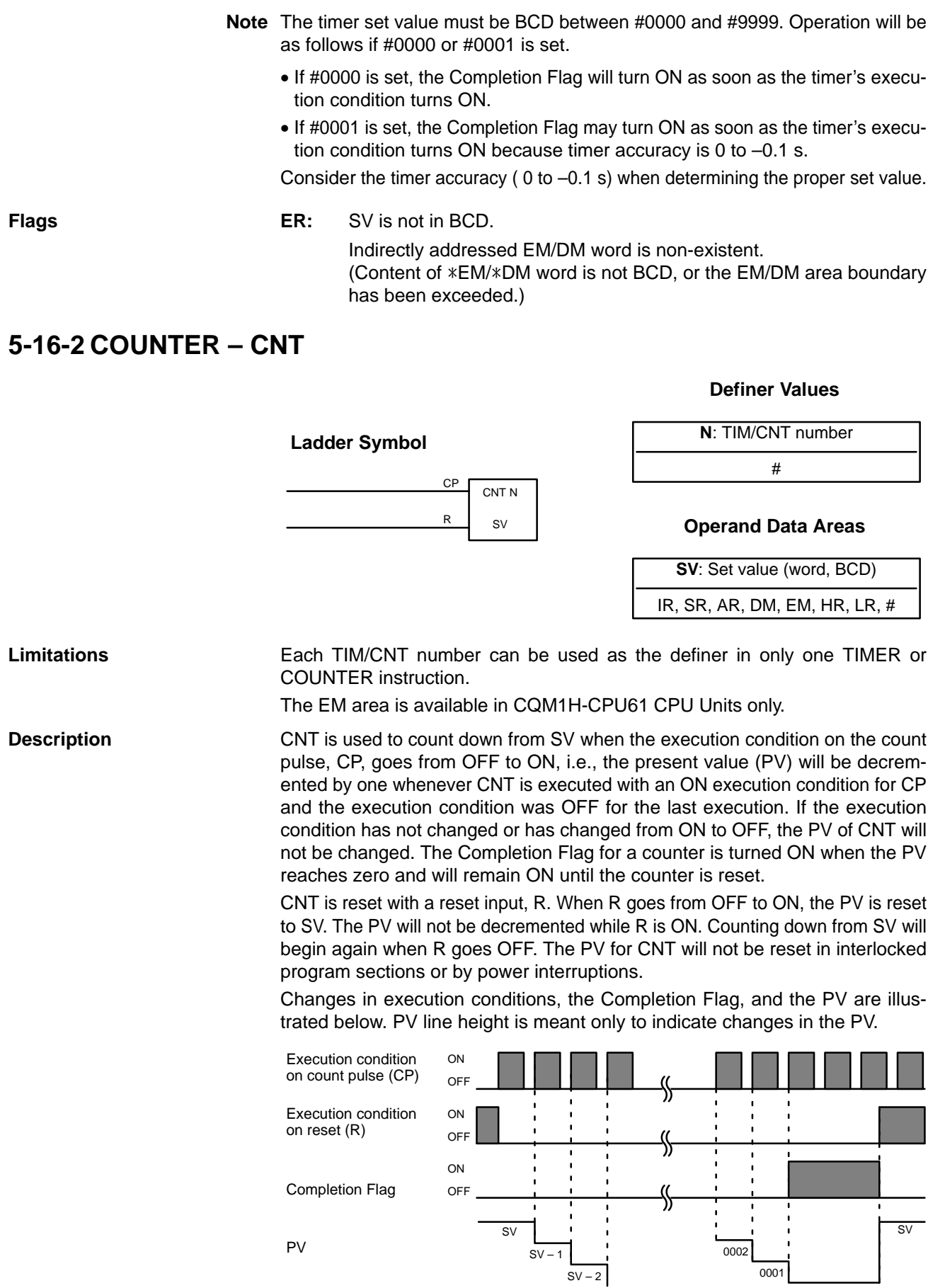

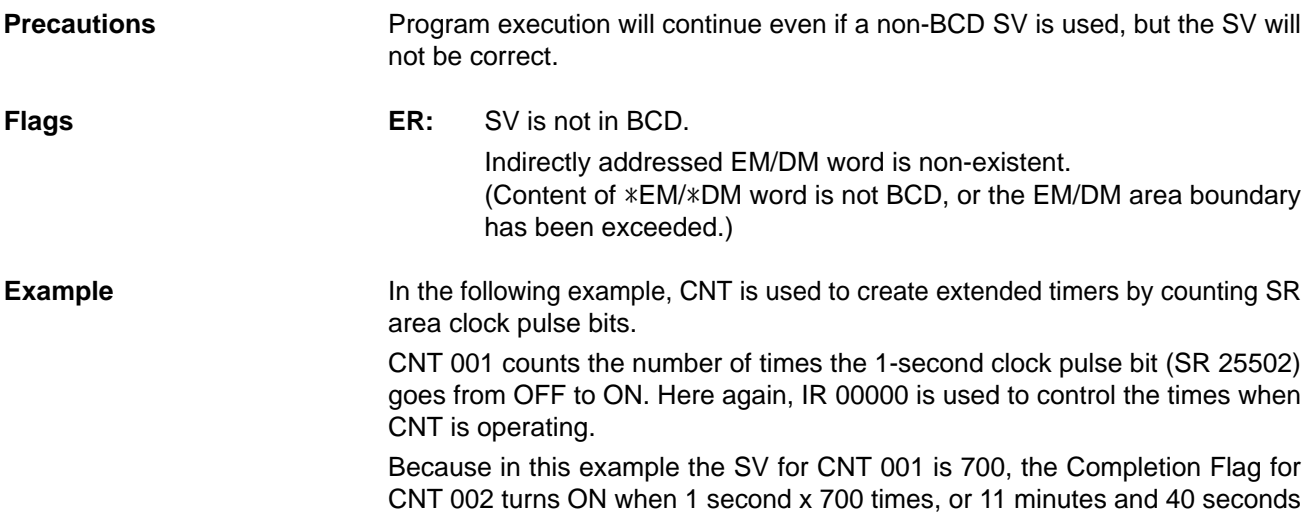

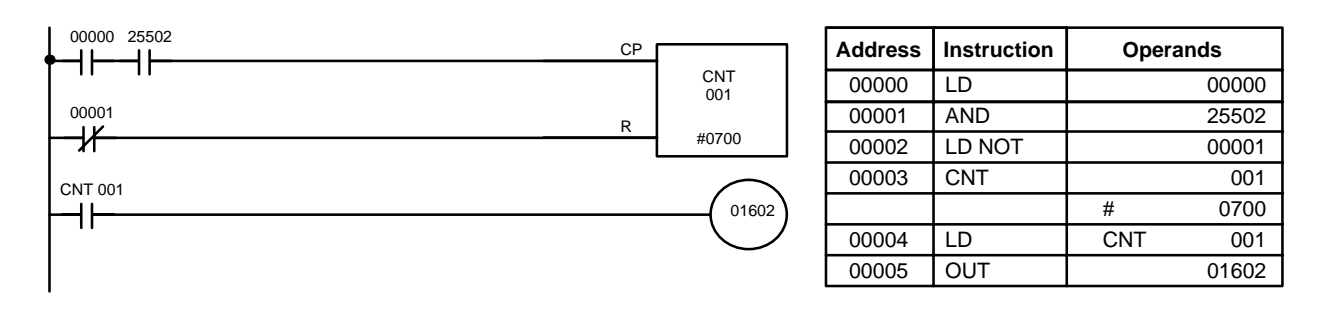

 $\bigwedge$ **!** Caution The shorter clock pulses will not necessarily produce accurate timers because their short ON times might not be read accurately during longer cycles. In particular, the 0.02-second and 0.1-second clock pulses should not be used to create timers with CNT instructions.

for II was OFF. The present value (PV) will be decremented by one whenever

**Definer Values**

have expired. This would result in IR 01602 being turned ON.

## **5-16-3 REVERSIBLE COUNTER – CNTR(12)**

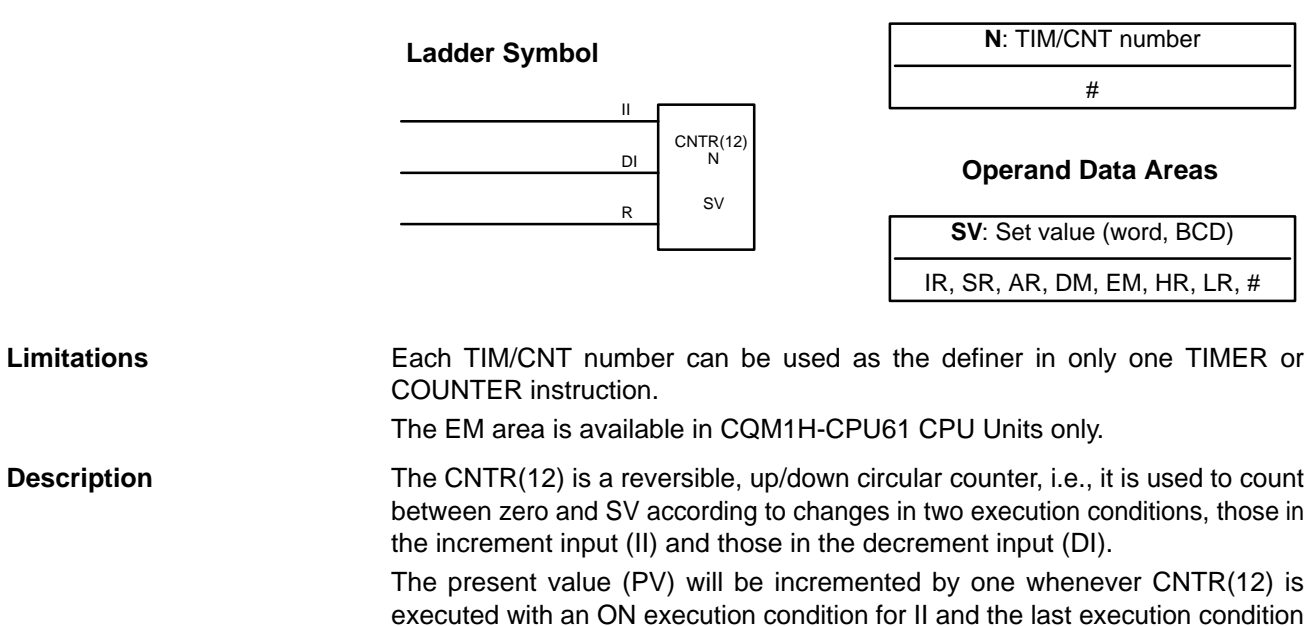

CNTR(12) is executed with an ON execution condition for DI and the last execution condition for DI was OFF. If OFF to ON changes have occurred in both II and DI since the last execution, the PV will not be changed.

If the execution conditions have not changed or have changed from ON to OFF for both II and DI, the PV of CNT will not be changed.

When decremented from 0000, the present value is set to SV and the Completion Flag is turned ON until the PV is decremented again. When incremented past the SV, the PV is set to 0000 and the Completion Flag is turned ON until the PV is incremented again.

CNTR(12) is reset with a reset input, R. When R goes from OFF to ON, the PV is reset to zero. The PV will not be incremented or decremented while R is ON. Counting will begin again when R goes OFF. The PV for CNTR(12) will not be reset in interlocked program sections or by the effects of power interruptions.

Changes in II and DI execution conditions, the Completion Flag, and the PV are illustrated below starting from part way through CNTR(12) operation (i.e., when reset, counting begins from zero). PV line height is meant to indicate changes in the PV only.

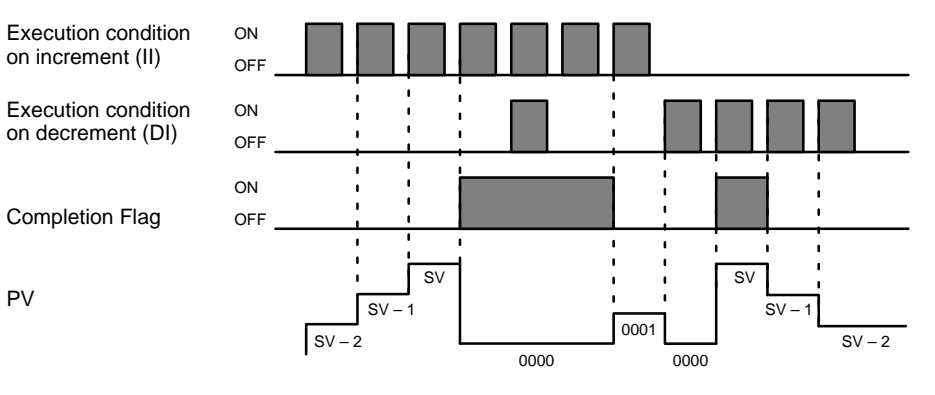

Program execution will continue even if a non-BCD SV is used, but the SV will not be correct.

**Precautions**

**Flags ER:** SV is not in BCD.

Indirectly addressed EM/DM word is non-existent. (Content of \*EM/\*DM word is not BCD, or the EM/DM area boundary has been exceeded.)

## **5-16-4 HIGH-SPEED TIMER – TIMH(15)**

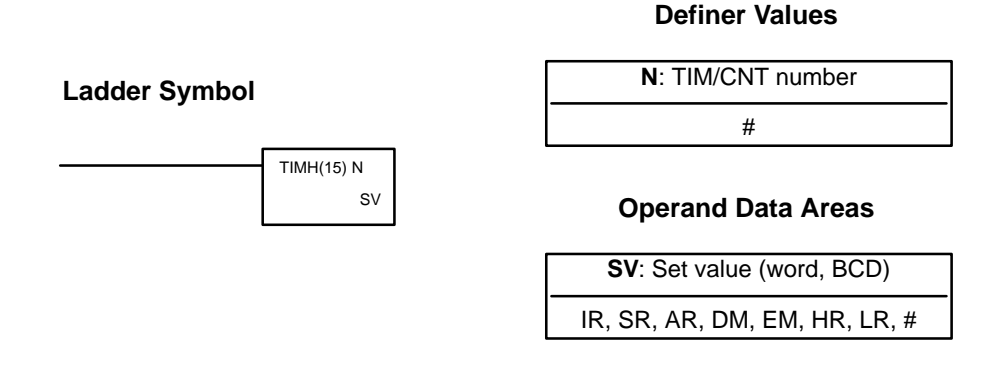

#### **Limitations**

SV is between 00.00 and 99.99. (Although 00.00 and 00.01 may be set, 00.00 will disable the timer, i.e., turn ON the Completion Flag immediately, and 00.01 is not reliably scanned.) The decimal point is not entered.

The EM area is available in CQM1H-CPU61 CPU Units only.

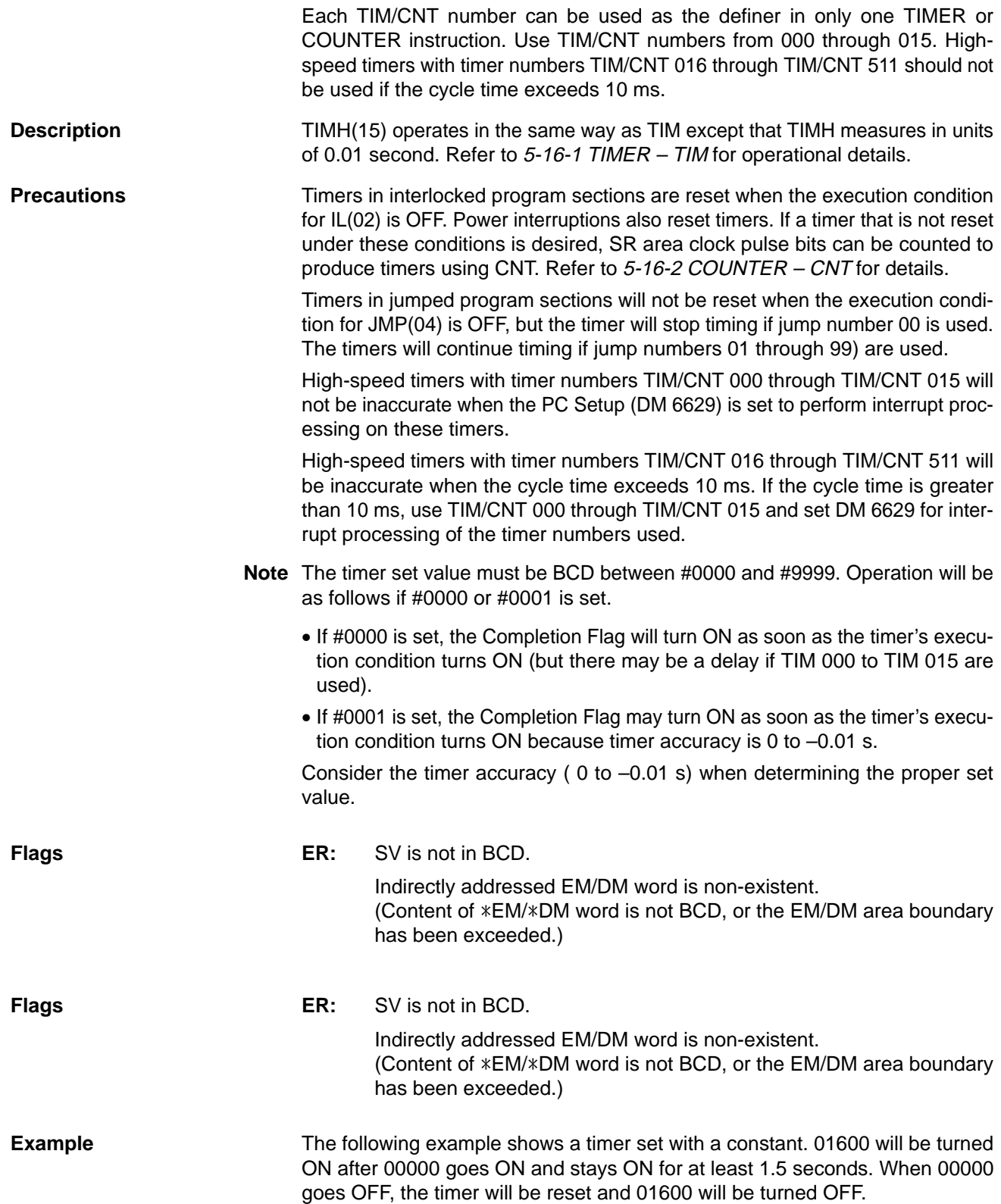

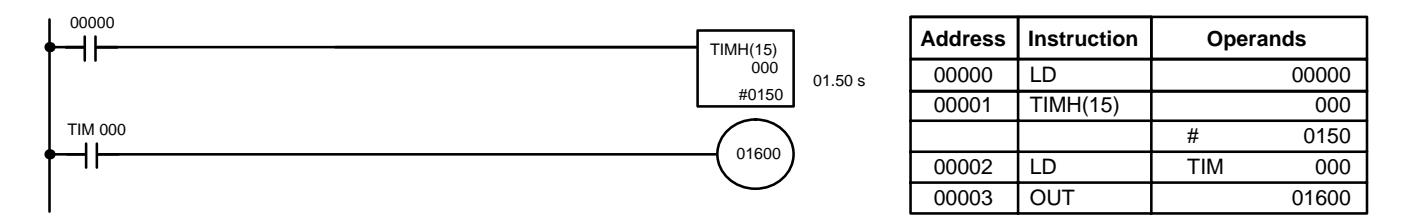

**N**: TIM/CNT number

I

**Definer Values**

# **5-16-5 TOTALIZING TIMER – TTIM(––)**

**Ladder Symbol**

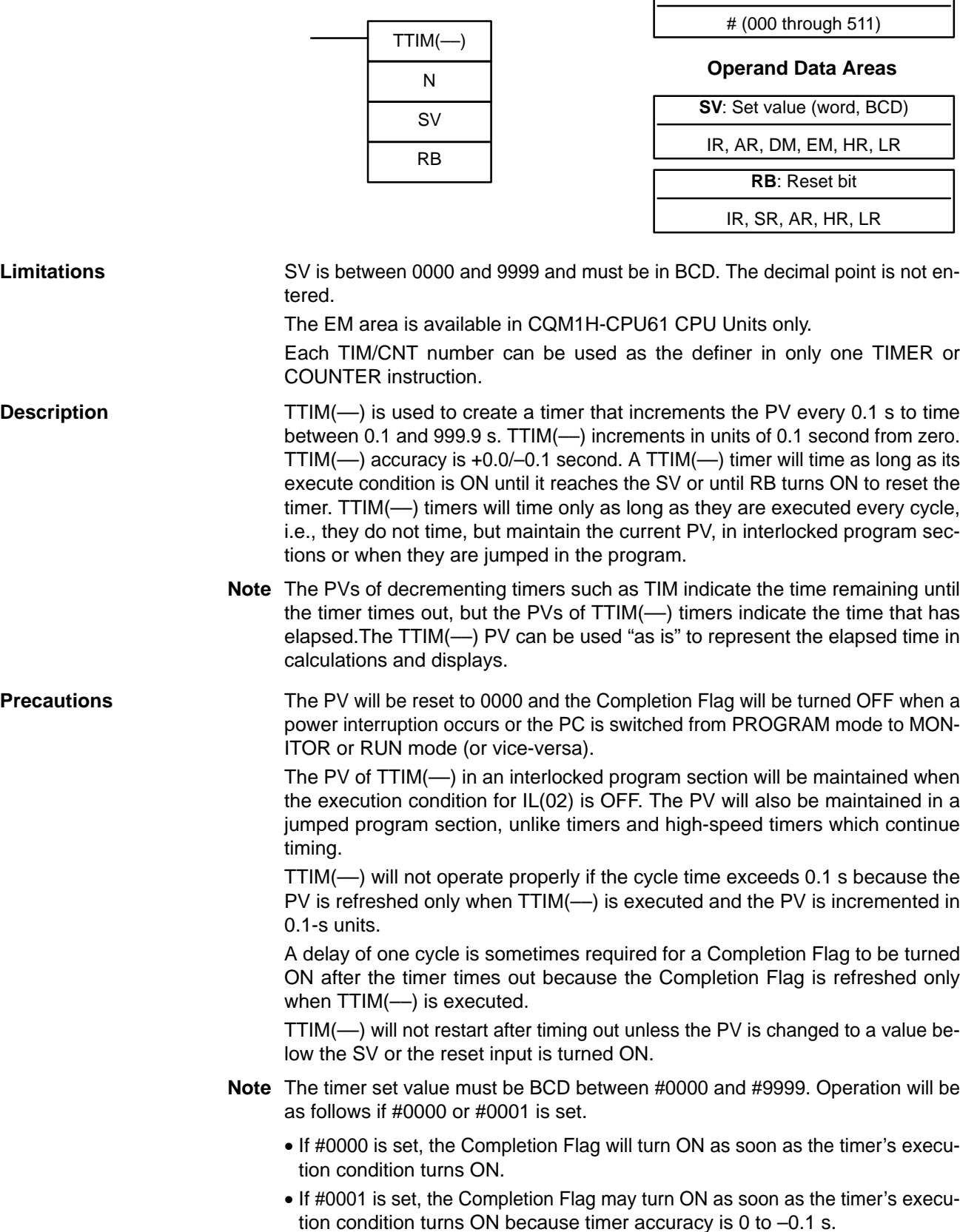
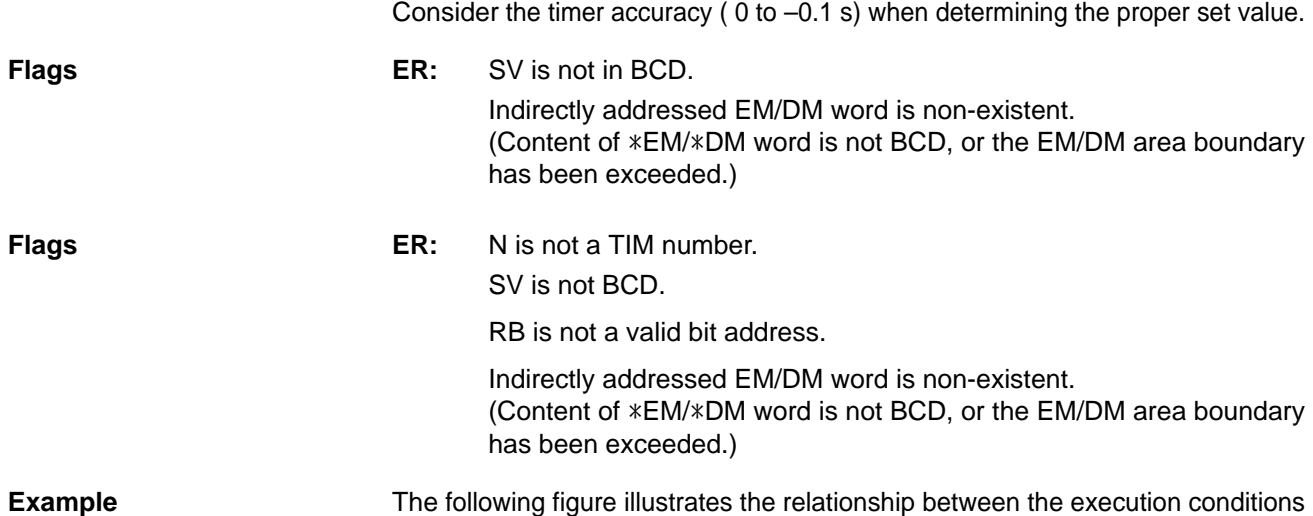

00000 **Address Instruction Operands** H۱  $TTIM(-)$ 00000 LD 00000 TIM 000 00001 TTIM(––) #0100 TIM 000 20000 # 0100 20000 Timer input (I: IR 00000) Reset bit (RB: IR 20000) Completion Flag (TIM 000) Present value: 0100 0000

for a totalizing timer with a set value of 2 s, its PV, and the Completion Flag.

# **5-16-6 INTERVAL TIMER – STIM(69)**

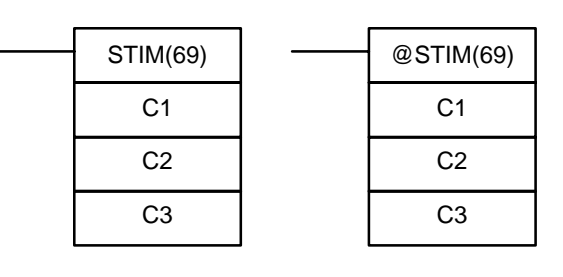

### Ladder Symbols **Calculates Contract Contract Operand Data Areas**

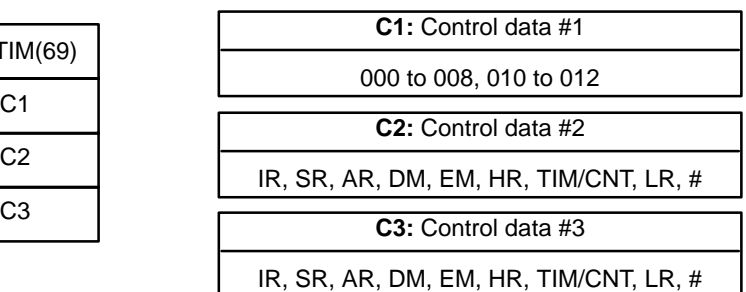

**Limitations** C1 must be 000 to 008 or 010 to 012.

If C1 is 000 to 005, a constant greater than 0255 cannot be used for C3. If C1 is 006 to 008, constants and DM 6143 to DM 6655 cannot be used for C2 or C3. If C1 is 010 to 012, both C2 and C3 must be set to 000.

**Description** STIM(69) is used to control the interval timers by performing four basic functions: starting the timer for a non-shot interrupt, starting the timer for scheduled interrupts, stopping the timer, and reading the timer's PV. Set the value of C1 to specify which of these functions will be performed and which of the three interval timers it will be performed on, as shown in the following table. Refer t[o](#page-10-0) 1-4-4 Interval Timer Interrupts for more detailed descriptions of using interval timer interrupts. STIM(69) is also described in more detail after the table.

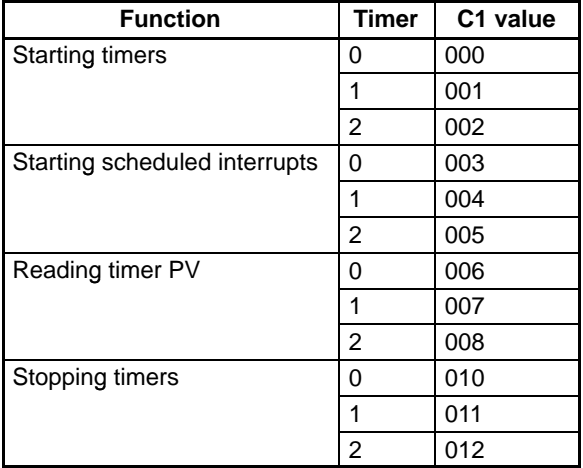

- **Note** 1. Interval timer 0 cannot be used when a pulse output is being output by the SPED(64) instruction.
	- 2. Interval timer 2 cannot be used when high-speed counter 0 operation has been enabled in DM 6642 of the PC Setup.

Set C1=000 to 002 to start timers 0 to 2 to activate a one-shot interrupt. Set C1=003 to 005 to start scheduled interrupts using timers 0 to 2. **Starting Interrupts**

> C2, which specifies the timer's SV, can be a constant or the first of two words containing the SV. The settings are slightly different depending on the method used.

> If C2 is a constant, it specifies the initial value of the decrementing counter (BCD, 0000 to 9999). The decrementing time interval is 1 ms.

> If C2 is a word address, C2 specifies the initial value of the decrementing counter (BCD, 0000 to 9999), and C2+1 specifies the decrementing time interval (BCD, 0005 to 0320) in units of 0.1 ms. The decrementing time interval can thus be 0.5 to 32 ms.

C3 specifies subroutine number 0000 to 0255.

**Note** The time required from interval timer start-up to time-up is: (the content of C2)  $\times$  (the content of C2+1)  $\times$  0.1 ms

**Reading Timer PVs** Set C1=006 to 008 to read the PVs of timers 0 to 2.

C2 specifies the first of two destination words that will receive the timer's PV. C2 will receive the number of times the decrementing counter has been decremented (BCD, 0000 to 9999) and C2+1 will receive the decrementing time interval (BCD in 0.1 ms units).

C3 specifies the destination word that will receive the time which has elapsed since the last time the timer was decremented (BCD in 0.1 ms units). (Must be equal to or less than the decrementing time interval set in C2+1.)

**Note** The time that has elapsed since the timer was started is computed as follows: (Content of C2  $\times$  (Content of C2 + 1) + Content of C3)  $\times$  0.1 ms

### **Stopping Timers** Set C1=010 to 012 to stop timers 0 to 2.

C2 and C3 have no function and should both be set to 000.

**Flags** ER: Interval timer 0 is started while a pulse output is operating. (C1=000 only)

> Interval timer 2 is started while the high-speed counter 0 is enabled (C1=002 only)

Indirectly addressed EM/DM word is non-existent. (Content of \*EM/\*DM word is not BCD, or the EM/DM area boundary has been exceeded.)

A data area boundary has been exceeded.

### **5-16-7 REGISTER COMPARISON TABLE – CTBL(63)**

### **Ladder Symbols Operand Data Areas**

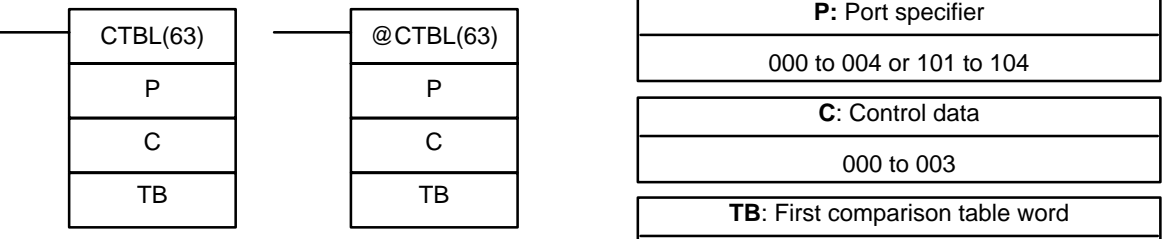

IR, SR, AR, DM, EM, HR, LR

**Limitations** The first and last comparison table words must be in the same data area. (The length of the comparison table varies according to the settings.)

CTBL(63) cannot be used if the PC Setup (DM 6611) is set to pulse output mode.

**Description** CTBL(63) is used to register comparison tables and start comparison for highspeed counters. The following table shows the functions of CTBL(63).

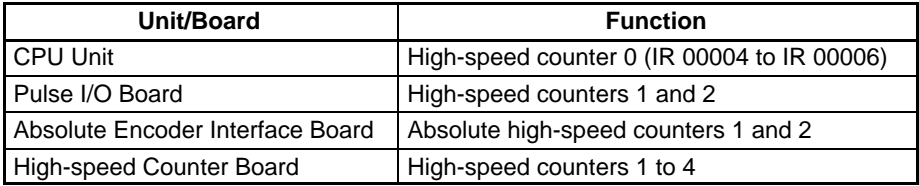

The description of CTBL(63) operation is divided into two parts. Refer to page 237 for a description of operation for the CPU Unit, Pulse I/O Board, and Absolute Encoder Interface Board. Refer to page 242 for details on CTBL(63) operation with the High-speed Counter Board.

#### **CPU Unit, Pulse I/O Board, and Absolute Encoder Interface Board**

When the execution condition is OFF, CTBL(63) is not executed. When the execution condition is ON, CTBL(63) registers a comparison table for use with the high-speed counter PV. Depending on the value of C, comparison with the highspeed counter PV can begin immediately or it can be started separately with INI(61).

The port specifier (P) specifies the high-speed counter that will be used in the comparison.

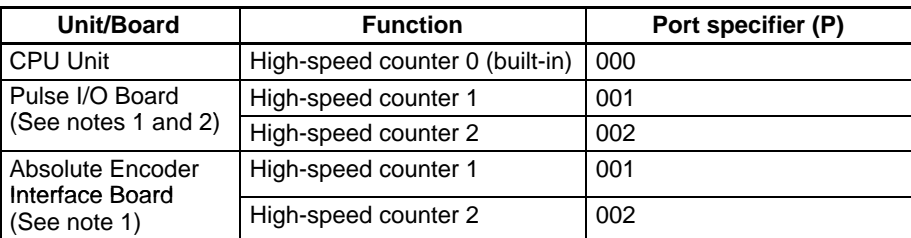

- **Note** 1. The Pulse I/O Board and Absolute Encoder Interface Board must be installed in slot 2.
	- 2. When a Pulse I/O Board is being used, the mode for ports 1 and 2 must be set to high-speed counter mode in DM 6611 of the PC Setup. CTBL(63) cannot be used if the mode is set to simple positioning mode.

The function of CTBL(63) is determined by the control data, C, as shown in the following table. These functions are described after the table.

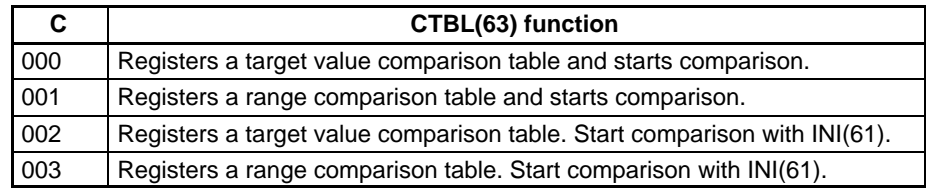

When the PV agrees with a target value or falls within a specified range, the specified subroutine is called and executed. Refer to 1-4-5 High-speed Counter 0 Interrupts for more details on table comparison.

If the high-speed counter is enabled in the PC Setup (DM 6642), it will begin counting from zero when the CQM1H begins operation. The PV will not be compared to the comparison table until the table is registered and comparison is initiated with INI(61) or CTBL(63). Comparison can be stopped and started, or the PV can be reset with INI(61).

Once a comparison table has been registered, it is valid until the CQM1H is halted or until an error occurs in attempting to register a new table. The differentiated form of CTBL(63) is recommended when possible to reduce cycle time.

#### **Target Value Comparison**

For high-speed counter 0 in the CPU Unit, up to 16 target values can be registered. A subroutine number (1 to 16) is also registered for each target value. For high-speed counters 1 and 2 on a Pulse I/O Board or Absolute Encoder Interface Board, up to 48 target values can be registered. A subroutine number (1 to 48) is also registered for each target value. In either case, the corresponding subroutine is called and executed when the PV matches a target value. (When interrupt processing is not required, an undefined subroutine number may be entered.)

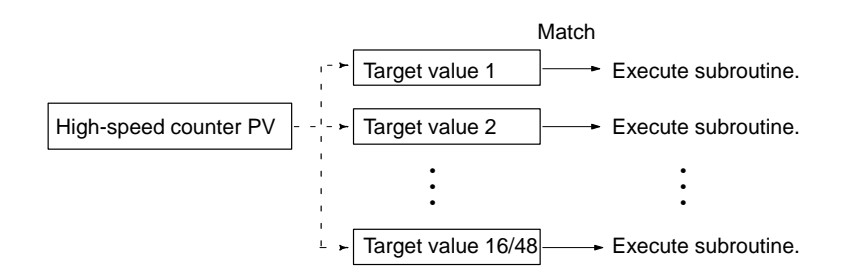

Target value comparisons are performed one item at a time in order of the comparison table. When the PV reaches the first target value in the table, the interrupt subroutine is executed and comparison continues to the next value in the table. When processing has been completed for the last target value in the table, comparison returns to the first value in the table and the process is repeated.

The following diagram shows the structure of a target value comparison table for use with the CPU Unit's built-in high-speed counter 0 or the Pulse I/O Board's

high-speed counters 1 or 2 set for linear counting. The number of target values can be 0001 to 0048.

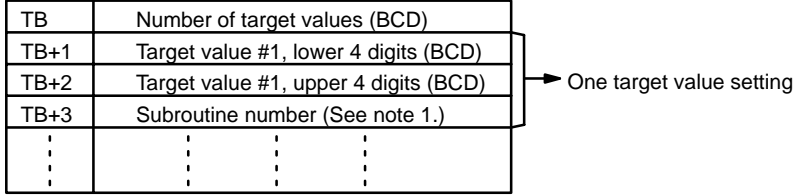

The following diagram shows the structure of a target value comparison table for use with the Pulse I/O Board's high-speed counters 1 or 2 set for ring counting. Input the target values in ascending or descending order.

The ring value specifies the number of points in the ring and the maximum count value (ring value = max. count value+1). The ring value can be 0 to 65, 000. Do not change the ring value while a comparison is in progress.

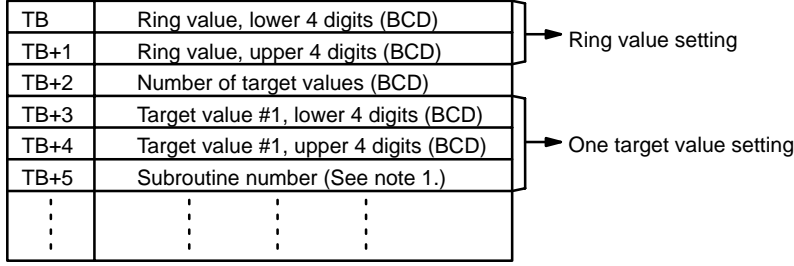

The following diagram shows the structure of a target value comparison table for use with the Absolute Encoder Interface Board's high-speed counters 1 and 2. Input the target values in ascending or descending order. The number of target values can be 0001 to 0048.

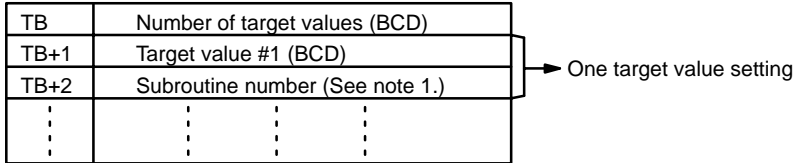

- **Note** 1. The subroutine number can be F000 to F255 to activate the subroutine when decrementing and can be 0000 to 0255 to activate the subroutine when incrementing.
	- 2. Allow an interval of at least 0.2 ms for interrupt processing when setting the target value for high-speed counters 1 and 2.

### **Target Value Comparison Operation**

The following diagram illustrates the operation of target value comparisons for target values 1 through 5 set consecutively in the comparison table.

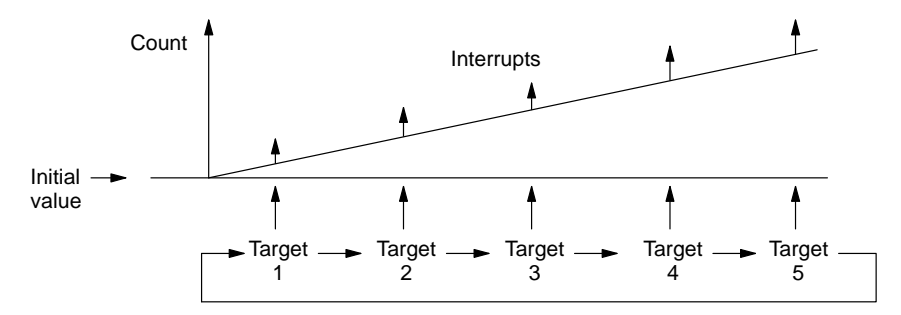

As illustrated above, the current count is compared with each target value in the order that they are registered in the target value comparison table. When the

count is the same as the current target value, an interrupt is generated, and comparison starts with the next target value. When all target values in the comparison table have been matched and interrupts for them generated, the target value is reset to the first target value in the table and the operation is repeated.

### **Range Comparison**

A range comparison table contains 8 ranges which are defined by an 8-digit lower limit and an 8-digit upper limit, as well as their corresponding subroutine numbers. The corresponding subroutine is called and executed when the PV falls within a given range. (When interrupt processing is not required, an undefined subroutine number may be entered.)

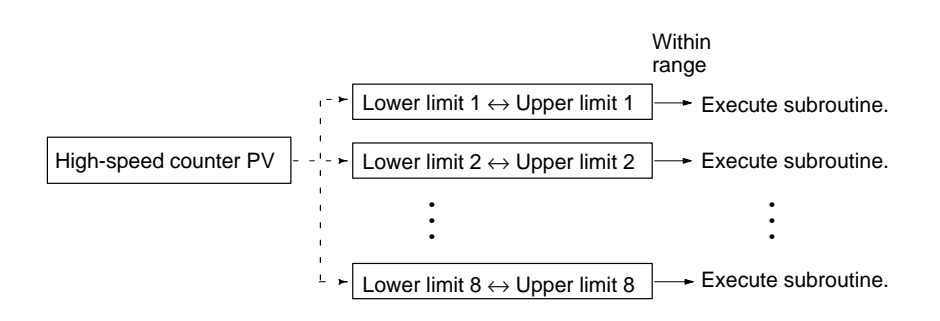

Always set 8 ranges. If fewer than 8 ranges are needed, set the remaining subroutine numbers to FFFF. If more than 8 ranges are needed, another comparison instruction such as BCMP(68) can be used to compare ranges with the highspeed counter PVs in IR 230 through IR 235. Bear in mind that these words are refreshed just once each cycle.

There are flags in the AR area which indicate when a high-speed counter's PV falls within one or more of the 8 ranges. The flags turn ON when a PV is within the corresponding range.

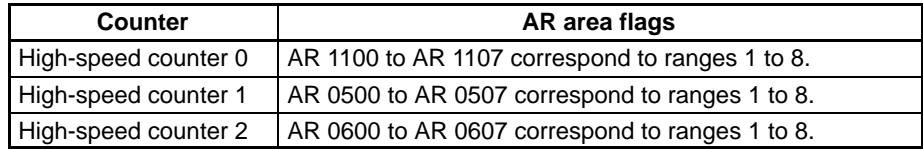

The following diagram shows the structure of a range comparison table for use with the CPU Unit's built-in high-speed counter 0 or the Pulse I/O Board's highspeed counters 1 or 2 set for linear counting.

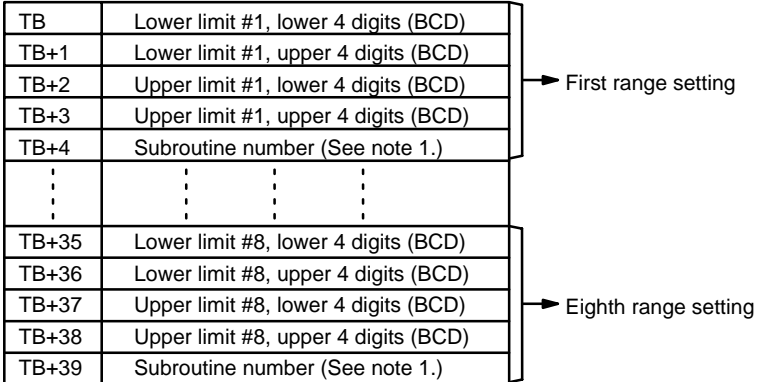

The following diagram shows the structure of a range comparison table for use with the Pulse I/O Board's high-speed counters 1 or 2 set for ring counting. The ring value specifies the number of points in the ring and the maximum count value (ring value = max. count value+1); the setting range fro the ring value is 0 to 65,000. Do not change the ring value while a comparison is in progress.

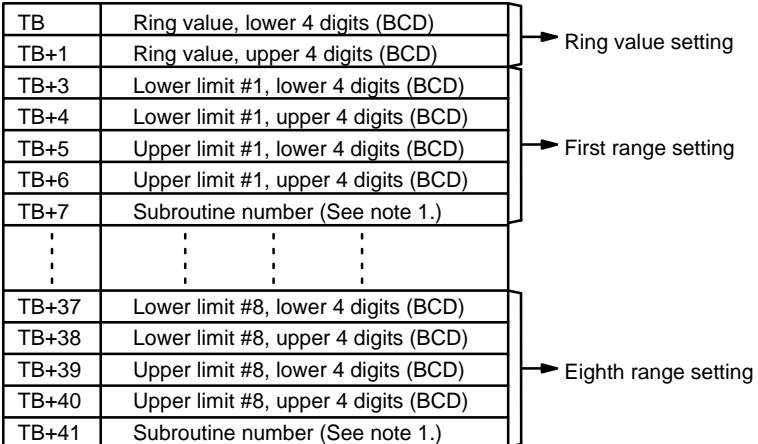

The following diagram shows the structure of a range comparison table for use with the Absolute Encoder Interface Board's high-speed counters 1 and 2.

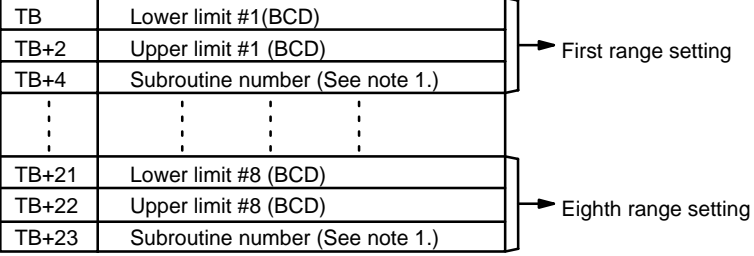

- **Note** 1. The subroutine number can be 0000 to 0255 and the subroutine will be executed as long as the counter's PV is within the specified range. A value of FFFF indicates that no subroutine is to be executed.
	- 2. Allow a time interval of at least 2 ms between the lower and upper limits (upper limit – lower limit  $> 0.002 \times$  input pulse frequency) in range comparisons with high-speed counters 1 and 2.

The following table shows the possible values for target values, lower limit values, and upper limit values. The hexadecimal value F in the most significant digit indicates that the value is negative.

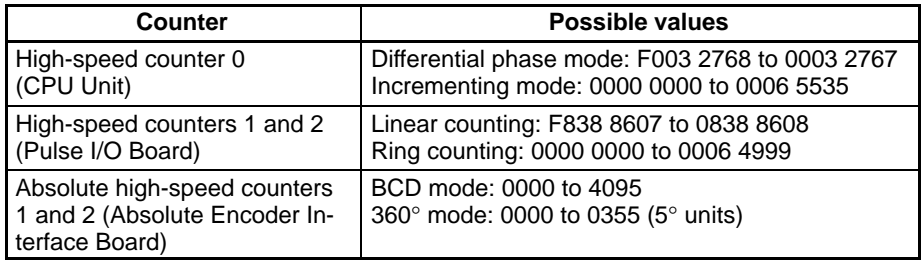

In 360° mode the absolute high-speed counter's angular values are internally converted to binary values. The binary value after conversion depends on the resolution selected in the PC Setup (DM 6643 and/or DM 6644). The following table shows the converted values for 5° to 45°.

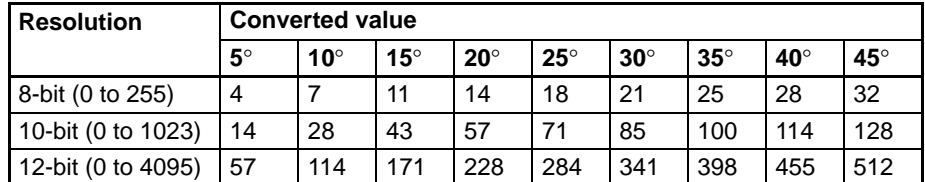

For higher values, find the converted value to the nearest 45° and add the remainder from the table. For example, to convert 145° into 8-bit resolution: 32 $\times$ 3 (for 135 $\degree$ ) + 7 (for 10 $\degree$ ) = 103.

**/!∖** Caution With 10-bit and 12-bit resolution, interrupt processing might not be triggered when the angular value matches the comparison value because the converted values do not match exactly.

### **Range Comparison Operation**

The following diagram illustrates the operation of range comparisons for range settings 1 through 4 set consecutively in the comparison table.

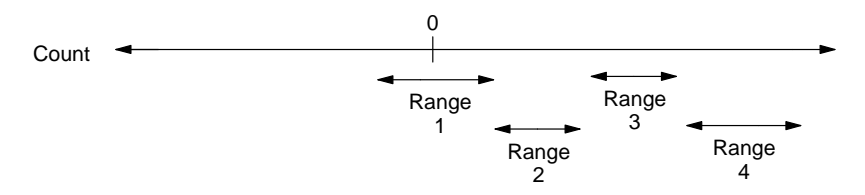

As illustrated above, the current count is compared against all the comparison ranges at the same time and the result for each range is output.

### **AR Area Flags**

The following AR area flags indicate the status of comparison operations for high-speed counter 0 in the CPU Unit and high-speed counters 1 and 2 in the Pulse I/O Board or Absolute Encoder Interface Board.

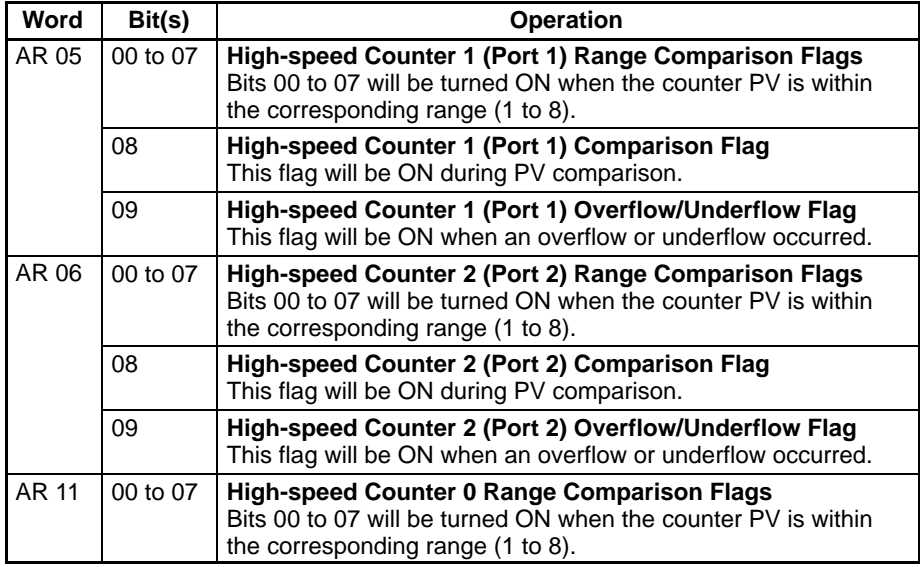

**Operation with the High-speed Counter Board**

When the execution condition is OFF, CTBL(63) is not executed. When the execution condition is ON, CTBL(63) registers a comparison table for use with the high-speed counter PV. Depending on the value of C, comparison with the highspeed counter PV can begin immediately or it can be started separately with INI(61).

The port specifier (P) specifies which one of the High-speed Counter Board's high-speed counters will be used in the comparison.

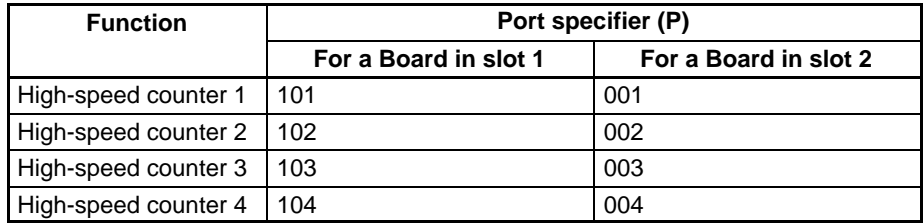

The function of CTBL(63) is determined by the control data, C, as shown in the following table. These functions are described after the table.

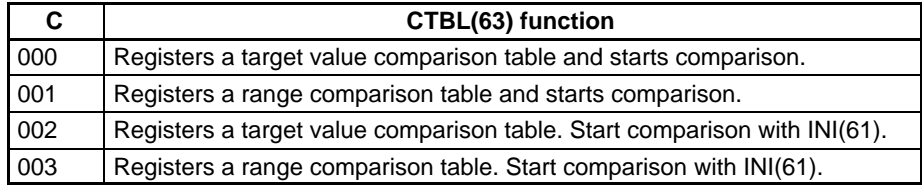

When the PV agrees with a target value or falls within a specified range, a bit pattern is output to the allocated IR word. Refer to 1-4-5 High-speed Counter 0 Interrupts for more details on table comparison.

If the high-speed counter is enabled in the PC Setup (DM 6642), it will begin counting from zero when the CQM1H begins operation. The PV will not be compared to the comparison table until the table is registered and comparison is initiated with INI(61) or CTBL(63). Comparison can be stopped and started, or the PV can be reset with INI(61).

Once a comparison table has been registered, it is valid until the CQM1H is halted or until a error occurs in attempting to register a new table. The differentiated form of CTBL(63) is recommended when possible to reduce cycle time.

### **Target Value Comparison**

Up to 48 target values can be registered. A bit pattern is also registered for each target value. The registered bit pattern is output to the allocated IR word when the PV matches a target value. The High-speed Counter Board does not generate interrupts; the registered bit pattern is reflected in the allocated IR word and at the external outputs.

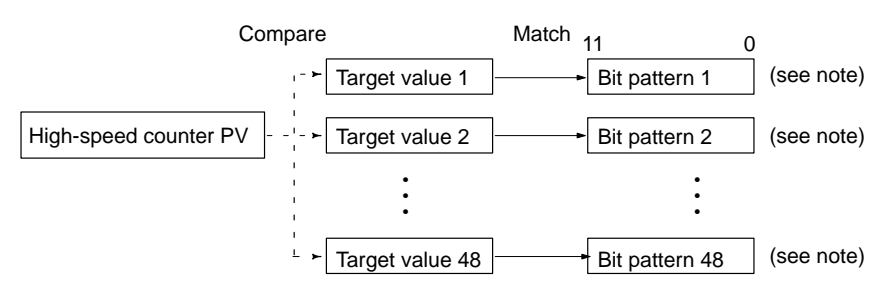

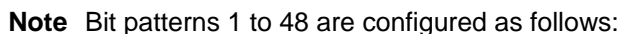

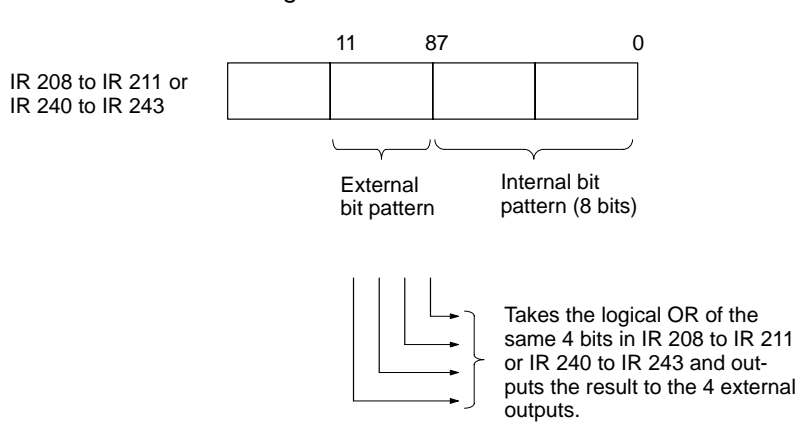

Target value comparisons are performed one item at a time in order of the comparison table. When the PV reaches the first target value in the table, the bit pattern is output to the allocated IR word and comparison continues to the next value in the table. When processing has been completed for the last target value in the table, comparison returns to the first value in the table and the process is repeated.

The following diagram shows the structure of a target value comparison table for use with high-speed counters 1 to 4 when set for linear counting.

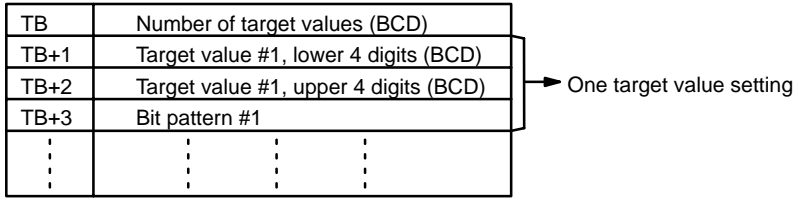

The following diagram shows the structure of a target value comparison table for use with high-speed counters 1 to 4 when set for ring counting. Input the target values in ascending or descending order.

The ring value specifies the number of points in the ring and the maximum count value (ring value = max. count value+1). Do not change the ring value while a comparison is in progress.

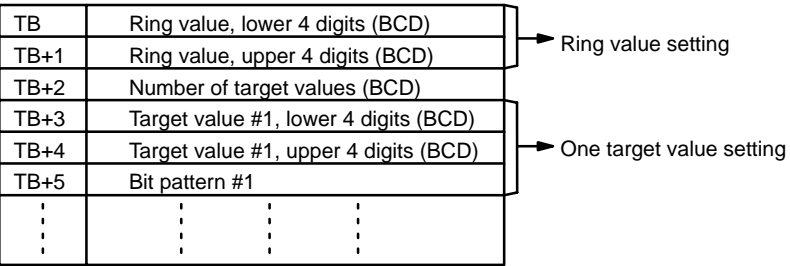

Target values 1 to 48 and bit patterns 1 to 48 are stored in the comparison table. Bits 0 to 7 of the bit pattern are stored as the internal bit pattern. Bits 8 to 11 are stored as the external bit pattern, the logical OR of these bits is calculated for the four high-speed counters, and the result is output to external outputs 1 to 4.

The following example shows how the bit patterns for high-speed counters 1 to 4 are ORed to produce the resulting output at the external outputs.

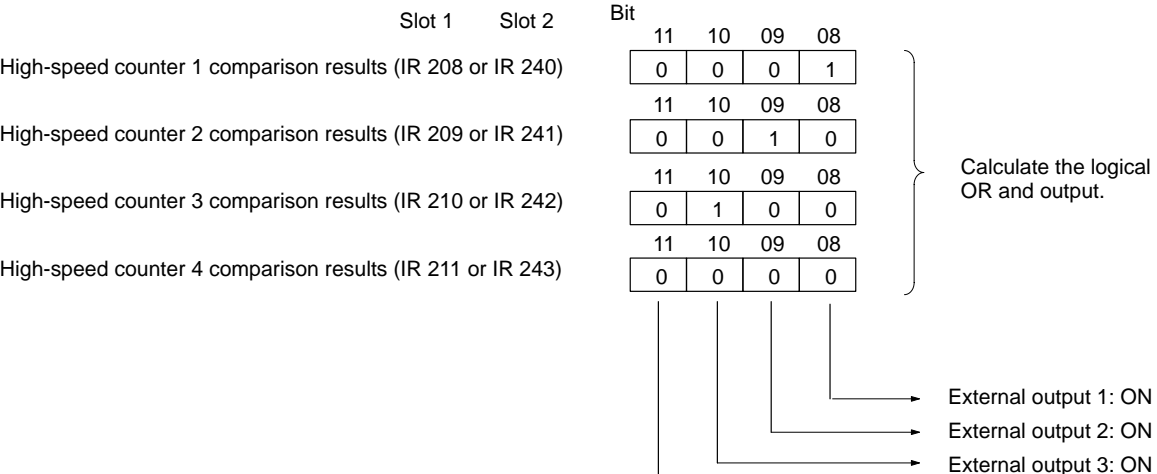

External output 4: OFF

### **Target Value Comparison Operation**

The following diagram illustrates the operation of target value comparisons for target values 1 through 5 set consecutively in the comparison table.

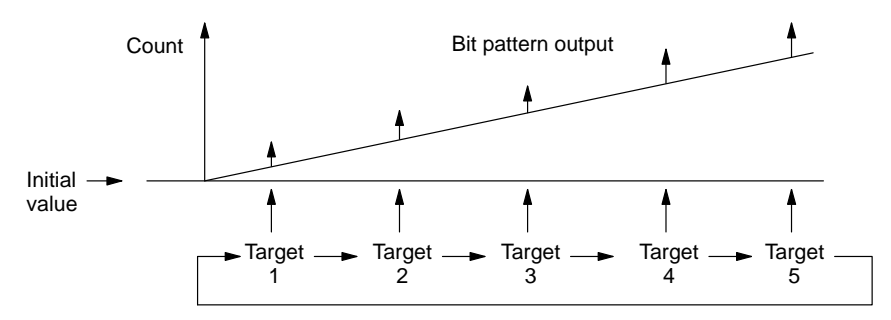

As illustrated above, the current count is compared with each target value in the order that they are registered in the target value comparison table. When the count is the same as the current target value, the registered bit pattern is output to the allocated IR word, and comparison starts with the next target value. When all target values in the comparison table have been matched and their bit patterns have been output, the target value is reset to the first target value in the table and the operation is repeated.

### **Range Comparison**

A range comparison table contains 8 ranges which are defined by an 8-digit lower limit and an 8-digit upper limit, as well as the bit pattern. The registered bit pattern is output to the allocated IR word when the PV falls within a given range. The High-speed Counter Board does not generate interrupts; the registered bit pattern is reflected in the allocated IR word and at the external outputs.

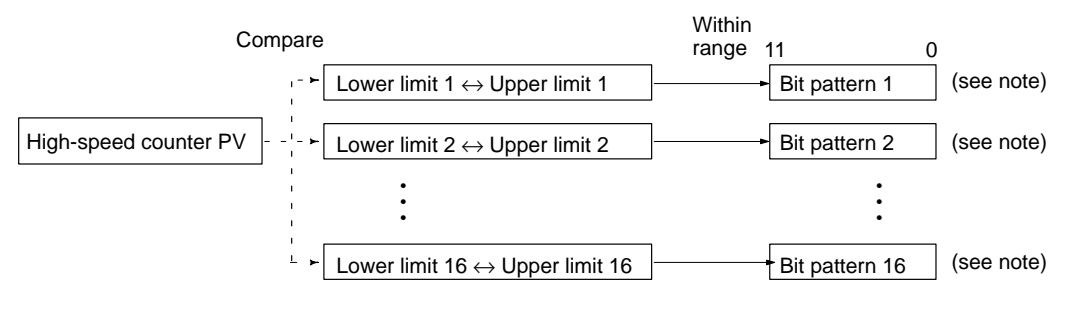

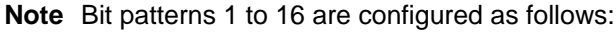

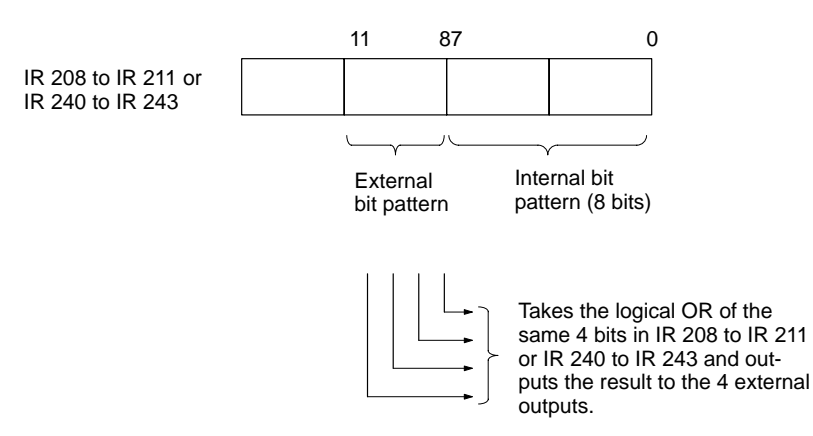

Register a lower limit, upper limit, and bit pattern for each range (1 to 16) in the range comparison table. Bits 0 to 7 of the bit pattern are stored as the internal bit pattern. Bits 8 to 11 are stored as the external bit pattern, the logical OR of these bits is calculated for the four high-speed counters, and the result is output to external outputs 1 to 4.

The following example shows how the bit patterns for high-speed counters 1 to 4 are ORed to produce the resulting output at the external outputs.

Slot 1 Slot 2

High-speed counter 1 comparison results (IR 208 or IR 240)

High-speed counter 2 comparison results (IR 209 or IR 241)

High-speed counter 3 comparison results (IR 210 or IR 242)

High-speed counter 4 comparison results (IR 211 or IR 243)

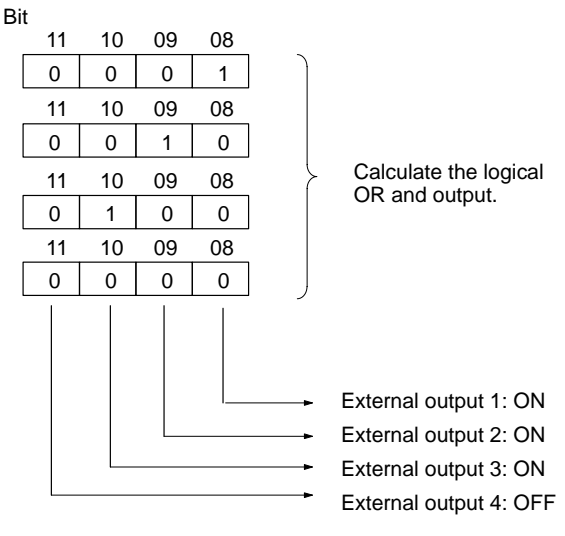

The following diagram shows the structure of a range comparison table for use with high-speed counters 1 to 4 when set for linear counting.

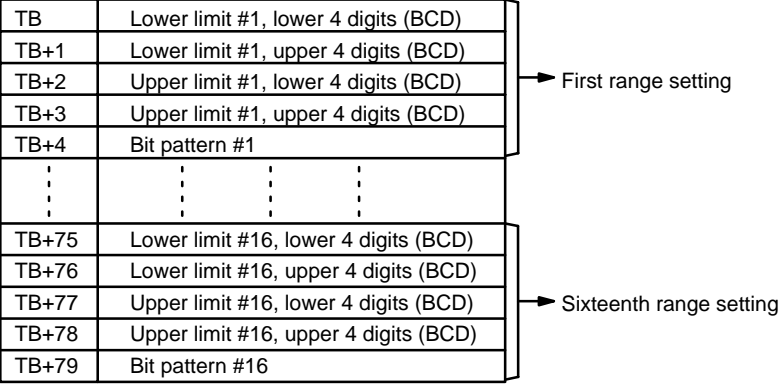

The following diagram shows the structure of a range comparison table for use with high-speed counters 1 to 4 when set for ring counting. The ring value specifies the number of points in the ring and the maximum count value (ring value  $=$ max. count value+1). Do not change the ring value while a comparison is in progress.

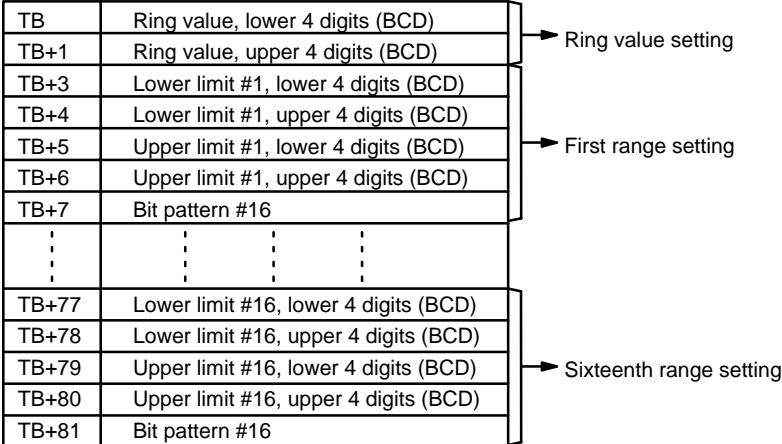

The following table shows the possible values that can be set for high-speed counters 1 to 4 for target values, lower limit values, and upper limit values. The

hexadecimal value F in the most significant digit indicates that the value is negative (a negative 7-digit value.)

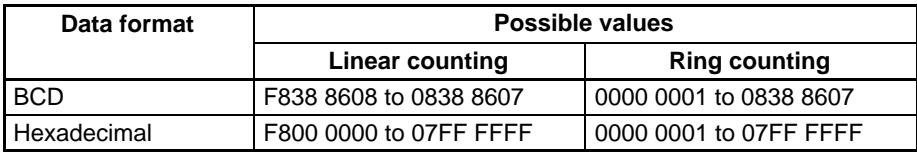

### **Range Comparison Operation**

The following diagram illustrates the operation of range comparisons for range settings 1 through 4 set consecutively in the comparison table.

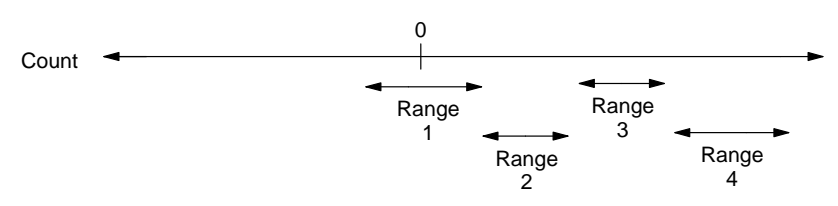

As illustrated above, the current count is compared against all the comparison ranges at the same time and the result for each range is output.

When the High-speed Counter Board is installed in slot 1, the bit patterns are output to IR 208 through IR 211. When the Board is installed in slot 2, the bit patterns are output to IR 240 through IR 243.

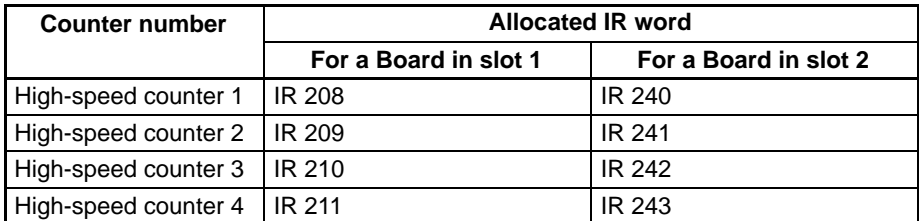

The following table shows the function of the bits in the allocated IR word.

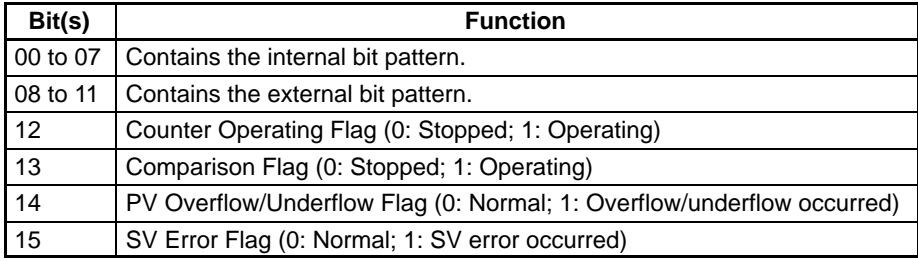

- **Note** 1. When using target comparison for high-speed counters 1 to 4, set the target values so that bit patterns are output at an interval of 0.2 ms or greater.
	- 2. When using range comparison for high-speed counters 1 to 4, set the limits so that the PV of the counter remains between the upper and lower limit for 0.5 ms or greater. (Upper limit – Lower limit > 0.0005 x Input frequency)
	- 3. When using target comparison for high-speed counters 1 to 4, it does not matter if the target value is reach by incrementing or decrementing. This is also true for target value comparison for the High-speed Counter Board, but is different from high-speed counters 1 and 2 in Ring Mode on the Pulse I/O Board or high-speed counters 1 and 2 on the Absolute Encoder Interface Board.

High-speed counters 1 to 4 begin counting from 0 when CQM1H program operation begins, but the bit pattern will not be output until comparison begins. Use INI(61) to stop comparison.

A comparison table registered with CTBL(63) is valid until CQM1H program operation ends or a different comparison table is registered. The cycle time can be reduced by executing a differentiated variation of CTBL(63) when required.

**Flags ER:** The specified port and function are not compatible.

There is another CTBL(63) instruction with a different comparison method in the subroutine called by CTBL(63) instruction.

A CTBL(63) instruction with a different comparison method is executed during comparison.

Indirectly addressed EM/DM word is non-existent. (Content of \*EM/\*DM word is not BCD, or the EM/DM area boundary has been exceeded.)

The comparison table exceeds the data area boundary, or there is an error in the comparison table settings.

CTBL(63) is executed in an interrupt subroutine while a pulse I/O or high-speed counter instruction is being executed in the main program.

Subroutines or bit pattern output is executed only once when the execution conditions are first met. AR status is refreshed only once per cycle. If conditions are met for more than one item in the table at the same time, the first item in the table takes priority.

### **5-16-8 MODE CONTROL – INI(61)**

### **Ladder Symbols**

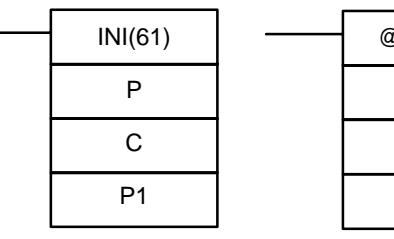

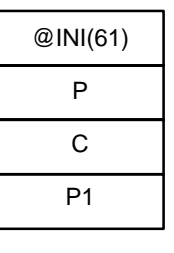

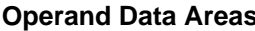

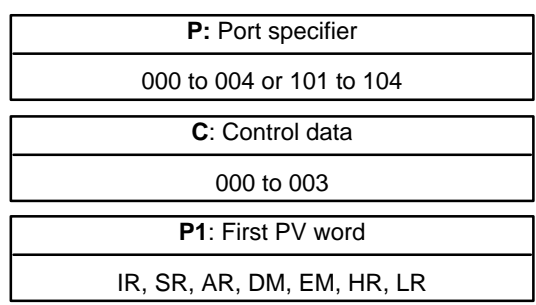

**Limitations** P1 must be 000 unless C is 002.

P1 and P1+1 must be in the same data area.

DM 6143 to DM 6655 cannot be used for P1.

**Description** INI(61) can be used with the functions listed in the following table.

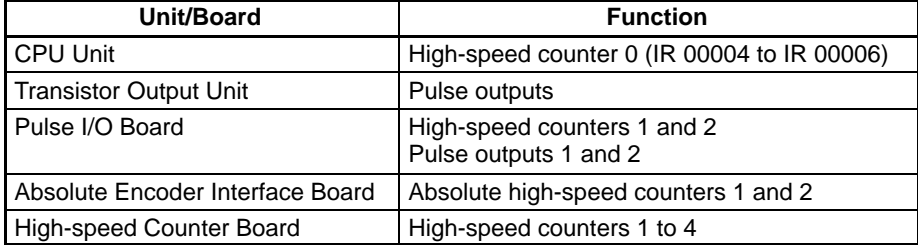

When the execution condition is OFF, INI(61) is not executed. When the execution condition is ON, INI(61) is used to control high-speed counter operation and stop pulse output.

The port specifier (P) specifies the high-speed counter or pulse output that will be controlled.

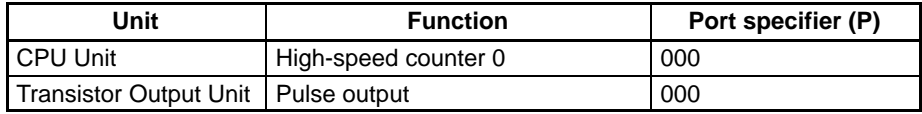

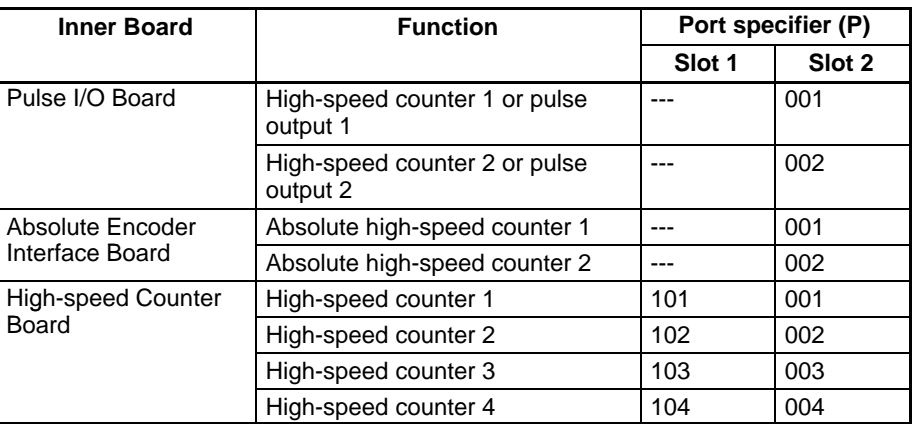

The function of INI(61) is determined by the control data, C. (P1 and P1+1 contain the new high-speed counter PV when changing the PV.)

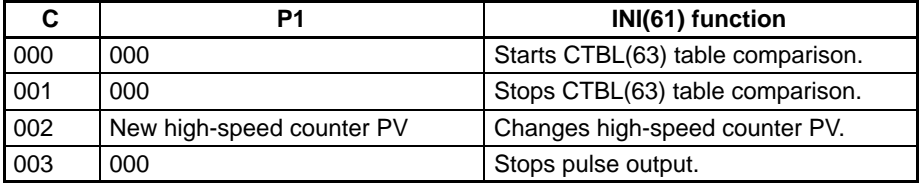

The following table shows which values of C can be used with each function.

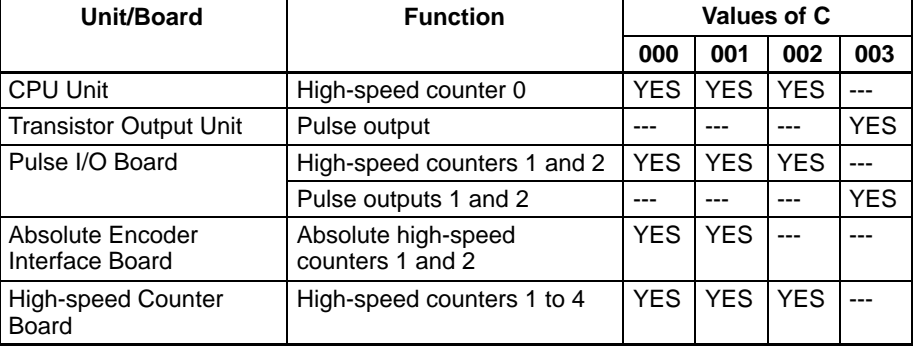

**CTBL(63) Table Comparison** If C is 000 or 001, INI(61) starts or stops comparison of the high-speed counter's PV to the comparison table registered with CTBL(63). Refer to 1-4-5 High-speed Counter 0 Interrupts for details on table comparison.

**PV Change** If C is 002, INI(61) changes the high-speed counter's PV to the 8-digit value in P1 and P1+1. The leftmost 4 digits are stored in P1+1 and the rightmost 4 digits are stored in P1. A hexadecimal value of F in the most significant digit of PV indicates that the PV is negative.

### **CPU Unit: Built-in High-speed Counter 0**

The following table shows the possible 8-digit BCD values for the PV of highspeed counter 0.

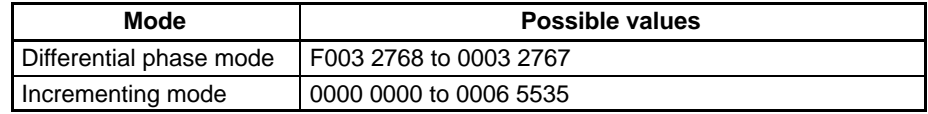

### **Pulse I/O Board: High-speed Counters 1 and 2**

The following table shows the possible 8-digit BCD values for the PV of highspeed counters 1 and 2 on a Pulse I/O Board.

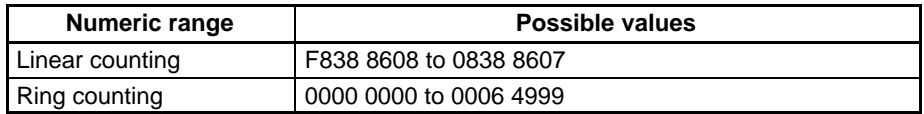

### **Absolute Encoder Interface Board: High-speed Counters 1 and 2**

The PV of absolute high-speed counters 1 and 2 cannot be changed.

### **High-speed Counter Board: High-speed Counters 1 to 4**

The following table shows the possible 8-digit values (BCD or hexadecimal) for the PV of high-speed counters 1 to 4 on a High-speed Counter Board.

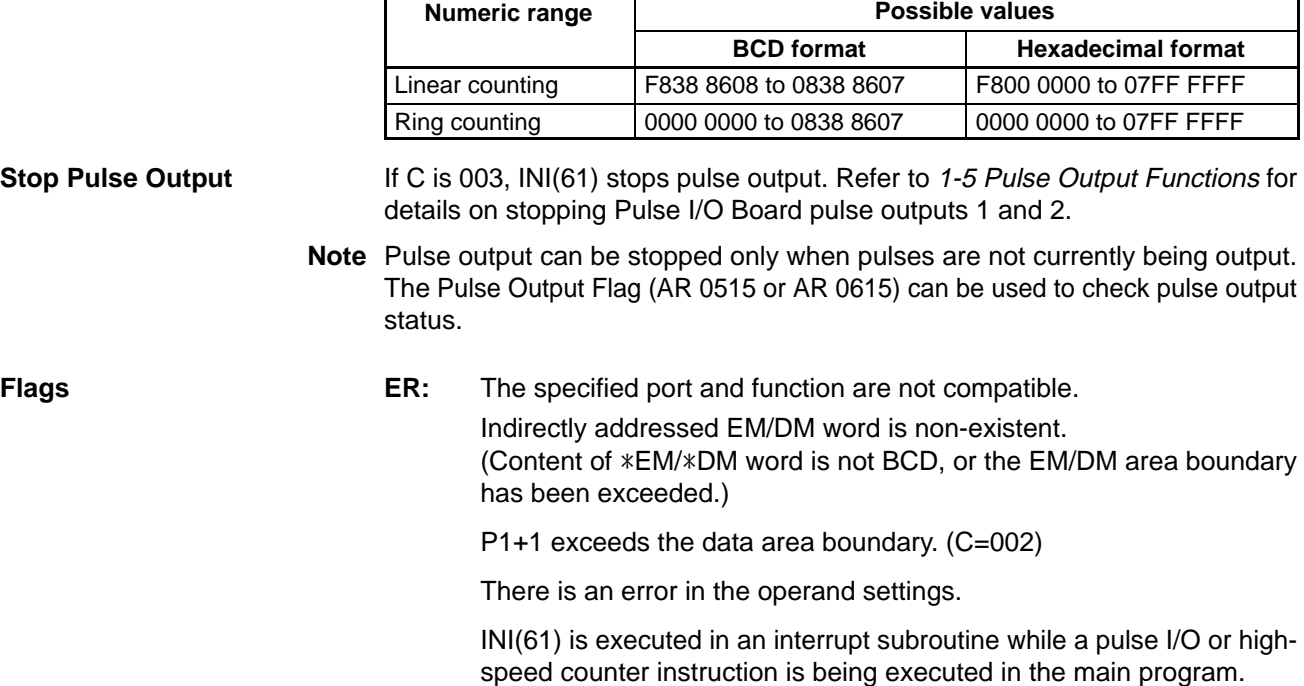

# **5-16-9 HIGH-SPEED COUNTER PV READ – PRV(62)**

### Ladder Symbols **Contact Areas** Operand Data Areas

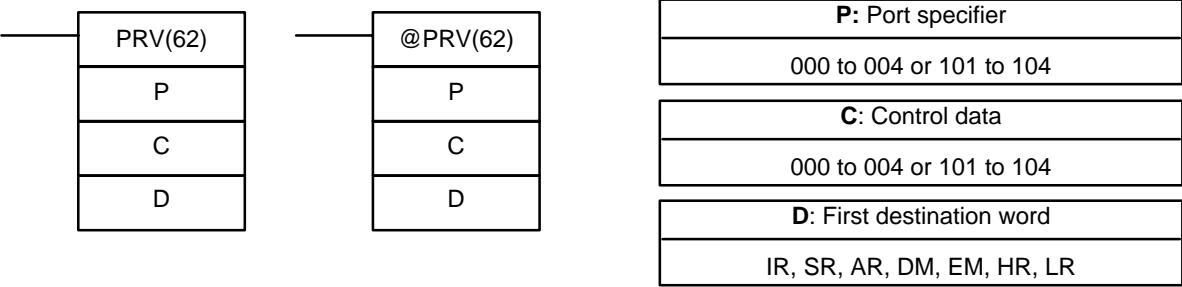

**Limitations** ID and D+1 must be in the same data area. DM 6143 to DM 6655 cannot be used for D.

**Description PRV(62)** can be used with the functions listed in the following table.

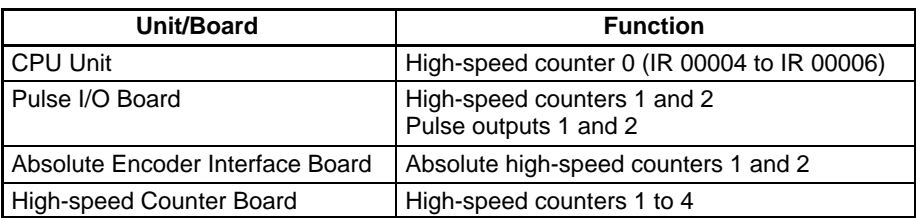

When the execution condition is OFF, PRV(62) is not executed. When the execution condition is ON, PRV(62) reads data specified by P and C and writes it to D or D and D+1.

The port specifier (P) specifies the high-speed counter or pulse output that will be controlled.

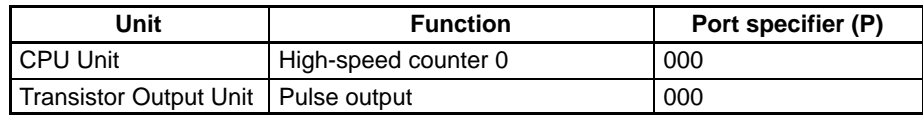

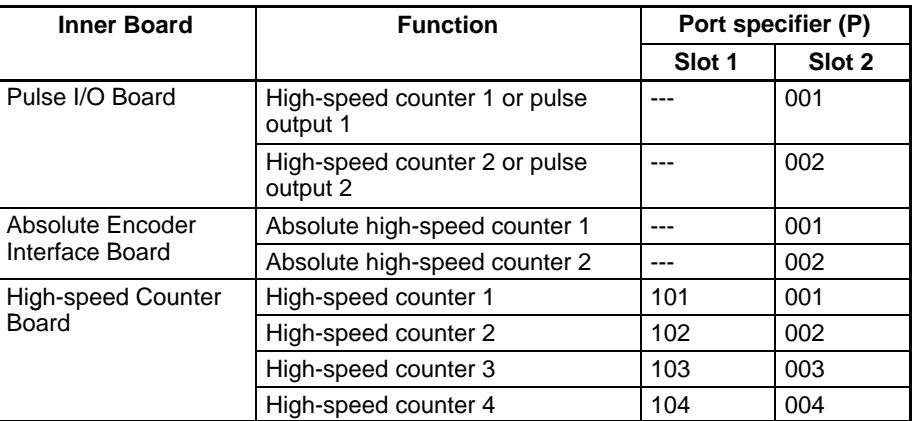

The control data, C, determines which type of data will be accessed.

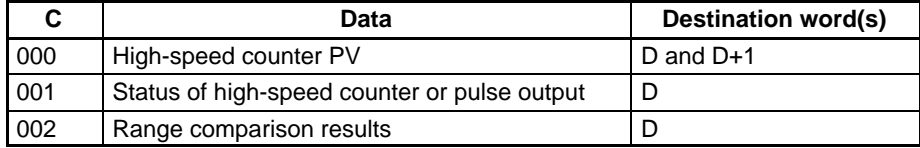

The following table shows which values of C can be used with each function.

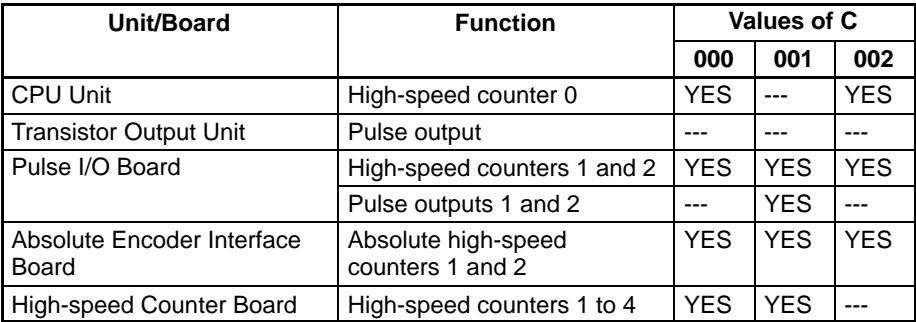

#### **High-speed Counter PV (C=000)**

If C is 000, PRV(62) reads the specified high-speed counter's PV and writes the 8-digit value in D and D+1. The leftmost 4 digits are stored in D+1 and the rightmost 4 digits are stored in D. A hexadecimal value of F in the most significant digit of PV indicates that the PV is negative.

PRV(62) reads the same high-speed counter PV information stored in the IR words allocated for that purpose (IR 230 and IR 231 for high-speed counter 0, IR 200 to IR 207 or IR 232 to IR 239 for high-speed counters 1 to 4), but the allocated IR words are refreshed just once each cycle while PRV(62) reads the most up-to-date values.

### **CPU Unit: Built-in High-speed Counter 0**

The following table shows the possible 8-digit BCD values for the PV of highspeed counter 0.

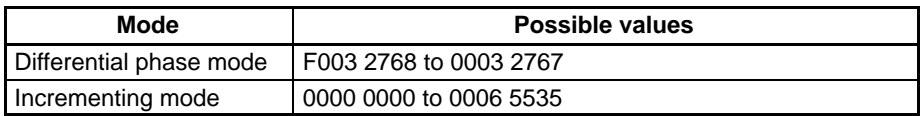

### **Pulse I/O Board: High-speed Counters 1 and 2**

The following table shows the possible 8-digit BCD values for the PV of highspeed counters 1 and 2 on a Pulse I/O Board.

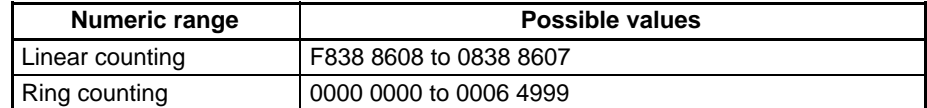

### **Absolute Encoder Interface Board: High-speed Counters 1 and 2**

The following table shows the possible values for the PV of absolute high-speed counters 1 and 2.

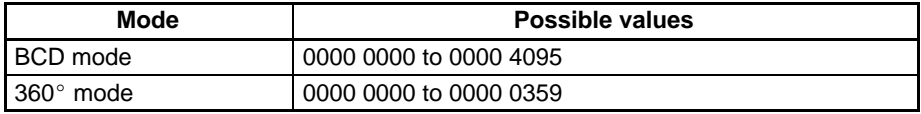

### **High-speed Counter Board: High-speed Counters 1 to 4**

The following table shows the possible 8-digit values (BCD or hexadecimal) for the PV of high-speed counters 1 to 4 on a High-speed Counter Board.

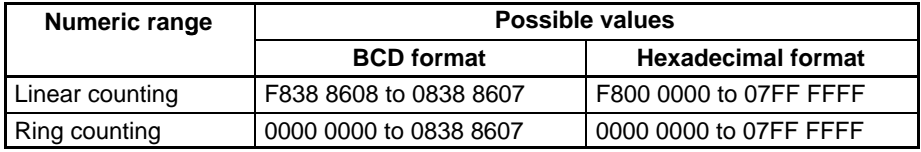

**High-speed Counter or Pulse Output Status (C=001)**

If C is 001, PRV(62) reads the operating status of the specified high-speed counter or pulse output and writes the data to D.

PRV(62) reads the same information stored in the AR and IR words allocated for that purpose (AR 05 and AR 06 for the Pulse I/O Board or Absolute Encoder Interface Board, IR 208 to IR 211 or IR 240 to IR 243 for the High-speed Counter Board), but the allocated AR and IR words are refreshed just once each cycle while PRV(62) reads the most up-to-date values.

### **Pulse I/O Board**

The following table shows the function of bits in D for high-speed counters 1 and 2 or pulse outputs from ports 1 and 2 on a Pulse I/O Board. Bits not listed in the table are not used and will always be 0.

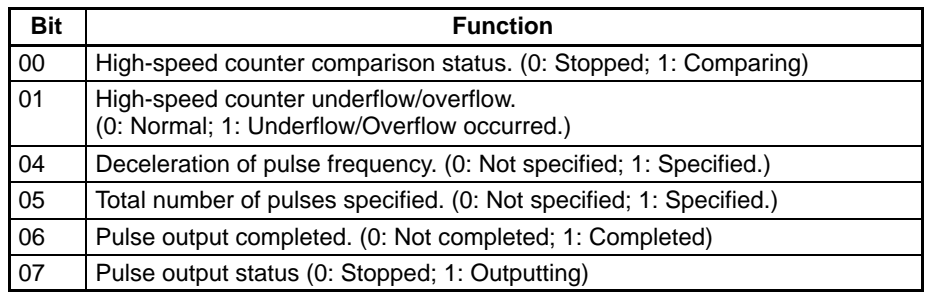

### **Absolute Encoder Interface Board**

For absolute high-speed counters 1 and 2, Bit 00 of D indicates the comparison status (0: Stopped; 1: Comparing). The other bits in D (01 through 15) are not used and will always be 0.

#### **High-speed Counter Board**

The following table shows the function of bits in D for high-speed counters 1 to 4 on a High-speed Counter Board.

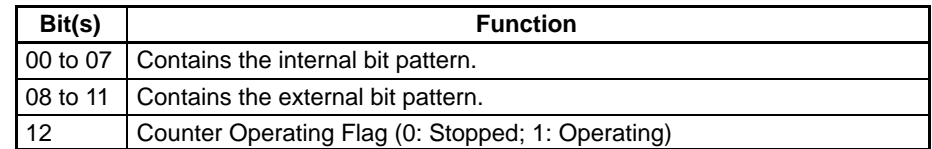

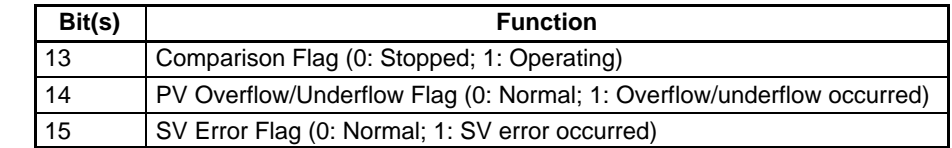

If C is 002, PRV(62) reads the results of the range comparison results for built-in high-speed counter 0, Pulse I/O Board high-speed counters 1 and 2, or Absolute Encoder Interface Board absolute high-speed counters 1 and 2. **Range Comparison Results (C=002)**

> Bits 00 through 07 of D contain the Comparison Result flags for ranges 1 to 8. (0: Not in range; 1: In range)

> PRV(62) reads the same information stored in the AR words allocated for that purpose (AR 05 and AR 06 for the Pulse I/O Board or Absolute Encoder Interface Board, AR 11 for built-in high-speed counter 0), but the allocated AR words are refreshed just once each cycle while PRV(62) reads the most up-to-date values.

### **Flags ER:** The specified port and function are not compatible.

Indirectly addressed EM/DM word is non-existent. (Content of \*EM/\*DM word is not BCD, or the EM/DM area boundary has been exceeded.)

D+1 exceeds the data area boundary. (C=000)

There is an error in the operand settings.

PRV(62) is executed in an interrupt subroutine while a pulse I/O or highspeed counter instruction is being executed in the main program.

**Limitations**

# **5-17 Shift Instructions**

## **5-17-1 SHIFT REGISTER – SFT(10)**

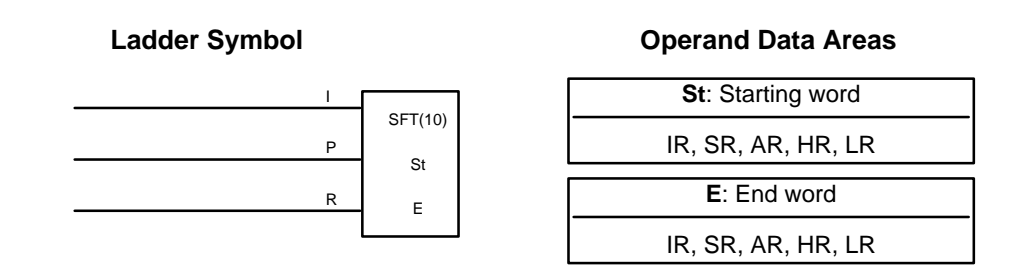

E must be greater than or equal to St, and St and E must be in the same data area.

If a bit address in one of the words used in a shift register is also used in an instruction that controls individual bit status (e.g., OUT, KEEP(11)), an error ("COIL/OUT DUPL") will be generated when program syntax is checked on the Programming Console or another Programming Device. The program, however, will be executed as written. See Example 2: Controlling Bits in Shift Registers for a programming example that does this.

SFT(10) is controlled by three execution conditions, I, P, and R. If SFT(10) is executed and 1) execution condition P is ON and was OFF in the last execution, and 2) R is OFF, then execution condition I is shifted into the rightmost bit of a shift register defined between St and E, i.e., if I is ON, a 1 is shifted into the register; if I is OFF, a 0 is shifted in. When I is shifted into the register, all bits previously in the register are shifted to the left and the leftmost bit of the register is lost. **Description**

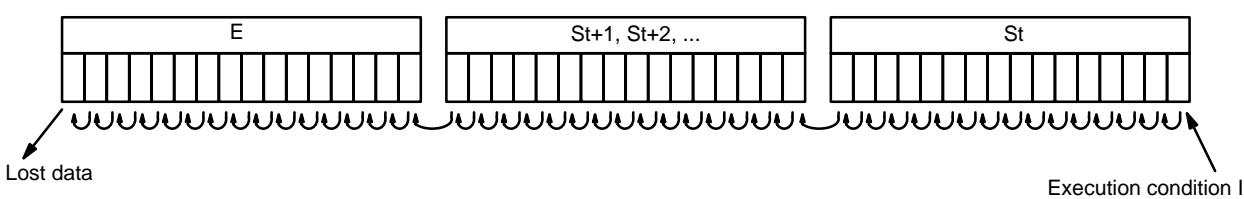

The execution condition on P functions like a differentiated instruction, i.e., I will be shifted into the register only when P is ON and was OFF the last time SFT(10) was executed. If execution condition P has not changed or has gone from ON to OFF, the shift register will remain unaffected.

St designates the rightmost word of the shift register; E designates the leftmost. The shift register includes both of these words and all words between them. The same word may be designated for St and E to create a 16-bit (i.e., 1-word) shift register.

When execution condition R goes ON, all bits in the shift register will be turned OFF (i.e., set to 0) and the shift register will not operate until R goes OFF again.

**Flags** There are no flags affected by SFT(10).

### **Example**

The following example uses the 1-second clock pulse bit (25502) so that the execution condition produced by 00000 is shifted into IR 010 every second. Output 10000 is turned ON whenever a "1" is shifted into 01007.

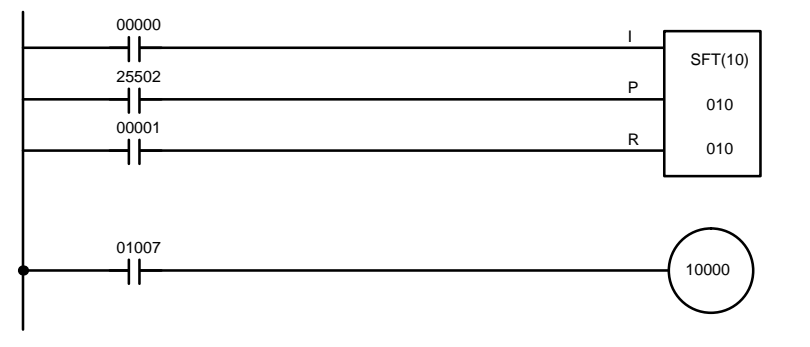

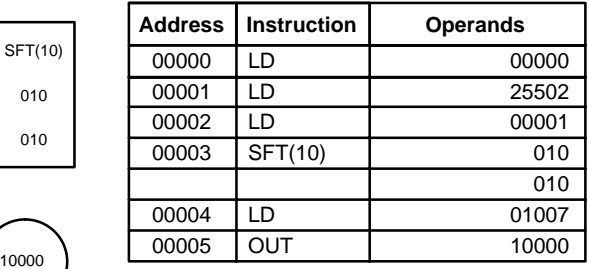

# **5-17-2 WORD SHIFT – WSFT(16)**

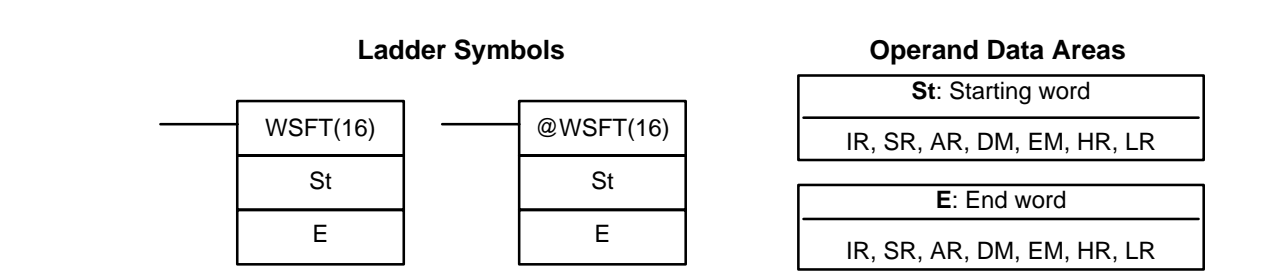

**Limitations**

St and E must be in the same data area, and E must be greater than or equal to St.

DM 6144 to DM 6655 cannot be used for St or E.

When the execution condition is OFF, WSFT(16) is not executed. When the execution condition is ON, WSFT(16) shifts data between St and E in word units. Zeros are written into St and the content of E is lost. **Description**

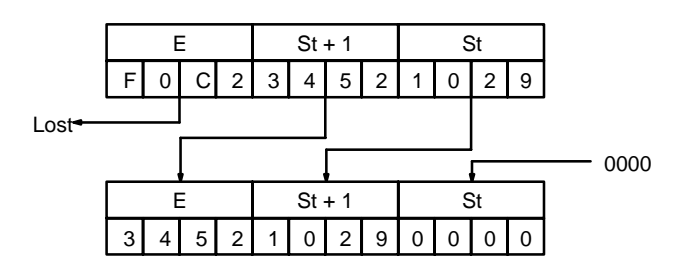

**Flags ER:** The St and E words are in different areas, or St is greater than E.

Indirectly addressed EM/DM word is non-existent. (Content of \*EM/\*DM word is not BCD, or the EM/DM area boundary has been exceeded.)

# **5-17-3 ARITHMETIC SHIFT LEFT – ASL(25)**

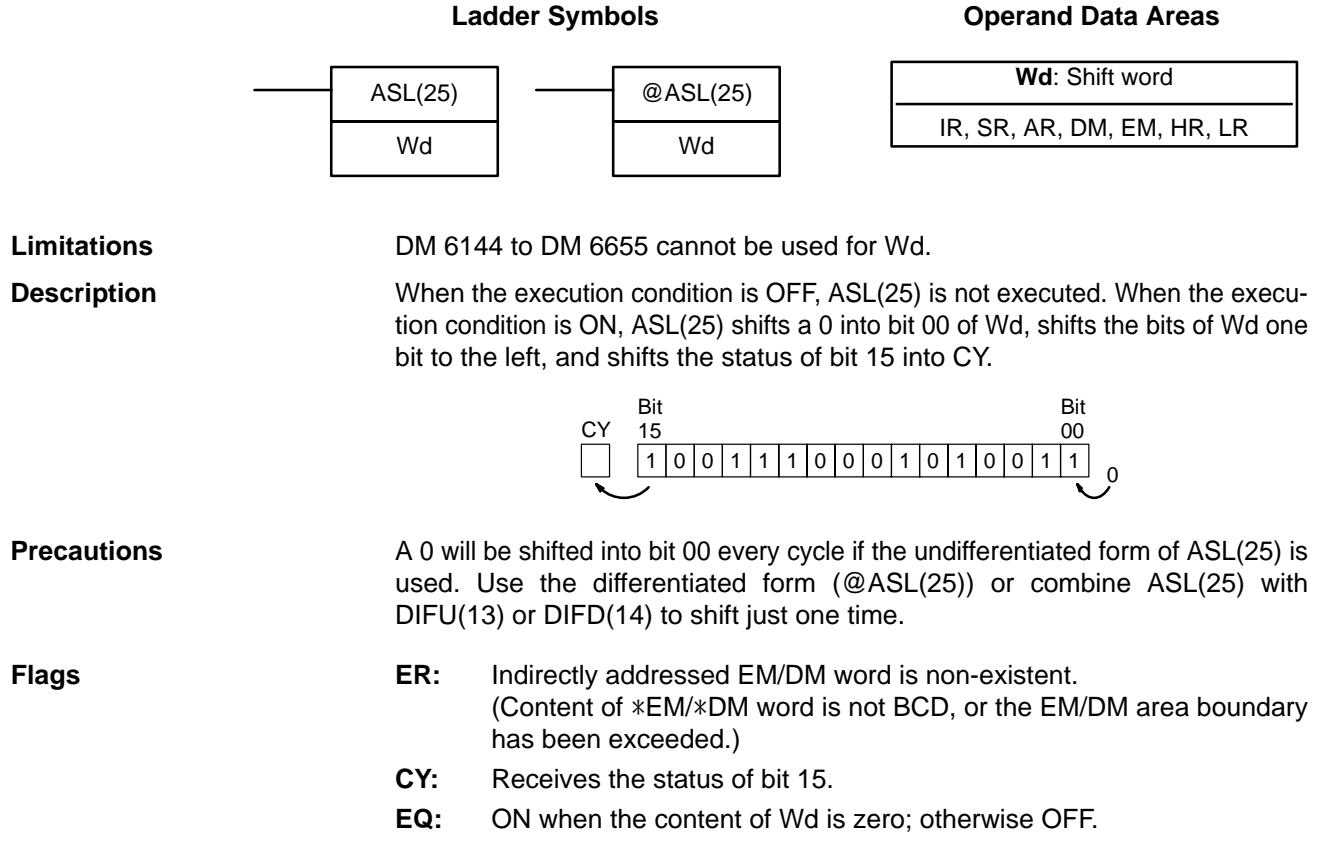

# **5-17-4 ARITHMETIC SHIFT RIGHT – ASR(26)**

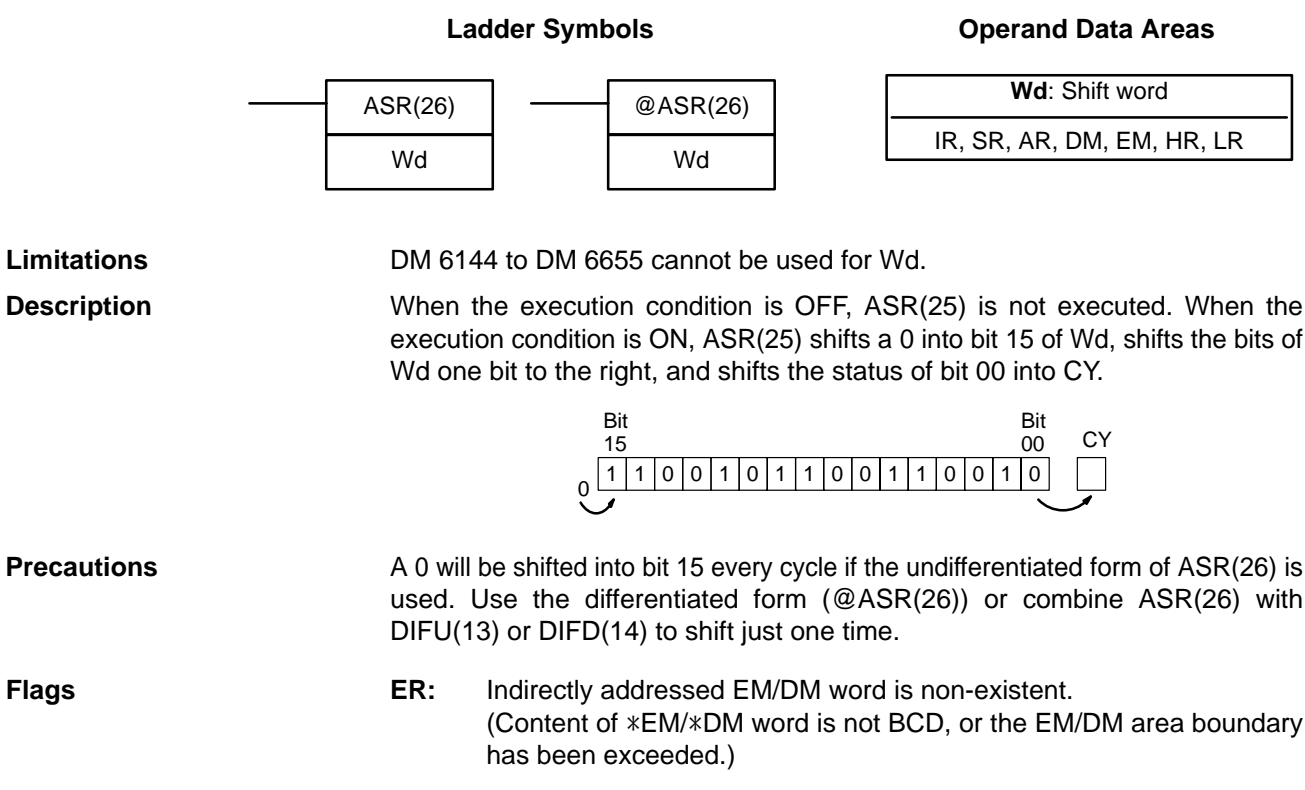

**CY:** Receives the data of bit 00.

**EQ:** ON when the content of Wd is zero; otherwise OFF.

# **5-17-5 ROTATE LEFT – ROL(27)**

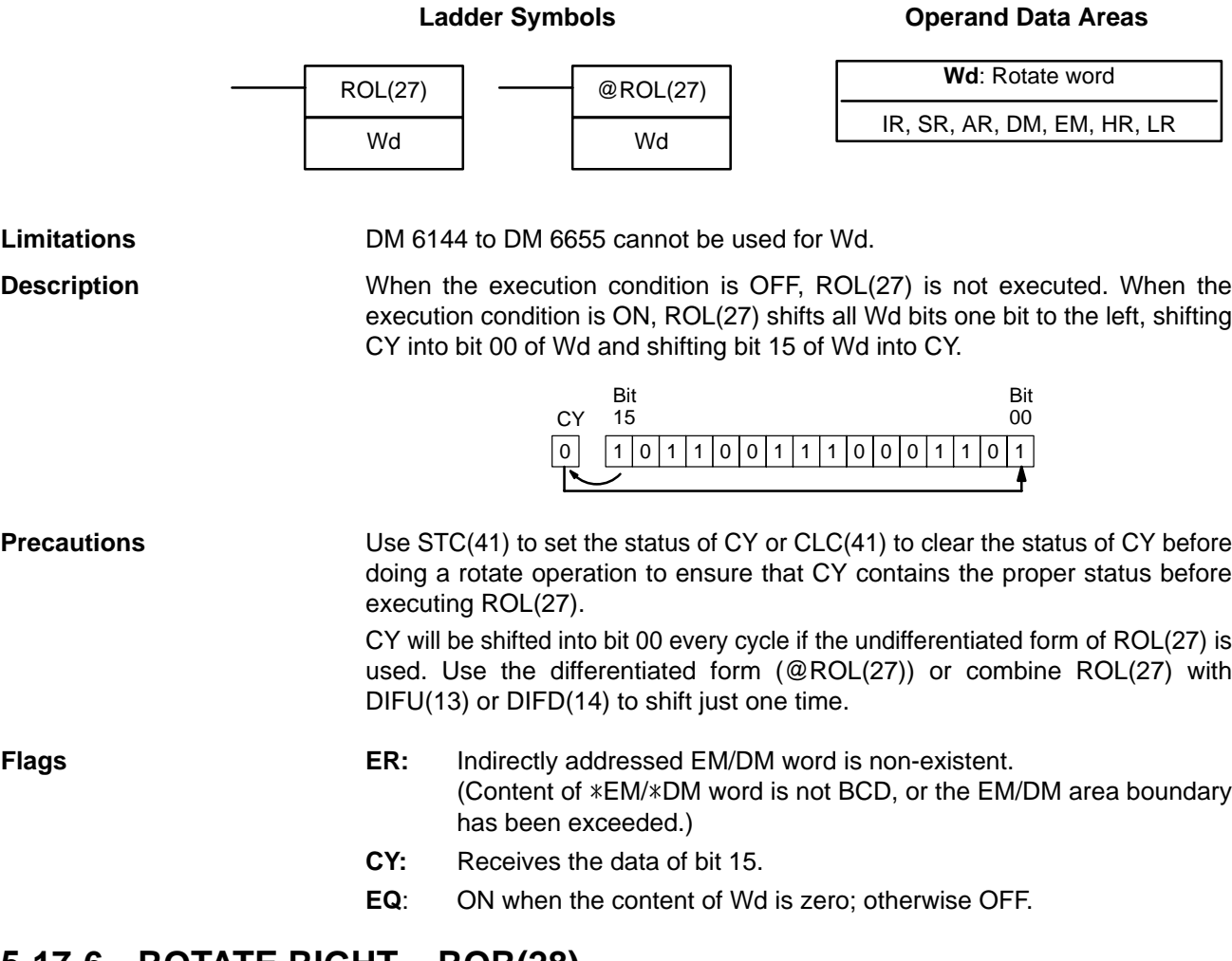

### **5-17-6 ROTATE RIGHT – ROR(28)**

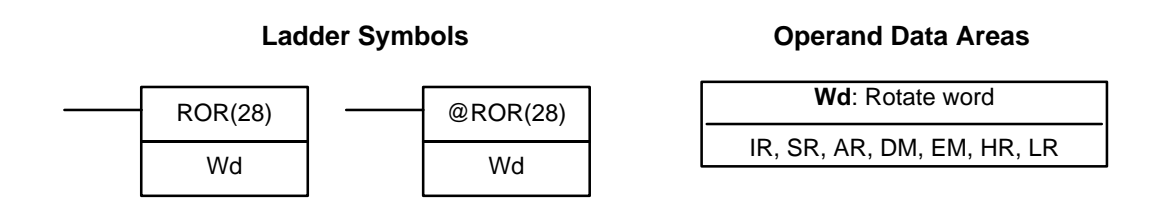

**Limitations DM 6144 to DM 6655 cannot be used for Wd.** 

**Description**

When the execution condition is OFF, ROR(28) is not executed. When the execution condition is ON, ROR(28) shifts all Wd bits one bit to the right, shifting CY into bit 15 of Wd and shifting bit 00 of Wd into CY.

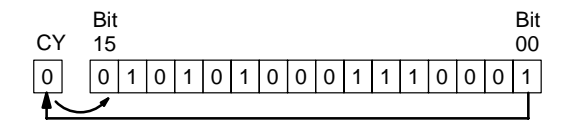

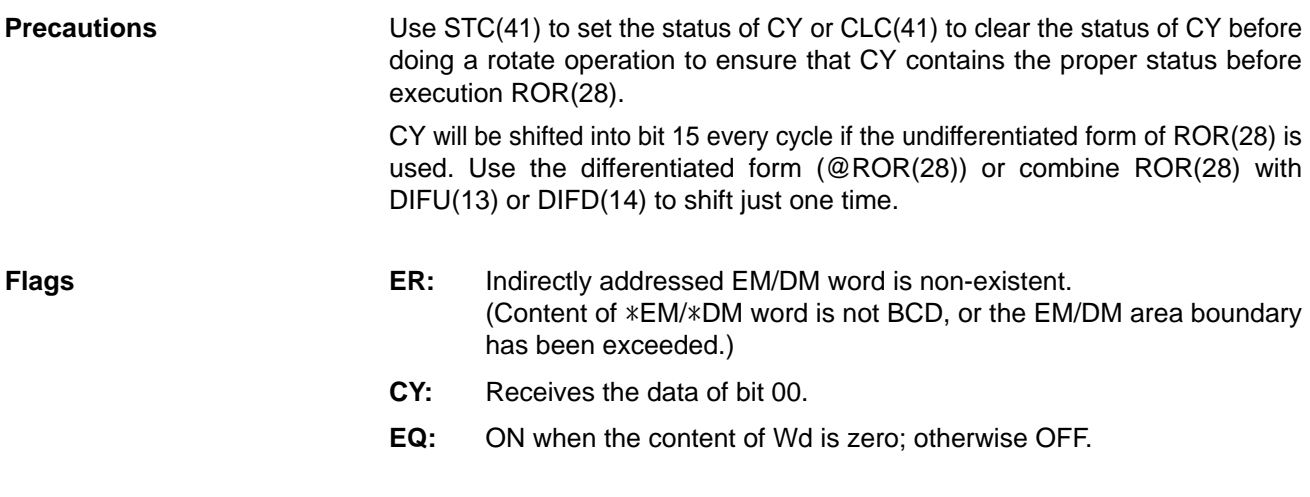

## **5-17-7 ONE DIGIT SHIFT LEFT – SLD(74)**

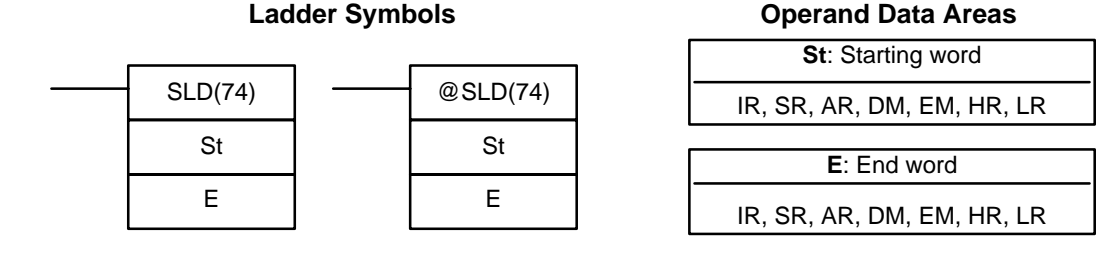

St and E must be in the same data area, and E must be greater than or equal to St. **Limitations**

DM 6144 to DM 6655 cannot be used for St or E.

**Description**

When the execution condition is OFF, SLD(74) is not executed. When the execution condition is ON, SLD(74) shifts data between St and E (inclusive) by one digit (four bits) to the left. 0 is written into the rightmost digit of the St, and the content of the leftmost digit of E is lost.

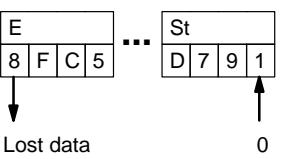

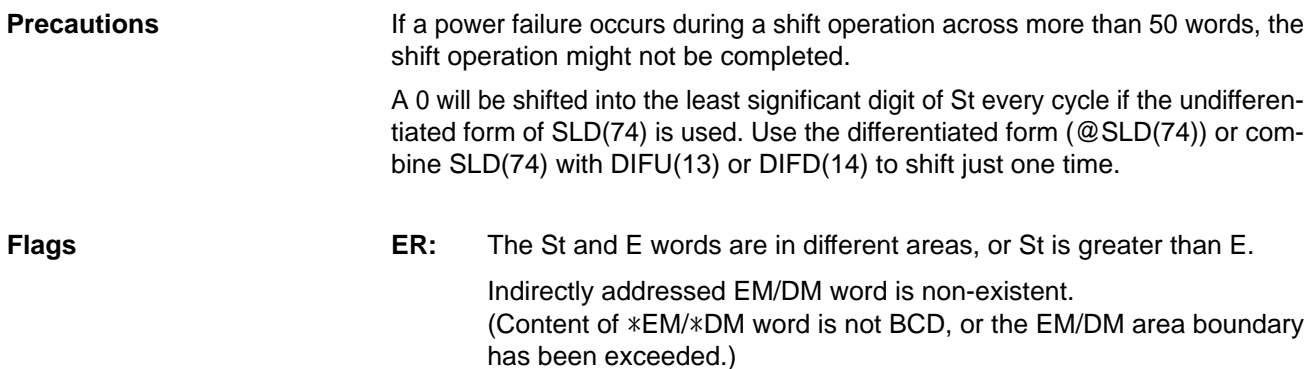

# **5-17-8 ONE DIGIT SHIFT RIGHT – SRD(75)**

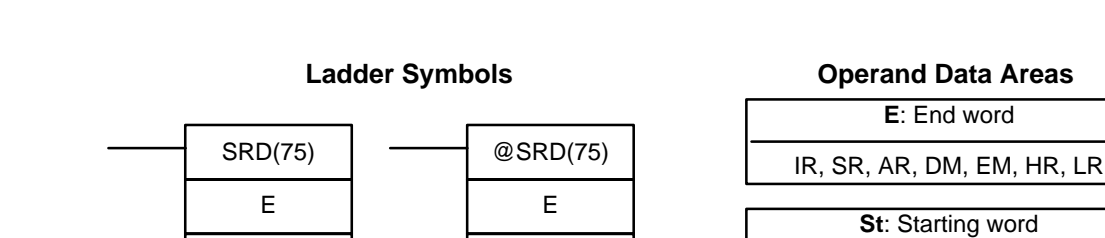

St

#### St and E must be in the same data area, and E must be less than or equal to St. DM 6144 to DM 6655 cannot be used for St or E. **Limitations**

When the execution condition is OFF, SRD(75) is not executed. When the execution condition is ON, SRD(75) shifts data between St and E (inclusive) by one digit (four bits) to the right. 0 is written into the leftmost digit of St and the rightmost digit of E is lost. **Description**

#### If a power failure occurs during a shift operation across more than 50 words, the shift operation might not be completed. **Precautions**

A 0 will be shifted into the most significant digit of St every cycle if the undifferentiated form of SRD(75) is used. Use the differentiated form (@SRD(75)) or combine SRD(75) with DIFU(13) or DIFD(14) to shift just one time.

**Flags ER:** The St and E words are in different areas, or St is less than E. Indirectly addressed EM/DM word is non-existent. (Content of \*EM/\*DM word is not BCD, or the EM/DM area boundary has been exceeded.)

# **5-17-9 REVERSIBLE SHIFT REGISTER – SFTR(84)**

St

#### **St**: Starting word IR, SR, AR, DM, EM, HR, LR **Ladder Symbols E**: End word IR, SR, AR, DM, EM, HR, LR SFTR(84)  $\mathsf{C}$ St E @SFTR(84)  $\mathsf{C}$ St E

**Limitations**

St and E must be in the same data area and St must be less than or equal to E.

DM 6144 to DM 6655 cannot be used for C, St, or E.

**Description**

SFTR(84) is used to create a single- or multiple-word shift register that can shift data to either the right or the left. To create a single-word register, designate the

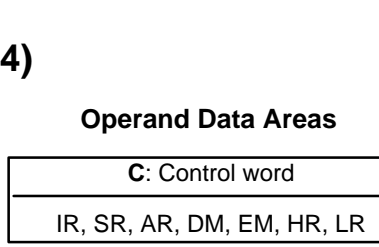

IR, SR, AR, DM, EM, HR, LR

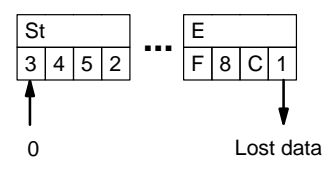

**Shift Instructions Section 5-17** 

same word for St and E. The control word provides the shift direction, the status to be put into the register, the shift pulse, and the reset input. The control word is allocated as follows:

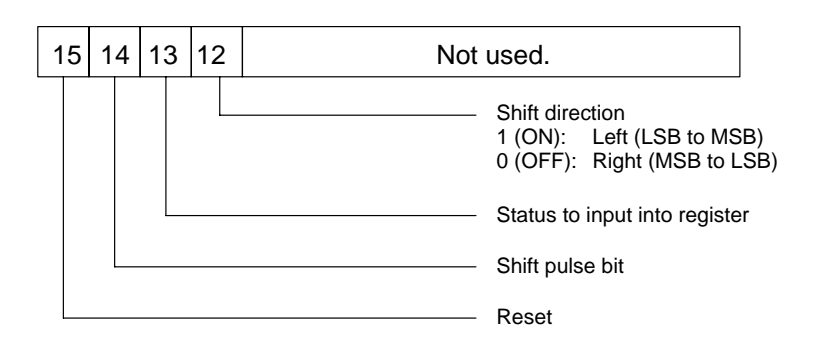

The data in the shift register will be shifted one bit in the direction indicated by bit 12, shifting one bit out to CY and the status of bit 13 into the other end whenever SFTR(84) is executed with an ON execution condition as long as the reset bit is OFF and as long as bit 14 is ON. If SFTR(84) is executed with an OFF execution condition or if SFTR(84) is executed with bit 14 OFF, the shift register will remain unchanged. If SFTR(84) is executed with an ON execution condition and the reset bit (bit 15) is OFF, the entire shift register and CY will be set to zero.

### **Flags ER:** St and E are not in the same data area or ST is greater than E.

Indirectly addressed EM/DM word is non-existent. (Content of \*EM/\*DM word is not BCD, or the EM/DM area boundary has been exceeded.)

**CY:** Receives the status of bit 00 of St or bit 15 of E, depending on the shift direction.

### **Example**

In the following example, IR 00000, IR 00001, IR 00002, and IR 00003 are used to control the bits of C used in @SFTR(84). The shift register is in DM 0010, and it is controlled through IR 00004.

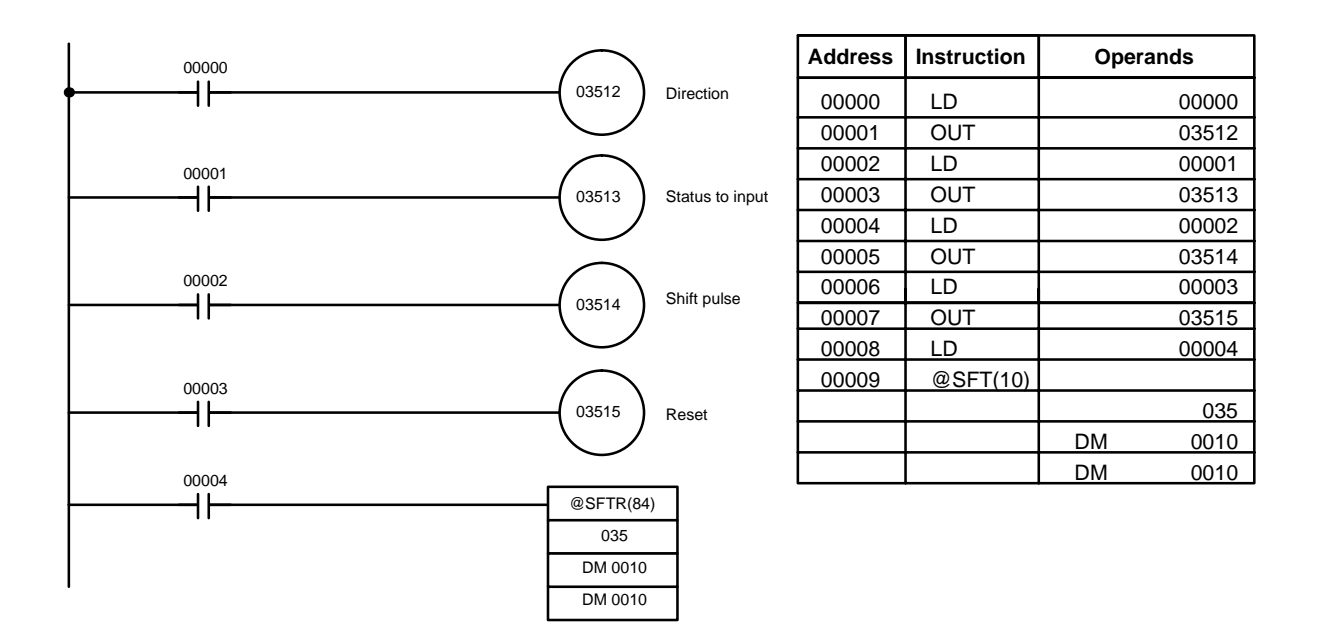

# **5-17-10 ASYNCHRONOUS SHIFT REGISTER – ASFT(17)**

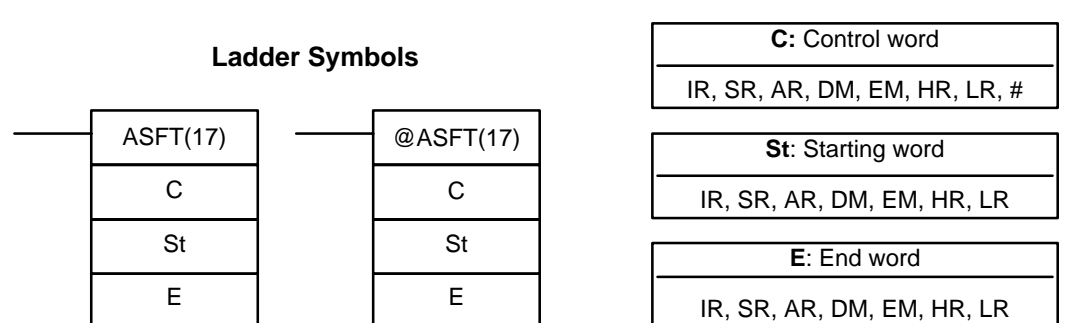

### **Operand Data Areas**

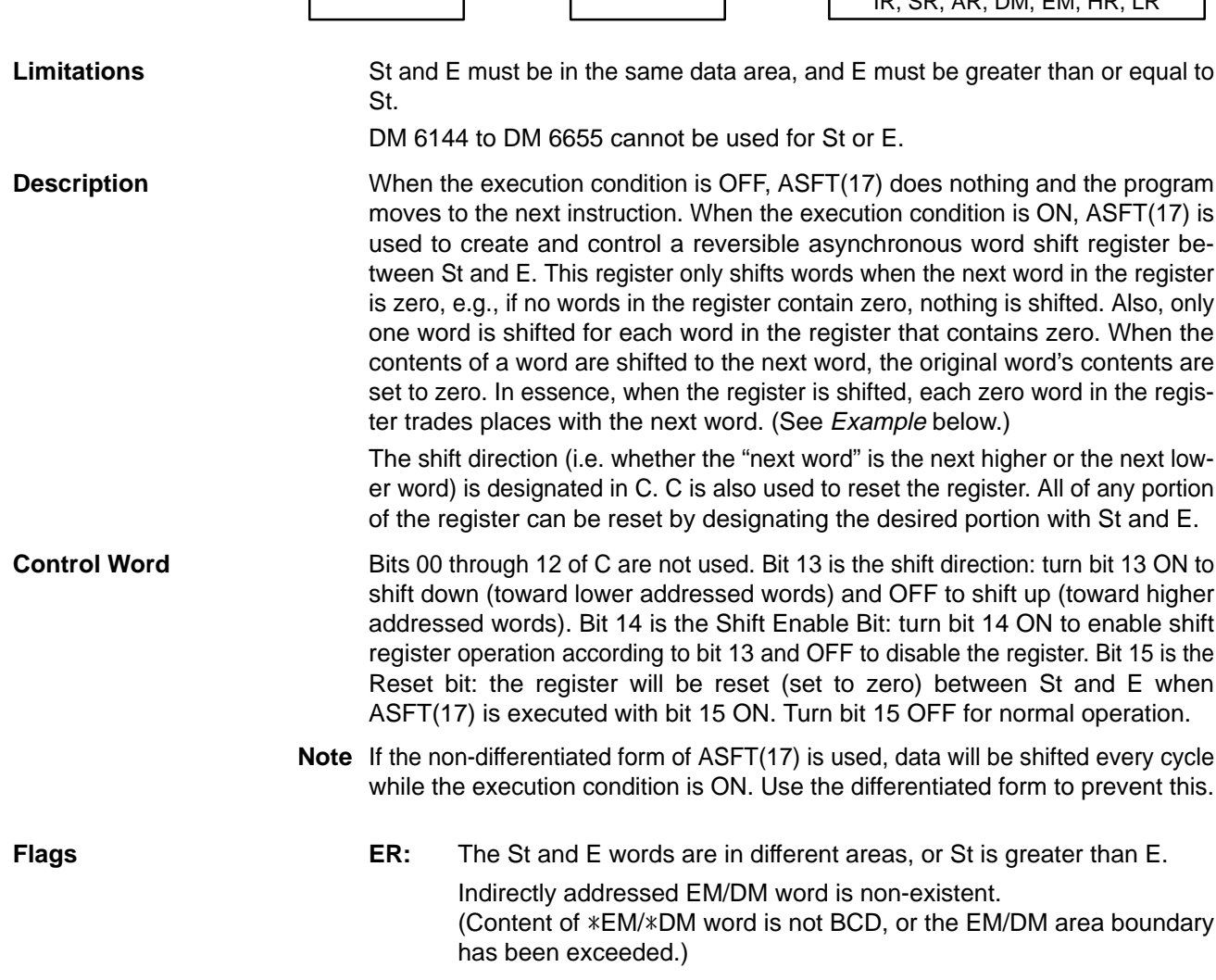

**Example** The following example shows instruction ASFT(17) used to shift words in an 11-word shift register created between DM 0100 and DM 0110 with C=#6000. Non-zero data is shifted towards St (DM 0110).

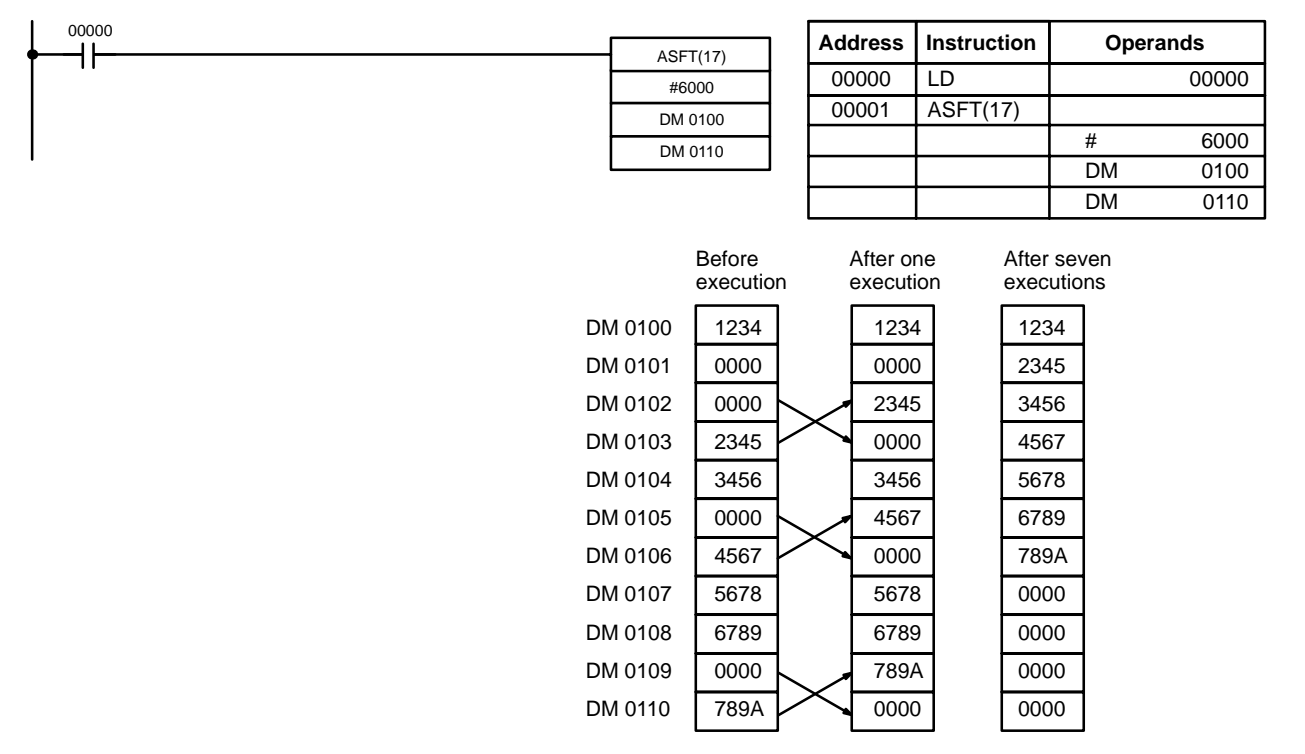

**Note** The zeroes are shifted "upward" if C=4000, and the entire shift register is set to zero if C=8000.

# **5-18 Data Movement Instructions**

## **5-18-1 MOVE – MOV(21)**

### **Ladder Symbols Operand Data Areas**

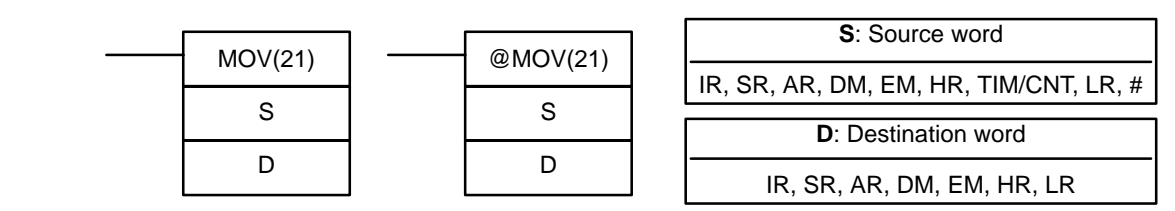

**Description**

**Limitations** DM 6144 to DM 6655 cannot be used for D.

When the execution condition is OFF, MOV(21) is not executed. When the execution condition is ON, MOV(21) copies the content of S to D.

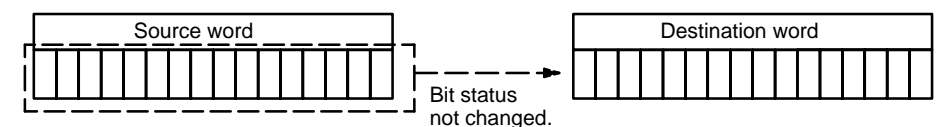

**Precautions**

TIM/CNT numbers cannot be designated as D to change the PV of the timer or counter. You can, however, easily change the PV of a timer or a counter by using BSET(71).

**Flags ER:** Indirectly addressed EM/DM word is non-existent. (Content of \*EM/\*DM word is not BCD, or the EM/DM area boundary has been exceeded.)

**EQ**: ON when all zeros are transferred to D.

**Example** The following example shows @MOV(21) being used to copy the content of IR 001 to HR 05 when IR 00000 goes from OFF to ON.

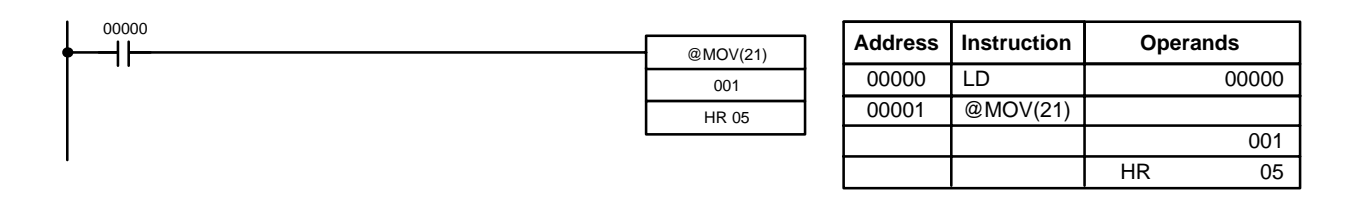

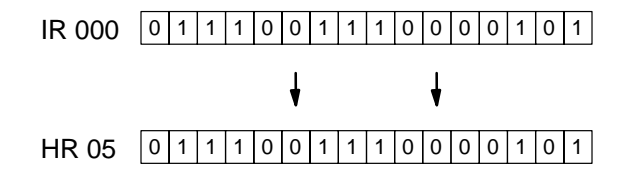

### **5-18-2 MOVE NOT – MVN(22)**

**Ladder Symbols Operand Data Areas**

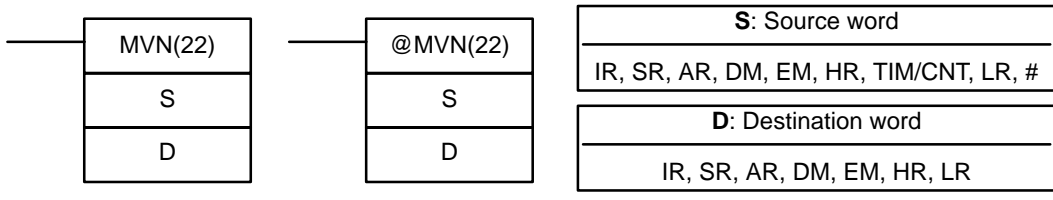

**Limitations** DM 6144 to DM 6655 cannot be used for D.

**Description**

When the execution condition is OFF, MVN(22) is not executed. When the execution condition is ON, MVN(22) transfers the inverted content of S (specified word or four-digit hexadecimal constant) to D, i.e., for each ON bit in S, the corresponding bit in D is turned OFF, and for each OFF bit in S, the corresponding bit in D is turned ON.

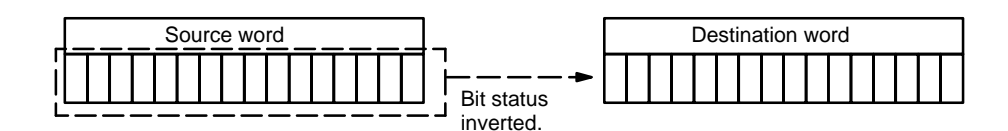

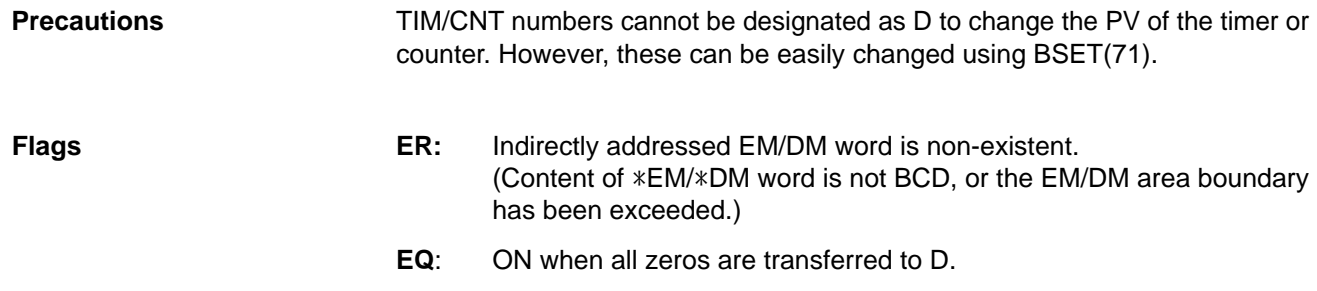

**Example** The following example shows @MVN(22) being used to copy the complement of #F8C5 to DM 0010 when IR 00001 goes from OFF to ON.

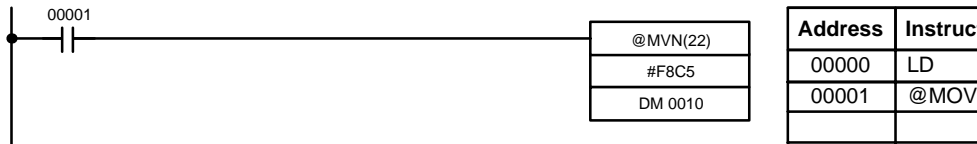

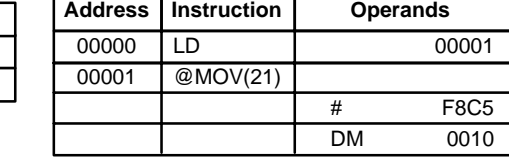

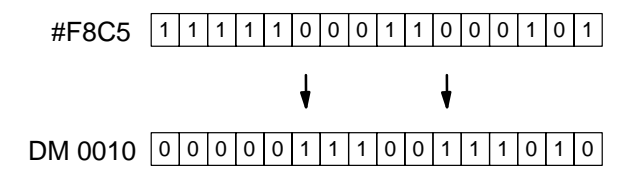

## **5-18-3 BLOCK TRANSFER – XFER(70)**

# **Operand Data Areas**

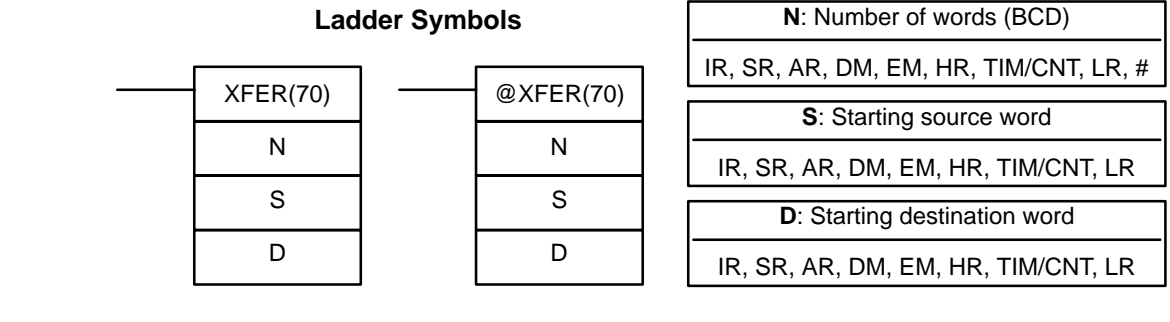

S and S+N must be in the same data area, as must D and D+N. DM 6144 to DM 6655 cannot be used for D. **Limitations**

When the execution condition is OFF, XFER(70) is not executed. When the execution condition is ON, XFER(70) copies the contents of S, S+1, ..., S+N to D, D+1, ..., D+N. **Description**

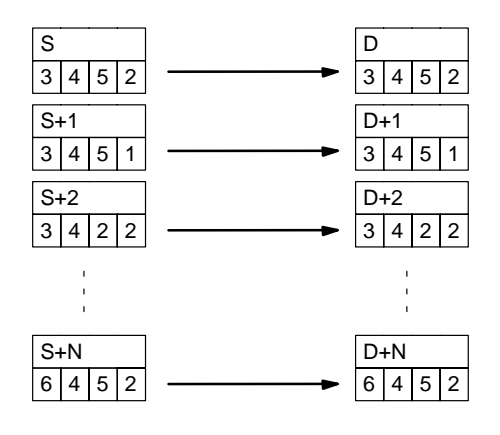

S and S+N or D and D+N are not in the same data area.

Indirectly addressed EM/DM word is non-existent. (Content of \*EM/\*DM word is not BCD, or the EM/DM area boundary has been exceeded.)

**Flags ER:** N is not BCD.

# **5-18-4 BLOCK SET – BSET(71)**

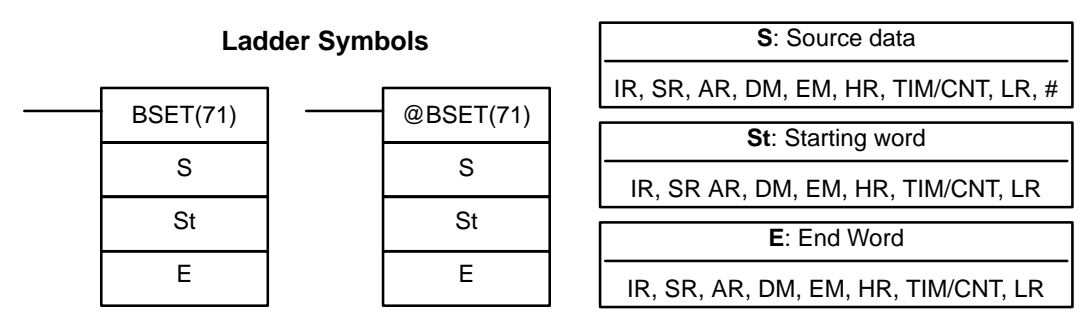

#### St must be less than or equal to E, and St and E must be in the same data area. DM 6144 to DM 6655 cannot be used for St or E. **Limitations**

When the execution condition is OFF, BSET(71) is not executed. When the execution condition is ON, BSET(71) copies the content of S to all words from St through E. **Description**

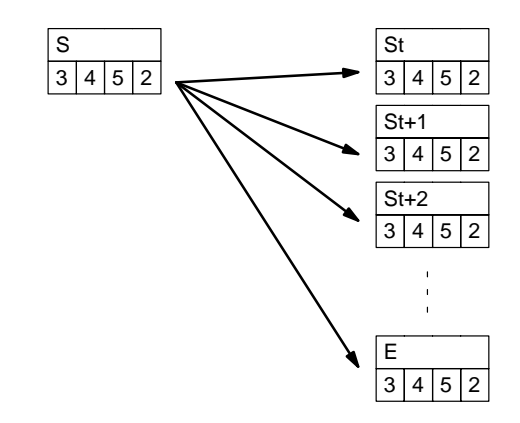

BSET(71) can be used to change timer/counter PV. (This cannot be done with MOV(21) or MVN(22).) BSET(71) can also be used to clear sections of a data area, i.e., the DM area, to prepare for executing other instructions. It can also be used to clear words by transferring all zeros.

**Flags ER:** St and E are not in the same data area or St is greater than E.

Indirectly addressed EM/DM word is non-existent. (Content of \*EM/\*DM word is not BCD, or the EM/DM area boundary has been exceeded.)

### **Example**

The following example shows how to use BSET(71) to copy a constant (#0000) to a block of the DM area (DM 0000 to DM 0500) when IR 00000 is ON.

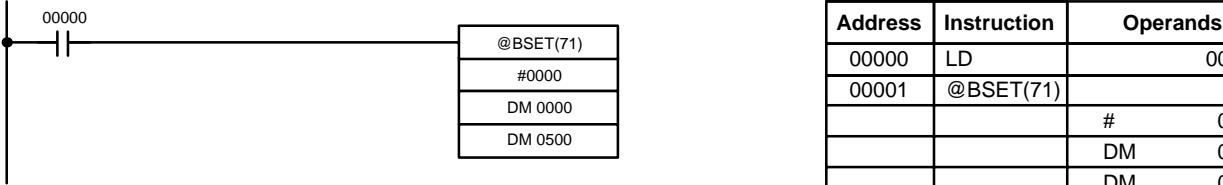

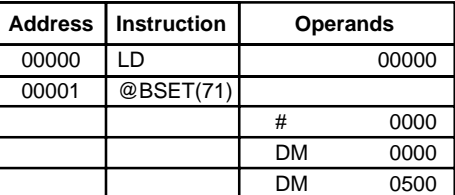

# **5-18-5 DATA EXCHANGE – XCHG(73)**

**E1**: Exchange word 1 IR, SR, AR, DM, EM, HR, TIM/CNT, LR **E2**: Exchange word 2 IR, SR, AR, DM, EM, HR, TIM/CNT, LR XCHG(73) E1 E2 @XCHG(73) E1 E2

DM 6144 to DM 6655 cannot be used for E1 or E2.

**Limitations**

**Description**

If you want to exchange content of blocks whose size is greater than 1 word, use work words as an intermediate buffer to hold one of the blocks using XFER(70) three times.

When the execution condition is OFF, XCHG(73) is not executed. When the execution condition is ON, XCHG(73) exchanges the content of E1 and E2.

E1 E2

**Flags ER:** Indirectly addressed EM/DM word is non-existent. (Content of \*EM/\*DM word is not BCD, or the EM/DM area boundary has been exceeded.)

## **5-18-6 SINGLE WORD DISTRIBUTE – DIST(80)**

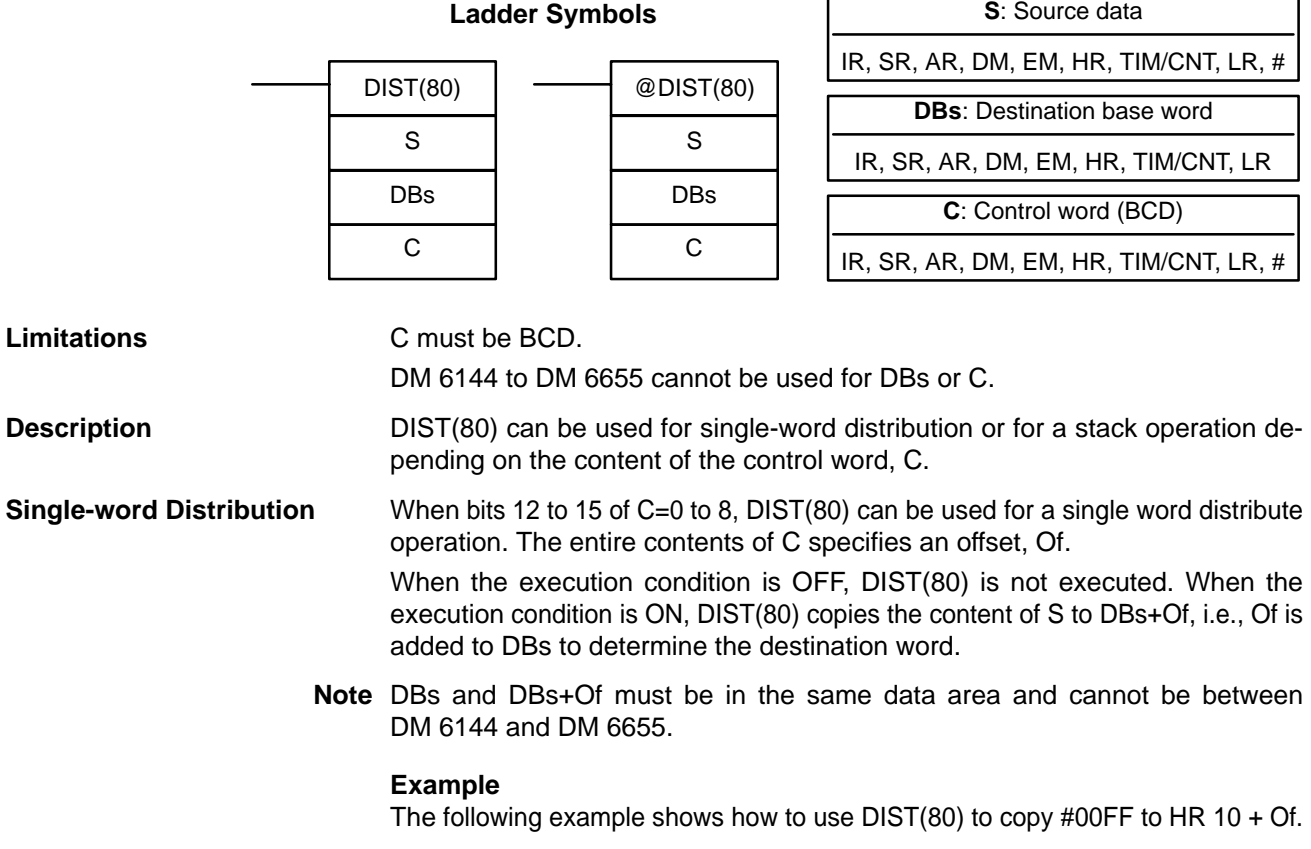

# **Operand Data Areas**

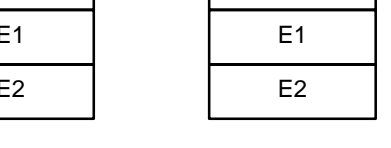

# **Ladder Symbols Operand Data Areas**

The content of LR 10 is #3005, so #00FF is copied to HR 15 (HR 10 + 5) when IR 00000 is ON.

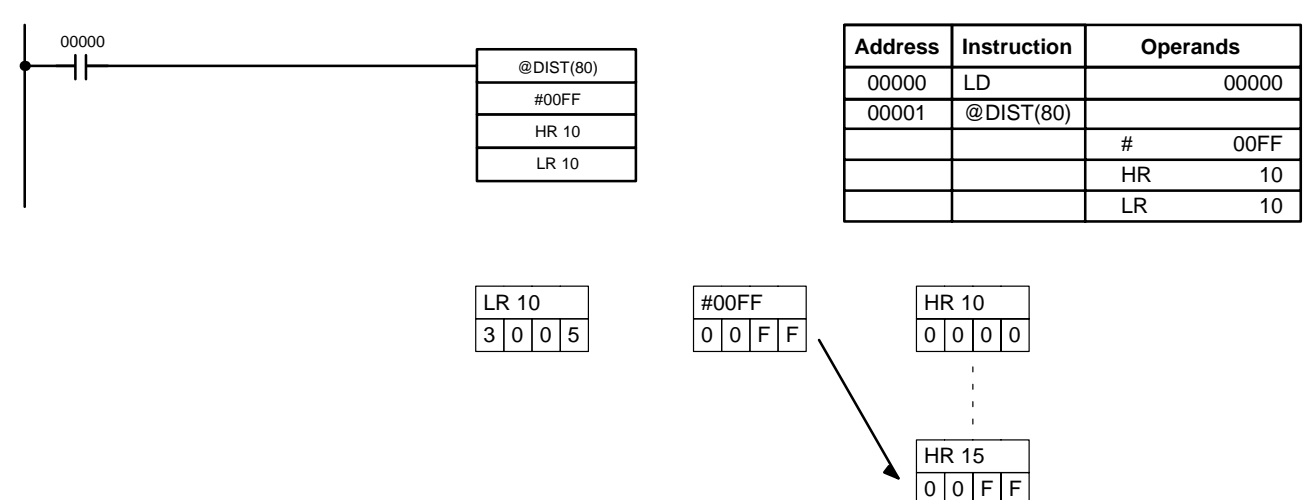

**Stack Operation** When bits 12 to 15 of C=9, DIST(80) can be used for a stack operation. The other 3 digits of C specify the number of words in the stack (000 to 999). The content of DBs is the stack pointer.

> When the execution condition is OFF, DIST(80) is not executed. When the execution condition is ON, DIST(80) copies the content of S to DBs+1+the content of DBs. In other words, 1 and the content of DBs are added to DBs to determine the destination word. The content of DBs is then incremented by 1.

- **Note** 1. DIST(80) will be executed every cycle unless the differentiated form (@DIST(80)) is used or DIST(80) is used with DIFU(13) or DIFD(14).
	- 2. Be sure to initialize the stack pointer before using DIST(80) as a stack operation.

### **Example**

The following example shows how to use DIST(80) to create a stack between DM 0001 and DM 0005. DM 0000 acts as the stack pointer.

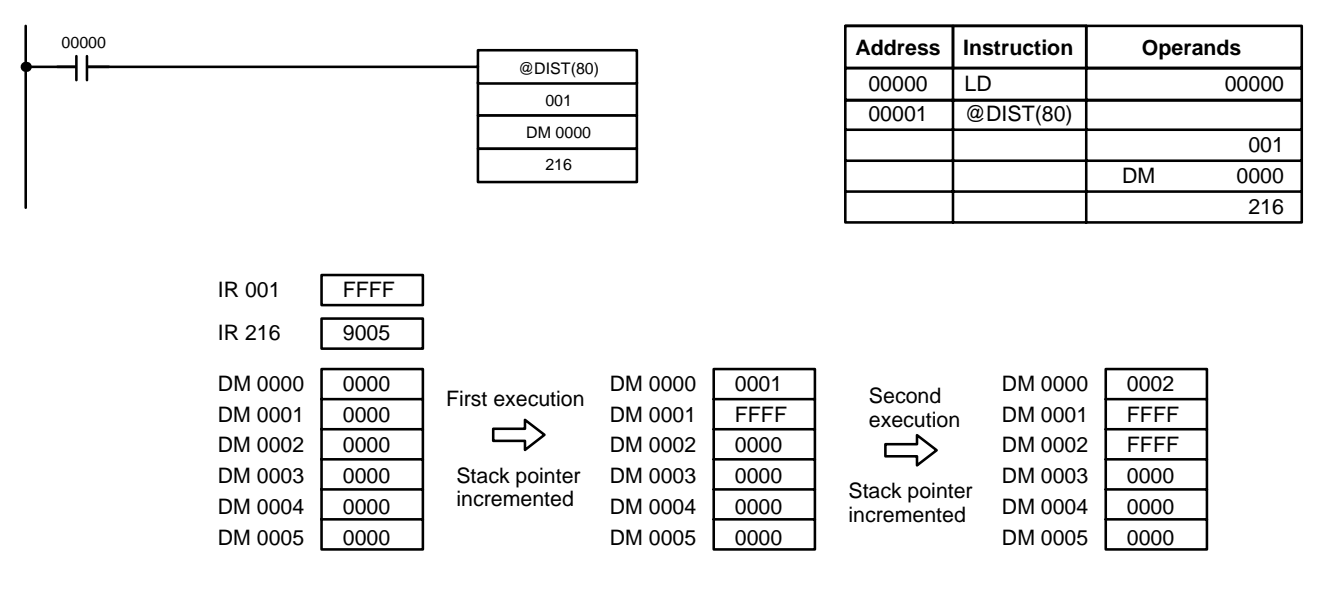

**Flags ER:** The offset or stack length in the control word is not BCD.

Indirectly addressed EM/DM word is non-existent.

(Content of \*EM/\*DM word is not BCD, or the EM/DM area boundary has been exceeded.)

 During stack operation, the value of the stack pointer+1 exceeds the length of the stack.

**EQ:** ON when the content of S is zero; otherwise OFF.

### **5-18-7 DATA COLLECT – COLL(81)**

### **Operand Data Areas**

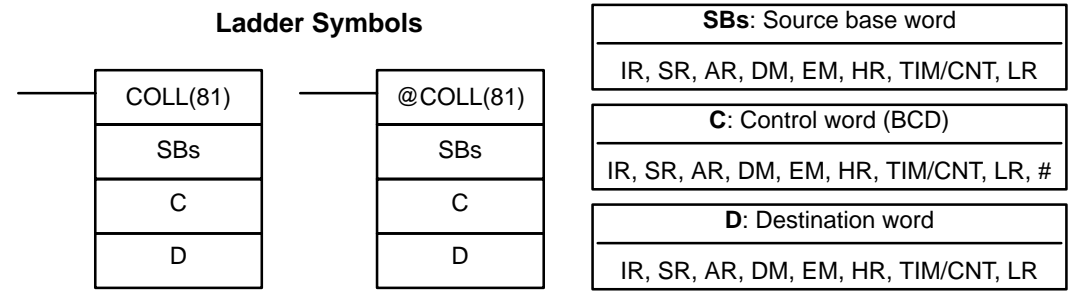

**Limitations**

C must be BCD.

DM 6144 to DM 6655 cannot be used for D.

COLL(81) can be used for data collection, an FIFO stack operation, or an LIFO stack operation depending on the content of the control word, C. **Description**

When bits 12 to 15 of C=0 to 7, COLL(81) is used for data collection. The entire contents of C specifies an offset, Of. **Data Collection**

> When the execution condition is OFF, COLL(81) is not executed. When the execution condition is ON, COLL(81) copies the content of SBs + Of to D, i.e., Of is added to SBs to determine the source word.

**Note** SBs and SBs+Of must be in the same data area.

### **Example**

The following example shows how to use COLL(81) to copy the content of DM 0000+Of to IR 001. The content of 010 is #0005, so the content of DM 0005 (DM 0000 + 5) is copied to IR 001 when IR 00001 is ON.

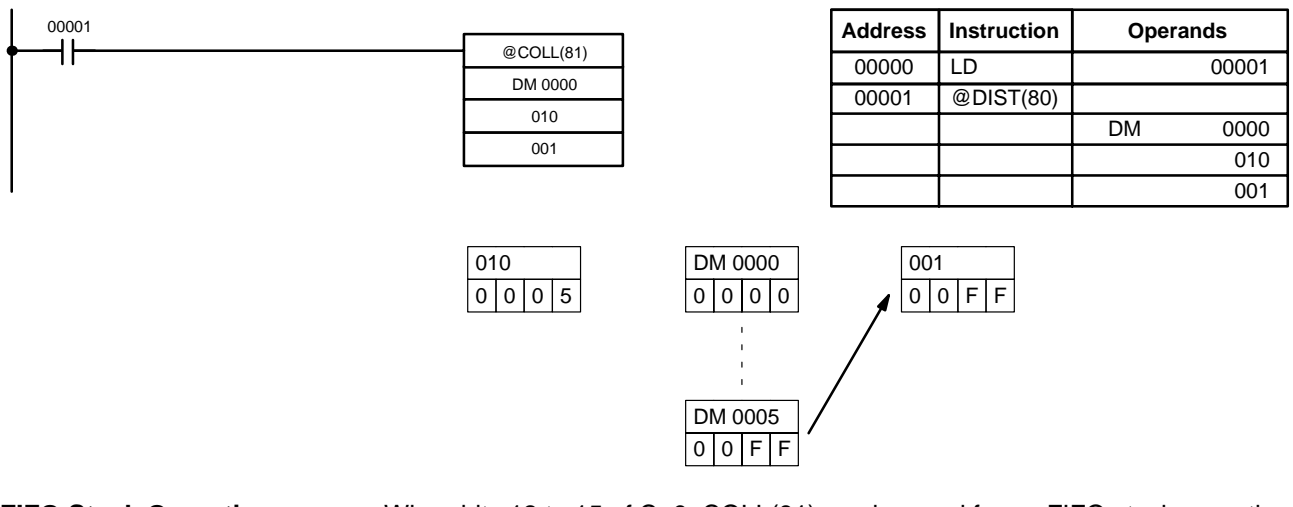

**FIFO Stack Operation** When bits 12 to 15 of C=9, COLL(81) can be used for an FIFO stack operation. The other 3 digits of C specify the number of words in the stack (000 to 999). The content of SBs is the stack pointer.

> When the execution condition is ON, COLL(81) shifts the contents of each word within the stack down by one address, finally shifting the data from SBs+1 (the first value written to the stack) to the destination word (D). The content of the stack pointer (SBs) is then decremented by one.

**Note** COLL(81) will be executed every cycle unless the differentiated form (@COLL(81)) is used or COLL(81) is used with DIFU(13) or DIFD(14).

### **Example**

The following example shows how to use COLL(81) to create a stack between DM 0001 and DM 0005. DM 0000 acts as the stack pointer.

When IR 00000 goes from OFF to ON, COLL(81) shifts the contents of DM 0002 to DM 0005 down by one address, and shifts the data from DM 0001 to IR 001. The content of the stack pointer (DM 0000) is then decremented by one.

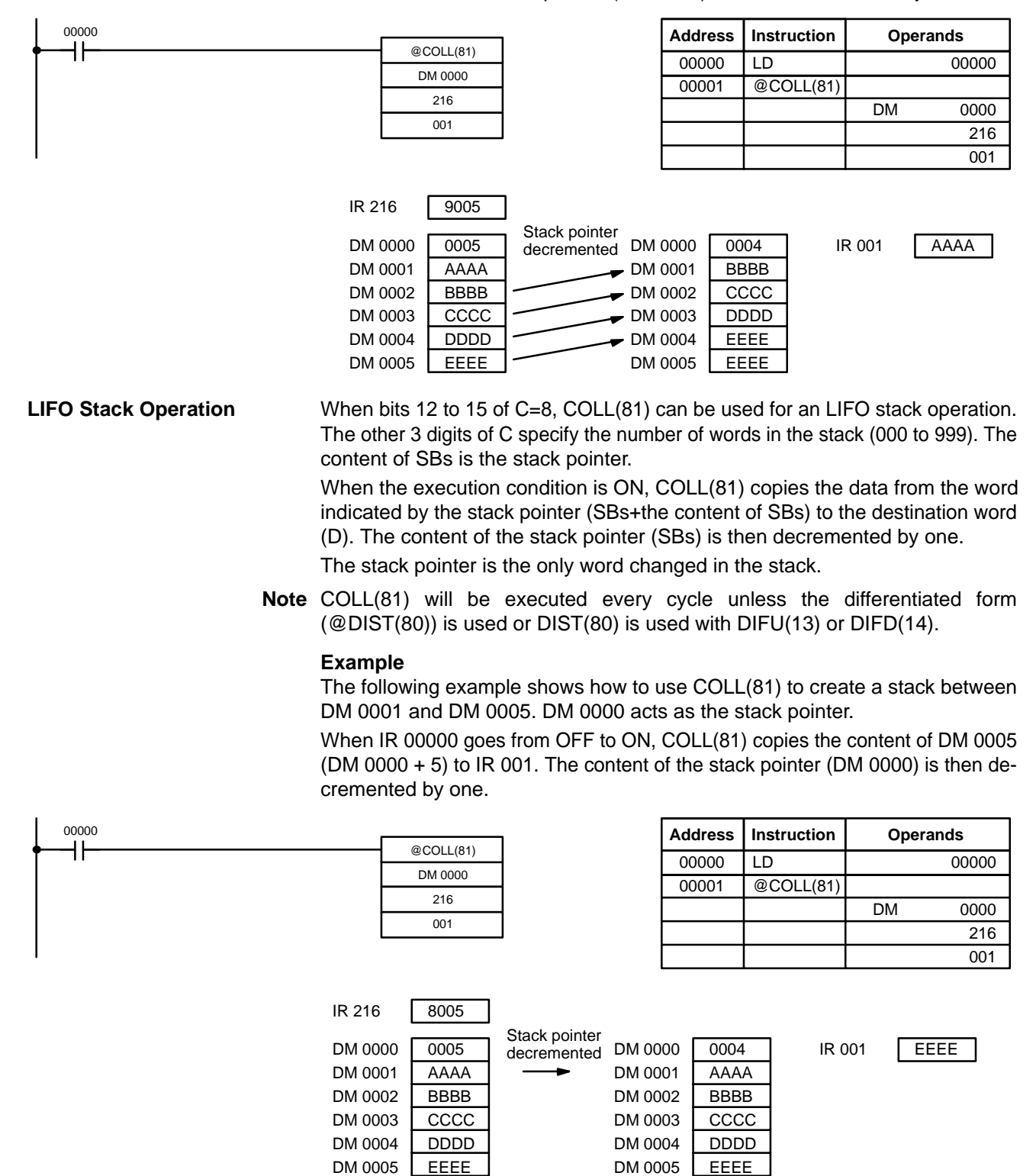

**Flags ER:** The offset or stack length in the control word is not BCD. Indirectly addressed EM/DM word is non-existent. (Content of \*EM/\*DM word is not BCD, or the EM/DM area boundary has been exceeded.) During stack operation, the value of the stack pointer exceeds the length of the stack; an attempt was made to write to a word beyond the end of the stack. **EQ:** ON when the content of S is zero; otherwise OFF.

### **5-18-8 MOVE BIT – MOVB(82)**

#### **S**: Source word IR, SR, AR, DM, EM, HR, LR, # **Bi:** Bit designator (BCD) IR, SR, AR, DM, EM, HR, TIM/CNT, LR, # **Ladder Symbols D**: Destination word IR, SR, AR, DM, EM, HR, LR MOVB(82) S Bi D @MOVB(82) S Bi D

### **Operand Data Areas**

**Limitations** The rightmost two digits and the leftmost two digits of Bi must each be between 00 and 15.

DM 6144 to DM 6655 cannot be used for Bi or D.

**Description**

When the execution condition is OFF, MOVB(82) is not executed. When the execution condition is ON, MOVB(82) copies the specified bit of S to the specified bit in D. The bits in S and D are specified by Bi. The rightmost two digits of Bi designate the source bit; the leftmost two bits designate the destination bit.

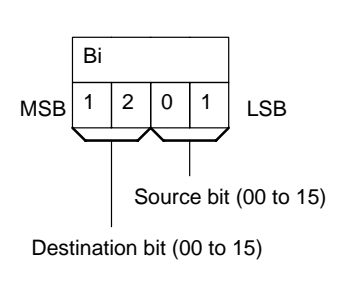

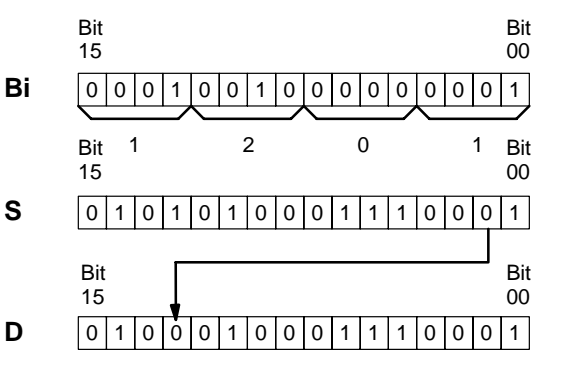

**Flags** ER: Bi is not BCD, or it is specifying a non-existent bit (i.e., bit specification must be between 00 and 15).

> Indirectly addressed EM/DM word is non-existent. (Content of \*EM/\*DM word is not BCD, or the EM/DM area boundary has been exceeded.)
# **5-18-9 MOVE DIGIT – MOVD(83)**

MOVD(83)

S Di

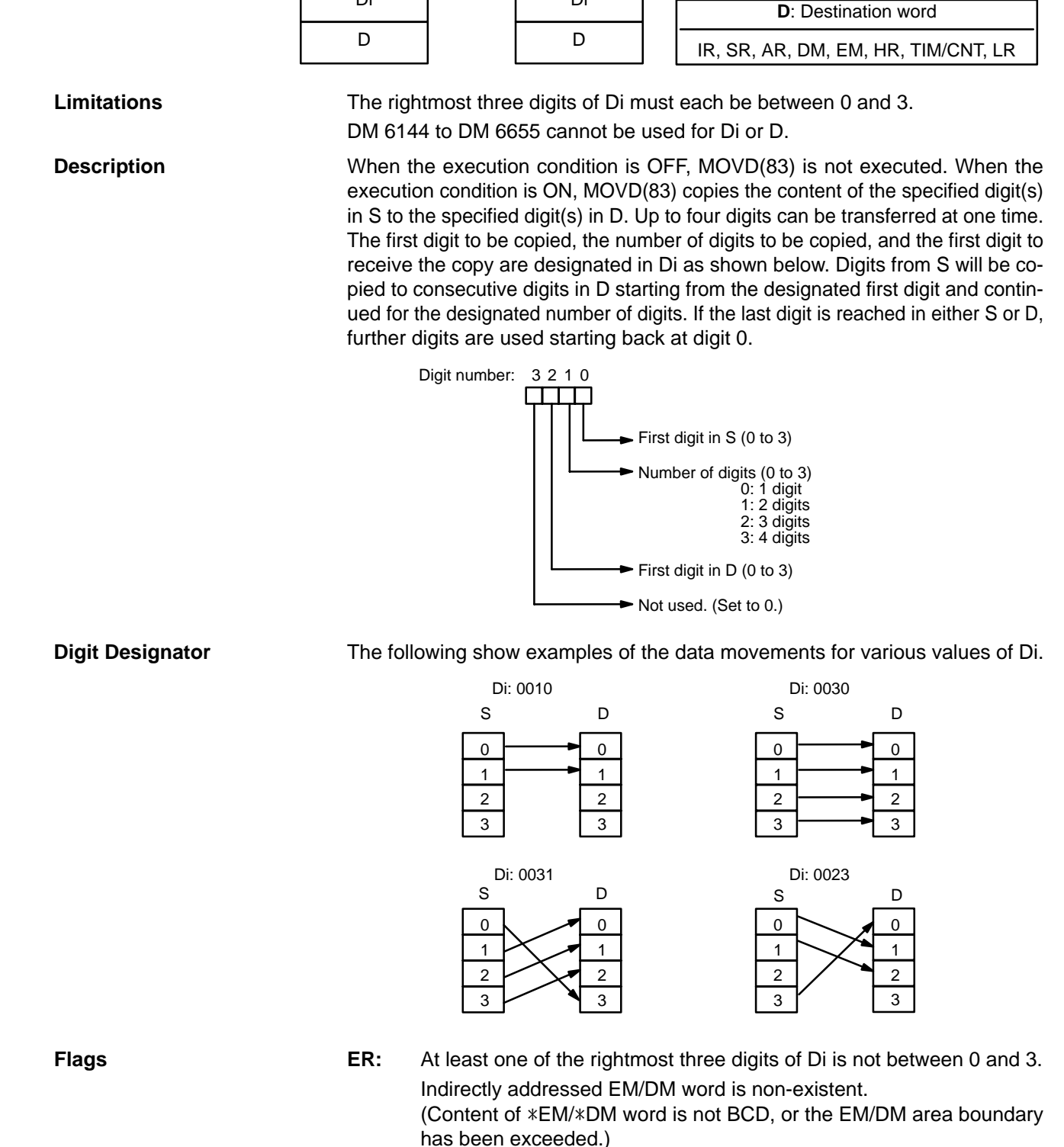

**Ladder Symbols**

@MOVD(83)

S Di

## **Operand Data Areas**

**S**: Source word IR, SR, AR, DM, EM, HR, TIM/CNT, LR, # **Di:** Digit designator (BCD) IR, SR, AR, DM, EM, HR, TIM/CNT, LR, #

**272**

# **5-18-10 TRANSFER BITS – XFRB(––)**

 $XFRB$ (---) C S D

**C**: Control word **Ladder Symbols Operand Data Areas**

@XFRB(-

C S D

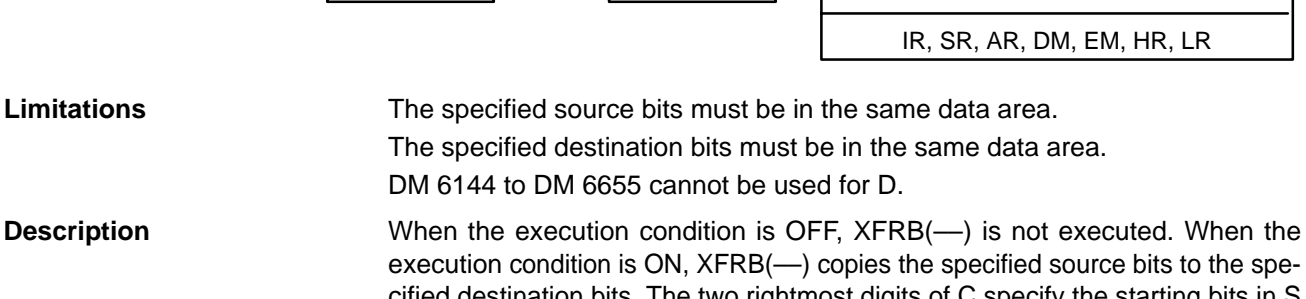

MSB | | | | LSB C

cified destination bits. The two rightmost digits of C specify the starting bits in S and D and the leftmost two digits indicate the number of bits that will be copied.

> $\blacktriangleright$  First bit of S (0 to F)  $\blacktriangleright$  First bit of D (0 to F)  $\blacktriangleright$  Number of bits (00 to FF)

# **Note** Up to 255 (FF) bits can be copied at one time.

**Example** In the following example, XFRB(--) is used to transfer 5 bits from IR 020 and IR 021 to LR 00 and LR 01. The starting bit in IR 020 is D (13), and the starting bit in LR 00 is E (14), so IR 02013 to IR 02101 are copied to LR 0014 to LR 0102.

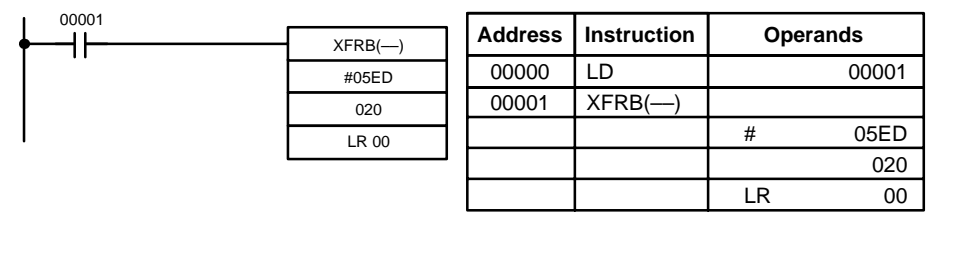

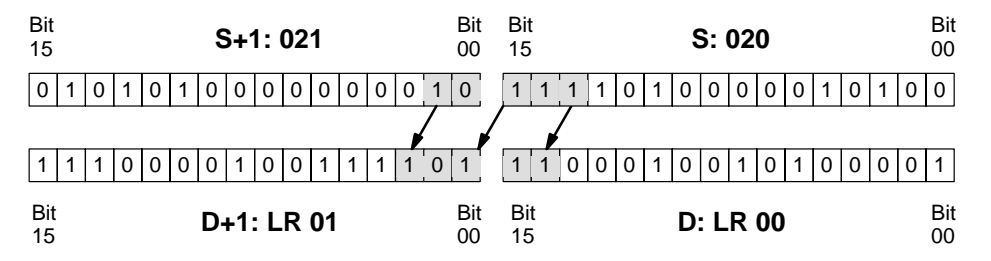

The specified destination bits are not all in the same data area.

Indirectly addressed EM/DM word is non-existent. (Content of \*EM/\*DM word is not BCD, or the EM/DM area boundary has been exceeded.)

IR, SR, AR, DM, EM, TIM/CNT, HR, LR, # **S**: First source word IR, SR, AR, DM, EM, TIM/CNT, HR, LR

**D**: First destination word

**Flags ER:** The specified source bits are not all in the same data area.

# **5-19 Comparison Instructions**

# **5-19-1 COMPARE – CMP(20)**

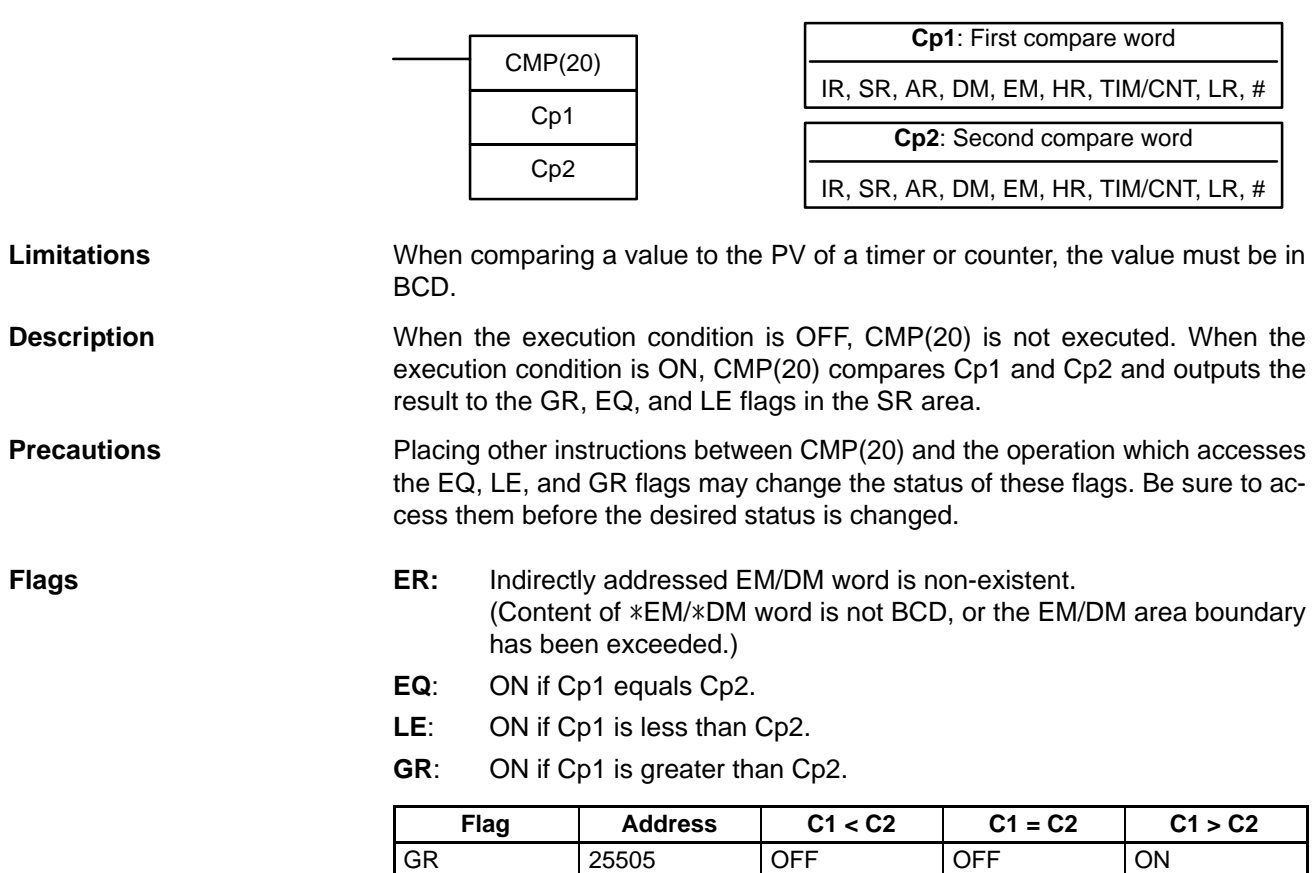

Ladder Symbols **Calculates** Operand Data Areas

EQ 25506 OFF ON OFF LE 25507 ON OFF OFF

**Operand Data Areas**

### **Example: Saving CMP(20) Results**

The following example shows how to save the comparison result immediately. If the content of HR 09 is greater than that of 010, 10200 is turned ON; if the two contents are equal, 10201 is turned ON; if content of HR 09 is less than that of 010, 10202 is turned ON. In some applications, only one of the three OUTs would be necessary, making the use of TR 0 unnecessary. With this type of programming, 10200, 10201, and 10202 are changed only when CMP(20) is executed.

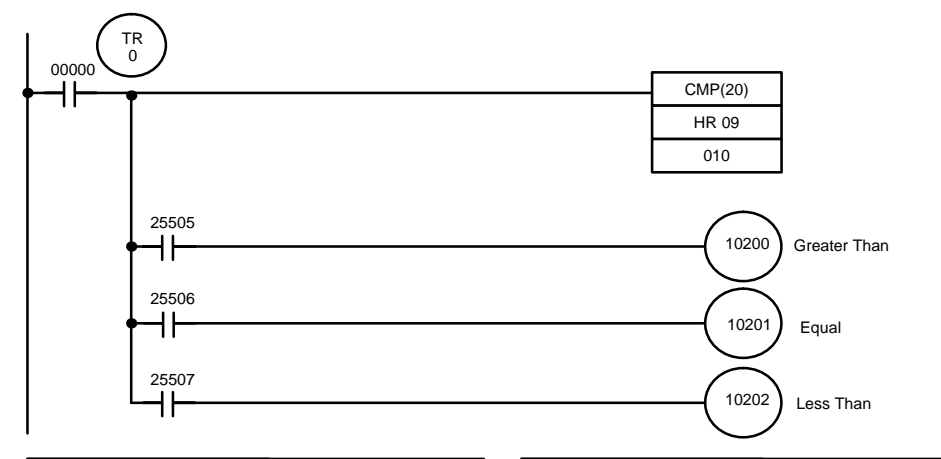

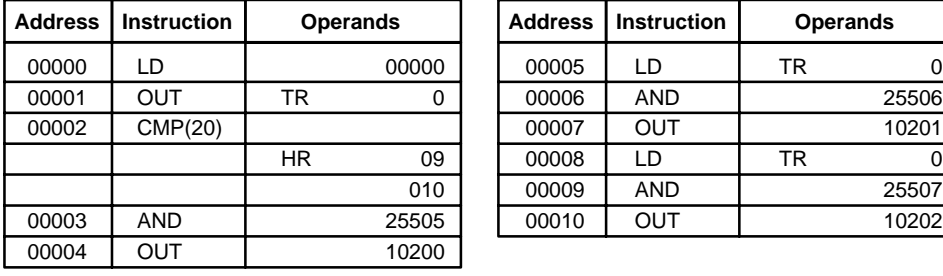

## **5-19-2 TABLE COMPARE – TCMP(85)**

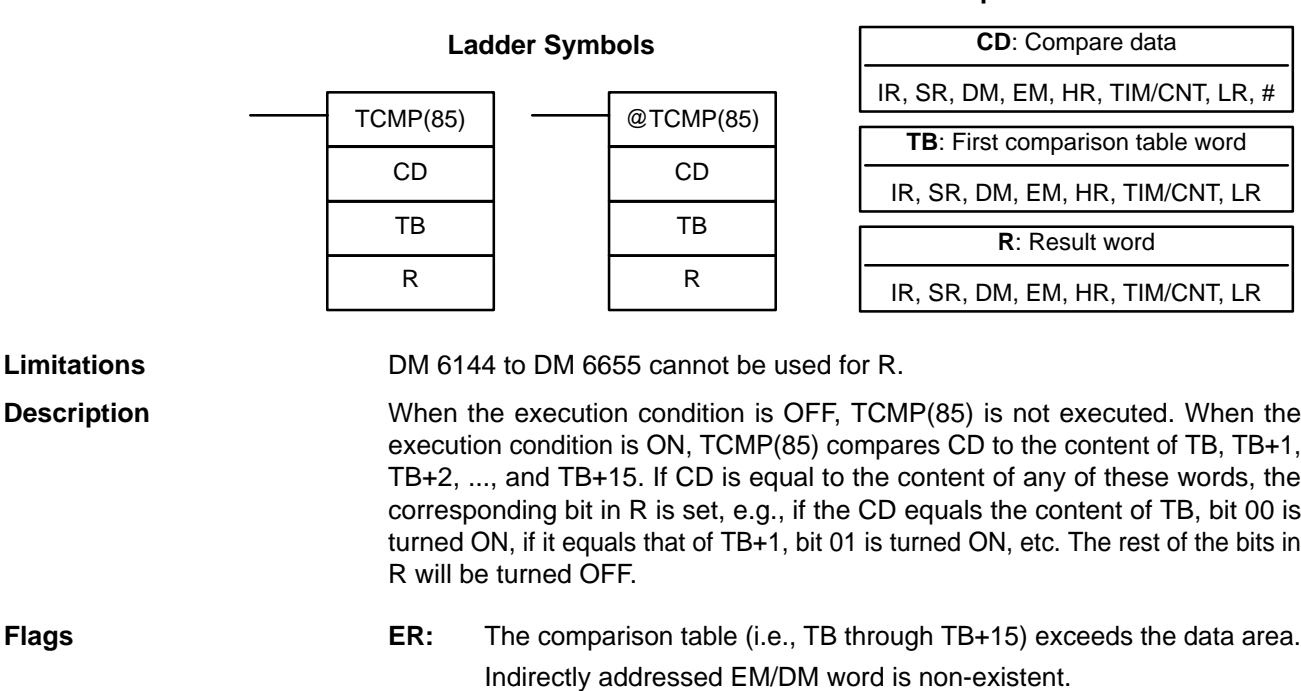

## **Comparison Instructions Section 5-19**

### **Example**

The following example shows the comparisons made and the results provided for TCMP(85). Here, the comparison is made during each cycle when IR 00000 is ON.

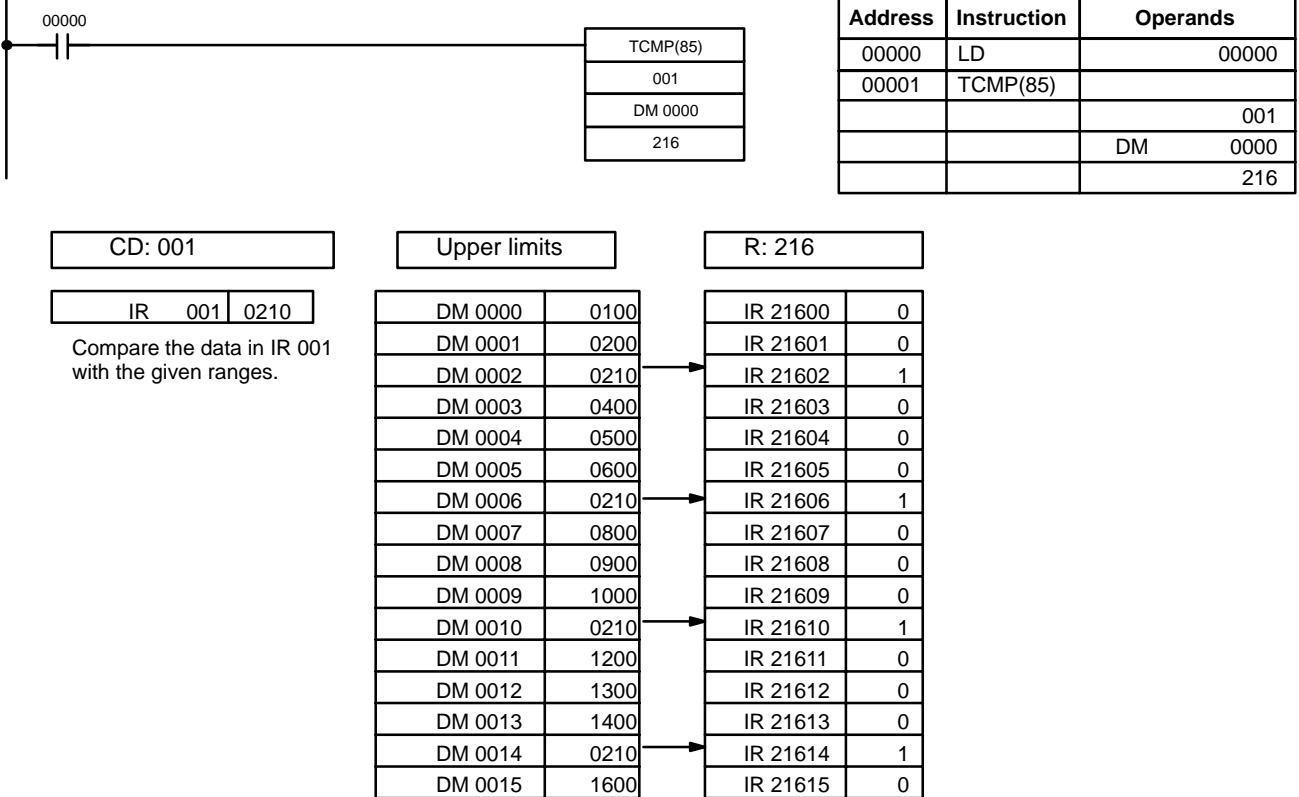

## **5-19-3 BLOCK COMPARE – BCMP(68)**

### **CD**: Compare data IR, SR, AR, DM, EM, HR, TIM/CNT, LR, # **CB**: First comparison block word IR, SR, DM, EM, HR, TIM/CNT, LR **Ladder Symbols R**: Result word IR, SR, AR, DM, EM, HR, TIM/CNT, LR BCMP(68) CD CB R @BCMP(68) CD CB R

**Limitations** Each lower limit word in the comparison block must be less than or equal to the upper limit.

**Operand Data Areas**

DM 6144 to DM 6655 cannot be used for R.

**Description** When the execution condition is OFF, BCMP(68) is not executed. When the execution condition is ON, BCMP(68) compares CD to the ranges defined by a block consisting of CB, CB+1, CB+2, ..., CB+31. Each range is defined by two words, the first one providing the lower limit and the second word providing the upper limit. If CD is found to be within any of these ranges (inclusive of the upper and lower limits), the corresponding bit in R is set. The comparisons that are made and the corresponding bit in R that is set for each true comparison are shown below. The rest of the bits in R will be turned OFF.

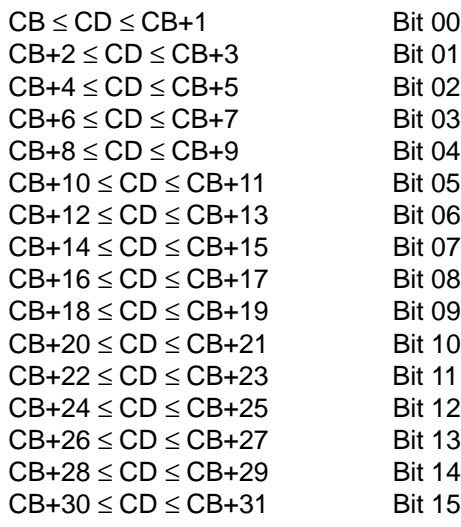

Flags **ER:** The comparison block (i.e., CB through CB+31) exceeds the data area. Indirectly addressed EM/DM word is non-existent. (Content of \*EM/\*DM word is not BCD, or the EM/DM area boundary has been exceeded.)

> DM 0034 | 1201 | DM 0035 | 1300 | LR 0512 | 0 DM 0036 | 1301 | DM 0037 | 1400 | LR 0513 | 0 DM 0038 | 1401 | DM 0039 | 1500 | LR 0514 | 0 DM 0040 | 1501 | DM 0041 | 1600 | LR 0515 | 0

**Example** The following example shows the comparisons made and the results provided for BCMP(68). Here, the comparison is made during each cycle when IR 00000 is ON.

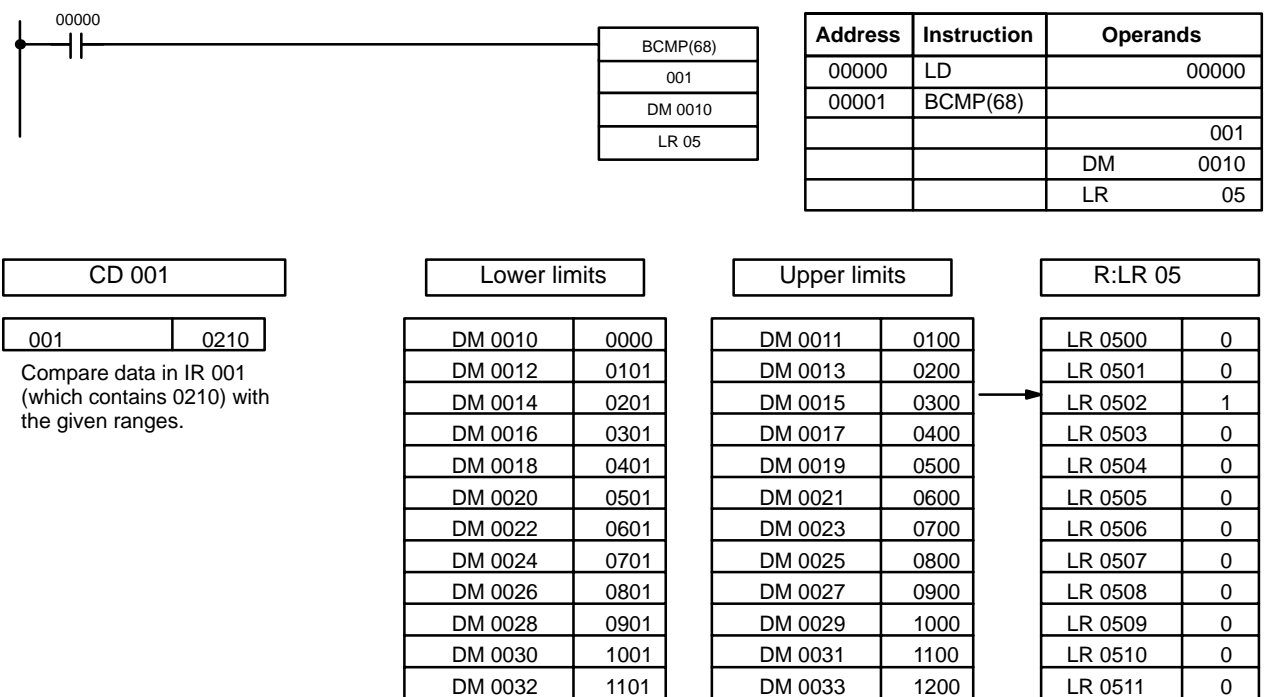

## **5-19-4 DOUBLE COMPARE – CMPL(60)**

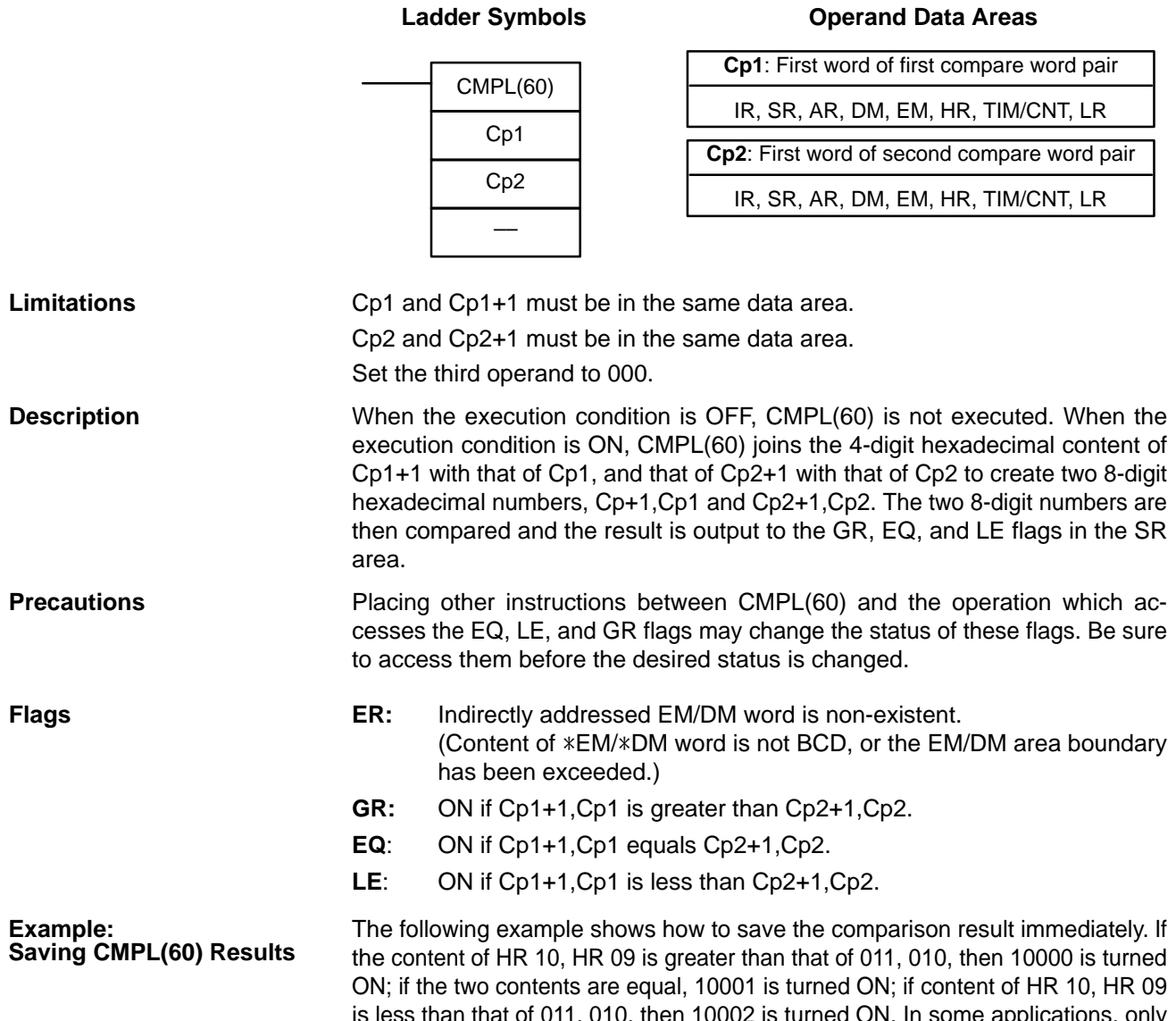

is less than that of 011, 010, then 10002 is turned ON. In some applications, only one of the three OUTs would be necessary, making the use of TR 0 unnecessary. With this type of programming, 10000, 10001, and 10002 are changed only when CMPL(60) is executed.

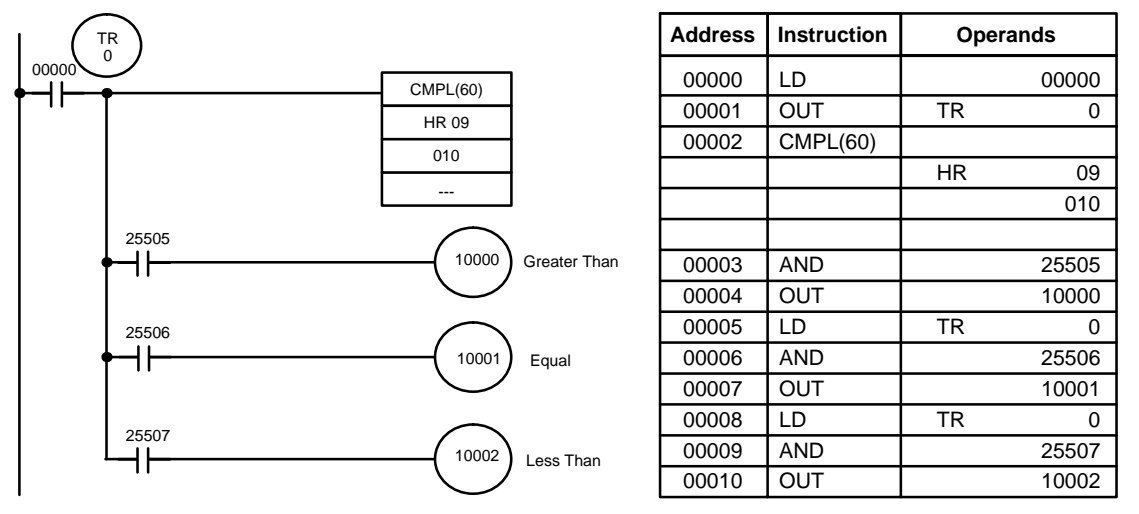

**Operand Data Areas**

# **5-19-5 MULTI-WORD COMPARE – MCMP(19)**

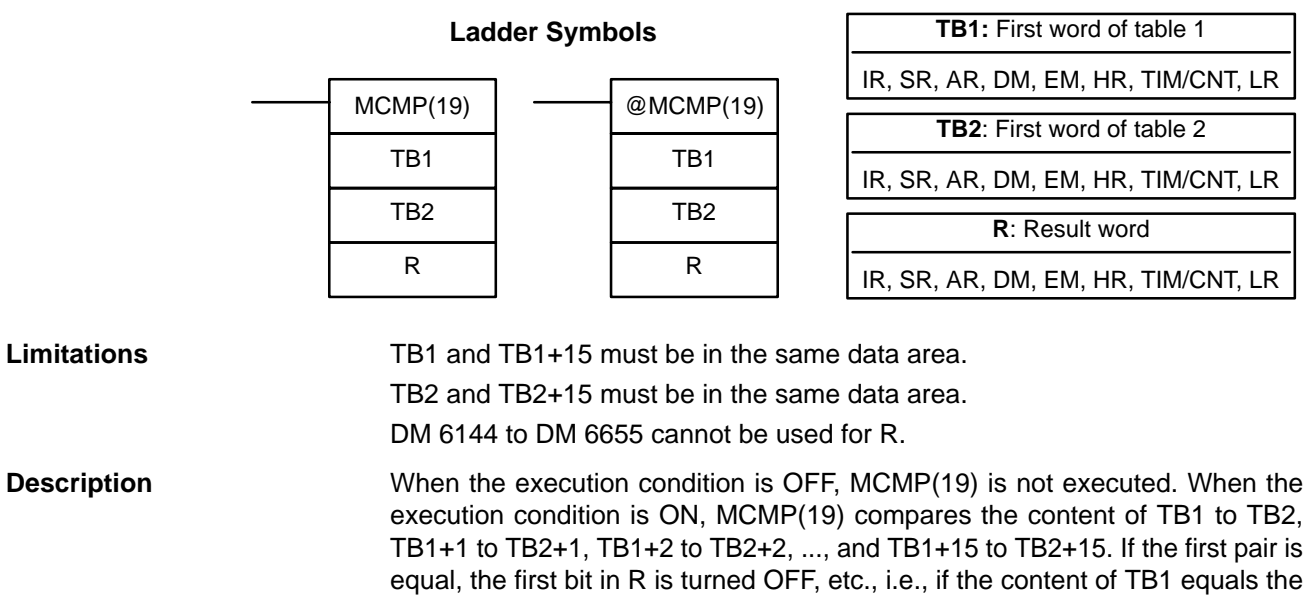

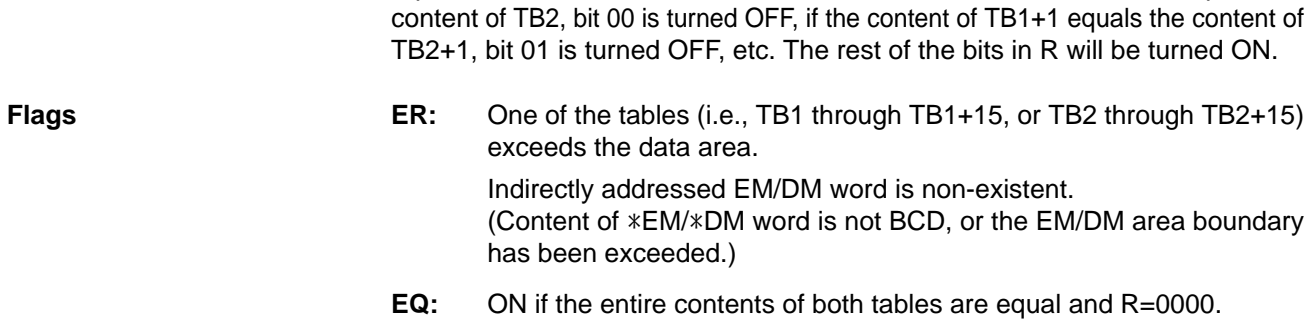

**Example** The following example shows the comparisons made and the results provided for MCMP(19). Here, the comparison is made during each cycle when 00000 is ON.

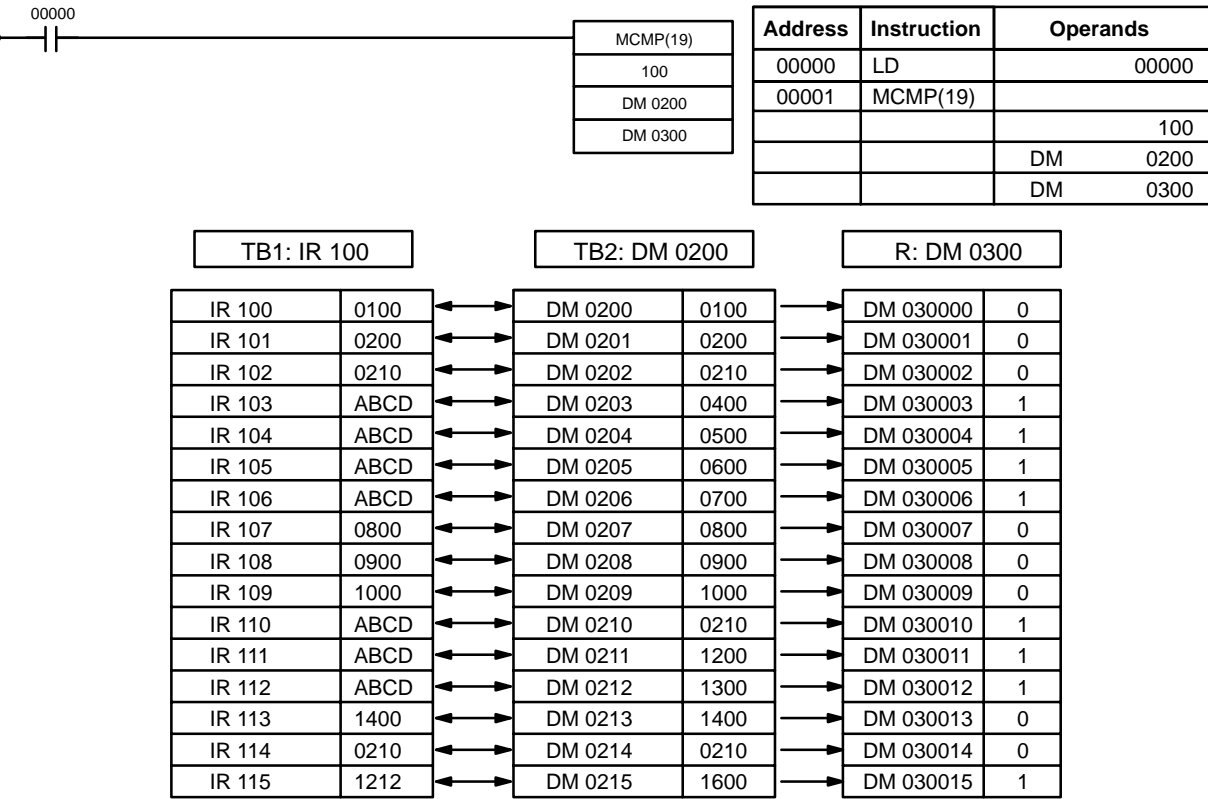

## **5-19-6 SIGNED BINARY COMPARE – CPS(––)**

# $CPS$ (----) Cp1 Cp2

### **Ladder Symbols Operand Data Areas**

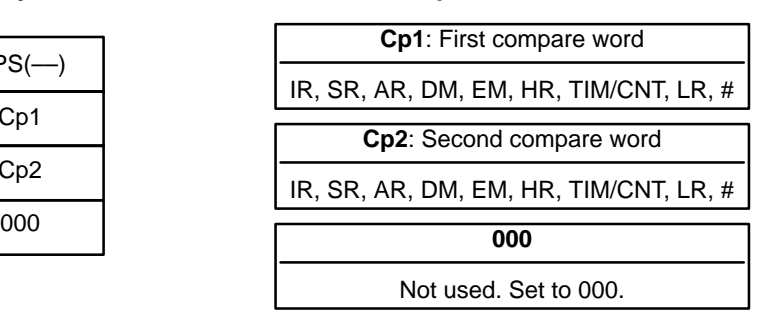

### **Description**

When the execution condition is OFF, CPS(-) is not executed. When the execution condition is ON, CPS(––) compares the 16-bit (4-digit) signed binary contents in Cp1 and Cp2 and outputs the result to the GR, EQ, and LE flags in the SR area.

Placing other instructions between CPS(-) and the operation which accesses the EQ, LE, and GR flags may change the status of these flags. Be sure to access them before the desired status is changed. **Precautions**

- **Flags ER:** Indirectly addressed EM/DM word is non-existent. (Content of \*EM/\*DM word is not BCD, or the EM/DM area boundary has been exceeded.)
	- **EQ**: ON if Cp1 equals Cp2.
	- **LE**: ON if Cp1 is less than Cp2.
	- **GR**: ON if Cp1 is greater than Cp2.

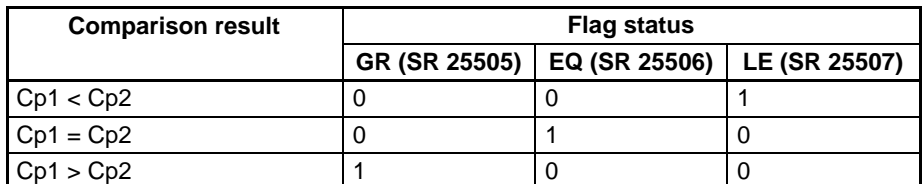

**Example** In the following example, the content of 102 is greater than that of DM 0020, so 10000 is turned ON and the other bits, 10001 and 10002, are turned OFF.

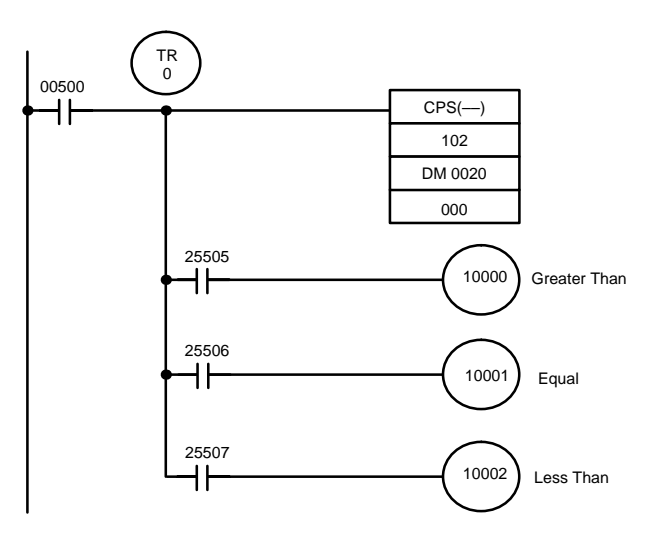

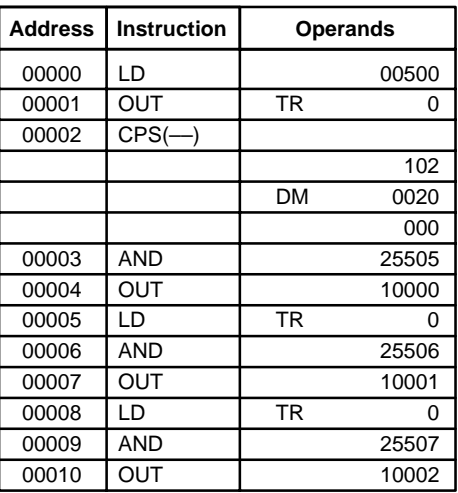

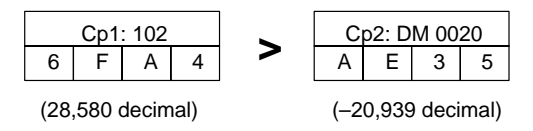

## **5-19-7 DOUBLE SIGNED BINARY COMPARE – CPSL(––)**

### **Ladder Symbols Operand Data Areas**

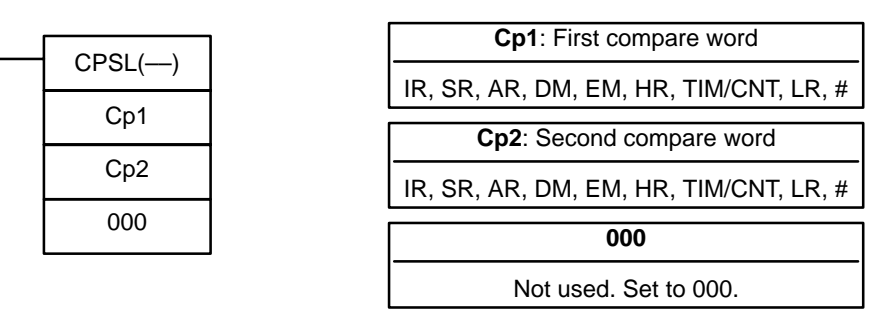

### **Description**

When the execution condition is OFF, CPSL(-) is not executed. When the execution condition is ON, CPSL(-) compares the 32-bit (8-digit) signed binary contents in Cp1+1, Cp1 and Cp2+1, Cp2 and outputs the result to the GR, EQ, and LE flags in the SR area.

### **Precautions**

Placing other instructions between CPSL(-) and the operation which accesses the EQ, LE, and GR flags may change the status of these flags. Be sure to access them before the desired status is changed.

- **Flags ER:** Indirectly addressed EM/DM word is non-existent. (Content of \*EM/\*DM word is not BCD, or the EM/DM area boundary has been exceeded.)
	- **EQ**: ON if Cp1+1, Cp1 equals Cp2+1, Cp2.
	- **LE**: ON if Cp1+1, Cp1 is less than Cp2+1, Cp2.
	- **GR**: ON if Cp1+1, Cp1 is greater than Cp2+1, Cp2.

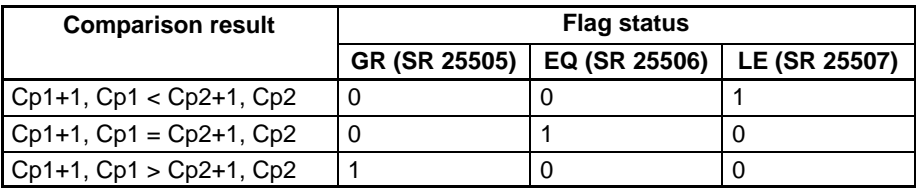

**Example** In the following example, the content of 103, 102 is less than that of DM 0021, DM 0020, so 10002 is turned ON and the other bits, 10000 and 10001, are turned OFF.

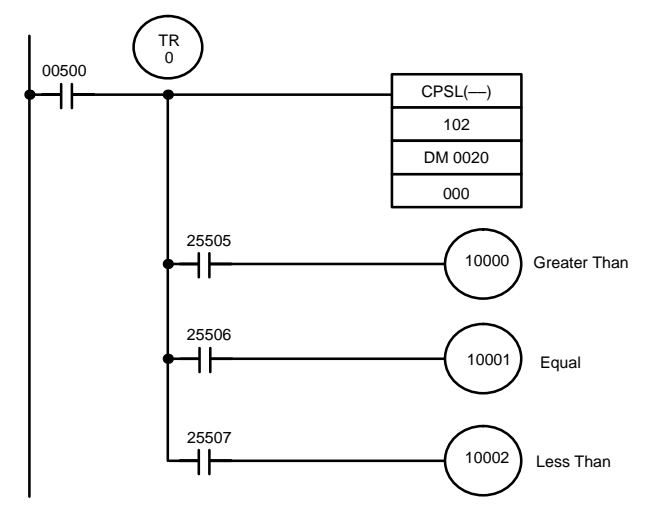

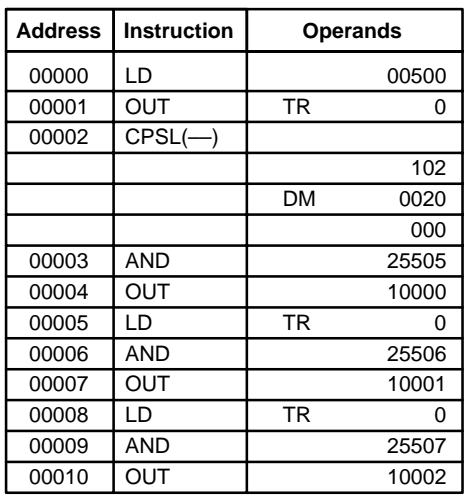

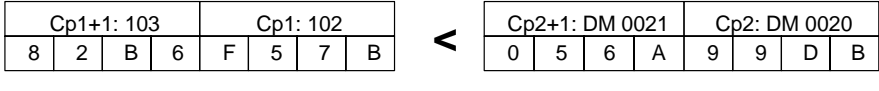

(–2,101,938,823 decimal) (90,872,283 decimal)

# **5-19-8 AREA RANGE COMPARE – ZCP(––)**

## **Ladder Symbol**

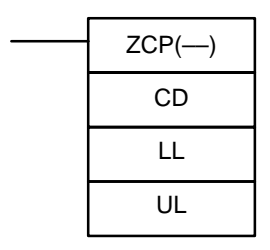

## **Operand Data Areas**

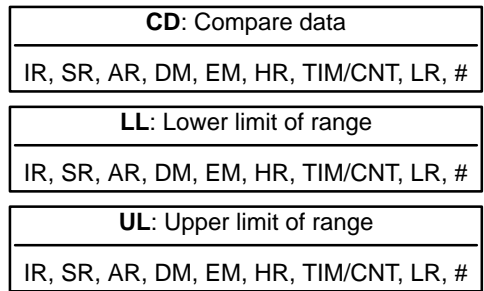

**Limitations** LL must be less than or equal to UL.

**Description**

When the execution condition is OFF, ZCP(--) is not executed. When the execution condition is ON, ZCP(-) compares CD to the range defined by lower limit LL and upper limit UL and outputs the result to the GR, EQ, and LE flags in the SR area. The resulting flag status is shown in the following table.

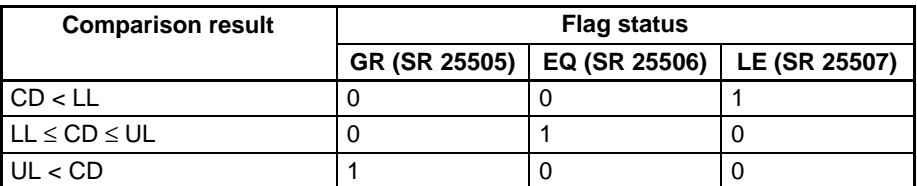

Placing other instructions between ZCP(--) and the operation which accesses the EQ, LE, and GR flags may change the status of these flags. Be sure to access them before the desired status is changed. **Precautions**

**Flags ER:** Indirectly addressed EM/DM word is non-existent. (Content of \*EM/\*DM word is not BCD, or the EM/DM area boundary has been exceeded.)

LL is greater than UL.

- **EQ**: ON if LL ≤ CD ≤ UL
- **LE**: ON if CD < LL.
- **GR**: ON if CD > UL.

## **Comparison Instructions Section 5-19**

**Example** In the following example, the content of IR 002 (#6FA4) is compared to the range #0010 to #AB1F. Since #0010 ≤ #6FA4 ≤ #AB1F, the EQ flag and IR 10001 are turned ON.

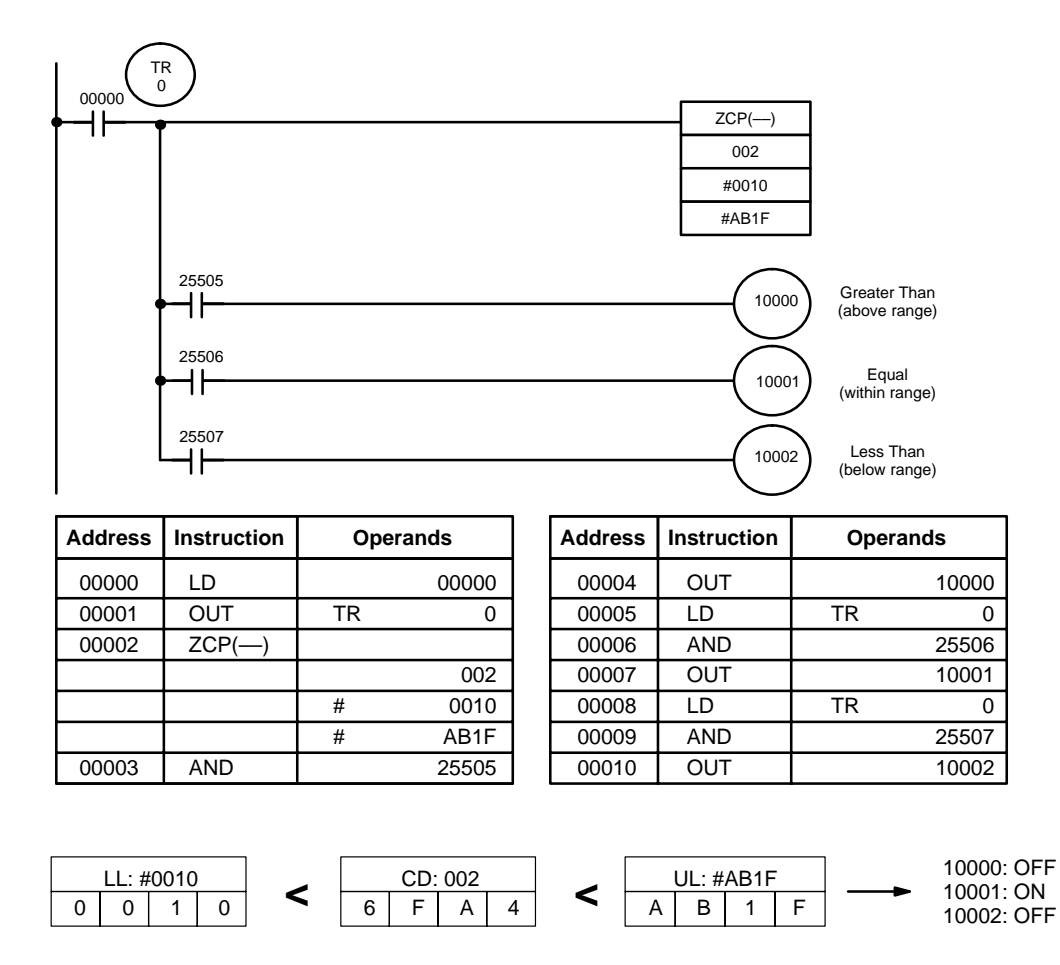

## **5-19-9 DOUBLE AREA RANGE COMPARE – ZCPL(––)**

## **Ladder Symbol**

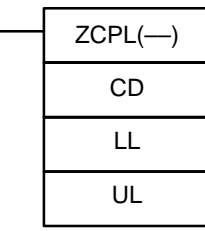

### **Operand Data Areas**

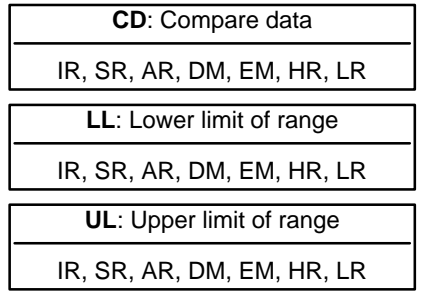

**Description**

**Limitations** The 8-digit value in LL+1,LL must be less than or equal to UL+1,UL.

When the execution condition is OFF, ZCPL(-) is not executed. When the execution condition is ON, ZCPL(––) compares the 8-digit value in CD, CD+1 to the range defined by lower limit LL+1,LL and upper limit UL+1,UL and outputs the result to the GR, EQ, and LE flags in the SR area. The resulting flag status is shown in the following table.

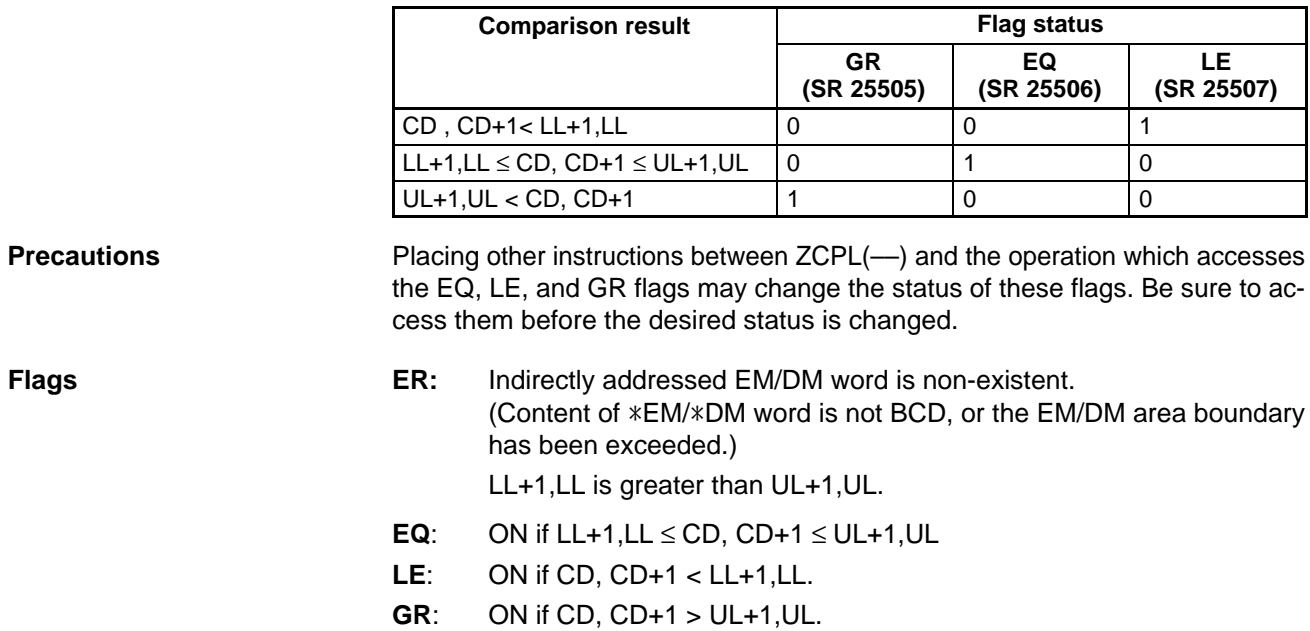

## **5-20 Conversion Instructions**

## **5-20-1 BCD-TO-BINARY – BIN(23)**

### BIN(23) S R @BIN(23) S R

### **Ladder Symbols Operand Data Areas**

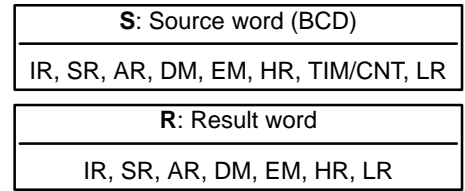

**Description**

**Limitations** DM 6144 to DM 6655 cannot be used for R.

When the execution condition is OFF, BIN(23) is not executed. When the execution condition is ON, BIN(23) converts the BCD content of S into the numerically equivalent binary bits, and outputs the binary value to R. Only the content of R is changed; the content of S is left unchanged.

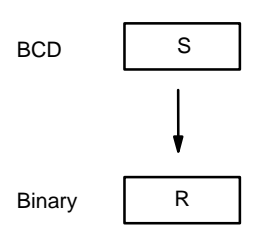

BIN(23) can be used to convert BCD to binary so that displays on the Programming Console or any other programming device will appear in hexadecimal rather than decimal. It can also be used to convert to binary to perform binary arithmetic operations rather than BCD arithmetic operations, e.g., when BCD and binary values must be added.

**Flags ER:** The content of S is not BCD.

Indirectly addressed EM/DM word is non-existent. (Content of \*EM/\*DM word is not BCD, or the EM/DM area boundary has been exceeded.)

**EQ**: ON when the result is zero.

## **5-20-2 BINARY-TO-BCD – BCD(24)**

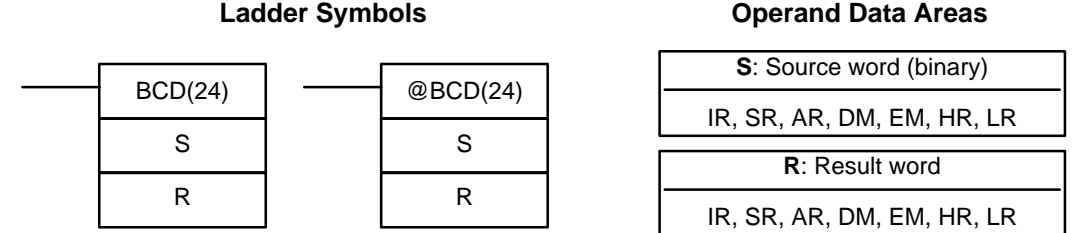

If the content of S exceeds 270F, the converted result would exceed 9999 and BCD(24) will not be executed. When the instruction is not executed, the content of R remains unchanged. **Limitations**

DM 6144 to DM 6655 cannot be used for R.

BCD(24) converts the binary (hexadecimal) content of S into the numerically equivalent BCD bits, and outputs the BCD bits to R. Only the content of R is changed; the content of S is left unchanged. **Description**

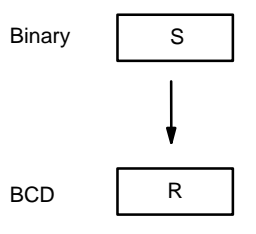

BCD(24) can be used to convert binary to BCD so that displays on the Programming Console or any other programming device will appear in decimal rather than hexadecimal. It can also be used to convert to BCD to perform BCD arithmetic operations rather than binary arithmetic operations, e.g., when BCD and binary values must be added.

- **Flags ER:** Indirectly addressed EM/DM word is non-existent. (Content of \*EM/\*DM word is not BCD, or the EM/DM area boundary has been exceeded.)
	- **EQ**: ON when the result is zero.

## **5-20-3 DOUBLE BCD-TO-DOUBLE BINARY – BINL(58)**

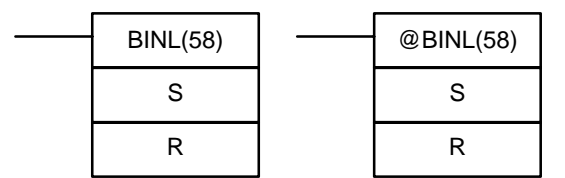

### **Ladder Symbols Operand Data Areas**

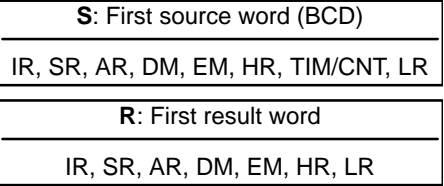

**Limitations** DM 6143 to DM 6655 cannot be used for R.

### **Description**

When the execution condition is OFF, BINL(58) is not executed. When the execution condition is ON, BINL(58) converts an eight-digit number in S and S+1 into 32-bit binary data, and outputs the converted data to R and R+1.

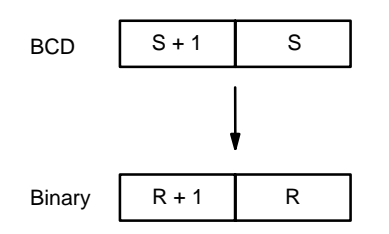

**Flags ER:** The contents of S and/or S+1 words are not BCD.

Indirectly addressed EM/DM word is non-existent. (Content of \*EM/\*DM word is not BCD, or the EM/DM area boundary has been exceeded.)

**EQ**: ON when the result is zero.

## **5-20-4 DOUBLE BINARY-TO-DOUBLE BCD – BCDL(59)**

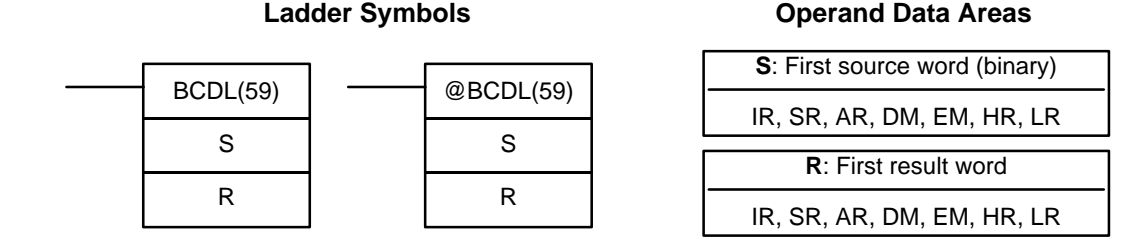

**Limitations** If the content of S exceeds 05F5E0FF, the converted result would exceed 99999999 and BCDL(59) will not be executed. When the instruction is not executed, the content of R and R+1 remain unchanged.

DM 6143 to DM 6655 cannot be used for R.

BCDL(59) converts the 32-bit binary content of S and S+1 into eight digits of BCD data, and outputs the converted data to R and R+1. **Description**

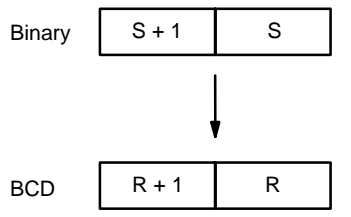

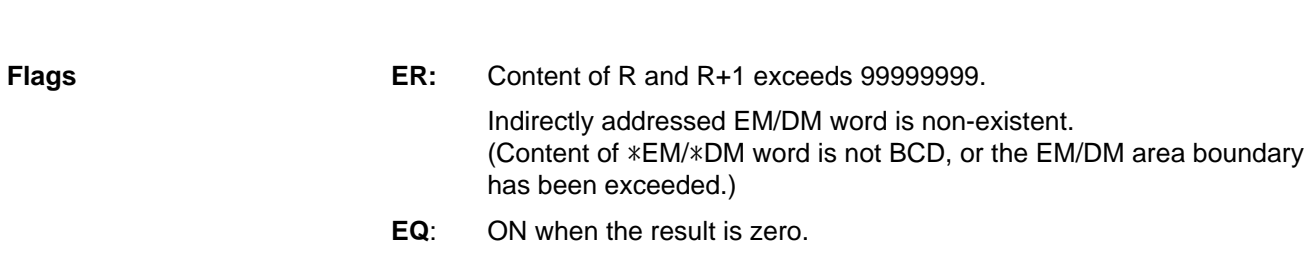

## **5-20-5 4-TO-16 DECODER – MLPX(76)**

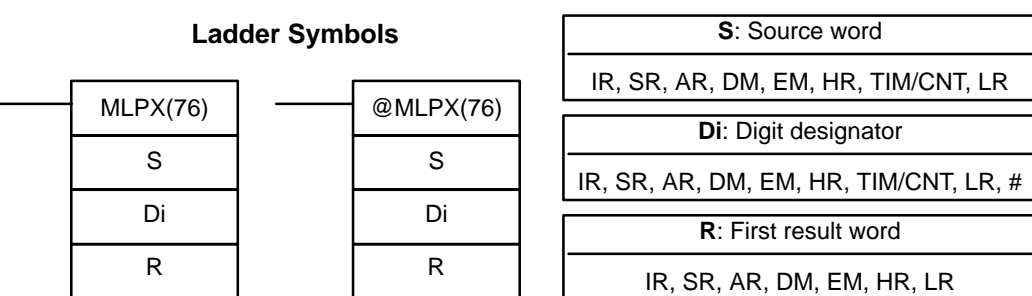

### **Operand Data Areas**

The rightmost two digits of Di must each be between 0 and 3. **Limitations**

All result words must be in the same data area.

DM 6144 to DM 6655 cannot be used for R.

When the execution condition is OFF, MLPX(76) is not executed. When the execution condition is ON, MLPX(76) converts up to four, four-bit hexadecimal digits from S into decimal values from 0 to 15, each of which is used to indicate a bit position. The bit whose number corresponds to each converted value is then turned ON in a result word. If more than one digit is specified, then one bit will be turned ON in each of consecutive words beginning with R. (See examples, below.) **Description**

> The following is an example of a one-digit decode operation from digit number 1 of S, i.e., here Di would be 0001.

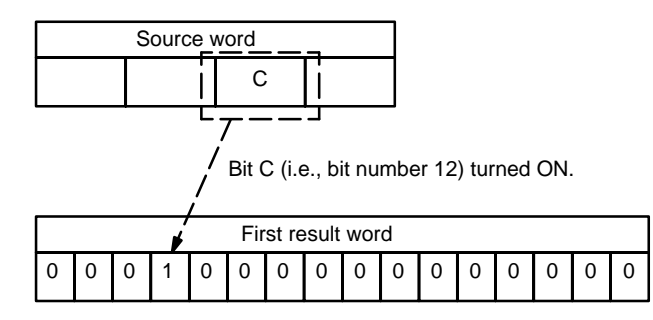

The first digit and the number of digits to be converted are designated in Di. If more digits are designated than remain in S (counting from the designated first digit), the remaining digits will be taken starting back at the beginning of S. The final word required to store the converted result (R plus the number of digits to be converted) must be in the same data area as R, e.g., if two digits are converted, the last word address in a data area cannot be designated; if three digits are converted, the last two words in a data area cannot be designated.

### **Digit Designator**

The digits of Di are set as shown below.

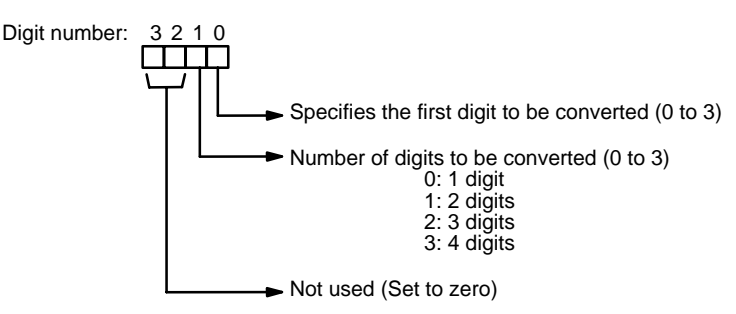

Some example Di values and the digit-to-word conversions that they produce are shown below.

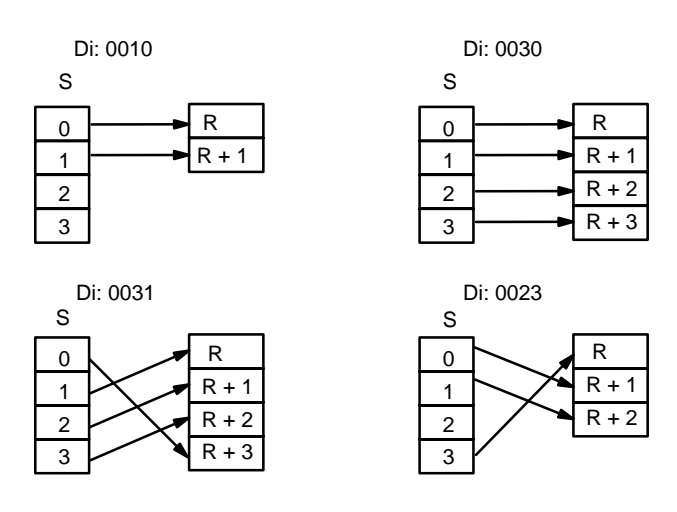

**Flags ER:** Undefined digit designator, or R plus number of digits exceeds a data area.

> Indirectly addressed EM/DM word is non-existent. (Content of \*EM/\*DM word is not BCD, or the EM/DM area boundary has been exceeded.)

The following program converts digits 1 to 3 of data from DM 0020 to bit positions and turns ON the corresponding bits in three consecutive words starting with HR 10. Digit 0 is not converted. **Example**

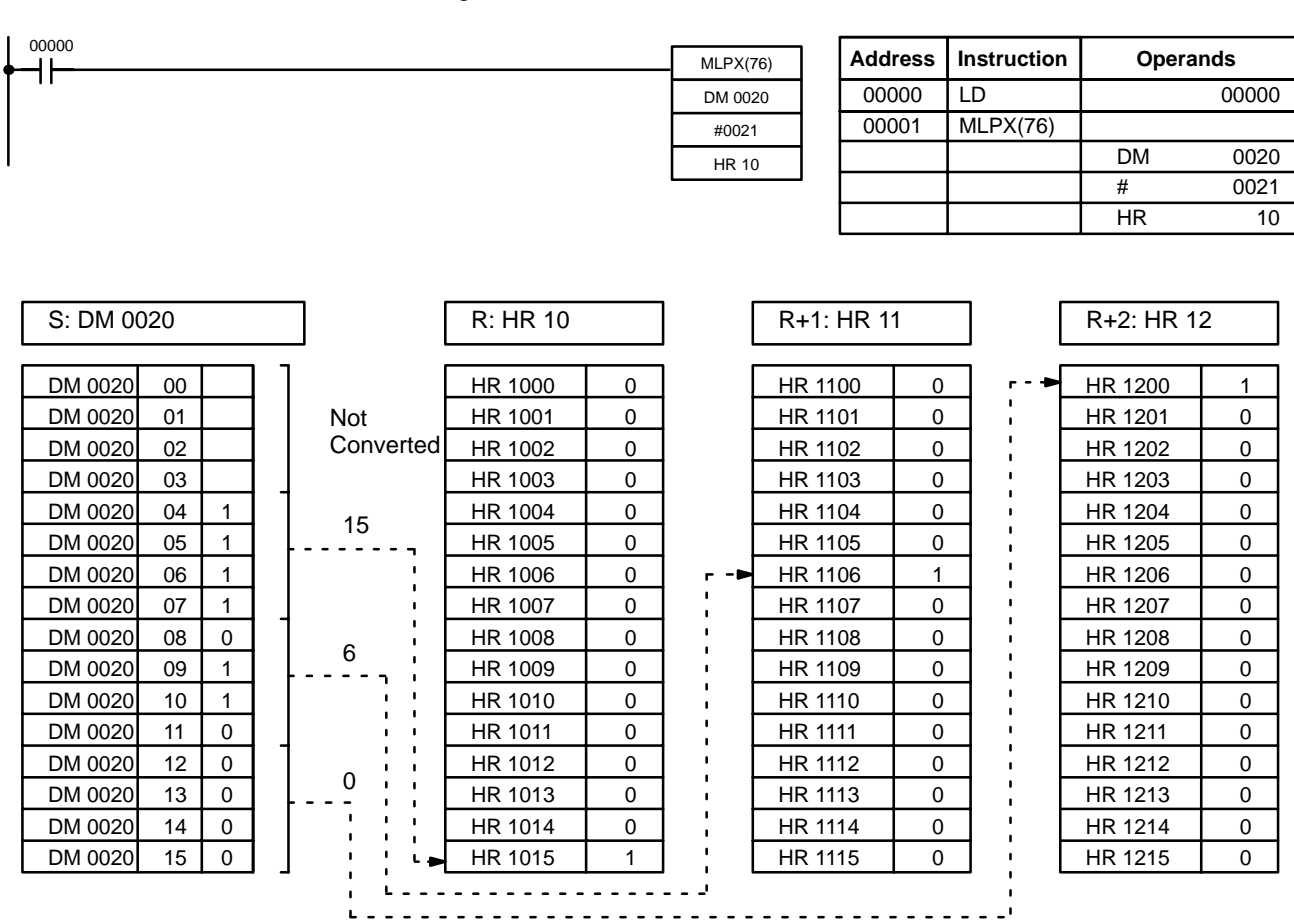

**Operand Data Areas**

## **5-20-6 16-TO-4 ENCODER – DMPX(77)**

### **SB**: First source word IR, SR, AR, DM, EM, HR, TIM/CNT, LR **R**: Result word IR, SR, AR, DM, EM, HR, LR **Ladder Symbols Di**: Digit designator IR, SR, AR, DM, EM, HR, TIM/CNT, LR, # DMPX(77) SB R Di @DMPX(77) SB R Di

### **Limitations**

The rightmost two digits of Di must each be between 0 and 3.

All source words must be in the same data area.

DM 6144 to DM 6655 cannot be used for SB, R, or Di.

When the execution condition is OFF, DMPX(77) is not executed. When the execution condition is ON, DMPX(77) determines the position of the highest ON bit in S, encodes it into single-digit hexadecimal value corresponding to the bit number of the highest ON bit number, then transfers the hexadecimal value to the specified digit in R. The digits to receive the results are specified in Di, which also specifies the number of digits to be encoded. **Description**

> The following is an example of a one-digit encode operation to digit number 1 of R, i.e., here Di would be 0001.

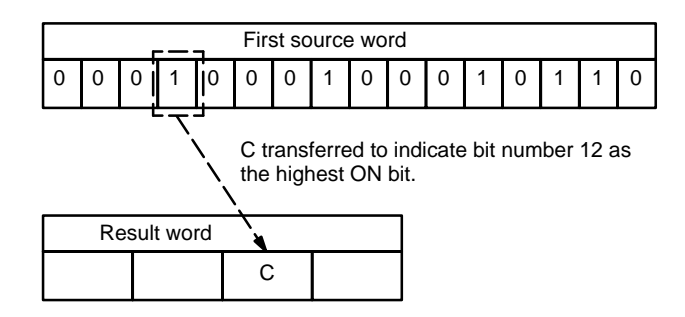

Up to four digits from four consecutive source words starting with S may be encoded and the digits written to R in order from the designated first digit. If more digits are designated than remain in R (counting from the designated first digit), the remaining digits will be placed at digits starting back at the beginning of R.

The final word to be converted (S plus the number of digits to be converted) must be in the same data area as SB.

### **Digit Designator**

The digits of Di are set as shown below.

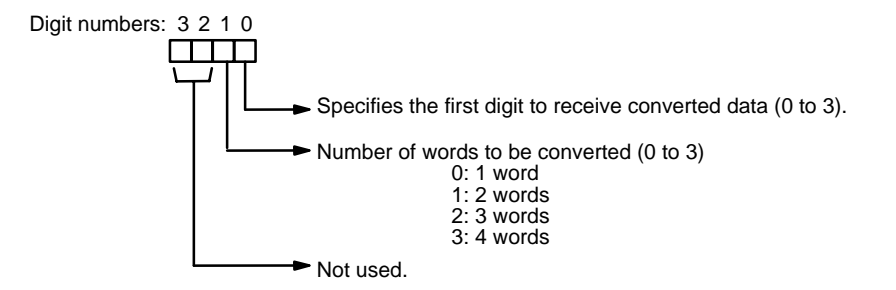

Some example Di values and the word-to-digit conversions that they produce are shown below.

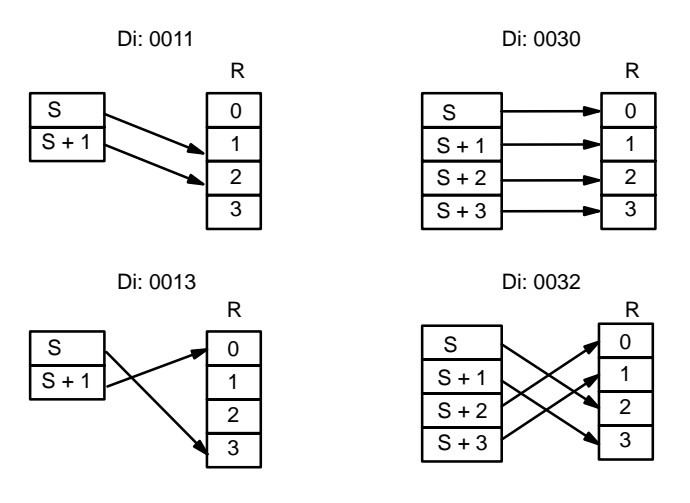

**Flags ER:** Undefined digit designator, or S plus number of digits exceeds a data area.

Content of a source word is zero.

Indirectly addressed EM/DM word is non-existent. (Content of \*EM/\*DM word is not BCD, or the EM/DM area boundary has been exceeded.)

When 00000 is ON, the following diagram encodes IR words 010 and 011 to the first two digits of HR 10 and then encodes LR 10 and 11 to the last two digits of HR 10. Although the status of each source word bit is not shown, it is assumed that the bit with status 1 (ON) shown is the highest bit that is ON in the word. **Example**

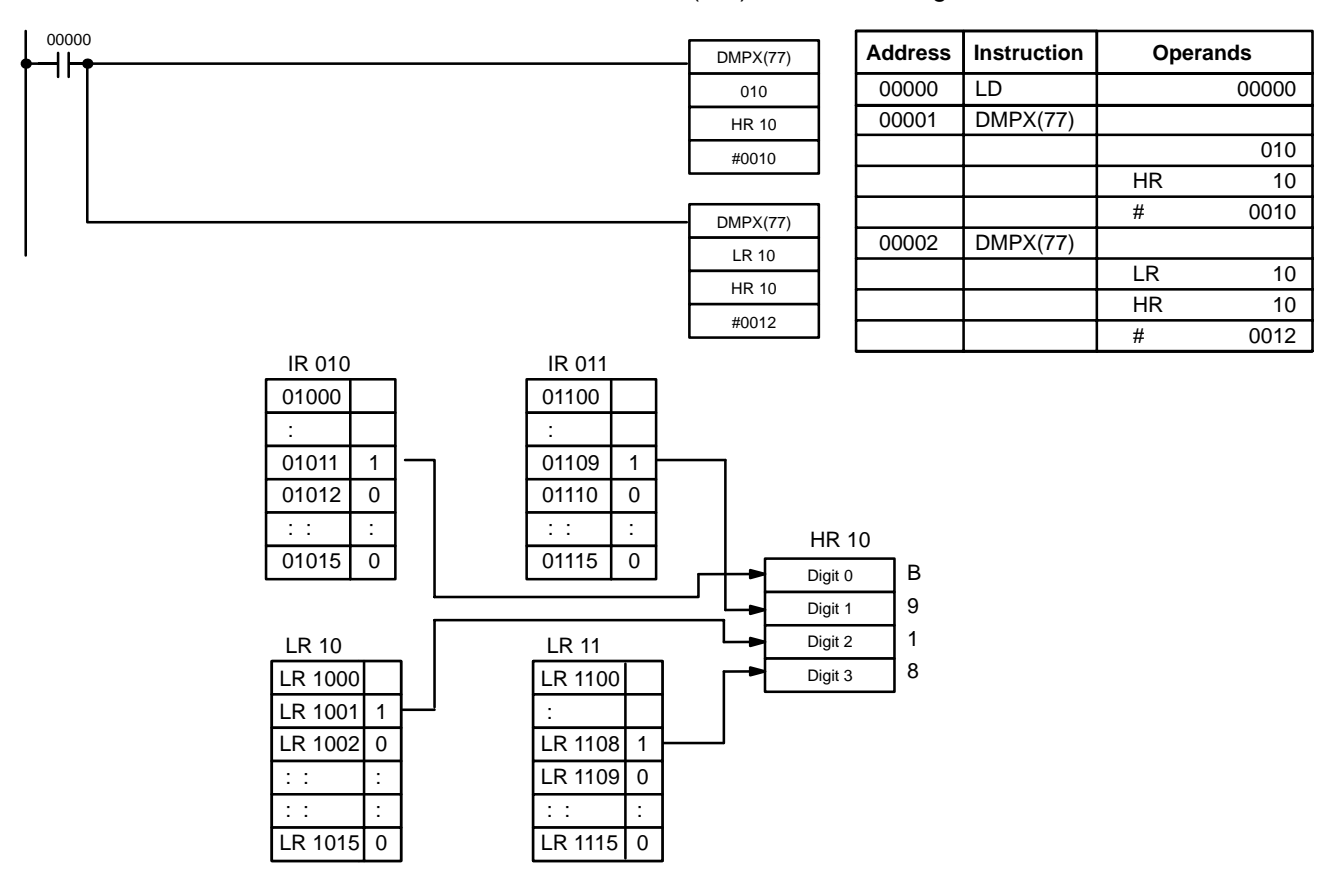

**Operand Data Areas**

# **5-20-7 7-SEGMENT DECODER – SDEC(78)**

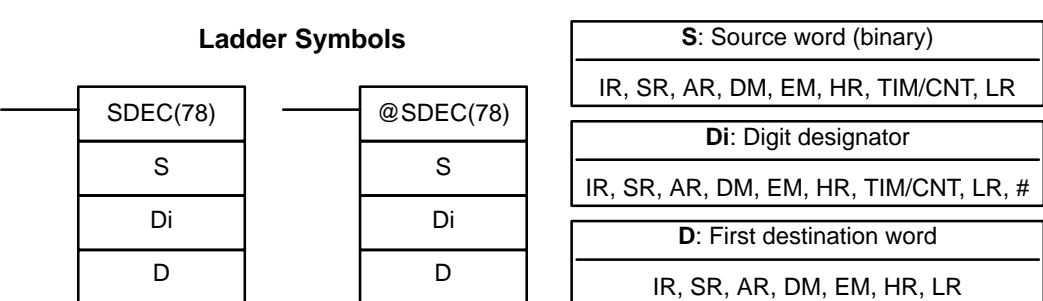

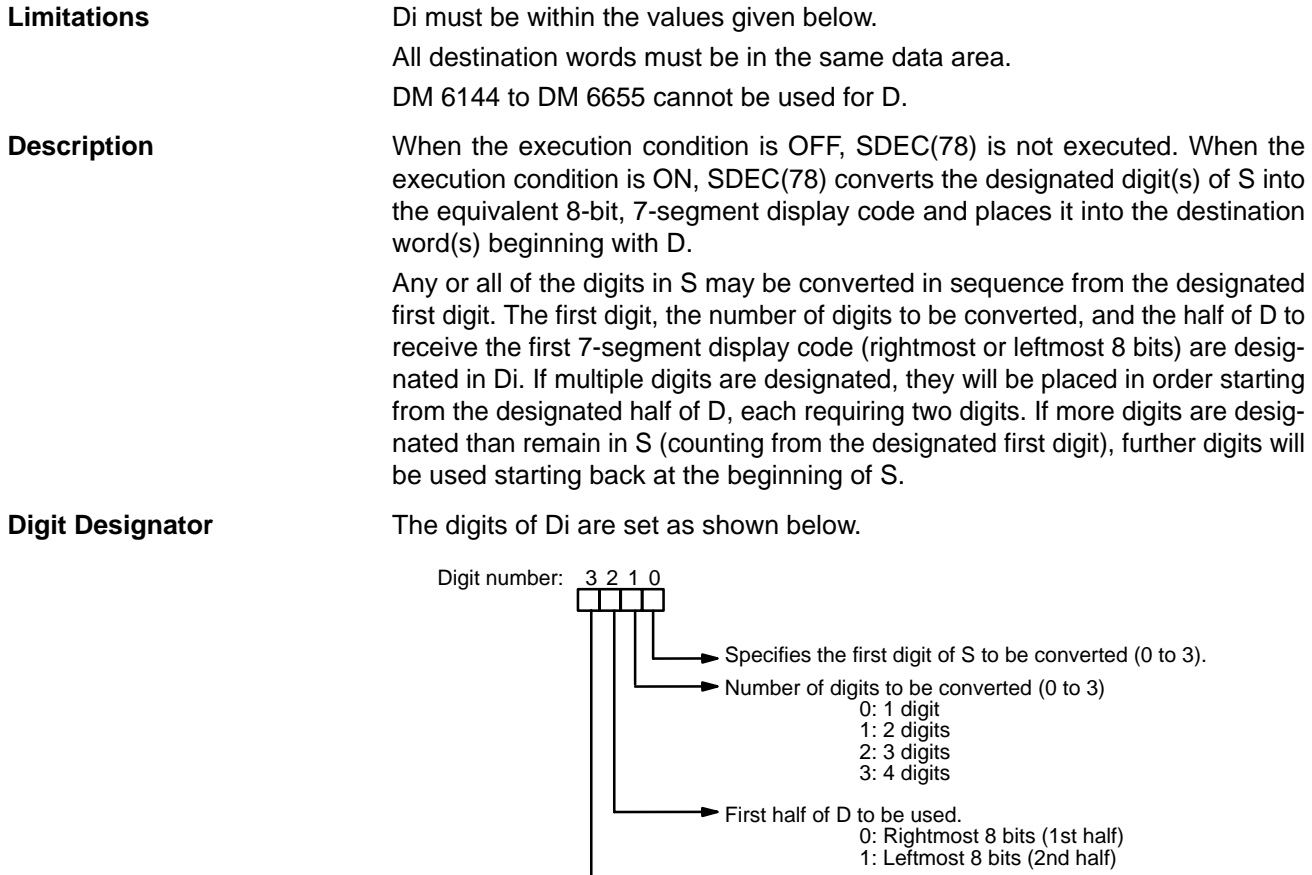

 $\mathbf l$ 

 $\longrightarrow$  Not used; set to 0.

Some example Di values and the 4-bit binary to 7-segment display conversions that they produce are shown below.

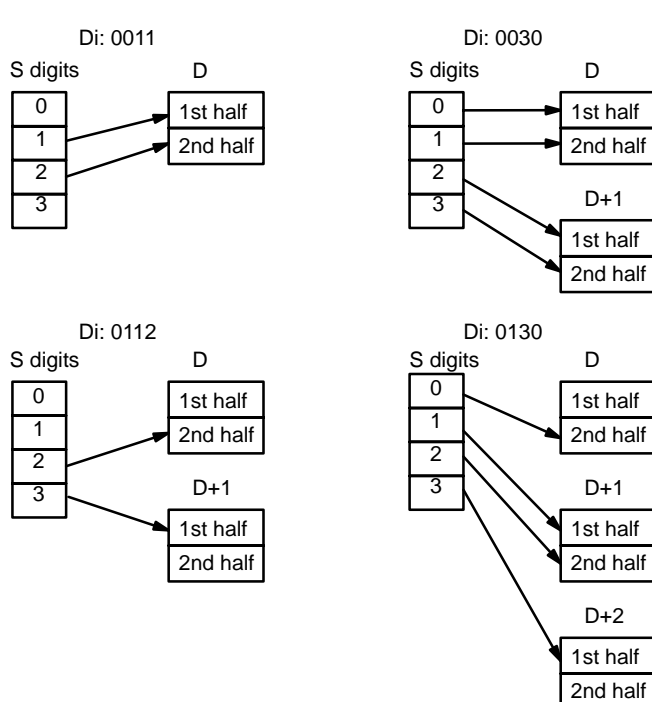

### **Example**

The following example shows the data to produce an 8. The lower case letters show which bits correspond to which segments of the 7-segment display. The table underneath shows the original data and converted code for all hexadecimal digits.

@ SDEC(78)

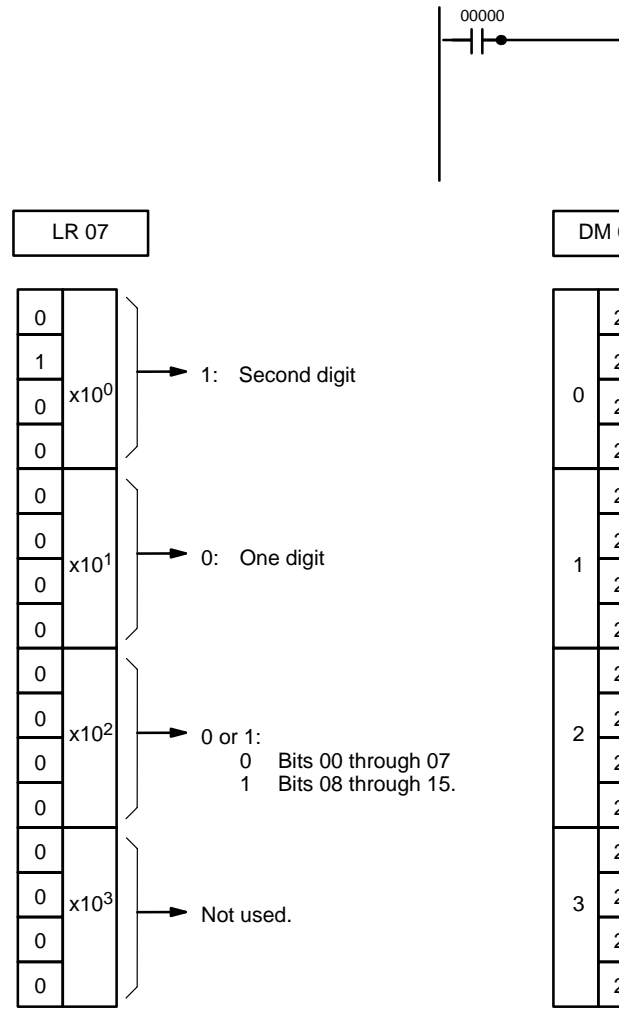

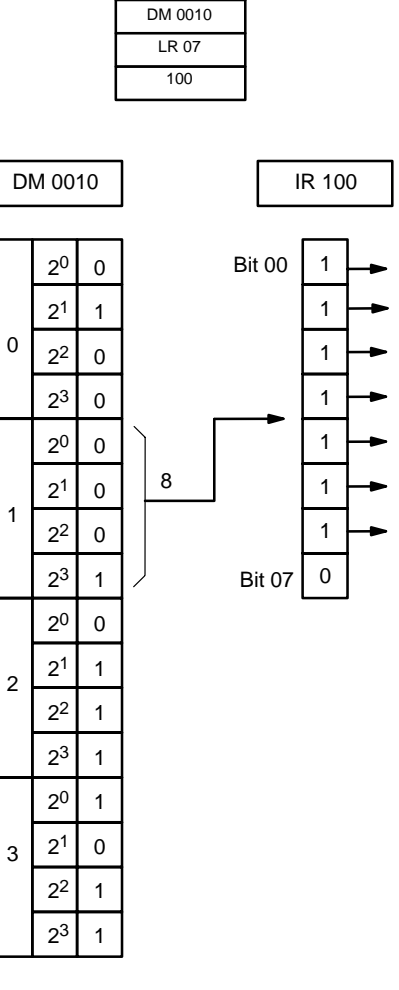

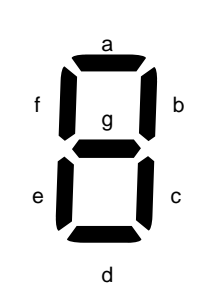

a b c d e f g

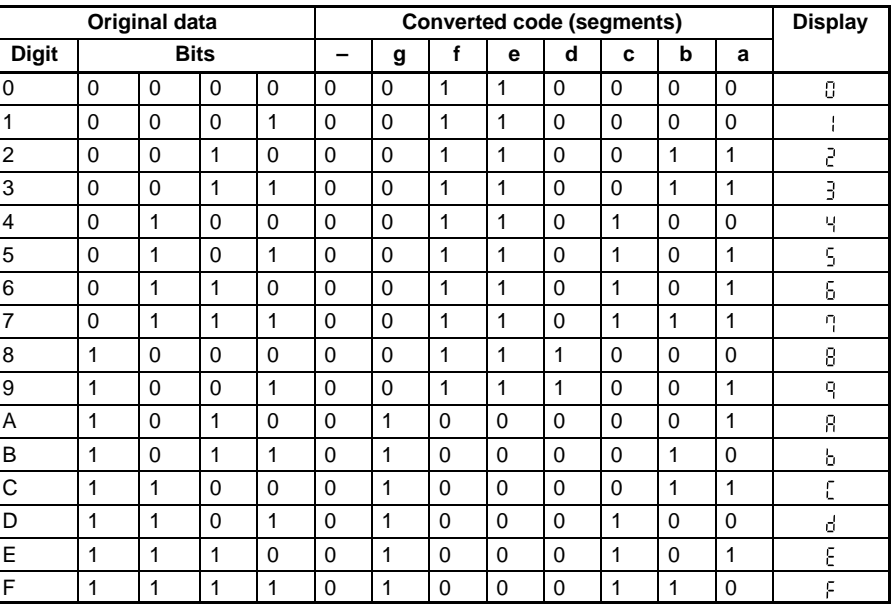

**Flags ER:** Incorrect digit designator, or data area for destination exceeded.

Indirectly addressed EM/DM word is non-existent. (Content of \*EM/\*DM word is not BCD, or the EM/DM area boundary has been exceeded.)

## **5-20-8 ASCII CONVERT – ASC(86)**

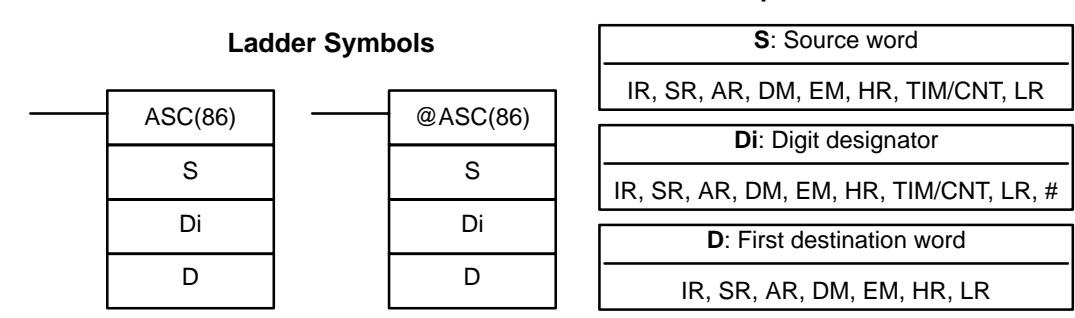

**Operand Data Areas**

Di must be within the values given below. **Limitations**

All destination words must be in the same data area.

DM 6144 to DM 6655 cannot be used for D.

When the execution condition is OFF, ASC(86) is not executed. When the execution condition is ON, ASC(86) converts the designated digit(s) of S into the equivalent 8-bit ASCII code and places it into the destination word(s) beginning with D. **Description**

> Any or all of the digits in S may be converted in order from the designated first digit. The first digit, the number of digits to be converted, and the half of D to receive the first ASCII code (rightmost or leftmost 8 bits) are designated in Di. If multiple digits are designated, they will be placed in order starting from the designated half of D, each requiring two digits. If more digits are designated than remain in S (counting from the designated first digit), further digits will be used starting back at the beginning of S.

**Note** Refer to Appendix H for a table of ASCII characters.

**Digit Designator**

The digits of Di are set as shown below.

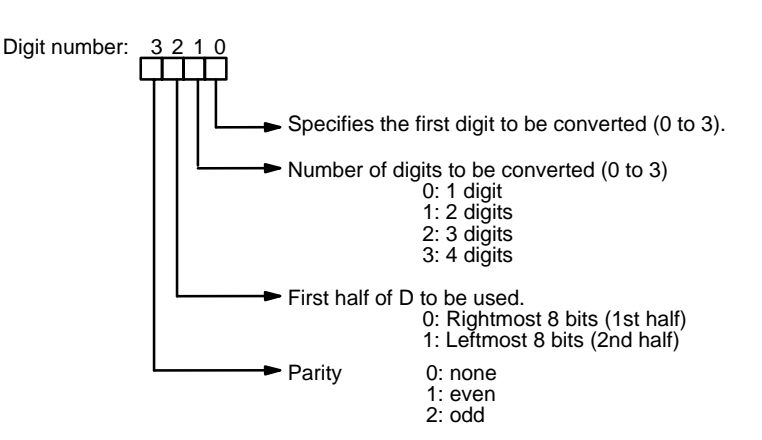

0 1 2 3 S Di: 0011 D 0 1 2 3 Di: 0030 S 0 1 2 3 Di: 0130 S Di: 0112 0 1 2 3 S 1st half 2nd half D 1st half 2nd half D+1 1st half 2nd half D 1st half 2nd half D+1 1st half 2nd half D 1st half 2nd half D+1 1st half 2nd half  $D+2$ 1st half 2nd half

Some examples of Di values and the 4-bit binary to 8-bit ASCII conversions that they produce are shown below.

The leftmost bit of each ASCII character (2 digits) can be automatically adjusted for either even or odd parity. If no parity is designated, the leftmost bit will always be zero.

When even parity is designated, the leftmost bit will be adjusted so that the total number of ON bits is even, e.g., when adjusted for even parity, ASCII "31" (00110001) will be "B1" (10110001: parity bit turned ON to create an even number of ON bits); ASCII "36" (00110110) will be "36" (00110110: parity bit turned OFF because the number of ON bits is already even). The status of the parity bit does not affect the meaning of the ASCII code.

When odd parity is designated, the leftmost bit of each ASCII character will be adjusted so that there is an odd number of ON bits.

**Parity**

**Flags ER:** Incorrect digit designator, or data area for destination exceeded.

Indirectly addressed EM/DM word is non-existent.

(Content of \*EM/\*DM word is not BCD, or the EM/DM area boundary has been exceeded.)

## **5-20-9 ASCII-TO-HEXADECIMAL – HEX(––)**

### **Ladder Symbols**

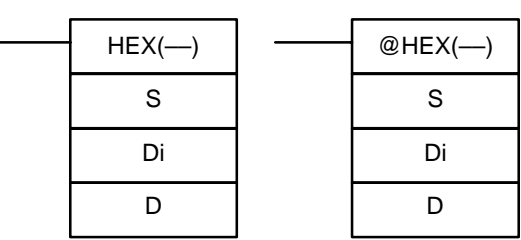

## **Operand Data Areas**

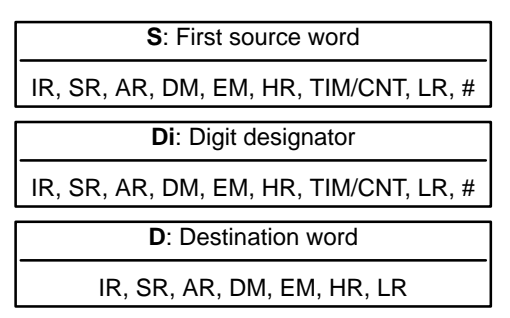

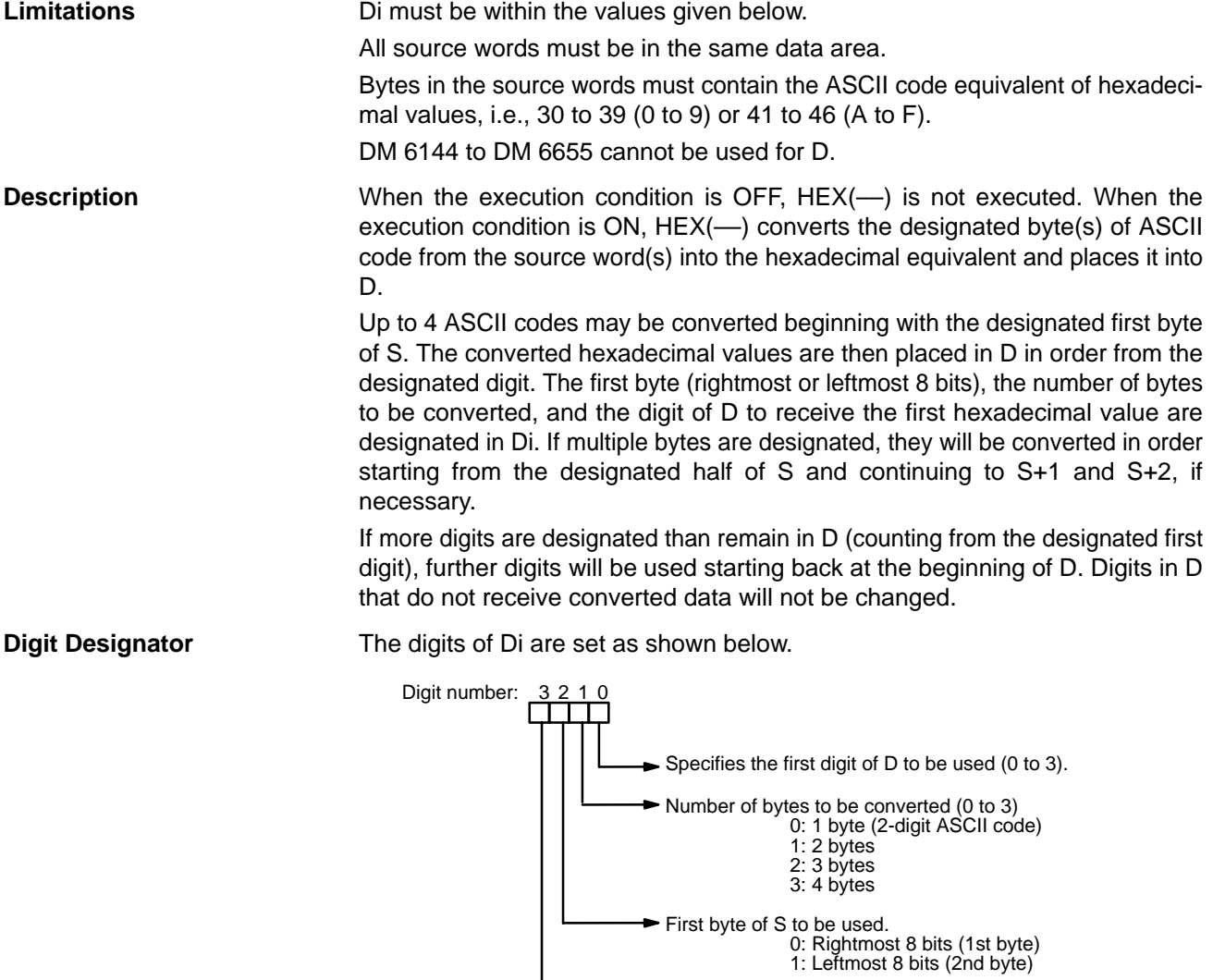

 $\overline{\phantom{a}}$ 

Parity 0: none 1: even 2: odd

Some examples of Di values and the 8-bit ASCII to 4-bit hexadecimal conversions that they produce are shown below.

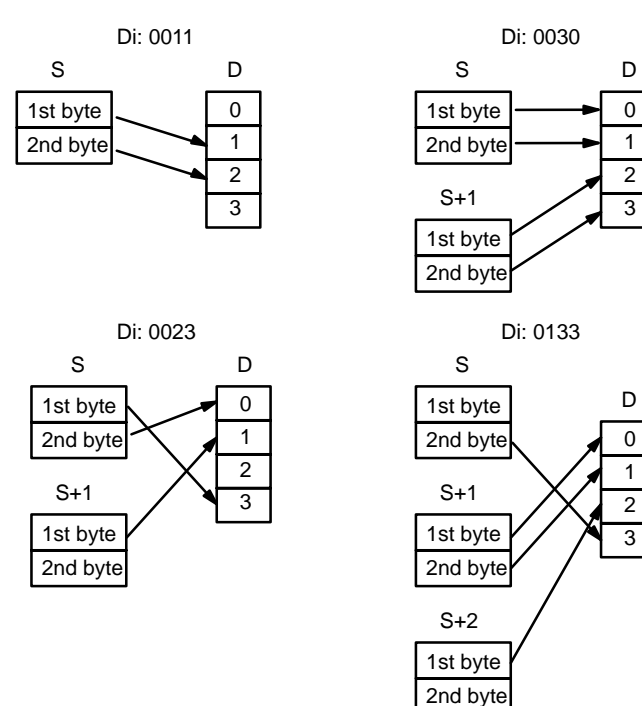

**ASCII Code Table** The following table shows the ASCII codes before conversion and the hexadecimal values after conversion. Refer to Appendix H for a table of ASCII characters.

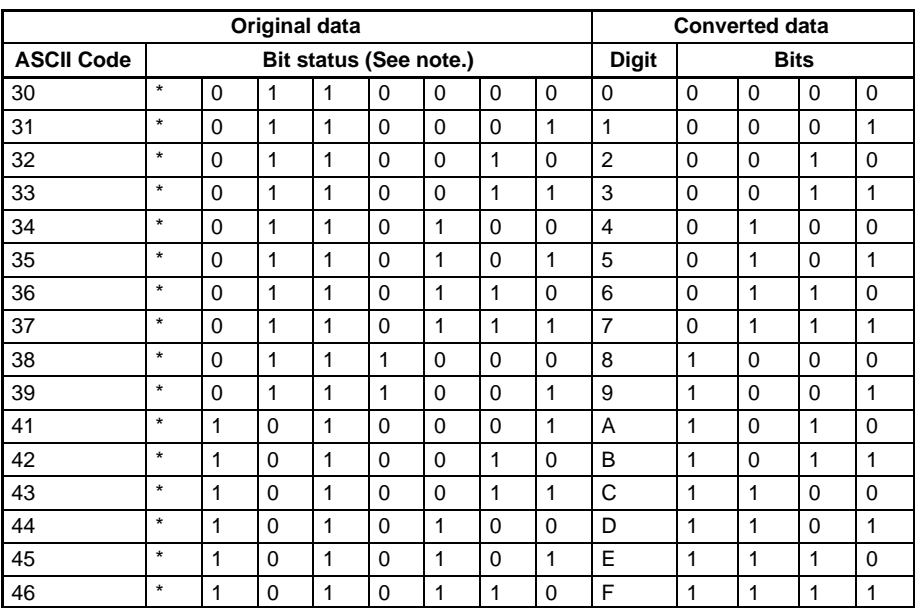

**Note** The leftmost bit of each ASCII code is adjusted for parity.

**Parity**

The leftmost bit of each ASCII character (2 digits) is automatically adjusted for either even or odd parity.

With no parity, the leftmost bit should always be zero. With odd or even parity, the leftmost bit of each ASCII character should be adjusted so that there is an odd or even number of ON bits.

If the parity of the ASCII code in S does not agree with the parity specified in Di, the ER Flag (SR 25503) will be turned ON and the instruction will not be executed.

**298**

**Flags ER:** Incorrect digit designator, or data area for destination exceeded.

Indirectly addressed EM/DM word is non-existent. (Content of \*EM/\*DM word is not BCD, or the EM/DM area boundary has been exceeded.)

**Example** In the following example, the 2nd byte of LR 10 and the 1st byte of LR 11 are converted to hexadecimal values and those values are written to the first and second bytes of IR 010.

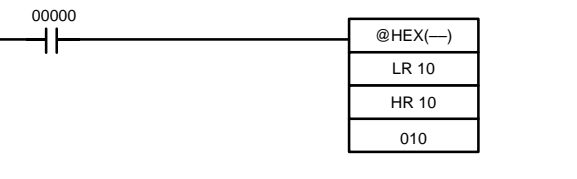

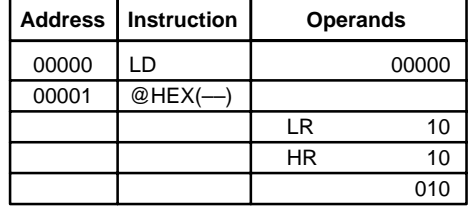

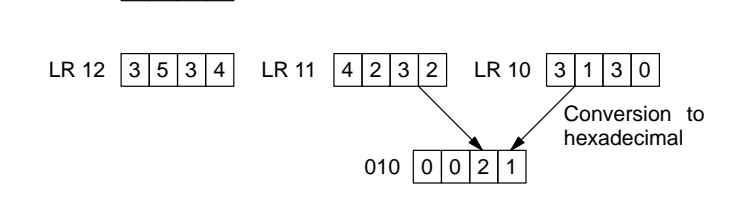

## **5-20-10 SCALING – SCL(66)**

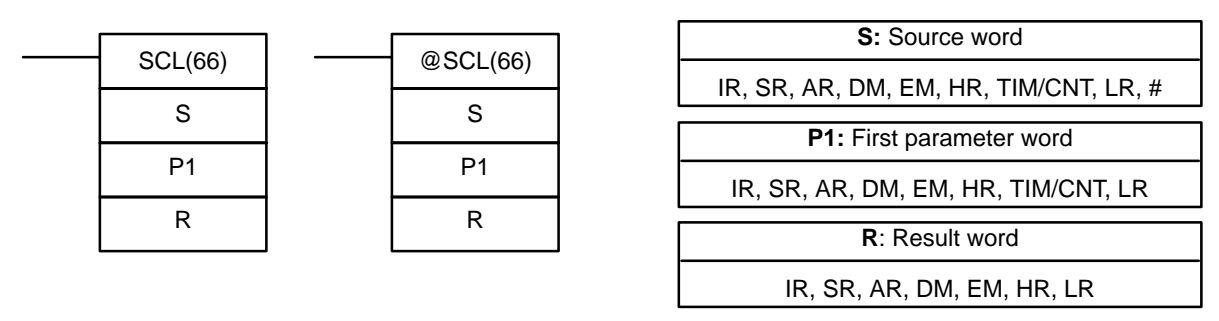

 $HR 10 0 1 1 0$ 

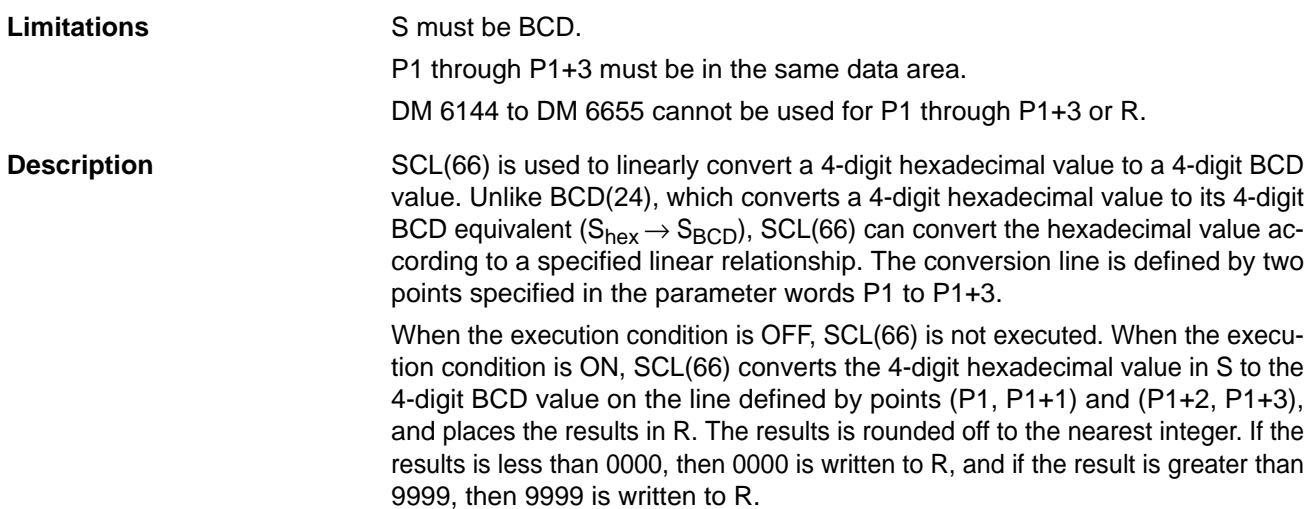

## Ladder Symbols **Calculates Calculates Operand Data Areas**

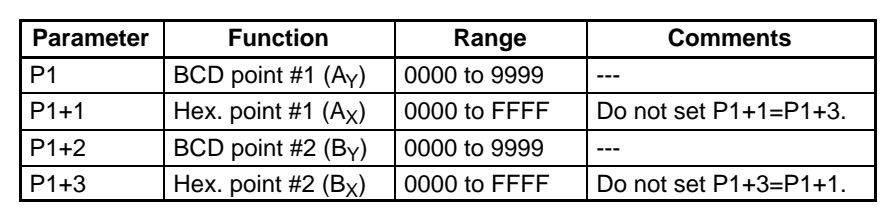

The following table shows the functions and ranges of the parameter words:

The following diagram shows the source word, S, converted to D according to the line defined by points  $(A_Y, A_X)$  and  $(B_Y, B_X)$ .

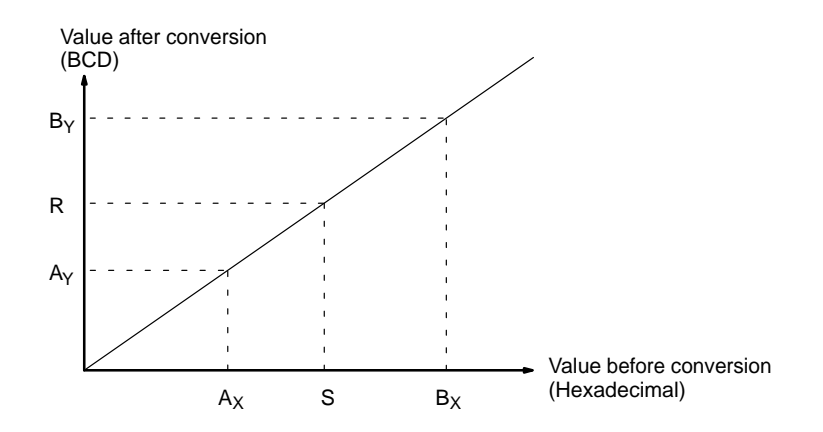

The results can be calculated by first converting all values to BCD and then using the following formula.

Results =  $B_Y - [(B_Y - A_Y)/(B_X - A_X) \times (B_X - S)]$ 

**Flags ER:** The value in P1+1 equals that in P1+3.

Indirectly addressed EM/DM word is non-existent. (Content of \*EM/\*DM word is not BCD, or the EM/DM area boundary has been exceeded.)

P1 and P1+3 are not in the same data area, or other setting error.

**EQ:** ON when the result, R, is 0000.

**Example** When 00000 is turned ON in the following example, the BCD source data in DM 0100 (#0100) is converted to hexadecimal according to the parameters in DM 0150 to DM 0153. The result (#0512) is then written to DM 0200.

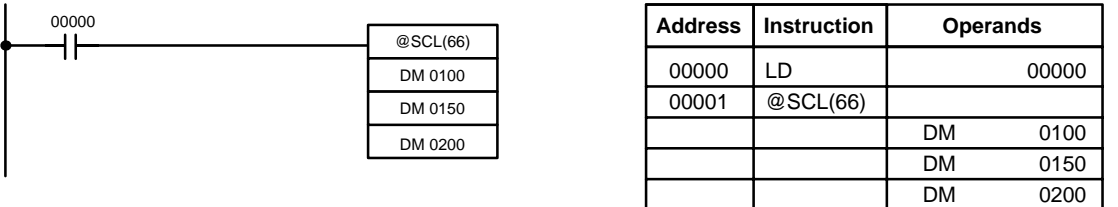

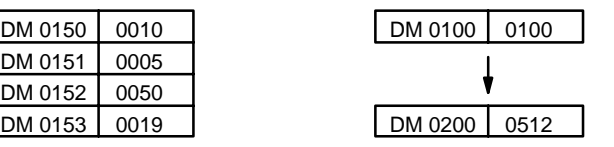

## **5-20-11 SIGNED BINARY TO BCD SCALING – SCL2(––)**

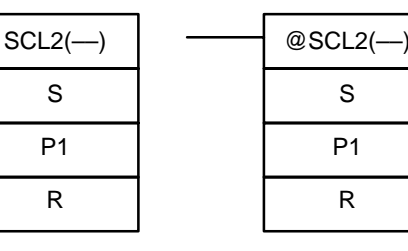

### **Ladder Symbols Operand Data Areas**

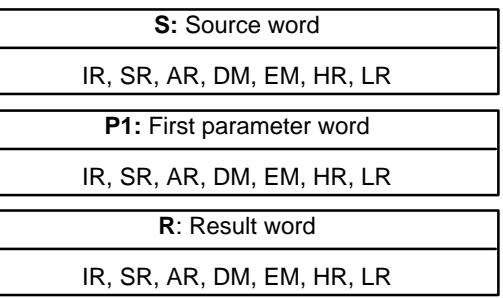

**Limitations** S must be BCD.

P1 through P1+2 must be in the same data area.

DM 6144 to DM 6655 cannot be used for R.

**Description** SCL2(--) is used to linearly convert a 4-digit signed hexadecimal value to a 4-digit BCD value. Unlike BCD(24), which converts a 4-digit hexadecimal value to its 4-digit BCD equivalent ( $S_{hex} \rightarrow S_{BCD}$ ), SCL2(--) can convert the signed hexadecimal value according to a specified linear relationship. The conversion line is defined by the x-intercept and the slope of the line specified in the parameter words P1 to P1+2.

> When the execution condition is OFF, SCL2(-) is not executed. When the execution condition is ON, SCL2(––) converts the 4-digit signed hexadecimal value in S to the 4-digit BCD value on the line defined by the x-intercept (P1, 0) and the slope (P1+2  $\div$  P1+1) and places the results in R. The result is rounded off to the nearest integer.

> If the result is negative, then CY is set to 1. If the result is less than –9999, then –9999 is written to R. If the result is greater than 9999, then 9999 is written to R.

The following table shows the functions and ranges of the parameter words:

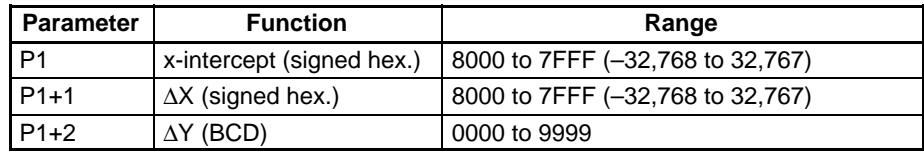

The following diagram shows the source word, S, converted to R according to the line defined by the point (P1, 0) and slope ∆Y/∆X.

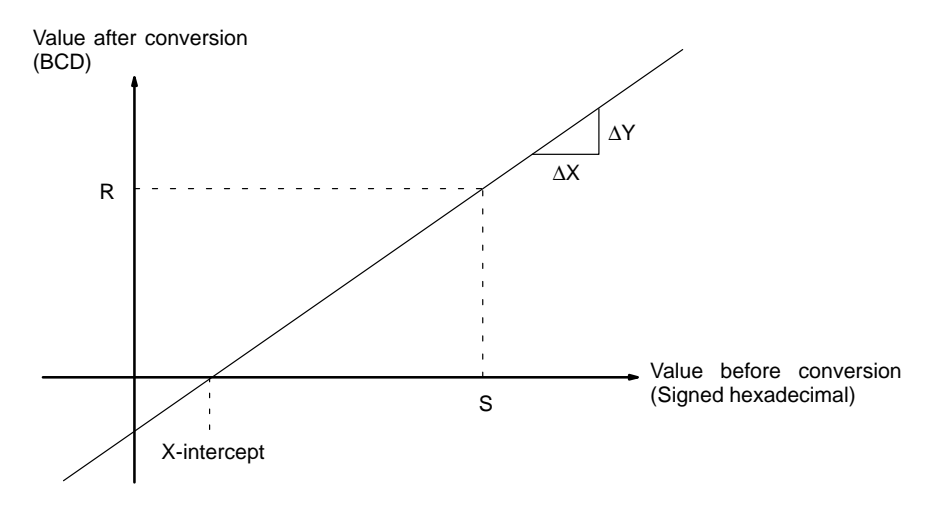

The result can be calculated by first converting all signed hexadecimal values to BCD and then using the following formula.

$$
R = \frac{\Delta Y}{\Delta X} \times (S - P1)
$$

**Flags ER:** Indirectly addressed EM/DM word is non-existent. (Content of \*EM/\*DM word is not BCD, or the EM/DM area boundary has been exceeded.)

P1 and P1+2 are not in the same data area, or other setting error.

- **CY:** ON when the result, R, is negative.
- **EQ:** ON when the result, R, is 0000.

**Example** When 05000 is turned ON in the following example, the signed binary source data in 001 (#FFE2) is converted to BCD according to the parameters in DM 0000 to DM 0002. The result (#0018) is then written to LR 00 and CY is turned ON because the result is negative.

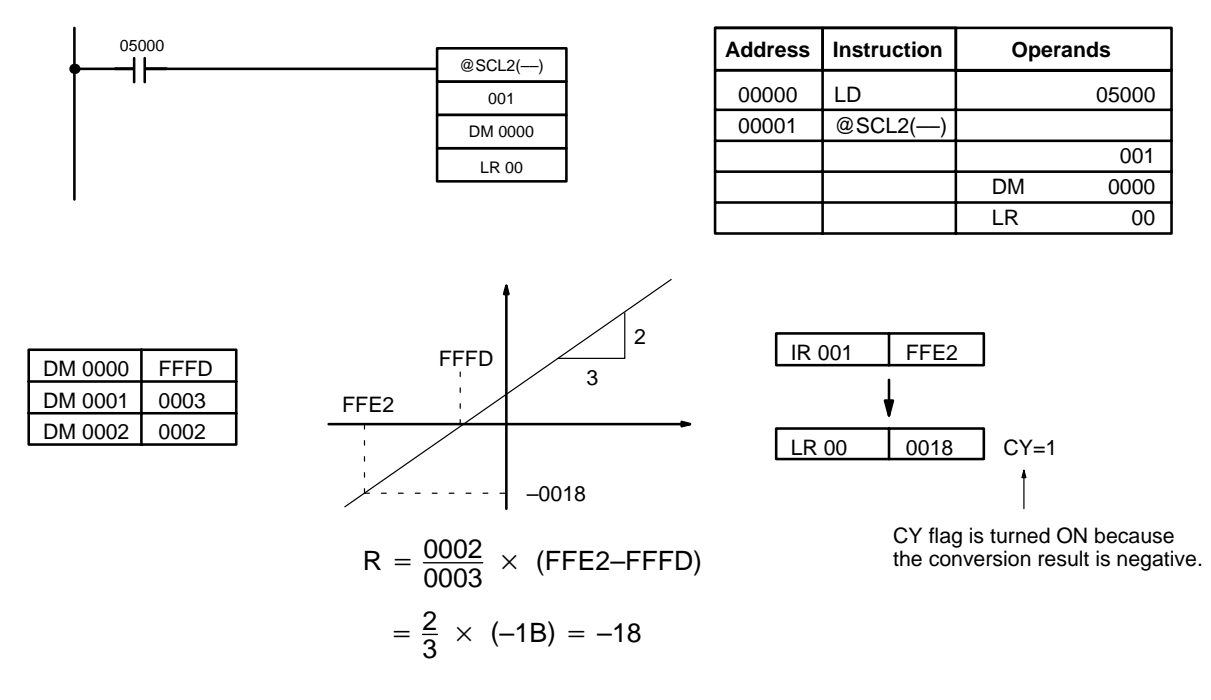

## **5-20-12 BCD TO SIGNED BINARY SCALING – SCL3(––)**

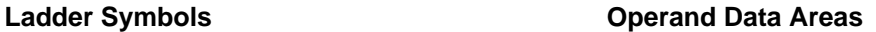

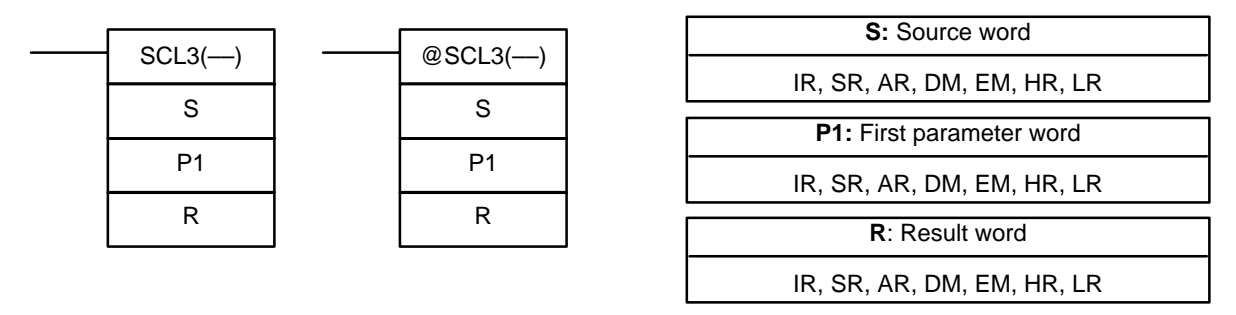

**Limitations** P1+1 must be BCD.

P1 through P1+4 must be in the same data area.

DM 6144 to DM 6655 cannot be used for R.

**Description** SCL3(--) is used to linearly convert a 4-digit BCD value to 4-digit signed hexadecimal. SCL3(––) converts the BCD value according to a specified linear relationship. The conversion line is defined by the y-intercept and the slope of the line specified in the parameter words P1 to P1+2.

> When the execution condition is OFF, SCL3(-) is not executed. When the execution condition is ON, SCL3(--) converts the 4-digit BCD value in S to the 4-digit signed hexadecimal value on the line defined by the y-intercept (0, P1) and the slope (P1+2  $\div$  P1+1) and places the result in R. The result is rounded off to the nearest integer.

> The content of S can be 0000 to 9999, but S will be treated as a negative value if CY=1, so the effective range of S is actually –9999 to 9999. Be sure to set the desired sign in CY using STC(40) or CLC(41).

> Parameter words P1+3 and P1+4 define upper and lower limits for the result. If the result is greater than the upper limit in P1+3, then the upper limit is written to R. If the result is less than the lower limit in P1+4, then the lower limit is written to R.

**Note** The upper and lower limits for a 12-bit Analog Input Unit would be 07FF and F800.

The following table shows the functions and ranges of the parameter words:

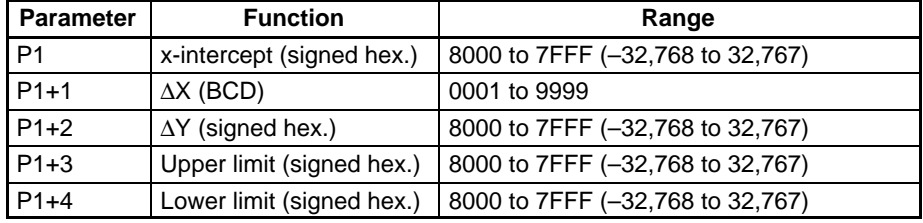

**Note** Do not set 0000 for  $\Delta X$  (4 digits BCD) in the second word (P1+1). The contents of P1+1 is used for division and correct conversion cannot be obtained when dividing by 0000. Correct results also cannot be obtained if a hexadecimal value is used. Always use BCD data between 0001 and 9999 for P1+1.

The following diagram shows the source word, S, converted to R according to the line defined by the point (0, P1) and slope ∆Y/∆X.

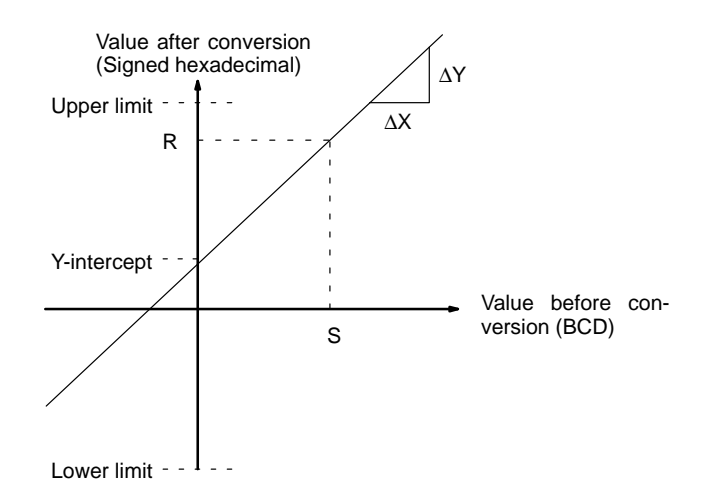

The result can be calculated by first converting all BCD values to signed binary and then using the following formula.

$$
R\ =\ \left(\frac{\Delta Y}{\Delta X}\times\ S\right)\ +\ P1
$$

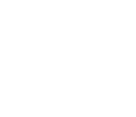

- **Flags ER:** Indirectly addressed EM/DM word is non-existent. (Content of \*EM/\*DM word is not BCD, or the EM/DM area boundary has been exceeded.) The content of S is not BCD.
	- **CY:** CY is not changed by SCL3(––). (CY shows the sign of S before execution.)
	- **EQ:** ON when the result, R, is 0000.

**Example** The status of 00101 determines the sign of the BCD source word in the following example. If 00101 is ON, then the source word is negative. When 00100 is turned ON, the BCD source data in LR 02 is converted to signed binary according to the parameters in DM 0000 to DM 0004. The result is then written to DM 0100. (In the second conversion, the signed binary equivalent of -1035 is less than the lower limit specified in DM 0004, so the lower limit is written to DM 0100.)

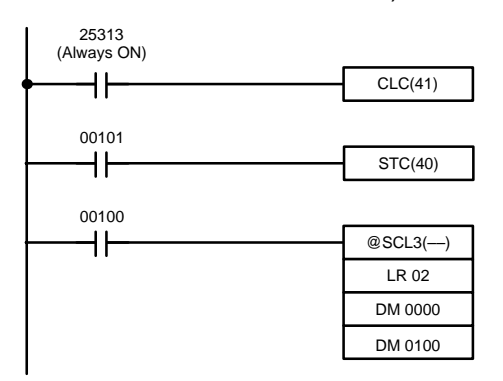

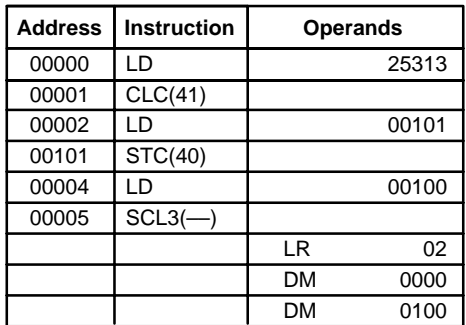

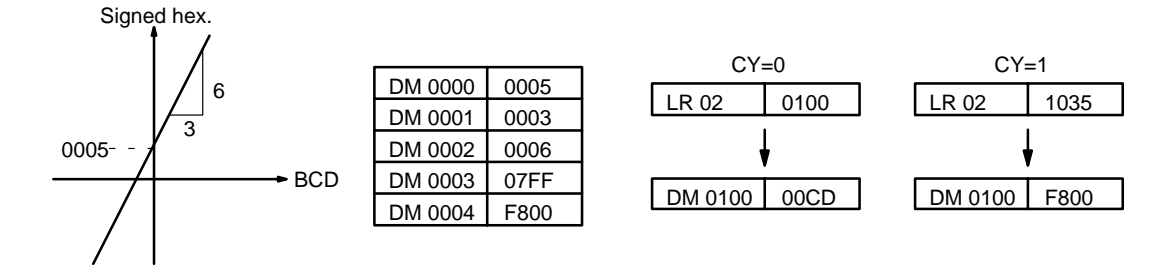

# **5-20-13 HOURS-TO-SECONDS – SEC(––)**

## **Ladder Symbols Operand Data Areas**

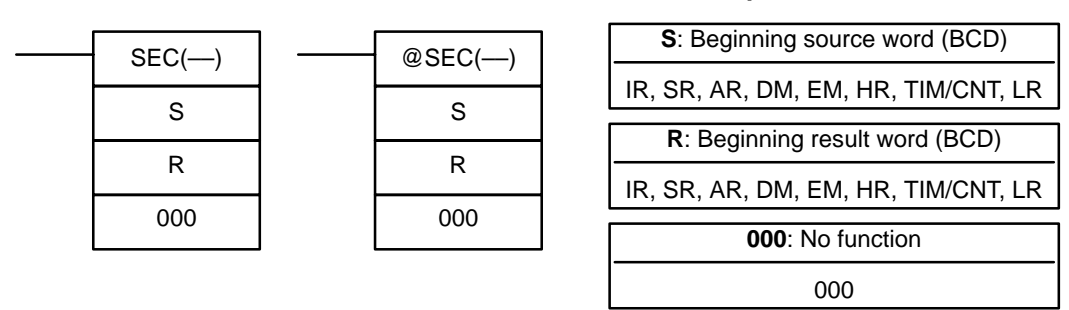

**Limitations** S and S+1 must be within the same data area. R and R+1 must be within the same data area. S and S+1 must be BCD and must be in the proper hours/minutes/seconds format.

DM 6143 to DM 6655 cannot be used for R.

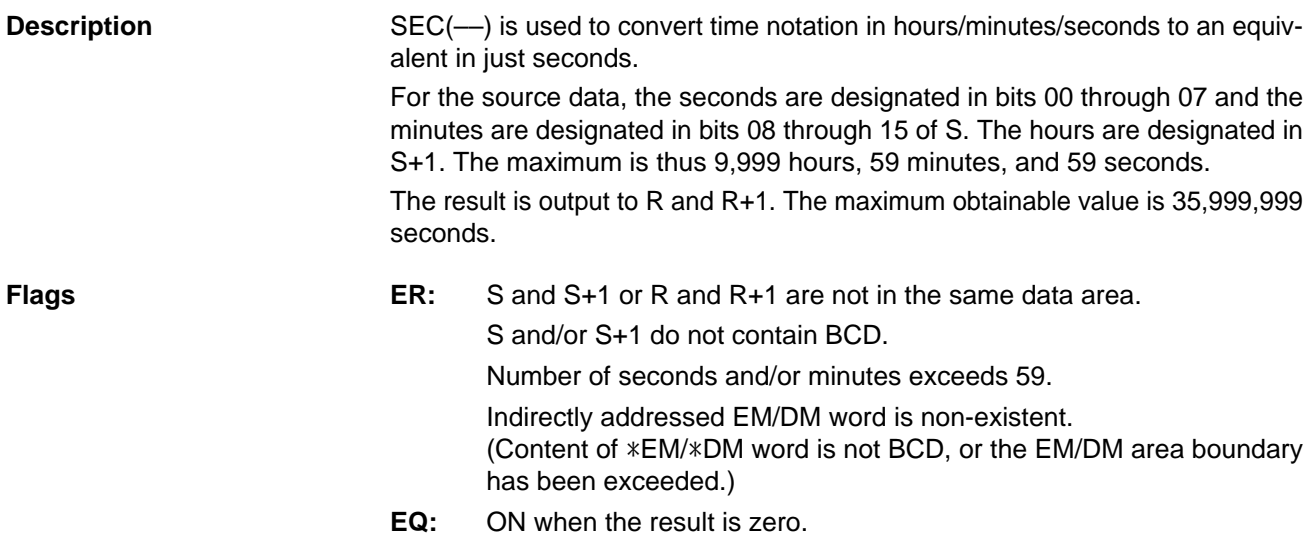

**Example** When 00000 is OFF (i.e., when the execution condition is ON), the following instruction would convert the hours, minutes, and seconds given in HR 12 and HR 13 to seconds and store the results in DM 0100 and DM 0101 as shown.

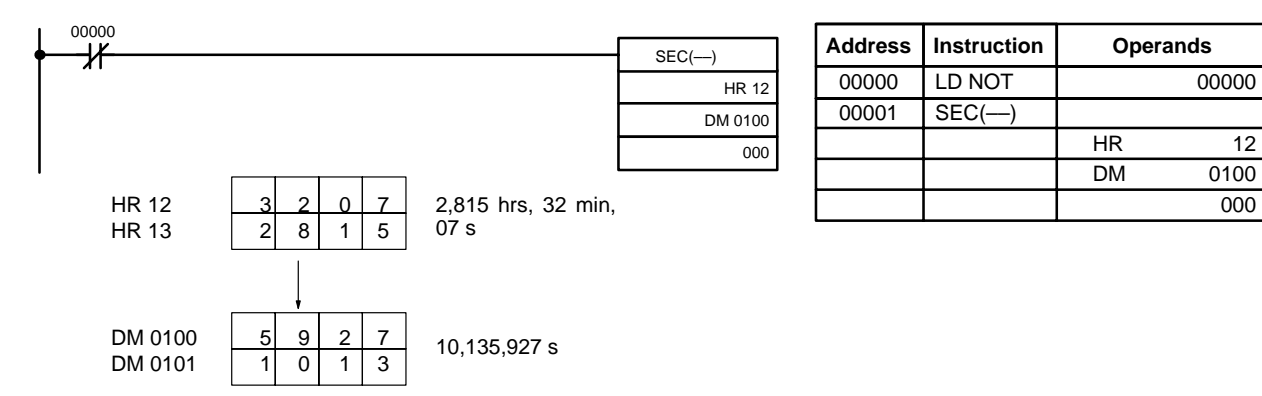

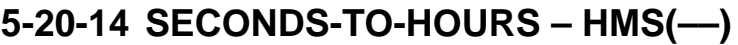

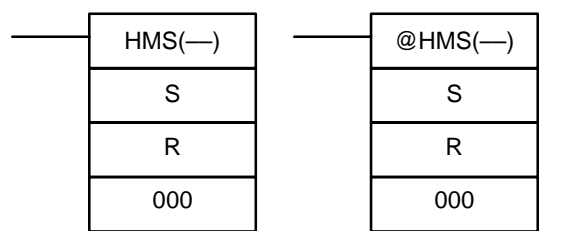

**Ladder Symbols** 

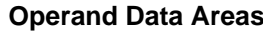

HR 12 DM 0100

000

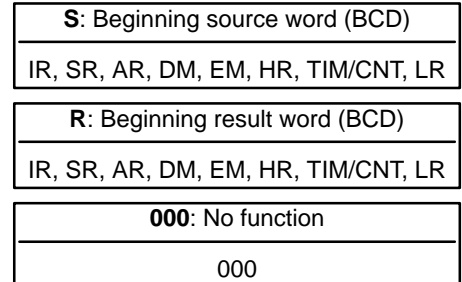

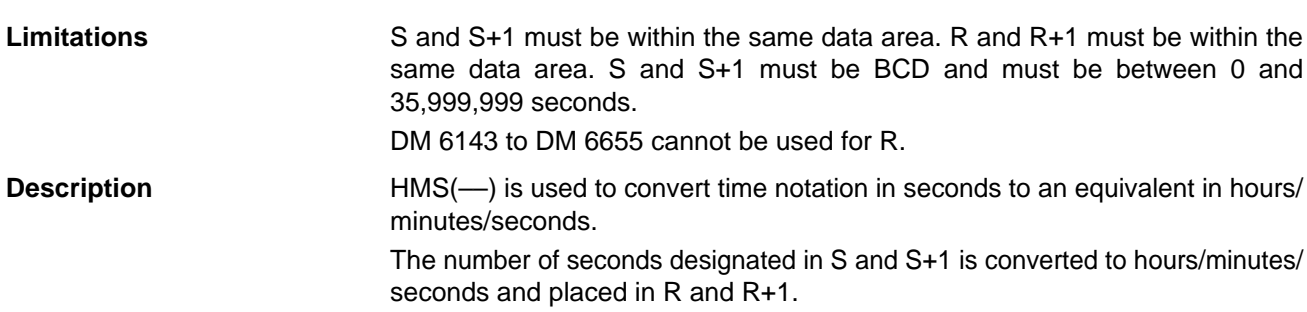

For the results, the seconds are placed in bits 00 through 07 and the minutes are placed in bits 08 through 15 of R. The hours are placed in R+1. The maximum is 9,999 hours, 59 minutes, and 59 seconds.

**Flags ER:** S and S+1 or R and R+1 are not in the same data area. S and/or S+1 do not contain BCD or exceed 36,000,000 seconds. Indirectly addressed EM/DM word is non-existent.

(Content of \*EM/\*DM word is not BCD, or the EM/DM area boundary has been exceeded.)

**EQ:** ON when the result is zero.

**Example** When 00000 is OFF (i.e., when the execution condition is ON), the following instruction would convert the seconds given in HR 12 and HR 13 to hours, minutes, and seconds and store the results in DM 0100 and DM 0101 as shown.

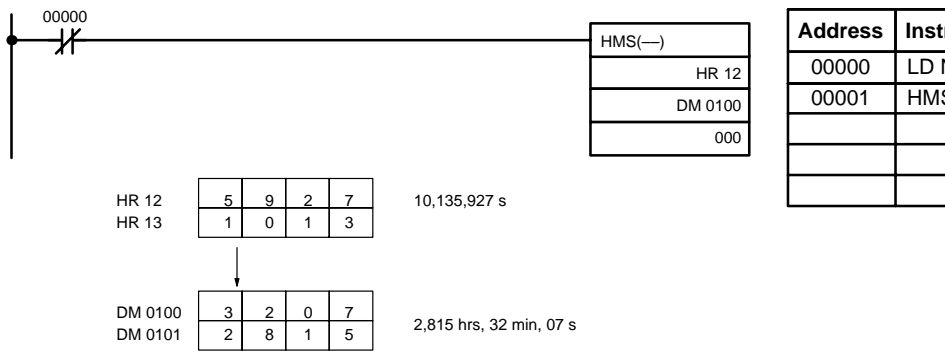

## **5-20-15 COLUMN-TO-LINE – LINE(––)**

**Ladder Symbols Operand Data Areas**  $LINE$ —) S C D  $@$ LINE $(-)$ S C D

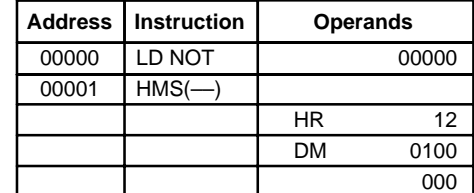

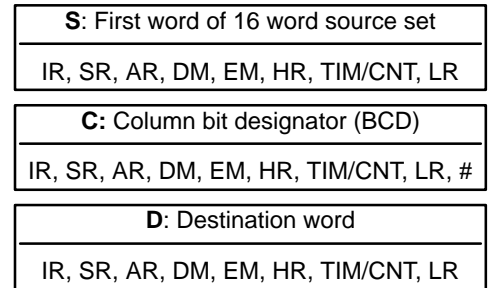

**Limitations** S and S+15 must be in the same data area. C must be BCD between #0000 and #0015. DM 6144 to DM 6655 cannot be used for D.

**Description** When the execution condition is OFF, LINE(--) is not executed. When the execution condition is ON, LINE(––) copies bit column C from the 16-word set (S to S+15) to the 16 bits of word D (00 to 15).

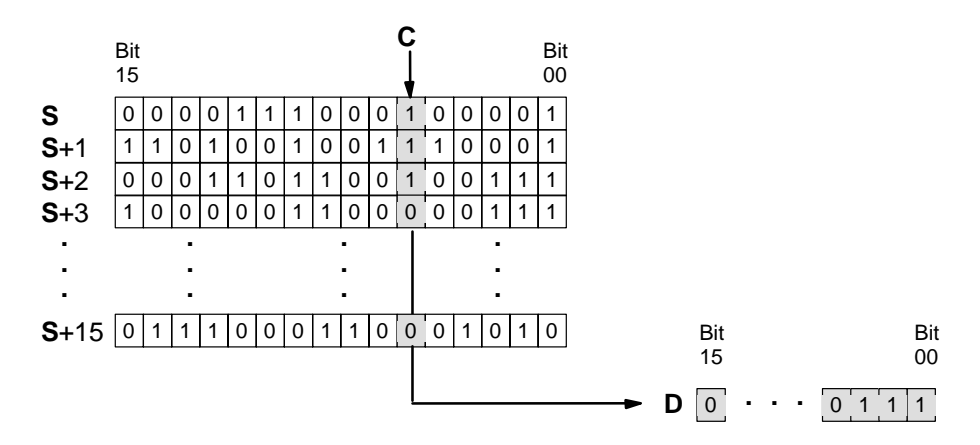

**Example**

**Flags** ER: The column bit designator C is not BCD, or it is specifying a non-existent bit (i.e., bit specification must be between 00 and 15).

> Indirectly addressed EM/DM word is non-existent. (Content of \*EM/\*DM word is not BCD, or the EM/DM area boundary has been exceeded.)

S and S+15 are not in the same data area.

**EQ:** ON when the content of D is zero; otherwise OFF.

The following example shows how to use LINE(––) to move bit column 07 from the set (IR 100 to IR 115) to DM 0100.

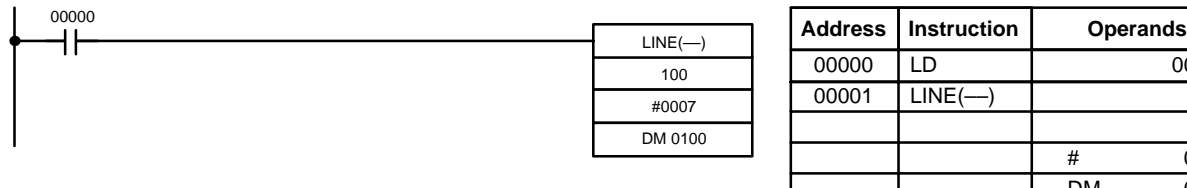

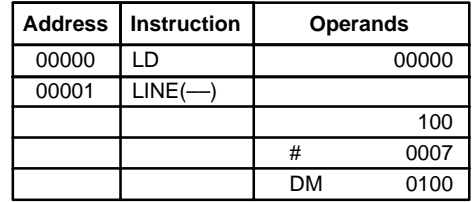

## **5-20-16 LINE-TO-COLUMN – COLM(––)**

### $COLM$ (---) S D C @COLM(-S D C

## **Ladder Symbols Operand Data Areas**

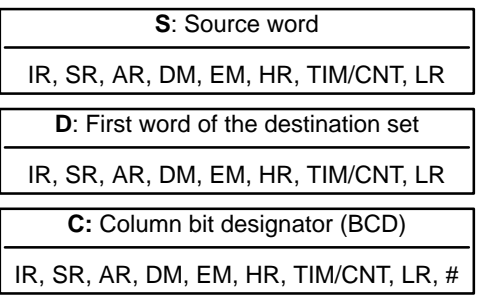

**Limitations** D and D+15 must be in the same data area. DM 6129 to DM 6655 cannot be used for D.

C must be BCD between #0000 and #0015.
**Description** When the execution condition is OFF, COLM(--) is not executed. When the execution condition is ON, COLM(––) copies the 16 bits of word S (00 to 15) to the column of bits, C, of the 16-word set (D to D+15).

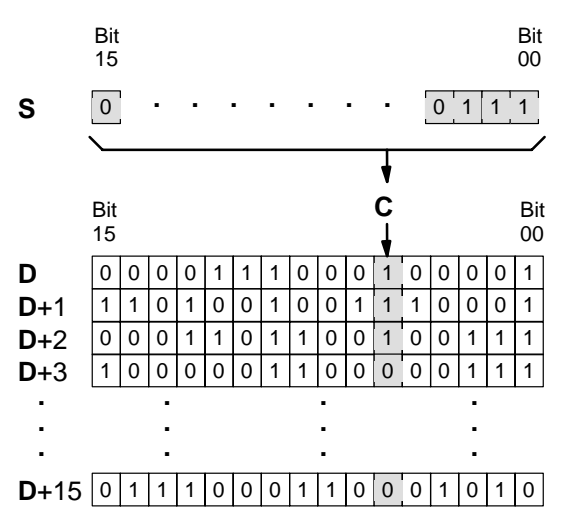

**Flags ER:** The bit designator C is not BCD, or it is specifying a non-existent bit (i.e., bit specification must be between 00 and 15).

> Indirectly addressed EM/DM word is non-existent. (Content of \*EM/\*DM word is not BCD, or the EM/DM area boundary has been exceeded.)

D and D+15 are not in the same data area.

**EQ:** ON when the content of S is zero; otherwise OFF.

The following example shows how to use COLM(-) to move the contents of word DM 0100 (00 to 15) to bit column 15 of the set (DM 0200 to DM 0215).

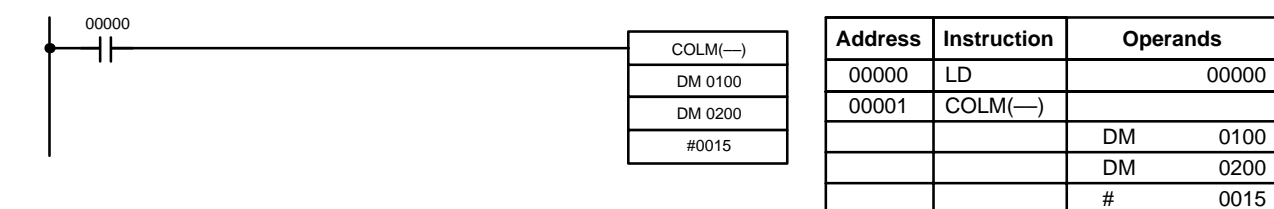

**5-20-17 2'S COMPLEMENT – NEG(––)**

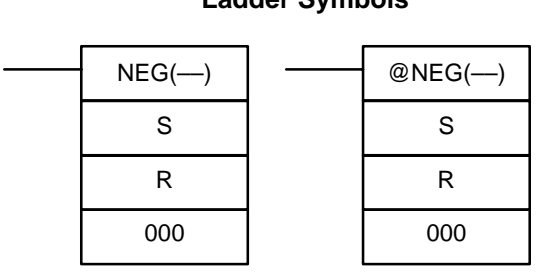

### **Ladder Symbols Operand Data Areas**

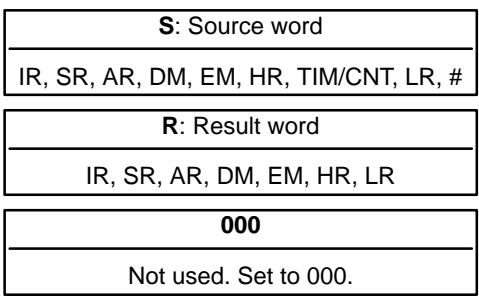

**Description**

**Limitations** DM 6144 to DM 6655 cannot be used for R.

Converts the four-digit hexadecimal content of the source word (S) to its 2's complement and outputs the result to the result word (R). This operation is effec-

tively the same as subtracting S from 0000 and outputting the result to R; it will calculate the absolute value of negative signed binary data.

If the content of S is 0000, the content of R will also be 0000 after execution and EQ (SR 25506) will be turned on.

If the content of S is 8000, the content of R will also be 8000 after execution and UF (SR 25405) will be turned on.

**Note** Refer to 1-7 Calculating with Signed Binary Data for more details.

- **Flags ER:** Indirectly addressed EM/DM word is non-existent. (Content of \*EM/\*DM word is not BCD, or the EM/DM area boundary has been exceeded.)
	- **EQ:** ON when the content of R is zero after execution; otherwise OFF.
	- **UF:** ON when the content of S is 8000; otherwise OFF.

The following example shows how to use NEG(––) to find the 2's complement of the content of DM 0005 and output the result to IR 105. **Example**

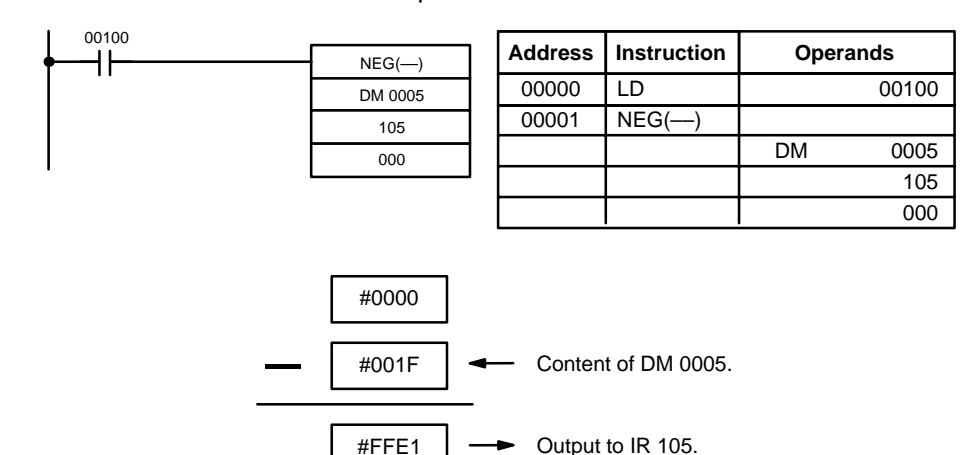

## **5-20-18 DOUBLE 2'S COMPLEMENT – NEGL(––)**

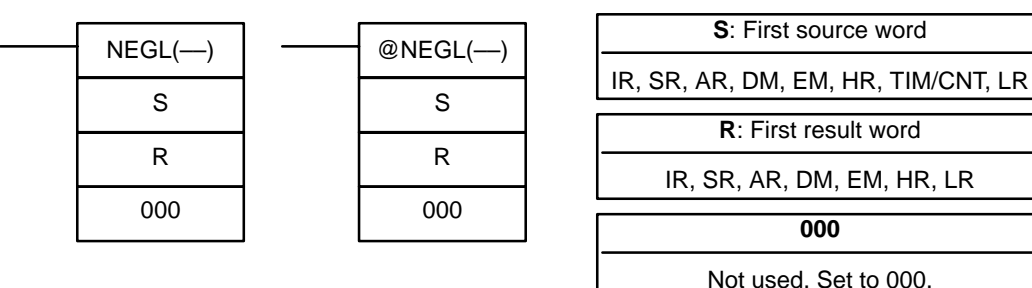

**Ladder Symbols Operand Data Areas**

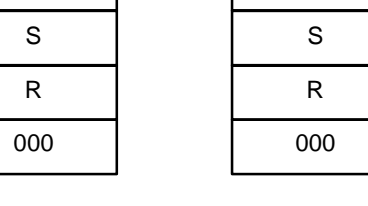

## **Limitations** DM 6143 to DM 6655 cannot be used for R. S and S+1 must be in the same data area, as must R and R+1. Converts the eight-digit hexadecimal content of the source words (S and S+1) to its 2's complement and outputs the result to the result words (R and R+1). This operation is effectively the same as subtracting the eight-digit content S and S+1 from \$0000 0000 and outputting the result to R and R+1; it will calculate the absolute value of negative signed binary data. If the content of S is 0000 0000, the content of R will also be 0000 0000 after **Description**

execution and EQ (SR 25506) will be turned on.

If the content of S is 8000 0000, the content of R will also be 8000 0000 after execution and UF (SR 25405) will be turned on.

Note Refer to 1-7 Calculating with Signed Binary Data for more details.

**Flags ER:** Indirectly addressed EM/DM word is non-existent. (Content of \*EM/\*DM word is not BCD, or the EM/DM area boundary has been exceeded.)

- **EQ:** ON when the content of R+1, R is zero after execution; otherwise OFF.
- **UF:** ON when the content of S+1, S is 8000 0000; otherwise OFF.

The following example shows how to use NEGL(--) to find the 2's complement of the hexadecimal value in IR 151, IR 150 (001F FFFF) and output the result to HR 04, HR 03. **Example**

> 00000 ┧┝

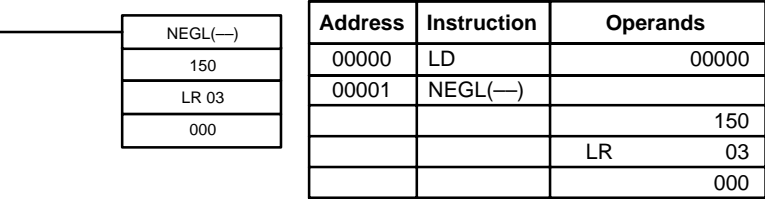

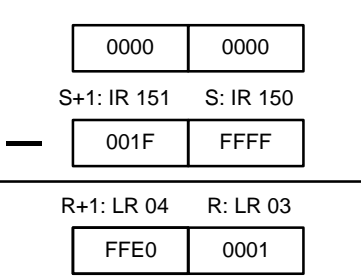

# **5-21 BCD Calculation Instructions**

# **5-21-1 SET CARRY – STC(40)**

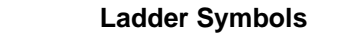

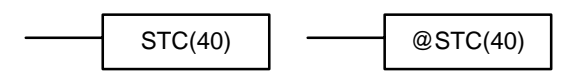

When the execution condition is OFF, STC(40) is not executed. When the execution condition is ON, STC(40) turns ON CY (SR 25504).

**Note** Refer to Appendix B Error and Arithmetic Flag Operation for a table listing the instructions that affect CY.

## **5-21-2 CLEAR CARRY – CLC(41)**

## **Ladder Symbols**

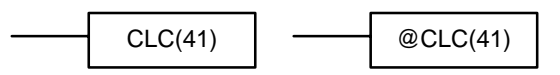

When the execution condition is OFF, CLC(41) is not executed. When the execution condition is ON, CLC(41) turns OFF CY (SR 25504).

CLEAR CARRY is used to reset (turn OFF) CY (SR 25504) to "0."

**Note** Refer to Appendix B Error and Arithmetic Flag Operation for a table listing the instructions that affect CY.

## **5-21-3 BCD ADD – ADD(30)**

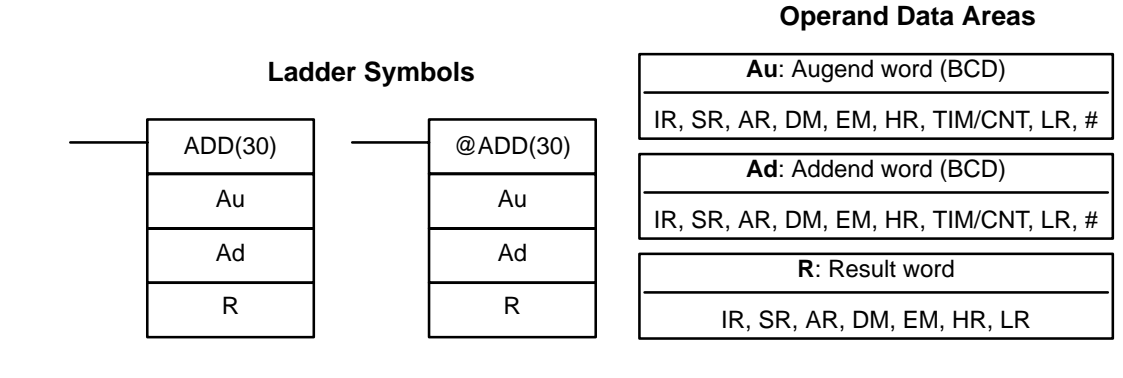

**Description**

**Limitations** DM 6144 to DM 6655 cannot be used for R.

When the execution condition is OFF, ADD(30) is not executed. When the execution condition is ON, ADD(30) adds the contents of Au, Ad, and CY, and places the result in R. CY will be set if the result is greater than 9999.

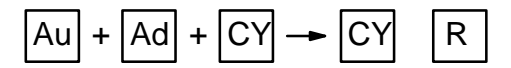

**Flags ER:** Au and/or Ad is not BCD.

Indirectly addressed EM/DM word is non-existent. (Content of \*EM/\*DM word is not BCD, or the EM/DM area boundary has been exceeded.)

- **CY:** ON when there is a carry in the result.
- **EQ**: ON when the result is 0.

## **Example**

If 00002 is ON, the program represented by the following diagram clears CY with CLC(41), adds the content of IR 030 to a constant (6103), places the result in DM 0100, and then moves either all zeros or 0001 into DM 0101 depending on the status of CY (25504). This ensures that any carry from the last digit is preserved in R+1 so that the entire result can be later handled as eight-digit data.

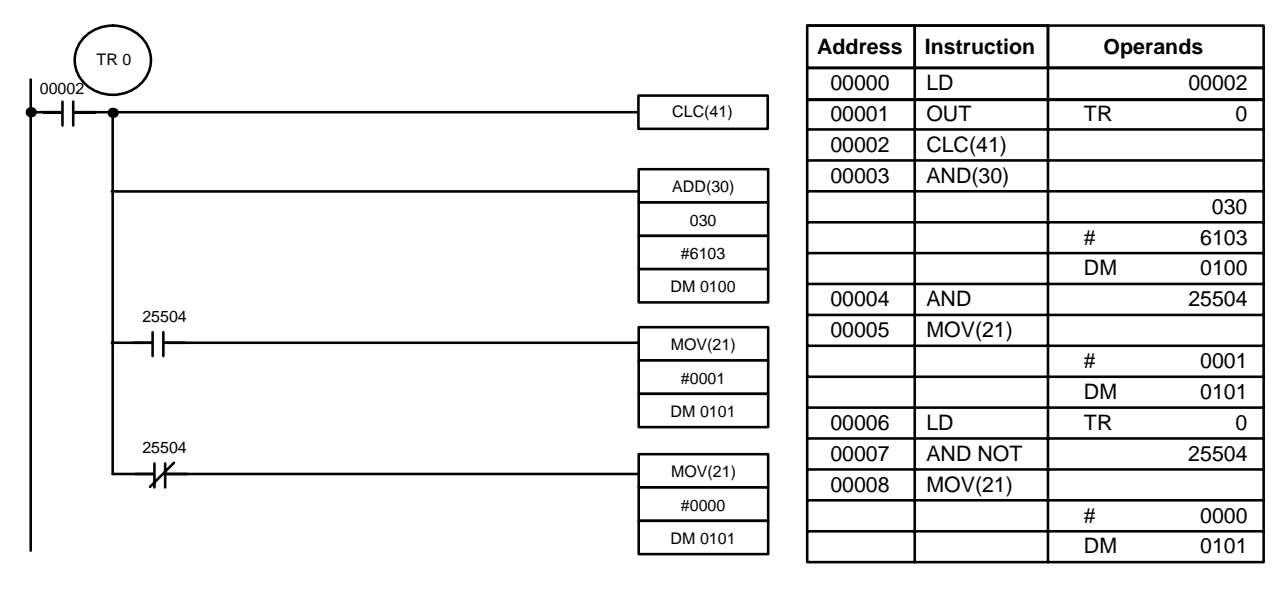

Although two ADD(30) can be used together to perform eight-digit BCD addition, ADDL(54) is designed specifically for this purpose.

## **5-21-4 BCD SUBTRACT – SUB(31)**

### **Operand Data Areas**

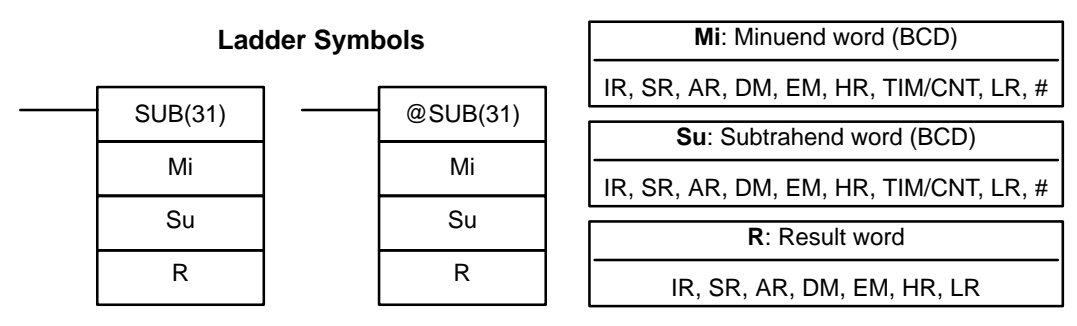

**Description**

**Limitations** DM 6144 to DM 6655 cannot be used for R.

When the execution condition is OFF, SUB(31) is not executed. When the execution condition is ON, SUB(31) subtracts the contents of Su and CY from Mi, and places the result in R. If the result is negative, CY is set and the 10's complement of the actual result is placed in R. To convert the 10's complement to the true result, subtract the content of R from zero (see example below).

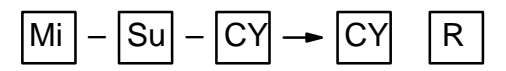

**Flags ER:** Mi and/or Su is not BCD.

Indirectly addressed EM/DM word is non-existent. (Content of \*EM/\*DM word is not BCD, or the EM/DM area boundary has been exceeded.)

- **CY:** ON when the result is negative, i.e., when Mi is less than Su plus CY.
- **EQ**: ON when the result is 0.

**/!**∖Caution

**Example**

with SUB(31). If CY is ON as a result of executing SUB(31) (i.e., if the result is negative), the result is output as the 10's complement of the true answer. To convert the output result to the true value, subtract the value in R from 0. When 00002 is ON, the following ladder program clears CY, subtracts the con-

Be sure to clear the carry flag with CLC(41) before executing SUB(31) if its previous status is not required, and check the status of CY after doing a subtraction

tents of DM 0100 and CY from the content of 010 and places the result in HR 10. If CY is set by executing SUB(31), the result in HR 10 is subtracted from zero (note that CLC(41) is again required to obtain an accurate result), the result is placed back in HR 10, and HR 1100 is turned ON to indicate a negative result. If CY is not set by executing SUB(31), the result is positive, the second subtraction is not performed, and HR 1100 is not turned ON. HR 1100 is programmed as a self-maintaining bit so that a change in the status of CY will not turn it OFF when the program is rescanned.

In this example, differentiated forms of SUB(31) are used so that the subtraction operation is performed only once each time 00002 is turned ON. When another subtraction operation is to be performed, 00002 will need to be turned OFF for at least one cycle (resetting HR 1100) and then turned back ON.

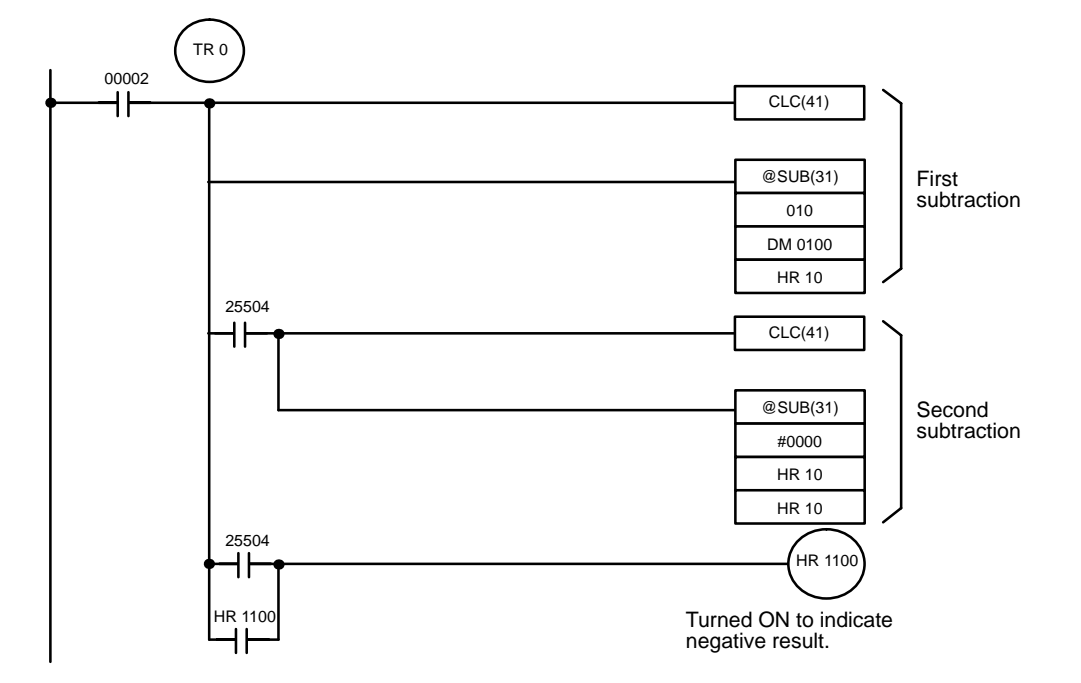

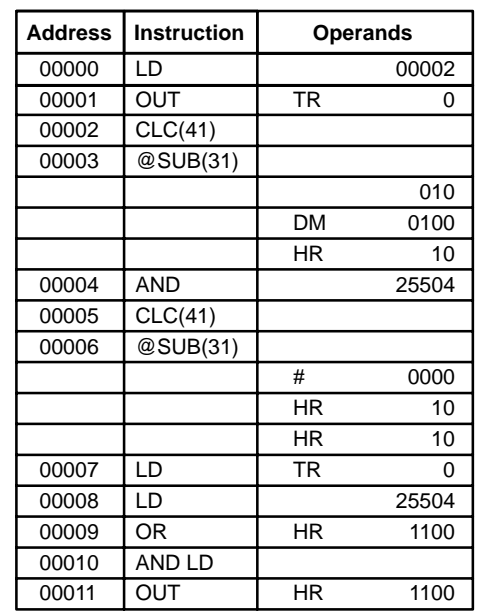

The first and second subtractions for this diagram are shown below using example data for 010 and DM 0100.

**Note** The actual SUB(31) operation involves subtracting Su and CY from 10,000 plus Mi. For positive results the leftmost digit is truncated. For negative results the 10s complement is obtained. The procedure for establishing the correct answer is given below.

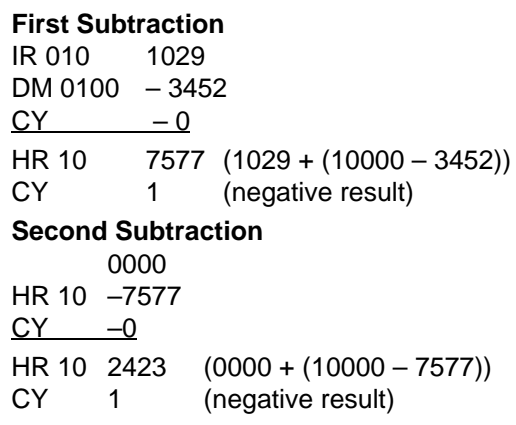

In the above case, the program would turn ON HR 1100 to indicate that the value held in HR 10 is negative.

## **5-21-5 BCD MULTIPLY – MUL(32)**

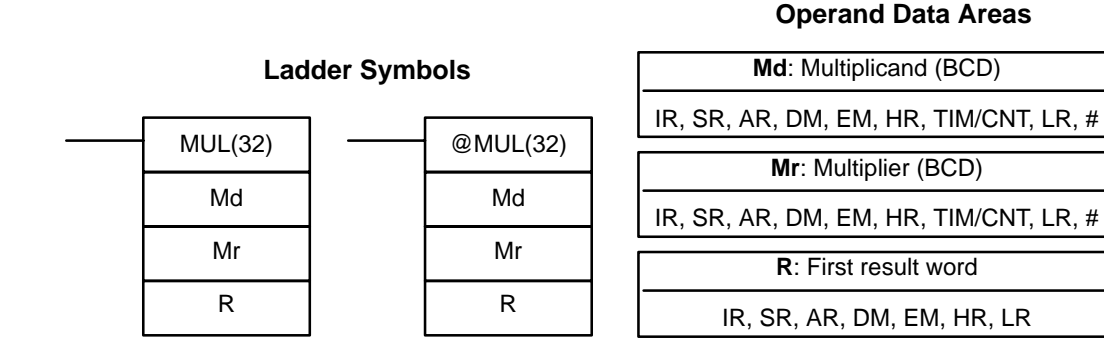

**Limitations** DM 6143 to DM 6655 cannot be used for R.

When the execution condition is OFF, MUL(32) is not executed. When the execution condition is ON, MUL(32) multiplies Md by the content of Mr, and places the result In R and R+1.

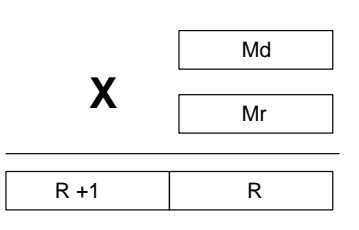

### **Example**

When IR 00000 is ON with the following program, the contents of IR 013 and DM 0005 are multiplied and the result is placed in HR 07 and HR 08. Example data and calculations are shown below the program.

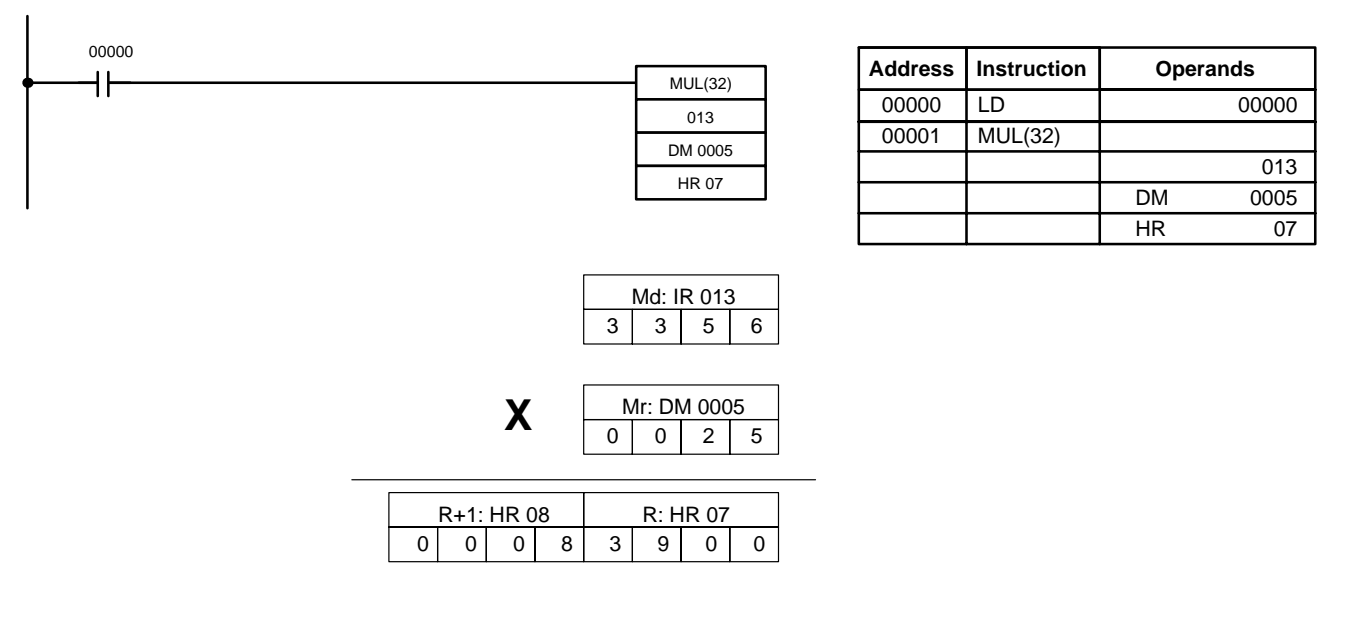

**Flags ER:** Md and/or Mr is not BCD.

Indirectly addressed EM/DM word is non-existent. (Content of \*EM/\*DM word is not BCD, or the EM/DM area boundary has been exceeded.)

- **CY:** ON when there is a carry in the result.
- **EQ**: ON when the result is 0.

## **5-21-6 BCD DIVIDE – DIV(33)**

## **Ladder Symbol**

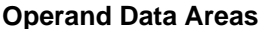

AR, DM, EM, HR, TIM/CNT, LR, #

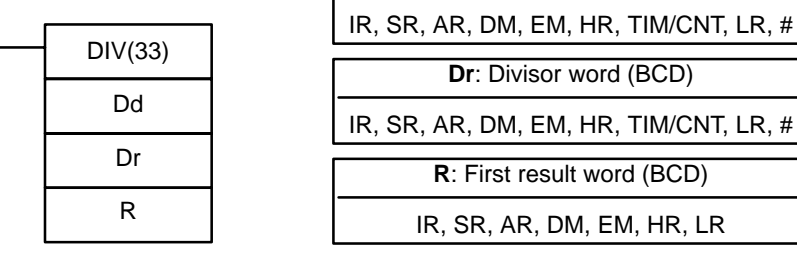

**Dd**: Dividend word (BCD)

**Dr**: Divisor word (BCD)

**R**: First result word (BCD) IR, SR, AR, DM, EM, HR, LR

**Limitations**

R and R+1 must be in the same data area. DM 6143 to DM 6655 cannot be used for R.

When the execution condition is OFF, DIV(33) is not executed and the program moves to the next instruction. When the execution condition is ON, Dd is divided by Dr and the result is placed in R and  $R + 1$ : the quotient in R and the remainder in  $R + 1$ .

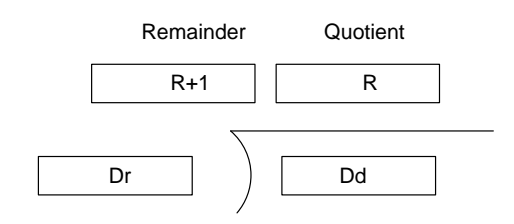

**Flags ER:** Dd or Dr is not in BCD.

Indirectly addressed EM/DM word is non-existent. (Content of \*EM/\*DM word is not BCD, or the EM/DM area boundary has been exceeded.)

**EQ:** ON when the result is 0.

## **Example**

When IR 00000 is ON with the following program, the content of IR 216 is divided by the content of HR 09 and the result is placed in DM 0017 and DM 0018. Example data and calculations are shown below the program.

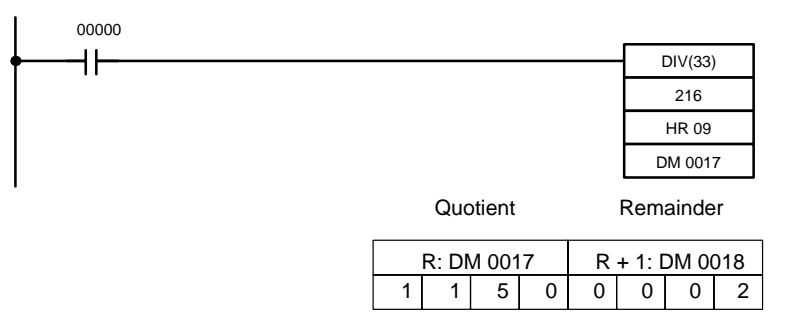

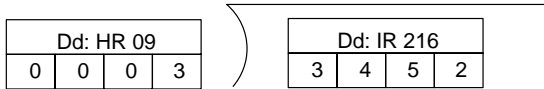

**5-21-7 DOUBLE BCD ADD – ADDL(54)**

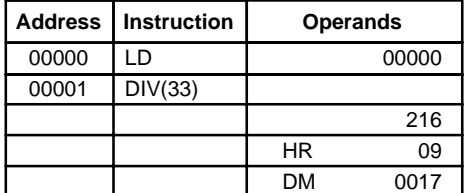

## **Operand Data Areas**

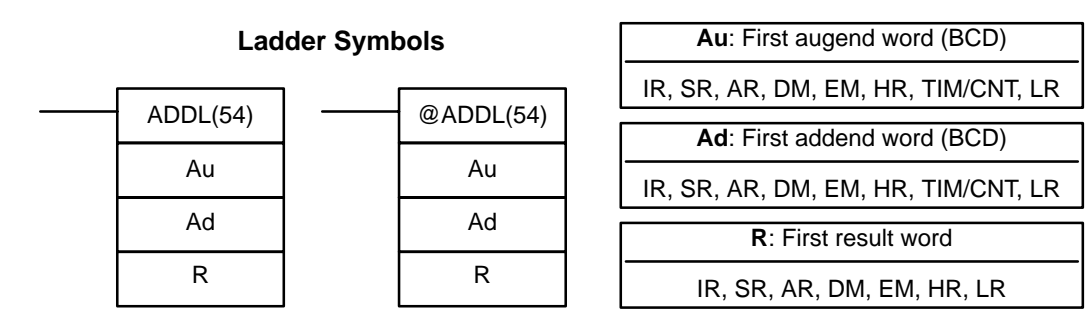

DM 6143 to DM 6655 cannot be used for R.

When the execution condition is OFF, ADDL(54) is not executed. When the execution condition is ON, ADDL(54) adds the contents of CY to the 8-digit value in Au and Au+1 to the 8-digit value in Ad and Ad+1, and places the result in R and R+1. CY will be set if the result is greater than 99999999.

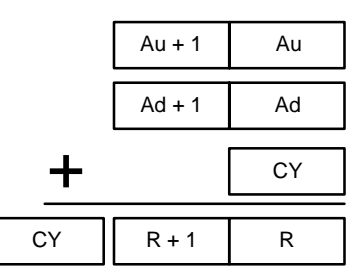

**Flags ER:** Au and/or Ad is not BCD. Indirectly addressed EM/DM word is non-existent. (Content of \*EM/\*DM word is not BCD, or the EM/DM area boundary has been exceeded.) **CY:** ON when there is a carry in the result. **EQ**: ON when the result is 0. When 00000 is ON, the following program section adds two 12-digit numbers, the first contained in LR 00 through LR 02 and the second in DM 0010 through DM 0012. The result is placed in HR 10 through HR 13. The rightmost 8 digits of the two numbers are added using ADDL(54), i.e., the contents of LR 00 and LR 01 are added to DM 0010 and DM 0011 and the results **Example**

is placed in HR 10 and HR 11. The second addition adds the leftmost 4 digits of each number using ADD(30), and includes any carry from the first addition. The last instruction, ADB(50) (see 5-22-1 BINARY ADD – ADB(50)) adds two allzero constants to place any carry from the second addition into HR 13.

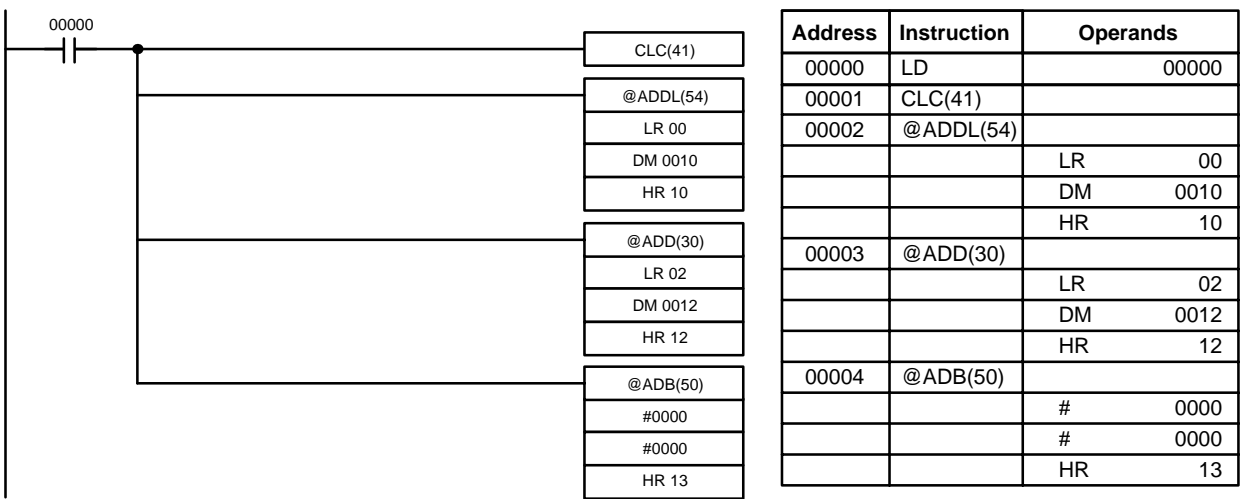

**Operand Data Areas**

# **5-21-8 DOUBLE BCD SUBTRACT – SUBL(55)**

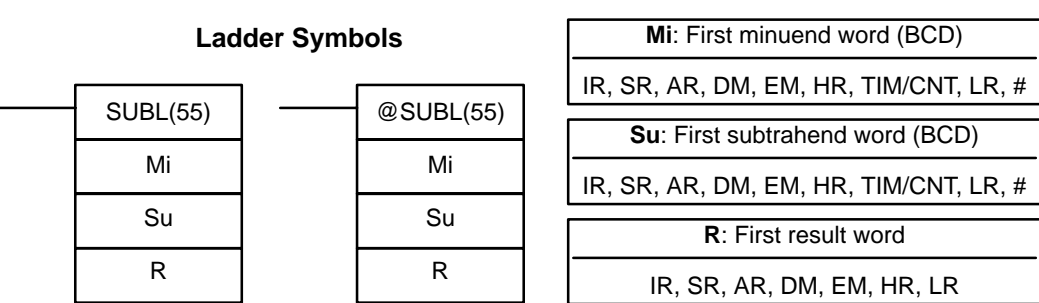

## **Limitations**

DM 6143 to DM 6655 cannot be used for R.

**Description**

When the execution condition is OFF, SUBL(55) is not executed. When the execution condition is ON, SUBL(55) subtracts CY and the 8-digit contents of Su and Su+1 from the 8-digit value in Mi and Mi+1, and places the result in R and R+1. If the result is negative, CY is set and the 10's complement of the actual result is placed in R. To convert the 10's complement to the true result, subtract the content of R from zero. Since an 8-digit constant cannot be directly entered, use the BSET(71) instruction (see 5-18-4 BLOCK SET - BSET(71)) to create an 8-digit constant.

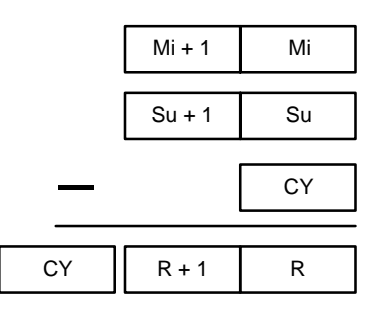

**Flags ER:** Mi, M+1,Su, or Su+1 are not BCD. Indirectly addressed EM/DM word is non-existent. (Content of \*EM/\*DM word is not BCD, or the EM/DM area boundary has been exceeded.) **CY:** ON when the result is negative, i.e., when Mi is less than Su. **EQ**: ON when the result is 0. **Example** The following example works much like that for single-word subtraction. In this example, however, BSET(71) is required to clear the content of DM 0000 and

TR 0 00003 H۱  $CLC(41)$ @SUBL(55) First subtraction HR 00 120 DM 0100 25504 @BSET(71) ٦F #0000 DM 0000 DM 0001 CLC(41) @SUBL(55) Second subtraction DM 0000 DM 0100 DM 0100 25504 HR 0100 ┧┝ HR 0100 Turned ON to indicate ١F negative result. **Address Instruction Operands Address Instruction Operands** 00000 LD 00003 00006 CLC(41) 00001 | OUT | TR 0 00007 @SUBL(55)

DM 0001 so that a negative result can be subtracted from 0 (inputting an 8-digit constant is not possible).

## **5-21-9 DOUBLE BCD MULTIPLY – MULL(56)**

00004 AND 25504

00002 CLC(41) 00003 **@SUBL(55)** 

00005 @BSET(71)

## **Ladder Symbols**

Md Mr R

HR 00

DM 0100

# 0000 DM 0000 DM 0001

120

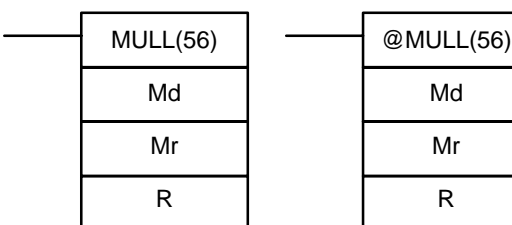

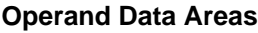

DM 0000 DM 0100 DM 0100

00008 LD TR 0 00009 LD 25504 00010 OR HR 0100

00012 OUT HR 0100

00011 AND LD

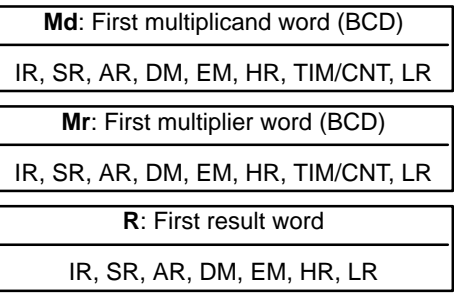

### **Limitations**

**Description**

DM 6141 to DM 6655 cannot be used for R.

When the execution condition is OFF, MULL(56) is not executed. When the execution condition is ON, MULL(56) multiplies the eight-digit content of Md and Md+1 by the content of Mr and Mr+1, and places the result in R to R+3.

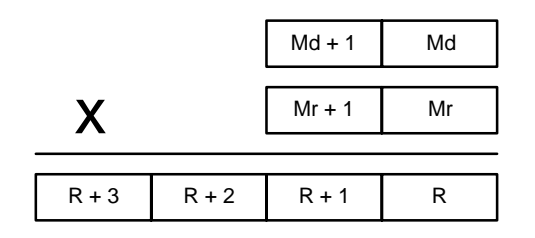

**Flags ER:** Md, Md+1,Mr, or Mr+1 is not BCD.

Indirectly addressed EM/DM word is non-existent. (Content of \*EM/\*DM word is not BCD, or the EM/DM area boundary has been exceeded.)

- **CY:** ON when there is a carry in the result.
- **EQ**: ON when the result is 0.

## **5-21-10 DOUBLE BCD DIVIDE – DIVL(57)**

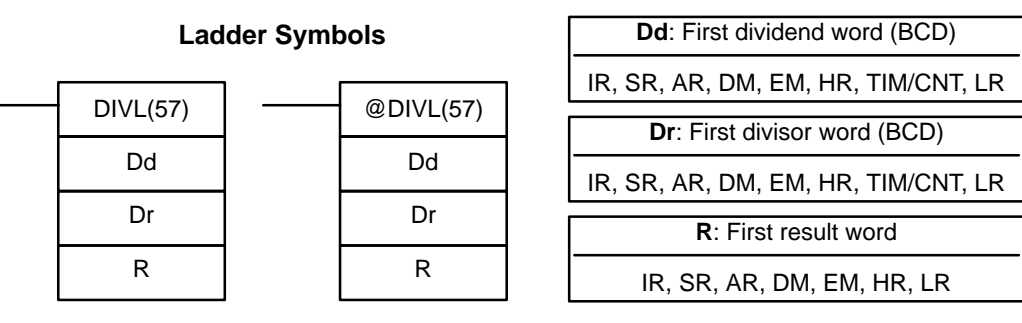

### **Limitations**

DM 6141 to DM 6655 cannot be used for R.

**Description**

When the execution condition is OFF, DIVL(57) is not executed. When the execution condition is ON, DIVL(57) the eight-digit content of Dd and D+1 is divided by the content of Dr and Dr+1 and the result is placed in R to R+3: the quotient in R and R+1, the remainder in R+2 and R+3.

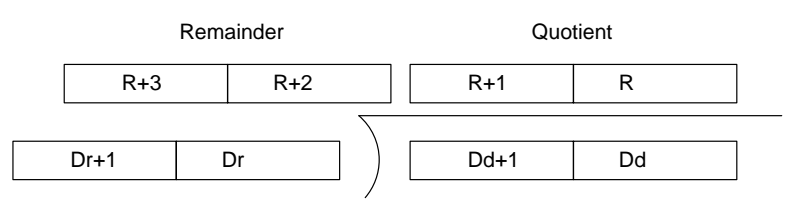

**Flags ER:** Dr and Dr+1 contain 0.

Dd, Dd+1, Dr, or Dr+1 is not BCD.

Indirectly addressed EM/DM word is non-existent. (Content of \*EM/\*DM word is not BCD, or the EM/DM area boundary has been exceeded.)

**EQ**: ON when the result is 0.

## **Operand Data Areas**

# **5-21-11 SQUARE ROOT – ROOT(72)**

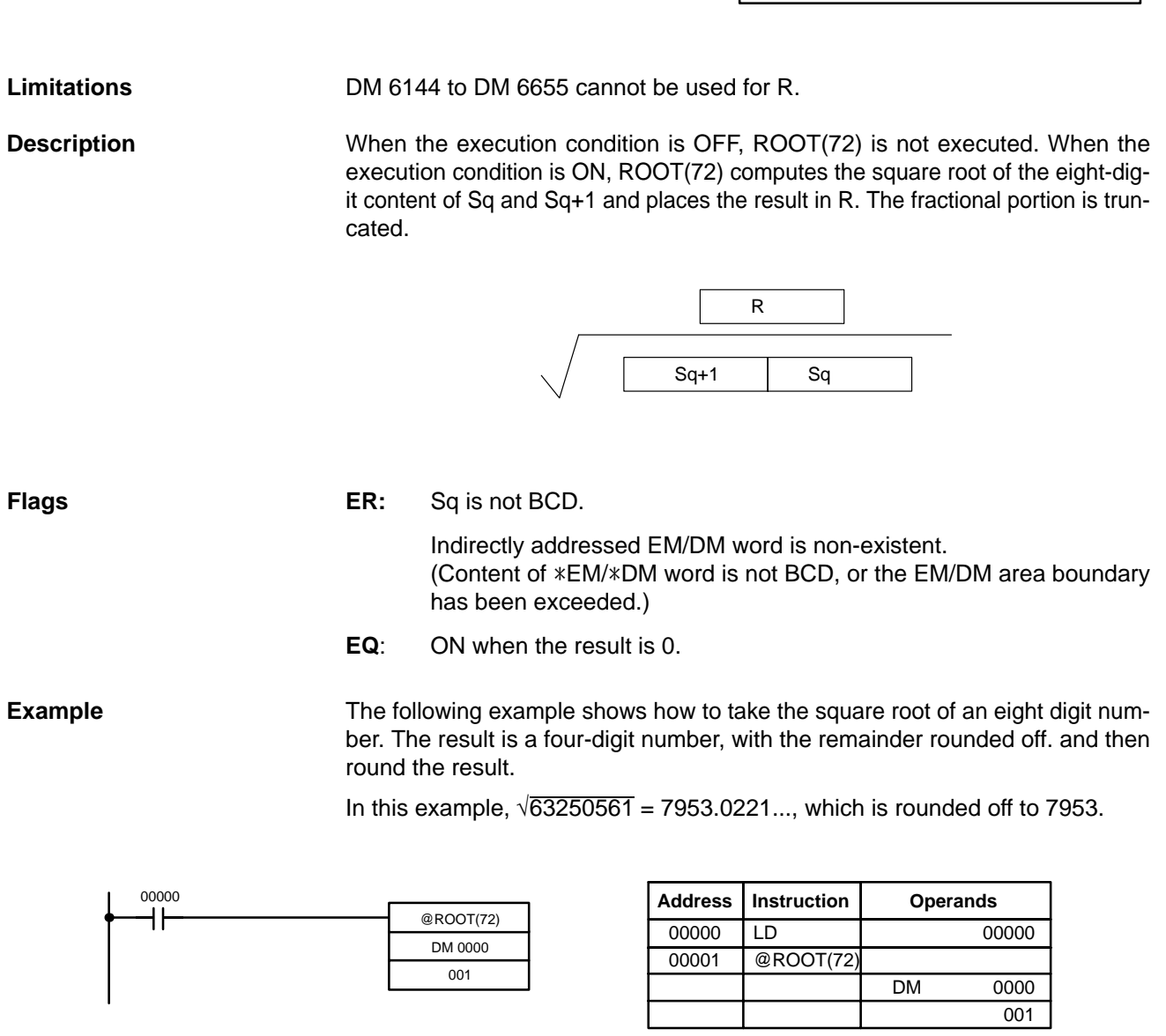

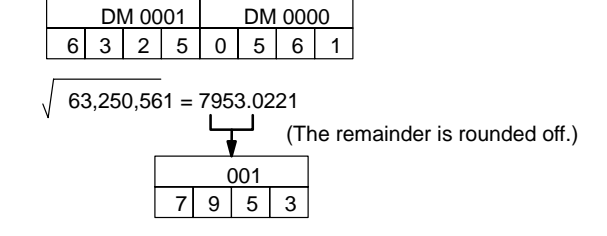

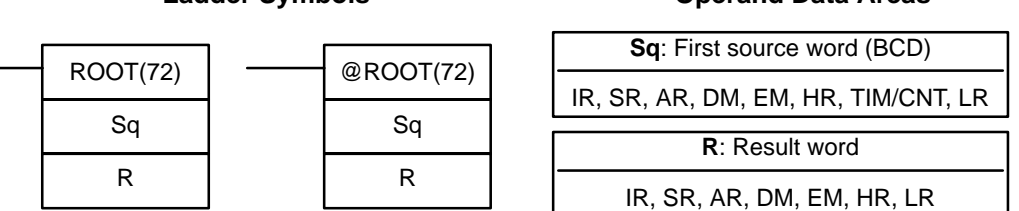

## **Ladder Symbols Operand Data Areas**

**Operand Data Areas**

# **5-22 Binary Calculation Instructions**

# **5-22-1 BINARY ADD – ADB(50)**

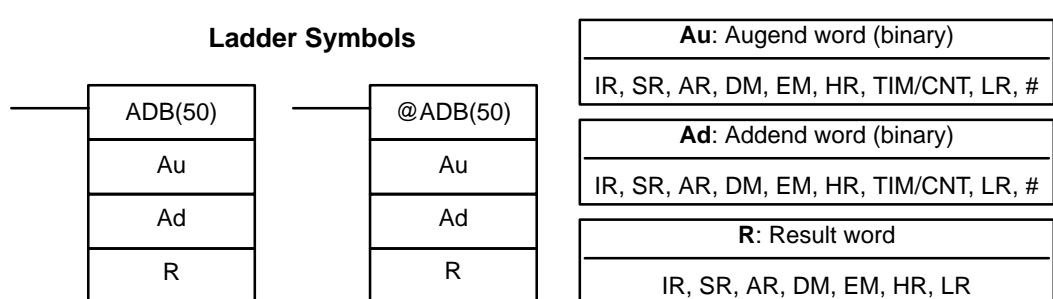

**Limitations**

**Description**

DM 6144 to DM 6655 cannot be used for R.

When the execution condition is OFF, ADB(50) is not executed. When the execution condition is ON, ADB(50) adds the contents of Au, Ad, and CY, and places the result in R. CY will be set if the result is greater than FFFF.

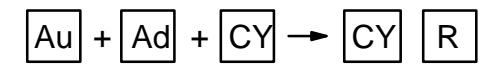

ADB(50) can also be used to add signed binary data. The Overflow and Underflow Flags (SR 25404 and SR 25405) indicate whether the result has exceeded the lower or upper limits of the 16-bit signed binary data range.

**Flags ER:** Indirectly addressed EM/DM word is non-existent. (Content of \*EM/\*DM word is not BCD, or the EM/DM area boundary has been exceeded.)

- **CY:** ON when the result is greater than FFFF.
- **EQ**: ON when the result is 0.

**OF**: ON when the result exceeds +32,767 (7FFF).

**UF**: ON when the result is below –32,768 (8000).

**Example** The following example shows a four-digit addition with CY used to place either #0000 or #0001 into R+1 to ensure that any carry is preserved.

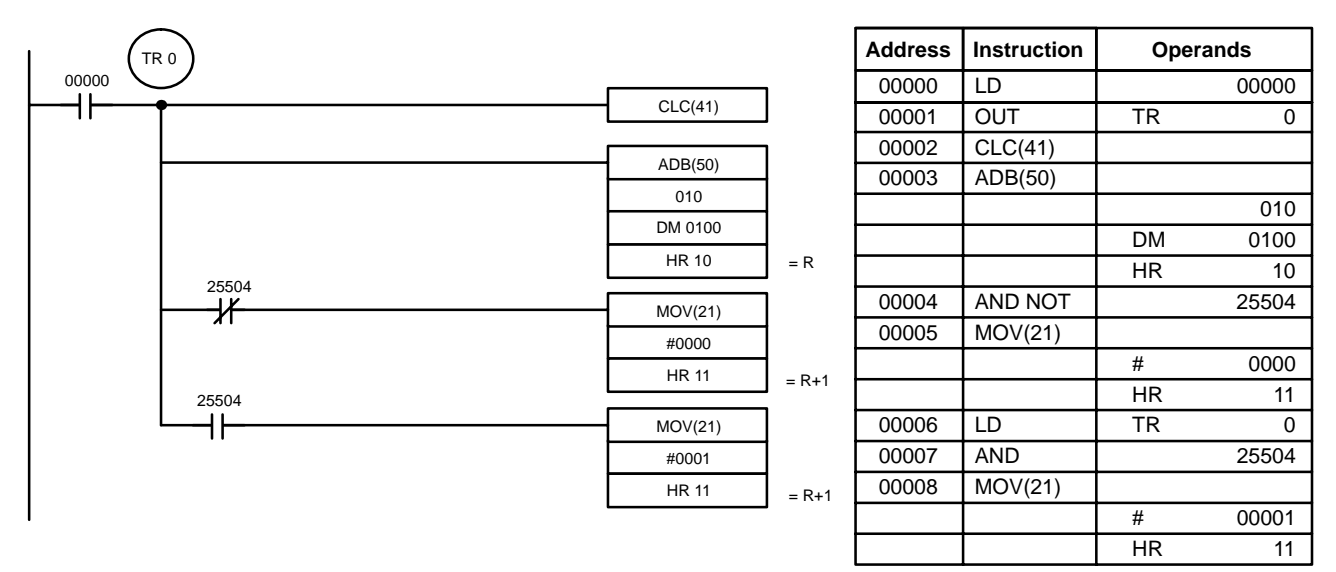

In the case below, A6E2 + 80C5 = 127A7. The result is a 5-digit number, so CY  $(SR 25504) = 1$ , and the content of R + 1 becomes #0001.

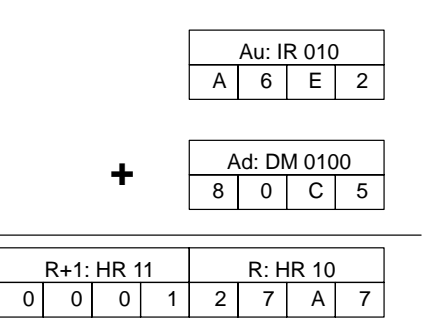

**Note** For signed binary calculations, the status of the UF and OF flags indicate whether the result has exceeded the signed binary data range (–32,768 (8000) to +32,767 (7FFF)).

## **5-22-2 BINARY SUBTRACT – SBB(51)**

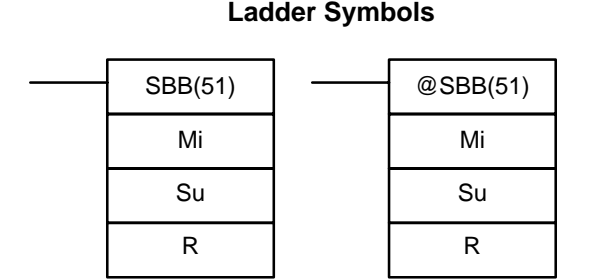

## **Operand Data Areas**

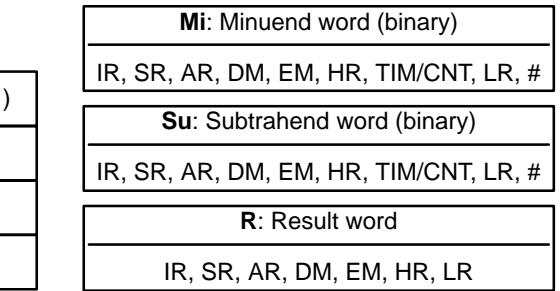

**Limitations**

**Description**

DM 6144 to DM 6655 cannot be used for R.

When the execution condition is OFF, SBB(51) is not executed. When the execution condition is ON, SBB(51) subtracts the contents of Su and CY from Mi and places the result in R. If the result is negative, CY is set and the 2's complement of the actual result is placed in R.

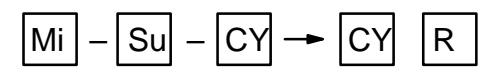

SBB(51) can also be used to subtract signed binary data. The Overflow and Underflow Flags (SR 25404 and SR 25405) indicate whether the result has exceeded the lower or upper limits of the 16-bit signed binary data range.

- **Flags ER:** Indirectly addressed EM/DM word is non-existent. (Content of \*EM/\*DM word is not BCD, or the EM/DM area boundary has been exceeded.)
	- **CY:** ON when the result is negative, i.e., when Mi is less than Su plus CY.
	- **EQ**: ON when the result is 0.
	- **OF**: ON when the result exceeds +32,767 (7FFF).
	- **UF**: ON when the result is below –32,768 (8000).

**Example** The following example shows a four-digit subtraction. When IR 00001 is ON, the content of LR 00 and CY are subtracted from the content of IR 002 and the result is written to HR 01.

CY is turned ON if the result is negative. If normal data is being used, a negative result (signed binary) must be converted to normal data using NEG(––). Refer to 5-20-17 2's COMPLEMENT – NEG(––) for details.

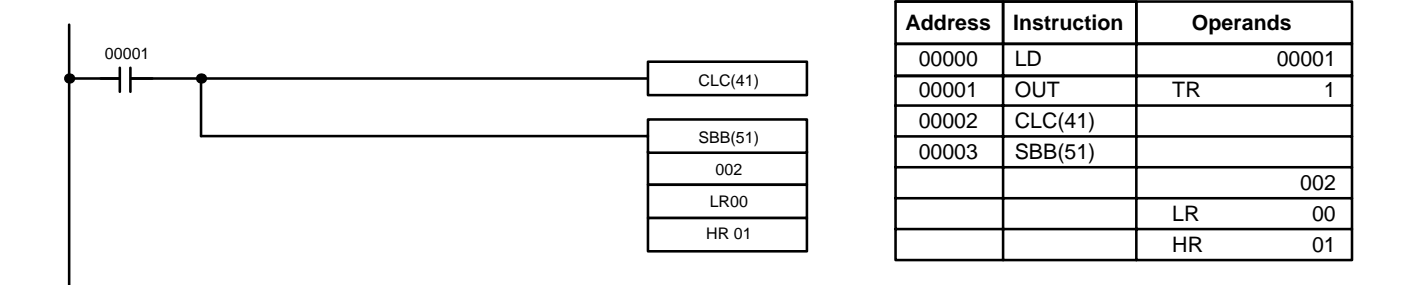

In the case below, the content of LR 00 (#7A03) and CY are subtracted from IR 002 (#F8C5). Since the result is positive, CY is 0.

If the result had been negative, CY would have been set to 1. For normal (unsigned) data, the result would have to be converted to its 2's complement.

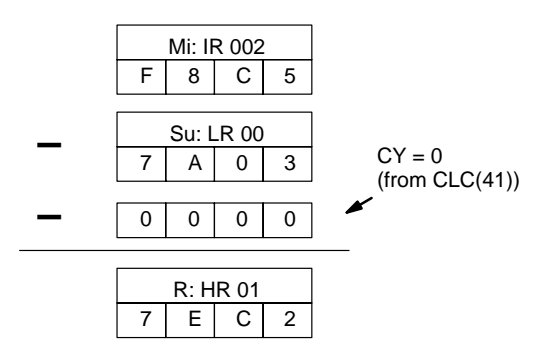

**Note** For signed binary calculations, the status of the UF and OF flags indicate whether the result has exceeded the signed binary data range (–32,768 (8000) to +32,767 (7FFF)).

## **5-22-3 BINARY MULTIPLY – MLB(52)**

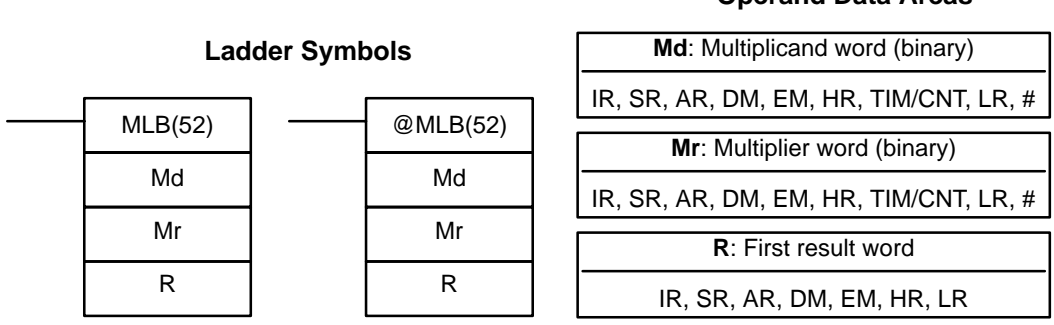

## **Operand Data Areas**

### **Limitations**

DM 6143 to DM 6655 cannot be used for R.

MLB(52) cannot be used to multiply signed binary data, but MBS(––) can be used. Refer to 5-22-7 SIGNED BINARY MULTIPLY - MBS(--).

**Operand Data Areas**

## **Description**

When the execution condition is OFF, MLB(52) is not executed. When the execution condition is ON, MLB(52) multiplies the content of Md by the contents of Mr, places the rightmost four digits of the result in R, and places the leftmost four digits in R+1.

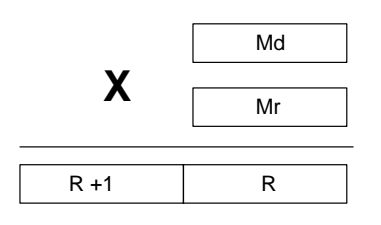

- **Flags ER:** Indirectly addressed EM/DM word is non-existent. (Content of \*EM/\*DM word is not BCD, or the EM/DM area boundary has been exceeded.)
	- **EQ**: ON when the result is 0.

## **5-22-4 BINARY DIVIDE – DVB(53)**

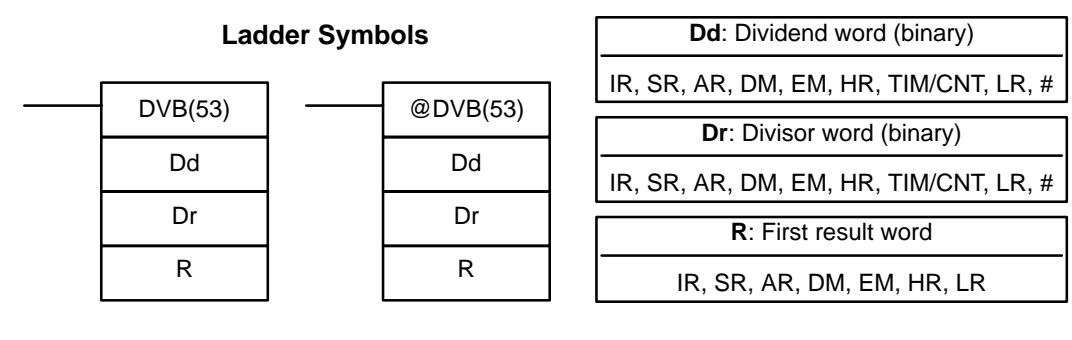

**Limitations**

DM 6143 to DM 6655 cannot be used for R.

DVB(53) cannot be used to divide signed binary data, but DBS(--) can be used. Refer to 5-22-9 SIGNED BINARY DIVIDE - DBS(--) for details.

When the execution condition is OFF, DVB(53) is not executed. When the execution condition is ON, DVB(53) divides the content of Dd by the content of Dr and the result is placed in R and R+1: the quotient in R, the remainder in R+1. **Description**

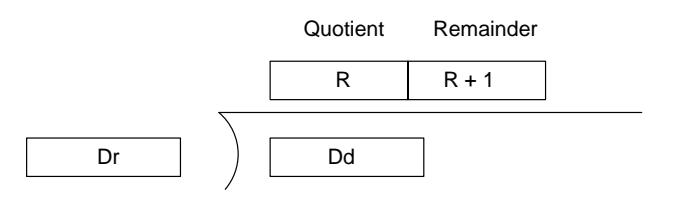

**Flags ER:** Dr contains 0.

Indirectly addressed EM/DM word is non-existent. (Content of \*EM/\*DM word is not BCD, or the EM/DM area boundary has been exceeded.)

**EQ**: ON when the result is 0.

**Operand Data Areas**

# **5-22-5 DOUBLE BINARY ADD – ADBL(––)**

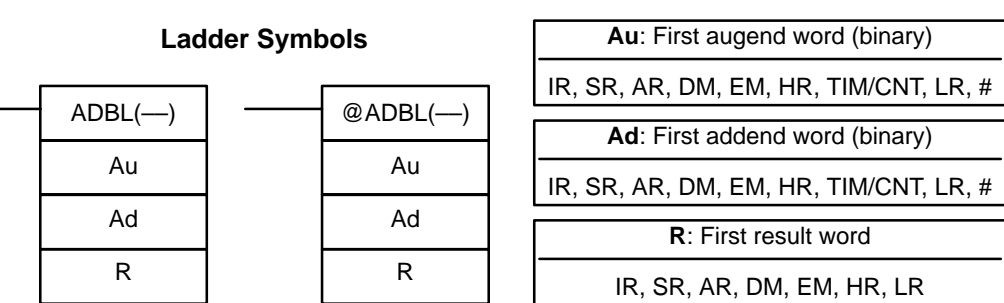

Limitations **Au** and Au+1 must be in the same data area, as must Ad and Ad+1, and R and R+1.

DM 6142 to DM 6655 cannot be used for R.

### When the execution condition is OFF, ADBL(--) is not executed. When the execution condition is ON, ADBL(––) adds the eight-digit contents of Au+1 and Au, the eight-digit contents of Ad+1 and Ad, and CY, and places the result in R. CY will be set if the result is greater than FFFF FFFF. **Description**

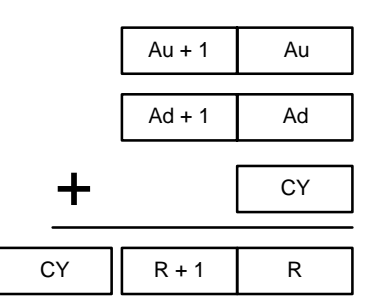

ADBL(––) can also be used to add signed binary data. The Overflow and Underflow Flags (SR 25404 and SR 25405) indicate whether the result has exceeded the lower or upper limits of the 32-bit signed binary data range.

- **Flags ER:** Indirectly addressed EM/DM word is non-existent. (Content of \*EM/\*DM word is not BCD, or the EM/DM area boundary has been exceeded.)
	- **CY:** ON when the result is greater than FFFF FFFF.
	- **EQ**: ON when the result is 0.
	- **OF**: ON when the result exceeds +2,147,483,647 (7FFF FFFF).
	- **UF**: ON when the result is below –2,147,483,648 (8000 0000).

**Example** The following example shows an eight-digit addition with CY (SR 25504) used to represent the status of the 9th digit. The status of the UF and OF flags indicate whether the result has exceeded the signed binary data range (-2,147,483,648) (8000 0000) to +2,147,483,647 (7FFF FFFF)).

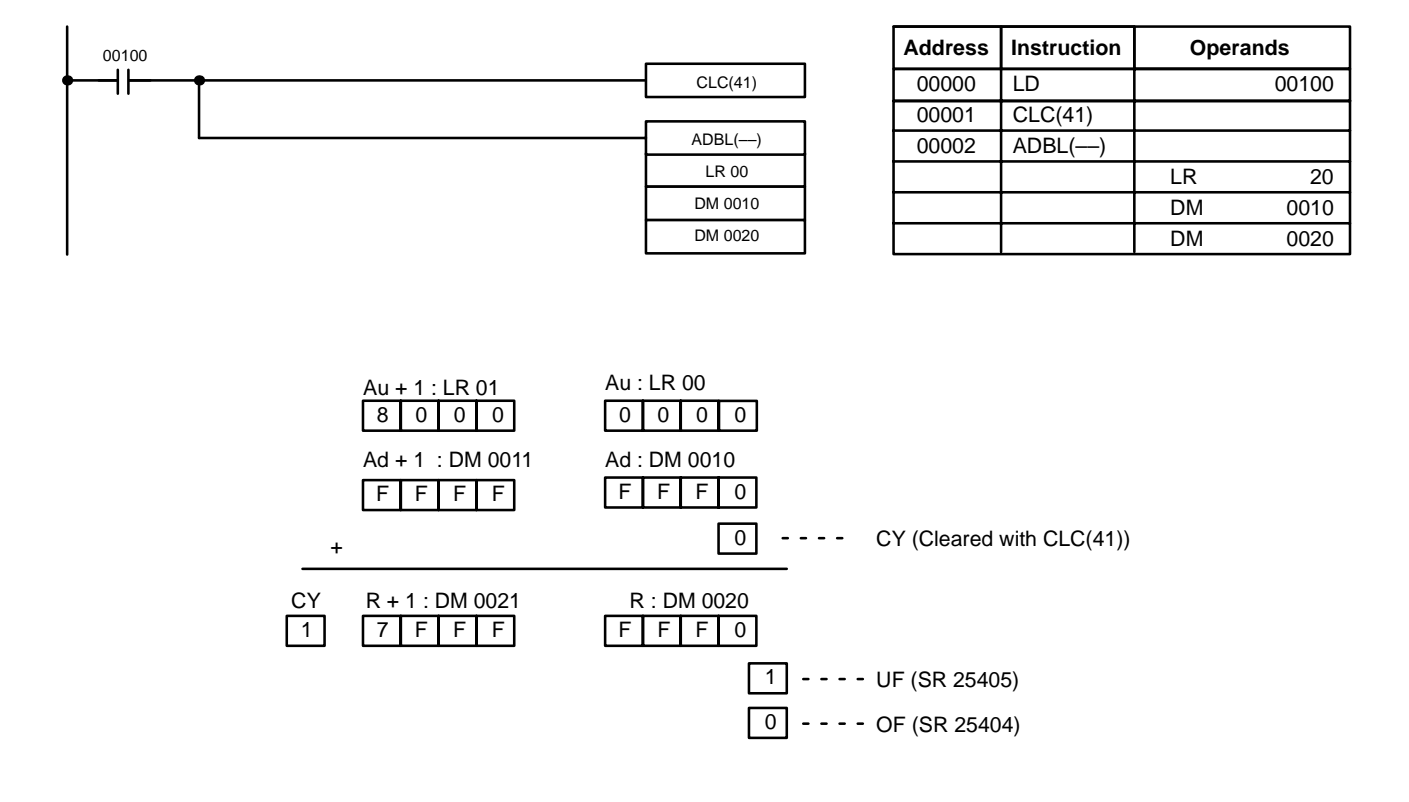

- **Note** 1. For unsigned binary addition, CY indicates that the sum of the two values exceeds FFFF FFFF. (UF and OF can be ignored.)
	- 2. For signed binary addition, the UF flag indicates that the sum of the two values is below –2,147,483,648 (8000 0000). (CY can be ignored.)

## **5-22-6 DOUBLE BINARY SUBTRACT – SBBL(––)**

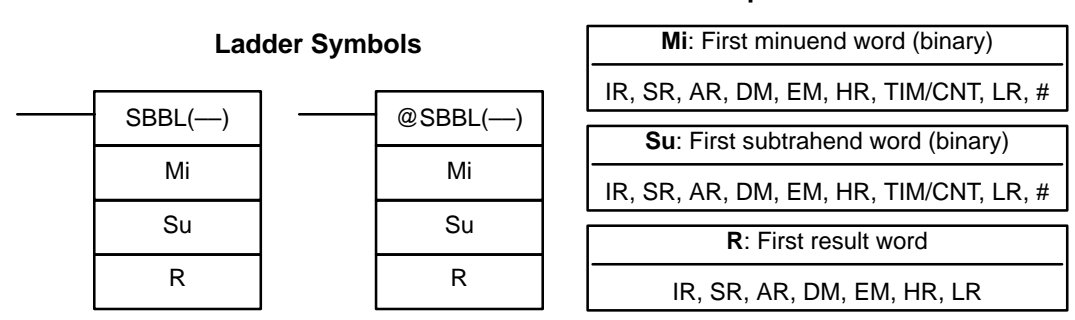

## **Operand Data Areas**

**Limitations** Mi and Mi+1 must be in the same data area, as must Su and Su+1, and R and R+1.

DM 6142 to DM 6655 cannot be used for R.

When the execution condition is OFF, SBBL(-) is not executed. When the execution condition is ON, SBBL(--) subtracts CY and the eight-digit value in Su and Su+1 from the eight-digit value in Mi and Mi+1, and places the result in R and R+1. If the result is negative, CY is set and the 2's complement of the actual result is placed in R+1 and R. Use NEGL(-) to convert the 2's complement to the true result.

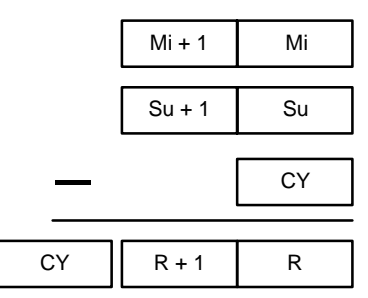

SBBL(––) can also be used to subtract signed binary data. The Overflow and Underflow Flags (SR 25404 and SR 25405) indicate whether the result has exceeded the lower or upper limits of the 32-bit signed binary data range.

- **Flags ER:** Indirectly addressed EM/DM word is non-existent. (Content of \*EM/\*DM word is not BCD, or the EM/DM area boundary has been exceeded.)
	- **CY:** ON when the result is negative, i.e., when Mi is less than Su plus CY.
	- **EQ**: ON when the result is 0.
	- **OF**: ON when the result exceeds +2,147,483,647 (7FFF FFFF).
	- **UF**: ON when the result is below –2,147,483,648 (8000 0000).

**Example** The following example shows an eight-digit subtraction with CY (SR 25504) used to indicate a negative result (with unsigned data). The status of the UF and OF flags indicate whether the result has exceeded the signed binary data range (–2,147,483,648 (8000 0000) to +2,147,483,647 (7FFF FFFF)).

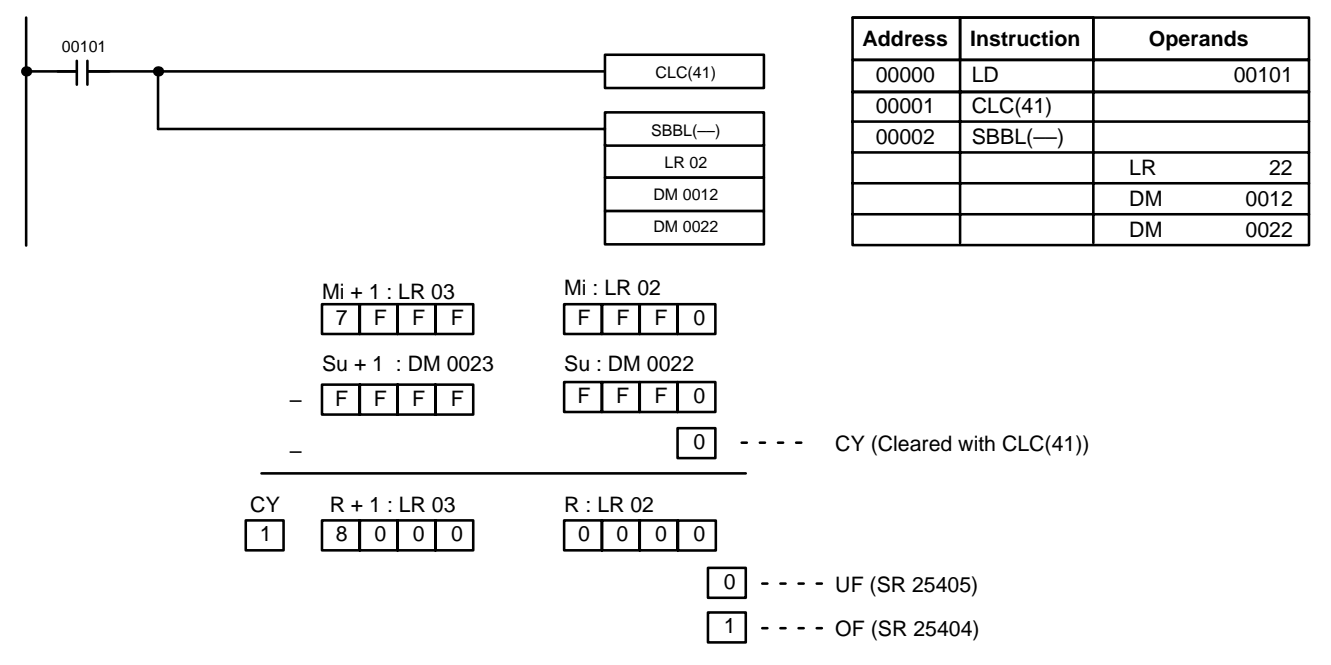

- **Note** 1. For unsigned binary data, CY indicates that the result is negative. Take the 2's complement using NEGL(-) to obtain the absolute value of the true result. (UF and OF can be ignored.)
	- 2. For signed binary data, the OF flag indicates that the result exceeds +2,147,483,647 (7FFF FFFF). (CY can be ignored.)

# **5-22-7 SIGNED BINARY MULTIPLY – MBS(––)**

## **Operand Data Areas**

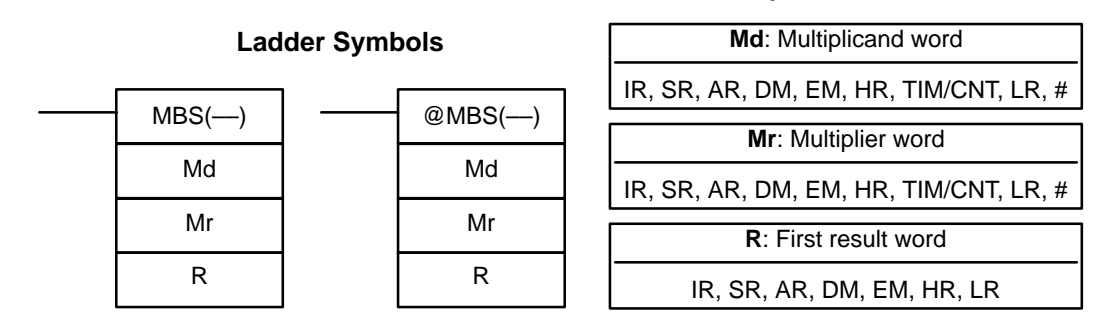

**Limitations** DM 6143 to DM 6655 cannot be used for R.

**Description**

MBS(––) multiplies the signed binary content of two words and outputs the 8-digit signed binary result to R+1 and R. The rightmost four digits of the result are placed in R, and the leftmost four digits are placed in R+1.

**Note** Refer to 1-7 Calculating with Signed Binary Data for more details.

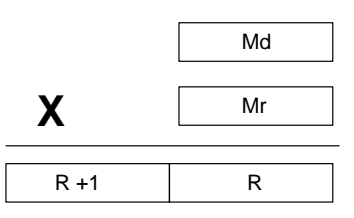

**Flags ER:** Indirectly addressed EM/DM word is non-existent. (Content of \*EM/\*DM word is not BCD, or the EM/DM area boundary has been exceeded.)

**EQ**: ON when the result is 0000 0000, otherwise OFF.

In the following example, MBS(--) is used to multiply the signed binary contents of DM 0010 with the signed binary contents of DM 0012 and output the result to DM 0100 and DM 0101. **Example**

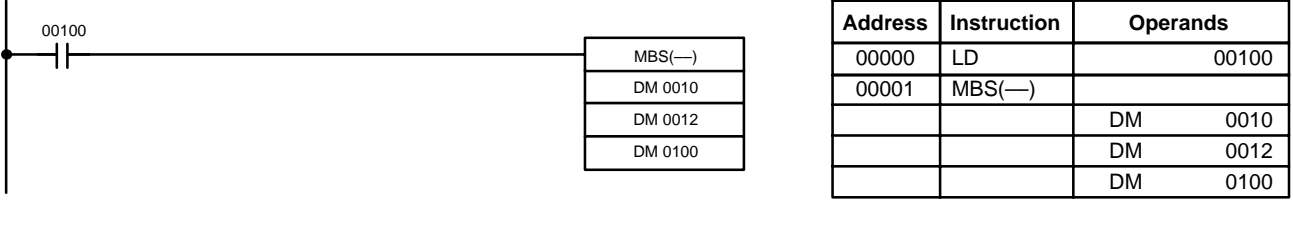

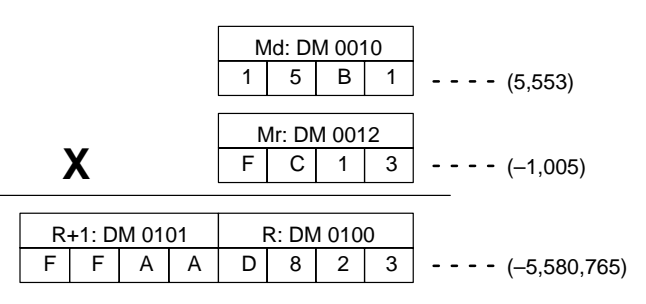

# **5-22-8 DOUBLE SIGNED BINARY MULTIPLY – MBSL(––)**

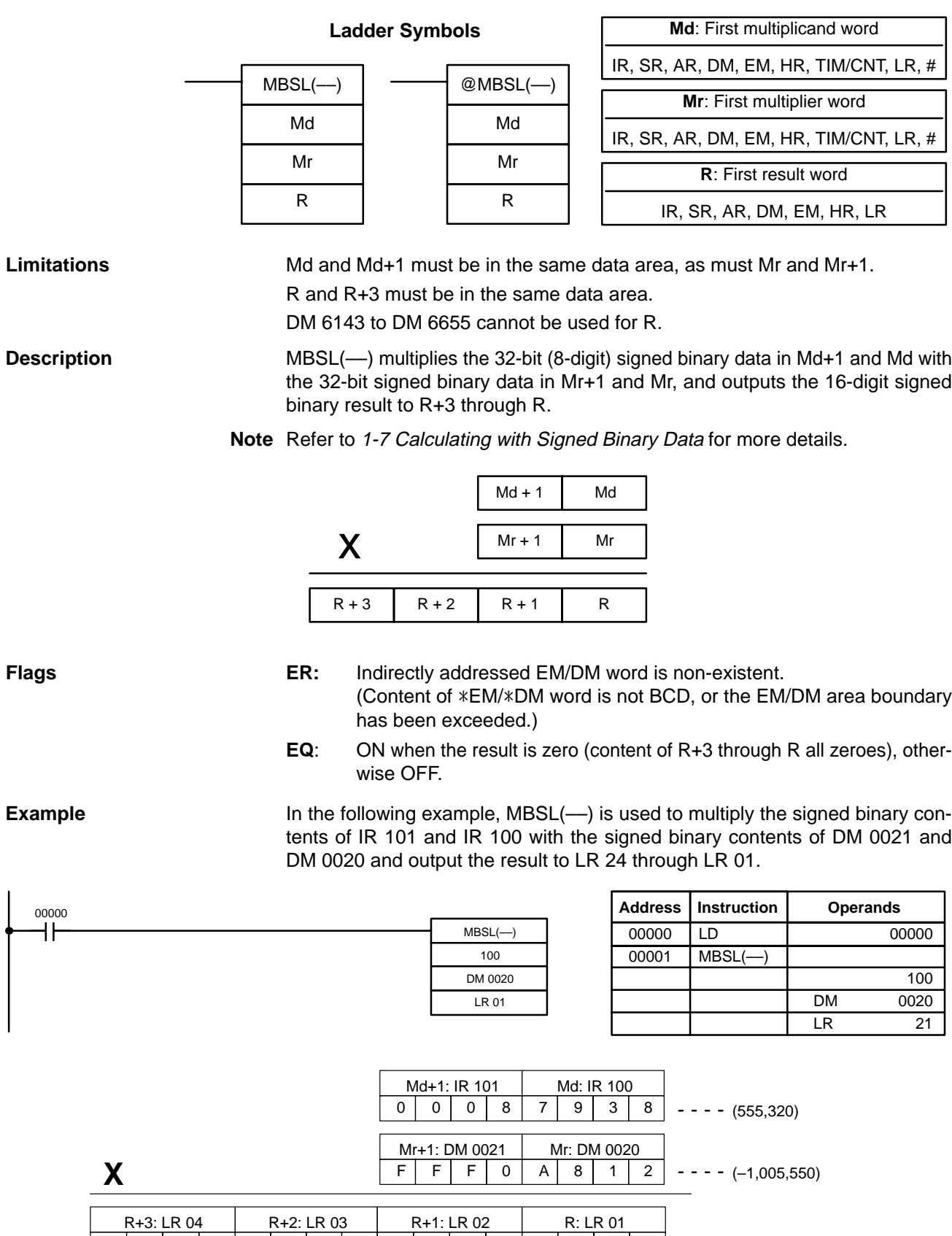

F|F|F|F|F|7|D|F|C|A|5|4|5|F|0|---- (–55,840,206,000)

## **Operand Data Areas**

**Operand Data Areas**

# **5-22-9 SIGNED BINARY DIVIDE – DBS(––)**

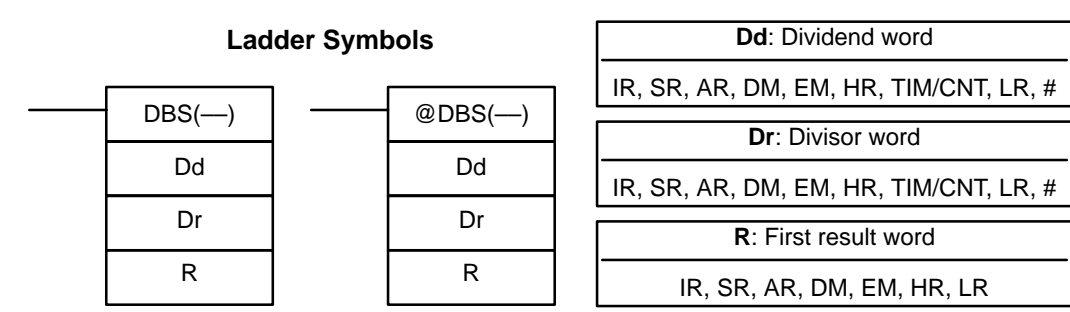

**Limitations** DM 6143 to DM 6655 cannot be used for R.

**Description**

DBS(––) divides the signed binary content of Dd by the signed binary content of Dr, and outputs the 8-digit signed binary result to R+1 and R. The quotient is placed in R, and the remainder is placed in R+1.

**Note** Refer to 1-7 Calculating with Signed Binary Data for more details.

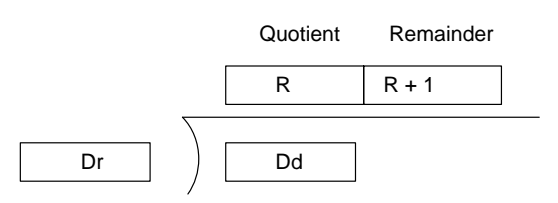

**Flags ER:** Dr contains 0.

Indirectly addressed EM/DM word is non-existent. (Content of \*EM/\*DM word is not BCD, or the EM/DM area boundary has been exceeded.)

**EQ**: ON when the content of R (the quotient) is 0000, otherwise OFF.

**Example** In the following example, DBS(--) is used to divide the signed binary contents of DM 0010 with the signed binary contents of DM 0020 and output the result to LR 21 and LR 02.

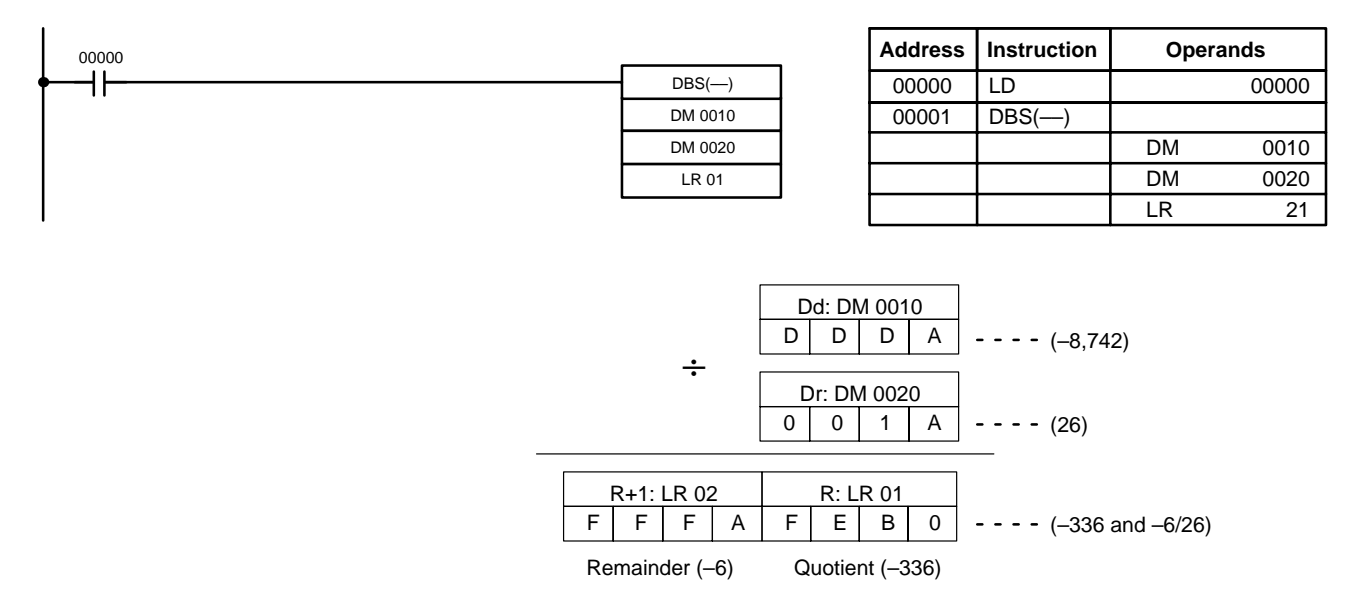

# **5-22-10 DOUBLE SIGNED BINARY DIVIDE – DBSL(––)**

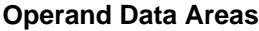

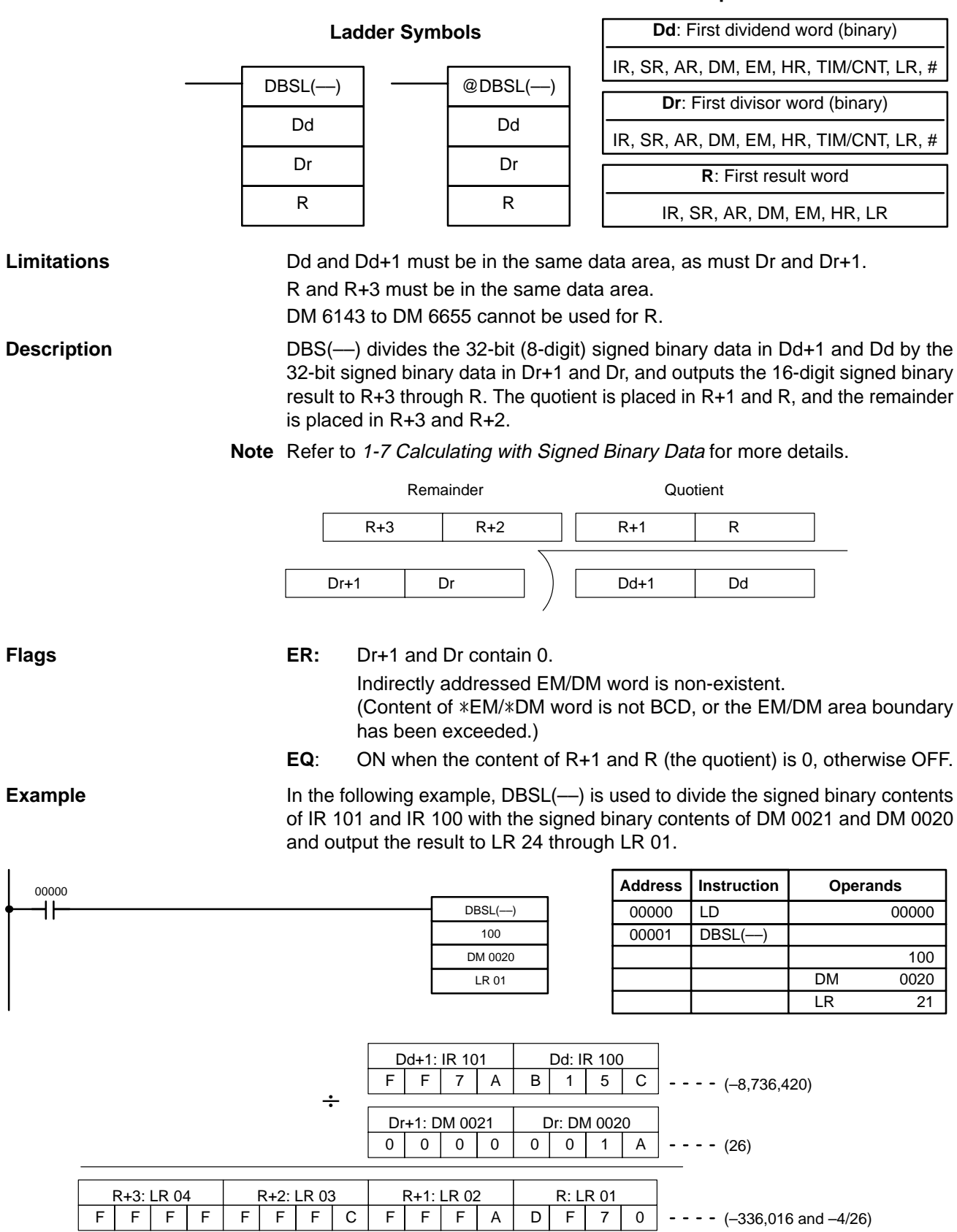

# **5-23 Special Math Instructions**

# **5-23-1 FIND MAXIMUM – MAX(––)**

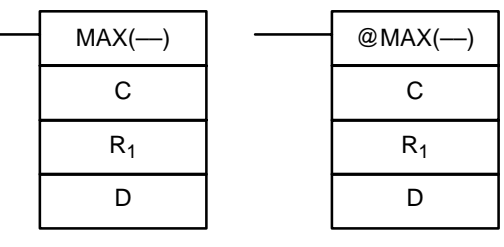

### **Ladder Symbols Operand Data Areas**

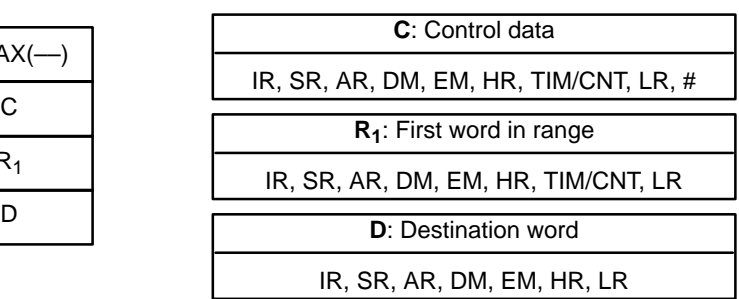

### **Limitations** N must be BCD between 0001 to 9999.

 $R_1$  and  $R_1 + N - 1$  must be in the same data area.

DM 6144 to DM 6655 cannot be used for D.

**Description** When the execution condition is OFF, MAX(--) is not executed. When the execution condition is ON, MAX( $-$ ) searches the range of memory from  $R_1$  to  $R_1 + N - 1$  for the address that contains the maximum value and outputs the maximum value to the destination word (D).

> If bit 15 of C is ON, MAX(––) identifies the address of the word containing the maximum value in D+1. The address is identified differently for the DM area:

- **1, 2, 3...** 1. For an address in the DM area, the word address is written to C+1. For example, if the address containing the maximum value is DM 0114, then #0114 is written in D+1.
	- 2. For an address in another data area, the number of addresses from the beginning of the search is written to D+1. For example, if the address containing the maximum value is IR 114 and the first word in the search range is IR 014, then #0100 is written in D+1.

If bit 14 of C is ON and more than one address contains the same maximum value, the position of the lowest of the addresses will be output to D+1. The position will be output as the DM address for the DM area, but as an absolute position relative to the first word in the range for all other areas.

The number of words within the range (N) is contained in the 3 rightmost digits of C, which must be BCD between 001 and 999.

When bit 15 of C is OFF, data within the range is treated as unsigned binary and when it is ON the data is treated as signed binary.

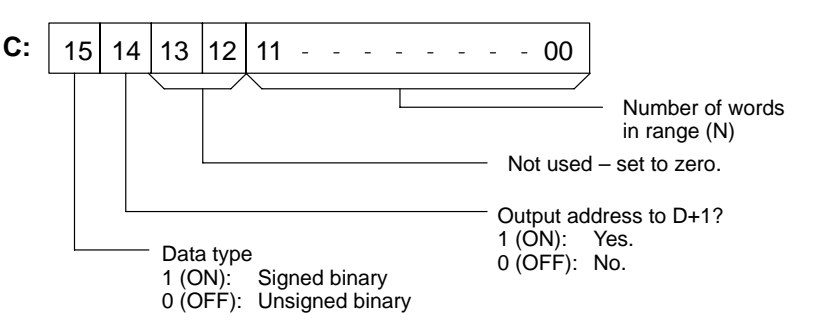

## /!∖Caution

If bit 14 of C is ON, values above #8000 are treated as negative numbers, so the results will differ depending on the specified data type. Be sure that the correct data type is specified.

- **Flags ER:** Indirectly addressed EM/DM word is non-existent. (Content of \*EM/\*DM word is not BCD, or the EM/DM area boundary has been exceeded.)
	- $R_1$  and  $R_1 + N 1$  are not in the same data area.
	- **EQ:** ON when the maximum value is #0000.

## **5-23-2 FIND MINIMUM – MIN(––)**

## **Ladder Symbols Contract Contract Contract Contract Contract Contract Contract Contract Contract Contract Contract Contract Contract Contract Contract Contract Contract Contract Contract Contract Contract Contract Contract**

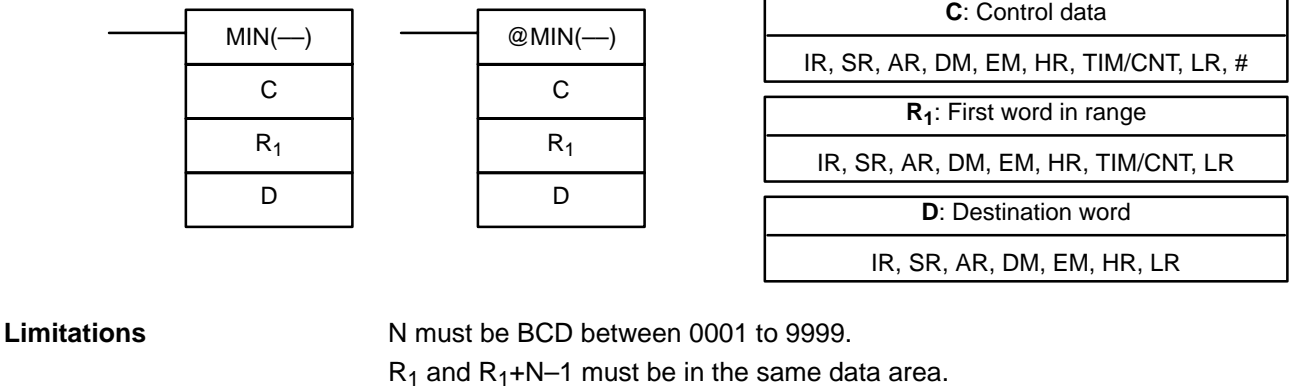

DM 6144 to DM 6655 cannot be used for D.

**Description** When the execution condition is OFF, MIN(--) is not executed. When the execution condition is ON, MIN(--) searches the range of memory from  $R_1$  to  $R_1+N-1$ for the address that contains the minimum value and outputs the minimum value to the destination word (D).

> If bit 15 of C is ON, MIN(––) identifies the address of the word containing the minimum value in D+1. The address is identified differently for the DM area:

- **1, 2, 3...** 1. For an address in the DM area, the word address is written to C+1. For example, if the address containing the minimum value is DM 0114, then #0114 is written in D+1.
	- 2. For an address in another data area, the number of addresses from the beginning of the search is written to D+1. For example, if the address containing the minimum value is IR 114 and the first word in the search range is IR 014, then #0100 is written in D+1.

If bit 14 of C is ON and more than one address contains the same minimum value, the position of the lowest of the addresses will be output to D+1. The position will be output as the DM address for the DM area, but as an absolute position relative to the first word in the range for all other areas.

The number of words within the range (N) is contained in the 3 rightmost digits of C, which must be BCD between 001 and 999.

When bit 15 of C is OFF, data within the range is treated as unsigned binary and when it is ON the data is treated as signed binary.

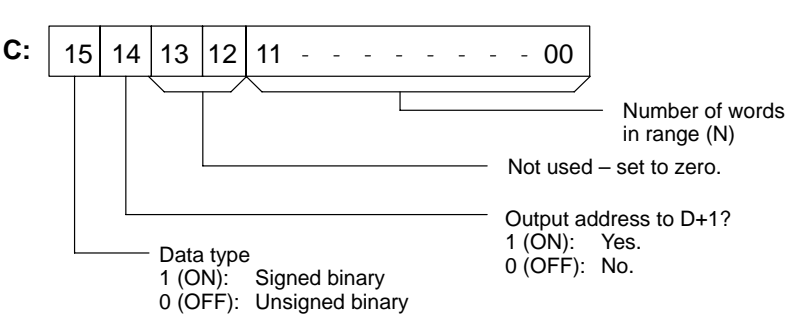

**/<u>N</u>** Caution If bit 14 of C is ON, values above #8000 are treated as negative numbers, so the results will differ depending on the specified data type. Be sure that the correct data type is specified.

**Flags ER:** Indirectly addressed EM/DM word is non-existent. (Content of \*EM/\*DM word is not BCD, or the EM/DM area boundary has been exceeded.)

 $R_1$  and  $R_1 + N - 1$  are not in the same data area.

**EQ:** ON when the minimum value is #0000.

## **5-23-3 AVERAGE VALUE – AVG(––)**

## **Ladder Symbols Operand Data Areas**

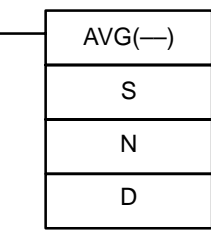

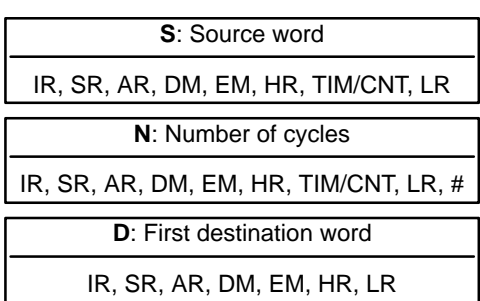

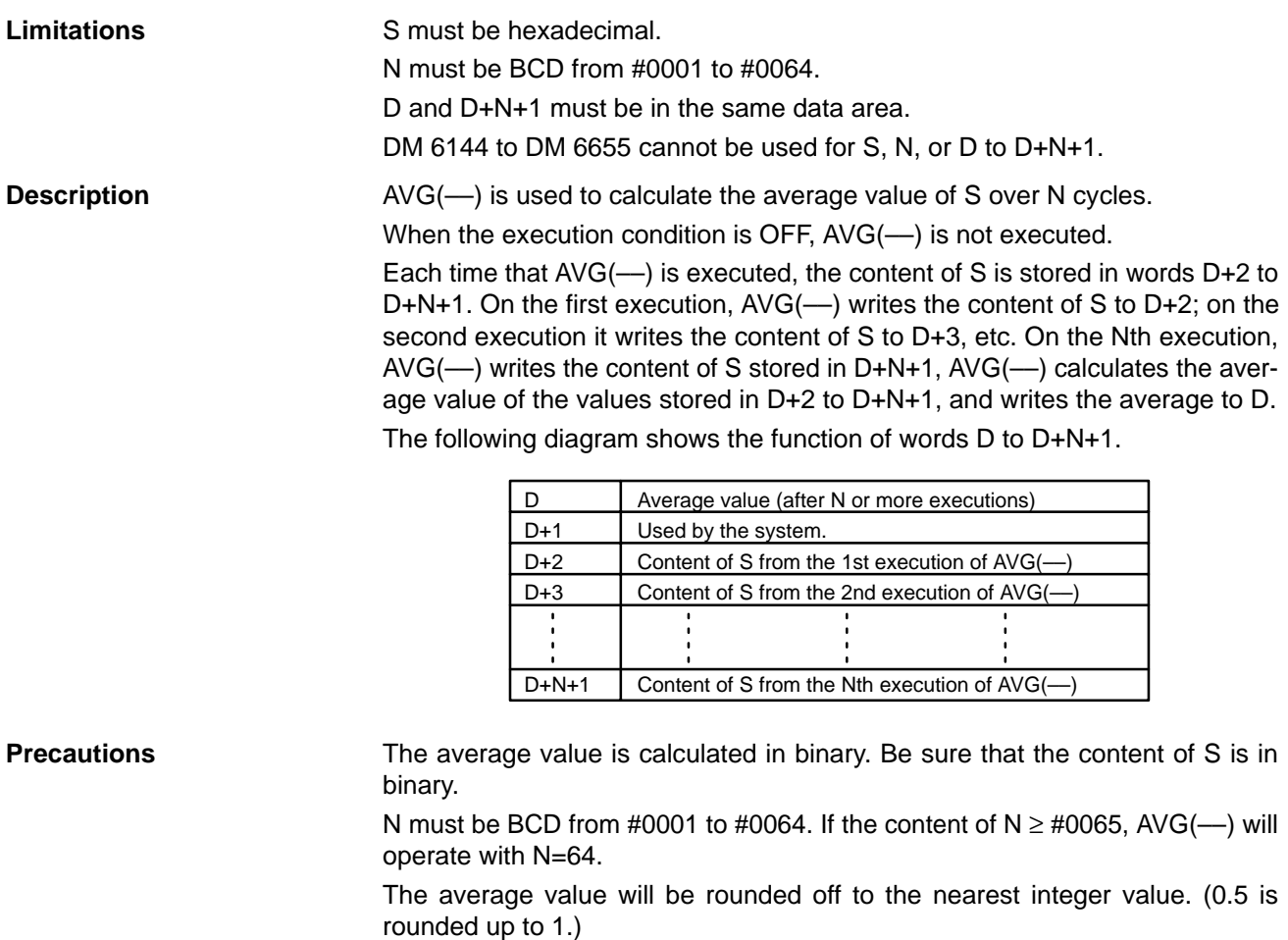

Leave the contents of D+1 set to #0000 after the first execution of AVG(––).

**Flags ER:** Indirectly addressed EM/DM word is non-existent. (Content of \*EM/\*DM word is not BCD, or the EM/DM area boundary has been exceeded.)

One or more operands have been set incorrectly.

D and D+N+1 are not in the same data area.

**Example** In the following example, the content of IR 040 is set to #0000 and then incremented by 1 each cycle. For the first two cycles, AVG(--) moves the content of IR 040 to DM 1002 and DM 1003. On the third and later cycles AVG(––) calculates the average value of the contents of DM 1002 to DM 1004 and writes that average value to DM 1000.

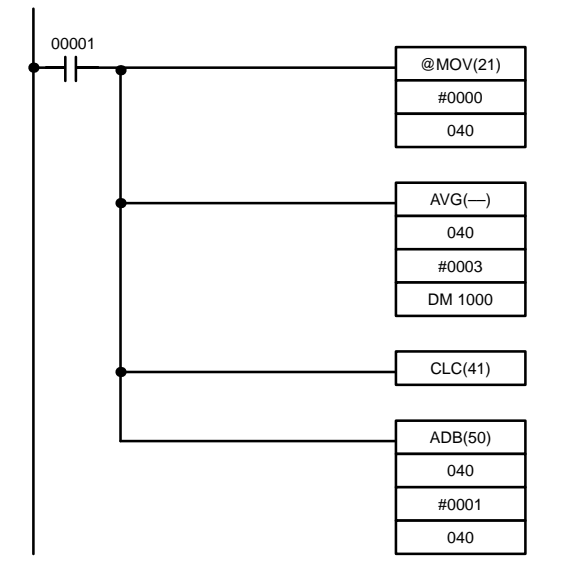

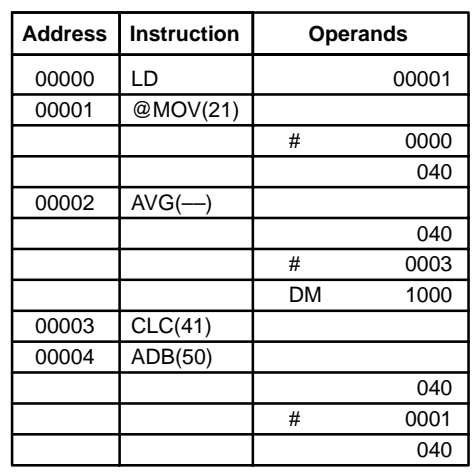

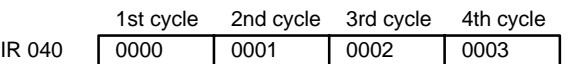

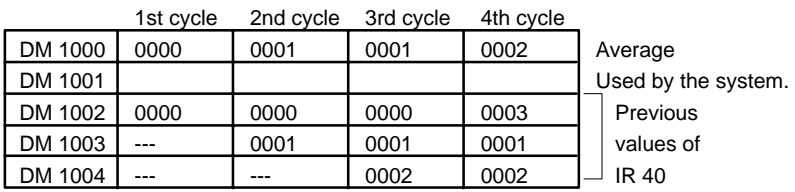

# **5-23-4 SUM – SUM(––)**

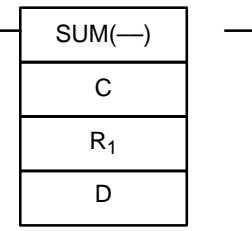

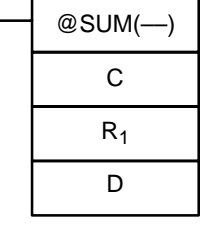

## **Ladder Symbols Operand Data Areas**

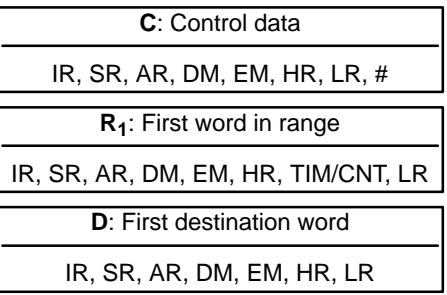

**Limitations** The 3 rightmost digits of C must be BCD between 001 and 999.

DM 6143 to DM 6655 cannot be used for D.

If bit 14 of C is OFF (setting for BCD data), all data within the range  $R_1$  to  $R_1 + N - 1$ must be BCD.

**Description** When the execution condition is OFF, SUM(--) is not executed. When the execution condition is ON, SUM( $-$ ) adds either the contents of words  $R_1$  to  $R_1 + N - 1$  or the bytes in words  $R_1$  to  $R_1 + N/2 - 1$  and outputs that value to the destination words (D and D+1). The data can be summed as binary or BCD and will be output in the same form. Binary data can be either signed or unsigned. The function of bits in C are shown in the following diagram and explained in more detail below.

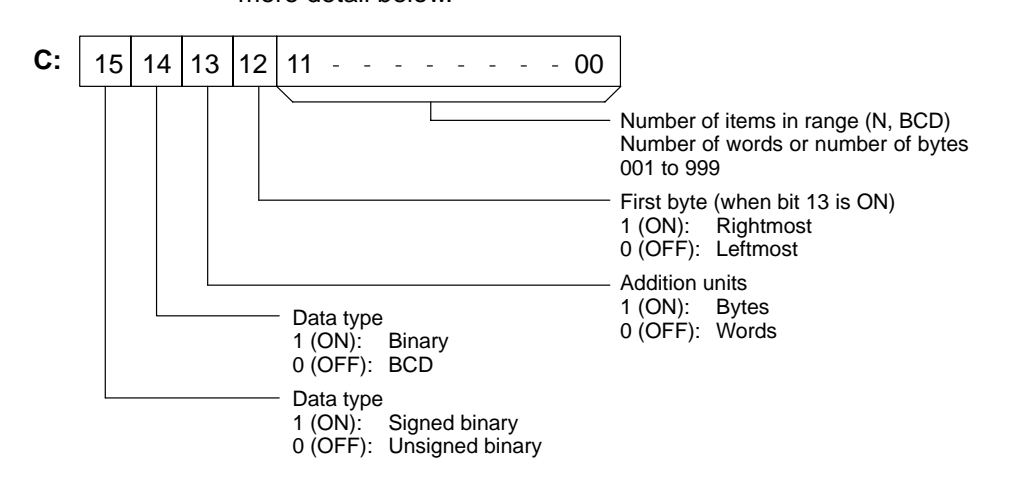

**Number of Items in Range** The number of items within the range (N) is contained in the 3 rightmost digits of C, which must be BCD between 001 and 999. This number will indicate the number of words or the number of bytes depending the items being summed.

**Addition Units** Words will be added if bit 13 is OFF and bytes will be added if bit 13 is ON. If bytes are specified, the range can begin with the leftmost or rightmost byte of  $R_1$ . The leftmost byte of  $R_1$  will not be added if bit 12 is ON.

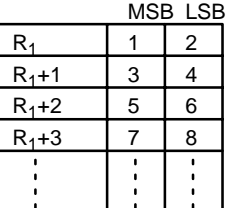

The bytes will be added in this order when bit 12 is OFF: 1+2+3+4.... The bytes will be added in this order when bit 12 is ON: 2+3+4.... **Data Type** Data within the range is treated as unsigned binary when bit 14 of C is ON and bit 15 is OFF, and it is treated as signed binary when both bits 14 and 15 are ON. Data within the range is treated as BCD when bit 14 of C is OFF, regardless of the status of bit 15. **Flags ER:** Indirectly addressed EM/DM word is non-existent. (Content of \*EM/\*DM word is not BCD, or the EM/DM area boundary

has been exceeded.)

 $R_1$  and  $R_1 + N - 1$  are not in the same data area.

The number of items in C is not BCD between 001 and 999.

The data being summed is not BCD when BCD was designated.

**EQ:** ON when the result is zero.

**Example** In the following example, the BCD contents of the 8 words from DM 0000 to DM 0007 are added when IR 00001 is ON and the result is written to DM 0010 and DM 0011.

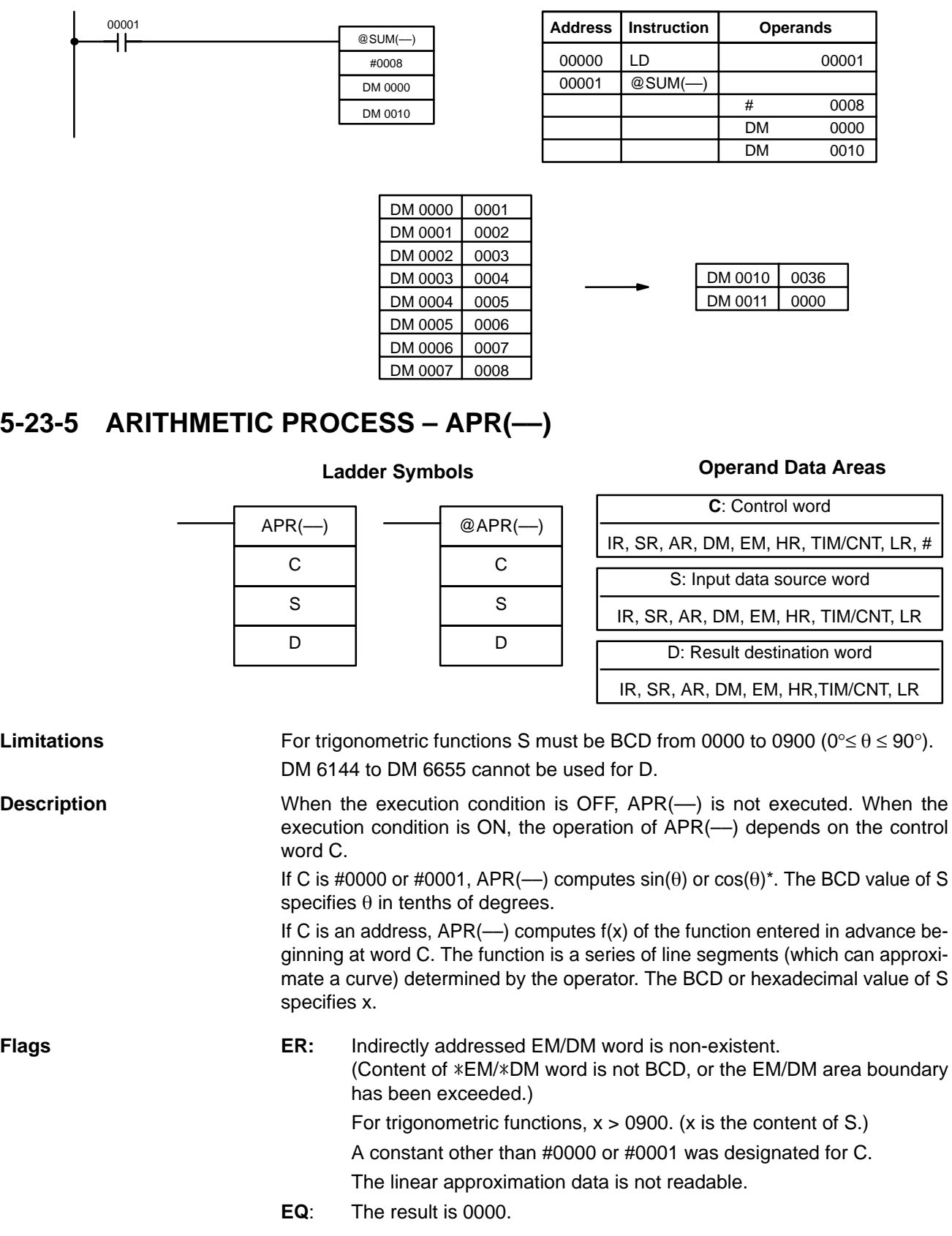

 $00000$ 

# 0000 DM 0000 DM 0100

## **Examples**

**Sine Function** The following example demonstrates the use of the APR(--) sine function to calculate the sine of 30°. The sine function is specified when C is #0000.

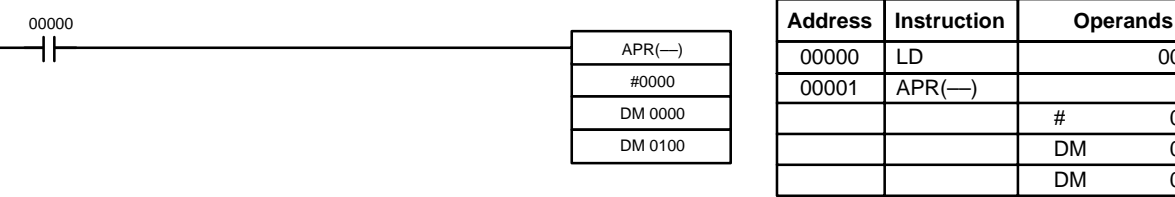

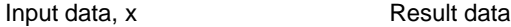

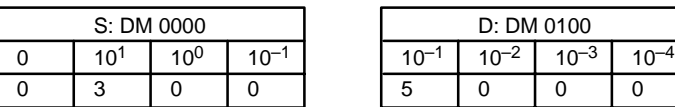

Enter input data not exceeding #0900 in BCD.

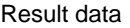

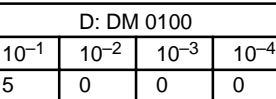

Result data has four significant digits, fifth and higher digits are ignored. The result for sin(90) will be 0.9999, not 1.

D: DM 0110

Result data has four significant digits, fifth and higher digits are ignored. The result for cos(0) will

be 0.9999, not 1.

**Cosine Function** The following example demonstrates the use of the APR(--) cosine function to calculate the cosine of 30°. The cosine function is specified when C is #0001.

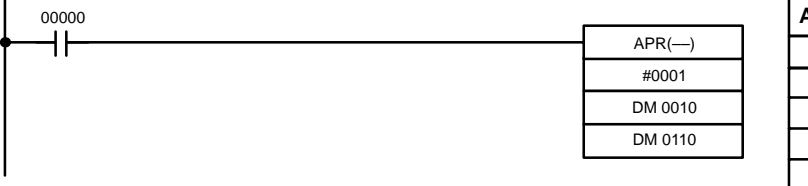

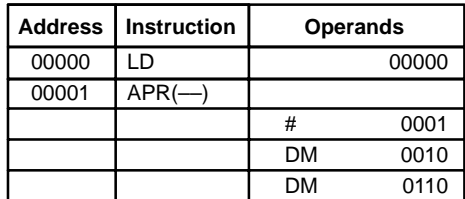

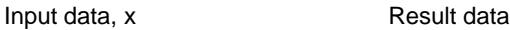

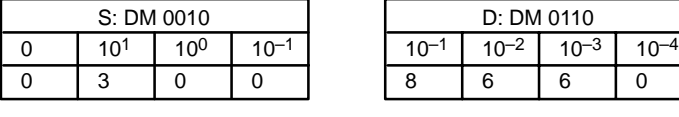

Enter input data not exceeding #0900 in BCD.

**Linear Approximation** APR(––) linear approximation is specified when C is a memory address. Word C is the first word of the continuous block of memory containing the linear approximation data.

> The content of word C specifies the number of line segments in the approximation, and whether the input and output are in BCD or BIN form. Bits 00 to 07 contain the number of line segments less 1, m–1, as binary data. Bits 14 and 15 determine, respectively, the output and input forms: 0 specifies BCD and 1 specifies BIN.

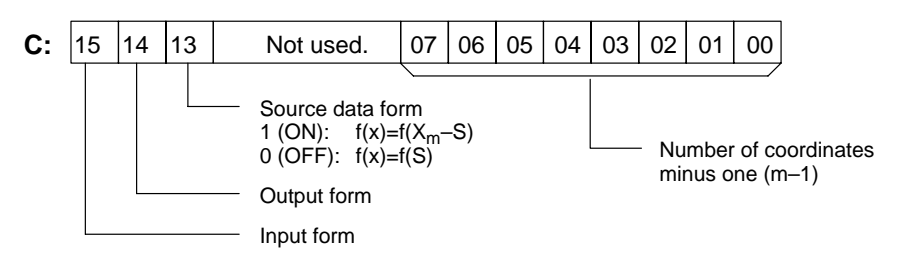

Enter the coordinates of the m+1 end-points, which define the m line segments, as shown in the following table. Enter all coordinates in BIN form. Always enter the coordinates from the lowest X value  $(X_1)$  to the highest  $(X_m)$ .  $X_0$  is 0000, and does not have to be entered.

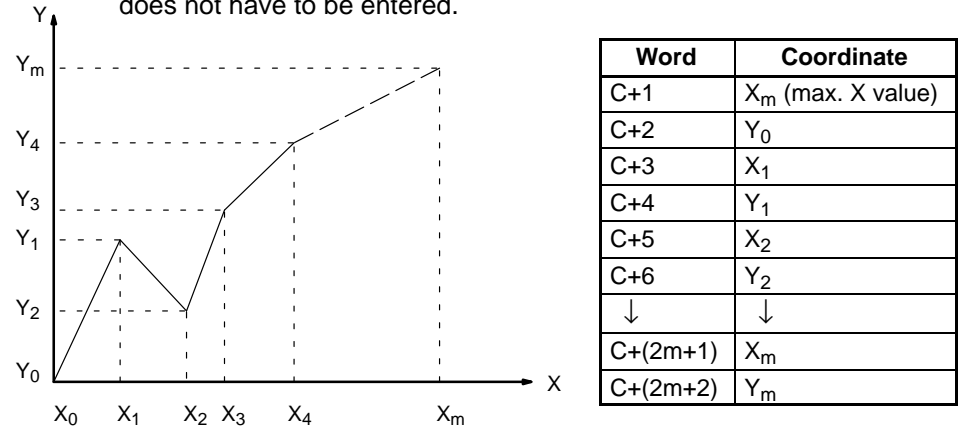

If bit 13 of C is set to 1, the graph will be reflected from left to right, as shown in the following diagram.

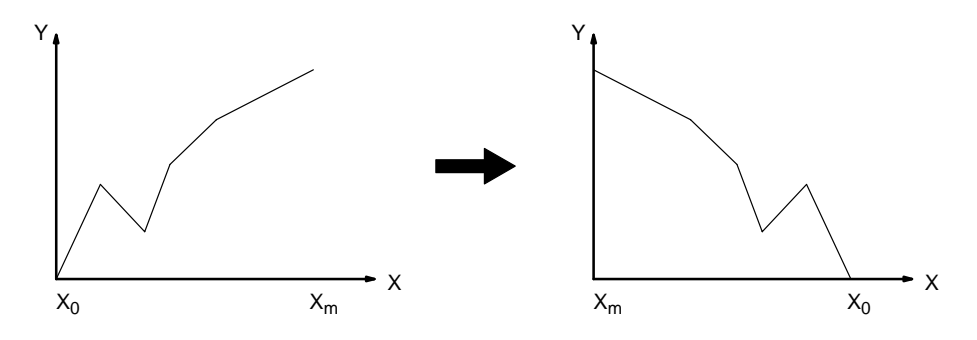

The following example demonstrates the construction of a linear approximation with 12 line segments. The block of data is continuous, as it must be, from DM 0000 to DM 0026 (C to C +  $(2 \times 12 + 2)$ ). The input data is taken from IR 010, and the result is output to IR 011.

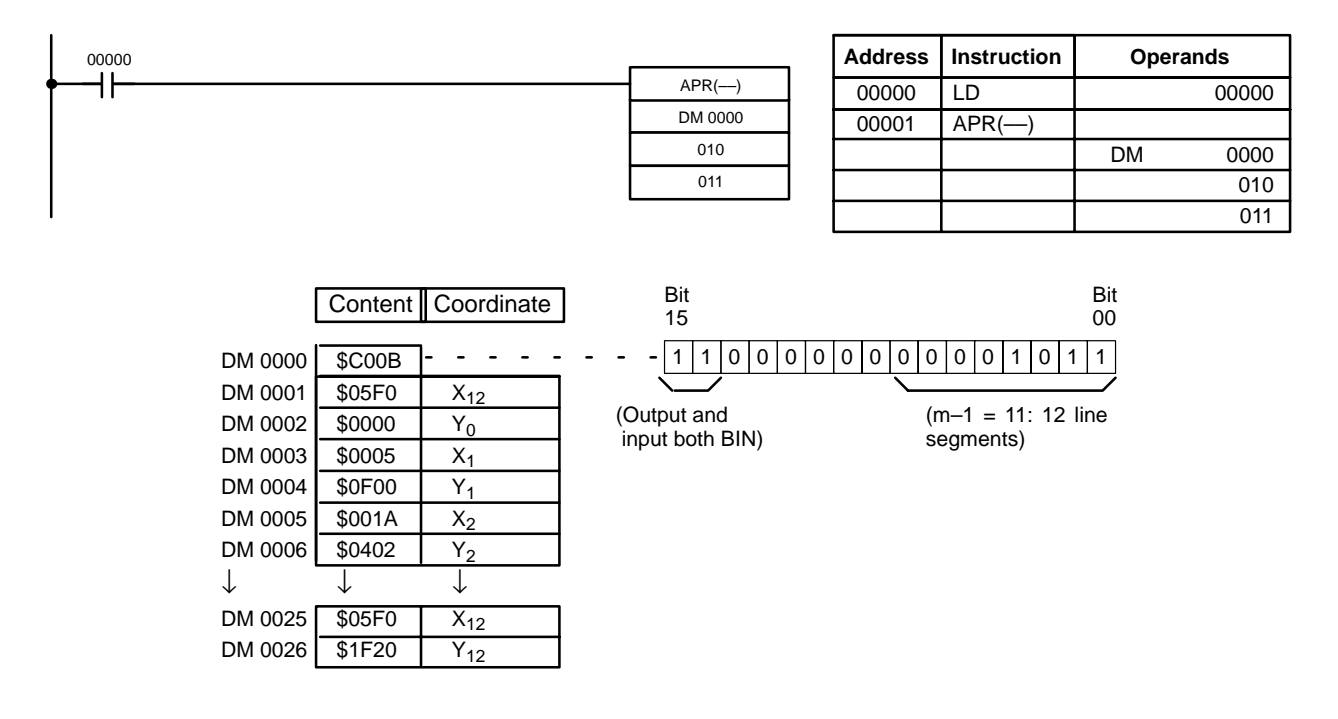

In this case, the input data word, IR 010, contains  $\text{\#0014}$ , and  $\text{\#0014}$ ) =  $\text{\#0726}$  is output to R, IR 011.

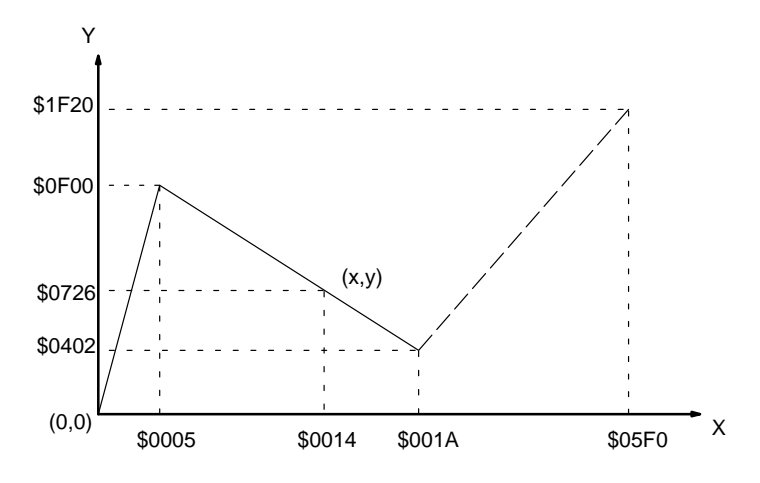

# **5-24 Floating-point Math Instructions**

The Floating-point Math Instructions convert data and perform floating-point arithmetic operations. CQM1H-series CPUs support the following instructions.

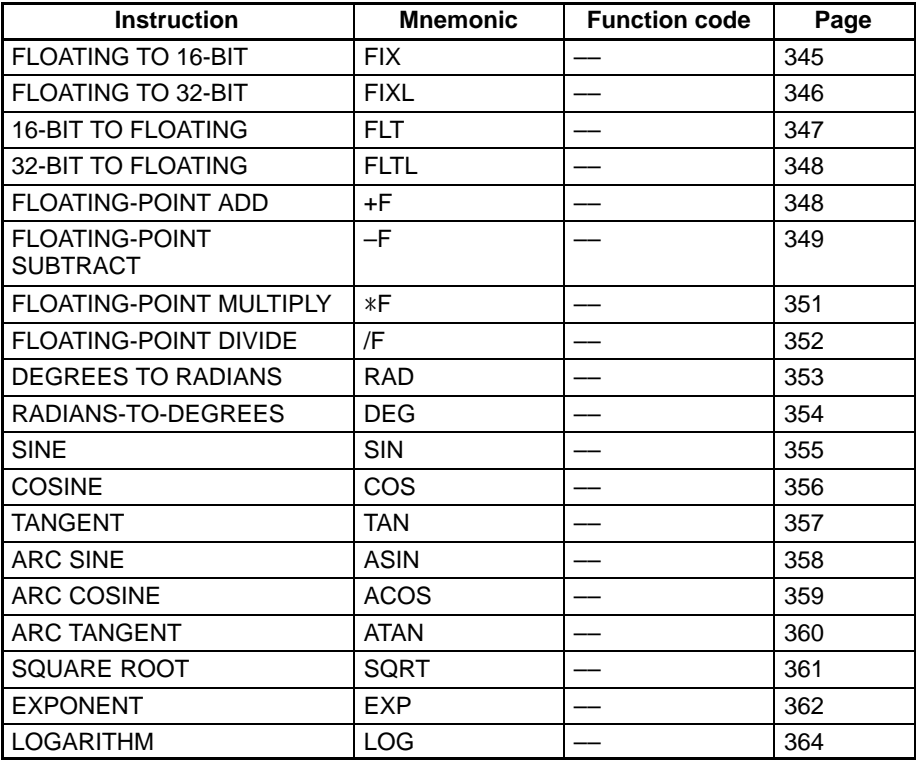

### **Data Format**

Floating-point data expresses real numbers using a sign, exponent, and mantissa. When data is expressed in floating-point format, the following formula applies.

Real number =  $(-1)^s 2^{e-127}$  (1.f)

- s: Sign
- e: Exponent
- f: Mantissa

The floating-point data format conforms to the IEEE754 standards. Data is expressed in 32 bits, as follows:

## *Floating-point Math Instructions* **Section 5-24**

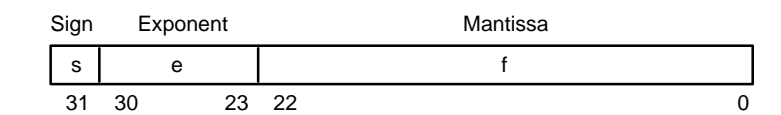

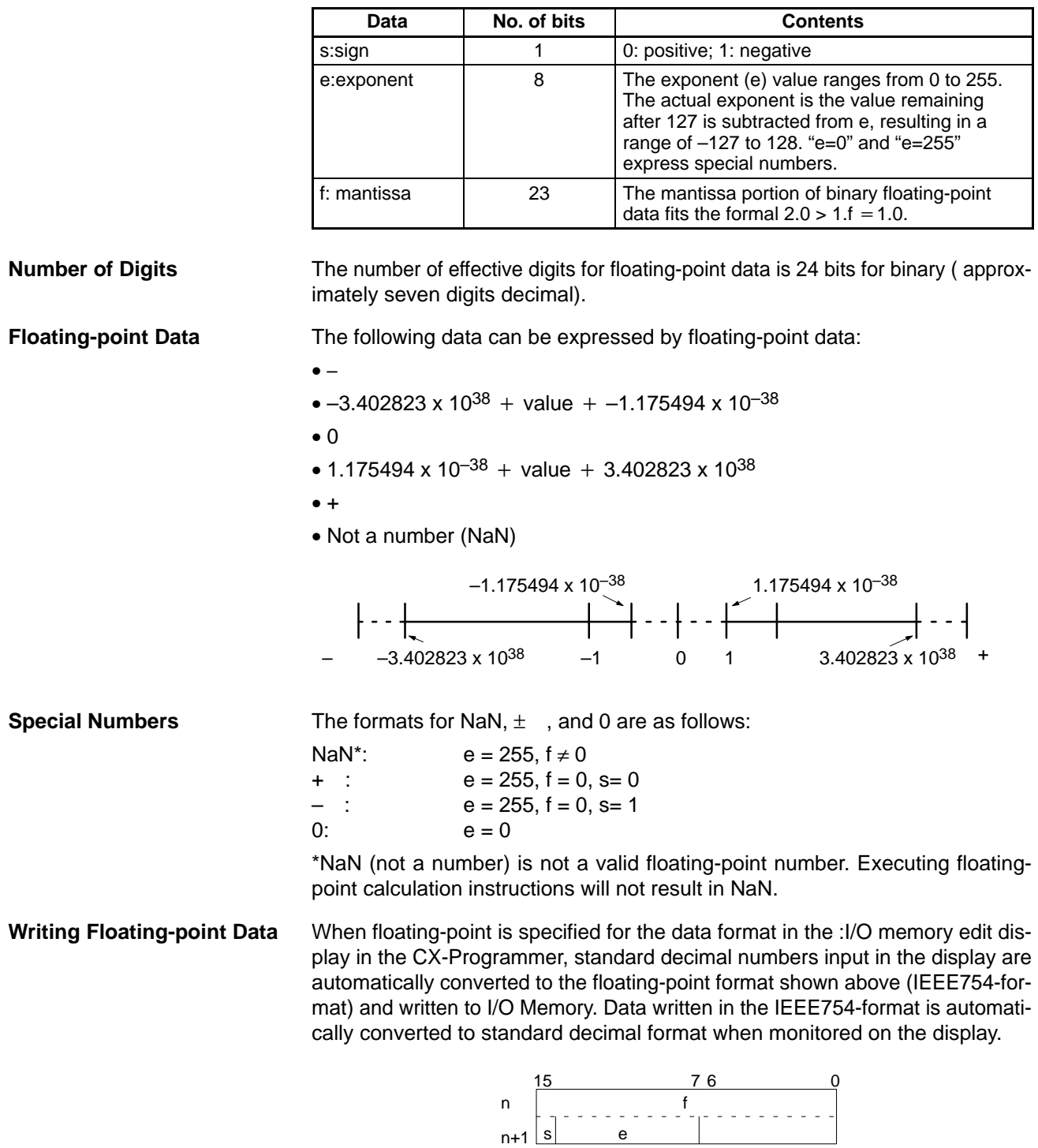

It isn't necessary for the user to be aware of the IEEE754 data format when reading and writing floating-point data. It is only necessary to remember that floating point values occupy two words each.

# **Numbers Expressed as Floating-point Values**

The following types of floating-point numbers can be used.

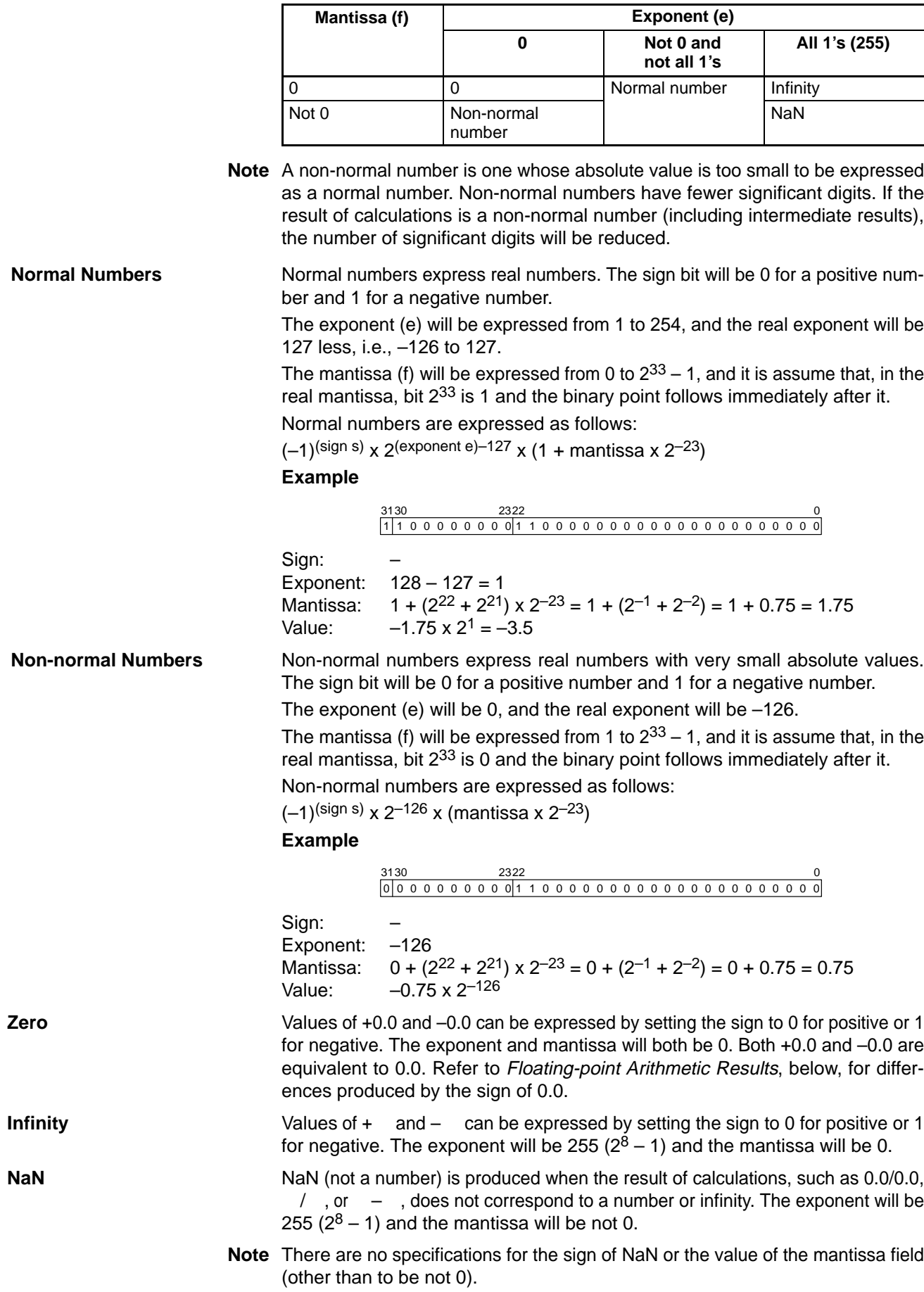
#### **Floating-point Arithmetic Results**

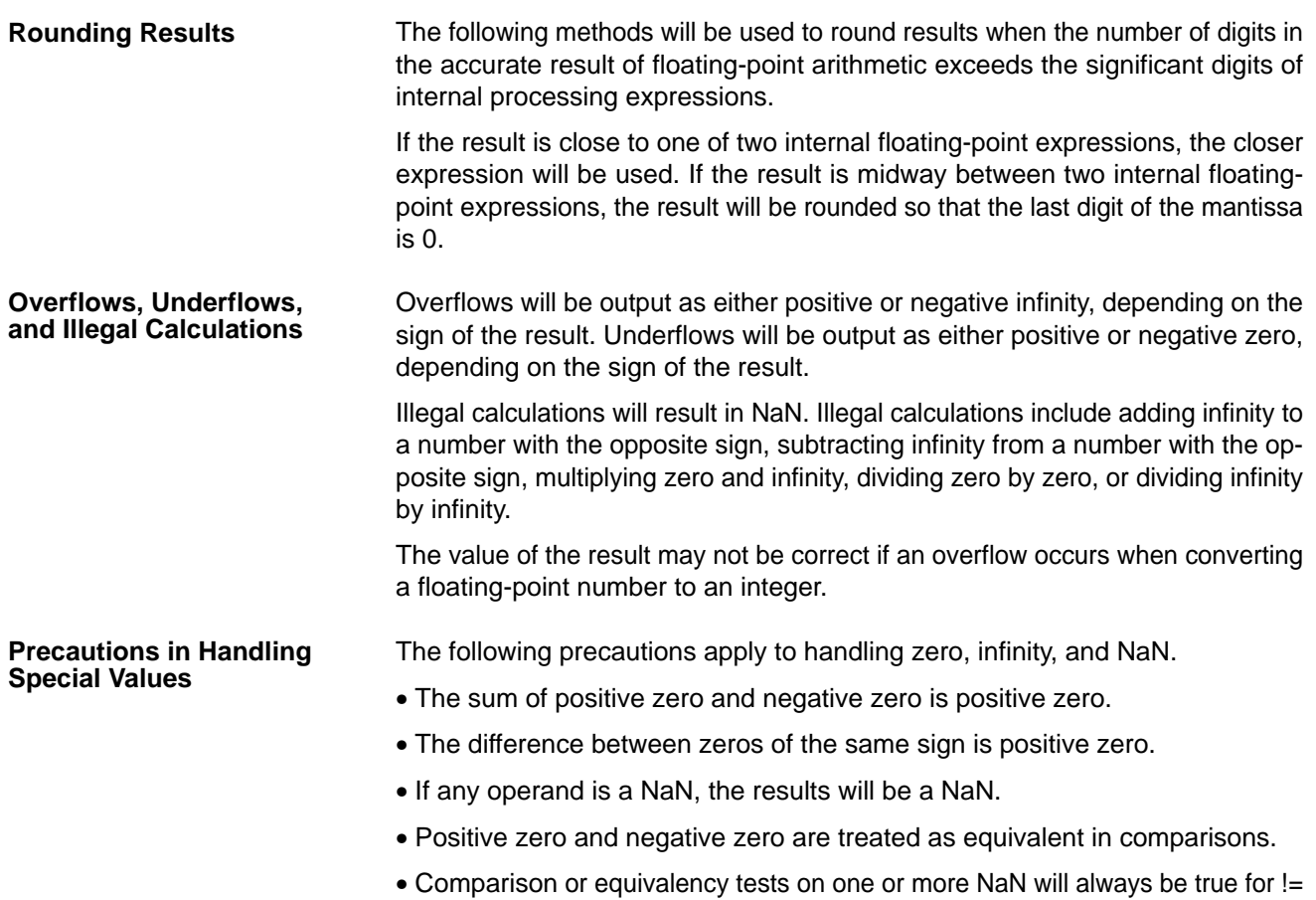

and always be false for all other instructions.

#### **Floating-point Calculation Results**

When the absolute value of the result is greater than the maximum value that can be expressed for floating-point data, the Overflow Flag (SR 25404) will turn ON and the result will be output as  $\pm$  . If the result is positive, it will be output as  $+$ ; if negative, then  $-$ .

The Equals Flag will only turn ON when both the exponent (e) and the mantissa (f) are zero after a calculation. A calculation result will also be output as zero when the absolute value of the result is less than the minimum value that can be expressed for floating-point data. In that case the Underflow Flag (SR 25405) will turn ON.

**Example**

In this program example, the X-axis and Y-axis coordinates (x, y) are provided by 4-digit BCD content of DM 0000 and DM 0001. The distance (r) from the origin and the angle (θ, in degrees) are found and output to DM 0100 and DM 0101. In the result, everything to the right of the decimal point is truncated.

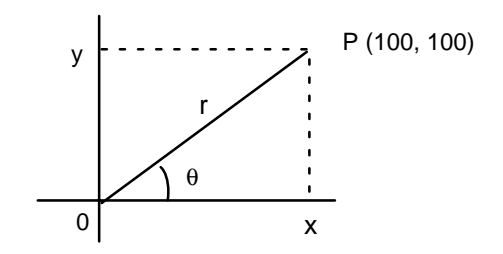

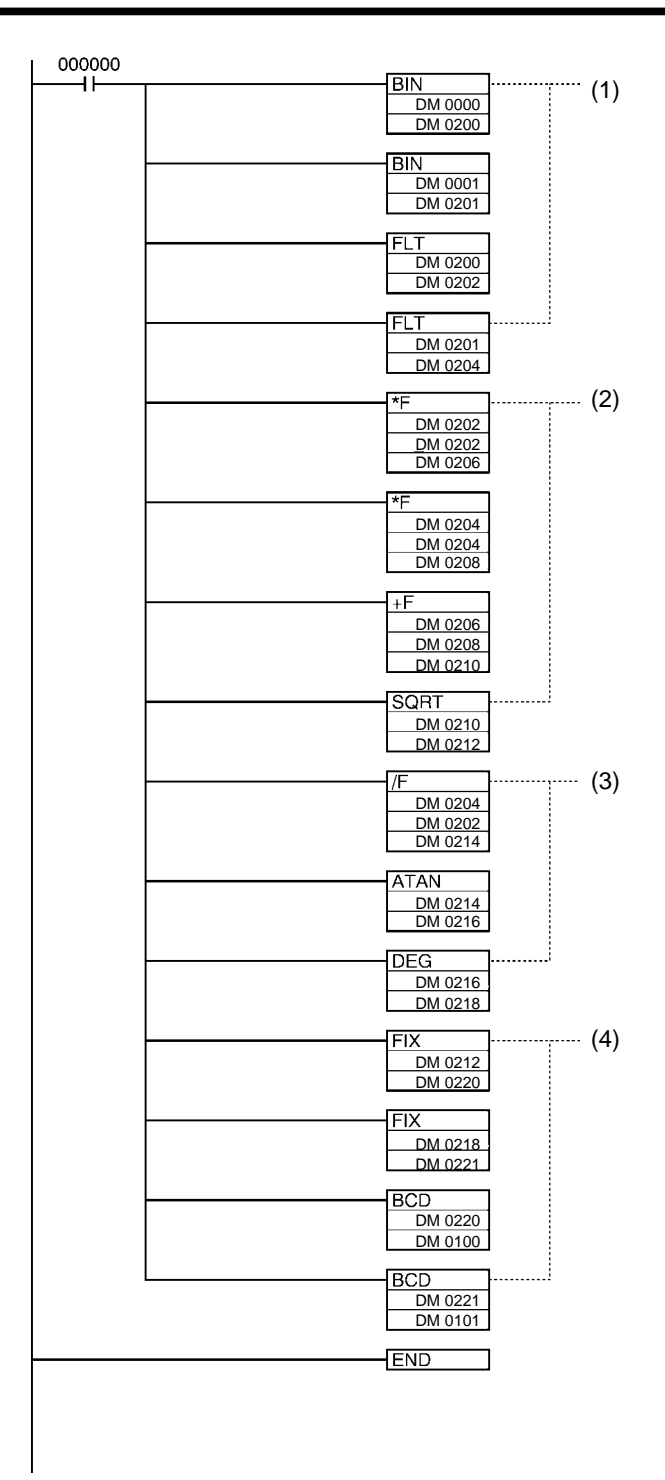

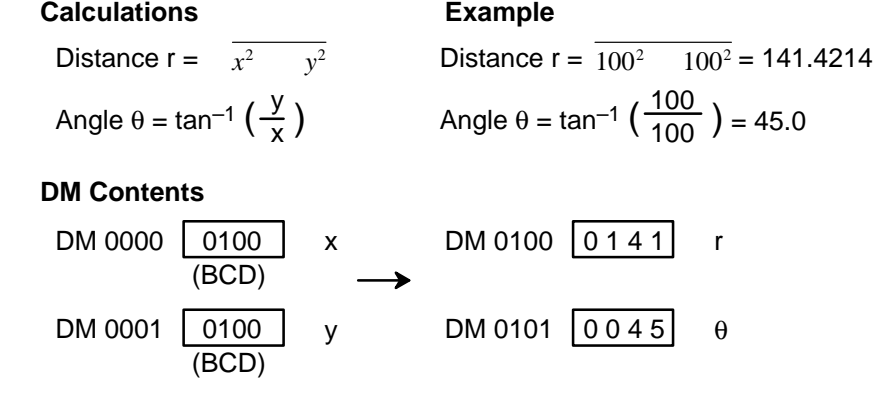

- 1. This section of the program converts the data from BCD to floating-point.
	- a) The data area from DM 0200 onwards is used as a work area.
	- b) First BIN(23) is used to temporarily convert the BCD data to binary data, and then FLT(––) is used to convert the binary data to floating-point data.
	- c) The value of x that has been converted to floating-point data is output to to DM 0203 and DM 0202.
	- d) The value of y that has been converted to floating-point data is output to to DM 0205 and DM 0204.
- 2. In order to find the distance r, Floating-point Math Instructions are used to calculate the square root of  $x^2+y^2$ . The result is then output to DM 0213 and DM 0212 as floating-point data.
- 3. In order to find the angle θ, Floating-point Math Instructions are used to calculate  $tan^{-1}$  (y/x). ATAN(--) outputs the result in radians, so DEG(--) is used to convert to degrees. The result is then output to DM 0219 and DM 0218 as floating-point data.
- 4. The data is converted back from floating-point to BCD.
	- a) First FIX(––) is used to temporarily convert the floating-point data to binary data, and then BCD(024) is used to convert the binary data to BCD data.
	- b) The distance r is output to to DM 0100.
	- c) The angle  $\theta$  is output to to DM 0101.

## **5-24-1 FLOATING TO 16-BIT: FIX(––)**

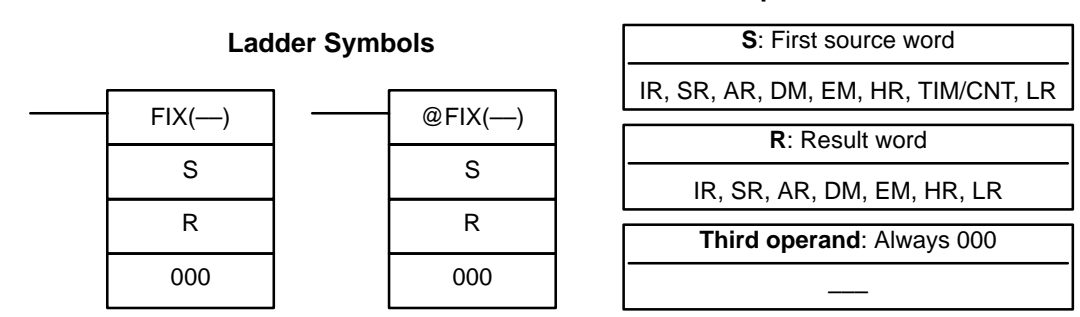

**Limitations** The content of S+1 and S must be floating-point data and the integer portion must be in the range of –32,768 to 32,767.

DM 6144 to DM 6655 cannot be used for R.

**Description** When the execution condition is OFF, FIX(--) is not executed. When the execution condition is ON, FIX(––) converts the integer portion of the 32-bit floating-

#### **Operand Data Areas**

point number in S+1 and S (IEEE754-format) to 16-bit signed binary data and places the result in R.

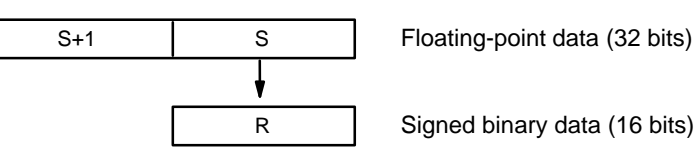

Only the integer portion of the floating-point data is converted, and the fraction portion is truncated. The integer portion of the floating-point data must be within the range of –32,768 to 32,767.

Example conversions:

A floating-point value of 3.5 is converted to 3. A floating-point value of –3.5 is converted to –3.

**Flags ER:** Indirectly addressed EM/DM word is non-existent. (Content of \*EM/\*DM word is not BCD, or the EM/DM area boundary has been exceeded.) ON if the data in S+1 and S is not a number (NaN).

> ON if the integer portion of S+1 and S is not within the range of –32,768 to 32,767.

**EQ:** ON if the result is 0000.

## **5-24-2 FLOATING TO 32-BIT: FIXL(––)**

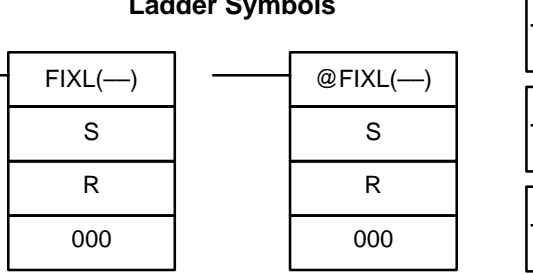

**Ladder Symbols**

#### **Operand Data Areas**

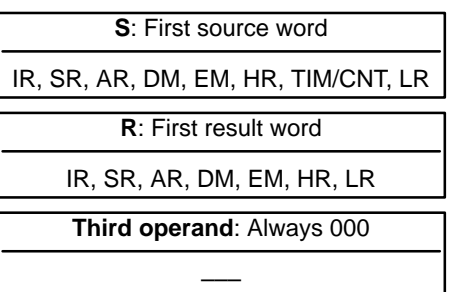

**Limitations** The content of S+1 and S must be floating-point data and the integer portion must be in the range of –2,147,483,648 to 2,147,483,647. DM 6143 to DM 6655 cannot be used for R.

**Description** When the execution condition is OFF, FIXL(--) is not executed. When the execution condition is ON, FIXL(-) converts the integer portion of the 32-bit floating-point number in S+1 and S (IEEE754-format) to 32-bit signed binary data and places the result in R+1 and R.

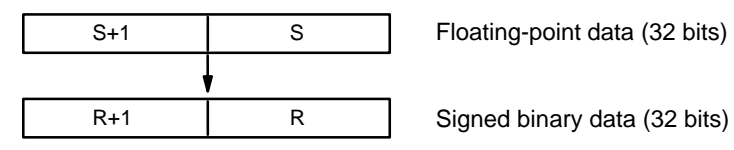

Only the integer portion of the floating-point data is converted, and the fraction portion is truncated. (The integer portion of the floating-point data must be within the range of –2,147,483,648 to 2,147,483,647.)

Example conversions:

A floating-point value of 2,147,483,640.5 is converted to 2,147,483,640. A floating-point value of –2,147,483,640.5 is converted to –2,147,483,640. **Flags ER:** Indirectly addressed EM/DM word is non-existent. (Content of \*EM/\*DM word is not BCD, or the EM/DM area boundary has been exceeded.) ON if the data in S+1 and S is not a number (NaN). ON if the integer portion of S+1 and S is not within the range of –2,147,483,648 to 2,147,483,647.

**EQ:** ON if the result is 0000 0000.

## **5-24-3 16-BIT TO FLOATING: FLT(––)**

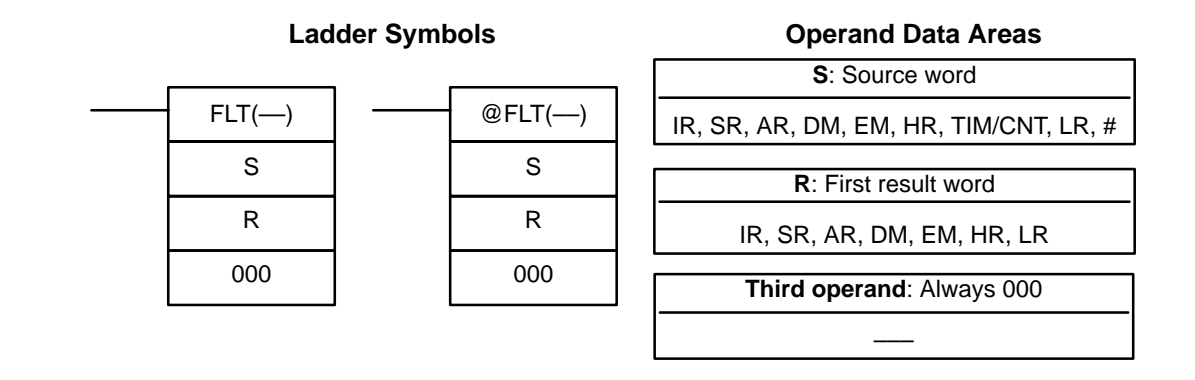

**Limitations** The content of S must contain signed binary data with a (decimal) value in the range of –32,768 to 32,767.

DM 6143 to DM 6655 cannot be used for R.

**Description** When the execution condition is OFF, FLT(--) is not executed. When the execution condition is ON, FLT(––) converts the 16-bit signed binary value in S to 32-bit floating-point data (IEEE754-format) and places the result in R+1 and R. A single 0 is added after the decimal point in the floating-point result.

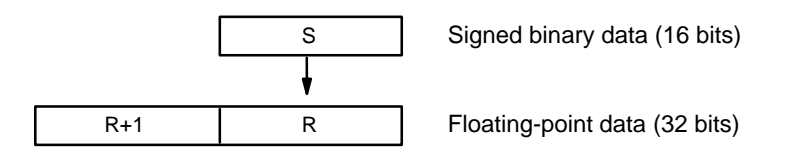

Only values within the range of –32,768 to 32,767 can be specified for S. To convert signed binary data outside of that range, use FLTL(––).

Example conversions:

A signed binary value of 3 is converted to 3.0. A signed binary value of –3 is converted to –3.0.

**Flags ER:** Indirectly addressed EM/DM word is non-existent. (Content of \*EM/\*DM word is not BCD, or the EM/DM area boundary has been exceeded.)

**EQ:** ON if both the exponent and mantissa of the result are 0.

## **5-24-4 32-BIT TO FLOATING: FLTL(––)**

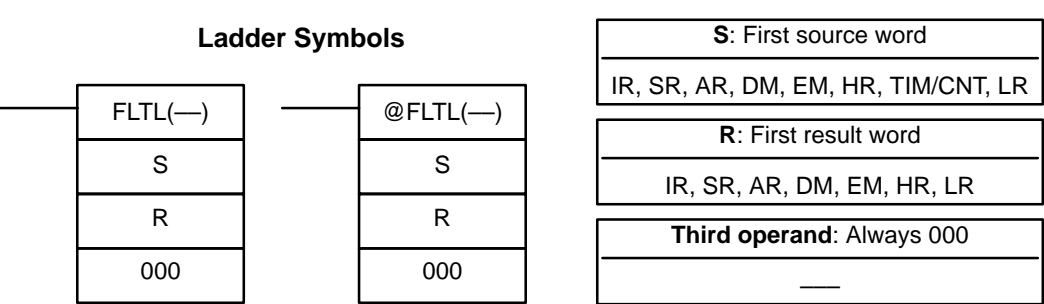

**Limitations** The result will not be exact if a number with an absolute value greater than 16,777,215 (the maximum value that can be expressed in 24-bits) is converted. DM 6143 to DM 6655 cannot be used for R.

**Description** When the execution condition is OFF, FLTL(--) is not executed. When the execution condition is ON, FLTL(––) converts the 32-bit signed binary value in S+1 and S to 32-bit floating-point data (IEEE754-format) and places the result in R+1 and R. A single 0 is added after the decimal point in the floating-point result.

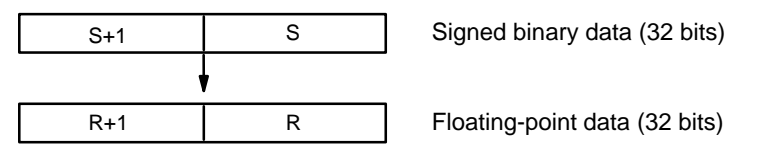

Signed binary data within the range of –2,147,483,648 to 2,147,483,647 can be specified for S+1 and S. The floating point value has 24 significant binary digits (bits). The result will not be exact if a number greater than 16,777,215 (the maximum value that can be expressed in 24-bits) is converted by FLTL(-).

#### **Example Conversions:**

A signed binary value of 16,777,215 is converted to 16,777,215.0. A signed binary value of –16,777,215 is converted to –16,777,215.0.

- **Flags ER:** Indirectly addressed EM/DM word is non-existent. (Content of \*EM/\*DM word is not BCD, or the EM/DM area boundary has been exceeded.)
	- **EQ:** ON if both the exponent and mantissa of the result are 0.

## **5-24-5 FLOATING-POINT ADD: +F(––)**

#### **Ladder Symbols**  $+F(-)$ Au Ad R  $@+F(-)$ Au Ad R

#### **Operand Data Areas**

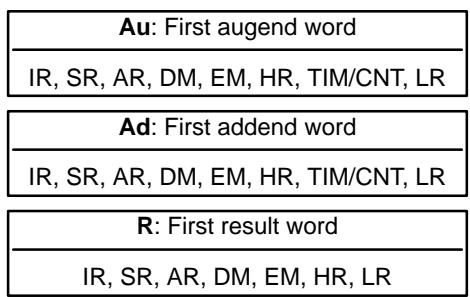

**Limitations** The augend (Au+1 and Au) and Addend (Ad+1 and Ad) data must be in IEEE754 floating-point data format.

DM 6143 to DM 6655 cannot be used for R.

**Description** When the execution condition is OFF,  $+F(-)$  is not executed. When the execution condition is ON,  $+F(-)$  adds the 32-bit floating-point number in Ad+1 and Ad to the 32-bit floating-point number in Au+1 and Au and places the result in R+1 and R. (The floating point data must be in IEEE754 format.)

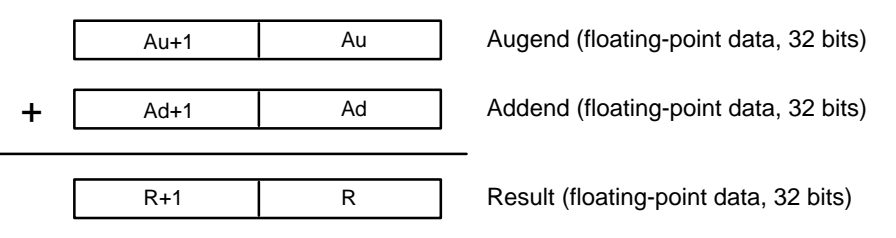

If the absolute value of the result is greater than the maximum value that can be expressed as floating-point data, the Overflow Flag (SR 25404) will turn ON and the result will be output as  $\pm$  .

If the absolute value of the result is less than the minimum value that can be expressed as floating-point data, the Underflow Flag (SR 25405) will turn ON and the result will be output as 0.

The various combinations of augend and addend data will produce the results shown in the following table.

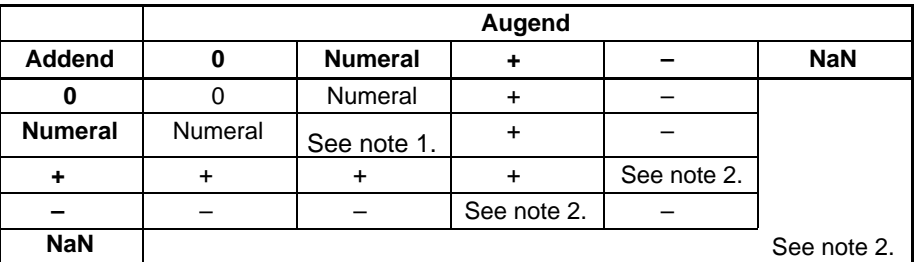

**Note** 1. The results could be zero (including underflows), a numeral,  $+\infty$ , or  $-\infty$ . 2. The Error Flag will be turned ON and the instruction won't be executed.

**Flags ER:** Indirectly addressed EM/DM word is non-existent. (Content of \*EM/\*DM word is not BCD, or the EM/DM area boundary has been exceeded.)

> ON if the augend or addend data is not recognized as floating-point data.

- **EQ:** ON if both the exponent and mantissa of the result are 0.
- **OF:** ON if the absolute value of the result is too large to be expressed as a 32-bit floating-point value. (The result will be output as  $\pm$  .)
- **UF:** ON if the absolute value of the result is too small to be expressed as a 32-bit floating-point value. (The result will be output as 0.)

#### **5-24-6 FLOATING-POINT SUBTRACT: –F(––)**

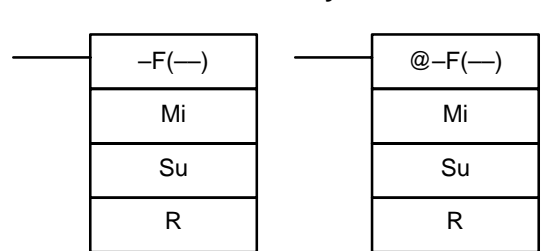

**Ladder Symbols**

#### **Operand Data Areas**

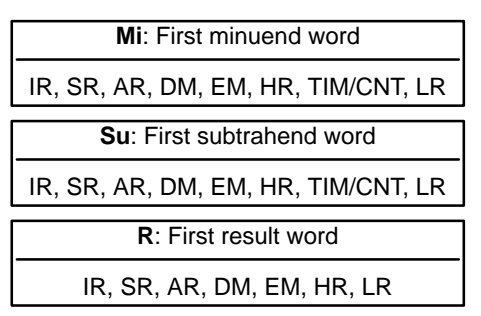

**Limitations** The Minuend (Mi+1 and Mi) and Subtrahend (Su+1 and Su) data must be in IEEE754 floating-point data format.

DM 6143 to DM 6655 cannot be used for R.

**Description** When the execution condition is OFF,  $-F(-)$  is not executed. When the execution condition is ON,  $-F(-)$  subtracts the 32-bit floating-point number in Su+1 and Su from the 32-bit floating-point number in Mi+1 and Mi and places the result in R+1 and R. (The floating point data must be in IEEE754 format.)

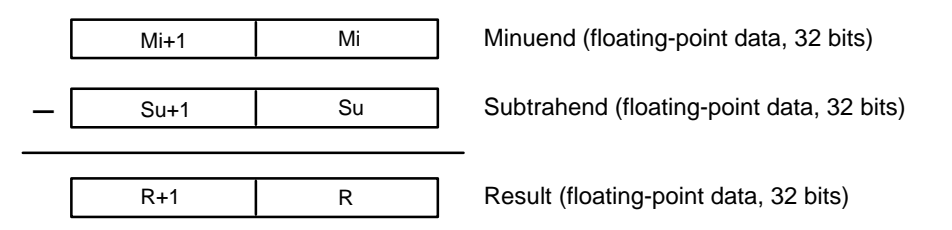

If the absolute value of the result is greater than the maximum value that can be expressed as floating-point data, the Overflow Flag (SR 25404) will turn ON and the result will be output as  $\pm$  .

If the absolute value of the result is less than the minimum value that can be expressed as floating-point data, the Underflow Flag (SR 25405) will turn ON and the result will be output as 0.

The various combinations of minuend and subtrahend data will produce the results shown in the following table.

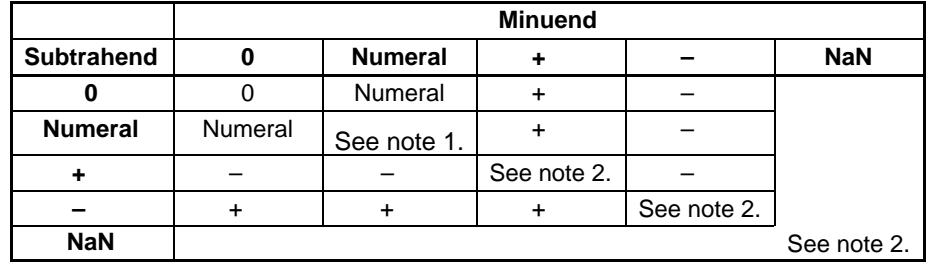

**Note** 1. The results could be zero (including underflows), a numeral,  $+\infty$ , or  $-\infty$ .

2. The Error Flag will be turned ON and the instruction won't be executed.

**Flags ER:** Indirectly addressed EM/DM word is non-existent. (Content of \*EM/\*DM word is not BCD, or the EM/DM area boundary has been exceeded.)

> ON if the minuend or subtrahend data is not recognized as floating-point data.

- **EQ:** ON if both the exponent and mantissa of the result are 0.
- **OF:** ON if the absolute value of the result is too large to be expressed as a 32-bit floating-point value. (The result will be output as  $\pm$  .)
- **UF:** ON if the absolute value of the result is too small to be expressed as a 32-bit floating-point value. (The result will be output as 0.)

## **5-24-7 FLOATING-POINT MULTIPLY:** \***F(––)**

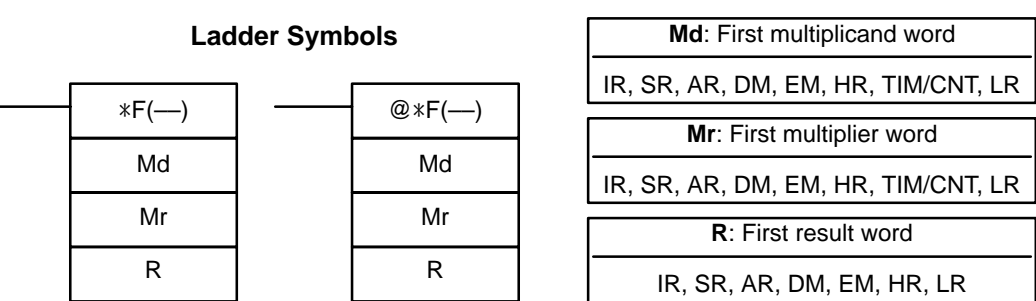

**Limitations** The Multiplicand (Md+1 and Md) and Multiplier (Mr+1 and Mr) data must be in IEEE754 floating-point data format.

DM 6143 to DM 6655 cannot be used for R.

**Description** When the execution condition is OFF,  $*F(-)$  is not executed. When the execution condition is ON,  $*F(-)$  multiplies the 32-bit floating-point number in Md+1 and Md by the 32-bit floating-point number in Mr+1 and Mr and places the result in R+1 and R. (The floating point data must be in IEEE754 format.)

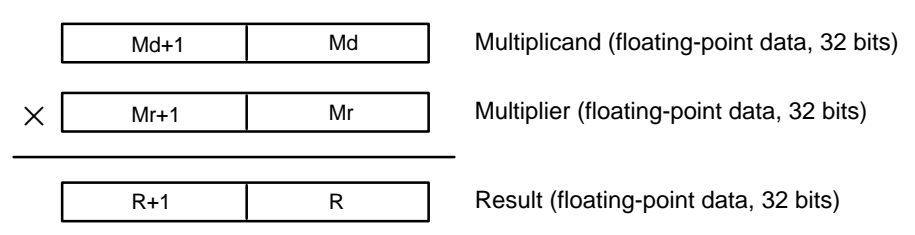

If the absolute value of the result is greater than the maximum value that can be expressed as floating-point data, the Overflow Flag (SR 25404) will turn ON and the result will be output as  $\pm$  .

If the absolute value of the result is less than the minimum value that can be expressed as floating-point data, the Underflow Flag (SR 25405) will turn ON and the result will be output as 0.

The various combinations of multiplicand and multiplier data will produce the results shown in the following table.

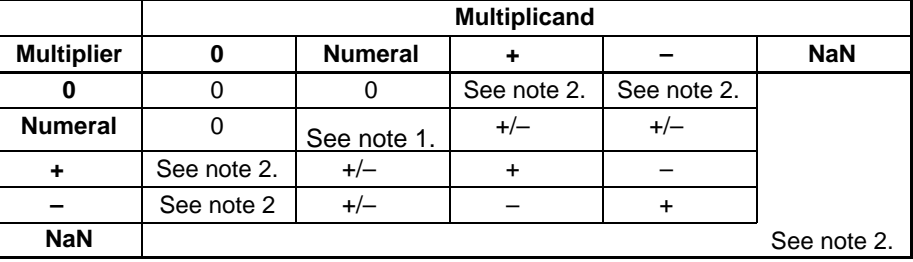

**Note** 1. The results could be zero (including underflows), a numeral,  $+\infty$ , or  $-\infty$ . 2. The Error Flag will be turned ON and the instruction won't be executed.

**Flags ER:** Indirectly addressed EM/DM word is non-existent. (Content of \*EM/\*DM word is not BCD, or the EM/DM area boundary has been exceeded.)

> ON if the multiplicand or multiplier data is not recognized as floatingpoint data.

**EQ:** ON if both the exponent and mantissa of the result are 0.

- **OF:** ON if the absolute value of the result is too large to be expressed as a 32-bit floating-point value. (The result will be output as  $\pm$  .)
- **UF:** ON if the absolute value of the result is too small to be expressed as a 32-bit floating-point value. (The result will be output as 0.)

### **5-24-8 FLOATING-POINT DIVIDE: /F(––)**

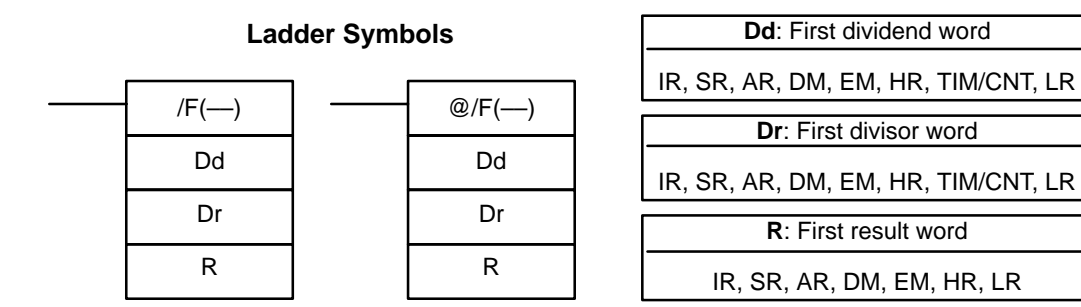

**Limitations** The Dividend (Dd+1 and Dd) and Divisor (Dr+1 and Dr) data must be in IEEE754 floating-point data format.

DM 6143 to DM 6655 cannot be used for R.

**Description** When the execution condition is OFF,  $/F(-)$  is not executed. When the execution condition is ON, /F(––) divides the 32-bit floating-point number in Dd+1 and Dd by the 32-bit floating-point number in Dr+1 and Dr and places the result in R+1 and R. (The floating point data must be in IEEE754 format.)

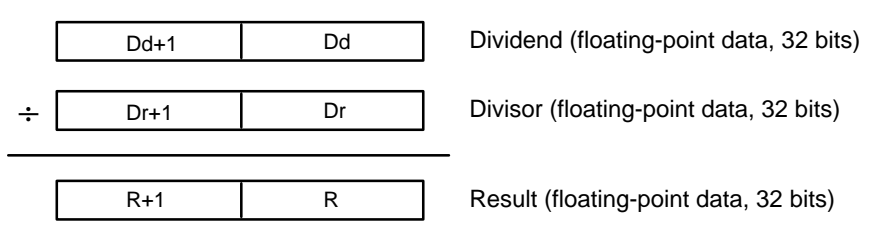

If the absolute value of the result is greater than the maximum value that can be expressed as floating-point data, the Overflow Flag (SR 25404) will turn ON and the result will be output as  $\pm$ .

If the absolute value of the result is less than the minimum value that can be expressed as floating-point data, the Underflow Flag (SR 25405) will turn ON and the result will be output as 0.

The various combinations of dividend and divisor data will produce the results shown in the following table.

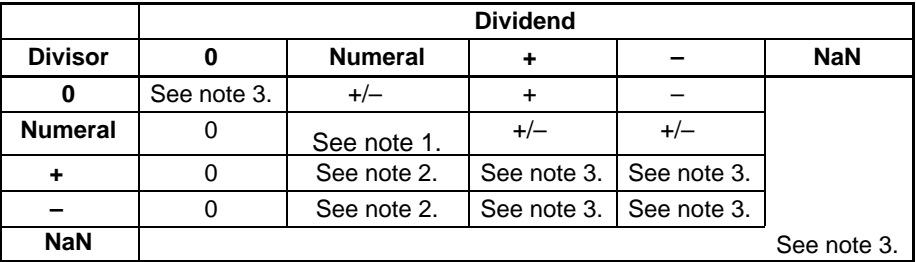

**Note** 1. The results could be zero (including underflows), a numeral,  $+\infty$ , or  $-\infty$ .

- 2. The results will be zero for underflows.
- 3. The Error Flag will be turned ON and the instruction won't be executed.

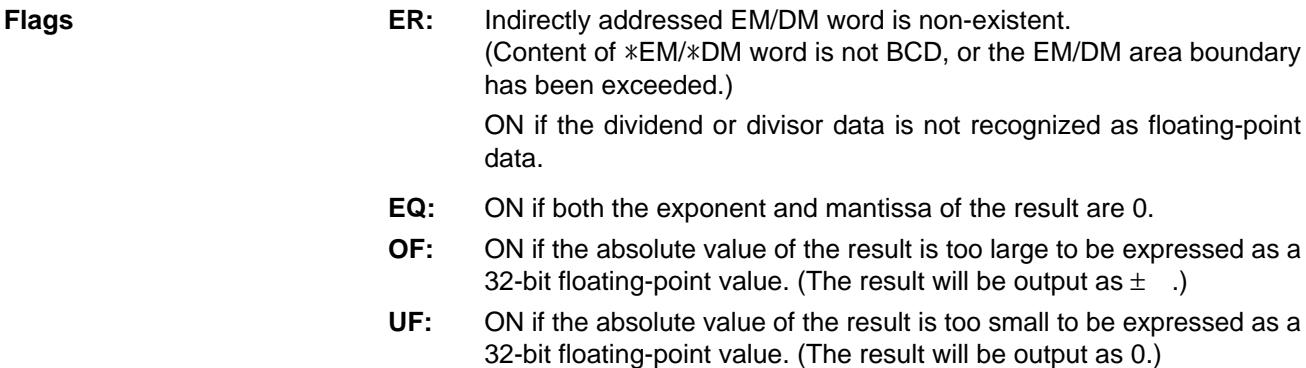

### **5-24-9 DEGREES TO RADIANS: RAD(––)**

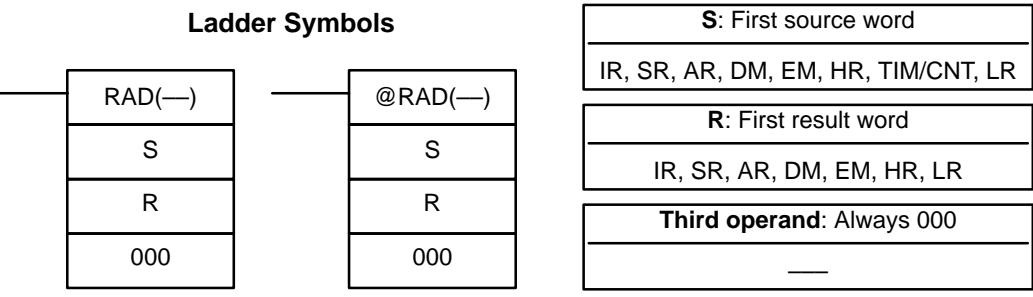

**Limitations** The source data in S+1 and S must be in IEEE754 floating-point data format. DM 6143 to DM 6655 cannot be used for R.

**Description** When the execution condition is OFF, RAD(--) is not executed. When the execution condition is ON, RAD(-) converts the 32-bit floating-point number in S+1 and S from degrees to radians and places the result in R and R+1. (The floating point source data must be in IEEE754 format.)

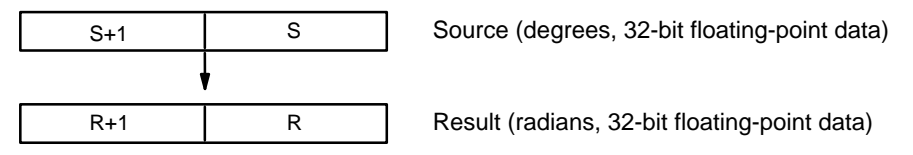

Degrees are converted to radians by means of the following formula:

Degrees  $\times \pi/180$  = radians

If the absolute value of the result is greater than the maximum value that can be expressed as floating-point data, the Overflow Flag (SR 25404) will turn ON and the result will be output as  $\pm$ .

If the absolute value of the result is less than the minimum value that can be expressed as floating-point data, the Underflow Flag (SR 25405) will turn ON and the result will be output as 0.

**Flags ER:** Indirectly addressed EM/DM word is non-existent. (Content of \*EM/\*DM word is not BCD, or the EM/DM area boundary has been exceeded.) ON if the source data is not recognized as floating-point data.

- **EQ:** ON if both the exponent and mantissa of the result are 0.
- **OF:** ON if the absolute value of the result is too large to be expressed as a 32-bit floating-point value. (The result will be output as  $\pm$  .)

**UF:** ON if the absolute value of the result is too small to be expressed as a 32-bit floating-point value. (The result will be output as 0.)

## **5-24-10 RADIANS TO DEGREES: DEG(––)**

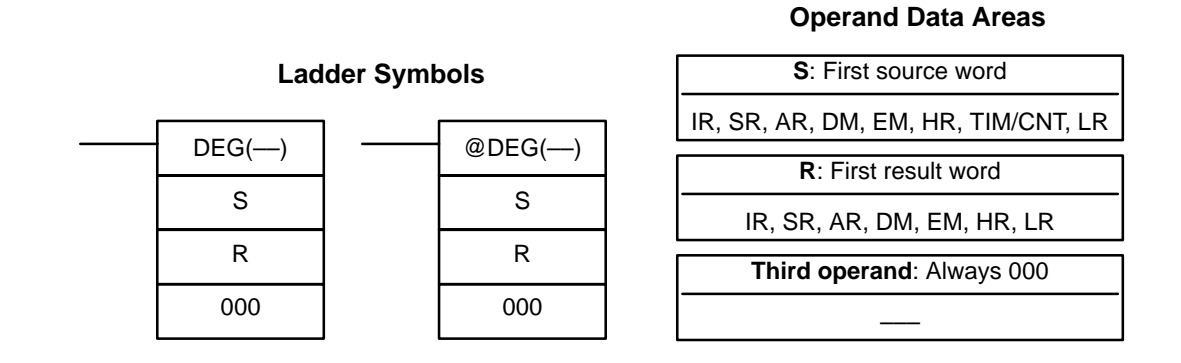

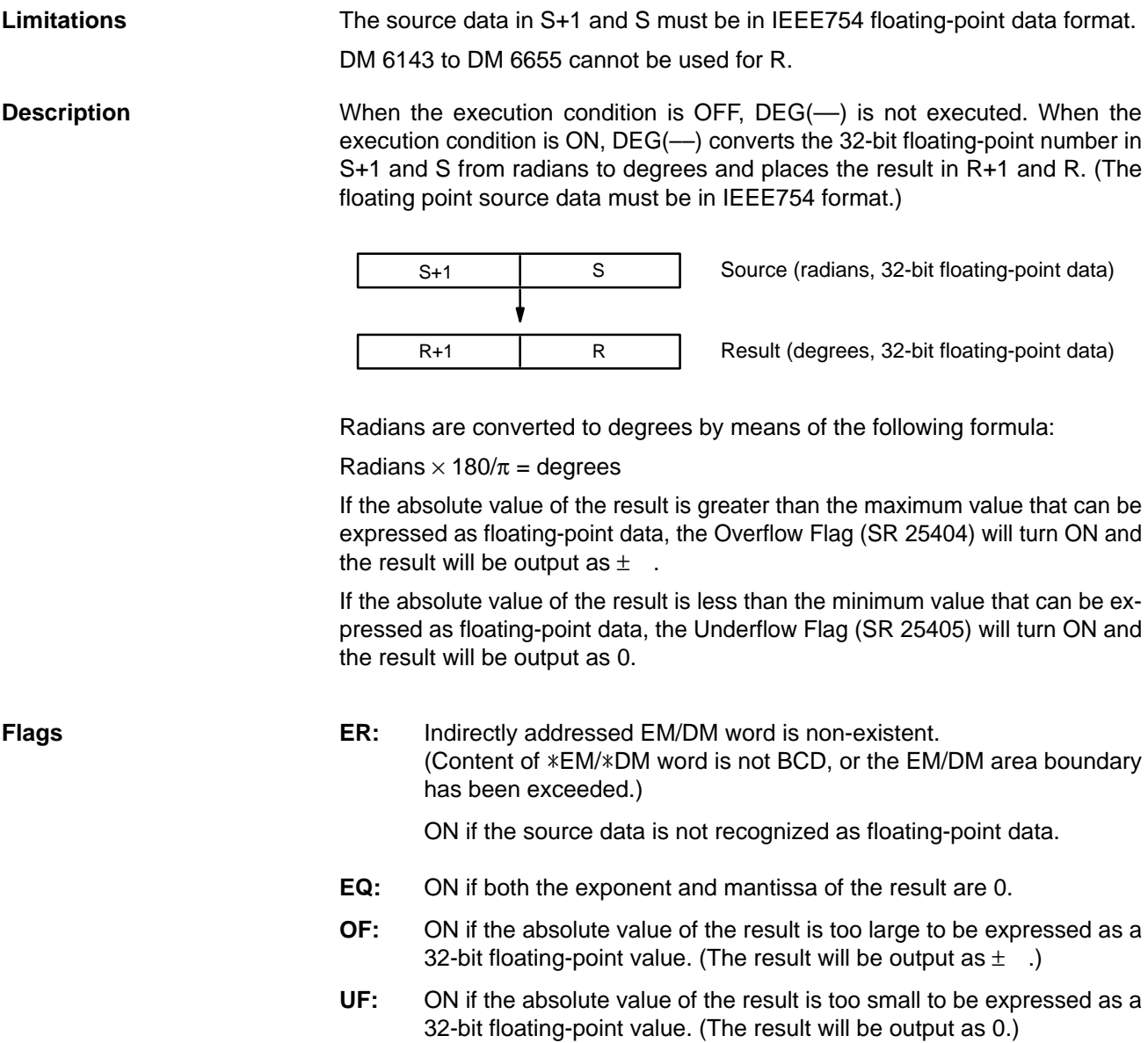

### **5-24-11 SINE: SIN(––)**

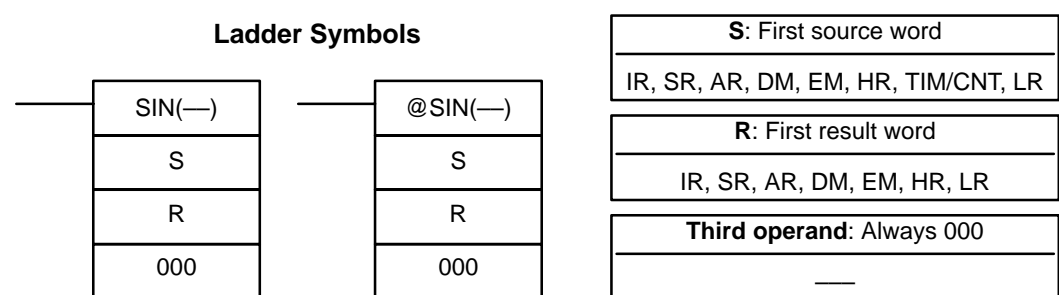

### Limitations **The source data in S+1 and S must be in IEEE754 floating-point data format.** DM 6143 to DM 6655 cannot be used for R. **Description** When the execution condition is OFF, SIN(--) is not executed. When the execution condition is ON, SIN(––) calculates the sine of the angle (in radians) ex-

pressed as a 32-bit floating-point value in S+1 and S and places the result in R+1 and R. (The floating point source data must be in IEEE754 format.)

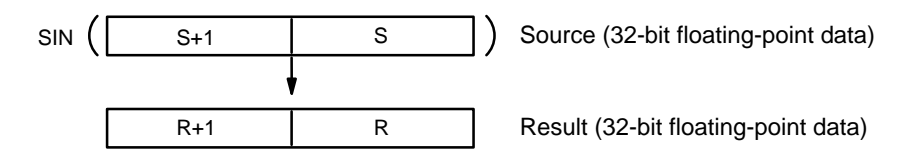

Specify the desired angle (–65,535 to 65,535) in radians in S+1 and S. If the absolute value of the angle exceeds 65,535, an error will occur and the instruction won't be executed. For information on converting from degrees to radians, see 5-24-9 DEGREES-TO-RADIANS: RAD(––).

The following diagram shows the relationship between the angle and result.

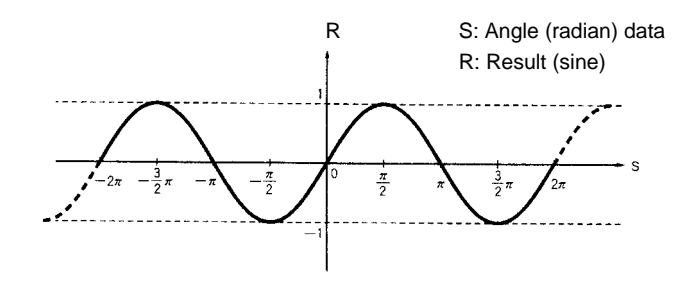

**Flags ER:** Indirectly addressed EM/DM word is non-existent. (Content of \*EM/\*DM word is not BCD, or the EM/DM area boundary has been exceeded.)

ON if the source data is not recognized as floating-point data.

ON if the absolute value of the source data exceeds 65,535.

**EQ:** ON if both the exponent and mantissa of the result are 0.

## **5-24-12 COSINE: COS(––)**

#### **Operand Data Areas**

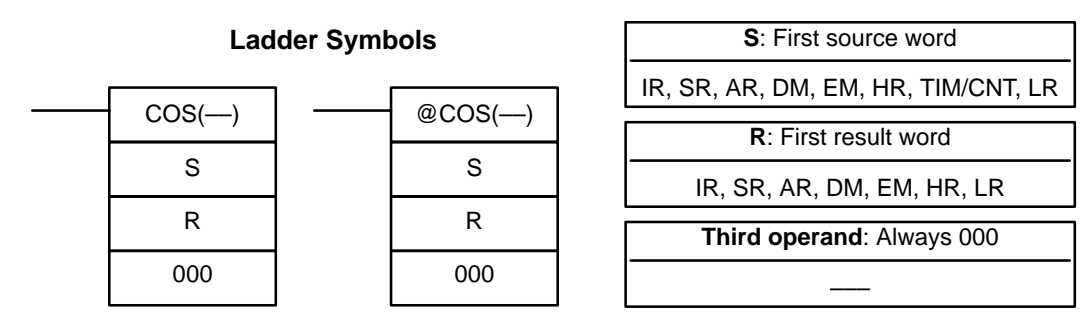

# Limitations **The source data in S+1 and S must be in IEEE754 floating-point data format.**

DM 6143 to DM 6655 cannot be used for R.

**Description** When the execution condition is OFF, COS(--) is not executed. When the execution condition is ON, COS(––) calculates the cosine of the angle (in radians) expressed as a 32-bit floating-point value in S+1 and S and places the result in R+1 and R. (The floating point source data must be in IEEE754 format.)

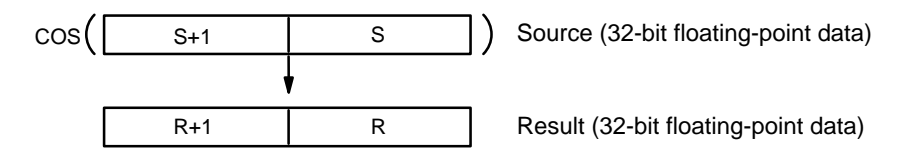

Specify the desired angle (–65,535 to 65,535) in radians in S+1 and S. If the absolute value of the angle exceeds 65,535, an error will occur and the instruction won't be executed. For information on converting from degrees to radians, see 5-24-9 DEGREES-TO-RADIANS: RAD(––).

The following diagram shows the relationship between the angle and result.

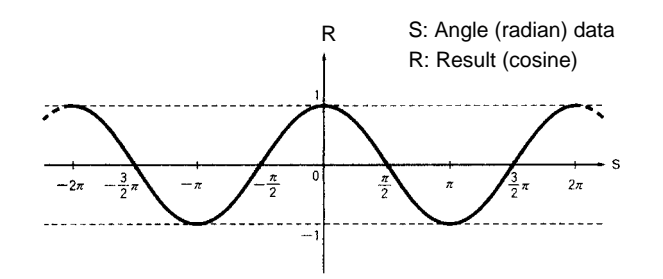

**Flags ER:** Indirectly addressed EM/DM word is non-existent. (Content of \*EM/\*DM word is not BCD, or the EM/DM area boundary has been exceeded.)

ON if the source data is not recognized as floating-point data.

ON if the absolute value of the source data exceeds 65,535.

**EQ:** ON if both the exponent and mantissa of the result are 0.

## **5-24-13 TANGENT: TAN(––)**

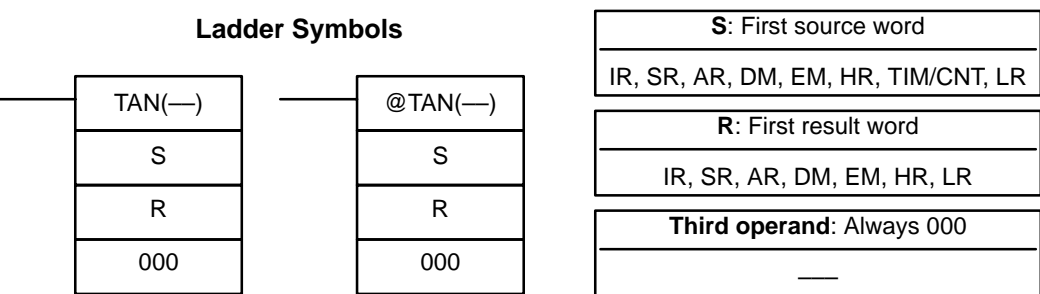

#### Limitations **The source data in S+1 and S must be in IEEE754 floating-point data format.** DM 6143 to DM 6655 cannot be used for R.

**Description** When the execution condition is OFF, TAN(--) is not executed. When the execution condition is ON, TAN(––) calculates the tangent of the angle (in radians) expressed as a 32-bit floating-point value in S+1 and S and places the result in R+1 and R. (The floating point source data must be in IEEE754 format.)

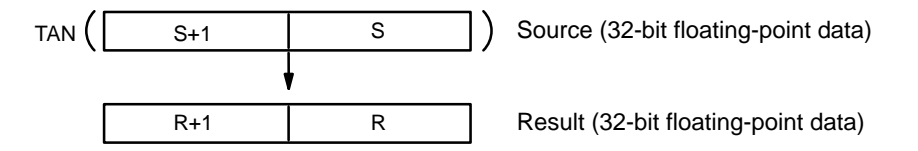

Specify the desired angle (–65,535 to 65,535) in radians in S+1 and S. If the absolute value of the angle exceeds 65,535, an error will occur and the instruction won't be executed. For information on converting from degrees to radians, see 5-24-9 DEGREES-TO-RADIANS: RAD(––).

If the absolute value of the result is greater than the maximum value that can be expressed as floating-point data, the Overflow Flag (SR 25404) will turn ON and the result will be output as  $\pm$ .

The following diagram shows the relationship between the angle and result.

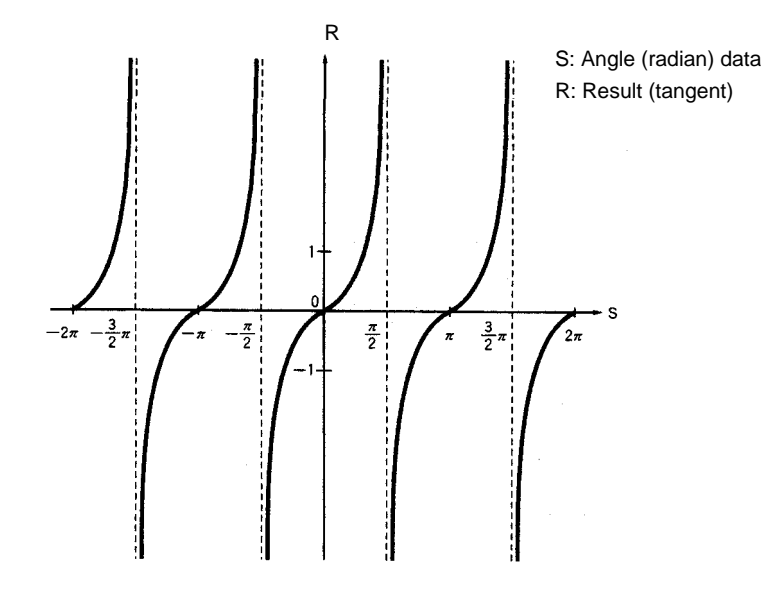

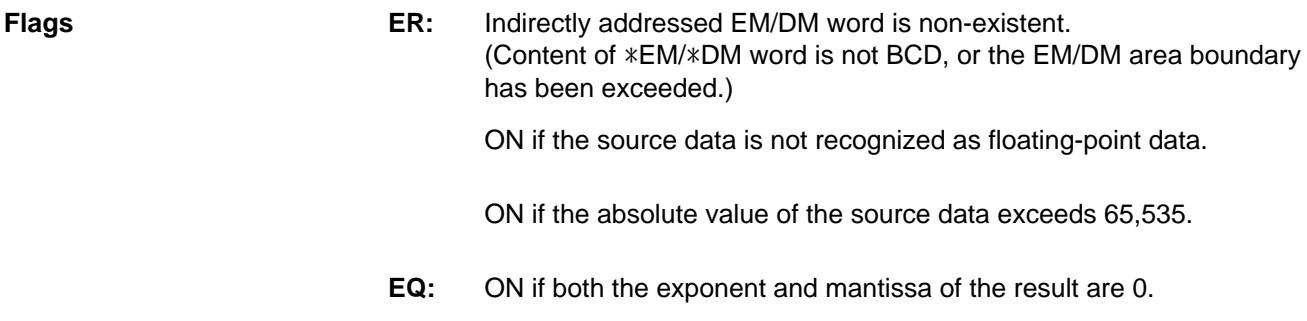

### **5-24-14 ARC SINE: ASIN(––)**

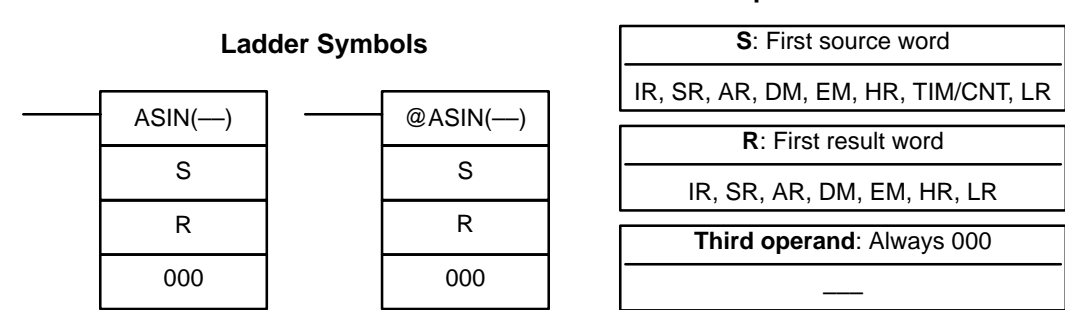

Limitations **The source data in S+1 and S must be in IEEE754 floating-point data format.** DM 6143 to DM 6655 cannot be used for R.

**Description** ASIN(--) calculates the arc sine of a 32-bit floating-point number and places the result in the specified result words. (The arc sine function is the inverse of the sine function; it returns the angle that produces a given sine value between –1 and 1.)

> When the execution condition is OFF, ASIN(-) is not executed. When the execution condition is ON, ASIN(––) computes the angle (in radians) for a sine value expressed as a 32-bit floating-point number in S+1 and S and places the result in R+1 and R. (The floating point source data must be in IEEE754 format.)

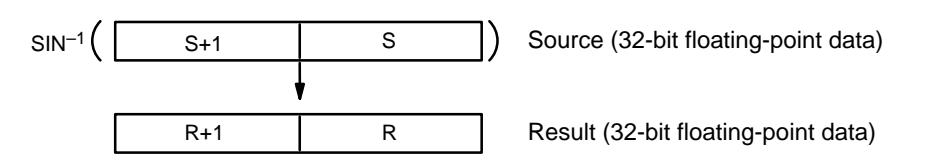

The source data must be between –1.0 and 1.0. If the absolute value of the source data exceeds 1.0, an error will occur and the instruction won't be executed.

The result is output to words R+1 and R as an angle (in radians) within the range of  $-\pi/2$  to  $\pi/2$ .

The following diagram shows the relationship between the input data and result.

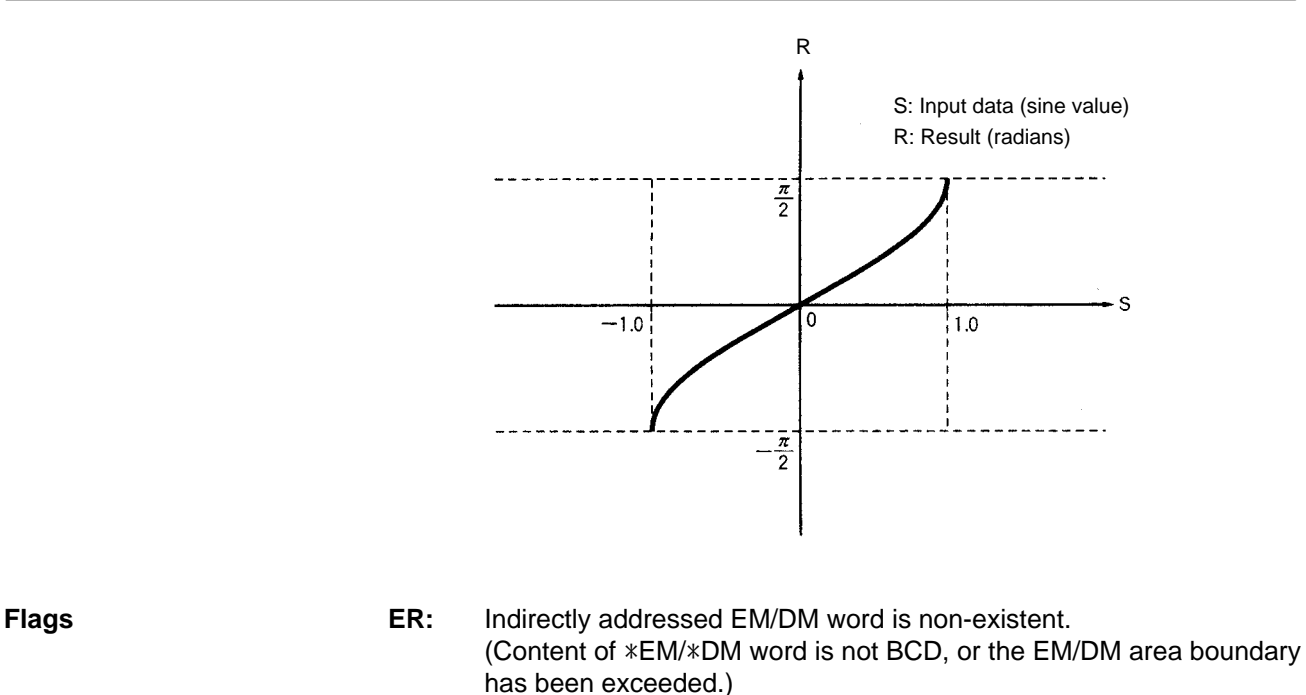

ON if the source data is not recognized as floating-point data.

ON if the absolute value of the source data exceeds 1.0.

**EQ:** ON if both the exponent and mantissa of the result are 0.

## **5-24-15 ARC COSINE: ACOS(––)**

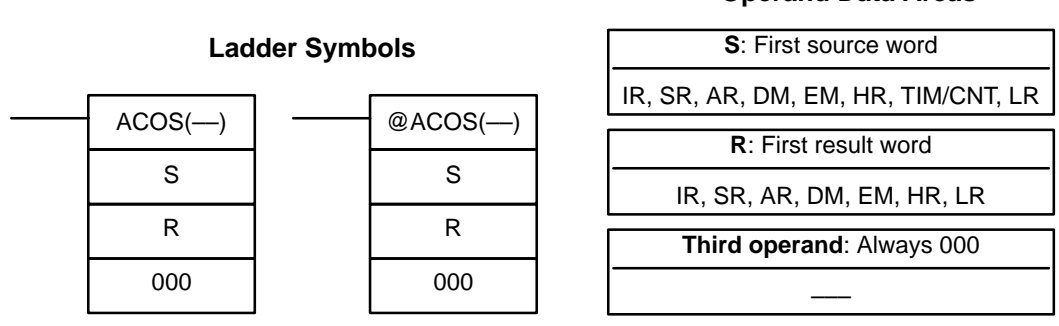

Limitations **The source data in S+1 and S must be in IEEE754 floating-point data format.** 

DM 6143 to DM 6655 cannot be used for R.

**Description** ACOS(--) calculates the arc cosine of a 32-bit floating-point number and places the result in the specified result words. (The arc cosine function is the inverse of the cosine function; it returns the angle that produces a given cosine value between  $-1$  and  $1.$ )

> When the execution condition is OFF, ACOS(-) is not executed. When the execution condition is ON, ACOS(––) computes the angle (in radians) for a cosine value expressed as a 32-bit floating-point number in S+1 and S and places the result in R+1 and R. (The floating point source data must be in IEEE754 format.)

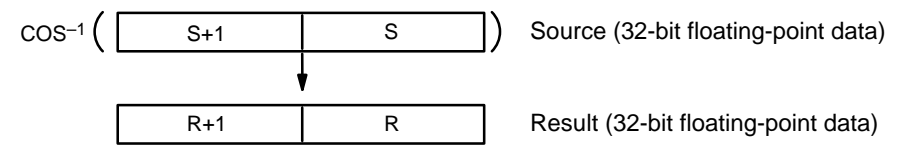

#### **Operand Data Areas**

The source data must be between –1.0 and 1.0. If the absolute value of the source data exceeds 1.0, an error will occur and the instruction won't be executed.

The result is output to words R+1 and R as an angle (in radians) within the range of 0 to  $\pi$ .

The following diagram shows the relationship between the input data and result.

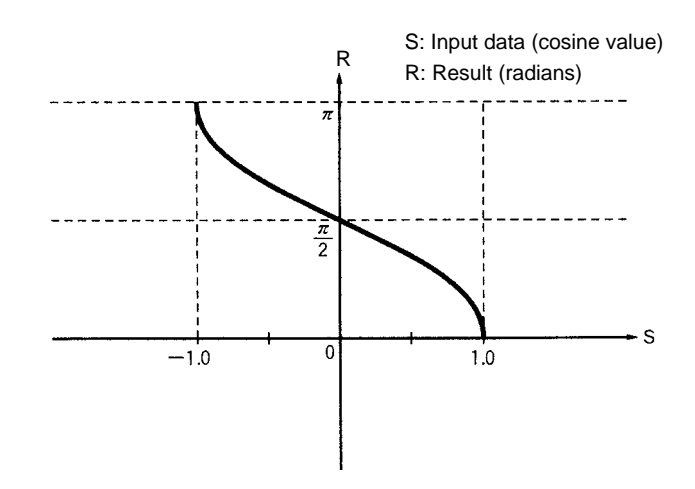

**Flags ER:** Indirectly addressed EM/DM word is non-existent. (Content of \*EM/\*DM word is not BCD, or the EM/DM area boundary has been exceeded.)

ON if the source data is not recognized as floating-point data.

**Operand Data Areas**

ON if the absolute value of the source data exceeds 1.0.

**EQ:** ON if both the exponent and mantissa of the result are 0.

#### **5-24-16 ARC TANGENT: ATAN(––)**

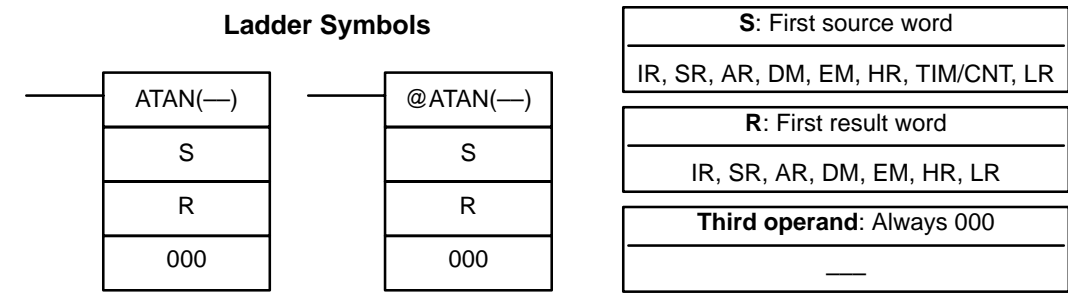

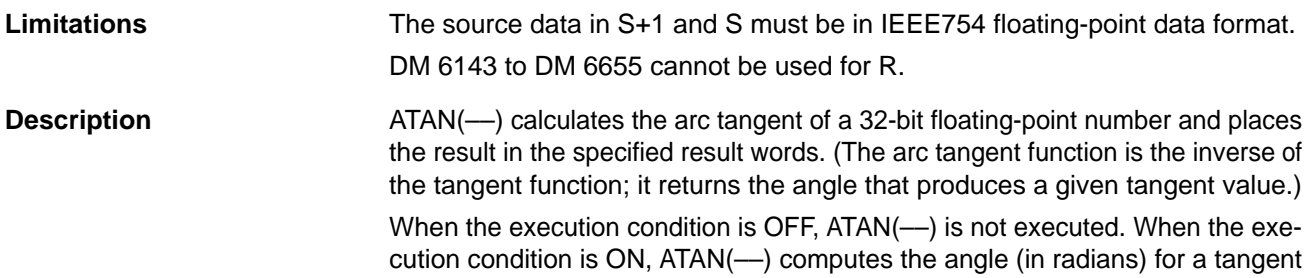

value expressed as a 32-bit floating-point number in S+1 and S and places the result in R+1 and R. (The floating point source data must be in IEEE754 format.)

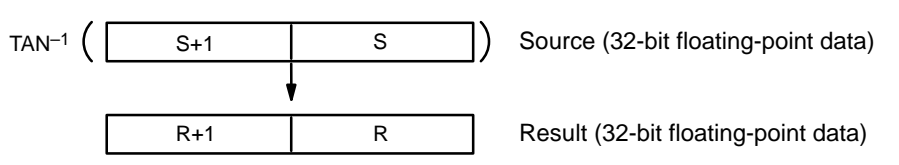

The result is output to words R+1 and R as an angle (in radians) within the range of  $-\pi/2$  to  $\pi/2$ .

The following diagram shows the relationship between the input data and result.

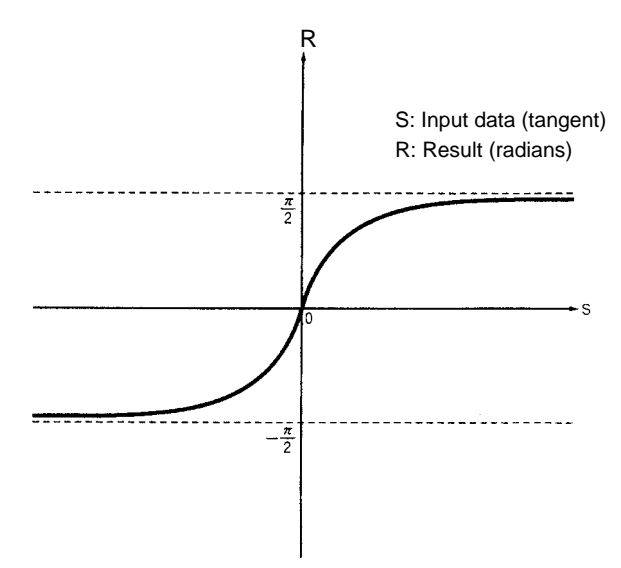

**Flags ER:** Indirectly addressed EM/DM word is non-existent. (Content of \*EM/\*DM word is not BCD, or the EM/DM area boundary has been exceeded.)

ON if the source data is not recognized as floating-point data.

**EQ:** ON if both the exponent and mantissa of the result are 0.

### **5-24-17 SQUARE ROOT: SQRT(––)**

#### **Operand Data Areas**

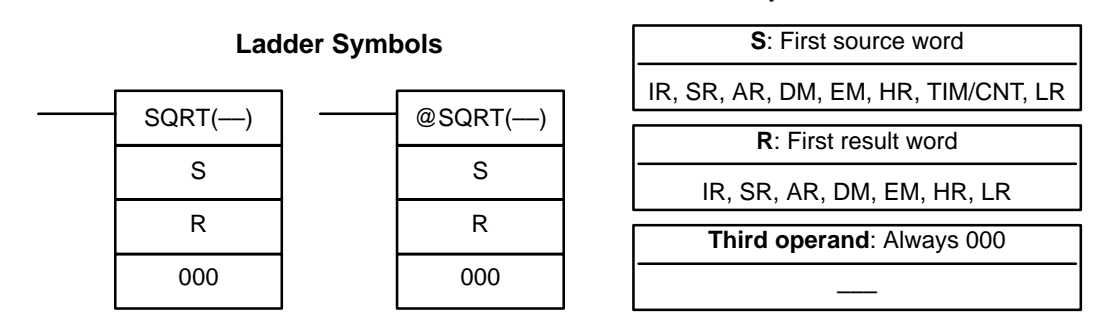

Limitations **The source data in S+1 and S must be in IEEE754 floating-point data format.** DM 6143 to DM 6655 cannot be used for R.

**Description** When the execution condition is OFF, SQRT(--) is not executed. When the execution condition is ON, SQRT(--) calculates the square root of the 32-bit floating-point number in S+1 and S and places the result in R+1 and R. (The floating point source data must be in IEEE754 format.)

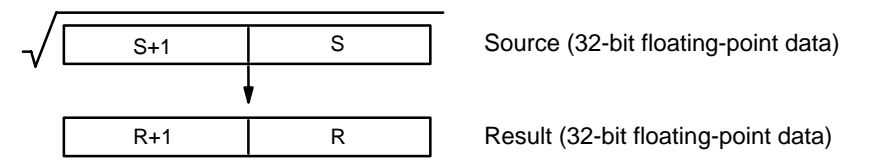

The source data must be positive; if it is negative, an error will occur and the instruction won't be executed.

If the absolute value of the result is greater than the maximum value that can be expressed as floating-point data, the Overflow Flag (SR 25404) will turn ON and the result will be output as + .

The following diagram shows the relationship between the input data and result.

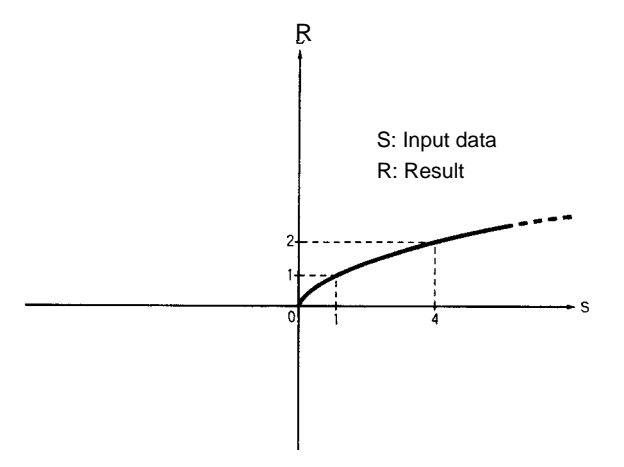

**Flags ER:** Indirectly addressed EM/DM word is non-existent. (Content of \*EM/\*DM word is not BCD, or the EM/DM area boundary has been exceeded.)

ON if the source data is not recognized as floating-point data.

ON if the source data is negative.

- **EQ:** ON if both the exponent and mantissa of the result are 0.
- **OF:** ON if the absolute value of the result is too large to be expressed as a 32-bit floating-point value. (The result will be output as + .)

## **5-24-18 EXPONENT: EXP(––)**

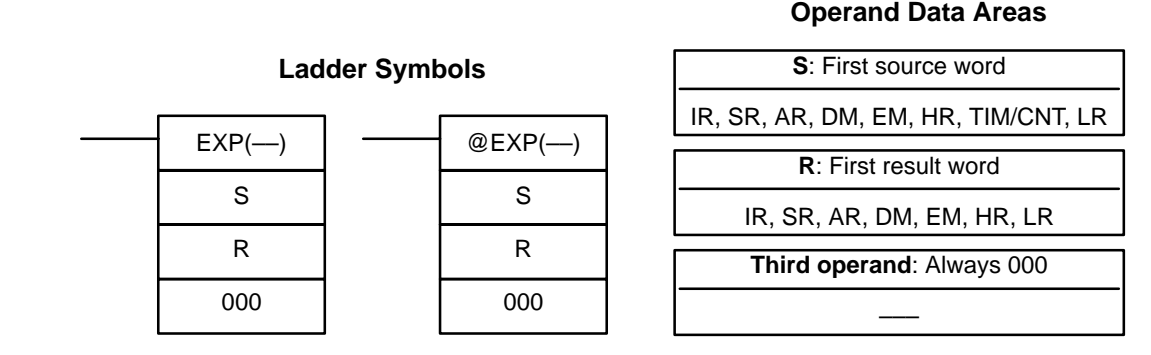

**Limitations** The source data in S+1 and S must be in IEEE754 floating-point data format.

DM 6143 to DM 6655 cannot be used for R.

**Description** When the execution condition is OFF, EXP(--) is not executed. When the execution condition is ON, EXP(-) calculates the natural (base e) exponential of the 32-bit floating-point number in S+1 and S and places the result in R+1 and R. In other words,  $EXP(-)$  calculates  $e^x$  (x = source) and places the result in R+1 and R.

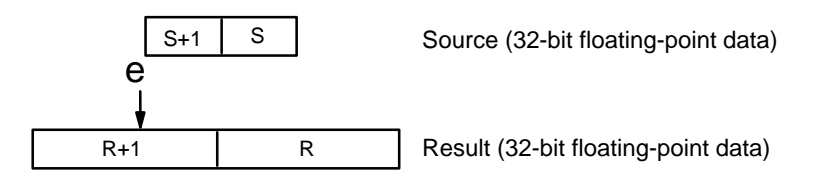

If the absolute value of the result is greater than the maximum value that can be expressed as floating-point data, the Overflow Flag (SR 25404) will turn ON and the result will be output as  $+$ .

If the absolute value of the result is less than the minimum value that can be expressed as floating-point data, the Underflow Flag (SR 25405) will turn ON and the result will be output as 0.

**Note** The constant e is 2.718282.

The following diagram shows the relationship between the input data and result.

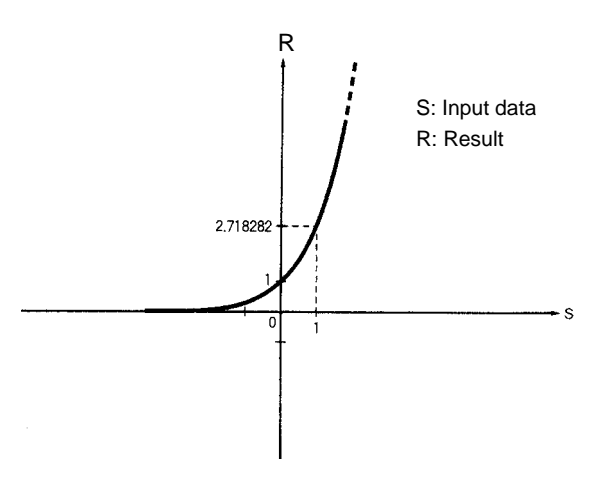

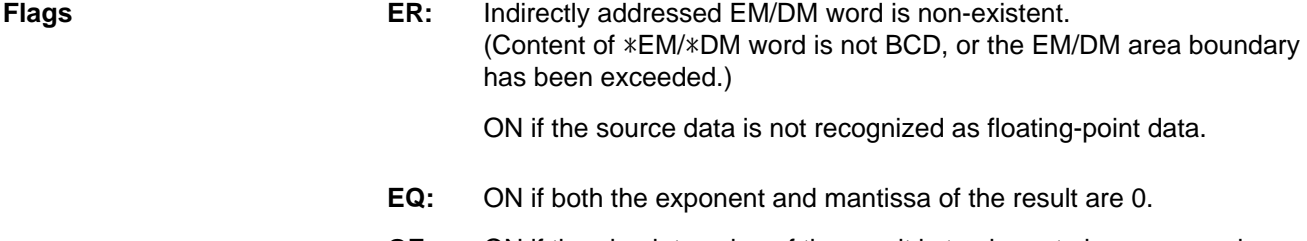

- **OF:** ON if the absolute value of the result is too large to be expressed as a 32-bit floating-point value. (The result will be output as + .)
- **UF:** ON if the absolute value of the result is too small to be expressed as a 32-bit floating-point value. (The result will be output as 0.)

## **5-24-19 LOGARITHM: LOG(––)**

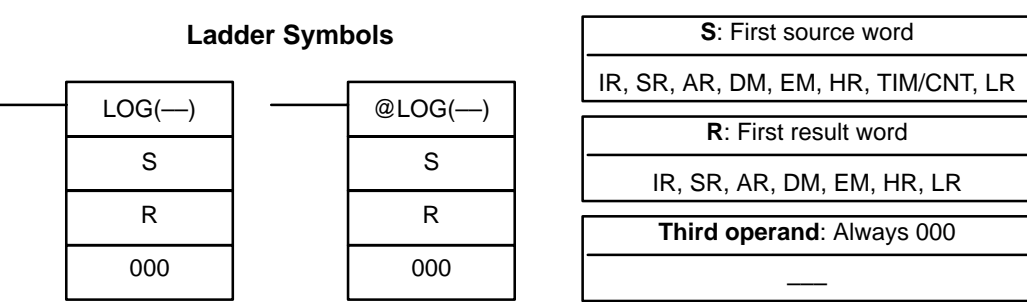

Limitations **The source data in S+1 and S must be in IEEE754 floating-point data format.** DM 6143 to DM 6655 cannot be used for R.

**Description** When the execution condition is OFF, LOG(-) is not executed. When the execution condition is ON, LOG(––) calculates the natural (base e) logarithm of the 32-bit floating-point number in S+1 and S and places the result in R+1 and R.

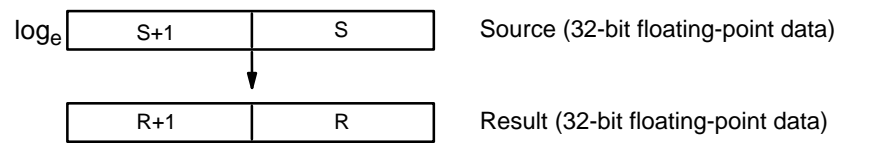

The source data must be positive; if it is negative, an error will occur and the instruction won't be executed.

If the absolute value of the result is greater than the maximum value that can be expressed as floating-point data, the Overflow Flag (SR 25404) will turn ON and the result will be output as  $\pm$ .

**Note** The constant e is 2.718282.

The following diagram shows the relationship between the input data and result.

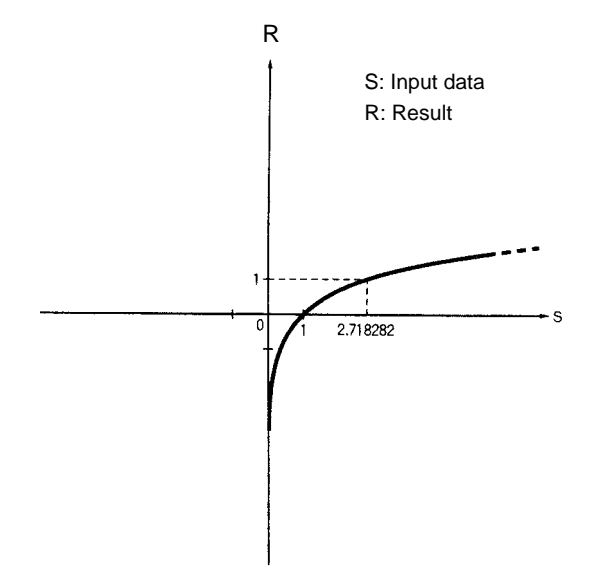

**Flags ER:** Indirectly addressed EM/DM word is non-existent. (Content of \*EM/\*DM word is not BCD, or the EM/DM area boundary has been exceeded.)

ON if the source data is not recognized as floating-point data.

- **EQ:** ON if both the exponent and mantissa of the result are 0.
- **OF:** ON if the absolute value of the result is too large to be expressed as a 32-bit floating-point value. (The result will be output as  $\pm$  .)

## **5-25 Logic Instructions**

## **5-25-1 COMPLEMENT – COM(29)**

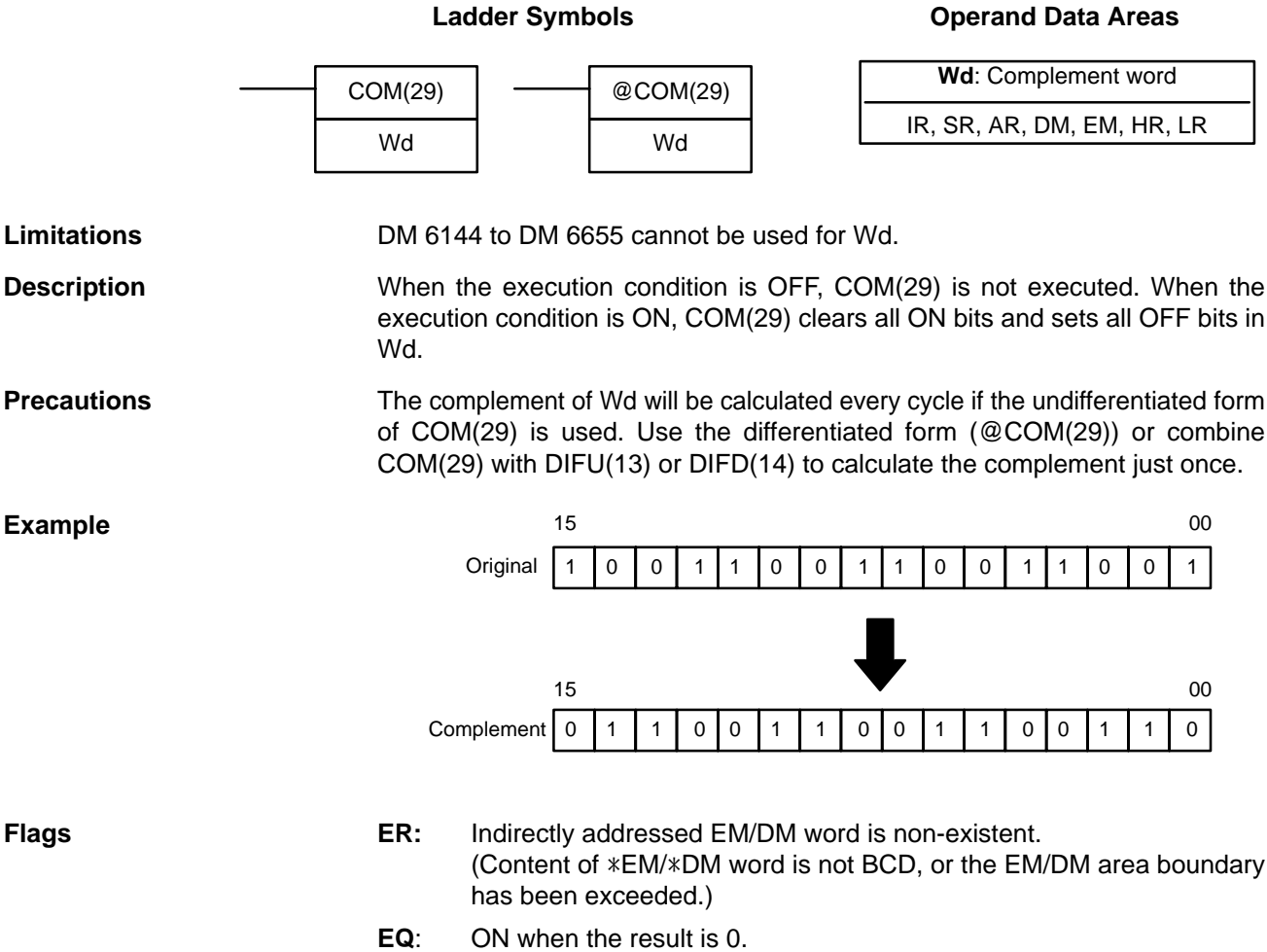

### **5-25-2 LOGICAL AND – ANDW(34)**

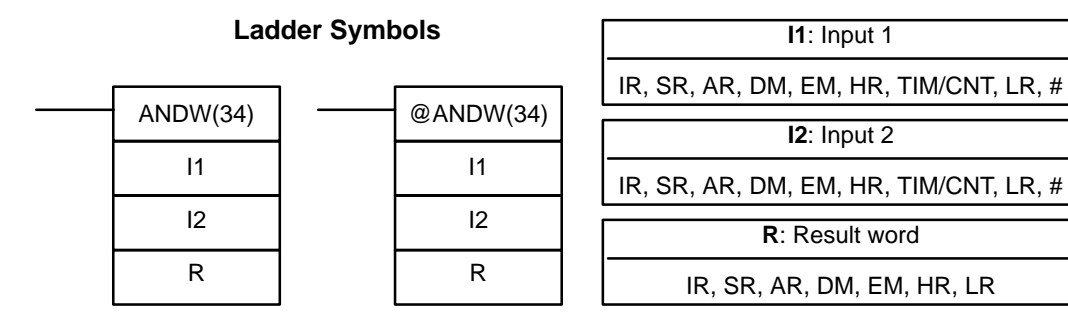

#### **Operand Data Areas**

DM 6144 to DM 6655 cannot be used for R.

#### **Description**

**Example**

When the execution condition is OFF, ANDW(34) is not executed. When the execution condition is ON, ANDW(34) logically AND's the contents of I1 and I2 bit-by-bit and places the result in R.

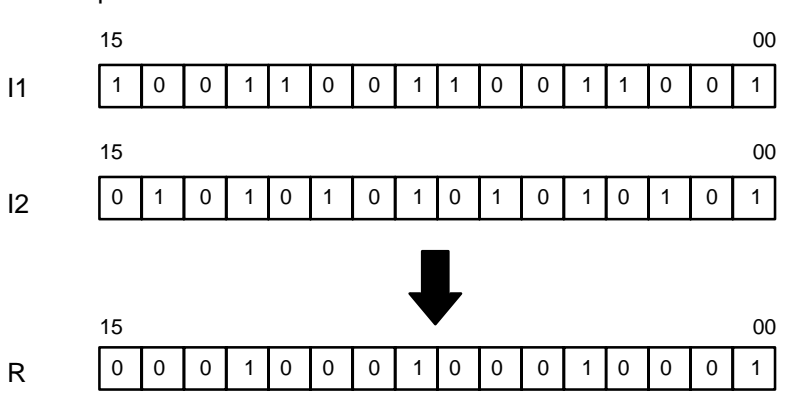

- **Flags ER:** Indirectly addressed EM/DM word is non-existent. (Content of \*EM/\*DM word is not BCD, or the EM/DM area boundary
	- has been exceeded.)
	- **EQ**: ON when the result is 0.

## **5-25-3 LOGICAL OR – ORW(35)**

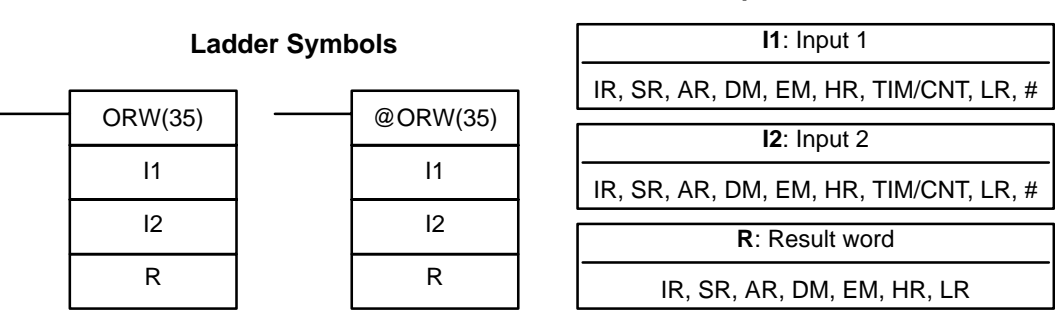

#### **Limitations**

**Description**

DM 6144 to DM 6655 cannot be used for R.

When the execution condition is OFF, ORW(35) is not executed. When the execution condition is ON, ORW(35) logically OR's the contents of I1 and I2 bitby-bit and places the result in R.

**Example**

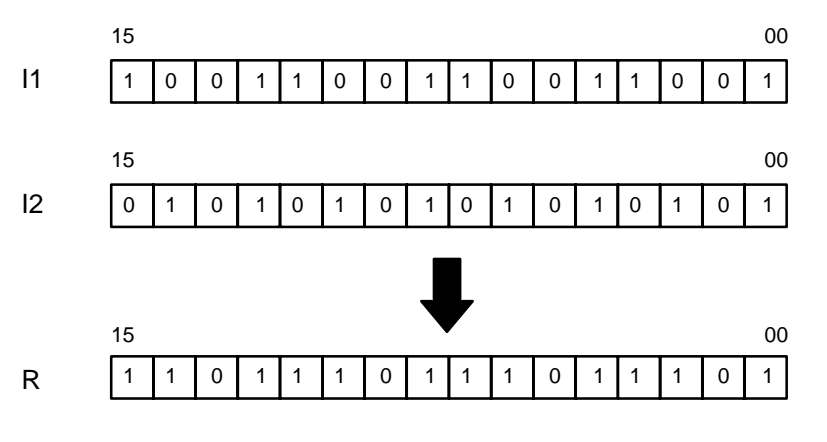

**Flags ER:** Indirectly addressed EM/DM word is non-existent.

(Content of \*EM/\*DM word is not BCD, or the EM/DM area boundary has been exceeded.)

**EQ**: ON when the result is 0.

### **5-25-4 EXCLUSIVE OR – XORW(36)**

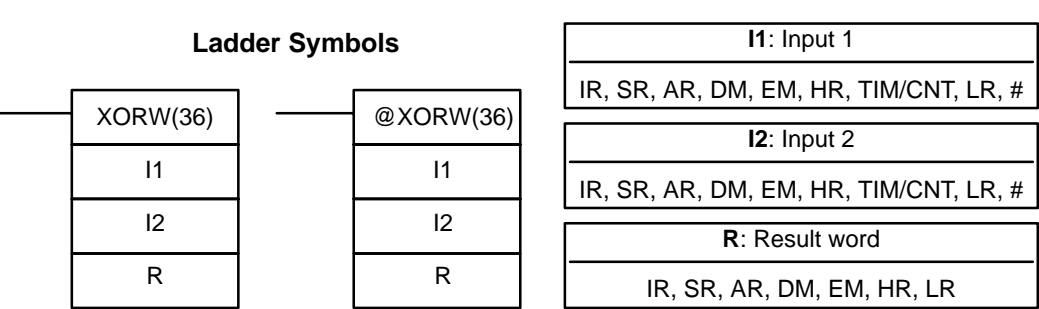

**Limitations**

DM 6144 to DM 6655 cannot be used for R.

**Description**

When the execution condition is OFF, XORW(36) is not executed. When the execution condition is ON, XORW(36) exclusively OR's the contents of I1 and I2 bit-by-bit and places the result in R.

**Example**

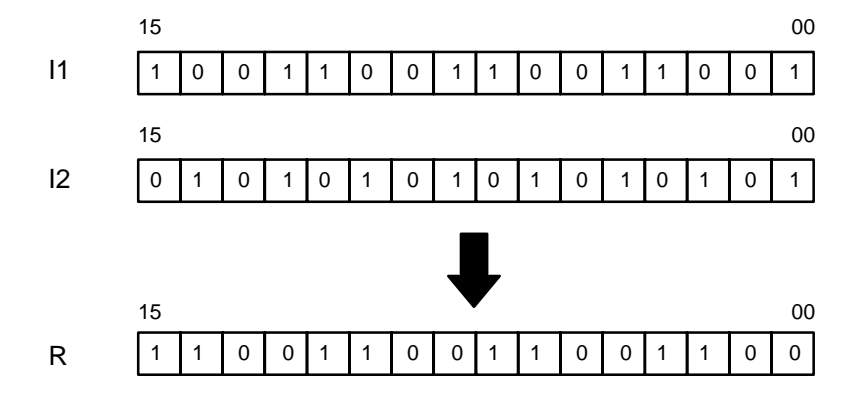

- **Flags ER:** Indirectly addressed EM/DM word is non-existent. (Content of \*EM/\*DM word is not BCD, or the EM/DM area boundary has been exceeded.)
	- **EQ**: ON when the result is 0.

### **5-25-5 EXCLUSIVE NOR – XNRW(37)**

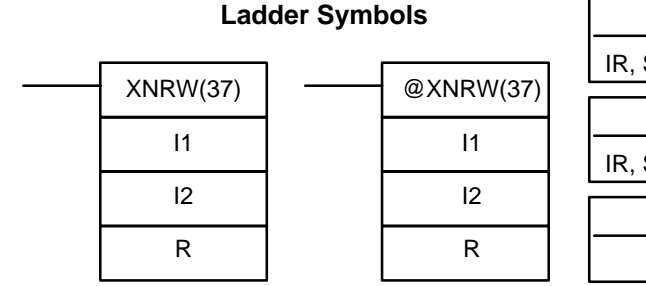

#### **Operand Data Areas**

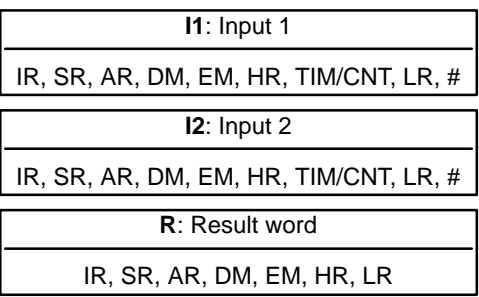

DM 6144 to DM 6655 cannot be used for R.

#### **Description**

When the execution condition is OFF, XNRW(37) is not executed. When the execution condition is ON, XNRW(37) exclusively NOR's the contents of I1 and I2 bit-by-bit and places the result in R.

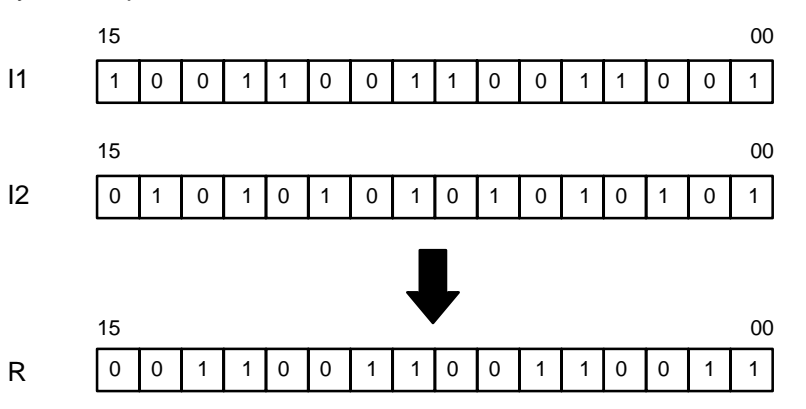

- **Flags ER:** Indirectly addressed EM/DM word is non-existent. (Content of \*EM/\*DM word is not BCD, or the EM/DM area boundary has been exceeded.)
	- **EQ**: ON when the result is 0.

## **5-26 Increment/Decrement Instructions**

### **5-26-1 BCD INCREMENT – INC(38)**

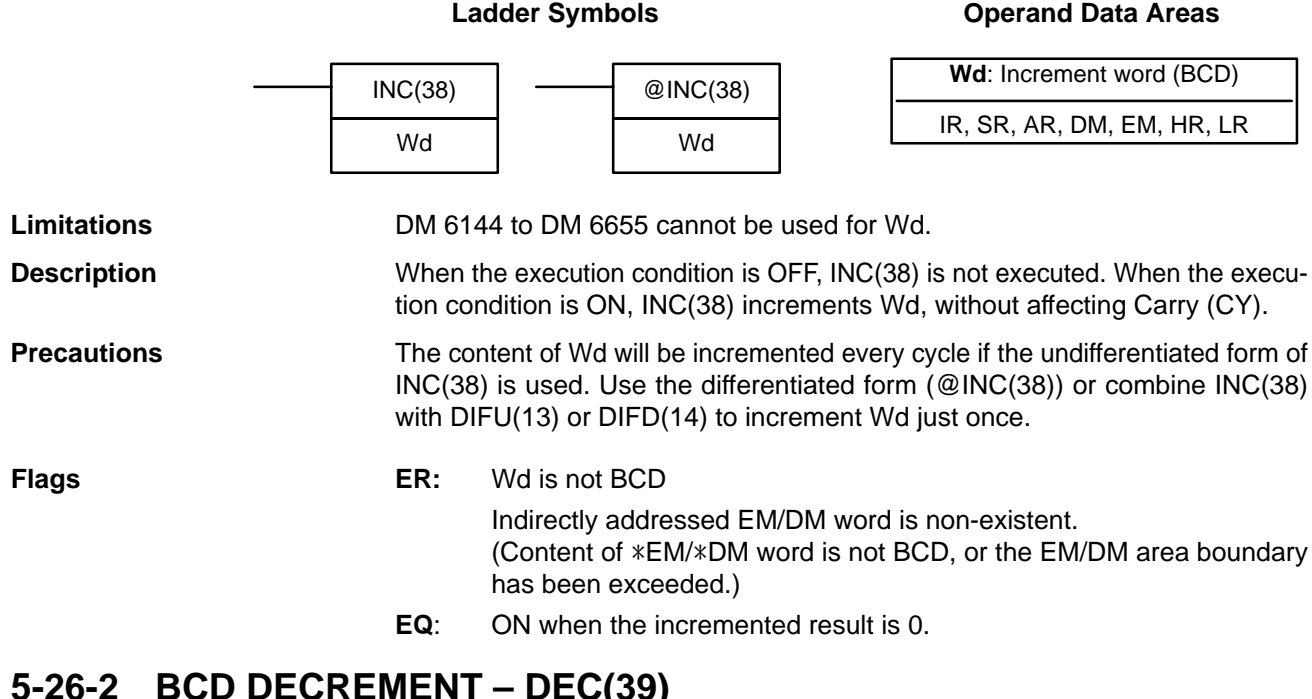

## **5-26-2 BCD DECREMENT – DEC(39)**

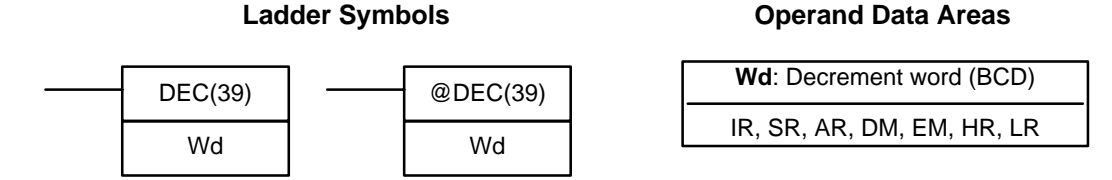

**Limitations**

DM 6144 to DM 6655 cannot be used for Wd.

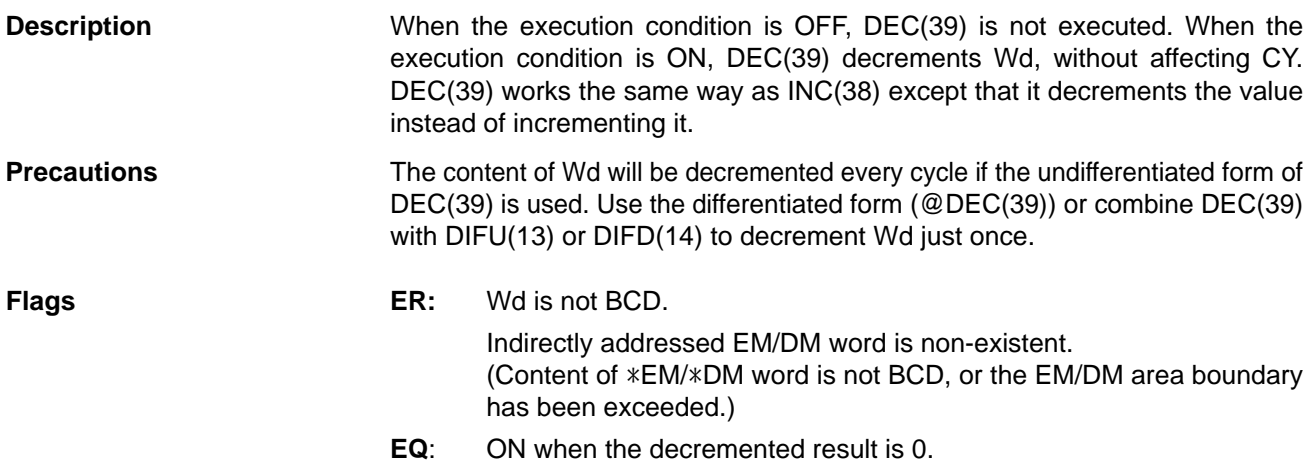

## **5-27 Subroutine Instructions**

Subroutines break large control tasks into smaller ones and enable you to reuse a given set of instructions. When the main program calls a subroutine, control is transferred to the subroutine and the subroutine instructions are executed. The instructions within a subroutine are written in the same way as main program code. When all the subroutine instructions have been executed, control returns to the main program to the point just after the point from which the subroutine was entered (unless otherwise specified in the subroutine).

## **5-27-1 SUBROUTINE ENTER – SBS(91)**

**Ladder Symbol Definer Data Areas**

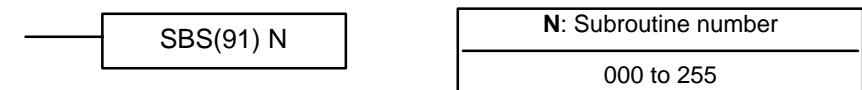

**Description** A subroutine can be executed by placing SBS(91) in the main program at the point where the subroutine is desired. The subroutine number used in SBS(91) indicates the desired subroutine. When SBS(91) is executed (i.e., when the execution condition for it is ON), the instructions between the SBN(92) with the same subroutine number and the first RET(93) after it are executed before execution returns to the instruction following the SBS(91) that made the call.

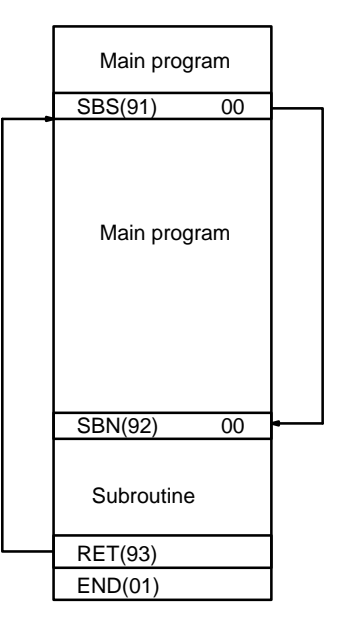

SBS(91) may be used as many times as desired in the program, i.e., the same subroutine may be called from different places in the program).

SBS(91) may also be placed into a subroutine to shift program execution from one subroutine to another, i.e., subroutines may be nested. When the second subroutine has been completed (i.e., RET(93) has been reached), program execution returns to the original subroutine which is then completed before returning to the main program. Nesting is possible to up to sixteen levels. A subroutine cannot call itself (e.g., SBS(91) 000 cannot be programmed within the subroutine defined with SBN(92) 000). The following diagram illustrates two levels of nesting.

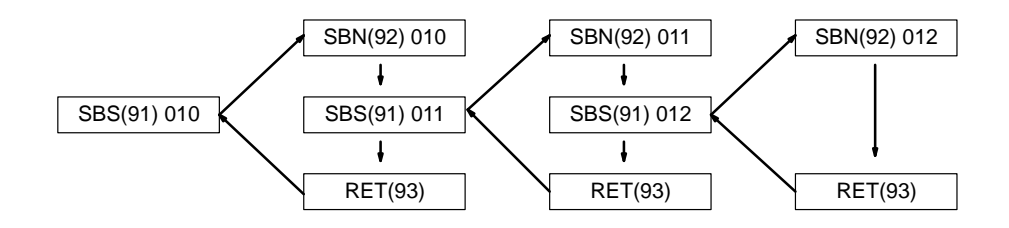

The following diagram illustrates program execution flow for various execution conditions for two SBS(91).

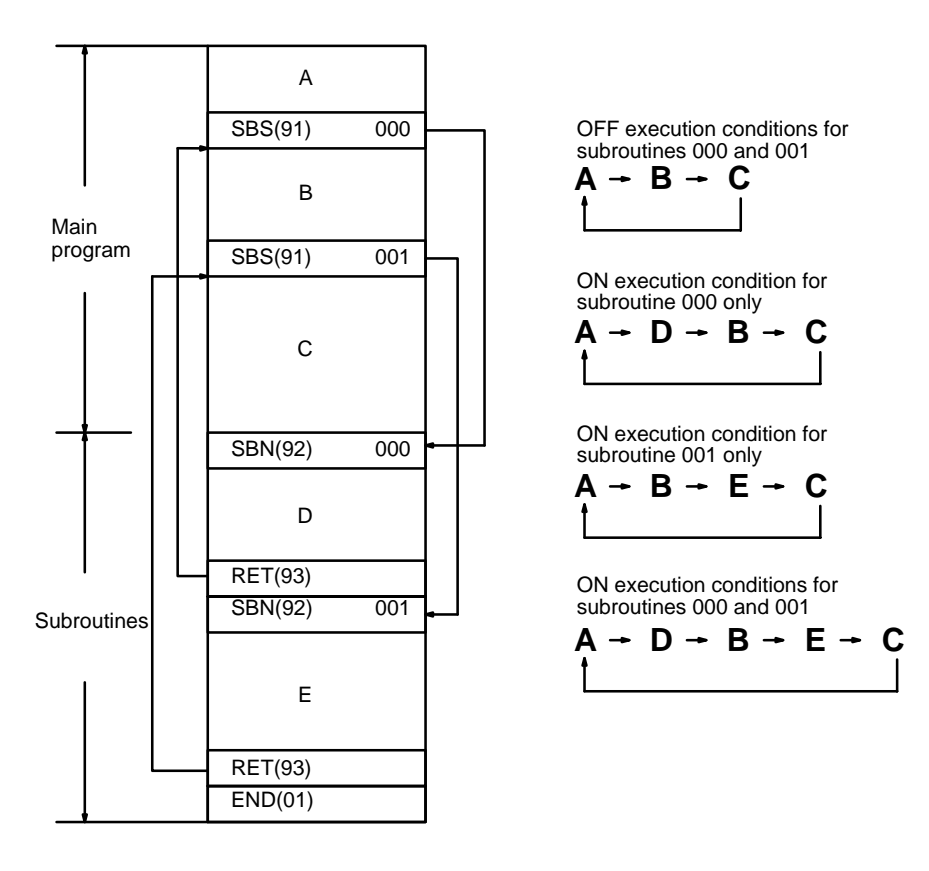

**Flags ER:** A subroutine does not exist for the specified subroutine number. A subroutine has called itself.

An active subroutine has been called.

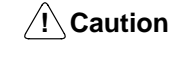

SBS(91) will not be executed and the subroutine will not be called when ER is ON.

#### **5-27-2 SUBROUTINE DEFINE and RETURN – SBN(92)/RET(93)**

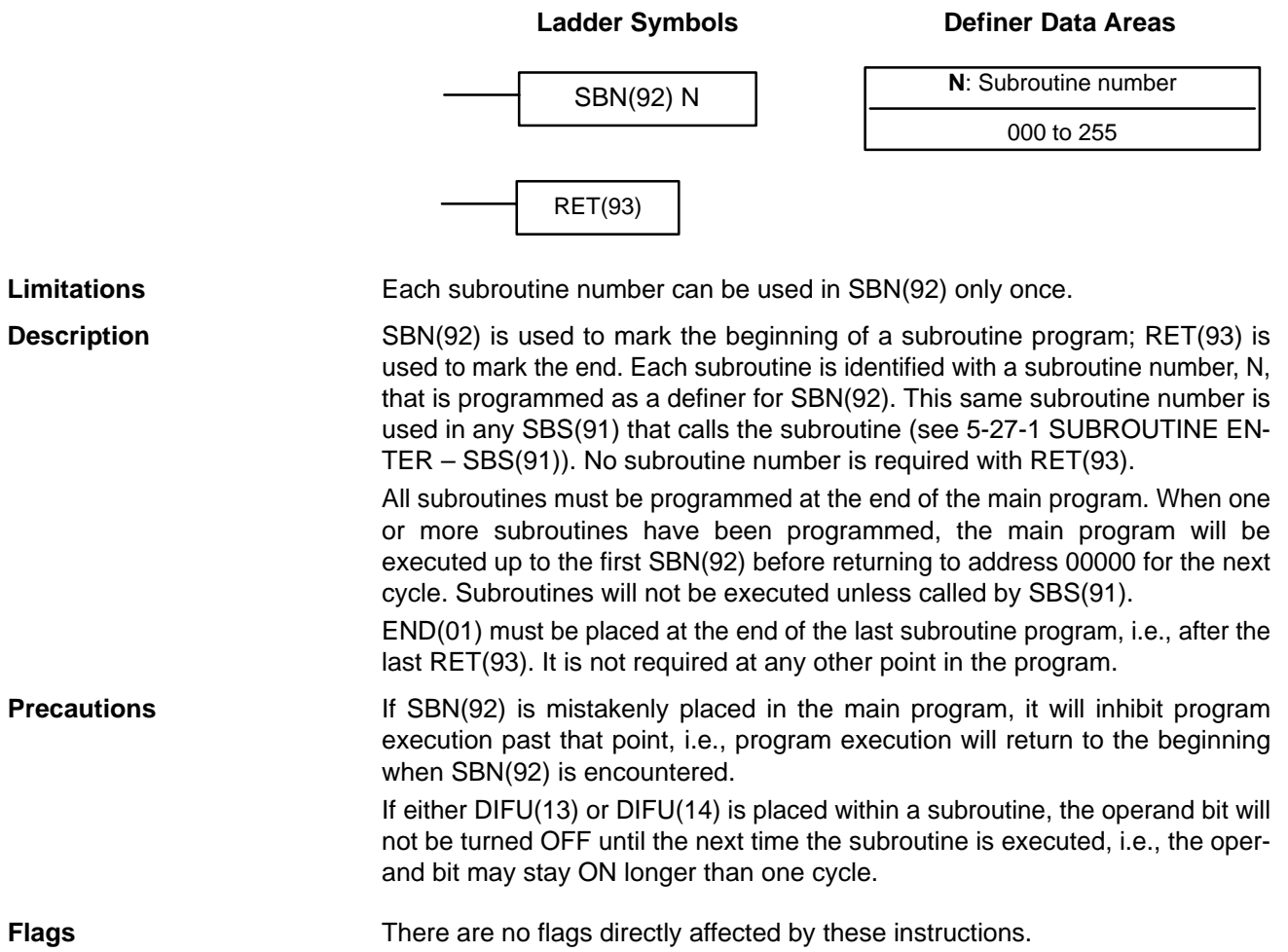

## **5-28 Special Instructions**

#### **5-28-1 TRACE MEMORY SAMPLING – TRSM(45)**

Data tracing can be used to facilitate debugging programs. To set up and use data tracing it is necessary to have a host computer running SSS; no data tracing is possible from a Programming Console. Data tracing is described in detail in the SSS Operation Manual: C-series PCs. This section shows the ladder symbol for TRSM(45) and gives an example program.

#### **Ladder Symbol**

TRSM(45)

**Description**

TRSM(45) is used in the program to mark locations where specified data is to be stored in Trace Memory. Up to 12 bits and up to 3 words may be designated for tracing. (Refer to the CX-Programmer Operation Manual for details.)

TRSM(45) is not controlled by an execution condition, but rather by two bits in the AR area: AR 2515 and AR 2514. AR 2515 is the Sampling Start bit. This bit is turned ON to start the sampling processes for tracing. The Sampling Start bit must not be turned ON from the program, i.e., it must be turned ON only from the peripheral device. AR 2514 is the Trace Start bit. When it is set, the specified

data is recorded in Trace Memory. The Trace Start bit can be set either from the program or from the Programming Device. A positive or negative delay can also be set to alter the actual point from which tracing will begin.

Data can be recorded in any of three ways. TRSM(45) can be placed at one or more locations in the program to indicate where the specified data is to be traced. If TRSM(45) is not used, the specified data will be traced when END(01) is executed. The third method involves setting a timer interval from the peripheral devices so that the specified data will be tracing at a regular interval independent of the cycle time. (Refer to the SSS Operation Manual: C-series PCs.)

TRSM(45) can be incorporated anywhere in a program, any number of times. The data in the trace memory can then be monitored via a Programming Console, host computer, etc.

**AR Control Bits and Flags** The following control bits and flags are used during data tracing. The Tracing Flag will be ON during tracing operations. The Trace Completed Flag will turn ON when enough data has been traced to fill Trace Memory.

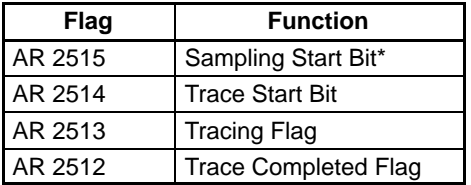

**Note** \*Do not change the status of AR 2515 from the program.

If TRSM(45) occurs TRSM(45) will not be executed within a JMP(08) – JME(09) block when the jump condition is OFF. **Precautions**

**Example** The following example shows the basic program and operation for data tracing. Force set the Sampling Start Bit (AR 2515) to begin sampling. The Sampling Start Bit must not be turned ON from the program. The data is read and stored into trace memory.

> When IR 00000 is ON, the Trace Start Bit (AR 2514) is also turned ON, and the CPU Unit looks at the delay and marks the trace memory accordingly. This can mean that some of the samples already made will be recorded as the trace memory (negative delay), or that more samples will be made before they are recorded (positive delay).

The sampled data is written to trace memory, jumping to the beginning of the memory area once the end has been reached and continuing up to the start marker. This might mean that previously recorded data (i.e., data from this sample that falls before the start marker) is overwritten (this is especially true if the delay is positive). The negative delay cannot be such that the required data was executed before sampling was started.

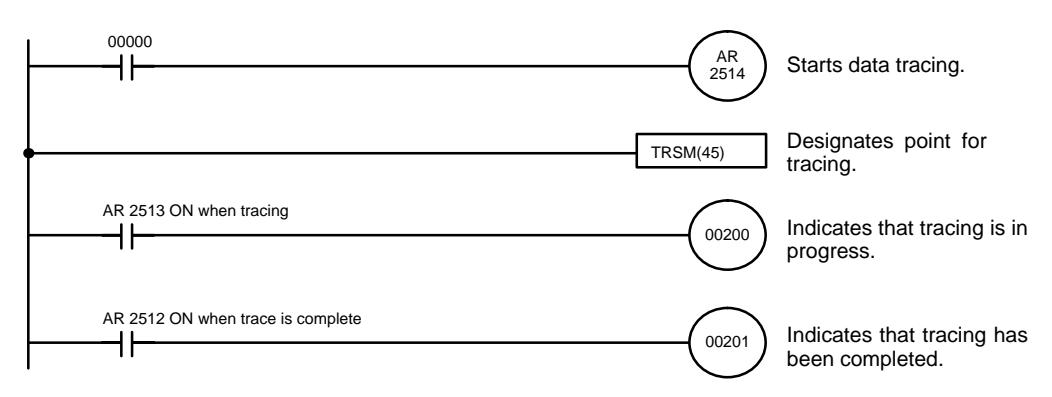

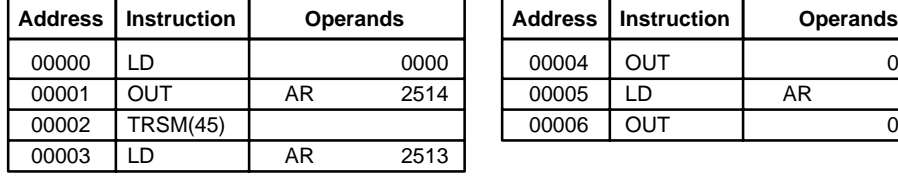

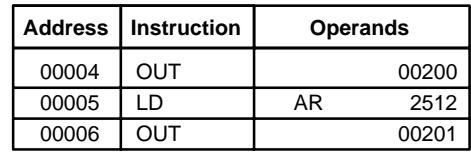

## **5-28-2 MESSAGE DISPLAY – MSG(46)**

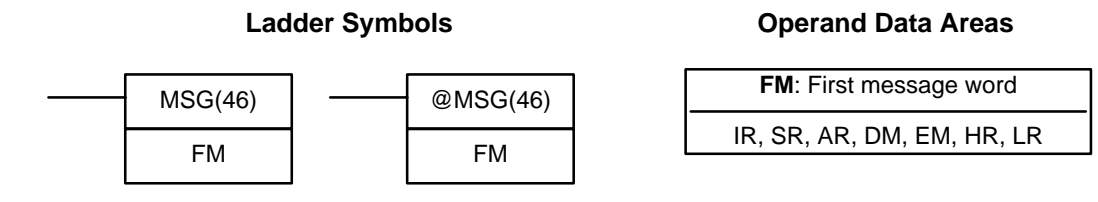

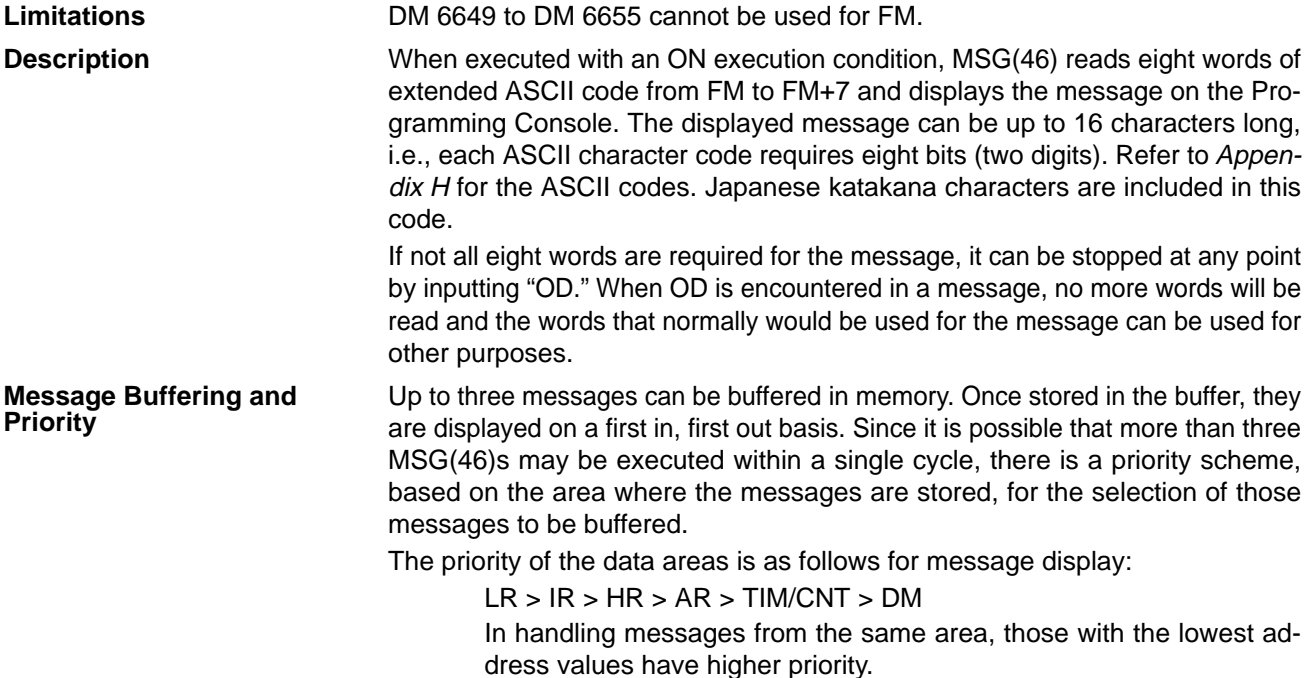

In handling indirectly addressed messages (i.e. \*DM), those with the lowest final DM addresses have higher priority.

To clear a message, execute FAL(06) 00 or clear it via a Programming Console or the SSS. If the message data changes while the message is being displayed, the display will also change. **Clearing Messages**

**Flags ER:** Indirectly addressed EM/DM word is non-existent. (Content of \*EM/\*DM word is not BCD, or the EM/DM area boundary has been exceeded.)

**Example**

The following example shows the display that would be produced for the instruction and data given when 00000 was ON. If 00001 goes ON, a message will be cleared.

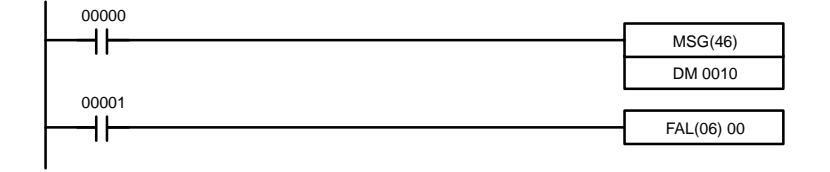

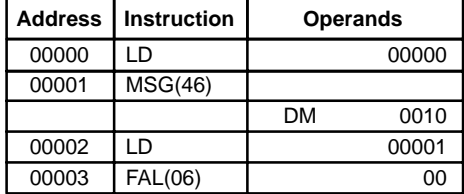

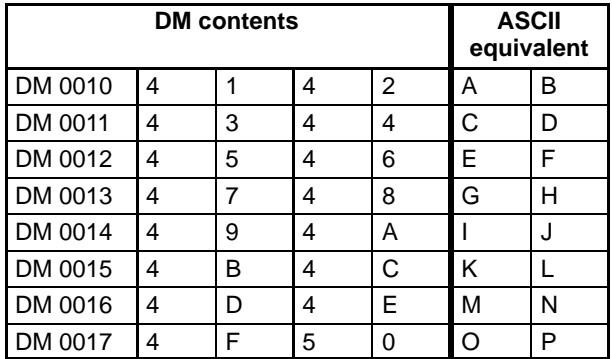

## **5-28-3 I/O REFRESH – IORF(97)**

#### **Ladder Symbol**

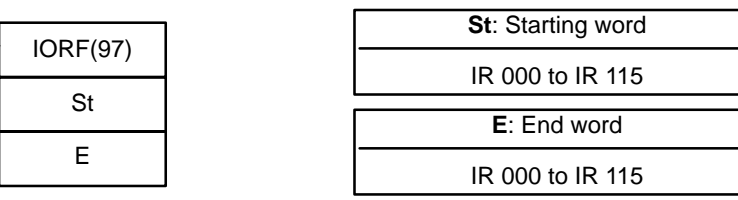

MSG

AB DEFTEL MNOP

**Operand Data Areas**

St must be less than or equal to E. **Limitations**

**Description**

To refresh I/O words, specify the first (St) and last (E) I/O words to be refreshed. When the execution condition for IORF(97) is ON, all words between St and E will be refreshed. This will be in addition to the normal I/O refresh performed during the CPU Unit's cycle.

**Note** This instruction will have no effect on words that are not being used for I/O.

**Flags** There are no flags affected by this instruction.

### **5-28-4 MACRO – MCRO(99)**

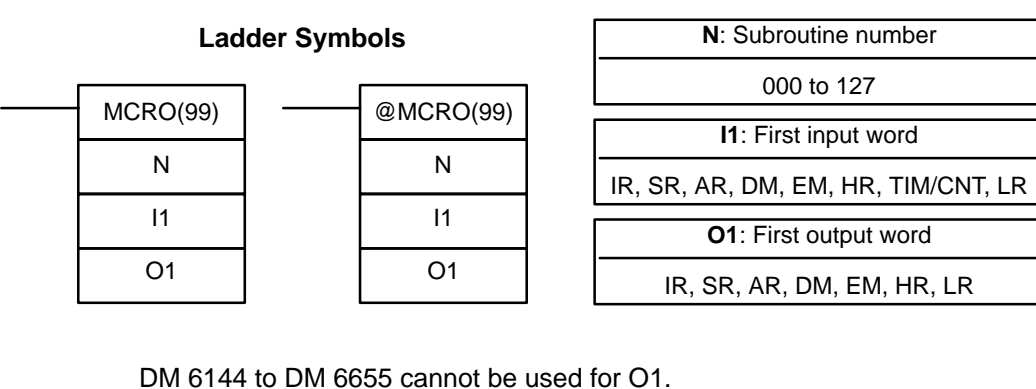

**Limitations Description** DM 6144 to DM 6655 cannot be used for O1.

The MACRO instruction allows a single subroutine to replace several subroutines that have identical structure but different operands. There are 4 input words, IR 096 to IR 099, and 4 output words, IR 196 to IR 199, allocated to MCRO(99). These 8 words are used in the subroutine and take their contents from I1 to I1+3 and O1 to O1+3 when the subroutine is executed.

When the execution condition is OFF, MCRO(99) is not executed. When the execution condition is ON, MCRO(99) copies the contents of I1 to I1+3 to IR 096 to IR 099, copies the contents of O1 to O1+3 to IR 196 to IR 199, and then calls and executes the subroutine specified in N. When the subroutine is completed, the contents of IR 196 through IR 199 is then transferred back to O1 to O1+3 before MCRO(99) is completed.

The macro function allows a single subroutine (programming pattern) to be used by simply changing the I/O word. A number of similar program sections can be managed with just one subroutine, thereby greatly reducing the number of steps in the program and making the program easier to understand.

**Using Macros** To use a macro, call a subroutine by means of the MACRO instruction, MCRO(99), as shown below, instead of SBS(91) (SUBROUTINE ENTRY).

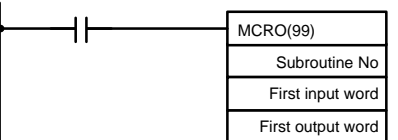

When MCRO(99) is executed, operation will proceed as follows:

- **1, 2, 3...** 1. The contents of the four consecutive words beginning with the first input word will be transferred to IR 096 through IR 099. The contents of the four consecutive words beginning with the first output word will be transferred to IR 196 through IR 199.
	- 2. The specified subroutine will be executed until RET(93) (Subroutine Return) is executed.
	- 3. The contents of IR 196 through IR 199 will be transferred to the four consecutive words beginning with the first output word.
	- 4. MCRO(99) will then be finished.

When MCRO(99) is executed, the same instruction pattern can be used as needed simply by changing the first input word or the first output word.

The following restrictions apply when the macro function is used.

• The only words that can be used for each execution of the macro are the four consecutive words beginning with the first input word number (for input) and the four consecutive words beginning with the first output word (for output).

- The specified inputs and outputs must correctly correspond to the words used in the subroutine.
- Even when the direct output method is used for outputs,subroutine results will be actually reflected in the specified output words only when the subroutine has been completed (step 3 above).
- **Note** IR 096 to IR 099 and IR 196 to IR 199 can be used as work bits when MCRO(99) is not used.

The first input word and the first output word can be specified not only with I/O bits, but also with other bits (such as HR bits, work bits, etc.) or with DM words.

Subroutines called by MCRO(99) are defined by SBN(92) and RET(93), just as are ordinary subroutines.

**Application Example** When a macro is used, the program can be simplified as shown below.

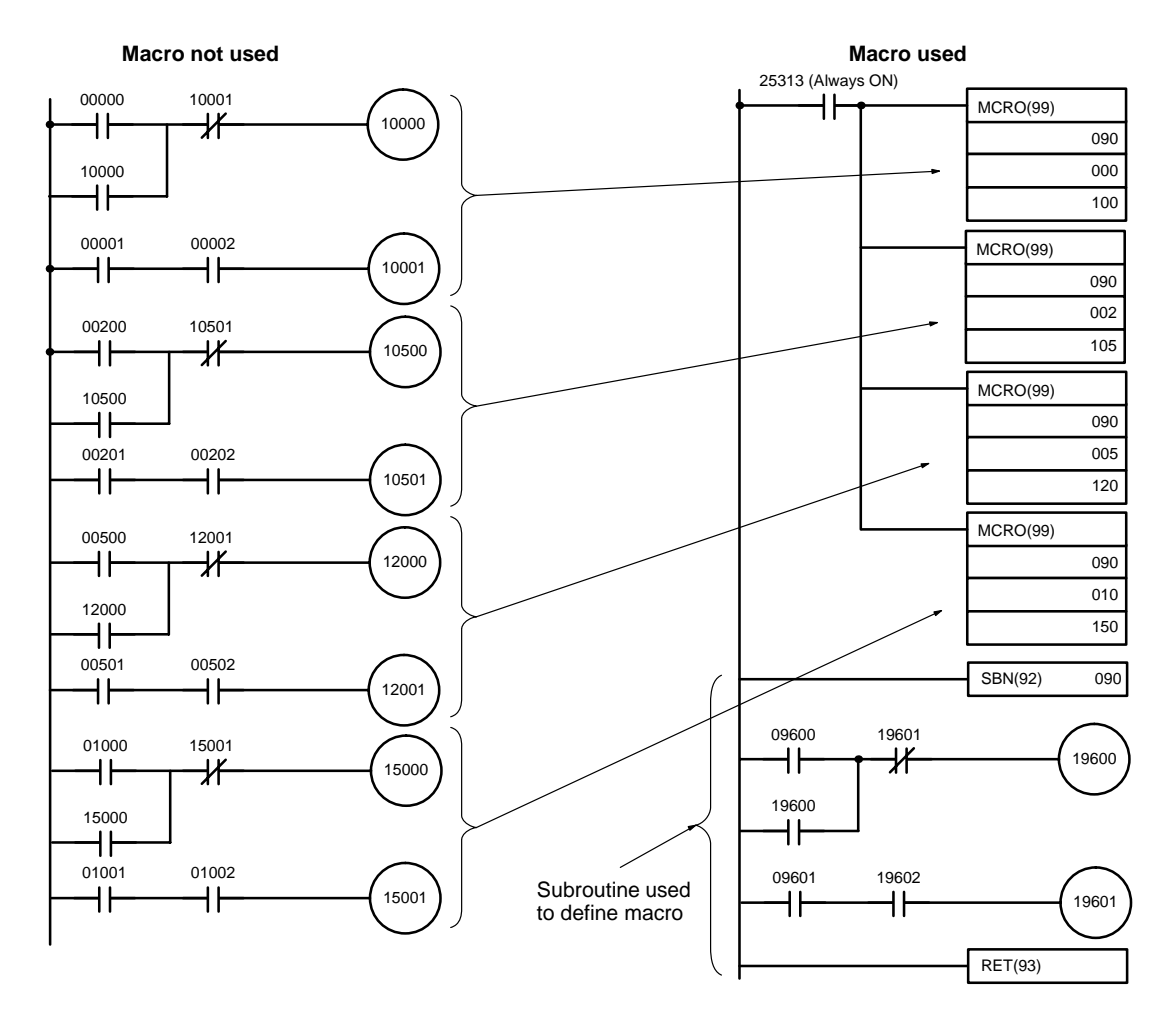

**Flags ER:** A subroutine does not exist for the specified subroutine number. An operand has exceeded a data area boundary.

> Indirectly addressed EM/DM word is non-existent. (Content of \*EM/\*DM word is not BCD, or the EM/DM area boundary has been exceeded.)

A subroutine has called itself.

An active subroutine has been called.

## **5-28-5 BIT COUNTER – BCNT(67)**

BCNT(67)

N

**Ladder Symbols**

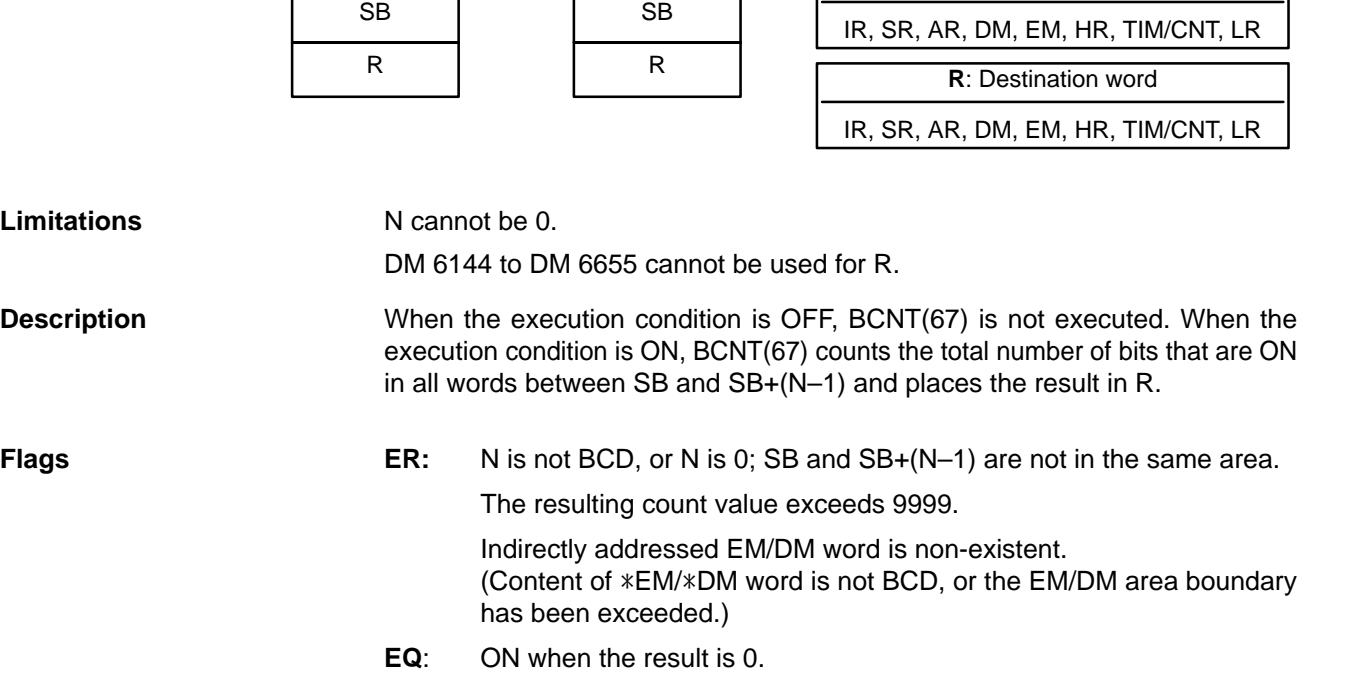

 $@FCS(-)$ 

C

@BCNT(67)

N

### **5-28-6 FRAME CHECKSUM – FCS(––)**

FCS(––) C

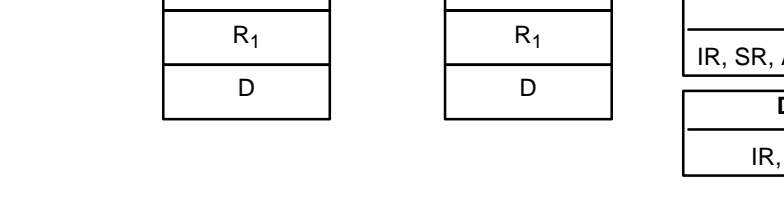

#### **Ladder Symbols Operand Data Areas**

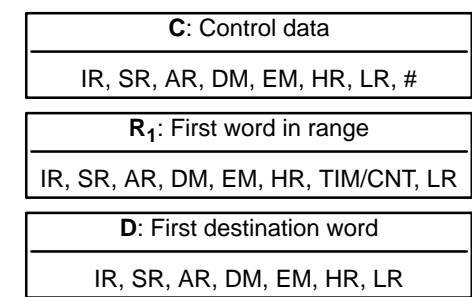

#### **Limitations** The 3 rightmost digits of C must be BCD between 001 and 999.

DM 6143 to DM 6655 cannot be used for D.

**Description** FCS(-) can be used to check for errors when transferring data through communications ports.

> When the execution condition is OFF, FCS(--) is not executed. When the execution condition is ON, FCS(-) calculates the frame checksum of the specified range by exclusively ORing either the contents of words  $R_1$  to  $R_1+N-1$  or the bytes in words  $R_1$  to  $R_1+N-1$ . The frame checksum value (hexadecimal) is then converted to ASCII and output to the destination words (D and D+1).

#### **Operand Data Areas**

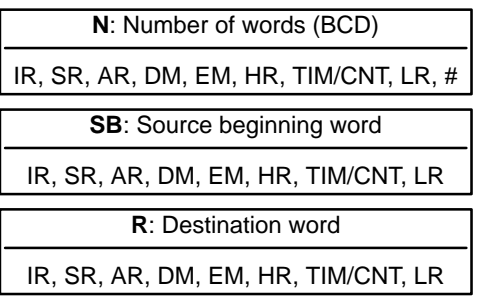
The function of bits in C are shown in the following diagram and explained in more detail below.

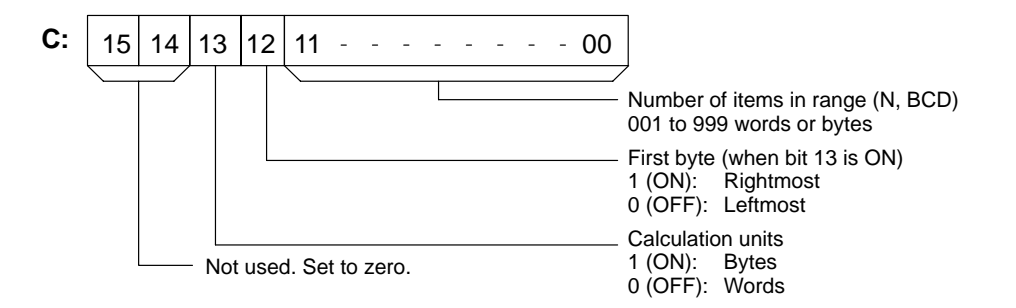

- **Number of Items in Range** The number of items within the range (N) is contained in the 3 rightmost digits of C, which must be BCD between 001 and 999.
- **Calculation Units** The frame checksum of words will be calculated if bit 13 is OFF and the frame checksum of bytes will be calculated if bit 13 is ON.

If bytes are specified, the range can begin with the leftmost or rightmost byte of  $R_1$ . The leftmost byte of  $R_1$  will not be included if bit 12 is ON.

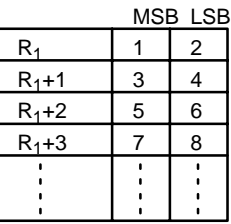

When bit 12 is OFF the bytes will be ORed in this order: 1, 2, 3, 4, ....

When bit 12 is ON the bytes will be ORed in this order: 2, 3, 4, 5, ....

**Conversion to ASCII** The byte frame checksum calculation yields a 2-digit hexadecimal value which is converted to its 4-digit ASCII equivalent. The word frame checksum calculation yields a 4-digit hexadecimal value which is converted to its 8-digit ASCII equivalent, as shown below.

Byte frame checksum value

Word frame checksum value

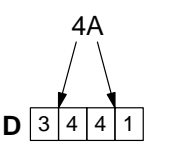

4 | 6 | 3 | 1 **D** F10B **D+1**  $|3|0|4|2$ 

**Flags ER:** Indirectly addressed EM/DM word is non-existent. (Content of \*EM/\*DM word is not BCD, or the EM/DM area boundary has been exceeded.)

The number of items is not 001 to 999 BCD.

## *Special Instructions* **Section 5-28**

**Example** When IR 00000 is ON in the following example, the frame checksum (0008) is calculated for the 8 words from DM 0000 to DM 0007 and the ASCII equivalent (30 30 30 38) is written to DM 0010 and DM 0011.

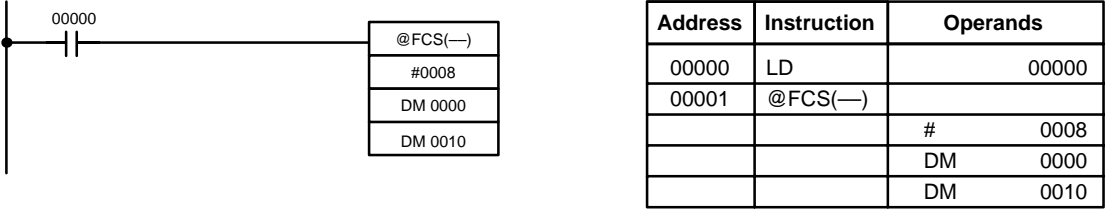

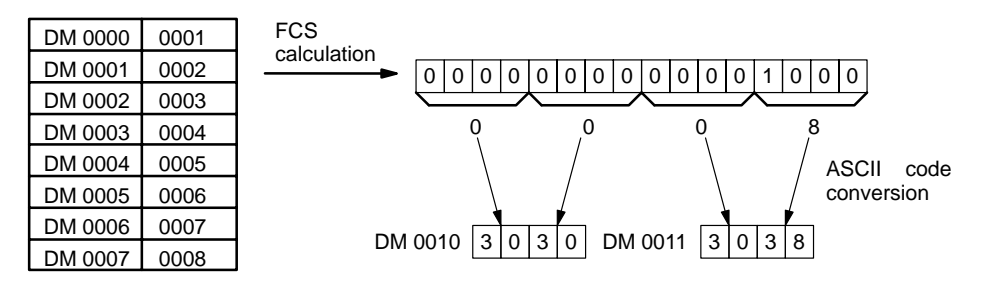

# **5-28-7 FAILURE POINT DETECTION – FPD(––)**

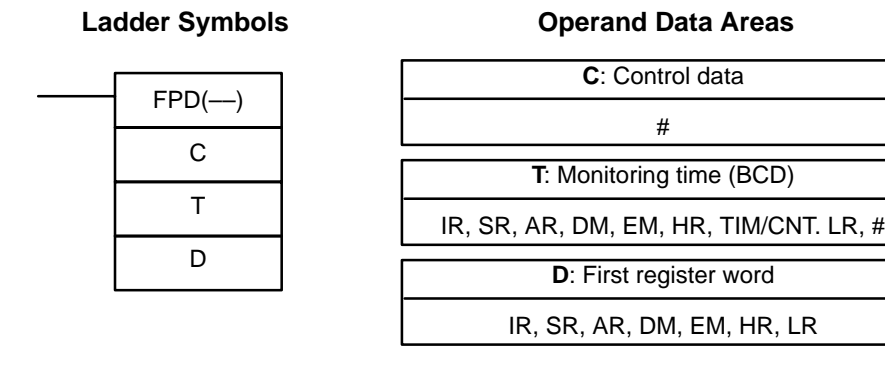

**Limitations** D and D+8 must be in the same data area when bit 15 of C is ON. DM 6144 to DM 6655 cannot be used for T or D.

C must be input as a constant.

**Description** FPD(-) can be used in the program as many times as desired, but each must use a different D. It is used to monitor the time between the execution of FPD(––) and the execution of a diagnostic output. If the time exceeds T, an FAL(06) nonfatal error will be generated with the FAL number specified in C.

The program sections marked by dashed lines in the following diagram can be written according to the needs of the particular program application. The processing programming section triggered by CY is optional and can be used any instructions but LD and LD NOT. The logic diagnostic instructions and execution condition can consist of any combination of NC or NO conditions desired.

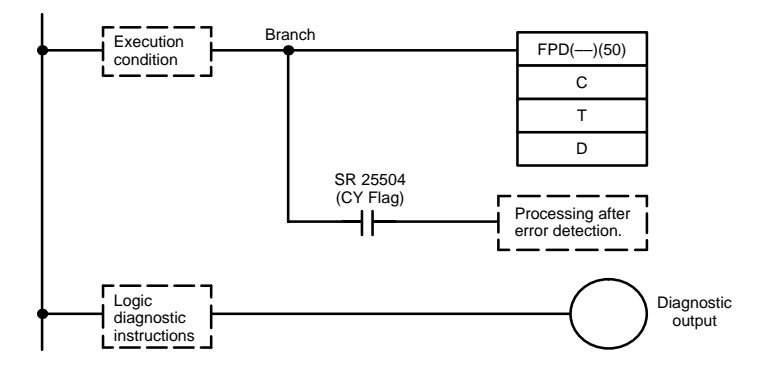

When the execution condition is OFF, FPD(--) is not executed. When the execution condition is ON, FPD(––) monitors the time until the logic diagnostics condition goes ON, turning ON the diagnostic output. If this time exceeds T, the following will occur:

- **1, 2, 3...** 1. An FAL(06) error is generated with the FAL number specified in the first two digits of C. If 00 is specified, however, an error will not be generated.
	- 2. The logic diagnostic instructions are searched for the first OFF input condition and this condition's bit address is output to the destination words beginning at D.
	- 3. The CY Flag (SR 25504) is turned ON. An error processing program section can be executed using the CY Flag if desired.
	- 4. If bit 15 of C is ON, a preset message with up to 8 ASCII characters will be displayed on the Peripheral Device along with the bit address mentioned in step 2.

**Control Data** The function of the control data bits in C are shown in the following diagram.

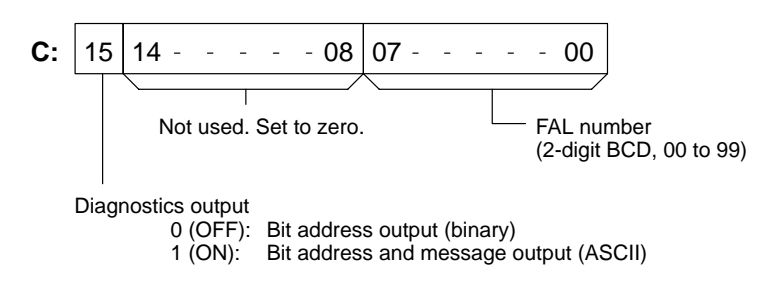

**Logic Diagnostic Instructions** If the time until the logic diagnostics condition goes ON exceeds T, the logic diagnostic instructions are searched for the OFF input condition. If more than one input condition is OFF, the input condition on the highest instruction line and nearest the left bus bar is selected.

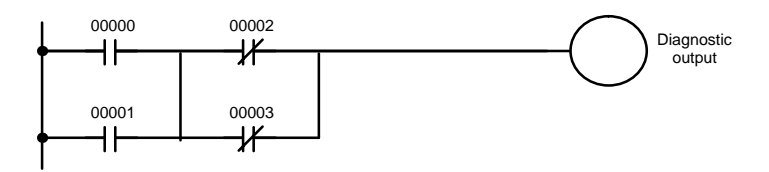

When IR 00000 to IR 00003 are ON, the normally closed condition IR 00002 would be found as the cause of the diagnostic output not turning ON.

**Diagnostics Output** There are two ways to output the bit address of the OFF condition detected in the logic diagnostics condition.

**1, 2, 3...** 1. Bit address output (used when bit 15 of C is OFF).

Bit 15 of D indicates whether or not bit address information is stored in D+1. If there is, bit 14 of D indicates whether the input condition is normally open or closed.

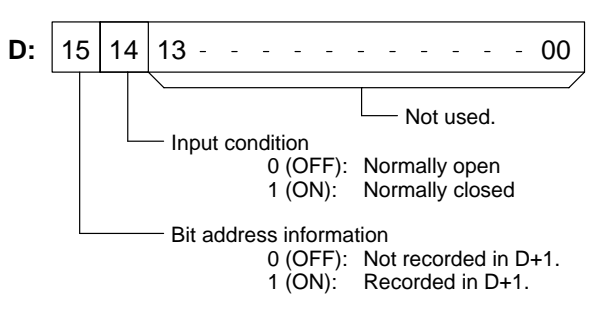

D+1 contains the bit address code of the input condition, as shown below. The word addresses, bit numbers, and TIM/CNT numbers are in binary.

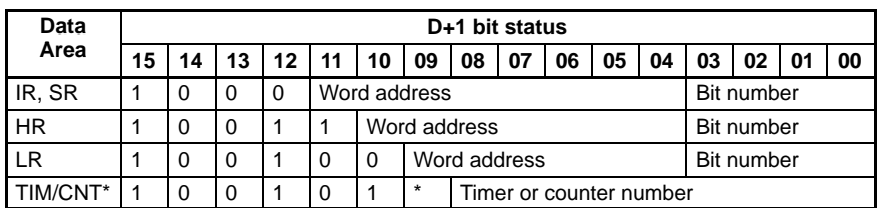

**Note** a) \*For the TIM/CNT area, bit 09 of D+1 indicates whether the number is a timer or counter. A 0 indicates a timer, and a 1 indicates a counter.

b) The status of the leftmost bit of the bit number (bit 03) is reversed.

**Example**: If D + 1 contains 1000 0110 0100 1000, IR 10000 would be indicated as follows:

\n
$$
\begin{array}{r}\n 1000 \\
\hline\n 1000 \\
\hline\n 1000 \\
\hline\n 1000 \\
\hline\n 100 \\
\hline\n 100 \\
\hline\n 100 \\
\hline\n 100 \\
\hline\n 100 \\
\hline\n 100 \\
\hline\n 100 \\
\hline\n 100 \\
\hline\n 100 \\
\hline\n 100 \\
\hline\n 100 \\
\hline\n 100 \\
\hline\n 100 \\
\hline\n 100 \\
\hline\n 100 \\
\hline\n 100 \\
\hline\n 100 \\
\hline\n 100 \\
\hline\n 100 \\
\hline\n 100 \\
\hline\n 100 \\
\hline\n 100 \\
\hline\n 100 \\
\hline\n 100 \\
\hline\n 100 \\
\hline\n 100 \\
\hline\n 100 \\
\hline\n 100 \\
\hline\n 100 \\
\hline\n 100 \\
\hline\n 100 \\
\hline\n 100 \\
\hline\n 100 \\
\hline\n 100 \\
\hline\n 100 \\
\hline\n 100 \\
\hline\n 100 \\
\hline\n 100 \\
\hline\n 100 \\
\hline\n 100 \\
\hline\n 100 \\
\hline\n 100 \\
\hline\n 100 \\
\hline\n 100 \\
\hline\n 100 \\
\hline\n 100 \\
\hline\n 100 \\
\hline\n 100 \\
\hline\n 100 \\
\hline\n 100 \\
\hline\n 100 \\
\hline\n 100 \\
\hline\n 100 \\
\hline\n 100 \\
\hline\n 100 \\
\hline\n 100 \\
\hline\n 100 \\
\hline\n 100 \\
\hline\n 100 \\
\hline\n 100 \\
\hline\n 100 \\
\hline\n 100 \\
\hline\n 100 \\
\hline\n 100 \\
\hline\n 100 \\
\hline\n 100 \\
\hline\n 100 \\
\hline\n 100 \\
\hline\n 100 \\
\hline\n 100 \\
\hline\n 100 \\
\hline\n 100 \\
\hline\n 100 \\
\hline\n 100 \\
\hline\n 100 \\
\hline\n 100 \\
\hline\n 100 \\
\hline\n 100 \\
\hline\n 100 \\
\hline\n
$$

2. Bit address and message output (selected when bit 15 of C is ON).

Bit 15 of D indicates whether or not there is bit address information stored in D+1 to D+3. If there is, bit 14 of D indicates whether the input condition is normally open or closed. Refer to the following table.

Words D+5 to D+8 contain information in ASCII that are displayed on a Peripheral Device along with the bit address when FPD(-) is executed. Words D+5 to D+8 contain the message preset by the user as shown in the following table.

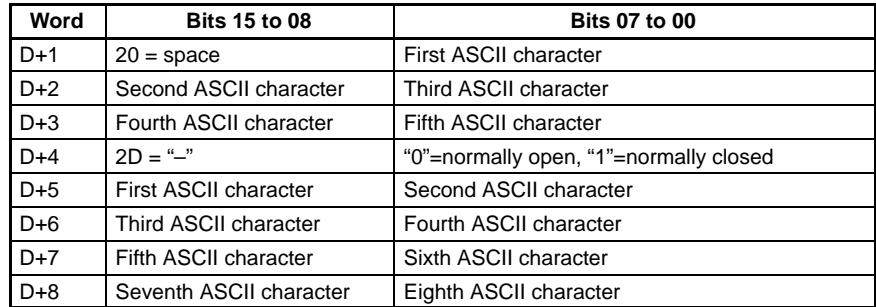

**Note** If 8 characters are not needed in the message, input "0D" after the last character.

**Determining Monitoring Time** The procedure below can be used to automatically set the monitoring time, T, under actual operating conditions when specifying a word operand for T. This operation cannot be used if a constant is set for T.

- **1, 2, 3...** 1. Switch the CQM1H to MONITOR Mode operation.
	- 2. Connect a Peripheral Device, such as a Programming Console.
	- 3. Use the Peripheral Device to turn ON control bit AR 2508.
	- 4. Execute the program with AR 2508 turned ON. If the monitoring time currently in T is exceeded, 1.5 times the actual monitoring time will be stored in T. FAL(06) errors will not occur while AR 2508 is ON.
	- 5. Turn OFF AR 2508 when an acceptable value has been stored in T.

**Example** In the following example, the FPD(--) is set to display the bit address and message ("ABC") when a monitoring time of 123.4 s is exceeded.

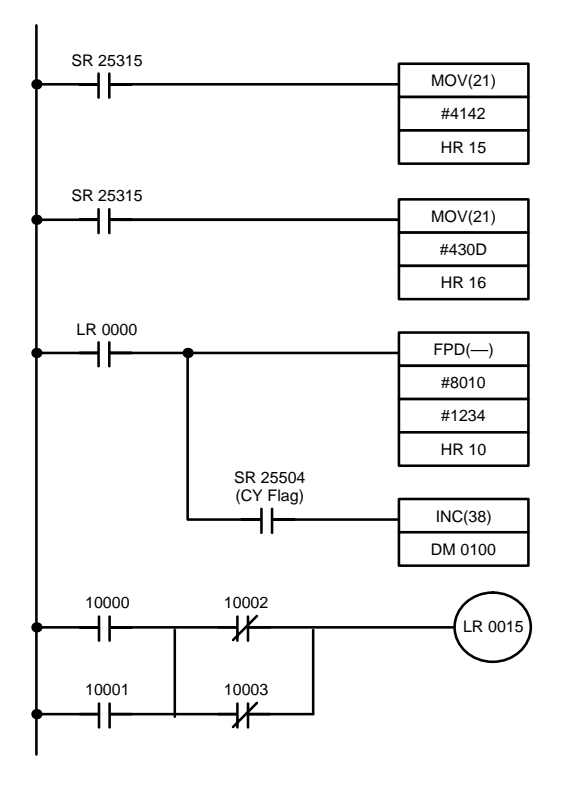

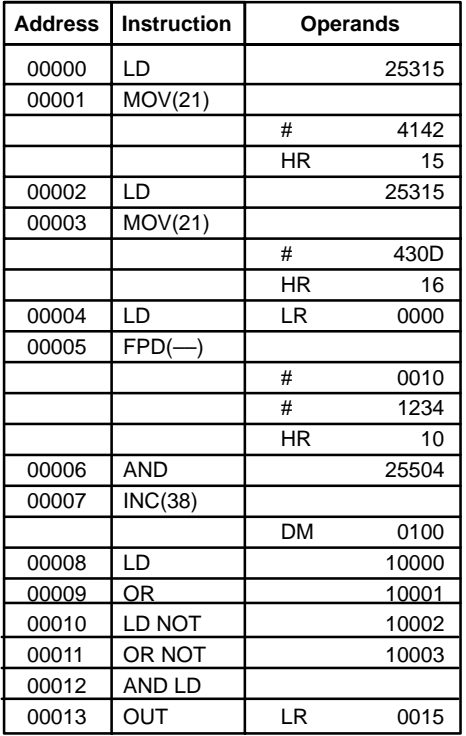

FPD(––) is executed and begins monitoring when LR 0000 goes ON. If LR 0015 does not turn ON within 123.4 s and IR 10000 through IR 10003 are all ON, IR 10002 will be selected as the cause of the error, an FAL(06) error will be generated with an FAL number of 10, and the bit address and preset message ("10002–1ABC") will be displayed on the Peripheral Device.

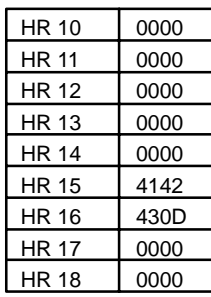

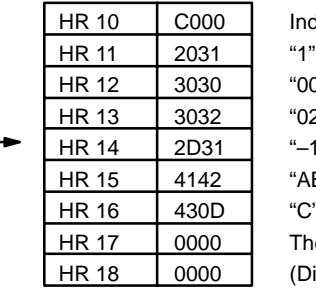

Indicates information, normally closed condition

"00"  $"02"$  $-1"$ "AB" "C", and CR code The last two words are ignored. (Displayed as spaces.)

### **Flags ER:** T is not BCD.

C is not a constant or is not BCD 00 to 99.

Indirectly addressed EM/DM word is non-existent. (Content of \*EM/\*DM word is not BCD, or the EM/DM area boundary has been exceeded.)

**CY:** ON when the time between the execution of FPD(––) and the execution of a diagnostic output exceeds T.

# **5-28-8 INTERRUPT CONTROL – INT(89)**

**Ladder Symbols**

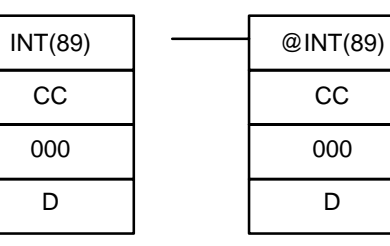

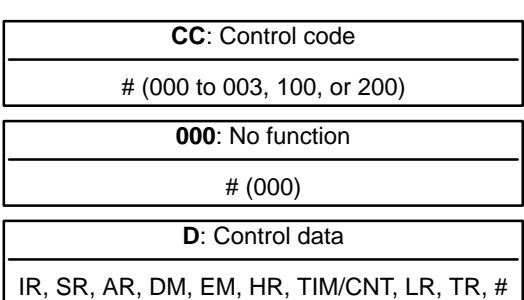

**Operand Data Areas**

**Description**

**Limitations** DM 6644 to DM 6655 cannot be used for D when CC=002.

When the execution condition is OFF, INT(89) is not executed. When the execution condition is ON, INT(89) is used to control interrupts and performs one of the six functions shown in the following table depending on the value of CC.

**Note** Refer to 1-4 Interrupt Functions for more details.

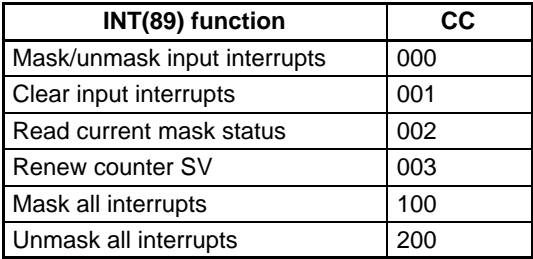

These six functions are described in more detail below. Refer to page 39 for more information on these functions.

This function is used to mask and unmask I/O interrupt inputs 00000 to 00003. Masked inputs are recorded, but ignored. When an input is masked, the interrupt program for it will be run as soon as the bit is unmasked (unless it is cleared beforehand by executing INT(89) with CC=001). **Mask/Unmask I/O Interrupts (CC=000)**

> Set the corresponding bit in D to 0 or 1 to unmask or mask an I/O interrupt input. Bits 00 to 03 correspond to 00000 to 00003. Bits 04 to 15 should be set to 0.

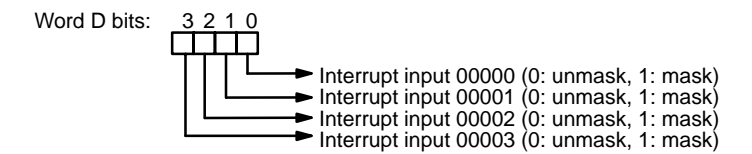

**Clear I/O Interrupts (CC=001)**

This function is used to clear I/O interrupt inputs 00000 to 00003. Since interrupt inputs are recorded, masked interrupts will be serviced after the mask is removed unless they are cleared first.

Set the corresponding bit in D to 1 to clear an I/O interrupt input. Bits 00 to 03 correspond to 00000 to 00003. Bits 04 to 15 should be set to 0.

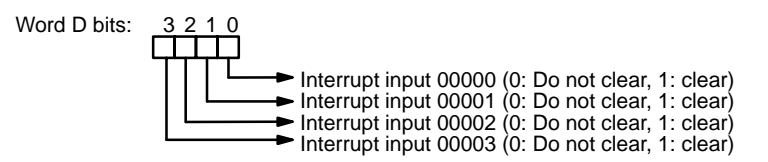

This function is used to write the current mask status for I/O interrupt inputs 00000 to 00003 to word D. The corresponding bit will be ON if the input is masked. (Bits 00 to 03 correspond to 00000 to 00003.) **Read Current Mask Status (CC=002)**

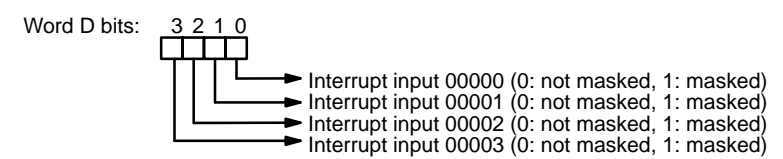

**Renew Counter SV (CC=003)**

This function is used to renew the counter SV for I/O interrupt inputs 00000 to 00003 to word D. Set the corresponding bit in D to 1 in order to renew the input's counter SV. (Bits 00 to 03 correspond to 00000 to 00003.)

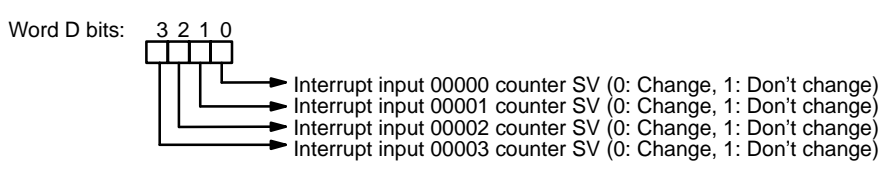

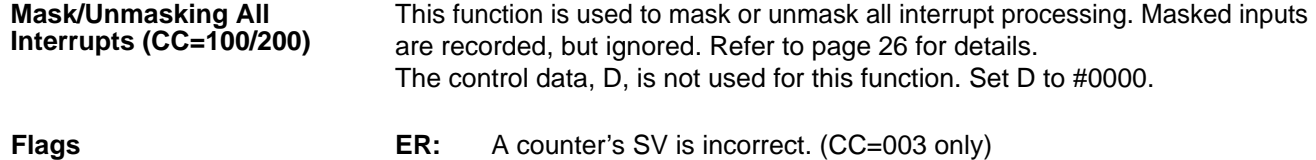

Indirectly addressed EM/DM word is non-existent. (Content of \*EM/\*DM word is not BCD, or the EM/DM area boundary has been exceeded.)

CC=100 or 200 while an interrupt program was being executed.

CC=100 when all inputs were already masked.

CC=200 when all inputs were already unmasked.

CC and/or D are not within specified values.

# **5-28-9 SET PULSES – PULS(65)**

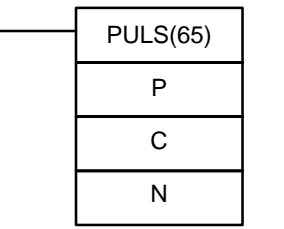

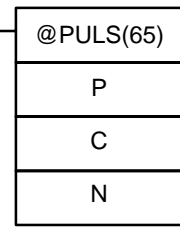

## **Ladder Symbols Contract Contract Contract Contract Contract Contract Contract Contract Contract Contract Contract Contract Contract Contract Contract Contract Contract Contract Contract Contract Contract Contract Contra**

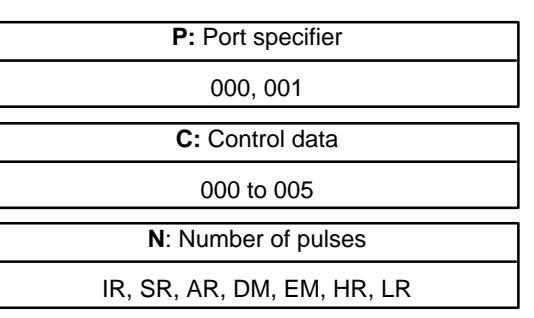

**Limitations** N and N+1 must be in the same data area. DM 6143 to DM 6655 cannot be used for N.

**Description** PULS(65) can be used with the functions listed in the following table.

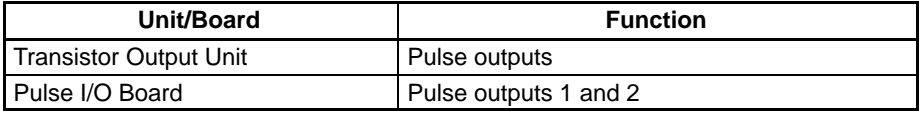

PULS(65) is used to set parameters for pulse outputs that are started later in the program using SPED(64) or ACC(––). The parameters that can be set are the number of pulses that will be output in independent mode, the direction of pulse outputs from ports 1 and 2, and the deceleration point for pulse outputs controlled by  $ACC(-)$  mode 0.

Since PULS(65) has a relatively long execution time, the cycle time can be reduced by executing the differentiated version (@PULS(65)) of this instruction only when it is needed.

**Note** Refer to 1-5 Pulse Output Functions for more details.

**Port Specifier (P)** The port specifier indicates the pulse output location. The parameters set in C and N will apply to the next SPED(64) or  $ACC(-)$  instruction in which the same port output location is specified.

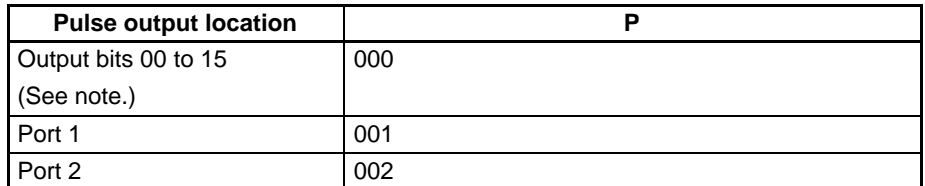

**Note** The bit between 00 and 15 that is output as the contact pulse is specified by the P operand in SPED(64),

**Control Data (C)** The control data determines the direction of the pulse output to ports 1 and 2 and indicates whether the number of pulses and/or the deceleration point are specified in N to N+3. This operand should be set to 000 when an output bit is specified in P (P= $\square \square$ 0).

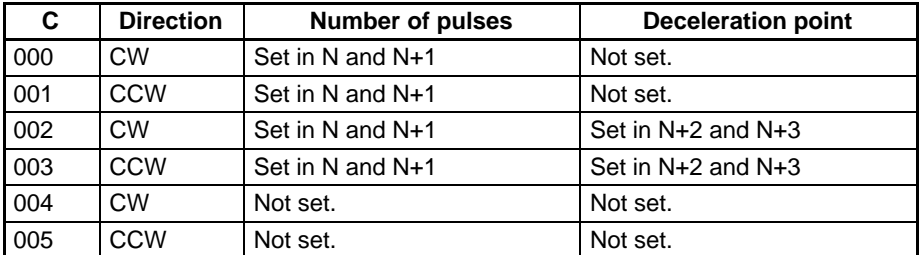

The direction setting is valid until program execution is stopped or PULS(65) is executed again.

### **Number of Pulses (C=000 or C=001)**

When C=000 or 001, N+1, N contains the 8-digit number of pulses setting for independent mode pulse outputs. N+1, N can be from 0000 0001 to 1677 7215. The pulse output started by SPED(64) or ACC(––) will stop automatically when this number of pulses has been output.

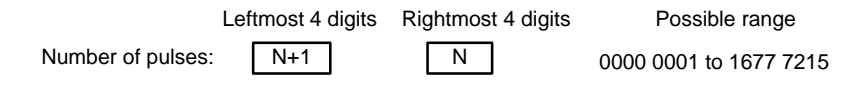

**Number of Pulses and Deceleration Point (C=002 or C=003)**

When C=002 or 003, N+1, N contains the 8-digit number of pulses setting for

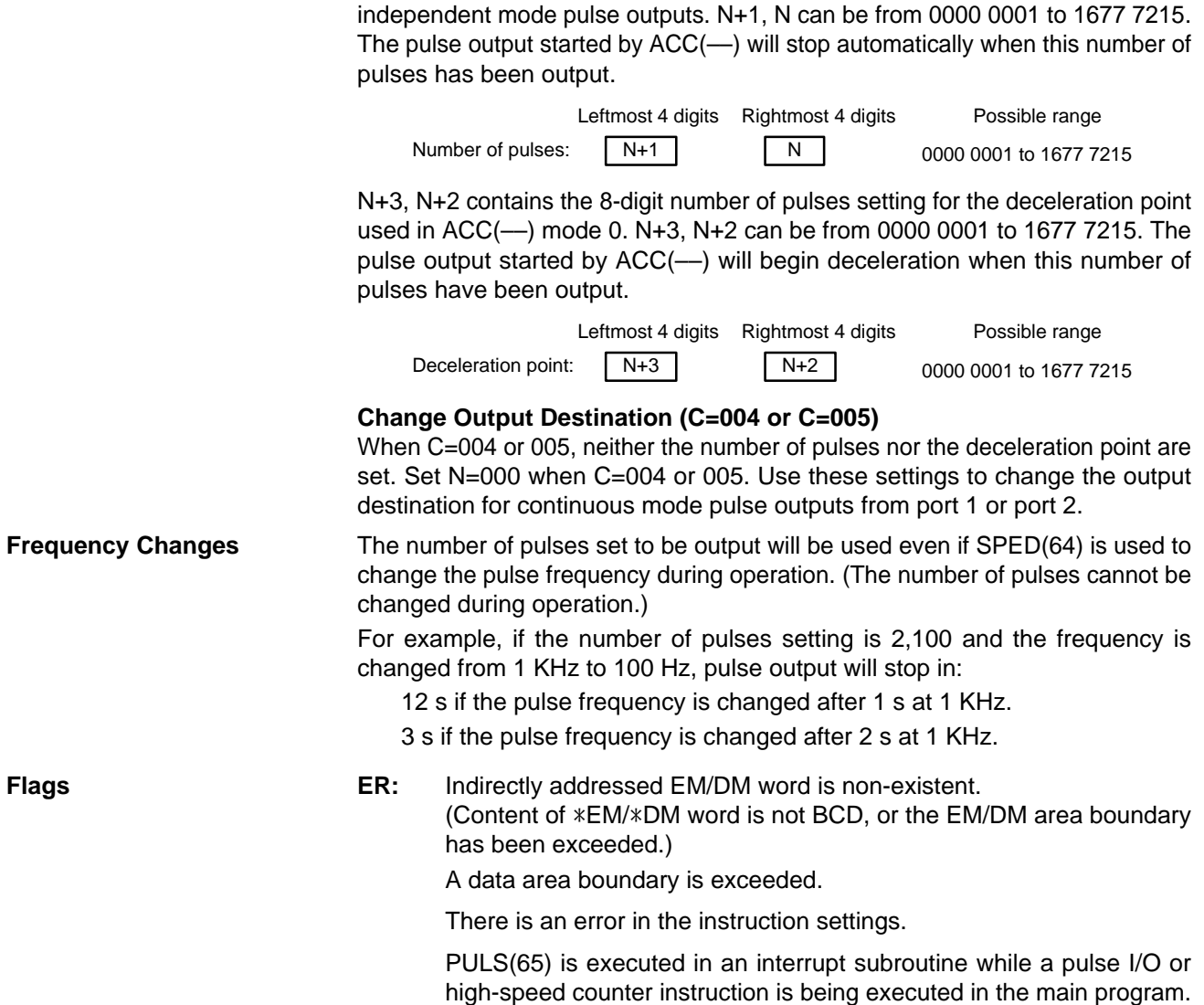

# **5-28-10 SPEED OUTPUT– SPED(64)**

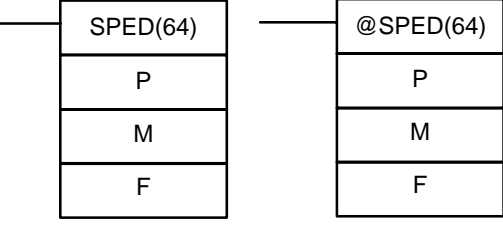

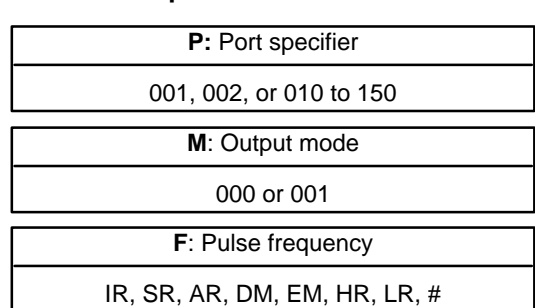

Limitations **EXECU F** must be BCD, #0000 to #5000 when a port is specified, #0000 or #0002 to #0100 when an output bit is specified.

DM 6144 to DM 6655 cannot be used for F.

**Description** SPED(64) can be used with the functions listed in the following table.

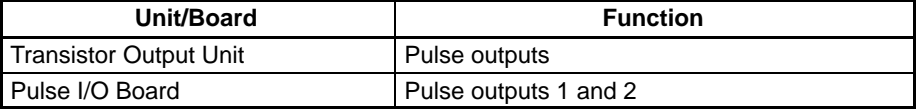

# **Ladder Symbols Operand Data Areas**

SPED(64) is used to set, change, or stop pulse output from the specified port or output bit. When the execution condition is OFF, SPED(64) is not executed. When the execution condition is ON, SPED(64) sets the pulse frequency F for the port or output bit specified by P. M determines the output mode.

Since SPED(64) has a relatively long execution time, the cycle time can be reduced by executing the differentiated version (@SPED(64)) of this instruction only when it is needed.

**Note** Refer t[o](#page-0-0) 1-5 Pulse Output Functions for more details.

**Port Specifier (P)** The port specifier specifies the port or output bit where the pulses will be output.

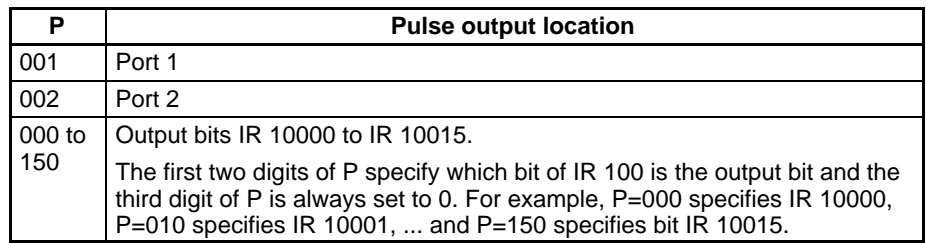

**Output Mode (M)** The value of M determines the output mode.

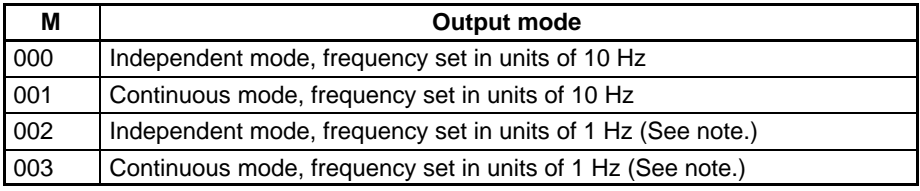

**Note** Settings of 002 and 003 can be specified only for ports 1 and 2 of a Pulse I/O Board (P=001 or P=002).

In independent mode, the pulse output will continue until one of the following occurs:

- **1, 2, 3...** 1. The number of pulses specified by the PULS(65) instruction is reached. (Execute PULS(65) before SPED(64) when specifying independent mode.)
	- 2. The INI(61) instruction is executed with C=003.

3. SPED(64) is executed again with the output frequency, F, set to 000.

When outputting pulses in independent mode, specify the number of pulses beforehand by executing PULS(65). When outputting from port 1 or 2, specify the direction (CW or CCW) as well.

In independent mode, the number of pulses that have been output to ports 1 and 2 are contained in IR 236 and 237 (port 1) and IR 238 and IR 239 (port 2).

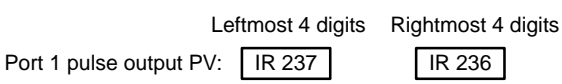

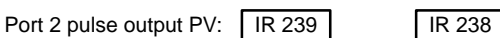

In continuous mode, pulses will be output until the INI(61) instruction is executed with C=003 or SPED(64) is executed again with F=0000. If the direction (CW or CCW) is not specified when outputting from port 1 or 2, the pulses will be CW.

**Pulse Frequency (F)** The value of F sets the pulse frequency, as shown below. Setting F to 0000 will stop the pulse output at the specified location.

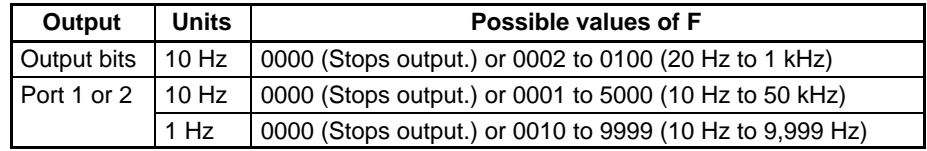

### **Precautions Regarding Pulse Output**

The pulse frequency output from the CQM1H-PLB21 Pulse I/O Board is generated by dividing the 500-kHz basic clock pulse by an integer value, which results in a difference between the set frequency and actual frequency. Refer to the following equation for calculating an actual frequency.

- Set Frequency: Output frequency set in the instruction by the user Dividing Unit: An integer set in the dividing circuit to generate an output pulse of the set frequency
- Actual Frequency: Output pulse frequency actually output from the dividing circuit

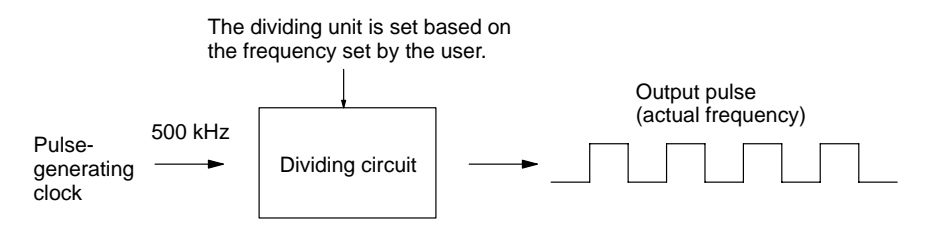

Equation:

Actual frequency (KHz) = 500 (KHz)/INT (500 (kHz)/Set frequency (kHz))

INT: Function for obtaining an integer value

INT (500/Set frequency): Dividing unit

The difference between the set frequency and actual frequency becomes larger as the frequency becomes higher.

Example:

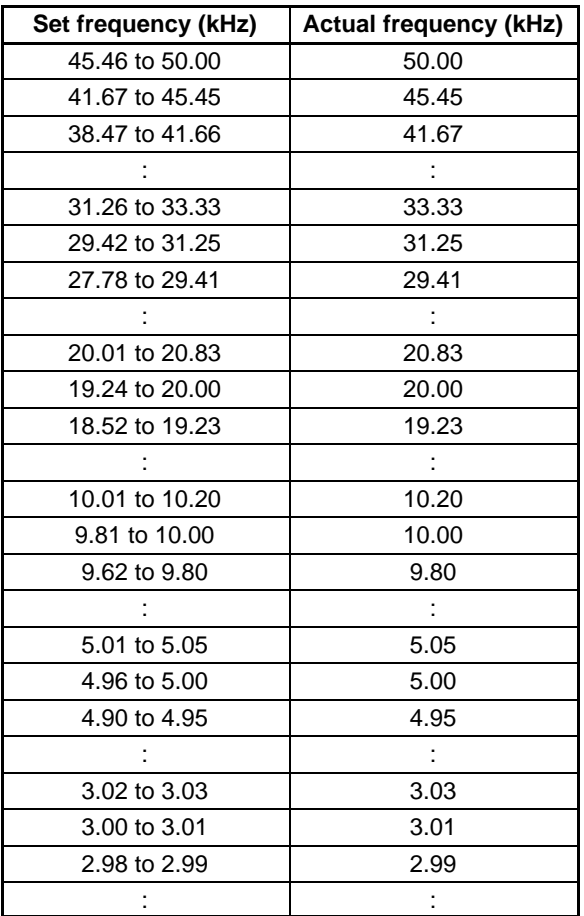

**Precautions** The pulse output cannot be used when interval timer 0 is operating.

When a pulse output with a frequency of 500 Hz or higher is output from an output bit, set interrupt processing for the TIMH(15) TIM/CNT numbers 000 to 003 by setting #0104 in DM 6629 of the PC Setup.

Only one output bit at a time can have a pulse output.

**Note** Pulse output can be stopped only when pulses are not currently being output. The Pulse Output Flag (AR 0515 or AR 0615) can be used to check pulse output status.

Flags **ER:** SPED(64) is executed while interval timer 0 is operating.

Indirectly addressed EM/DM word is non-existent. (Content of \*EM/\*DM word is not BCD, or the EM/DM area boundary has been exceeded.)

There is an error in the instruction settings.

SPED(64) is executed in an interrupt subroutine while a pulse I/O or high-speed counter instruction is being executed in the main program.

# **5-28-11 PULSE OUTPUT – PLS2(––)**

 $PLS2$ (---) P D C

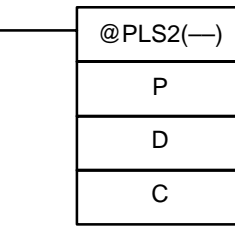

### Ladder Symbols **Contact Areas** Operand Data Areas

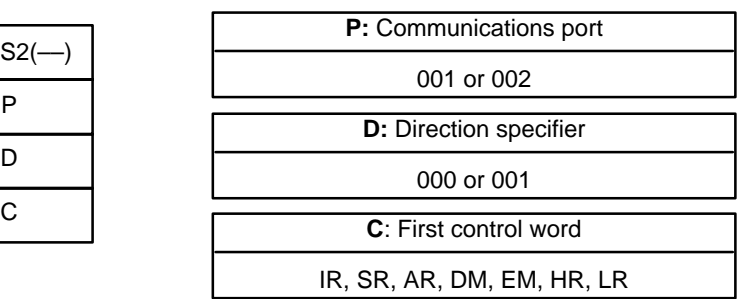

**Limitations** PLS2(––) cannot be used if the PC Setup (DM 6611) is set to high-speed counter mode.

P must be 001 or 002 and D must be 000 or 001.

C to C+3 must be in the same data area.

**Description** PLS2(--) can be used with the functions listed in the following table.

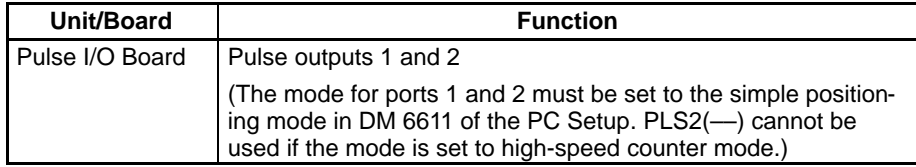

PLS2(-) is used to output a specified number of CW or CCW pulses from port 1 or 2. The pulse output accelerates to the target frequency at a specified rate and decelerates at the same rate. (Pulse output stops at 100 Hz.)

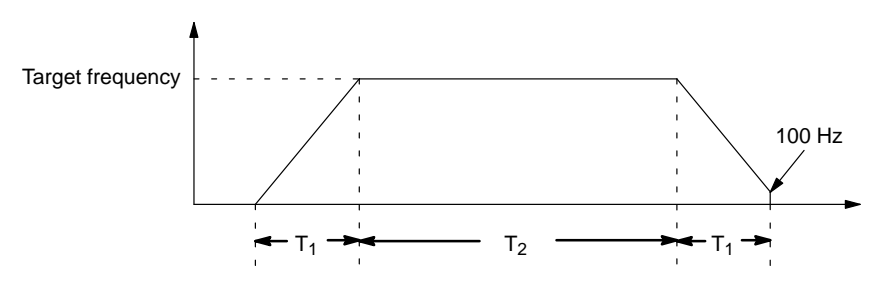

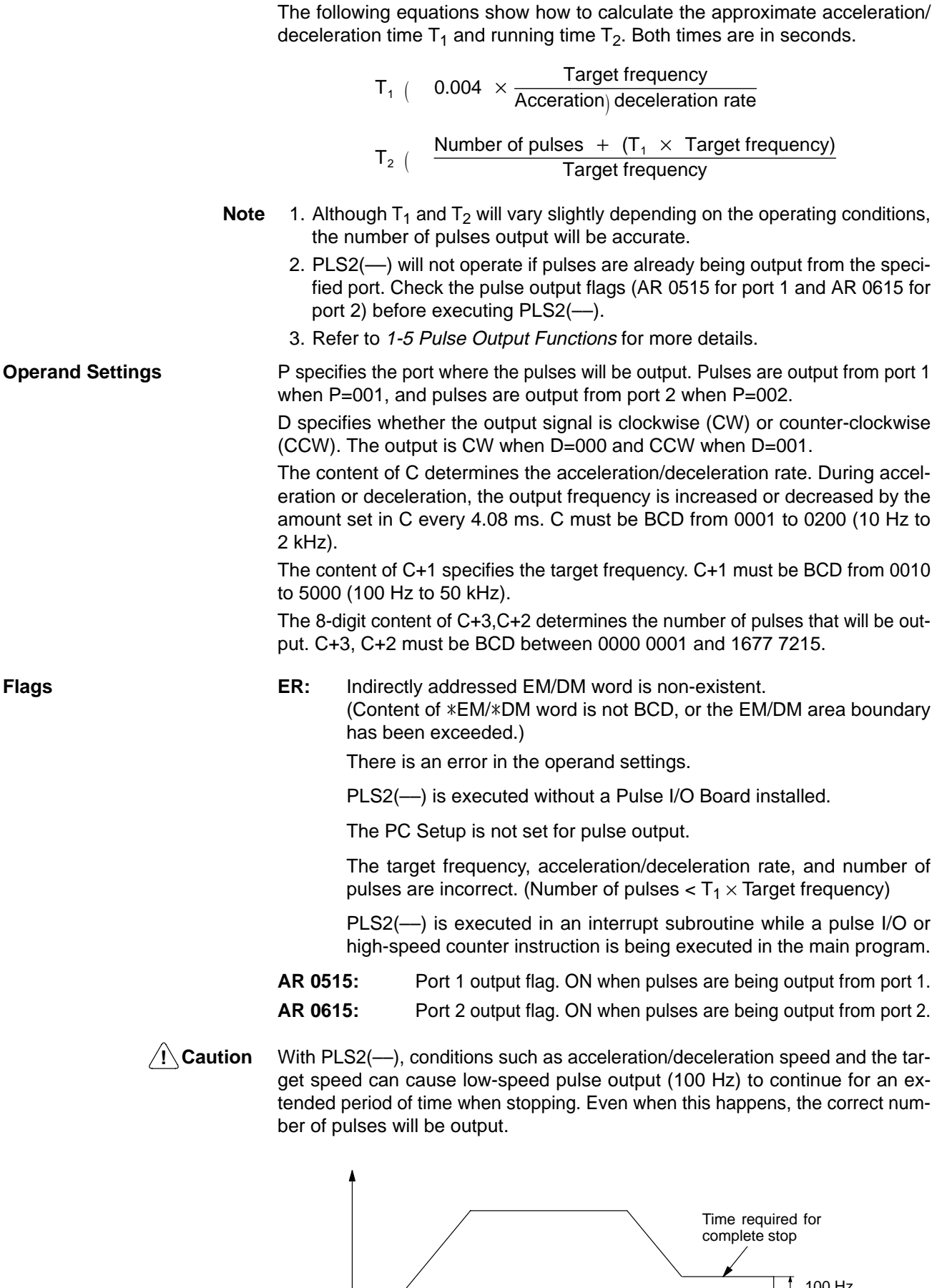

 $\frac{1}{2}$  100 Hz

Correct the system by adjusting the acceleration/deceleration speed and/or the target speed, or by using the ACC(––) instruction (mode 0) to increase the speed (deceleration target frequency) when stopping.

# **5-28-12 ACCELERATION CONTROL – ACC(––)**

# $ACC(-)$ P

M C

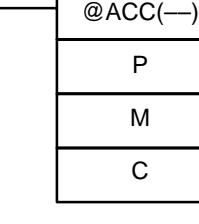

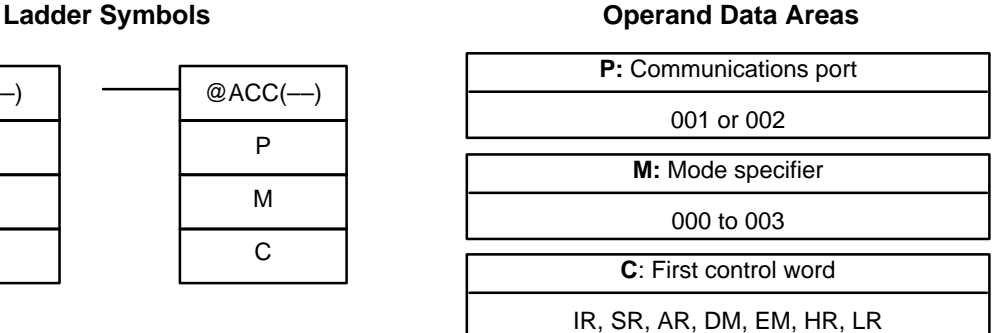

Limitations Mode 0 of ACC(--) cannot be used if the PC Setup (DM 6611) is set to highspeed counter mode.

P must be 001 or 002 and M must be 000 to 003.

C to C+3 must be in the same data area.

**Description** ACC(–) can be used with the functions listed in the following table.

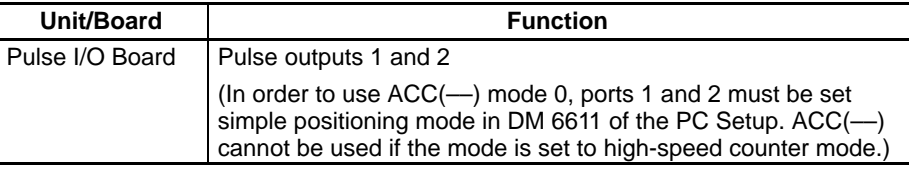

ACC(––) is used together with PULS(65) to control the acceleration and/or deceleration of pulses output from port 1 or 2. The 4 available modes are described briefly below.

The function of the control words varies in the 4 modes, but P always specifies the port where the pulses will be output and M always specifies the mode. Set P=001 or 002 to indicate port 1 or 2. Set M=000 to 003 to indicate modes 0 to 3.

**Note** Refer to 1-5 Pulse Output Functions for more details.

**Mode 0 (M=000)** Mode 0 is used to output a specified number of CW or CCW pulses from port 1 or 2. The acceleration rate, frequency after acceleration, deceleration point, deceleration rate, and frequency after deceleration can all be controlled.

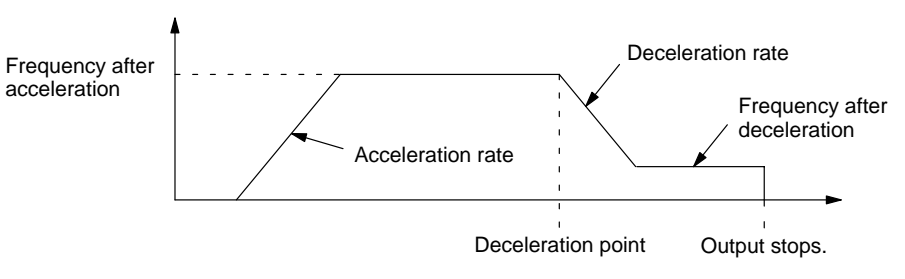

# **PULS(65) Operand Settings**

PULS(65) must be executed before ACC(-) in order to specify direction, the total number of pulses to be output, and the deceleration point. The function of PULS(65) operands are described below. Refer to 5-28-9 SET PULSES – PULS(65) for more details.

**1, 2, 3...** 1. The first operand of PULS(65) specifies the output port. Pulses are output from port 1 when P=001, and from port 2 when P=002.

- 2. The second operand specifies the direction. The output is clockwise (CW) when C=002 and counter-clockwise (CCW) when C=003.
- 3. The third operand specifies the first of 4 control words.
	- a) The 8-digit content of N+1, N (0000 0001 to 1677 7215) determines the total number of pulses that will be output.
	- b) The 8-digit content of N+3, N+2 (0000 0001 to 1677 7215) determines the deceleration point.

### **ACC(––) Control Words**

The 4 control words indicate the acceleration rate, frequency after acceleration, deceleration rate, and frequency after deceleration.

- **1, 2, 3...** 1. The content of C determines the acceleration rate. During acceleration, the output frequency is increased by the amount set in C every 4.08 ms. C must be BCD from 0001 to 0200 (10 Hz to 2 kHz).
	- 2. The content of C+1 specifies the frequency after acceleration. C+1 must be BCD from 0000 to 5000 (0 Hz to 50 kHz).
	- 3. The content of C+2 determines the deceleration rate. During deceleration, the output frequency is decreased by the amount set in C+2 every 4.08 ms. C must be BCD from 0001 to 0200 (10 Hz to 2 kHz).
	- 4. The content of C+3 specifies the frequency after deceleration. C+3 must be BCD from 0000 to 5000 (0 Hz to 50 kHz).

**Mode 1 (M=001)** Mode 1 is used to increase the frequency being output to a target frequency at the specified rate. Pulse output continues until stopped.

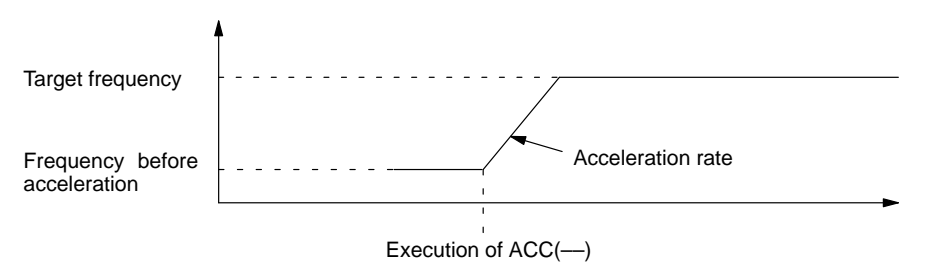

The 2 control words indicate the acceleration rate and target frequency.

- **1, 2, 3...** 1. The content of C determines the acceleration rate. During acceleration, the output frequency is increased by the amount set in C every 4.08 ms. C must be BCD from 0001 to 0200 (10 Hz to 2 kHz).
	- 2. The content of C+1 specifies the target frequency. C+1 must be BCD from 0000 to 5000 (0 Hz to 50 kHz).

**Mode 2 (M=002)** Mode 2 is used to decrease the frequency being output to a target frequency at the specified rate. Output stops when the total number of pulses specified in PULS(65) have been output.

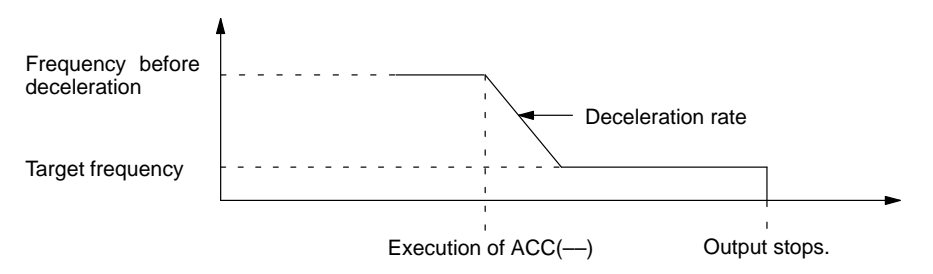

The 2 control words indicate the deceleration rate and target frequency.

**1, 2, 3...** 1. The content of C determines the deceleration rate. During deceleration, the output frequency is decreased by the amount set in C every 4.08 ms. C must be BCD from 0001 to 0200 (10 Hz to 2 kHz).

2. The content of C+1 specifies the target frequency. C+1 must be BCD from 0000 to 5000 (0 Hz to 50 kHz).

**Mode 3 (M=003)** Mode 3 is used to decrease the frequency being output to a target frequency at the specified rate. Pulse output continues until stopped.

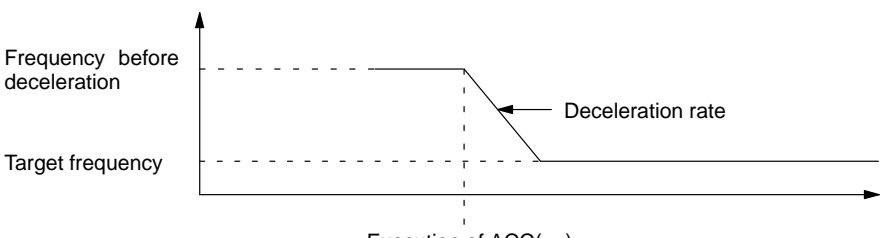

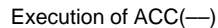

The 2 control words indicate the acceleration rate and target frequency.

- **1, 2, 3...** 1. The content of C determines the acceleration rate. During acceleration, the output frequency is increased by the amount set in C every 4.08 ms. C must be BCD from 0001 to 0200 (10 Hz to 2 kHz).
	- 2. The content of C+1 specifies the target frequency. C+1 must be BCD from 0000 to 5000 (0 Hz to 50 kHz).

Flags **ER:** Indirectly addressed EM/DM word is non-existent. (Content of \*EM/\*DM word is not BCD, or the EM/DM area boundary has been exceeded.)

There is an error in the operand settings.

ACC(––) is executed without a Pulse I/O Board installed.

The PC Setup is not set for pulse output.

ACC(––) is executed with M=000 and the specified output port is already in use.

ACC(––) is executed in an interrupt subroutine while a pulse I/O or highspeed counter instruction is being executed in the main program.

**AR 0515:** Port 1 output flag. ON when pulses are being output from port 1.

**AR 0615:** Port 2 output flag. ON when pulses are being output from port 2.

# **5-28-13 PULSE WITH VARIABLE DUTY FACTOR – PWM(––)**

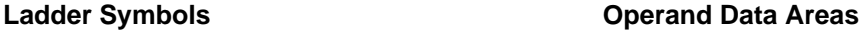

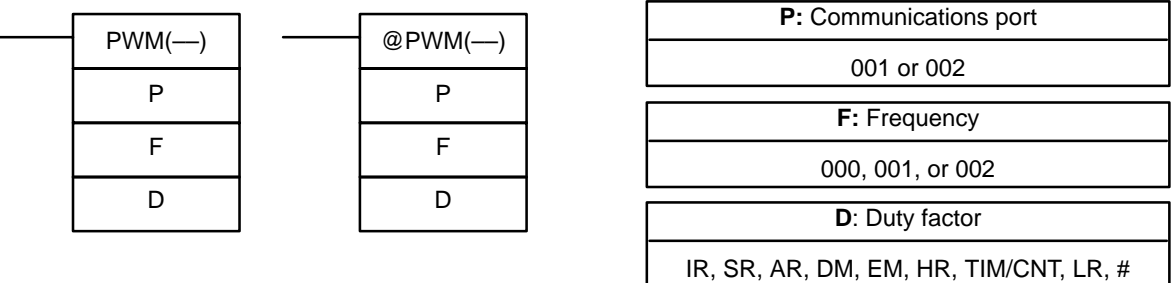

**Limitations** PWM(––) cannot be used unless the PC Setup (DM 6643 or DM 6644) is set for variable duty factor pulse outputs.

P must be 001 or 002 and F must be 000, 001, or 002.

D must be BCD between 0001 and 0099.

**Description** PWM(—) can be used with the functions listed in the following table.

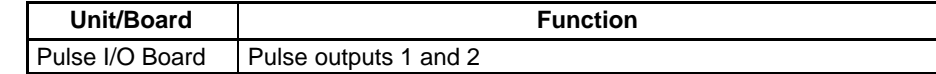

PWM(––) is used to output pulses with the specified duty factor from port 1 or 2. The output can be set to one of three frequencies: 5.9 kHz, 1.5 kHz, or 91.6 Hz. The pulse output continues until INI(61) is executed to stop it.

In order for PWM(––) to be executed, the specified port must be set for variable duty factor pulse outputs in the PC Setup. Set the leftmost digit of DM 6643 to 1 to enable variable duty factor pulse output from port 1, and set the leftmost digit of DM 6644 to 1 to enable variable duty factor pulse output from port 2. It is not possible to output normal pulses from a port that is set for variable duty factor output.

**Note** Refer to 1-5 Pulse Output Functions for more details.

## **Operand Settings** P specifies the port where the pulses will be output. Pulses are output from port 1 when P=001, and pulses are output from port 2 when P=002.

F specifies the frequency of the pulse output, as shown in the following table.

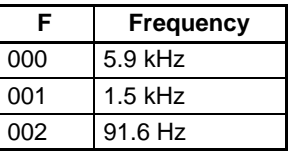

D specifies the duty factor of the pulse output, i.e., the percentage of time that the output is ON. D must be BCD from 0001 to 0099 (1% to 99%). The duty factor is 75% in the following diagram.

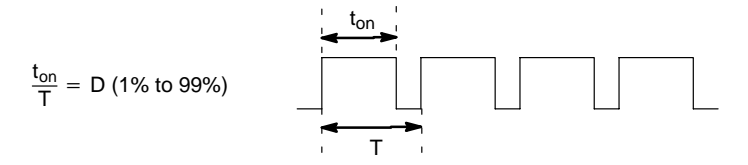

**Flags ER:** There is an error in the operand settings.

PWM(––) is executed without a Pulse I/O Board installed.

The PC Setup is not set for variable duty factor pulse output.

PWM(––) is executed in an interrupt subroutine while a pulse I/O or high-speed counter instruction is being executed in the main program.

Indirectly addressed EM/DM word is non-existent. (Content of \*EM/\*DM word is not BCD, or the EM/DM area boundary has been exceeded.)

# **5-28-14 DATA SEARCH – SRCH(––)**

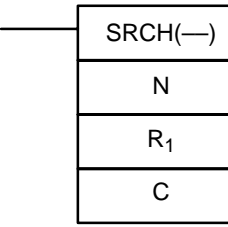

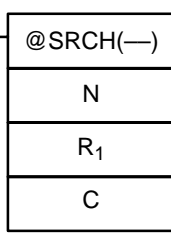

## Ladder Symbols **Calculates** Operand Data Areas

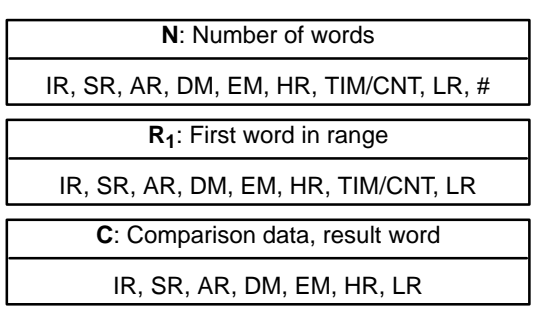

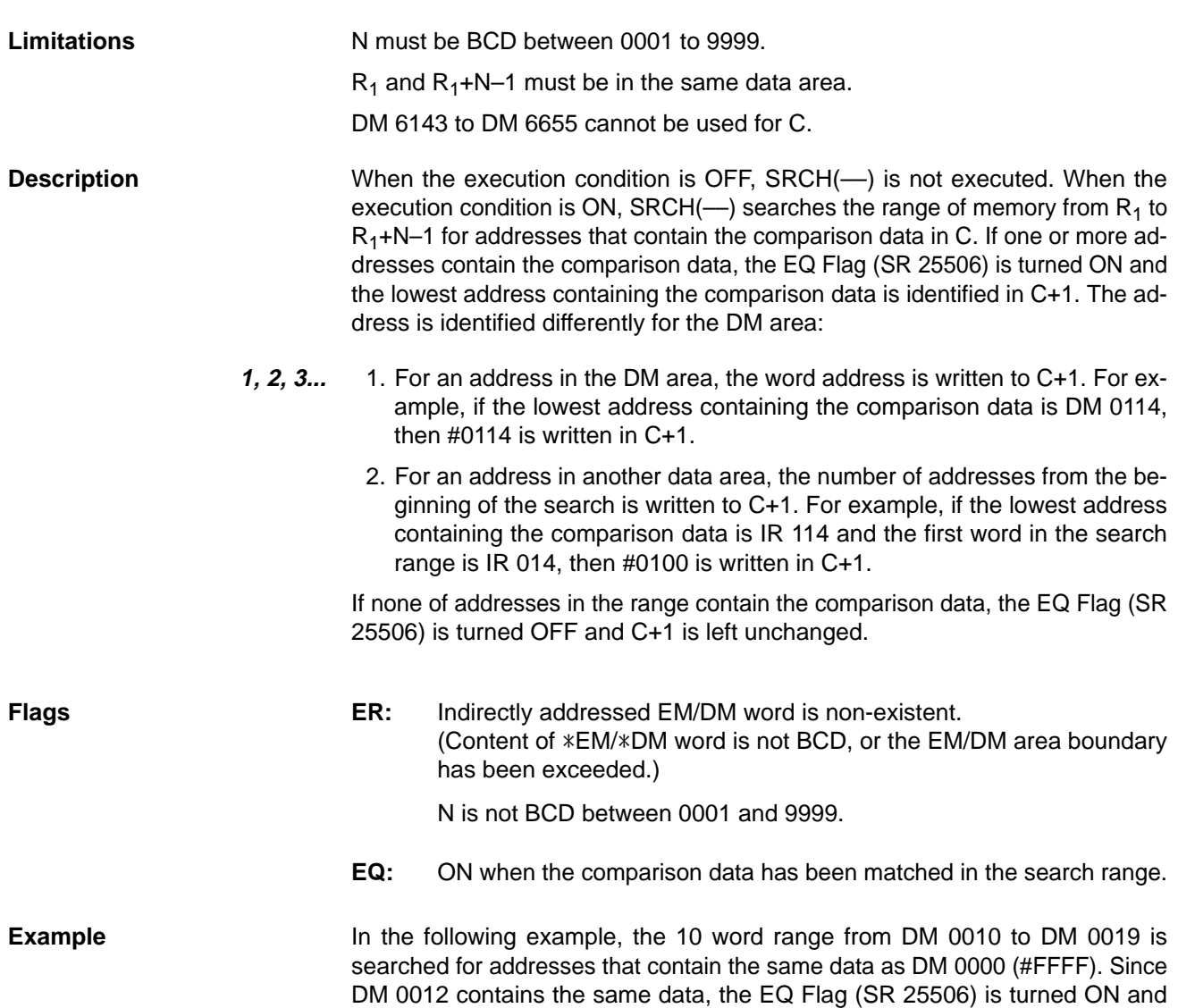

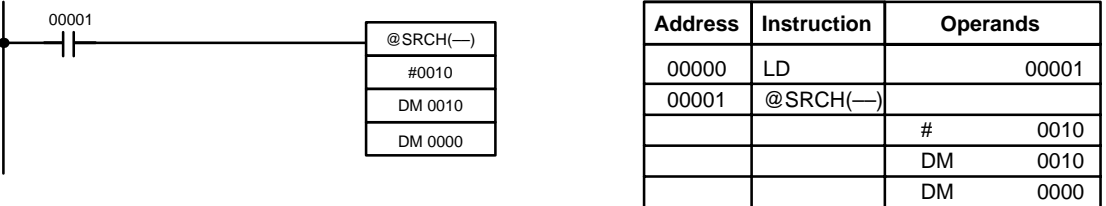

#0012 is written to DM 0001.

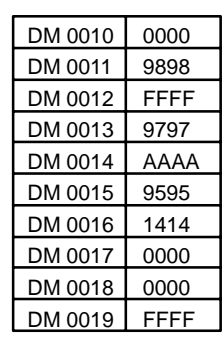

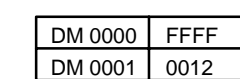

# **5-28-15 PID CONTROL – PID(––)**

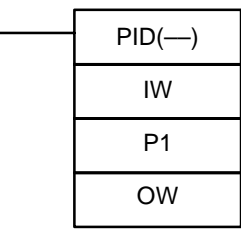

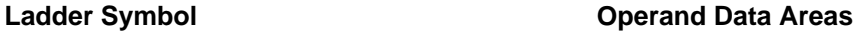

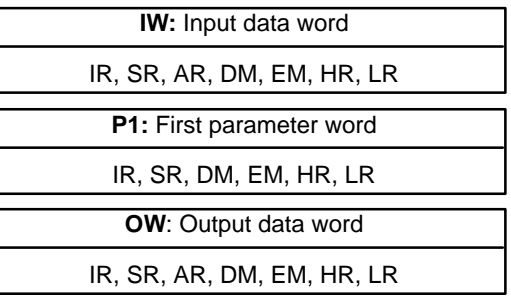

**Limitations** DM 6144 to DM 6655 cannot be used for IW, P1 to P1+32, or OW. P1 to P1+32 must be in the same data area.

> **/!∖Caution** A total of 33 continuous words starting with P1 must be provided for PID(--) to operate correctly. Also, PID(––) may not operate dependably in any of the following situations: In interrupt programs, in subroutines, between IL(02) and ILC(03), between JMP(04) and JME(05), and in step programming (STEP(08)/SNXT(09)). Do not program PID(––) in these situations.

**Description** PID(--) performs PID control based on the parameters specified in P1 through P1+6. The data in IW is used to calculate the output data that is written to OW. The following table shows the function of the parameter words.

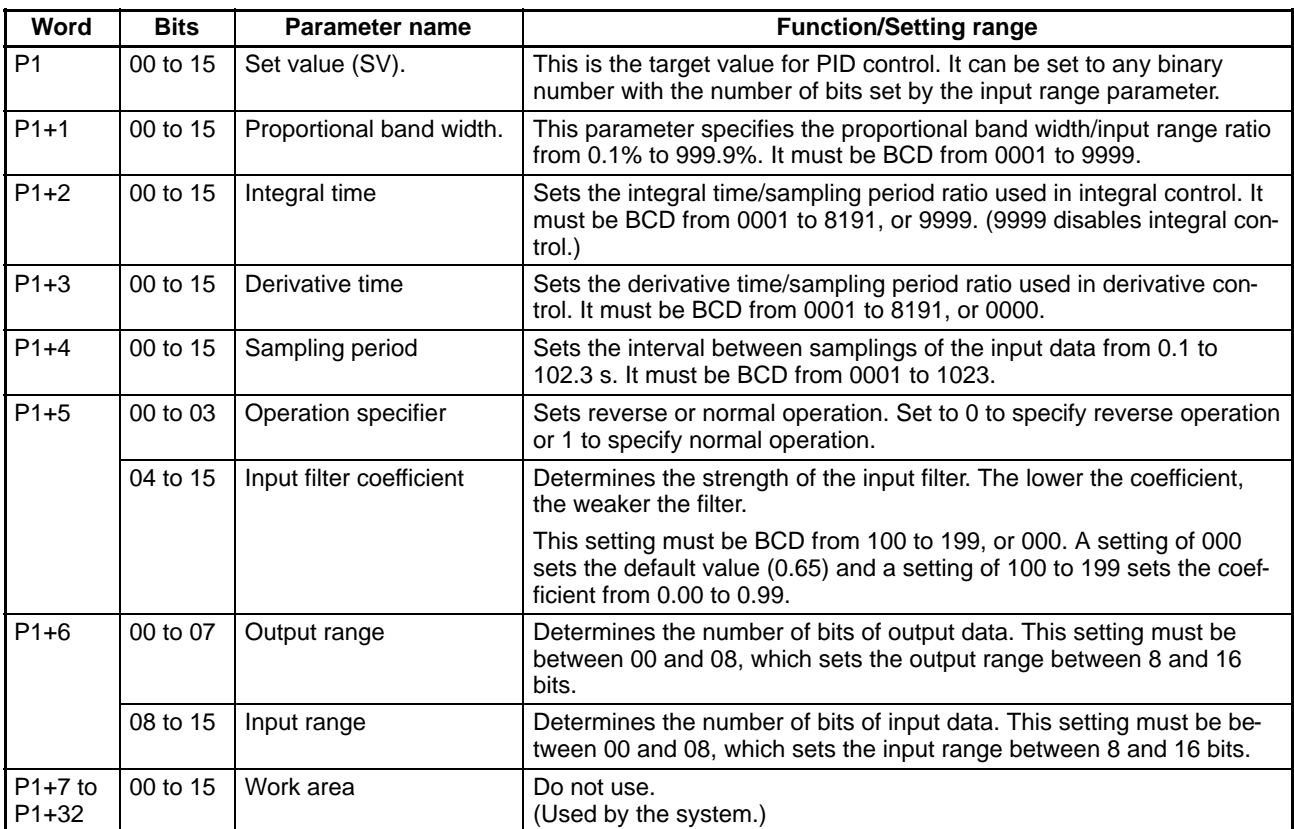

When the execution condition is OFF, PID(-) is not executed and the instruction's data is maintained. While the execution condition is OFF, the desired output data can be written directly to OW for manual control.

When the execution condition first goes from OFF to ON, PID(--) reads the parameters and initializes the work area. There is a built-in function to change the output data continuously at startup because sudden changes in the output data might adversely affect the controlled system.

- **∕!∖** Caution Changes made to the parameters will not be effective until the execution condition for PID(––) goes from OFF to ON.
	- **Note** Do not use PID(––) in the following situations; it may not be executed properly. In interrupt programs In subroutine programs

In interlocked program sections (between IL and ILC)

In jump program sections (between JMP and JME)

In step ladder program section (created with STEP)

When the execution condition is ON, PID(--) performs the PID calculation on the input data when the sampling period has elapsed. The sampling period is the time that must pass before input data is read for processing.

The following diagram shows the relationship between the sampling period and PID processing. PID processing is performed only when the sampling period (100 ms in this case) has elapsed.

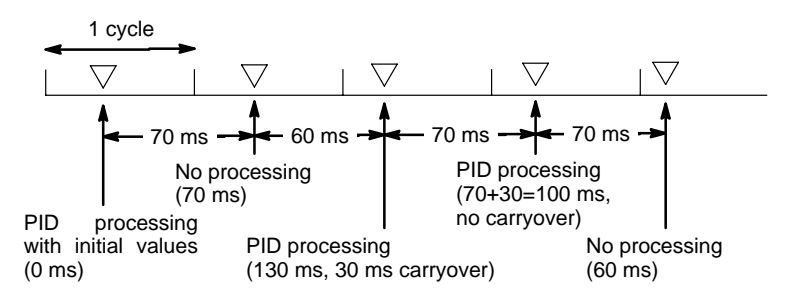

**Flags ER:** There is an error in the parameter settings.

The cycle time is more than twice as long as the sampling period, so  $PID(-)$  cannot be executed accurately.  $PID(-)$  will be executed in this case.

Indirectly addressed EM/DM word is non-existent. (Content of \*EM/\*DM word is not BCD, or the EM/DM area boundary has been exceeded.)

**CY:** ON when PID processing has been performed. (OFF when the sampling period has not elapsed.)

# **5-29 Network Instructions**

The network instructions are used for communicating with other PCs host computers linked through the Controller Link System.

# **5-29-1 NETWORK SEND – SEND(90)**

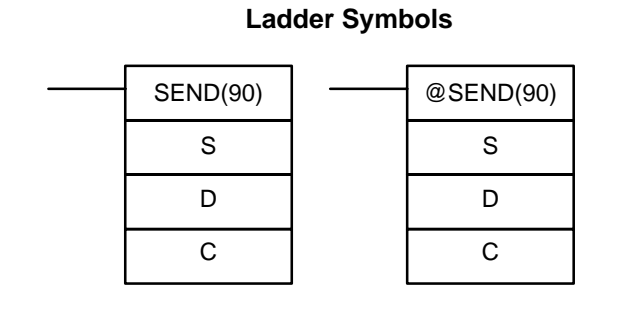

## **Operand Data Areas**

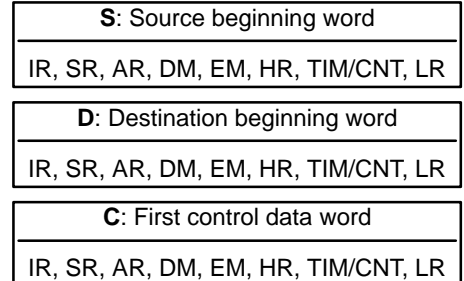

**Limitations** C through C+2 must be within the same data area and must be within the values specified below. To be able to use SEND(90), the system must have a Controller Link Unit mounted.

**Description** When the execution condition is OFF, SEND(90) is not executed. When the execution condition is ON, SEND(90) transfers data beginning at word S, to addresses specified by D in the designated node on the Controller Link System. The control words, beginning with C, specify the number of words to be sent, the destination node, and other parameters.

### **Control Words**

SEND(90) transmits "n" words beginning with S (the beginning source word for

data transmission at the source node) to the "n" words beginning with D (the beginning destination word for data reception at destination node N).

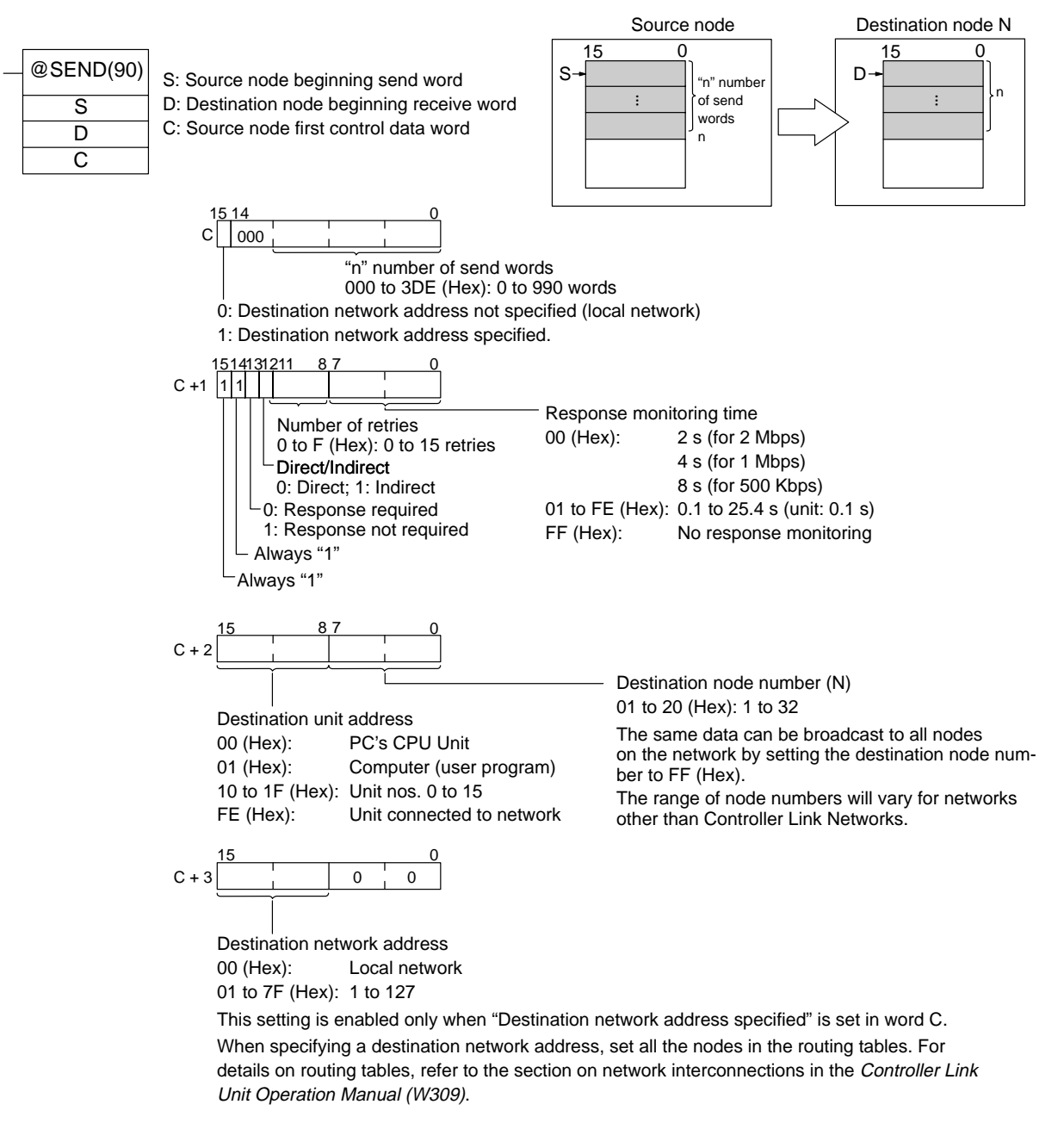

Executing SEND(90) just starts the data transmission via the Communications Unit. To check whether the transmission was actually completed, verify that the Network Instruction Enabled Flag (AR 0209) has gone from OFF to ON and the Network Instruction Error Flag (AR 0208) is OFF. The transmission processing is completed when END(01) is executed.

If a response is required but not received within the response monitoring time, the data transmission will be retried until a response is received or the specified number of retries (up to 15) is reached.

When the destination node number is set to FF, the same data will be broadcast to all nodes on the specified network. When broadcast transmission is specified, responses will not be returned and transmissions will not be retried.

If the Network Instruction Enabled Flag (AR 0209) is OFF when SEND(90) is executed, the instruction will be treated as NOP(00) and won't be executed. An error will occur and the Error Flag will be turned ON.

If the Network Instruction Enabled Flag (AR 0209) is ON when SEND(90) is executed, the Network Instruction Error Flag (AR 0208) and Network Instruction Enabled Flag (AR 0209) will be turned OFF, the Network Instruction Completion Code will be set to 00, and the data will be sent to the node(s) on the network.

When a current-bank EM area address is specified for the destination beginning word (D), the transmitted data will be written to the destination node's current EM bank. Indirect addressing can be used for the destination beginning word (D) when transmitting to PCs that have larger data areas than the CQM1H such as the CS1-series or CV-series PCs. Indirect addressing can also be used to change the destination beginning word to suit the circumstances.

If data will be transmitted to nodes in other networks, routing tables must be registered in the PCs (CPU Units) in each network. (Routing tables indicate the routes to other networks in which destination nodes are connected.)

Only one network instruction may be executed at one time. To ensure that a second network instruction isn't executed until the first is completed, program the Network Instruction Enabled Flag (AR 0209) as a normally open condition.

Never change the control data (C through C+3) while data is being transmitted and the Network Instruction Enabled Flag is OFF.

Noise and other factors can cause the transmission or response to be corrupted or lost, so we recommend setting the number of retries to a non-zero value which will cause SEND(90) to be executed again if the response is not received within the response monitoring time.

### **Indirect Destination Beginning Word Designations**

D is used to specify the destination beginning word as follows when indirect specification is designated:

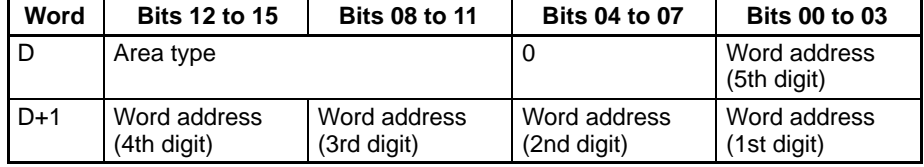

CS1-series PCs and CV-series PCs have larger data areas than CQM1H, so the beginning words for sending and receiving at destination nodes cannot always be directly specified by means of SEND(90) and RECV(98) operands. Moreover, depending on circumstances, it may be desirable to change the beginning word at destination nodes.

In such cases, set the "Direct/Indirect" control data designation to "1" (Indirect), and specify the beginning words for sending as described below.

The beginning receive word is determined by the contents of the destination node's D and D+1 words.

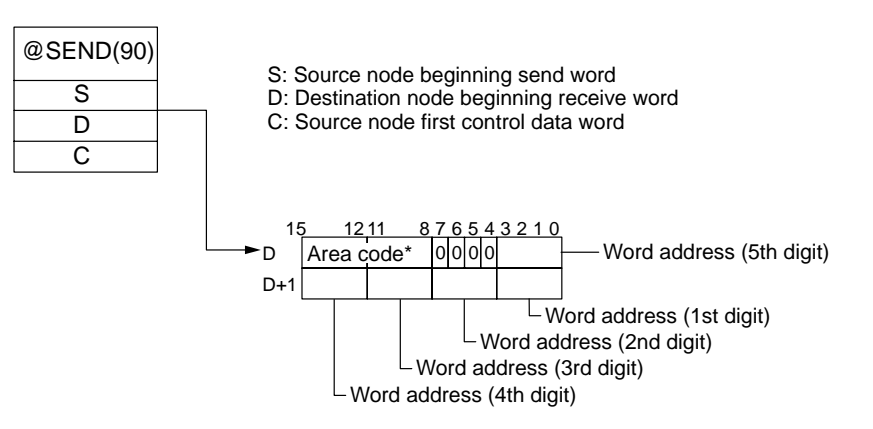

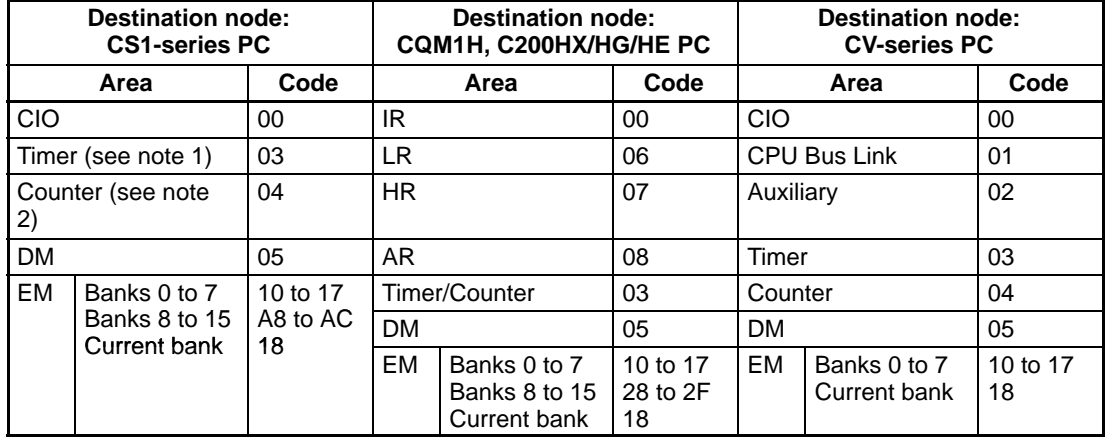

**Note** Specify the area code according to the following table.

**Note** 1. Words 0 to 2555 in the IR Area can send and receive data.

2. Timer/counter numbers 0 to 2047 can send and receive data.

**Examples** When IR 00000 and AR 0209 (the Network Instruction Enabled Flag) are ON in the following example, the ten words from DM 0100 to DM 0109 are transmitted to node number 3 in the local network where they are written to the ten words from DM 0200 to DM 0209. The data will be retransmitted up to 3 times if a response is not received within ten seconds.

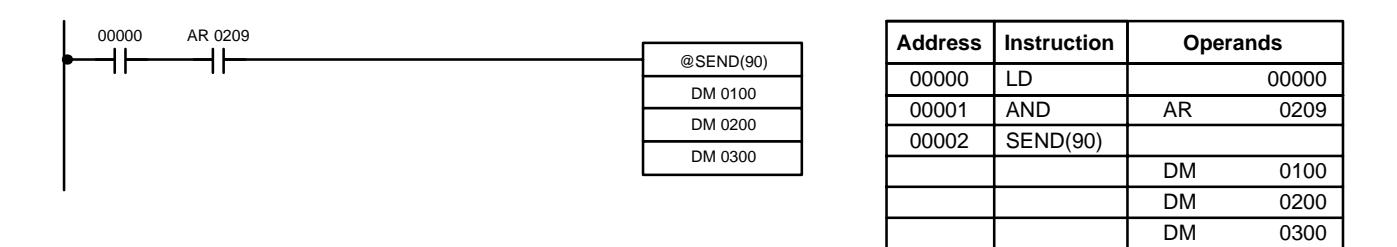

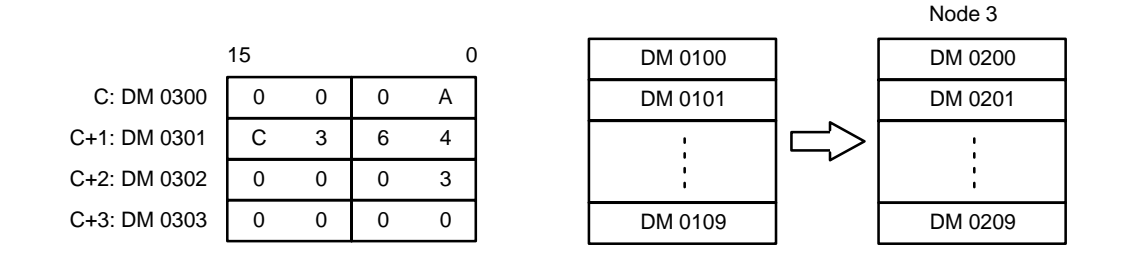

**Flags ER**: Indirectly addressed EM/DM word is non-existent. (Content of \*EM/\*DM word is not BCD, or the EM/DM area boundary has been exceeded.)

> The number of send words exceeds 990 words for a Controller Link Unit.

There is no Controller Link Unit installed.

The source words exceed the data area boundary.

# **5-29-2 NETWORK RECEIVE – RECV(98)**

# **Ladder Symbols**

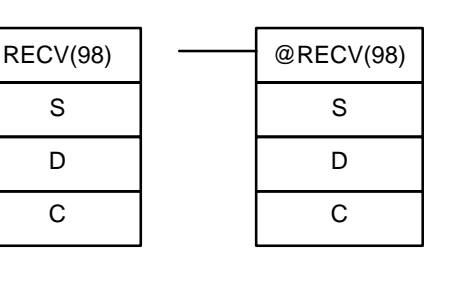

## **Operand Data Areas**

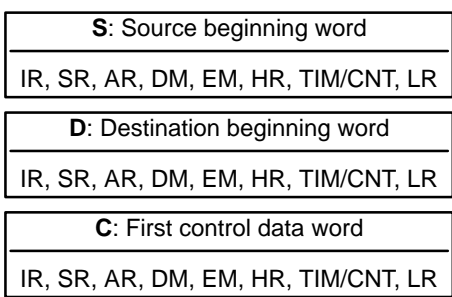

**Description**

**Limitations** C through C+2 must be within the same data area and must be within the values specified below. To be able to use RECV(98), the system must have a Controller Link Unit mounted.

> When the execution condition is OFF, RECV(98) is not executed. When the execution condition is ON, RECV(98) transfers data beginning at S from a node on the Controller Link System to words beginning at D. The control words, beginning with C, provide the number of words to be received, the source node, and other transfer parameters.

# **Control Words**

RECV(98) receives "m" words beginning with S (the beginning word for data transmission at the destination node, M) to the words from D (the beginning word for data reception at the source node) onwards.

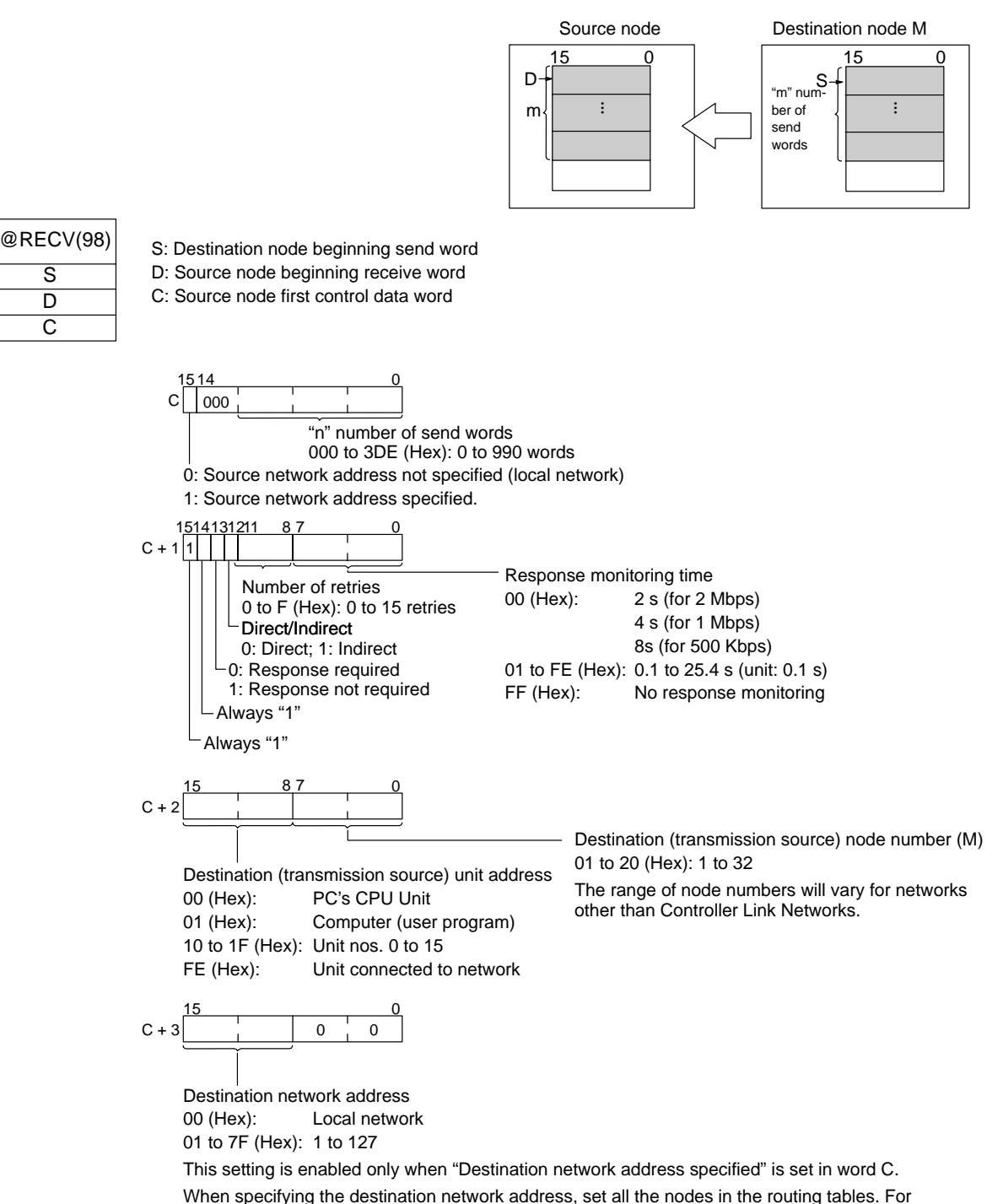

details on the routing tables, refer to the section on network interconnections in the Controller Link Unit Operation Manual (W309).

> Executing RECV(98) just starts the data reception via the Communications Unit. To check whether the reception was actually completed, verify that the Network Instruction Enabled Flag (AR 0209) has gone from OFF to ON and the Network Instruction Error Flag (AR 0208) is OFF. The reception processing is completed when END(01) is executed.

> A response is required with RECV(098) because the response contains the data being received, so set bit 13 of C+1 to "0" to indicate that a response is required. If the response hasn't been received within the response monitoring time set in C+4, the request for data transfer will be retransmitted until a response is received or the specified number of retries (up to 15) is reached.

If the Network Instruction Enabled Flag (AR 0209) is OFF when RECV(98) is executed, the instruction will be treated as NOP(00) and won't be executed. An error will occur and the Error Flag will be turned ON.

If the Network Instruction Enabled Flag (AR 0209) is ON when RECV(98) is executed, the Network Instruction Error Flag (AR 0208) and Network Instruction Enabled Flag (AR 0209) will be turned OFF, the Network Instruction Completion Code will be set to 00, and the data will be received from the other node.

Only one network instruction may be executed at one time. To ensure that a second network instruction isn't executed until the first is completed, program the Network Instruction Enabled Flag (AR 0209) as a normally open condition.

Never change the control data (C through C+3) while data is being received and the Network Instruction Enabled Flag is OFF.

Noise and other factors can cause the request for transfer or response to be corrupted or lost, so we recommend setting the number of retries to a non-zero value which will cause RECV(98) to be executed again if the response is not received within the response monitoring time.

Indirect addressing can be used for the source beginning word (S) when receiving data from PCs that have larger data areas than the CQM1H such as the CS1 series or CV-series PCs. Indirect addressing can also be used to change the source beginning word to suit the circumstances.

### **Indirect Source Beginning Word Designations**

S is used to specify the source beginning word when indirect specification is required. Use the same designations as those used for the destination beginning word for SEND(90).

**Examples** When IR 00000 and AR 0209 (the Network Instruction Enabled Flag) are ON in the following example, the data in ten words from DM 0100 to DM 0109 in node number 3 in the local network is received and written to the ten words from DM 0200 to DM 0209. The request for data transfer will be retransmitted up to 3 times if a response is not received within ten seconds.

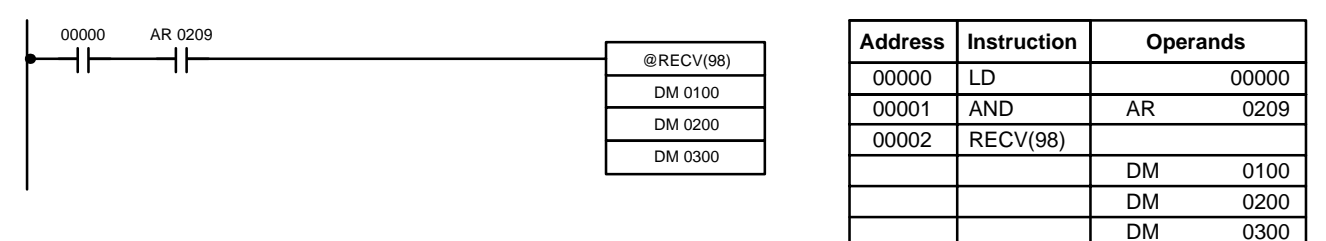

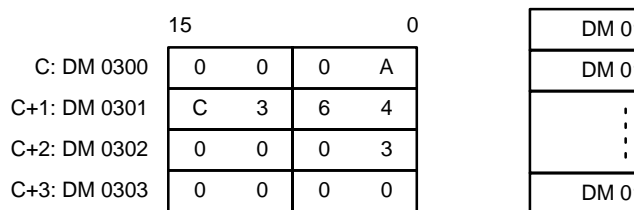

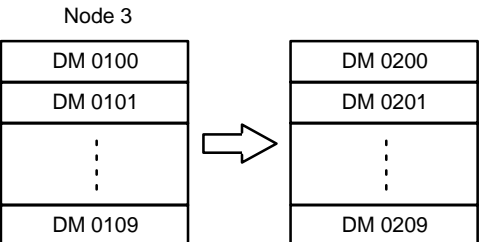

**Flags ER**: Indirectly addressed EM/DM word is non-existent. (Content of \*EM/\*DM word is not BCD, or the EM/DM area boundary has been exceeded.)

> The number of send words exceeds 990 words for a Controller Link Unit.

There is no Controller Link Unit installed.

The received data exceeds the data area boundary.

# **5-29-3 DELIVER COMMAND: CMND(––)**

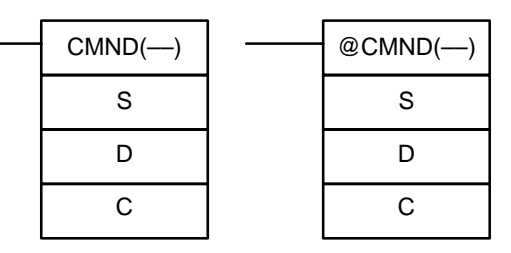

**Ladder Symbols**

### **Operand Data Areas**

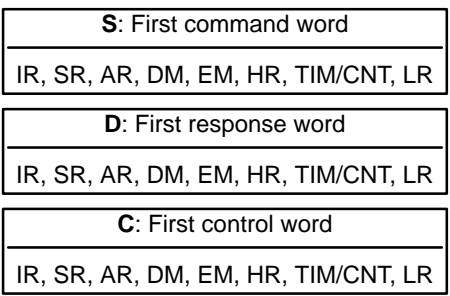

**Limitations** C through C+5 must be within the same data area and must be within the values specified below. To be able to use CMND(-), the system must have a Controller Link Unit mounted.

When the execution condition is OFF, CMND(-) is not executed. When the execution condition is ON, CMND(––) transmits the FINS command beginning at word S to the specified node on the Controller Link System and receives the response. **Description**

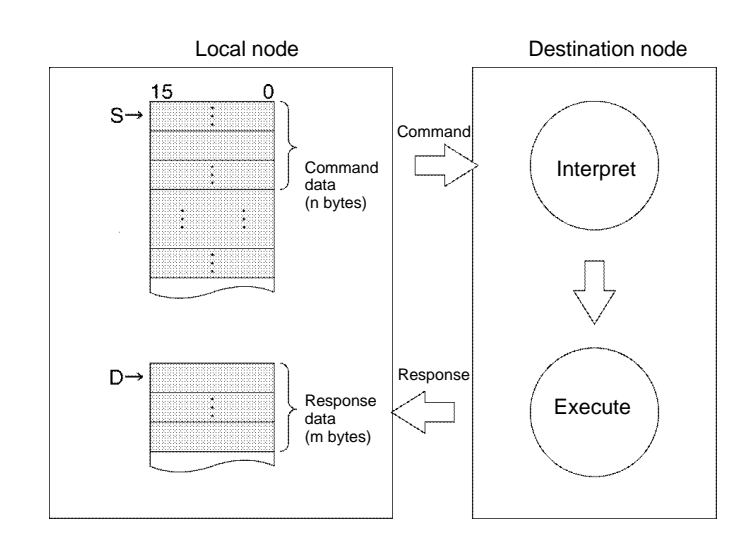

### **Control Words**

The six control words C to C+5 specify the number of bytes of command data and response data, the destination, and other settings shown in the following table.

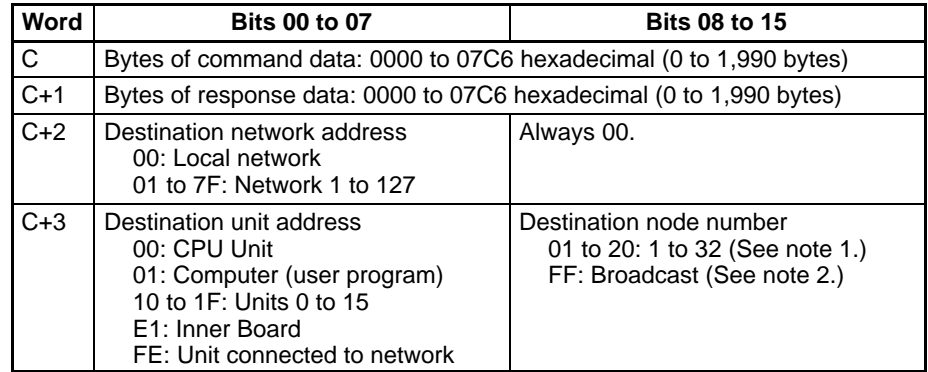

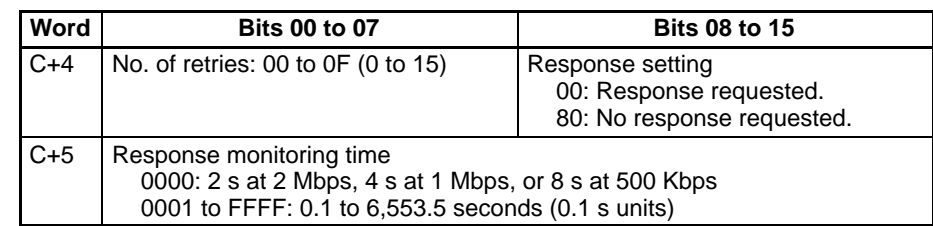

- **Note** 1. The allowed range is 01 to 20 hexadecimal (1 to 32) for a Controller Link, but the maximum node number will differ for other networks.
	- 2. Set the destination node number to FF to broadcast the command to all nodes in the network.

Executing CMND(––) just starts the transmission of the FINS command via the Communications Unit. To check whether the transmission was actually completed, verify that the Network Instruction Enabled Flag (AR 0209) has gone from OFF to ON and the Network Instruction Error Flag (AR 0208) is OFF. The command transmission processing is completed when END(01) is executed.

If a response is required but not received within the response monitoring time, the command will be issued again until a response is received or the specified number of retries (up to 15) is reached. Be sure to indicate that no response is required when issuing command does not generate a response.

When the destination node number is set to FF, the same command will be broadcast to all nodes on the specified network. When broadcast transmission is specified, responses will not be returned and transmissions will not be retried.

An error will occur if the amount of response data exceeds the number of bytes of response data set in C+1.

If the Network Instruction Enabled Flag (AR 0209) is OFF when CMND(––) is executed, the instruction will be treated as NOP(00) and won't be executed. An error will occur and the Error Flag will be turned ON.

If the Network Instruction Enabled Flag (AR 0209) is ON when CMND(––) is executed, the Network Instruction Error Flag (AR 0208) and Network Instruction Enabled Flag (AR 0209) will be turned OFF, the Network Instruction Completion Code will be set to 00, and the FINS command will be issued to the node(s) on the network.

The destination node(s) will be located through the routing tables registered in the network PCs. (Routing tables indicate the routes to other networks in which destination nodes are connected.)

Only one network instruction may be executed at one time. To ensure that a second network instruction isn't executed until the first is completed, program the Network Instruction Enabled Flag (AR 0209) as a normally open condition.

Never change the control data (C through C+5) while FINS command is being processed and the Network Instruction Enabled Flag is OFF.

Noise and other factors can cause the transmission or response to be corrupted or lost, so we recommend setting the number of retries to a non-zero value which will cause CMND(--) to be executed again if the response is not received within the response monitoring time.

CMND(––) operates just like SEND(90) if the FINS command code is 0102 (MEMORY AREA WRITE) and just like RECV(098) if the code is 0101 (MEMORY AREA READ).

**Examples** When IR 00000 and AR 0209 (the Network Instruction Enabled Flag) are ON in the following example, CMND issues FINS command 0101 (MEMORY AREA READ) to node number 3 in the local network.

> The MEMORY AREA READ command reads 10 words from DM 0010 to DM 0019. The response contains the 2-byte command code (0101), the 2-byte

completion code, and then the 10 words of data, for a total of 12 words or 24 bytes.

The command will be issued again up to 3 times if a response is not received within ten seconds.

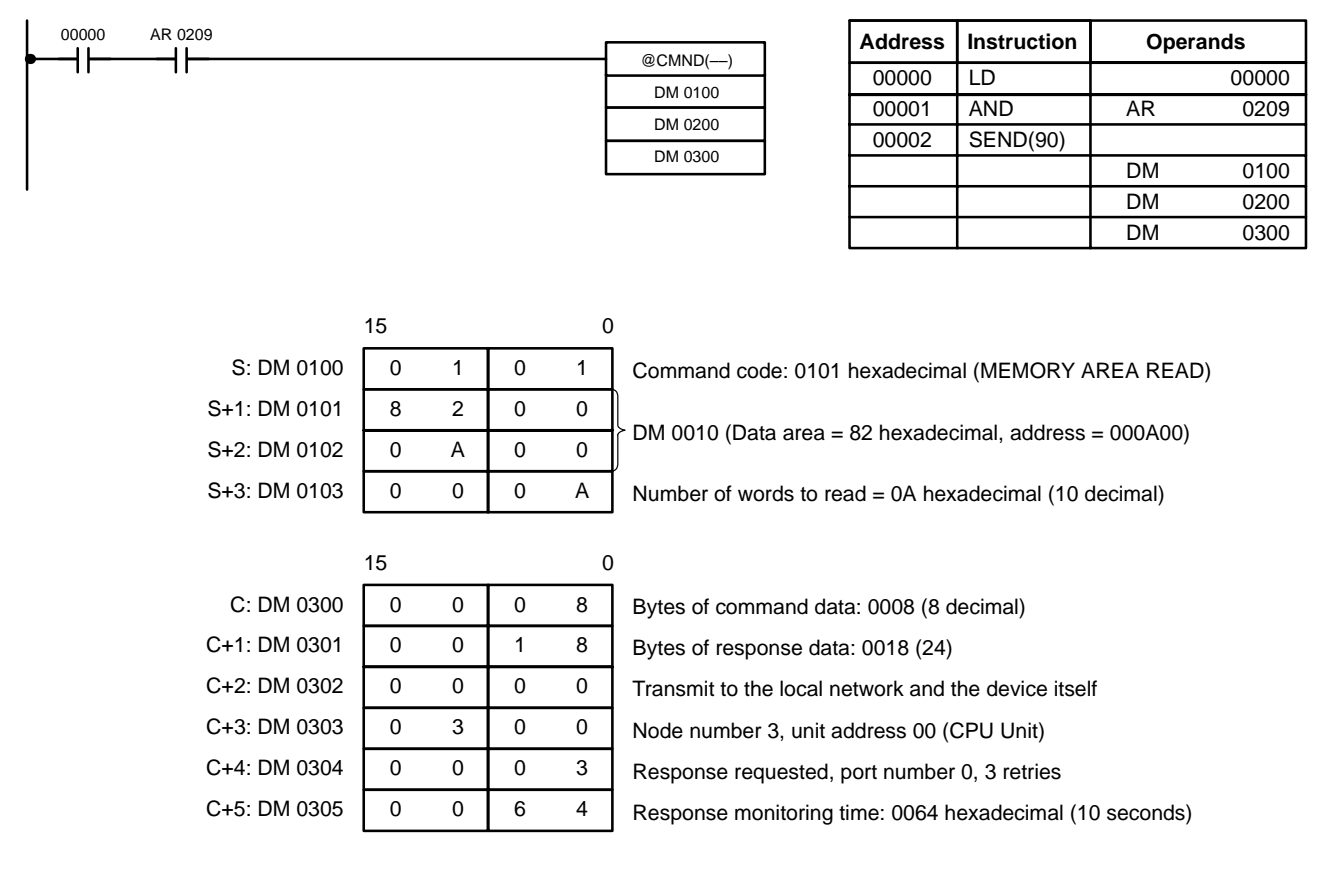

**Flags ER**: Indirectly addressed EM/DM word is non-existent. (Content of \*EM/\*DM word is not BCD, or the EM/DM area boundary has been exceeded.)

# **5-30 Communications Instructions**

# **5-30-1 RECEIVE – RXD(47)**

### **D:** First destination word IR, SR, AR, DM, EM, HR, TIM/CNT, LR **C**: Control word # **Ladder Symbols Operand Data Areas N:** Number of bytes IR, SR, AR, DM, EM, HR, TIM/CNT, LR, # RXD(47) D C N @RXD(47) D C N

**Limitations** D and D+(N÷2)–1 capullo must be in the same data area. DM 6144 to DM 6655 cannot be used for D or N. N must be BCD from #0000 to #0256.

**Description** When the execution condition is OFF, RXD(47) is not executed. When the execution condition is ON, RXD(47) reads N bytes of data received at the port specified in the control word, and then writes that data in words D to  $D+(N+2)-1$ . Up to 256 bytes of data can be read at one time.

If fewer than N bytes are received, the amount received will be read.

**Note** Refer to 1-6 Communications Functions for more details on using the RXD(47) instruction, setting communications protocol in the PC Setup, etc.

The CQM1H will be incapable of receiving more data once 256 bytes have been received if received data is not read using RXD(47). Read data as soon as possible after the Reception Completed Flag is turned ON. The following table lists the Reception Completed Flags for the various ports.

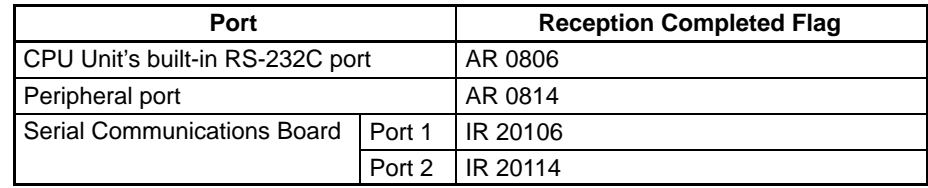

Communications flags and counters can be cleared by executing RXD(47) with N set to 0000.

### **Related Flags and Control Bits**

The following table lists the various flags, control bits, and words that are used when receiving data with RXD(47).

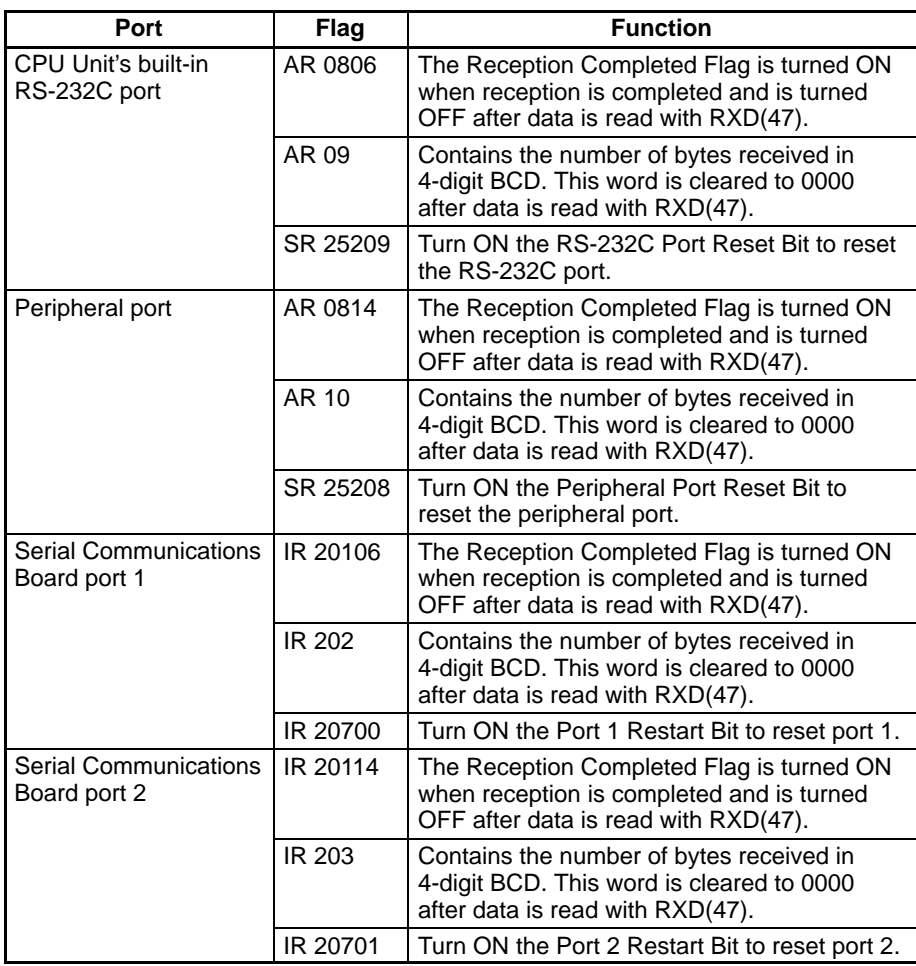

**Control Word (C)** The value of the control word determines the port from which data will be read and the order in which data will be written to memory.

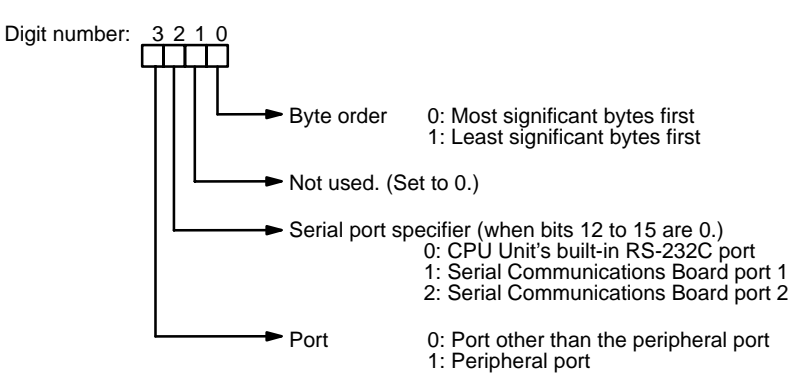

The order in which data is written to memory depends on the value of digit 0 of C. Eight bytes of data 12345678... will be written in the following manner:

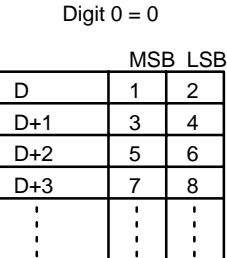

Digit  $0 = 1$ 

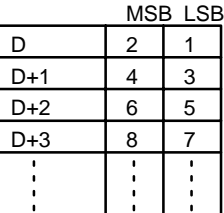

**Flags ER:** A port on the Serial Communications Board is specified, but a Serial Communications Board is not installed.

> There is an error in the communications settings (PC Setup) or the operand settings.

> Indirectly addressed EM/DM word is non-existent. (Content of \*EM/\*DM word is not BCD, or the EM/DM area boundary has been exceeded.)

The destination words (D to  $D+(N+2)-1$ ) exceed the data area.

**Ladder Symbols Operand Data Areas**

# **5-30-2 TRANSMIT – TXD(48)**

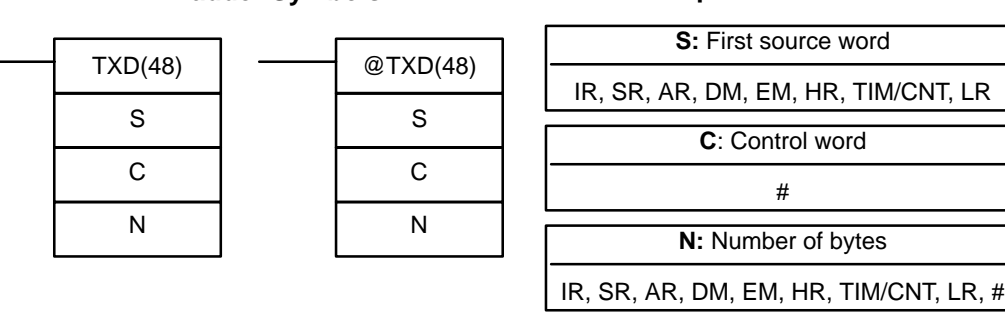

Limitations S and S+(N÷2)–1 must be in the same data area.

DM 6144 to DM 6655 cannot be used for S or N.

N must be BCD from #0000 to #0256. (#0000 to #0061 in host link mode)

**Description** When the execution condition is OFF, TXD(48) is not executed. When the execution condition is ON, TXD(48) reads N bytes of data from words S to

 $S+(N+2)-1$ , converts it to ASCII, and outputs the data from the specified port. TXD(48) operates differently in host link mode and no-protocol mode, so these modes are described separately.

**Note** Refer to 1-6 Communications Functions for more details on using the TXD(48) instruction, setting communications protocol in the PC Setup, etc.

Host Link Mode Numust be BCD from #0000 to #0061 (i.e., up to 122 bytes of ASCII). The value of the control word (C) determines the port from which data will be output, as shown below.

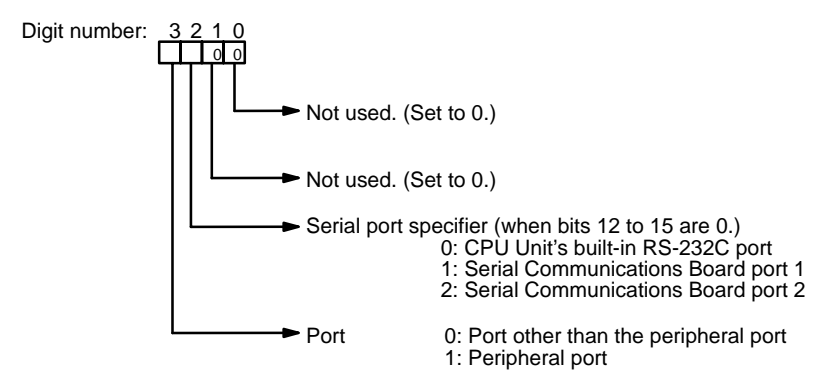

The specified number of bytes will be read from S through S+(N/2)–1, converted to ASCII, and transmitted through the specified port. The bytes of source data shown below will be transmitted in this order: 12345678...

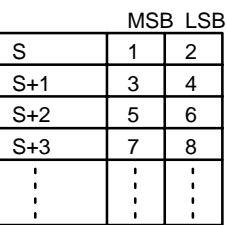

The following table lists the Transmission Enabled Flags for each port. The corresponding Transmission Enabled Flag will be ON when the CQM1H is capable of transmitting data through that port.

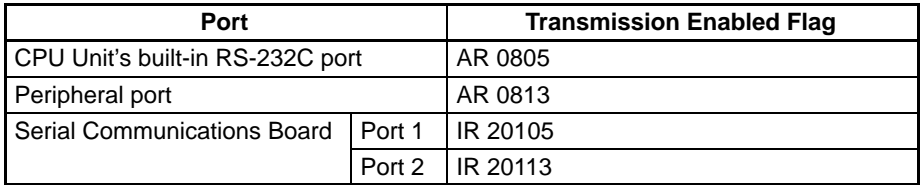

The following diagram shows the format for host link command (TXD) sent from the CQM1H. The CQM1H automatically attaches the prefixes and suffixes, such as the node number, header, and FCS.

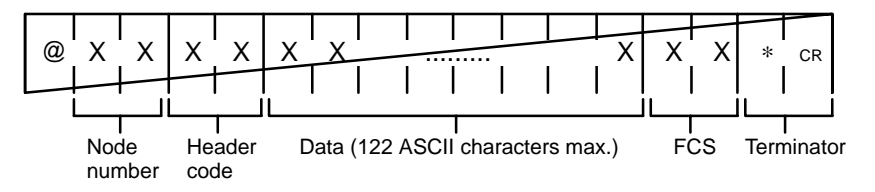

**No-protocol Mode** N must be BCD from #0000 to #00256. The value of the control word determines the port from which data will be output and the order in which data will be written to memory.

## **Control Word (C)**

The value of the control word determines the port from which data will be read and the order in which data will be written to memory.

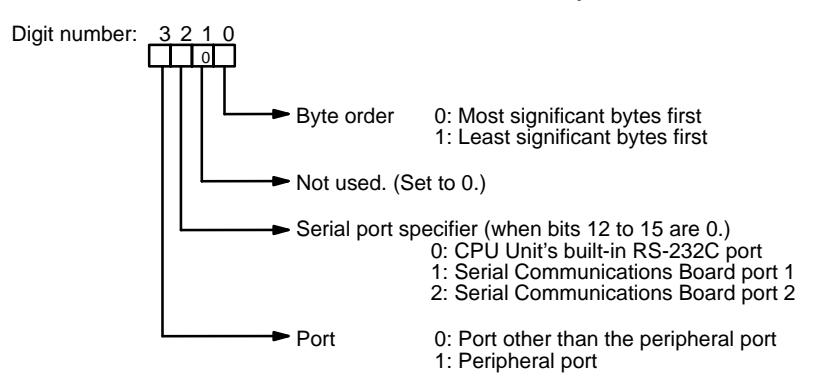

The specified number of bytes will be read from S through  $S+(N+2)-1$  and transmitted through the specified port.

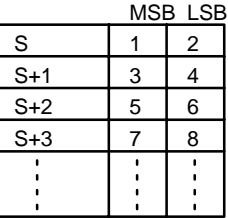

When digit 0 of C is 0, the bytes of source data shown above will be transmitted in this order: 12345678...

When digit 0 of C is 1, the bytes of source data shown above will be transmitted in this order: 21436587...

**Note** When start and end codes are specified the total data length should be 256 bytes max., including the start and end codes. (The maximum data length is 254 bytes when both a start code and end code are specified.)

**Flags ER:** A port on the Serial Communications Board is specified, but a Serial Communications Board is not installed.

> There is an error in the communications settings (PC Setup) or the operand settings.

Indirectly addressed EM/DM word is non-existent.

(Content of \*EM/\*DM word is not BCD, or the EM/DM area boundary has been exceeded.)

The source words (S to  $S+(N+2)-1$ ) exceed the data area.

# **5-30-3 CHANGE SERIAL PORT SETUP – STUP(––)**

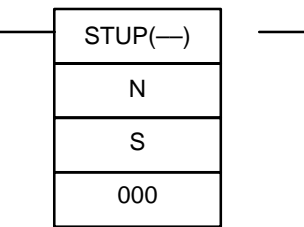

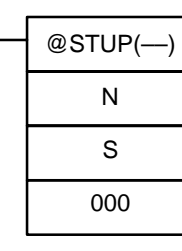

### **Ladder Symbols Operand Data Areas**

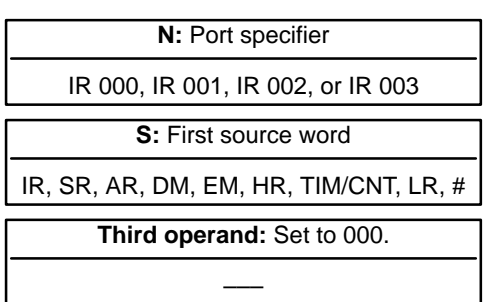

**Limitations** N must be IR 000, IR 001, IR 002, or IR 003.

S and S+4 must be in the same data area.

(S can be set to #0000 to change the RS-232C settings to their defaults.)

STUP(––) cannot be executed for the CPU Unit's built-in RS-232C port if pin 5 on the DIP switch is ON.

STUP(––) cannot be executed within an interrupt subroutine.

**Description** When the execution condition is OFF, STUP(--) is not executed. When the execution condition is ON, STUP(––) changes the PC Setup settings for the port specified by N.

N determines which part of the RS-232C Setup is changed.

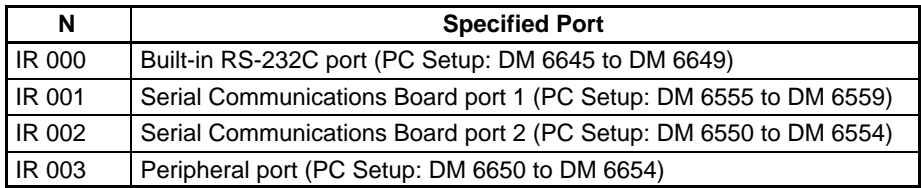

If S is a word address, the contents of S through S+4 are copied to the 5 words in the PC Setup that contain the settings for the port specified by N.

If S is input as the constant #0000, the settings for the specified port are reset to their default values.

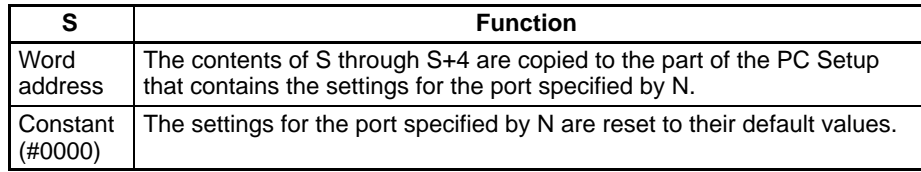

The following table lists the Settings Changing Flags or Protocol Macro Executing Flags for each port. The corresponding flag will remain ON while STUP(––) is being executed and will be turned OFF when the change has been completed.

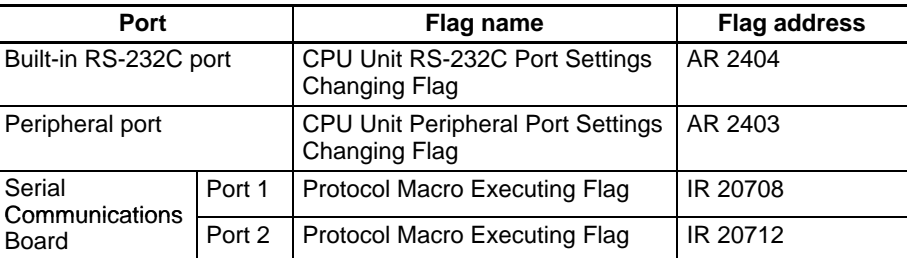

**Application Example** This example shows a program that transfers the contents of DM 0100 through DM 0104 to the PC Setup area for Serial Communications Board port 1 (DM 6555 through DM 6559) when IR 00000 is ON and IR 20708 is OFF.

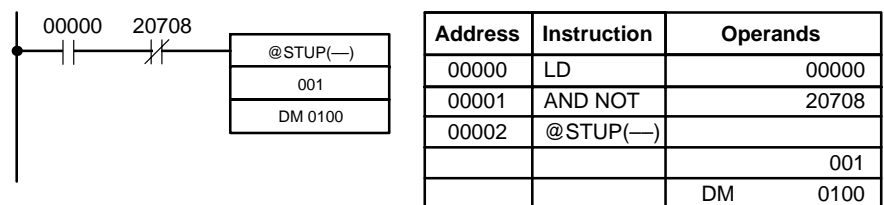

The settings are transferred as shown below. The Port 1 Protocol Macro Executing Flag (IR 20708) will be turned OFF again when the transfer has been completed.

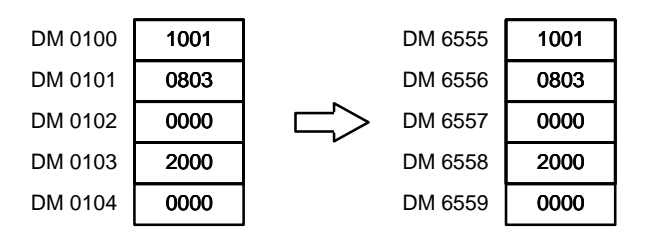

The following table shows the function of the transferred setup data.

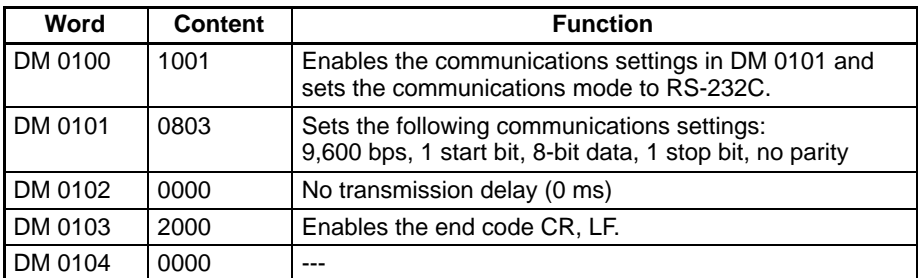

**Note** An error will occur if STUP(-) is executed while a port's Settings Changing Flag or Protocol Macro Executing Flag is ON, so include the flag as a normally closed execution condition.

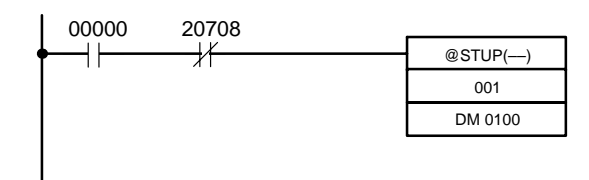

Use STUP(––) to change settings such as the communications mode during operation. For example, a communications sequence can be executed in Protocol Macro mode to exchange data through a modem connection and the communications mode can be switched to Host Link mode when necessary to monitor/ program the PC without stopping operation.

**Flags ER:** Indirectly addressed EM/DM word is non-existent. (Content of \*EM/\*DM word is not BCD, or the EM/DM area boundary has been exceeded.)

The port specifier (N) isn't IR 000, IR 001, IR 002, or IR 003.

The specified source words exceed the data area.

The built-in RS-232C port or the peripheral port has been specified, but pin 5 on the DIP switch is ON.

A port on the Serial Communications Board is specified, but a Serial Communications Board is not installed.

STUP(––) was executed when the specified port's Settings Changing Flag (AR 2404 for the RS-232C port or AR 2403 for the peripheral port) or Protocol Macro Executing Flag (IR 20708 for port 1 or IR 20712 for port 2) was ON.
# **5-30-4 PROTOCOL MACRO – PMCR(––)**

 $PMCR$   $-$ ) C S R

 $@PMCR$ (---) C

> S R

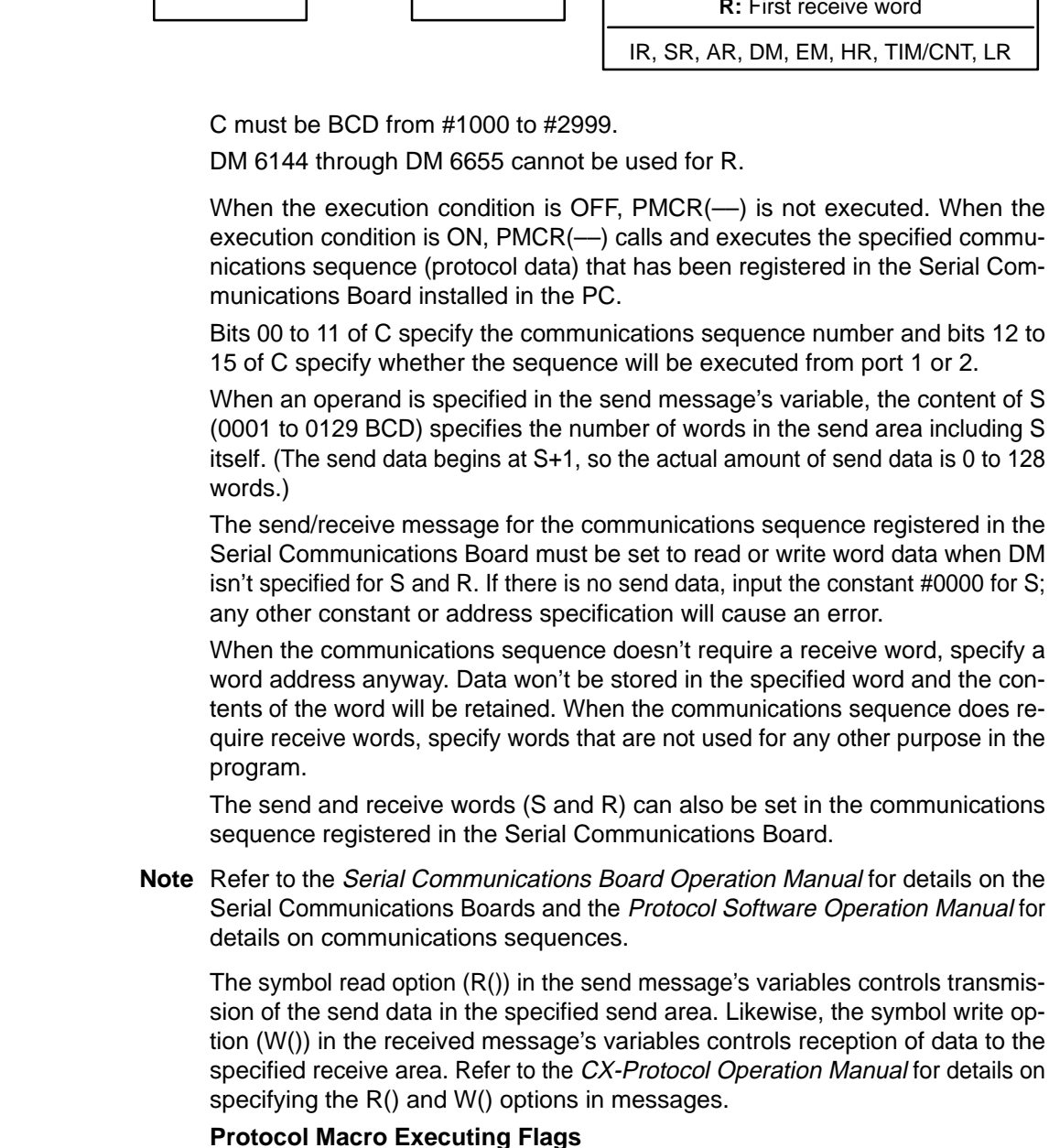

A port's Protocol Macro Executing Flag (IR 20708 for port 1 or IR 20712 for port 2) will be turned ON when PMCR(––) is executed and it will be turned OFF when the communications sequence has been completed and all of the received data has been stored in the specified receive words.

Only one communications sequence can be executed at a time for each port and an error will occur if PMCR(-) is executed when that port's Protocol Macro Executing Flag is already ON. Be sure to include the flag as a normally closed execu-

### **Ladder Symbols Operand Data Areas**

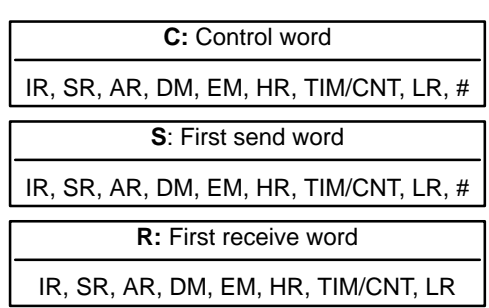

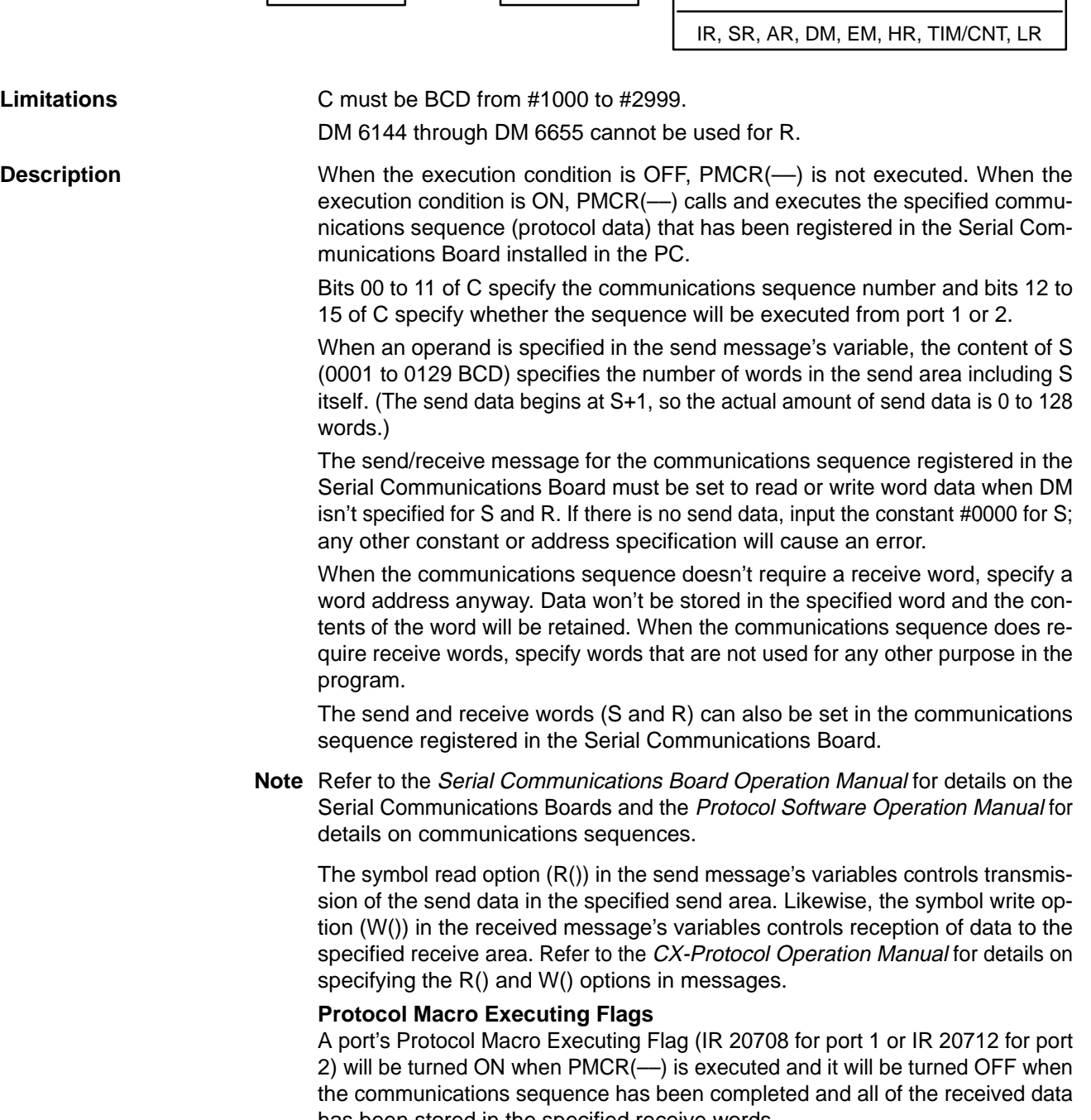

tion condition to prevent a second communications sequence from being executed before the first has been completed.

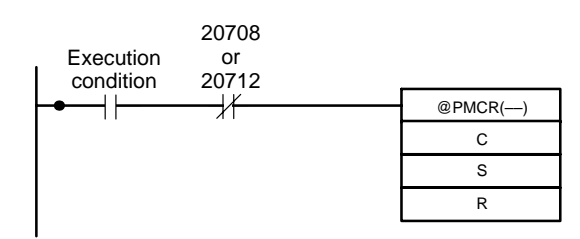

#### **Control Word (C)**

The first digit of the control word (1 or 2) specifies the Serial Communications Board port and the last three digits specify the communications sequence (000 to 999), as shown in the following diagram.

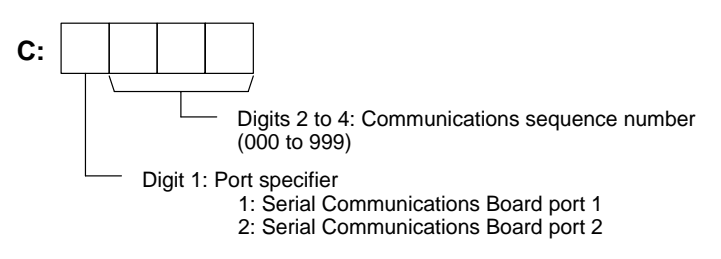

#### **First Send Word (S)**

The first word of the words required to send data is specified. S contains the number of words to be sent +1 (i.e., including the S word) and send data starts in S+1. Between 0 and 0128 words can be sent.

If there is no send data, always set 0000 as a constant for S. An error will occur and the Error Flag will turn ON if any other constant or a word address is given and PMCR(––) will not be executed.

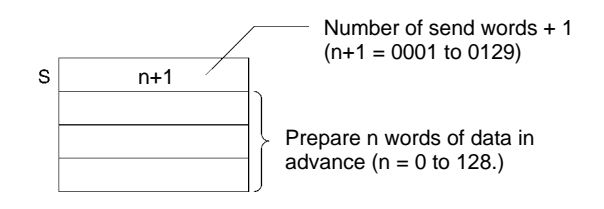

#### **First Receive Word (R)**

These words contain received data. Specify a word address for R even if no data is being received. If a constant is set for R, an error will occur, the Error Flag will turn ON, and PMCR(––) will not be executed.

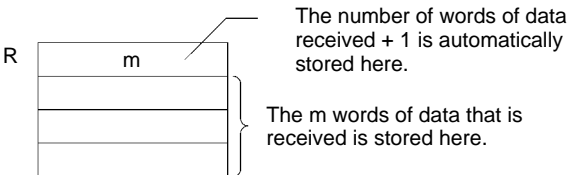

received + 1 is automatically

The m words of data that is received is stored here.

**Flags ER:** Indirectly addressed EM/DM word is non-existent. (Content of \*EM/\*DM word is not BCD, or the EM/DM area boundary has been exceeded.)

R is not BCD or DM 6144 through DM 6655 has been used for R.

Another PMCR(––) instruction was already in progress and the Protocol Macro Executing Flag was ON when the instruction was executed.

The port specifier was not 1 or 2.

**Example** PMCR(--) executes communications sequence 101 when IR 00000 is ON and SR 20708 (the Port 1 Protocol Macro Executing Flag) is OFF. DM 0100 contains 0003, so the next two words (DM 0101 and DM 0102) are used as the send data.

> Received data is stored in the range of words beginning at DM 0201 and the number of words received is automatically written to DM 0200 (the first receive word.)

**Note** The symbol read option, R( ), in the send message, or the symbol write option, W( ), actually sends/receives data.

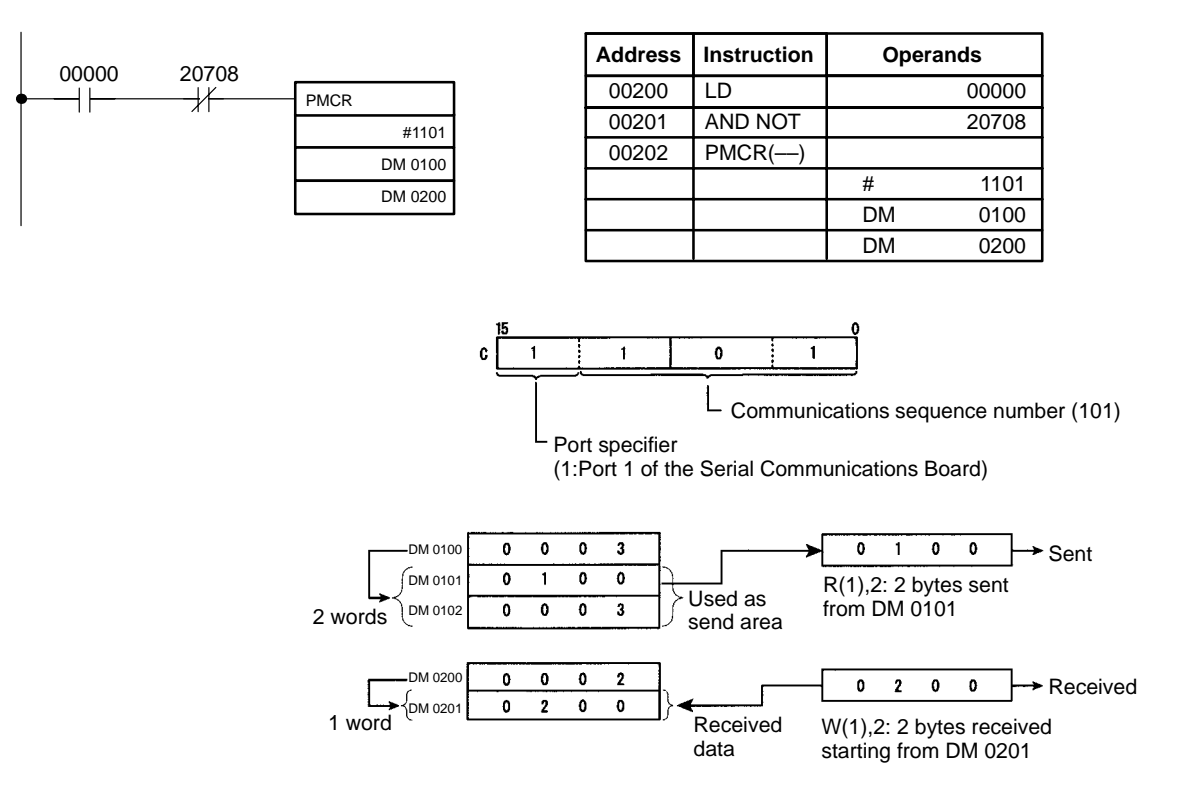

# **5-31 Advanced I/O Instructions**

# **5-31-1 7-SEGMENT DISPLAY OUTPUT – 7SEG(88)**

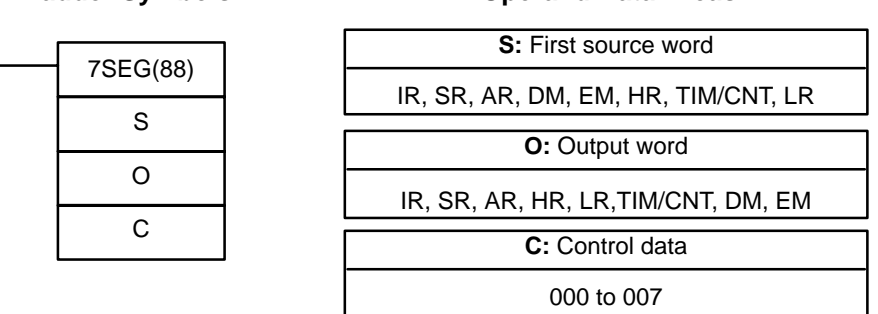

**Ladder Symbols Operand Data Areas**

**Limitations** Do not use 7SEG(88) more than twice in the program.

**Description** When the execution condition is OFF, 7SEG(88) is not executed. When the execution condition is ON, 7SEG(88) reads the source data (either 4 or 8-digit), converts it to 7-segment display data, and outputs that data to the 7-segment display connected to the output indicated by O.

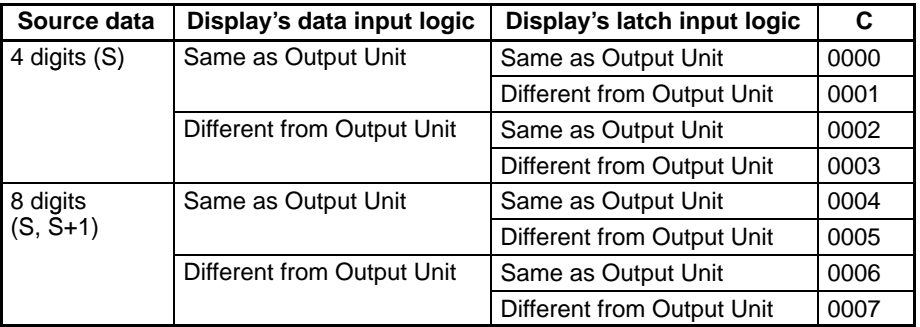

The value of C indicates the number of digits of source data and the logic for the Input and Output Units, as shown in the following table.

If there are 8 digits of source data, they are placed in S and S+1, with the most significant digits placed in S+1. If there are 4 digits of source data, they are placed in S.

7SEG(88) displays the 4 or 8-digit data in 12 cycles, and then starts over and continues displaying the data.

Refer to page 417 for more information on 7SEG(88) and its applications.

**Flags ER:** S and S+1 are not in the same data area. (When set to display 8-digit data.) Indirectly addressed EM/DM word is non-existent.

(Content of \*EM/\*DM word is not BCD, or the EM/DM area boundary

has been exceeded.)

There is an error in operand settings.

#### **SR 25409:** ON while 7SEG(88) is being executed.

**Hardware The 7-segment display is connected to an Output Unit as shown in the diagram** below. For 4-digit display, the data outputs (D0 to D3) are connected to output points 0 through 3, and latch outputs (CS0 to CS3) are connected to output points 4 through 7. Output point 12 (for 8-digit display) or output point 8 (for 4-digit display) will be turned ON when one round of data is displayed, but there is no need to connect them unless required by the application.

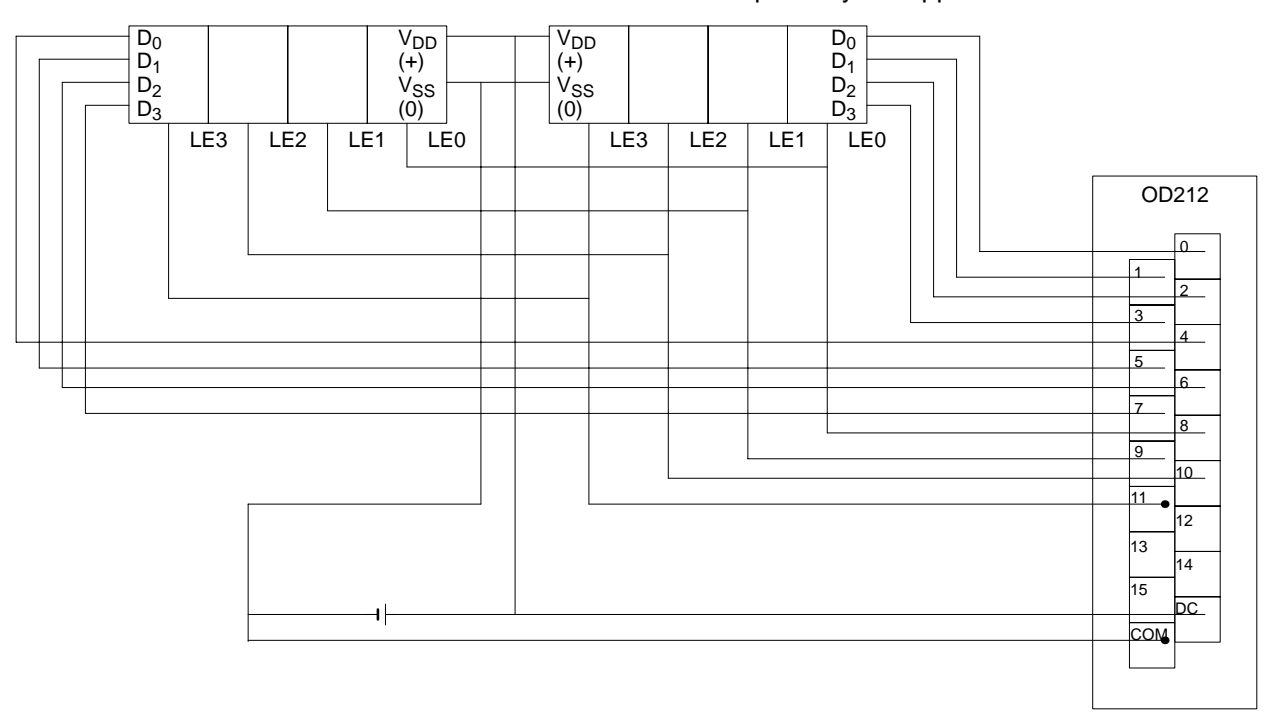

**418**

The outputs can be connected from a Transistor Output Unit with 8 or more output points for four digits or 16 or more output points for eight digits.

- **Note** 1. Output Unit outputs normally employ negative logic. (Only the PNP output type employs positive logic.)
	- 2. The 7-segment display may require either positive or negative logic, depending on the model.

#### **Using the Instruction**

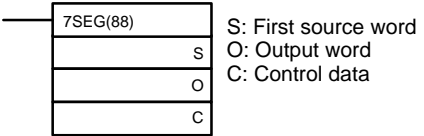

If the first word holding the data to be displayed is specified at S, and the output word is specified at O, and the SV taken from the table below is specified at C, then operation will proceed as shown below when the program is executed.

#### **Data Storage Format**

Leftmost 4 digits Rightmost 4 digits

If only four digits are displayed, then only word S will be used.

 $\boxed{\mathsf{S}+1}$   $\boxed{\mathsf{S}}$ 

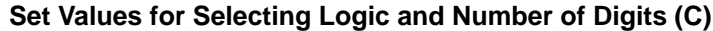

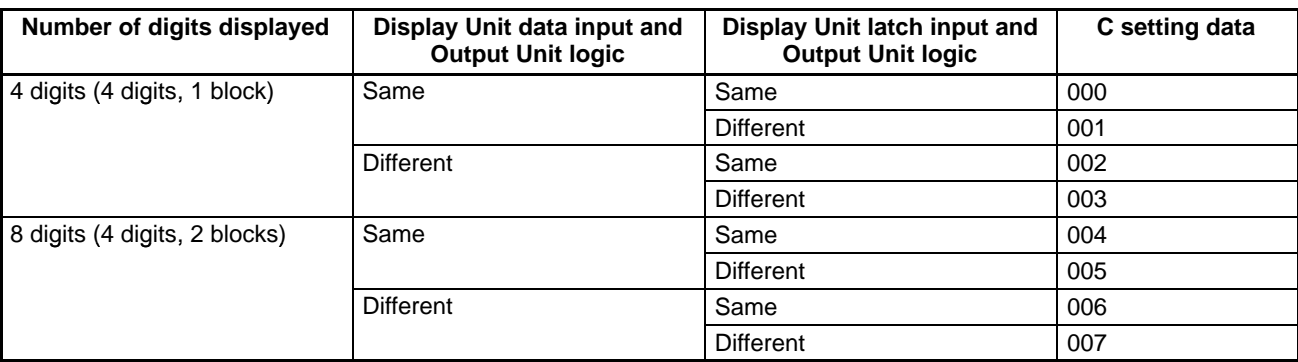

**Note** Do not set C to values other than 000 to 007.

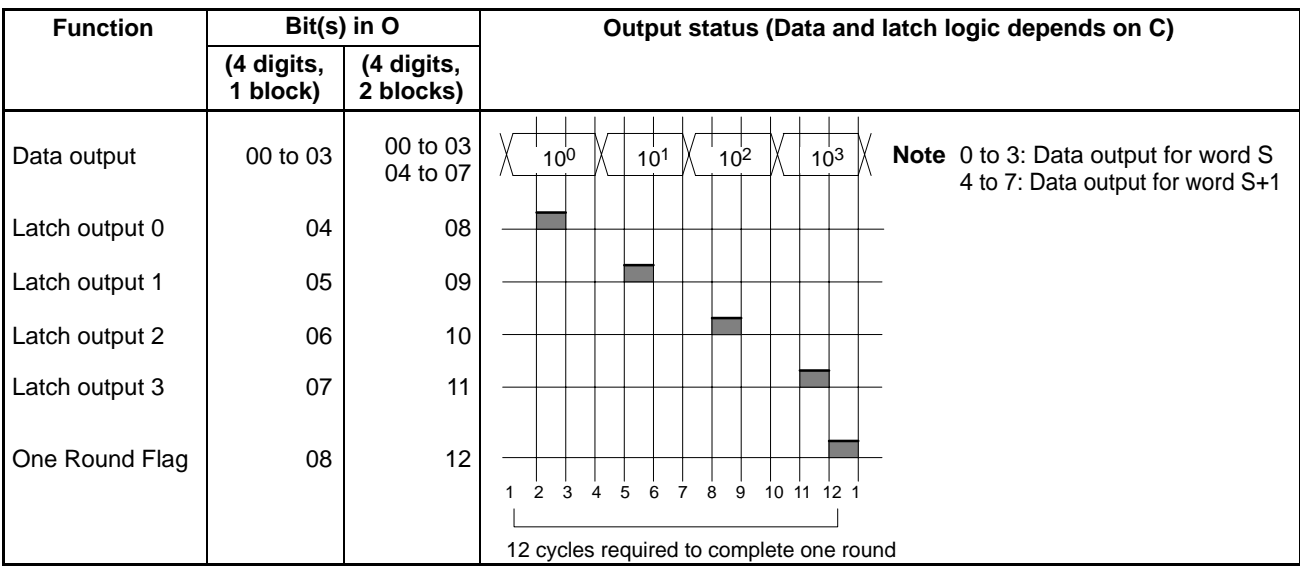

SR 25409 will turn ON while 7SEG(88) is being executed.

- **Note** 1. Do not use 7SEG(88) more than once within the same program.
	- 2. Consider the cycle time and the characteristics of the 7-segment display when designing the system.
	- 3. Output bits not used here can be used as ordinary output bits.

With this instruction, 4 digits or 8 digits are displayed in 12 cycles.

Operation will proceed from the first execution without regard to the status prior to execution.

**Application Example** This example shows a program for displaying the CQM1's 8-digit BCD numbers at the 7-segment LED display. Assume that the 7-segment display is connected to output word IR 100. Also assume that the Output Unit is using negative logic, and that the 7-segment display logic is also negative for data signals and latch signals.

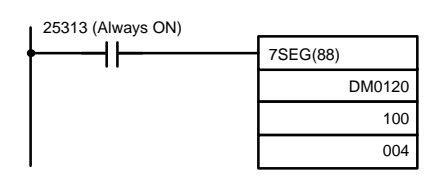

The 8-digit BCD data in DM 0120 (rightmost 4 digits) and DM 0121 (leftmost 4 digits) are always displayed by means of 7SEG(88). When the contents of DM 0120 and DM 0121 change, the display will also change.

# **5-31-2 DIGITAL SWITCH INPUT – DSW(87)**

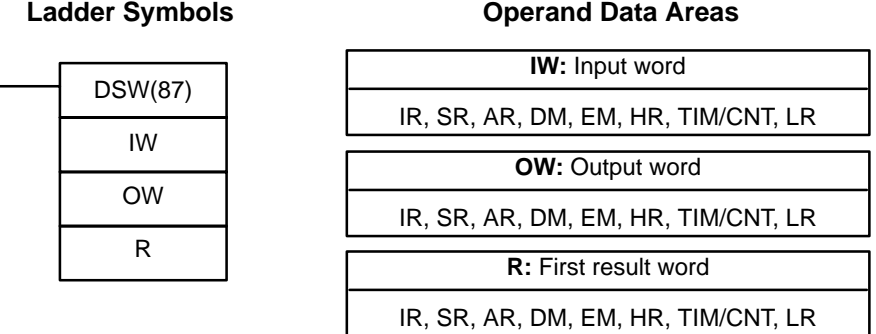

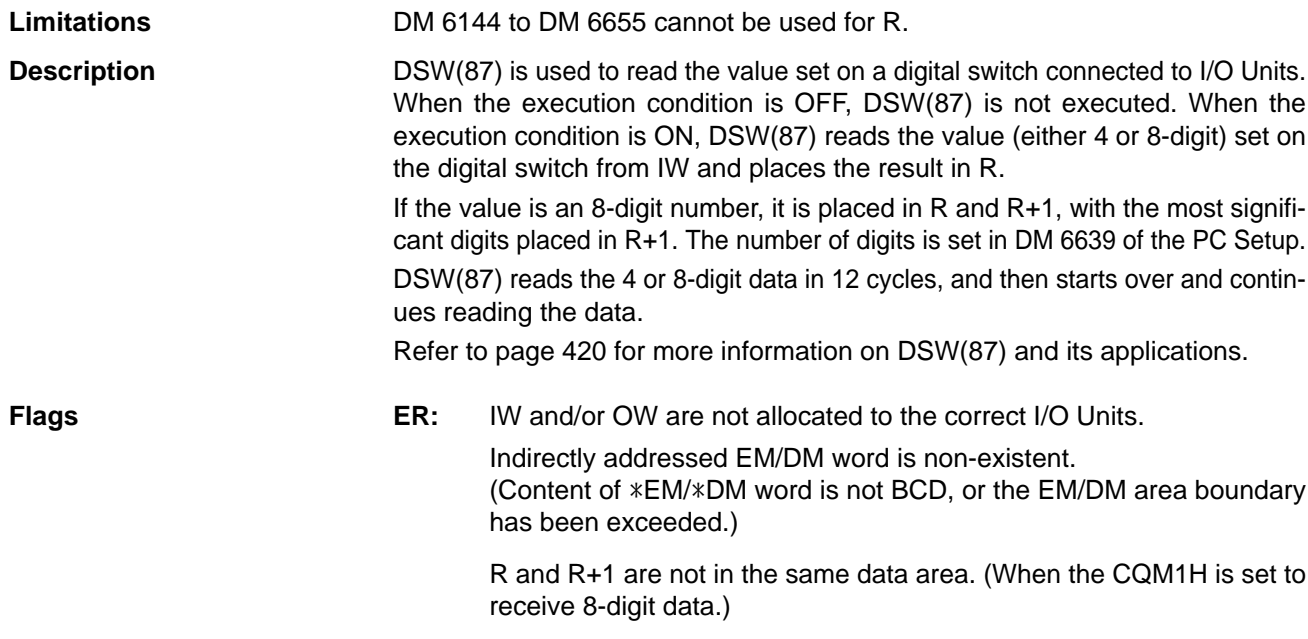

**SR 25410:** ON while DSW(87) is being executed.

**Hardware Example 2** Connect the digital switch and the Input and Output Units as shown in the diagram below. In the diagram, an 8-digit input is shown. When using a 4-digit input, connect D0 through D3 from the digital switch to input points 0 through 3. In either case, output point 5 will be turned ON when one round of data is read, but there is no need to connect output point 5 unless required for the application.

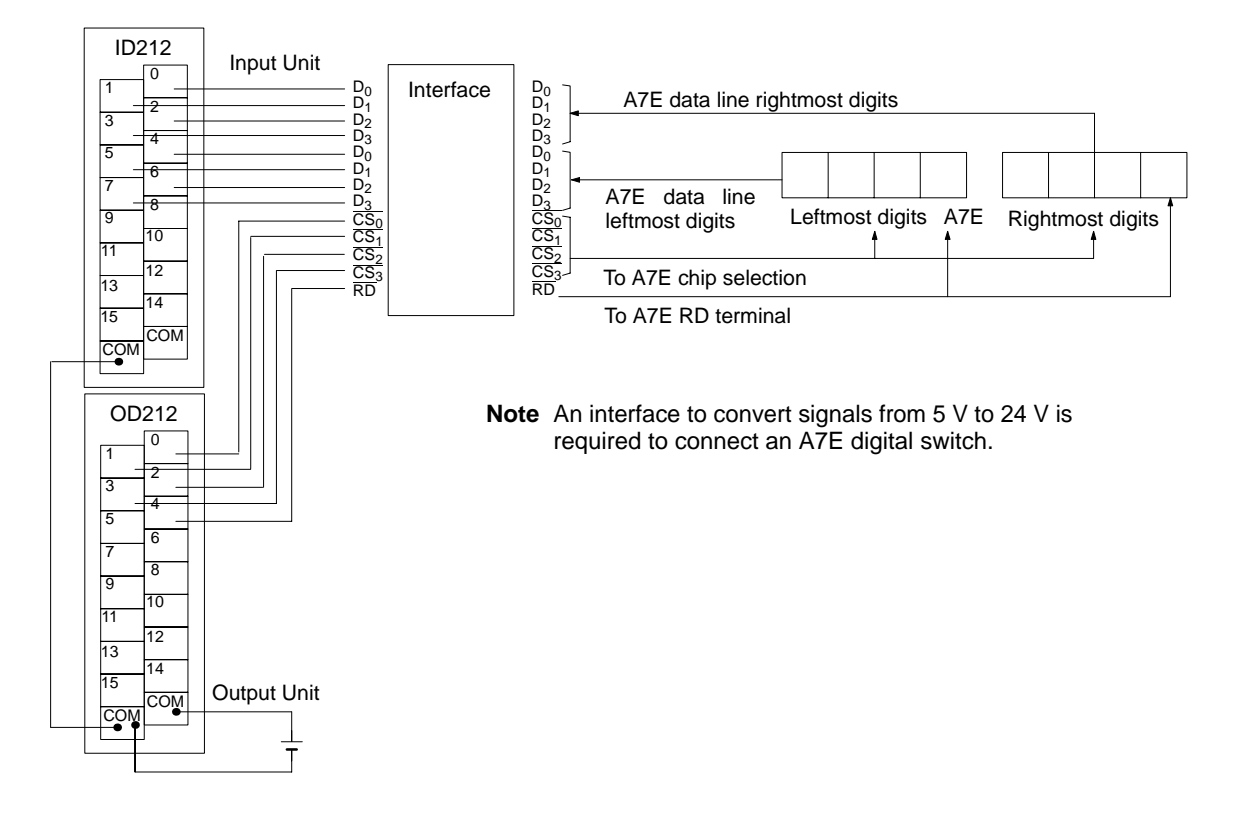

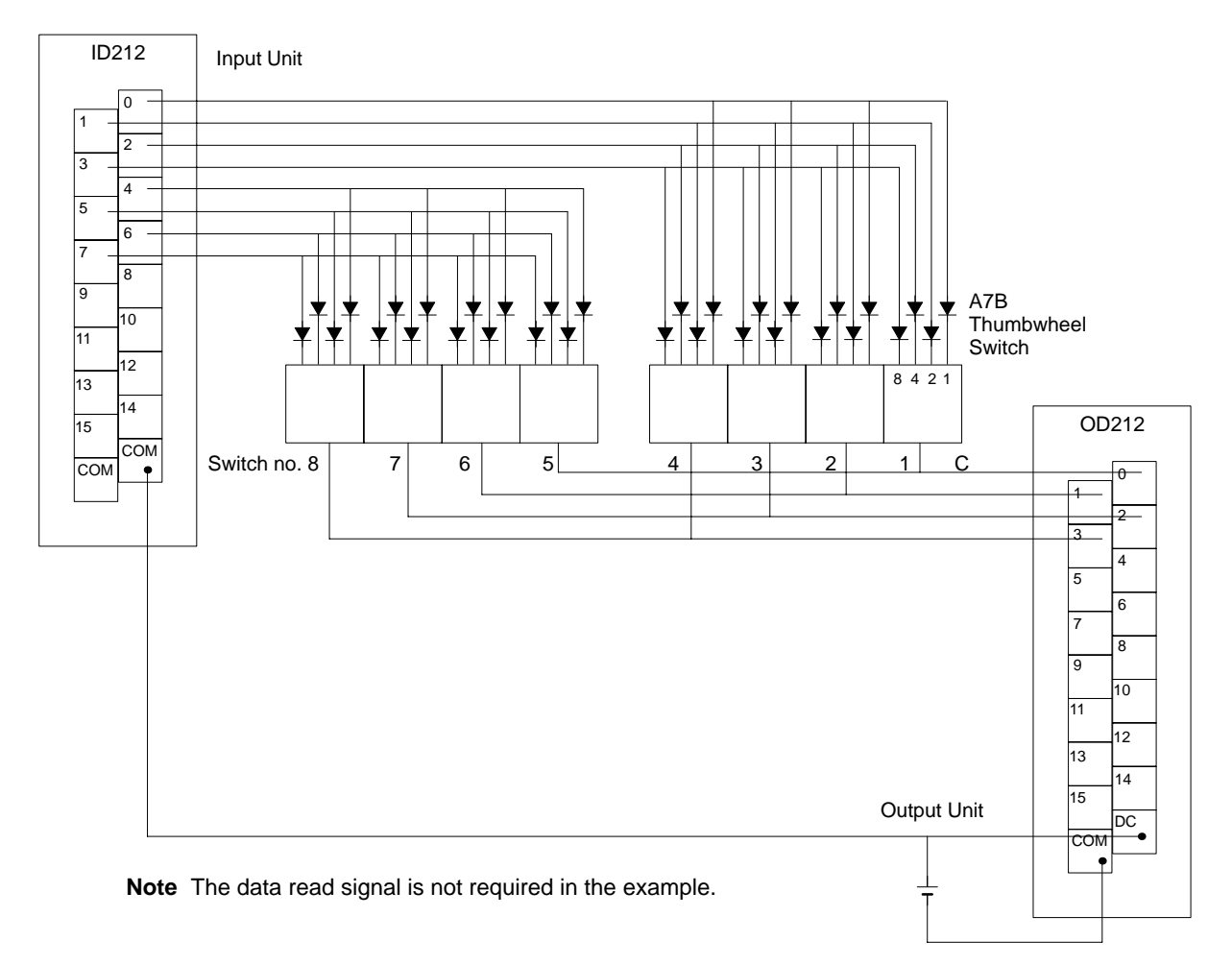

The following example illustrates connections for an A7B Thumbwheel Switch.

The inputs can be connected to the CPU Unit's input terminals or a DC Input Unit with 8 or more input points and the outputs can be connected from a Transistor Output Unit with 8 or more output points.

#### **Preparations** When using DSW(87), make the following setting in the PC Setup in PROGRAM

### mode before executing the program. **Digital Switch Settings (PC Setup)**

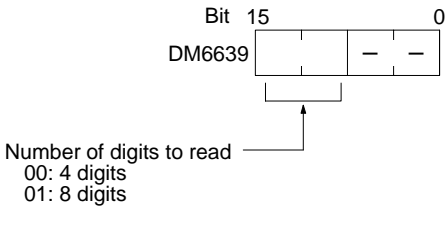

**Default:** 4 digits

Do not make any changes to bits 0 to 7. They are not related to DSW(87).

### **Using the Instruction**

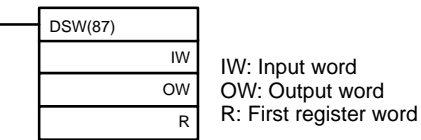

If the input word for connecting the digital switch is specified at for IW, and the output word is specified for OW, then operation will proceed as shown below when the program is executed.

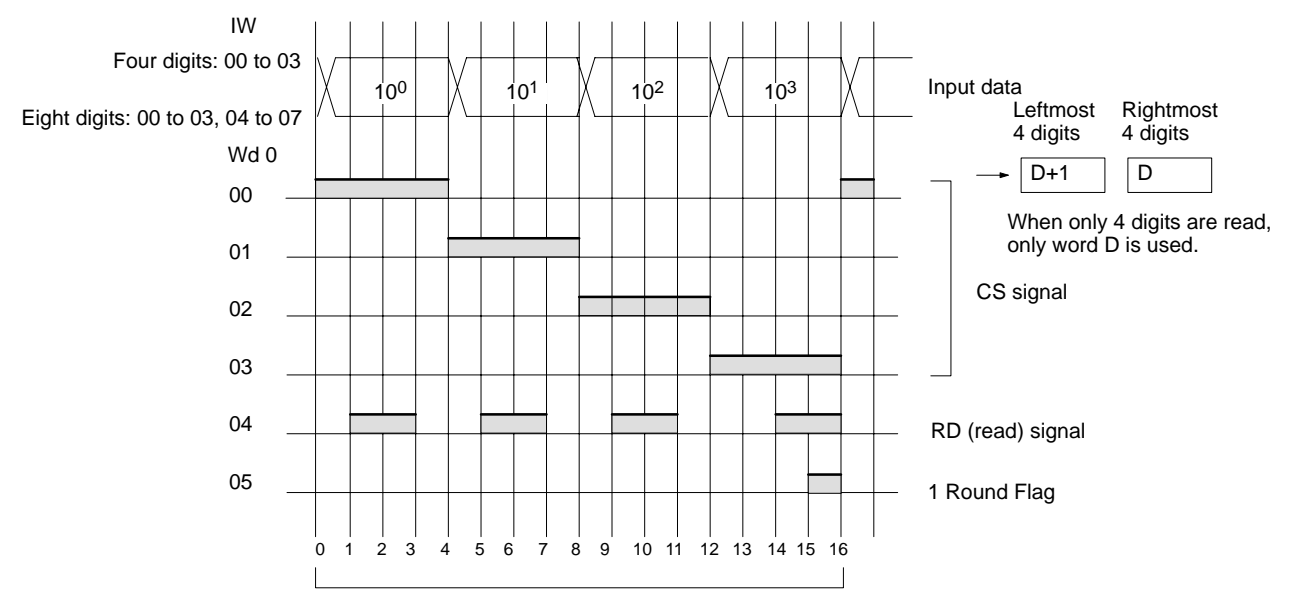

16 cycles to complete one round of execution

SR 25410 will turn ON while DSW(87) is being executed.

- **Note** 1. Do not use DSW(87) more than once within the same program.
	- 2. When using DSW(87), set the input constant for the relevant input word to less than the cycle time. (Input constants can be changed from DM 6620 onwards.) The characteristics of the digital switch must also be considered in system and program design.
	- 3. Input and output bits not used here can be used as ordinary input and output bits.

With this instruction, 4-digit or 8-digit set values can be read in 16 cycles.

**Application Example** This example shows a program for reading 4 digits in BCD from the digital switch. Assume that the digital switch is connected to IR 000 (input) and IR 100 (output), and assume the default status for all the PC Setup (4 digits to read).

The data set from the digital switch by DSW(87) is stored in HR 51.

When IR 00015 turns ON, the value stored in HR 51 is moved to DM 0001.

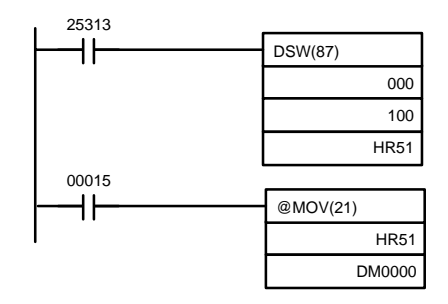

**Note** Output point 5 (here, IR 10005) turns on when one round of data is read and can be used to time switching the data storage area and gate signal (CS signal) when DSW(87) is used to input data to different areas of memory.

# **5-31-3 HEXADECIMAL KEY INPUT – HKY(––)**

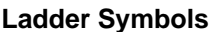

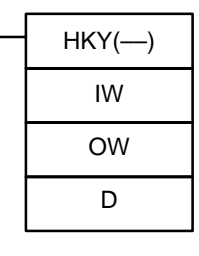

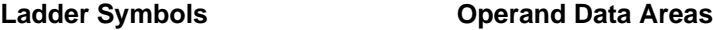

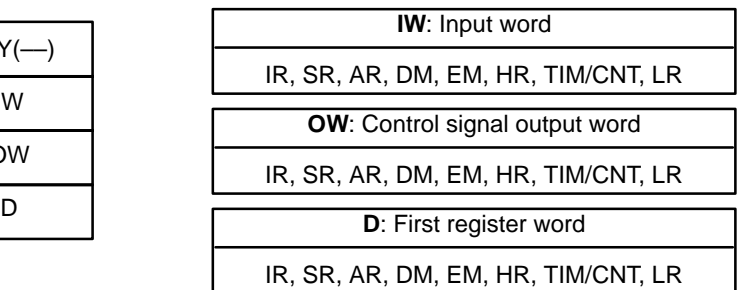

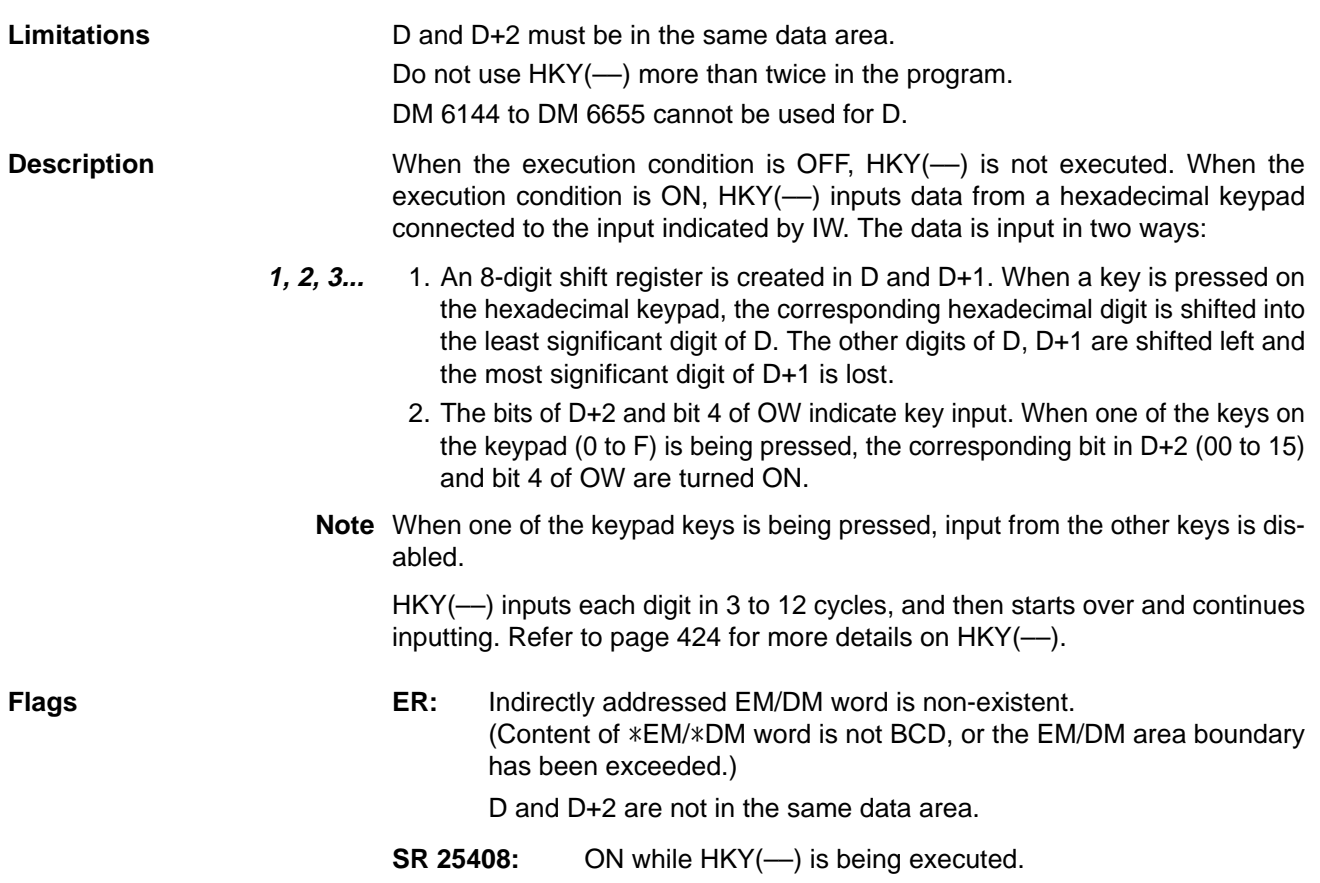

Hardware **Prepare the hexadecimal keyboard, and connect the 0 to F numeric key** switches, as shown below, to input points 0 through 3 and output points 0 through 3. Output point 4 will be turned ON while any key is being pressed, but there is no need to connect it.

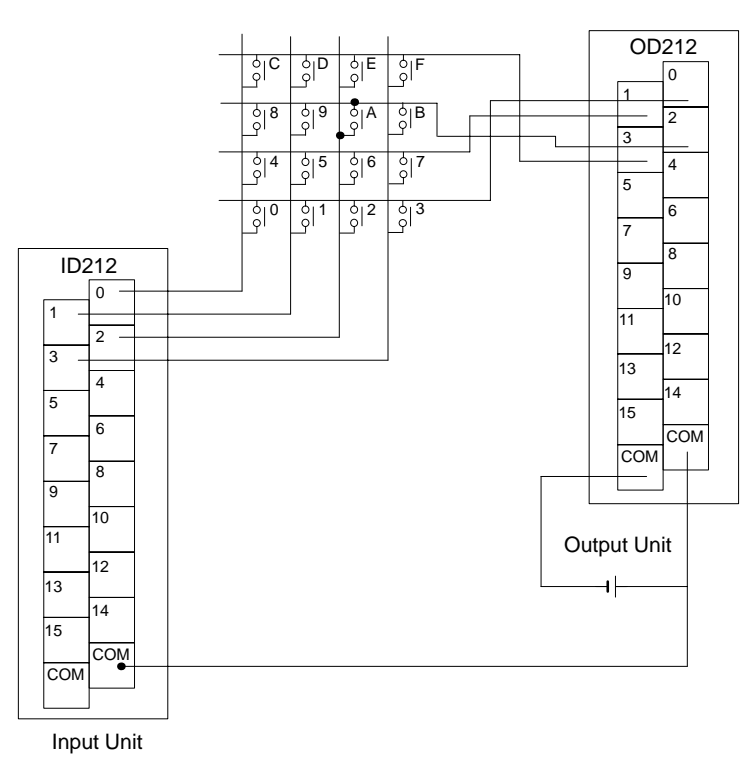

The inputs can be connected to the input terminals on the CPU Unit or a DC Input Unit with 8 or more input points and the outputs can be connected from a Transistor Output Unit with 8 points or more.

#### **Using the Instruction**

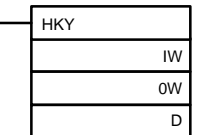

IW: Input word OW: Control signal output word D: First register word

If the input word for connecting the hexadecimal keyboard is specified at IW, and the output word is specified at OW, then operation will proceed as shown below when the program is executed.

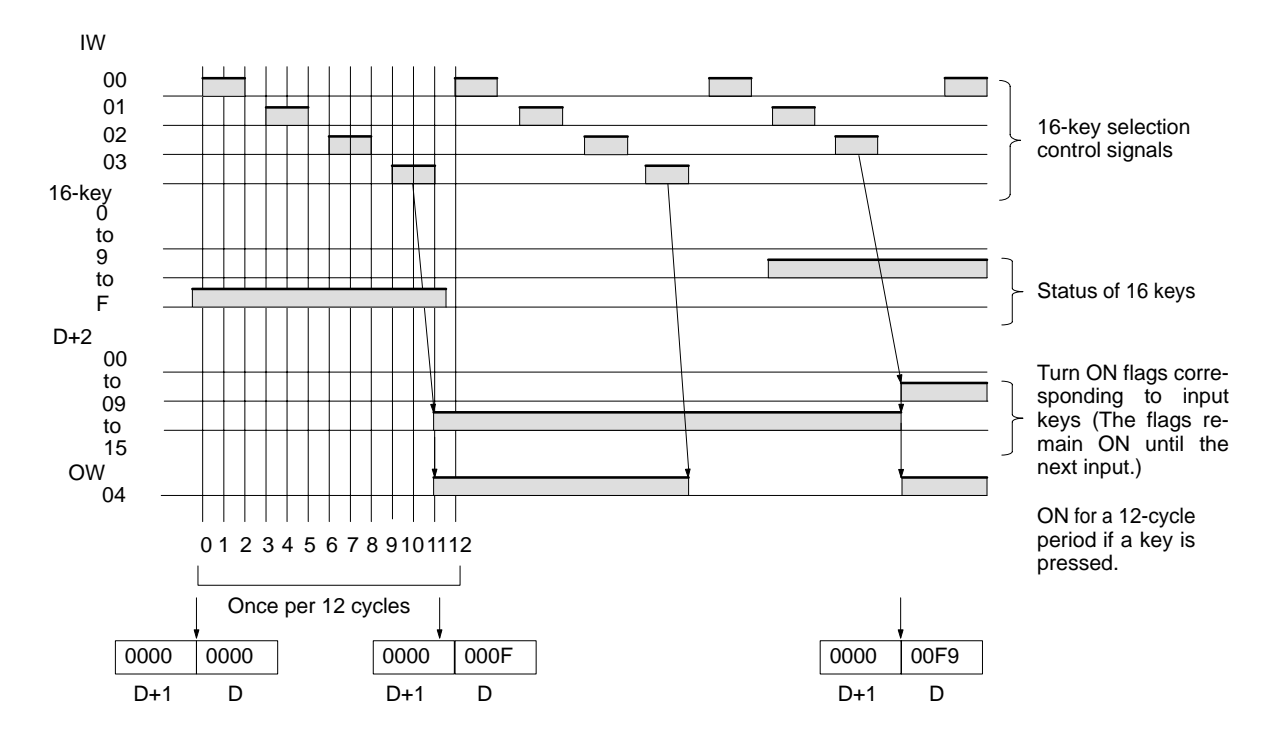

SR 25408 will turn ON while HKY(--) is being executed.

**Note** 1. Do not use HKY(--) more than once within the same program.

- 2. When using HKY(––), set the input constant for the relevant input word to less than the cycle time. (Input constants can be changed from DM 6620 onwards.)
- 3. While one key is being pressed, input from other keys will not be accepted.
- 4. If more than eight digits are input, digits will be deleted beginning with the leftmost digit.
- 5. Input and output bits not used here can be used as ordinary input and output bits.

With this instruction, one key input is read in 3 to 12 cycles. More than one cycle is required because the ON keys can only be determined as the outputs are turned ON to test them.

**Application Example** This example shows a program for inputting numbers from a hexadecimal keyboard. Assume that the hexadecimal keyboard is connected to IR 000 (input) and IR 100 (output).

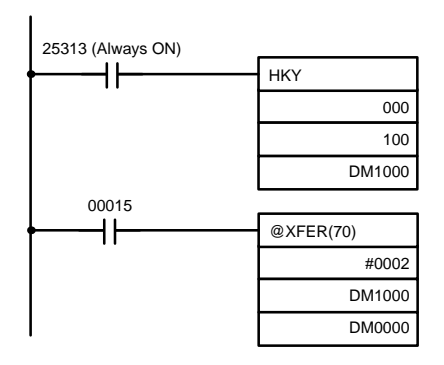

The hexadecimal key information that is input to IR 000 by HKY(––) is converted to hexadecimal and stored in words DM1000 and DM1001.

IR 00015 is used as an "ENTER key," and when IR 00015 turns ON, the numbers stored in DM 1000 and DM 1001 are transferred to DM 0000 and DM 0001.

# **5-31-4 TEN KEY INPUT – TKY(18)**

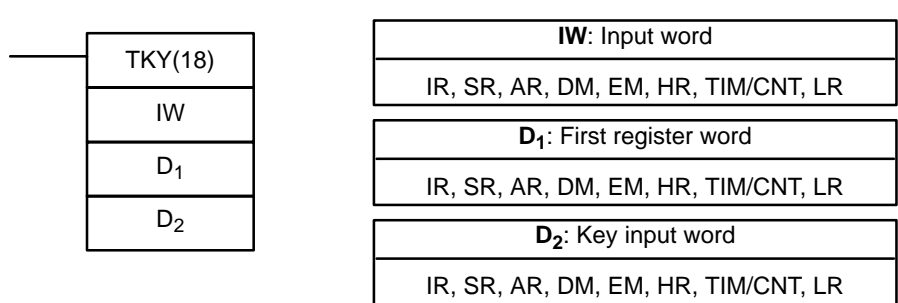

**Ladder Symbols Operand Data Areas**

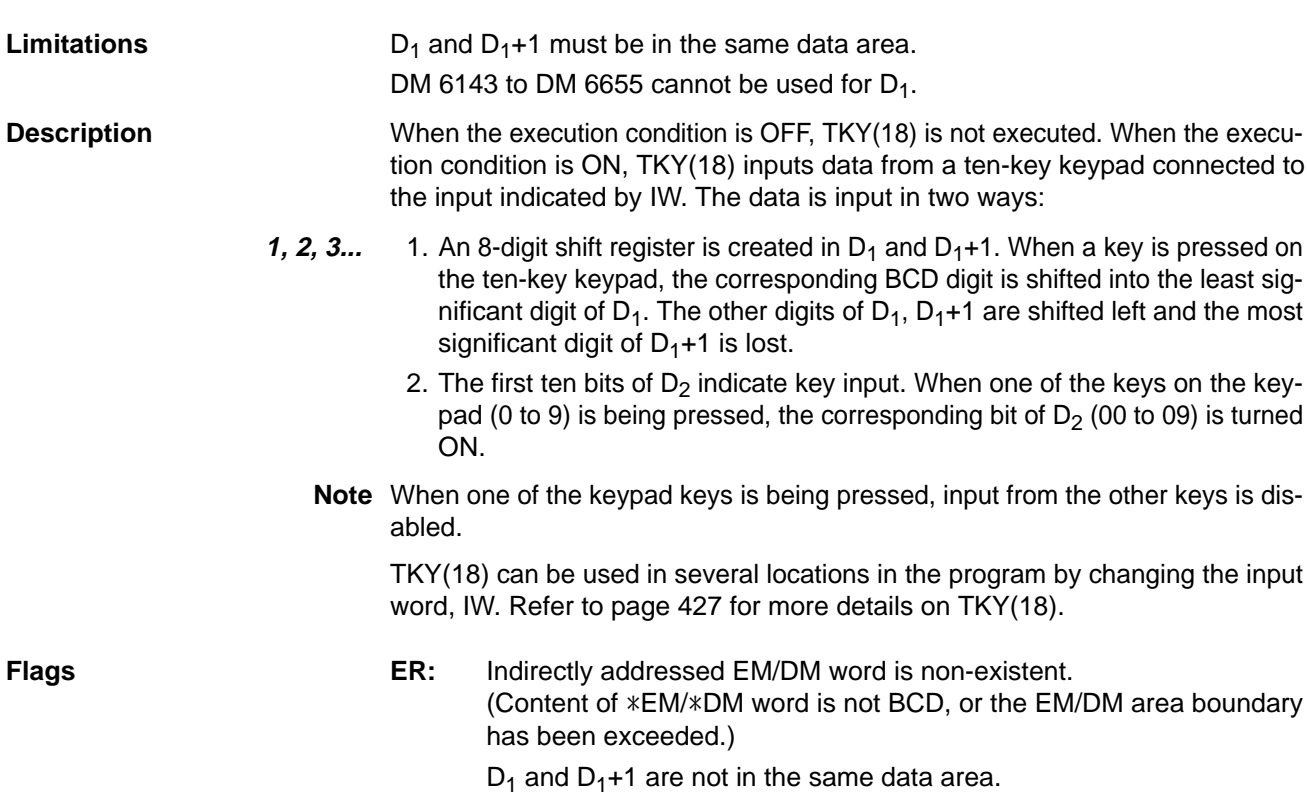

**Hardware** Prepare a 10-key keypad, and connect it so that the switches for numeric keys 0 through 9 are input to points 0 through 9 as shown in the following diagram. Either the input terminals on the CPU Unit or the inputs on a DC Input Unit with 16 or more input points can be used.

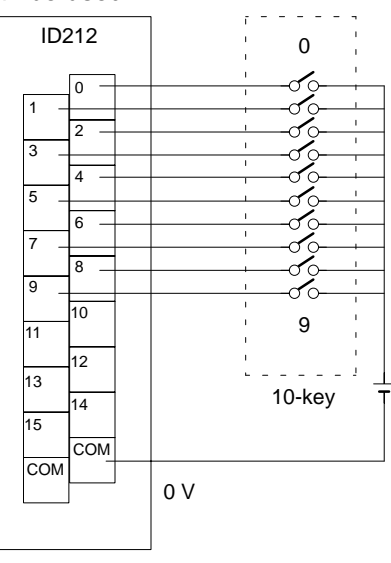

DC Input Unit

#### **Using the Instruction**

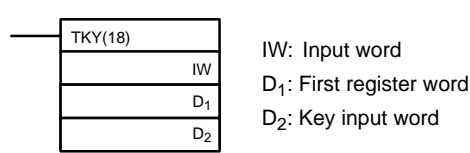

If the input word for connecting the 10-key keypad is specified for IW, then operation will proceed as shown below when the program is executed.

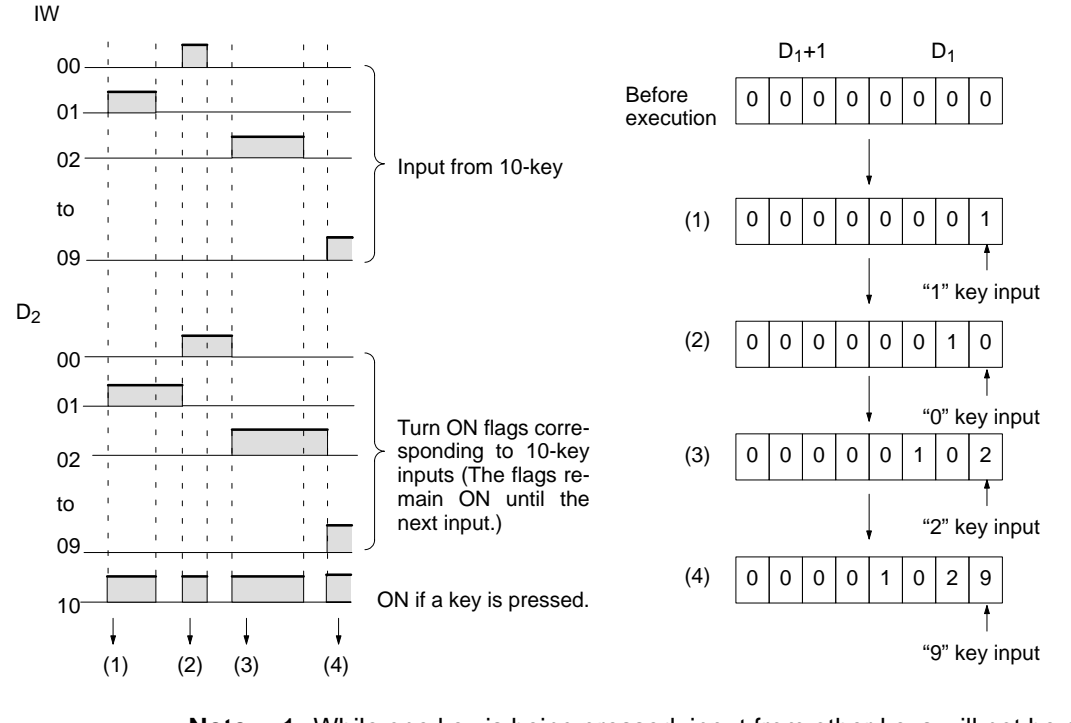

**Note** 1. While one key is being pressed, input from other keys will not be accepted. 2. If more than eight digits are input, digits will be deleted beginning with the leftmost digit.

3. Input bits not used here can be used as ordinary input bits.

**Application Example** In this example, a program for inputting numbers from the 10-key is shown. Assume that the 10-key is connected to IR 000.

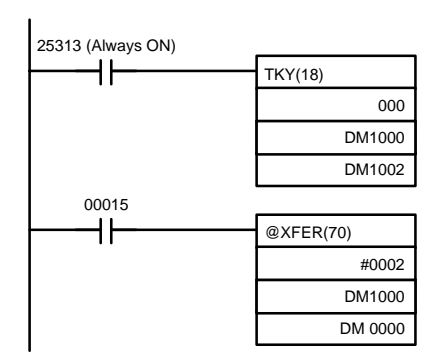

The 10-key information input to IR 000 using TKY(18) is converted to BCD and stored in DM 1000 and DM 1001. Key information is stored in DM 1002. IR 00015 is used as an "ENTER key," and when IR 00015 turns ON, the data

stored in DM 1000 and DM 1001 will be transferred to DM 0000 and DM 0001.

# **SECTION 6 Host Link Commands**

This section explains the methods and procedures for using Host Link commands, which can be used for Host Link communications via the CQM1H ports.

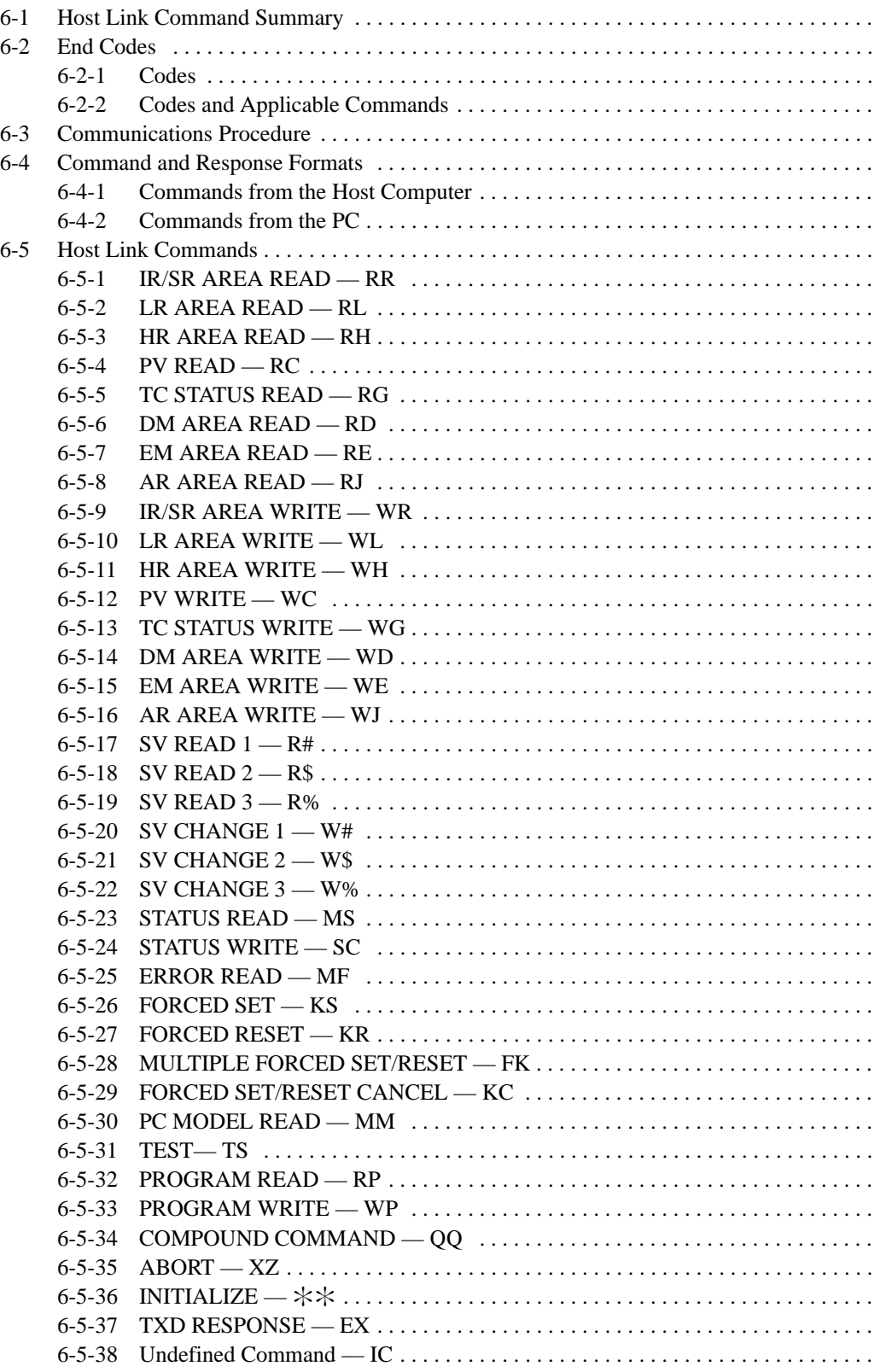

# **6-1 Host Link Command Summary**

The Host Link commands listed in the following table can be sent to the CQM1H for Host Link communications.

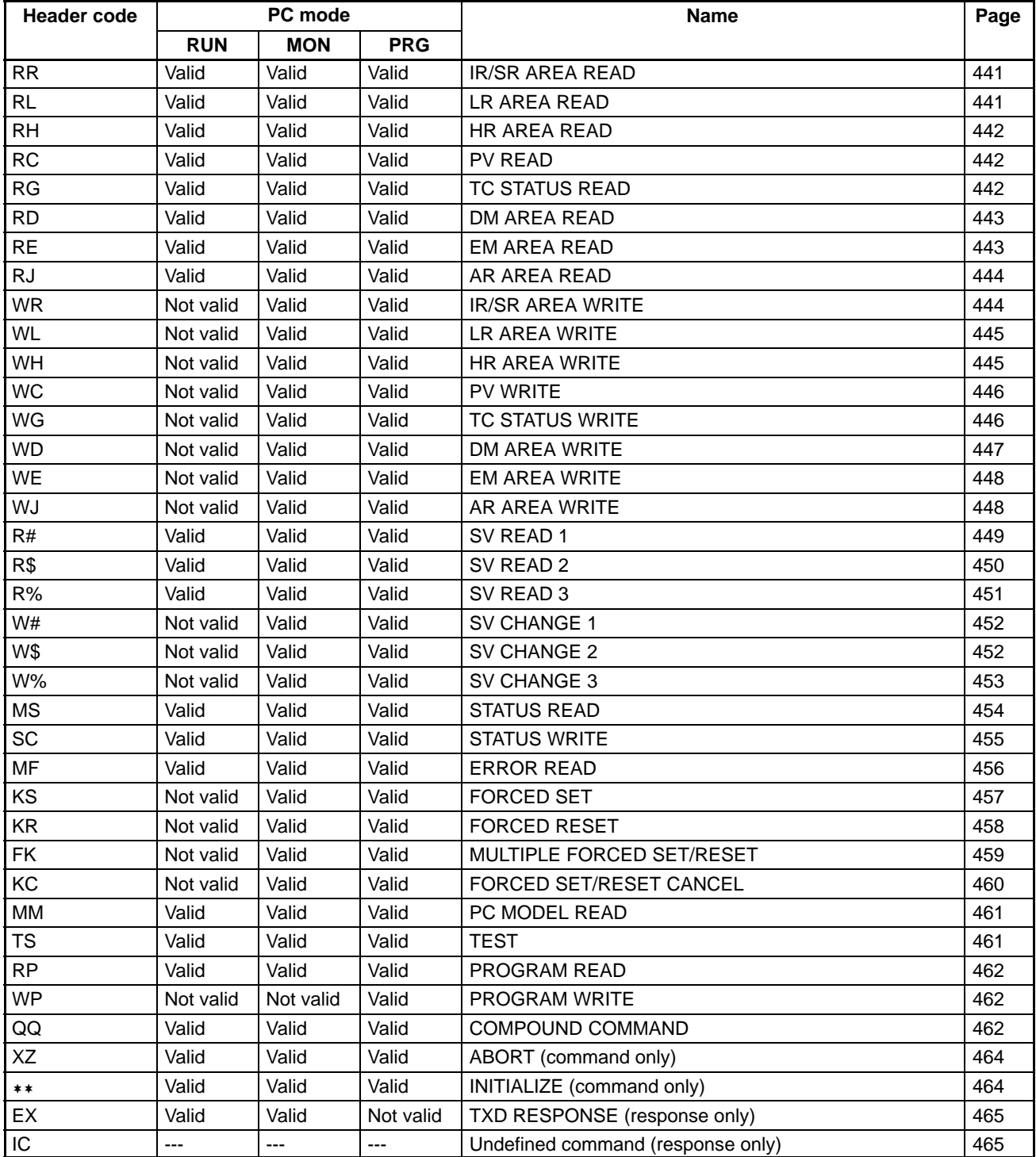

# **6-2 End Codes**

# **6-2-1 Codes**

The response (end) codes listed in the following table are returned in the response frame for Host Link commands. When two or more errors occur, the end code for the first error will be returned.

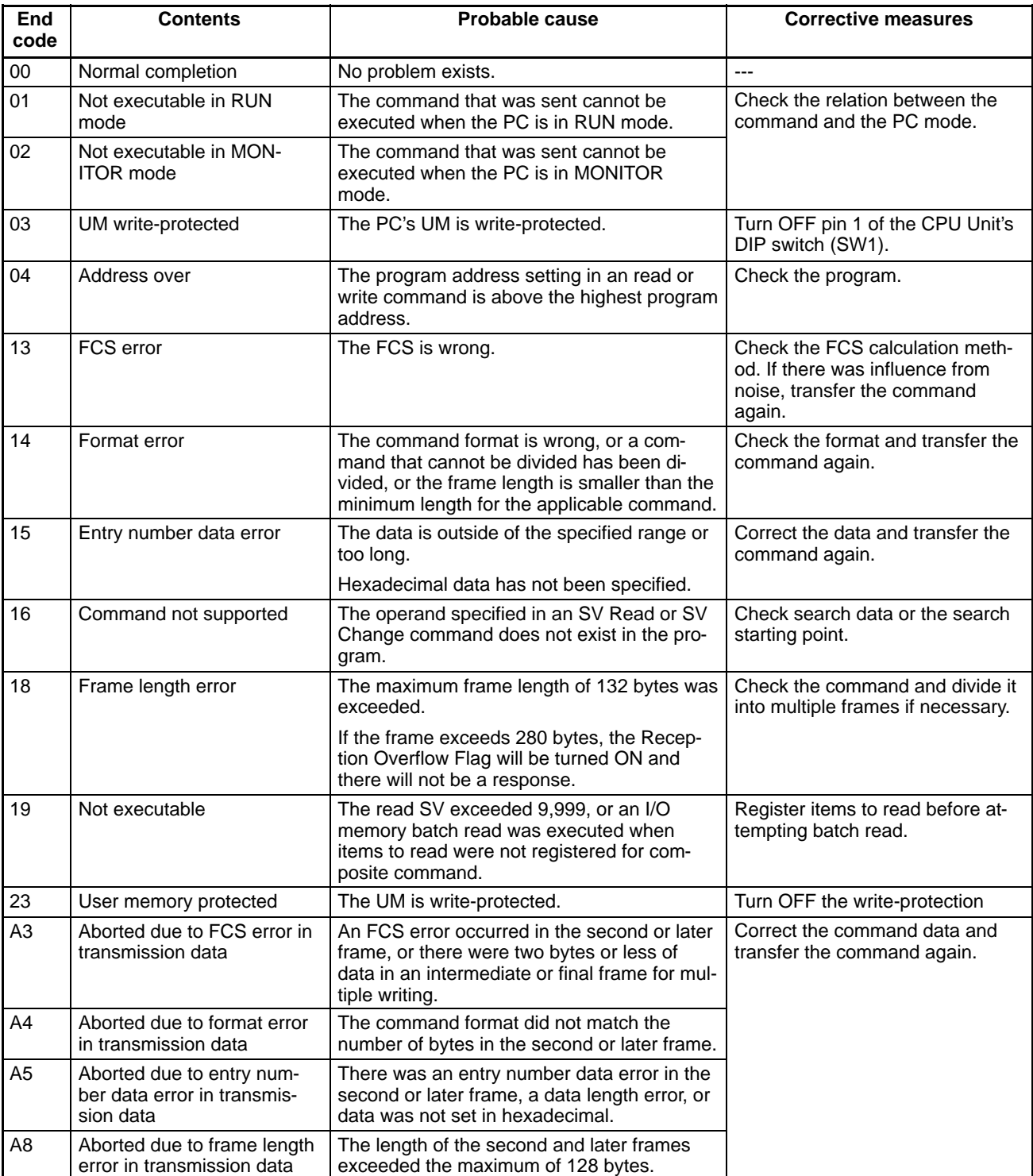

A response will not be received with some errors, regardless of the command. These errors are listed in the following table.

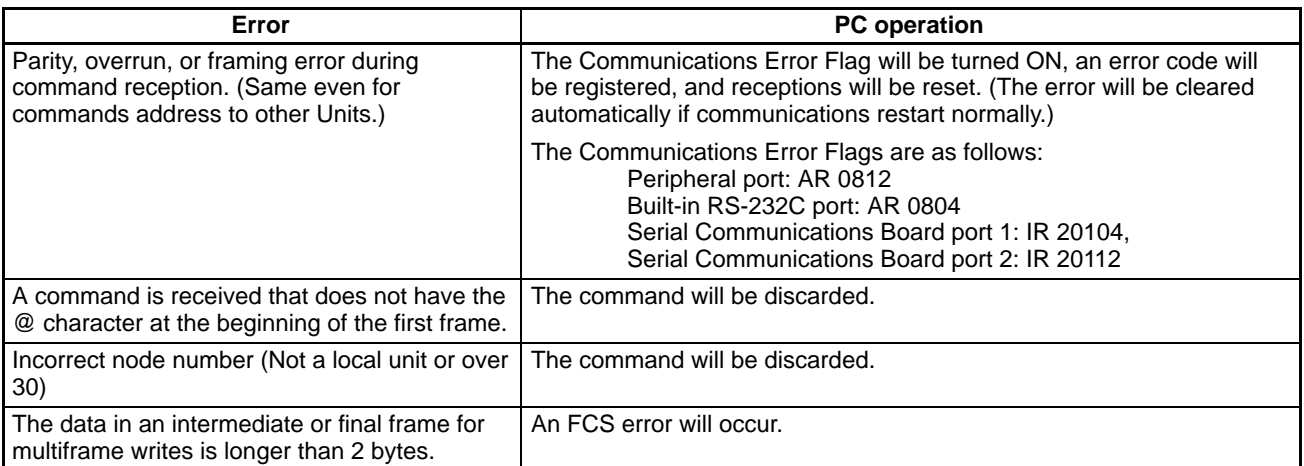

# **6-2-2 Codes and Applicable Commands**

The following table shows which end codes can be returned for each command.

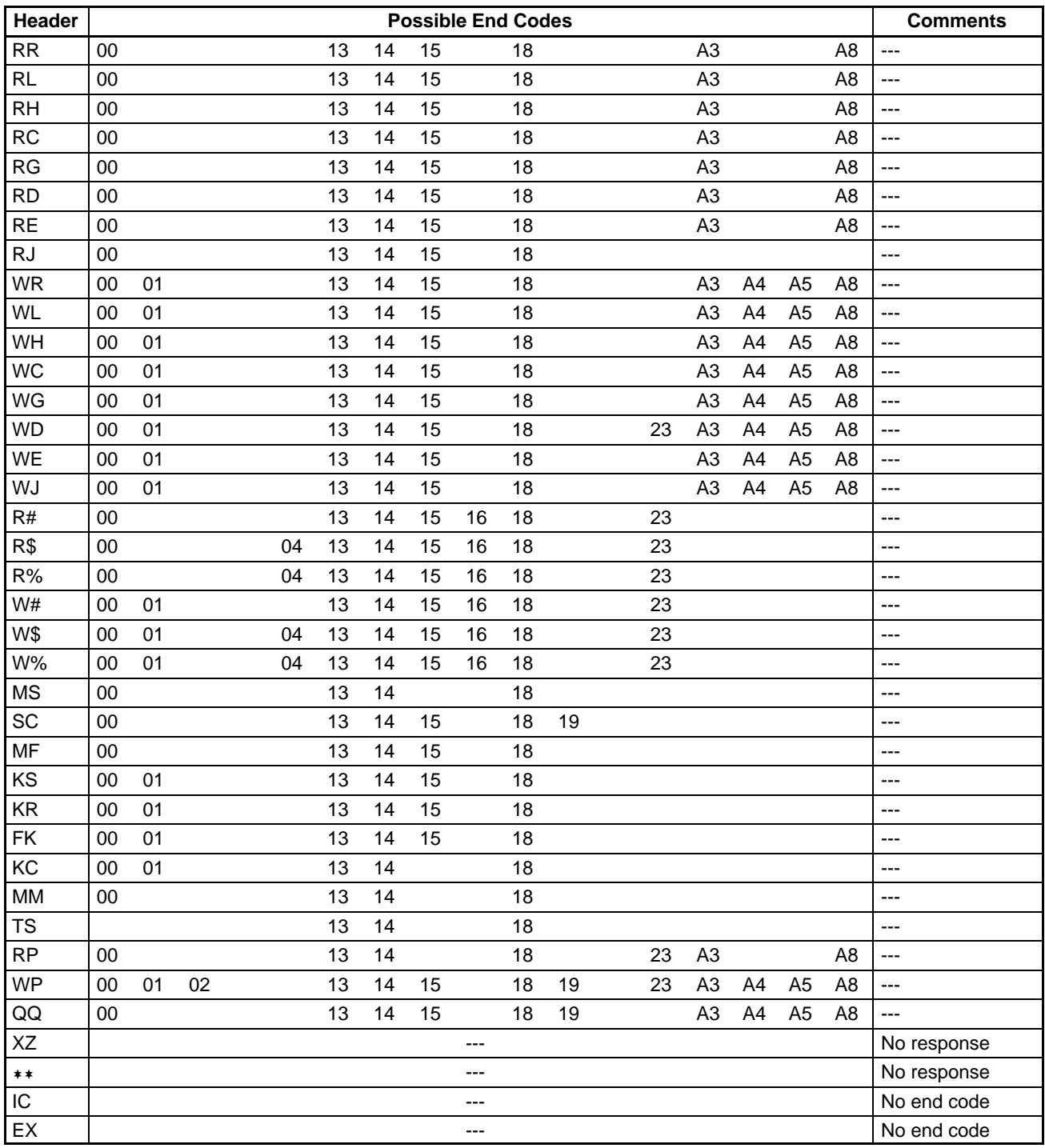

# **6-3 Communications Procedure**

Host Link communications are executed by means of an exchange of commands and responses between the host computer and the PC.

With the CQM1H, there are two communications methods that can be used. One is the normal method, in which commands are issued from the host computer to the PC. The other method allows commands to be issued from the PC to the host computer.

#### **Frame Transmission and Reception** Commands and responses are exchanged in the order shown in the illustration below. The block of data transferred in a single transmission is called a "frame." A single frame is configured of a maximum of 131 characters of data. The right to send a frame is called the "transmission right." The Unit that has the transmission right is the one that can send a frame at any given time. The transmission right is traded back and forth between the host computer and the PC each time a frame is transmitted. The transmission right is passed from the transmitting Unit to the receiving Unit when either a terminator (the code that marks the end of a command or response) or a delimiter (the code that sets frames apart) is received. In Host Link communications, the host computer ordinarily has the transmission right first and initiates the communications. The PC then automatically sends a response. **Terminator FCS Text Text** End code Header code Unit no. Unit no. Header code FCS **Terminator** Frame (response) Frame (command) Next frame transmission enabled (i.e., transmission right transferred) **Text** Unit no. Header code FCS **Terminator** Frame (command) **Terminator FCS Text** End code Header code Unit no. Frame (response) **Host computer PC Commands from Host**

**Commands from PC**

With CQM1H PCs, it is also possible in Host Link communications for the PC to send commands to the host computer. In this case it is the PC that has the transmission right and initiates the communications.

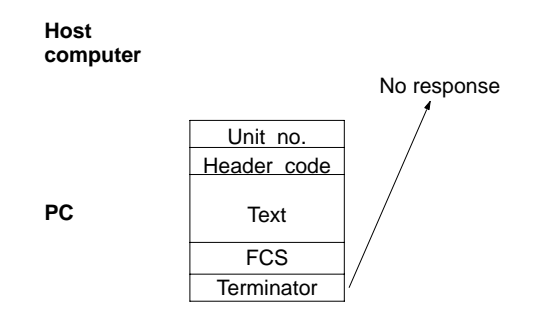

When commands are issued to the host computer, the data is transmitted in one direction from the PC to the host computer. If a response to a command is required, use a Host Link communications command to write the response from the host computer to the PC.

# **6-4 Command and Response Formats**

This section explains the formats for the commands and responses that are exchanged in Host Link communications.

### **6-4-1 Commands from the Host Computer**

When a command is issued from the host computer, the command and response formats are as shown below.

**Command Format**

When transmitting a command from the host computer, prepare the command data in the format shown below.

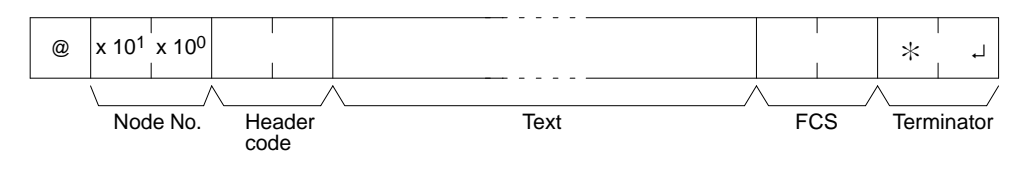

#### **@**

An "@" symbol must be placed at the beginning.

#### **Node No.**

Identifies the PC communicating with the host computer.

Specify the Host Link node number set for the PC in the PC Setup (DM 6648 and DM 6653 for CPU Unit, DM 6553 and DM 6558 for Serial Communications Board).

#### **Header Code**

Set the 2-character command code.

#### **Text**

Set the command parameters.

#### **FCS**

Set a 2-character Frame Check Sequence code. See page 439.

#### **Terminator**

Set two characters, " $\&$ " and the carriage return (CHR\$(13)) to indicate the end of the command.

#### **Response Format**

The response from the PC is returned in the format shown below. Prepare a program so that the response data can be interpreted and processed.

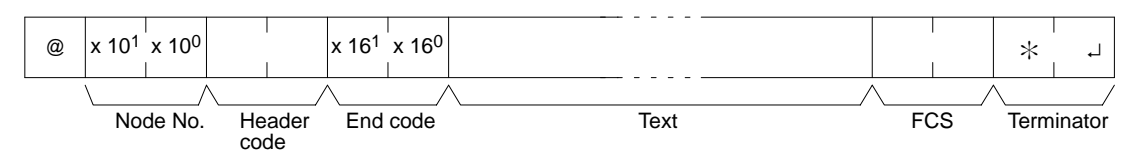

#### **@, Node No., Header Code**

Contents identical to those of the command are returned.

#### **End Code**

The completion status of the command (e.g., whether or not an error has occurred) is returned.

# **Text**

Text is returned only when there is data such as read data.

#### **FCS, Terminator**

Refer to the corresponding explanations under "Command Format."

The largest block of data that can be transmitted as a single frame is 131 characters. A command or response of 132 characters or more must therefore be divided into more than one frame before transmission. When a transmission is split, the ends of the first and intermediate frames are marked by a delimiter instead of a terminator. **Long Transmissions**

#### **Dividing Commands (Host Computer to PC)**

As each frame is transmitted by the host computer, the computer waits for the delimiter to be transmitted from the PC. After the delimiter has been transmitted, the next frame will then be sent. This procedure is repeated until the entire command has been transmitted.

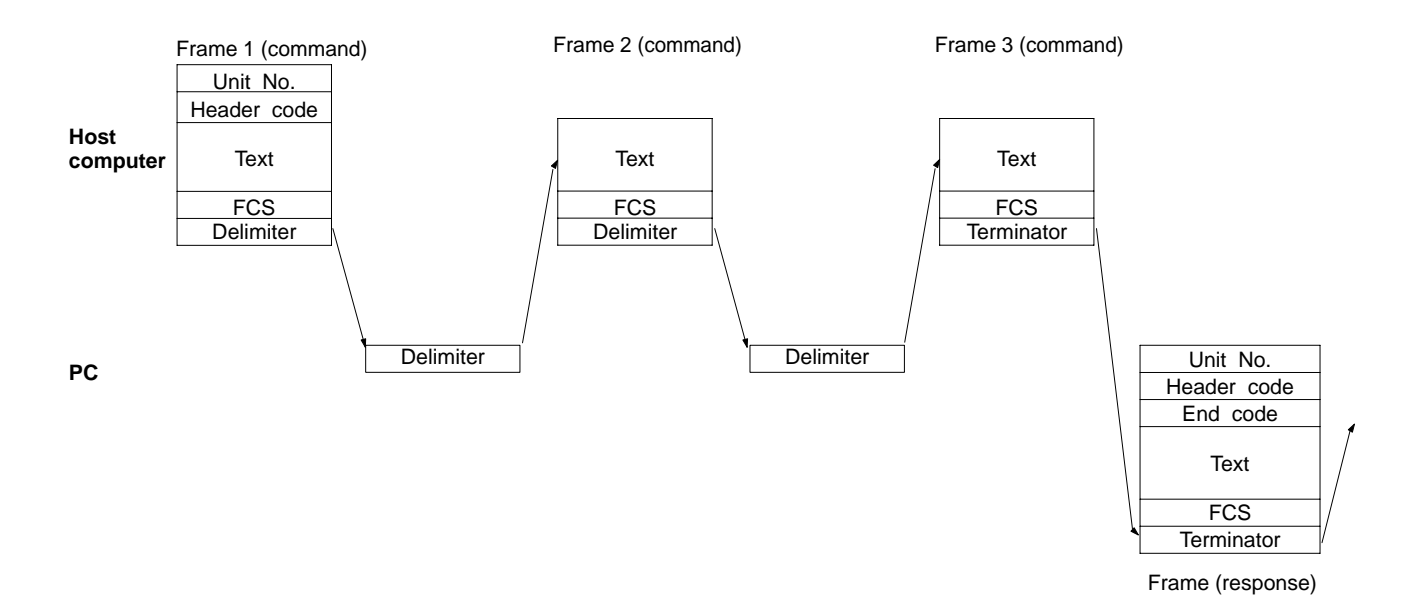

#### **Dividing Responses (PC to Host Computer)**

As each frame is received by the host computer, a delimiter is transmitted to the PC. After the delimiter has been transmitted, the PC will transmit the next frame. This procedure is repeated until the entire response has been transmitted.

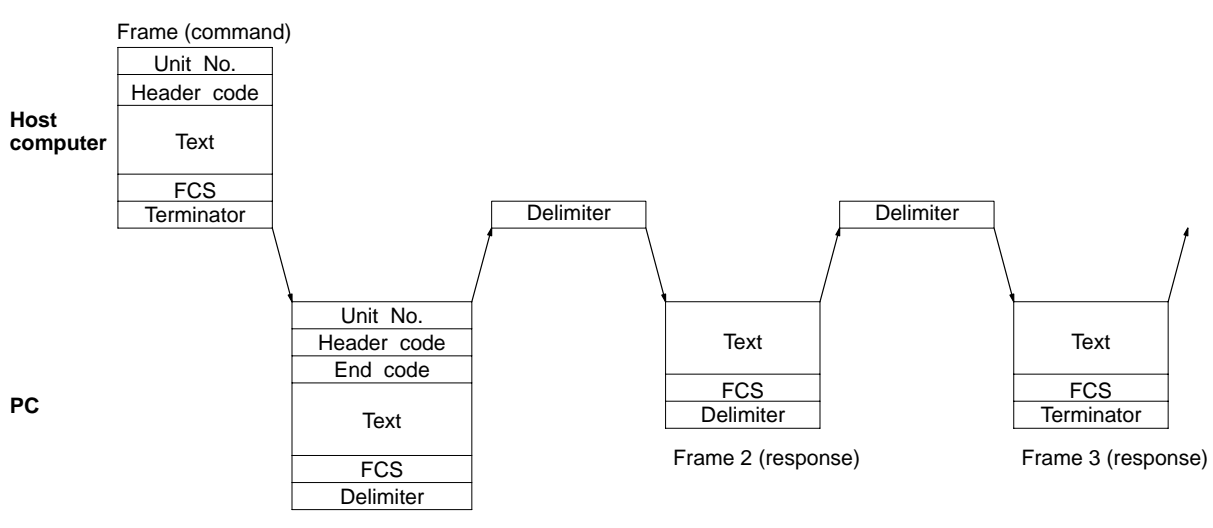

Frame 1 (response)

#### **Precautions for Long Transmissions**

When dividing commands such as WR, WL, WC, or WD that execute write operations, be careful not to divide into separate frames data that is to be written into a single word. As shown in the illustration below, be sure to divide frames so that they coincide with the divisions between words.

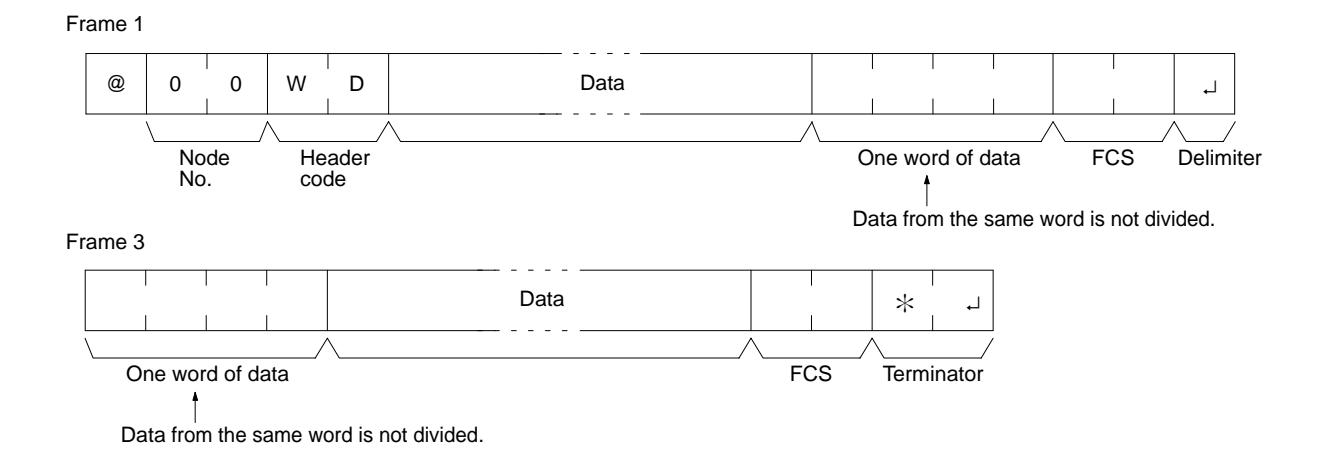

#### **FCS (Frame Check Sequence)**

When a frame is transmitted, an FCS is placed just before the delimiter or terminator in order to check whether any data error has been generated. The FCS is 8-bit data converted into two ASCII characters. The 8-bit data is the result of an EXCLUSIVE OR performed on the data from the beginning of the frame until the end of the text in that frame (i.e., just before the FCS). Calculating the FCS each time a frame is received and checking the result against the FCS that is included in the frame makes it possible to check for data errors in the frame.

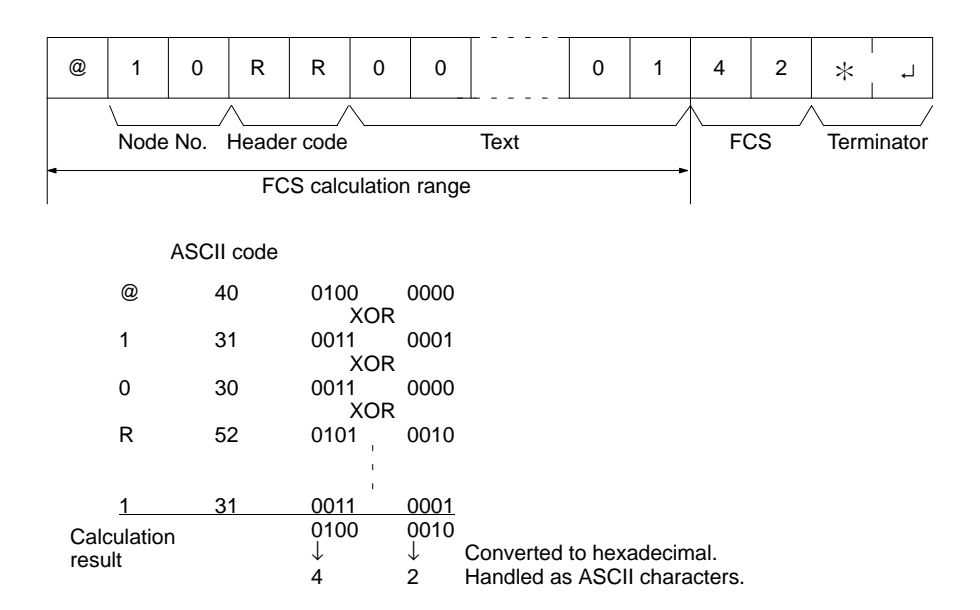

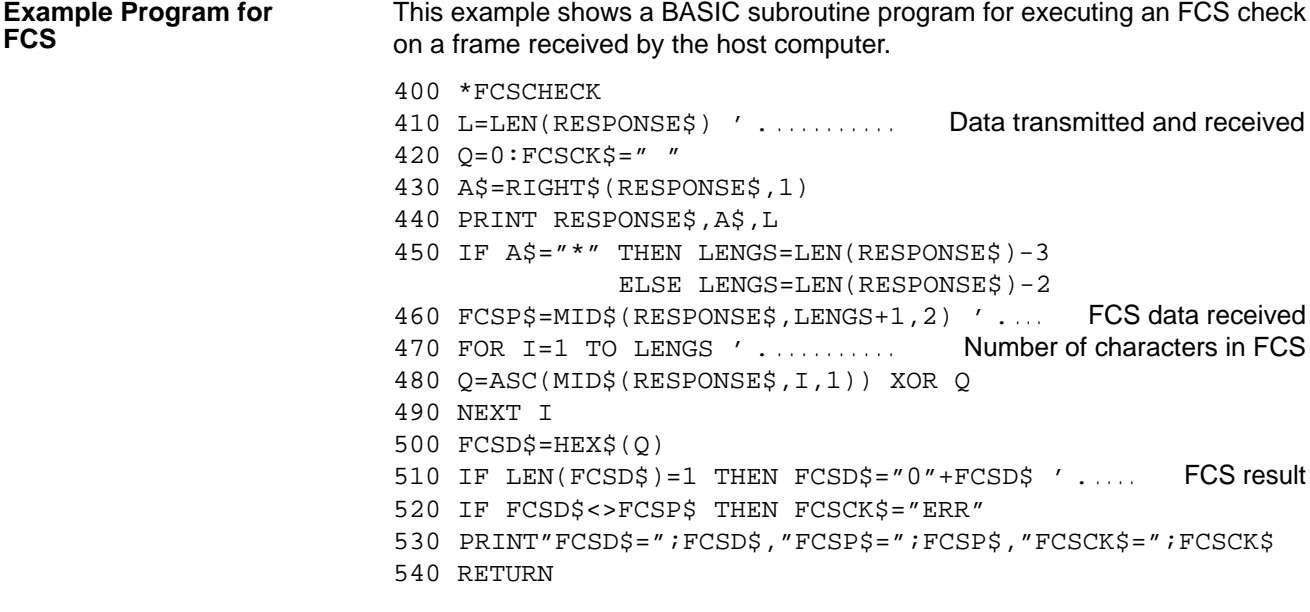

- **Note** 1. Normal reception data includes the FCS, delimiter or terminator, and so on. When an error occurs in transmission, however the FCS or some other data may not be included. Be sure to program the system to cover this possibility.
	- 2. In this program example, the CR code (CHR\$(13)) is not entered for RE-SPONSE\$. When including the CR code, make the changes in lines 430 and 450.

### **6-4-2 Commands from the PC**

In Host Link communications, commands are ordinarily sent from the host computer to the PC, but it is also possible for commands to be sent from the PC to the host computer. In Host Link Mode, any data can be transmitted from the PC to the host computer. To send a command to the host computer, use the TRANS-MIT instruction (TXD(48)) in the PC program in Host Link Mode.

TXD(48) outputs data from the specified port (the RS-232C port, the peripheral port, or ports 1 or 2 of the Serial Communications Board). Refer to page 410 for details on using TXD(48).

When TXD(48) is executed, the data stored in the words beginning with the first send word is converted to ASCII and output to the host computer as a Host Link command in the format shown below. The "@" symbol, node number, header code, FCS, and delimiter are all added automatically when the transmission is sent. At the host computer, it is necessary to prepare in advance a program for interpreting and processing this format. **Reception Format**

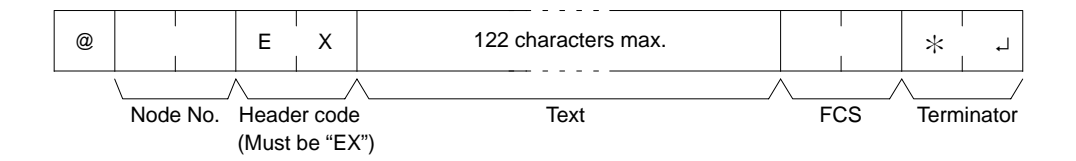

One byte of data (2 digits hexadecimal) is converted to two characters in ASCII for transmission, the amount of data in the transmission is twice the amount of words specified for TXD(48). The maximum number of characters for transmission is 122 and the maximum number of bytes that can be designated for TXD(48) is one half of that, or 61.

# **6-5 Host Link Commands**

This section explains the commands that can be issued from the host computer to the PC.

# **6-5-1 IR/SR AREA READ –– RR**

Reads the contents of the specified number of IR and SR words, starting from the specified word.

### **Command Format**

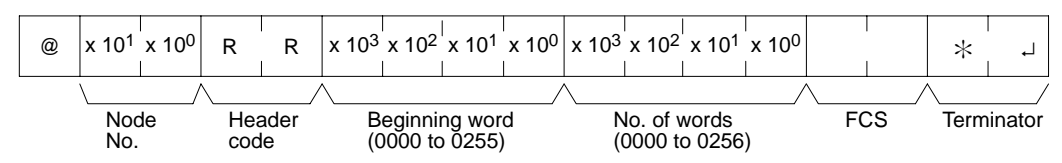

**Response Format**

An end code of 00 indicates normal completion.

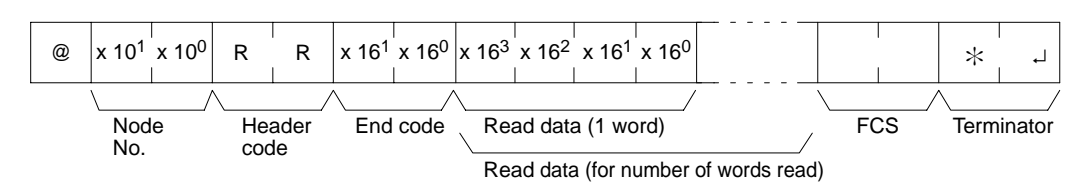

**Note** The response will be divided when reading more than 30 words of data.

**Parameters**

#### **Read Data (Response)**

The contents of the number of words specified by the command are returned in hexadecimal as a response. The words are returned in order, starting with the specified beginning word.

# **6-5-2 LR AREA READ –– RL**

Reads the contents of the specified number of LR words, starting from the specified word.

### **Command Format**

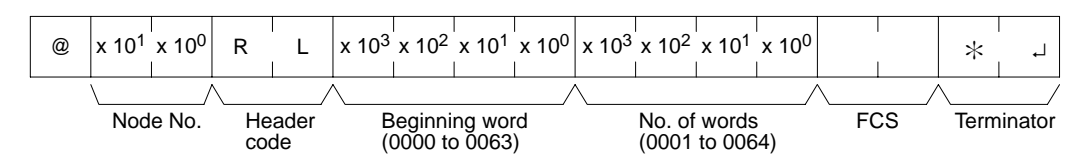

**Response Format**

An end code of 00 indicates normal completion.

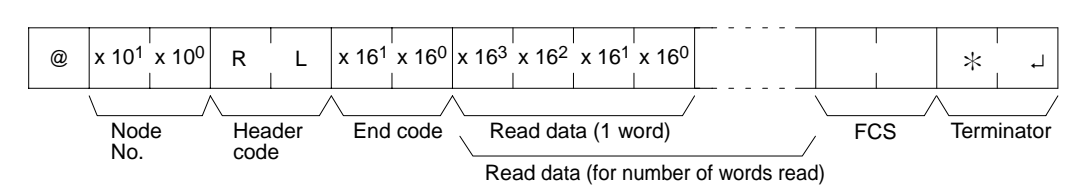

**Parameters**

#### **Read Data (Response)**

The contents of the number of words specified by the command are returned in hexadecimal as a response. The words are returned in order, starting with the specified beginning word.

# **6-5-3 HR AREA READ –– RH**

Reads the contents of the specified number of HR words, starting from the specified word.

#### **Command Format**

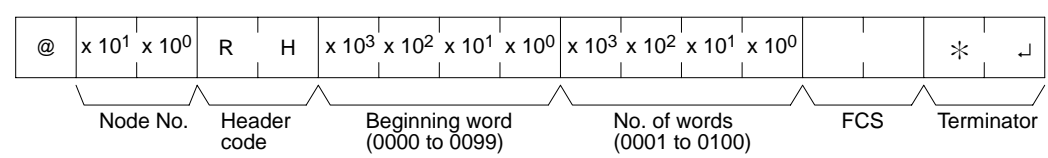

#### **Response Format**

An end code of 00 indicates normal completion.

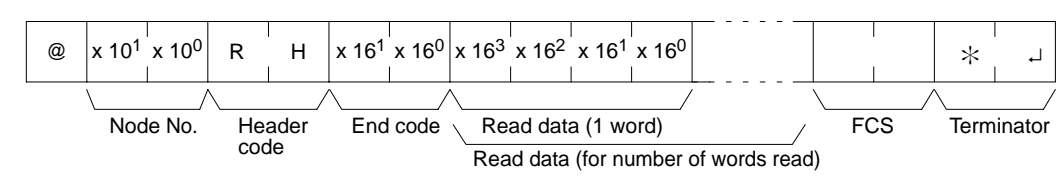

**Parameters**

#### **Read Data (Response)**

The contents of the number of words specified by the command are returned in hexadecimal as a response. The words are returned in order, starting with the specified beginning word.

# **6-5-4 PV READ –– RC**

Reads the contents of the specified number of timer/counter PVs (present values), starting from the specified timer/counter.

#### **Command Format**

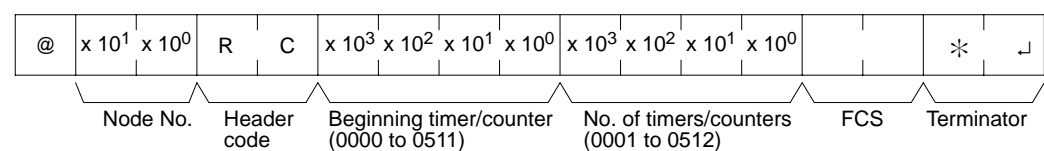

**Response Format**

An end code of 00 indicates normal completion.

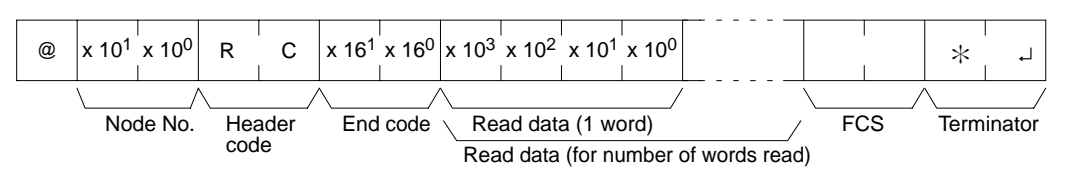

The response will be divided when reading more than 30 words of data.

**Parameters**

#### **Read Data (Response)**

The number of present values specified by the command is returned in hexadecimal as a response. The PVs are returned in order, starting with the specified beginning timer/counter.

# **6-5-5 TC STATUS READ –– RG**

Reads the status of the Completion Flags of the specified number of timers/ counters, starting from the specified timer/counter.

#### **Command Format**

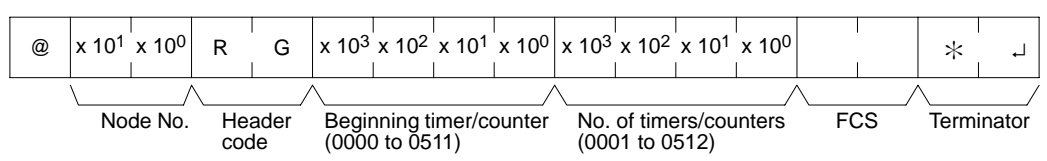

#### **Response Format**

An end code of 00 indicates normal completion.

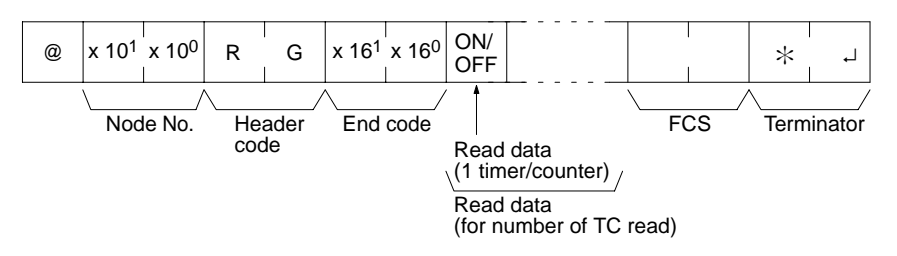

The response will be divided when reading the status of more than 123 timer/ counters.

**Parameters**

#### **Read Data (Response)**

The status of the number of Completion Flags specified by the command is returned as a response. "1" indicates that the Completion Flag is ON.

# **6-5-6 DM AREA READ –– RD**

Reads the contents of the specified number of DM words, starting from the specified word.

#### **Command Format**

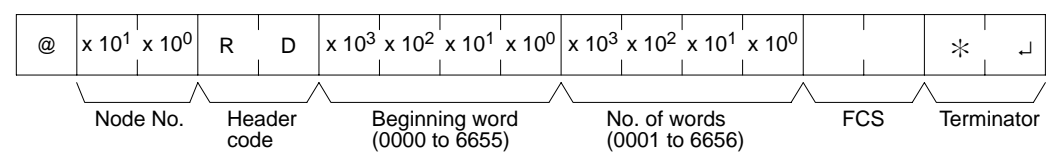

**Response Format**

An end code of 00 indicates normal completion.

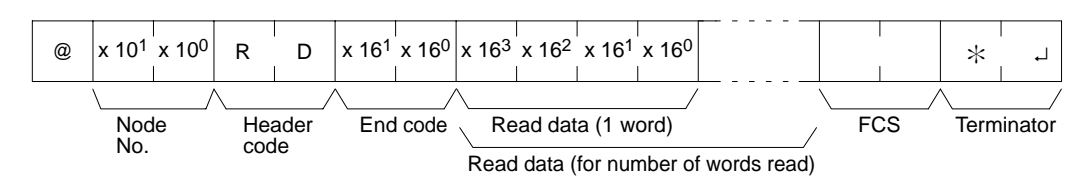

**Parameters**

#### **Read Data (Response)**

The contents of the number of words specified by the command are returned in hexadecimal as a response. The words are returned in order, starting with the specified beginning word.

**Note** Be careful about the configuration of the DM area, as it varies depending on the CPU Unit model.

# **6-5-7 EM AREA READ –– RE**

Reads the contents of the specified number of EM words, starting from the specified word in the specified EM bank.

#### **Command Format**

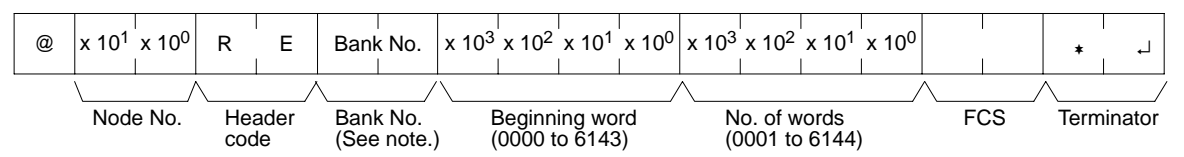

**Note** Input 00 Hex to specify bank number 0 or input two spaces to specify the current bank. Only the CQM1H-CPU61 CPU Unit has an EM area and it has only one bank, i.e., bank 0.

### **Response Format**

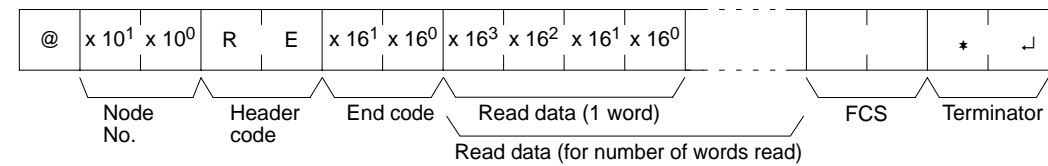

**Parameters**

#### **Read Data (Response)**

The contents of the number of words specified by the command are returned in hexadecimal as a response. The words are returned in order, starting with the specified beginning word.

**Note** Be careful about the configuration of the EM area, as it varies depending on the CPU Unit model.

## **6-5-8 AR AREA READ –– RJ**

Reads the contents of the specified number of AR words, starting from the specified word.

#### **Command Format**

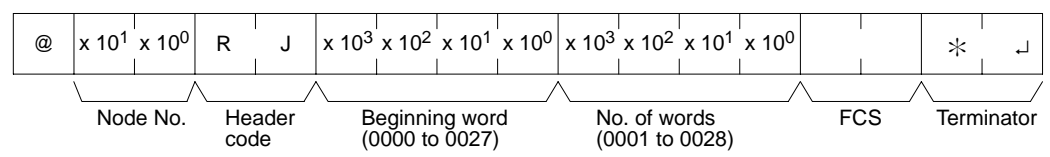

**Response Format**

An end code of 00 indicates normal completion.

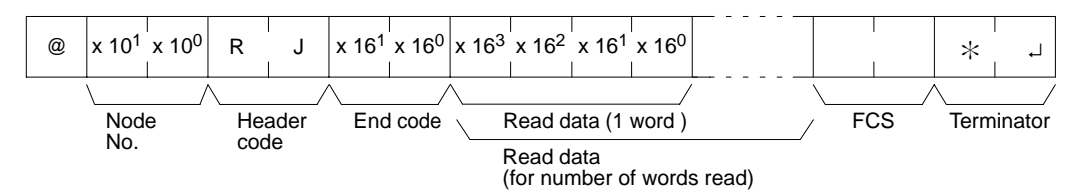

**Parameters**

#### **Read Data (Response)**

The contents of the number of words specified by the command are returned in hexadecimal as a response. The words are returned in order, starting with the specified beginning word.

# **6-5-9 IR/SR AREA WRITE –– WR**

Writes data to the IR and SR areas, starting from the specified word. Writing is done word by word.

#### **Command Format**

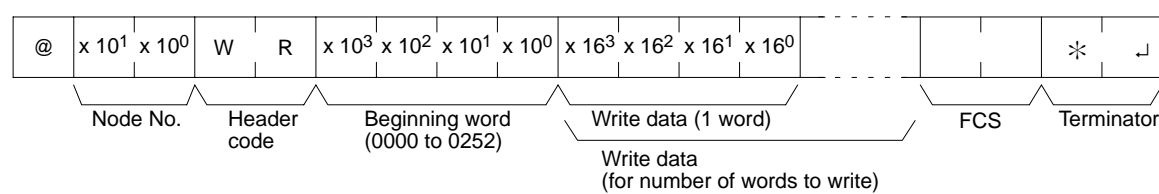

**Note** Divide the command when writing more than 30 words of data.

#### **Response Format**

An end code of 00 indicates normal completion.

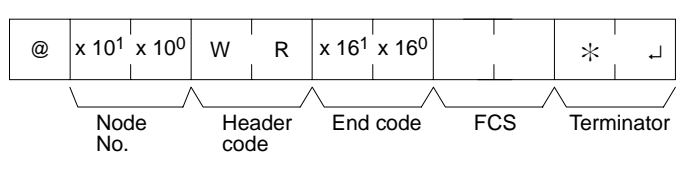

#### **Parameters**

#### **Write Data (Command)**

Specify in order the contents of the number of words to be written to the IR or SR area in hexadecimal, starting with the specified beginning word.

**Note** The results will be as follows depending on the first write word.

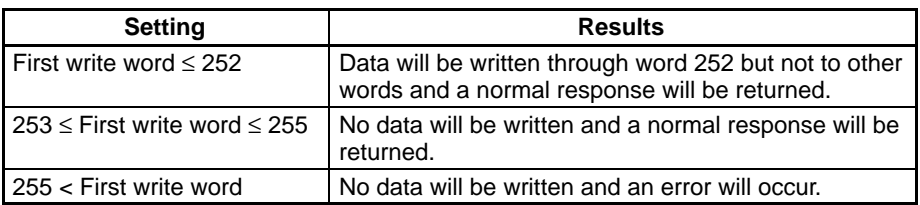

## **6-5-10 LR AREA WRITE –– WL**

Writes data to the LR area, starting from the specified word. Writing is done word by word.

#### **Command Format**

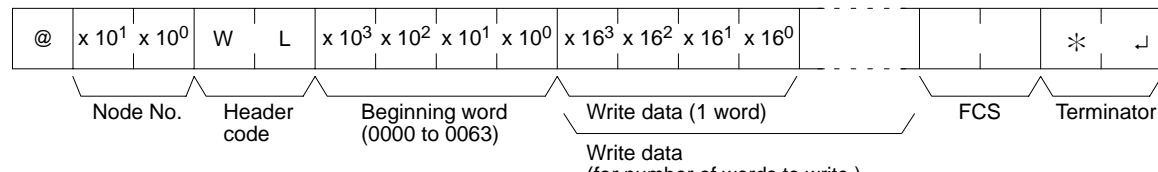

(for number of words to write )

**Response Format**

An end code of 00 indicates normal completion.

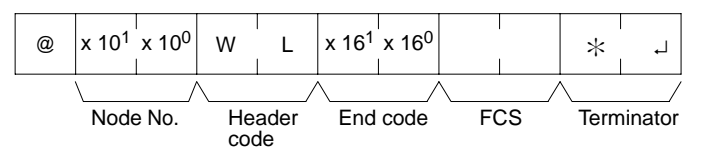

**Parameters**

#### **Write Data (Command)**

Specify in order the contents of the number of words to be written to the LR area in hexadecimal, starting with the specified beginning word.

**Note** If data is specified for writing which exceeds the allowable range, an error will be generated and the writing operation will not be executed. If, for example, 60 is specified as the beginning word for writing and five words of data are specified, then 64 will become the last word for writing data, and the command will not be executed because LR 64 is beyond area boundary.

# **6-5-11 HR AREA WRITE –– WH**

Writes data to the HR area, starting from the specified word. Writing is done word by word.

**Command Format**

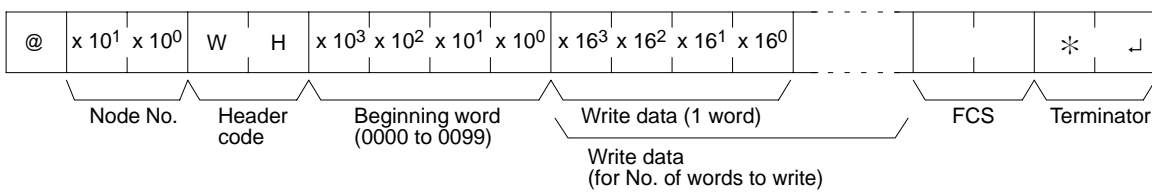

#### **Response Format**

An end code of 00 indicates normal completion.

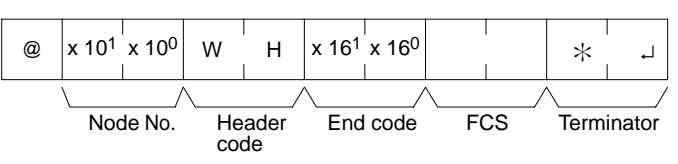

#### **Parameters**

#### **Write Data (Command)**

Specify in order the contents of the number of words to be written to the HR area in hexadecimal, starting with the specified beginning word.

**Note** If data is specified for writing which exceeds the allowable range, an error will be generated and the writing operation will not be executed. If, for example, 98 is specified as the beginning word for writing, and three words of data are specified, then 100 will become the last word for writing data, and the command will not be executed because HR 100 is beyond area boundary.

# **6-5-12 PV WRITE –– WC**

Writes the PVs (present values) of timers/counters starting from the specified timer/counter.

#### **Command Format**

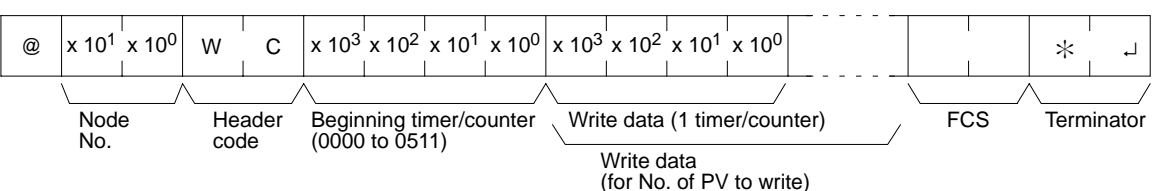

**Note** Divide the command when writing more than 29 words of data.

**Response Format**

An end code of 00 indicates normal completion.

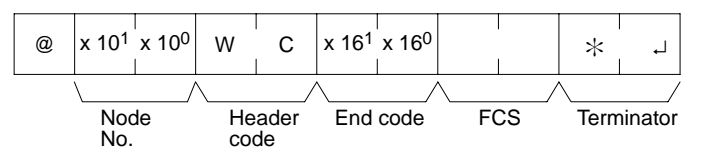

**Parameters**

#### **Write Data (Command)**

Specify in decimal numbers (BCD) the present values for the number of timers/ counters that are to be written, starting from the beginning timer/counter.

- **Note** 1. When this command is used to write data to the PV area, the Completion Flags for the timers/counters that are written will be turned OFF.
	- 2. If data is specified for writing which exceeds the allowable range, an error will be generated and the writing operation will not be executed. If, for example, 510 is specified as the beginning word for writing, and three words of data are specified, then 512 will become the last word for writing data, and the command will not be executed because TC 512 is beyond area boundary.

## **6-5-13 TC STATUS WRITE –– WG**

Writes the status of the Completion Flags for timers and counters in the TC area, starting from the specified timer/counter (number). Writing is done number by number.

#### **Command Format**

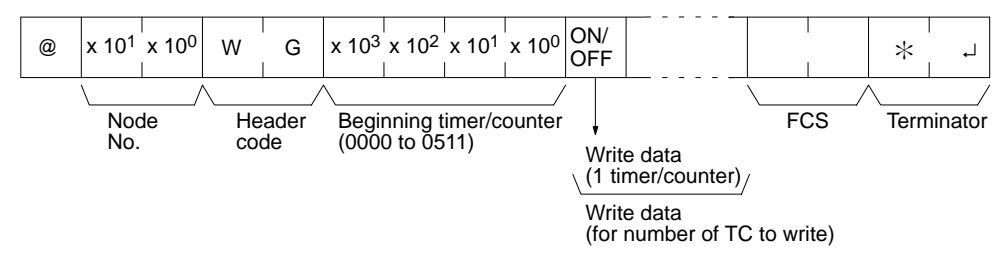

**Note** Divide the command when writing the status of more than 118 timer/counters.

**Response Format**

An end code of 00 indicates normal completion.

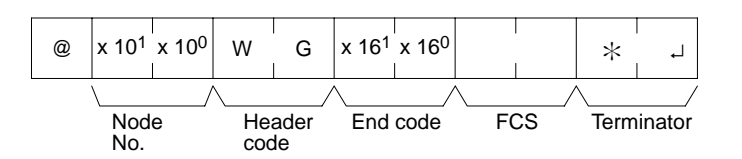

**Write Data (Command) Parameters**

Specify the status of the Completion Flags, for the number of timers/counters to be written, in order (from the beginning word) as ON (i.e., "1") or OFF (i.e., "0"). When a Completion Flag is ON, it indicates that the time or count is up.

**Note** If data is specified for writing which exceeds the allowable range, an error will be generated and the writing operation will not be executed. If, for example, 510 is specified as the beginning word for writing, and three words of data are specified, then 512 will become the last word for writing data, and the command will not be executed because TC 512 is beyond area boundary.

# **6-5-14 DM AREA WRITE –– WD**

Writes data to the DM area, starting from the specified word. Writing is done word by word.

#### **Command Format**

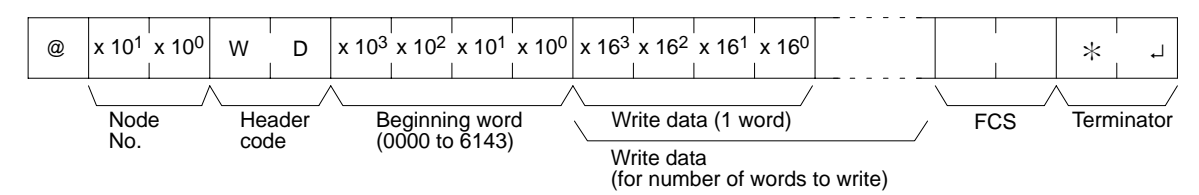

**Note** Divide the command when writing more than 29 words of data.

**Response Format**

An end code of 00 indicates normal completion.

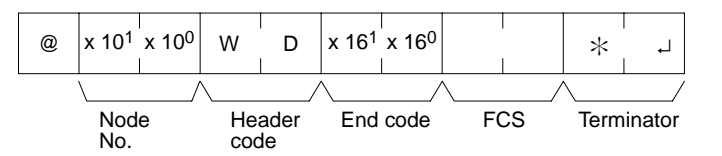

**Parameters**

#### **Write Data (Command)**

Specify in order the contents of the number of words to be written to the DM area in hexadecimal, starting with the specified beginning word.

- **Note** 1. If data is specified for writing which exceeds the allowable range, an error will be generated and the writing operation will not be executed. If, for example, 6142 is specified as the beginning word for writing, and three words of data are specified, then 6144 will become the last word for writing data, and the command will not be executed because DM 6144 is beyond the writable range.
	- 2. Be careful about the configuration of the DM area, as it varies depending on the CPU Unit model.

# **6-5-15 EM AREA WRITE –– WE**

Writes data to the specified EM area bank, starting from the specified word. Writing is done word by word.

#### **Command Format**

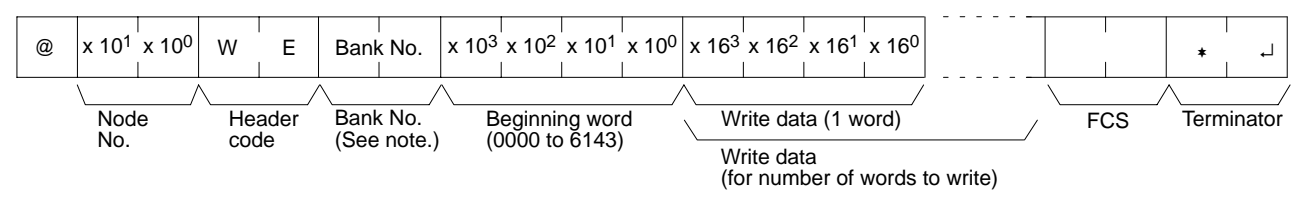

**Note** Input 00 Hex to specify bank number 0 or input two spaces to specify the current bank. Only the CQM1H-CPU61 CPU Unit has an EM area and it has only one bank, i.e., bank 0.

#### **Response Format**

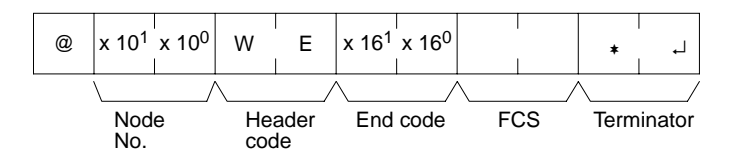

#### **Parameters**

#### **Write Data (Command)**

Specify in order the contents of the number of words to be written to the DM area in hexadecimal, starting with the specified beginning word.

- **Note** 1. If data is specified for writing which exceeds the allowable range, an error will be generated and the writing operation will not be executed. If, for example, 6142 is specified as the beginning word for writing, and three words of data are specified, then 6144 will become the last word for writing data, and the command will not be executed because DM 6144 is beyond the writable range.
	- 2. Be careful about the configuration of the DM area, as it varies depending on the CPU Unit model.

## **6-5-16 AR AREA WRITE –– WJ**

Writes data to the AR area, starting from the specified word. Writing is done word by word.

#### **Command Format**

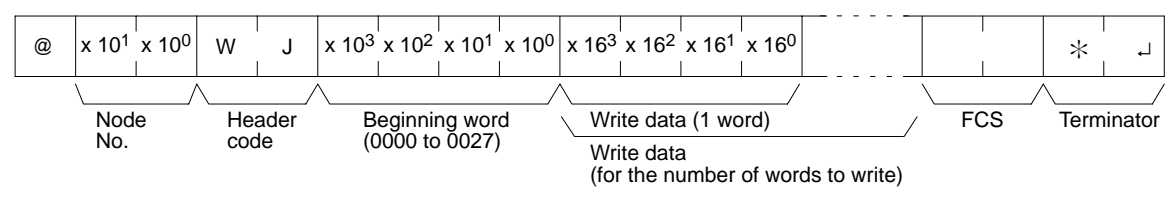

**Response Format**

An end code of 00 indicates normal completion.

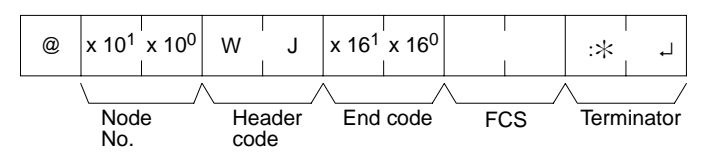

**Parameters**

#### **Write Data (Command)**

Specify in order the contents of the number of words to be written to the AR area in hexadecimal, starting with the specified beginning word.

**Note** If data is specified for writing which exceeds the allowable range, an error will be generated and the writing operation will not be executed. If, for example, 26 is specified as the beginning word for writing, and three words of data are specified, then 28 will become the last word for writing data, and the command will not be executed because AR 28 is beyond the writable range.

# **6-5-17 SV READ 1 –– R#**

Searches for the first instance of a TIM, TIMH(15), TTIM, CNT, and CNTR(12) instruction with the specified TC number in the user's program and reads the PV, which assumed to be set as a constant. The SV that is read is a 4-digit decimal number (BCD). The program is searched from the beginning, which may take as much as 10 seconds to produce a response.

### **Command Format**

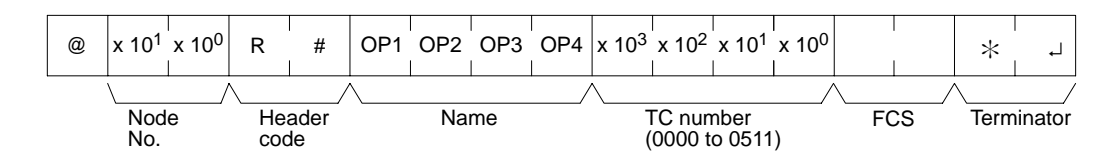

### **Response Format**

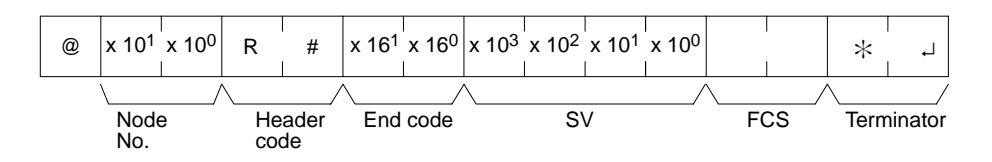

#### **Parameters**

#### **Name, TC Number (Command)**

Specify the instruction for reading the SV in "Name." Make this setting in 4 characters. In "TC number," specify the timer/counter number used for the instruction.

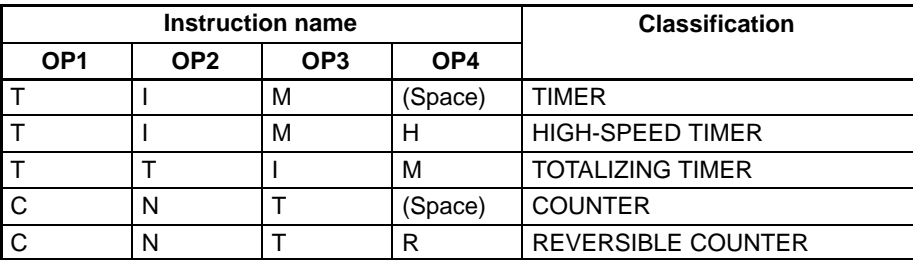

#### **SV (Response)**

The constant SV is returned.

- Note 1. The instruction specified under "Name" must be in four characters.
	- 2. If the same instruction is used more than once in a program, only the first one will be read.
	- 3. Use this command only when it is definite that a constant SV has been set.
	- 4. The response end code will indicate an error (16) if the SV wasn't entered as a constant.

# **6-5-18 SV READ 2 –– R\$**

Reads the constant SV or the word address where the SV is stored. The SV that is read is a 4-digit decimal number (BCD) written as the second operand for the TIM, TIMH(15), TTIM, CNT, or CNTR(12) instruction at the specified program address in the user's program. This can only be done with a program of less than 10,000.

### **Command Format**

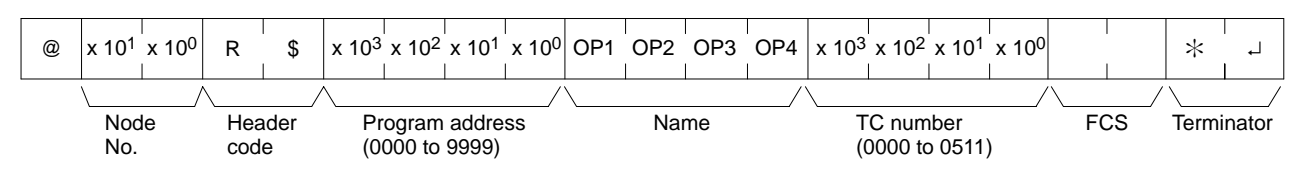

### **Response Format**

An end code of 00 indicates normal completion.

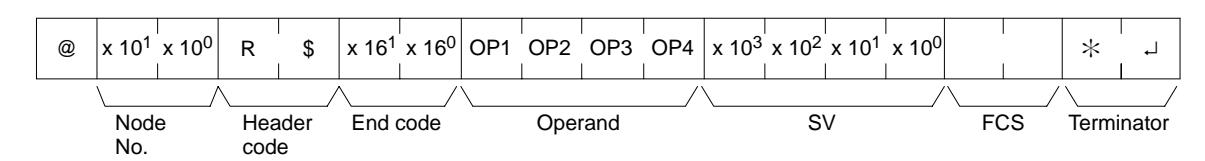

#### **Parameters**

#### **Name, TC Number (Command)**

Specify the name of the instruction for reading the SV in "Name." Make this setting in 4 characters. In "TC number," specify the timer/counter number used by the instruction.

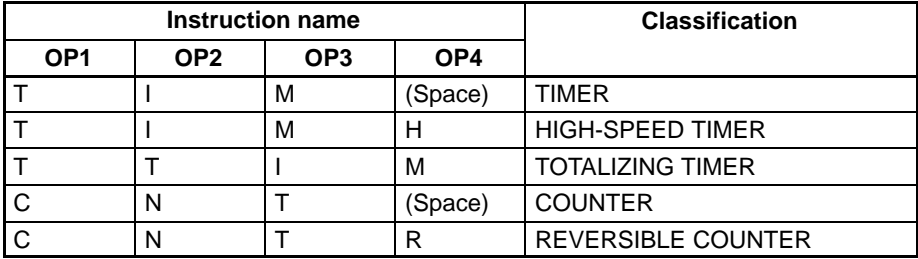

#### **Operand, SV (Response)**

The name that indicates the SV classification is returned to "Operand," and either the word address where the SV is stored or the constant SV is returned to "SV."

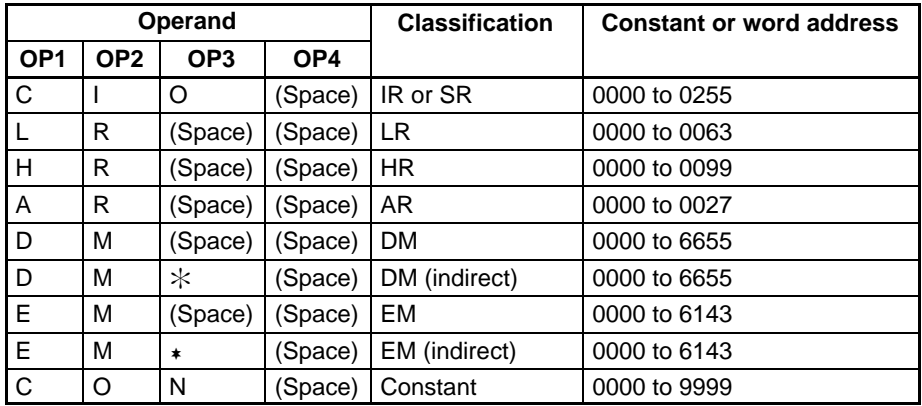

- **Note** 1. The instruction name and operand area designations must be in four characters. Fill any gaps with spaces to make a total of four characters.
	- 2. Only the CQM1H-CPU61 CPU Unit has an EM area.

# **6-5-19 SV READ 3 –– R%**

Reads the constant SV or the word address where the SV is stored. The SV that is read is a 4-digit decimal number (BCD) written in the second word of the TIM, TIMH(15), TTIM, CNT, or CNTR(12) instruction at the specified program address in the user's program. With this command, program addresses can be specified for a program of up to 99,999 steps.

### **Command Format**

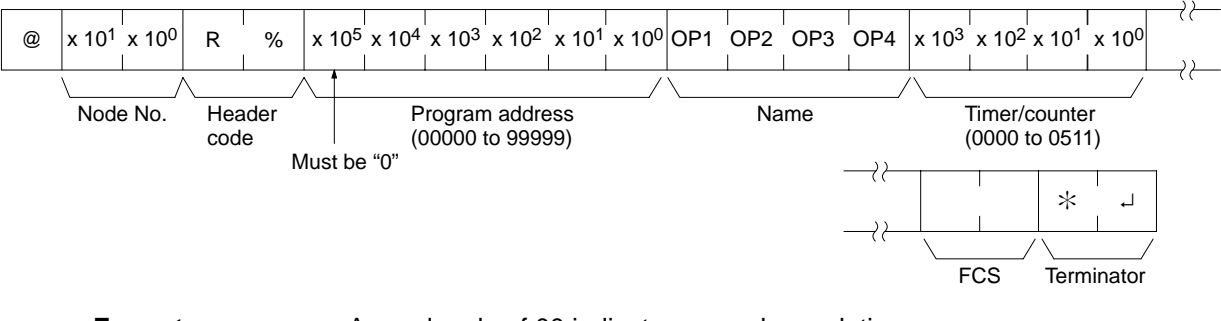

**Response Format**

An end code of 00 indicates normal completion.

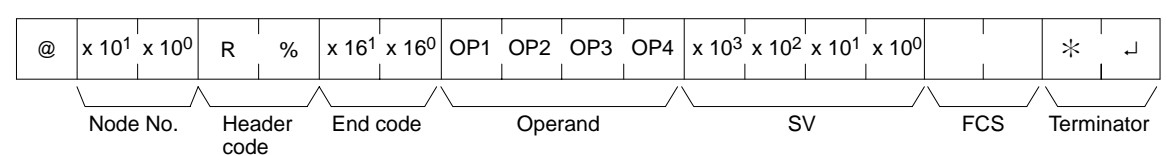

#### **Parameters**

#### **Name, TC Number (Command)**

Specify the name of the instruction for reading the SV in "Name." Make this setting in 4 characters. In "TC number," specify the timer/counter number used by the instruction.

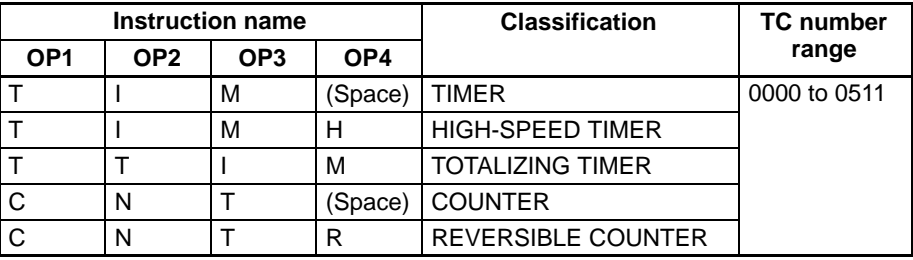

#### **Operand, SV (Response)**

The name that indicates the SV classification is returned to "Operand," and either the word address where the SV is stored or the constant SV is returned to "SV."

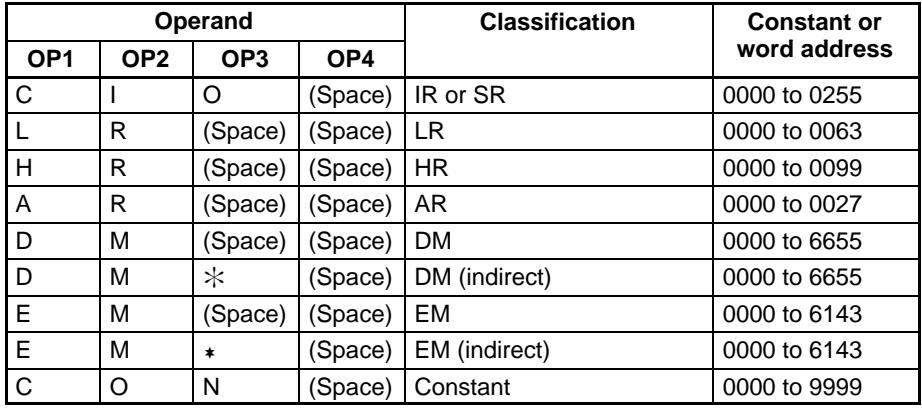

**Note** 1. The instruction name and operand area designations must be in four characters. Fill any gaps with spaces to make a total of four characters.

2. Only the CQM1H-CPU61 CPU Unit has an EM area.
## **6-5-20 SV CHANGE 1 –– W#**

Searches for the first instance of the specified TIM, TIMH(15), TTIM, CNT, or CNTR(12) instruction in the user's program and changes the SV to new constant SV specified in the second word of the instruction. The program is searched from the beginning, and it may therefore take approximately 10 seconds to produce a response.

#### **Command Format**

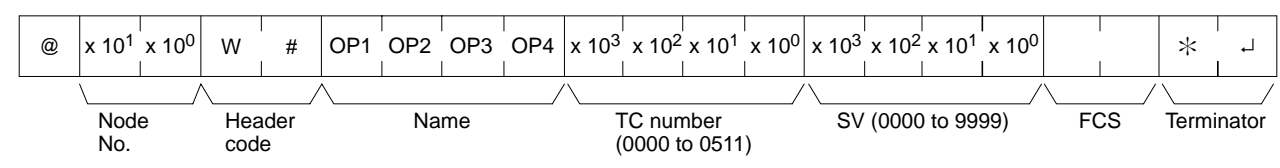

**Response Format**

#### An end code of 00 indicates normal completion.

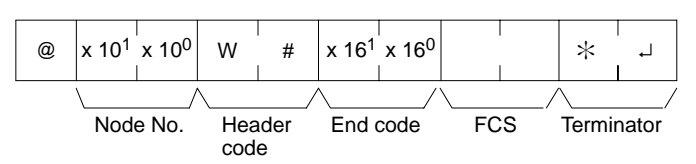

#### **Parameters**

#### **Name, TC Number (Command)**

In "Name," specify the name of the instruction, in four characters, for changing the SV. In "TC number," specify the timer/counter number used for the instruction.

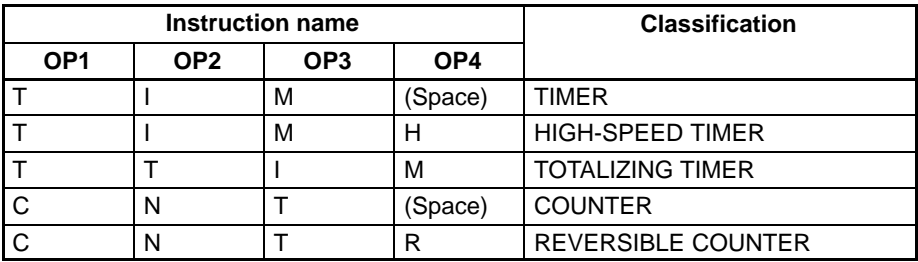

## **6-5-21 SV CHANGE 2 –– W\$**

Changes the contents of the second word of the TIM, TIMH(15), TTIM, CNT, or CNTR(12) at the specified program address in the user's program. This can only be done with a program of up to 9,999 steps.

#### **Command Format**

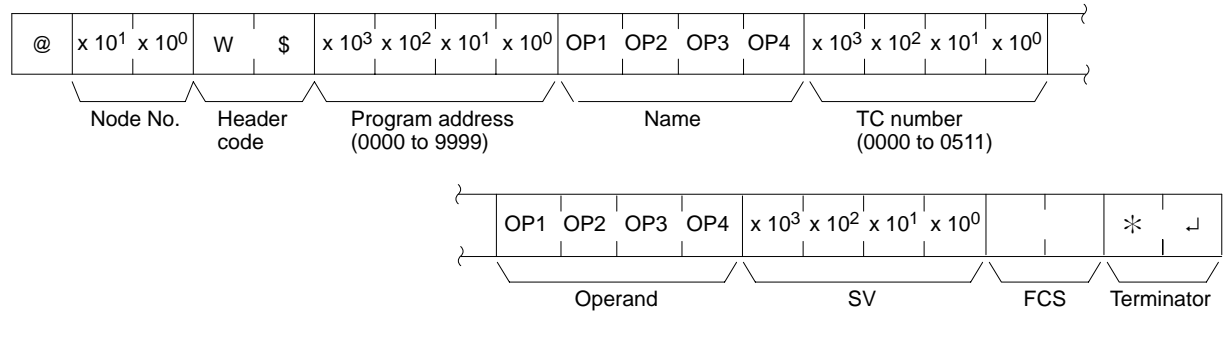

#### **Response Format**

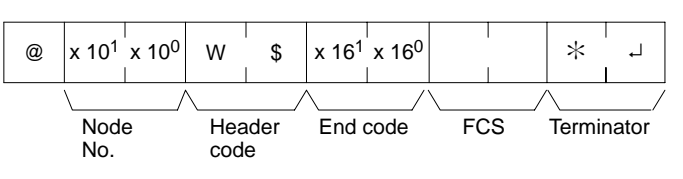

#### **Name, TC Number (Command)**

In "Name," specify the name of the instruction, in four characters, for changing the SV. In "TC number," specify the timer/counter number used for the instruction.

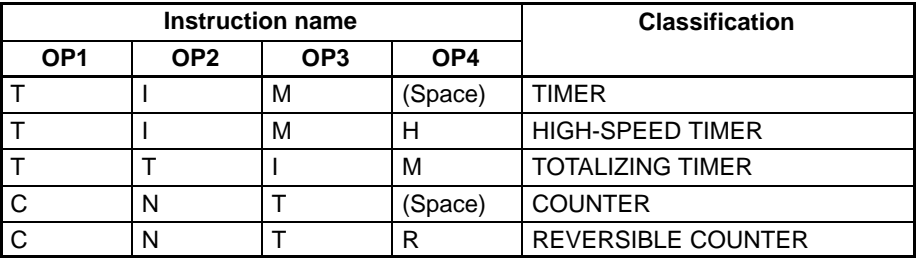

#### **Operand, SV (Response)**

In "Operand," specify the name that indicates the SV classification. Specify the name in four characters. In "SV," specify either the word address where the SV is stored or the constant SV.

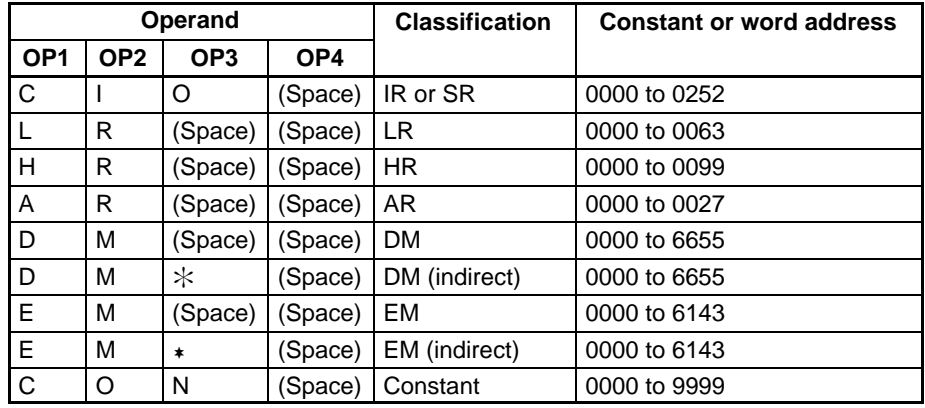

**Note** Only the CQM1H-CPU61 CPU Unit has an EM area.

## **6-5-22 SV CHANGE 3 –– W%**

Changes the contents of the second word of the TIM, TIMH(15), TTIM CNT, or CNTR(12) at the specified program address in the user's program. With this command, program address can be specified for a program of up to 99,999 steps.

#### **Command Format**

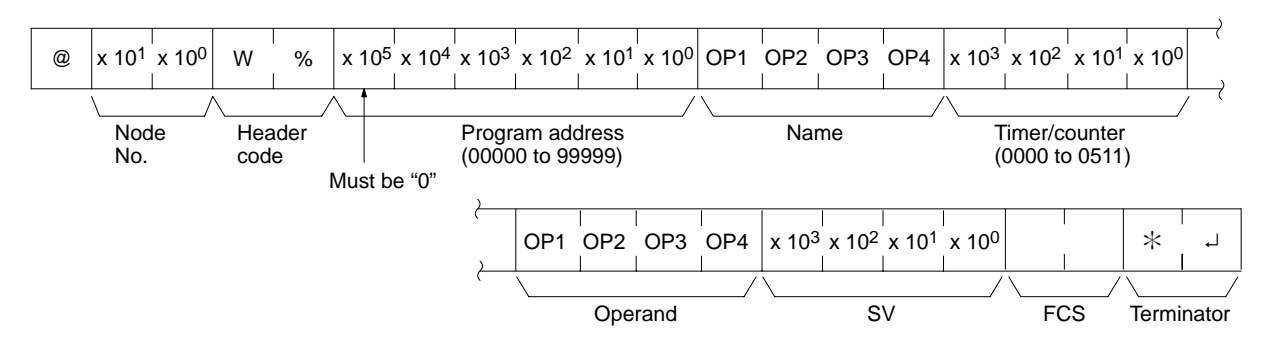

#### **Response Format**

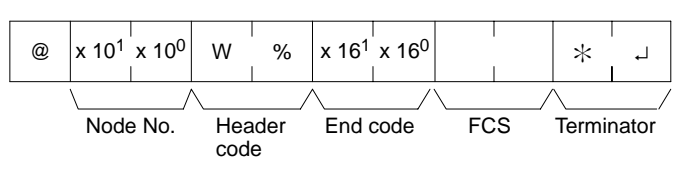

#### **Name, TC Number (Command)**

In "Name," specify the name of the instruction, in four characters, for changing the SV. In "TC number," specify the timer/counter number used for the instruction.

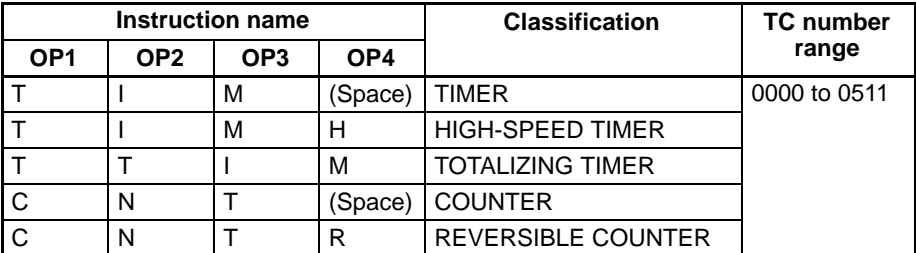

#### **Operand, SV (Response)**

In "Operand," specify the name that indicates the SV classification. Specify the name in four characters. In "SV," specify either the word address where the SV is stored or the constant SV.

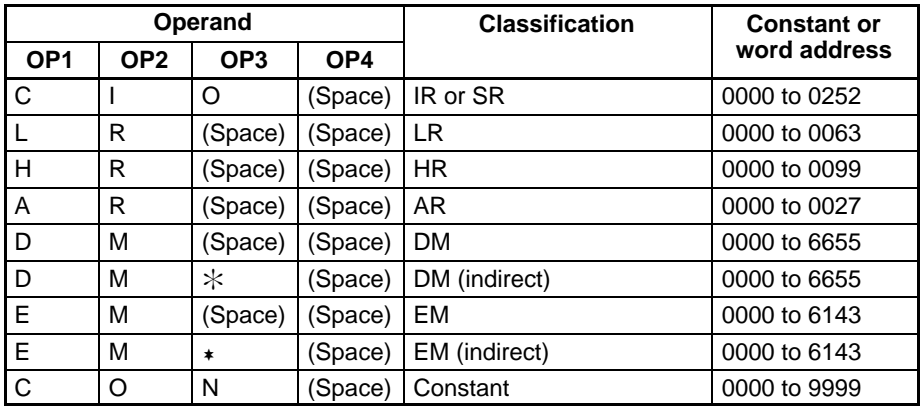

**Note** Only the CQM1H-CPU61 CPU Unit has an EM area.

## **6-5-23 STATUS READ –– MS**

Reads the PC operating conditions.

**Command Format**

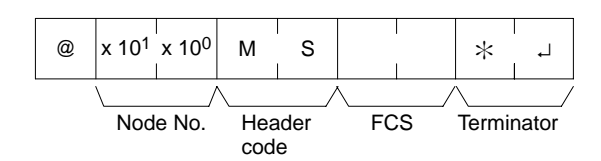

#### **Response Format**

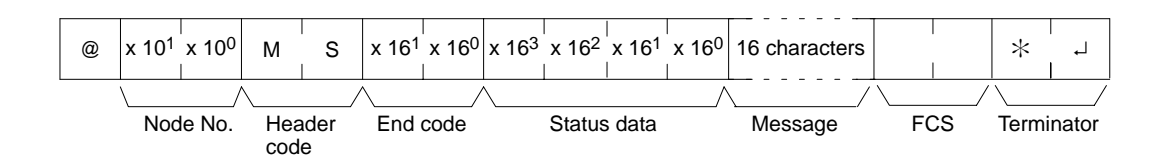

#### **Status Data, Message (Response)**

"Status data" consists of four digits (two bytes) hexadecimal. The leftmost byte indicates CPU Unit operation mode, and the rightmost byte indicates the size of the program area.

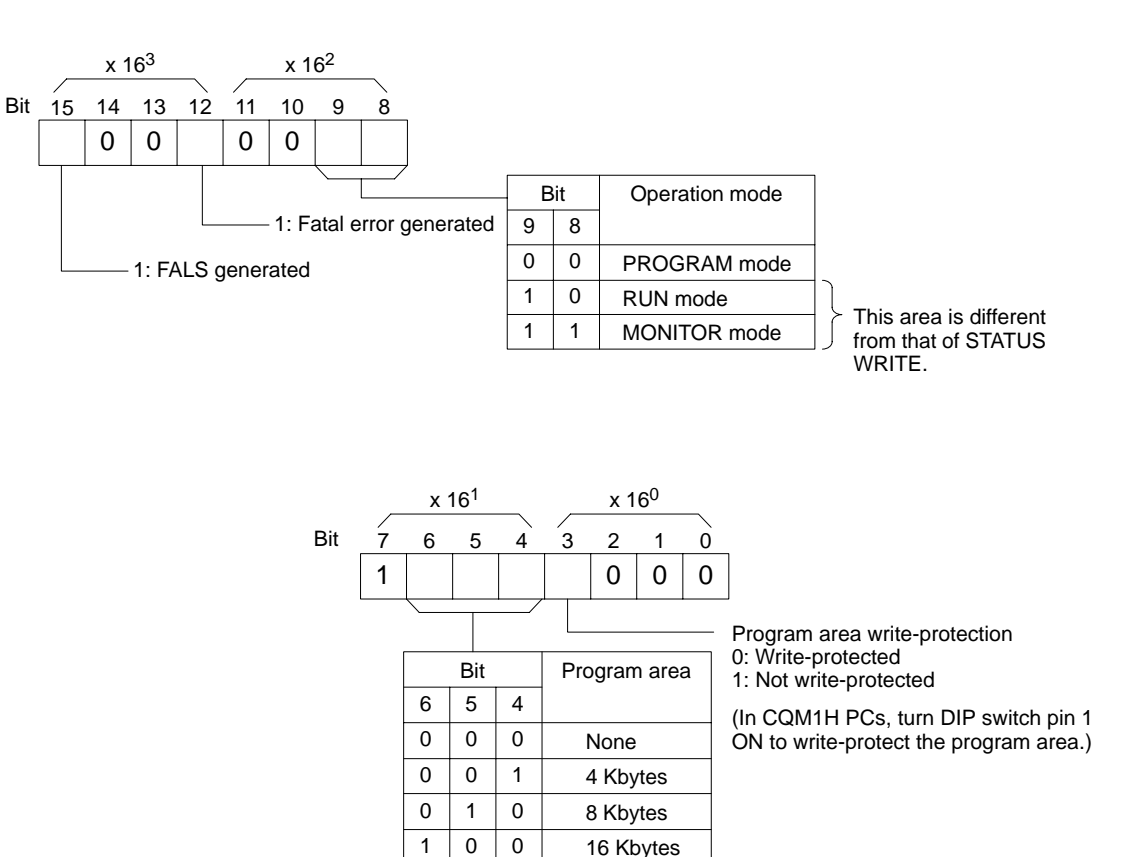

The "Message" parameter is a FAL/FALS number that exists when the command is executed. When there is no message, this parameter is omitted.

## **6-5-24 STATUS WRITE –– SC**

Changes the PC operating mode.

#### **Command Format**

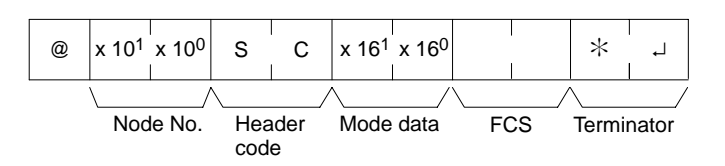

#### **Response Format**

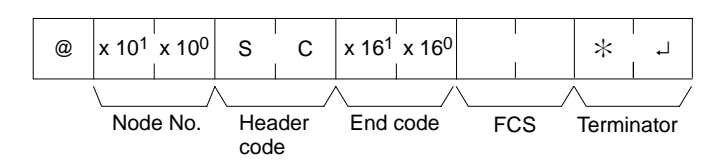

#### **Mode Data (Command)**

"Mode data" consists of two digits (one byte) hexadecimal. With the leftmost two bits, specify the PC operating mode. Set all of the remaining bits to "0."

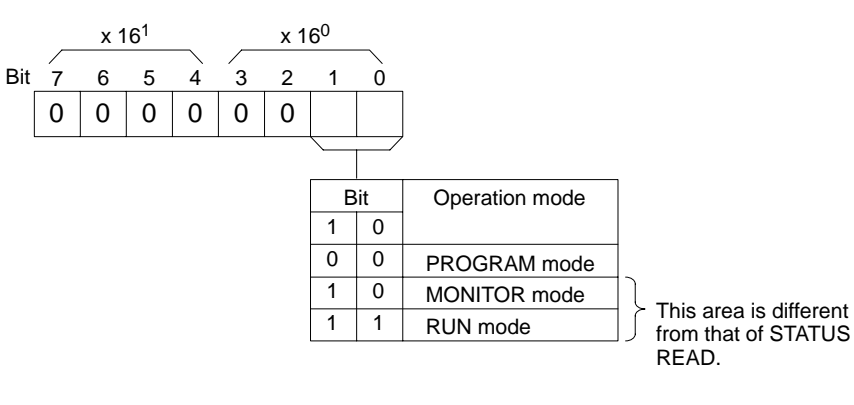

## **6-5-25 ERROR READ –– MF**

Reads and clears errors in the PC. Also checks whether previous errors have been cleared.

**Command Format**

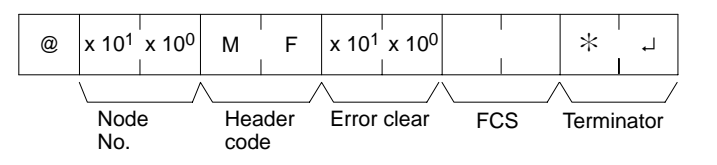

**Response Format**

An end code of 00 indicates normal completion.

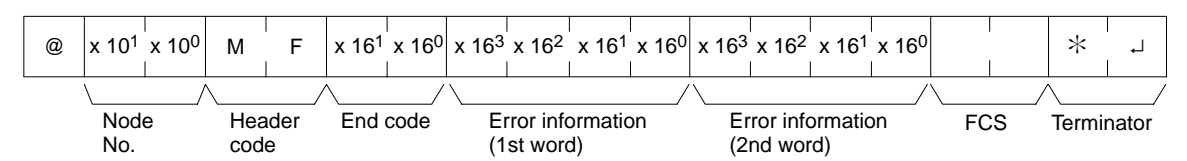

**Parameters**

#### **Error Clear (Command)**

Specify 01 to clear errors and 00 to not clear errors (BCD). Fatal errors can be cleared only when the PC is in PROGRAM mode.

#### **Error Information (Response)**

The error information comes in two words.

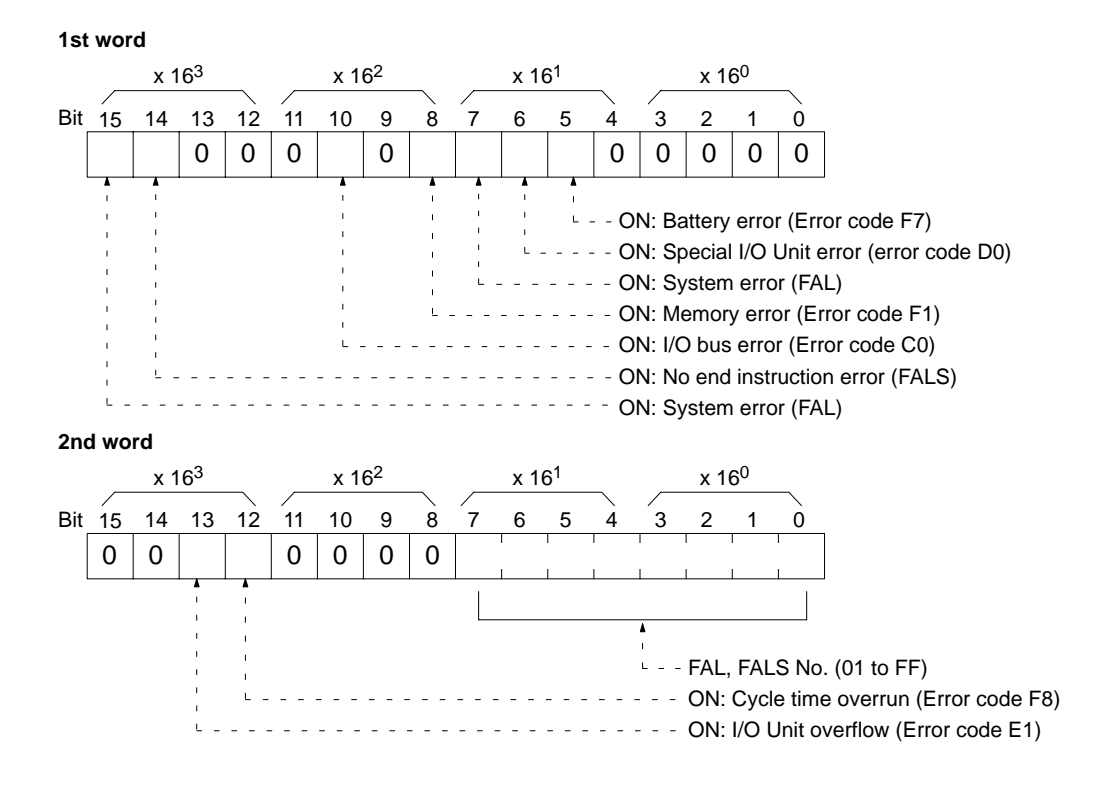

## **6-5-26 FORCED SET –– KS**

Force sets a bit in the IR, SR, LR, HR, AR, or TC area. Just one bit can be force set at a time.

Once a bit has been forced set or reset, that status will be retained until a FORCED SET/RESET CANCEL (KC) command or the next FORCED SET/RE-SET command is transmitted.

#### **Command Format**

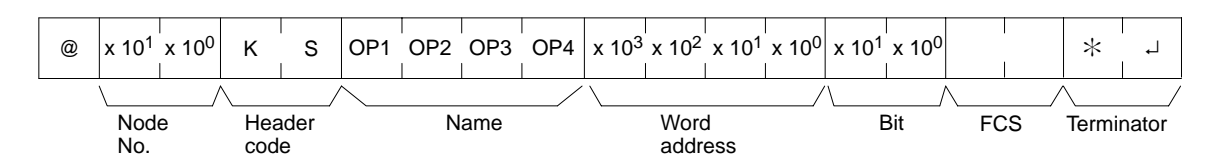

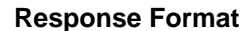

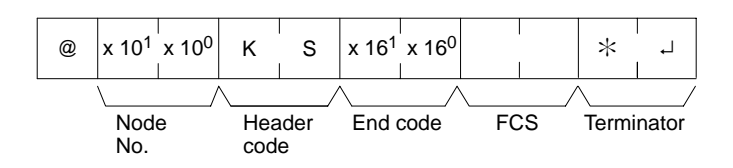

#### **Name, Word address, Bit (Command)**

In "Name," specify the area (i.e., IR, SR, LR, HR, AR, or TC) that is to be forced set. Specify the name in four characters. In "Word address," specify the address of the word, and in "Bit" the number of the bit that is to be forced set.

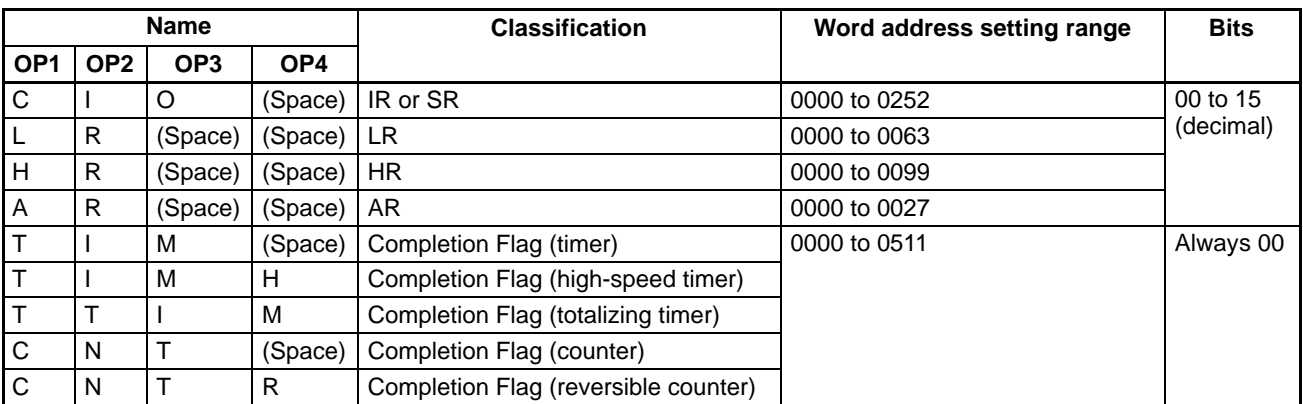

**Note** The area specified under "Name" must be in four characters. Add spaces after the data area name if it is shorter than four characters.

## **6-5-27 FORCED RESET –– KR**

Force resets a bit in the IR, SR, LR, HR, AR, or TC area. Just one bit can be force reset at a time.

Once a bit has been forced set or reset, that status will be retained until a FORCED SET/RESET CANCEL (KC) command or the next FORCED SET/RE-SET command is transmitted.

#### **Command Format**

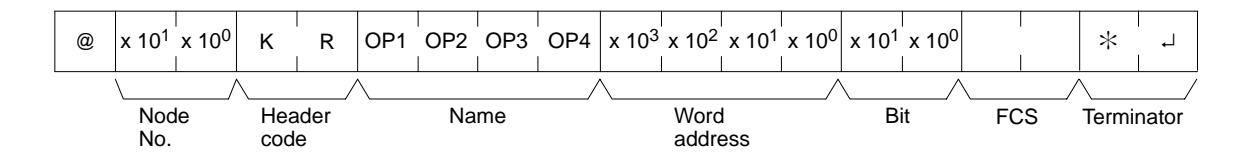

#### **Response Format**

An end code of 00 indicates normal completion.

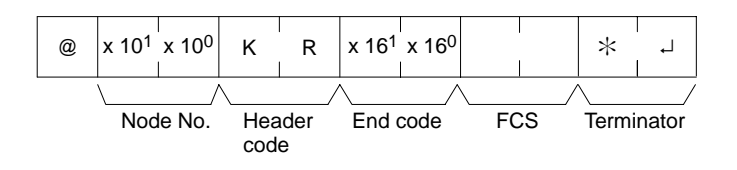

#### **Parameters**

#### **Name, Word address, Bit (Command)**

In "Name," specify the area (i.e., IR, SR, LR, HR, AR, or TC) that is to be forced reset. Specify the name in four characters. In "Word address," specify the address of the word, and in "Bit," the number of the bit that is to be forced reset.

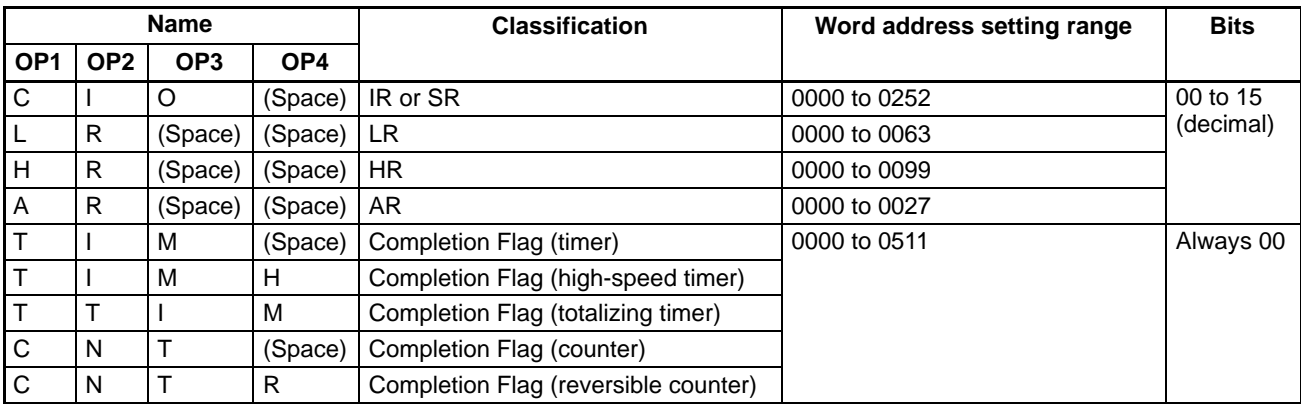

**Note** The area specified under "Name" must be in four characters. Add spaces after the data area name if it is shorter than four characters.

## **6-5-28 MULTIPLE FORCED SET/RESET –– FK**

Force sets, force resets, or cancels the status of the bits in one word in the IR, SR, LR, HR, AR, or TC area.

#### **Command Format**

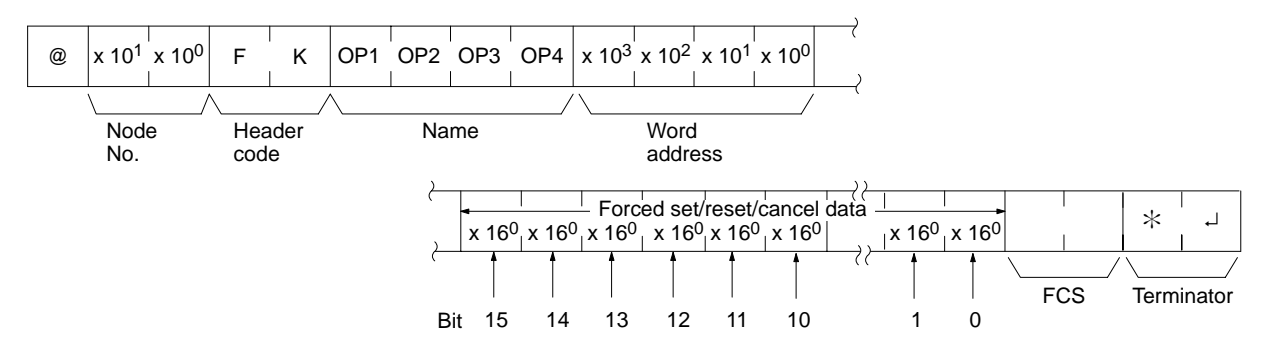

**Response Format**

An end code of 00 indicates normal completion.

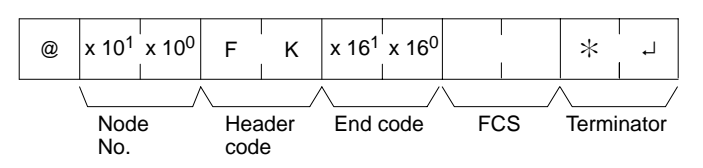

#### **Parameters**

#### **Name, Word address (Command)**

In "Name," specify the area (i.e., IR, SR, LR, HR, AR, or TC) that is to be forced set or reset. Specify the name in four characters. In "Word address," specify the address of the word that is to be forced set or reset.

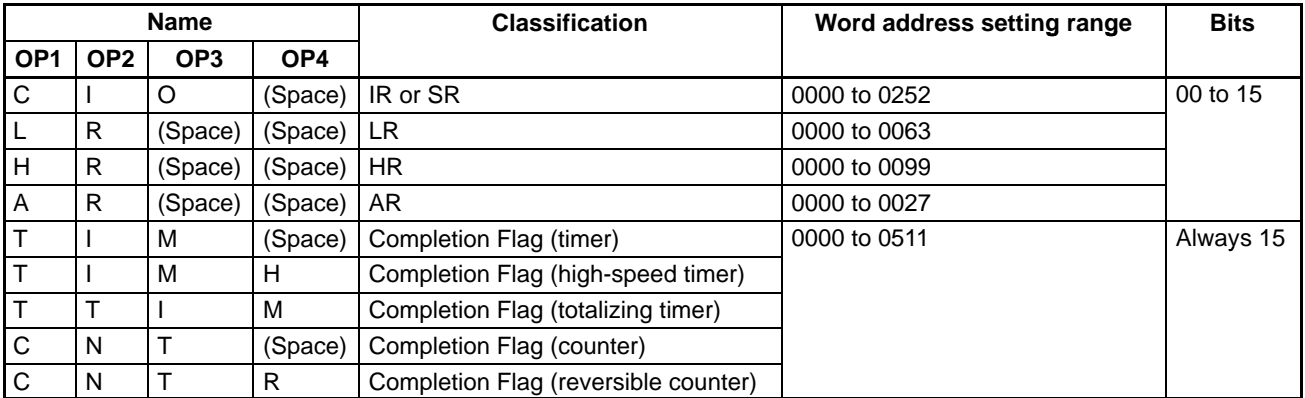

#### **Forced set/Reset/Cancel data (Command)**

If a timer or counter completion flag is specified, only bit 15 is effective and all other bits will be ignored. Only force-setting and force-resetting are possible for timers/counters.

If a word address is specified, the content of the word specifies the desired process for each bit in the specified word, as shown in the following table.

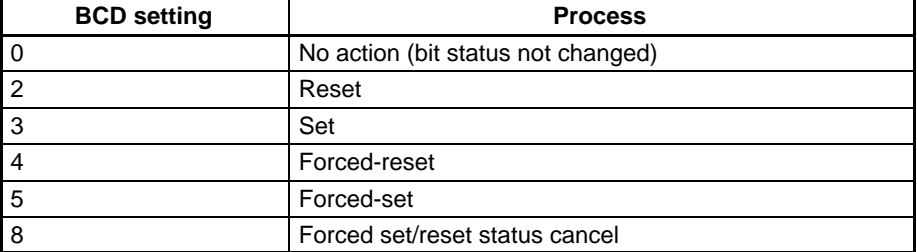

The bits that are merely set or reset may change status the next time the program is executed, but bits that are force-set or force-reset will maintain the forced status until it is cleared.

**Response Format**

An end code of 00 indicates normal completion.

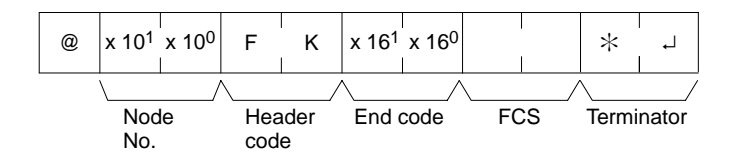

## **6-5-29 FORCED SET/RESET CANCEL –– KC**

Cancels all forced set and forced reset bits (including those set by FORCED SET, FORCED RESET, and MULTIPLE FORCED SET/RESET). If multiple bits are set, the forced status will be cancelled for all of them. It is not possible to cancel bits one by one using KC.

#### **Command Format**

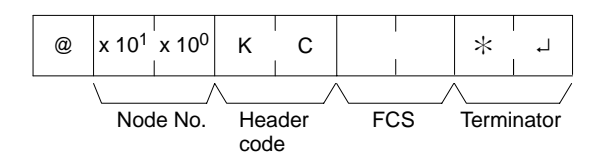

#### **Response Format**

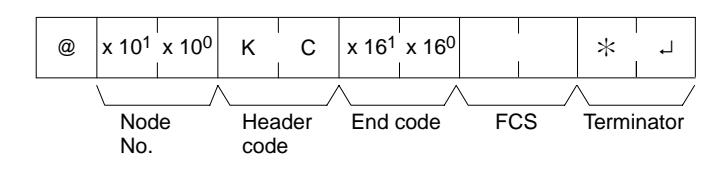

## **6-5-30 PC MODEL READ –– MM**

Reads the model type of the PC.

#### **Command Format**

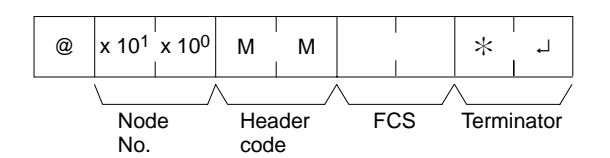

**Response Format**

An end code of 00 indicates normal completion.

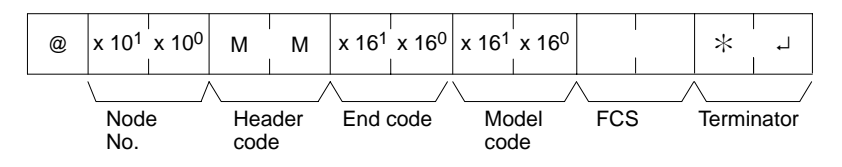

**Parameters**

#### **Model Code**

"Model code" indicates the PC model in two digits hexadecimal.

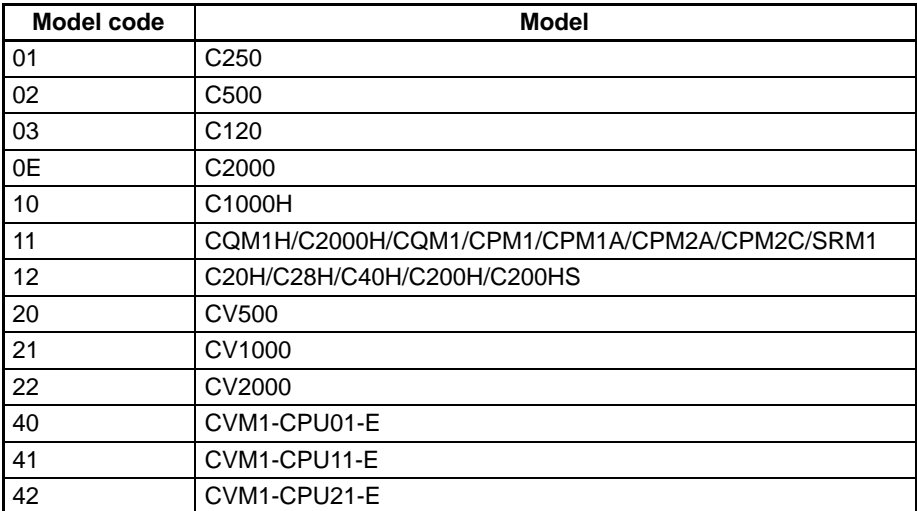

## **6-5-31 TEST–– TS**

Returns, unaltered, one block of data transmitted from the host computer.

#### **Command Format**

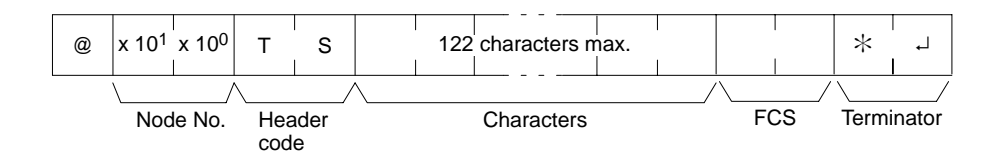

**Response Format**

An end code of 00 indicates normal completion.

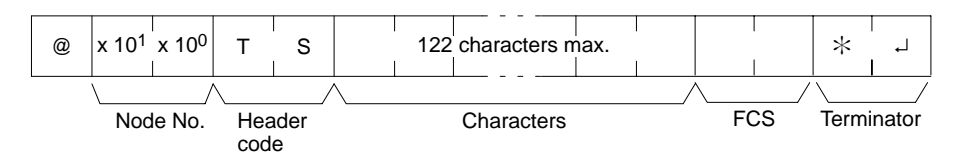

**Parameters**

### **Characters (Command, Response)**

For the command, this setting specifies any characters other than the carriage

return (CHR\$(13)). For the response, the same characters as specified by the command will be returned unaltered if the test is successful.

## **6-5-32 PROGRAM READ –– RP**

Reads the contents of the PC user's program area in machine language (object code). The contents are read as a block, from the beginning to the end.

#### **Command Format**

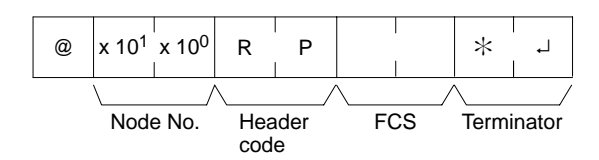

**Response Format**

An end code of 00 indicates normal completion.

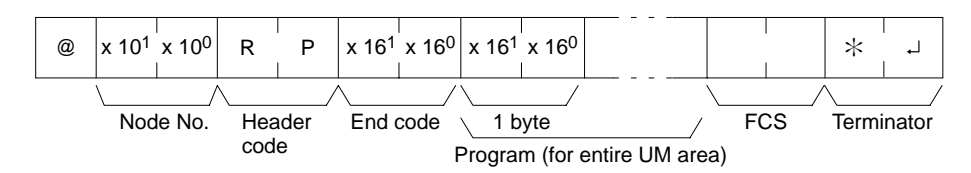

**Parameters**

#### **Program (Response)**

The program is read from the entire program area.

**Note** To stop this operation in progress, execute the ABORT (XZ) command.

## **6-5-33 PROGRAM WRITE –– WP**

Writes to the PC user's program area the machine language (object code) program transmitted from the host computer. The contents are written as a block, from the beginning.

**Command Format**

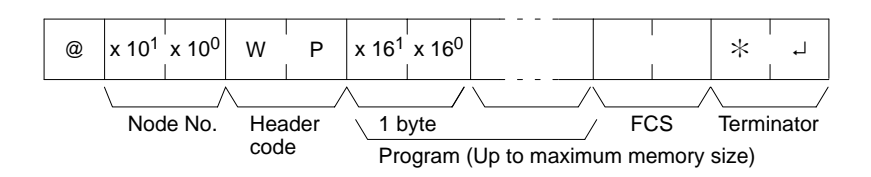

**Response Format**

An end code of 00 indicates normal completion.

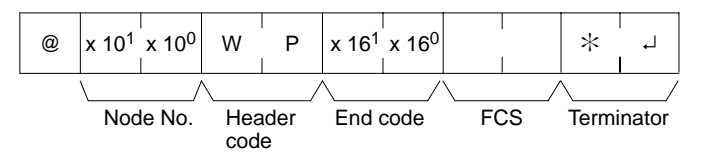

**Parameters**

#### **Program (Command)**

Program data up to the maximum memory size.

## **6-5-34 COMPOUND COMMAND –– QQ**

Registers at the PC all of the bits, words, and timers/counters that are to be read, and reads the status of all of them as a batch.

### **Registering Read Information**

Register the information on all of the bits, words, and timers/counters that are to be read.

### **Command Format**

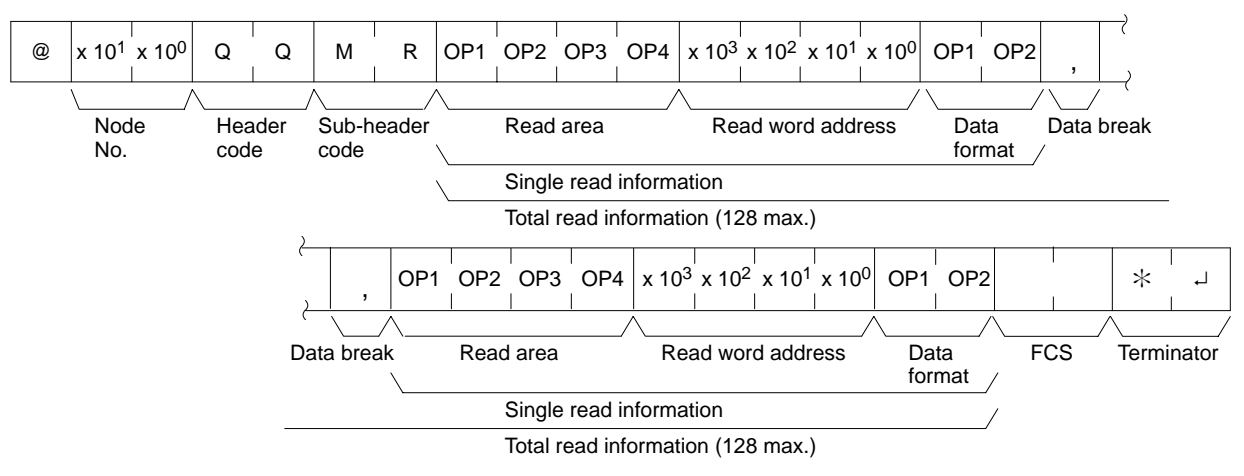

**Response Format**

An end code of 00 indicates normal completion.

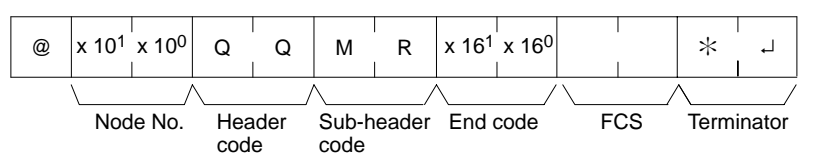

**Parameters**

#### **Read Area (Command)**

Specify in four-character code the area that is to be read. The codes that can be specified are listed in the following table.

#### **Read Word address, Data Format (Command)**

Depending on the area and type of data that are to be read, the information to be read is as shown in the following table. The "read data" is specified in four digits BCD, and the data format is specified in two digits BCD.

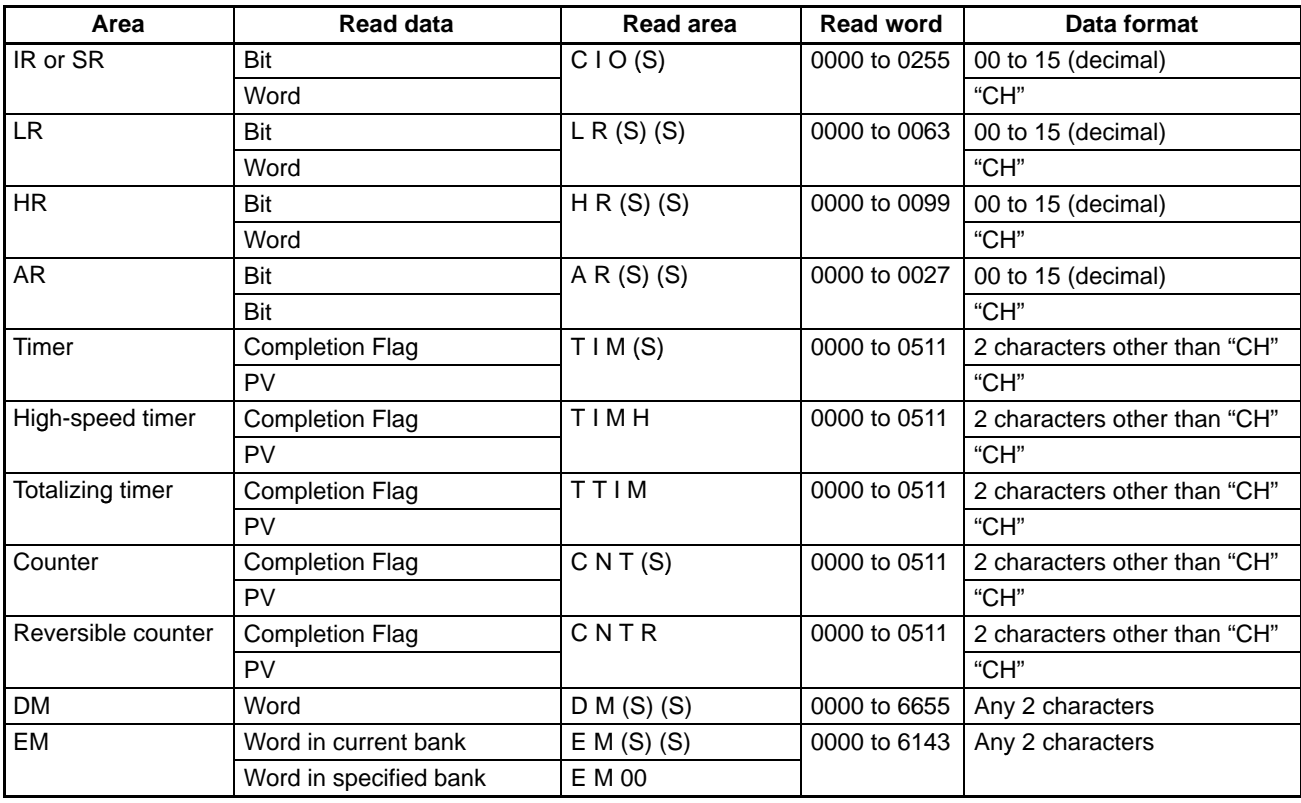

**Note** Only the CQM1H-CPU61 CPU Unit has an EM area.

(S): Space

#### **Data Break (Command)**

The read information is specified one item at a time separated by a break code (,). The maximum number of items that can be specified is 128. (When the PV of a timer/counter is specified, however, the status of the Completion Flag is also returned, and must therefore be counted as two items.)

### **Batch Reading**

The bit, word, and timer/counter status is read as a batch according to the read information that was registered with QQ.

#### **Command Format**

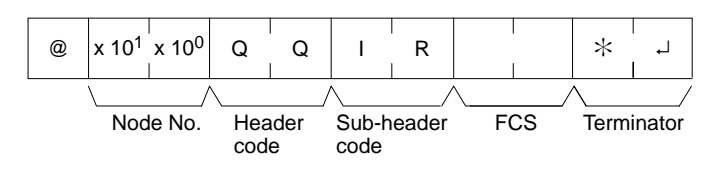

**Response Format**

An end code of 00 indicates normal completion.

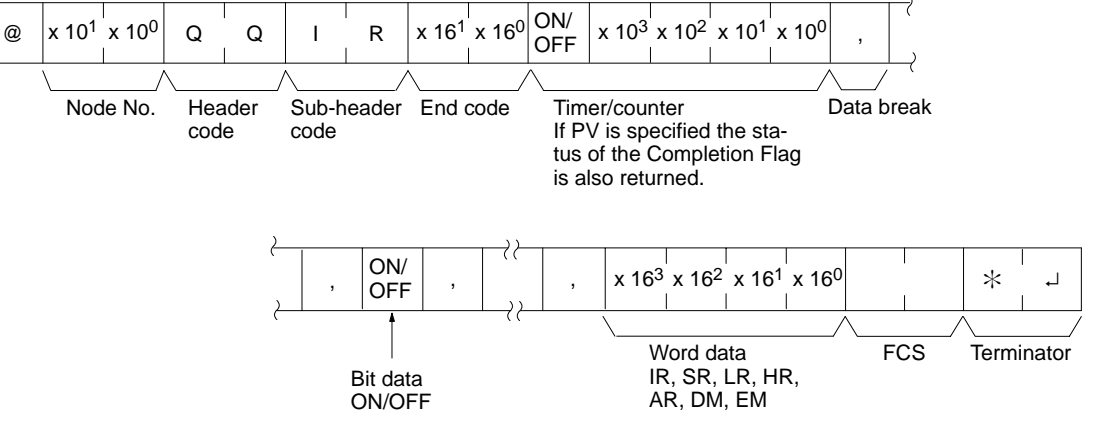

**Parameters**

#### **Read Data (Response)**

Read data is returned according to the data format and the order in which read information was registered using QQ. If "Completion Flag" has been specified, then bit data (ON or OFF) is returned. If "Word" has been specified, then word data is returned. If "PV" has been specified for timers/counters, however, then the PV is returned following the Completion Flag.

#### **Data Break (Response)**

The break code (, ) is returned between sections that are read.

## **6-5-35 ABORT –– XZ**

Aborts the Host Link operation that is currently being processed, and then enables reception of the next command. The ABORT command does not receive a response.

#### **Command Format**

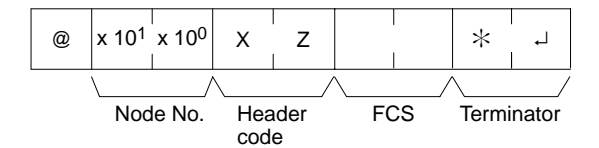

## **6-5-36 INITIALIZE ––**

Initializes the transmission control procedure of all the PCs connected to the host computer. The INITIALIZE command does not use node numbers or FCS, and does not receive a response.

**Command Format**

**6-5-37 TXD RESPONSE –– EX**

This is the response format used when the PC's TXD(––) instruction is executed in Host Link mode. (TXD(––) converts the specified data into ASCII code and transmits it to the host computer with this format.)

 $@***$ 

**Response Format**

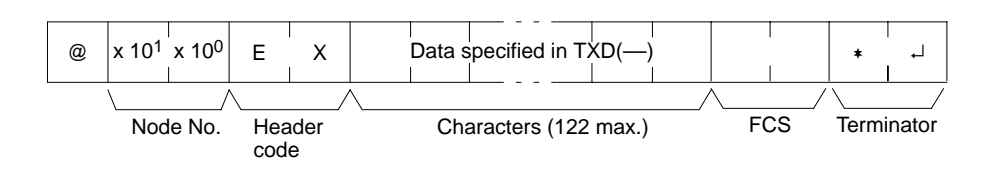

#### **Parameters Characters (Response)**

The frame can contain up to 122 characters. TXD(48) does not support multiple frames.

**End Codes**

There are no end codes with this command.

## **6-5-38 Undefined Command –– IC**

This response is returned if the header code of a command cannot be decoded. Check the header code.

**Response Format**

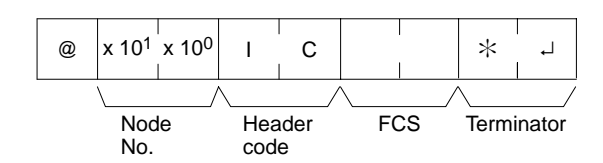

# **SECTION 7 CPU Unit Operation and Processing Time**

This section explains the internal processing of the CQM1H CPU Unit, and the time required for processing and execution. Refer to this section to gain an understanding of the precise timing of CQM1H operation.

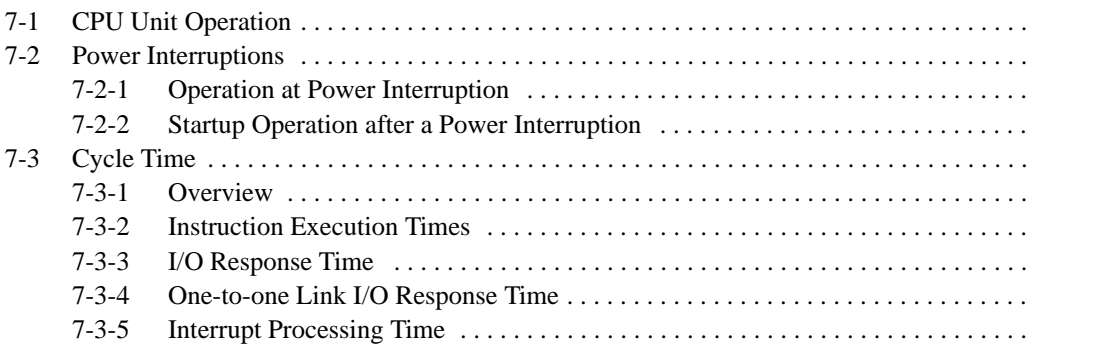

# **7-1 CPU Unit Operation**

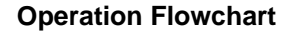

**Operation Flowchart** The overall flow of CQM1H operation is as shown in the following flowchart. The time required to execute one cycle of CPU Unit operation is called the cycle time.

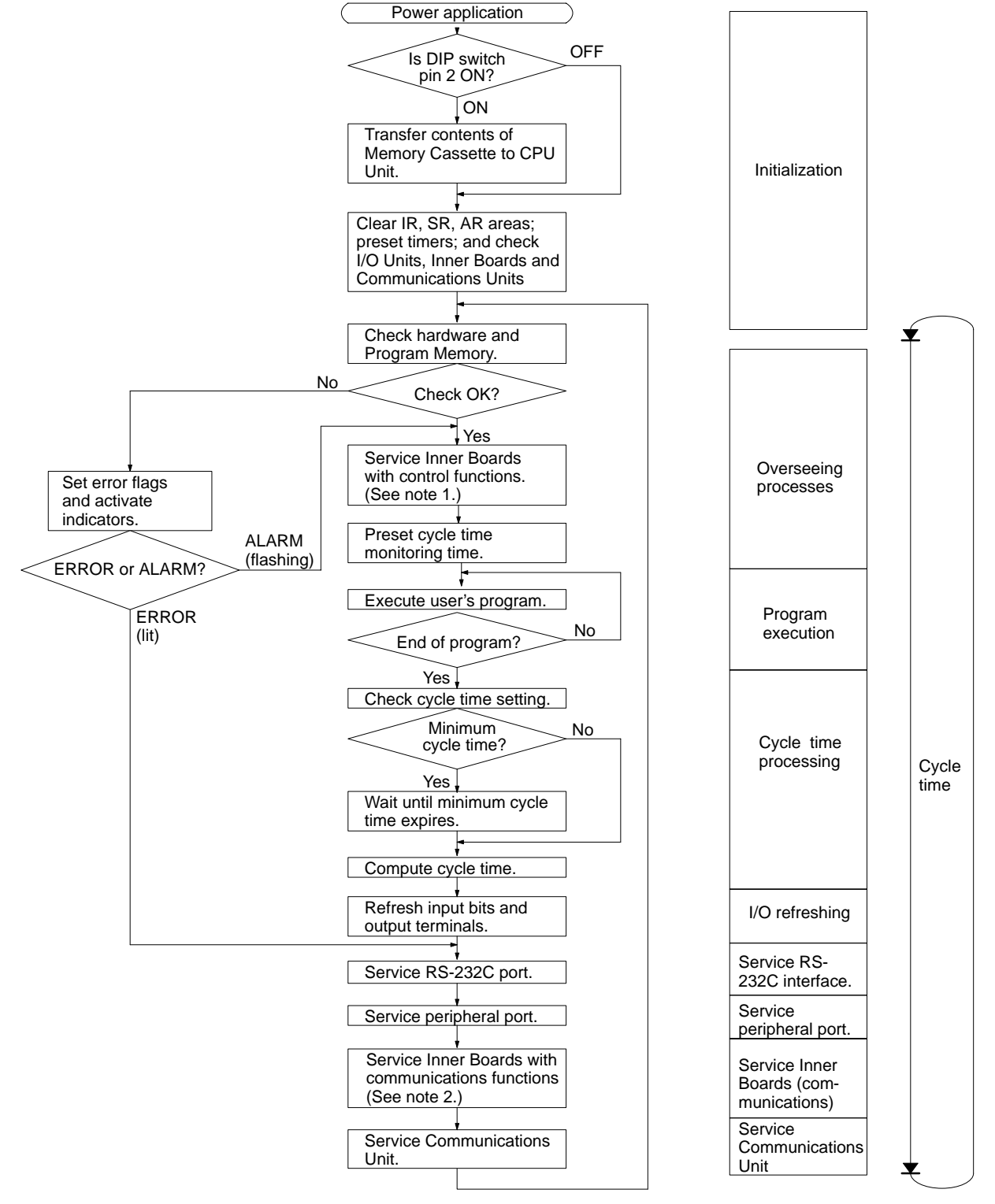

- **Note** 1. Servicing Inner Boards with control functions involves transferring data between the CPU Unit and High-speed Counter, Pulse I/O, Absolute Encoder Interface, Analog Setting, and Analog I/O Boards.
	- 2. Servicing Inner Boards with communications functions involves transferring data between the CPU Unit and the Serial Communications Boards.

**I/O Refresh Methods** CQM1H I/O refresh operations are broadly divided into two categories. The first of these, input refresh, involves reading the ON/OFF status of input points to the input bits. The second, output refresh, involves writing the ON/OFF status after program execution to the output points. The CQM1H I/O refresh methods are as shown in the following table.

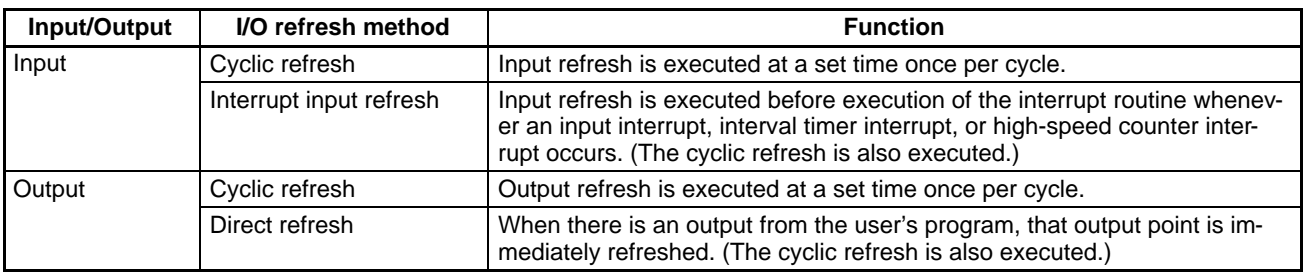

The default settings for I/O refreshing are as follows:

Inputs: Only cyclic refresh executed. Outputs: Only cyclic refresh executed.

Cyclic refreshing must be executed for both inputs and outputs. Input refreshing at interrupts can be enabled by setting the input refresh range in the PC Setup (DM 6630 to DM 6638). Direct refreshing can be enabled using the setting in DM 6639 of the PC Setup.

In addition to the methods described above, it is also possible to execute I/O refreshes from the ladder program by means of IORF(97).

## **7-2 Power Interruptions**

## **7-2-1 Operation at Power Interruption**

The following processing is performed if CPU Unit power is interrupted. The following processing will be performed if the power supply falls below 85% of the rated voltage while the CPU Unit is in RUN or MONITOR mode.

- **1, 2, 3...** 1. The CPU Unit will stop.
	- 2. Outputs from all Output Units will be turned OFF.
	- **Note** All outputs will turn OFF regardless of the status of the I/O Hold Bit or the setting of the I/O Hold Bit Status setting in the PC Setup.

85% of the Rated Voltage: AC power: 85 V for a 100-V AC system and 170 V for a 200-V AC system DC power: 19.2 V DC

The following processing will be performed for a momentary power interruption.

- **1, 2, 3...** 1. The system will continue to run unconditionally if the power interruption (i.e., the period during which the voltage is less than 85% of the rated voltage) lasts less than 10 ms for AC power supply, or 5 ms for DC power supply.
	- 2. A power interruption may or may not be detected for a power interruption that lasts more than 10 ms but less than 25 ms for AC power supply, or more than 5 ms but less than 25 ms for DC power supply, i.e., the system may continue or it may stop.

3. The system will stop unconditionally if the power interruption lasts more than 25 ms for either AC or DC power supply.

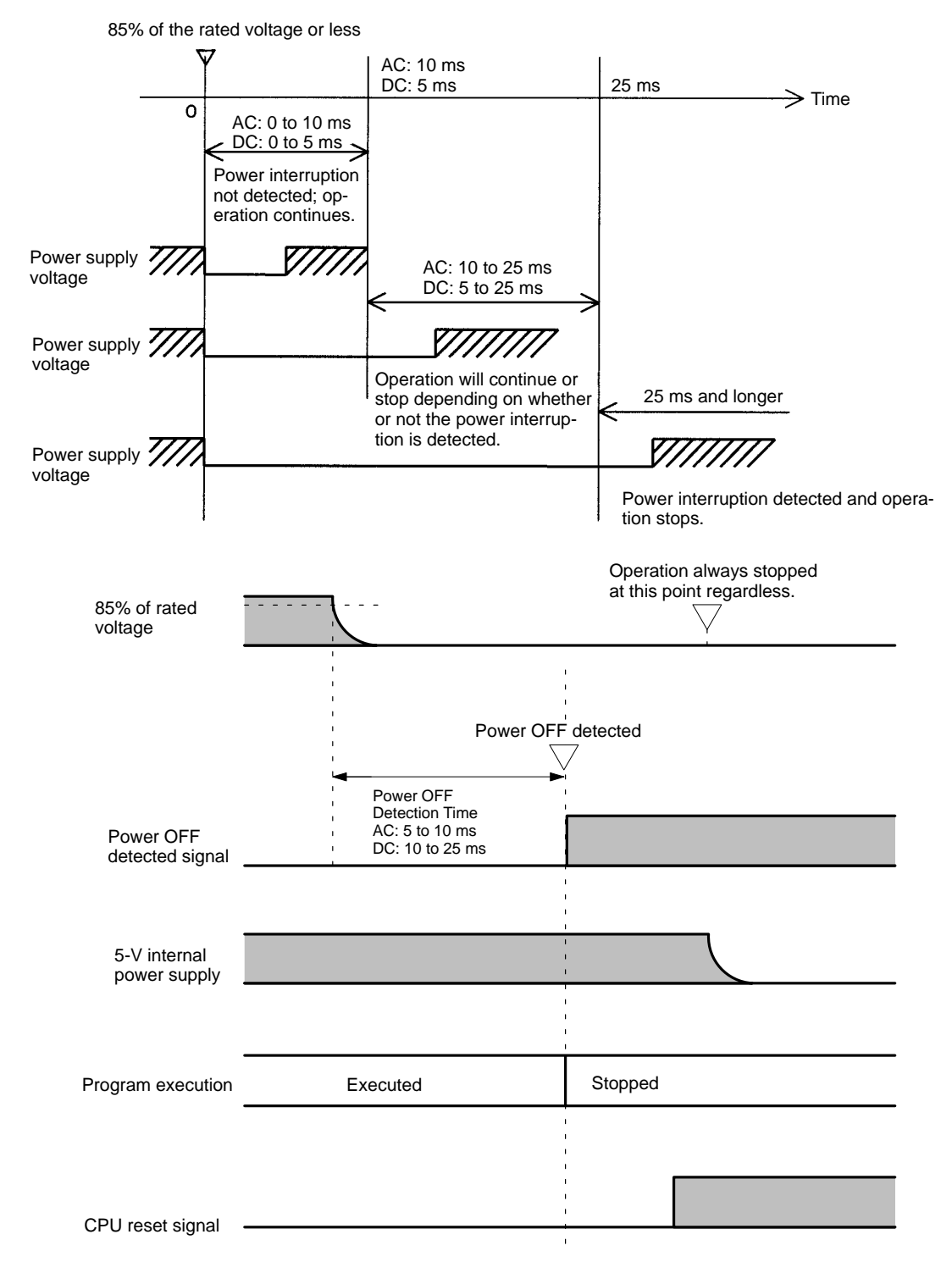

## **7-2-2 Startup Operation after a Power Interruption**

CPU Unit will operate in the following way when power is supplied after a power interruption. The time required for operation to resume after the power supply is restored will depend on the power supply voltage, configuration, ambient temperature, program contents, and other conditions.

The CPU Unit will start operating in RUN or MONITOR mode in any one of the following cases:

- DM 6600 (Startup Mode) is at the default setting, nothing is connected to the peripheral port, and pin 7 on the DIP switch on the CPU Unit is ON.
- DM 6600 (Startup Mode) is set to 0202 Hex (RUN mode) or 0201 Hex (MON-ITOR mode).
- The Programming Console is connected and its mode selector is set to RUN or MONITOR mode. (DM 6600 must be at the default setting.)

The operation at that time will be as follows (refer to the CQM1H Operation Manual for details on the operating mode at startup):

When the (AC or DC) power supply is restored (i.e., becomes more than 85% of the rated voltage), the CPU Unit will start operating approx. 500 ms after the 5-V internal power supply has been restored. The following timing chart illustrated this.

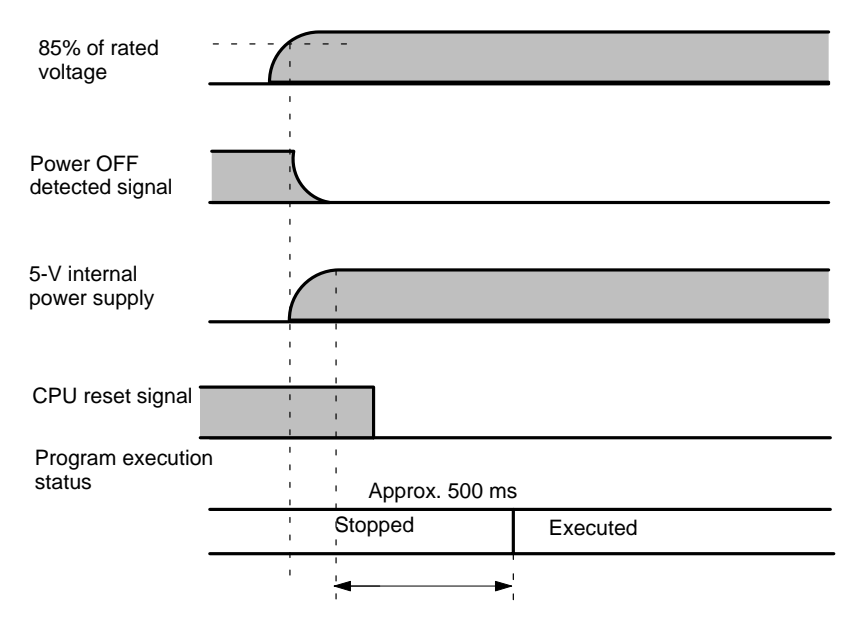

# **7-3 Cycle Time**

## **7-3-1 Overview**

The processes involved in a single execution cycle are shown in the following table, and their respective processing times are explained.

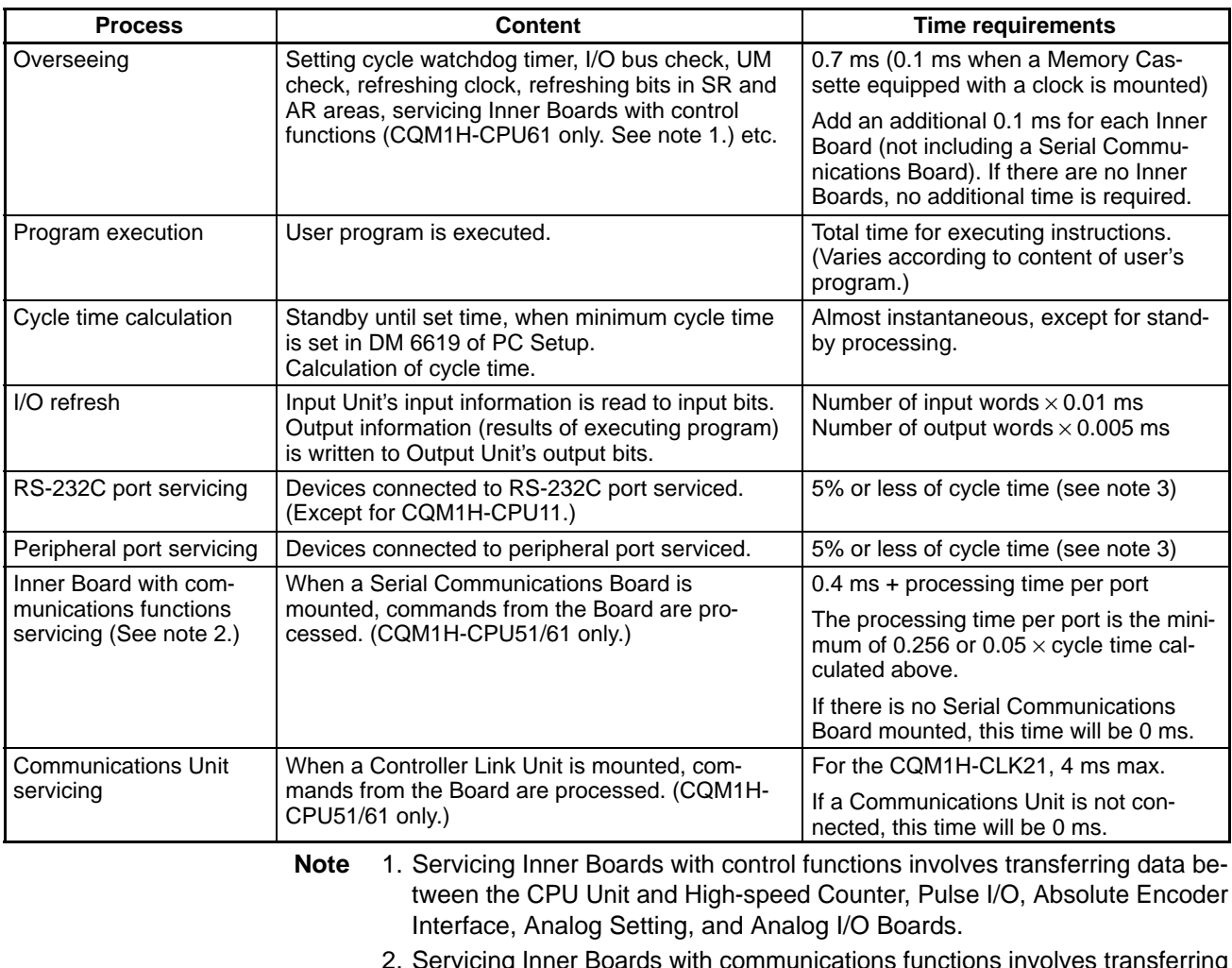

- 2. Servicing Inner Boards with communications functions involves transferring data between the CPU Unit and a Serial Communications Board.
- 3. The percentages can be changed in the PC Setup (DM 6616: Servicing time for RS-232C port, DM 6617: Servicing time for peripheral port). When the RS-232C port, peripheral port, or Serial Communications Board port 1 or 2 is used, the time will be 0.256 min. per port.

**Cycle Time and Operation** The effects of the cycle time on CPU Unit operation are as shown below.

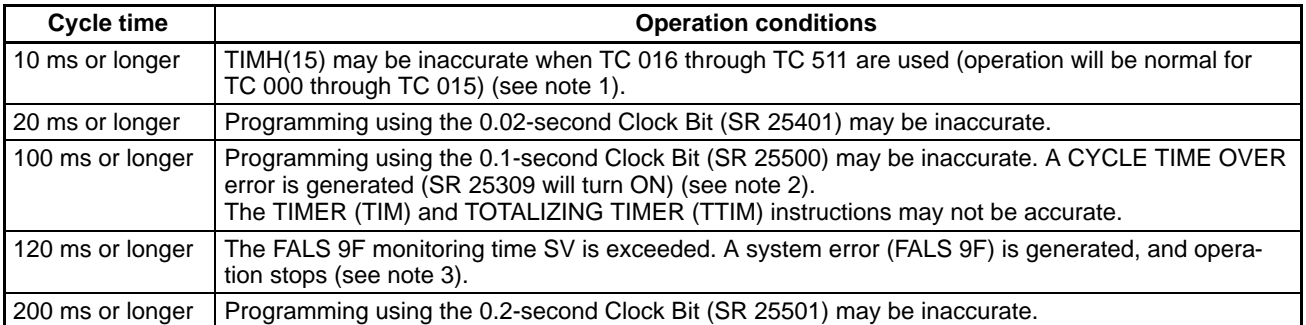

**Note** 1. The number of timers to undergo interrupt processing can be set in DM 6629 of the PC Setup. The default setting is for TC 000 through TC 015.

- 2. The PC Setup (DM 6655) can be used to disable detection of CYCLE TIME OVER error.
- 3. The FALS 9F cycle monitoring time can be changed by means of the PC Setup (DM 6618).

**Cycle Time Example** In this example, the cycle time is calculated for a CQM1H with 80 I/O points. The I/O is configured as follows:

> DC inputs: 48 points (3 words) Bit outputs: 32 points (2 words)

The rest of the operating conditions are assumed to be as follows:

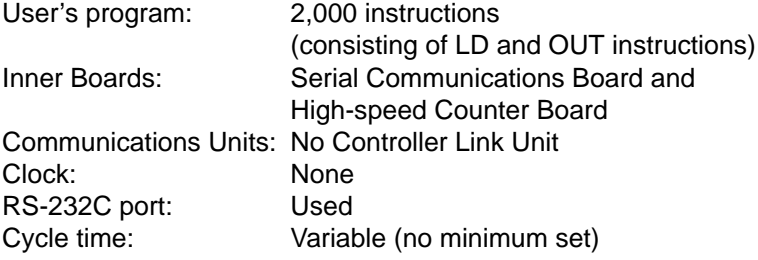

**Note** The average processing time for a single instruction in the user's program is assumed to be 0.625 µs.

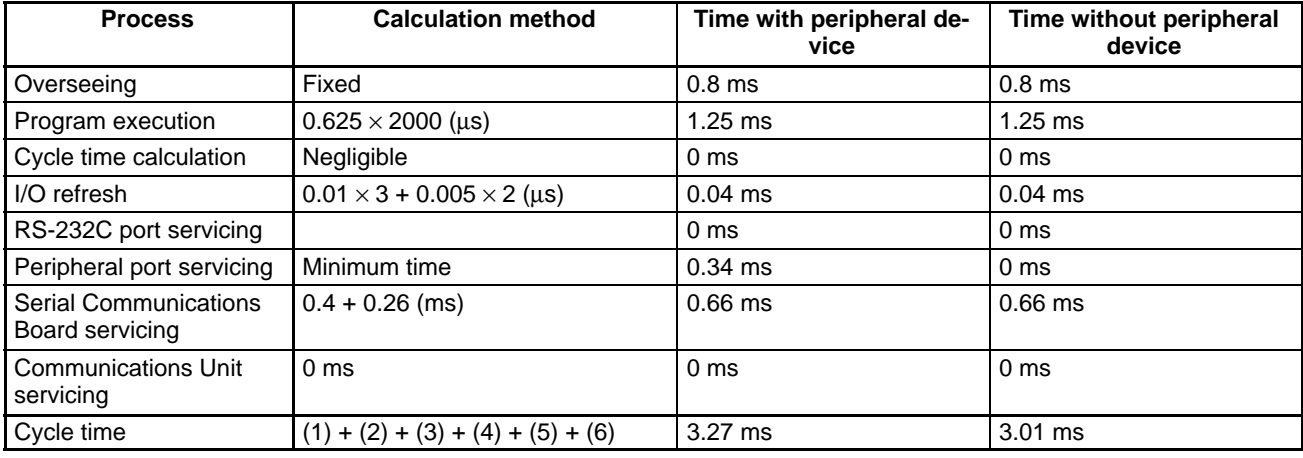

The cycle times are as shown in the following table.

- **Note** 1. The cycle time can be automatically read from the PC via a Peripheral Device.
	- 2. The maximum and current cycle time are stored in AR 26 and AR 27.
	- 3. The cycle time can vary with actual operating conditions and will not necessarily agree precisely with the calculated value.
	- 4. The RS-232C and peripheral port service time will be 0.256 ms minimum, 65.536 ms maximum.

## **7-3-2 Instruction Execution Times**

The following table lists the execution times for CQM1H instructions. The maximum and minimum execution times and the conditions which cause them are given where relevant. When "word" is referred to in the Conditions column, it implies the content of any word except for indirectly addressed DM words. Indirectly addressed DM words, which create longer execution times when used, are indicated by " $\nless$ DM."

Execution times for most instructions depend on whether they are executed with an ON or an OFF execution condition. Exceptions are the ladder diagram instructions OUT and OUT NOT, which require the same time regardless of the

execution condition. The OFF execution time for an instruction can also vary depending on the circumstances, i.e., whether it is in an interlocked program section and the execution condition for IL is OFF, whether it is between JMP(04) and JME(05) and the execution condition for JMP(04) is OFF, or whether it is reset by an OFF execution condition. "RSET," "IL," and "JMP" are used to indicate these three times.

#### **Basic Instructions**

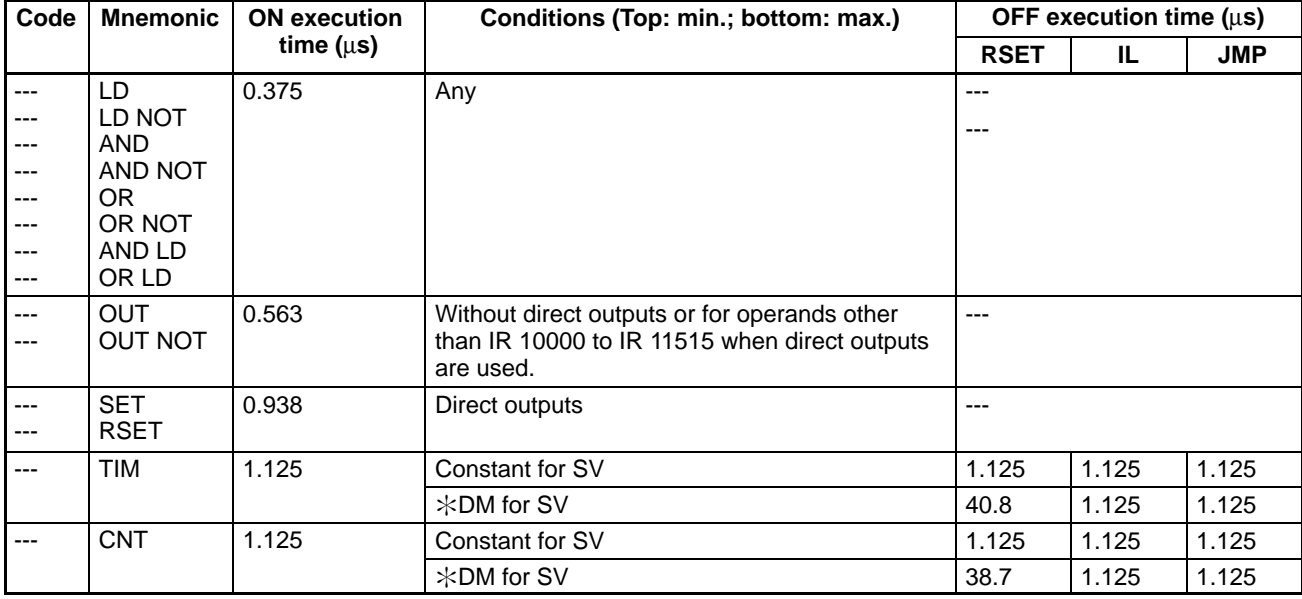

#### **Special Instructions**

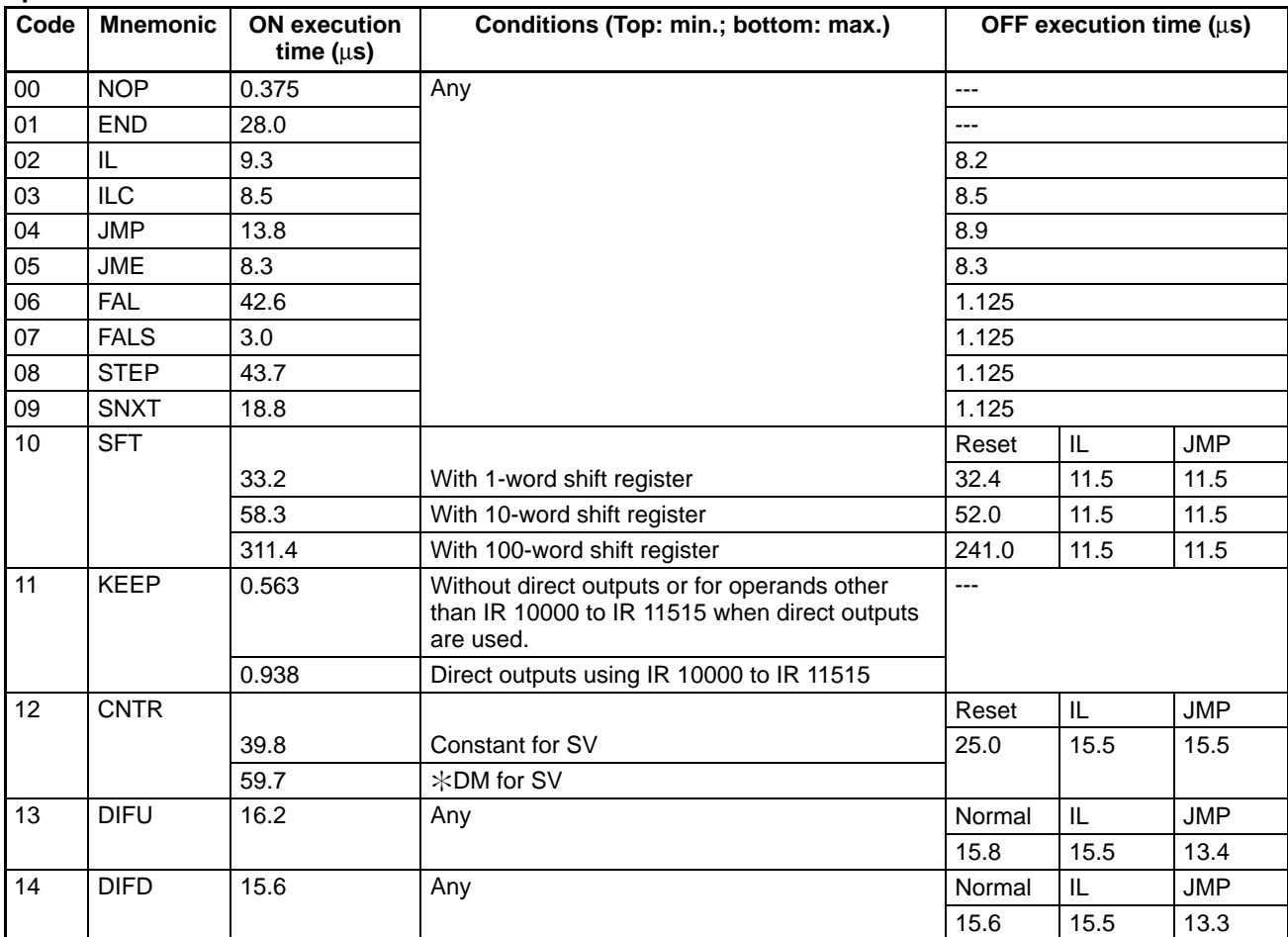

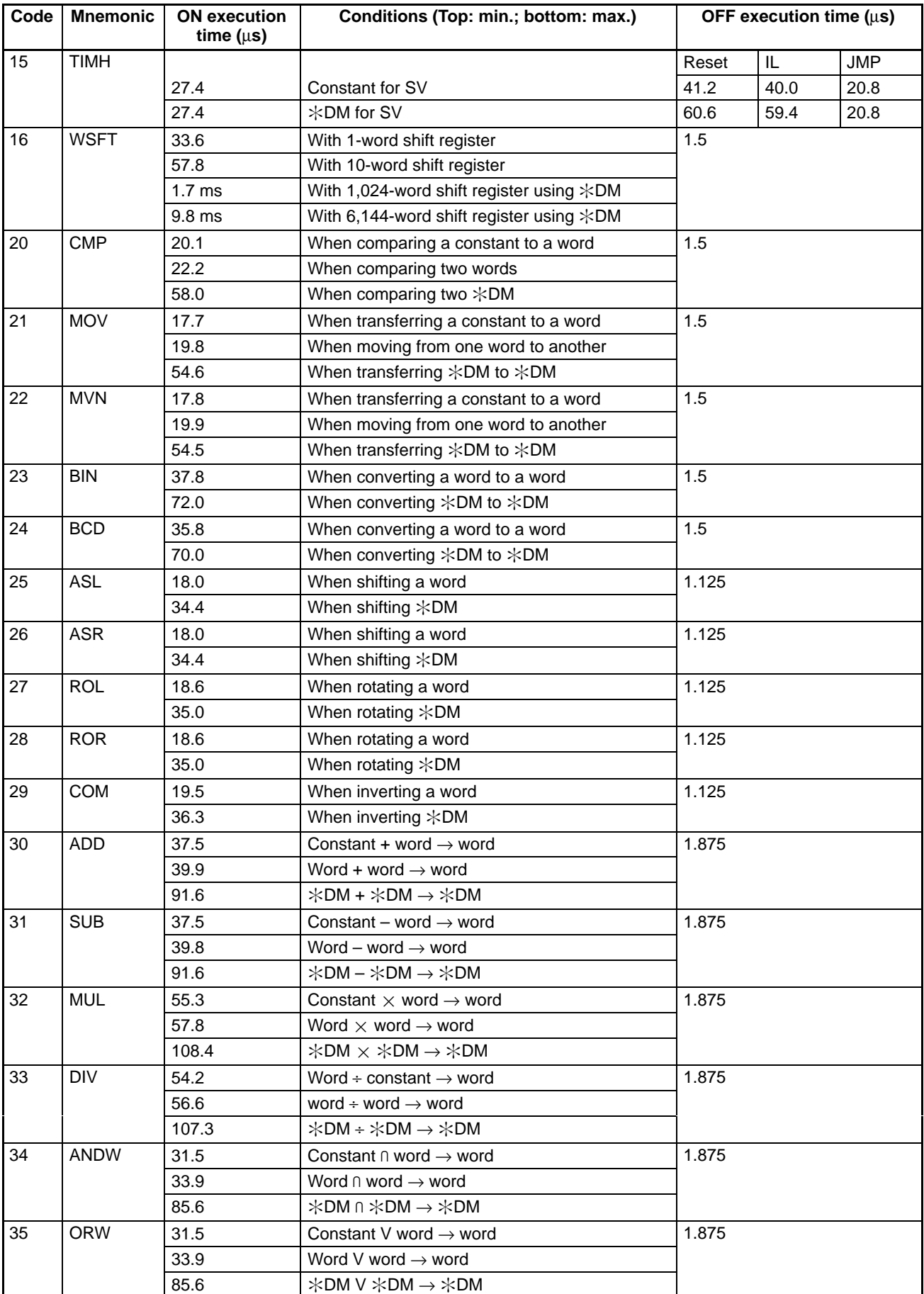

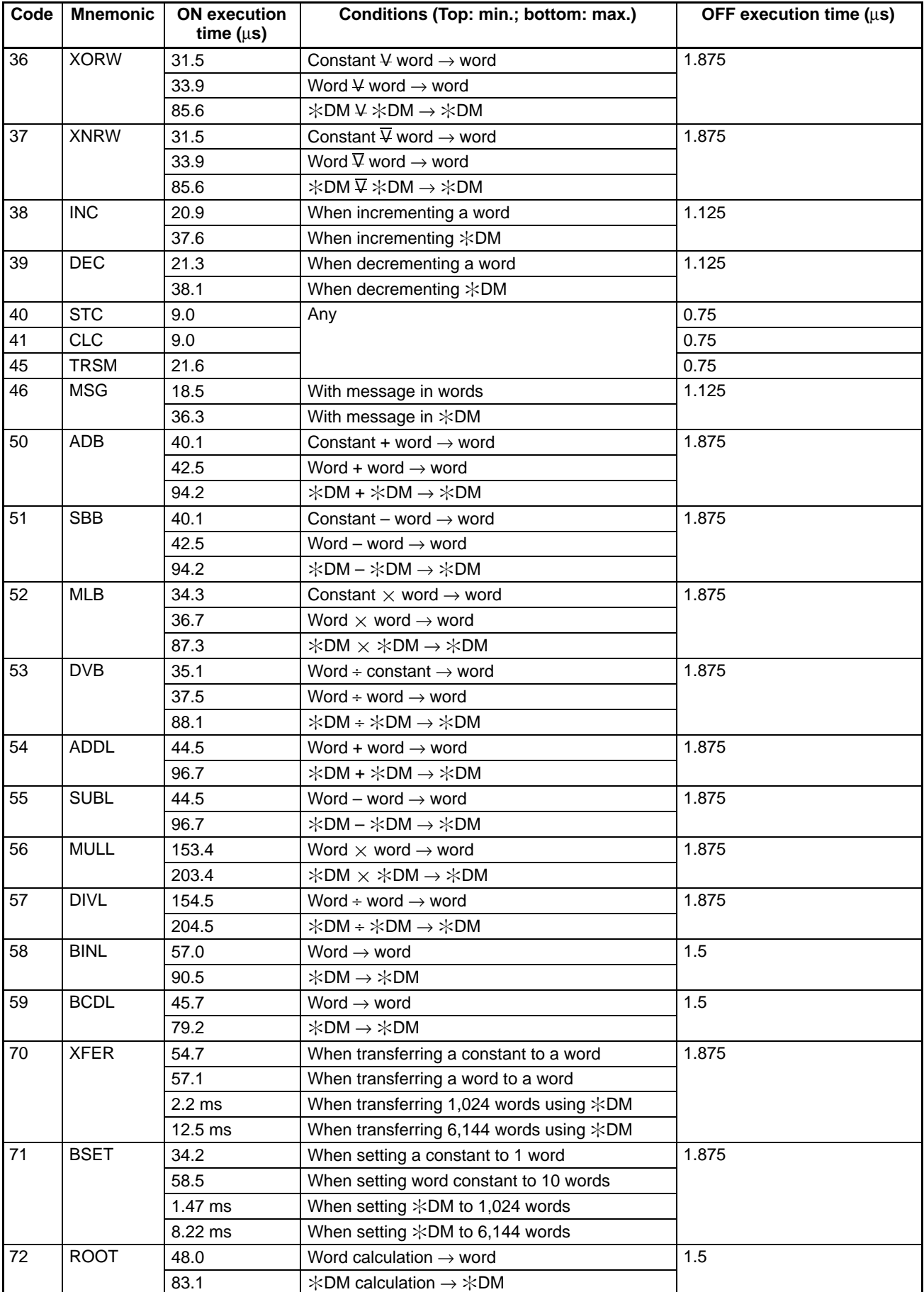

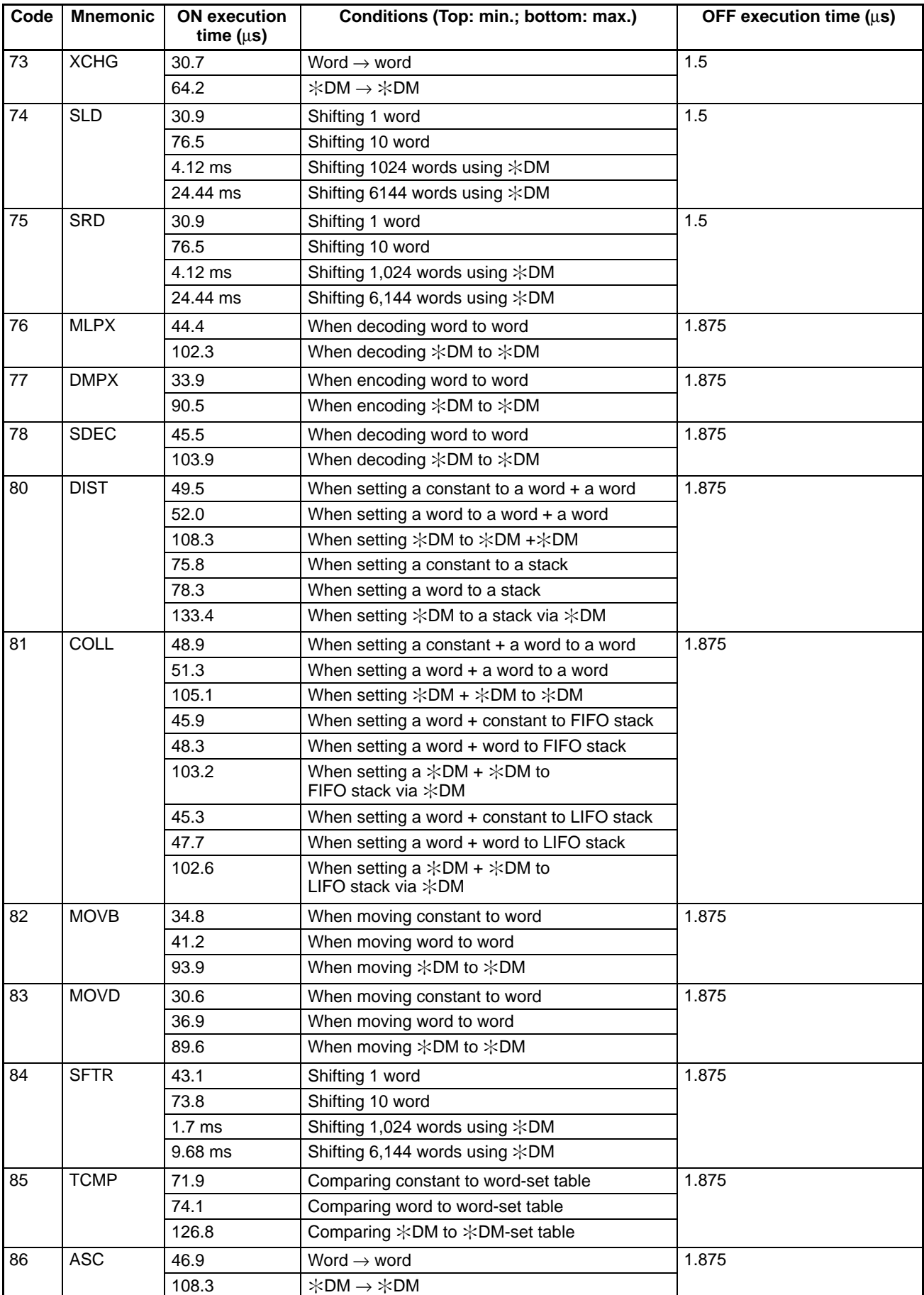

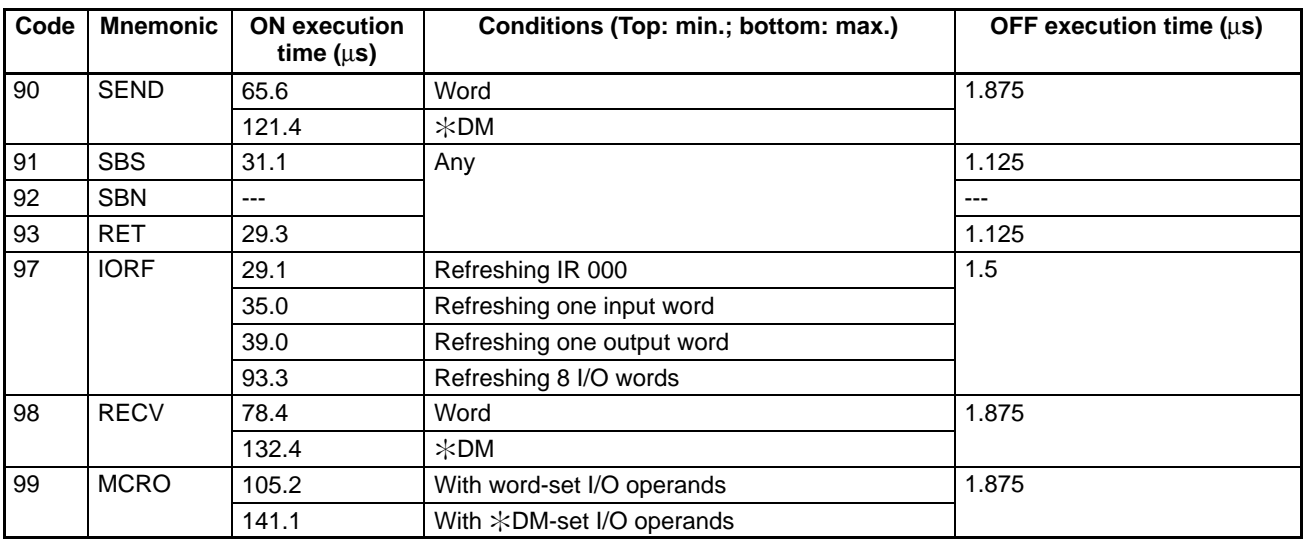

## **Expansion Instructions**

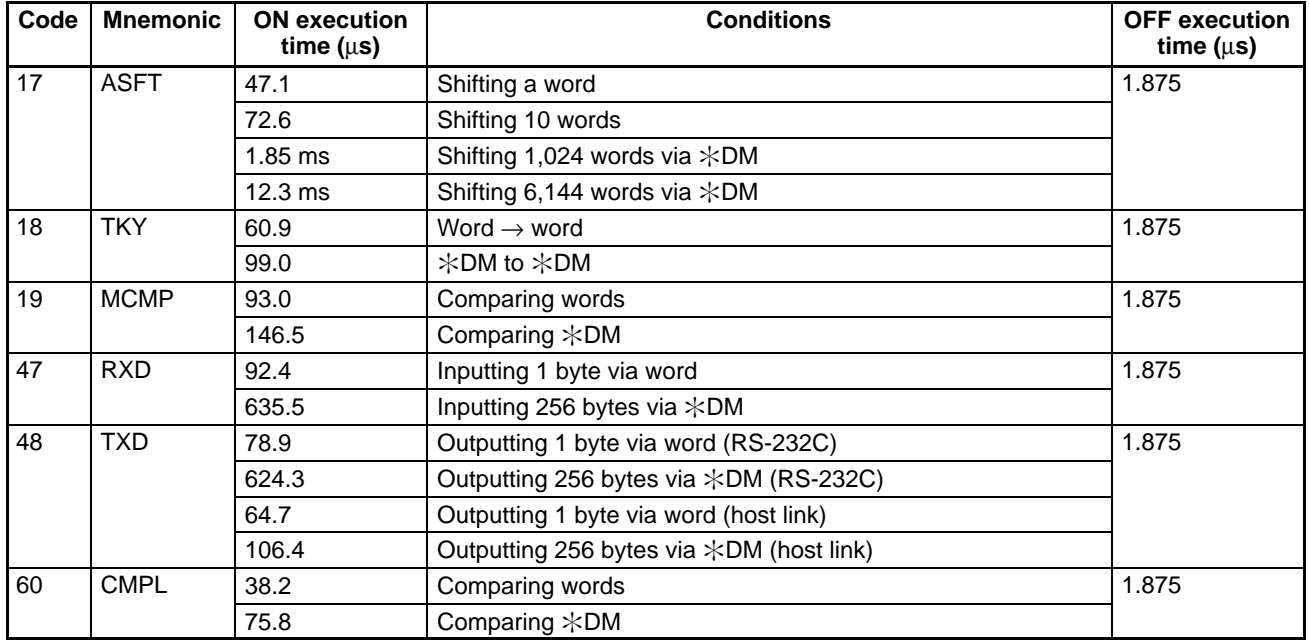

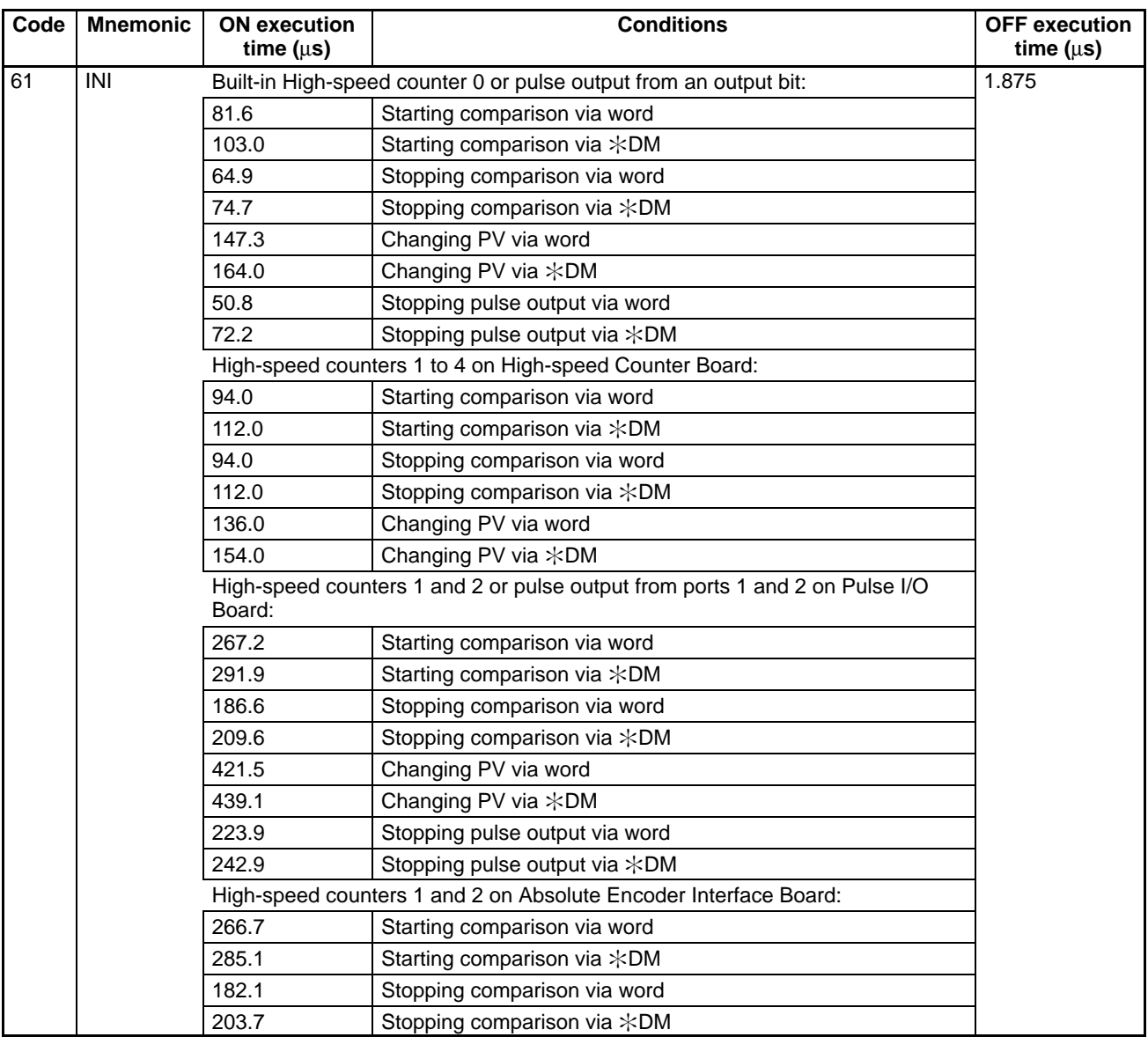

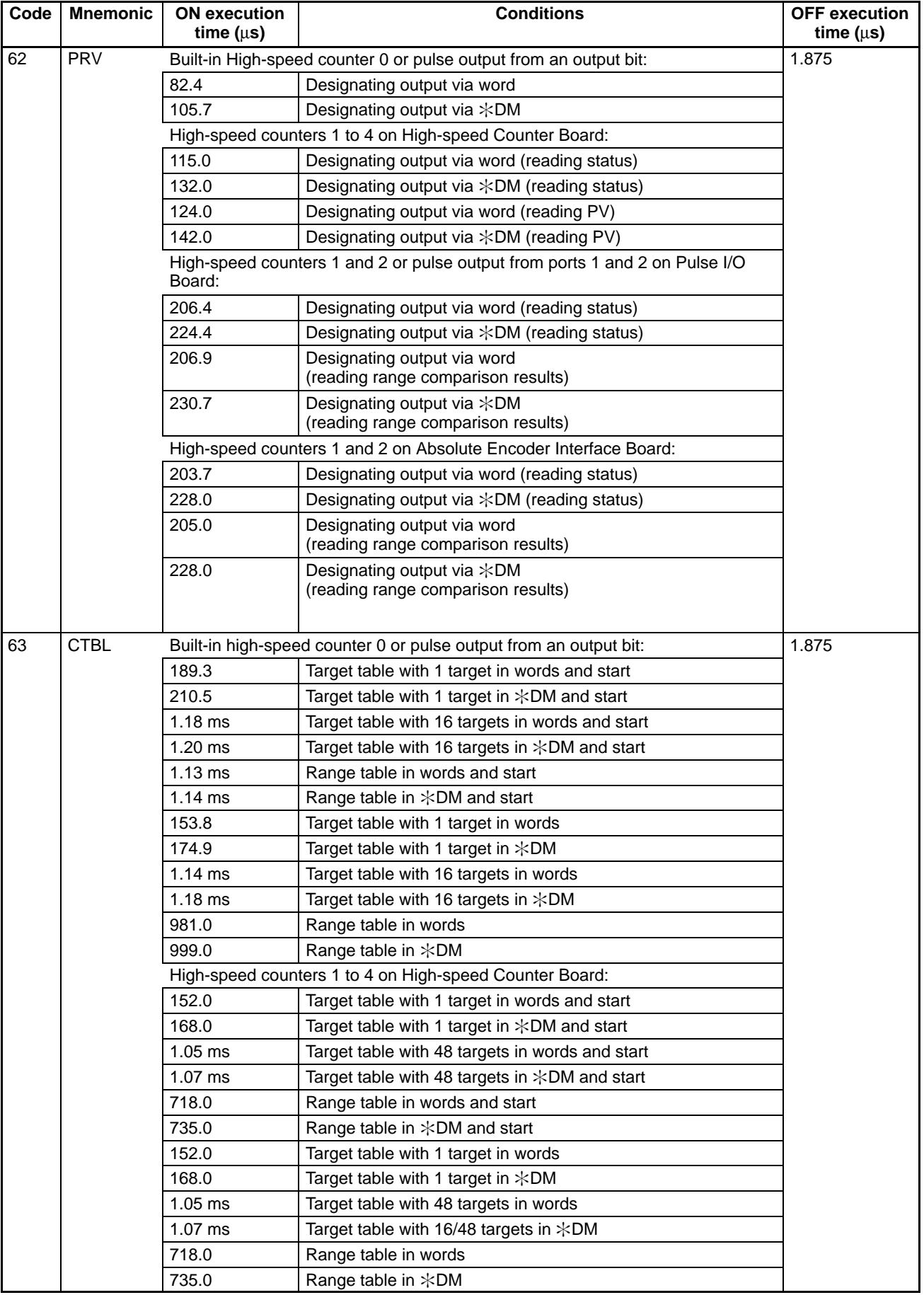

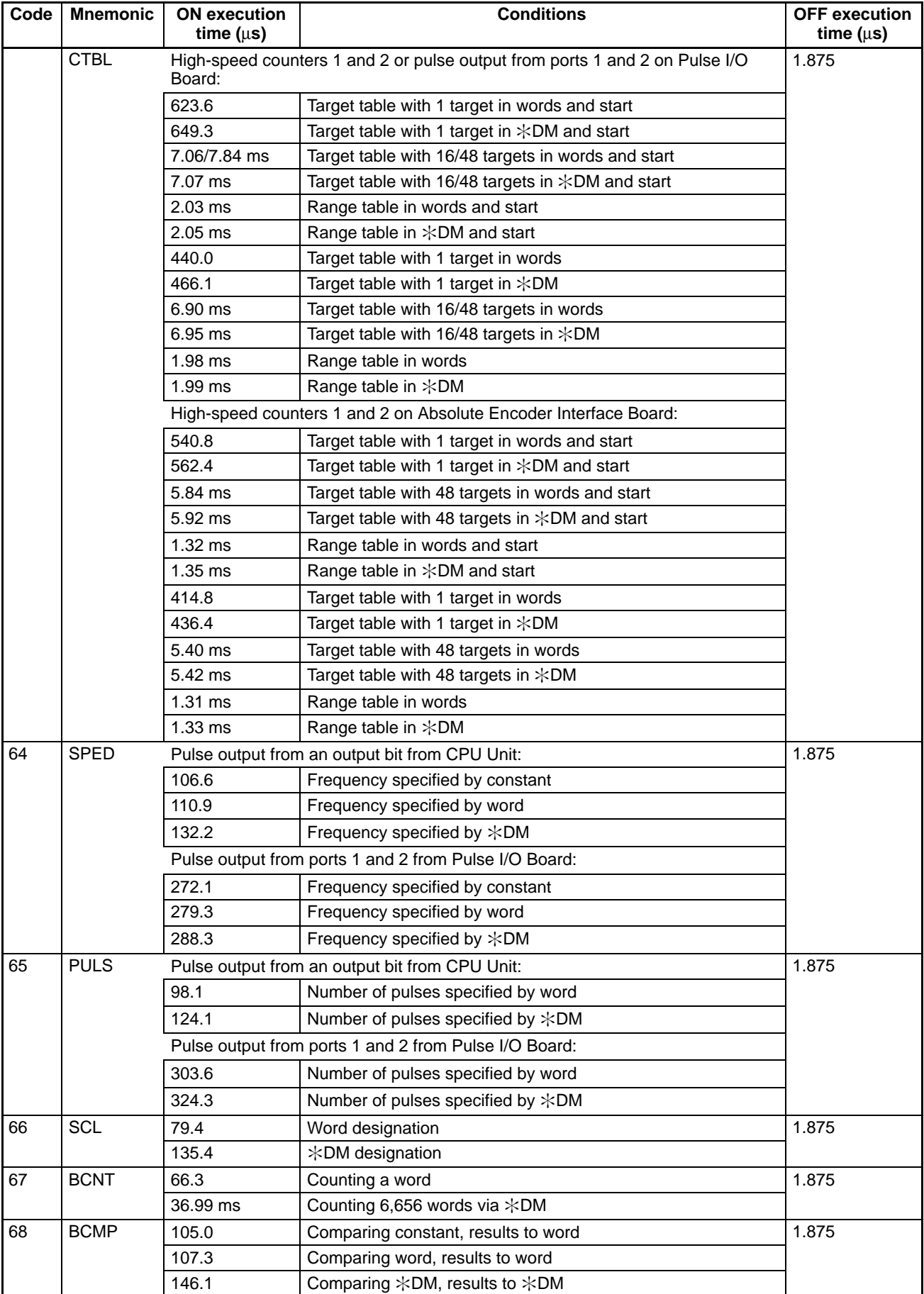

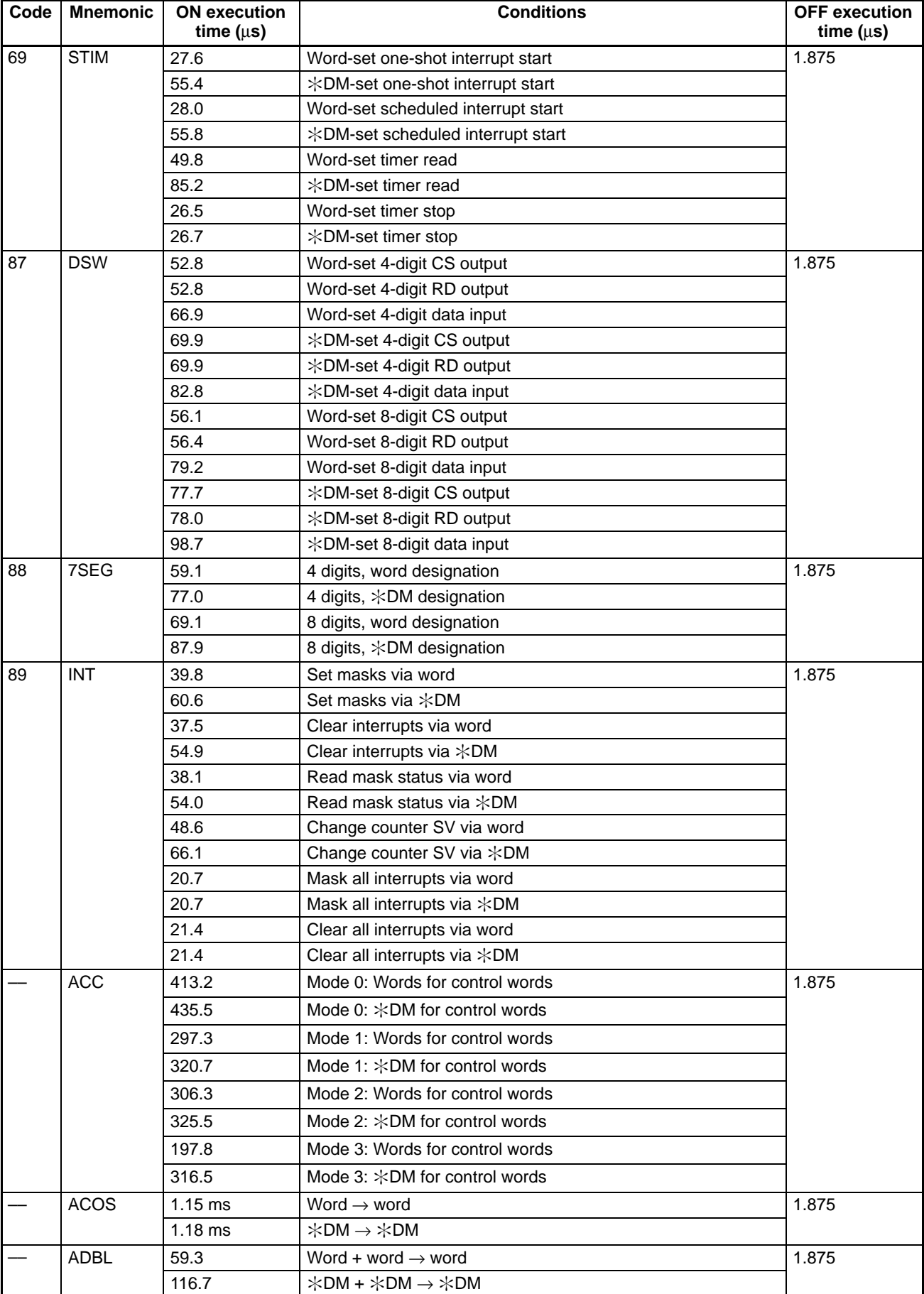

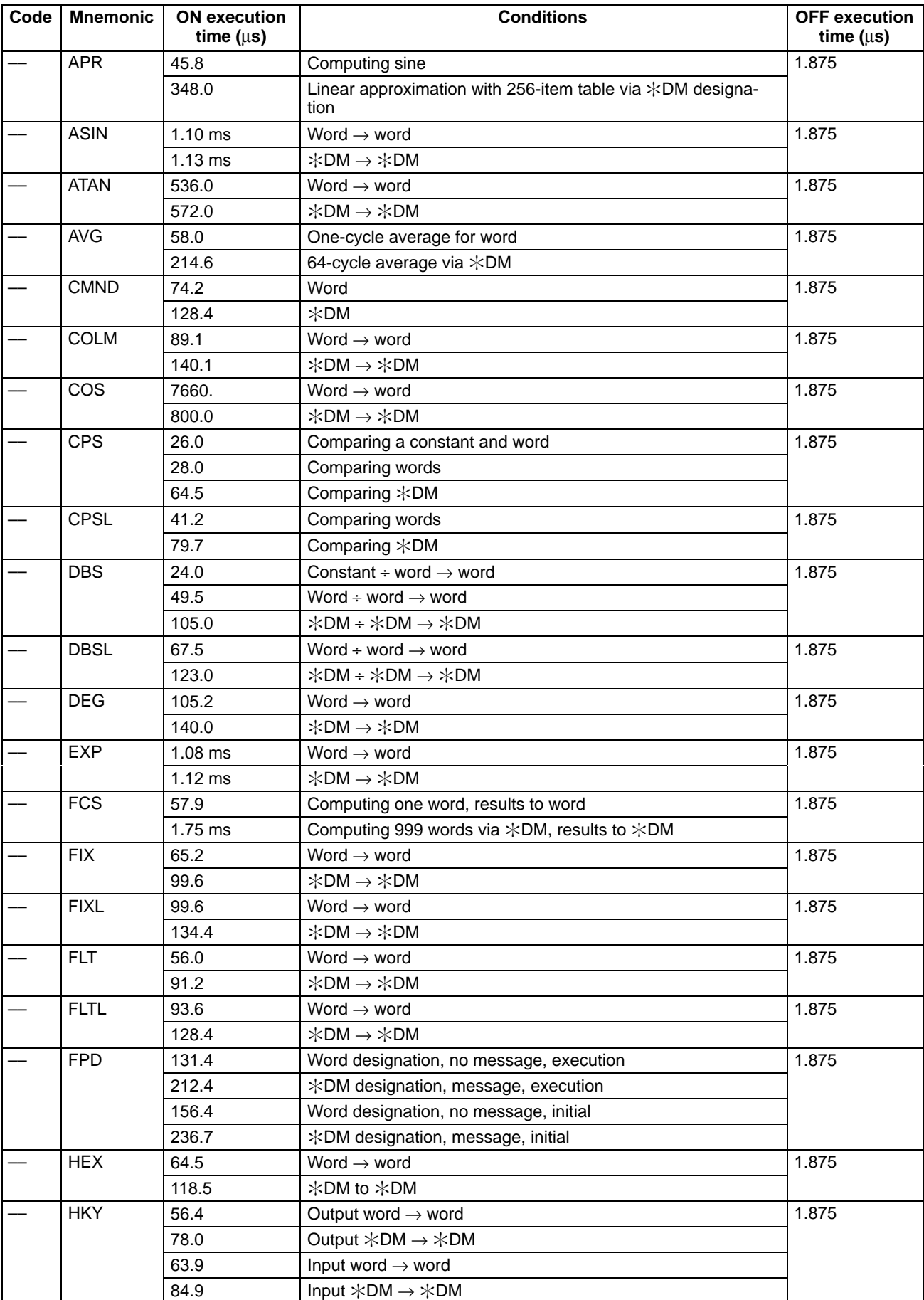

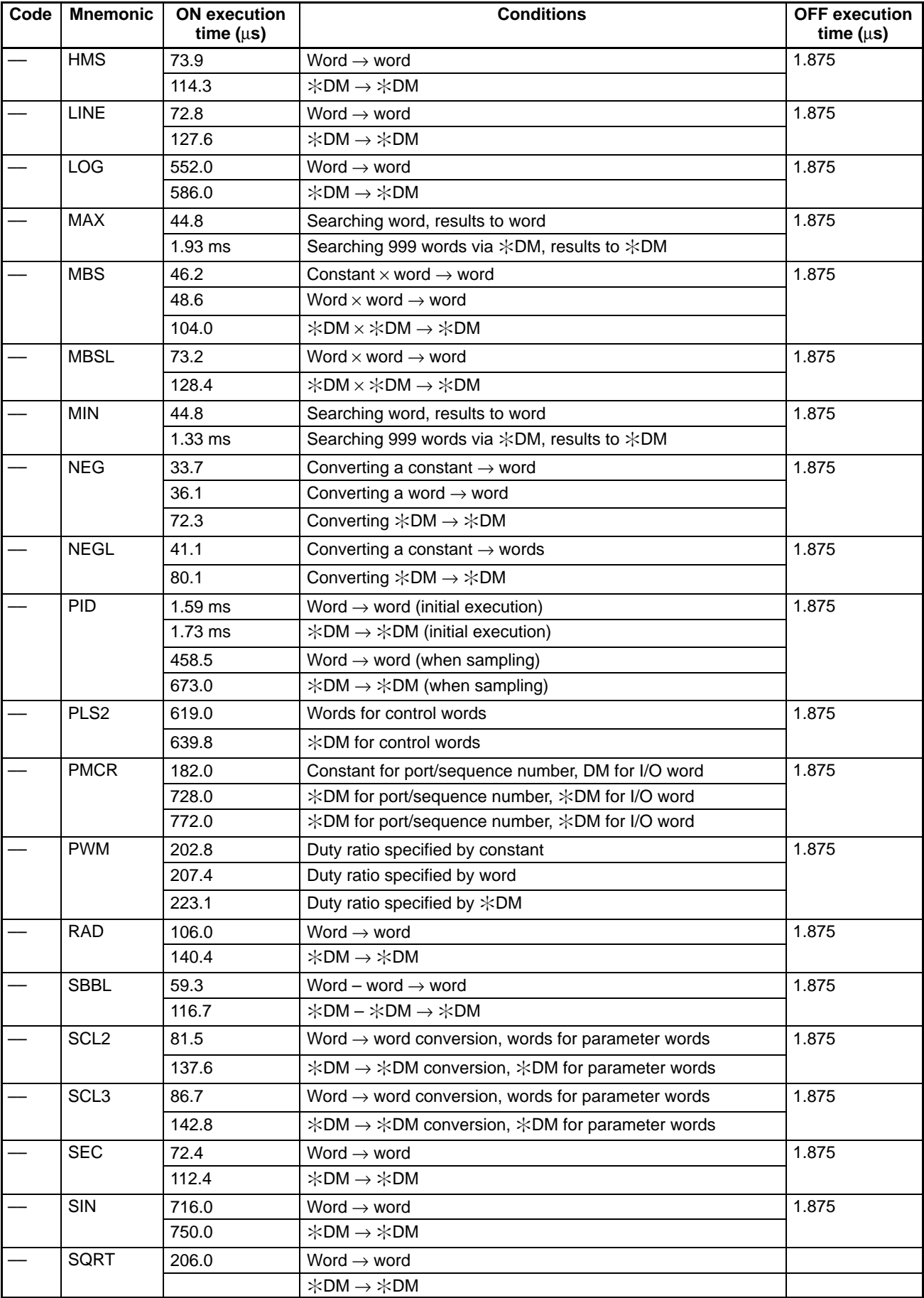

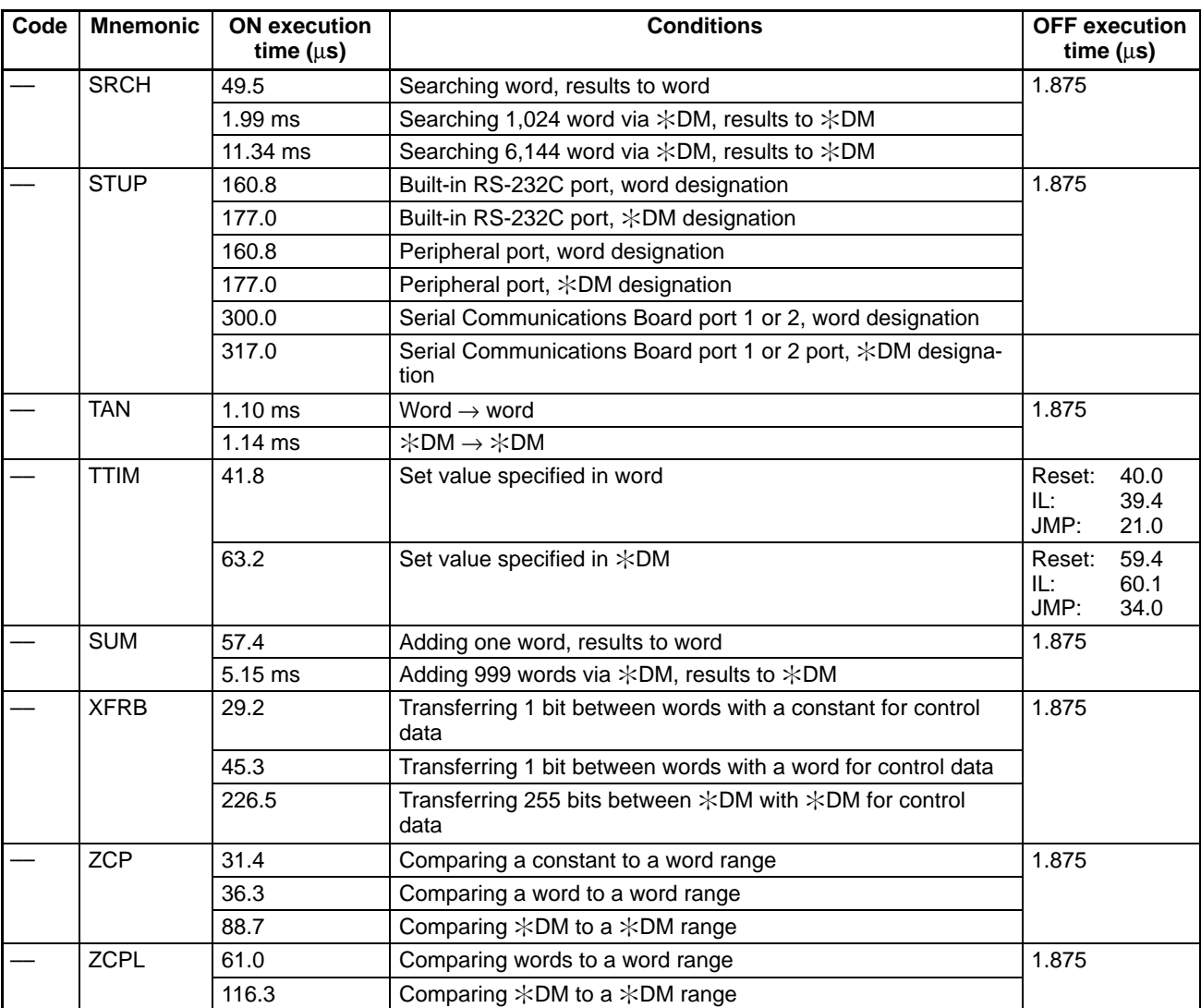

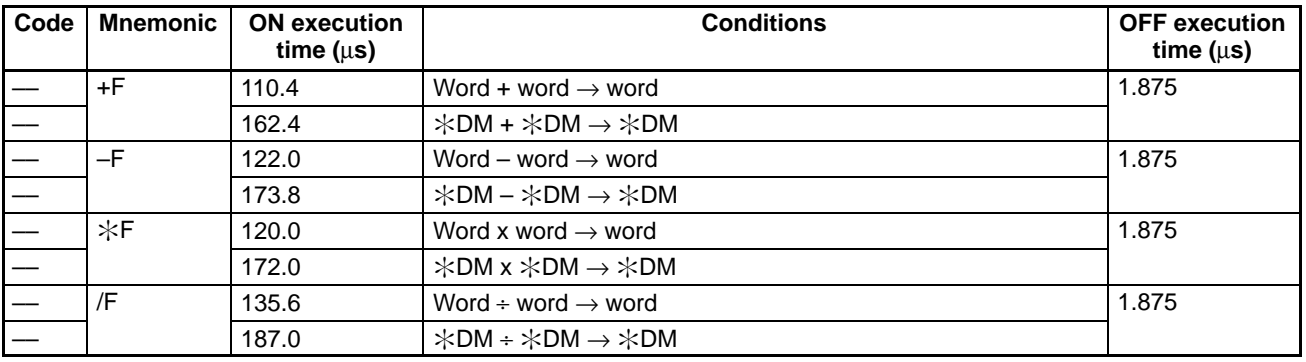

## **7-3-3 I/O Response Time**

The I/O response time is the time it takes after an input signal has been received (i.e., after an input bit has turned ON) for the PC to check and process the information and to output a control signal (i.e., to output the result of the processing to an output bit). The I/O response time varies according to the timing and processing conditions.

The minimum and maximum I/O response times are shown here, using the following program as an example.

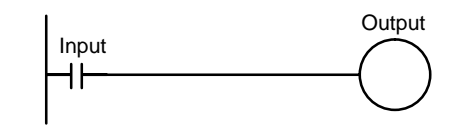

The following conditions are taken as examples for calculating the I/O response times.

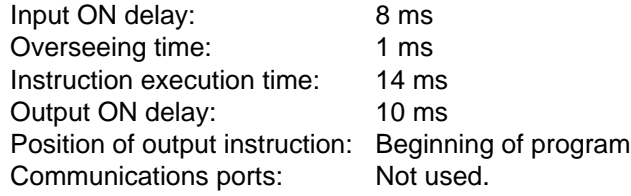

**Note** The input ON delay for DC Input Units can be set in the PC Setup.

**Minimum I/O Response Time** The CQM1H responds most quickly when it receives an input signal just prior to the input refresh phase of the cycle, as shown in the illustration below.

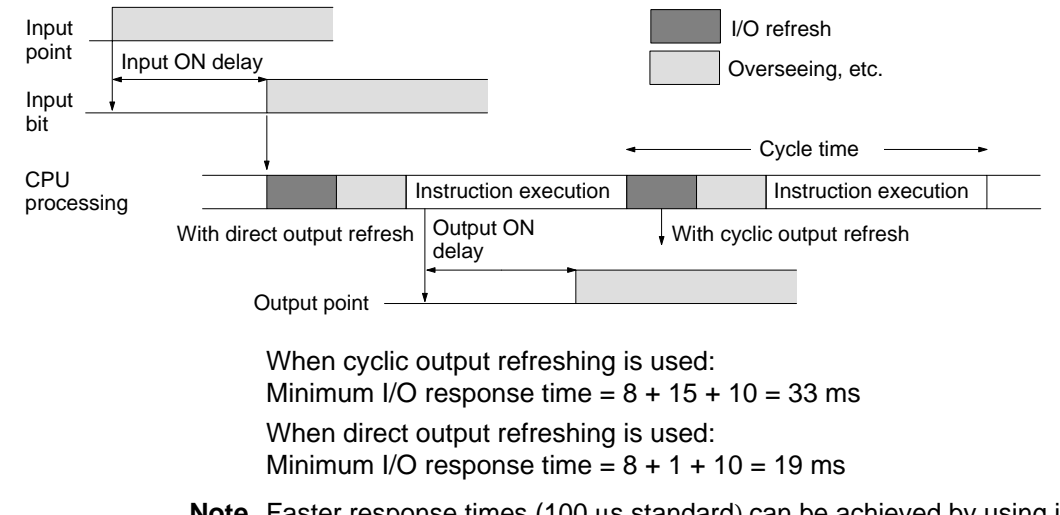

**Note** Faster response times (100 µs standard) can be achieved by using input interrupts and direct output refreshing.

**Maximum I/O Response Time** The CQM1H takes longest to respond when it receives the input signal just after the input refresh phase of the cycle, as shown in the illustration below. In that case, a delay of approximately one cycle will occur.

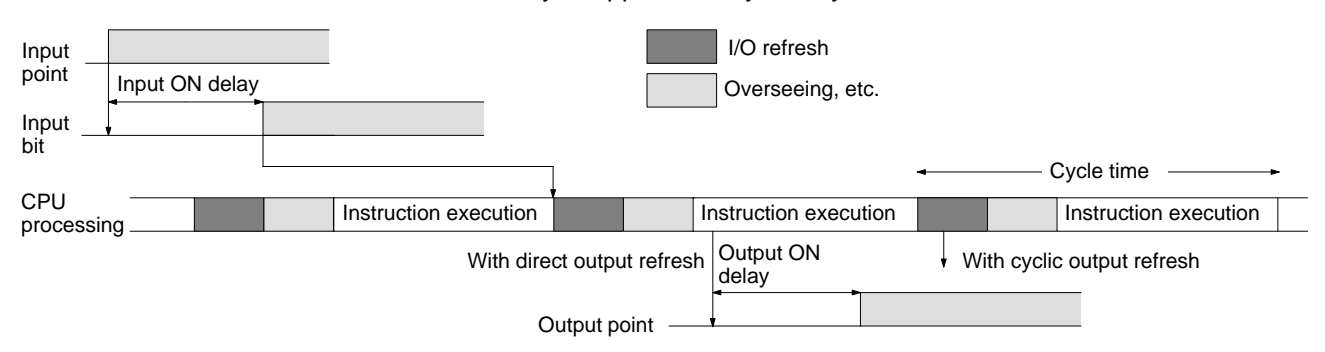

When cyclic output refreshing is used:

Minimum I/O response time =  $8 + 15 \times 2 + 10 = 48$  ms

When direct output refreshing is used:

Minimum I/O response time  $= 8 + 15 + 10 = 33$  ms

## **7-3-4 One-to-one Link I/O Response Time**

When two CQM1Hs are linked one-to-one, the I/O response time is the time required for an input executed at one of the CQM1Hs to be output to the other CQM1H by means of one-to-one link communications.

One-to-one link communications are carried out reciprocally between the master and the slave. The respective transmission times are as shown below, depending on the number of LR words used.

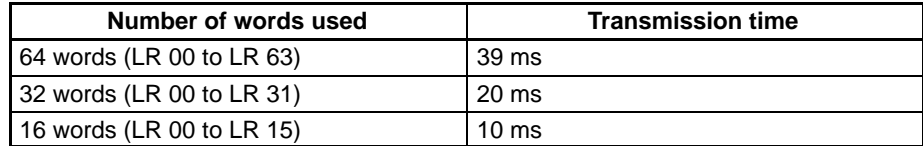

The minimum and maximum I/O response times are shown here, using as an example the following instructions executed at the master and the slave. In this example, communications proceed from the master to the slave.

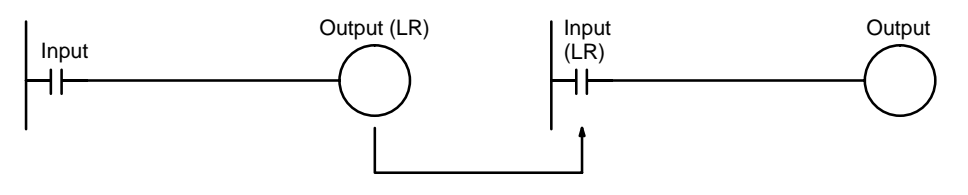

The following conditions are taken as examples for calculating the I/O response times.

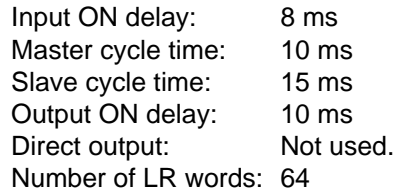

**Note** The input ON delay for DC Input Units can be set in the PC Setup.

**Minimum I/O Response Time** The CQM1H responds most quickly under the following circumstances:

- **1, 2, 3...** 1. The CQM1H receives an input signal just prior to the input refresh phase of the cycle.
	- 2. The master to slave transmission begins immediately.

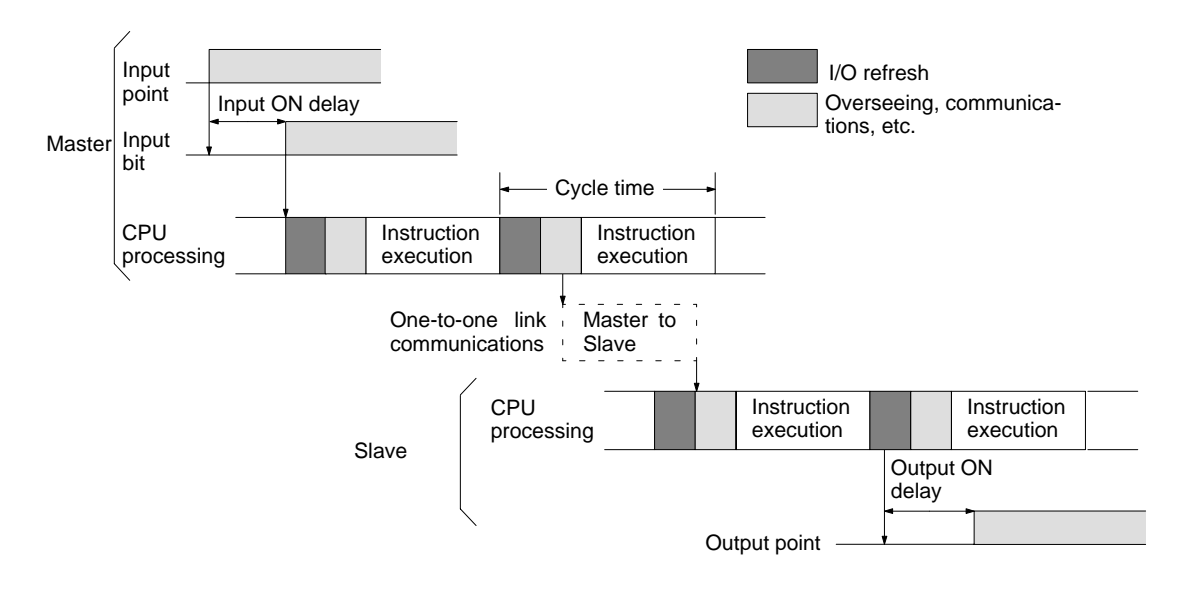

3. The slave executes communications servicing immediately after completion of communications.

The minimum I/O response time is as follows:

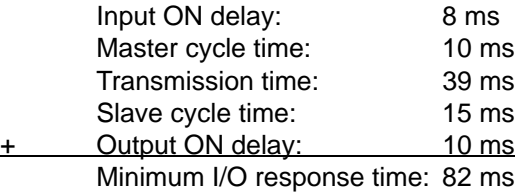

**Maximum I/O Response Time** The CQM1H takes the longest to respond under the following circumstances:

- **1, 2, 3...** 1. The CQM1H receives an input signal just after the input refresh phase of the cycle.
	- 2. The master to slave transmission does not begin on time.
	- 3. Communications are completed just after the slave executes communications servicing.

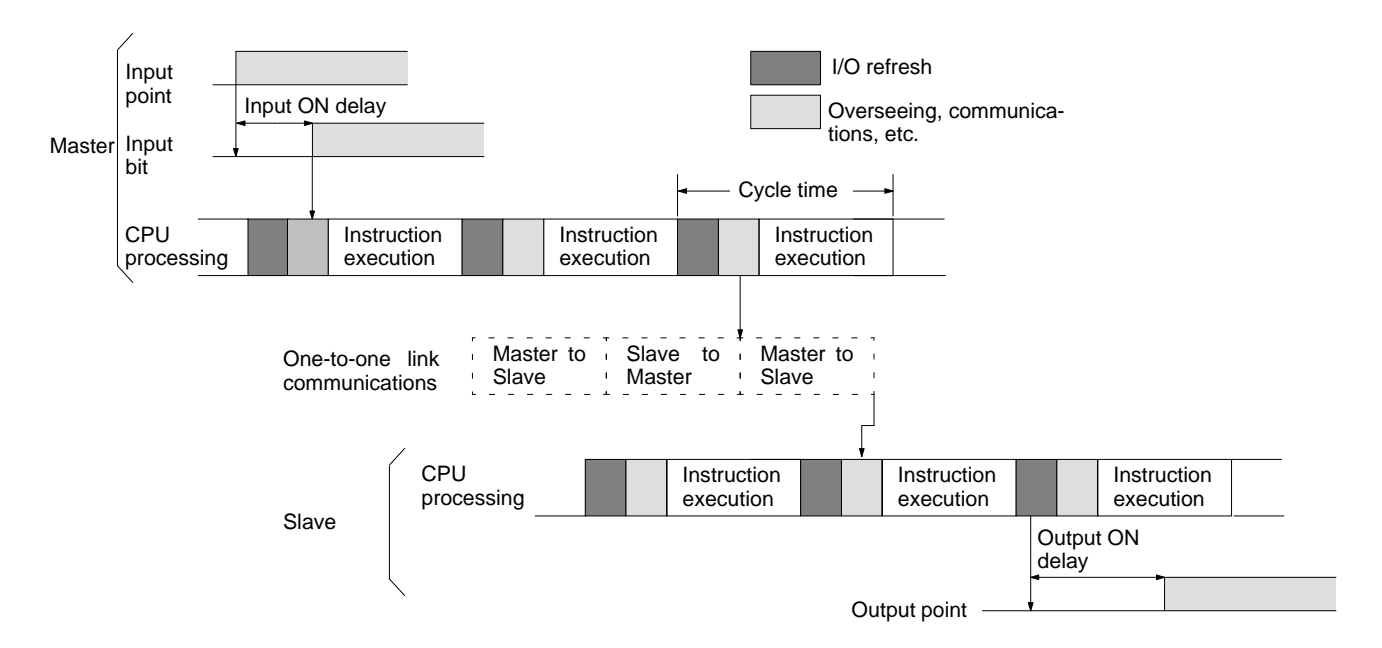
The maximum I/O response time is as follows:

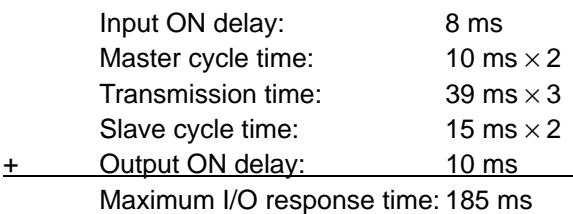

### **7-3-5 Interrupt Processing Time**

This section explains the processing times involved from the time an interrupt is executed until the interrupt processing routine is called, and from the time an interrupt processing routine is completed until returning to the original position. The explanation applies to the following three types of interrupts: input interrupts, interval timer interrupts, and high-speed counter interrupts.

**Processing Time** The table below shows the times involved from the generation of an interrupt signal until the interrupt processing routine is called, and from when the interrupt processing routine is completed until returning to the original position.

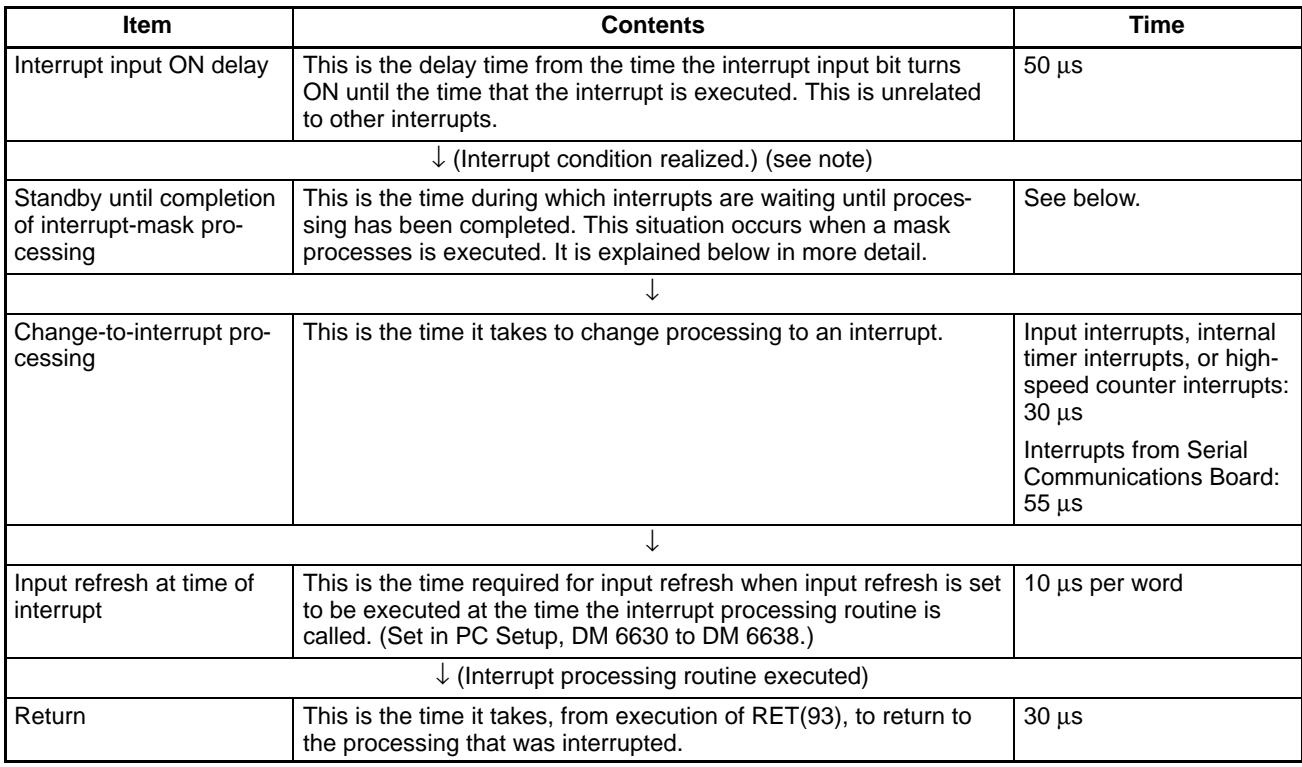

- **Note** 1. When high-speed counter 0 is used with a range comparison table, the timing of interrupt processing can be affected by the cycle time.
	- 2. When high-speed counters 1 and 2 for Pulse I/O Boards or Absolute Encoder Interface Boards are used with range comparison tables (with CQM1H-51/61 CPU Units), the timing of interrupt processing can be delayed up to 1 ms.

#### **Mask Processing**

Interrupts are masked during processing of the operations described below. Until the processing is completed, any interrupts will remain masked for the indicated times.

High-speed timers: The time shown below is required, depending on (a) the number of timers used with TIMH(15) and (b) the number of high-speed timers active at that time. (The number of high-speed timers is set in the PC Setup, DM 6629. The default setting is 16.)

 $0 ≤$  Standby time  $≤$  40 + 3  $×$  (a + b) µs Up to 40  $\mu$ s can be required even when no high-speed timers are used.

#### Generation and clearing of non-fatal errors:

When a non-fatal error is generated and the error contents are registered at the CQM1H, or when an error is being cleared, interrupts will be masked for a maximum of 75 µs until the processing has been completed.

Online editing: Interrupts will be masked for a maximum of 250 ms when online editing is executed during operation.

Pulse output based on SPED(64) may also be affected by interrupt processing, thus causing output timing to vary.

**Example Calculation** This example shows the interrupt response time (i.e., the time from when the interrupt input turns ON until the start of the interrupt processing routine) when input interrupts are used under the conditions shown below.

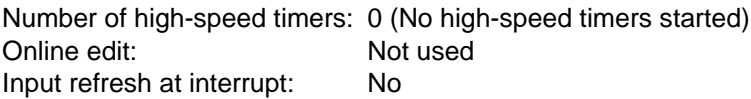

#### **Minimum Response Time**

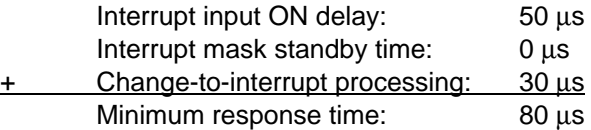

#### **Maximum Response Time**

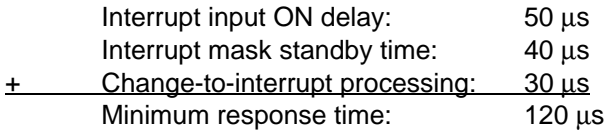

In addition to the response time shown above, the time required for executing the interrupt processing routine itself and a return time of 30 µs must also be accounted for when returning to the process that was interrupted.

Be sure to allow for interrupt processing time when using interrupts in the program.

Outputs from interrupt routines can be output immediately if direct output is used. Direct output will be used for both the main program and the interrupt routines, and cannot be set separately.

# **SECTION 8 Troubleshooting**

This section describes how to diagnose and correct the hardware and software errors that can occur during operation.

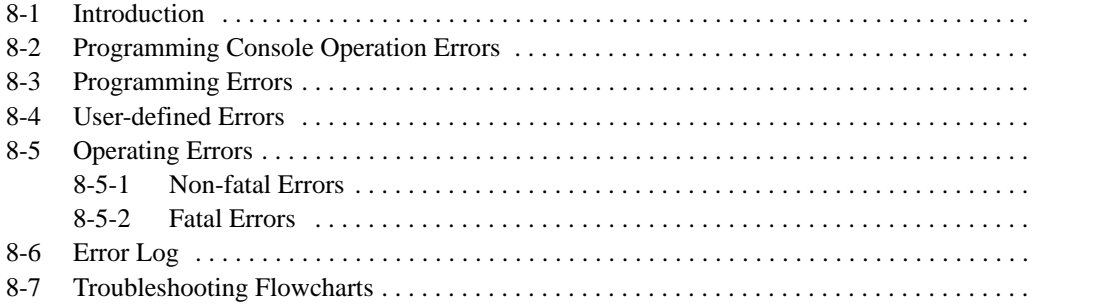

## **8-1 Introduction**

- PC errors can be divided broadly into the following four categories:
- **1, 2, 3...** 1. Program Input Errors

These errors occur when inputting a program or attempting an operation used to prepare the PC for operation.

2. Programming Errors

These errors will occur when the program is checked using the Program Check operation.

3. User-defined Errors

There are instructions that the user can use to define errors or messages. The instructions will be executed when a particular condition (defined by the user) has occurred during operation.

4. Operating Errors

These errors occur after program execution has been started.

- a) Non-fatal Operating Errors PC operation and program execution will continue after one or more of these errors have occurred.
- b) Fatal Operating Errors

PC operation and program execution will stop and all outputs from the PC will be turned OFF when any of these errors have occurred.

The PC's indicators will indicate when a PC error has occurred and an error message or code will be displayed on the Programming Console or host computer if one is connected. The error code is also contained in SR 25300 to SR 25307.

For the most recent errors, both the type of error and time of occurrence will be recorded in the PC's error log area. Details are provided starting on page 498.

There are flags and other information provided in the SR and AR areas that can be used in troubleshooting. Refer to Section 3 Memory Areas for lists of these.

**Note** In addition to the errors described above, communications errors can occur when the PC is part of a Host Link System. Refer to Section 6 Host Link Commands for details.

## **8-2 Programming Console Operation Errors**

The following error messages may appear when performing operations on the Programming Console. Correct the error as indicated and continue with the operation. Refer to the Ladder Support Software Operation Manual, SYSMAC Support Software Operation Manual: C-series PCs, or Data Access Console Operation Manual for errors that may appear when operating the SSS or a Data Access Console.

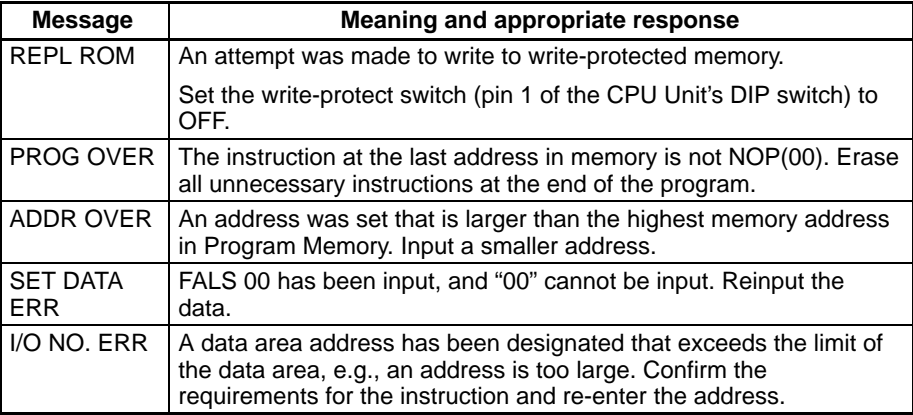

## **8-3 Programming Errors**

These errors in program syntax will be detected when the program is checked using the Program Check operation.

Three levels of program checking are available. The desired level must be designated to indicate the type of errors that are to be detected. The following table provides the error types, displays, and explanations of all syntax errors. Check level 0 checks for type A, B, and C errors; check level 1, for type A and B errors; and check level 2, for type A errors only.

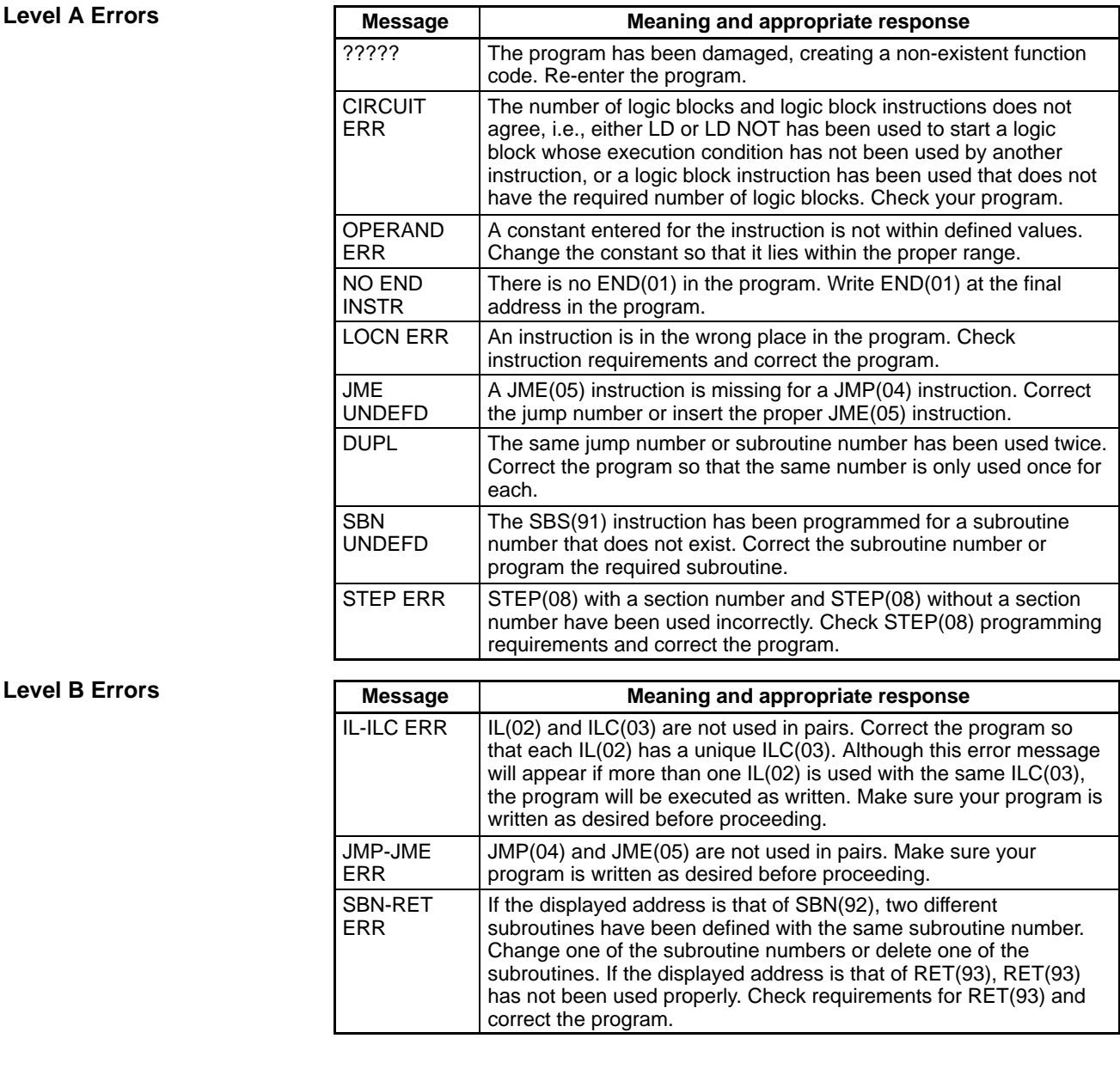

#### **Level C Errors**

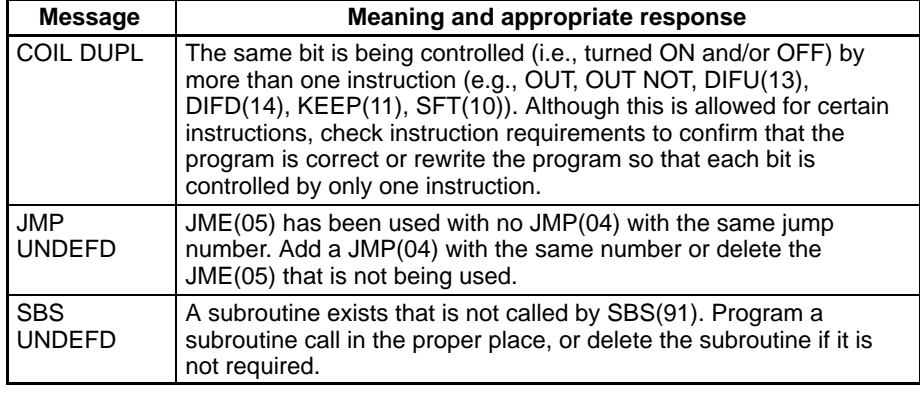

**/!∖** Caution

Expansion instructions (those assigned to function codes 17, 18, 19, 47, 48, 60 to 69, 87, 88, and 89) are not subject to program checks. Program checks also do not cover DM 3070 to DM 6143 for PCs that do not support this part of the DM area (e.g., CQM1H-CPU11 and CQM1H-CPU21). Data will not be written even if these areas are specified and data read from these areas will always be undefined.

## **8-4 User-defined Errors**

There are four instructions that the user can use to define errors or messages. These instructions can be used to generate warnings (non-fatal errors where the ERR/ALM flashes) or errors (fatal errors where the ERR/ALM lights), and to display messages at the Programming Console.

#### **MESSAGE – MSG(46)** MSG(46) is used to display a message on the Programming Console. The message, which can be up to 16 characters long, is displayed when the instruction's execution condition is ON. Refer to page 374 for details.

#### FAL(06) is an instruction that causes a non-fatal error. Refer to page 225 for details. The following will occur when an FAL(06) instruction is executed: **FAILURE ALARM – FAL(06)**

- **1, 2, 3...** 1. The ERR/ALM indicator on the CPU Unit will flash. PC operation will continue.
	- 2. The instruction's 2-digit BCD FAL number (01 to 99) will be written to SR 25300 to SR 25307.
	- 3. The FAL number will be recorded in the PC's error log area. The time of occurrence will also be recorded if a Memory Cassette with a clock (RTC) is used.

The FAL numbers can be set arbitrarily to indicate particular conditions. The same number cannot be used as both an FAL number and an FALS number.

To clear an FAL error, correct the cause of the error, execute FAL 00, and then clear the error using the Programming Console. Refer to page 225 for details.

#### FALS(07) is an instruction that causes a fatal error. Refer to page 225 for details. The following will occur when an FALS(07) instruction is executed: **SEVERE FAILURE ALARM – FALS(07)**

- **1, 2, 3...** 1. Program execution will be stopped and outputs will be turned OFF.
	- 2. The ERR/ALM indicator on the CPU Unit will be lit.
	- 3. The instruction's 2-digit BCD FALS number (01 to 99) will be written to SR 25300 to SR 25307.
	- 4. The FALS number will be recorded in the PC's error log area. The time of occurrence will also be recorded if a Memory Cassette with a clock (RTC) is used.

The FALS numbers can be set arbitrarily to indicate particular conditions. The same number cannot be used as both an FAL number and an FALS number.

To clear an FALS error, switch the PC to PROGRAM Mode, correct the cause of the error, and then clear the error using the Programming Console.

Non-fatal errors and error messages can also be generated using FPD(––). Refer to page 380 for details. **FAILURE POINT DETECT – FPD(––)**

## **8-5 Operating Errors**

There are two kinds of operating errors, non-fatal and fatal. PC operation will continue after a non-fatal error occurs, but operation will be stopped if a fatal error occurs.

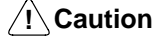

**Caution** Investigate all errors, whether fatal or not. Remove the cause of the error as soon as possible and restart the PC. Refer to the CQM1H Operation Manual for hardware information and Programming Console operations related to errors.

### **8-5-1 Non-fatal Errors**

PC operation and program execution will continue after one or more of these errors have occurred. Although PC operation will continue, the cause of the error should be corrected and the error cleared as soon as possible.

When one of these errors occurs, the POWER and RUN indicators will remain lit and the ERR/ALM indicator will flash.

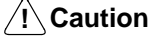

Although PC operation continues even when non-fatal errors are generated, investigate the cause of errors and take the appropriate action as soon as possible. After removing the cause of the error, either turn the PC OFF and ON again, or clear the error from a Programming Console. Refer to the CQM1H Operation Manual for Programming Console procedures.

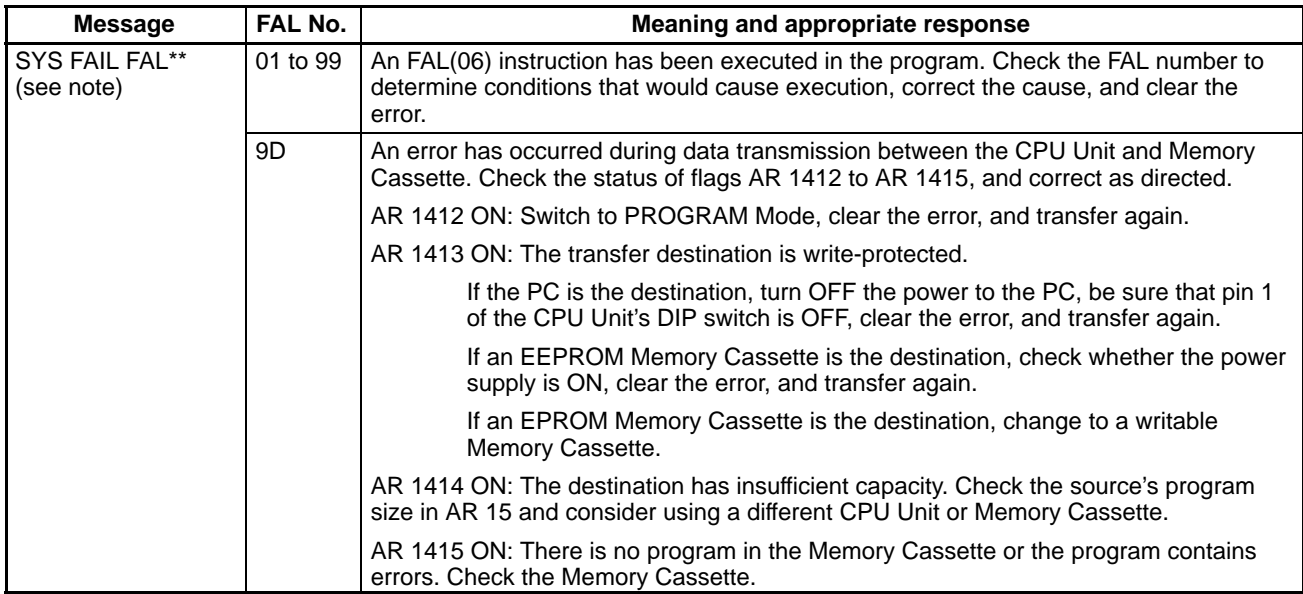

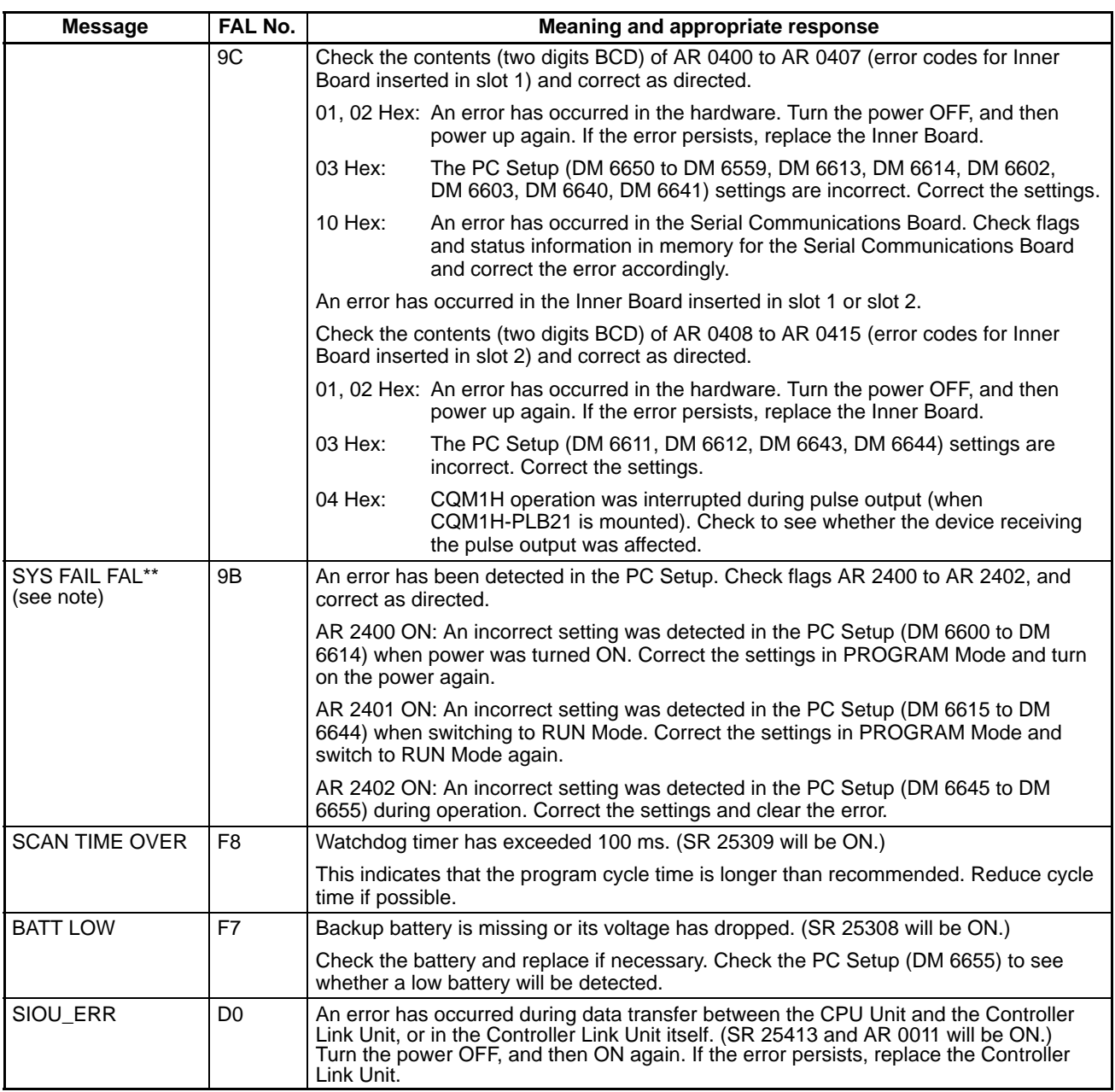

**Note** \*\* is 01 to 99, 9D, 9C, or 9B.

#### **Communication Errors**

If an error occurs in communications through the peripheral port or built-in RS-232C port, the corresponding indicator (PRPHL or COMM) will stop flashing. Check the connecting cables as well as the programs in the PC and host computer.

Reset the communications ports with the Port Reset Bits, SR 25208 and SR 25209.

#### **Output Inhibit**

When the OUT INH indicator is lit, the Output OFF Bit (SR 25215) is ON and all outputs from the CPU Unit will be turned OFF. If it is not necessary to have all outputs OFF, turn OFF SR 25215.

## **8-5-2 Fatal Errors**

PC operation and program execution will stop and all outputs from the PC will be turned OFF when any of these errors have occurred.

All CPU Unit indicators will be OFF for the power interruption error. For all other fatal operating errors, the POWER and ERR/ALM indicators will be lit. The RUN indicator will be OFF.

**/!**∖Caution

Investigate the cause of errors and take the appropriate action as soon as possible. After removing the cause of the error, either turn the PC OFF and ON again, or perform error clearing operations. Refer to the CQM1H Operation Manual for Programming Console procedures.

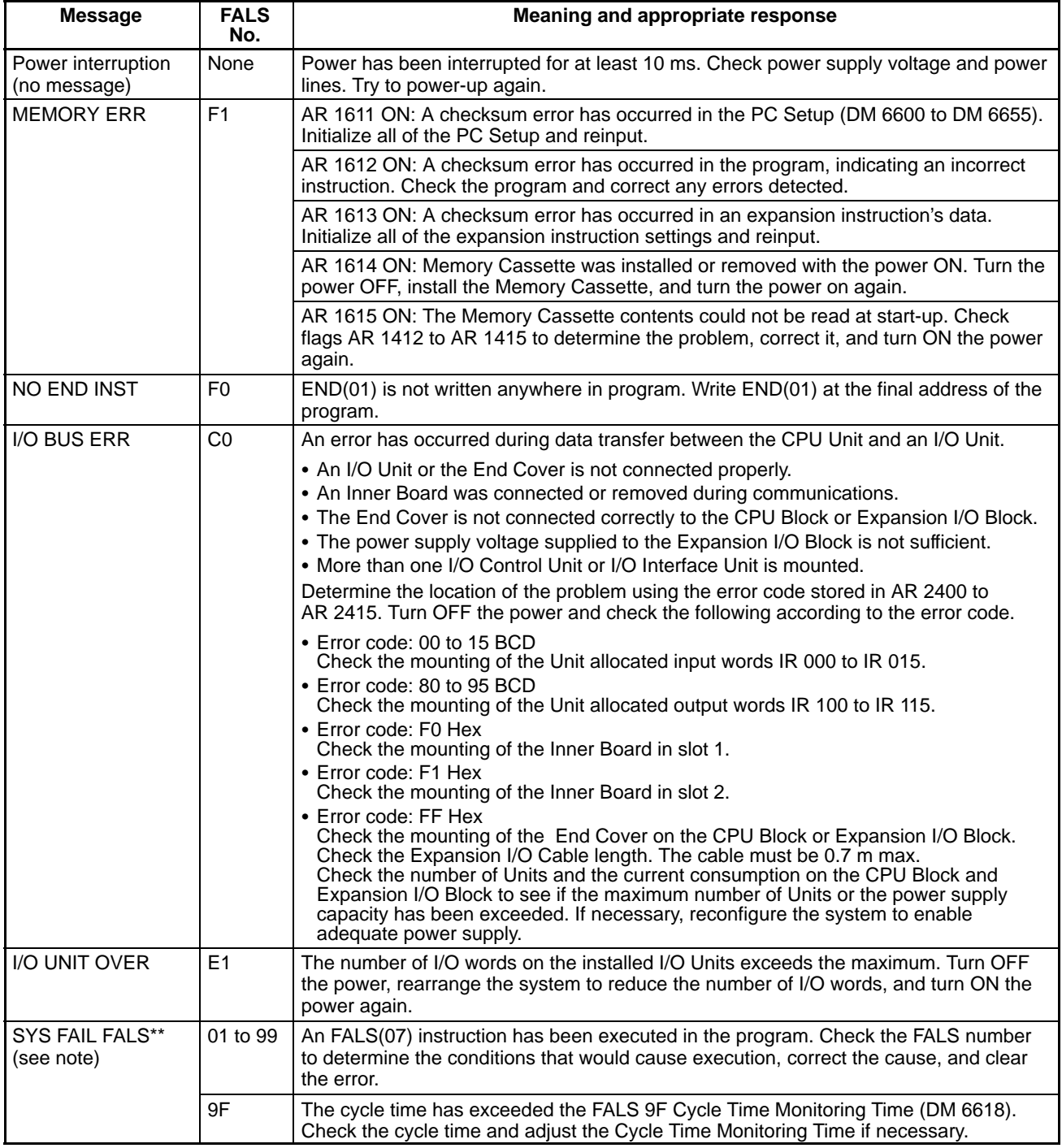

**Note** \*\* is 01 to 99 or 9F.

## **8-6 Error Log**

The error log registers the error code of any fatal or non-fatal error that occurs in the PC. The date and time at which the error occurred are registered along with the error code. Refer to page 495 for error codes.

**Error Log Area** The error log is stored in DM 6569 through DM 6599 as shown below.

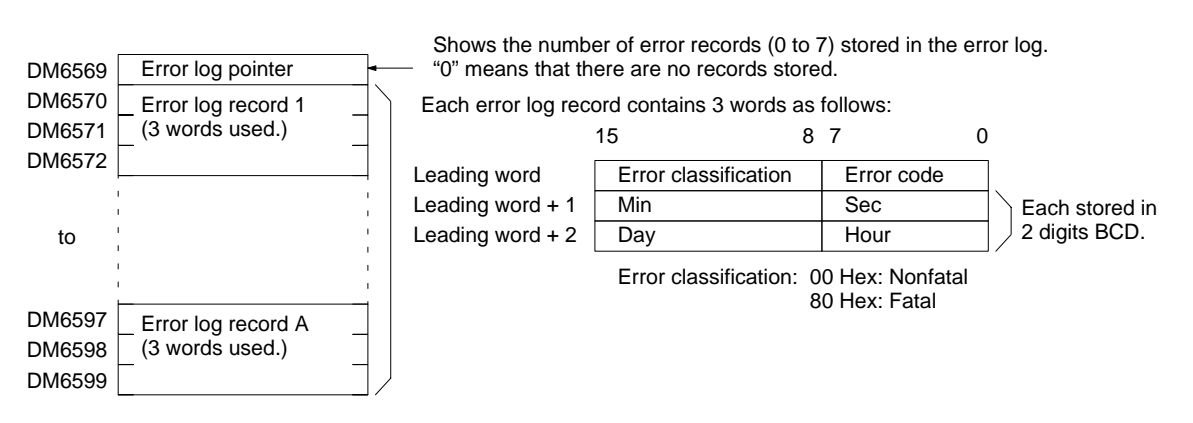

Error records will be stored even if pin 1 on the DIP switch on the CPU Unit is turned ON to protect DM 6144 to DM 6655.

For details about error codes refer to 8-5 Operating Errors.

If the settings in PC Setup (DM 6655, bits 00 to 03) are set to disable saving records to the error history (2 to F Hex), DM 6569 to DM 6599 can be used as general-purpose read-only DM words.

**Error Log Storage Methods** The error log storage method is set in the PC Setup (DM 6655, bits 00 to 03). Set any of the following methods.

> 1. 0 Hex: You can store the most recent 10 error log records and discard older records. This is achieved by shifting the records as shown below so that the oldest record (record 0) is lost whenever a new record is generated.

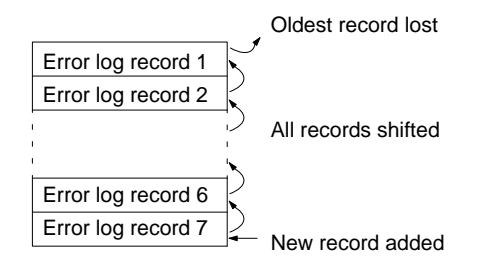

2. 1 Hex: You can store only the first 10 error log records, and ignore any subsequent errors beyond those 10.

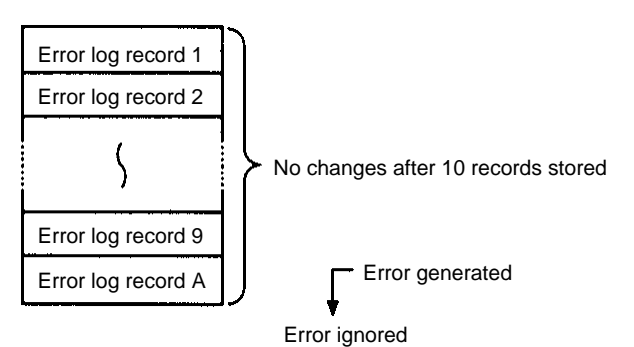

3. 2 to F Hex: You can disable the log so that no records are stored.

The default setting is the first method. Refer to *Error Log Settings* on page 16 for details on the PC Setup for the error log.

- **Note** 1. If a Memory Cassette with a clock (RTC) is not used, the date and time of error occurrence will be "0000."
	- 2. Error will be recorded in the error log even if DM 6144 to DM 6655 are writeprotected by turning ON pin 1 on the DIP switch on the front side of the CPU Unit.
- **Clearing the Error Log** To clear the entire error log, turn ON SR 25214 from a Programming Device or using an instruction. (After the error log has been cleared, SR 25214 will turn OFF automatically.)

## **8-7 Troubleshooting Flowcharts**

Use the following flowcharts to troubleshoot errors that occur during operation.

**Main Check**

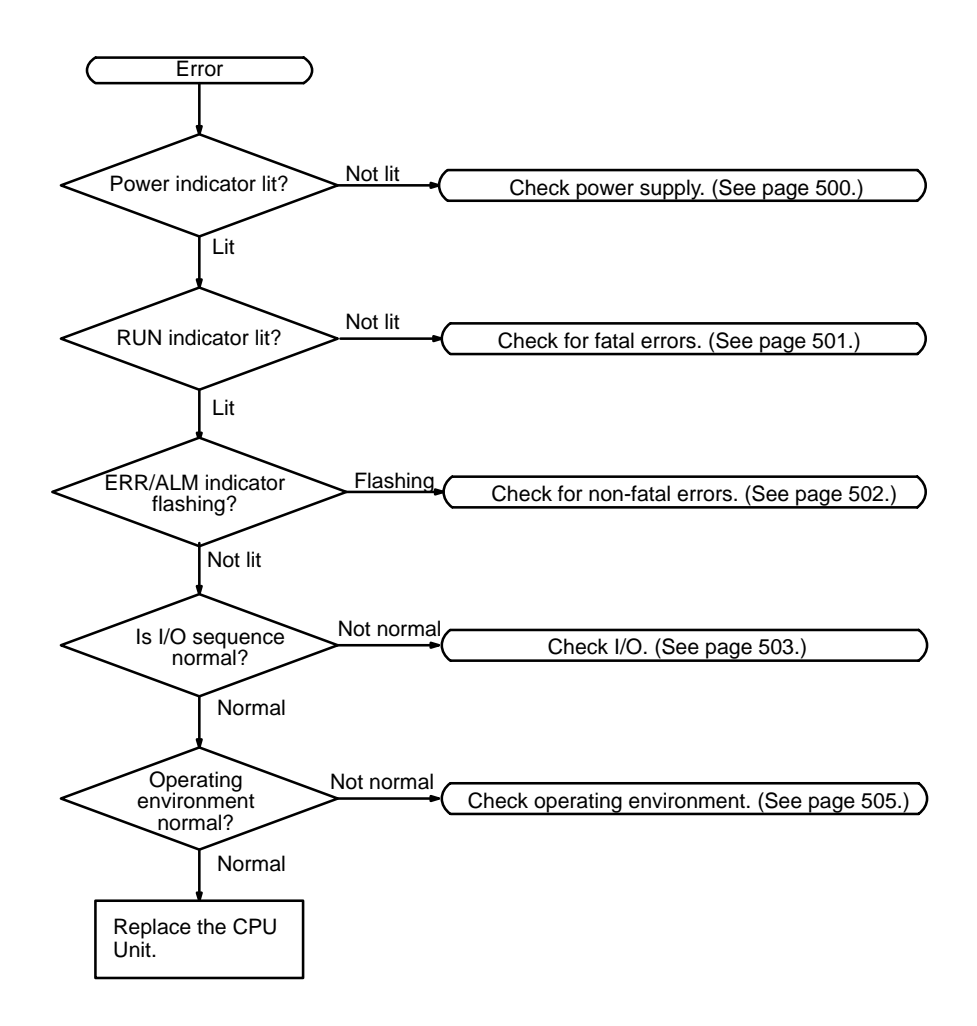

**Note** Always turn OFF the power to the PC before replacing Units, batteries, wiring, or cables.

#### **Power Supply Check**

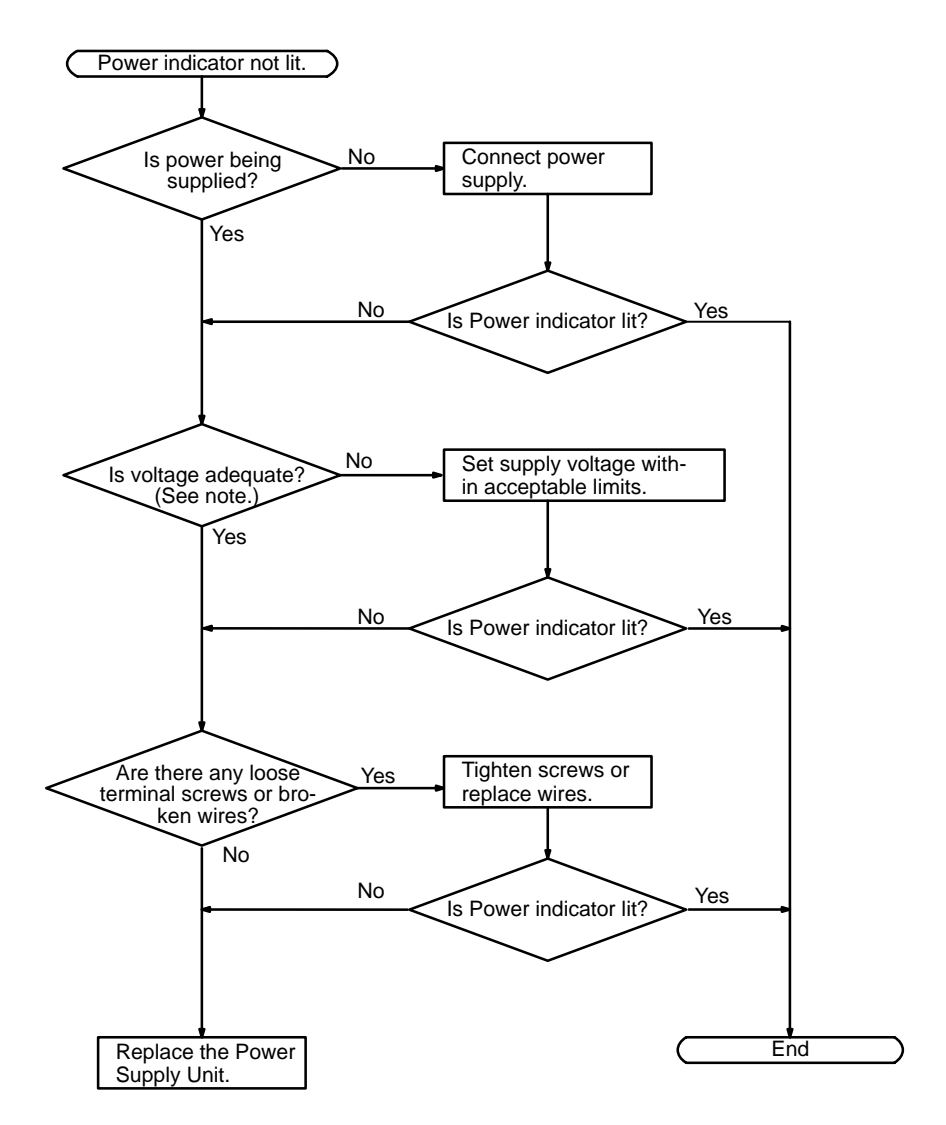

**Note** Refer to CQM1H Operation Manual for the allowable voltage ranges for the CQM1H.

**Fatal Error Check** The following flowchart can be used to troubleshoot fatal errors that occur while the Power indicator is lit.

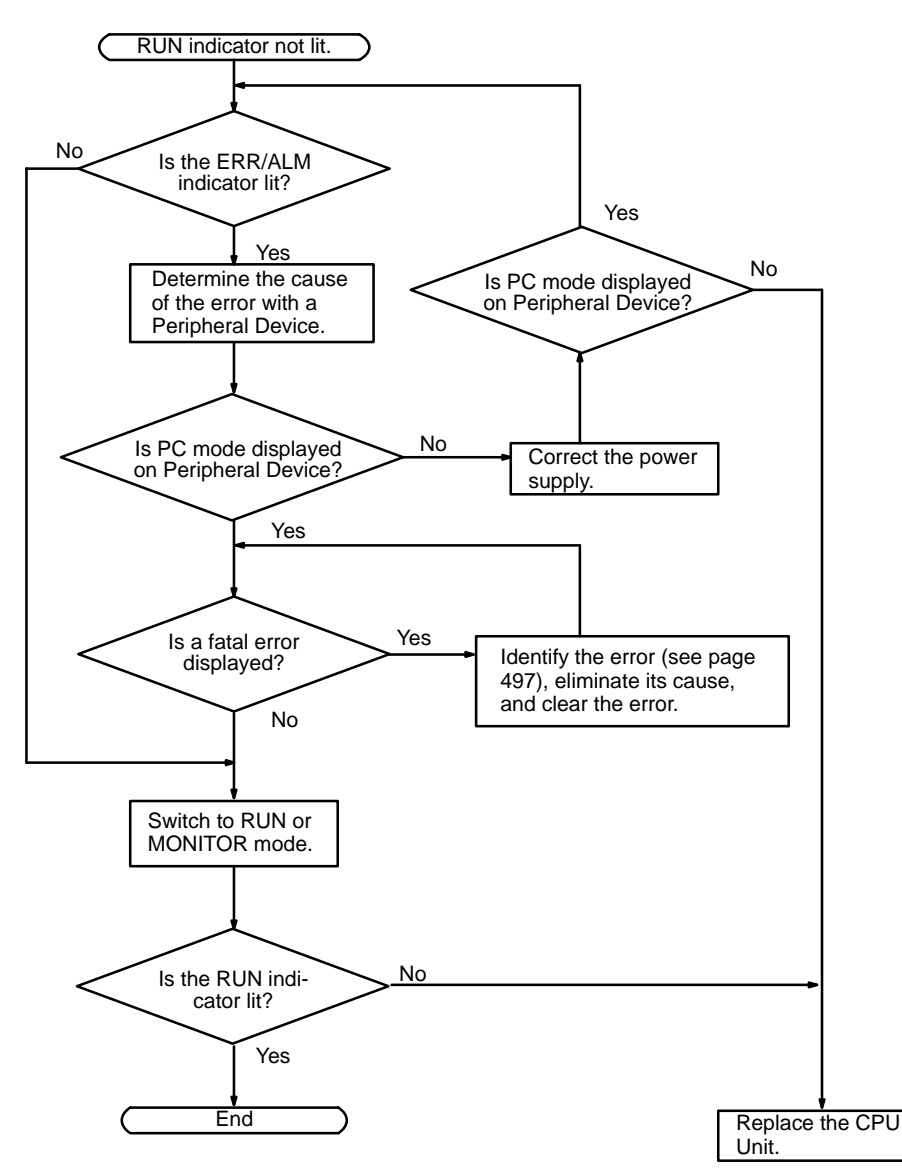

**Non-fatal Error Check** Although the PC will continue operating during non-fatal errors, the cause of the error should be determined and removed as quickly as possible to ensure proper operation. It may to necessary to stop PC operation to remove certain non-fatal errors.

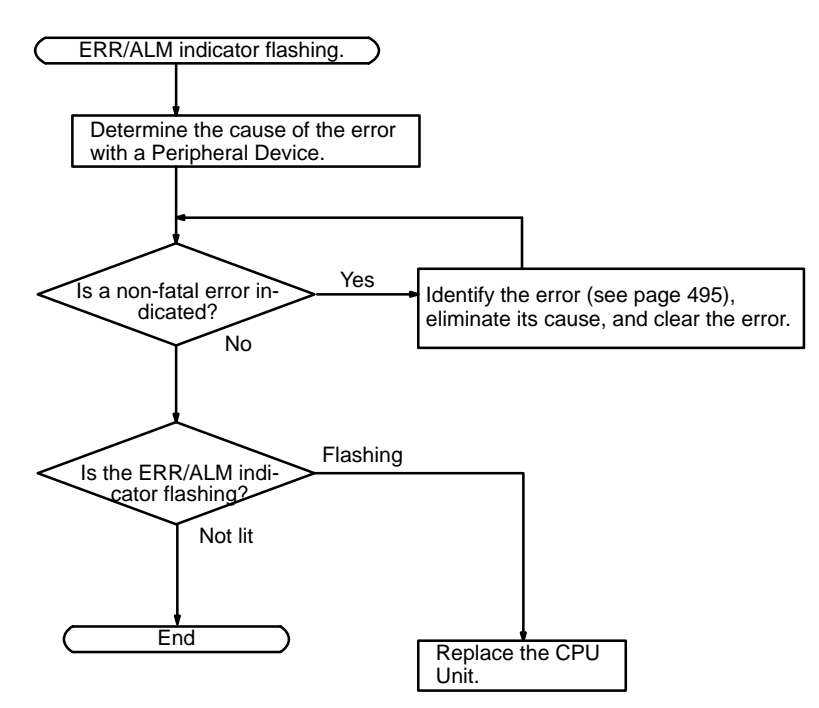

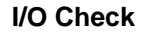

**I/O Check** The I/O check flowchart is based on the following ladder diagram section.

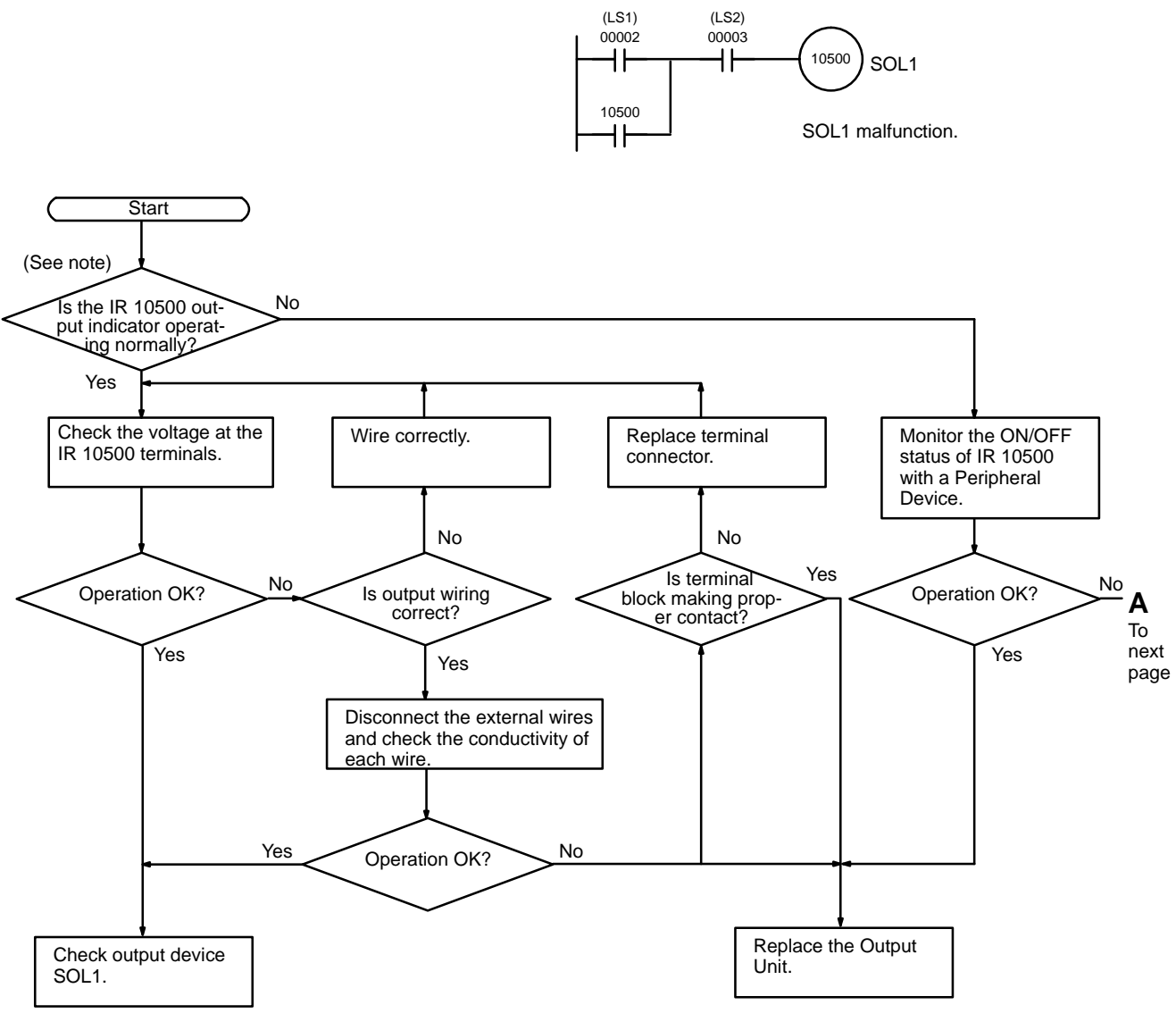

The error may be due to a blown fuse or output transistor malfunction.

*Troubleshooting Flowcharts* **Section 8-7**

Replace the Output

Unit.

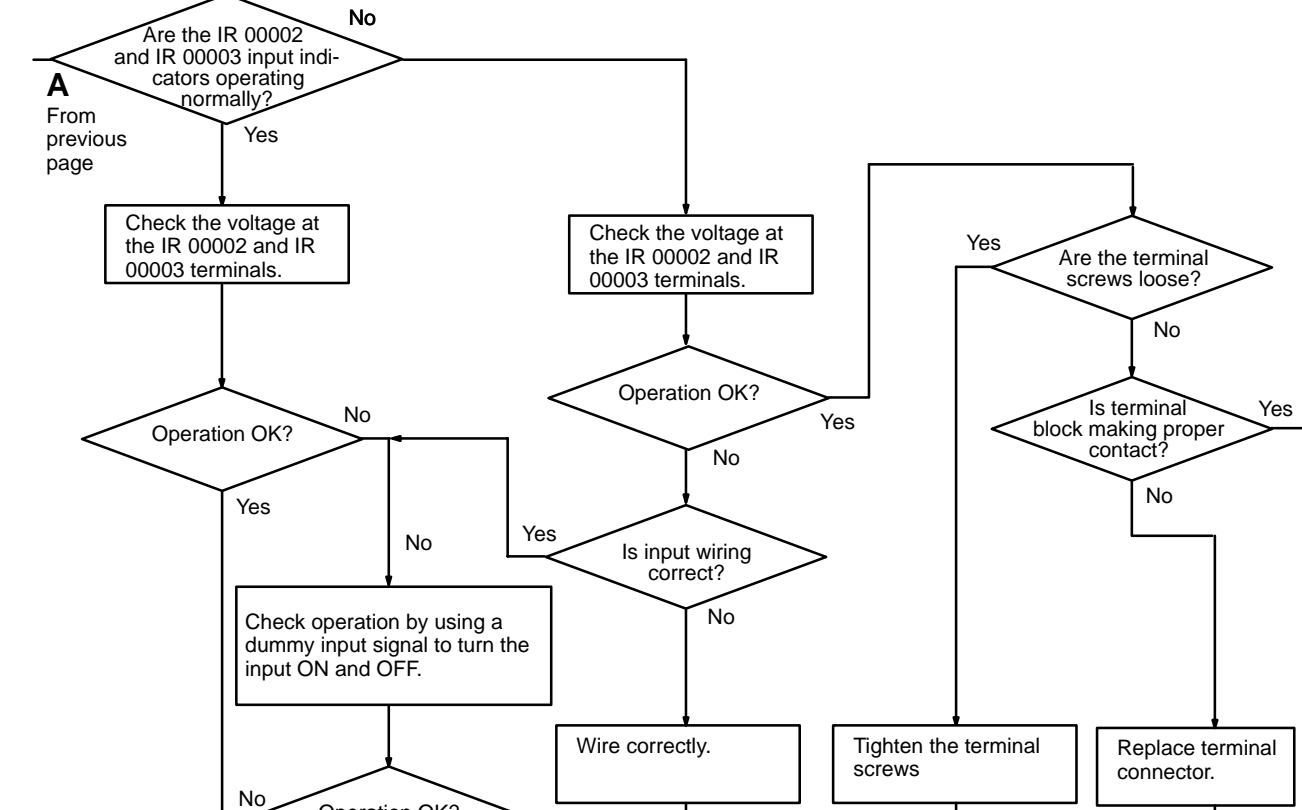

Return to "start."

Replace the Input

Operation OK?

Check input devices LS1 and LS2.

Yes

Unit.

### **Environmental Conditions Check**

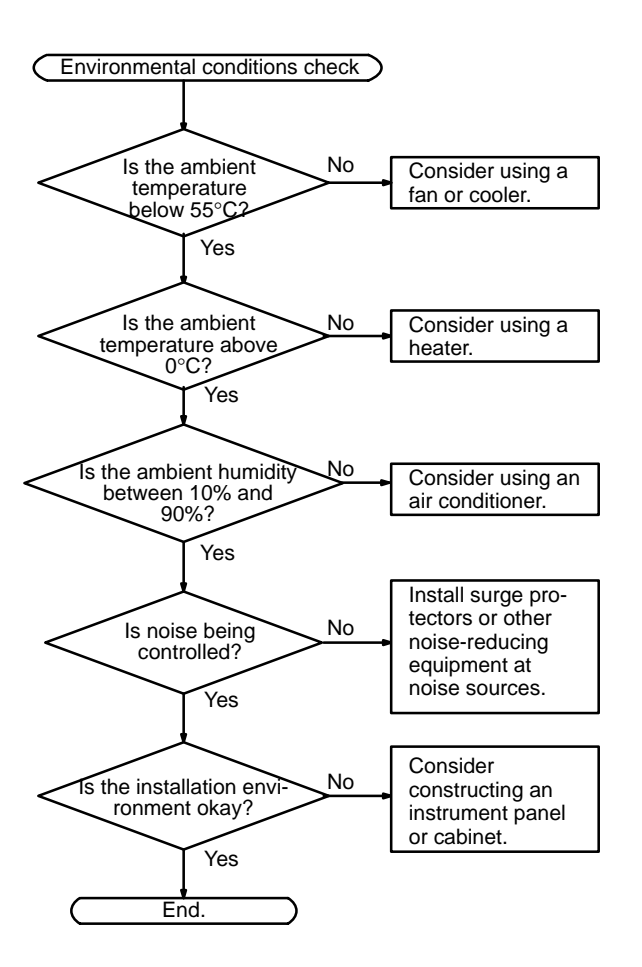

## **Appendix A Programming Instructions**

A PC instruction is input either by pressing the corresponding Programming Console key(s) (e.g., LD, AND, OR, NOT) or by using function codes. To input an instruction with its function code, press FUN, the function code, and then WRITE. Refer to the pages listed programming and instruction details.

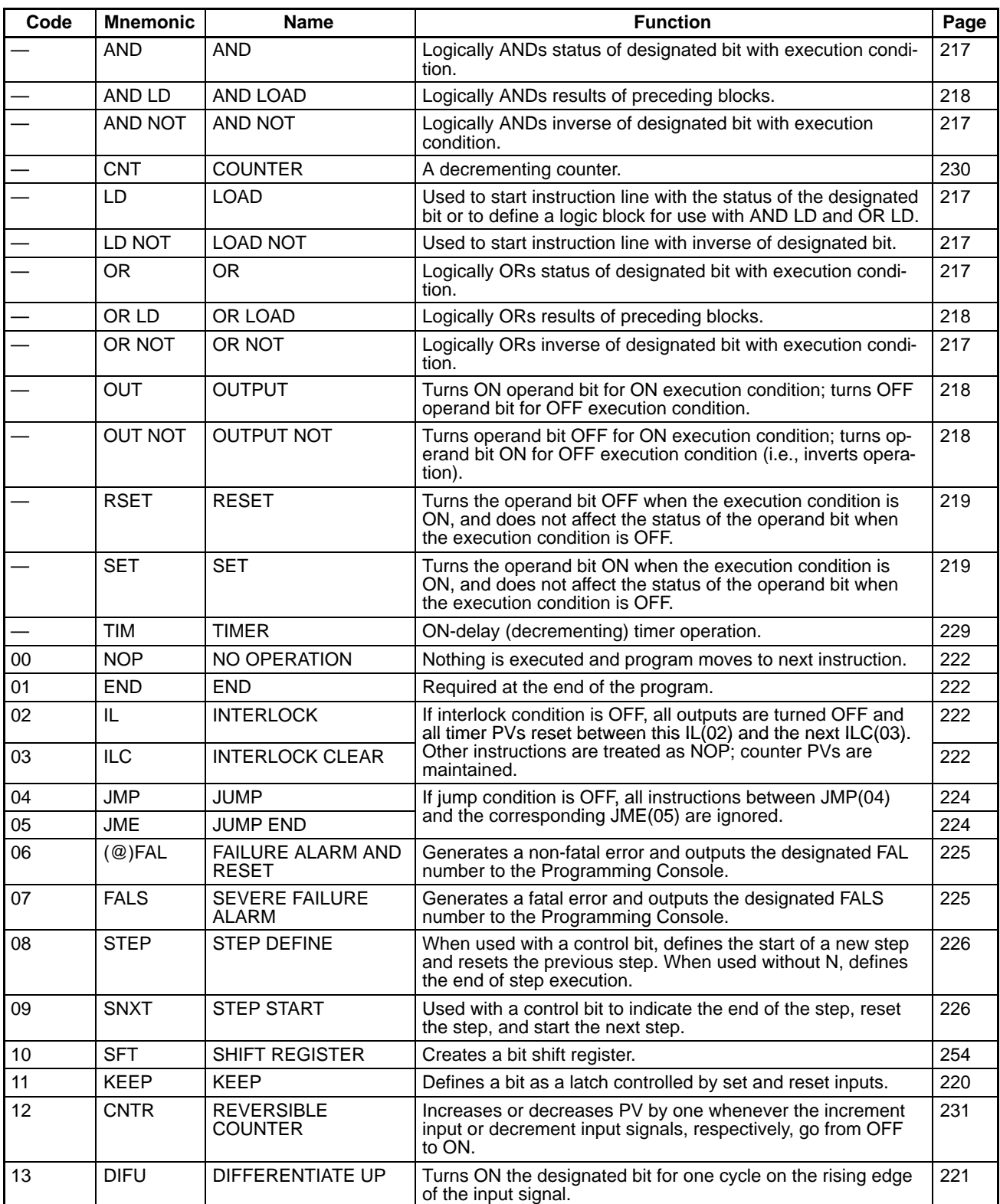

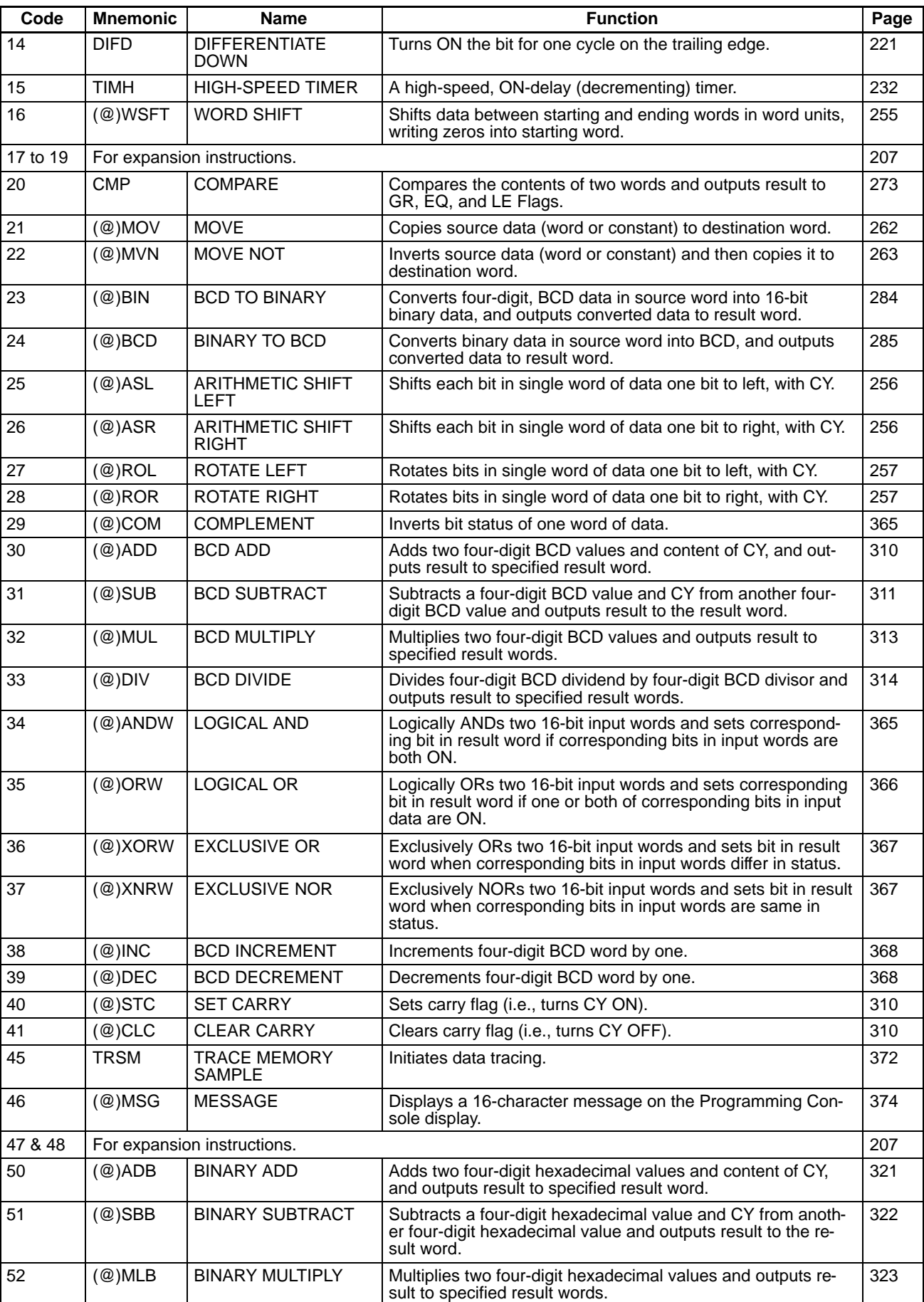

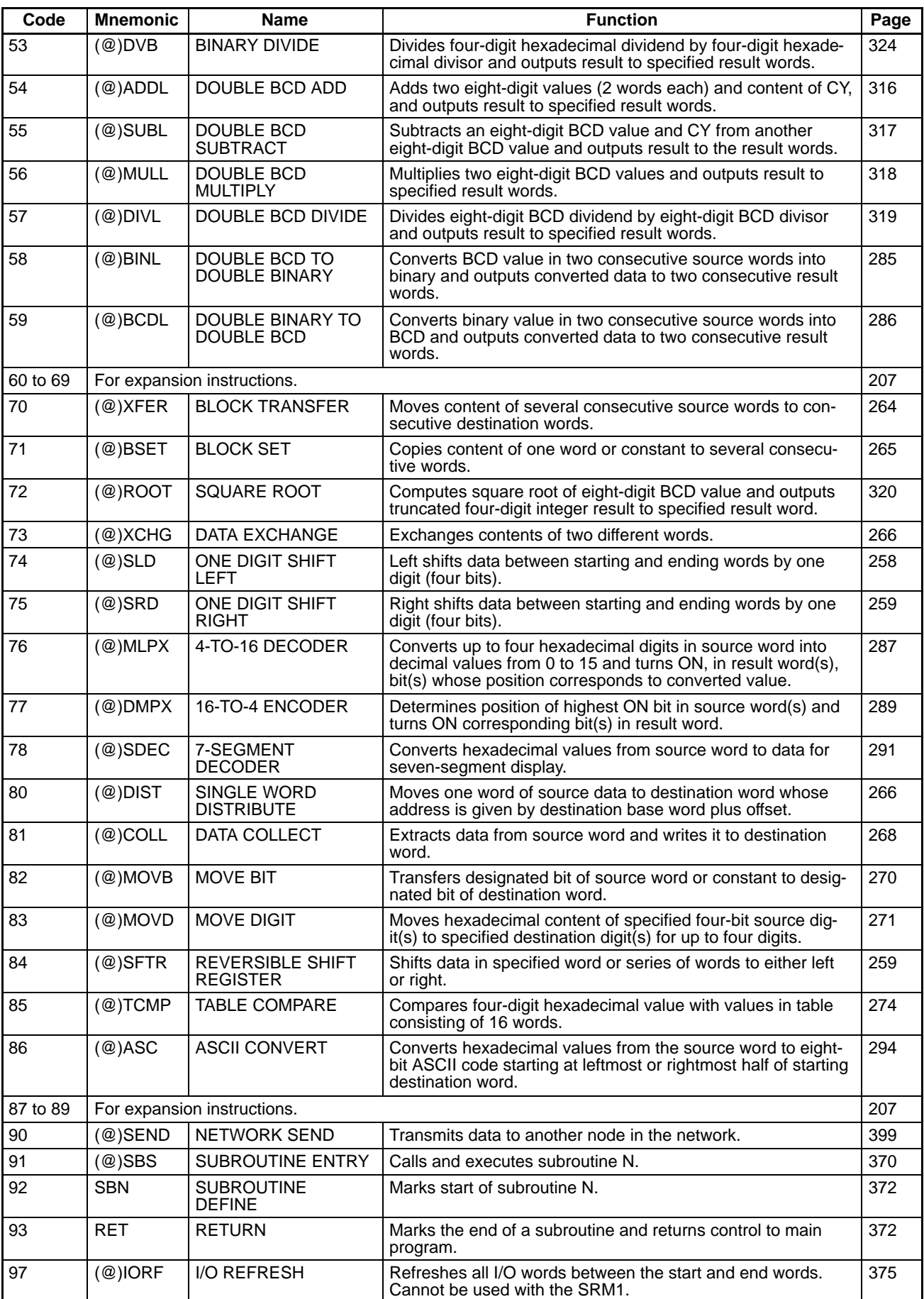

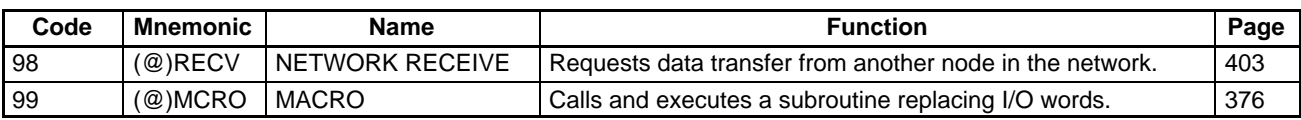

## **Expansion Instructions**

The following table shows the instructions that can be treated as expansion instructions. The default function codes are given for instructions that have codes assigned by default.

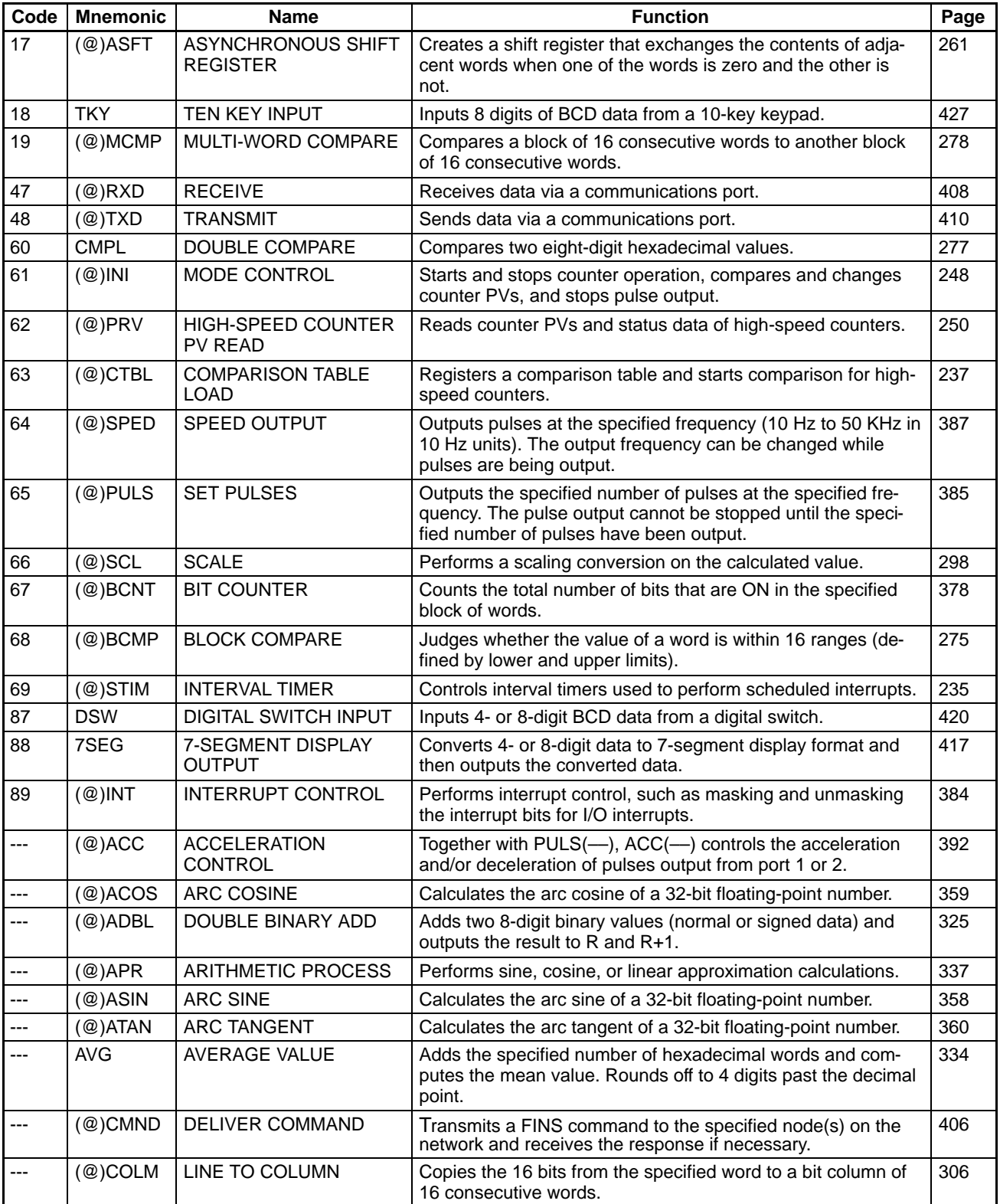

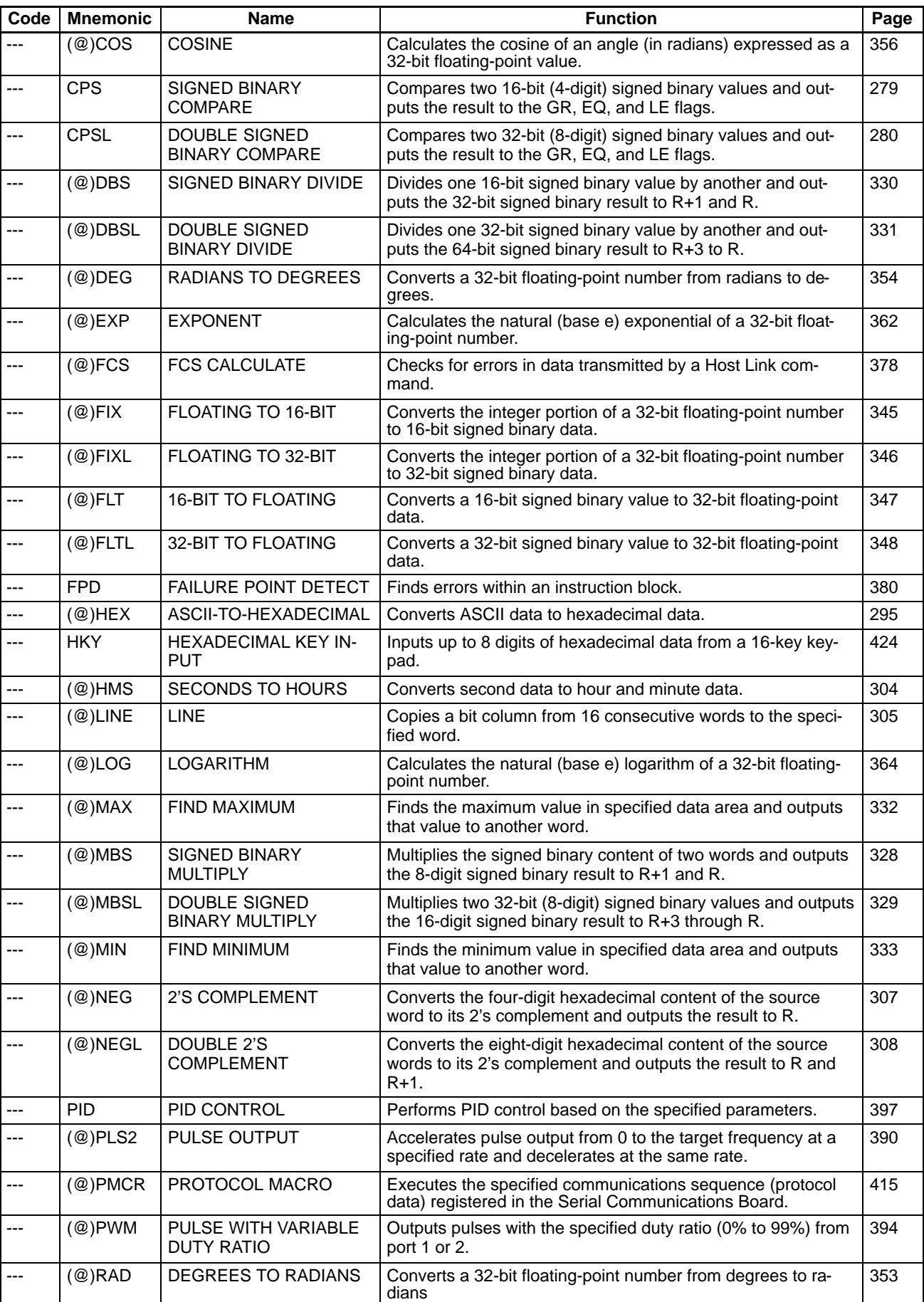

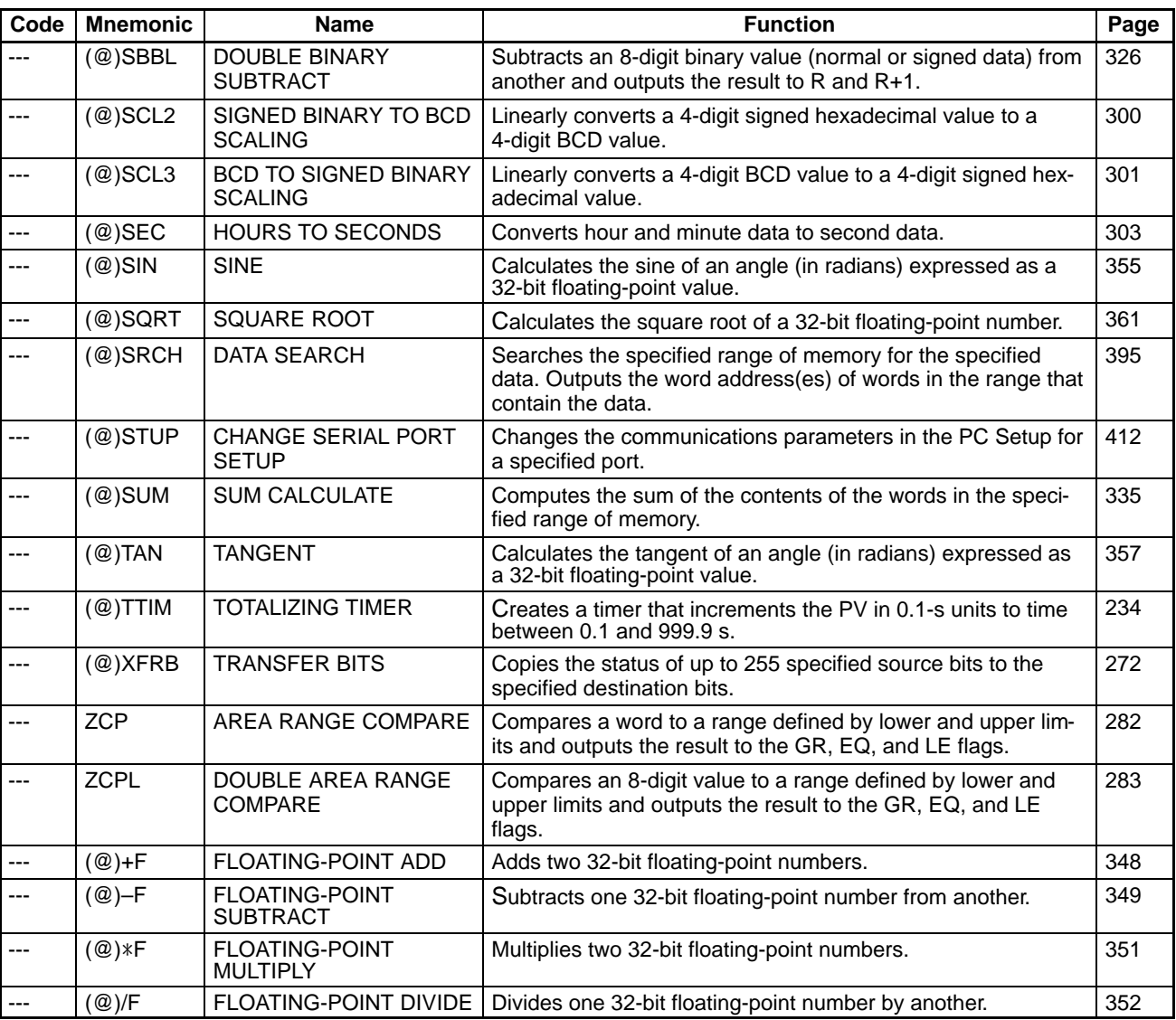

## **Appendix B Error and Arithmetic Flag Operation**

The following table shows the instructions that affect the OF, UF, ER, CY, GR, LE and EQ flags.

 In general, OF indicates that the result of a 16-bit calculation is greater than 32,767 (7FFF) or the result of a 32-bit calculation is greater than 2,147,483,647 (7FFF FFFF). UF indicates that the result of a 16-bit calculation is less than –32,768 (8000) or the result of a 32-bit calculation is less than –2,147,483,648 (8000 0000). Refer to Section 5 Instruction Set for details.

ER indicates that operand data is not within requirements. CY indicates arithmetic or data shift results. GR indicates that a compared value is larger than some standard, LT that it is smaller, and EQ, that it is the same. EQ also indicates a result of zero for arithmetic operations. Refer to Section 5 Instruction Set for details.

Vertical arrows in the table indicate the flags that are turned ON and OFF according to the result of the instruction.

Although ladder diagram instructions,TIM, and CNT are executed when ER is ON, other instructions with a vertical arrow under the ER column are not executed if ER is ON. All of the other flags in the following table will also not operate when ER is ON.

Instructions not shown do not affect any of the flags in the table. Although only the non-differentiated form of each instruction is shown, differentiated instructions affect flags in exactly the same way.

All 7 flags are turned OFF when END(01) is executed, so their status cannot be monitored with a Programming Console.

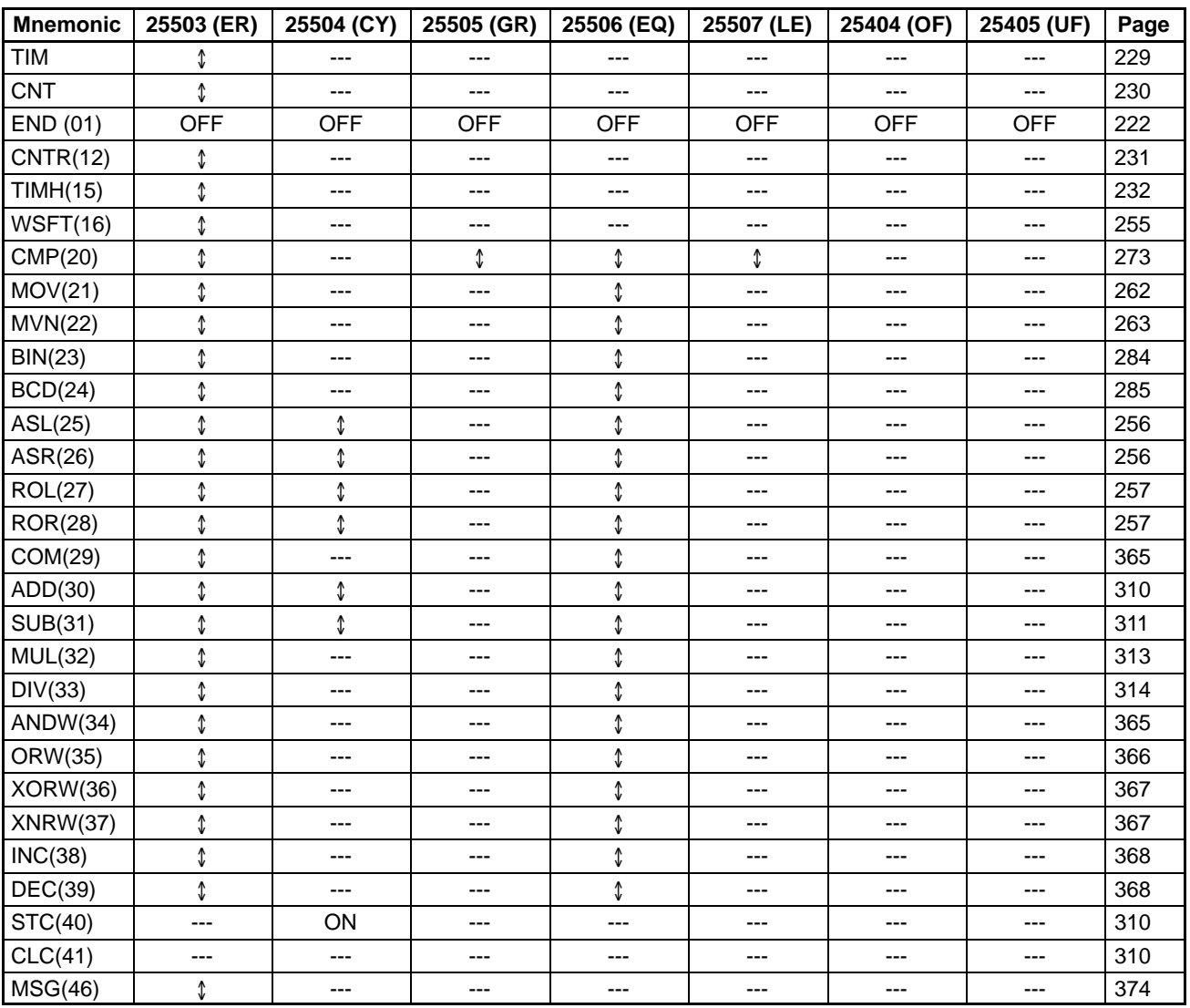

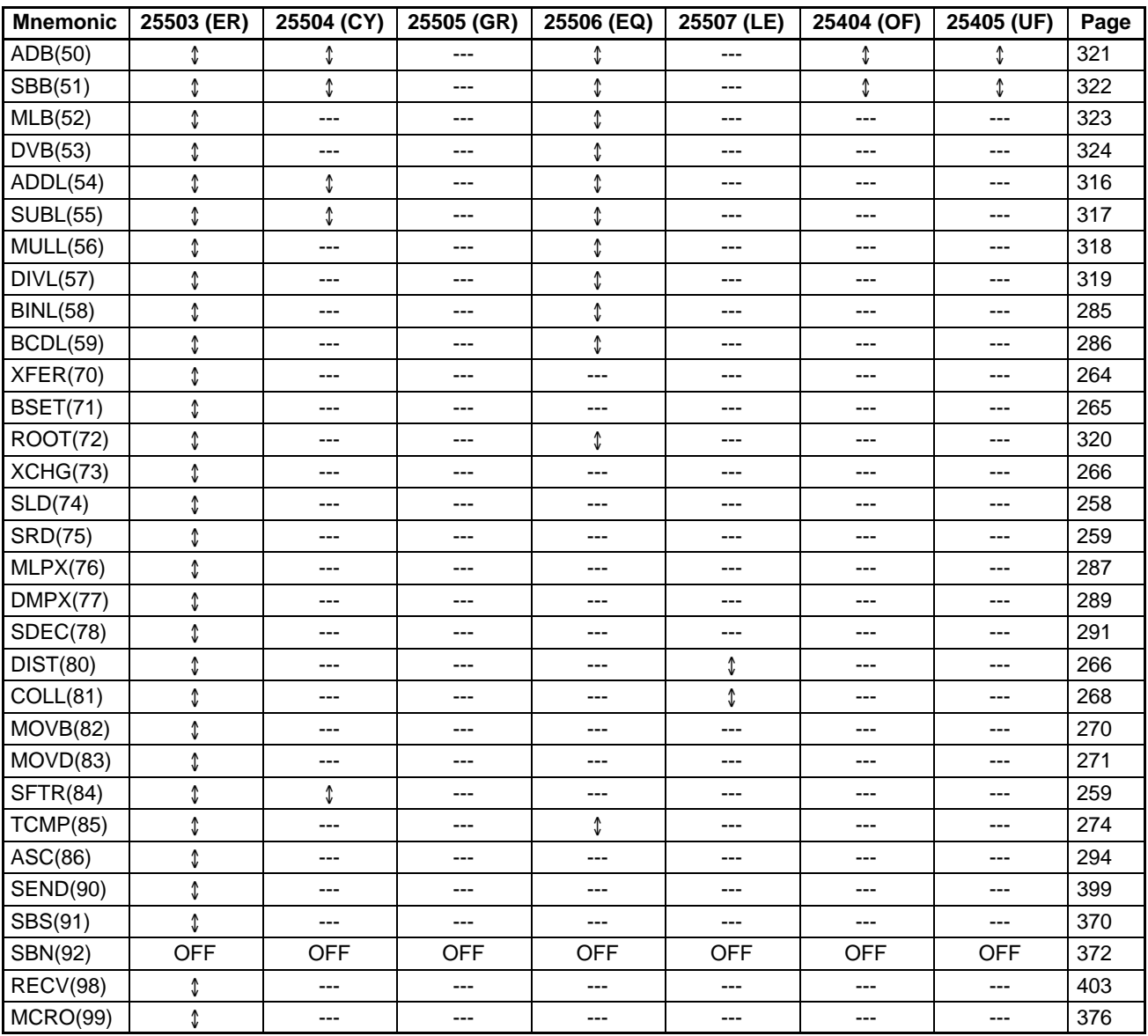

## **Expansion Instructions**

The default function codes are shown for the instructions that have default function codes.

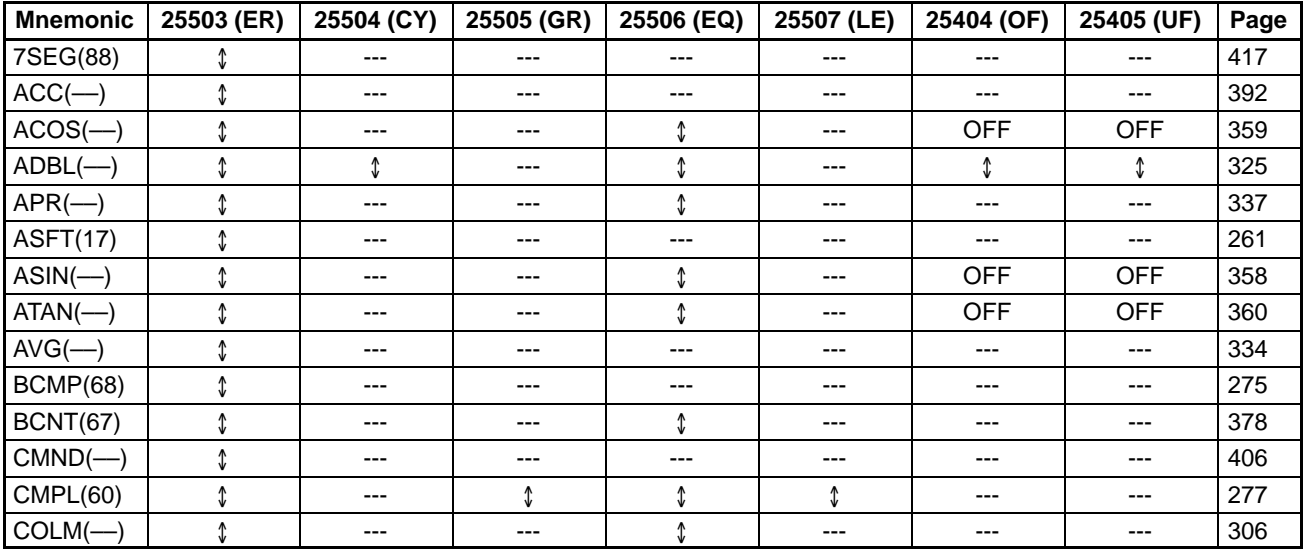

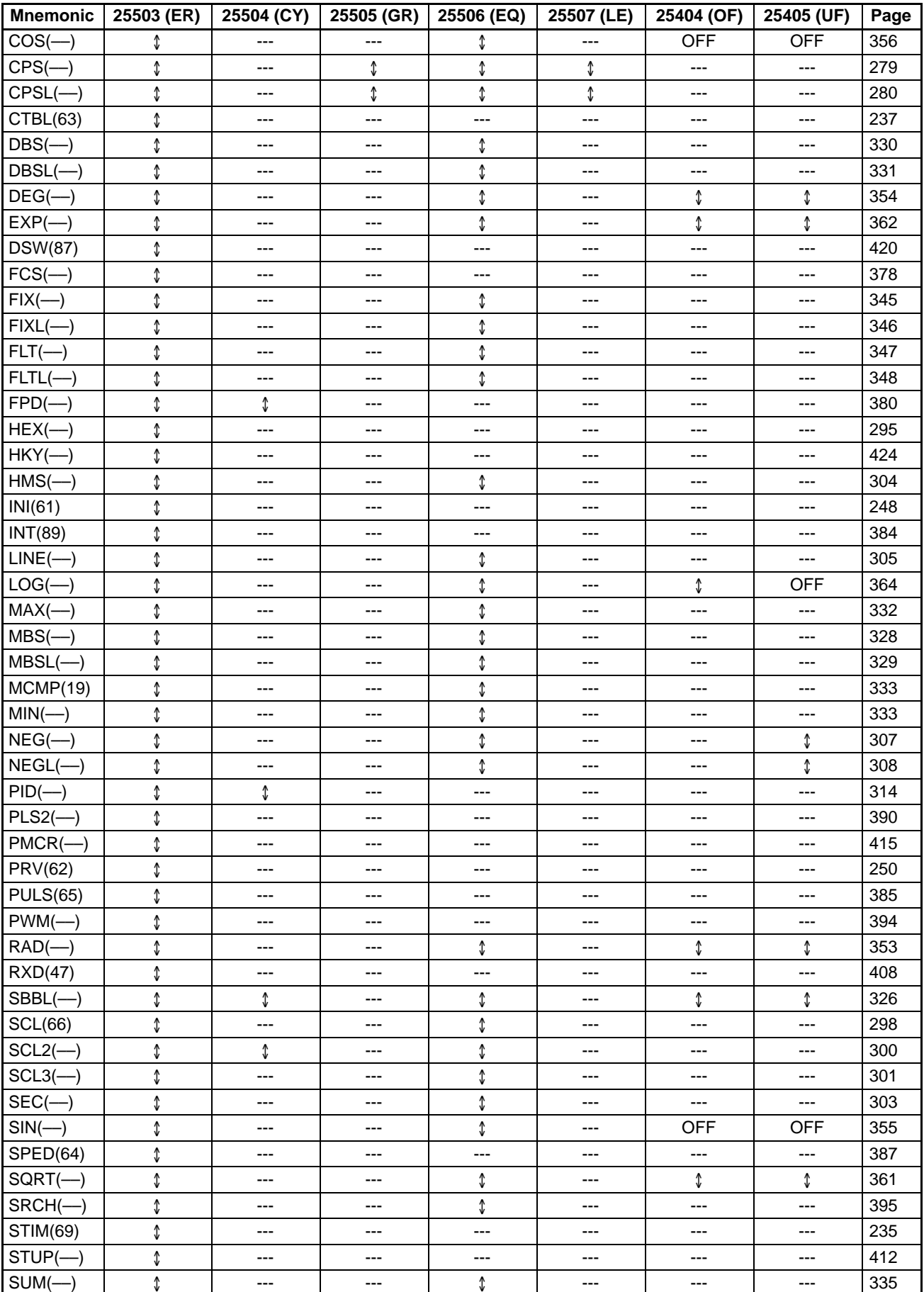

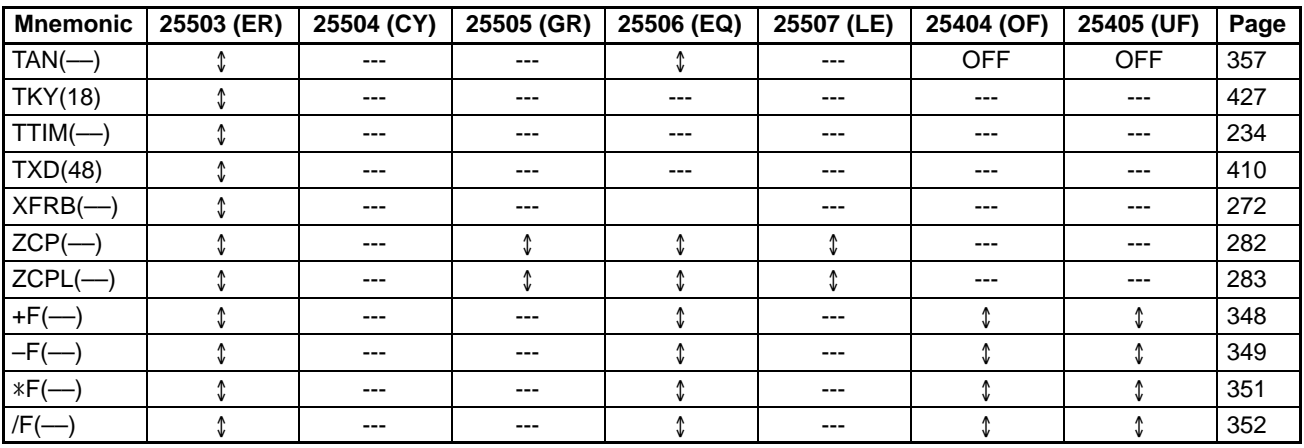

# **Appendix C Memory Areas**

## **Memory Area Structure**

The following memory areas can be used with the CQM1H.

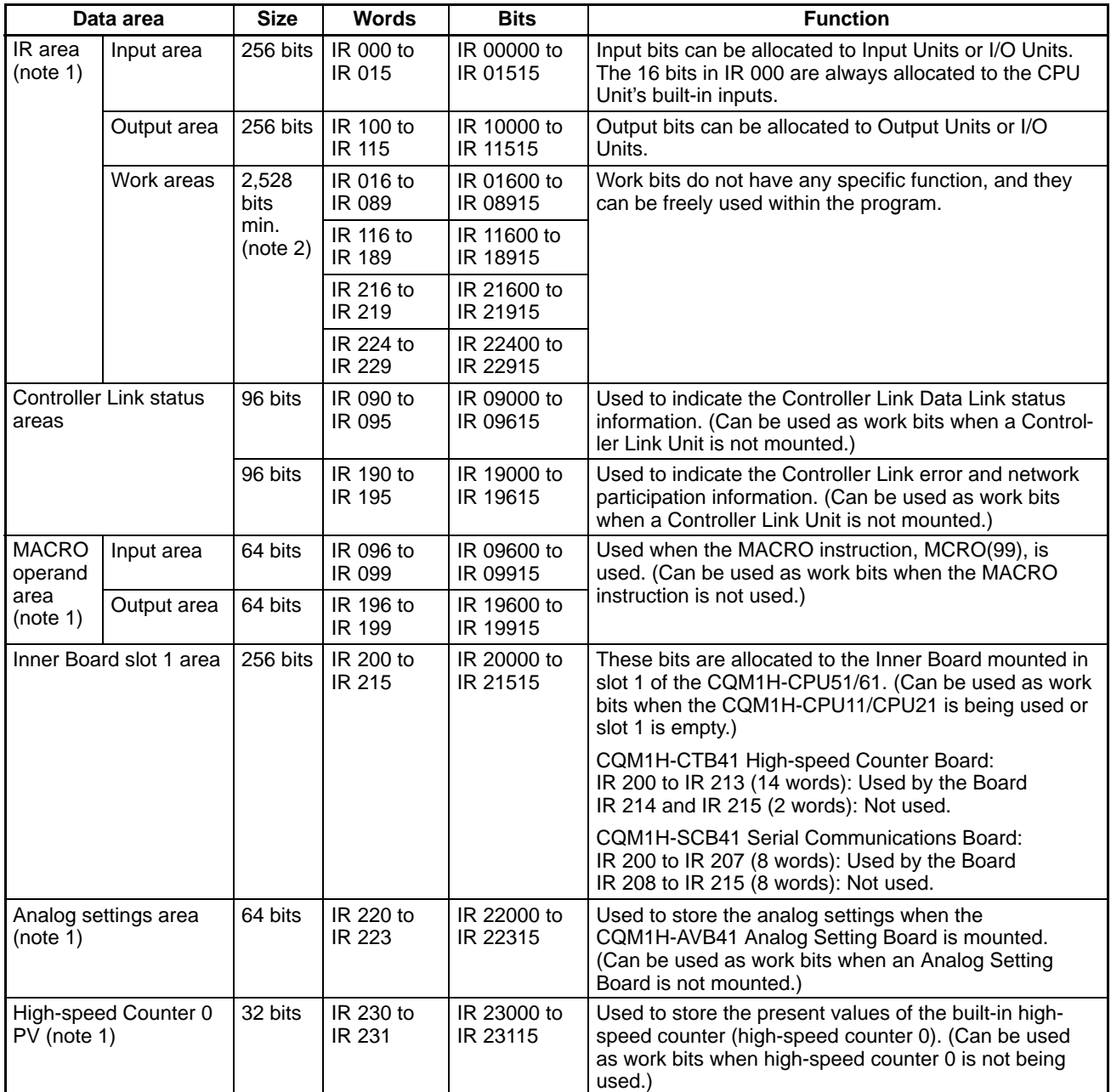

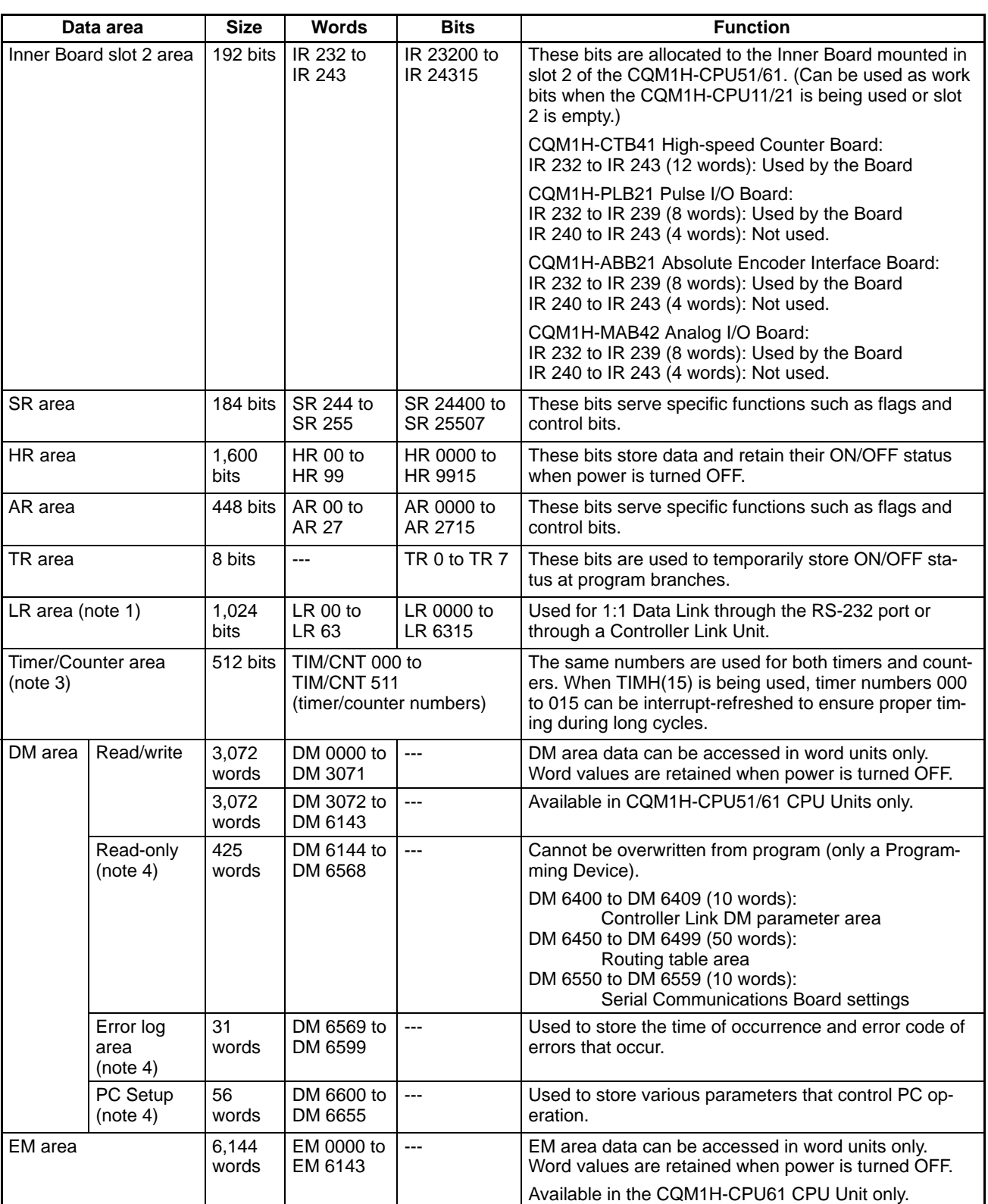

**Note** 1.IR and LR bits that are not used for their allocated functions can be used as work bits.

2.A minimum 2,528 bits are available as work bits. Other bits can be used as work bits when they are not used for their allocated functions, so the total number of available work bits depends on the configuration of the PC.

3.When accessing a PV, TIM/CNT numbers are used as word data; when accessing Completion Flags, they are used as bit data.

4.Data in DM 6144 to DM 6655 cannot be overwritten from the program.

## **IR Area**

## **Flags/Bits for an Inner Board in Slot 1 (IR 200 to IR 215)**

#### **Serial Communications Board Flags/Bits**

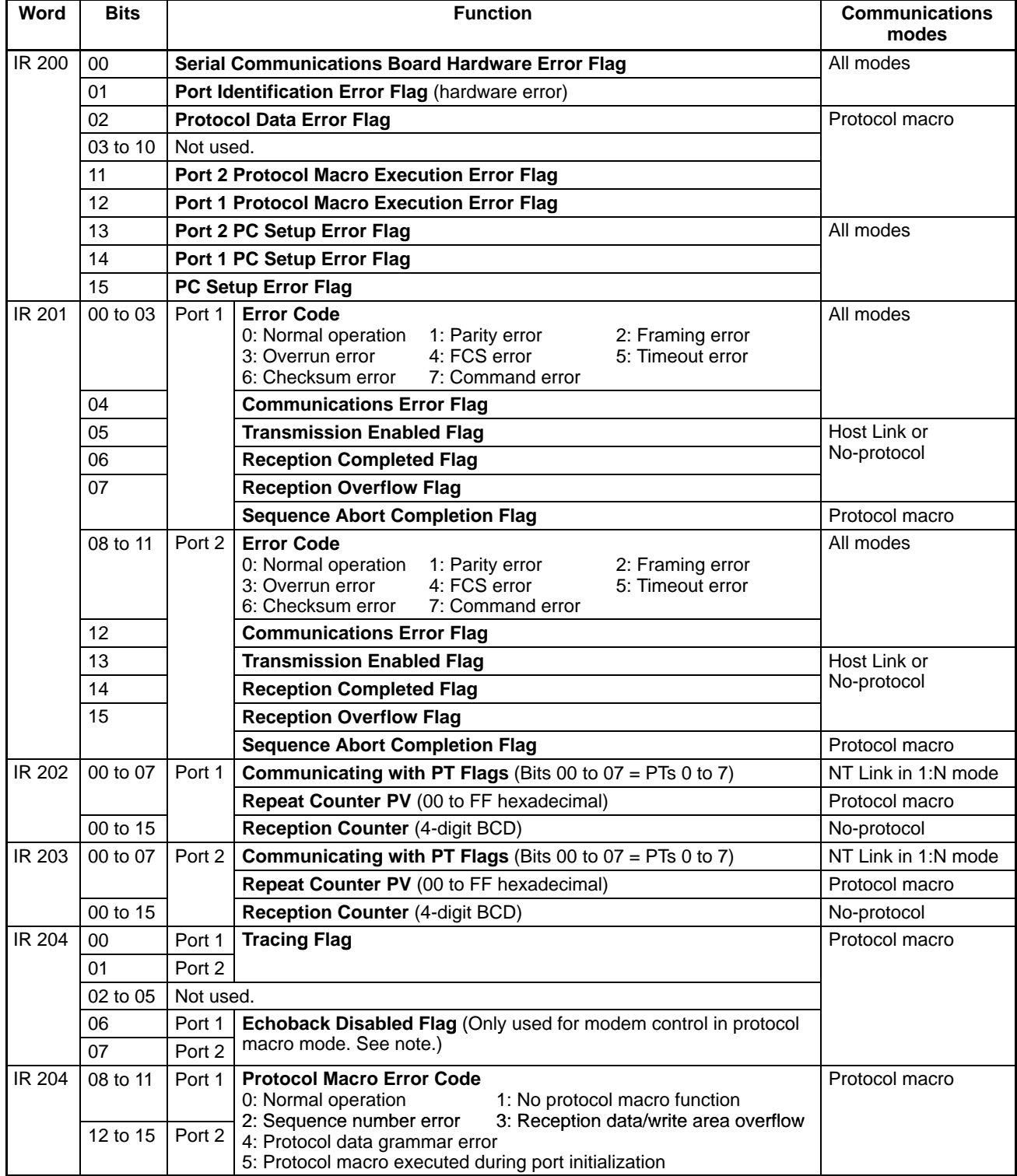

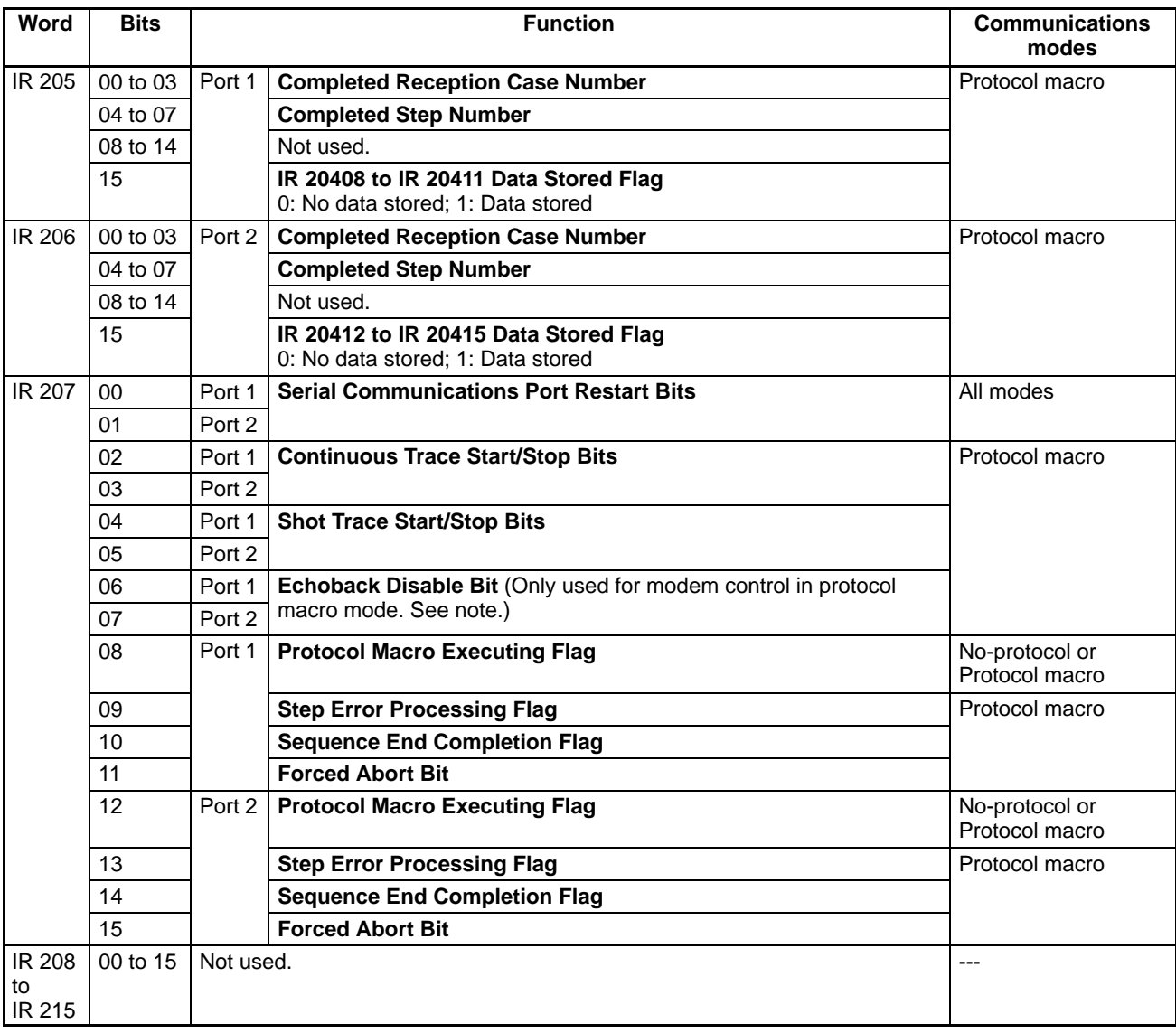

**Note** Applicable only for CQM1H-SCB41, lot numbers 0320 or later.

### **High-speed Counter Board Flags/Bits**

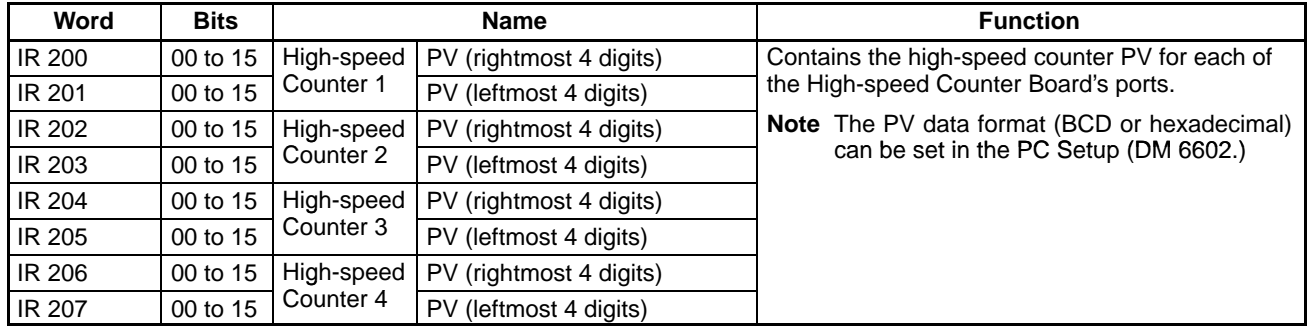

## *Memory Areas* **<b>Appendix C**

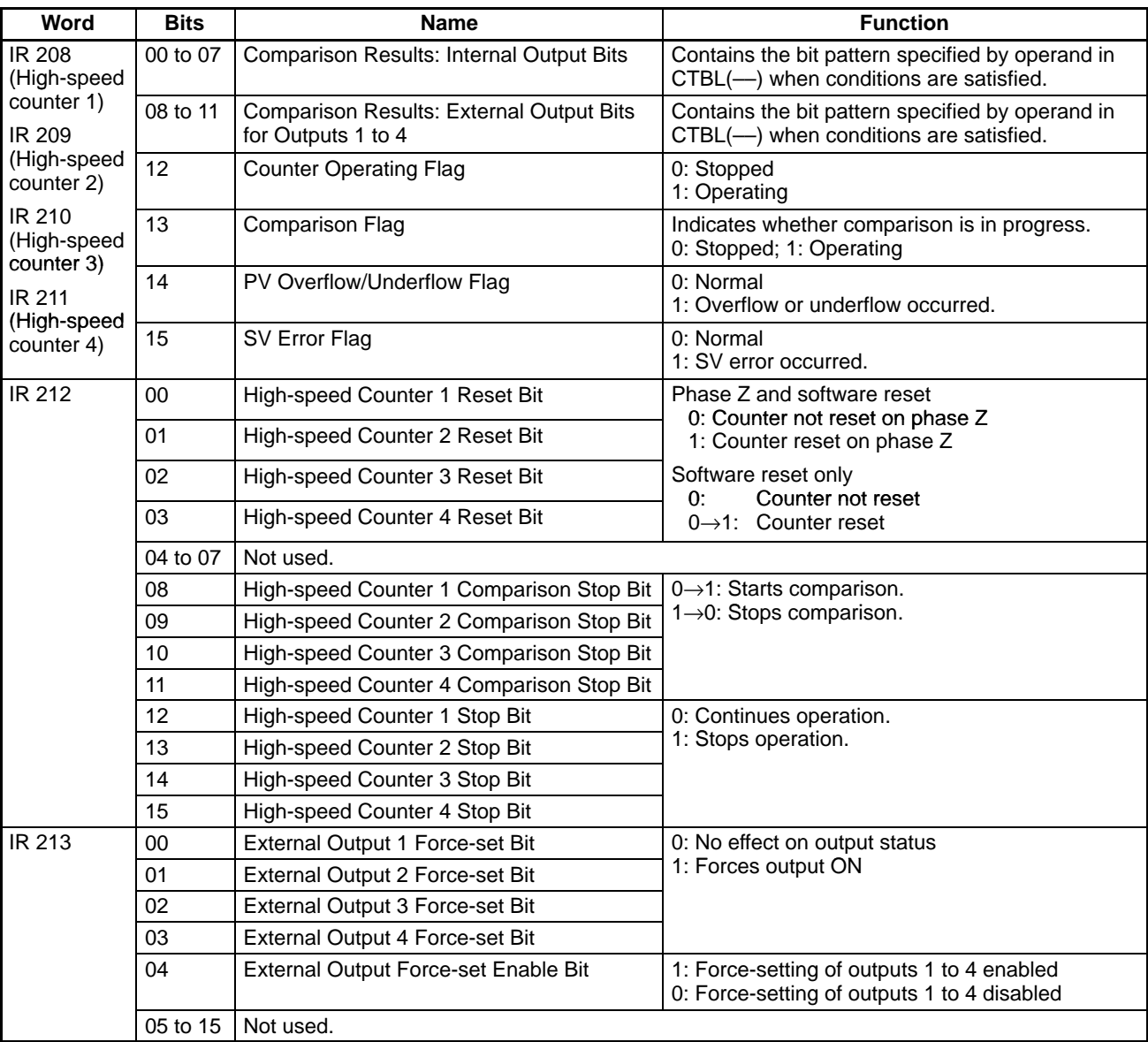

### **Analog Setting Board (Slot 1 and 2) Flags/Bits**

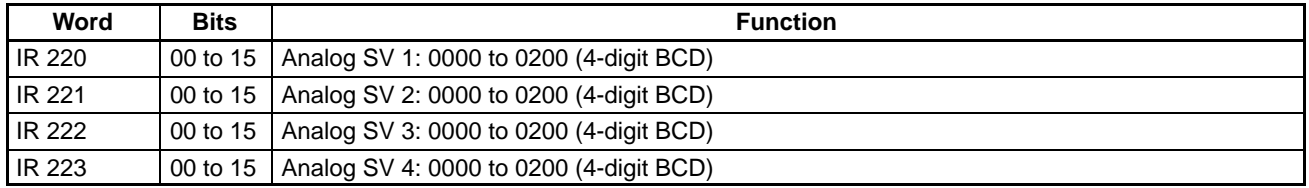

## **Flags/Bits for an Inner Board in Slot 2 (IR 232 to IR 243)**

### **High-speed Counter Board Flags/Bits**

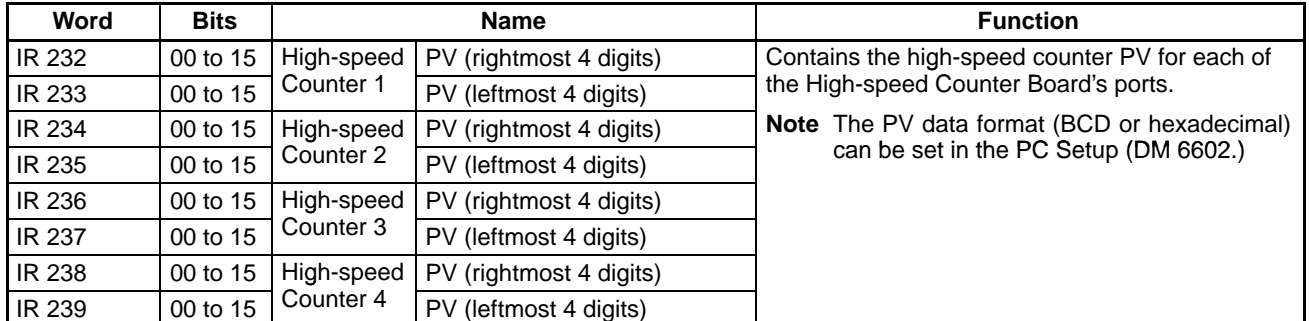

## *Memory Areas* **<b>Appendix C**

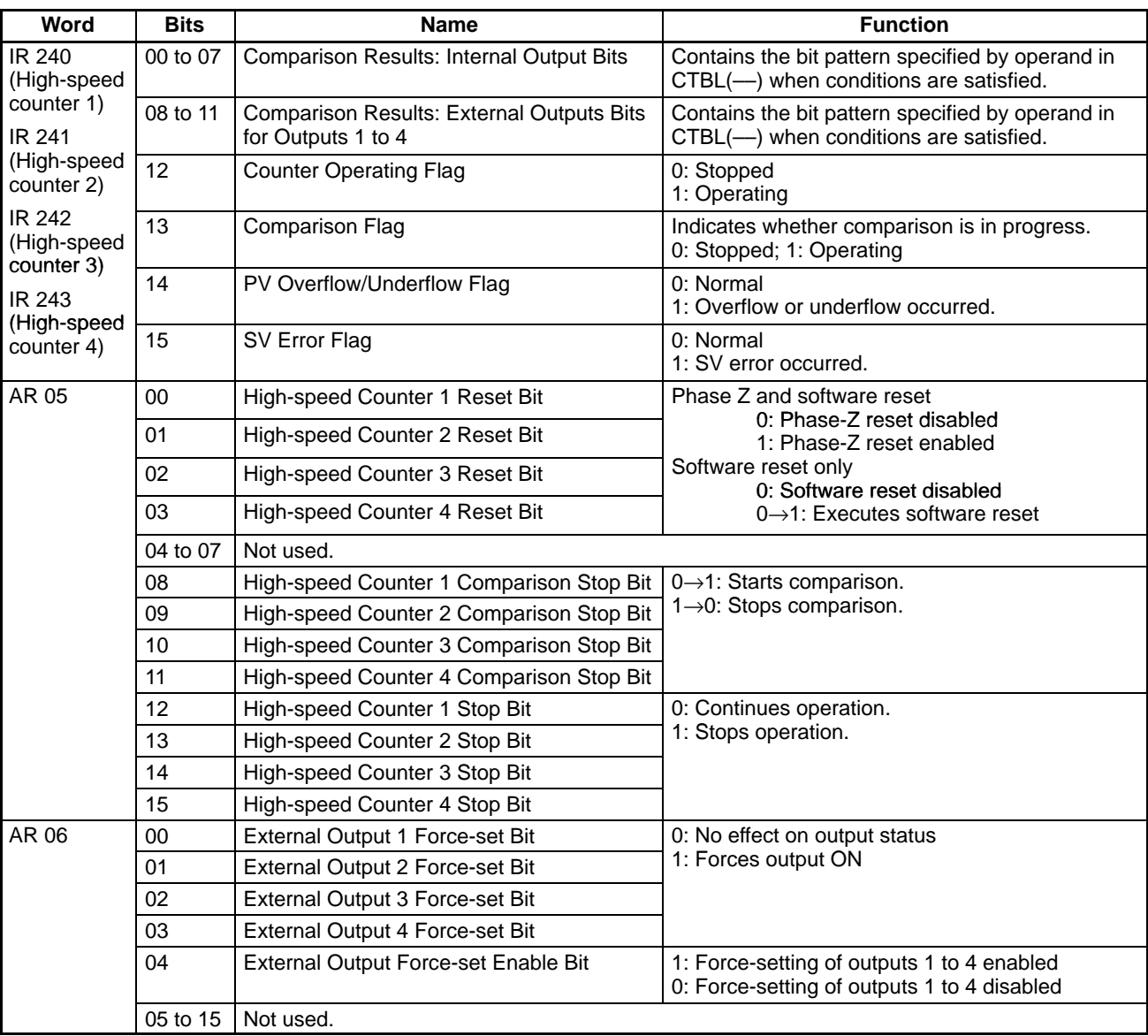

### **Pulse I/O Board Flags/Bits**

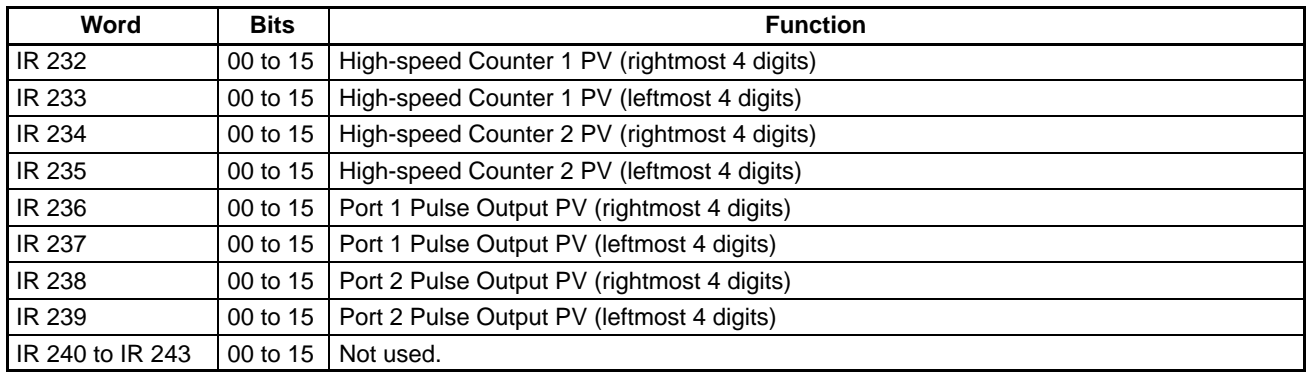

### **Absolute Encoder Interface Board Flags/Bits**

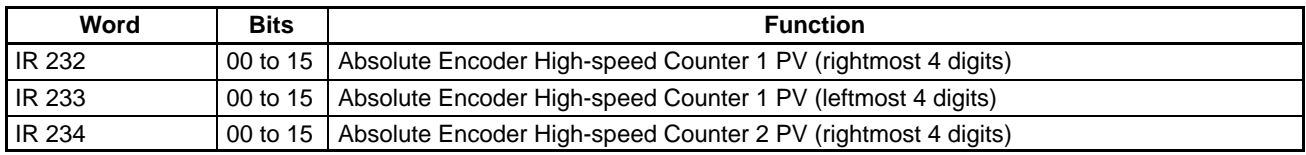

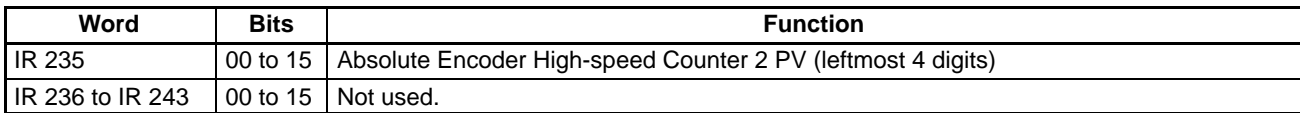

#### **Analog I/O Board Flags/Bits**

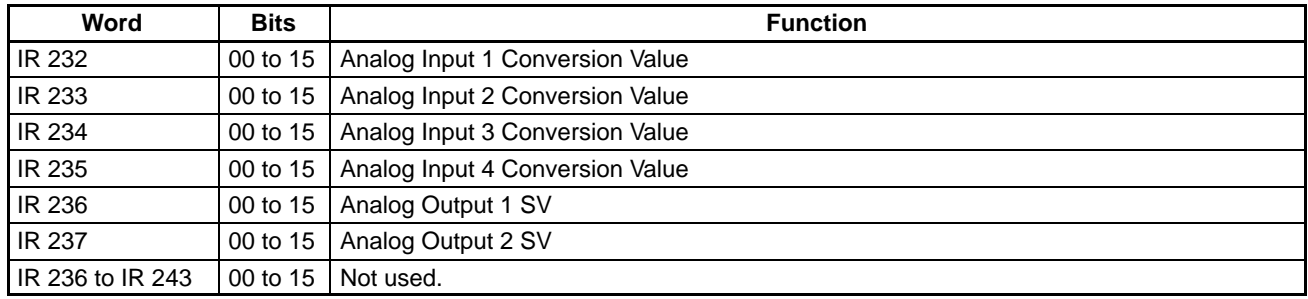

#### **Analog Setting Board (Slot 1 and 2) Flags/Bits**

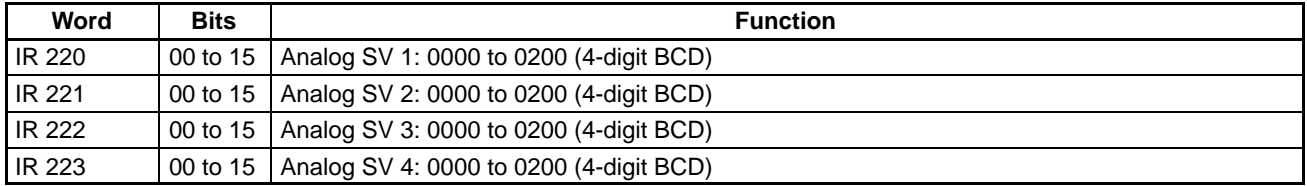

## **Flags/Bits for Communications Units**

**Controller Link Status Area 1 (IR 090 to IR 095)**

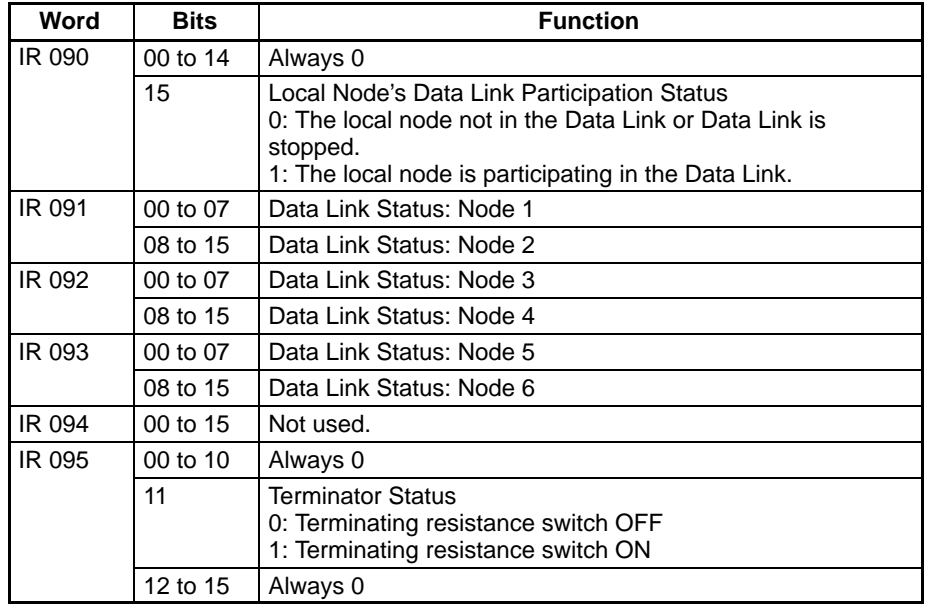

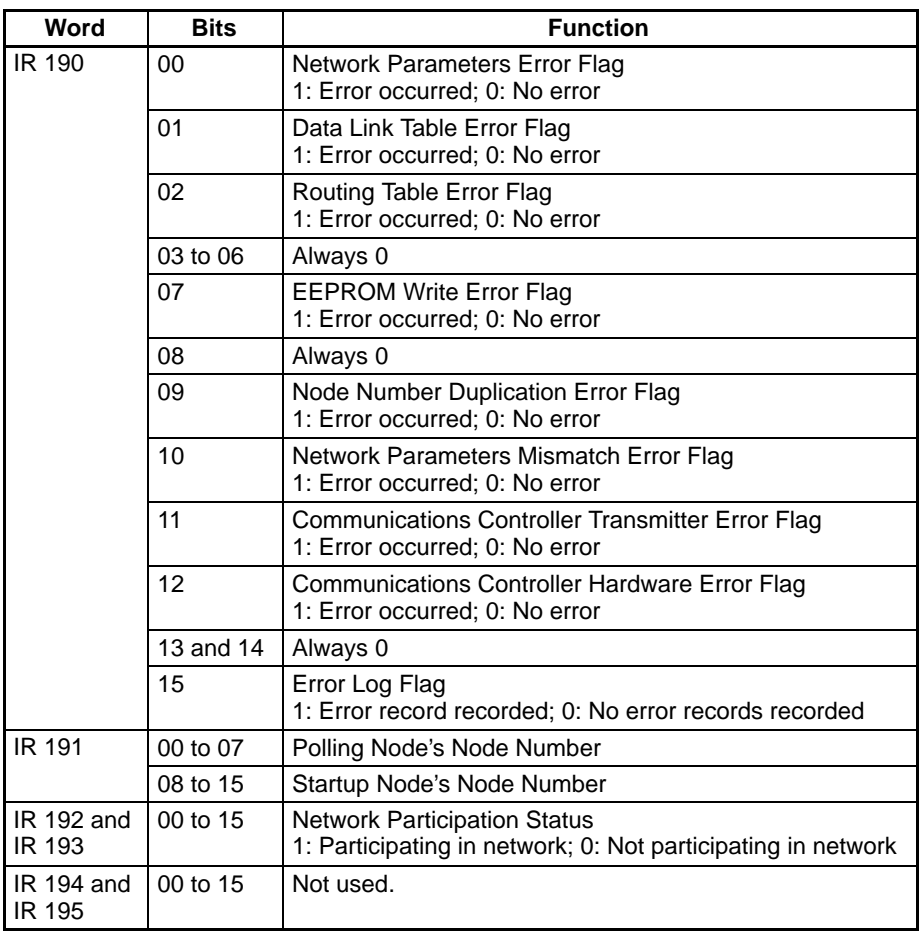

## **SR Area**

These bits mainly serve as flags related to CQM1H operation. The following table provides details on the various bit functions. SR 244 to SR 247 can also be used as work bits, when input interrupts are not used in Counter Mode.

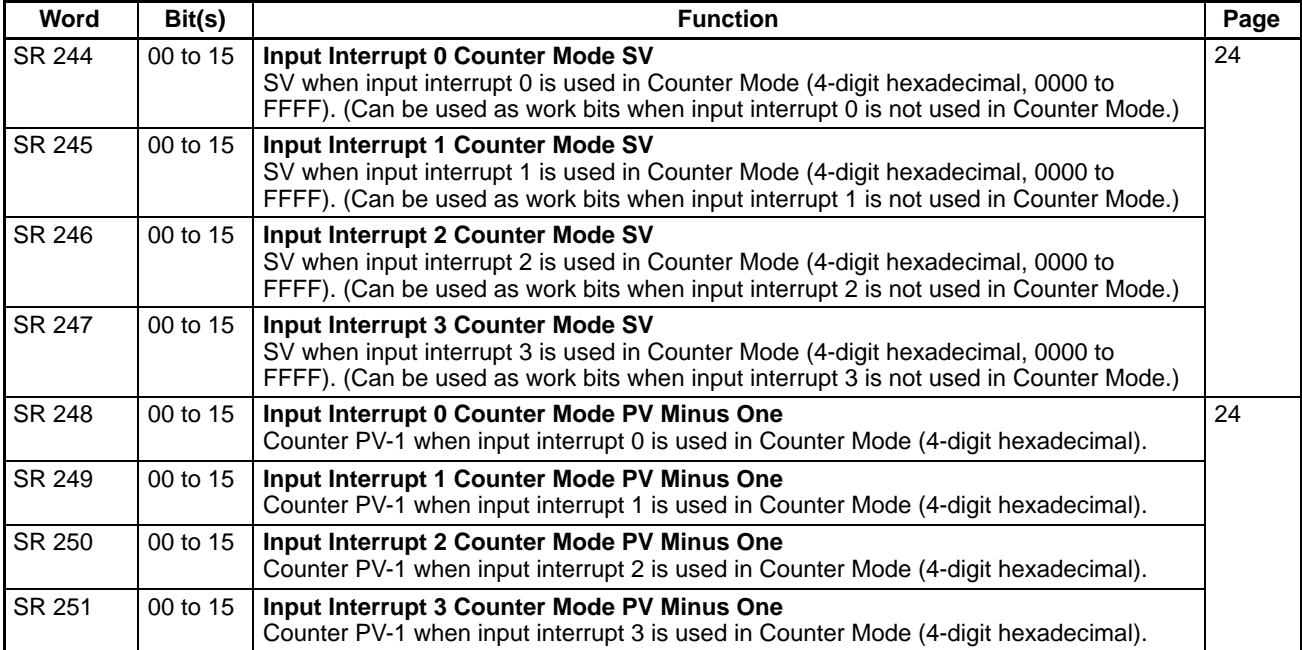

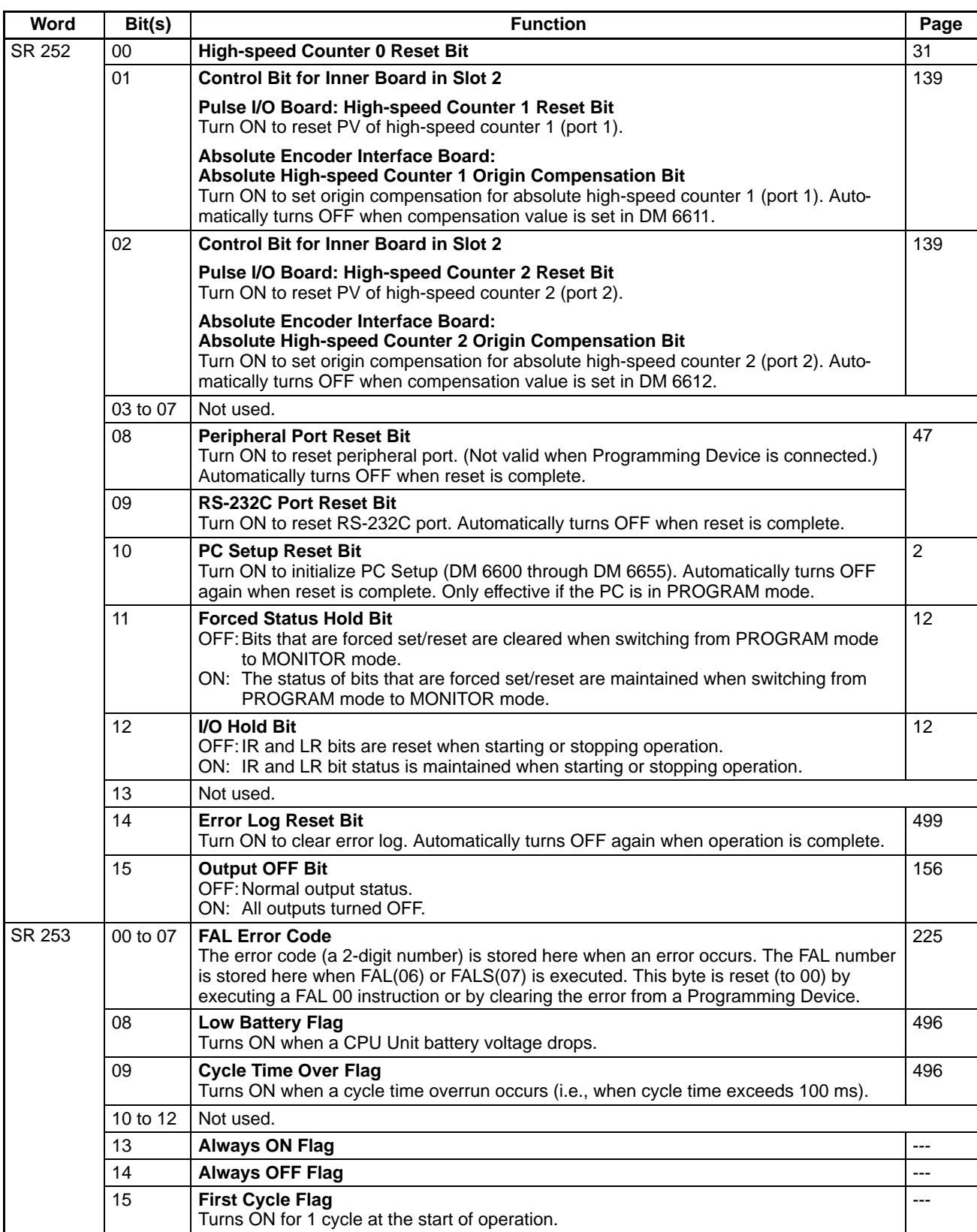
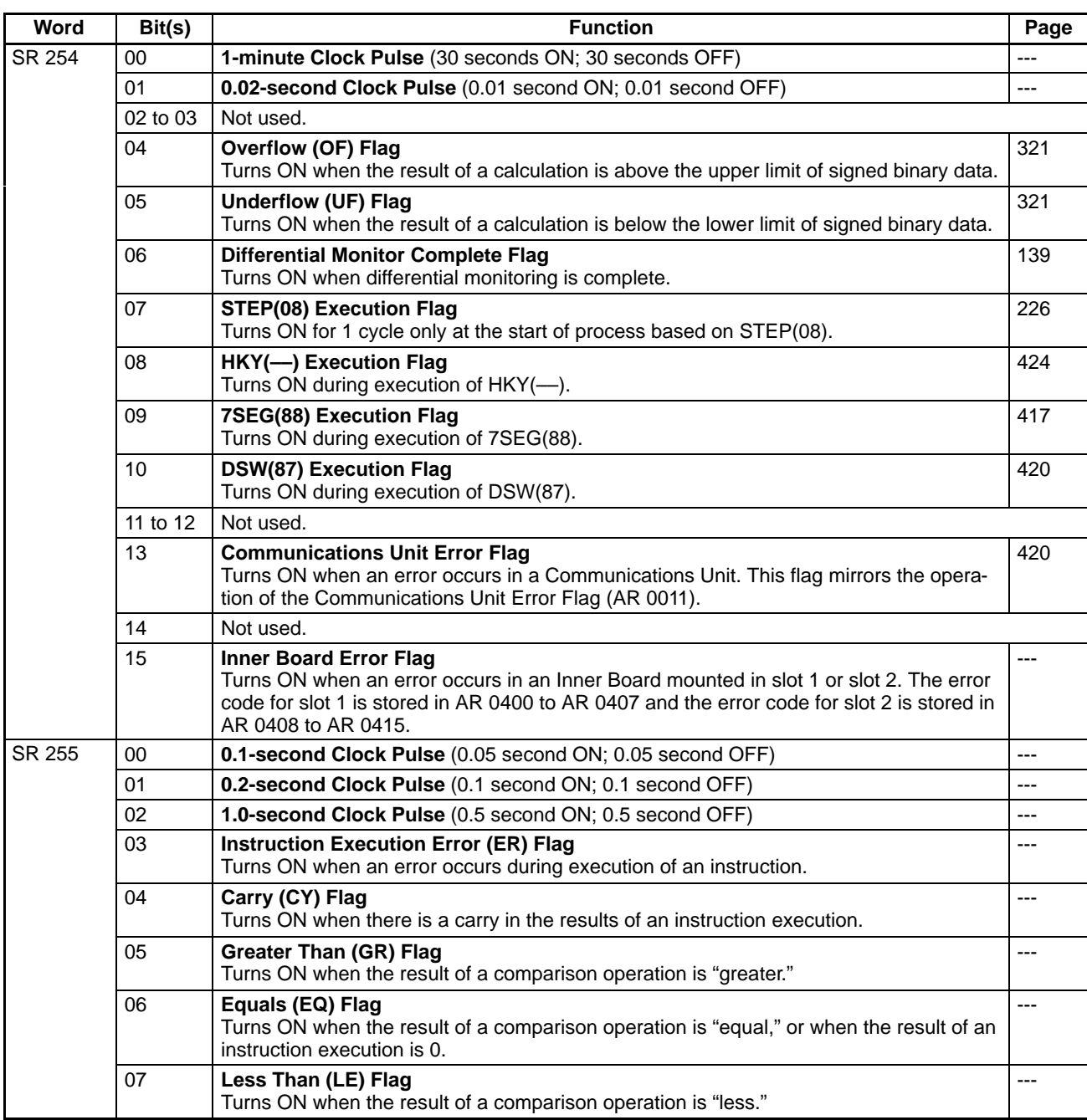

**Note** Writing is not possible for the following words: SR 248 through SR 251, and SR 253 through SR 255.

#### **Explanation of SR Bits**

#### **SR 25211 (Forced Status Hold Bit)**

When the forced set/reset status is cleared, the bits that were forced will be turned ON or OFF as follows:

Forced set cleared: Bit turned ON Forced reset cleared: Bit turned OFF

All force-set or force-reset bits will be cleared when the PC is switched to RUN mode unless DM 6601 in the PC Setup has been set to maintain the previous status of the Forced Status Hold Bit when power is turned on. This setting can be used to prevent forced status from being cleared even when power is turned on.

Turn this bit ON and OFF from a Programming Device.

#### **SR 25212 (I/O Hold Bit)**

When this bit is ON, the status of bits in the IR and LR areas will be retained when the PC is switched from PRO-GRAM to RUN or MONITOR mode. (If the I/O Hold Bit is OFF, all IR and LR bits will be reset when the PC starts operation.)

Turn this bit ON and OFF from a Programming Device.

DM 6601 in the PC Setup can be set to maintain the previous status of the I/O Hold Bit when power is turned on. When this setting has been made and the I/O Hold BIt is ON, the status of bits in the IR and LR areas will not be cleared when the power is turned ON.

#### **SR 25215 (Output OFF Bit)**

When this bit it turned ON, all outputs will be turned OFF and the CPU Unit's INH indicator will light. As long as the Output OFF BIt is ON, outputs will remain OFF even if output bits are turned ON by the program.

Pulse outputs from Transistor Output Units and Pulse I/O Boards will remain OFF as long as the Output OFF Bit is ON. If a High-speed Counter Board has been installed, the Board's external outputs (1 to 4) will remain OFF as long as the Output OFF Bit is ON.

When the Output OFF Bit will normally be OFF, turn it OFF regularly from the program. If the Output OFF BIt is not turned OFF from the program, its ON/OFF status will be retained when the power is OFF (although its status may not be retained if the backup battery fails.)

#### **SR 25308 (Battery Low Flag) and SR 25309 (Cycle Time Over Flag)**

A setting can be made in the PC Setup (DM 6655) so that these errors will not be generated.

### **AR Area**

These bits mainly serve as flags related to CQM1H operation. The flags in AR 05 and AR 06 relate to the operation of Inner Boards and their functions are different for each Inner Board. The following table has been split to show the functions of the shared flags (AR 00 to AR 04 and AR 07 to AR 27) and the flags unique to particular Inner Boards (AR 05 and AR 06.)

With the exception of AR 23 (Power-off Counter), the status of AR words and bits is refreshed each cycle. (AR 23 is refreshed only for power interruptions.)

#### **Shared Flags/Bits (AR 00 to AR 04)**

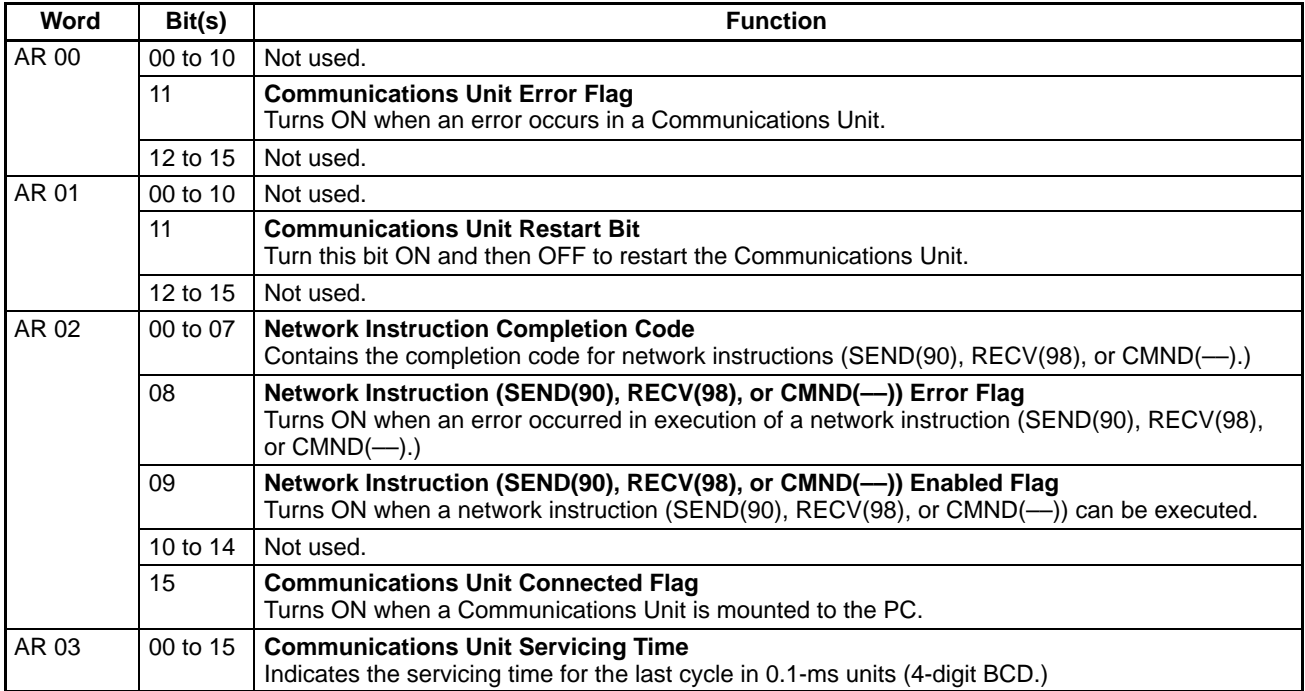

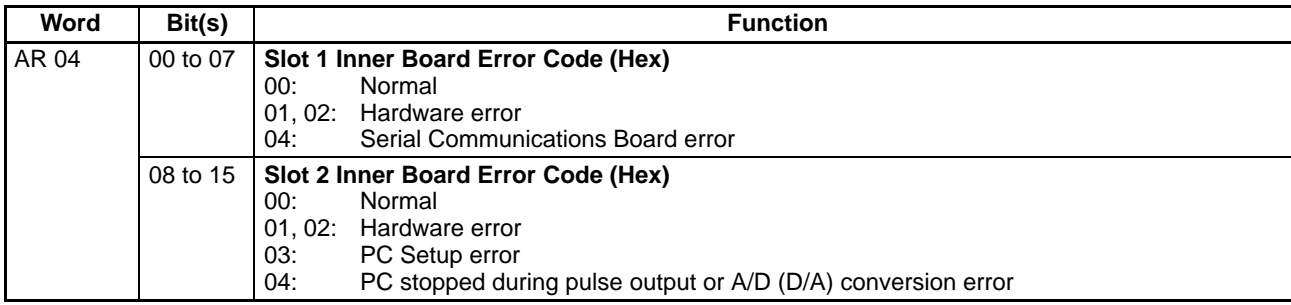

#### **Flags/Bits for Inner Boards (AR 05 and AR 06)**

#### **High-speed Counter Board Slot 2 Flags/Bits (AR 05 to AR 06)**

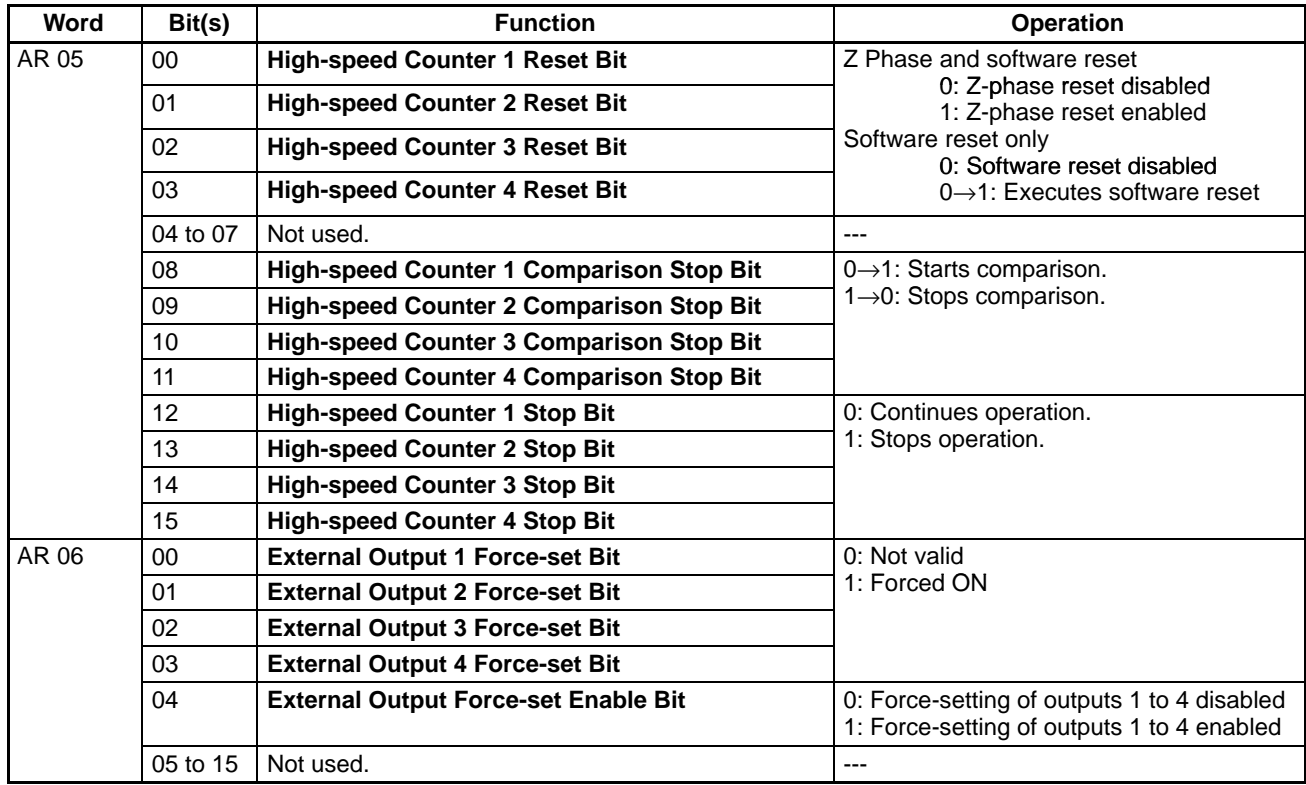

#### **Pulse I/O Board Slot 2 Flags/Bits (AR 05 to AR 06)**

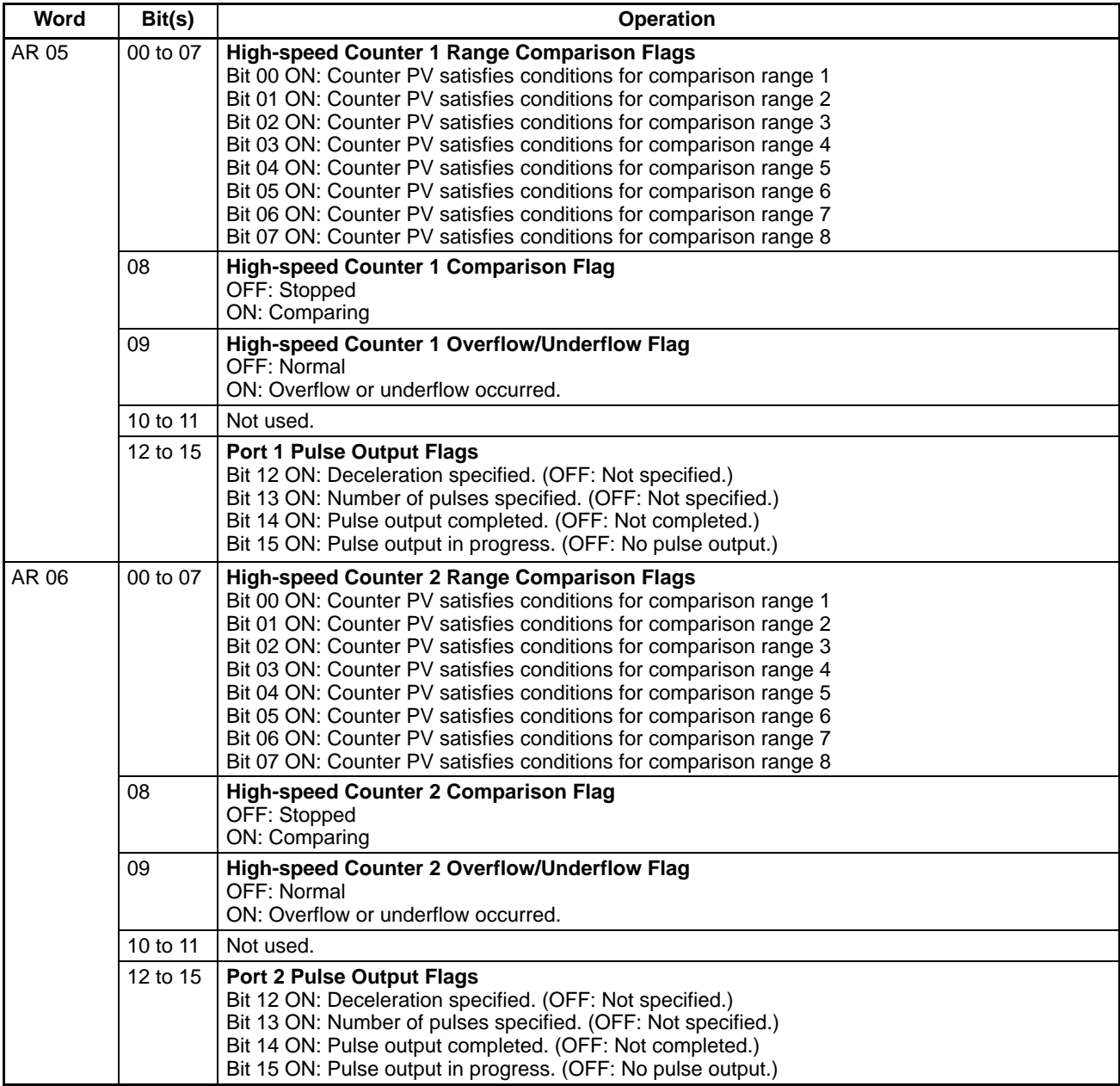

#### **Absolute Encoder Interface Board Flags/Bits (AR 05 to AR 06)**

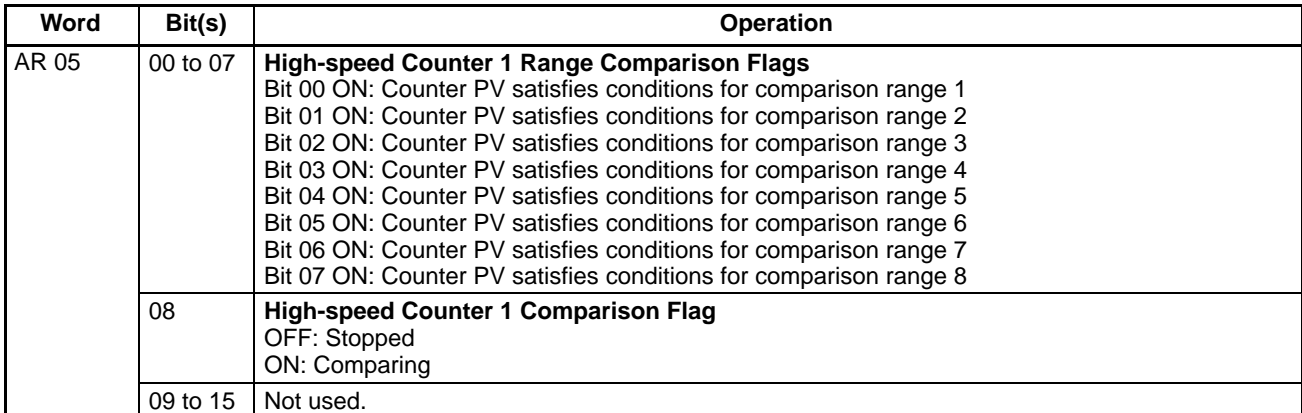

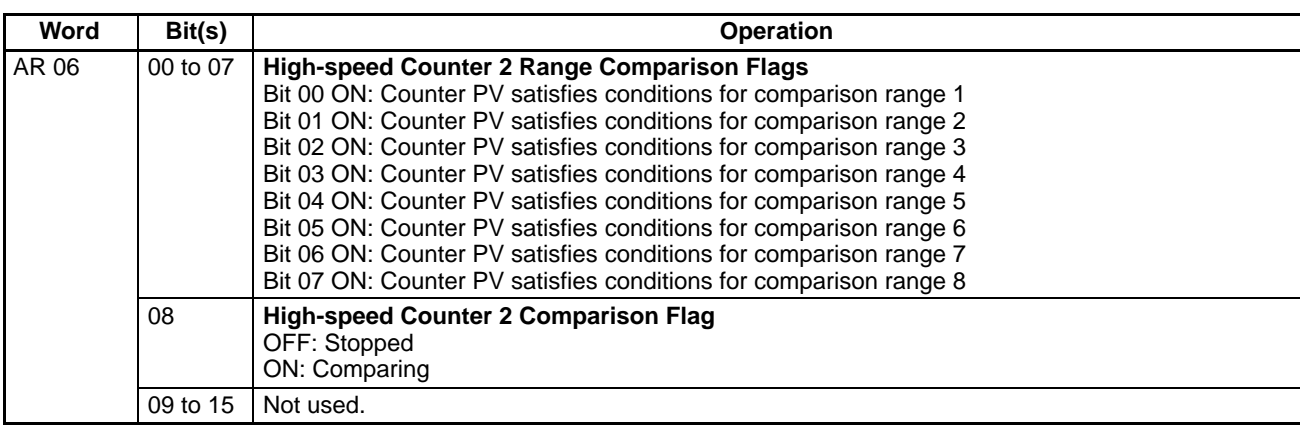

# **Shared Flags/Bits (AR 07 to AR 27)**

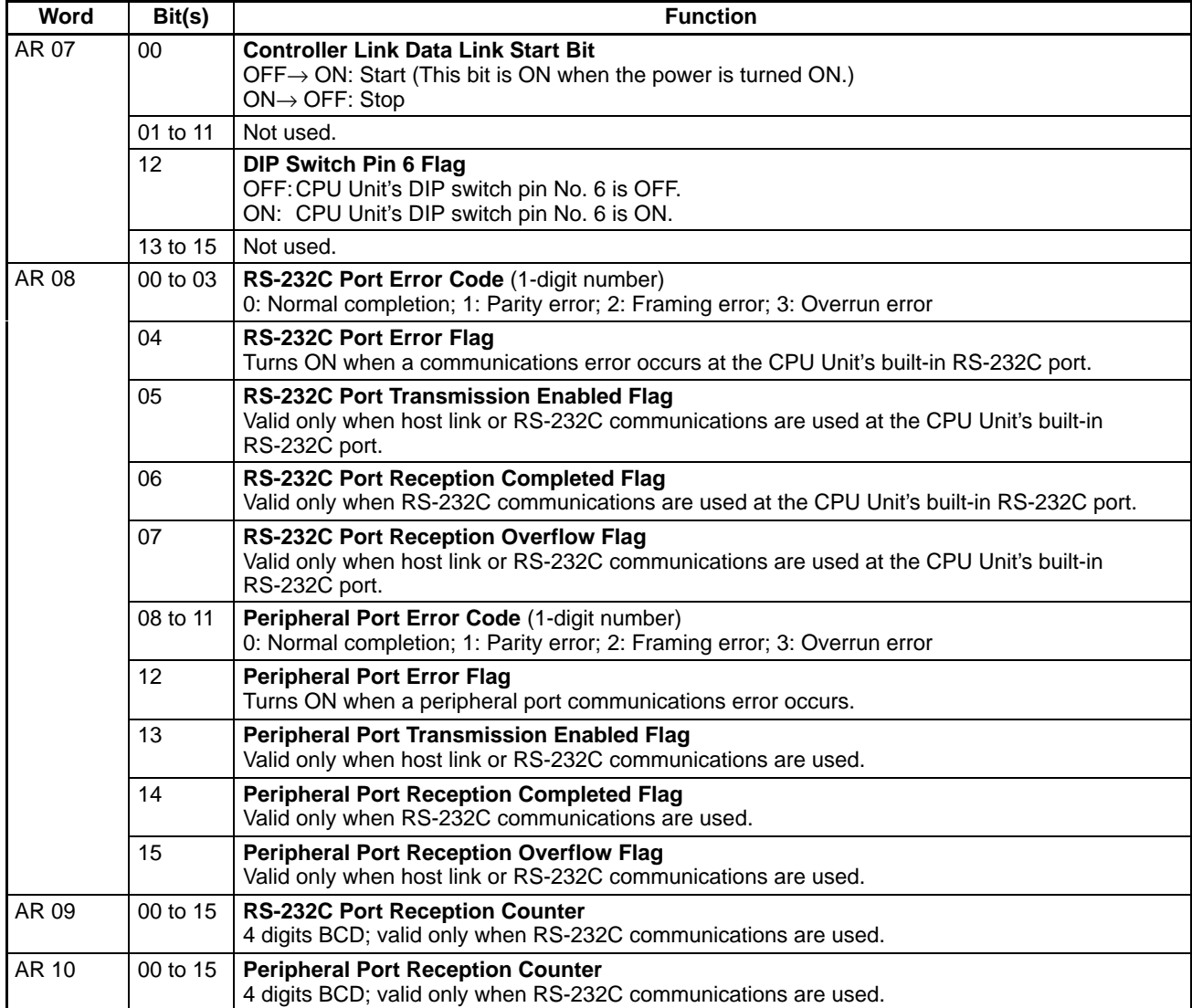

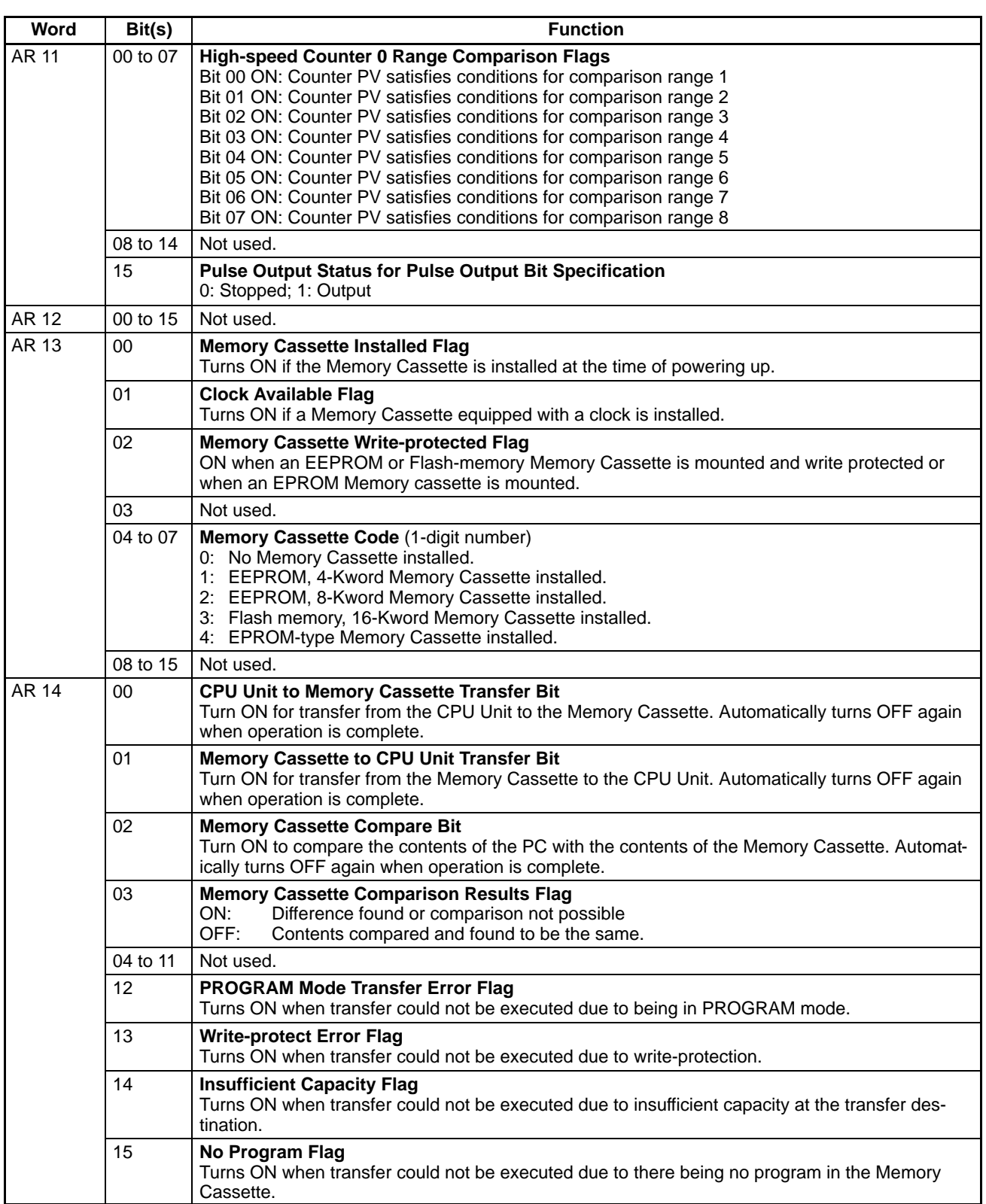

# *Memory Areas* **<b>Appendix C**

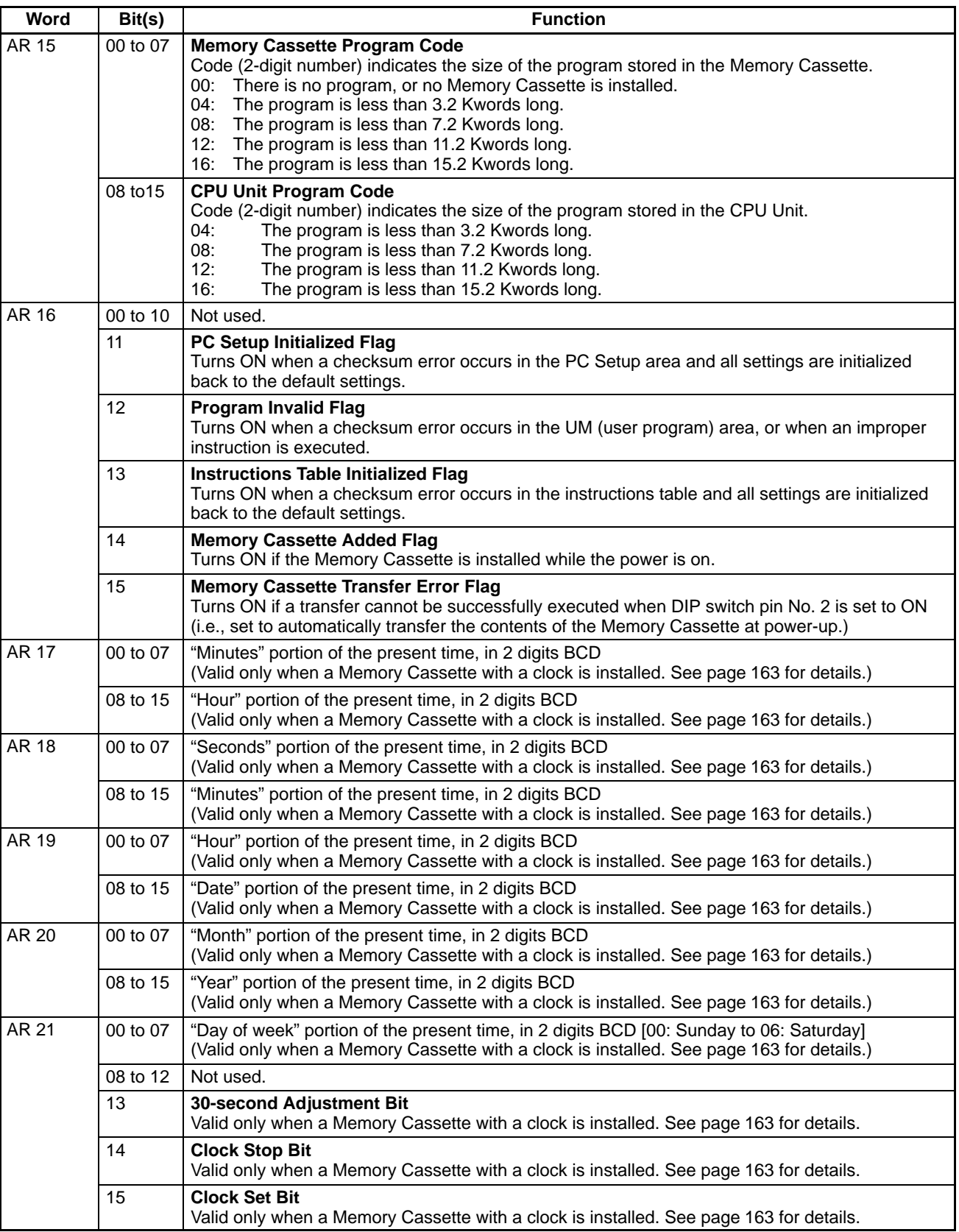

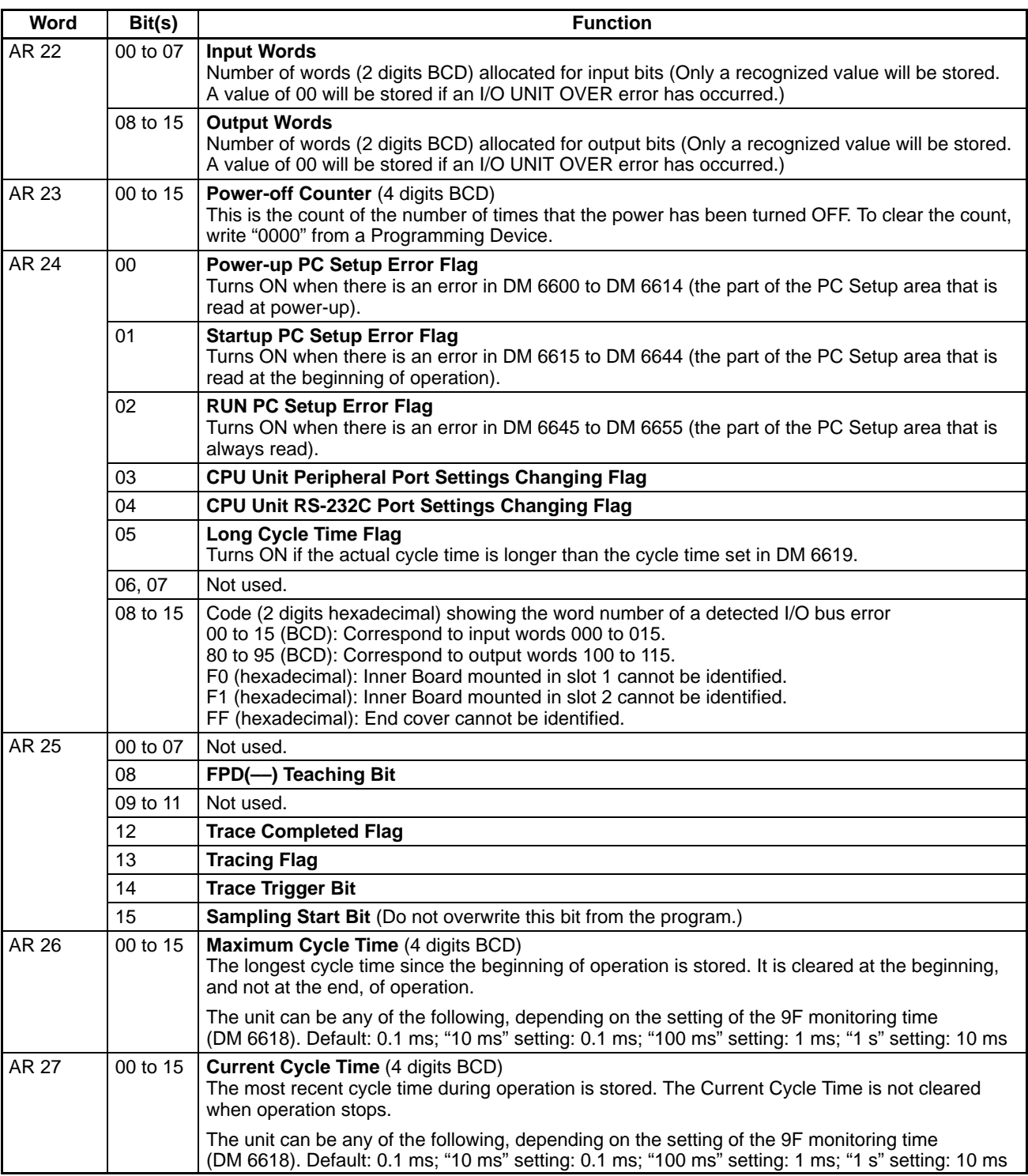

# **Appendix D Using the Clock**

The CQM1H PCs can be equipped with a clock by installing a Memory Cassette with a clock. This section explains how to use the clock.

There is an "R" at the end of the model number of Memory Cassettes with a built-in clock. For example, the CQM1-ME04R Memory Cassette has a built-in clock. Refer to 3-11 Using Memory Cassettes for a list of available Memory Cassettes.

**Note** The clock will stop and the current date and time clock data will be lost if the Memory Cassette is removed from the CPU Unit.

The accuracy of the clock depends on and ambient temperature, as shown in the following table.

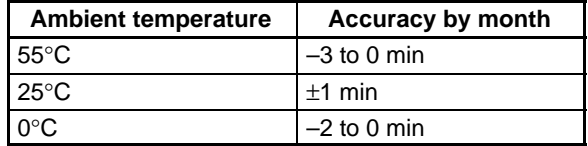

#### **Words Containing the Date and Time**

The following illustration shows the configuration of the words (AR 17 through AR 21) that are used with the clock. These words can be read and used as required. (AR 17 is provided so that the hour and minute can be accessed quickly.)

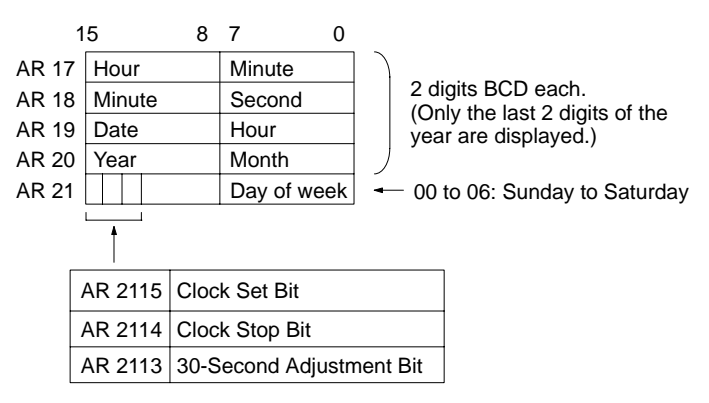

#### **Setting the Time**

To set the time, use a Programming Device as follows:

**Note** The time can be set easily using menu operations from a Programming Device such as a Programming Console. Refer to the CQM1H Operation Manual for the Programming Console procedure.

#### **Setting Everything**

Set the time and date with the following procedure:

- **1, 2, 3...** 1. Turn ON AR 2114 (Clock Stop Bit) to stop the clock and allow AR 18 through AR 21 to be overwritten.
	- 2. Using a Programming Device, set AR 18 through AR 20 (minute/second, date/hour, and year/ month) and AR 2100 through AR 2107 (day of week).
	- 3. Turn ON AR 2115 (Clock Set Bit) when the time set in step 2 is reached. The clock will start operating from the time that is set, and the Clock Stop Bit and Clock Set BIt will be turned OFF automatically.

#### **Setting Only the Seconds**

It is also possible, by using AR 2113, to simply set the seconds to "00" without going through a complicated procedure. When AR 2113 is turned ON, the clock time will change as follows:

If the seconds setting is from 00 to 29, the seconds will be reset to "00" and the minute setting will remain the same. If the seconds setting is from 30 to 59, the seconds will be reset to "00" and the minute setting will advance by one. When the time setting is complete, AR 2113 will turn OFF automatically.

## **Appendix E I/O Assignment Sheet**

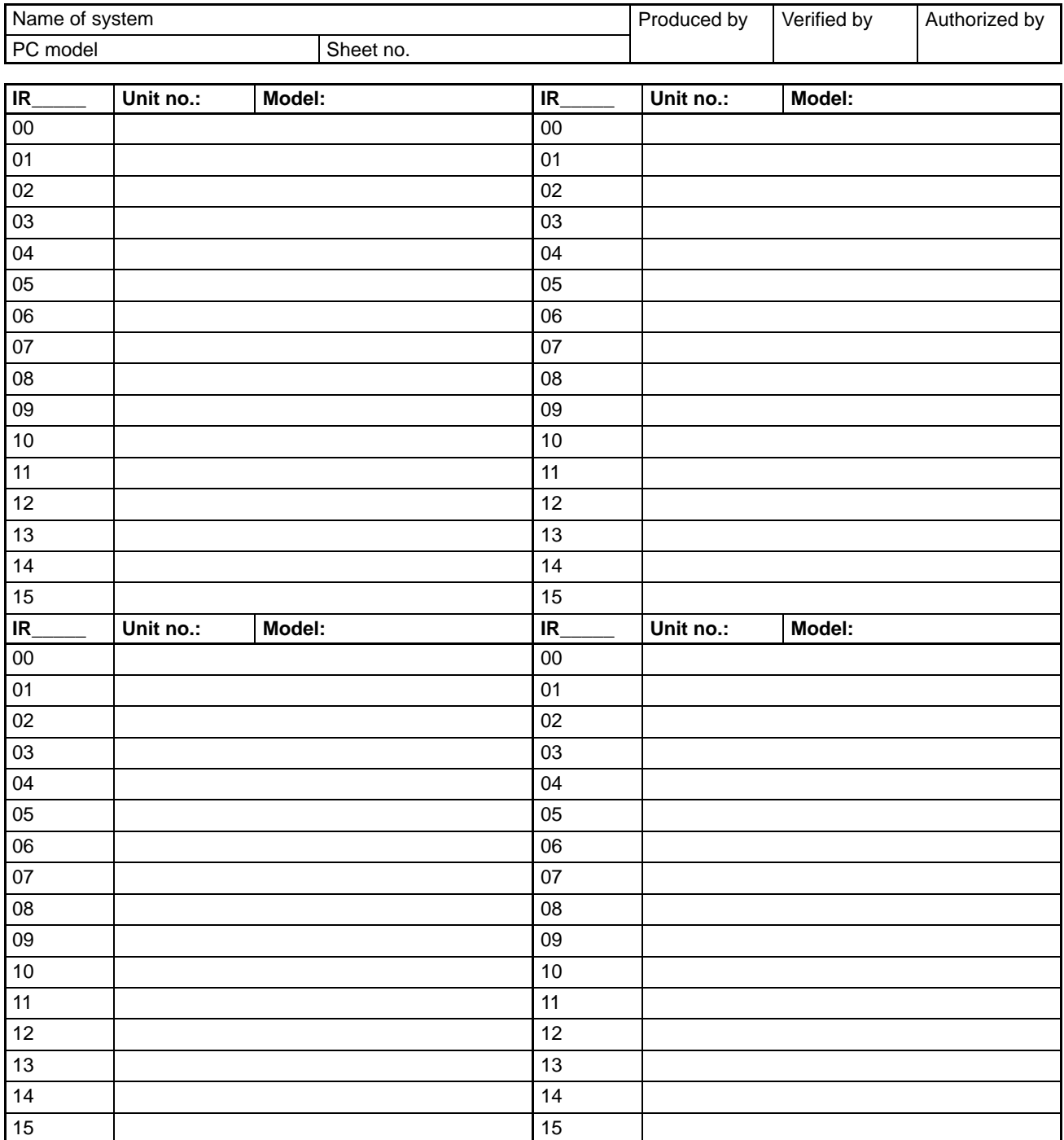

## **Appendix F Program Coding Sheet**

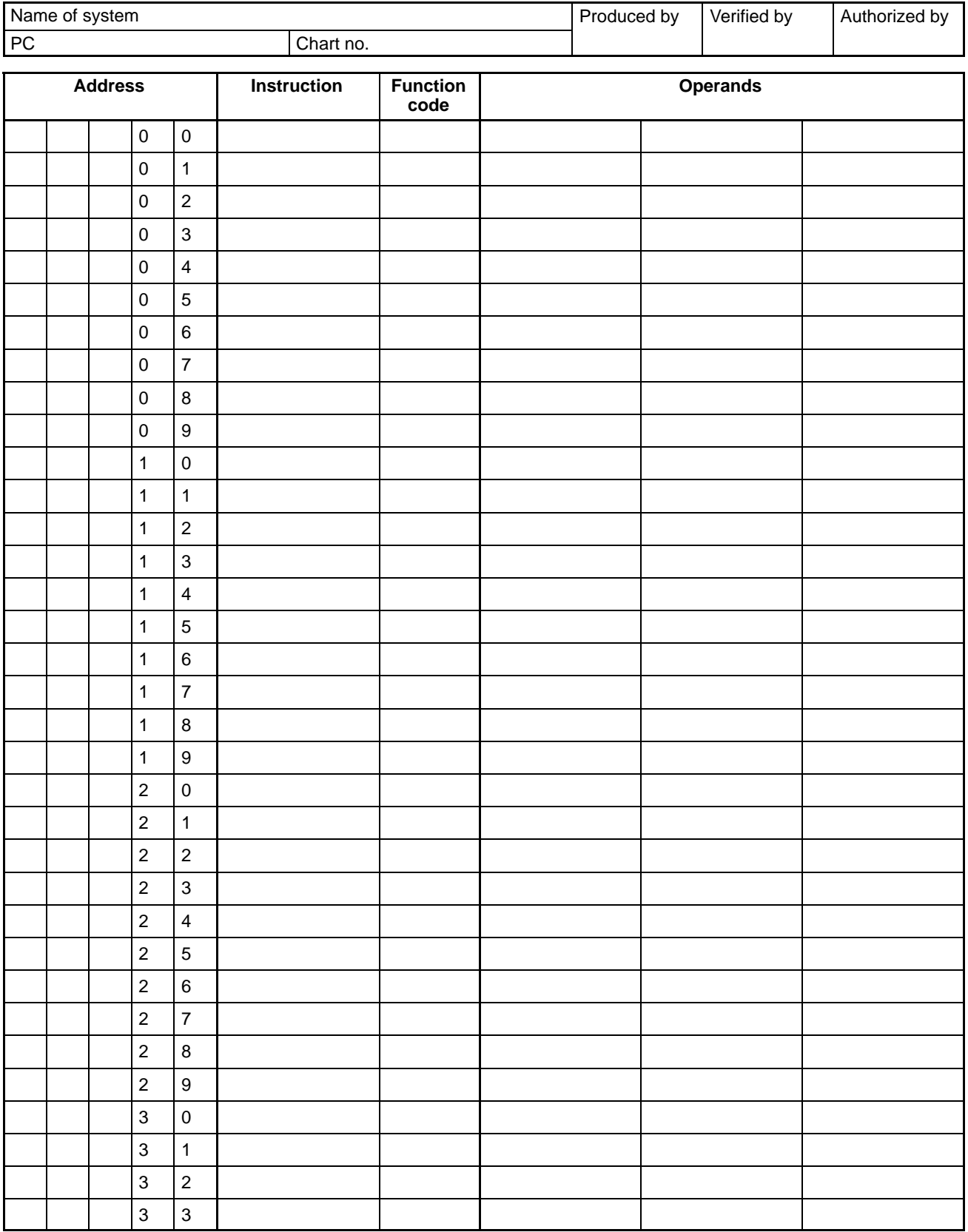

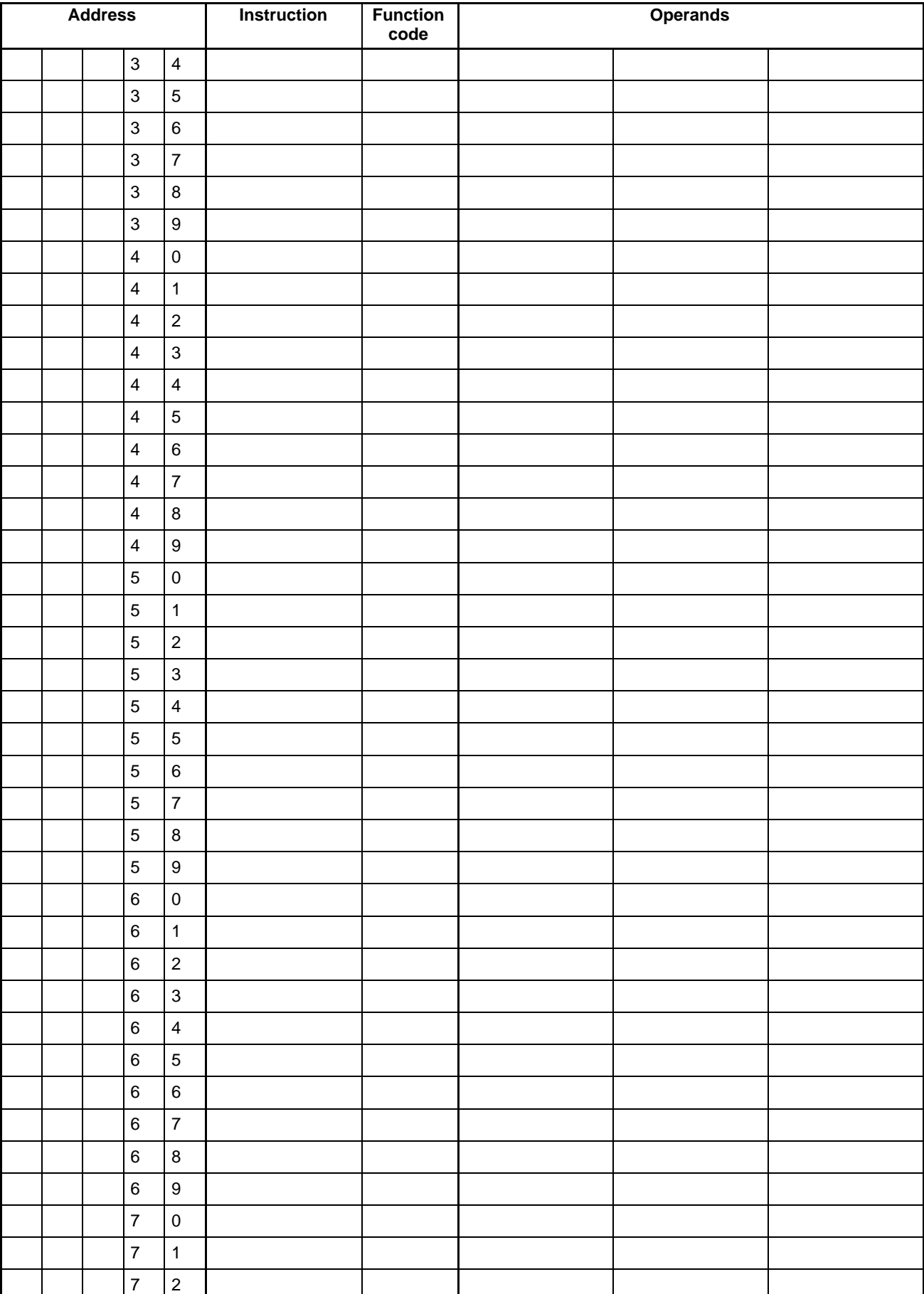

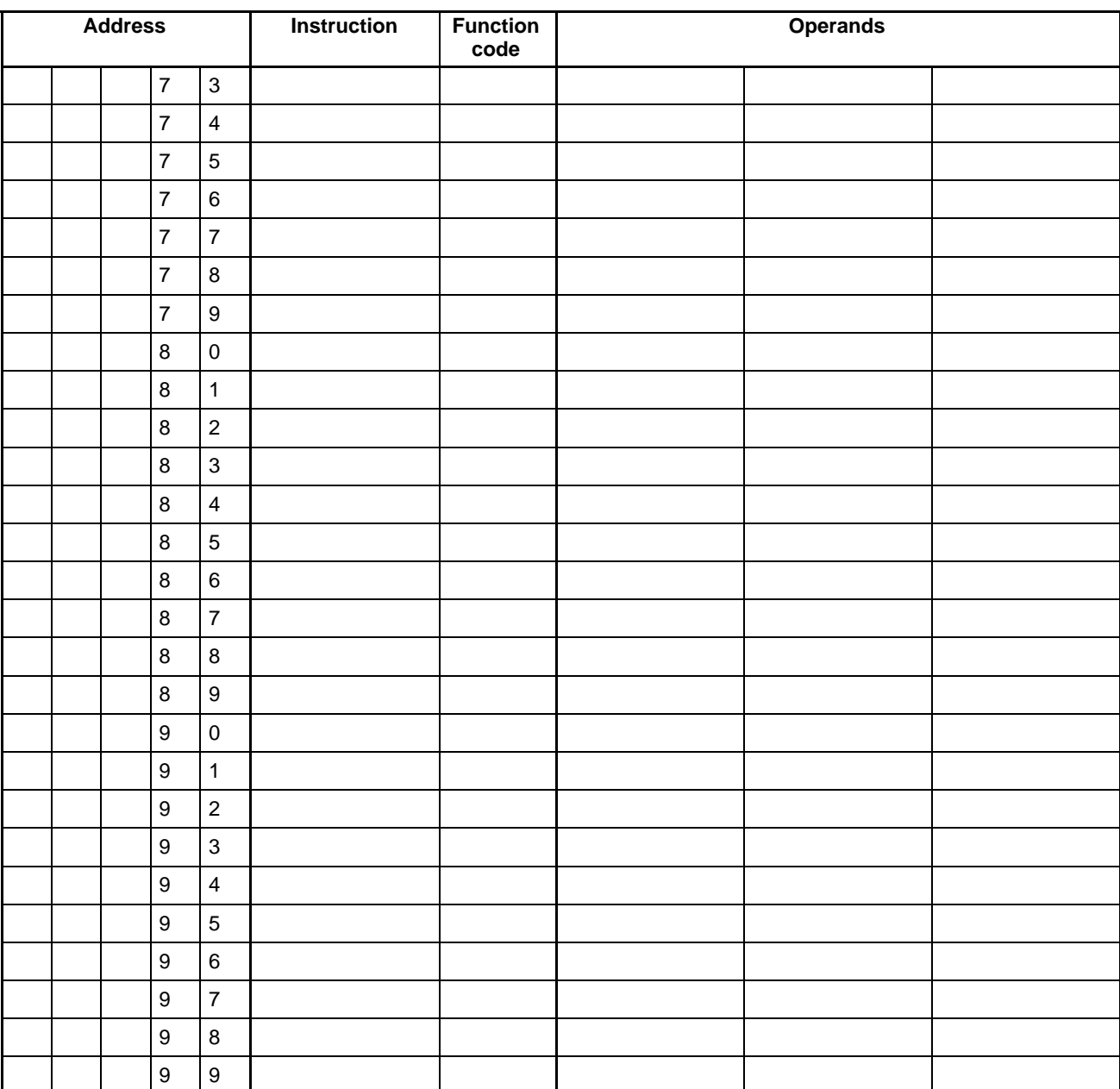

## **Appendix G List of FAL Numbers**

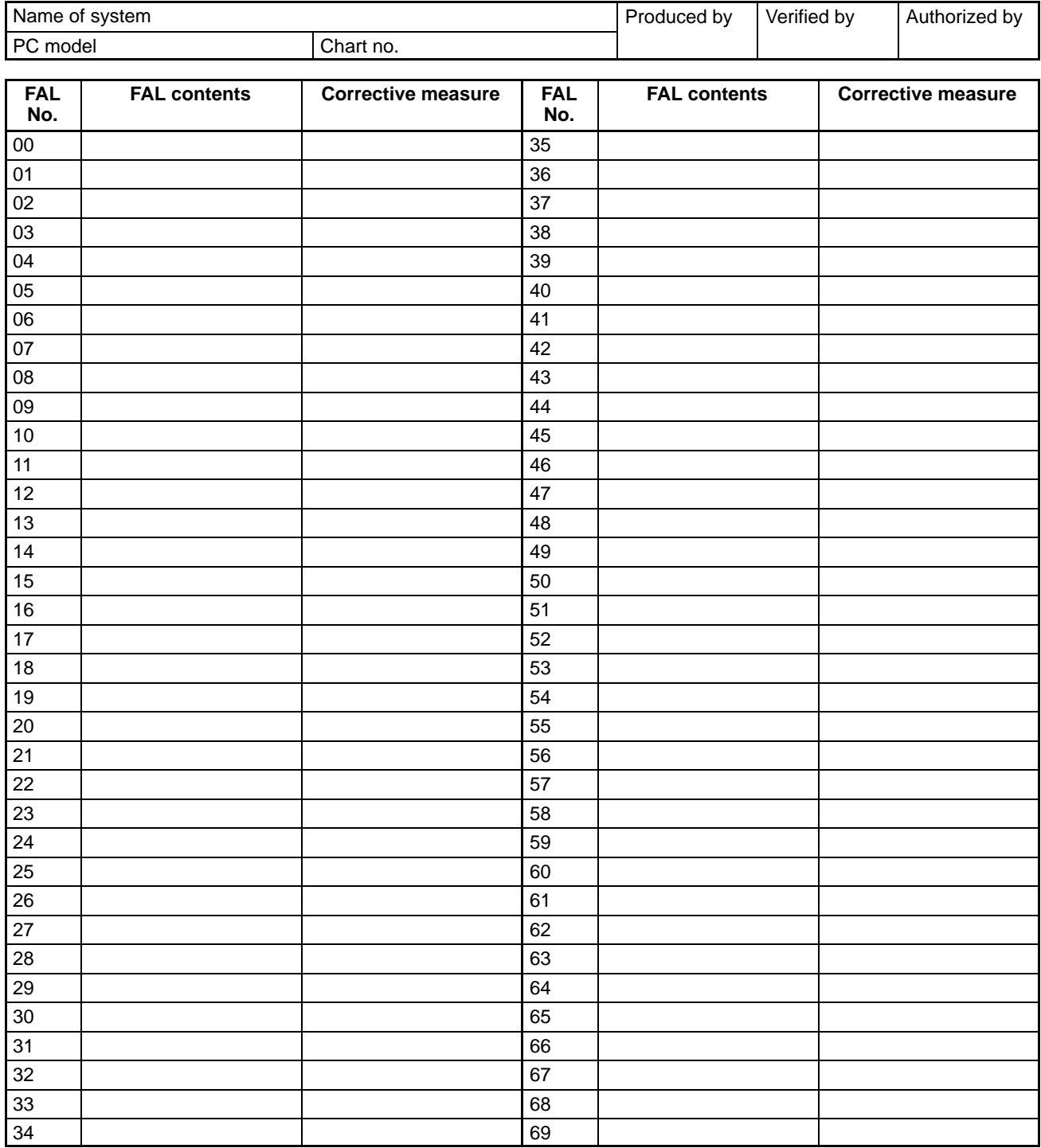

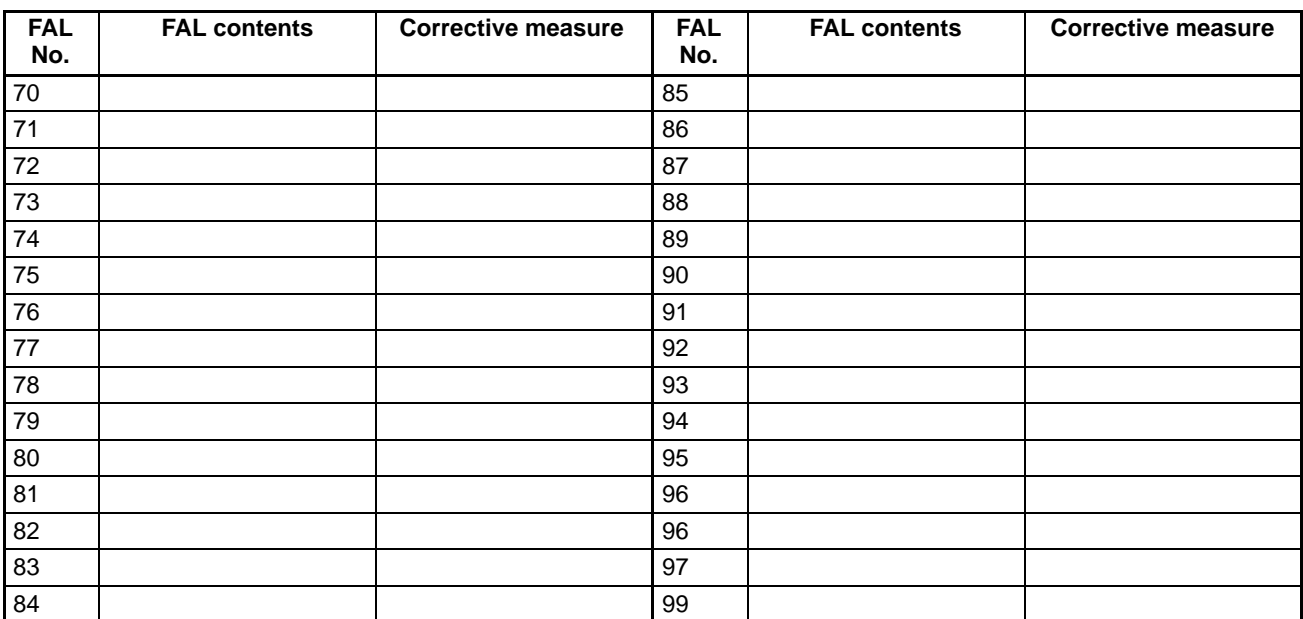

# **Appendix H Extended ASCII**

The following codes are used to output characters to the Programming Console or Data Access Console using MSG(46) or FPD(––). Refer to pages 374 and 380 for details.

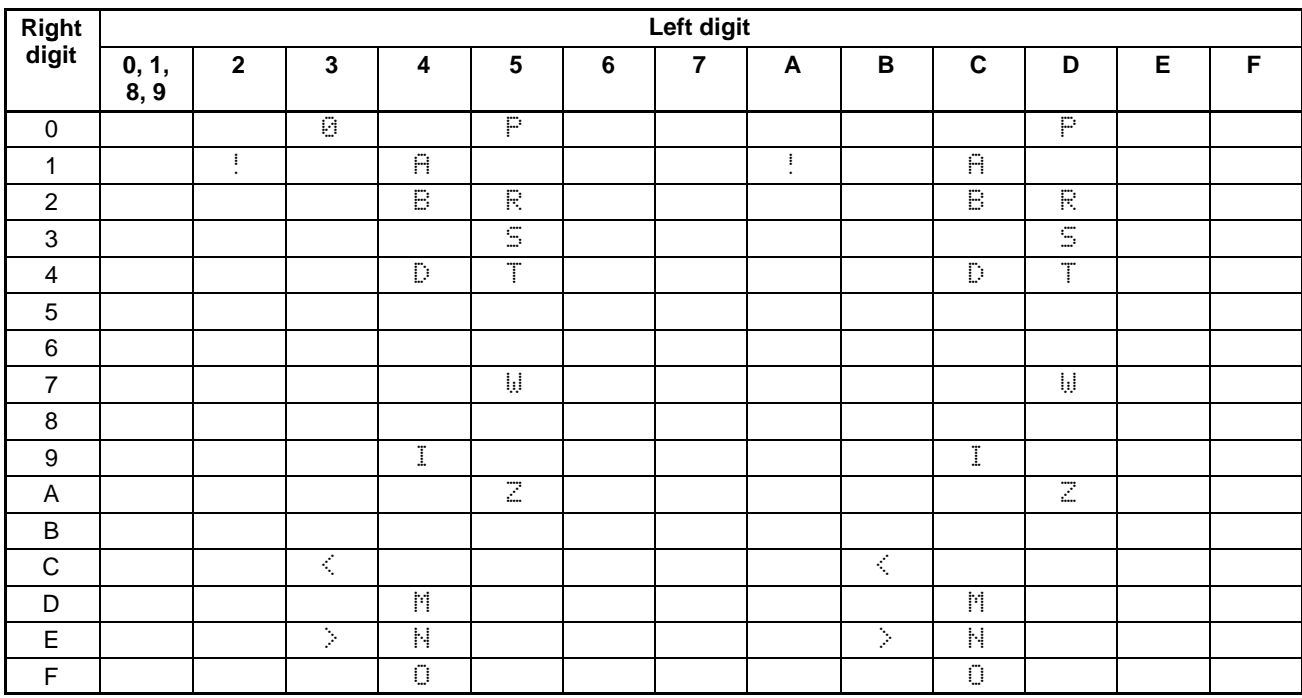

# **Glossary**

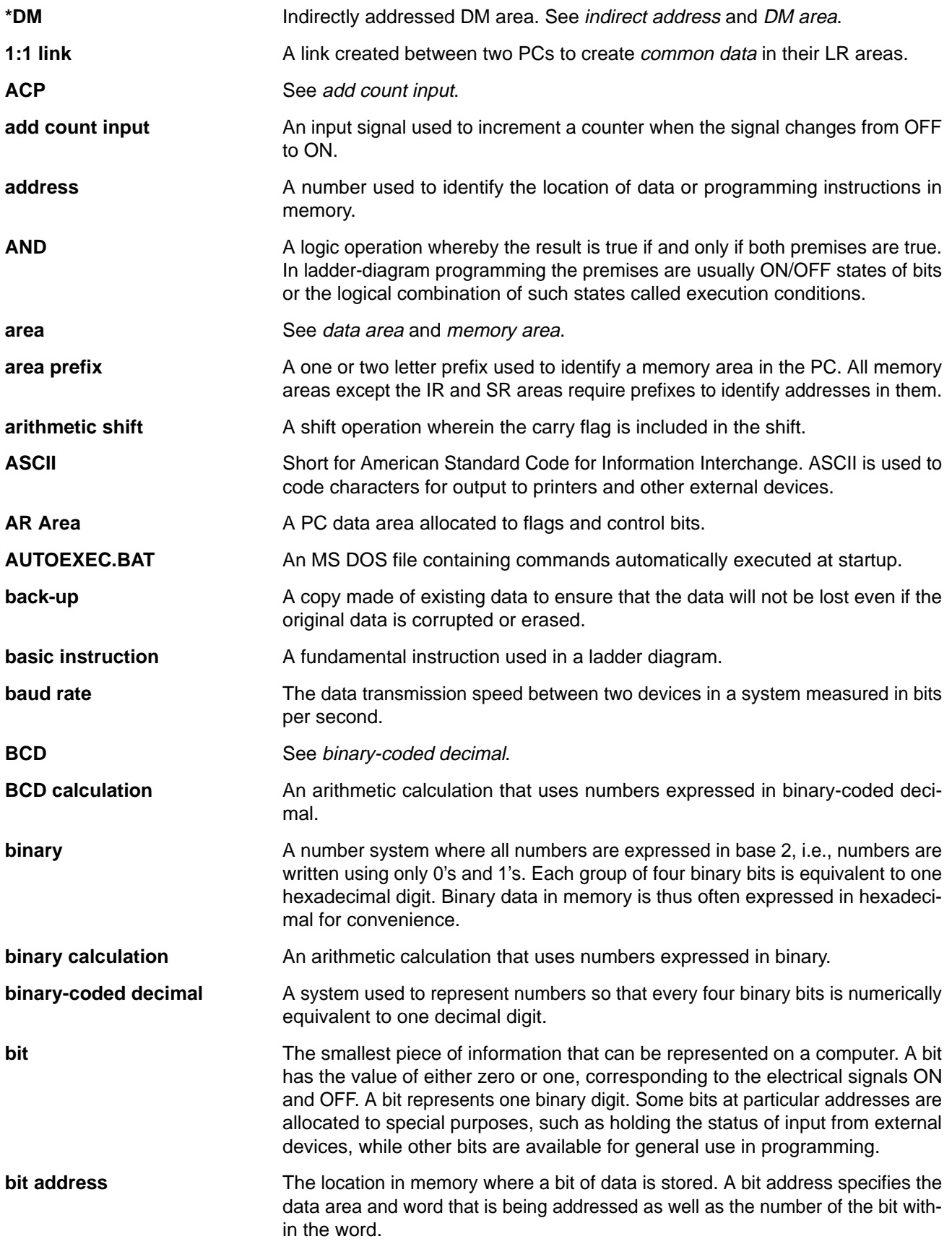

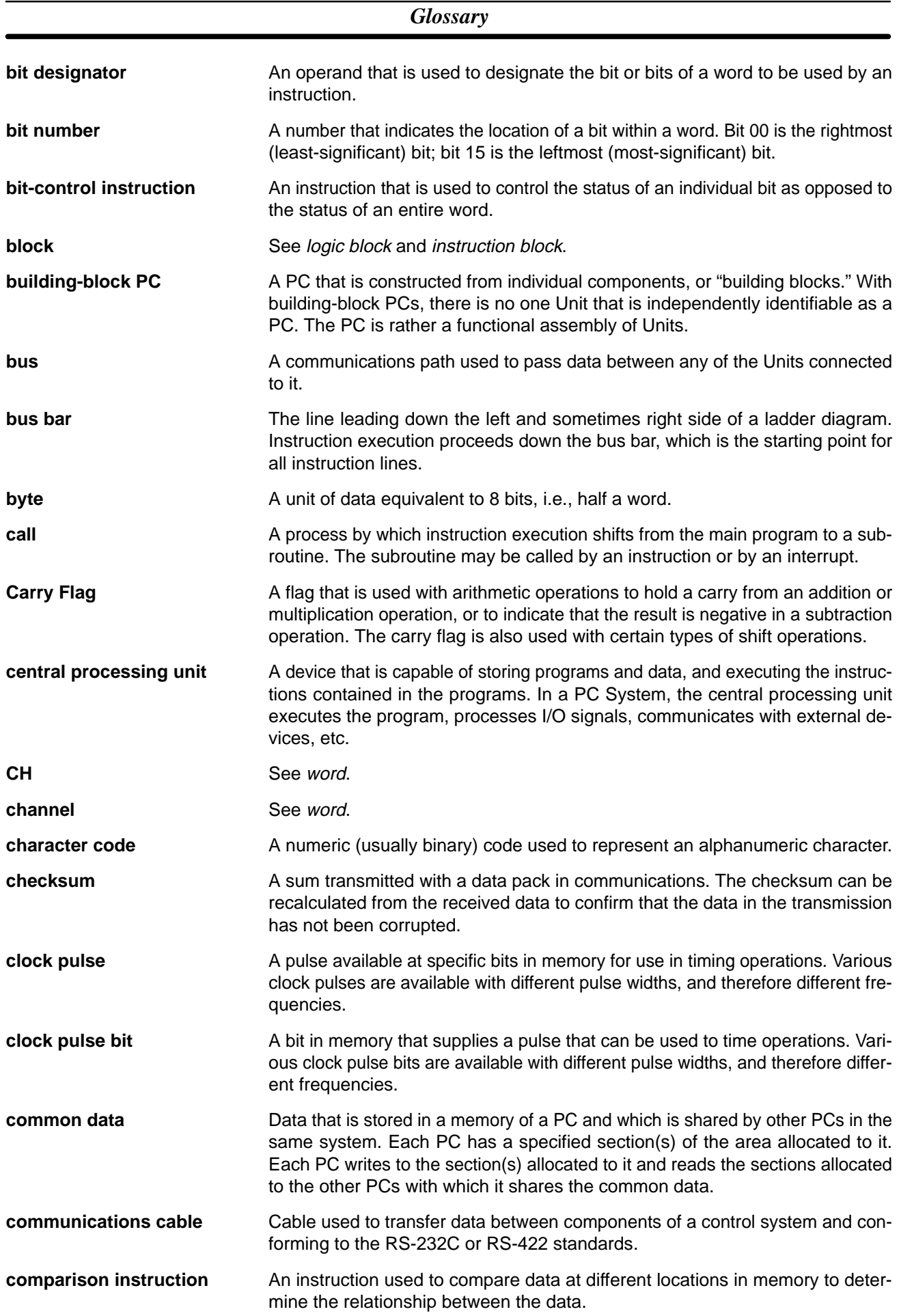

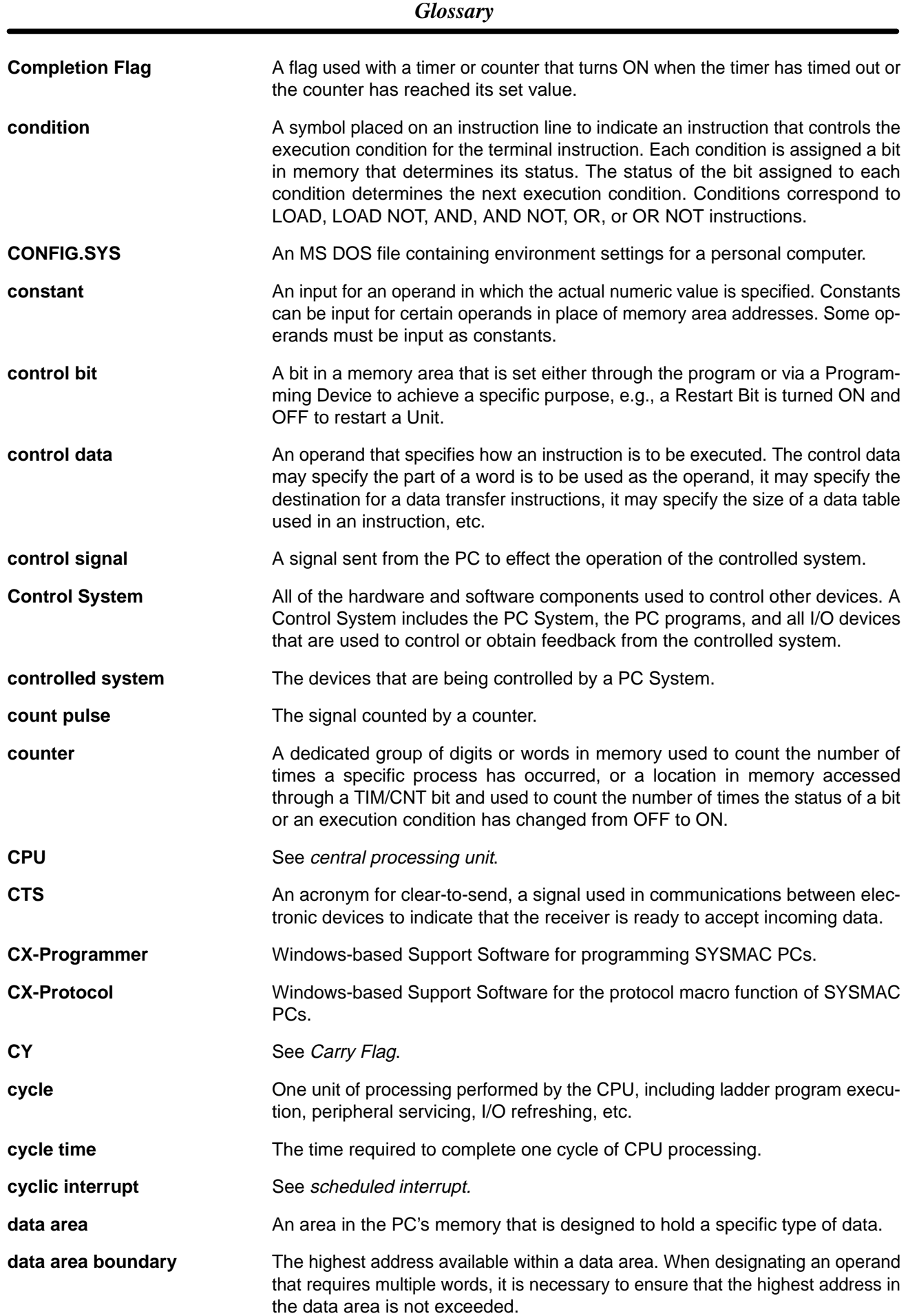

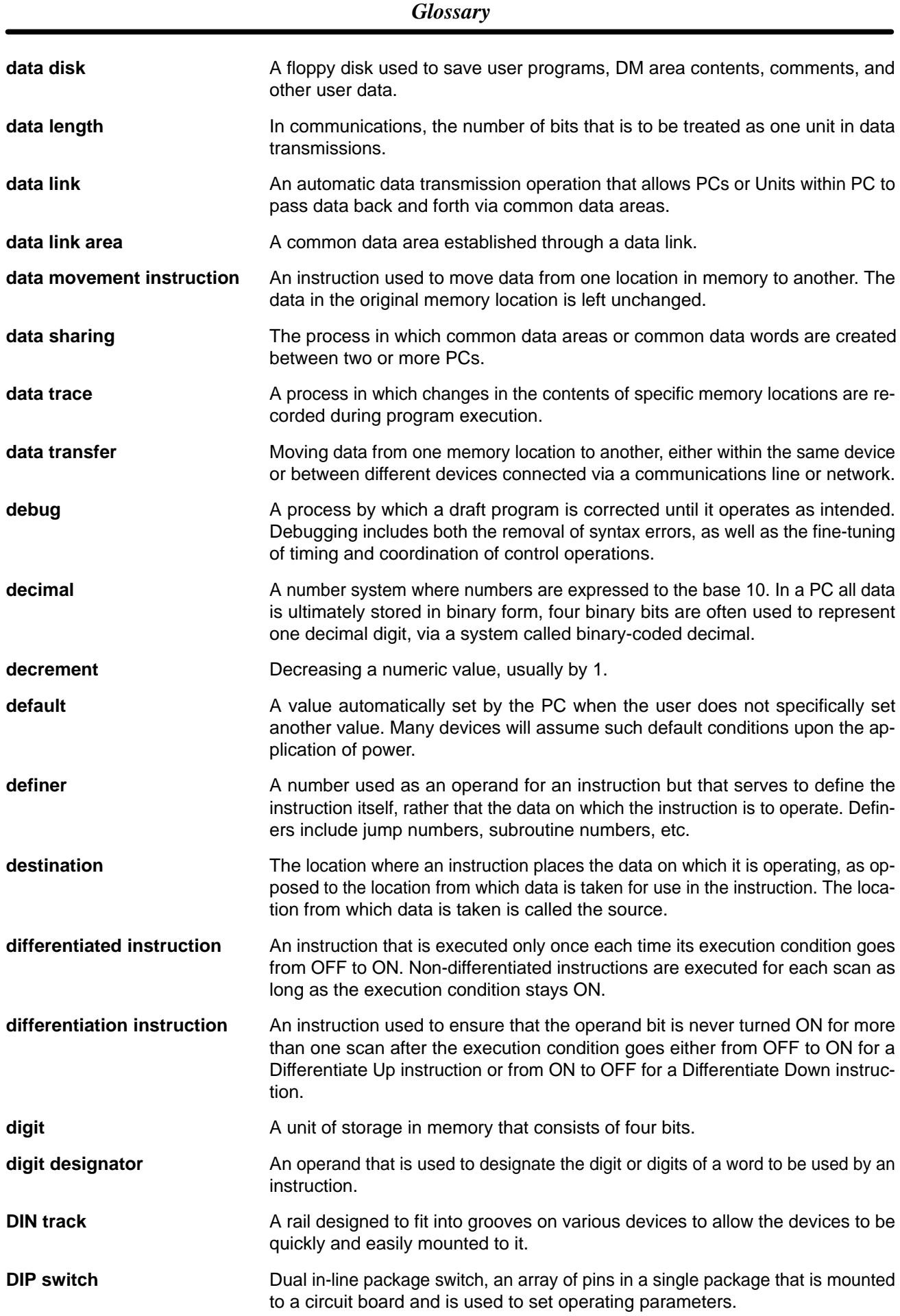

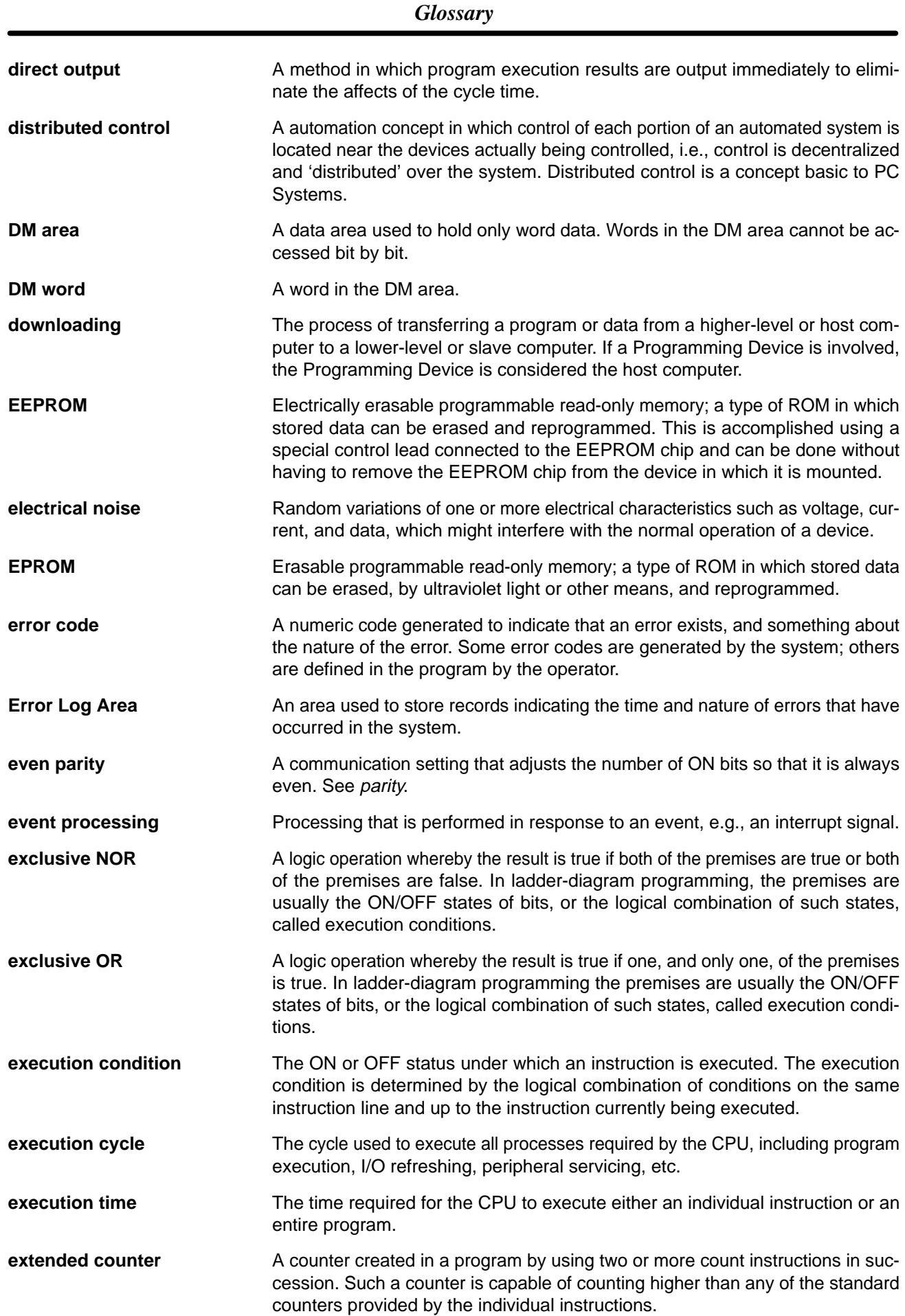

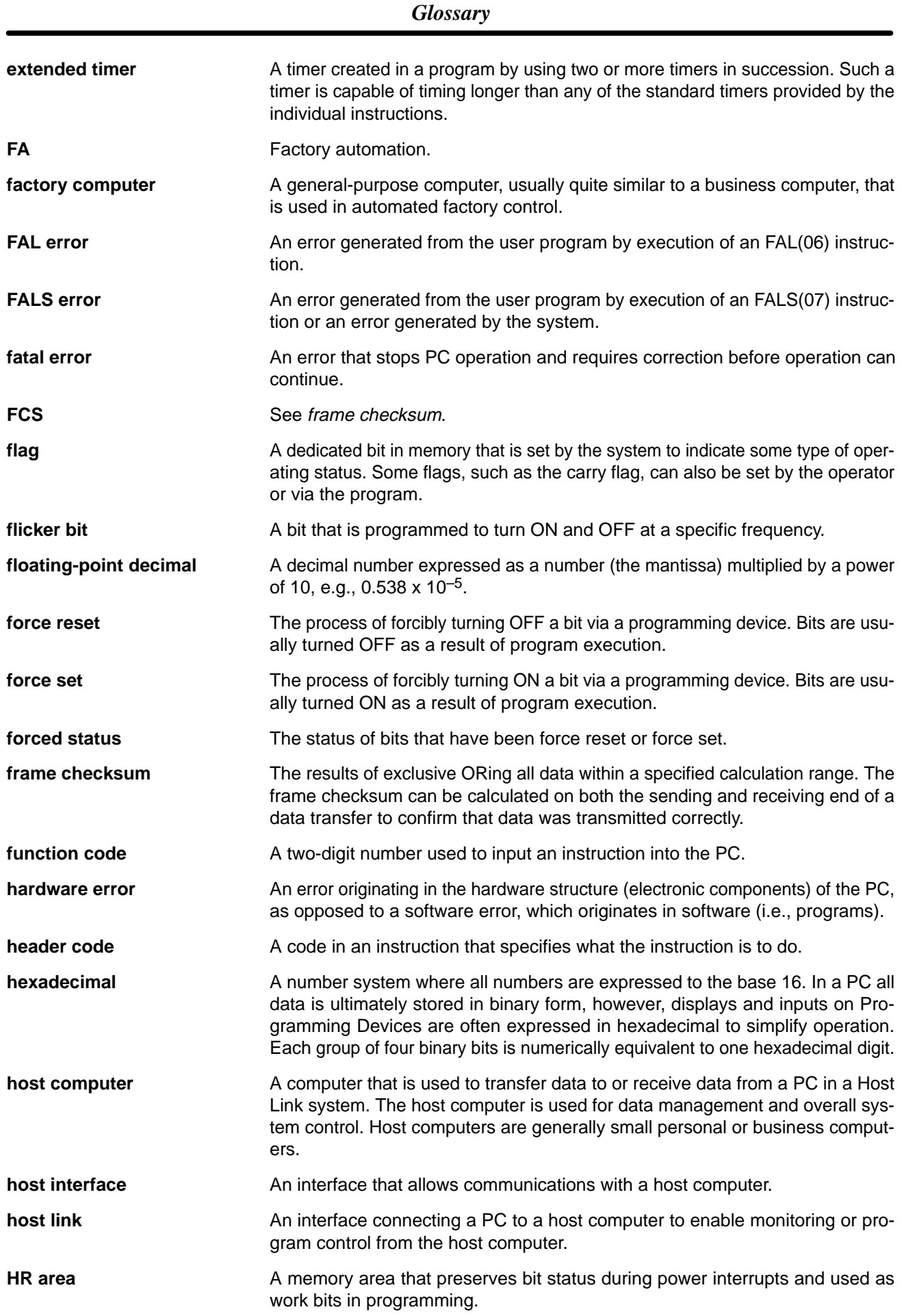

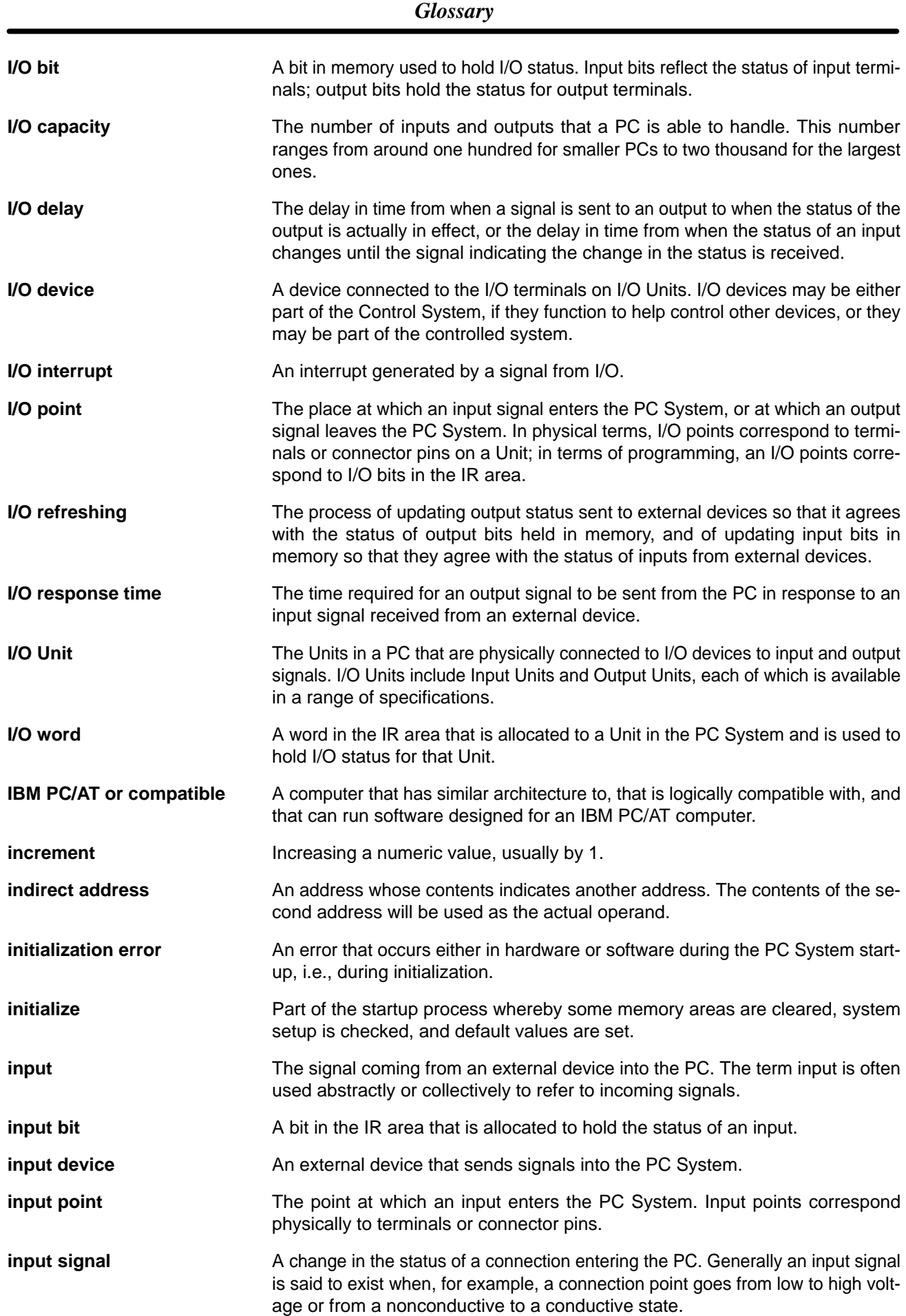

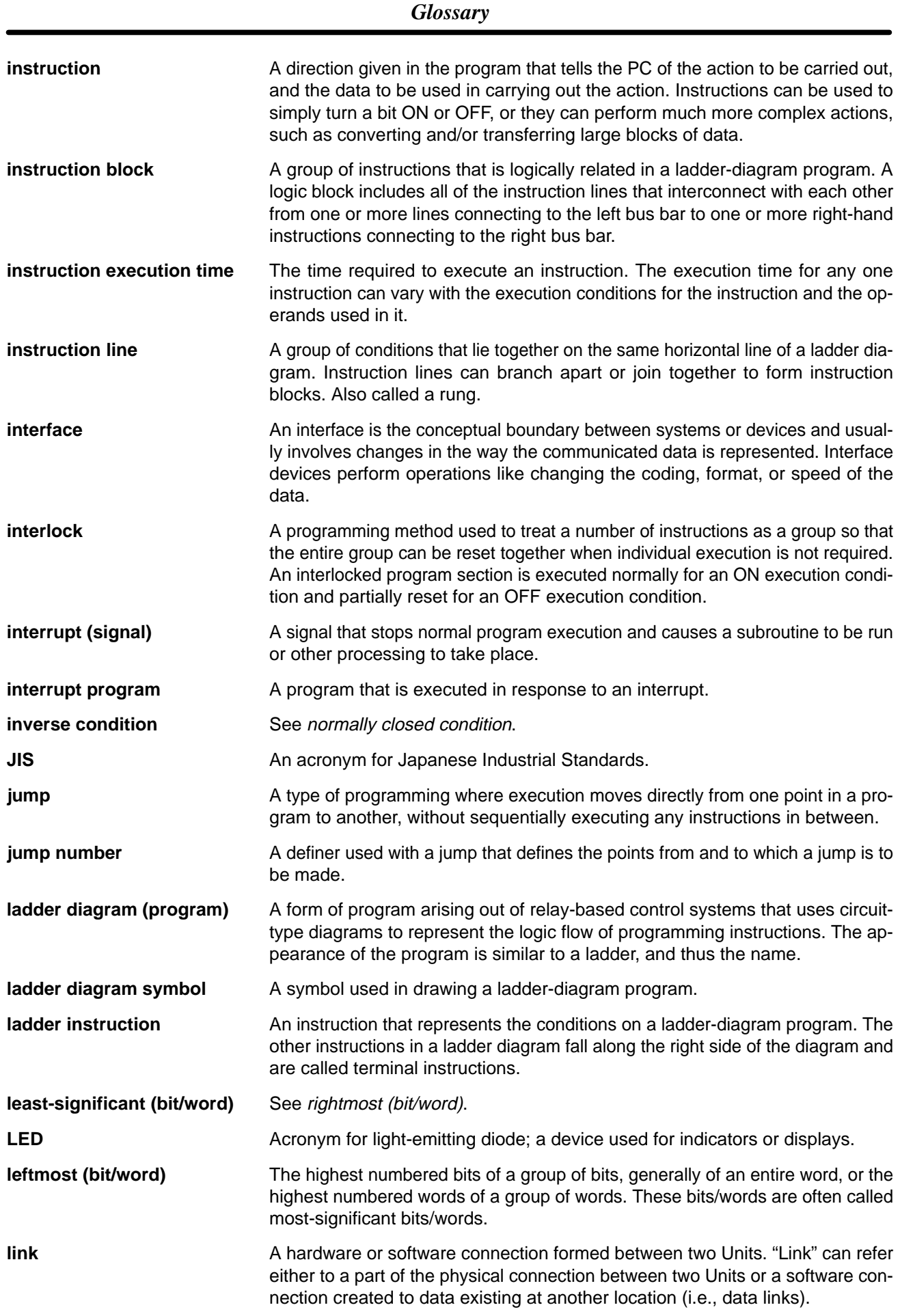

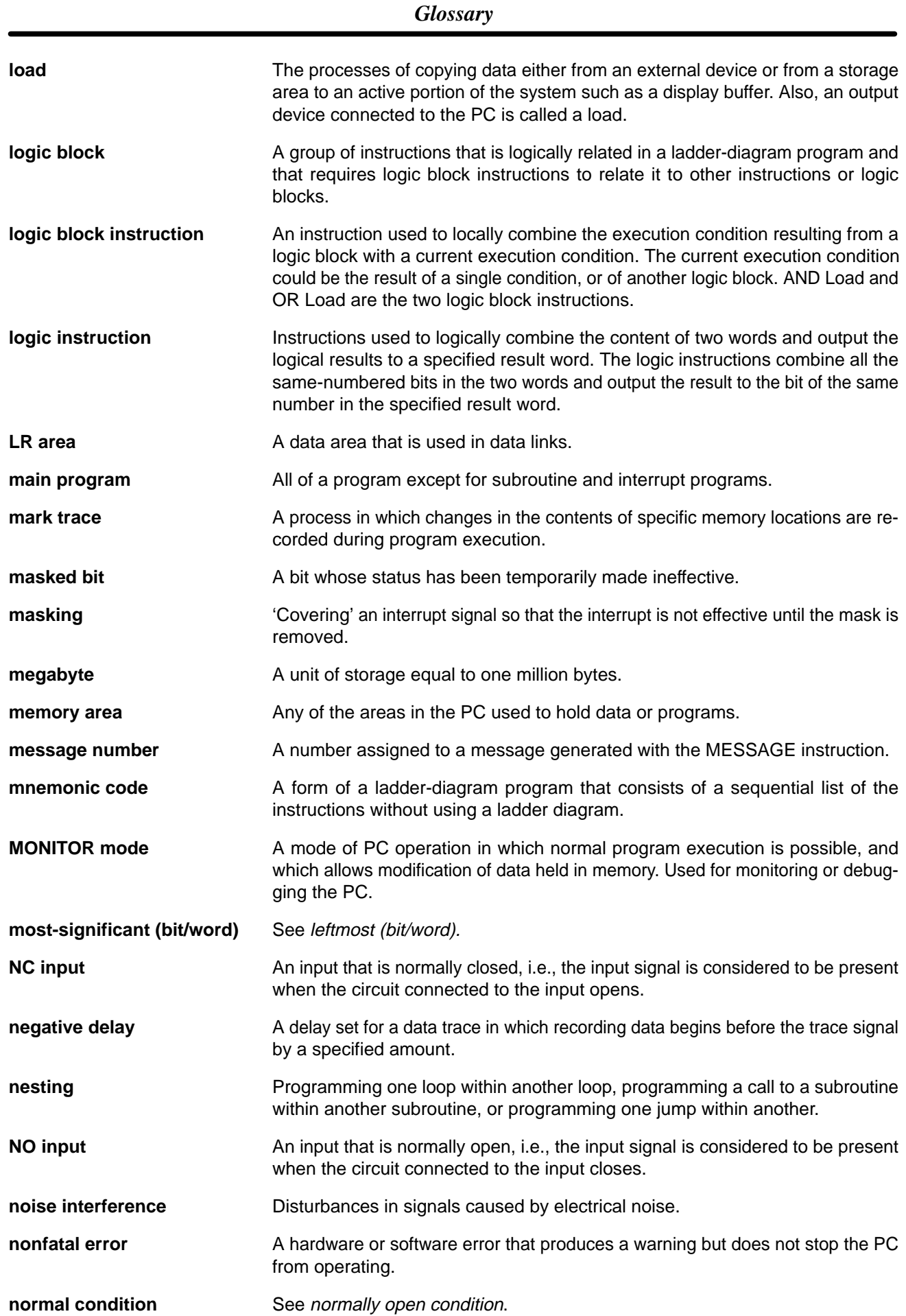

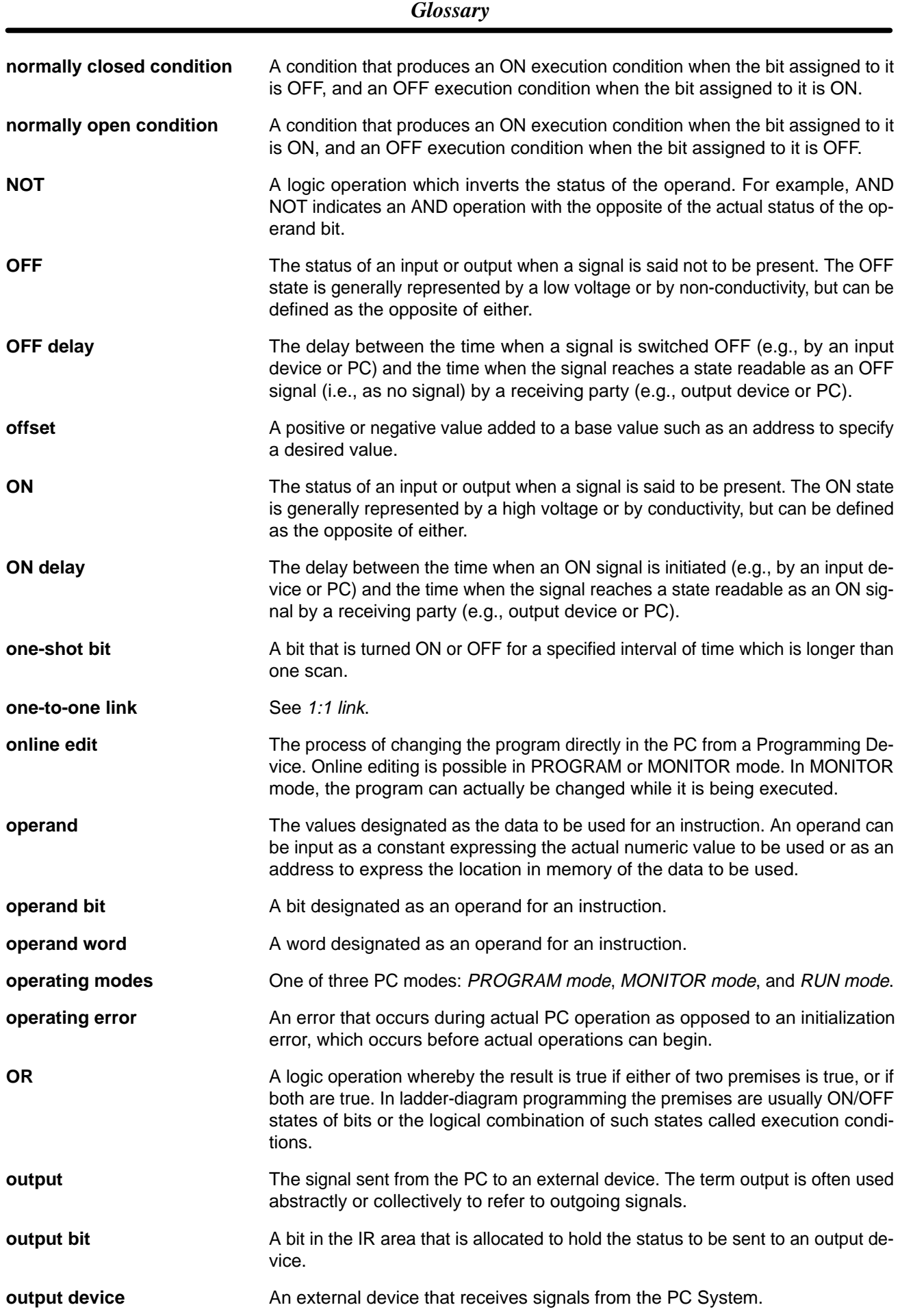

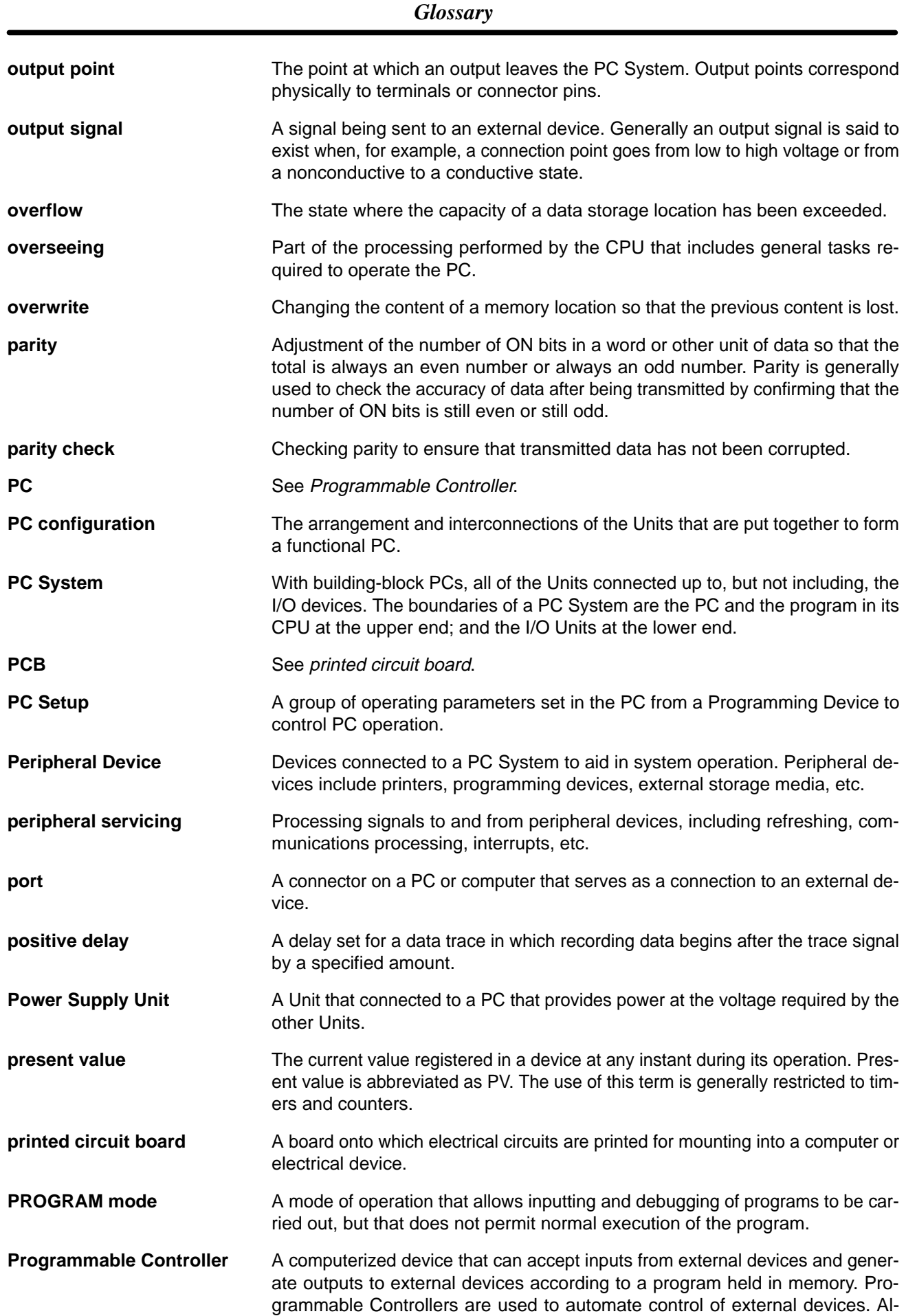

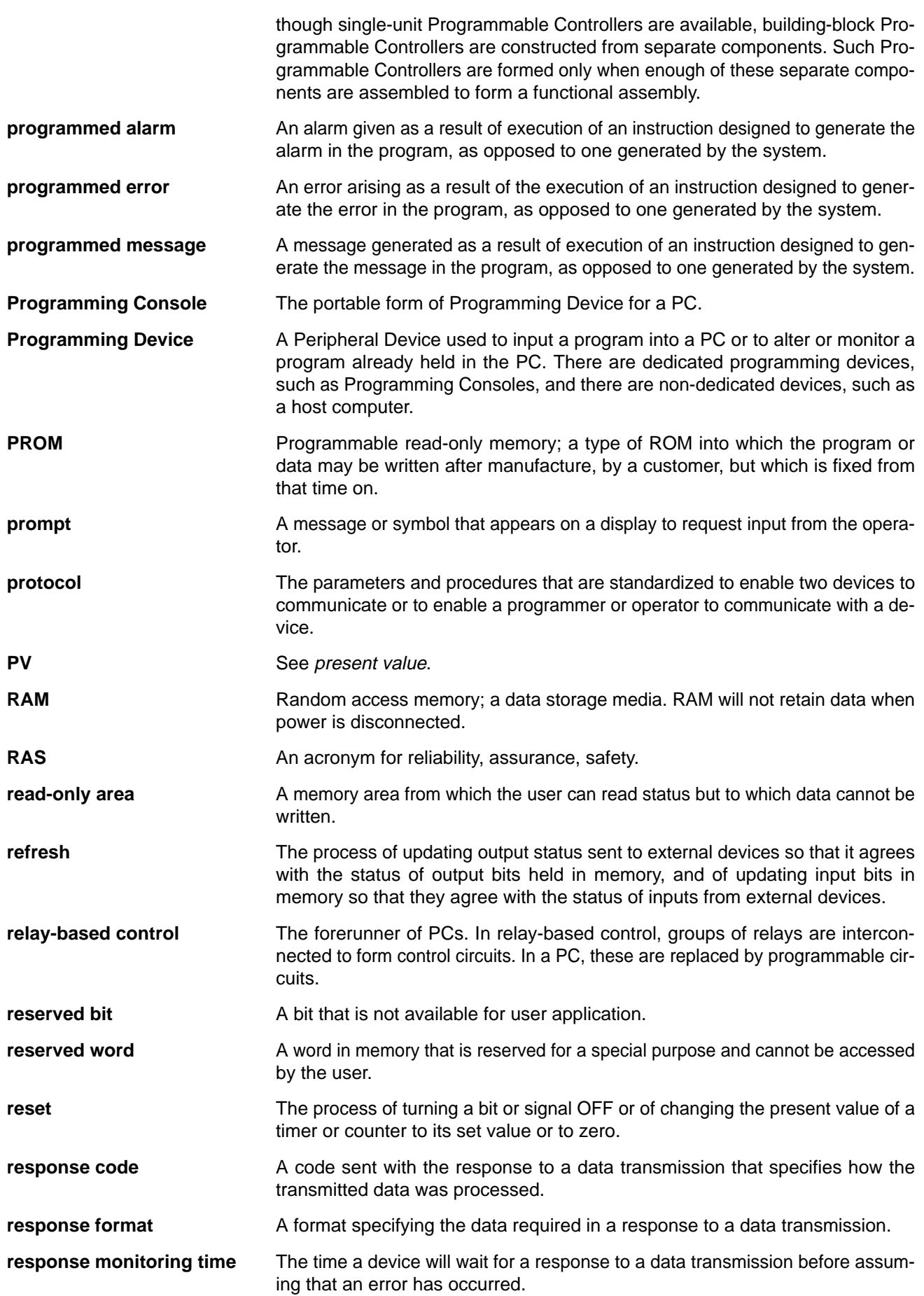

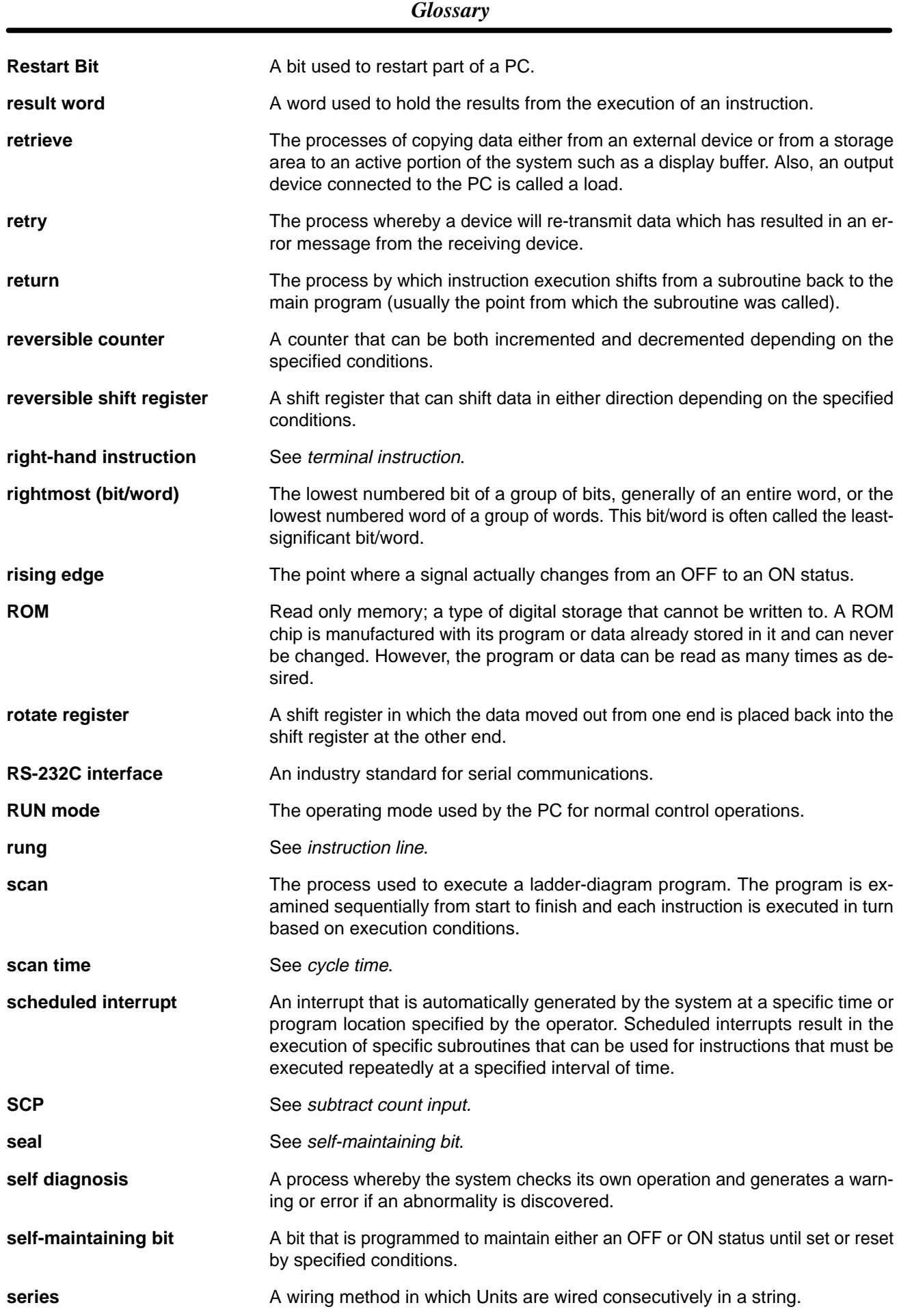

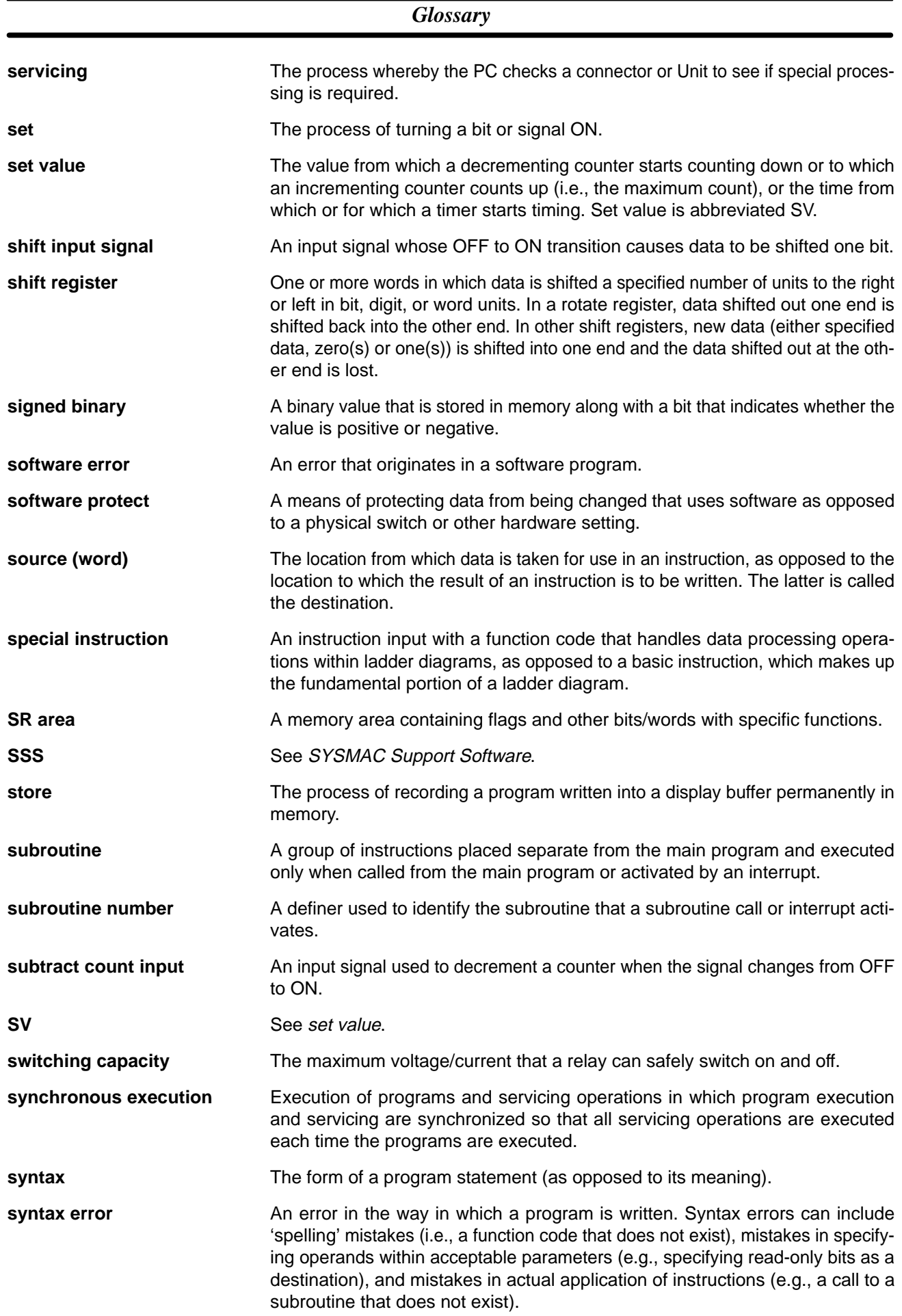

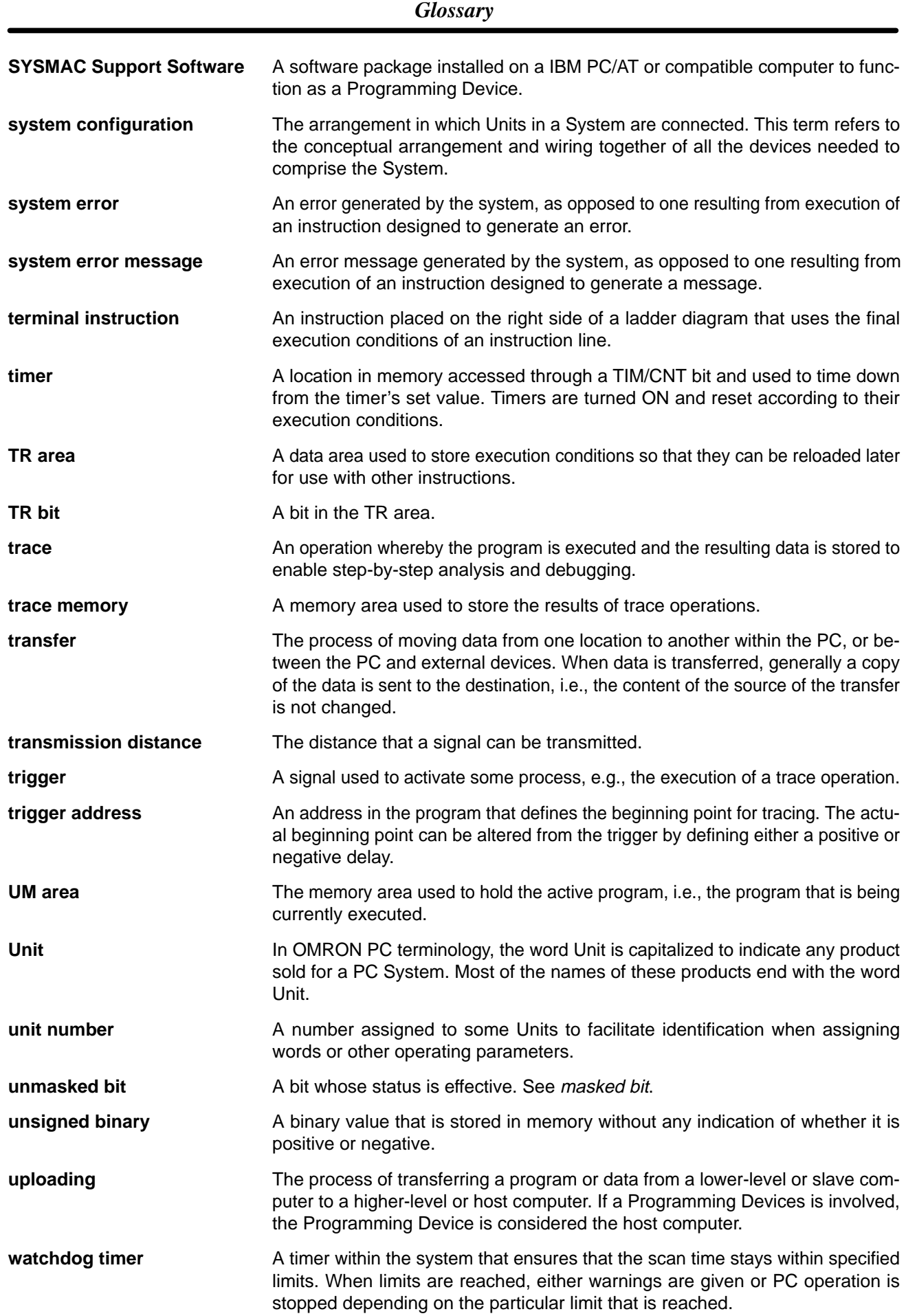

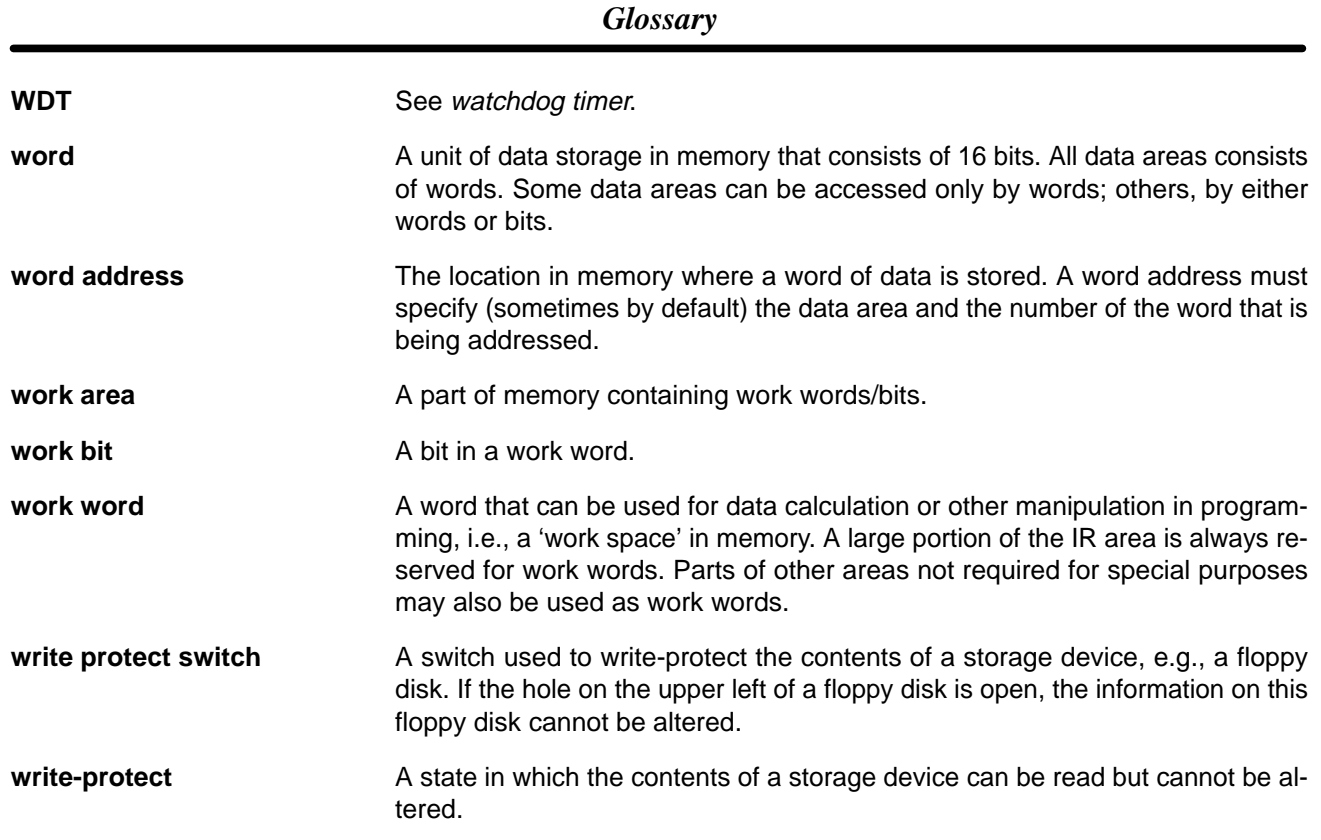

### **Index**

### **Numbers**

1:1 Data Link, 1:1 NT Link,

1:N NT Link,

# **A**

absolute encoder inputs, specifications,

Absolute Encoder Interface Board, components, configuration, flags and bits, , , , , functions, high-speed counter interrupts, installation, settings,

absolute high-speed counter, reading status,

 $ACC(\text{---}),$ 

 $ADBL(-),$ 

address tracing. *See* tracing, data tracing.

Analog I/O Board, components, flags and bits, , installation, settings, specifications,

Analog Setting Board, components, flags and bits, , , , functions, installation, specifications,

applications, precautions,

AR area,

arithmetic flags, ,

ASCII, converting data, ,

# **B–C**

bits, controlling,

check levels, program checks,

checksum, calculating frame checksum,

clock reading the clock, , setting the clock, ,

communication errors, communications Host Link, node number, link NT Link, one-to-one, no-protocol, one-to-one, PC Setup, wiring, communications functions, Communications Units, flags and Bits, , comparison, starting comparison operation, , compensation value, constants, operands, Controller Link System, instructions, converting. *See* data, converting counters conditions when reset, , creating extended timers, reversible counters, cycle monitor time, PC Setup settings, cycle time calculating, effects on operations, processes, cycle time (minimum), PC Setup settings,

### **D**

variable,

data converting, radians and degrees, , decrementing, incrementing, data tracing,  $DBS(-),$  $DBSL(-),$ decrementing. *See* data definers, definition, degrees, converting degrees to radians, differentiated instructions, function codes, DM area, duty factor fixed, pulse with variable duty factor ,

## **E**

EC Directives,

EM area,

end codes,

EPROM ICs. *See* Memory Cassettes

error codes, programming,

error log, PC Setup settings,

error messages, programming,

errors

1:1 links, communications, fatal, general, non-fatal, programming, Programming Console operations, programming messages, resetting, types, user-defined errors,

execution condition, definition,

expansion instructions, function codes,

exponents,

# **F**

FAL area, FAL(06), FALS(07), flags arithmetic, programming example, , CY clearing, setting, error and arithmetic, signed binary arithmetic, floating-point data, exponents, floating-point math instructions, logarithms, square roots, Frame Check Sequence. *See* frames, FCS frame checksum, calculating with FCS(--), frames dividing *See also* host link precautions, FCS, function codes, expansion instructions, ,

#### **H**

high-speed timers, PC Setup settings, High-speed Counter Board, changing PV, checking PV, components, configuration, count frequencies, , count modes, , counting modes, , , flags and bits, , , , , functions, installation, instructions, numeric ranges, range comparison method, reading counter status, reading PV, related bits and flags, reset bits, reset methods, resetting counters, , , settings, PC Setup, specifications, target value method, high-speed counters specifications, stopping and restarting operation, high-speed counters 1 and 2, counting modes (numeric ranges), hold bit status, PC Setup settings, Host Link, command and response formats, communications *See also* Host Link commands methods, PC transmission, procedures, , data transfer, dividing frames, frame definition, maximum size, node number, setting parameters, start and end codes, Host Link commands  $**$ EX, FK, IC, KC, KR, KS, MF, MM,

MS, QQ, R#, R\$, R%,

#### *Index*

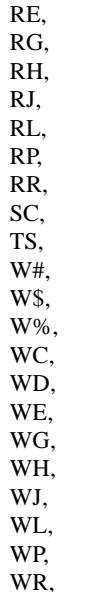

RC, RD,

XZ, HR area,

#### **I**

I/O bits, I/O points, refreshing, I/O refresh operations, types, I/O response time *See also* timing one-to-one link communications, I/O words, allocating, incrementing, indirect addressing,  $INI(61)$ , Inner Board, PC Setup settings, input time constants, PC Setup settings, installation, precautions, instruction set,  $+F(-),$  $-F(-),$  $*F(-),$  $/F(-),$ 7SEG(88),  $\mathsf{ACC}(\text{---}),\,$  ,  $\,$  ,  $\mathsf{ACOS}(\text{---}),$ ADB(50),  $ADBL(-),$ , ADD(30), ADDL(54), AND, , combining with OR, AND LD, , combining with OR LD,

use in logic blocks, AND NOT, , ANDW(34), ASC(86),  $AST(17)$ ,  $ASIN(\nightharpoonup),$ ASL(25), ASR(26),  $ATAN($ ----),  $AVG(-),$ BCD(24), BCDL(59), BCMP(68), BCNT(67), BIN(23), BINL(58), BSET(71),  $CLC(41),$  $CMD(—),$ CMP(20), CMPL(60), CNT, CNTR(12), COLL(81), COM(29),  $COS(-),$  $CPS(-),$  $CPSL(\underline{\hspace{1cm}})$ , CTBL(63),  $CTW(-),$  $DBS(-),$ ,  $DBSL(-),$ , DEC(39),  $DEG(-),$  $DIFD(14)$ , using in interlocks, using in jumps,  $DIFU(13)$ , using in interlocks, using in jumps, DIST(80), DIV(33), DIVL(57), DMPX(77), DSW(87), , DVB(53),  $END(01)$ , ,  $EXP(—),$ FAL(06), FALS(07),  $FCS$ (--),  $FIX(-),$  $FIXL(-),$  $FLT(-),$  $FLTL(-),$  $FPD(\underline{\hspace{1cm}},\overline{\hspace{1cm}})$  $HEX$ (---),  $HKY(-),$ HTS(65),  $IL(02)$ , ,  $ILC(03)$ , INC(38), INI(61), , , INT(89), , IORF(97),
JME(05), JMP(04),  $JMP(04)$  and  $JME(05)$ , KEEP(11), in controlling bit status, ladder instructions, LD, , LD NOT, ,  ${\rm LOG}(\text{---}),$ MAX(––),  $MBS(-),$ ,  $MBSL(-),$ , MCMP(19), MCRO(99),  $MIN(—),$ MLB(52), MLPX(76), MOV(21), MOVB(82), MOVD(83), MSG(46), MUL(32), MULL(56), MVN(22),  $NEG(-),$ ,  $NEGL(\text{---}),$ , NOP(00), NOT, operands, OR, , combining with AND, OR LD, , combining with AND LD, use in logic blocks, OR NOT, , ORW(35), OUT, , OUT NOT, ,  $PID(-),$  $PLS2(-), , , ,$  $PMCR(\underline{\hspace{1cm}}),$  $\mathrm{PMW}(\text{---}),$  $PRV(62)$ , , PULS $(65)$ , , ,  $PWM(\underline{\hspace{-.05in}}\underline{\hspace{-.05in}}\phantom{.})$ ,  $RAD(—),$ RECV(98), RESET, RET(93), , ROL(27), ROOT(72), ROR(28), RSET, RXD(47), SBB(51),  $\text{SBBL}(\text{---}),$  , SBN(92), SBS(91), SCL(66),  $SCL2(\text{---}),$  $SCL3(-),$ SDEC(78), SEND(90), SET, ,

SFT(10), SFTR(84),  $SIN(\underline{\hspace{1cm}})$ , SLD(74), SNXT(09),  $SPED(64)$ , , , ,  $SQRT(-),$  $SRCH(\underline{\hspace{1cm}})$ , SRD(75), STC(40), STEP(08),  $STH(\underline{\hspace{1cm}})$ ,  $STIM(69)$ , ,  $STUP(-),$ SUB(31), SUBL(55),  $SUM($ ––),  $TAN(-),$ TCMP(85), terminology, TIM, TIMH(15), TKY(18), TRSM(45),  $TTIM(-)$ , TXD(48),  $VCAL(-),$ WSFT(16),  $WTC(-),$ XCHG(73), XFER(70),  $XFRB$ (---), XNRW(37), XORW(36),  $ZCP(-),$  $ZCPL(-),$ instructions execution times, expansion, floating-point math instructions, instruction set lists, mnemonics list, ladder, right-hand instructions, coding multiple, subroutines, tables default, user-set, INT(89), interlocks, using self-maintaining bits, interrupt functions, interrupt processing calculating response time, masking, timing, interrupts absolute high-speed counters, programming, control, counter mode, high-speed counter overflows and overflows, programming,

high-speed counter 0, overflows and overflows,

high-speed counters 1 and 2, input, parameters, input interrupts, interval timers, scheduled interrupt mode, masking, setting modes, types, unmasking,

# **J–L**

jump numbers, jumps, ladder diagram branching,  $IL(02)$  and  $ILC(03)$ , using TR bits, combining logic blocks, controlling bit status using  $DIFU(13)$  and  $DIFD(14)$ , , using KEEP(11), using OUT and OUT NOT, using SET and RESET, using SET and RSET, converting to mnemonic code, display via CX-Programmer, instructions combining, AND LD and OR LD, controlling bit status using KEEP(11), using OUT and OUT NOT, format, notation, structure, using logic blocks,

ladder diagram instructions,

logarithm,

logic block instructions, converting to mnemonic code,

logic blocks. *See* ladder diagram

# **M**

macro function, subroutines. *See* programming masking, interrupt processes, mathematics

*See also* trigonometric functions exponents, floating-point addition, floating-point division, floating-point math instructions, floating-point multiplication, floating-point subtraction, logarithm, square root,

 $MBS(-),$ 

#### $MBSL(-),$

memory areas AR area bits, DM area, EM area, flags, flags and bits (SR area), HR area, IR area bits, link bits, structure, timer and counter bits, TR bits, work bits, Memory Cassettes, and program size, automatic transfer at startup, comparing contents, contents, reading data, reading with peripherals, required EPROMs, storing DM and UM data, types, writing data, messages, programming, minimum cycle time, PC Setup settings, mnemonic code, converting, momentary power interruption, MSG(46),

## **N**

 $NEG(-).$  $NEGL(-),$ nesting, subroutines, no-protocol communications, receiving, transmitting,

normally open/closed condition, definition,

NOT, definition,

NT Link,

## **O**

one-to-one link communications I/O response timing, link errors, one-to-one link, operand bit, operands, allowable designations, requirements, operating environment, precautions,

operations effects on cycle time, internal processing, flowchart, origin compensation,

output bit controlling ON/OFF time, controlling status, , output refresh method, PC Setup settings, outputs, turning OFF,

# **P**

PC Setup. *See* settings peripheral port, servicing time, peripheral port servicing time, PC Setup settings,  $PLS2(-),$ 

 $PMW(-)$ ,

power interruptions momentary interruptions, Programmable Controller,

power OFF processing,

precautions, applications, general, operating environment, safety,

Program Memory, structure,

programming absolute high-speed counters, errors, high-speed counter 0, high-speed counters 1 and 2, instructions, interrupts, , , jumps, macro function, subroutines, precautions, preparing data in data areas, special features, writing,

programs checking, check levels, executing,

PROTOCOL MACRO instruction,

protocol macros,

 $PRV(62)$ ,

PULS $(65)$ ,

Pulse I/O Board, configuration, count modes, flags and bits, , , , indicators pulse inputs, pulse outputs,

installation, interrupts, pulse input indicators, pulse output indicators, settings, pulse inputs, flags and control bits, pulse outputs determining status of ports 1 and 2, fixed-duty-factor, flags and control bits, from ports 1 and 2, functions, variable-duty-factor, PV CNTR(12), timers and counters,

### **R**

radians, converting radians to degrees, response codes, RET(93), right-hand instructions, coding. *See* instructions RS-232C port connecting Units, control bits, one-to-one link, servicing time, RS-232C port servicing time, PC Setup settings,

# **S**

safety precautions. *See* precautions  $SBBL(-),$ Serial Communications Board, flags and bits, , settings, , serial communications functions, serial communications modes 1:1 Data Link, 1:1 NT Link, 1:N NT Link, Host Link, no-protocol, protocol macro, settings basic operations error log, high-speed timers, hold bit status, input digits number, startup mode, changing, communications, Host Link, no-protocol,

PC Setup, defaults, expansion instructions, high-speed counters 1 and 2, I/O operations, port servicing scan time, , pulse output word, , , Inner Board, interrupts, external sources, parameters, PC Setup settings, pulse outputs, seven-segment displays, converting data, signed binary arithmetic flags, signed binary data, specifications absolute encoder inputs, Analog I/O Board, Analog Setting Board, High-speed Counter Board, high-speed counters, pulse outputs,  $SPED(64)$ , , , square root, floating-point data, SR area, startup mode, PC Setup settings, STIM(69), subroutine number, SV CNTR(12),

### **T**

TIM/CNT, timer/counter area,

TIM/CNT numbers,

time reading the time, , setting the time, ,

timer/counter area,

timers, conditions when reset, ,  $TTIM(-),$ 

timing basic instructions, cycle time, I/O response time, instruction execution. *See* instruction interrupt processing, special instructions,

#### TR area,

TR bits, use in branching,

tracing. *See* See data tracing and address tracing.

trigonometric functions arc cosine, arc sine, arc tangent, converting degrees to radians, converting radians to degrees, cosine, sine, tangent, troubleshooting,

flowcharts,

timers and counters, SYSMAC WAY. *See* Host Link

### **Revision History**

A manual revision code appears as a suffix to the catalog number on the front cover of the manual.

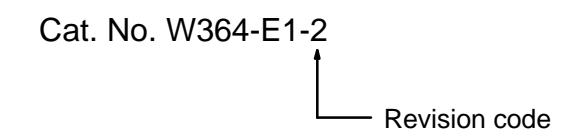

The following table outlines the changes made to the manual during each revision. Page numbers refer to the previous version.

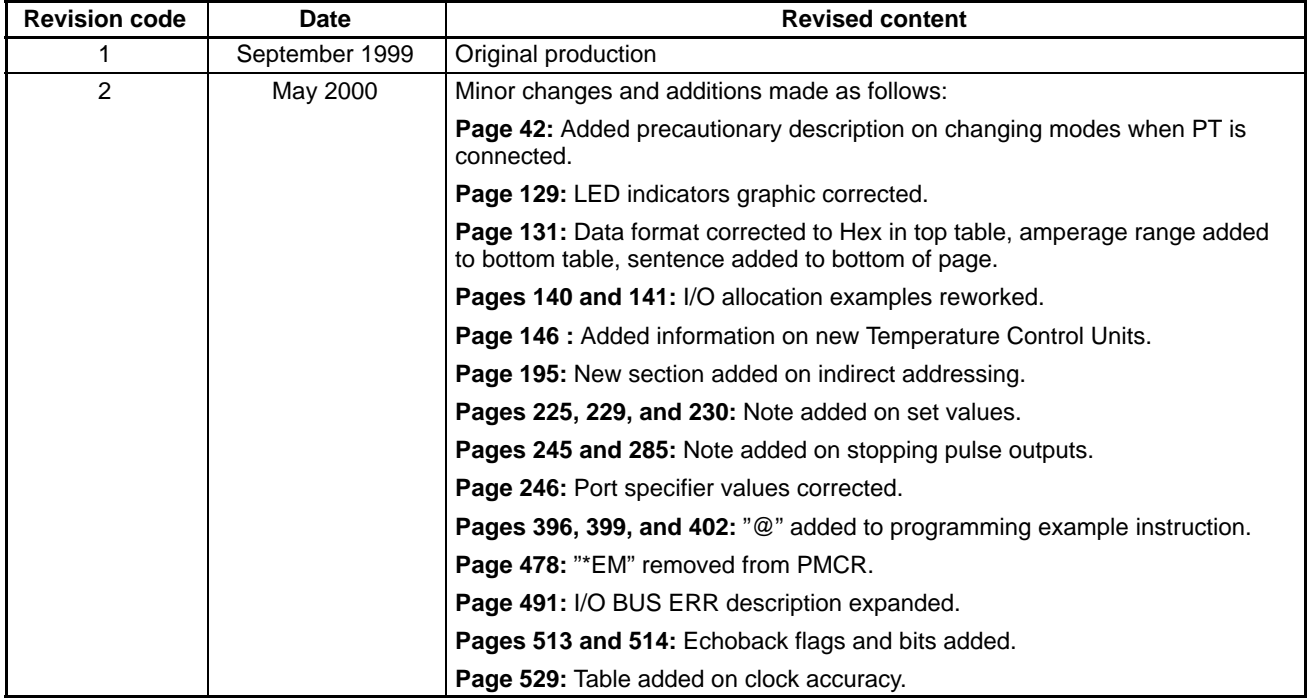

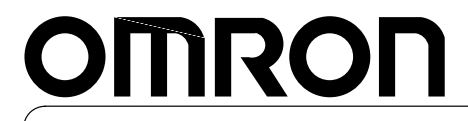

**Authorized Distributor:**

Cat. No. W364-E1-2 Note: Specifications subject to change without notice. Printed in Japan